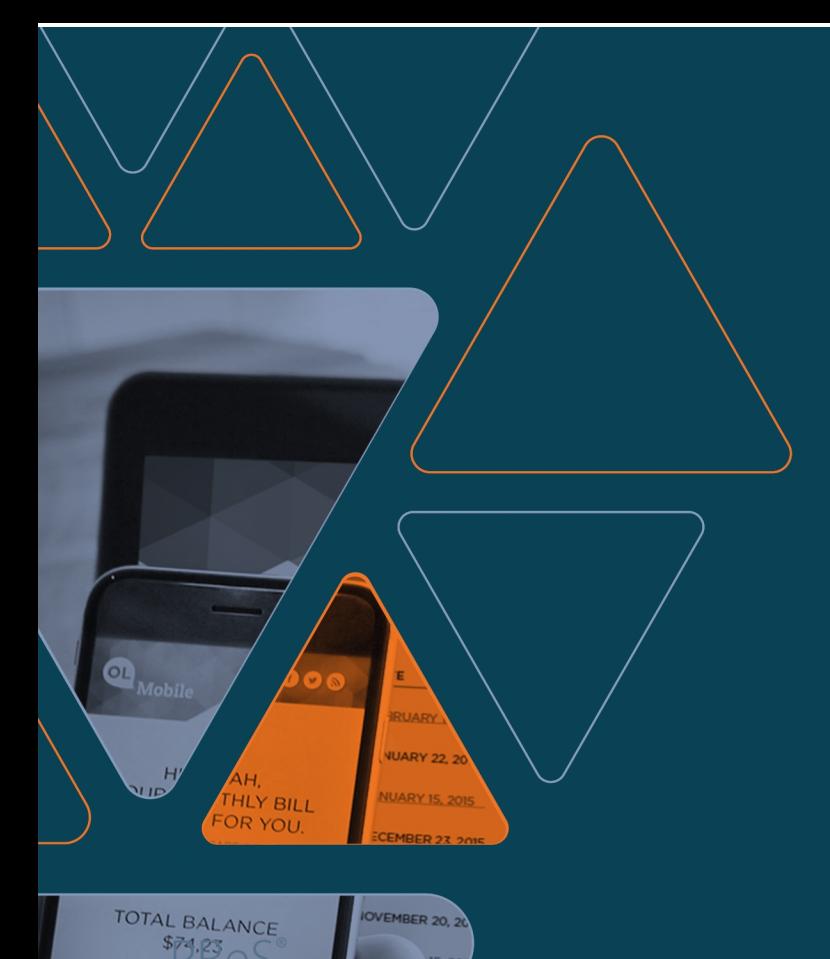

**NOW** 

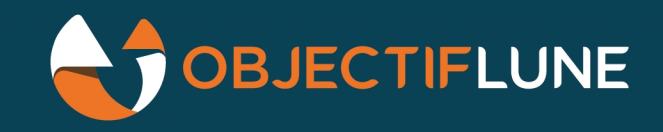

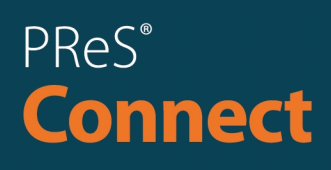

#### **REST API Cookbook with Working Examples**

Version 2022.1

# PReS. Connect

#### OL™ Software

REST API Cookbook with Working Examples Version 2022.1 Last Revision: 2022-06-23

Objectif Lune, Inc. 2030 Pie-IX, Suite 500 Montréal, QC, Canada, H1V 2C8

+1 (514) 875-5863 [www.objectiflune.com](http://www.objectiflune.com/)

All trademarks displayed are the property of their respective owners.

© Objectif Lune, Inc. 1994-2022. All rights reserved. No part of this documentation may be reproduced, transmitted or distributed outside of Objectif Lune Inc. by any means whatsoever without the express written permission of Objectif Lune Inc. Objectif Lune Inc. disclaims responsibility for any errors and omissions in this documentation and accepts no responsibility for damages arising from such inconsistencies or their further consequences of any kind. Objectif Lune Inc. reserves the right to alter the information contained in this documentation without notice.

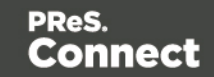

# <span id="page-4-0"></span>**Table of Contents**

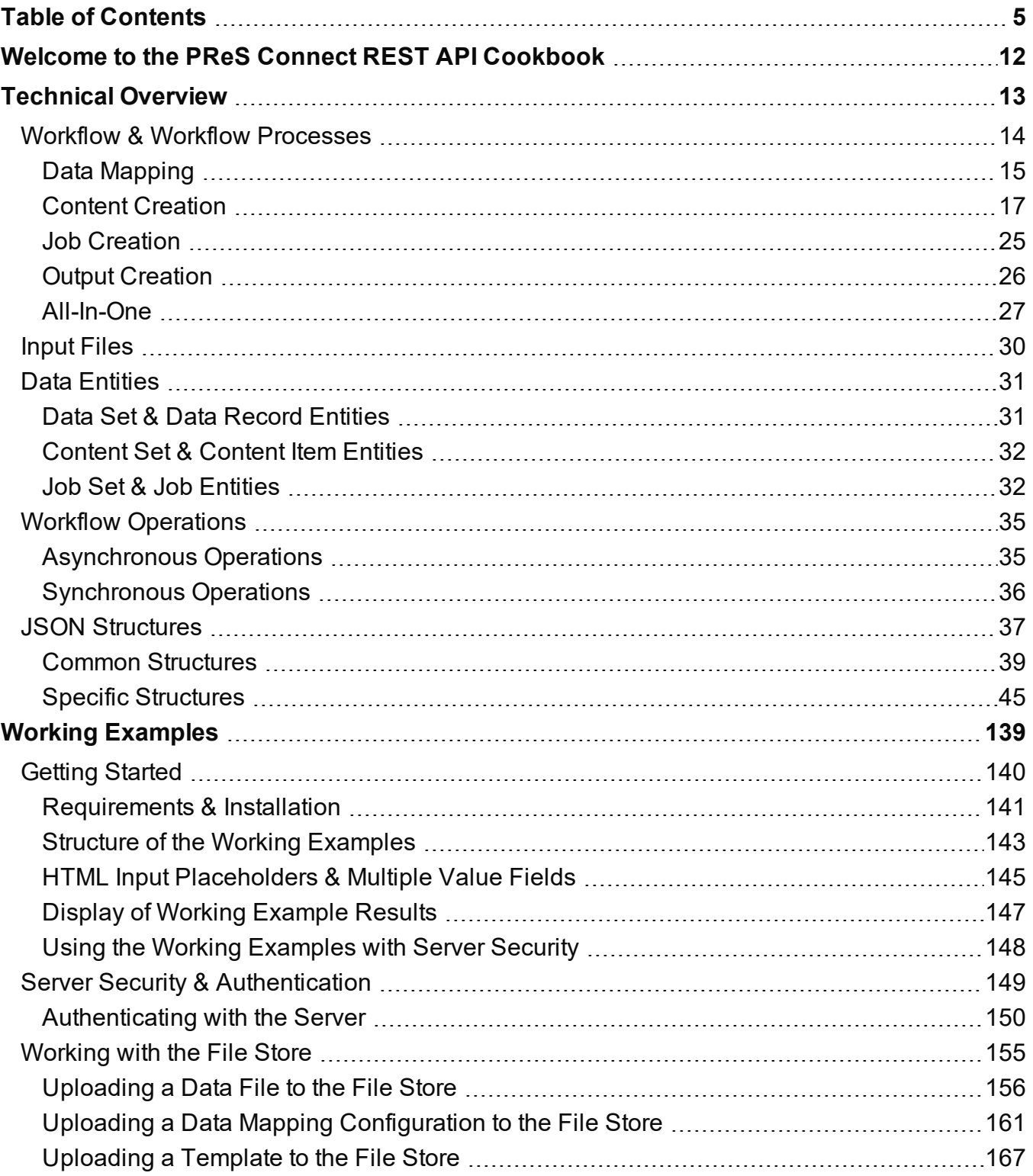

PReS.<br>Connect

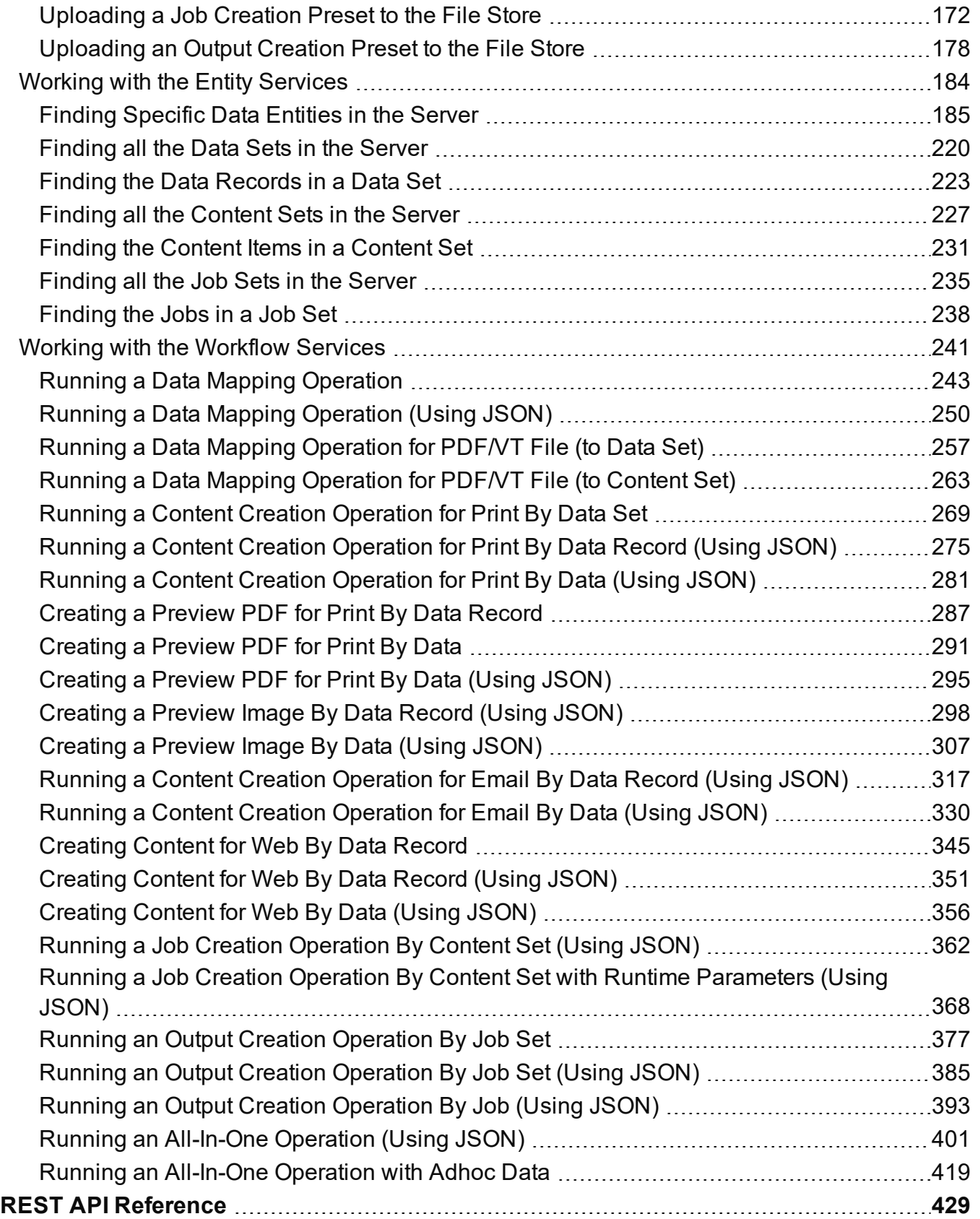

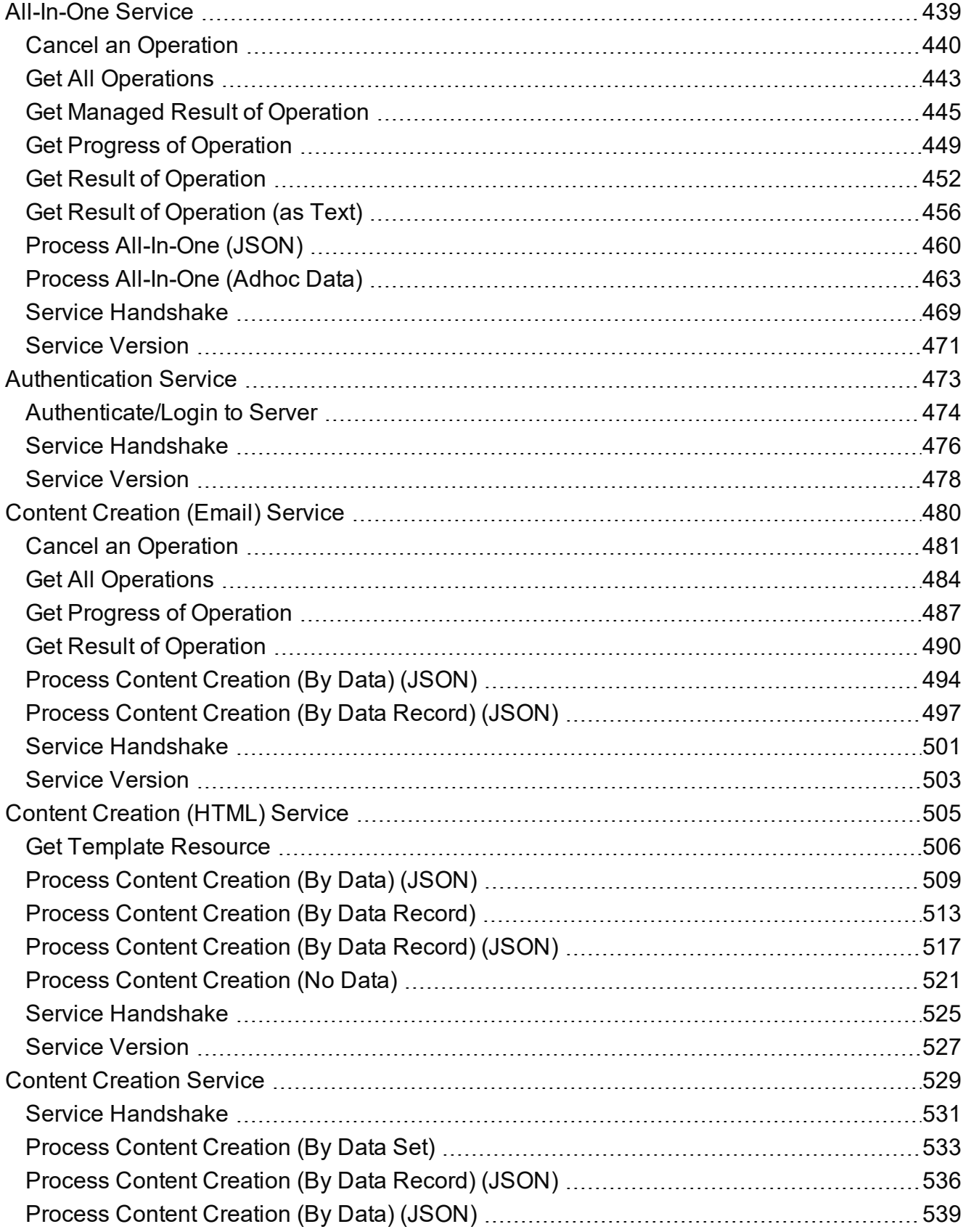

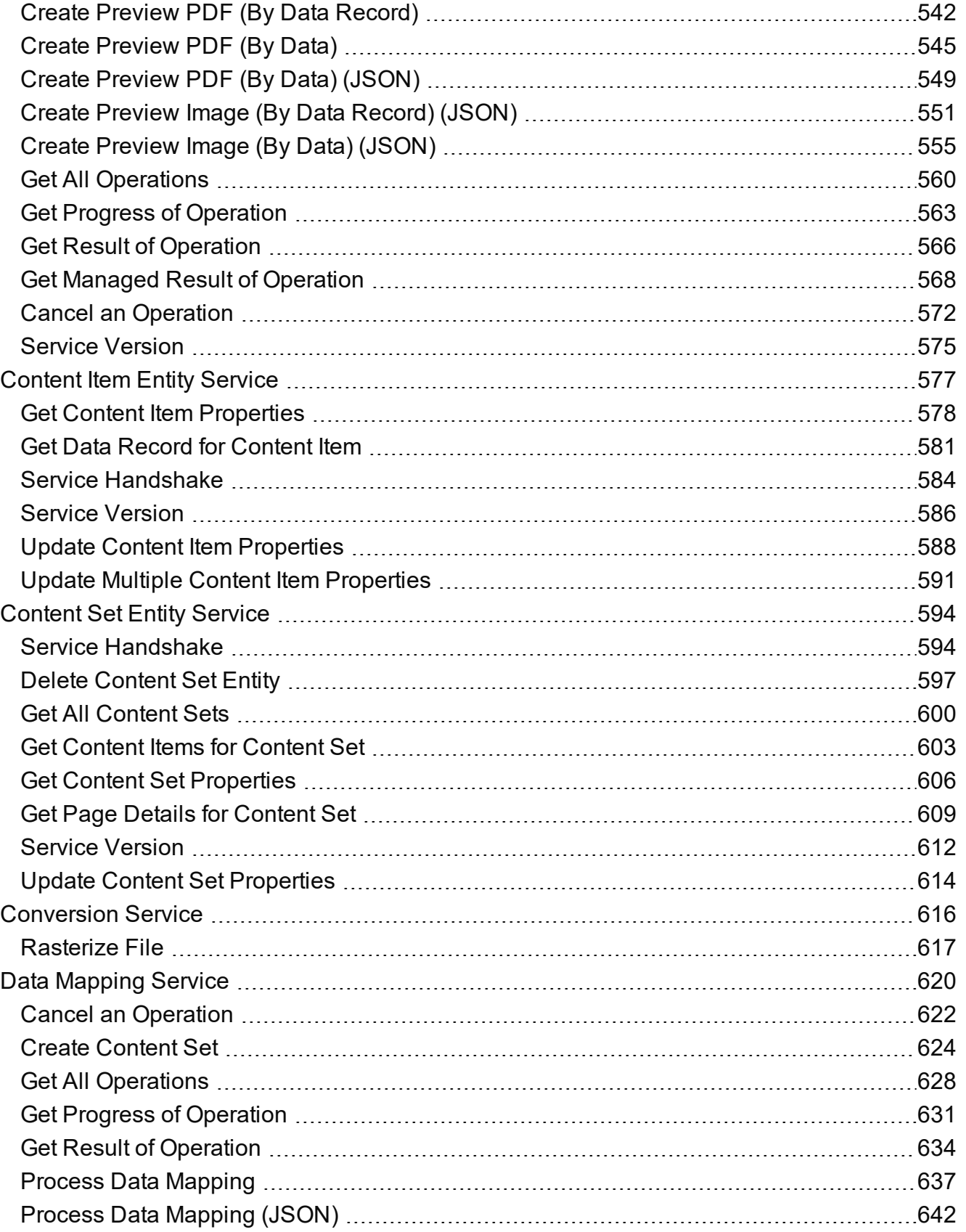

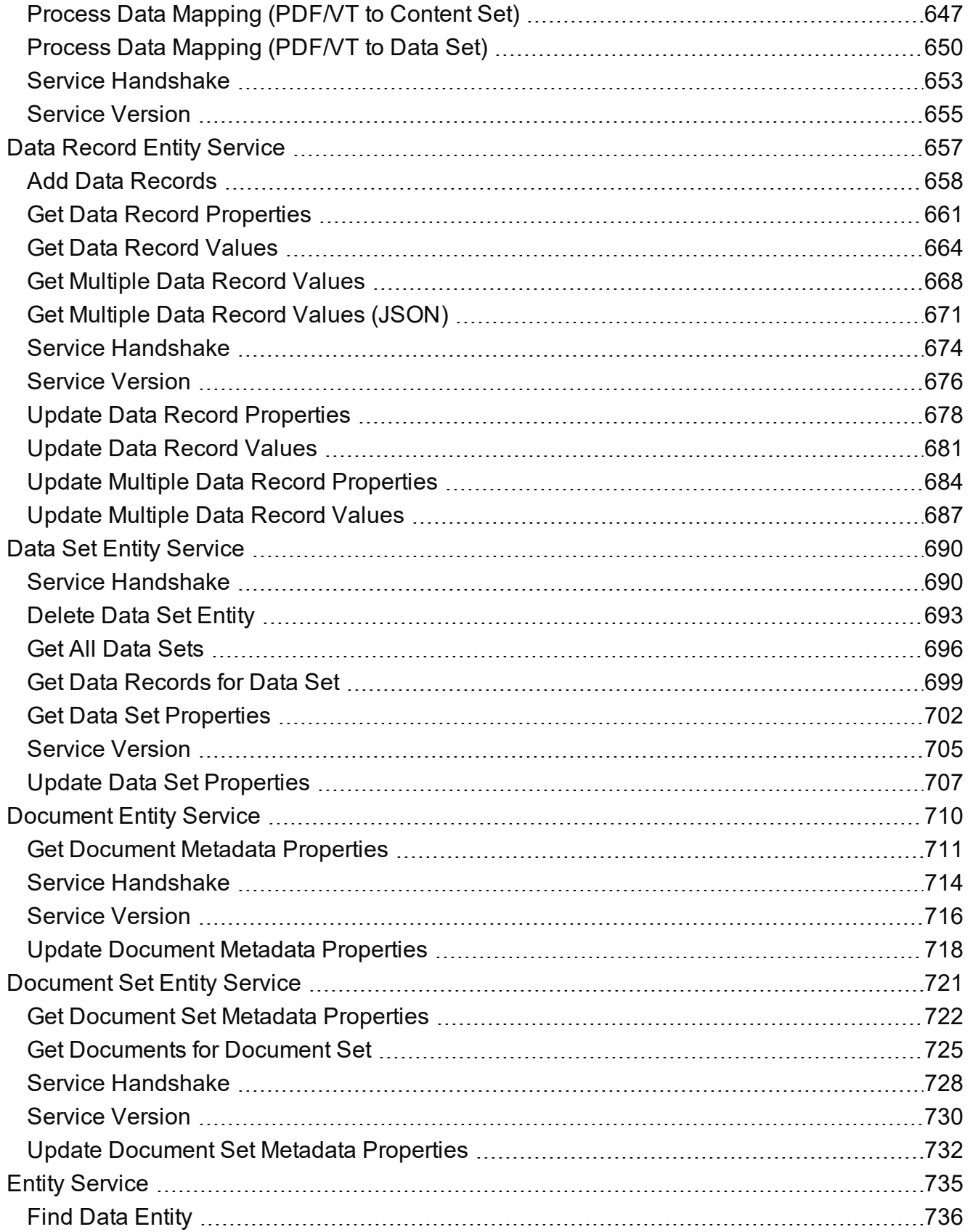

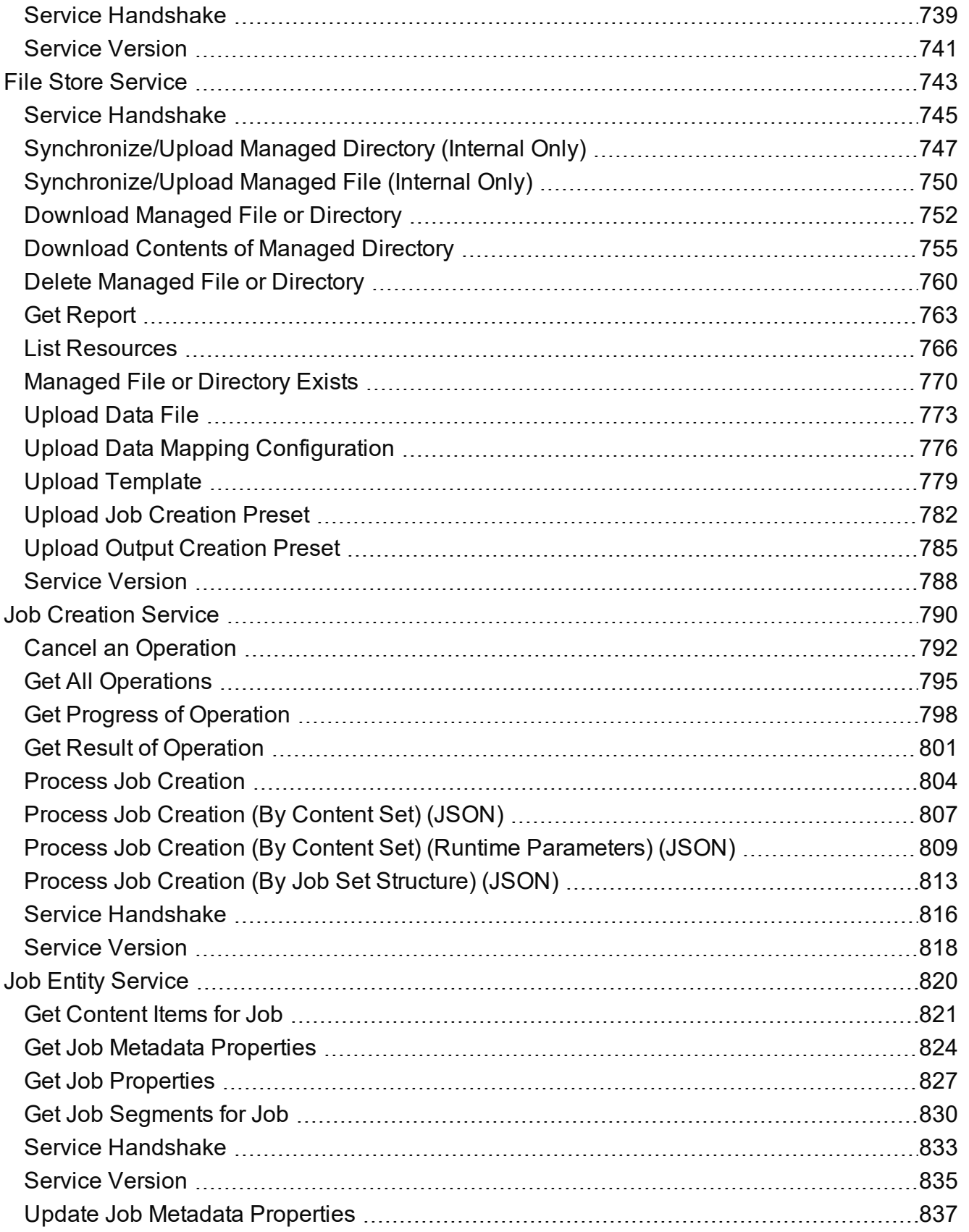

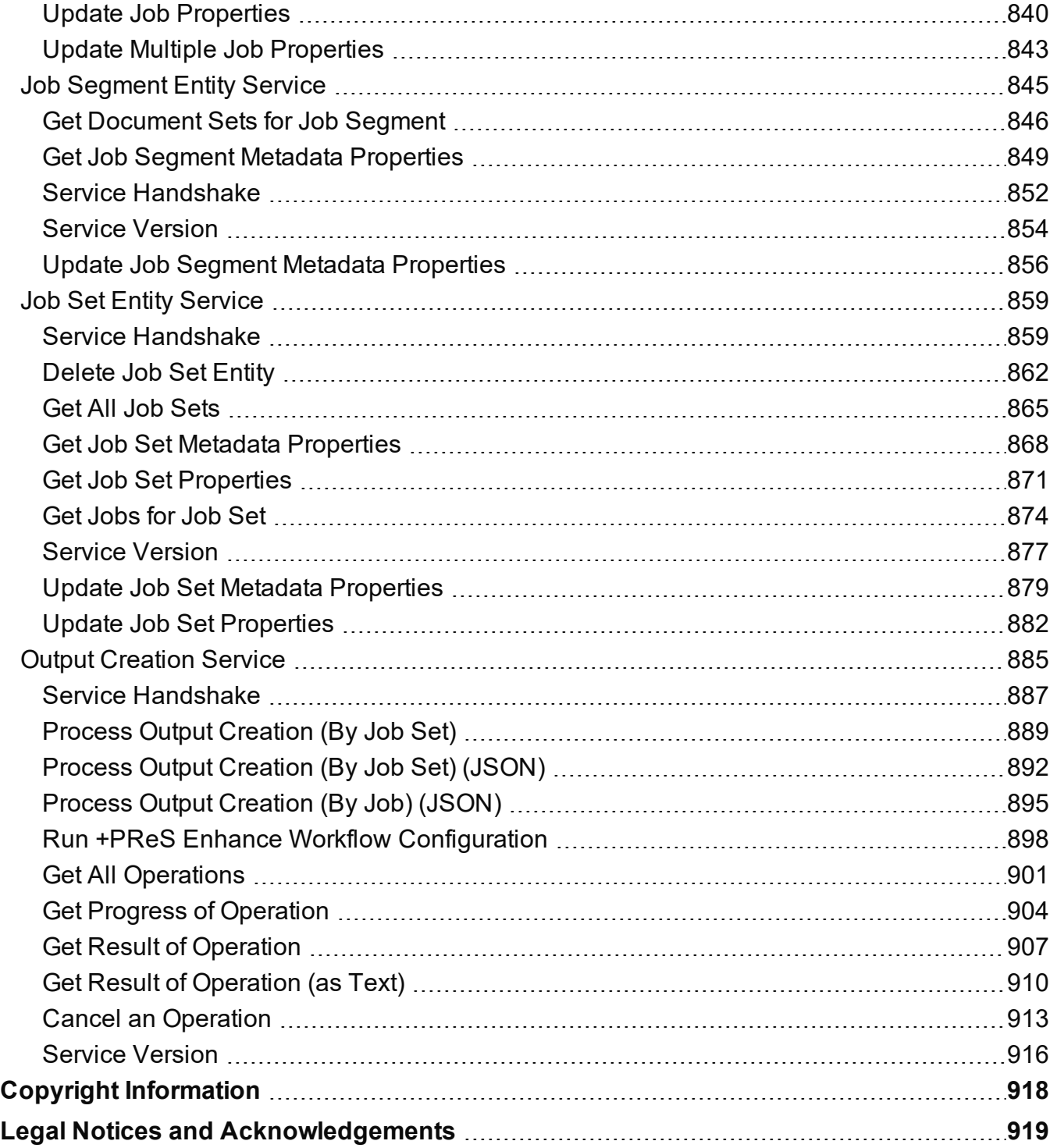

# <span id="page-11-0"></span>**Welcome to the PReS Connect REST API Cookbook**

This guide is aimed at technically experienced users who wish to learn and use the REST API available in **PReS Connect** version 2022.1.

The PReS Connect REST API consists of many services that expose access to a number of areas including workflow, data entity management and file store operations.

These services can be used to perform various interactions with the PReS Connect server such as:

- Upload and manage data files, data mapping configurations and templates in the file store
- Create, manage and find data entities internal to the PReS Connect server
- Create and monitor processing operations within the workflow

The REST API also supports added security to restrict unauthorized access to the services.

This guide is broken down into three sections:

- [Technical](#page-12-0) Overview Overview of the concepts and structures used in PReS Connect and the REST API
- Working [Examples](#page-138-0) Working examples of the PReS Connect REST API in action (HTML5 & JavaScript/jQuery)
- REST API [Reference](#page-428-0) A complete reference to the PReS Connect REST API and services

It is recommended that the technical overview section be read first, followed by the working examples, using the REST API reference for greater detail on implementing any specific example.

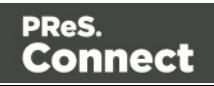

# <span id="page-12-0"></span>**Technical Overview**

This section provides an overview of the concepts and structures used within PReS Connect and the REST API.

- Workflow & Workflow [Processes](#page-13-0)
- [Input](#page-29-0) Files
- Data [Entities](#page-30-0)
- Workflow [Operations](#page-34-0)
- JSON [Structures](#page-36-0)

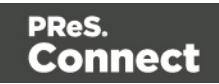

### <span id="page-13-0"></span>**Workflow & Workflow Processes**

The primary workflow in PReS Connect consists of four major processes that each require a number of inputs, and once executed, produce a particular form of output. These processes are: data [mapping,](#page-14-0) content [creation,](#page-16-0) job [creation](#page-24-0) and output [creation.](#page-25-0)

There is an additional workflow process, named [All-In-One](#page-26-0), which embodies all four major workflow processes in a singular process.

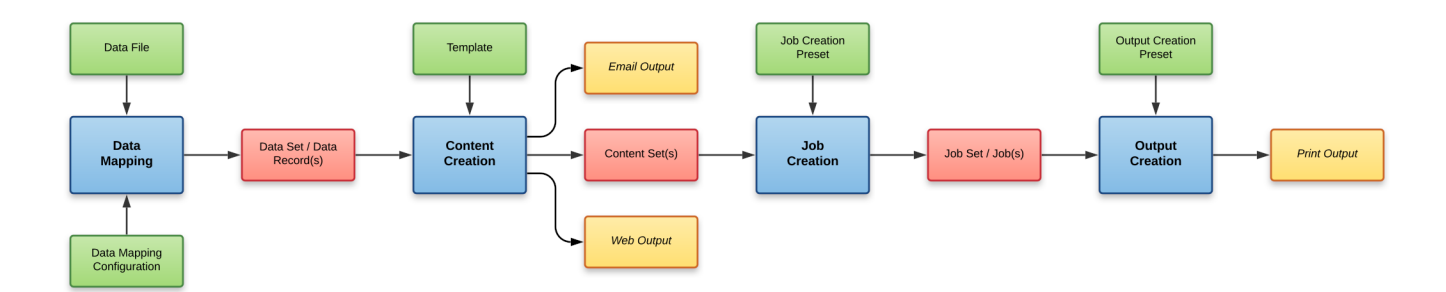

The following diagram illustrates the primary workflow in PReS Connect:

Typically an individual workflow process (shown above in *blue*) will take one or more input files as input (shown above in *green*), and will produce either intermediary output in the form of a data entity (shown above in *red*), or final output in the form of print, web, or email based content (depending on the context of the content produced) (shown above in *yellow*).

[Input](#page-29-0) files to a workflow process include files such as data files, data mapping configurations and templates. In most cases an input file needs to be uploaded to the server file store before it can be used in a workflow process. A file that has been uploaded to the file store is known as a managed file, and managed files can be referenced via a unique identifier or name.

A data [entity](#page-30-0) is simply a structured data artefact, produced as a result of an instance of a workflow process known as a workflow [operation.](#page-34-0) Data entities are stored internally to the server and can also be referenced via a unique identifier.

Where a certain process depends on the output of the process before it, the data entity or entities produced by the earlier process are used as an input to that process.

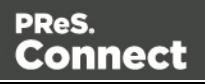

#### <span id="page-14-0"></span>Data Mapping

The data mapping process involves taking a data file or source, applying a data mapping configuration to it, and producing a structured set of data or data records (a data set). This process can also produce a data set or content set from a PDF/VT file using its internal meta data instead of a data mapping configuration.

The following diagram illustrates the default workflow for the data mapping process:

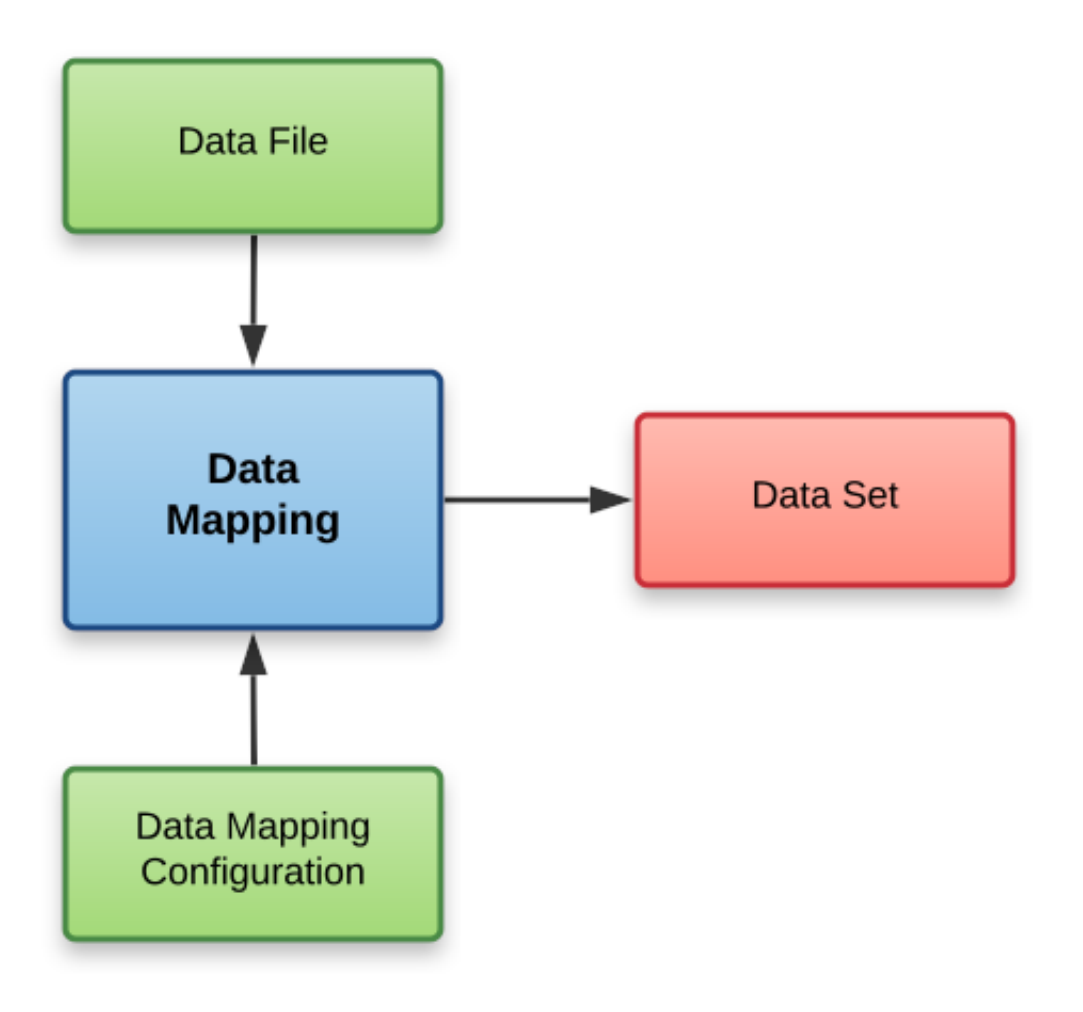

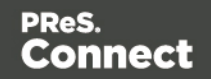

The following diagram illustrates the alternative workflow for the data mapping process when using PDF/VT data files specifically:

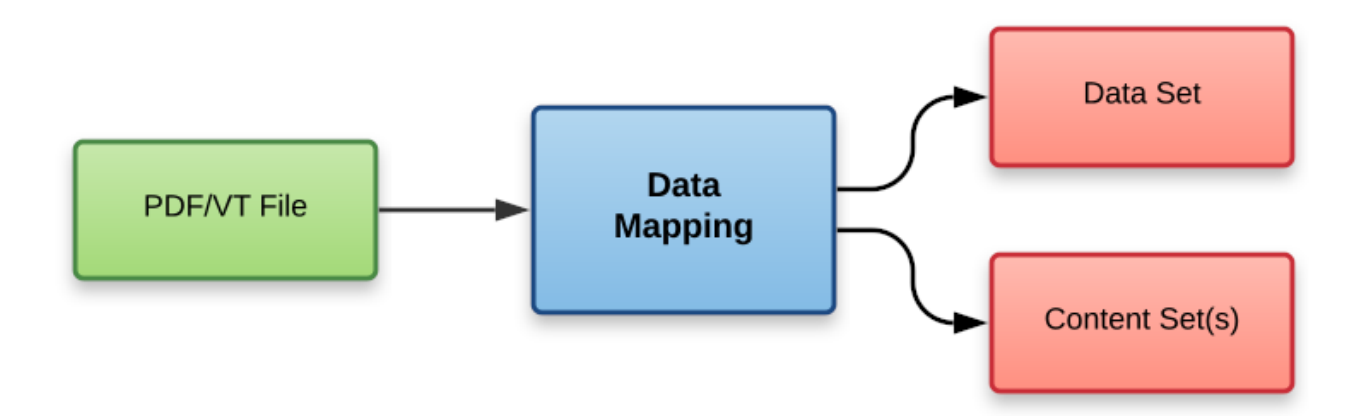

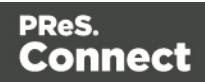

#### <span id="page-16-0"></span>Content Creation

The content creation process involves taking either a data set or one or more data records (from a data set), combining them with a suitable template, and producing one or more sets of content (content sets). If the content is for the Email or Web context then output can be produced at this stage.

The following diagram illustrates the workflow for content creation by **Data Set**:

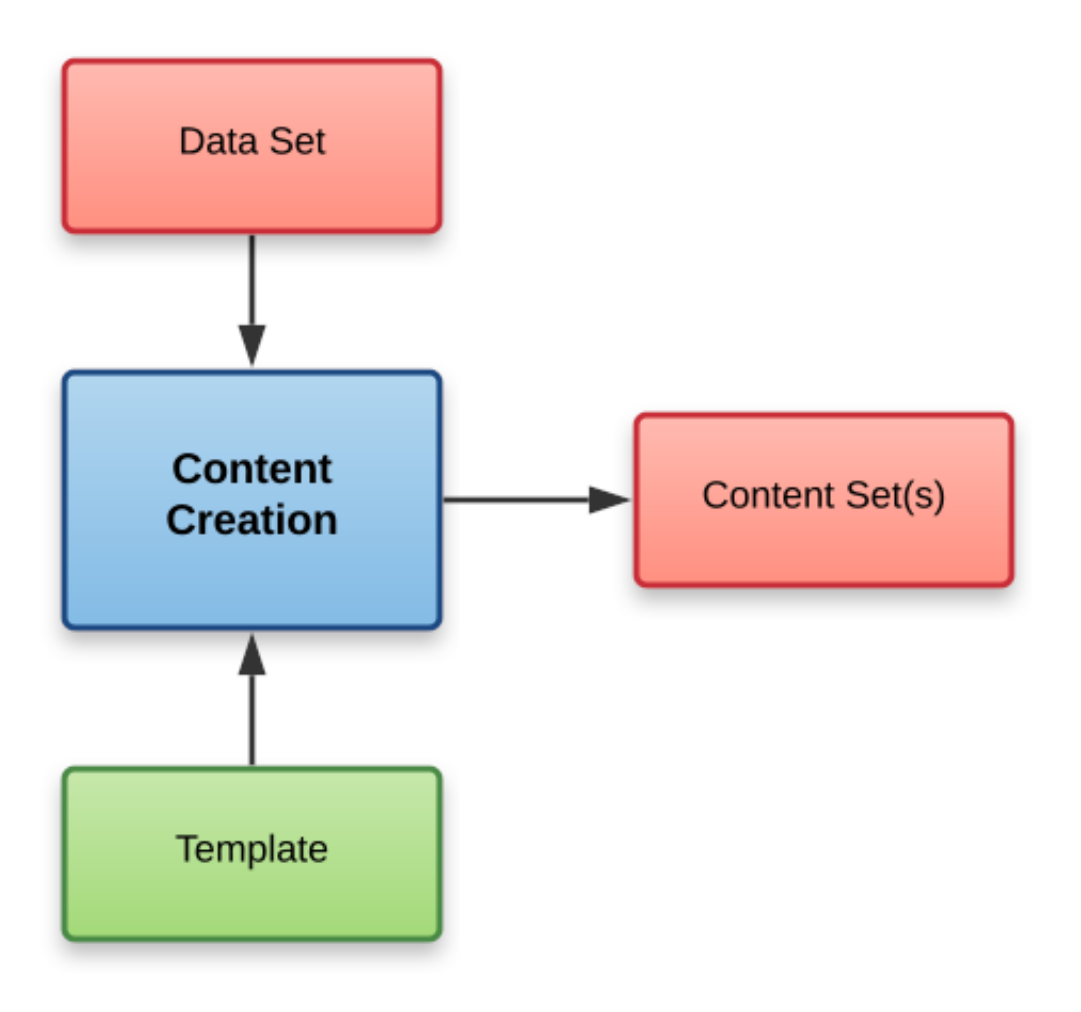

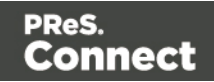

The following diagram illustrates the workflow for content creation by **Data Record**:

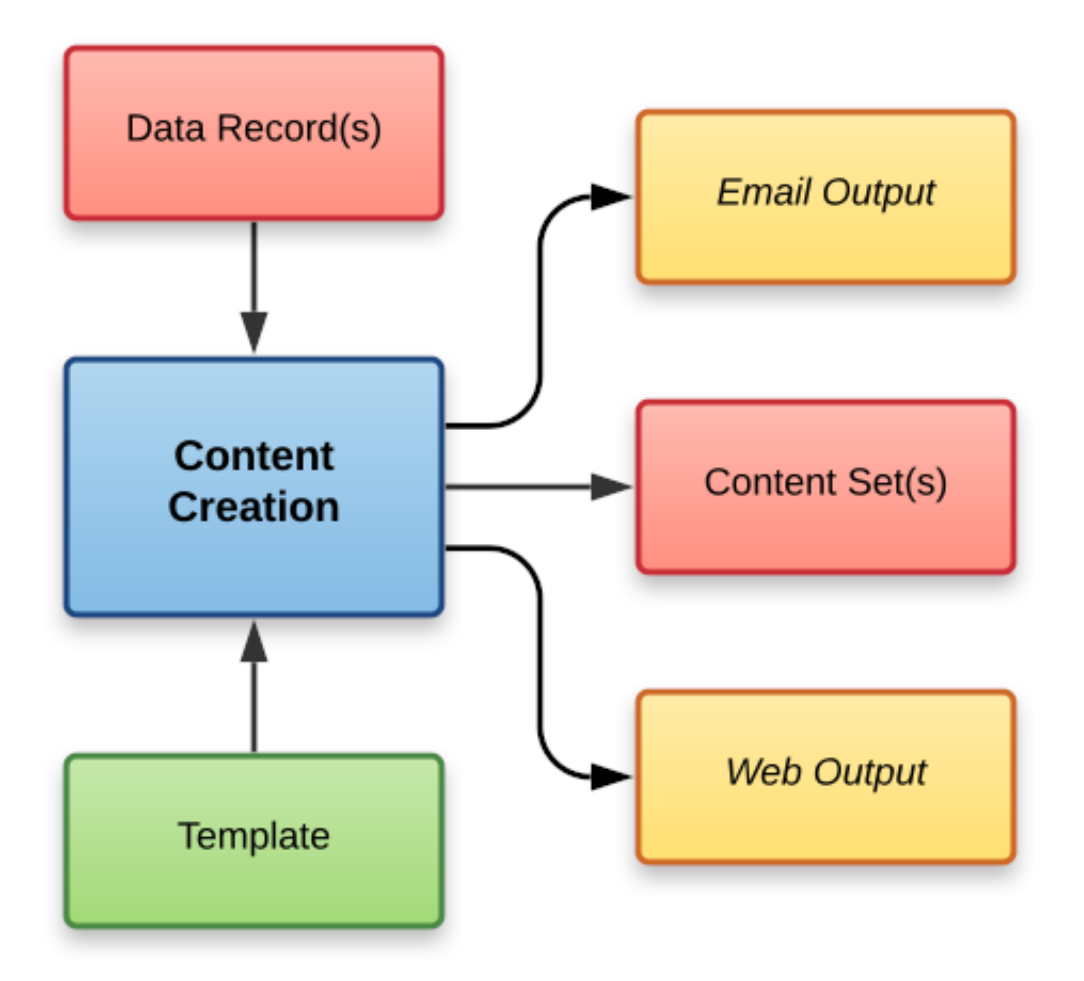

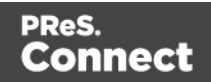

The following diagram illustrates the workflow for content creation by **JSON Data**:

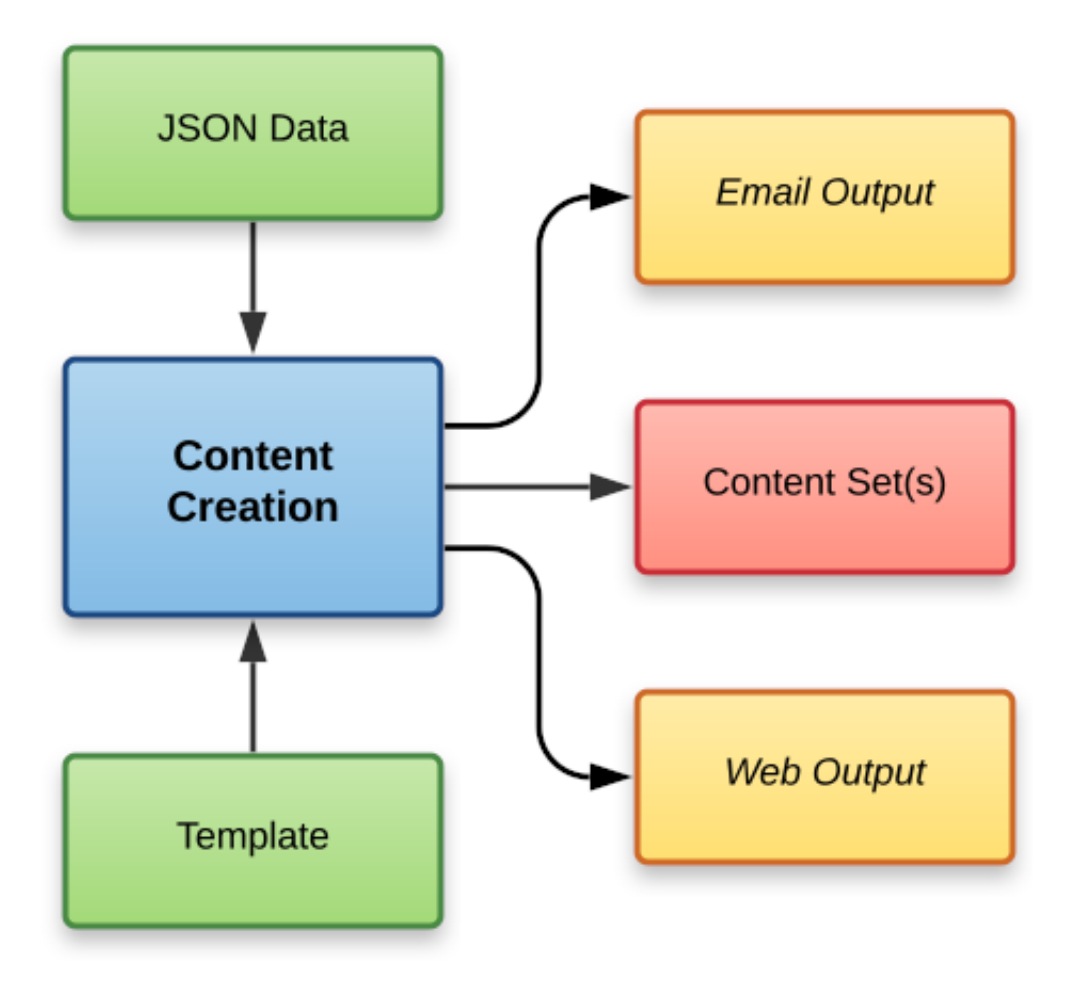

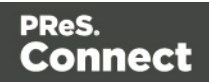

The following diagram illustrates the workflow for content creation of **Preview Image**, by **Data Record**:

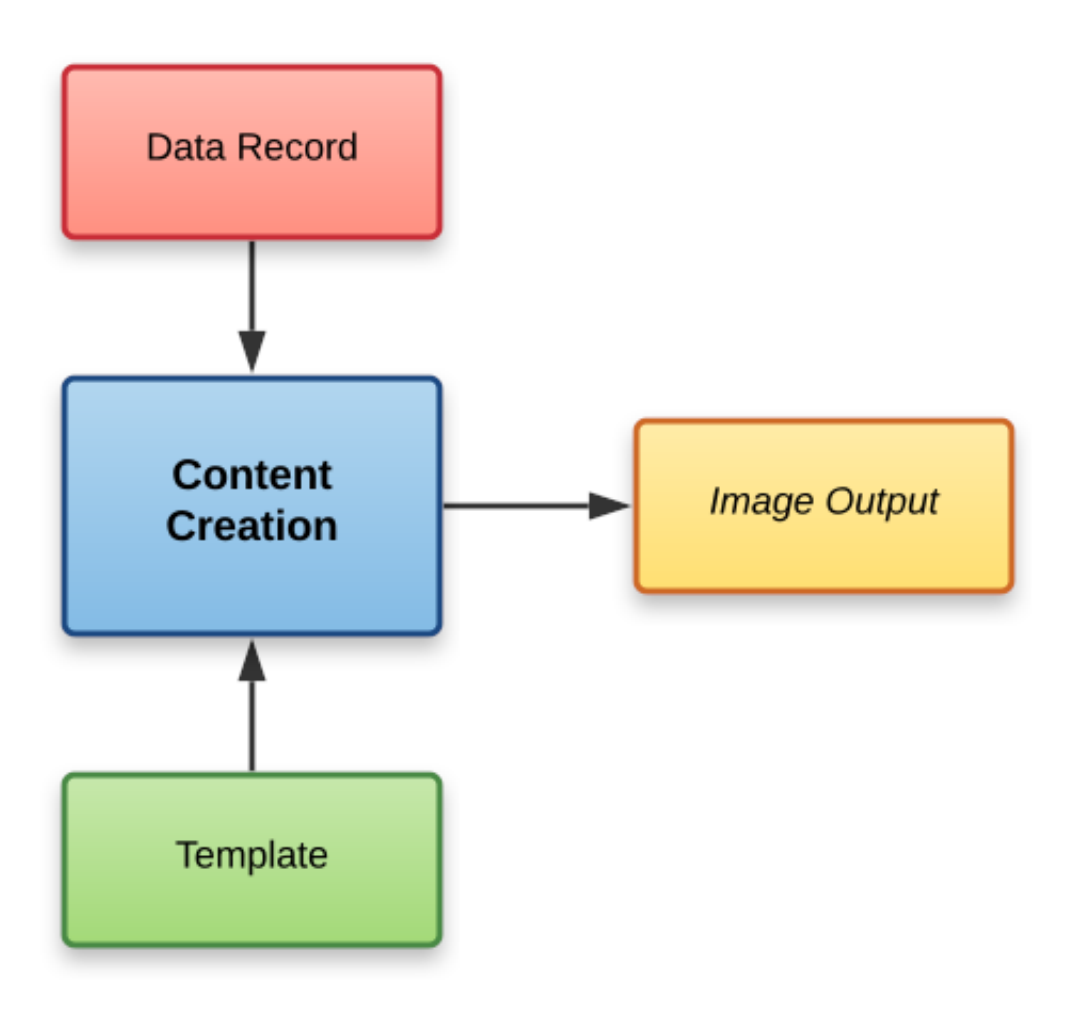

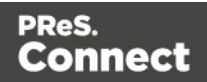

The following diagram illustrates the workflow for content creation of **Preview Image**, by **JSON Data**:

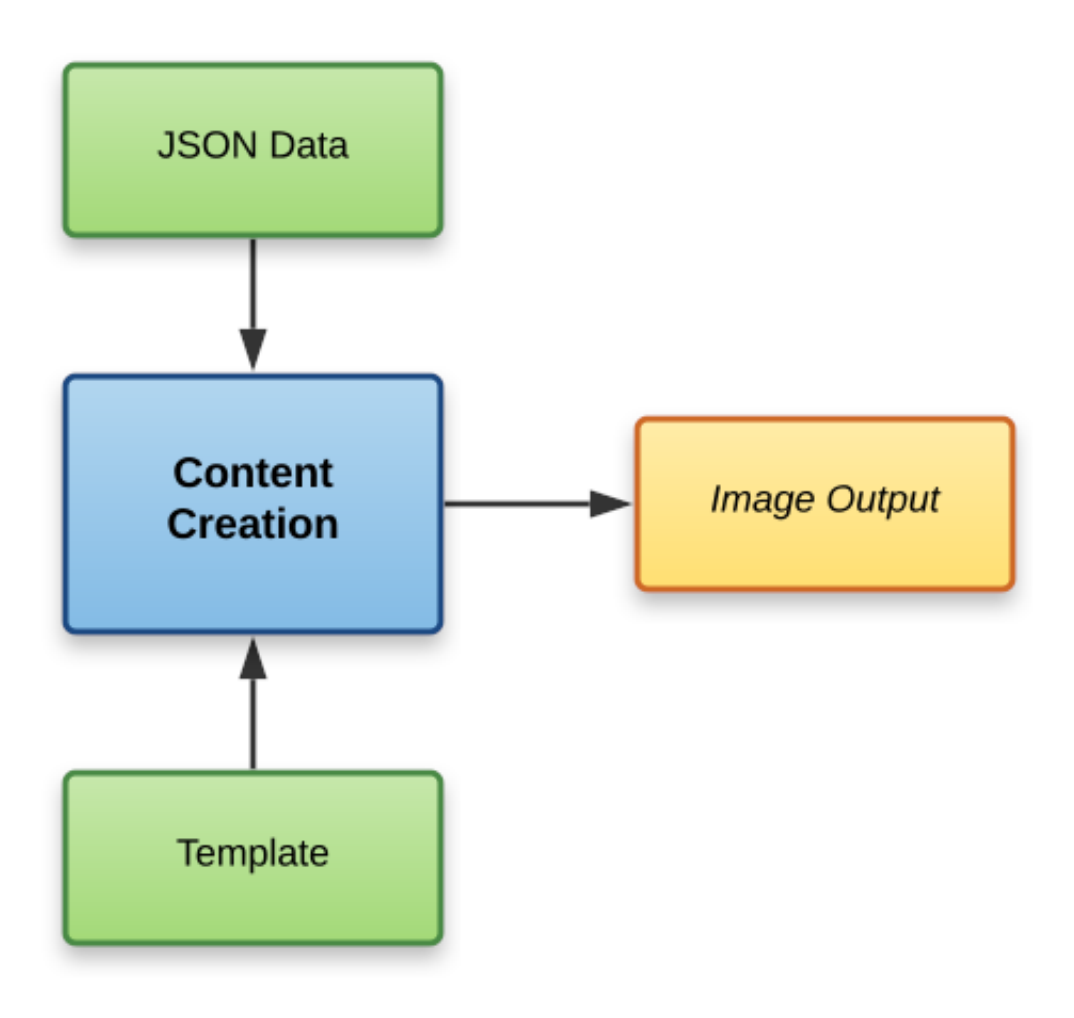

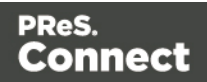

The following diagram illustrates the workflow for content creation of **Preview PDF**, by **Data Mapping**:

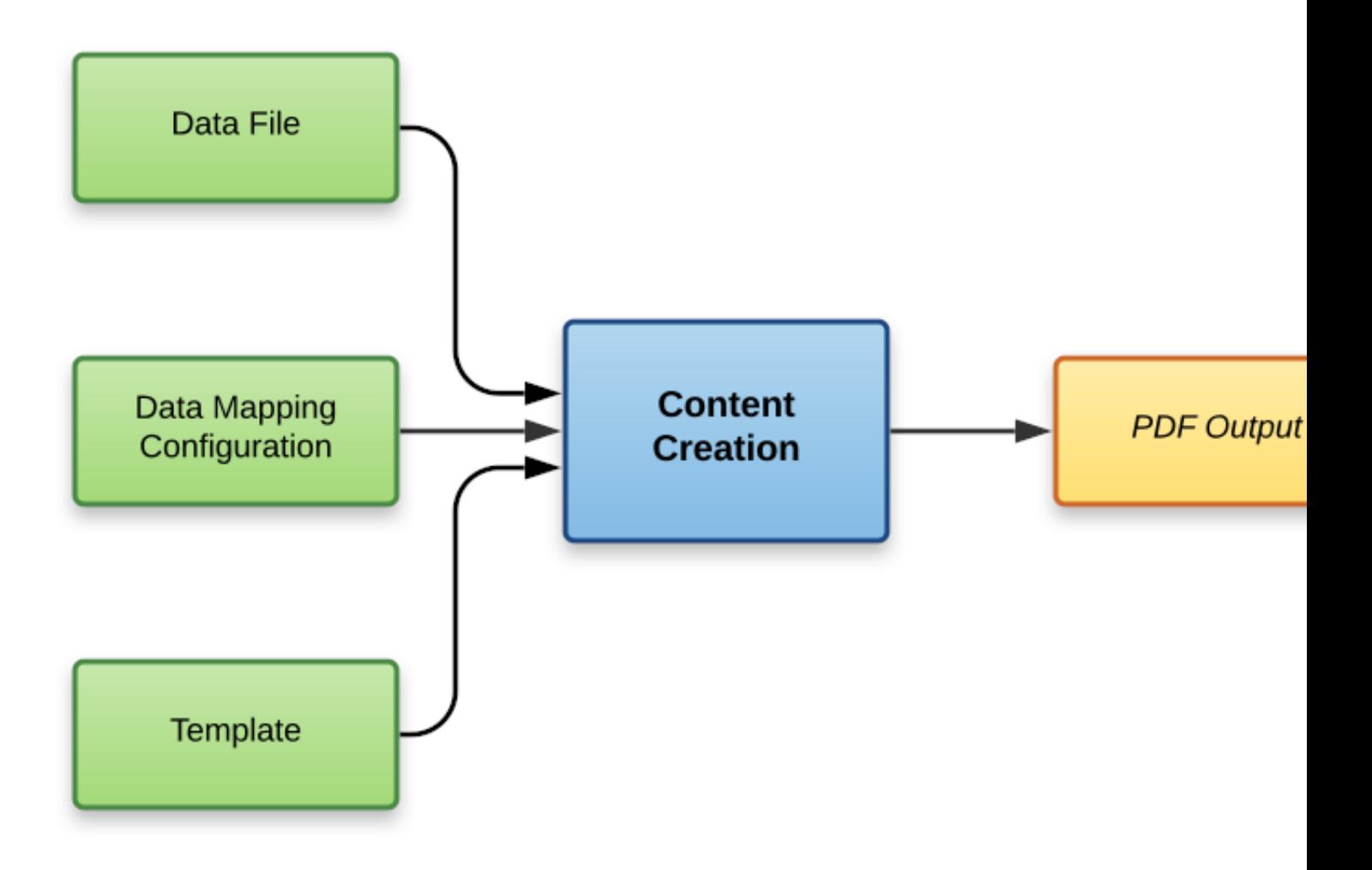

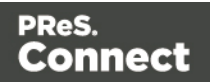

The following diagram illustrates the workflow for content creation of **Preview PDF**, by **Data Record**:

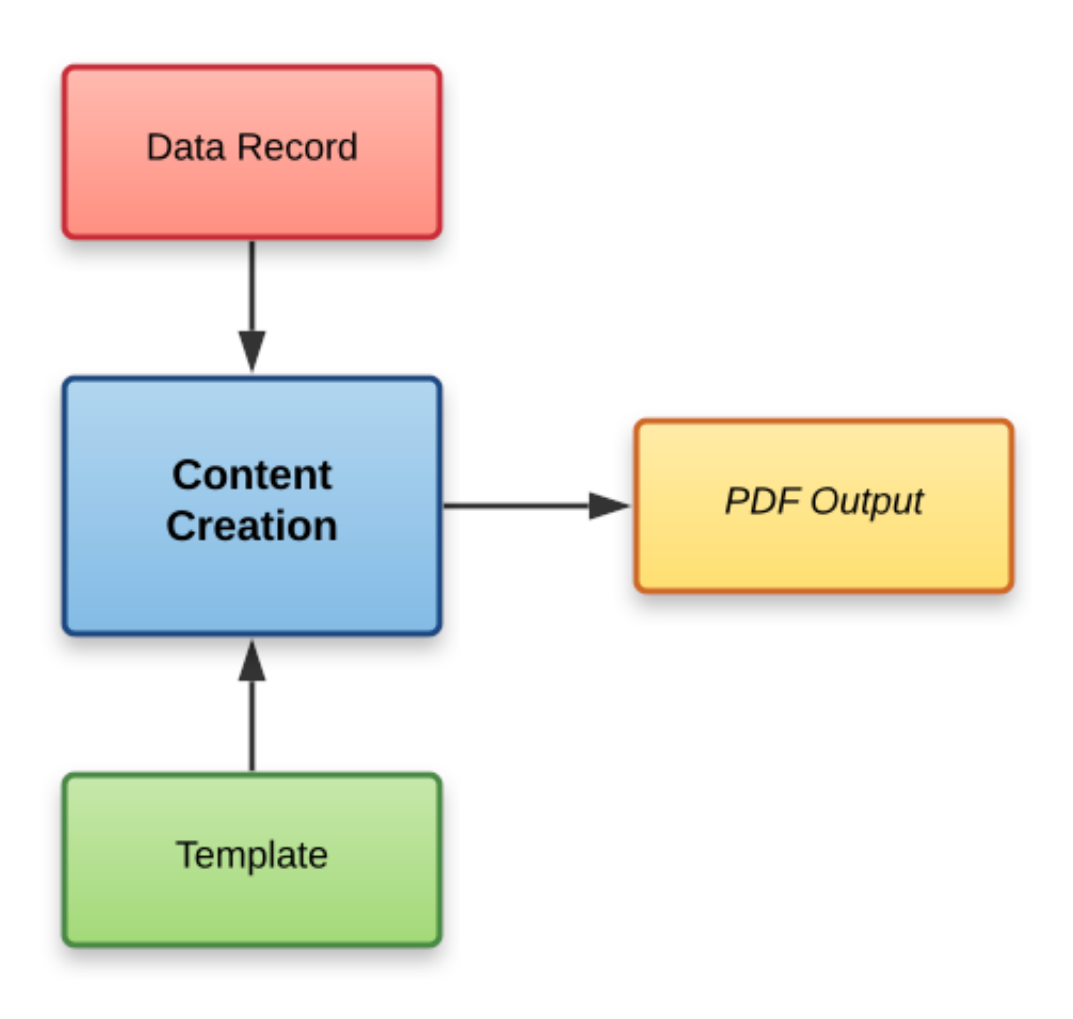

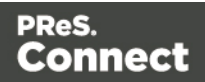

The following diagram illustrates the workflow for content creation of **Preview PDF**,by **JSON Data**:

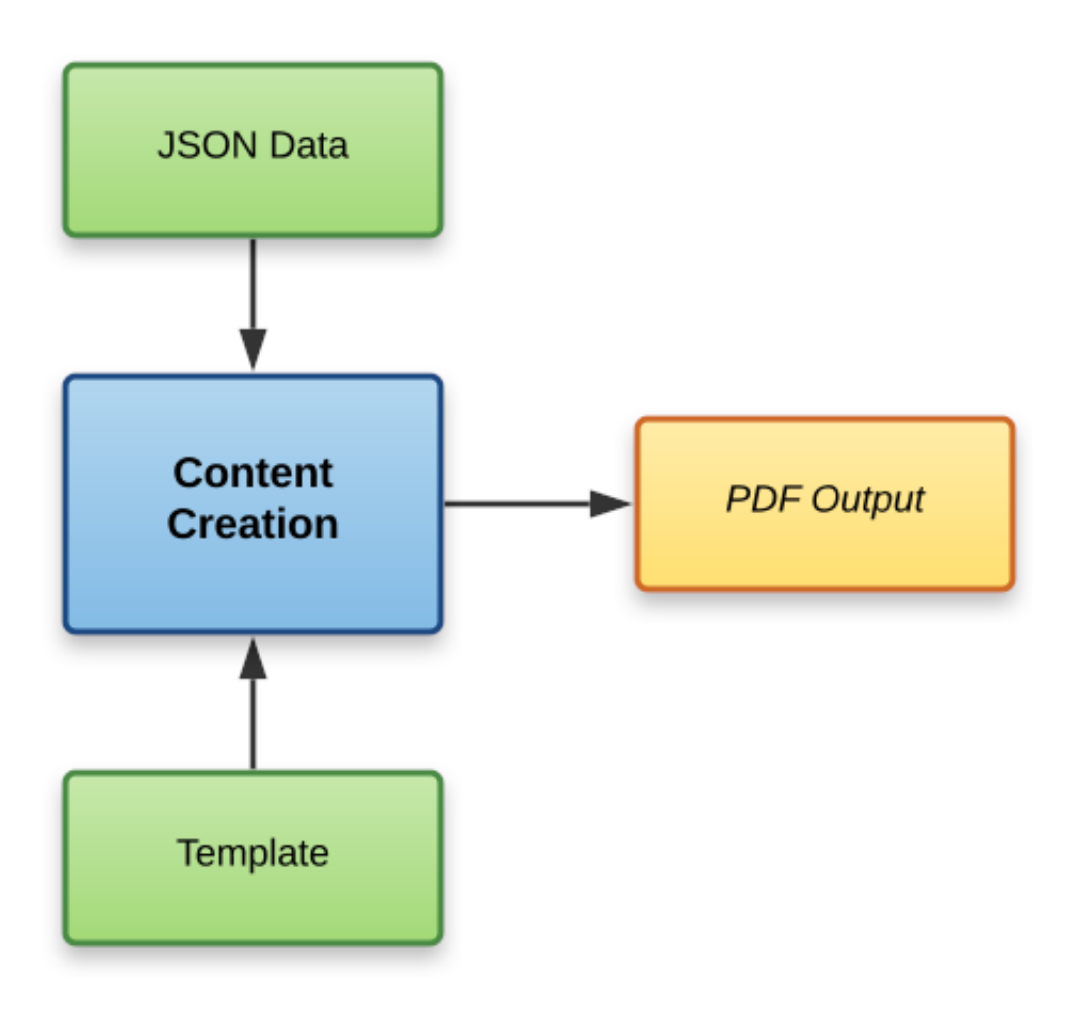

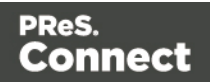

#### <span id="page-24-0"></span>Job Creation

The job creation process involves taking one or more content sets and applying a job creation preset for organizing, sorting and grouping them into a set of logical jobs (a job set). This includes the application of data filtering and finishing options.

The following diagram illustrates the workflow for the job creation process:

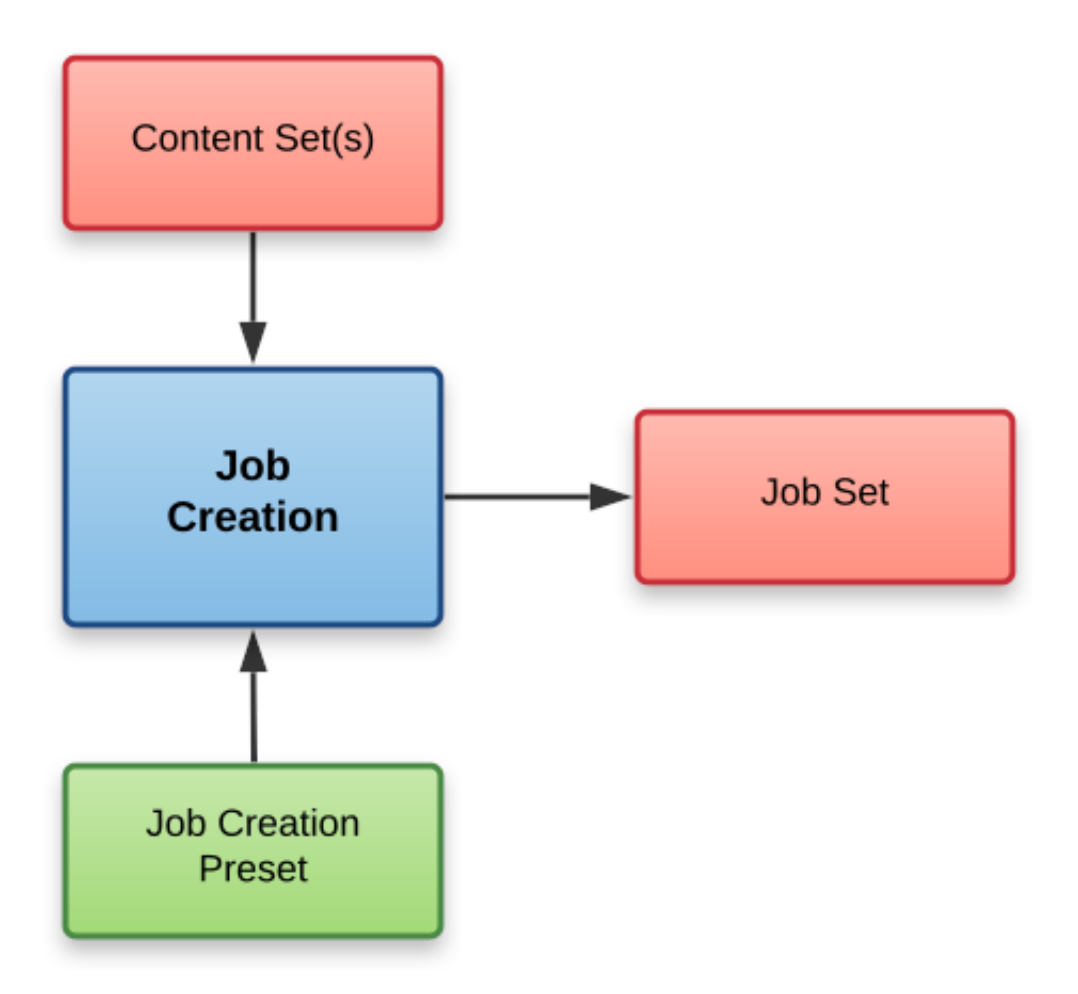

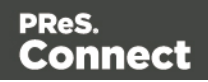

#### <span id="page-25-0"></span>Output Creation

The output creation process involves taking either a job set or one or more jobs (from a job set), applying an output creation preset, and producing the print output (Print context).

The following diagram illustrates the workflow for the output creation process:

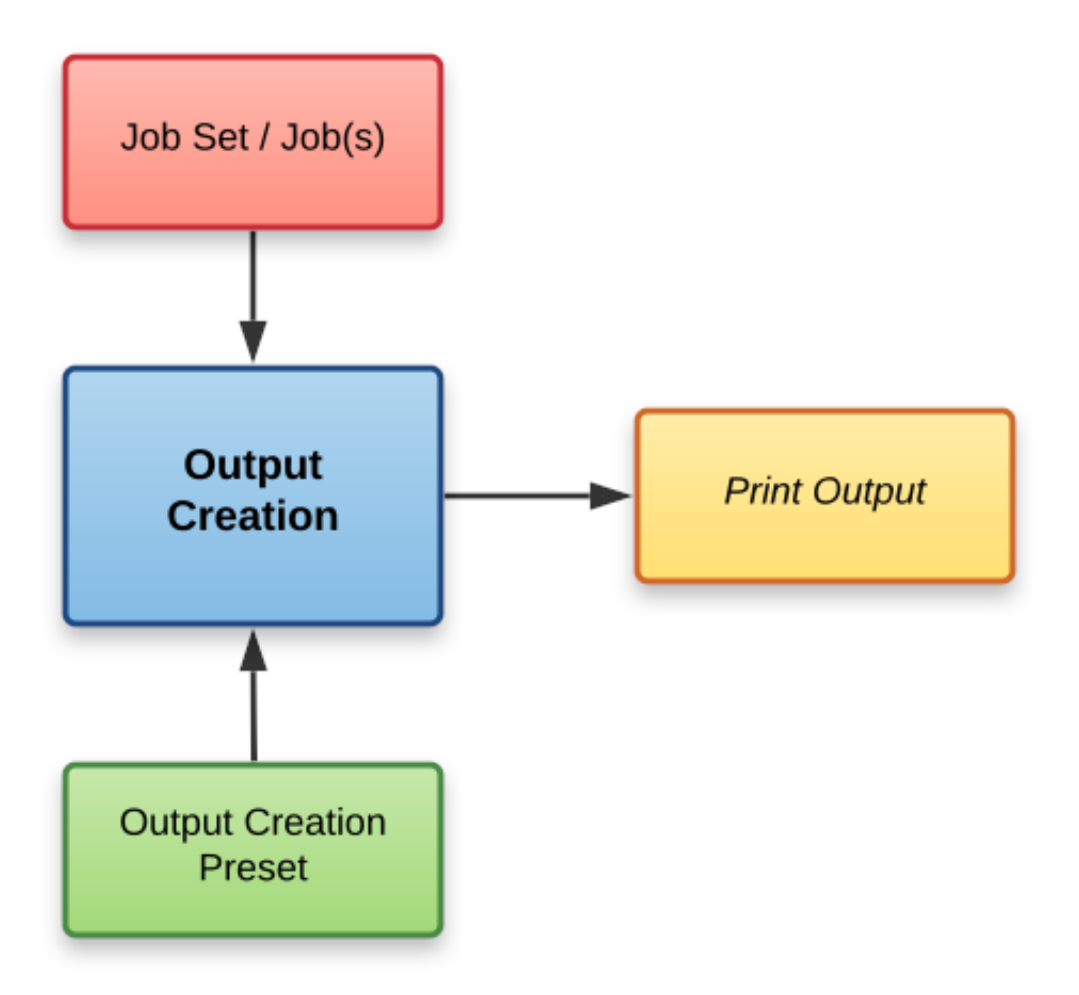

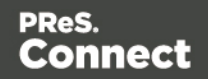

#### <span id="page-26-0"></span>All-In-One

The All-In-One process embodies all four major workflow processes (data [mapping](#page-14-0), [content](#page-16-0) [creation,](#page-16-0) job [creation](#page-24-0) and output [creation](#page-25-0)) in a singular process. It can be configured to run one or more of the four processes, as long as the processes specified result in a logical sequence or workflow.

Depending on it's configuration, the All-In-One process can produce either a data set, content sets, a job set or print output (Print context).

The following diagram illustrates the potential inputs, outputs and workflows for the All-In-One process:

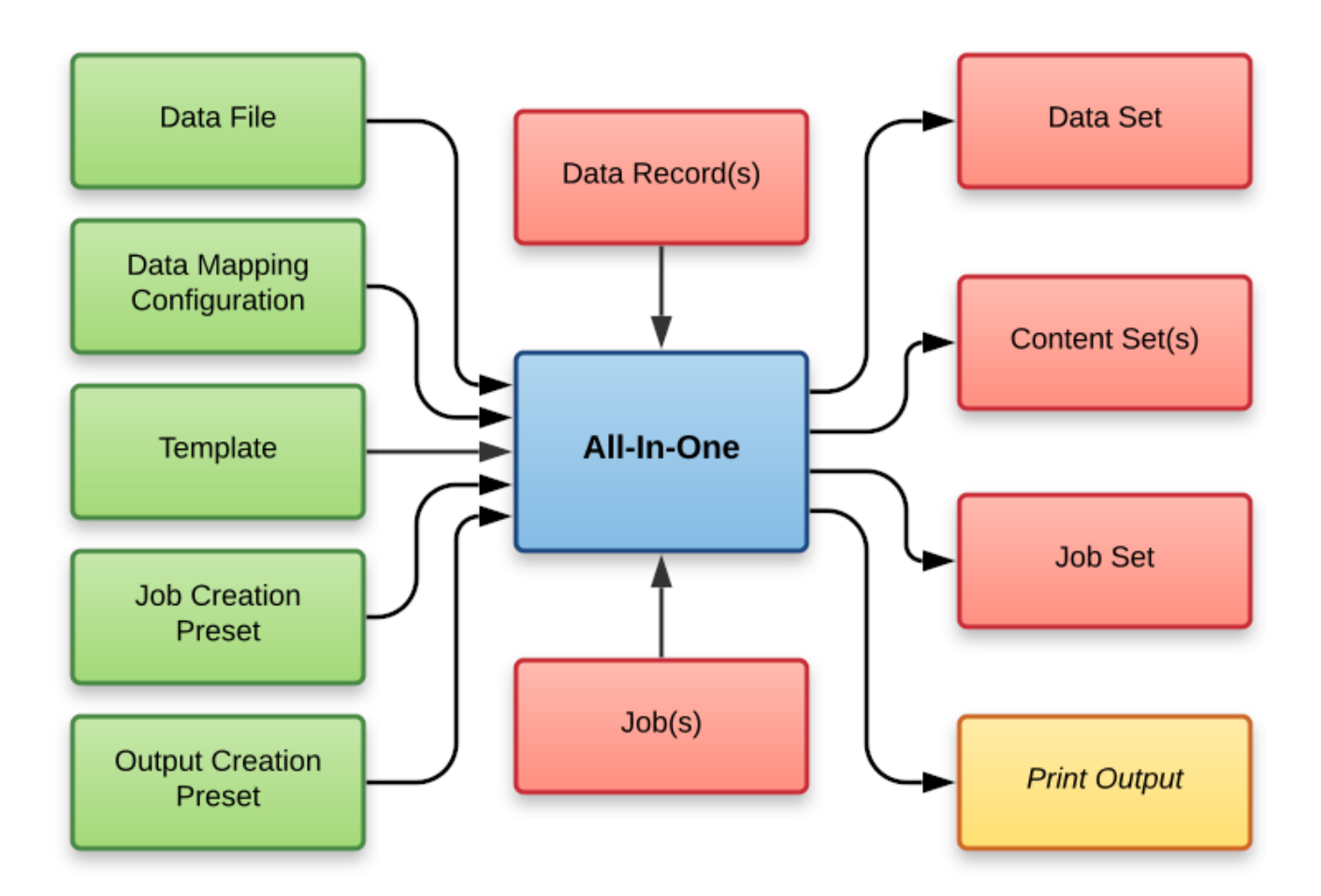

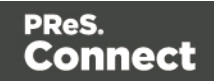

The following table lists the available processes, input combinations and expected outputs for the All-In-One process:

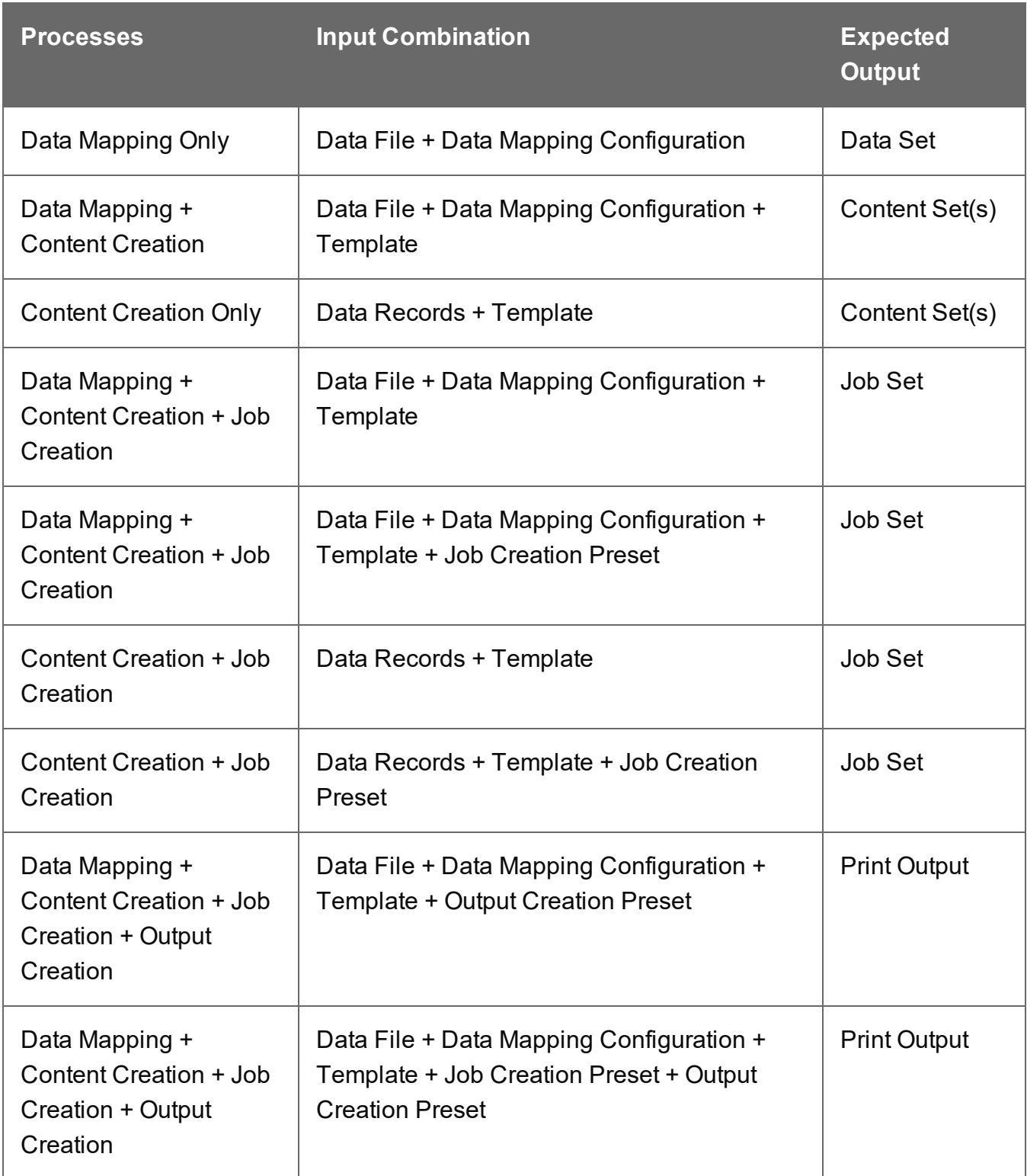

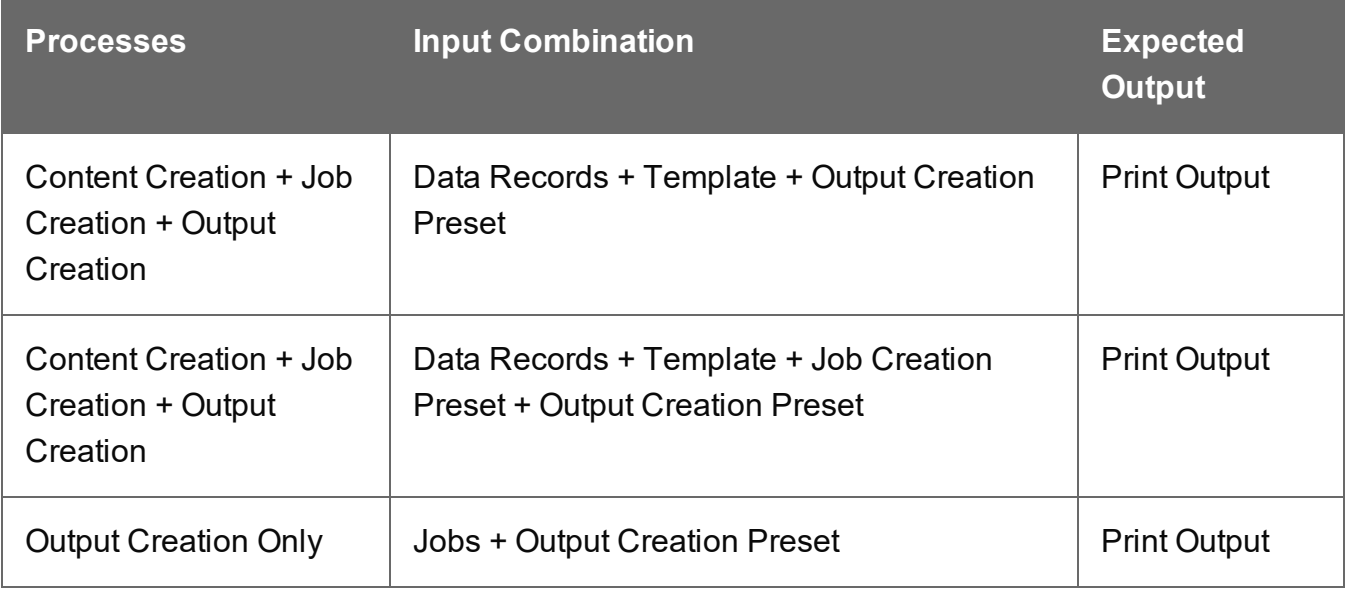

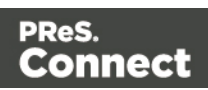

# <span id="page-29-0"></span>**Input Files**

Input files are used as input to a specific workflow process. The following table lists the types of input files used in the PReS Connect workflow:

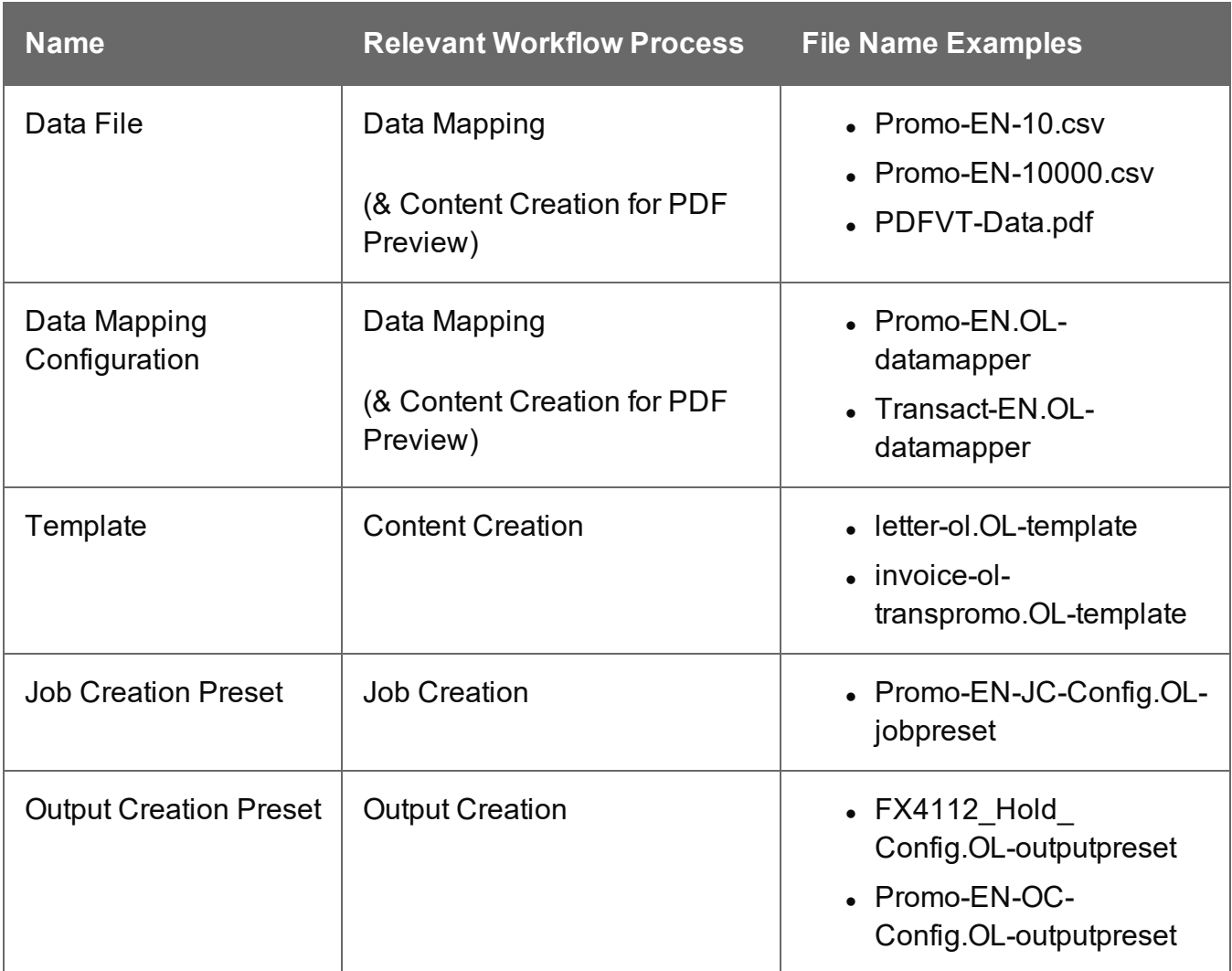

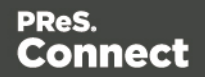

## <span id="page-30-0"></span>**Data Entities**

There are many data entity types used by PReS Connect, but not all data entities can be accessed through the REST API. The main data entities to be aware of when working with the API are:

- Data Sets
- Data Records
- Content Sets
- Content Items
- . Job Sets
- <span id="page-30-1"></span><sup>l</sup> Jobs

#### Data Set & Data Record Entities

The *data set* is the artefact produced by a data [mapping](#page-14-0) operation. It holds the data that was mapped out of the input data file. A data mapping operation produces a single data set, which contains as many *data records* as there are documents.

Each data record contains a collection of *data values*. The data records in the data set form the master record, or document record, which typically contains document recipient information. The master record can also contain a collection of *data tables*, which form the detail records that hold data such as invoice line items.

Each data table contains a collection of data records, where each data record contains a collection of data values and a collection of data tables, and so on.

The following diagram illustrates the basic relationship between these entities in the context of the data mapping process:

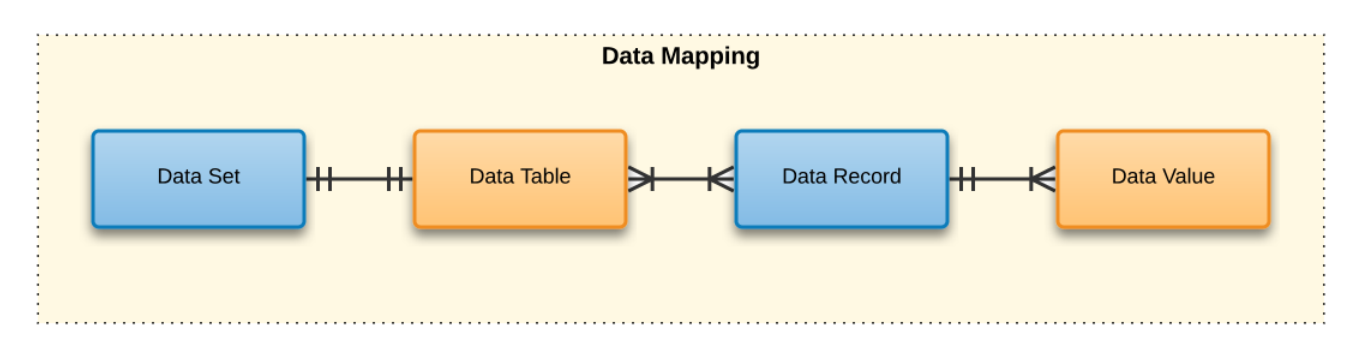

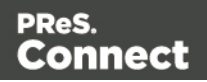

The data set and data record entities (shown above in *blue*) are accessible via the [Data](#page-689-0) Set [Entity](#page-689-0) and Data [Record](#page-656-0) Entity services.

#### <span id="page-31-0"></span>Content Set & Content Item Entities

The *content set* is the artefact produced by a content [creation](#page-16-0) operation. It holds all the pages that were produced by the operation. A content creation operation produces one or more content sets, which contain as many *content items* as there were data records given at the start of the operation.

Because the data records used may have different data set owners, a content set cannot be linked to a single data set, but rather content items are linked to data records. A content item is further divided into *content sections* and *content pages*.

The following diagram illustrates the basic relationship between these entities in the context of the content creation process:

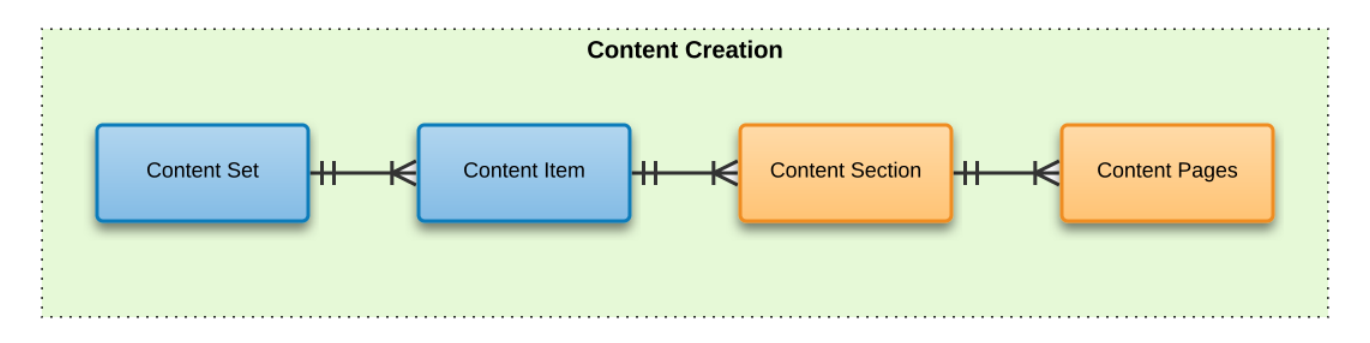

The content set and content item entities (shown above in *blue*) are accessible via the [Content](#page-593-0) Set [Entity](#page-593-0) and [Content](#page-576-0) Item Entity services.

#### <span id="page-31-1"></span>Job Set & Job Entities

The *job set* is the artefact produced by a job [creation](#page-24-0) operation. It consists of a hierarchical structure that divides documents into various structures and it basically decides which documents are to be printed and in what order.

A job creation operation creates a single job set which contains a series of containers where every level contains one or more of the next level down: *jobs*, *job segments*, *document sets*, *documents* and *document pages*. The last level in the chain, the document pages, contains a

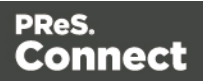

single content item. Hence, at the job creation level, a document may consist of one or more content items.

The following diagram illustrates the basic relationship between these entities in the context of the job creation process:

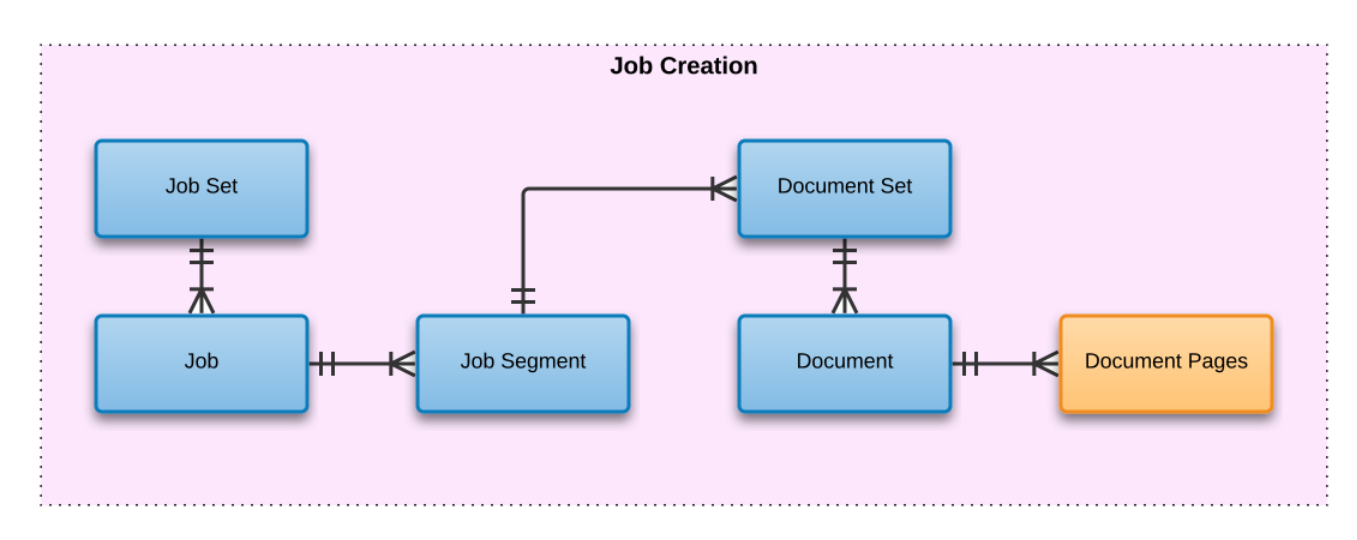

The job set and job entities (shown above in *blue*) are accessible via the Job Set [Entity](#page-858-0) and Job [Entity](#page-819-0) services. The job segment, document set and document entities (also shown above in *blue*) are accessible via the Job [Segment](#page-844-0) Entity, [Document](#page-720-0) Set Entity and [Document](#page-709-0) Entity services.

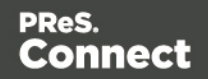

In summary, the following diagram illustrates the basic relationship between *all data entities* in the overall context of the primary [workflow](#page-13-0) in PReS Connect:

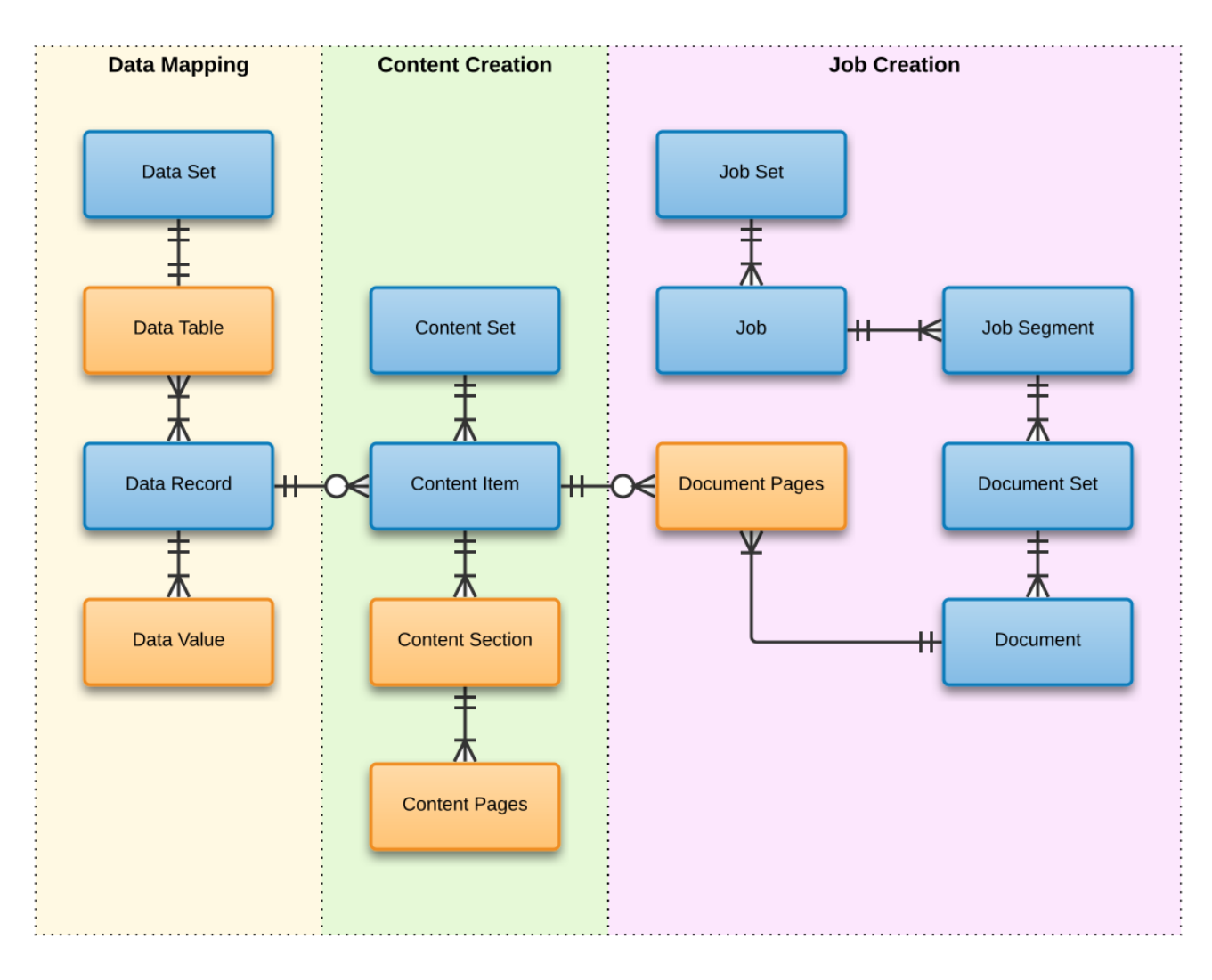

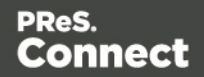

## <span id="page-34-0"></span>**Workflow Operations**

Each individual process in the overall workflow can potentially be a long running operation.

Accordingly, there are two types of workflow operations possible in the PReS Connect REST API:

- **Asynchronous** the operation is initiated, monitored, and the result returned using multiple requests (Default)
- <span id="page-34-1"></span>• **Synchronous** – the operation is initiated and the result returned using a single request

#### Asynchronous Operations

*Asynchronous* workflow operations require the submission of an initial HTTP request to initiate the operation. Then additional requests are required to monitor progress and retrieve the final result. All the required detail is included in the HTTP response headers of the initial request, including the URIs that should be used for further processing.

A successful request will return a response that will include the headers listed in the following table:

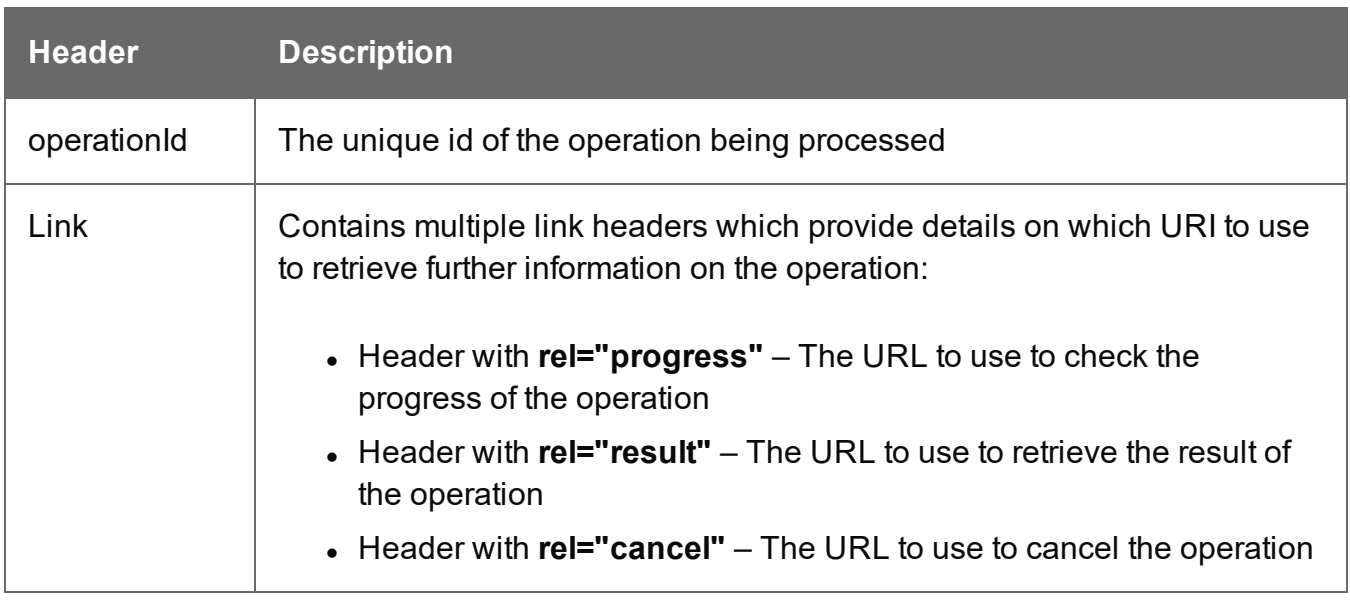

A request made to the **progress** URI during processing will return a progress percentage value of 0 to 100, and finally the value of 'done' once the operation has completed.

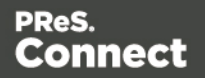

A request made to the **cancel** URI during processing will immediately cancel the operation.

A request made to the **result** URI after processing has completed will return the final result of the operation.

This is the default workflow operation type, and this approach is used across most workflow based services as demonstrated in the Working with the [Workflow](#page-240-0) Services page of the Working [Examples](#page-138-0) section.

#### <span id="page-35-0"></span>Synchronous Operations

*Synchronous* workflow operations initiate the operation and retrieve the final result in a single request.

There are no additional operation related headers returned, and there is no option to either monitor progress or cancel a running operation.

This approach is only used by specific methods found in the [All-In-One](#page-438-0) workflow service.

Page 36

**Connect** 

PReS.
# **JSON Structures**

The PReS Connect REST API uses various JSON structures to describe certain inputs and outputs to resource methods.

These structures can be broken down into the following categories:

- Common [Structures](#page-38-0) JSON structures that are commonly used throughout the REST API
- Specific [Structures](#page-44-0) JSON structures that are used by a specific resource method or service in the REST API

Page 37

**Connect** 

PReS.

# <span id="page-38-0"></span>Common Structures

Common JSON structures used in the PReS Connect REST API include the following:

- ["JSON](#page-38-1) Error" below
- JSON [Identifier](#page-39-0)
- JSON [Identifier](#page-40-0) List
- JSON [Name/Value](#page-42-0) List (Properties Only)
- JSON [Name/Value](#page-41-0) List
- **.** JSON [Name/Value](#page-43-0) Lists

# <span id="page-38-1"></span>**JSON Error**

Describes an error response returned from the Connect server.

#### **Structure**

The structure consists of an object with the following name/value pair:

- $\bullet$  error the error response, consisting of an object with the following name/value pairs:
	- status the response HTTP status code (*type* of number)
	- $\bullet$  message a short description of the error that occurred (*type* of string)
	- $\bullet$  parameter the ID of the resource that caused the error (*type* of string)

# **Example**

The following is an example of this structure:

```
{
    "error": {
        "status": 404,
        "message": "The specified Job Set passed into this method
refers to a missing resource.",
        "parameter": "12345"
    }
}
```
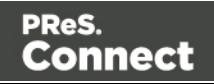

# <span id="page-39-0"></span>**JSON Identifier**

Describes an identifier for a single data entity in PReS Connect.

#### **Structure**

The structure consists of an object with a single name/value pair:

• identifier – the data entity identifier (*type* of number)

#### **Example**

The following is an example of this structure:

```
{ 
    "identifier": 12345
}
```
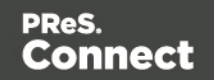

# <span id="page-40-0"></span>**JSON Identifier List**

Describes a list of identifiers for multiple data entities in PReS Connect.

#### **Structure**

The structure consists of an object with a single name/value pair:

• identifiers – an array of data entity identifiers (*type* of number)

# **Example**

The following is an example of this structure:

```
{
   "identifiers": [ 12345, 23456, 34567 ]
}
```
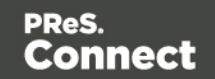

#### <span id="page-41-0"></span>**JSON Name/Value List**

Describes a list of properties (each as a name/value pair) for a data entity of a specific ID.

#### **Structure**

The structure consists of an object with the following name/value pairs:

- $\bullet$  id the data entity identifier (*type* of  $number$ )
- properties the data entity properties, consisting of an array of objects each with the following name/value pairs:
	- $l$  name the name of the property (*type* of string)
	- $\bullet$  value the value of the property (*type* of  $string$ )

# **Example**

The following is an example of this structure:

```
{
    "id": 12345,
    "properties": [
        {
            "name": "start",
            "value": "2015-01-01 00:00:00T-0500"
        },
        {
            "name": "end",
            "value": "2015-12-31 23:59:59T-0500"
        }
    ]
}
```
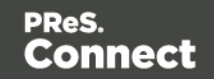

# <span id="page-42-0"></span>**JSON Name/Value List (Properties Only)**

Describes a list of properties (each as a name/value pair).

#### **Structure**

The structure consists of an array of objects each with the following name/value pairs:

- $l$  name the name of the property (*type* of string)
- value the value of the property (*type* of string)

#### **Example**

The following is an example of this structure:

```
\overline{[}{
         "name": "start",
         "value": "2015-01-01 00:00:00T-0500"
    },
    {
         "name": "end",
         "value": "2015-12-31 23:59:59T-0500"
    }
]
```
Page 43

PReS.

**Connect** 

#### <span id="page-43-0"></span>**JSON Name/Value Lists**

Describes multiple lists of properties (as name/value pairs) for data entities of a specific ID.

#### **Structure**

The structure consists of an array of JSON [Name/Value](#page-41-0) List structure objects.

#### **Example**

The following is an example of this structure:

```
\overline{[}{
        "id": 12345,
        "properties": [
             {
                 "name": "start",
                 "value": "2015-01-01 00:00:00T-0500"
             },
             {
                 "name": "end",
                 "value": "2015-12-31 23:59:59T-0500"
             }
        ]
    },
    {
        "id": 23456,
        "properties": [
             {
                 "name": "start",
                 "value": "2015-01-01 00:00:00T-0500"
             },
             {
                 "name": "end",
                 "value": "2015-12-31 23:59:59T-0500"
             }
        ]
    }
]
```
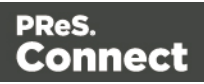

# <span id="page-44-0"></span>Specific Structures

Specific JSON structures used in the PReS Connect REST API include the following:

- JSON All-In-One [Configuration](#page-46-0)
- "JSON Bitmap [Parameters"](#page-50-0) on page 51
- JSON Content Item [Identifier](#page-52-0) List
- JSON Data Mapping [Validation](#page-53-0) Result
- JSON Data Record [Identifier](#page-54-0)
- JSON Data Record Identifier List (with [Parameters\)](#page-55-0)
- JSON Email [Output](#page-56-0) List
- JSON Email Parameters (with Runtime [Parameters\)](#page-60-0)
- **JSON HTML [Parameters](#page-63-0)**
- **JSON HTML Parameters (with Runtime [Parameters\)](#page-63-1)**
- "JSON Identifier (for Content [Creation\)"](#page-64-0) on page 65
- JSON Identifier [\(Managed](#page-66-0) File)
- JSON Identifier (with Output [Parameters\)](#page-67-0)
- "JSON Identifier (with Runtime [Parameters\)"](#page-67-1) on page 68
- JSON Identifier List (with Email [Parameters\)](#page-69-0)
- JSON Identifier List (with Output [Parameters\)](#page-72-0)
- JSON Identifier List (with Runtime [Parameters\)](#page-72-1)
- JSON [Identifier](#page-74-0) Lists (with Sort Key)
- "JSON Image [Parameters"](#page-75-0) on page 76
- JSON Job Set [Structure](#page-78-0)
- **. JSON New [Record](#page-80-0) List**
- **JSON New [Record](#page-84-0) Lists**
- JSON [Operations](#page-87-0) List
- JSON Page [Details](#page-90-0) List
- JSON Page Details [Summary](#page-92-0)
- JSON [Parameters](#page-93-0)
- JSON Record [Content](#page-94-0) List
- JSON Record Content List [\(Explicit](#page-101-0) Types)

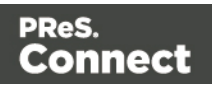

- JSON Record [Content](#page-107-0) List (Fields Only)
- JSON Record [Content](#page-108-0) Lists
- JSON Record Content Lists [\(Explicit](#page-110-0) Types)
- JSON Record [Content](#page-112-0) Lists (Fields Only)
- **.** JSON [Record](#page-113-0) Data List
- JSON Record Data List (with Email [Parameters\)](#page-118-0)
- JSON Record Data List (with Image [Parameters\)](#page-123-0)
- JSON Search [Parameters](#page-129-0)

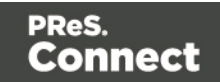

# <span id="page-46-0"></span>**JSON All-In-One Configuration**

Describes the configuration of an All-In-One operation as a series of name/value pairs representing the processes (data mapping, content creation, job creation and output creation) to be completed as part of the overall operation. The value in each pair contains the parameters for that specific process.

The structure is variable, allowing for configurations containing one or more specific processes (as name/value pairs), as long as the processes specified result in a logical sequence or workflow. Used specifically with the All-In-One service.

#### **Structure**

The structure consists of an object with the following name/value pairs:

- $\bullet$  datamining data mapping configuration parameters, consisting of an object with the following name/value pairs:
	- <sup>l</sup> identifier the managed file identifier (*type* of number) or named identifier (*type* of string) of the data file
	- <sup>l</sup> config the managed file identifier (*type* of number) or named identifier (*type* of string) of the data mapping configuration
	- <sup>l</sup> parameters (*optional*) a set of runtime parameter names and their corresponding values, consisting of an object with one or more name/value pairs:
		- $\bullet$   $\leq$  name the name (name) and the value of the runtime parameter (*type* of either string, number, or boolean)
- $\bullet$  contentcreation content creation configuration parameters, consisting of an object with the following name/value pairs:
	- identifiers an array of data record entity identifiers (*type* of number) (optional for configurations containing data mapping parameters)
	- <sup>l</sup> config the managed file identifier (*type* of number) or named identifier (*type* of string) of the input template
	- parameters (*optional*) a set of runtime parameter names and their corresponding values, consisting of an object with one or more name/value pairs:
		- $\langle$   $\langle$  name  $\rangle$  the name (name) and the value of the runtime parameter (*type* of either string, number, or boolean)

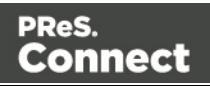

- $\bullet$  jobcreation job creation configuration parameters, consisting of an object with the following name/value pairs:
	- $\bullet$  config the managed file identifier (*type* of  $_{\text{number}}$ ) or named identifier (*type* of string) of the job creation preset (optional)
	- parameters (*optional*) a set of runtime parameter names and their corresponding values, consisting of an object with one or more name/value pairs:
		- $\langle$   $\langle$  name $\rangle$  the name (name) and the value of the runtime parameter (*type* of either string, number, or boolean)
- $\bullet$  outputcreation output creation configuration parameters, consisting of an object with the following name/value pairs:
	- <sup>l</sup> identifiers an array of job entity identifiers (*type* of number) (optional for configurations containing content creation parameters)
	- config the managed file identifier (*type* of number) or named identifier (*type* of string) of the output creation preset
	- $\alpha$  createOnly flag to specify if output is to be only created in the server and not sent to it's final destination (*type* of boolean)

Specific to the use of all processes, an additional name/value pair can be added to restrict the print output to a set of specific records in the input data:

- printRange print range configuration parameters, consisting of an object with a single name/value pair:
	- $\bullet$  printRange the range of records in the data file to output (*type* of string)

Specific to any configuration using the data mapping process, but with the **omission** of the config job creation configuration parameter (if applicable), an additional data mapping entry can be added to the datamining object:

 $\bullet$  persistDataset – parameter to specify if data record entities are to be created/persisted in the server during the data mapping process (*type* of boolean)

# **Example**

The following are examples of this structure:

{

"datamining":

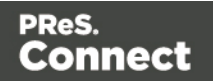

```
{
           "identifier": "Promo-EN-1000.csv",
           "config": "Promo-EN.OL-datamapper",
           "parameters": {
                    "Gender": "Female"
           }
   },
   "contentcreation":
   {
           "config": "letter-ol.OL-template",
           "parameters": {
                    "InvoiceDueDate": "2020-03-10",
           }
   },
   "jobcreation":
   {
           "config": "4567",
           "parameters": {
                    "TrackingId": "20211"
           }
   },
   "outputcreation":
   {
           "config": "5678",
           "createOnly": true
   },
   "printRange":
   {
           "printRange": "1-3, 6, 10"
   }
"contentcreation":
{
    "identifiers": [
        34567,
        34568
    ],
    "config": "letter-ol.OL-template"
},
"jobcreation": {},
"outputcreation":
```
}

{

```
{
        "config": "5678",
        "createOnly": false
    }
}
{
    "datamining":
    {
        "identifier": "12345",
        "config": "23456"
    }
}
{
    "datamining":
    {
        "identifier": "Promo-EN-1000.csv",
        "config": "Promo-EN.OL-datamapper",
        "persistDataset": false
    },
    "contentcreation":
    {
        "config": "letter-ol.OL-template"
    },
    "jobcreation": {},
    "outputcreation":
    {
        "config": "5678",
        "createOnly": false
    }
}
{
    "contentcreation":
    {
        "identifiers": [
             34567,
            34568
        \frac{1}{\sqrt{2}}"config": "letter-ol.OL-template"
    },
    "jobcreation": {
        "config": "4567",
```
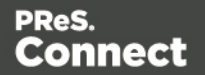

```
"parameters": {
            "FirstName": "Benjamin",
            "InvoiceDueAmount": 123.45,
            "InvoiceDueDate": "2020-03-10",
            "InvoiceOverdue": true
        }
    },
    "outputcreation":
    {
        "config": "5678",
        "createOnly": false
    }
}
```
# <span id="page-50-0"></span>**JSON Bitmap Parameters**

Describes a list of parameters used specifically in the rasterization of a PDF, PS, AFP or PCL file, defining which pages of the source file have to be converted to a bitmap and the properties of the resulting bitmap(s).

#### **Structure**

The structure consists of an object with the following optional name/value pairs:

 $\bullet$  type – the image type/format to be used in the creation of the image (*value* of either  $\frac{1}{2}$ jpeg or png)

(*type* of string – *default value* of jpg)

- $\bullet$  pages the page range to be output; this counts over all pages even if one of the sections is configured to restart page numbers (*type* of string – *default value* is determined by the value of the archive parameter. If the archive parameter is specified to false, then the default value will be 1. If the archive parameter is either omitted or specified to a value of  $_{true}$ , then the default value will be  $*$ (all pages) )
- $\bullet$  archive whether to return the result as a ZIP file/archive;  $true$  means return the result as ZIP file, false as a JPEG or PNG file (*type* of boolean – *default value* is automatic: false if the output consists of a single file, true if the output consists of multiple files)
- <sup>l</sup> dpi the target image resolution in *dots per inch* (DPI) (*type* of number – *default value* of 96)
- $\bullet$  scale the scale of the target image (*type* of float – *default value* of 1.0)

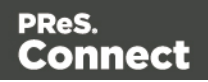

Specific to parameters with a type parameter specified to a *value* of <sub>jpg</sub>, the following optional name/value pair can be specified:

• quality – the image quality of the preview (*value* ranging from 0-100) (*type* of number – *Default value* of 100)

# **Example**

The following is an example of this structure:

```
{
    "type": "png",
    "dpi": 150,
    "archive": true,
    "pages": "1,3,6-11"
}
{
    "type": "jpg",
    "quality": 90
}
```
Page 52

**Connect** 

PReS.

#### <span id="page-52-0"></span>**JSON Content Item Identifier List**

Describes a list of content item/data record entity identifier pairs (as name/value pairs) for a specific content set or job entity.

#### **Structure**

The structure consists of an object with the following name/value pairs:

- $\bullet$  identifiers the data entity identifier pairs, consisting of an  $array$  of  $objects$  each with the following name/value pairs:
	- $\bullet$  item the content item entity identifier (*type* of  $number$ )
	- $\bullet$  record the data record entity identifier (*type* of  $number$ )

# **Example**

The following is an example of this structure:

```
{
    "identifiers": [
        {
             "item": 12345,
             "record": 54321
        },
        {
             "item": 23456,
             "record": 65432
        },
        {
             "item": 34567,
             "record": 76543
        }
    ]
}
```
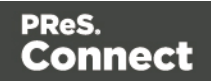

#### <span id="page-53-0"></span>**JSON Data Mapping Validation Result**

Describes the result of a request to validate a data mapping operation, including a list of any errors that occurred (used specifically with the Data Mapping service).

#### **Structure**

The structure consists of an object with the following name/value pairs:

- result the overall result of the data mapping operation (*value* of either ERROR or OK) (*type* of string)
- $\bullet$  recordcount the number of data records in the data file (*type* of  $number$ )
- $\bullet$  errors a list of errors that occurred during the mapping process, consisting of an  $array$ of objects each with the following name/value pairs:
	- $\bullet$  record the number of the erroneous record in the data file (*type* of  $number$ )
	- $\bullet$  reason the mapping error/reason for this particular record (*type* of  $string$ )

#### **Example**

The following is an example of this structure:

```
{
    "result": "ERROR",
    "recordcount": 105,
    "errors": [
        {
            "record": 20,
            "reason": "Document: 20 Unparseable date: \"\""
        },
        {
            "record": 45,
            "reason": "Document: 45 Unparseable date: \"\""
        },
        {
            "record": 97,
            "reason": "Document: 97 Unparseable date: \"\""
        }
    ]
}
```
Page 54

**Connect** 

PReS.

# <span id="page-54-0"></span>**JSON Data Record Identifier**

Describes a single data record entity identifier for a specific content item entity.

#### **Structure**

The structure consists of an object with a single name/value pair:

• record – the data record entity identifier (*type* of number)

# **Example**

The following is an example of this structure:

```
{
    "record": 12345
}
```
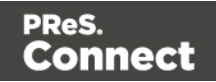

# <span id="page-55-0"></span>**JSON Data Record Identifier List (with Parameters)**

Describes a list of identifiers for multiple data entities (specifically data record entities), along with additional parameters.

It is used specifically with the Data Record Entity service as input to the Get Multiple Data Record Values (JSON) resource method. The *value* of the explicitTypes parameter determines if the result returned is either a JSON Record [Content](#page-108-0) Lists or JSON [Record](#page-110-0) Content Lists [\(Explicit](#page-110-0) Types) structure.

#### **Structure**

The structure consists of an object with the following name/value pairs:

- $\bullet$  recordids an array of data record entity identifiers (*type* of number)
- $\bullet$  recursive parameter to specify if all data tables within each data record should be recursed and the values of any nested data records retrieved also (*type* of boolean)
- $\bullet$  explicitTypes parameter to specify if both data record values and data types are to be retrieved (*type* of boolean)
- optimized (optional) parameter to specify whether the method can retrieve items in an optimized way.

If true, the resulting JSON is streamed back to the client as soon as the first record is available to return. Duplicate record IDs from the request are ignored: for any duplicated record ID in a list of requested IDs, a single entry is returned. The resulting JSON does not respect the order of requested record IDs. The resulting JSON has ASC order based on the data record IDs.

Default: false.

• batchsize (*optional*) - parameter to specify a custom batch size. For smaller records the batch size can be over 1000; for bigger records it has to be less. Default: 1000.

#### **Example**

The following is an example of this structure:

```
{
    "recordids": [ 12345, 23456, 34567 ],
    "recursive": true,
    "explicitTypes": false,
    "optimized": true,
```
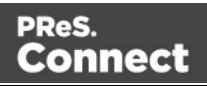

```
"batchsize": 1200
```
<span id="page-56-0"></span>}

# **JSON Email Output List**

Describes a list of email message output, a content set ID for that output, and any errors that may have occurred specific to a content creation for email operation.

# **Structure**

The structure consists of an object with the following name/value pairs:

- $\bullet$  messages a list of the email messages created, consisting of an array of objects each with the following name/value pairs:
	- <sup>o</sup> subject the subject of the email message (*type* of string)
	- <sup>o</sup> to the email addresses of the recipients in the email message (*type* of string)
	- <sup>o</sup> body the name of the HTML email body file in the email message output (*type* of string)
	- $\circ$  folder the managed file ID for the output directory in the file store containing the email message output (*type* of number)
	- $\circ$  attachments a list of the file attachments to the email message, consisting of an array of objects each with the following name/value pairs:
		- name the name of the file attachment in the email message output (*type* of string)
		- disposition the disposition of the attachment to the email message (*type* of string)

Specific to inclusion of meta tags in the template's scripts, the following optional name/value pairs can be specified:

- <sup>o</sup> from the email address of the sender in the email message (*type* of string)
- $\circ$   $cc$  the email addresses of the carbon copy (CC) recipients in the email message (*type* of string)
- $\circ$  bcc the email addresses of the blind carbon copy (BCC) recipients in the email message (*type* of string)
- <sup>o</sup> replyTo the email addresses to reply to in the email message (*type* of string)
- $\circ$  headers a list any custom email headers in the email message, consisting of an

Page 57

Connect

PReS.

array of objects each with the following name/value pairs:

 $\bullet$   $\leq$  name> – the name (*name*) and value of the email header (*type* of string)

Specific to email message output where an EML (E-Mail Message) file is to be created, the following name/value pair will be specified:

<sup>o</sup> eml – the name of the EML (E-Mail Message) file in the email message output (*type* of string)

Specific to templates with an email context section configured to append a plain-text copy of the HTML, the following name/value pair will be specified:

- <sup>o</sup> text the name of the TXT email file in the email message output (*type* of string)
- $\bullet$  errors a list of any errors that occurred during content creation, consisting of an array of objects each with the following name/value pairs:
	- <sup>o</sup> record –the data record index associated with the error (*type* of number)
	- <sup>o</sup> message –the description of the error that occurred (*type* of string)
- $\bullet$  contentSet the content set entity identifier for the email output (*type* of number)

# **Examples**

The following is an example of this structure:

```
{
    "messages": [
        {
             "attachments": [
                 {
                     "name": "att97529c81-f882-4c21-8b39-
a404f728d43e.png",
                     "disposition": "inline"
                 },
                 {
                     "name": "att2fa0f059-ec10-4054-b859-
36ad1f2fdf59.png",
                     "disposition": "inline"
                 },
                 {
                     "name": "att86c7b3c2-3483-4926-b893-
608a42231d70.jpg",
                     "disposition": "inline"
```
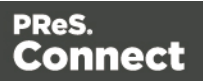

}, { "name": "attf086d7d3-d33f-478a-b1a6- 771deeb39b5b.png", "disposition": "inline" }, { "name": "attb0db370d-db4d-4bc3-93be-82438603c253.png", "disposition": "inline" }, { "name": "att4c7f31d9-d512-42b6-b0a9- 6e120c07701f.png", "disposition": "inline" }, { "name": "att80b0c7c4-6aaf-45b8-b559 b5f0e3c4e378.png", "disposition": "inline" }, { "name": "att7d18e853-8013-46c3-819a-2efdad883a10.png", "disposition": "inline" }, { "name": "John, gain complete control!.html", "disposition": "attachment" }  $\frac{1}{2}$ , "subject": "John, gain complete control!", "to": "k.snell@drupa.ol.com.com", "folder": 12345, "eml": "63cb15da-42be-4dd8-88e3-367e0f3c9fec.eml", "body": "21545016-ef51-4e36-8932-73b0897c4672.html" }, { "attachments": [ { "name": "attb374b927-5b0a-48d6-9fd0- 678a0c6b1faf.png", "disposition": "inline"

}, { "name": "att264e569e-0f13-4422-a1a5- 41c9cda0797e.png", "disposition": "inline" }, { "name": "att35d7d743-886d-405d-b5d4 ce73d43b9de3.jpg", "disposition": "inline" }, { "name": "att9eb5d506-f9ac-4df0-9b72 e164f4dd1237.png", "disposition": "inline" }, { "name": "att357f4a10-047c-45a7-b292- 0862bd50979d.png", "disposition": "inline" }, { "name": "att335b33e2-4ca1-4d2f-a7ea-06ca96c1544b.png", "disposition": "inline" }, { "name": "att48c026ef-0bdc-4709-ac71 eea25ec5f137.png", "disposition": "inline" }, { "name": "att063ad47c-dc26-4105-b013- 9dacb4e47718.png", "disposition": "inline" }, { "name": "Kristopher, gain complete control!.html", "disposition": "attachment" }  $\frac{1}{2}$ "subject": "Kristopher, gain complete control!",

```
"to": "k.snell@drupa.ol.com.com",
             "folder": 23456,
             "eml": "9999069e-28dd-4182-86a9-81cb0a228261.eml",
            "body": "124ffa76-8794-4b1e-afb7-2f886738c05f.html"
        }
    \frac{1}{2}"errors": [],
    "contentSet": 34567
}
```
# <span id="page-60-0"></span>**JSON Email Parameters (with Runtime Parameters)**

Describes runtime parameters and parameters used specifically in an content creation operation for email.

This structure is variable, allowing specification for email output to either the File Store or directly to a SMTP mail server, with a number of additional parameters.

#### **Structure**

A subset of the runtime parameters defined in the template can be passed in the following object:

- $\bullet$  parameters a set of runtime parameter names and their corresponding values, consisting of an object with one or more name/value pairs:
	- $\langle$   $\langle$   $\rangle$   $\rangle$   $\sim$  the name (name) and the value of the runtime parameter (*type* of either string, number, or boolean)

For either email output directly to a SMTP mail server or email output to the file store, the following optional name/value pairs can be specified:

- $\bullet$  attachPdfPage parameter to specify if a PDF file of the Print context should also be created and attached to the email output (*type* of boolean)
- attachWebPage parameter to specify if HTML files of the enabled sections (a single section by default) in the Web context should also be created and attached to the email output (*type* of boolean)

Specific to email output directly to a SMTP mail server, an additional name/value pair is required:

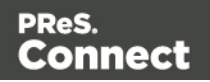

 $\bullet$  host – the network address or name of the SMTP mail server through which emails will be sent. If required, a server port value can also be specified (*type* of string)

Specific to email output directly to a SMTP mail server, an optional name/value pair can be specified:

 $\bullet$  useAuth – parameter to specify if authentication is to be used with the mail server (*type* of boolean)

Specific to email output directly to a SMTP mail server *with* the useAuth parameter specified to a value of true, the following optional name/value pairs can be specified:

- $\bullet$  user the user name to authenticate with (*type* of string)
- $\bullet$  password the password to authenticate with (*type* of string)
- $\bullet$  useStartTLS parameter to specify if Transport Layer Security (TLS) is to be opportunistically used when sending emails (*type* of boolean)

Specific to email output to the File Store, an optional name/value pair can be specified:

 $\bullet$  eml – parameter to specify if an EML (E-Mail Message) file of the email for each record should be created in the email output (*type* of boolean)

Specific to either email output directly to a SMTP mail server or email output to the file store with the eml parameter specified to a value of true, an additional name/value pair is required:

 $\bullet$  sender – the email address to be shown as the sender in the email output (*type* of string)

Specific to either email output directly to a SMTP mail server or email output to the file store with the sender parameter specified, the following optional name/value pairs can be specified:

- $\bullet$  senderName the name to be shown as the sender in the email output (*type* of string)
- $\bullet$  useSender parameter to specify if the sender address will be used as the receiver address for all emails in the output (*type* of boolean)

# **Examples**

The following are examples of this structure:

```
{
    "identifiers": [
```
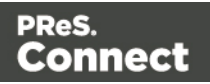

```
12345,
        23456
    \frac{1}{\sqrt{2}}"attachPdfPage": true,
    "attachWebPage": true,
    "sender": "john.smith@company.com",
    "useSender": true,
    "host": "mail.company.com",
    "useAuth": true,
    "user": "johns",
    "password": "password5",
}
{
    "identifiers": [
        12345,
        23456,
        34567
    ],
    "attachWebPage": true,
    "sender": "jane.smith@company.com",
    "senderName": "Jane Smith",
    "eml": true
}
{
    "identifiers": [
        12345,
        23456,
        34567,
        45678
    ],
    "attachPdfPage": false,
    "attachWebPage": true
}
```
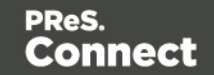

#### <span id="page-63-0"></span>**JSON HTML Parameters**

Describes a list of parameters used specifically in the creation of web content.

#### **Structure**

The structure consists of an object with the following name/value pairs:

- $\bullet$  section the section within the Web context of the template to use (*type* of string)
- $\bullet$  inline the inline mode to be used in the creation of content (*type* of  $string$ ) (*value* of either:
	- $\circ$  NONE no inlining
	- <sup>o</sup> CSS converts style rules to inline styles on elements
	- <sup>o</sup> ALL inline all resources
	- <sup>o</sup> LOCAL inline local resources; remote resources remain external)
- $\bullet$  cssSelector a CSS selector for the creation of only a specific HTML element within the template (*type* of string)

# **Example**

The following is an example of this structure:

```
{
    "section": "Section 1",
    "inline": "ALL"
}
{
    "section": "Section 2",
    "cssSelector": "#salutation"
}
```
# <span id="page-63-1"></span>**JSON HTML Parameters (with Runtime Parameters)**

Describes a list of parameters used specifically in the creation of web content.

# **Structure**

The structure consists of an object with the following name/value pairs:

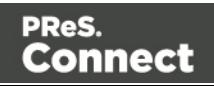

- $\bullet$  section the section within the Web context of the template to use (*type* of string)
- $\bullet$  inline the inline mode to be used in the creation of content (*type* of  $\text{string}$ ) (*value* of either:
	- $\circ$  NONE no inlining
	- <sup>o</sup> CSS converts style rules to inline styles on elements
	- <sup>o</sup> ALL inline all resources
	- <sup>o</sup> LOCAL inline local resources; remote resources remain external)
- $\bullet$  cssSelector a CSS selector for the creation of only a specific HTML element within the template (*type* of string)
- $\bullet$  parameters a set of runtime parameter names (defined in the template) and their corresponding values, consisting of an object with one or more name/value pairs:
	- $\bullet$   $\leq$  name the name (name) and the value of the runtime parameter (*type* of either string, number, or boolean)

#### **Example**

The following are examples of this structure:

```
{
    "section": "Section 1",
    "inline": "ALL"
}
{
    "section": "Section 2",
    "cssSelector": "#salutation"
}
```
#### <span id="page-64-0"></span>**JSON Identifier (for Content Creation)**

Describes an identifier for a data mapping configuration, along with parameters used in a content creation operation and runtime parameters used in the data mapping configuration.

#### **Structure**

The structure consists of an object with the following name/value pairs:

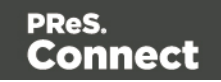

- identifier File Store ID of the data mapping configuration (*type* of number)
- <sup>l</sup> defaults (*optional*) default properties for Content Creation, consisting of an object with one or more name/value pairs:
	- $\bullet$  duplex whether the page sheet is duplex (*type* of **boolean**). Default: false.
	- $\bullet$  tumble whether to duplex pages as in a calendar (*type* of  $_{\text{boolean}}$ ). This requires duplex to be set to true. Default: false.
- parameters (*optional*) a set of runtime parameter names and their corresponding values, used in the data mapping configuration. The set consists of an object with one or more name/value pairs:
	- $\bullet$   $\leq$ name $\geq$  the name (name) and the value of the runtime parameter (*type* of either string, number, or boolean)

# **Example**

The following is an example of this structure:

```
{
       "identifier": 12345,
       "defaults": {
                "duplex": "true",
                "tumble": "true"
       }
}
```
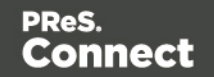

# <span id="page-66-0"></span>**JSON Identifier (Managed File)**

Describes an identifier or named identifier for a single managed file in PReS Connect.

#### **Structure**

The structure consists of an object with a single name/value pair:

- identifier the managed file identifier (*type* of number) or named identifier (*type* of string)
- parameters (*optional*) a set of runtime parameter names and their corresponding values, consisting of an object with one or more name/value pairs:
	- $\bullet$   $\leq$  name the name (name) and the value of the runtime parameter (*type* of either string, number, or boolean)

#### **Example**

The following are examples of this structure:

```
{ 
    "identifier": 12345
}
{ 
    "identifier": "Promo-EN-1000.csv"
}
```
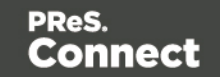

# <span id="page-67-0"></span>**JSON Identifier (with Output Parameters)**

Describes an identifier for a single job set entity, along with additional parameters used specifically in an output creation operation.

#### **Structure**

The structure consists of an object with the following name/value pairs:

- $\bullet$  identifier the job set entity identifier (*type* of  $number$ )
- $\epsilon$  createOnly parameter to specify if output is to be only created in the server and not sent to it's final destination (*type* of boolean)

#### **Example**

The following is an example of this structure:

```
{ 
    "identifier": 12345,
    "createOnly": true
}
```
# <span id="page-67-1"></span>**JSON Identifier (with Runtime Parameters)**

Describes a list of identifiers for multiple content set entities, along with additional runtime parameters used specifically in a job creation operation.

#### **Structure**

The structure consists of an  $\delta$  object with the following name/value pairs:

- $\bullet$  identifier an array) of content set entity identifiers. (*type* of number)
- $\bullet$  parameters a set of the runtime parameter names and their corresponding values, consisting of an object with one or more name/value pairs:
	- $\langle$   $\langle$  name $\rangle$  the name (name) and the value of the runtime parameter (*type* of either string, number, or boolean)

#### **Example**

The following is an example of this structure:

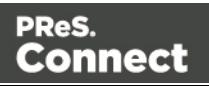

```
{
   "identifiers": [ 12345, 23456, 34567 ],
   "parameters": {
           "FirstName": "Benjamin",
           "InvoiceDueAmount": 123.45,
           "InvoiceDueDate": "2020-03-10",
           "InvoiceOverdue": true
   }
}
```
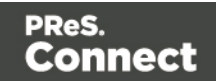

# <span id="page-69-0"></span>**JSON Identifier List (with Email Parameters)**

Describes a list of identifiers for multiple data entities (specifically data record entities), along with additional parameters used specifically in an content creation operation for email.

This structure is variable, allowing specification for email output to either the File Store or directly to a SMTP mail server, with a number of additional parameters.

#### **Structure**

The structure initially consists of an object with the following name/value pair:

• identifiers – an array of data record entity identifiers (*type* of number)

In addition, a subset of the runtime parameters defined in the template can be passed in the following object:

- $\bullet$  parameters a set of runtime parameter names and their corresponding values, consisting of an object with one or more name/value pairs:
	- $\langle$   $\langle$   $\rangle$   $\rangle$   $\sim$  the name (name) and the value of the runtime parameter (*type* of either string, number, or boolean)

For either email output directly to a SMTP mail server or email output to the file store, the following optional name/value pairs can be specified:

- $\bullet$  attachPdfPage parameter to specify if a PDF file of the Print context should also be created and attached to the email output (*type* of boolean)
- $\bullet$  attachWebPage parameter to specify if HTML files of the enabled sections (a single section by default) in the Web context should also be created and attached to the email output (*type* of boolean)

Specific to email output directly to a SMTP mail server, an additional name/value pair is required:

 $\bullet$  host – the network address or name of the SMTP mail server through which emails will be sent. If required, a server port value can also be specified (*type* of string)

Specific to email output directly to a SMTP mail server, an optional name/value pair can be specified:

Page 70

Connect

PReS.

 $\bullet$  useAuth – parameter to specify if authentication is to be used with the mail server (*type* of boolean)

Specific to email output directly to a SMTP mail server *with* the useAuth parameter specified to a value of  $true$ , the following optional name/value pairs can be specified:

- $\bullet$  user the user name to authenticate with (*type* of string)
- $\bullet$  password the password to authenticate with (*type* of string)
- $\bullet$  useStartTLS parameter to specify if Transport Layer Security (TLS) is to be opportunistically used when sending emails (*type* of boolean)

Specific to email output to the File Store, an optional name/value pair can be specified:

 $\bullet$  eml – parameter to specify if an EML (E-Mail Message) file of the email for each record should be created in the email output (*type* of **boolean**)

Specific to either email output directly to a SMTP mail server or email output to the file store with the eml parameter specified to a value of true, an additional name/value pair is required:

 $\bullet$  sender – the email address to be shown as the sender in the email output (*type* of string)

Specific to either email output directly to a SMTP mail server or email output to the file store with the sender parameter specified, the following optional name/value pairs can be specified:

- $\bullet$  senderName the name to be shown as the sender in the email output (*type* of string)
- $\bullet$  useSender parameter to specify if the sender address will be used as the receiver address for all emails in the output (*type* of boolean)

#### **Examples**

The following are examples of this structure:

```
{
    "identifiers": [
        12345,
        23456
    ],
    "attachPdfPage": true,
    "attachWebPage": true,
```
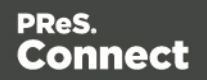

```
"sender": "john.smith@company.com",
    "useSender": true,
    "host": "mail.company.com",
    "useAuth": true,
    "user": "johns",
    "password": "password5",
}
{
    "identifiers": [
        12345,
        23456,
         34567
    \frac{1}{\sqrt{2}}"attachWebPage": true,
    "sender": "jane.smith@company.com",
    "senderName": "Jane Smith",
    "eml": true
}
{
    "identifiers": [
        12345,
        23456,
         34567,
         45678
    \frac{1}{\sqrt{2}}"attachPdfPage": false,
    "attachWebPage": true
}
```
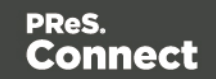
# **JSON Identifier List (with Output Parameters)**

Describes a list of identifiers for multiple job entities, along with additional parameters used specifically in an output creation operation.

# **Structure**

The structure consists of an object with the following name/value pairs:

- $\bullet$  identifiers an array of job entity identifiers (*type* of number)
- $\epsilon$  createOnly parameter to specify if output is to be only created in the server and not sent to it's final destination (*type* of boolean)

# **Example**

The following is an example of this structure:

```
{
    "identifiers": [ 12345, 23456, 34567 ],
    "createOnly": true
}
```
# **JSON Identifier List (with Runtime Parameters)**

Describes a list of identifiers for multiple data entities in PReS Connect.

# **Structure**

The structure initially consists of an object with a single name/value pair:

 $\bullet$  identifiers – an array of data entity identifiers (*type* of number)

In addition, a subset of the runtime parameters defined in the template can be passed in the following object:

- $parameters a$  set of runtime parameter names and their corresponding values, consisting of an object with one or more name/value pairs:
	- $\langle$   $\langle$  name $\rangle$  the name (name) and the value of the runtime parameter (*type* of either string, number, or boolean)

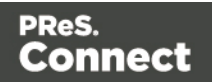

# **Example**

The following is an example of this structure:

```
{
   "identifiers": [ 12345, 23456, 34567 ]
}
```
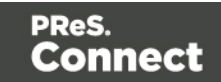

# **JSON Identifier Lists (with Sort Key)**

Describes a set of search results as a list of one or more sub lists, each containing a list of data entity identifiers along with a sorting key value for each entry.

Used specifically with the Entity service as the output from the Find Data Entity resource method, this structure groups the data entity identifiers returned into sortable sub lists of entries.

The order of the entries (including the sort key produced), and the number of sub lists returned depends on the sorting and grouping rules specified in the JSON Search [Parameters](#page-129-0) structure previously submitted as input to the Find Data Entity resource method.

### **Structure**

The structure consists of an array of object arrays, with each object containing the following name/value pairs:

- $\bullet$  identifier the data entity identifier (*type* of number)
- $\bullet$  sortkey the data entity sort key (*type* of string)

### **Example**

The following is an example of this structure:

```
\sqrt{2}\Gamma{
             "identifier": 1604,
             "sortkey": "NB|Vilma"
         },
         {
             "identifier": 1282,
             "sortkey": "NF|Lenard"
         },
         {
             "identifier": 1443,
             "sortkey": "NF|Lenard"
         },
         {
             "identifier": 1000,
             "sortkey": "SK|Cathleen"
         },
```
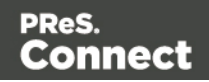

```
{
             "identifier": 1121,
             "sortkey": "SK|Rachel"
        }
    ]
]
```
# **JSON Image Parameters**

Describes a list of parameters used specifically in the creation of a preview image of content for print, email or web.

This structure is used specifically by the Content Creation service when creating preview images.

# **Structure**

The structure consists of an object with the following optional name/value pairs:

- $\bullet$  context the context to be used in the creation of the preview (*value* of either  $print$ , email **Or** web) (*type* of string – *Default value* is determined by the first context in the template)
- $\bullet$  section the section to be used within the context specified (as either the context parameter, or else the default context of the template) (*type* of string – *Default value* is determined by the context specified. For the *Print* context this will be all enabled sections. For the *Email* and *Web* contexts this will be the default section)
- $\bullet$  type the image type/format to be used in the creation of the preview (*value* of either  $\frac{1}{2}$  og, jpeg or png)

(*type* of string – *Default value* of jpg)

- $\cdot$   $\frac{d}{dp}$  the target image resolution of the preview in *dots per inch* (DPI) (*type* of number – *Default value* of 96)
- $\bullet$  archive whether to return the resulting preview as a ZIP file/archive (*type* of boolean – *Default value* is determined automatically by the number of image files in the preview output)

Specific to parameters with a type parameter specified to a *value* of jpg, the following optional name/value pair can be specified:

• quality – the image quality of the preview (*value* ranging from 0-100) (*type* of number – *Default value* of 100)

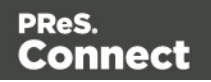

Specific to parameters with a context parameter specified to a *value* of print, the following optional name/value pair can be specified:

- $\bullet$  bleed whether to include the bleed area in the preview (*type* of boolean – *Default value* of false)
- $\bullet$  pages the page range to be output in the preview (*type* of string – *Default value* is determined by the value of the archive parameter. If the archive parameter is specified to false, then the default value will be 1. If the archive parameter is either omitted or specified to a value of  $true$ , then the default value will be  $*$ (all pages) )

Specific to parameters with a context parameter specified to a *value* of either email, or web the following optional name/value pair can be specified:

• viewPortWidth – the image width of the preview in *pixels* (*type* of number – *Default value* of 1024)

# **Example**

The following is an example of this structure:

```
{
    "context": "print",
    "type": "png",
    "dpi": 150,
    "archive": true,
    "bleed": true,
    "pages": "1-2"
}
{
    "context": "web",
    "section": "Section 1",
    "type": "jpeg",
    "viewPortWidth": 1024
}
{
    "context": "email",
    "section": "Section 2",
    "type": "jpg",
```
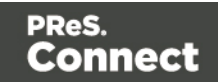

```
"quality": 90
```
}

Page 78

PReS.<br>Connect

# **JSON Job Set Structure**

Describes a job set entity structure including the arrangement of job, job segment, document set, document and content item entities (including the specification of content item identifiers). Used specifically in a job creation operation.

### **Structure**

The structure consists of an object with the following name/value pairs:

- $\bullet$  jobs the job entities within the job set, consisting of an array of objects each with the following name/value pairs:
	- $\bullet$  segments the job segment entities within a job, consisting of an array of objects each with the following name/value pairs:
		- $\bullet$  documentsets the document set entities within a job segment, consisting of an array of objects each with the following name/value pairs:
			- $\bullet$  documents the document entities within a document set, consisting of an array of objects each with the following name/value pairs:
				- $\bullet$  documentpages the document pages within a document, consisting of an array of objects each with a single name/value pair:
					- $\bullet$  contentitem the identifier of the content item entity within a document page (*type* of number)

# **Example**

The following is an example of this structure:

```
{
    "jobs": [
         { 
             "segments": [
                  { 
                      "documentsets": [
                           {
                                "documents": [
                                    {
                                         "documentpages": [
                                             {
                                                  "contentitem": 1234
```
Page 79

Connect

PReS.

```
},
                                         {
                                             "contentitem": 2345
                                         }
                                    ]
                               },
                               {
                                    "documentpages": [
                                         {
                                             "contentitem": 3456
                                         }
                                    ]
                               }
                           ]
                      }
                  ]
             }
         ]
    },
    {
         "segments": [
             { 
                  "documentsets": [
                       {
                           "documents": [
                               {
                                    "documentpages": [
                                         {
                                             "contentitem": 4567
                                         }
                                    ]
                               }
                           ]
                      }
                  ]
             }
        ]
    }
]
```
}

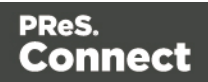

### <span id="page-80-0"></span>**JSON New Record List**

Describes a list of new data records (and their data field values (as name/value pairs)) to be added as data record entities to either an existing data set or data record entity of a specific ID.

### **Structure**

The structure consists of an object with the following name/value pairs:

- $\bullet$  records a list of the new data records to be added, consisting of an array of objects each with the following name/value pairs:
	- $\bullet$  fields a list of data fields for the data record, consisting of an array of objects each with the following name/value pairs:
		- $l_{\text{name}}$  the name of the data field (*type* of  $\text{string}$ )
		- $\bullet$  value the value of the data field (*type* of string)

Specific to the adding of *data records* to the record data table of an existing *data set* entity, an additional name/value pair is included:

 $\bullet$  datasetid – the data set entity identifier of parent entity (*type* of number)

Specific to the adding of *nested data records* to a data table of an existing *data record* entity, two additional name/value pairs are included:

- recordid the data record entity identifier of parent entity (*type* of  $number$ )
- $\bullet$  table the data record entity data table name (*type* of  $string$ )

#### **Example**

The following are examples of this structure:

```
{
    "datasetid": 12345,
    "records": [
        {
             "fields": [
                 {
                     "name": "ID",
                     "value": "CU00048376"
                 },
```
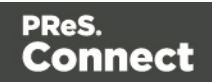

```
{
                 "name": "Gender",
                 "value": "M."
             },
             {
                 "name": "FirstName",
                 "value": "Benjamin"
             },
             {
                 "name": "LastName",
                 "value": "Verret"
             }
        ]
    },
    {
        "fields": [
             {
                 "name": "ID",
                 "value": "CU01499303"
             },
             {
                 "name": "Gender",
                 "value": "Miss"
             },
             {
                 "name": "FirstName",
                 "value": "Dianne"
             },
             {
                 "name": "LastName",
                 "value": "Straka"
             }
        ]
    }
]
"recordid": 12345,
"table": "detail",
"records": [
    {
        "fields": [
```
}

{

```
{
             "name": "ItemNumber",
             "value": "PSM002"
        },
        {
             "name": "ItemDesc",
             "value": "PSM Production (unlimited)"
        },
        {
             "name": "ItemUnitPrice",
             "value": "495.00"
        },
        {
             "name": "ItemOrdered",
             "value": "2"
        },
        {
             "name": "ItemTotal",
             "value": "990.00"
        }
    ]
},
{
    "fields": [
        {
             "name": "ItemNumber",
             "value": "PSM005"
        },
        {
             "name": "ItemDesc",
             "value": "Upgrade (Starter to Web)"
        },
        {
             "name": "ItemUnitPrice",
             "value": "495.00"
        },
        {
             "name": "ItemOrdered",
             "value": "1"
        },
        {
             "name": "ItemTotal",
             "value": "495.00"
```
} ] } ] }

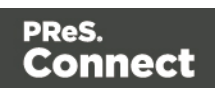

### **JSON New Record Lists**

Describes multiple lists of new data records (and their data field values (as name/value pairs)) to be added as data record entities to either existing data set or data record entities of a specific ID.

### **Structure**

The structure consists of an array of JSON New [Record](#page-80-0) List structure objects.

### **Example**

The following is an example of this structure:

```
\left[ \right]{
         "datasetid": 12345,
         "records": [
             {
                  "fields": [
                       {
                           "name": "ID",
                           "value": "CU00048376"
                       },
                       {
                           "name": "Gender",
                           "value": "M."
                       },
                       {
                           "name": "FirstName",
                           "value": "Benjamin"
                       },
                       {
                           "name": "LastName",
                           "value": "Verret"
                       }
                  ]
             },
             {
                  "fields": [
                       {
                           "name": "ID",
```
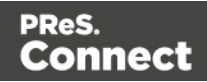

```
"value": "CU01499303"
                 },
                 {
                     "name": "Gender",
                     "value": "Miss"
                 },
                 {
                     "name": "FirstName",
                     "value": "Dianne"
                 },
                 {
                     "name": "LastName",
                     "value": "Straka"
                 }
            ]
        }
    ]
},
{
    "recordid": 12345,
    "table": "detail",
    "records": [
        {
            "fields": [
                 {
                     "name": "ItemNumber",
                     "value": "PSM002"
                 },
                 {
                     "name": "ItemDesc",
                     "value": "PSM Production (unlimited)"
                 },
                 {
                     "name": "ItemUnitPrice",
                     "value": "495.00"
                 },
                 {
                     "name": "ItemOrdered",
                     "value": "2"
                 },
                 {
                     "name": "ItemTotal",
                     "value": "990.00"
```

```
}
            ]
         },
         {
             "fields": [
                 {
                     "name": "ItemNumber",
                     "value": "PSM005"
                 },
                 {
                     "name": "ItemDesc",
                     "value": "Upgrade (Starter to Web)"
                 },
                 {
                      "name": "ItemUnitPrice",
                     "value": "495.00"
                 },
                 {
                     "name": "ItemOrdered",
                     "value": "1"
                 },
                 {
                      "name": "ItemTotal",
                     "value": "495.00"
                 }
             ]
        }
    ]
}
```
]

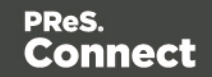

# **JSON Operations List**

Describes a list of workflow operations (specifically *asynchronous* workflow operations) actively running on the server, each containing various properties including the type of workflow operation, it's starting time and it's current progress value.

This structure is used specifically with *workflow* based services including the Data Mapping, Content Creation, Content Creation (Email), Job Creation, Output Creation and All-In-One services.

#### **Note**

See the Workflow [Operations](#page-34-0) page of the [Technical](#page-12-0) Overview section for further detail on workflow operations.

#### **Structure**

The structure consists of an array of objects each with the following name/value pairs:

- $\bullet$  id the workflow operation identifier (*type* of string)
- type the workflow operation type (*value* of either DataMiningRestService, ContentCreationRestService, EmailExportRestService, JobCreationRestService, OutputCreationRestService or PrintRestService) (*type* of string)
- $\bullet$  subTask the workflow operation sub-task name (*type* of string)
- startTime the workflow operation starting time stamp (*value* of milliseconds since midnight of January 1, 1970 UTC) (*type* of number)
- <sup>l</sup> progress the workflow operation progress percentage (*value* in range of 0 to 100) (*type* of number)

Workflow operation objects with a type *value* of either ContentCreationRestService or PrintRestService (usually with a subTask *value* of Content Creation) can also contain the following name/value pair:

 $\bullet$  template – the name of the template being used for content creation (*type* of string)

#### **Example**

The following is an example of this structure:

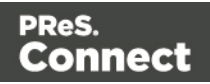

```
\Gamma{
        "id": "1281ef9d-7a74-4448-9adf-175a0166f32e",
        "type": "DataMiningRestService",
        "subTask": "Extracting data 25%",
        "startTime": 1482367446908,
        "progress": 100
   },
    {
        "id": "b72e2da5-39ea-48de-85cf-a2be321a71bd",
        "type": "ContentCreationRestService",
        "subTask": "Content Creation",
        "startTime": 1482367988332,
        "progress": 12,
        "template": "business-card-ol"
    },
    {
        "id": "134f55a5-85f5-41d5-a0d3-e033eda45cb5",
        "type": "EmailExportRestService",
        "startTime": 1482368638197,
        "progress": 5
    },
    {
        "id": "d52cf2b6-9ca7-44e6-b548-5b249dedf40d",
        "type": "JobCreationRestService",
        "subTask": "Job Creation",
        "startTime": 1482367723483,
        "progress": 77
    },
    {
        "id": "02fa495b-ed56-47ef-ac49-e63df298b10e",
        "type": "OutputCreationRestService",
        "subTask": "Output Creation",
        "startTime": 1482367851340,
        "progress": 34
    },
    {
        "id": "fb414be9-4ec5-463a-8429-93153db73783",
        "type": "PrintRestService",
        "subTask": "Content Creation",
        "startTime": 1482366891203,
        "progress": 65,
        "template": "letter-ol"
```
} ]

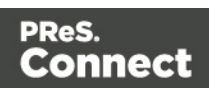

### **JSON Page Details List**

Describes a list of the page details and identifiers for each content item contained within a specific content set entity.

Page details include the number of pages per media type, along with media specific properties including the name, size, width and height. Used specifically with the Content Set Entity service.

# **Structure**

The structure consists of an array of objects each with the following name/value pairs:

- $\bullet$  id the content item entity identifier (*type* of  $number$ )
- $_{\text{pages}}$  a list of the pages per media, consisting of an  $_{\text{array}}$  of  $_{\text{objects}}$  each with the following name/value pairs:
	- $\bullet$  count the number of pages using the specific media (*type* of  $number$ )
	- $\bullet$  media media specific properties, consisting of an object with the following name/value pairs:
		- $l_{\text{name}}$  the name of the media (*type* of string)
		- $\bullet$  size the size of the media (*type* of string)
		- $\bullet$  width the width of the media (*type* of string)
		- $\bullet$  height the height of the media (*type* of string)

# **Example**

The following is an example of this structure:

```
\sqrt{2}{
        "id": 12345,
         "pages": [
             {
                  "count": 2,
                  "media": {
                      "name": "Plain A4 Paper",
                      "size": "A4",
                      "width": "210mm",
                      "height": "297mm"
                  }
```
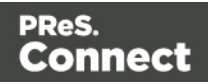

```
},
         {
             "count": 1,
             "media": {
                 "name": "Plain Letter Paper",
                 "size": "Letter",
                 "width": "8.5in",
                 "height": "11in"
             }
        }
    ]
},
{
    "id": 23456,
    "pages": [
        {
             "count": 2,
             "media": {
                 "name": "Plain A4 Paper",
                 "size": "A4",
                 "width": "210mm",
                 "height": "297mm"
             }
         },
         {
             "count": 2,
             "media": {
                 "name": "Plain Letter Paper",
                 "size": "Letter",
                 "width": "8.5in",
                 "height": "11in"
             }
        }
    ]
}
```
]

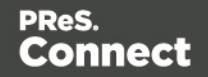

### **JSON Page Details Summary**

Describes a summary of the page details for a specific content set entity.

Page details include the number of pages per media type, along with media specific properties including the name, size, width and height. Used specifically with the Content Set Entity service.

### **Structure**

The structure consists of an object with the following name/value pairs:

- $_{\text{pages}}$  a list of the total pages per media, consisting of an  $_{\text{array}}$  of  $_{\text{objects}}$  each with the following name/value pairs:
	- $\bullet$  count the number of pages using the specific media (*type* of  $number$ )
	- $\bullet$  media media specific properties, consisting of an object with the following name/value pairs:
		- $l_{\text{name}}$  the name of the media (*type* of string)
		- $\bullet$  size the size of the media (*type* of string)
		- $\bullet$  width the width of the media (*type* of string)
		- $\bullet$  height the height of the media (*type* of string)

# **Example**

The following is an example of this structure:

```
{
    "pages": [
        {
             "count": 200,
             "media": {
                 "name": "Plain A4 Paper",
                 "size": "A4",
                 "width": "210mm",
                 "height": "297mm"
             }
        },
        {
             "count": 108,
             "media": {
```
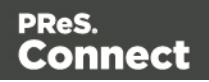

```
"name": "Plain Letter Paper",
                 "size": "Letter",
                 "width": "8.5in",
                 "height": "11in"
             }
        }
    ]
}
```
### **JSON Parameters**

Describes a list of parameters used specifically in the creation of content.

### **Structure**

The structure consists of an object with the following name/value pairs:

- $\bullet$  parameters a set of the runtime parameter names and their corresponding values, consisting of an object with one or more name/value pairs:
	- $\bullet$   $\leq$  name the name (name) and the value of the runtime parameter (*type* of either string, number, or boolean)

#### **Example**

The following is an example of this structure:

```
{
    "parameters": {
           "country": "Canada",
           "InvoiceOverdue": true
    }
}
```
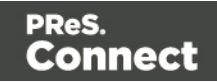

# <span id="page-94-0"></span>**JSON Record Content List**

Describes a list of data fields (as name/value pairs), nested data records (if any), along with a number of additional properties for a data record entity of a specific ID.

# **Tip**

A data record entity (in the root or *master* data table) can contain one or more data tables that each contain one or more data record entities (*nested* data record entities).

A nested data record entity can itself contain one or more data tables that each contain one or more nested data record entities, and so on for potentially multiple levels of nested data tables and data record entities.

A data record entity that contains a data table of nested data record entities is considered to be the *parent* of the data record entities contained in that data table (which are considered to be the *children*).

See the Data [Entities](#page-30-0) page of the [Technical](#page-12-0) Overview section for further detail on data set and data record entities.

# **Structure**

The structure consists of an object with the following name/value pairs:

- $\bullet$  id the data record entity identifier (*type* of  $number$ )
- **fields a list of data fields in the data record entity, consisting of an array of objects** each with the following name/value pairs:
	- $l_{\text{name}}$  name the name of the data field (*type* of string)
	- $\bullet$  value the value of the data field (*type* of  $string$ )
- $\bullet$  records a list of any nested data record entities, consisting of an array of objects each with the following name/value pairs:
	- $\bullet$  id the data record entity identifier (*type* of  $number$ )
	- $\bullet$  table the data record entity data table name (*type* of string)
	- parentrecordid the data record entity identifier of parent entity (*type* of number)
	- $\bullet$  fields a list of data fields in the data record entity, consisting of an  $array$  of objects each with the following name/value pairs:

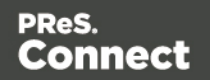

- $\bullet$  name the name of the data field (*type* of  $string)$
- $\bullet$  value the value of the data field (*type* of  $string$ )

Specific to *data record* entities that are children of a *data set* entity (data record entities in the root or *master* data table), two additional name/value pairs are included:

- $\bullet$  table the data record entity data table name (*value* of  $_{\text{record}}$ ) (*type* of  $_{\text{string}}$ )
- $\bullet$  datasetid the data set entity identifier of parent entity (*type* of number)

If a *data record* entity contains boundary information (set from the data source during data mapping), then an additional name/value pair is also included:

- $\bullet$  boundaries the boundaries for the data record, consisting of an object with the following name/value pairs:
	- $\bullet$  start the starting boundary value for the data record (*type* of  $number$ )
	- $\bullet$  end the ending boundary value for the data record (*type* of number)

Specific to *nested data record* entities that are children of a *data record* entity, two additional name/value pairs are included:

- $\bullet$  table the data record entity data table name (*type* of  $string$ )
- parentrecordid the data record entity identifier of parent entity (*type* of number)

# **Example**

The following are examples of this structure:

```
{
    "id": 12345,
    "table": "record",
    "datasetid": 34567,
    "fields": [
        {
            "name": "ID",
            "value": "CU00048376"
        },
        {
            "name": "Gender",
            "value": "M."
```
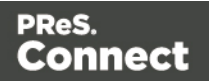

```
},
        {
            "name": "FirstName",
            "value": "Benjamin"
        },
        {
            "name": "LastName",
            "value": "Verret"
        }
    ]
}
{
    "id": 45678,
    "table": "detail",
    "parentrecordid": 23456,
    "fields": [
        {
            "name": "ItemNumber",
            "value": "PSM002"
        },
        {
            "name": "ItemDesc",
            "value": "PSM Production (unlimited)"
        },
        {
            "name": "ItemUnitPrice",
            "value": "495.00"
        },
        {
            "name": "ItemOrdered",
            "value": "2"
        },
        {
            "name": "ItemTotal",
            "value": "990.00"
        }
    ]
}
{
    "id": 23456,
    "table": "record",
```
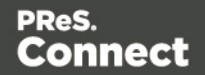

```
"datasetid": 12345,
"fields": [
    {
        "name": "ID",
        "value": "CU00048376"
    },
    {
        "name": "Date",
        "value": "2012-03-29T13:00Z"
    },
    {
        "name": "DueDate",
        "value": "2012-04-28T14:00Z"
    },
    {
        "name": "InvNumber",
        "value": "INV9441991"
    },
    {
        "name": "Gender",
        "value": "M."
    },
    {
        "name": "FirstName",
        "value": "Benjamin"
    },
    {
        "name": "LastName",
        "value": "Verret"
    }
    {
        "name": "TotalOrdered",
        "value": "3"
    },
    {
        "name": "InvSubTotal",
        "value": "1485.00"
    },
    {
        "name": "InvTaxTotal",
        "value": "111.38"
    },
    {
```
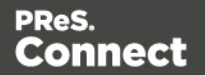

```
"name": "InvTotal",
        "value": "1596.38"
    }
],
"records": [
    {
        "id": 45678,
        "table": "detail",
        "parentrecordid": 23456,
        "fields": [
             {
                 "name": "ItemNumber",
                 "value": "PSM002"
             },
             {
                 "name": "ItemDesc",
                 "value": "PSM Production (unlimited)"
             },
             {
                 "name": "ItemUnitPrice",
                 "value": "495.00"
             },
             {
                 "name": "ItemOrdered",
                 "value": "2"
             },
             {
                 "name": "ItemTotal",
                 "value": "990.00"
             }
        ]
    },
    {
        "id": 45679,
        "table": "detail",
        "parentrecordid": 23456,
        "fields": [
             {
                 "name": "ItemNumber",
                 "value": "PSM005"
            },
             {
                 "name": "ItemDesc",
```

```
"value": "Upgrade (Starter to Web)"
                 },
                 {
                     "name": "ItemUnitPrice",
                     "value": "495.00"
                 },
                 {
                     "name": "ItemOrdered",
                     "value": "1"
                 }
                 {
                     "name": "ItemTotal",
                     "value": "495.00"
                 }
            ]
        }
    ]
}
{
    "id": 12345,
    "table": "record",
    "boundaries": {
        "start": 0,
        "end": 4
    },
    "datasetid": 34567,
    "fields": [
        {
            "name": "ID",
            "value": "CU00048376"
        },
        {
            "name": "Gender",
            "value": "M."
        },
        {
            "name": "FirstName",
            "value": "Benjamin"
        },
        {
            "name": "LastName",
            "value": "Verret"
```
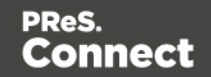

} ] }

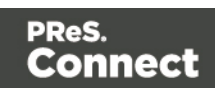

# **JSON Record Content List (Explicit Types)**

Describes a list of data fields (as name/value pairs), a data table schema, nested data records (if any), along with a number of additional properties for a data record entity of a specific ID.

Unlike a JSON Record [Content](#page-94-0) List structure, this structure includes a data table schema (of data column/field data types) and uses specific JSON types to represent the value of data fields in the data record.

### **Tip**

A data record entity (in the root or *master* data table) can contain one or more data tables that each contain one or more data record entities (*nested* data record entities).

A nested data record entity can itself contain one or more data tables that each contain one or more nested data record entities, and so on for potentially multiple levels of nested data tables and data record entities.

A data record entity that contains a data table of nested data record entities is considered to be the *parent* of the data record entities contained in that data table (which are considered to be the *children*).

See the Data [Entities](#page-30-0) page of the [Technical](#page-12-0) Overview section for further detail on data set and data record entities.

# **Structure**

The structure consists of an object with the following name/value pairs:

- $\bullet$  id the data record entity identifier (*type* of  $number$ )
- $\bullet$  schema the data table schema for the data record entity, consisting of an object with the following name/value pairs:
	- $\bullet$  columns a list of the data columns/fields in the data table schema and their corresponding data types, consisting of an object with one or more name/value pairs:
		- <sup>l</sup> *<name>* the name (*name*) and data type of the data field (*value* of either BOOLEAN, STRING, HTMLSTRING, INTEGER, FLOAT, DATETIME or CURRENCY) (*type* of string)

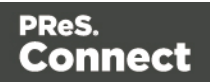

- $\bullet$  tables a list of any nested data tables in the data record entity, consisting of an object with one or more name/value pairs:
	- <sup>l</sup> *<name>* the name (*name*) of the data table and the data table schema for the data record entities it contains, consisting of an object with the following name/value pair:
		- $\bullet$  columns a list of the data columns/fields in the data table schema and their corresponding data types, consisting of an object with one or more name/value pairs:
			- <sup>l</sup> *<name>* the name (*name*) and data type of the data field (*value* of either BOOLEAN, STRING, HTMLSTRING, INTEGER, FLOAT, DATETIME or CURRENCY) (*type* of string)
- $\bullet$  fields a list of the data fields in the data record entity and their corresponding data values, consisting of an object with one or more name/value pairs:
	- <sup>l</sup> *<name>* the name (*name*) and data value of the data field (*type* of either string, number, or boolean)
- $\bullet$  tables a list of any nested data tables in the data record entity, consisting of an object with one or more name/value pairs:
	- <sup>l</sup> *<name>* the name (*name*) of the data table and a list the data record entities it contains, consisting of an array of objects each with the following name/value pairs:
		- $\bullet$  id the data record entity identifier (*type* of  $number$ )
		- $\bullet$  fields a list of the data fields in the data record entity and their corresponding data values, consisting of an object with one or more name/value pairs:
			- <sup>l</sup> *<name>* the name (*name*) and data value of the data field (*type* of either string, number, or boolean)

Specific to *data record* entities that are children of a *data set* entity (data record entities in the root or *master* data table), an additional name/value pair is included:

 $\bullet$  datasetid – the data set entity identifier of parent entity (*type* of number)

If a *data record* entity contains boundary information (set from the data source during data mapping), then an additional name/value pair is also included:

Page 103

Connect

PReS.

- $\bullet$  boundaries the boundaries for the data record, consisting of an object with the following name/value pairs:
	- $\bullet$  start the starting boundary value for the data record (*type* of  $number$ )
	- $\bullet$  end the ending boundary value for the data record (*type* of  $number$ )

### **Example**

The following are examples of this structure:

```
{
    "schema": {
        "columns": {
            "ID": "STRING",
            "Gender": "STRING",
            "FirstName": "STRING",
            "LastName": "STRING",
            "ExtraData": "STRING"
        }
    },
    "id": 12345,
    "datasetid": 34567,
    "fields": {
        "ID": "CU00048376",
        "Gender": "M.",
        "FirstName": "Benjamin",
        "LastName": "Verret",
        "ExtraData": ""
    }
}
{
    "schema": {
        "columns": {
            "ItemNumber": "STRING",
            "ItemDesc": "STRING",
            "ItemUnitPrice": "CURRENCY",
            "ItemOrdered": "INTEGER",
            "ItemTotal": "CURRENCY",
            "ExtraData": "STRING"
        }
    },
```
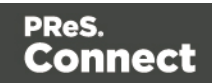

```
"id": 45678,
    "fields": {
        "ItemNumber": "PSM002",
        "ItemDesc": "PSM Production (unlimited)",
        "ItemUnitPrice": "495.00",
        "ItemOrdered": 2,
        "ItemTotal": "990.00",
        "ExtraData": ""
    }
}
{
    "schema": {
        "columns": {
            "ID": "STRING",
            "Date": "DATETIME",
            "DueDate": "DATETIME",
            "InvNumber": "STRING",
            "Gender": "STRING",
            "FirstName": "STRING",
            "LastName": "STRING",
            "TotalOrdered": "INTEGER",
            "InvSubTotal": "CURRENCY",
            "InvTaxTotal": "CURRENCY",
            "InvTotal": "CURRENCY",
            "ExtraData": "STRING"
        },
        "tables": {
            "detail": {
                "columns": {
                     "ItemNumber": "STRING",
                     "ItemDesc": "STRING",
                     "ItemUnitPrice": "CURRENCY",
                     "ItemOrdered": "INTEGER",
                     "ItemTotal": "CURRENCY",
                     "ExtraData": "STRING"
                }
            }
        }
   },
    "id": 23456,
    "datasetid": 12345,
    "fields": {
```
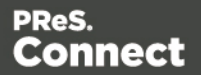

```
"ID": "CU00048376",
    "Date": 1332594000000,
    "DueDate": 1335189600000,
    "InvNumber": "INV9441991",
    "Gender": "M.",
    "FirstName": "Benjamin",
    "LastName": "Verret",
    "TotalOrdered": 3,
    "InvSubTotal": "1485.00",
    "InvTaxTotal": "111.38",
    "InvTotal": "1596.38",
    "ExtraData": ""
},
"tables": {
    "detail": [
        {
            "id": 45678,
            "fields": {
                "ItemNumber": "PSM002",
                "ItemDesc": "PSM Production (unlimited)",
                "ItemUnitPrice": "495.00",
                "ItemOrdered": 2,
                "ItemTotal": "990.00",
                "ExtraData": ""
            }
        },
        {
            "id": 45679,
            "fields": {
                "ItemNumber": "PSM005",
                "ItemDesc": "Upgrade (Starter to Web)",
                "ItemUnitPrice": "495.00",
                "ItemOrdered": 1,
                "ItemTotal": "495.00",
                "ExtraData": ""
            }
        }
    ]
}
"schema": {
```
}

{

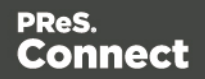

```
"columns": {
        "ID": "STRING",
        "Gender": "STRING",
        "FirstName": "STRING",
        "LastName": "STRING",
        "ExtraData": "STRING"
   }
},
"id": 12345,
"datasetid": 34567,
"boundaries": {
    "start": 0,
    "end": 4
},
"fields": {
    "ID": "CU00048376",
    "Gender": "M.",
    "FirstName": "Benjamin",
    "LastName": "Verret",
    "ExtraData": ""
}
```
}

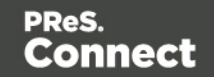

# **JSON Record Content List (Fields Only)**

Describes a list of data field values (as name/value pairs) for a data record, used to update an existing data record entity of a specific ID.

### **Structure**

The structure consists of an object with the following name/value pairs:

- $\bullet$  id the data record entity identifier (*type* of  $number$ )
- $\bullet$  fields a list of data fields in the data record entity, consisting of an array of objects each with the following name/value pairs:
	- $l$  name the name of the data field (*type* of  $string$ )
	- $\bullet$  value the value of the data field (*type* of string)

# **Example**

The following is an example of this structure:

```
{
    "id": 12345,
    "fields": [
        {
             "name": "FirstName",
             "value": "Benjamin"
        },
        {
             "name": "LastName",
             "value": "Verret"
        }
    ]
}
```
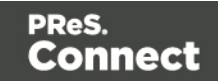
#### **JSON Record Content Lists**

Describes multiple lists of data field values (as name/value pairs), nested data records (if any), along with a number of additional properties for data record entities of a specific ID.

#### **Structure**

The structure consists of an array of JSON Record [Content](#page-94-0) List structure objects.

#### **Example**

The following is an example of this structure:

```
\left[ \right]{
        "id": 45678,
        "table": "detail",
        "parentrecordid": 23456,
        "fields": [
             {
                 "name": "ItemNumber",
                 "value": "PSM002"
             },
             {
                 "name": "ItemDesc",
                 "value": "PSM Production (unlimited)"
             },
             {
                 "name": "ItemUnitPrice",
                 "value": "495.00"
             },
             {
                 "name": "ItemOrdered",
                 "value": "2"
             },
             {
                 "name": "ItemTotal",
                 "value": "990.00"
             }
        ]
    },
    {
        "id": 45679,
```
Page 109

**Connect** 

```
"table": "detail",
"parentrecordid": 23456,
"fields": [
    {
        "name": "ItemNumber",
         "value": "PSM005"
    },
    {
         "name": "ItemDesc",
        "value": "Upgrade (Starter to Web)"
    },
    {
         "name": "ItemUnitPrice",
        "value": "495.00"
    },
    {
         "name": "ItemOrdered",
         "value": "1"
    }
    {
         "name": "ItemTotal",
         "value": "495.00"
    }
]
```
}

]

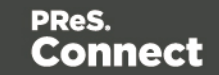

#### **JSON Record Content Lists (Explicit Types)**

Describes multiple lists of data field values (as name/value pairs), a data table schema, nested data records (if any), along with a number of additional properties for data record entities of a specific ID.

#### **Structure**

The structure consists of an array of JSON Record Content List [\(Explicit](#page-101-0) Types) structure objects.

#### **Example**

The following is an example of this structure:

```
\overline{[}{
        "schema": {
            "columns": {
                 "ItemNumber": "STRING",
                 "ItemDesc": "STRING",
                 "ItemUnitPrice": "CURRENCY",
                 "ItemOrdered": "INTEGER",
                 "ItemTotal": "CURRENCY",
                 "ExtraData": "STRING"
            }
        },
        "id": 45678,
        "fields": {
            "ItemNumber": "PSM002",
            "ItemDesc": "PSM Production (unlimited)",
            "ItemUnitPrice": "495.00",
            "ItemOrdered": 2,
            "ItemTotal": "990.00",
            "ExtraData": ""
        }
    },
    {
        "schema": {
            "columns": {
                 "ItemNumber": "STRING",
                 "ItemDesc": "STRING",
```
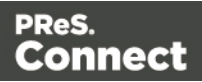

```
"ItemUnitPrice": "CURRENCY",
            "ItemOrdered": "INTEGER",
            "ItemTotal": "CURRENCY",
            "ExtraData": "STRING"
        }
    },
    "id": 45679,
    "fields": {
        "ItemNumber": "PSM005",
        "ItemDesc": "Upgrade (Starter to Web)",
        "ItemUnitPrice": "495.00",
        "ItemOrdered": 1,
        "ItemTotal": "495.00",
        "ExtraData": ""
    }
}
```
]

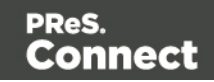

#### **JSON Record Content Lists (Fields Only)**

Describes multiple lists of data field values (as name/value pairs) for a data record, used to update existing data record entities of a specific ID.

#### **Structure**

The structure consists of an array of JSON Record [Content](#page-107-0) List (Fields Only) structure objects.

#### **Example**

The following is an example of this structure:

```
\left[ \right]{
         "id": 12345,
         "fields": [
             {
                  "name": "FirstName",
                  "value": "Benjamin"
             },
              {
                  "name": "LastName",
                  "value": "Verret"
             }
         ]
    },
    {
         "id": 23456,
         "fields": [
             {
                  "name": "FirstName",
                  "value": "Dianne"
             },
              {
                  "name": "LastName",
                  "value": "Straka"
             }
         ]
    }
]
```
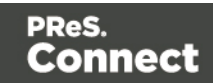

#### **JSON Record Data List**

Describes a list of data fields (as name/value pairs), a data table schema and nested data records (if any) for one or more data records.

This structure is used specifically by the Content Creation and Content Creation (HTML) services when creating content directly without the prerequisite of the data mapping process.

#### **Structure**

The structure consists of an object with the following name/value pair:

- $\bullet$  data the data for the data record or data records, consisting of either an object or an array of one or more objects respectively with the following name/value pairs:
	- $\bullet$  schema the data table schema for the data record, consisting of an object with the following name/value pairs:
		- $\bullet$  columns a list of the data columns/fields in the data table schema and their corresponding data types, consisting of an object with one or more name/value pairs:
			- <sup>l</sup> *<name>* the name (*name*) and data type of the data field (*value* of either BOOLEAN, STRING, HTMLSTRING, INTEGER, FLOAT, DATETIME OF CURRENCY) (*type* of string)
		- $\bullet$  tables a list of any nested data tables in the data record, consisting of an object with one or more name/value pairs:
			- <sup>l</sup> *<name>* the name (*name*) of the data table and the data table schema for the data records it contains, consisting of an object with the following name/value pair:
				- $\bullet$  columns a list of the data columns/fields in the data table schema and their corresponding data types, consisting of an object with one or more name/value pairs:
					- <sup>l</sup> *<name>* the name (*name*) and data type of the data field (*value* of either BOOLEAN, STRING, HTMLSTRING, INTEGER, FLOAT, DATETIME or CURRENCY) (*type* of string)
	- $\bullet$  fields a list of the data fields in the data record and their corresponding data values, consisting of an object with one or more name/value pairs:
		- <sup>l</sup> *<name>* the name (*name*) and data value of the data field (*type* of either string, number, or boolean)

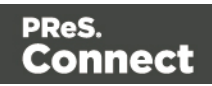

- $\bullet$  tables a list of any nested data tables in the data record, consisting of an object with one or more name/value pairs:
	- <sup>l</sup> *<name>* the name (*name*) of the data table and a list the data records it contains, consisting of an array of objects each with the following name/value pairs:
		- id a required/default fixed *value* of 0 for all data records (*type* of number)
		- $\bullet$  fields a list of the data fields in the data record and their corresponding data values, consisting of an object with one or more name/value pairs:
			- <sup>l</sup> *<name>* the name (*name*) and data value of the data field (*type* of either string, number, or boolean)

In addition, a subset of the runtime parameters defined in the template can be passed in the following object:

- $parameters a$  set of runtime parameter names and their corresponding values, consisting of an object with one or more name/value pairs:
	- $\langle$   $\langle$   $\rangle$   $\rangle$   $\sim$  the name (name) and the value of the runtime parameter (*type* of either string, number, or boolean)

#### **Example**

The following are examples of this structure:

```
{
    "data": {
        "schema": {
            "columns": {
                 "ID": "STRING",
                "Gender": "STRING",
                 "FirstName": "STRING",
                "LastName": "STRING"
            }
        },
        "fields": {
            "ID": "CU00048376",
            "Gender": "M.",
            "FirstName": "Benjamin",
```
Page 115

Connect

```
"LastName": "Verret"
        }
    }
}
{
    "data": {
        "schema": {
            "columns": {
                "ID": "STRING",
                "Date": "DATETIME",
                "DueDate": "DATETIME",
                "InvNumber": "STRING",
                "Gender": "STRING",
                "FirstName": "STRING",
                "LastName": "STRING",
                "TotalOrdered": "INTEGER",
                "InvSubTotal": "CURRENCY",
                "InvTaxTotal": "CURRENCY",
                "InvTotal": "CURRENCY"
            },
            "tables": {
                "detail": {
                     "columns": {
                         "ItemNumber": "STRING",
                         "ItemDesc": "STRING",
                         "ItemUnitPrice": "CURRENCY",
                         "ItemOrdered": "INTEGER",
                         "ItemTotal": "CURRENCY"
                    }
                }
            }
       },
        "fields": {
            "ID": "CU00048376",
            "Date": 1332594000000,
            "DueDate": 1335189600000,
            "InvNumber": "INV9441991",
            "Gender": "M.",
            "FirstName": "Benjamin",
            "LastName": "Verret",
            "TotalOrdered": 3,
            "InvSubTotal": "1485.00",
```

```
"InvTaxTotal": "111.38",
        "InvTotal": "1596.38"
    },
    "tables": {
        "detail": [
            {
                "id": 0,
                "fields": {
                     "ItemNumber": "PSM002",
                     "ItemDesc": "PSM Production (unlimited)",
                     "ItemUnitPrice": "495.00",
                     "ItemOrdered": 2,
                     "ItemTotal": "990.00"
                }
            },
            {
                "id": 0,"fields": {
                     "ItemNumber": "PSM005",
                     "ItemDesc": "Upgrade (Starter to Web)",
                     "ItemUnitPrice": "495.00",
                     "ItemOrdered": 1,
                     "ItemTotal": "495.00"
                }
            }
        ]
    }
}
"data": [
    {
        "schema": {
            "columns": {
                 "ID": "STRING",
                 "Gender": "STRING",
                "FirstName": "STRING",
                "LastName": "STRING"
            }
        },
        "fields": {
            "ID": "CU00048376",
```
}

{

```
"Gender": "M.",
             "FirstName": "Benjamin",
             "LastName": "Verret"
        }
    },
    {
        "schema": {
             "columns": {
                 "ID": "STRING",
                 "Gender": "STRING",
                 "FirstName": "STRING",
                 "LastName": "STRING"
             }
         },
        "fields": {
             "ID": "CU01499303",
             "Gender": "Miss",
             "FirstName": "Dianne",
             "LastName": "Straka"
        }
    }
]
```
}

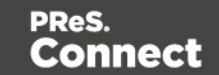

#### **JSON Record Data List (with Email Parameters)**

Describes a list of data fields (as name/value pairs), a data table schema and nested data records (if any) for one or more data records, along with additional parameters used specifically in an content creation operation for email.

This structure is variable, allowing specification for email output to either the file store or directly to a SMTP mail server, with a number of additional parameters.

This structure is used specifically by the Content Creation (Email) service when creating content directly without the prerequisite of the data mapping process.

#### **Structure**

The structure initially consists of an object with the following name/value pair:

- $\bullet$  data the data for the data record or data records, consisting of either an object or an array of one or more objects respectively with the following name/value pairs:
	- $\bullet$  schema the data table schema for the data record, consisting of an object with the following name/value pairs:
		- $\bullet$  columns a list of the data columns/fields in the data table schema and their corresponding data types, consisting of an object with one or more name/value pairs:
			- <sup>l</sup> <name> the name (*name*) and data type of the data field (*value* of either BOOLEAN, STRING, HTMLSTRING, INTEGER, FLOAT, DATETIME or CURRENCY) (*type* of string)
		- $\bullet$  tables a list of any nested data tables in the data record, consisting of an object with one or more name/value pairs:
			- $\bullet$   $\leq$  name $\geq$  the name (*name*) of the data table and the data table schema for the data records it contains, consisting of an object with the following name/value pair:
				- $\bullet$  columns a list of the data columns/fields in the data table schema and their corresponding data types, consisting of an object with one or more name/value pairs:
					- $\langle$   $\langle$  name> the name (name) and data type of the data field (value of either BOOLEAN, STRING, HTMLSTRING, INTEGER, FLOAT, DATETIME or CURRENCY) (*type* of string)

Page 119

Connect

- $\bullet$  fields a list of the data fields in the data record and their corresponding data values, consisting of an object with one or more name/value pairs:
	- $\bullet$   $\leq$  name  $\geq$  the name (*name*) and data value of the data field (*type* of either string, number **Or** boolean)
- $\bullet$  tables a list of any nested data tables in the data record, consisting of an object with one or more name/value pairs:
	- $\bullet$   $\leq$  name $\geq$  the name (*name*) of the data table and a list the data records it contains, consisting of an array of objects each with the following name/value pairs:
		- id a required/default fixed value of 0 for all data records (*type* of number)
		- $\bullet$  fields a list of the data fields in the data record and their corresponding data values, consisting of an object with one or more name/value pairs:
			- <sup>l</sup> <name> the name (*name*) and data value of the data field (*type* of either string, number or boolean)

A subset of the runtime parameters defined in the template can be passed in the following object:

- $\bullet$  parameters a set of runtime parameter names and their corresponding values, consisting of an object with one or more name/value pairs:
	- $\bullet$   $\leq$  name the name (name) and the value of the runtime parameter (*type* of either string, number, or boolean)

For either email output directly to a SMTP mail server or email output to the file store, the following optional name/value pairs can be specified:

- attachPdfPage parameter to specify if a PDF file of the Print context should also be created and attached to the email output (*type* of boolean)
- $\bullet$  attachWebPage parameter to specify if HTML files of the enabled sections (a single section by default) in the Web context should also be created and attached to the email output (*type* of boolean)

Specific to email output directly to a SMTP mail server, an additional name/value pair is required:

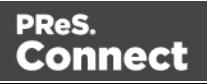

 $\bullet$  host – the network address or name of the SMTP mail server through which emails will be sent. If required, a server port value can also be specified (*type* of string)

Specific to email output directly to a SMTP mail server, an optional name/value pair can be specified:

 $\bullet$  useAuth – parameter to specify if authentication is to be used with the mail server (*type* of boolean)

Specific to email output directly to a SMTP mail server *with* the useAuth parameter specified to a value of true, the following optional name/value pairs can be specified:

- $\bullet$  user the user name to authenticate with (*type* of string)
- $\bullet$  password the password to authenticate with (*type* of string)
- $\bullet$  useStartTLS parameter to specify if Transport Layer Security (TLS) is to be opportunistically used when sending emails (*type* of boolean)

Specific to email output to the File Store, an optional name/value pair can be specified:

 $\bullet$  eml – parameter to specify if an EML (E-Mail Message) file of the email for each record should be created in the email output (*type* of boolean)

Specific to either email output directly to a SMTP mail server or email output to the file store with the eml parameter specified to a value of true, an additional name/value pair is required:

 $\bullet$  sender – the email address to be shown as the sender in the email output (*type* of string)

Specific to either email output directly to a SMTP mail server or email output to the file store with the sender parameter specified, the following optional name/value pairs can be specified:

- $\bullet$  senderName the name to be shown as the sender in the email output (*type* of string)
- $\bullet$  useSender parameter to specify if the sender address will be used as the receiver address for all emails in the output (*type* of boolean)

#### **Examples**

The following is an example of this structure:

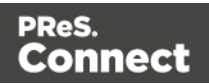

```
{
    "data": {
        "schema": {
            "columns": {
                "ID": "STRING",
                "Gender": "STRING",
                "FirstName": "STRING",
                "LastName": "STRING",
                "Email": "STRING"
            }
        },
        "fields": {
            "ID": "CU00048376",
            "Gender": "M.",
            "FirstName": "Benjamin",
            "LastName": "Verret",
            "Email": "b.verret@drupa.ol.com.com"
        }
    },
    "attachPdfPage": true,
    "attachWebPage": true,
    "sender": "john.smith@company.com",
    "useSender": true,
    "host": "mail.company.com",
    "useAuth": true,
    "user": "johns",
    "password": "password5",
}
{
    "data": [
        {
            "schema": {
                "columns": {
                     "ID": "STRING",
                     "Gender": "STRING",
                     "FirstName": "STRING",
                     "LastName": "STRING",
                     "Email": "STRING"
                }
            },
            "fields": {
                "ID": "CU00048376",
```
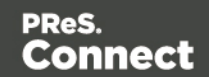

```
"Gender": "M.",
             "FirstName": "Benjamin",
             "LastName": "Verret",
             "Email": "b.verret@drupa.ol.com.com"
        }
    },
    {
        "schema": {
             "columns": {
                 "ID": "STRING",
                 "Gender": "STRING",
                 "FirstName": "STRING",
                 "LastName": "STRING",
                 "Email": "STRING"
            }
        },
        "fields": {
             "ID": "CU01499303",
             "Gender": "Miss",
             "FirstName": "Dianne",
             "LastName": "Straka",
             "Email": "d.straka@drupa.ol.com.com"
        }
   }
\frac{1}{2},
"attachWebPage": true,
"sender": "jane.smith@company.com",
"senderName": "Jane Smith",
"eml": true
"data": {
    "schema": {
        "columns": {
             "ID": "STRING",
             "Gender": "STRING",
             "FirstName": "STRING",
            "LastName": "STRING",
            "Email": "STRING"
        }
    },
    "fields": {
```
}

{

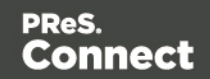

```
"ID": "CU01499303",
            "Gender": "Miss",
            "FirstName": "Dianne",
            "LastName": "Straka",
            "Email": "d.straka@drupa.ol.com.com"
        }
    },
    "attachPdfPage": false,
    "attachWebPage": true
}
```
#### **JSON Record Data List (with Image Parameters)**

Describes a list of data fields (as name/value pairs), a data table schema and nested data records (if any) for one or more data records, along with additional parameters used specifically in the creation of a preview image of content for print, email or web.

This structure is used specifically by the Content Creation service when creating preview images.

#### **Structure**

The structure initially consists of an object with the following name/value pair:

- $\bullet$  data the data for the data record or data records, consisting of either an object or an array of one or more objects respectively with the following name/value pairs:
	- $\bullet$  schema the data table schema for the data record, consisting of an object with the following name/value pairs:
		- $\bullet$  columns a list of the data columns/fields in the data table schema and their corresponding data types, consisting of an object with one or more name/value pairs:
			- <sup>l</sup> <name> the name (*name*) and data type of the data field (*value* of either BOOLEAN, STRING, HTMLSTRING, INTEGER, FLOAT, DATETIME or CURRENCY) (*type* of string)
		- $\bullet$  tables a list of any nested data tables in the data record, consisting of an object with one or more name/value pairs:
			- $\bullet$   $\leq$  name  $\geq$  the name (*name*) of the data table and the data table schema for the data records it contains, consisting of an object with the following name/value pair:

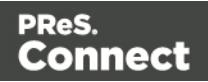

- $\bullet$  columns a list of the data columns/fields in the data table schema and their corresponding data types, consisting of an object with one or more name/value pairs:
	- $\langle$   $\langle$  name> the name (name) and data type of the data field (*value* of either BOOLEAN, STRING, HTMLSTRING, INTEGER, FLOAT, DATETIME OF CURRENCY) (*type* of string)
- $\bullet$  fields a list of the data fields in the data record and their corresponding data values, consisting of an object with one or more name/value pairs:
	- $\bullet$   $\leq$  name  $\geq$  the name (*name*) and data value of the data field (*type* of either string, number or boolean)
- tables a list of any nested data tables in the data record, consisting of an object with one or more name/value pairs:
	- $\bullet$   $\leq$  name $\geq$  the name (*name*) of the data table and a list the data records it contains, consisting of an array of objects each with the following name/value pairs:
		- $\bullet$  id a required/default fixed value of 0 for all data records (*type* of number)
		- $\bullet$  fields a list of the data fields in the data record and their corresponding data values, consisting of an object with one or more name/value pairs:
			- $\bullet$   $\leq$  name $>$  the name (*name*) and data value of the data field (*type* of either string, number or boolean)

In addition, a subset of the runtime parameters defined in the template can be passed in the following object:

- $\bullet$  parameters a set of runtime parameter names and their corresponding values, consisting of an object with one or more name/value pairs:
	- $\langle$   $\langle$   $\rangle$   $\rangle$   $\sim$  the name (name) and the value of the runtime parameter (*type* of either string, number, or boolean)

Specific to the parameters to be used in the creation of a preview image, the following optional name/value pairs can be specified:

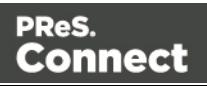

- $\bullet$  context the context to be used in the creation of the preview (*value* of either  $print$ , email or web) (*type* of string – *Default value* is determined by the first context in the template)
- $\bullet$  section the section to be used within the context specified (as either the context parameter, or else the default context of the template) (*type* of string – *Default value* is determined by the context specified. For the *Print* context this will be all enabled sections. For the *Email* and *Web* contexts this will be the default section)
- $\bullet$  type the image type/format to be used in the creation of the preview (*value* of either  $j_{\text{pg}}$ , jpeg or png) (*type* of string – *Default value* of jpg)
- $\bullet$   $\alpha$ <sub>dpi</sub> the target image resolution of the preview in *dots per inch* (DPI) (*type* of number – *Default value* of 96)
- $\bullet$  archive whether to return the resulting preview as a ZIP file/archive (*type* of boolean – *Default value* is determined automatically by the number of image files in the preview output)

Specific to parameters with a  $_{\text{type}}$  parameter specified to a value of png, the following optional name/value pair can be specified:

• quality – the image quality of the preview (*value* ranging from 0-100) (*type* of number – *Default value* of 100)

Specific to parameters with a  $\text{context}$  parameter specified to a value of  $\text{print}$ , the following optional name/value pairs can be specified:

- $\bullet$  bleed whether to include the bleed area in the preview (*type* of boolean – *Default value* of false)
- $_{\text{pages}}$  the page range to be output in the preview (*type* of string – *Default value* is determined by the value of the archive parameter. If the  $\alpha$  archive parameter is specified to  $\epsilon$  alse, then the default value will be 1. If the archive parameter is either omitted or specified to a value of  $true$ , then the default value will be  $*$ (all pages) )

Specific to parameters with a  $_{\rm context}$  parameter specified to a value of either  $_{\rm email}$ , or web the following optional name/value pair can be specified:

• viewPortWidth – the image width of the preview in *pixels* (*type* of number – *Default value* of 1024)

Page 126

Connect

#### **Examples**

The following is an example of this structure:

```
{
    "data": {
        "schema": {
            "columns": {
                "ID": "STRING",
                "Gender": "STRING",
                "FirstName": "STRING",
                "LastName": "STRING"
            }
        },
        "fields": {
            "ID": "CU00048376",
            "Gender": "M.",
            "FirstName": "Benjamin",
            "LastName": "Verret"
        }
    },
    "context": "print",
    "type": "png",
    "dpi": 150,
    "archive": true,
    "bleed": true,
    "pages": "1-2"
}
{
    "data": {
        "schema": {
            "columns": {
                "ID": "STRING",
                "Date": "DATETIME",
                "DueDate": "DATETIME",
                "InvNumber": "STRING",
                "Gender": "STRING",
                "FirstName": "STRING",
                "LastName": "STRING",
                "TotalOrdered": "INTEGER",
                "InvSubTotal": "CURRENCY",
                "InvTaxTotal": "CURRENCY",
```
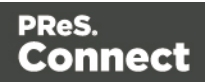

```
"InvTotal": "CURRENCY"
     },
     "tables": {
         "detail": {
             "columns": {
                  "ItemNumber": "STRING",
                 "ItemDesc": "STRING",
                  "ItemUnitPrice": "CURRENCY",
                  "ItemOrdered": "INTEGER",
                 "ItemTotal": "CURRENCY"
             }
         }
     }
},
 "fields": {
     "ID": "CU00048376",
     "Date": 1332594000000,
     "DueDate": 1335189600000,
     "InvNumber": "INV9441991",
     "Gender": "M.",
     "FirstName": "Benjamin",
     "LastName": "Verret",
     "TotalOrdered": 3,
     "InvSubTotal": "1485.00",
     "InvTaxTotal": "111.38",
     "InvTotal": "1596.38"
 },
 "tables": {
     "detail": [
         {
             "id": 0,
             "fields": {
                  "ItemNumber": "PSM002",
                  "ItemDesc": "PSM Production (unlimited)",
                 "ItemUnitPrice": "495.00",
                 "ItemOrdered": 2,
                 "ItemTotal": "990.00"
             }
         },
         {
             "id": 0,
             "fields": {
                  "ItemNumber": "PSM005",
```

```
"ItemDesc": "Upgrade (Starter to Web)",
                         "ItemUnitPrice": "495.00",
                         "ItemOrdered": 1,
                         "ItemTotal": "495.00"
                     }
                 }
            ]
        }
    },
    "context": "web",
    "section": "Section 1",
    "type": "jpeg",
    "viewPortWidth": 1024
}
{
    "data": [
        {
            "schema": {
                 "columns": {
                     "ID": "STRING",
                     "Gender": "STRING",
                     "FirstName": "STRING",
                     "LastName": "STRING"
                 }
            },
            "fields": {
                 "ID": "CU00048376",
                 "Gender": "M.",
                 "FirstName": "Benjamin",
                 "LastName": "Verret"
            }
        }
    \frac{1}{2}"context": "email",
    "section": "Section 2",
    "type": "jpg",
    "quality": 90
}
```
#### **JSON Search Parameters**

Describes a set of complex search criteria broken into search, sorting and grouping rules. This structure is used specifically with the Entity service as input to the Find Data Entity resource method.

*Search* rules can be added to a search rules list and can be used to match data entities based on specific criteria. This rules list also specifies an operator which determines whether all rules or only one rule in the list is required to be matched.

Search rules can be based on data record values, data entity properties, finishing options, document length, template names and whether an entity's identifier is contained or not contained in a list of identifiers.

Rule sets can also be added to the search rules list. Each rule set can contain its own sub list of search rules and its own rule operator. Rule sets can also be added to the search rule list of an existing rule set which allows for the construction of complex nested search criteria.

*Sorting* rules can be also added to a sort rules list and (depending on the data entity type) can be used to sort data entity entries in the search results by either data record values or data entity properties.

Every sort rule added will expand the value of the sort key of each entry listed in the resulting JSON [Identifier](#page-74-0) Lists (with Sort Key) structure.

*Grouping* rules can be also added to a group rules list and (depending on the data entity type) can be used to group data entity entries in the search results by either data record values or data entity properties.

Every group rule added can expand the number of sub lists contained in the resulting [JSON](#page-74-0) [Identifier](#page-74-0) Lists (with Sort Key) structure.

#### **Note**

Certain *search*, *sorting* or *grouping* rules can only be used with specific data entity types.

See the Finding [Specific](#page-184-0) Data Entities in the Server page of the Working [Examples](#page-138-0) section for further detail on the available rule combinations.

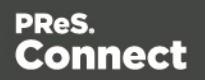

#### **Structure**

The structure consists of an object with the following name/value pairs:

- **entity the data entity type (***value* of either DATARECORDS, DATASETS, CONTENTITEMS, CONTENTSETS, JOBS or JOBSETS)
- $\bullet$  search search criteria, consisting of an object with the following name/value pairs:
	- $\bullet$  ruleType the topmost RULESET
	- condition the logic rule for this RULESET (*value* of ALL, ANY, NOTALL OF NOTANY)
	- **.** rules a base list of *search* rules, consisting of an array of objects each with a specific rule sub-structure depending on the type of rule. This could include nested rule sets.
- sort a list of *sorting* rules, consisting of an array of objects each with the following name/value pairs:
	- $\bullet$  type the type of sorting rule (*value* of either value or property)
	- $\bullet$  name the name of the data value field or data entity property to sort by (*type* of string)
	- numeric whether the data value field is a of a numeric type (*type* of  $b$ oolean) (only available when sorting on value fields)
	- order the order that matches to this rule are sorted by (*value* of either ASC or DESC)
- group a list of *grouping* rules, consisting of an array of objects each with the following name/value pairs:
	- $\bullet$  type the type of grouping rule (*value* of either value or property)
	- name the name of the data value field or data entity property to group by (*type* of string)
	- numeric whether the data value field is a of a numeric type (*type* of  $b$ oolean) (only available when grouping on value fields)
	- order the order that matches to this rule are grouped by (*value* of either ASC or DESC)

The search rule sub-structure consists of an object with rule specific groupings of name/value pairs.

These include the following:

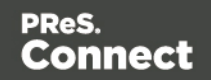

**Data Value** search – Search for data entities based on the value of a data record field. Comprises objects containing the following name/value pairs:

- $\bullet$  ruleType VALUE
- $\bullet$  fieldName the name of the data record field (*type* of string)
- **.** condition the comparison condition (*value* of either  $EQ$  (=),  $NE$  (!=),  $LF$  (<),  $GT$  (>), LTE (<=), GTE (>=), CONTAINS, NOT CONTAINS, STARTS WITH, ENDS WITH, LIKE, NOT LIKE, IN OT NOT IN)
- $\bullet$  value1 the comparison value Can be one of either of the following, depending upon **data field** selection:
	- **For data field name:** These comprise objects containing the following name/value pairs:
		- $\bullet$  type FIELD
		- $\bullet$  value the comparison value (*type* of string)
	- For **data field value**: value1 the comparison value (*type* of string)

**Property Value** search – Search for data entities based on the value of a data entity property

Comprises objects containing the following name/value pairs:

- $\bullet$  ruleType PROPERTY
- property the name of the data entity property (*type* of  $string$ )
- **.** condition the comparison condition (*value* of either  $EQ =$ ),  $NE$  (!=),  $LF \leq$ ),  $GT \geq$ ), LTE (<=), GTE (>=), CONTAINS, NOT CONTAINS, STARTS WITH, ENDS WITH, LIKE, NOT LIKE, IN OT NOT IN)
- $\bullet$  value the comparison value Can be one of either of the following, depending upon **property type** selection:
	- For **property name**: These comprise objects containing the following name/value pairs:
		- $\bullet$  type FIELD
		- $\bullet$  value the comparison value (*type* of string)
	- <sup>l</sup> For **property value**: value the comparison value (*type* of string)

**Value In** search – search for the data values contained within a list. Comprises objects containing the following name/value pairs:

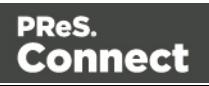

- $\bullet$  ruleType VALUEIN
- $\bullet$  field the field name (*type* of string)
- dataType the data type to search (*value* of either FIELD or PROPERTY)
- condition the comparison condition (*value* of either IN or NOT IN)
- $\bullet$  values the list of data entities (*type* of string, or array of strings

**ID In** search – search for the ID values contained within a list. Comprises objects containing the following name/value pairs:

- $\bullet$  ruleType IDIN
- condition the comparison condition (*value* of eitherIN or NOT\_IN)
- values the list of IDs (*type* of number, or array of numbers

**Document Media** search – search on the media used. Comprises objects containing the following name/value pairs:

- $\bullet$  ruleType DOCMEDIA
- attribute the document media attribute being searched for (*value* of either media name (NAME), or front/rear (FRONT COATING/BACK COATING) sheet coating)
- condition the comparison condition (*value* of either CONTAINS or NOT CONTAINS)

The comparison value. Can be one of either of the following, depending upon the attribute selection:

- $\bullet$  name the media name (*type* of string) (only available for  $\text{attribute} = \text{NAME}$  selections)
- **.** coating the specified media sheet coating (value of either UNSPECIFIED, NONE, COATED, GLOSSY, HIGH GLOSS, INKJET, MATTE, SATIN OF SEMI GLOSS) (only available for attribute = FRONT COATING or BACK COATING selections)

**Document Binding** search – search on how the finished documents are bound. Comprises objects containing the following name/value pairs:

- ruleType DOCBINDING
- **attribute the document binding attribute being searched for (value of STYLE, SIDE,**

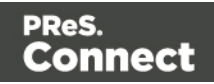

LOCATION,or ANGLE)

• condition – the comparison condition (*value* of either CONTAINS or NOT\_CONTAINS)

The comparison value. Can be one of either of the following, depending upon the attribute selection:

**•** bindingStyle – the binding style of the media used (*value* of either NONE, DEFAULT, STAPLED, GLUED, STITCHED, ADHESIVE, SPINETAPING, RING, WIREDCOMB, PLASTICCOMB or COIL)

(only available for  $\text{attribute} = \text{STYLE}$  selections)

- **bindingEdge the binding edge of the media used (***value* **of either** DEFAULT, LEFT, RIGHT, TOP or BOTTOM) (only available for  $\text{attribute} = \text{SIDE}$  selections)
- bindingType the binding type of the media used (*value* of either DEFAULT, SADDLE, SIDE OF CORNER) (only available for attribute LOCATION selections)
- bindingAngle the binding angle of the media used (*value* of either DEFAULT, VERTICAL, HORIZONTAL or ANGLE) (only available for  $\text{attribute} = \text{ANGLE}$  selections)

**Document Size** search – search on document size.

Comprises objects containing the following name/value pairs:

- $\bullet$  ruleType DOCSIZE
- entity the document size attribute being searched for (*value* of PAGE, SHEET, or SECTION)
- condition the comparison condition (*value* of either  $_{EQ}$  (=),  $_{NE}$  (!=),  $_{LT}$  (<),  $_{GT}$  (>),  $LTE$  (<=) or  $GTE$  (>=))
- value the comparison value (*type* of  $number$ )

**Duplex** search – search on whether the document contains any duplex sheets. Comprises objects containing the following name/value pairs:

- $\bullet$  ruleType DUPLEX
- <sup>l</sup> condition whether the document contains any duplex sheets or not (*value* of either "HAS DUPLEX" or SIMPLEX ONLY)

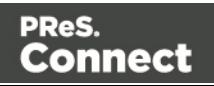

**Template** search – searches based on the name of the template used during Content Creation.

Comprises objects containing the following name/value pairs:

- $\bullet$  ruleType TEMPLATE
- condition the comparison condition (*value* of either  $EQ = O(NE E)$
- $l$  name the comparison value (*type* of string)

**Rule Set** searches – construct a set of rules that are evaluated collectively. Comprises objects containing the following name/value pairs:

- $\bullet$  ruleType RULESET
- condition the logic rule for this RULESET (*value* of ALL, ANY, NOTALL OF NOTANY)
- <sup>l</sup> rules a sub-list of *search* rules, consisting of an array of objects each with a certain rule sub-structure depending on the type of rule

#### **Example**

The following is an example of this structure:

```
{
    "entity": "CONTENTITEMS",
    "search": {
        "ruleType": "RULESET",
        "condition": "ALL",
        "rules": [
            {
                 "ruleType": "DUPLEX",
                "condition": "HAS_DUPLEX"
            },
            {
                "ruleType": "TEMPLATE",
                "condition": "EQ",
                "name": "Rural"
            },
            {
                 "ruleType": "RULESET",
                "condition": "ALL",
                 "rules": [
                     {
```
Page 135

**Connect** 

```
"ruleType": "DOCMEDIA",
            "attribute": "NAME",
            "condition": "CONTAINS",
            "name": "Impact"
        },
        {
            "ruleType": "DOCMEDIA",
            "attribute": "FRONT COATING",
            "condition": "CONTAINS",
            "coating": "HIGH_GLOSS"
        },
        {
            "ruleType": "DOCMEDIA",
            "attribute": "BACK_COATING",
            "condition": "CONTAINS",
            "coating": "SEMI_GLOSS"
        }
    ]
},
{
    "ruleType": "RULESET",
    "condition": "ALL",
    "rules": [
        {
            "ruleType": "DOCBINDING",
            "attribute": "STYLE",
            "condition": "CONTAINS",
            "bindingStyle": "STAPLED"
        },
        {
            "ruleType": "DOCBINDING",
            "attribute": "SIDE",
            "condition": "CONTAINS",
            "bindingEdge": "LEFT"
        },
        {
            "ruleType": "DOCBINDING",
            "attribute": "LOCATION",
            "condition": "CONTAINS",
            "bindingType": "SIDE"
        },
        {
            "ruleType": "DOCBINDING",
```

```
"attribute": "ANGLE",
                      "condition": "CONTAINS",
                      "bindingAngle": "ANGLE"
                 }
             ]
         },
         {
             "ruleType": "RULESET",
             "condition": "ALL",
             "rules": [
                  {
                      "ruleType": "DOCSIZE",
                      "entity": "PAGE",
                      "condition": "GT",
                      "value": 4
                 },
                  {
                      "ruleType": "DOCSIZE",
                      "entity": "SHEET",
                      "condition": "GT",
                      "value": 2
                 },
                  {
                      "ruleType": "DOCSIZE",
                      "entity": "SECTION",
                      "condition": "GT",
                      "value": 1
                 }
             ]
         }
    ]
},
"sort": [
    {
         "type": "value",
         "name": "LastName",
         "numeric": false,
         "order": "ASC"
    }
\frac{1}{\sqrt{2}}"group": [
    {
         "type": "value",
```
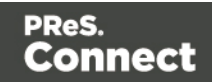

```
"name": "Gender",
            "numeric": false,
            "order": "ASC"
       }
   ]
}
```
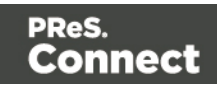

# <span id="page-138-0"></span>**Working Examples**

This section provides a number of working examples that demonstrate the use of the various resources and methods available in the PReS Connect REST API.

For help on getting started with the PReS Connect REST API Cookbook and the working examples, see the Getting [Started](#page-139-0) page.

- Server Security & [Authentication](#page-148-0)
- [Working](#page-154-0) with the File Store
- Working with the Entity [Services](#page-183-0)
- . Working with the [Workflow](#page-240-0) Services

Page 139

**Connect** 

## <span id="page-139-0"></span>**Getting Started**

This guide provides many working examples to help illustrate the correct use of a given API/method. To achieve this, the guide uses HTML5 & JavaScript/jQuery syntax, and thus, some basic experience and knowledge of these technologies is assumed.

- HTML5: <https://www.w3schools.com/html/>
- <sup>l</sup> **JavaScript**: <https://www.w3schools.com/js/>
- <sup>l</sup> **jQuery**: <https://jquery.com/>

Help on installing and getting started with the working examples can be found on the [Requirements](#page-140-0) & Installation and Structure of the Working [Examples](#page-142-0) pages.

Important notes on general use of the working examples can be found in the [HTML](#page-144-0) Input [Placeholders](#page-144-0) & Multiple Value Fields and Display of Working [Example](#page-146-0) Results pages.

If you have server security settings enabled on your PReS Connect server then the [Using](#page-147-0) the Working [Examples](#page-147-0) with Server Security page should be read also.

Page 140

**Connect** 

### <span id="page-140-0"></span>Requirements & Installation

#### **Requirements**

To use the PReS Connect REST API Cookbook with Working Examples source you will require the following:

- 1. A working installation of PReS Connect
- 2. Any modern web browser able to display HTML5<sup>1</sup>

#### **Warning**

If using Internet Explorer, you may find issues when using the working examples with PReS Connect's **Server Security Settings** set to *enabled.*

The working examples use HTML5 Local Storage to facilitate authentication and certain simplicity / ease-of-use (across browser tabs). Depending on how your Internet Explorer security settings are configured, you may experience issues if the security level of your zone is set too high.

Essentially, the security zone needs to have the security option **Userdata persistence** (under **Miscellaneous**) set to *enabled*. Without this option enabled, the working examples will not function correctly when using them with PReS Connect's **Server Security Settings** set to enabled.

After running the [Authenticate/Login](#page-149-0) to Server working example to re-authenticate, you should only need to refresh existing pages in order for the authentication credentials (token) to be picked up. In the case of Internet Explorer, you may need to restart the browser for the changes to be picked up.

If all else fails, disabling of the **Sever Security Settings** in the PReS Connect Server Preferences should avoid issues with running the various examples on Internet Explorer.

**Any recent version of Mozilla Firefox, Google Chrome, or Microsoft Edge with support for HTML5 should be suitable for running the working examples contained in this guide. Microsoft Internet Explorer 11 may also be suitable in some cases.**

Page 141

Connect

<sup>&</sup>lt;sup>1</sup>Any recent version of Mozilla Firefox, Google Chrome, or Microsoft Edge with support for HTML5 should be suitable for running the working examples contained in this guide. Microsoft Internet Explorer 11 may also be suitable in some cases.

#### **Installation**

The working examples source comes pre-installed with PReS Connect and can be located in a sub-directory of your existing PReS Connect installation directory.

To locate the source on Windows:

- 1. Open up **Windows Explorer** and navigate to the PReS Connect installation directory followed by its **plugins** sub-directory.
- 2. Find the **com.objectiflune.serverengine.rest.gui** directory and navigate to its **www** subdirectory
- 3. You should now be exploring the following or similar location:

C:\Program Files\Objectif Lune\OL Connect\plugins\com.objectiflune.serverengine.rest.gui\_1.X.XXXXX.XXXXXXXX-XXXX\www

4. The **www** directory contains a **cookbook** sub-directory, which contains all of the working examples source. You should find a directory structure matching that shown on the Structure of the Working [Examples](#page-142-0) page.

#### **Note**

You can access the PReS Connect REST API Cookbook with Working Examples source locally by entering the following URL in your web browser:

<http://localhost:9340/serverengine/html/cookbook/index.html>

Page 142

**Connect** 

## <span id="page-142-0"></span>Structure of the Working Examples

The working examples are designed to be complete examples, and will generally consists of one HTML5 file paired with a JavaScript/jQuery module which can be found in the *examples/<service-name>/js/* sub-directory.

Where any frequent or boilerplate functionality is commonly used across the examples, this has been moved to the *common/js/common.js* JavaScript/jQuery module.

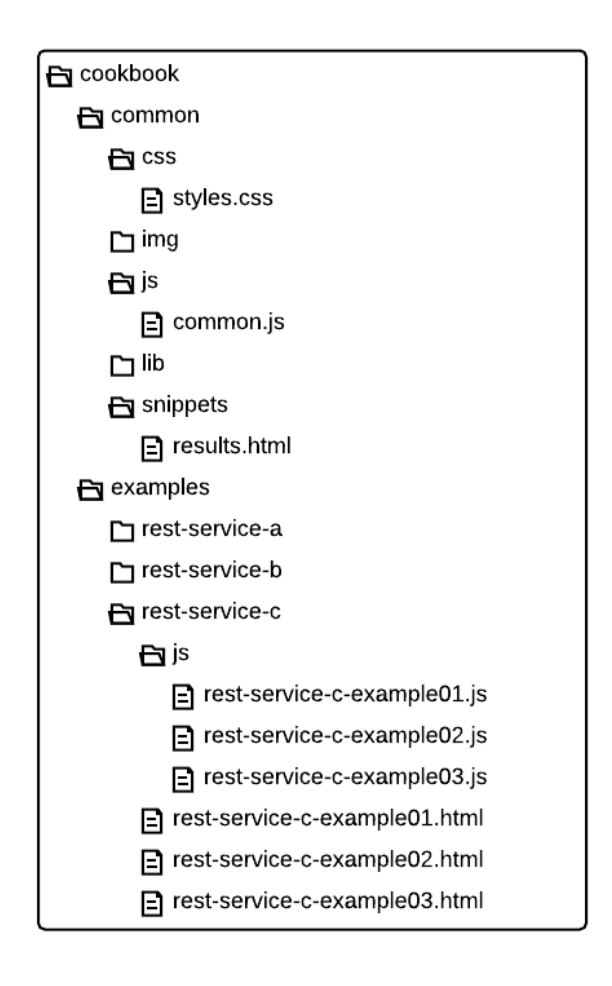

The examples make use of this module for functionality such as setting up the example, and displaying output results.

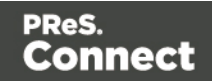

The examples also make use of some simple CSS classes as defined in *common/css/styles.css* and HTML snippets for the presentation of output results.

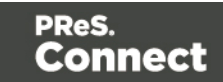
# HTML Input Placeholders & Multiple Value Fields

In the working examples, HTML **input** elements make use of the **placeholder** attribute to help provide some indication of the type and format of the value expected to be entered / specified.

The following table lists examples of placeholders commonly used in the working examples:

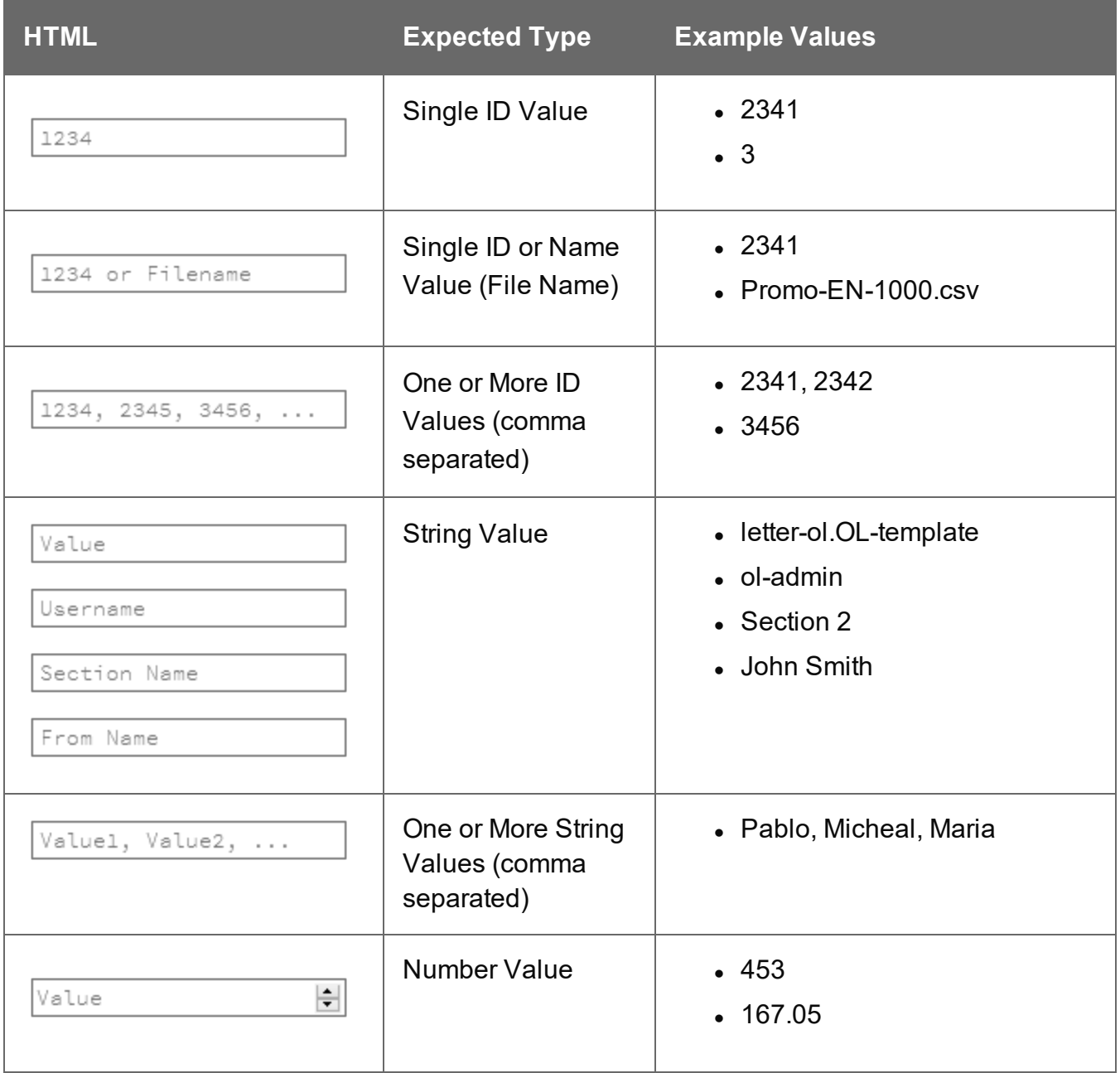

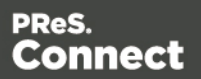

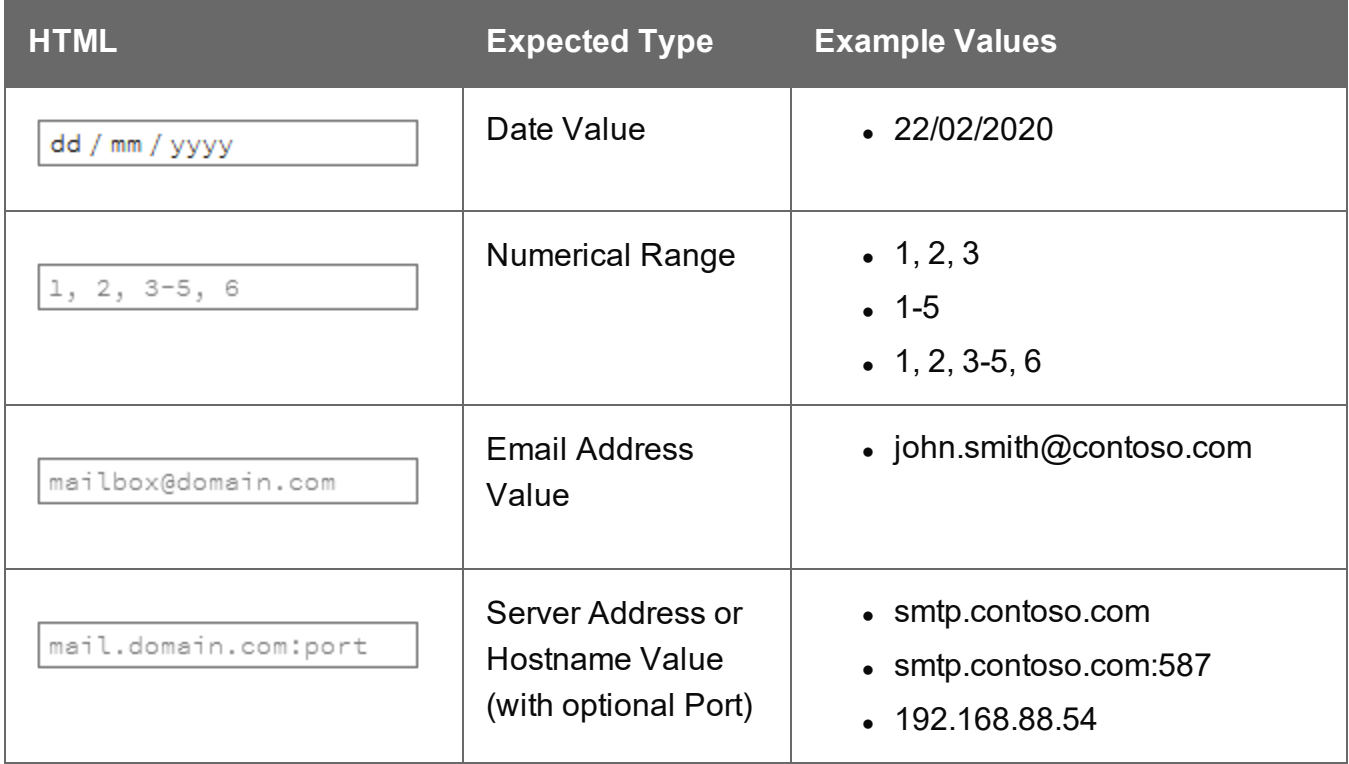

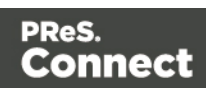

# Display of Working Example Results

When a working example is run, any results will be displayed in a **Results** area that will appear below the working example existing HTML interface.

For example:

Data Set Entity Service - Get All Data Sets Example **Inputs** No Input Required Submit **Results** Request Successful Data Set IDs: Plain: 61, 88, 115, 158, 222 JSON Identifier List:  $\left\{ \right.$ "identifiers": [ 61,  $88,$ 115, 158, 222 <sup>1</sup>  $\mathcal{F}$ Clear

#### **Note**

In some examples the same result will displayed in both *plain* and *JSON structure* based formats. This is to assist ease-of-use when working with outputs of one example that will be needed as an input to another example.

A working example can be run multiple times, and each time the results will be appended below allowing you to compare the output of varying inputs. The **Clear** button can be selected at any time to clear all existing results.

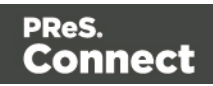

# Using the Working Examples with Server Security

If you have the **Server Security Settings** set to *enabled* in your PReS Connect Server Preferences, then you may see the following dialog box initially display when working with the examples:

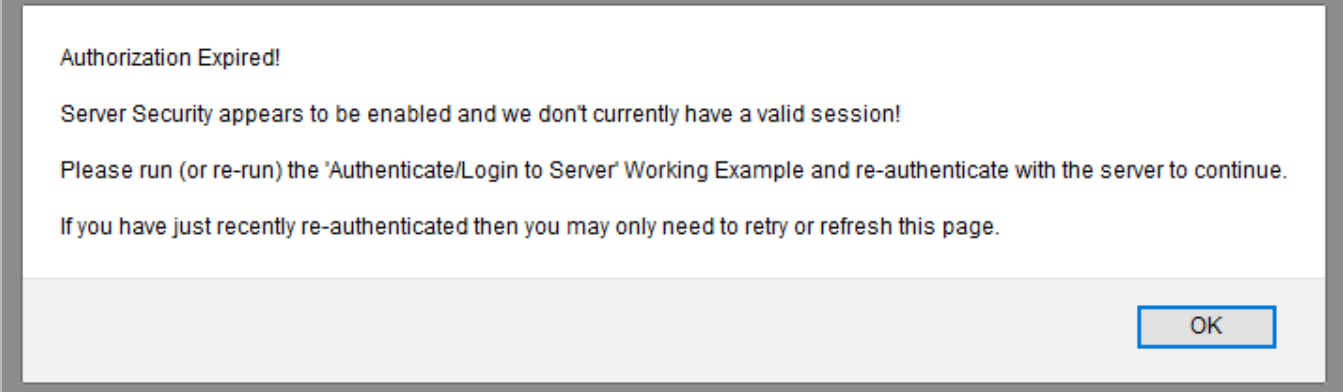

In the event of this dialog box, just follow the instructions and either refresh the page or reauthenticate by running the **[Authenticating](#page-149-0) with the Server** (Authenticate/Login to Server) working example covered under the Server Security & [Authentication](#page-148-0) section.

#### **Note**

Once re-authenticated, you shouldn't see this dialog box again for as long as your session remains active.

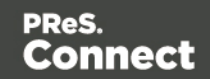

# <span id="page-148-0"></span>**Server Security & Authentication**

This section consists of a number of pages covering various useful working examples:

1. [Authenticating](#page-149-0) with the Server

See the [Authentication](#page-472-0) Service page of the REST API [Reference](#page-428-0) section for further detail.

#### **Note**

A complete listing including these examples can be found in the **index.html** file located at the root of the working example source code which contains links to all working examples.

Page 149

**Connect** 

# <span id="page-149-0"></span>Authenticating with the Server

# **Problem**

Your PReS Connect Server is configured to use server security, and you want to authenticate with the server to obtain the correct access to make future requests.

# **Solution**

The solution is to create a request using the following URI and method type to authenticate with the server via the Authentication REST service:

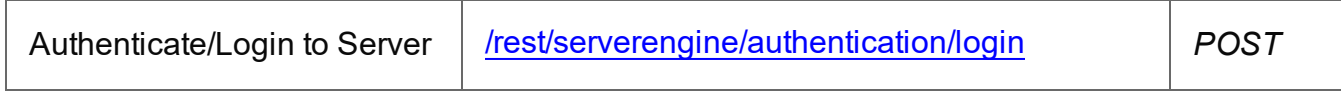

### **Example**

# **HTML5**

#### *auth-login-server.html*

```
<!DOCTYPE html>
<h+ml><head>
        <meta charset="utf-8">
        <title>Authenticate/Login to Server Example</title>
        <script src="../../common/lib/js/jquery-
3.4.1.min.js"></script>
        <script src="../../common/js/common.js"></script>
        <script src="js/auth-login-server.js"></script>
        <link rel="stylesheet" href="../../common/css/styles.css">
    </head>
    <body>
        <h2>Authentication Service - Authenticate/Login to Server
Example</h2>
        <form>
            <fieldset>
                <legend>Inputs</legend>
                 <v \rightarrow<label for="username">Username:</label>
                     <input id="username" type="text"
placeholder="Username" required>
                \langle/div\rangle
```
Page 150

Connect

```
<div>
                       <label for="password">Password:</label>
                       <input id="password" type="password"
placeholder="Password" required>
                  \langle div>
              </fieldset>
              <fieldset>
                  <legend>Actions</legend>
                  <div>
                       <input id="submit" type="submit"
value="Submit">
                  \langle/div\rangle</fieldset>
         \langle/form\rangle</body>
\langle/html>
```
#### **JavaScript/jQuery**

#### *auth-login-server.js*

```
/* Authentication Service - Authenticate/Login to Server Example */
(function ($, c) {
    "use strict";
    $(function () {
        c.setupExample();
        $("form").on("submit", function (event) {
            event.preventDefault();
            var username = $("{\text{#}}username") . val(),
                password = $("tpassword") .val();
            $.ajax({
                type: "POST",
                url: "/rest/serverengine/authentication/login",
                beforeSend: function (xhr) {
                    var base64 = "Basic " + btoa (username + ":" +
password);
                    xhr.setRequestHeader("Authorization", base64);
                 }
```
Page 151

**Connect** 

```
})
                .done(function (response) {
                    c.displayStatus("User '" + username + "'
Authenticated Successfully");
                    c.displayResult("Authorization Token",
response);
                    c.setSessionToken(response);
                })
                .fail(function (xhr, status, error) {
                    c.displayStatus("Authentication of User '" +
username + "' failed!");
                    c.displayResult("Status", xhr.status + " " +
error);
                    c.displayResult("Error", xhr.responseText);
                    c.setSessionToken(null);
                });
        });
    });
}(jQuery, Common));
```
#### **Screenshot & Output**

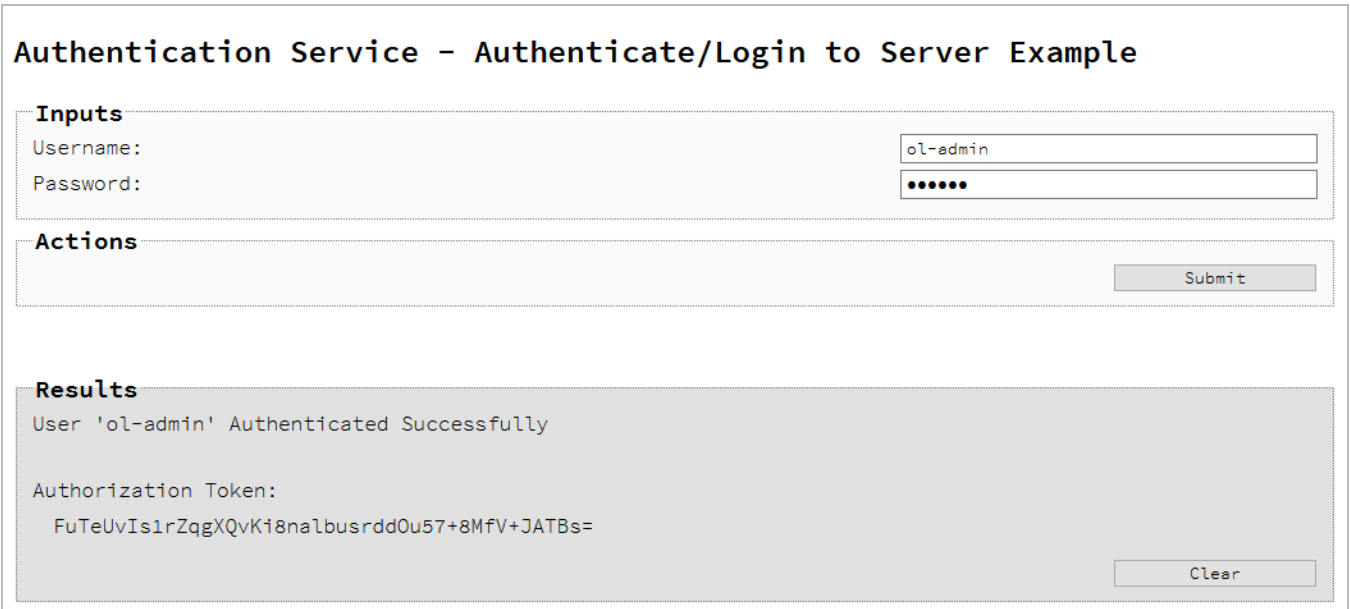

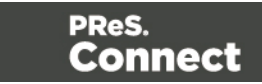

### **Usage**

To run the example simply enter your credentials into the **Username** and **Password** fields and select the **Submit** button.

Once selected, a request containing the credentials will be sent to the server and the result will be returned and displayed to the **Results** area.

If authentication was successful then the response will contain an **Authorization Token** that can be then used in the submission of future requests to the server.

### **Discussion**

Firstly, we define an event handler that will run in response to the submission of the HTML form via the selection of the **Submit** button.

When our event hander function is called, we then obtain the value of the **Username** and **Password** fields. We define two variables, username to hold the value of the **Username** text field and password to hold the value of the **Password** text field.

Next we construct an jQuery AJAX request which will be sent to the Authentication REST service:

Method type and  $ur1$  arguments are specified as shown earlier.

We specify a beforeSend argument containing a function that will add an additional Authorization header to the request to facilitate Basic HTTP Authentication. The value of the Authorization request header is a Base64 digest of the username and password variables.

When the request is successful or done, a request response is received and the content of that response is passed as the function parameter response. In the example, we then display the value of this parameter which should be the new **Authorization Token** which can then be used in the submission of future requests to the server.

This is achieved by placing the value of the **Authorization Token** in the auth\_token request header of a future request. In the example the common function set SessionToken is used to facilitate this function for all future working example requests.

Page 153

Connect

# **Further Reading**

See the **[Authentication](#page-472-0) Service** page of the REST API [Reference](#page-428-0) section for further detail.

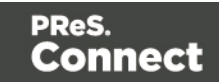

# **Working with the File Store**

This section consists of a number of pages covering various useful working examples:

- 1. [Uploading](#page-155-0) a Data File to the File Store
- 2. Uploading a Data Mapping [Configuration](#page-160-0) to the File Store
- 3. [Uploading](#page-166-0) a Template to the File Store
- 4. [Uploading](#page-171-0) a Job Creation Preset to the File Store
- 5. [Uploading](#page-177-0) an Output Creation Preset to the File Store

See the File Store [Service](#page-742-0) page of the REST API [Reference](#page-428-0) section for further detail.

#### **Note**

A complete listing including these examples can be found in the **index.html** file located at the root of the working example source code which contains links to all working examples.

Page 155

**Connect** 

# <span id="page-155-0"></span>Uploading a Data File to the File Store

# **Problem**

You want to upload a data file to the File Store so that it can be used as part of a Data Mapping operation.

# **Solution**

The solution is to create a request using the following URI and method type to submit the data file to the server via the File Store REST service:

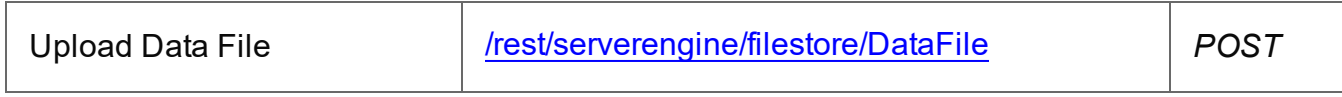

# **Example**

# **HTML5**

# *fs-datafile-upload.html*

```
<!DOCTYPE html>
<h+ml><head>
        <meta charset="utf-8">
        <title>Upload Data File Example</title>
        <script src="../../common/lib/js/jquery-
3.4.1.min.js"></script>
        <script src="../../common/js/common.js"></script>
        <script src="js/fs-datafile-upload.js"></script>
        <link rel="stylesheet" href="../../common/css/styles.css">
    </head>
    <body>
        <h2>File Store Service - Upload Data File Example</h2>
        <form>
            <fieldset>
                <legend>Inputs</legend>
                <div>
                     <label for="datafile">Data File:</label>
                     <input id="datafile" type="file" required>
                \langle/div\rangle</fieldset>
            <fieldset>
```
Page 156

Connect

```
<legend>Options</legend>
                  <div>
                       <label for="named">Named:</label>
                       <input id="named" type="checkbox">
                  \langle div>
                  <div>
                       <label for="persistent">Persistent:</label>
                       <input id="persistent" type="checkbox">
                  \langle/div\rangle</fieldset>
              <fieldset>
                  <legend>Actions</legend>
                  <div>
                       <input id="submit" type="submit"
value="Submit">
                  \langle/div\rangle</fieldset>
         </form>
    </body>
\langle/html\rangleJavaScript/jQuery
fs-datafile-upload.js
```

```
/* File Store Service - Upload Data File Example */
(function ($, c) {
   "use strict";
   $(function () {
       c.setupExample();
       $("form").on("submit", function (event) {
           event.preventDefault();
           if (!c.checkSessionValid()) return;
           var file = $("#datafile") [0].files[0],named = $("#named").prop("checked"),
               persistent = $("thersistent") .prop("checked") ;var settings = {
               type: "POST",
```

```
url:
"/rest/serverengine/filestore/DataFile?persistent=" + persistent,
                data: file,
                processData: false,
                contentType: "application/octet-stream"
            };
            if (named) settings.url += "&filename=" + file.name;
            $.ajax(settings)
                .done(function (response) {
                    c.displayStatus("Request Successful");
                    c.displayInfo("Data File '" + file.name + "'
Uploaded Successfully");
                    c.displayResult("Managed File ID", response);
                })
                .fail(c.displayDefaultFailure);
        });
    });
}(jQuery, Common));
```
#### **Screenshot & Output**

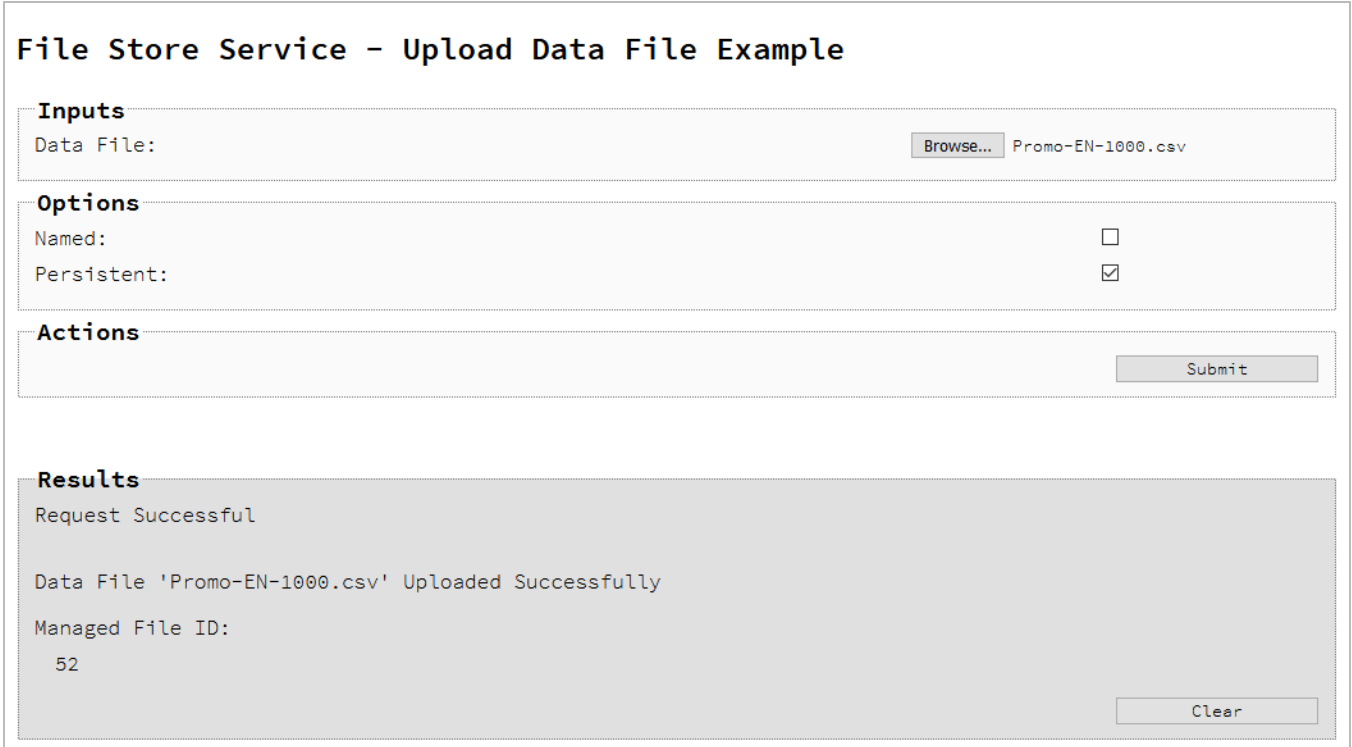

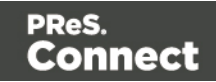

### **Usage**

To run the example simply select the **Browse** button and then select the data file you wish to upload using the selection dialog box.

Next you can specify the following options to use with the upload of the data file:

- Named allow this file to be identified/referenced by its Managed File Name as well as its Managed File ID
- **Persistent** make this file persistent in the file store

#### **Note**

Only one Managed File in the file store can be associated with a specific name. If two files are uploaded to the file store under the same name, then only the most recently uploaded file will be associated with (or can be referenced using) that name.

Once the file and options are selected, simply select the **Submit** button to upload the file to the server's file store and the resulting Managed File ID for the data file will be returned and displayed to the **Results** area.

#### **Discussion**

Firstly, we define an event handler that will run in response to the submission of the HTML form via the selection of the **Submit** button.

When our event handler function is called, we then obtain a reference to the local data file previously selected. This is achieved by getting the first value of the  $files$  attribute of the HTML element with the ID of  $\text{datafile}$  (in this case a file type input HTML element) and storing it in a variable file.

We also obtain boolean values for the **Named** and **Persistent** options (both checkbox type input HTML elements) and store them in the named and persistent variables respectively.

Next we construct a jQuery AJAX request which will be sent to the File Store REST service. We use an object called settings to hold the arguments for our request:

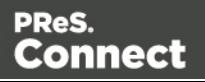

Method  $type$  and  $url$  arguments are specified as shown earlier, with the addition of a persistent query parameter which specifies whether the file is to be persistent in the file store when uploaded.

We specify the variable  $file$  as the data or contents of the request, a content Type argument of "application/octet-stream", and because we are sending file data we also specify a processData argument set to false.

If the **Named** option is checked in our form, and the named variable is true, then a filename query parameter is also added which contains the file name of the file selected ( $_{\text{file.name}}$ ).

Lastly, the settings object is passed as an argument to the jQuery AJAX function a jax and the request is executed.

When the request is successful or done, a request response is received and the content of that response is passed as the function parameter response. In the example, we then display the value of this parameter which should be the new Managed File ID of the data file in the file store.

### **Further Reading**

See the File Store [Service](#page-742-0) page of the REST API [Reference](#page-428-0) section for further detail.

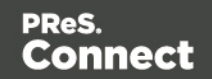

# <span id="page-160-0"></span>Uploading a Data Mapping Configuration to the File Store

# **Problem**

You want to upload a data mapping configuration to the File Store so that it can be used as part of a Data Mapping operation.

# **Solution**

The solution is to create a request using the following URI and method type to submit the data mapping configuration to the server via the File Store REST service:

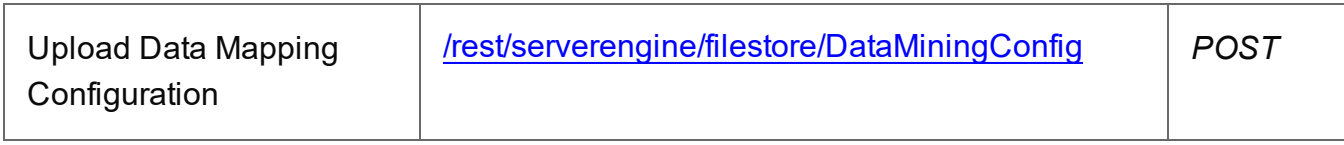

#### **Example**

### **HTML5**

#### *fs-datamapper-upload.html*

```
<!DOCTYPE html>
<html><head>
        <meta charset="utf-8">
        <title>Upload Data Mapping Configuration Example</title>
        <script src="../../common/lib/js/jquery-
3.4.1.min.js"></script>
        <script src="../../common/js/common.js"></script>
        <script src="js/fs-datamapper-upload.js"></script>
        <link rel="stylesheet" href="../../common/css/styles.css">
    </head>
    <body>
        <h2>File Store Service - Upload Data Mapping Configuration
Example</h2>
        <form>
            <fieldset>
                <legend>Inputs</legend>
                <div>
                    <label for="datamapper">Data Mapping
Configuration:</label>
                    <input id="datamapper" type="file" required>
```
Page 161

Connect

```
\langle div>
              </fieldset>
              <fieldset>
                  <legend>Options</legend>
                  <div>
                       <label for="named">Named:</label>
                       <input id="named" type="checkbox">
                  \langle/div\rangle<div>
                       <label for="persistent">Persistent:</label>
                       <input id="persistent" type="checkbox">
                  \langle div>
              </fieldset>
              <fieldset>
                  <legend>Actions</legend>
                  <div>
                       <input id="submit" type="submit"
value="Submit">
                  \langle/div\rangle</fieldset>
         \langle/form\rangle</body>
\langle/html>
```
### **JavaScript/jQuery**

#### *fs-datamapper-upload.js*

```
/* File Store Service - Upload Data Mapping Configuration Example
*/
(function ($, c) {
   "use strict";
   $(function () {
        c.setupExample();
        c.setupDataMappingConfigurationFileInput($("#datamapper"));
        $("form").on("submit", function (event) {
            event.preventDefault();
            if (!c.checkSessionValid()) return;
```
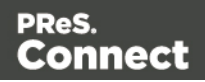

```
var file = $("#datamapper") [0].files[0],named = $("#named").prop("checked"),
                persistent = $("#persistent").prop("checked");
            var settings = {
                type: "POST",
                url:
"/rest/serverengine/filestore/DataMiningConfig?persistent=" +
persistent,
                data: file,
                processData: false,
                contentType: "application/octet-stream"
            };
            if (named) settings.url += "&filename=" + file.name;
            $.ajax(settings)
                .done(function (response) {
                    c.displayStatus("Request Successful");
                    c.displayInfo("Data Mapping Configuration '" +
file.name + "' Uploaded Successfully");
                    c.displayResult("Managed File ID", response);
                })
                .fail(c.displayDefaultFailure);
        });
    });
}(jQuery, Common));
```
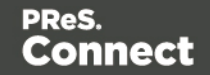

### **Screenshot & Output**

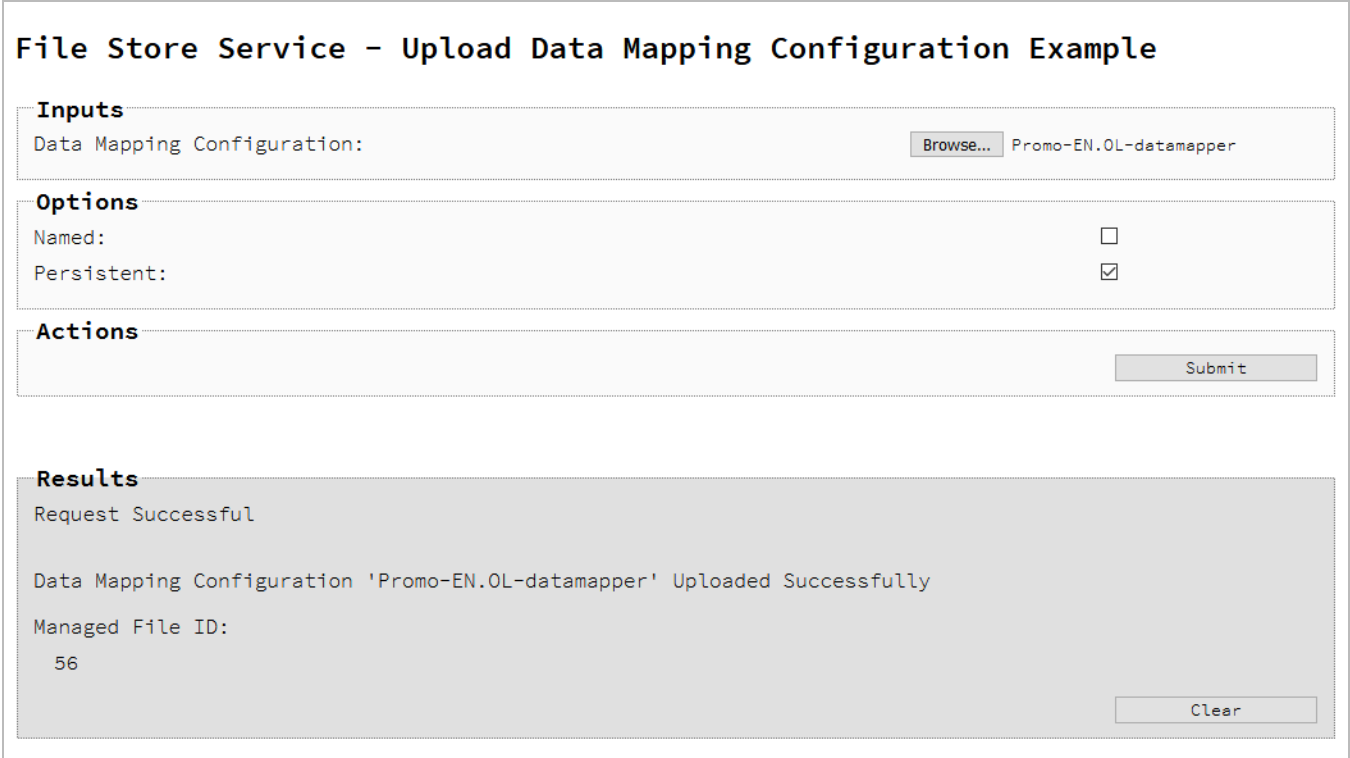

#### **Usage**

To run the example simply select the **Browse** button and then select the data mapping configuration you wish to upload using the selection dialog box.

Next you can specify the following options to use with the upload of the data mapping configuration:

- Named allow this configuration to be identified/referenced by its Managed File Name as well as its Managed File ID
- **Persistent** make this configuration persistent in the file store

#### **Note**

Only one Managed File in the file store can be associated with a specific name. If two files are uploaded to the file store under the same name, then only the most recently

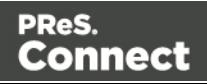

uploaded file will be associated with (or can be referenced using) that name.

Once the configuration and options are selected, simply select the **Submit** button to upload the configuration to the server's file store and the resulting Managed File ID for the data mapping configuration will be returned and displayed to the **Results** area.

#### **Discussion**

Firstly, we define an event handler that will run in response to the submission of the HTML form via the selection of the **Submit** button.

When our event handler function is called, we then obtain a reference to the local data mapping configuration previously selected. This is achieved by getting the first value of the  $files$ attribute of the HTML element with the ID of datamapper (in this case a file type input HTML element) and storing it in a variable file.

We also obtain boolean values for the **Named** and **Persistent** options (both checkbox type input HTML elements) and store them in the named and persistent variables respectively.

Next we construct a jQuery AJAX request which will be sent to the File Store REST service. We use an object called settings to hold the arguments for our request:

Method type and  $ur1$  arguments are specified as shown earlier, with the addition of a persistent query parameter which specifies whether the configuration is to be persistent in the file store when uploaded.

We specify the variable  $file$  as the data or contents of the request, a content Type argument of "application/octet-stream", and because we are sending file data we also specify a processData argument set to false.

If the **Named** option is checked in our form, and the named variable is true, then a filename query parameter is also added which contains the file name of the configuration selected (file.name).

Lastly, the settings object is passed as an argument to the jQuery AJAX function  $a<sub>ij</sub>$  and the request is executed.

Page 165

Connect

When the request is successful or done, a request response is received and the content of that response is passed as the function parameter response. In the example, we then display the value of this parameter which should be the new Managed File ID of the data mapping configuration in the file store.

# **Further Reading**

See the File Store [Service](#page-742-0) page of the REST API [Reference](#page-428-0) section for further detail.

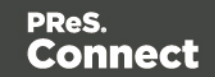

# <span id="page-166-0"></span>Uploading a Template to the File Store

# **Problem**

You want to upload a template to the File Store so that it can be used as part of a Content Creation operation.

# **Solution**

The solution is to create a request using the following URI and method type to submit the template to the server via the File Store REST service:

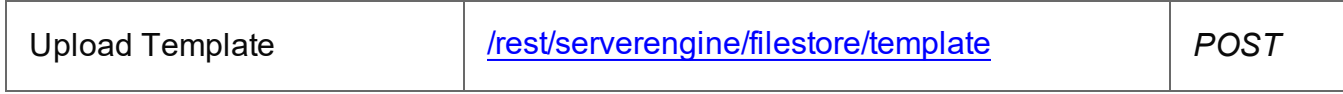

### **Example**

### **HTML5**

#### *fs-template-upload.html*

```
<!DOCTYPE html>
<h+ml><head>
        <meta charset="utf-8">
        <title>Upload Template Example</title>
        <script src="../../common/lib/js/jquery-
3.4.1.min.js"></script>
        <script src="../../common/js/common.js"></script>
        <script src="js/fs-template-upload.js"></script>
        <link rel="stylesheet" href="../../common/css/styles.css">
    </head>
    <body>
        <h2>File Store Service - Upload Template Example</h2>
        <form>
            <fieldset>
                <legend>Inputs</legend>
                <div>
                     <label for="template">Template:</label>
                     <input id="template" type="file" required>
                \langle/div\rangle</fieldset>
            <fieldset>
```
Page 167

Connect

```
<legend>Options</legend>
                  <div>
                       <label for="named">Named:</label>
                       <input id="named" type="checkbox" checked>
                  \langle div>
                  <div>
                       <label for="persistent">Persistent:</label>
                       <input id="persistent" type="checkbox">
                  \langle/div\rangle</fieldset>
             <fieldset>
                  <legend>Actions</legend>
                  <div>
                       <input id="submit" type="submit"
value="Submit">
                  \langle/div\rangle</fieldset>
         </form>
    </body>
\langle/html\rangleJavaScript/jQuery
```

```
fs-template-upload.js
```

```
/* File Store Service - Upload Template Example */
(function ($, c) {
   "use strict";
   $(function () {
        c.setupExample();
        c.setupTemplateFileInput($("#template"));
        $("form").on("submit", function (event) {
            event.preventDefault();
            if (!c.checkSessionValid()) return;
            var file = $("#template") [0]. files[0],named = $("thamed") . prop("checked"),
                persistent = $("#persistent").prop("checked");
```
**Connect** 

```
var settings = {
               type: "POST",
               url:
"/rest/serverengine/filestore/template?persistent=" + persistent,
               data: file,
               processData: false,
               contentType: "application/zip"
            };
            if (named) settings.url += "&filename=" + file.name;
            $.ajax(settings)
                .done(function (response) {
                    c.displayStatus("Request Successful");
                    c.displayInfo("Template '" + file.name + "'
Uploaded Successfully");
                   c.displayResult("Managed File ID", response);
                })
                .fail(c.displayDefaultFailure);
        });
    });
}(jQuery, Common));
```
#### **Screenshot & Output**

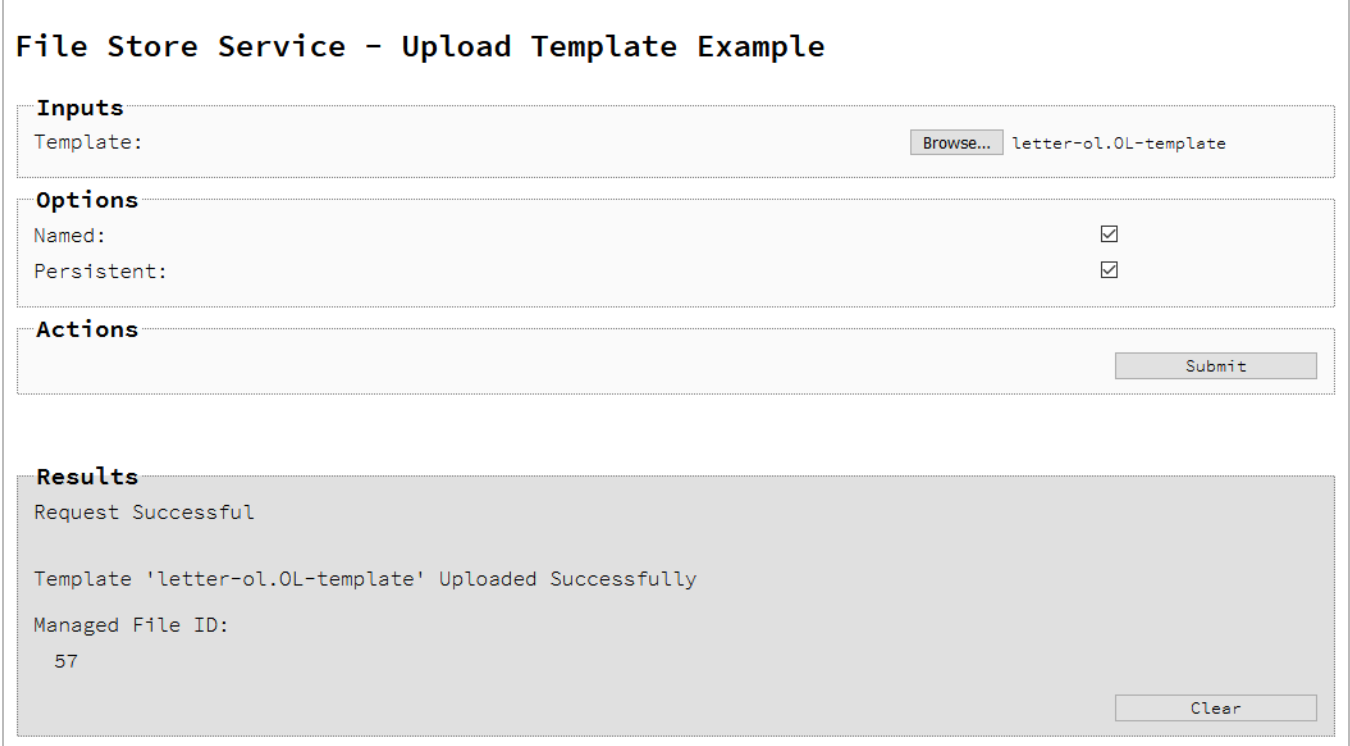

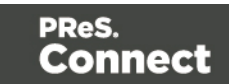

### **Usage**

To run the example simply select the **Browse** button and then select the template you wish to upload using the selection dialog box.

Next you can specify the following options to use with the upload of the template:

- Named allow this template to be identified/referenced by its Managed File Name as well as its Managed File ID
- **Persistent** make this template persistent in the file store

#### **Note**

Only one Managed File in the file store can be associated with a specific name. If two files are uploaded to the file store under the same name, then only the most recently uploaded file will be associated with (or can be referenced using) that name.

Once the template and options are selected, simply select the **Submit** button to upload the template to the server's file store and the resulting Managed File ID for the template will be returned and displayed to the **Results** area.

#### **Discussion**

Firstly, we define an event handler that will run in response to the submission of the HTML form via the selection of the **Submit** button.

When our event handler function is called, we then obtain a reference to the local template previously selected. This is achieved by getting the first value of the  $files$  attribute of the HTML element with the ID of  $t_{\text{template}}$  (in this case a file type input HTML element) and storing it in a variable file.

We also obtain boolean values for the **Named** and **Persistent** options (both checkbox type input HTML elements) and store them in the named and persistent variables respectively.

Next we construct a jQuery AJAX request which will be sent to the File Store REST service. We use an object called settings to hold the arguments for our request:

Page 170

Connect

Method  $type$  and  $url$  arguments are specified as shown earlier, with the addition of a persistent query parameter which specifies whether the template is to be persistent in the file store when uploaded.

We specify the variable  $_{\text{file}}$  as the data or contents of the request, a content Type argument of "application/zip", and because we are sending file data we also specify a processData argument set to false.

If the **Named** option is checked in our form, and the named variable is true, then a filename query parameter is also added which contains the file name of the template selected (file.name).

Lastly, the settings object is passed as an argument to the jQuery AJAX function a jax and the request is executed.

When the request is successful or done, a request response is received and the content of that response is passed as the function parameter response. In the example, we then display the value of this parameter which should be the new Managed File ID of the template in the File Store.

### **Further Reading**

See the File Store [Service](#page-742-0) page of the REST API [Reference](#page-428-0) section for further detail.

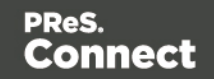

# <span id="page-171-0"></span>Uploading a Job Creation Preset to the File Store

# **Problem**

You want to upload a job creation preset to the File Store so that it can be used as part of a Job Creation operation.

# **Solution**

The solution is to create a request using the following URI and method type to submit the job creation preset to the server via the File Store REST service:

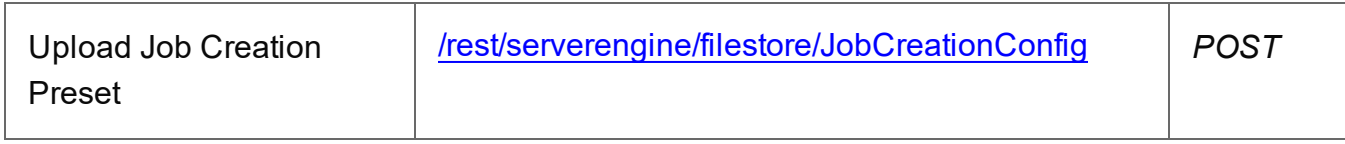

### **Example**

### **HTML5**

### *fs-jcpreset-upload.html*

```
<!DOCTYPE html>
<html><head>
        <meta charset="utf-8">
        <title>Upload Job Creation Preset Example</title>
        <script src="../../common/lib/js/jquery-
3.4.1.min.js">\times/script>
        <script src="../../common/js/common.js"></script>
        <script src="js/fs-jcpreset-upload.js"></script>
        <link rel="stylesheet" href="../../common/css/styles.css">
    </head>
    <body>
        <h2>File Store Service - Upload Job Creation Preset
Example</h2>
        <form>
            <fieldset>
                <legend>Inputs</legend>
                <div>
                    <label for="jcpreset">Job Creation
Preset:</label>
                    <input id="jcpreset" type="file" required>
```
Page 172

Connect

```
\langle div>
             </fieldset>
             <fieldset>
                 <legend>Options</legend>
                 <div>
                      <label for="named">Named:</label>
                      <input id="named" type="checkbox">
                 \langle/div\rangle<div>
                      <label for="persistent">Persistent:</label>
                      <input id="persistent" type="checkbox">
                 \langle div>
             </fieldset>
             <fieldset>
                 <legend>Actions</legend>
                 <div>
                      <input id="submit" type="submit"
value="Submit">
                 \langle/div\rangle</fieldset>
        \langle/form\rangle</body>
\langle/html>
JavaScript/jQuery
fs-jcpreset-upload.js
/* File Store Service - Upload Job Creation Preset Example */
(function ($, c) {
    "use strict";
    $(function () {
        c.setupExample();
        c.setupJobCreationPresetFileInput($("#jcpreset"));
        $("form").on("submit", function (event) {
             event.preventDefault();
             if (!c.checkSessionValid()) return;
             var file = $("ijcpresent") [0]. files[0],
```

```
named = $("thamed") . prop("checked"),
                persistent = $("#persistent").prop("checked");
            var settings = {
                type: "POST",
                url:
"/rest/serverengine/filestore/JobCreationConfig?persistent=" +
persistent,
                data: file,
                processData: false,
                contentType: "application/xml"
            };
            if (named) settings.url += "&filename=" + file.name;
            $.ajax(settings)
                .done(function (response) {
                    c.displayStatus("Request Successful");
                    c.displayInfo("Job Creation Preset '" +
file.name + "' Uploaded Successfully");
                    c.displayResult("Managed File ID", response);
                })
                .fail(c.displayDefaultFailure);
        });
    });
}(jQuery, Common));
```
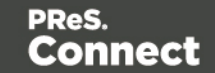

### **Screenshot & Output**

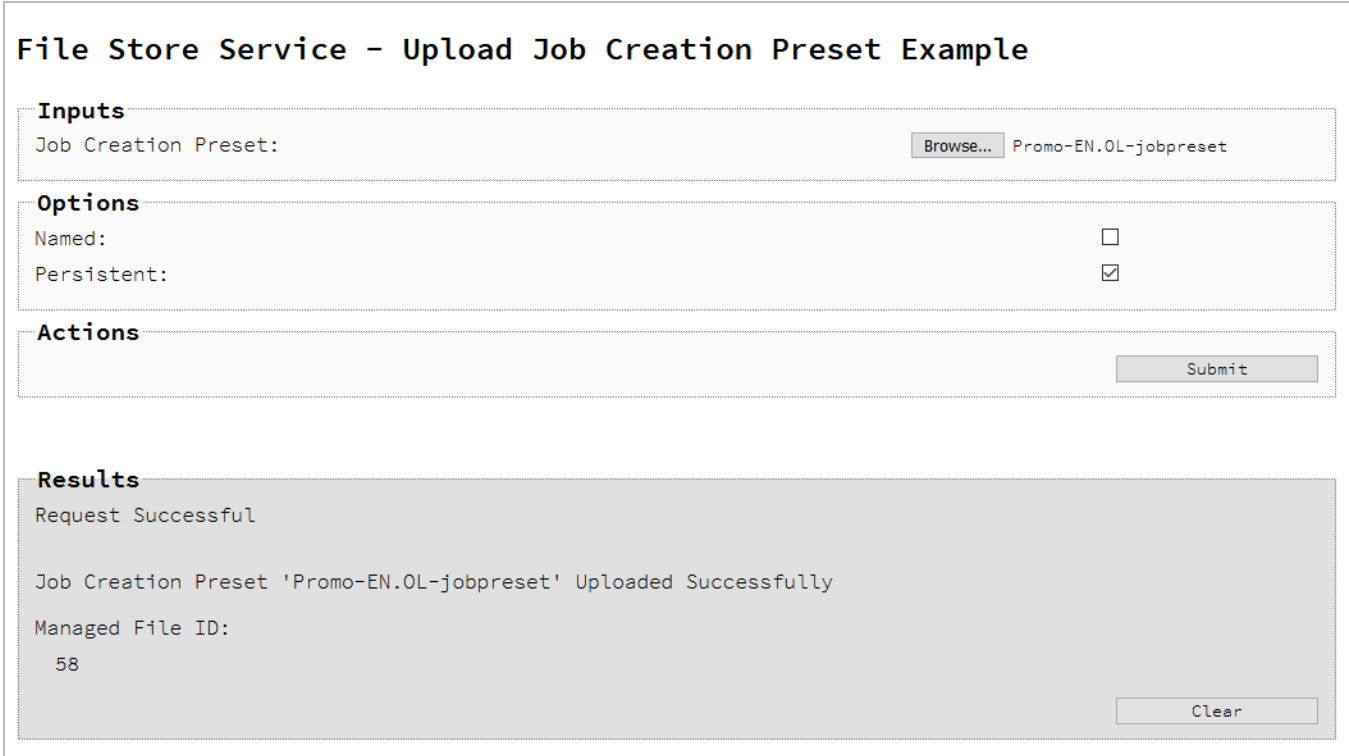

#### **Usage**

To run the example simply select the **Browse** button and then select the job creation preset you wish to upload using the selection dialog box.

Next you can specify the following options to use with the upload of the job creation preset:

- Named allow this preset to be identified/referenced by its Managed File Name as well as its Managed File ID
- **Persistent** make this preset persistent in the file store

#### **Note**

Only one Managed File in the file store can be associated with a specific name. If two files are uploaded to the file store under the same name, then only the most recently uploaded file will be associated with (or can be referenced using) that name.

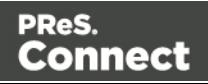

Once the preset and options are selected, simply select the **Submit** button to upload the preset to the server's file store and the resulting Managed File ID for the job creation preset will be returned and displayed to the **Results** area.

### **Discussion**

Firstly, we define an event handler that will run in response to the submission of the HTML form via the selection of the **Submit** button.

When our event handler function is called, we then obtain a reference to the local job creation preset previously selected. This is achieved by getting the first value of the  $files$  attribute of the HTML element with the ID of  $j$ <sub>Cpreset</sub> (in this case a file type input HTML element) and storing it in a variable file.

We also obtain boolean values for the **Named** and **Persistent** options (both checkbox type input HTML elements) and store them in the named and persistent variables respectively.

Next we construct a jQuery AJAX request which will be sent to the File Store REST service. We use an object called settings to hold the arguments for our request:

Method  $type$  and  $url$  arguments are specified as shown earlier, with the addition of a persistent query parameter which specifies whether the preset is to be persistent in the file store when uploaded.

We specify the variable  $file$  as the data or contents of the request, a content Type argument of "application/xml", and because we are sending file data we also specify a processData argument set to false.

If the **Named** option is checked in our form, and the named variable is true, then a filename query parameter is also added which contains the file name of the preset selected (file.name).

Lastly, the settings object is passed as an argument to the jQuery AJAX function  $a<sub>ij</sub>$  and the request is executed.

When the request is successful or done, a request response is received and the content of that response is passed as the function parameter response. In the example, we then display the value of this parameter which should be the new Managed File ID of the job creation preset in the file store.

Page 176

Connect

# **Further Reading**

See the **File Store [Service](#page-742-0)** page of the REST API [Reference](#page-428-0) section for further detail.

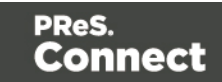

# <span id="page-177-0"></span>Uploading an Output Creation Preset to the File Store

# **Problem**

You want to upload an output creation preset to the File Store so that it can be used as part of a Output Creation operation.

# **Solution**

The solution is to create a request using the following URI and method type to submit the output creation preset to the server via the File Store REST service:

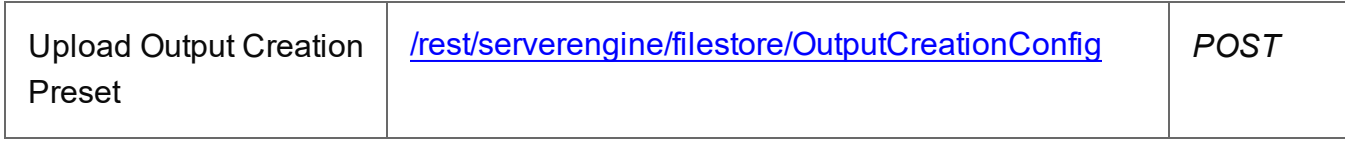

#### **Example**

### **HTML5**

#### *fs-ocpreset-upload.html*

```
<!DOCTYPE html>
<html><head>
        <meta charset="utf-8">
        <title>Upload Output Creation Preset Example</title>
        <script src="../../common/lib/js/jquery-
3.4.1.min.js">\times/script>
        <script src="../../common/js/common.js"></script>
        <script src="js/fs-ocpreset-upload.js"></script>
        <link rel="stylesheet" href="../../common/css/styles.css">
    </head>
    <body>
        <h2>File Store Service - Upload Output Creation Preset
Example</h2>
        <form>
            <fieldset>
                <legend>Inputs</legend>
                <div>
                    <label for="ocpreset">Output Creation
Preset:</label>
                    <input id="ocpreset" type="file" required>
```
Page 178

Connect

```
\langle/div\rangle</fieldset>
             <fieldset>
                  <legend>Options</legend>
                  <div>
                      <label for="named">Named:</label>
                      <input id="named" type="checkbox">
                  \langle/div\rangle<div>
                      <label for="persistent">Persistent:</label>
                      <input id="persistent" type="checkbox">
                  \langle div>
             </fieldset>
             <fieldset>
                  <legend>Actions</legend>
                  <div>
                      <input id="submit" type="submit"
value="Submit">
                  \langle/div\rangle</fieldset>
         \langle/form\rangle</body>
\langle/html\rangleJavaScript/jQuery
fs-ocpreset-upload.js
/* File Store Service - Upload Output Creation Preset Example */
(function ($, c) {
    "use strict";
    $(function () {
        c.setupExample();
         c.setupOutputCreationPresetFileInput($("#ocpreset"));
         $("form").on("submit", function (event) {
             event.preventDefault();
             if (!c.checkSessionValid()) return;
```

```
var file = $("*oepreset") [0]. files[0],
```

```
named = $("thamed") . prop("checked"),
                persistent = $("#persistent").prop("checked");
            var settings = {
                type: "POST",
                url:
"/rest/serverengine/filestore/OutputCreationConfig?persistent=" +
persistent,
                data: file,
                processData: false,
                contentType: "application/xml"
            };
            if (named) settings.url += "&filename=" + file.name;
            $.ajax(settings)
                .done(function (response) {
                    c.displayStatus("Request Successful");
                    c.displayInfo("Output Creation Preset '" +
file.name + "' Uploaded Successfully");
                    c.displayResult("Managed File ID", response);
                })
                .fail(c.displayDefaultFailure);
        });
    });
}(jQuery, Common));
```
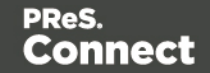
### **Screenshot & Output**

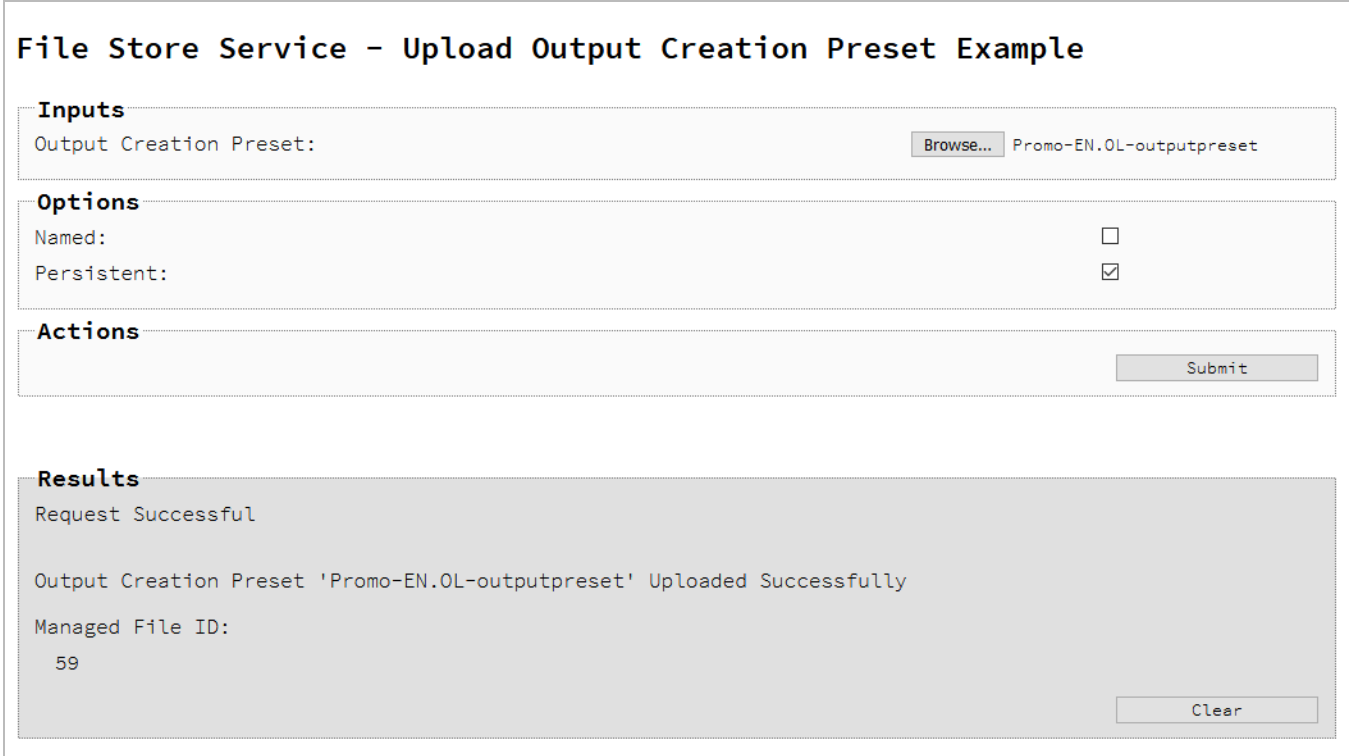

#### **Usage**

To run the example simply select the **Browse** button and then select the output creation preset you wish to upload using the selection dialog box.

Next you can specify the following options to use with the upload of the output creation preset:

- Named allow this preset to be identified/referenced by its Managed File Name as well as its Managed File ID
- Persistent make this preset persistent in the file store

#### **Note**

Only one Managed File in the file store can be associated with a specific name. If two files are uploaded to the file store under the same name, then only the most recently uploaded file will be associated with (or can be referenced using) that name.

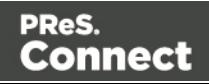

Once the preset and options are selected, simply select the **Submit** button to upload the preset to the server's file store and the resulting Managed File ID for the output creation preset will be returned and displayed to the **Results** area.

#### **Discussion**

Firstly, we define an event handler that will run in response to the submission of the HTML form via the selection of the **Submit** button.

When our event handler function is called, we then obtain a reference to the local output creation preset previously selected. This is achieved by getting the first value of the  $files$ attribute of the HTML element with the ID of ocpreset (in this case a file type input HTML element) and storing it in a variable file.

We also obtain boolean values for the **Named** and **Persistent** options (both checkbox type input HTML elements) and store them in the named and persistent variables respectively.

Next we construct a jQuery AJAX request which will be sent to the File Store REST service. We use an object called settings to hold the arguments for our request:

Method  $type$  and  $url$  arguments are specified as shown earlier, with the addition of a persistent query parameter which specifies whether the preset is to be persistent in the file store when uploaded.

We specify the variable  $file$  as the data or contents of the request, a content Type argument of "application/xml", and because we are sending file data we also specify a processData argument set to false.

If the Named option is checked in our form, and the  $\mu$  named variable is  $\tau$ rue, then a filename query parameter is also added which contains the file name of the preset selected (file.name).

Lastly, the settings object is passed as an argument to the jQuery AJAX function  $a<sub>ij</sub>$  and the request is executed.

When the request is successful or done, a request response is received and the content of that response is passed as the function parameter response. In the example, we then display the value of this parameter which should be the new Managed File ID of the output creation preset in the file store.

Page 182

Connect

PReS.

# **Further Reading**

See the **File Store [Service](#page-742-0)** page of the REST API [Reference](#page-428-0) section for further detail.

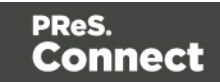

# **Working with the Entity Services**

This section consists of a number of pages covering various useful working examples:

- 1. Finding [Specific](#page-184-0) Data Entities in the Server
- 2. [Finding](#page-219-0) all the Data Sets in the Server
- 3. Finding the Data [Records](#page-222-0) in a Data Set
- 4. Finding all the [Content](#page-226-0) Sets in the Server
- 5. Finding the [Content](#page-230-0) Items in a Content Set
- 6. [Finding](#page-234-0) all the Job Sets in the Server
- 7. [Finding](#page-237-0) the Jobs in a Job Set

See the Entity [Service,](#page-734-0) Data Set Entity [Service,](#page-689-0) [Content](#page-593-0) Set Entity Service and Job Set [Entity](#page-858-0) [Service](#page-858-0) pages of the REST API [Reference](#page-428-0) section for further detail.

#### **Note**

A complete listing including these examples can be found in the **index.html** file located at the root of the working example source code which contains links to all working examples.

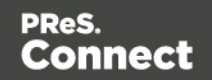

# <span id="page-184-0"></span>Finding Specific Data Entities in the Server

# **Problem**

You want to find specific Data Entities stored within the PReS Connect Server based on a set of search criteria.

### **Solution**

The solution is to create a request using the following URI and method type and submit it to the server via the Entity REST service:

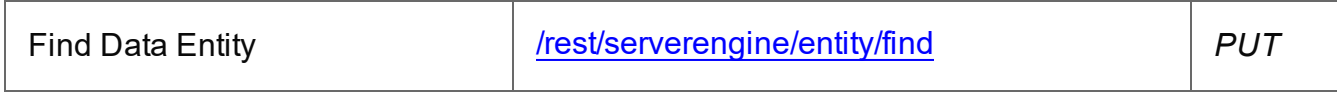

#### **Example**

#### **HTML5**

#### *e-find-data-entity.html*

```
<!DOCTYPE html>
<h+ml><head>
        <meta charset="utf-8">
        <title>Find Data Entity Example</title>
        <script src="../../common/lib/js/jquery-
3.4.1.min.js"></script>
        <script src="../../common/js/common.js"></script>
        <script src="js/e-find-data-entity.js"></script>
        <link rel="stylesheet" href="../../common/css/styles.css">
        <link rel="stylesheet" href="css/styles.css">
    </head>
    <body>
        <h2>Entity Service - Find Data Entity Example</h2>
        <form><fieldset>
                <legend>Search Parameters</legend>
                <div>
                    <label for="entity">Entity Type:</label>
                    <select id="entity">
                        <option value="DATARECORDS">Data
Records</option>
```
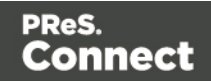

```
<option value="DATASETS">Data Sets</option>
                          <option value="CONTENTITEMS">Content
Items</option>
                          <option value="CONTENTSETS">Content
Sets</option>
                          <option value="JOBS">Jobs</option>
                          <option value="JOBSETS">Job Sets</option>
                     </select>
                 \langle/div\rangle</fieldset>
             <fieldset id="search">
                 <legend>Search Rules</legend>
                 <div class="form-only">
                     <label for="rule-type">Rule Type
Selector:</label>
                     <select id="rule-type">
                          <option value="NONE">No Rules</option>
                     </select>
                 \langle/div\rangle<div id="RULESET" class="rule">
                     <label for="rule">Rules:</label>
                     <div id="rule" class="rule-body">
                          <div class="sub-rules">
                              <label>No Rules</label>
                          \langle/div\rangle\langlediv\rangle<label for="condition">Rules
Condition:</label>
                              <select id="condition">
                                  <option value="ALL">Match All
Rules</option>
                                  <option value="ANY">Match Any
Rule</option>
                                  <option value="NOTALL">Not Match
All Rules</option>
                                  <option value="NOTANY">Not Match
Any Rule</option>
                              </select>
                          </div>
                          <div class="form-only">
                              <input id="add-rule" type="button"
value="Add Search Rule">
                          \langle/div\rangle
```

```
\langle div>
                 \langle/div\rangle</fieldset>
             <fieldset id="sorting">
                  <legend>Sorting Rules</legend>
                 <div class="form-only">
                      <label for="rule-type">Rule Type
Selector:</label>
                      <select id="rule-type">
                          <option value="NONE">No Rules</option>
                      </select>
                 \langle/div\rangle<div id="RULESET" class="rule">
                      <label for="rule">Rules:</label>
                      <div id="rule" class="rule-body">
                           <div class="sub-rules">
                               <label>No Rules</label>
                          \langle/div\rangle<div class="form-only">
                               <input id="add-rule" type="button"
value="Add Sorting Rule">
                          \langle/div\rangle\langle/div\rangle</div>
             </fieldset>
             <fieldset id="grouping">
                  <legend>Grouping Rules</legend>
                  <div class="form-only">
                      <label for="rule-type">Rule Type
Selector:</label>
                      <select id="rule-type">
                           <option value="NONE">No Rules</option>
                      </select>
                 \langle/div\rangle<div id="RULESET" class="rule">
                      <label for="rule">Rules:</label>
                      <div id="rule" class="rule-body">
                           <div class="sub-rules">
                               <label>No Rules</label>
                          \langle/div\rangle<div class="form-only">
                               <input id="add-rule" type="button"
value="Add Grouping Rule">
```

```
\langle/div\rangle\langle/div\rangle\langle/div\rangle</fieldset>
             <fieldset>
                 <legend>Actions</legend>
                 <div>
                      <input id="reset" type="button" value="Reset">
                      <input id="submit" type="submit"
value="Submit">
                 \langle/div\rangle</fieldset>
        </form>
    </body>
\langle/html>
rules.html
<!-- OL Connect REST API Cookbook - Working Examples [Rules HTML
Snippet] -->
<div id="search-rules" class="search">
    <div id="VALUE" class="rule entity-DATARECORDS entity-
CONTENTITEMS">
        <label for="rule">Data Value Rule:</label>
        <div id="rule" class="rule-body">
             <div>
                 <label for="fieldName">Field Name:</label>
                 <input id="fieldName" type="text"
placeholder="Field Name" required />
             \langle/div\rangle<div class="form-only">
                 <label for="fieldType">Field Type:</label>
                 <select id="fieldType" class="options-selector">
                      <option value="string">String</option>
                      <option value="number">Number</option>
                      <option value="boolean">Boolean</option>
                      <option value="date">Date</option>
                 </select>
             \langle/div\rangle<div class="option fieldType-string compareType-
condition-">
                 <label for="condition">Condition:</label>
                 <select id="condition" class="options-selector"
```
PReS. Connect

data-type="enum-condition-string"/>  $\langle$ /div $\rangle$ <div class="option fieldType-number compareTypecondition-"> <label for="condition">Condition:</label> <select id="condition" class="options-selector" data-type="enum-condition-number"/>  $\langle$  div> <div class="option fieldType-date compareTypecondition-"> <label for="condition">Condition:</label> <select id="condition" class="options-selector" data-type="enum-condition-date"/>  $\langle$ /div $\rangle$ <div class="option fieldType-boolean compareTypecondition-"> <label for="condition">Condition:</label> <select id="condition" class="options-selector" data-type="enum-condition-boolean"/>  $\langle$  div> <div class="form-only option fieldType-string fieldType-number fieldType-date compareType- condition-"> <label for="compareType">Compare Type:</label> <select id="compareType" class="options-selector"> <option value="name">Field Name</option> <option value="value" selected="selected">Field Value</option> </select>  $\langle$  div> <div class="form-only option fieldType-boolean compareType- condition-EQ condition-NE"> <label for="compareType">Compare Type:</label> <select id="compareType" class="options-selector"> <option value="name">Field Name</option> <option value="value" selected="selected">Field Value</option> </select>  $\langle$  div> <div class="option fieldType-string compareType-value condition-"> <label for="value1">Value:</label> <input id="value1" type="text" placeholder="Value" required />

Page 189

PReS. **Connect** 

```
\langle div>
             <div class="option fieldType-number compareType-value
condition-">
                 <label for="value1">Value:</label>
                 <input id="value1" type="number" step="0.001"
placeholder="Value" required />
             \langle div\rangle<div class="option fieldType-boolean compareType-value
condition-EQ condition-NE">
                 <label for="value1">Value:</label>
                 <input id="value1" type="checkbox" />
             \langle div>
             <div class="option fieldType-date compareType-value
condition-">
                 <label for="value1">Value:</label>
                 <input id="value1" type="date" required />
             \langle div\rangle<div class="option fieldType-date compareType-value
condition-BETWEEN">
                 <label for="value2">Value 2:</label>
                 <input id="value2" type="date" required />
             \langle div\rangle<div class="option fieldType-string fieldType-number
fieldType-date compareType-name condition-">
                 <label for="value1">Field Name:</label>
                 <input id="value1" type="text" placeholder="Field
Name" required />
             \langle div>
             <div class="option fieldType-boolean compareType-name
condition-EQ condition-NE">
                 <label for="value1">Field Name:</label>
                 <input id="value1" type="text" placeholder="Field
Name" required />
             \langle div>
            <div class="option fieldType-date compareType-name
condition-BETWEEN">
                 <label for="value2">Field Name 2:</label>
                 <input id="value2" type="text" placeholder="Field
Name" required />
            \langle div>
        \langle/div\rangle\langle div\rangle<div id="PROPERTY" class="rule entity-">
```

```
<label for="rule">Property Value Rule:</label>
        <div id="rule" class="rule-body">
            <div>
                 <label for="property">Property:</label>
                 <input id="property" type="text"
placeholder="Property" required />
            \langle/div\rangle<div>
                 <label for="condition">Condition:</label>
                 <select id="condition" data-type="enum-condition-
property"/>
            \langle div>
             <div class="option compareType- form-only entity-
DATARECORDS entity-CONTENTITEMS">
                 <label for="compareType">Compare Type:</label>
                 <select id="compareType" class="options-selector">
                     <option value="name">Field Name</option>
                     <option value="value" selected="selected">Field
Value</option>
                 </select>
            \langle/div\rangle<div class="option compareType- form-only entity-
DATASETS entity-CONTENTSETS entity-JOBS entity-JOBSETS">
                 <label for="compareType">Compare Type:</label>
                 <select id="compareType" class="options-selector">
                     <option value="value" selected="selected">Field
Value</option>
                 </select>
            \langle div\rangle<div class="option compareType-value">
                 <label for="value">Value:</label>
                 <input id="value" type="text" placeholder="Value"
required />
            \langle div>
            <div class="option compareType-name entity-DATARECORDS
entity-CONTENTITEMS">
                 <label for="value">Field Name:</label>
                 <input id="value" type="text" placeholder="Field
Name" required />
            \langle/div\rangle\langle/div\rangle\langle div\rangle<div id="VALUEIN" class="rule entity-">
```

```
<label for="rule">Value In Rule:</label>
        <div id="rule" class="rule-body">
             <div>
                 <label for="field">Field:</label>
                 <input id="field" type="text" placeholder="Field"
required />
             \langle/div\rangle<div class="option dataType- entity-DATASETS entity-
CONTENTSETS entity-JOBS entity-JOBSETS">
                 <label for="dataType">Data Type:</label>
                 <select id="dataType" class="options-selector">
                     <option value="PROPERTY"
selected="selected">Property</option>
                 </select>
             \langlediv\rangle<div class="option dataType- entity-DATARECORDS entity-
CONTENTITEMS">
                 <label for="dataType">Data Type:</label>
                 <select id="dataType" class="options-selector">
                     <option value="FIELD">Field</option>
                     <option value="PROPERTY"
selected="selected">Property</option>
                 </select>
             \langle/div\rangle<div>
                 <label for="condition">Condition:</label>
                 <select id="condition" data-type="enum-condition-
in "/\langle/div\rangle<div>
                 <label for="values">Values:</label>
                 <input id="values" type="text" placeholder="Value1,
Value2, Value3, ..." required />
            \langle/div\rangle\langle/div\rangle\langle div>
    <div id="IDIN" class="rule entity-">
        <label for="rule">ID In Rule:</label>
        <div id="rule" class="rule-body">
             <div>
                 <label for="condition">Condition:</label>
                 <select id="condition" data-type="enum-condition-
in "/
```

```
\langle div>
             <div>
                 <label for="values-number">Values:</label>
                 <input id="values-number" type="text"
placeholder="1234, 2345, 3456, ..." required />
             \langle/div\rangle</div>
    \langlediv\rangle<div id="DOCMEDIA" class="rule entity-CONTENTITEMS">
        <label for="rule">Document Media Rule:</label>
        <div id="rule" class="rule-body">
             <div>
                 <label for="attribute">Attribute:</label>
                 <select id="attribute" class="options-selector">
                      <option value="NAME">Name</option>
                      <option value="FRONT_COATING">Front
Coating</option>
                     <option value="BACK_COATING">Back
Coating</option>
                 </select>
             \langle/div\rangle<div>
                 <label for="condition">Condition:</label>
                 <select id="condition" data-type="enum-condition-
contains"/>
             \langle/div\rangle<div class="option attribute-NAME">
                 <label for="name">Name:</label>
                 <input id="name" type="text" placeholder="Name"
required />
             \langle/div\rangle<div class="option attribute-FRONT_COATING attribute-
BACK_COATING">
                 <label for="coating">Coating:</label>
                 <select id="coating" data-type="enum-coating"/>
             </div>
        \langle/div\rangle\langle/div\rangle<div id="DOCBINDING" class="rule entity-CONTENTITEMS">
        <label for="rule">Document Binding Rule:</label>
        <div id="rule" class="rule-body">
             <div>
                 <label for="attribute">Attribute:</label>
```
<select id="attribute" class="options-selector"> <option value="STYLE">Style</option> <option value="SIDE">Side</option> <option value="LOCATION">Location</option> <option value="ANGLE">Angle</option> </select>  $\langle$ /div $\rangle$ <div> <label for="condition">Condition:</label> <select id="condition" data-type="enum-conditioncontains"/>  $\langle$ /div $\rangle$ <div class="option attribute-STYLE"> <label for="bindingStyle">Binding Style:</label> <select id="bindingStyle" data-type="enumbindingstyle"/>  $\langle$ /div $\rangle$ <div class="option attribute-SIDE"> <label for="bindingEdge">Binding Edge:</label> <select id="bindingEdge" data-type="enumbindingedge"/>  $\langle$ /div $\rangle$ <div class="option attribute-LOCATION"> <label for="bindingType">Binding Type:</label> <select id="bindingType" data-type="enumbindingtype"/>  $\langle$ /div $\rangle$ <div class="option attribute-ANGLE"> <label for="bindingAngle">Binding Angle:</label> <select id="bindingAngle" data-type="enumbindingangle"/>  $\langle$  div> </div>  $\langle$ /div $\rangle$ <div id="DOCSIZE" class="rule entity-CONTENTITEMS"> <label for="rule">Document Size Rule:</label> <div id="rule" class="rule-body">  $<$ div $>$ <label for="entity">Entity:</label> <select id="entity"> <option value="PAGE">Pages</option> <option value="SHEET">Sheets</option> <option value="SECTION">Sections</option>

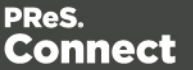

```
</select>
             </div>
             <div>
                  <label for="condition">Condition:</label>
                  <select id="condition" data-type="enum-condition-
number"/>
             \langle/div\rangle<div>
                  <label for="value">Value:</label>
                  <input id="value" type="number" step="1"
placeholder="1234" required />
             \langle div>
         \langle div\rangle\langlediv\rangle<div id="DUPLEX" class="rule entity-CONTENTITEMS">
         <label for="rule">Duplex Rule:</label>
         <div id="rule" class="rule-body">
             <div>
                  <label for="condition">Condition:</label>
                  <select id="condition" data-type="enum-condition-
duplex"/>
             \langle div>
         \langle div>
    \langle/div\rangle<div id="TEMPLATE" class="rule entity-CONTENTITEMS entity-
CONTENTSETS">
         <label for="rule">Template Rule:</label>
         <div id="rule" class="rule-body">
             <div>
                  <label for="condition">Condition:</label>
                  <select id="condition" data-type="enum-condition-
equal"/>
             \langle/div\rangle<div>
                  <label for="name">Name:</label>
                  <input id="name" type="text" placeholder="Name"
required />
             \langle /div>
         \langle/div\rangle\langle/div\rangle<div id="RULESET" class="rule entity-">
         <label for="rule">Rule Set:</label>
         <div id="rule" class="rule-body">
```

```
<div class="sub-rules">
                  <label>No Rules</label>
             \langle/div\rangle\langlediv\rangle<label for="condition">Rules Condition:</label>
                  <select id="condition">
                      <option value="ALL">Match All Rules</option>
                      <option value="ANY">Match Any Rule</option>
                      <option value="NOTALL">Not Match All
Rules</option>
                      <option value="NOTANY">Not Match Any
Rule</option>
                  </select>
             \langle/div\rangle</div>
    \langle/div\rangle\langle/div\rangle<div id="sorting-grouping-rules" class="sorting grouping">
    <div id="value" class="rule entity-DATARECORDS entity-
CONTENTITEMS">
         <label for="rule">Data Value Rule:</label>
         <div id="rule" class="rule-body">
             <div><label for="name">Name:</label>
                  <input id="name" type="text" placeholder="Name"
required />
             \langle/div\rangle<div>
                  <label for="numeric">Numeric:</label>
                  <input id="numeric" type="checkbox" />
             \langle/div>
             <div><label for="order">Order:</label>
                  <select id="order">
                      <option value="ASC">Ascending</option>
                      <option value="DESC">Descending</option>
                  </select>
             \langle/div\rangle\langle/div\rangle\langle/div\rangle<div id="property" class="rule entity-">
         <label for="rule">Property Value Rule:</label>
         <div id="rule" class="rule-body">
```

```
<div>
                <label for="name">Name:</label>
                <input id="name" type="text" placeholder="Name"
required />
            \langle/div\rangle<div>
                <label for="order">Order:</label>
                <select id="order">
                     <option value="ASC">Ascending</option>
                     <option value="DESC">Descending</option>
                </select>
            </div>
        \langle/div\rangle\langle/div\rangle</div>
<div id="rule-data-types">
    <select id="enum-condition-string-options">
        <option value="EQ" selected="selected">=</option>
        <option value="NE">!=</option>
        <option value="CONTAINS">Contains</option>
        <option value="NOT_CONTAINS">Not Contains</option>
        <option value="STARTS_WITH">Starts with</option>
        <option value="ENDS_WITH">Ends with</option>
        <option value="LIKE">Like</option>
        <option value="NOT_LIKE">Not Like</option>
    </select>
    <select id="enum-condition-number-options">
        <option value="EQ" selected="selected">=</option>
        <option value="NE">!=</option>
        <option value="LT">&lt;</option>
        <option value="GT">&gt;</option>
        <option value="LTE">&lt; =</option>
        <option value="GTE">&qt; =</option>
    </select>
    <select id="enum-condition-date-options">
        <option value="EQ" selected="selected">=</option>
        <option value="NE">!=</option>
        <option value="LT">&lt;</option>
        <option value="GT">&gt;</option>
        <option value="LTE">&lt; =</option>
        <option value="GTE">&qt; =</option>
        <option value="BETWEEN">Between</option>
    </select>
```

```
<select id="enum-condition-boolean-options">
        <option value="EQ" selected="selected">=</option>
        <option value="NE">!=</option>
        <option value="IS_TRUE">Is True</option>
        <option value="IS_FALSE">Is False</option>
    </select>
    <select id="enum-condition-property-options">
        <option value="EQ" selected="selected">=</option>
        <option value="NE">!=</option>
        <option value="LT">&lt;</option>
        <option value="GT">&gt;</option>
        <option value="LTE">&lt; =</option>
        <option value="GTE">&qt; =</option>
        <option value="CONTAINS">Contains</option>
        <option value="NOT_CONTAINS">Not Contains</option>
        <option value="STARTS_WITH">Starts with</option>
        <option value="ENDS_WITH">Ends with</option>
        <option value="LIKE">Like</option>
        <option value="NOT_LIKE">Not Like</option>
    </select>
    <select id="enum-condition-equal-options">
        <option value="EQ" selected="selected">=</option>
        <option value="NE">!=</option>
    </select>
    <select id="enum-condition-contains-options">
        <option value="CONTAINS"
selected="selected">Contains</option>
        <option value="NOT_CONTAINS">Not Contains</option>
    </select>
    <select id="enum-condition-in-options">
        <option value="IN" selected="selected">In</option>
        <option value="NOT_IN">Not In</option>
    </select>
    <select id="enum-condition-duplex-options">
        <option value="SIMPLEX_ONLY" selected="selected">Simplex
Only</option>
        <option value="HAS_DUPLEX">Has Duplex</option>
    </select>
    <select id="enum-coating-options">
        <option value="UNSPECIFIED" >Unspecified</option>
        <option value="NONE" selected="selected">None</option>
        <option value="COATED">Coated</option>
        <option value="GLOSSY">Glossy</option>
```

```
<option value="HIGH_GLOSS">High Gloss</option>
        <option value="INKJET">Inkjet</option>
        <option value="MATTE">Matte</option>
        <option value="SATIN">Satin</option>
        <option value="SEMI_GLOSS">Semi Gloss</option>
    </select>
    <select id="enum-bindingstyle-options">
        <option value="NONE">None</option>
        <option value="DEFAULT"
selected="selected">Default</option>
        <option value="STAPLED">Stapled</option>
        <option value="GLUED">Glued</option>
        <option value="STITCHED">Stitched</option>
        <option value="ADHESIVE">Adhesive</option>
        <option value="SPINETAPING">Spine Taping</option>
        <option value="RING">Ring</option>
        <option value="WIREDCOMB">Wired Comb</option>
        <option value="PLASTICCOMB">Plastic Comb</option>
        <option value="COIL">Coil</option>
    </select>
    <select id="enum-bindingedge-options">
        <option value="DEFAULT"
selected="selected">Default</option>
        <option value="LEFT">Left</option>
        <option value="RIGHT">Right</option>
        <option value="TOP">Top</option>
        <option value="BOTTOM">Bottom</option>
    </select>
    <select id="enum-bindingtype-options">
        <option value="DEFAULT"
selected="selected">Default</option>
        <option value="SADDLE">Saddle</option>
        <option value="SIDE">Side</option>
        <option value="CORNER">Corner</option>
    </select>
    <select id="enum-bindingangle-options">
        <option value="DEFAULT"
selected="selected">Default</option>
        <option value="VERTICAL">Vertical</option>
        <option value="HORIZONTAL">Horizontal</option>
        <option value="ANGLE">Angle</option>
    </select>
\langle/div\rangle
```
#### **JavaScript/jQuery**

#### *e-find-data-entity.js*

```
/* Entity Service - Find Data Entity Example */
(function ($, c) {
    "use strict";
    $(function () {
        const
            MSG LOAD RULE FAIL = "Loading of Search Rules
Unsuccessful!\ln\pi" +
            "Unable to load the search rules from the search rules
template. " +
            "Searching is currently disabled.",
            MSG INCOMPAT RULES = "The entity type selected isn't
compatible " +
            "with some of the existing rules and these will need to
be " +"removed.\n\nAre you sure you wish to continue ?",
            MSG_MULTIPLE_RULES = "The rule set rule being removed
contains " +
            "multiple rules.\n\nAre you sure you wish to continue
?",
            MSG RESET RULES = "Are you sure you wish to continue
?";
        c.setupExample();
        var $allRules;
        /* Load Rules */
        (function () {
            var $temp = $('' < div)';$temp.load("snippets/rules.html", function (response,
status) {
                var success = (status == "success");
                if (!success)
                    alert(MSG_LOAD_RULE_FAIL);
                else {
```
Page 200

**Connect** 

PReS.

```
$allRules = $temp;
                    ["search", "sorting", "grouping"].forEach
(function (category) {
                         var $selector = $("fieldset#" + category).find("#rule-type")
                                         .empty();
                         $allRules
                             .find("div." + category + " div.rule")
                             .each(function (index, rule) {
                                 var label = $(\text{rule}).children("label").text
()
                                              .replace(/
(\sRule)?\:$/, '');
                                 $selector.append($("<option>")
                                              .attr("value", rule.id)
                                              .attr("class",
$(rule).attr("class"))
                                              .text(label));
                        });
                    });
                    $("#entity").trigger("change");
                }
                $("input, select").prop("disabled", !success);
            });
        }());
        /* Common Load Rule Function */
        function loadRule(category, ruleType) {
            var $rule = $allRules
                             .children("div." + category)
                             .find("div.rule[id='" + ruleType +
" ']")
                             .clone();
            /* Populate any Data Type References */
            $rule.find("select[data-type]").each(function (index,
element) {
                var $element = $(element),dataType = $element.attr("data-type");
                var options = $allRules
                             .find("#rule-data-types")
                             .find("#" + datarype + "-options")
```

```
.children();
                $element
                    .empty()
                    .append(options.clone());
                $element.val($element
                             .find("option[selected]")
                             .val() ) ;
            });
            /* Allow Rules to be Draggable by Label */
            $rule.children("label")
                .prop("draggable", true)
                .addClass("draggable");
            /* Append Add / Remove Rule Buttons */
            var $buttons = $("<div>", { "class": "form-only"
}).append(
                    $("<input>", { "id": "remove-rule", "type":
"button",
                        "value": "Remove Rule" }));
            if (ruleType === "RULESET") {
                $buttons
                    .append(
                        $("<input>", { "id": "add-rule", "type":
"button",
                             "value": "Add Search Rule" }))
                    .children("#remove-rule")
                    .attr("value", "Remove Set");
            }
            $rule.children("div.rule-body").append($buttons);
            return $rule;
        }
        /* Manage the Available Rule Types based on Entity Type */
        $("#entity")
            .on("click", function (event) {
                var $entity = $ (event.target);
                $entity.data("previous", $entity.val());
            })
            .on("change", function (event) {
                var $entity = $(event.target),
                    categories = ["search", "sorting", "grouping"],
                    options = \{\},
```

```
incompatible = \{\},
                     reconfigure = \{\};
                categories.forEach(function (category) {
                     options[category] = [];
                     $("fieldset#" + category)
                         .find("#rule-type")
                         .children("option")
                         .each(function (index, option) {
                             var $option = $(option),allClazz = $entity.attr("id") + "-
";
                             if ($option.hasClass(allClazz) ||
                                 $option.hasClass(allClazz +
$entity.val()))
                                 options[category].push($option.val
() ) ;
                    });
                });
                /**
                 * Prompt User & Remove any Existing Rules that are
                 * incompatible with currently Entity type selected
                 */
                categories.forEach(function (category) {
                     $("fieldset#" + category)
                         .children("div#RULESET")
                         .find("div.rule")
                         .each(function (index, rule) {
                             if ($.inArray(rule.id, options
[category]) < 0) {
                                 if (incompatible[category] ===
undefined)
                                     incompatible[category] = [];
                                 incompatible[category].push(index);
                             } else
                                 $entity
                                     .children("option")
                                     .toArray()
                                     .map(function (option) {
                                         return $(option).val();
                                     }).forEach(function (entity) {
```
**Connect** 

PReS.

```
var type = $entity.attr
("id") + "-" + entity;if ($(rule).find
("div.option").hasClass(type)) {
                                             if (reconfigure
[category] === undefined)
                                                 reconfigure
[category] = [];
                                             reconfigure
[category].push(index);
                                         }
                                     });
                    });
                });
                if (Object.keys(incompatible).length > 0 &&
                    !confirm(MSG_INCOMPAT_RULES)) {
                    $entity.val($entity.data("previous"));
                    return;
                }
                categories.forEach(function (category) {
                    var $rules = $("fieldset#" + category)
                                     .children("div#RULESET")
                                     .find("div.rule");
                    /* Remove any incompatible rules */
                    if (incompatible[category] !== undefined)
                        for (var i = 0; i < incompatible
[categorical].length; i += 1)$($rules[incompatible[category]
[i]]).remove();
                    /* Reconfigure any incompatible options */
                    if (reconfigure[category] !== undefined)
                        for (var j = 0; j < reconfigure
[categorical].length; j += 1)$($rules[reconfigure[category][j]])
                                 .find("div.option")
                                 .children("select.options-
selector")
                                 .trigger("change");
                    /* Restrict Rule Type Selectors to Entity
Specific Options */
```

```
var $selector = $("fieldset#" + category).find("#rule-type"),
                         selection = $selector.val();$selector
                         .children()
                         .each(function (index, option) {
                             var $option = $(option),name = $option.val(),
                                 invalid = (\frac{1}{2}, \frac{1}{2}) (name, options
[category]) < 0);
                             if (invalid && selection === name)
                                 selection = null:
                             $option
                                 .prop("disabled", invalid)
                                 .prop("hidden", invalid);
                         })
                         .each(function (index, option) {
                             var $option = $(option);if (selection === null && !$option.prop
("disabled")) {
                                 $selector.val($option.val());
                                 return false;
                             }
                         });
                });
            });
        /* Process Rules Function */
        function processRules($rules) {
            var rules = [],
                typeKey = "ruleType";
            if ($rules.closest("fieldset").attr("id") !== "search")
                typeKey = "type";
            $rules
                 .children("div.rule")
                 .each(function (index, element) {
                     var ruleType = element.id,
                         fieldType = null,$body = $(element).children("div.rule-
body"),
                         rule = \{\};
```

```
if ($body.find("div:visible #compareType").val
() == "name")
                          fieldType = "FIELD";else if ($body.find("div #fieldType").val() ===
"date")
                          fieldType = "DATE";$body
                          .children("div")
                          .not(".form-only")
                          .children(":visible :input")
                          .each(function (index, input) {
                                   var $input = $(input),
                                        id = $input.attr("id"),
                                        type = $input.datr("type"),
                                       value;
                                   if (id !== undefined &&
!$input.prop("disabled")) {
                                        if (id.\text{match}(\wedge\text{value}(s|\dedge d^*)\wedge -1))!= null) {
                                            type = id.split(" -") [1];id = id.split(" -")[0];}
                                        if (id == "values") {
                                            value = $input.val().split
\left(\frac{1}{s^*},\frac{s^*}{s^*}\right);if (type == = "number")for (var i = 0; i <value.length; i += 1)
                                                     value[i] =c.valueToNumber(value[i]);
                                        }
                                        if (!Array.isArray(value)) {
                                            if (typ = == "checkbox")value = $input.prop
("checked");
                                            else if (type == 'number")value = c.valueToNumber
($input.val());
                                            else
                                                value = $input.val();
```

```
Page 206
```
**Connect** 

PReS.

```
if (fieldType !== null &&
id.match(/^value\d*$/))
                                         value = f"type": fieldType,
                                             "value": value
                                         };
                                     rule[id] = value;}
                        });
                    if (ruleType === "RULESET")
                        rule.rules = processRules($body.children
("div.sub-rules"));
                    rules.push($.extend(true, { [typeKey]: ruleType
}, rule));
                });
            return rules;
        }
        $("form")
            /* Add Rule Handler */
            .on("click", "input#add-rule", function (event) {
                var $parent = $(event.target).closest("fieldset"),$rule = loadRule($parent.attr("id"), $parent
                                                              .find
("#rule-type")
                                                              .val
() ;
                $(event.target)
                    .closest(".rule")
                     .children("div.rule-body")
                     .children("div.sub-rules")
                    .append($rule);
                $rule
                    .find("div.rule-body div")
                     .children("select.options-selector:visible")
                     .trigger("change");
            })
```
}

```
/* Remove Rule Handler */
            .on("click", "input#remove-rule", function (event) {
                var $rule = $(event.target).closest(".rule"),
                    remove = true;
                if ($rule.attr("id") === "RULESET" &&
                        $rule.find("div.sub-rules div.rule").length
> 1)if (!confirm(MSG_MULTIPLE_RULES))
                        remove = false;
                if (remove) $rule.remove();
            })
            /* "Select Rule Options" Change Handler */
            .on("change", "select.options-selector", function
(event) {
                var $entity = $("#entity",types = $entity
                                 .children("option")
                                 .toArray()
                                 .map(function (option) {
                                     return $(option).val();
                                 }),
                    $rule = $(event.target).closest(".rule"),
                    $selectors = $rule
                                     .find("div.rule-body div")
                                     .children("select.options-
selector:visible"),
                    unhidden = [];
                $rule
                    .find("div.rule-body div.option")
                    .each(function (optionIndex, option) {
                        var selected = true,
                            $option = $(option),before = $option.prop("hidden"),
                            matched = [];
                        types.forEach(function (type) {
                            var clazz = $entity.attr("id") + "-" +
```
type;

Page 208

**Connect** 

PReS.

```
if ($option.hasClass(clazz))
                                 matched.push(clazz);
                         });
                        if (matched.length)
                             selected = ($.inArray($entity.attr
("id") + "-" +$entity.val(), matched) >= 0);
                         $selectors.each(function (selectorIndex,
selector) {
                             var allClass = selector.id + "-";
                             if (!$option.hasClass(allClass) &&
                                 !$option.hasClass(allClass +
$(selector).val())) {
                                 selected = false;
                             }
                         });
                         $option
                             .prop("hidden", !selected)
                             .find("input, select")
                             .prop("disabled", !selected);
                         if (before && selected)
                             unhidden.push($option
                                 .children("select.options-
selector"));
                });
                unhidden.forEach(function (selector) {
                    $(selector).trigger("change");
                });
            })
            /* Submit Form Rules Handler */
            .on("submit", function (event) {
                event.preventDefault();
                if (!c.checkSessionValid()) return;
                /* Process & Add Search Rules */
                var search = {
                    "entity": $("#entity").val(),
```

```
"search": processRules(($("#search")))[0],
                };
                /* Process & Add Sorting & Grouping Rules */
                ["sort", "group"].forEach(function (type) {
                    var rules = (processRules({\frac{6}{100}}^{\dagger} + \text{type}+"ing")))[0].rules;
                    if (rules.length)
                         search[type] = rules;
                });
                $.ajax({
                    type: "PUT",
                    url: \blacksquare/rest/serverengine/entity/find",
                    data: JSON.stringify(search),
                    contentType: "application/json"
                })
                     .done(function (response) {
                         c.displayStatus("Request Successful");
                         c.displayHeading("Input Parameters");
                         c.displaySubResult("JSON Search
Parameters", c.jsonPrettyPrint(search));
                         c.displayHeading("Search Results");
                         c.displaySubResult("Plain",
c.jsonIDListsWithSortKeyToTable(response));
                         c.displaySubResult("JSON Identifier Lists
(with Sort Key)", c.jsonPrettyPrint(response));
                    })
                     .fail(c.displayDefaultFailure);
            })
            /* Reset Form Rules Handler */
            .on("click", "#reset", function (event) {
                if (confirm(MSG_RESET_RULES))
                     $("div.sub-rules")
                         .find("div.rule")
                         .remove();
            });
    });
}(jQuery, Common));
```
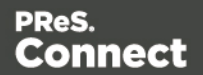

**Screenshot & Output**

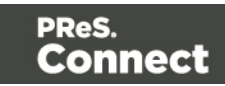

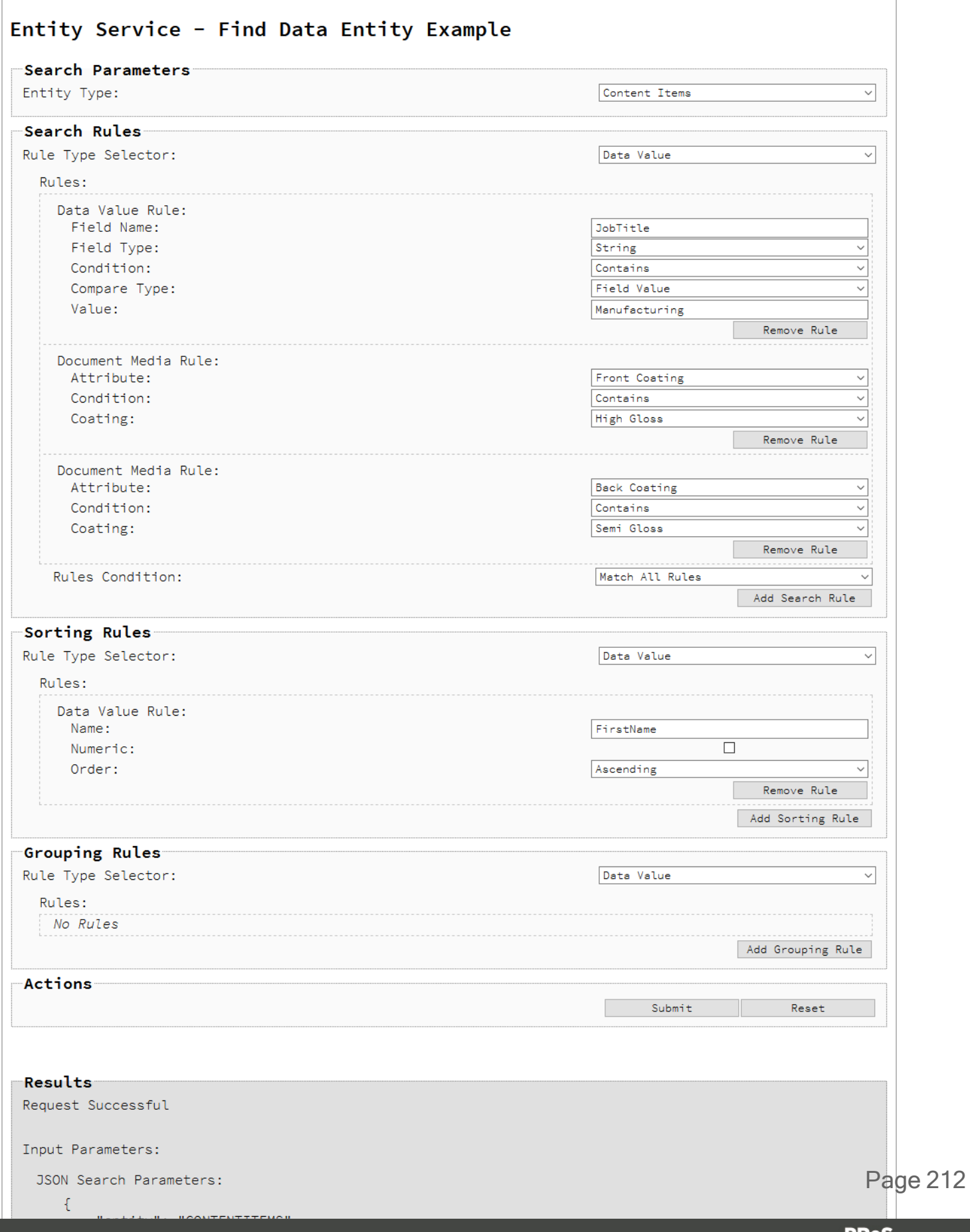

# **PReS.**<br>**Connect**

# **Usage**

To run the example first select the **Entity Type** that you are searching for. The data entity types available are:

- Data Sets
- Data Records
- Content Sets
- Content Items
- Job Sets
- <sup>l</sup> Jobs

Once a data entity type is selected, various rules can be added to form the search criteria. There are three categories of rules available: *search*, *sorting* and *grouping* rules.

# **Search Rules**

There are eight types of search rules that can be specified as part of the overall search criteria:

- **Data Value** Search for data entities based on the value of a data record field.
- <sup>l</sup> **Property Value** Search for data entities based on the value of a data entity property.
- Value In Restrict the search to the data entity values contained within a list.
- **ID In** Restrict the search to data entity identifiers contained within a list.
- **Document Media** The name of the media used as defined in the PReS Connect template, as well as the coating used for the front and back of the page sheet.
- **Document Binding** The binding used for the document including style, edge, type and angle properties.
- **Document Size** The document size. This supports sheet and section size counts in addition to page size counts.
- **Duplex** Whether the document contains any duplex sheets, or not.
- **Template** Search for data entities based on the name of the template used during Content Creation.
- <sup>l</sup> **Rule Set** Used to group search rules into logical sets (or sub-sets) and specifies a group rules operator that can be configured to either match all or any of the rules in the set. This allows quite complex nested rules.

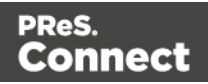

The types of search rules available are specific to the data entity type selected. The following table lists the available combinations:

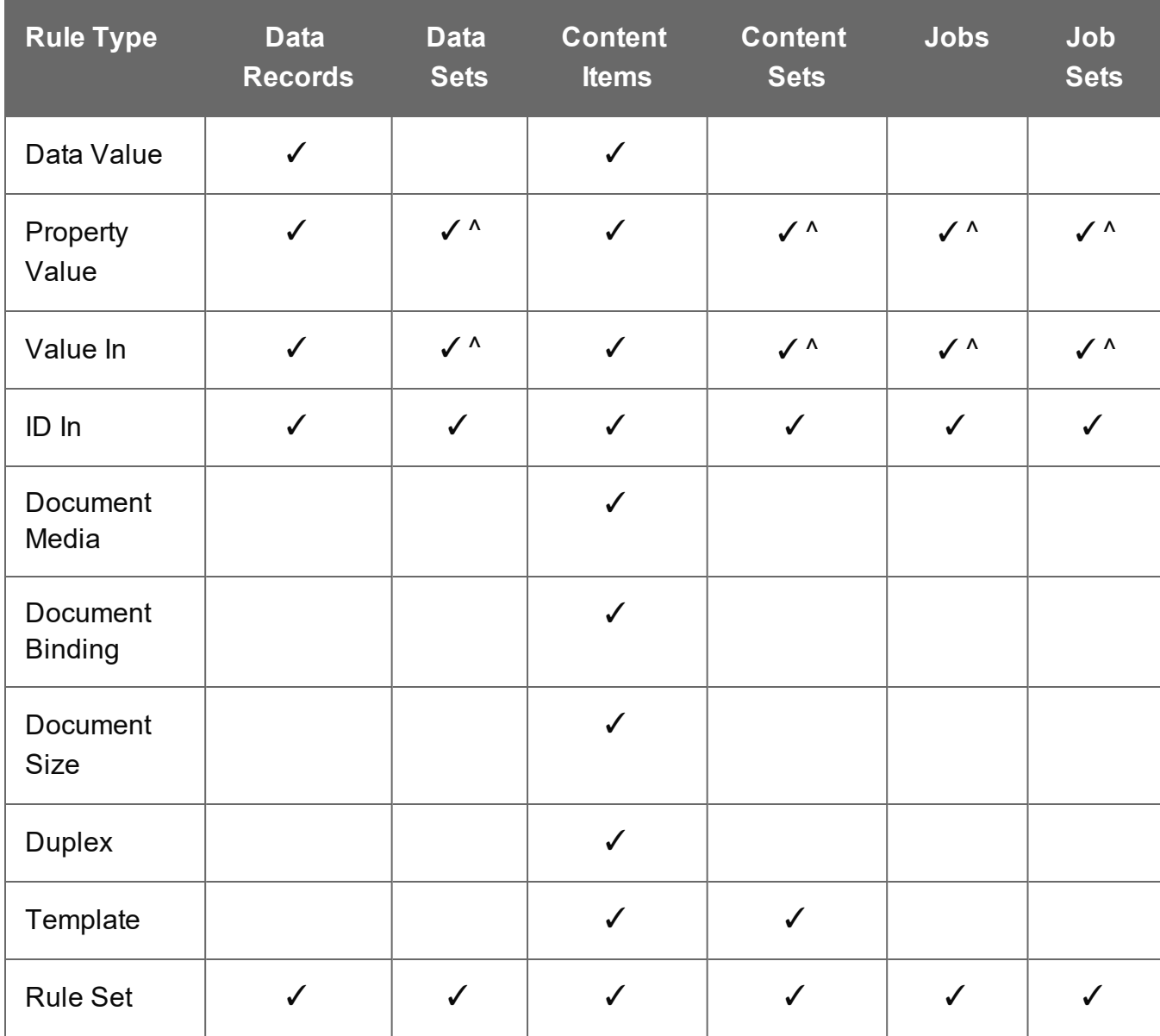

^ **Note**: These rules types are only partially compatible with these entity data types. Only searches specific to *property values* are permitted.

Search rules can be added by selecting the appropriate **Rule Type Selector** option and then clicking the **Add Search Rule** button. They can be removed using the **Remove Rule** button, and even re-ordered within the form by dragging and dropping a rule by their name label (e.g. *Data Value Rule:* or *Property Value Rule:*).

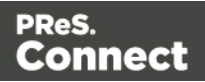

*Data Value* search rules can be configured by specifying the following options:

- Name Name of the data record field to search by
- <sup>l</sup> **Condition** Operator for the comparison of the data record field (e.g. *Equals (=)*, *Not Equals (<>)*, *Less Than (<)*, *Greater Than (>)*, etc.)
- Value Value of the data record field to match

*Property Value* search rules can be configured by specifying the following options:

- **Name** Name of the data entity property to search by
- <sup>l</sup> **Condition** Operator for the comparison of the data entity property (e.g. *Equals (=)*, *Not Equals (<>)*, *Less Than (<)*, *Greater Than (>)*, etc.)
- Value Value of the data entity property to match

*Value In* and *ID In* search rules can be configured by specifying the following options:

• **Identifiers** – List of data entity identifiers to match or not match against

*Document Media* search rules for *Media Name* can be further configured by specifying the following options:

- <sup>l</sup> **Condition** Operator for the comparison of the media name (e.g. *Equals (=)* or *Not Equals (<>)*)
- <sup>l</sup> **Value** Value of the media name to match (e.g. *Plain Letter Paper*)

*Document Media* search rules for *Coating* can be further configured by specifying the following options:

- <sup>l</sup> **Condition** Operator for the comparison of the coating (e.g. *Equals (=)* or *Not Equals (<>)*)
- <sup>l</sup> **Front Coating** The type of front coating to match (e.g. *Semi Gloss*, *Satin*, *Matte*, *Glossy*, *None*, etc.)
- <sup>l</sup> **Back Coating** The type of back coating to match (e.g. *Semi Gloss*, *Satin*, *Matte*, *Glossy*, *None*, etc.)

*Document Binding* search rules can be further configured by specifying the following options:

Page 215

Connect

PReS.

- <sup>l</sup> **Binding Style** The style of binding to match (e.g. *Stapled*, *Glued*, *Stitched*, *Coil*, etc.)
- <sup>l</sup> **Binding Edge** The edge (or side on which the binding occurs) to match (e.g. *Left*, *Right*, *Top* or *Bottom*)
- <sup>l</sup> **Binding Type** The type or location of the binding to match (e.g. *Saddle*, *Side* or *Corner*)
- <sup>l</sup> **Binding Angle** The binding angle to match (e.g. *Vertical*, *Horizontal* or *Angle*)

*Document Size* search rules can be configured by specifying the following options:

- <sup>l</sup> **Condition** Operator for the comparison of the document length (e.g. *Equals (=)*, *Not Equals (<>)*, *Less Than (<)*, *Greater Than (>)*, etc.)
- Value Value of the document length to match

*Template* search rules can be configured by specifying the following options:

- <sup>l</sup> **Condition** Operator for the comparison of the template name (e.g. *Equals (=)* or *Not Equals (<>)*)
- **Value** Value of the template name to match (e.g. *letter-ol*)

*Rule Set* can be configured by specifying the following conditions:

**Rules Conditions** – Conditions for the matching of search rules contained in the rule set. The options are *Match All Rules (ALL)*; *Match Any Rule (ANY)*; *Not Match All Rules (NOTALL)*; *Not Match Any Rule (NOTANY)*

Individual rules can be added to a *Rule Set* by selecting the appropriate **Rule Type Selector** option and then clicking the **Add Search Rule** button within the *Rule Set* box.

Individual rules can be removed by clicking the associated **Remove Rule** button within the *Rule Set* box.

Rule Sets can be removed using the **Remove Set** button, and in situations where removing a rule set would remove *multiple* rules, you will be prompted to confirm the removal of the rule set.

Lastly, select the **Rules Operator** for the matching of search rules contained in the base rules list (e.g. *Match All Rules (AND)* or *Match Any Rules (OR)*)

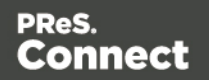
# **Sorting Rules**

There are also two types of sorting rules that can be used as part of the overall search criteria:

- **Data Value** Sort the search results by the value of a data record field
- Property Value Sort the search results by the value of a data entity property

The types of sorting rules available are also specific to the data entity type selected. The following table lists the available combinations:

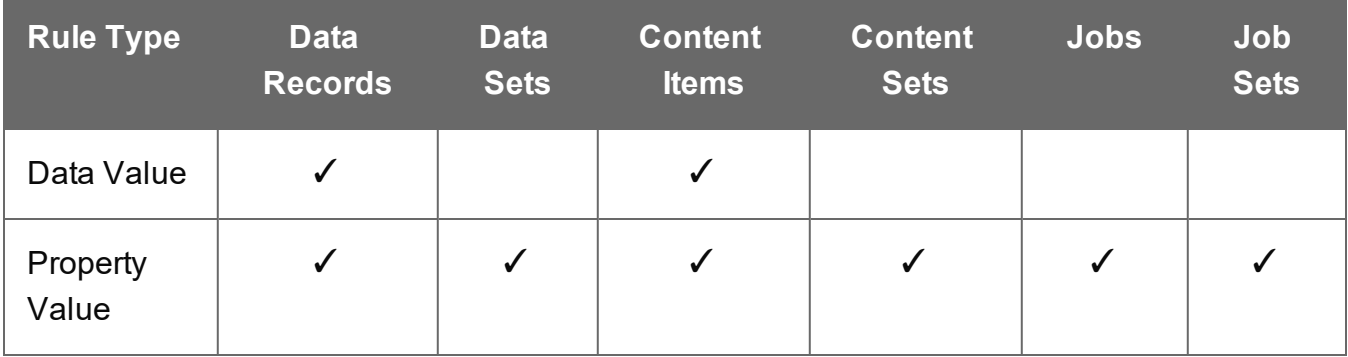

Sorting rules can be added using the **Add Sorting Rule** button, removed using the **Remove Rule** button, and even re-ordered within the form.

Rules can be re-ordered by dragging and dropping a rule by it's name label (e.g. *Data Value Rule:* or *Property Value Rule:*).

*Data Value* sorting rules can be configured by specifying the following options:

- Name Name of the data record field to sort the search results by
- **Numeric** Sort the search results for this data record field numerically
- Order Sort the search results for this data record field in a specific order (e.g. *Ascending* or *Descending*)

*Property Value* sorting rules can be configured by specifying the following options:

- Name Name of the data entity property to sort the search results by
- **Order** Sort the search results for this data entity property in a specific order (e.g. *Ascending* or *Descending*)

Page 217

Connect

# **Grouping Rules**

There are also two types of grouping rules that can be used as part of the overall search criteria:

- **Data Value** Group the search results by the value of a data record field
- Property Value Group the search results by the value of a data entity property

The types of grouping rules available are also specific to the data entity type selected. The following table lists the available combinations:

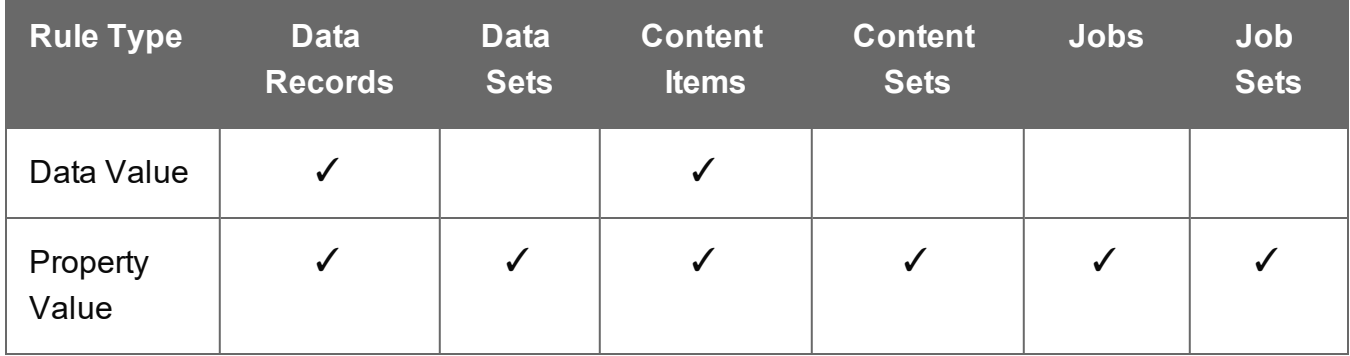

Grouping rules can be added using the **Add Grouping Rule** button, removed using the **Remove Rule** button, and even re-ordered within the form.

Rules can be re-ordered by dragging and dropping a rule by it's name label (e.g. *Data Value Rule:* or *Property Value Rule:*).

*Data Value* grouping rules can be configured by specifying the following options:

- Name Name of the data record field to group the search results by
- **Numeric** Group the search results for this data record field numerically
- Order Group the search results for this data record field in a specific order (e.g. *Ascending* or *Descending*)

*Property Value* grouping rules can be configured by specifying the following options:

- Name Name of the data entity property to group the search results by
- Order Group the search results for this data entity property in a specific order (e.g. *Ascending* or *Descending*)

Page 218

Connect

#### **Note**

By default, comparison conditions in *search* rules are evaluated *alphanumerically*, regardless of the type of value.

*Numeric* evaluation of comparison conditions is **not currently supported** in the PReS Connect REST API.

The only exception to this rule is the ability to numerically sort or group results by specifying *sorting* or *grouping* rules of a *Data Value* type.

#### **Warning**

The **Entity Type** selected for the search criteria can be changed during or even after rules have been added. But because certain rules are only available for certain data entity types, some of the existing rules in the search criteria may become *incompatible*.

In situations where incompatible rules are found in the existing search criteria, you will be prompted to confirm the change of entity type. If you then proceed with the change of entity type, any incompatible rules found in the existing search criteria will be *removed*.

Once the search criteria is constructed, and the required inputs populated, simply select the **Submit** button. This will submit the request to the server and display the search criteria specified as input to the **Results** area in JSON Search Parameters format.

The result will then be returned as a list of Data Entity IDs which will be appended to the **Results** area in both Plain table and JSON Identifier Lists (with Sort Key) formats.

To construct a new search criteria, the **Reset** button can be selected. This will reset the form, removing *all* existing rules.

#### **Further Reading**

See the Entity [Service](#page-734-0) page of the REST API [Reference](#page-428-0) section for further detail.

Page 219

Connect

# Finding all the Data Sets in the Server

# **Problem**

You want to obtain a list of all the previously created Data Sets contained in the PReS Connect Server potentially for use in a Content Creation operation.

# **Solution**

The solution is to create a request using the following URI and method type and submit it to the server via the Data Set Entity REST service:

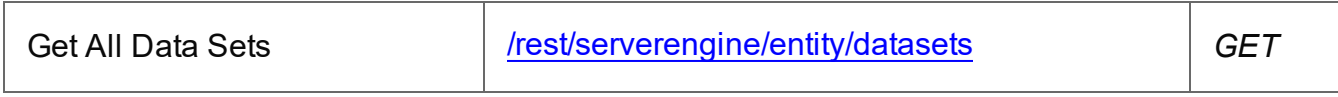

# **Example**

# **HTML5**

# *dse-get-all-datasets.html*

```
<!DOCTYPE html>
<h+ml><head>
        <meta charset="utf-8">
        <title>Get All Data Sets Example</title>
        <script src="../../common/lib/js/jquery-
3.4.1.min.js"></script>
        <script src="../../common/js/common.js"></script>
        <script src="js/dse-get-all-datasets.js"></script>
        <link rel="stylesheet" href="../../common/css/styles.css">
    </head>
    <body>
        <h2>Data Set Entity Service - Get All Data Sets
Example</h2>
        <form>
            <fieldset>
                <legend>Inputs</legend>
                <div>
                     <label for="submit">No Input Required</label>
                     <input id="submit" type="submit"
value="Submit">
                \langle/div\rangle
```
Page 220

Connect

```
</fieldset>
            \langle/form\rangle</body>
\langle/html>
```
#### **JavaScript/jQuery**

```
dse-get-all-datasets.js
```

```
/* Data Set Entity Service - Get All Data Sets Example */
(function ($, c) {
    "use strict";
    $(function () {
        c.setupExample();
        $("form").on("submit", function (event) {
            event.preventDefault();
            if (!c.checkSessionValid()) return;
            $.ajax({
                type: "GET",
                url: "/rest/serverengine/entity/datasets"
            })
                .done(function (response) {
                    c.displayStatus("Request Successful");
                    c.displayHeading("Data Set IDs");
                    c.displaySubResult("Plain", c.jsonIDListToPlain
(response));
                    c.displaySubResult("JSON Identifier List",
c.jsonPrettyPrint(response));
                })
                .fail(c.displayDefaultFailure);
        });
    });
}(jQuery, Common));
```
Page 221

**Connect** 

# **Screenshot & Output**

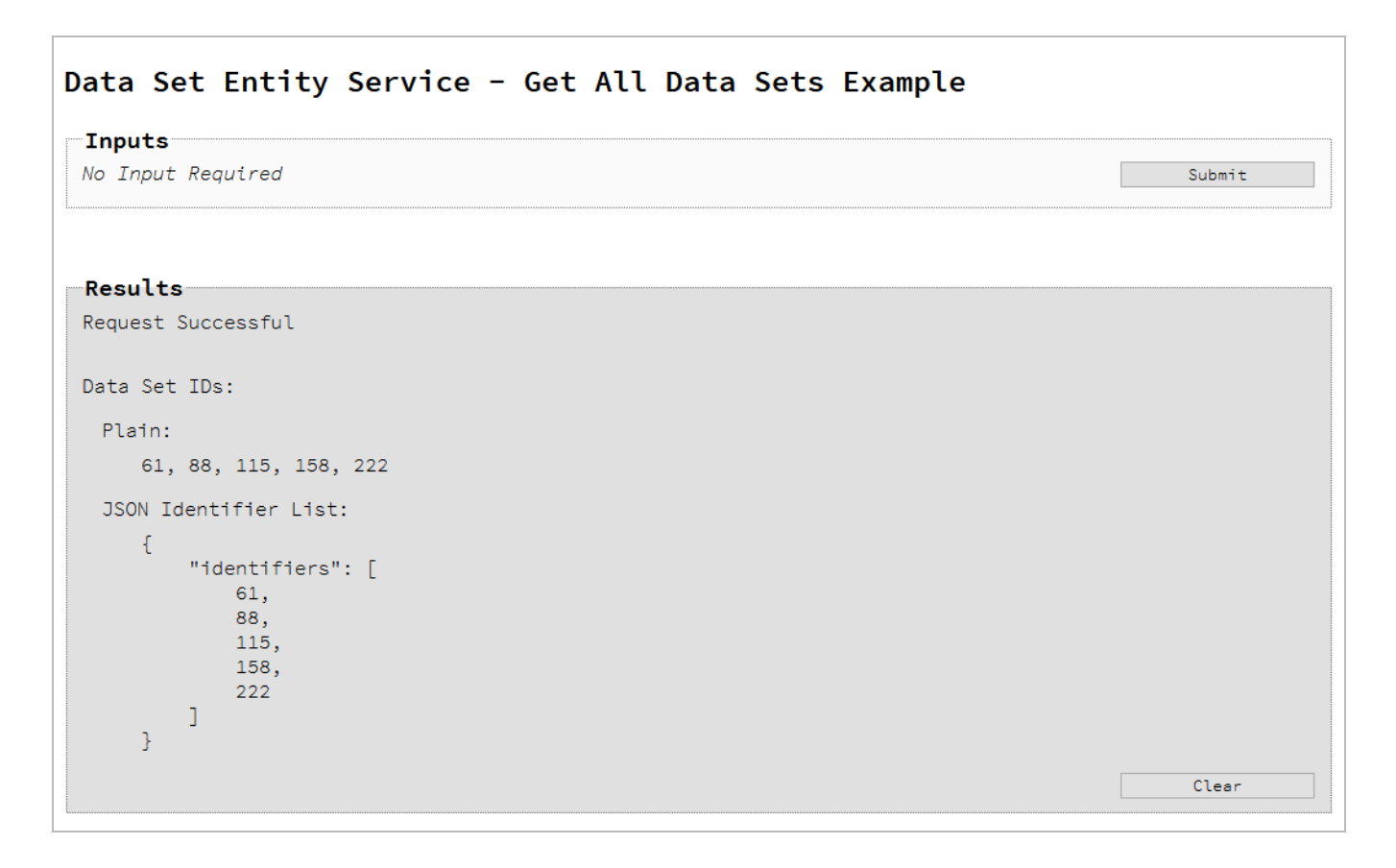

### **Usage**

To run the example simply select the **Submit** button to request a list of the all the data sets currently contained within the server.

The resulting list will then be returned and displayed to the **Results** area in both Plain list and JSON Identifier List formats.

#### **Further Reading**

See the Data Set Entity [Service](#page-689-0) page of the REST API [Reference](#page-428-0) section for further detail.

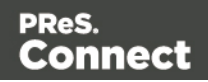

# Finding the Data Records in a Data Set

# **Problem**

You want to obtain a list of all the previously created Data Records contained within a specific Data Set potentially for use in a Content Creation operation.

# **Solution**

The solution is to create a request using the following URI and method type and submit it to the server via the Data Set Entity REST service:

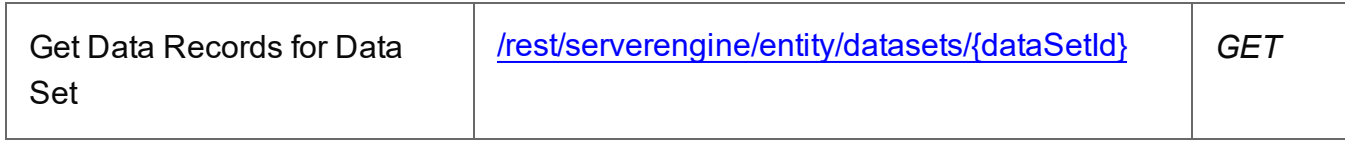

### **Example**

# **HTML5**

### *dse-get-datarecords.html*

```
<!DOCTYPE html>
<html><head>
        <meta charset="utf-8">
        <title>Get Data Records for Data Set Example</title>
        <script src="../../common/lib/js/jquery-
3.4.1.min.js">\times/script>
        <script src="../../common/js/common.js"></script>
        <script src="js/dse-get-datarecords.js"></script>
        <link rel="stylesheet" href="../../common/css/styles.css">
    </head>
    <body>
        <h2>Data Set Entity Service - Get Data Records for Data Set
Example</h2>
        <form>
            <fieldset>
                <legend>Inputs</legend>
                <div>
                    <label for="dataset">Data Set ID:</label>
                    <input id="dataset" type="text"
placeholder="1234" required>
```
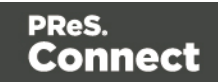

```
\langle div>
              </fieldset>
              <fieldset>
                  <legend>Actions</legend>
                  <div>
                       <input id="submit" type="submit"
value="Submit">
                  \langle/div\rangle</fieldset>
         </form>
    </body>
</html>
```
#### **JavaScript/jQuery**

#### *dse-get-datarecords.js*

```
/* Data Set Entity Service - Get Data Records for Data Set Example
*/
(function ($, c) {
    "use strict";
    $(function () {
        c.setupExample();
        $("form").on("submit", function (event) {
            event.preventDefault();
            if (!c.checkSessionValid()) return;
            var dataSetId = $("#dataset"); val();
            $.ajax({
                type: "GET",
                url: "/rest/serverengine/entity/datasets/" +
dataSetId
            })
                .done(function (response) {
                    c.displayStatus("Request Successful");
                    c.displayHeading("Data Record IDs for Data Set
''' + dataSetId + '''');
                    c.displaySubResult("Plain", c.jsonIDListToPlain
(response));
```
Page 224

**Connect** 

```
c.displaySubResult("JSON Identifier List",
c.jsonPrettyPrint(response));
                })
                .fail(c.displayDefaultFailure);
        });
    });
}(jQuery, Common));
```
### **Screenshot & Output**

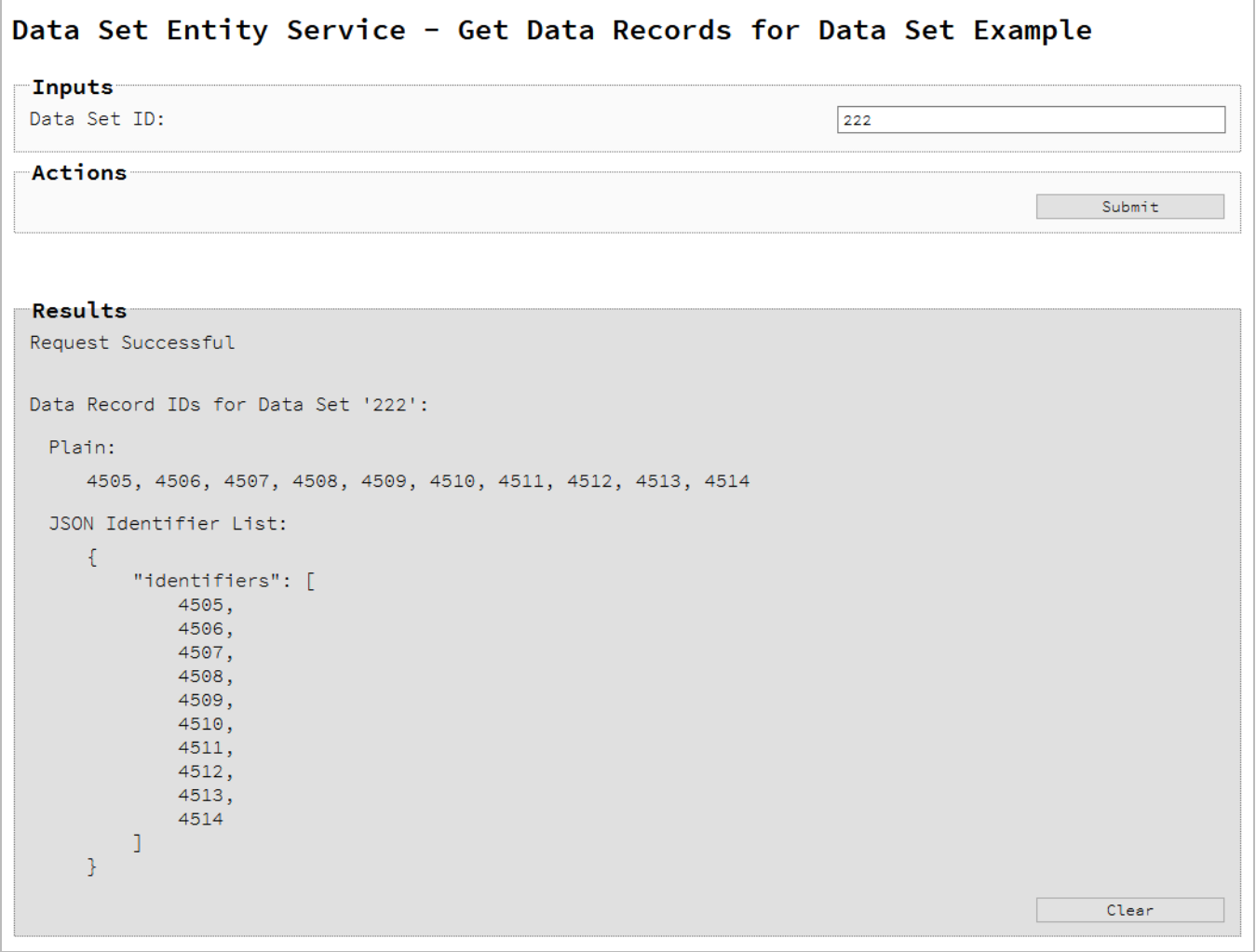

# **Usage**

To run the example simply enter the **Data Set ID** and select the **Submit** button to request a list of the all the data records contained within the specific data set in the server.

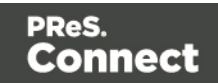

The resulting list will then be returned and displayed to the **Results** area in both Plain list and JSON Identifier List formats.

# **Further Reading**

See the Data Set Entity [Service](#page-689-0) page of the REST API [Reference](#page-428-0) section for further detail.

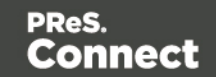

# Finding all the Content Sets in the Server

# **Problem**

You want to obtain a list of all the previously created Content Sets contained in the PReS Connect Server potentially for use in a Job Creation operation.

# **Solution**

The solution is to create a request using the following URI and method type and submit it to the server via the Content Set Entity REST service:

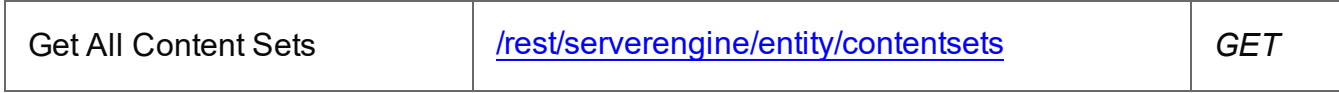

# **Example**

# **HTML5**

### *cse-get-all-contentsets.html*

```
<!DOCTYPE html>
<h+ml><head>
        <meta charset="utf-8">
        <title>Get All Content Sets Example</title>
        <script src="../../common/lib/js/jquery-
3.4.1.min.js"></script>
        <script src="../../common/js/common.js"></script>
        <script src="js/cse-get-all-contentsets.js"></script>
        <link rel="stylesheet" href="../../common/css/styles.css">
    </head>
    <body>
        <h2>Content Set Entity Service - Get All Content Sets
Example</h2>
        <form>
            <fieldset>
                <legend>Options</legend>
                <div>
                    <label for="type">Entity Type:</label>
                    <select id="type">
                        <option value="default">Default</option>
                        <option value="print">Print</option>
```
Page 227

Connect

```
<option value="email">Email</option>
                     </select>
                 \langle/div\rangle</fieldset>
             <fieldset>
                 <legend>Actions</legend>
                 <div>
                     <input id="submit" type="submit"
value="Submit">
                 \langle/div\rangle</fieldset>
        </form>
    </body>
\langle/html>
JavaScript/jQuery
cse-get-all-contentsets.js
/* Content Set Entity Service - Get All Content Sets Example */
(function ($, c) {
    "use strict";
    $(function () {
        c.setupExample();
        $("form").on("submit", function (event) {
             event.preventDefault();
             if (!c.checkSessionValid()) return;
             var type = $("#type") . val();
             var settings = {
                 type: "GET",
                 url: "/rest/serverengine/entity/contentsets"
             };
             if (type !== "default") settings.data = { type: type };
             $.ajax(settings)
                 .done(function (response) {
                     c.displayStatus("Request Successful");
```

```
c.displayHeading("Content Set IDs");
```

```
c.displaySubResult("Plain", c.jsonIDListToPlain
```
Page 228

**Connect** 

```
(response));
                    c.displaySubResult("JSON Identifier List",
c.jsonPrettyPrint(response));
                })
                .fail(c.displayDefaultFailure);
        });
    });
}(jQuery, Common));
```
# **Screenshot & Output**

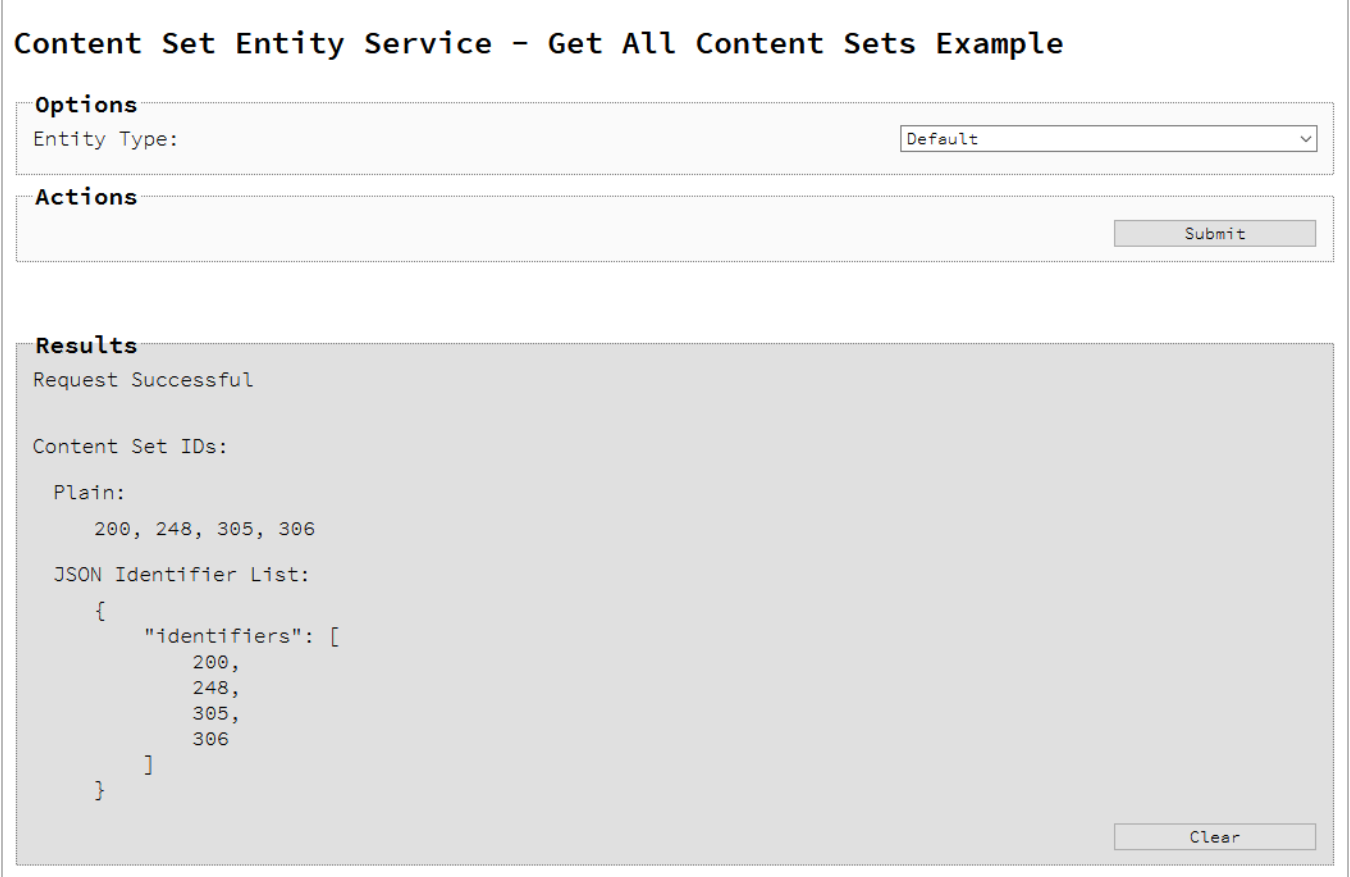

# **Usage**

To run the example simply select the **Submit** button to request a list of the all the content sets currently contained within the server.

The resulting list will then be returned and displayed to the **Results** area in both Plain list and JSON Identifier List formats.

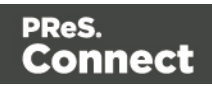

# **Further Reading**

See the [Content](#page-593-0) Set Entity Service page of the REST API [Reference](#page-428-0) section for further detail.

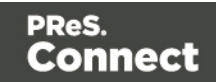

# Finding the Content Items in a Content Set

# **Problem**

You want to obtain a list of all the previously created Content Items contained within a specific Content Set potentially for use in a Job Creation operation.

# **Solution**

The solution is to create a request using the following URI and method type and submit it to the server via the Content Set Entity REST service:

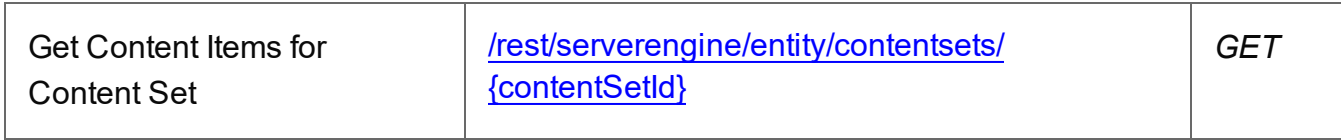

### **Example**

### **HTML5**

#### *cse-get-contentitems.html*

```
<!DOCTYPE html>
<html><head>
        <meta charset="utf-8">
        <title>Get Content Items for Content Set Example</title>
        <script src="../../common/lib/js/jquery-
3.4.1.min.js">\times/script>
        <script src="../../common/js/common.js"></script>
        <script src="js/cse-get-contentitems.js"></script>
        <link rel="stylesheet" href="../../common/css/styles.css">
    </head>
    <body>
        <h2>Content Set Entity Service - Get Content Items for
Content Set Example</h2>
        <form>
            <fieldset>
                <legend>Inputs</legend>
                <div>
                    <label for="contentset">Content Set ID:</label>
                    <input id="contentset" type="text"
placeholder="1234" required>
```
Page 231

Connect

```
\langle div>
              </fieldset>
              <fieldset>
                   <legend>Actions</legend>
                   <div>
                        <input id="submit" type="submit"
value="Submit">
                   \langle/div\rangle</fieldset>
         </form>
    </body>
\langle/html>
```
#### **JavaScript/jQuery**

#### *cse-get-contentitems.js*

```
/* Content Set Entity Service - Get Content Items for Content Set
Example */
(function ($, c) {
    "use strict";
    $(function () {
        c.setupExample();
        $("form").on("submit", function (event) {
            event.preventDefault();
            if (!c.checkSessionValid()) return;
            var contentSetId = $("#contentset") .val();$.ajax({
                type: "GET",
                url: "/rest/serverengine/entity/contentsets/" +
contentSetId
            })
                .done(function (response) {
                    c.displayStatus("Request Successful");
                    c.displayHeading("Content Item IDs for Content
Set '" + contentSetId + "'");
                    c.displaySubResult("Plain",
c.jsonContentItemIDListToTable(response));
```
Page 232

**Connect** 

```
c.displaySubResult("JSON Content Item
Identifier List", c.jsonPrettyPrint(response));
                })
                .fail(c.displayDefaultFailure);
        });
    });
}(jQuery, Common));
```
### **Screenshot & Output**

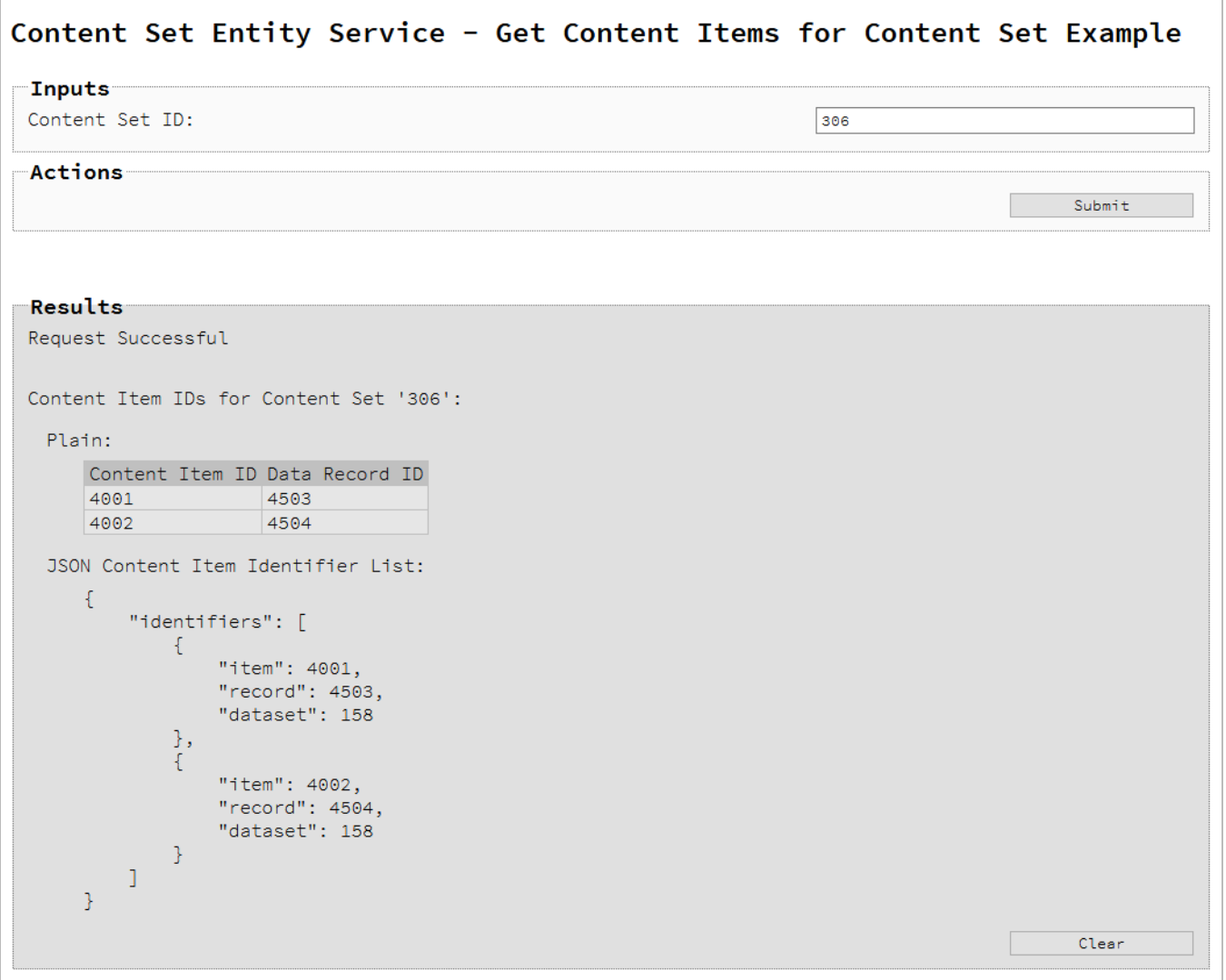

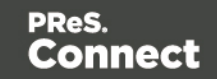

# **Usage**

To run the example simply enter the **Content Set ID** and select the **Submit** button to request a list of the all the content items contained within the specific content set in the server.

The resulting list will then be returned as a list of Content Item and Data Record ID pairs which will be displayed to the **Results** area in both Plain table and JSON Content Item Identifier List formats.

### **Further Reading**

See the [Content](#page-593-0) Set Entity Service page of the REST API [Reference](#page-428-0) section for further detail.

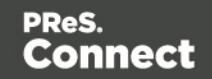

# Finding all the Job Sets in the Server

# **Problem**

You want to obtain a list of all the previously created Job Sets contained in the PReS Connect Server potentially for use in a Output Creation operation.

# **Solution**

The solution is to create a request using the following URI and method type and submit it to the server via the Job Set Entity REST service:

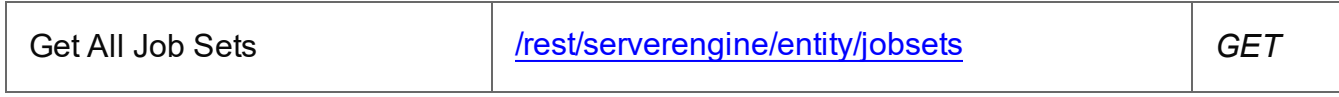

# **Example**

# **HTML5**

### *jse-get-all-jobsets.html*

```
<!DOCTYPE html>
<h+ml><head>
        <meta charset="utf-8">
        <title>Get All Job Sets Example</title>
        <script src="../../common/lib/js/jquery-
3.4.1.min.js"></script>
        <script src="../../common/js/common.js"></script>
        <script src="js/jse-get-all-jobsets.js"></script>
        <link rel="stylesheet" href="../../common/css/styles.css">
    </head>
    <body>
        <h2>Job Set Entity Service - Get All Job Sets Example</h2>
        <form>
            <fieldset>
                <legend>Inputs</legend>
                <div>
                     <label for="submit">No Input Required</label>
                     <input id="submit" type="submit"
value="Submit">
                \langle/div\rangle</fieldset>
```
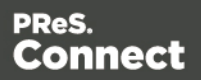

```
</form>
      </body>
\langle/html\rangle
```
### **JavaScript/jQuery**

*jse-get-all-jobsets.js*

```
/* Job Set Entity Service - Get All Job Sets Example */
(function ($, c) {
    "use strict";
    $(function () {
        c.setupExample();
        $("form").on("submit", function (event) {
            event.preventDefault();
            if (!c.checkSessionValid()) return;
            $.ajax({
                type: "GET",
                url: "/rest/serverengine/entity/jobsets"
            })
                .done(function (response) {
                    c.displayStatus("Request Successful");
                    c.displayHeading("Job Set IDs");
                    c.displaySubResult("Plain", c.jsonIDListToPlain
(response));
                    c.displaySubResult("JSON Identifier List",
c.jsonPrettyPrint(response));
                })
                .fail(c.displayDefaultFailure);
        });
    });
}(jQuery, Common));
```
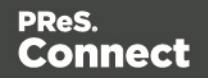

# **Screenshot & Output**

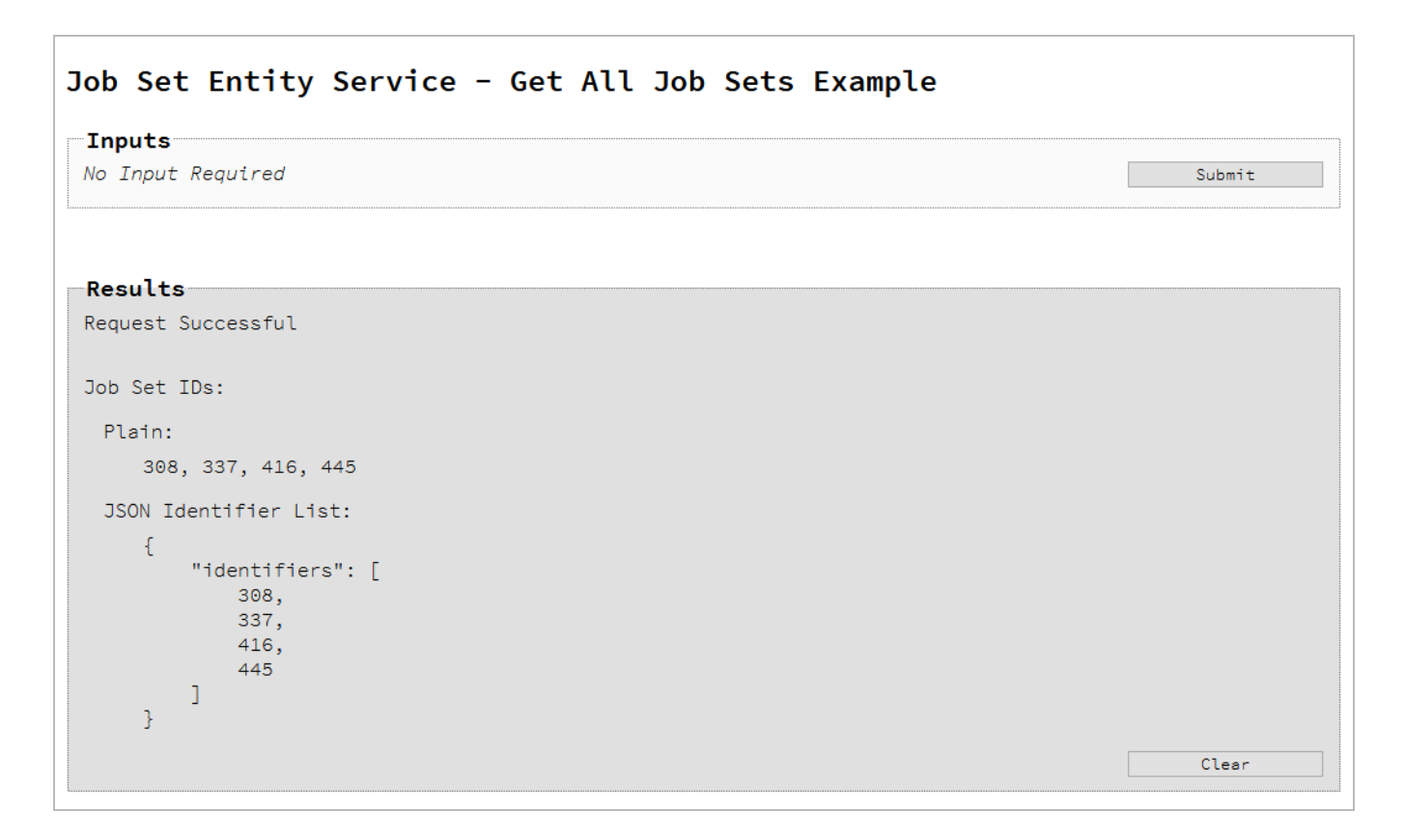

# **Usage**

To run the example simply select the **Submit** button to request a list of the all the job sets currently contained within the server.

The resulting list will then be returned and displayed to the **Results** area in both Plain list and JSON Identifier List formats.

# **Further Reading**

See the Job Set Entity [Service](#page-858-0) page of the REST API [Reference](#page-428-0) section for further detail.

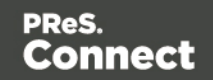

# Finding the Jobs in a Job Set

# **Problem**

You want to obtain a list of all the previously created Jobs contained within a specific Job Set potentially for use in a Output Creation operation.

# **Solution**

The solution is to create a request using the following URI and method type and submit it to the server via the Job Set Entity REST service:

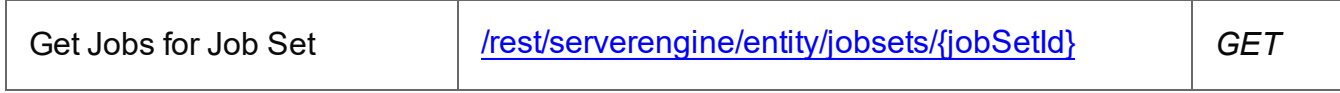

# **Example**

# **HTML5**

### *jse-get-jobs.html*

```
<!DOCTYPE html>
<h+ml><head>
        <meta charset="utf-8">
        <title>Get Jobs for Job Set Example</title>
        <script src="../../common/lib/js/jquery-
3.4.1.min.js"></script>
        <script src="../../common/js/common.js"></script>
        <script src="js/jse-get-jobs.js"></script>
        <link rel="stylesheet" href="../../common/css/styles.css">
    </head>
    <body>
        <h2>Job Set Entity Service - Get Jobs for Job Set
Example</h2>
        <form>
            <fieldset>
                <legend>Inputs</legend>
                <div>
                     <label for="jobset">Job Set ID:</label>
                    <input id="jobset" type="text"
placeholder="1234" required>
                \langle/div\rangle
```
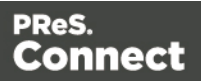

```
</fieldset>
              <fieldset>
                  <legend>Actions</legend>
                  <div>
                       <input id="submit" type="submit"
value="Submit">
                  \langle div\rangle</fieldset>
         </form>
    </body>
\langle/html>
```
#### **JavaScript/jQuery**

#### *jse-get-jobs.js*

```
/* Job Set Entity Service - Get Jobs for Job Set Example */
(function ($, c) {
    "use strict";
    $(function () {
        c.setupExample();
        $("form").on("submit", function (event) {
            event.preventDefault();
            if (!c.checkSessionValid()) return;
            var jobSetId = $("#jobset") .val();
            $.ajax({
                type: "GET",
                url: "/rest/serverengine/entity/jobsets/" +
jobSetId
            })
                .done(function (response) {
                    c.displayStatus("Request Successful");
                    c.displayHeading("Job IDs for Job Set '" +
jobSetId + "'");
                    c.displaySubResult("Plain", c.jsonIDListToPlain
(response));
                    c.displaySubResult("JSON Identifier List",
c.jsonPrettyPrint(response));
```
Page 239

**Connect** 

```
})
                 .fail(c.displayDefaultFailure);
        });
    });
}(jQuery, Common));
```
#### **Screenshot & Output**

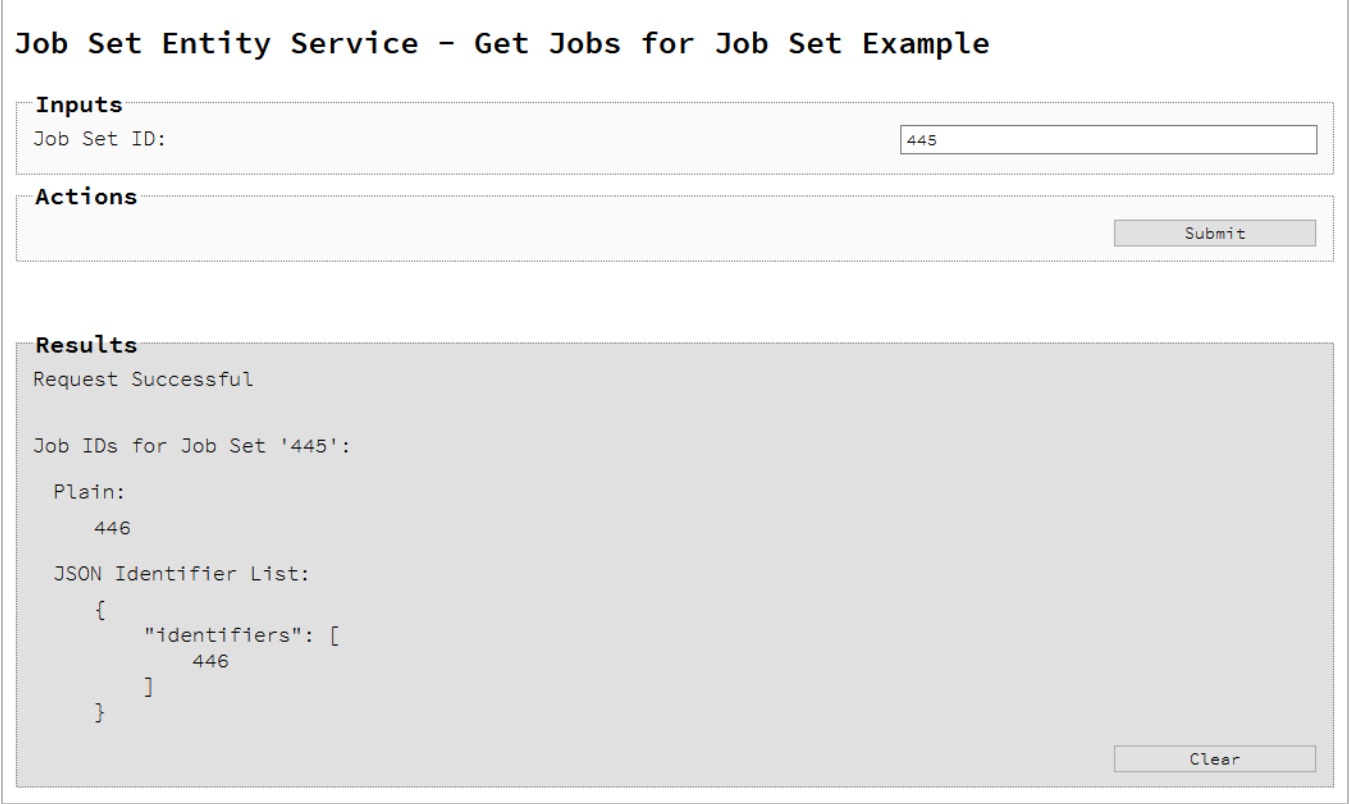

# **Usage**

To run the example simply enter the **Job Set ID** and select the **Submit** button to request a list of the all the jobs contained within the specific job set in the server.

The resulting list will then be returned and displayed to the **Results** area in both Plain list and JSON Identifier List formats.

#### **Further Reading**

See the Job Set Entity [Service](#page-858-0) page of the REST API [Reference](#page-428-0) section for further detail.

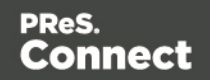

# **Working with the Workflow Services**

This section consists of a number of pages covering various useful working examples:

- 1. Running a Data Mapping [Operation](#page-242-0)
- 2. Running a Data Mapping [Operation](#page-249-0) (Using JSON)
- 3. Running a Data Mapping [Operation](#page-256-0) for PDF/VT File (to Data Set)
- 4. Running a Data Mapping [Operation](#page-262-0) for PDF/VT File (to Content Set)
- 5. Running a Content Creation [Operation](#page-268-0) for Print By Data Set
- 6. Running a Content Creation [Operation](#page-274-0) for Print By Data Record (Using JSON)
- 7. "Running a Content Creation [Operation](#page-280-0) for Print By Data (Using JSON)" on page 281
- 8. ["Creating](#page-290-0) a Preview PDF for Print By Data" on page 291
- 9. ["Creating](#page-286-0) a Preview PDF for Print By Data Record" on page 287
- 10. ["Creating](#page-294-0) a Preview PDF for Print By Data (Using JSON)" on page 295
- 11. ["Creating](#page-297-0) a Preview Image By Data Record (Using JSON)" on page 298
- 12. ["Creating](#page-306-0) a Preview Image By Data (Using JSON)" on page 307
- 13. "Running a Content Creation [Operation](#page-329-0) for Email By Data (Using JSON)" on page 330
- 14. Running a Content Creation [Operation](#page-316-0) for Email By Data Record (Using JSON)
- 15. [Creating](#page-344-0) Content for Web By Data Record
- 16. [Creating](#page-350-0) Content for Web By Data Record (Using JSON)
- 17. [Creating](#page-355-0) Content for Web By Data (Using JSON)
- 18. Running a Job Creation [Operation](#page-361-0) By Content Set (Using JSON)
- 19. "Running a Job Creation Operation By Content Set with Runtime [Parameters](#page-367-0) (Using JSON)" on [page 368](#page-367-0)
- 20. Running an Output Creation [Operation](#page-376-0) By Job Set
- 21. Running an Output Creation [Operation](#page-384-0) By Job Set (Using JSON)
- 22. Running an Output Creation [Operation](#page-392-0) By Job (Using JSON)
- 23. Running an [All-In-One](#page-400-0) Operation (Using JSON)
- 24. "Running an [All-In-One](#page-418-0) Operation with Adhoc Data" on page 419

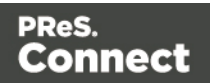

See the Data [Mapping](#page-619-0) Service, Content [Creation](#page-528-0) Service, Content [Creation](#page-479-0) (Email) Service, Content [Creation](#page-504-0) (HTML) Service, Job [Creation](#page-789-0) Service, Output [Creation](#page-884-0) Service and [All-In-](#page-438-0)One [Service](#page-438-0) pages of the REST API [Reference](#page-428-0) section for further detail.

## **Note**

A complete listing including these examples can be found in the **index.html** file located at the root of the working example source code which contains links to all working examples.

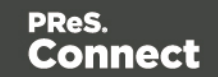

# <span id="page-242-0"></span>Running a Data Mapping Operation

# **Problem**

You want to run a data mapping operation to produce a Data Set using a data file and a data mapping configuration as inputs.

# **Solution**

The solution is to make a series of requests using the following URIs and method types to submit, monitor progress and ultimately retrieve the result of the data mapping operation. There is also the option of cancelling an operation during processing if required. These requests can be submitted via the Data Mapping REST service:

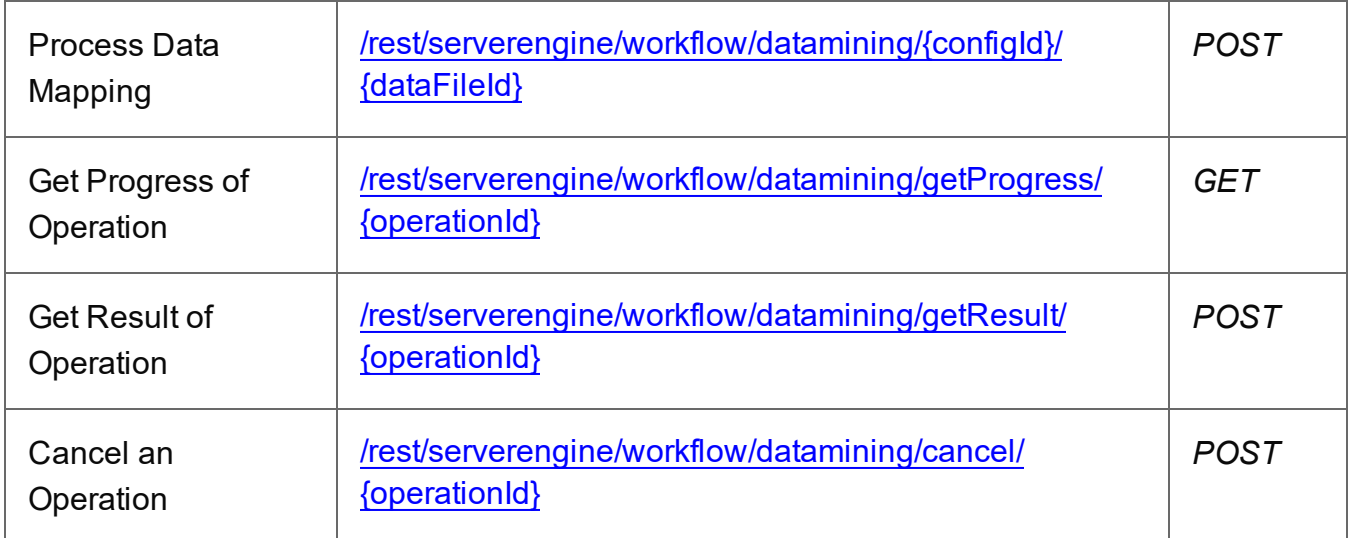

# **Example**

# **HTML5**

# *dm-process.html*

```
<!DOCTYPE html>
<html><head>
        <meta charset="utf-8">
        <title>Process Data Mapping Example</title>
        <script src="../../common/lib/js/jquery-
3.4.1.min.js">\times/script>
        <script src="../../common/js/common.js"></script>
        <script src="js/dm-process.js"></script>
```
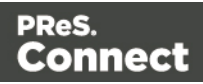

```
<link rel="stylesheet" href="../../common/css/styles.css">
    </head>
    <body>
        <h2>Data Mapping Service - Process Data Mapping
Example</h2>
        <form>
             <fieldset>
                 <legend>Inputs</legend>
                 <div>
                     <label for="datafile">Data File
ID/Name:</label>
                     <input id="datafile" type="text"
placeholder="1234 or Filename" required>
                 \langle div>
                 <div>
                      <label for="datamapper">Data Mapping
Configuration ID/Name:</label>
                     <input id="datamapper" type="text"
placeholder="1234 or Filename" required>
                 \langle/div\rangle</fieldset>
             <fieldset>
                 <legend>Options</legend>
                 <div>
                      <label for="validate">Validate Only:</label>
                     <input id="validate" type="checkbox">
                 </div>
             </fieldset>
             <fieldset>
                 <legend>Progress & amp; Actions</legend>
                 <div>
                     <progress value="0" max="100"></progress>
                 \langle/div\rangle<div>
                      <input id="cancel" type="button" value="Cancel"
disabled>
                     <input id="submit" type="submit"
value="Submit">
                 \langle div\rangle</fieldset>
        </form>
    </body>
\langle/html\rangle
```
# **JavaScript/jQuery**

#### *dm-process.js*

```
/* Data Mapping Service - Process Data Mapping Example */
(function ($, c) {
    "use strict";
    $(function () {
        c.setupExample();
        var $submitButton = $("#submit",$cancel{\texttt{Button}} = $("\#cancel{\texttt{T}}",$progressBar = $("progress");operationId = null;$cancelButton.on("click", function () {
            if (operationId !== null) {
                /* Cancel an Operation */
                $.ajax({
                     type: "POST",
                    url:
"/rest/serverengine/workflow/datamining/cancel/" + operationId
                })
                     .done(function (response) {
                         c.displayInfo("Operation Cancelled!");
                         operationId = null;setTimeout(function () {
                             $progressBar.attr("value", 0);
                             $submitButton.prop("disabled", false);
                             $cancelButton.prop("disabled", true);
                         }, 100);
                     })
                     .fail(c.displayDefaultFailure);
            }
        });
        $("form").on("submit", function (event) {
            event.preventDefault();
            if (!c.checkSessionValid()) return;
```

```
var configId = $("#datamapper") .val(),
                dataFileId = $("#datafile") .val(),
                validate = $("+validate").prop("checked");
            var getFinalResult = function () {
                /* Get Result of Operation */
                $.ajax({
                    type: "POST",
                    url:
"/rest/serverengine/workflow/datamining/getResult/" + operationId
                })
                    .done(function (response, status, request) {
                        c.displayHeading("Operation Result");
                        if (validate)
                            c.displaySubResult("JSON Data Mapping
Validation Result",
                                 c.jsonPrettyPrint(response));
                        else
                            c.displaySubResult("Data Set ID",
response);
                    })
                    .fail(c.displayDefaultFailure);
            };
            /* Process Data Mapping */
            $.ajax({
                type: "POST",
                url: "/rest/serverengine/workflow/datamining/" +
configId + "/" +
                          dataFileId + "?validate=" + validate
            })
                .done(function (response, status, request) {
                    var progress = null;
                    operationId = request.getResponseHeader
("operationId");
                    $submitButton.prop("disabled", true);
                    $cancelButton.prop("disabled", false);
                    c.displayStatus("Data Mapping Operation
Successfully Submitted");
```

```
c.displayResult("Operation ID", operationId);
                    var getProgress = function () {
                         if (operationId !== null) {
                             /* Get Progress of Operation */
                             $.ajax({
                                 type: "GET",
                                 cache: false,
                                 url:
"/rest/serverengine/workflow/datamining/getProgress/" + operationId
                             })
                                 .done(function (response, status,
request) {
                                     if (response !== "done") {
                                         if (response !== progress)
{
                                             progress = response;
                                             $progressBar.attr
("value", progress);
                                         }
                                         setTimeout(getProgress,
1000);
                                     } else {
                                         $progressBar.attr("value",
(progress = 100);
                                         c.displayInfo("Operation
Completed");
                                         getFinalResult();
                                         operationId = null;setTimeout(function () {
                                             $progressBar.attr
("value", 0);
                                             $submitButton.prop
("disabled", false);
                                             $cancelButton.prop
("disabled", true);
                                         }, 100);
                                     }
                                 })
                                 .fail(c.displayDefaultFailure);
                         }
```

```
};
                     getProgress();
                 })
                 .fail(c.displayDefaultFailure);
        });
    });
}(jQuery, Common));
```
#### **Screenshot & Output**

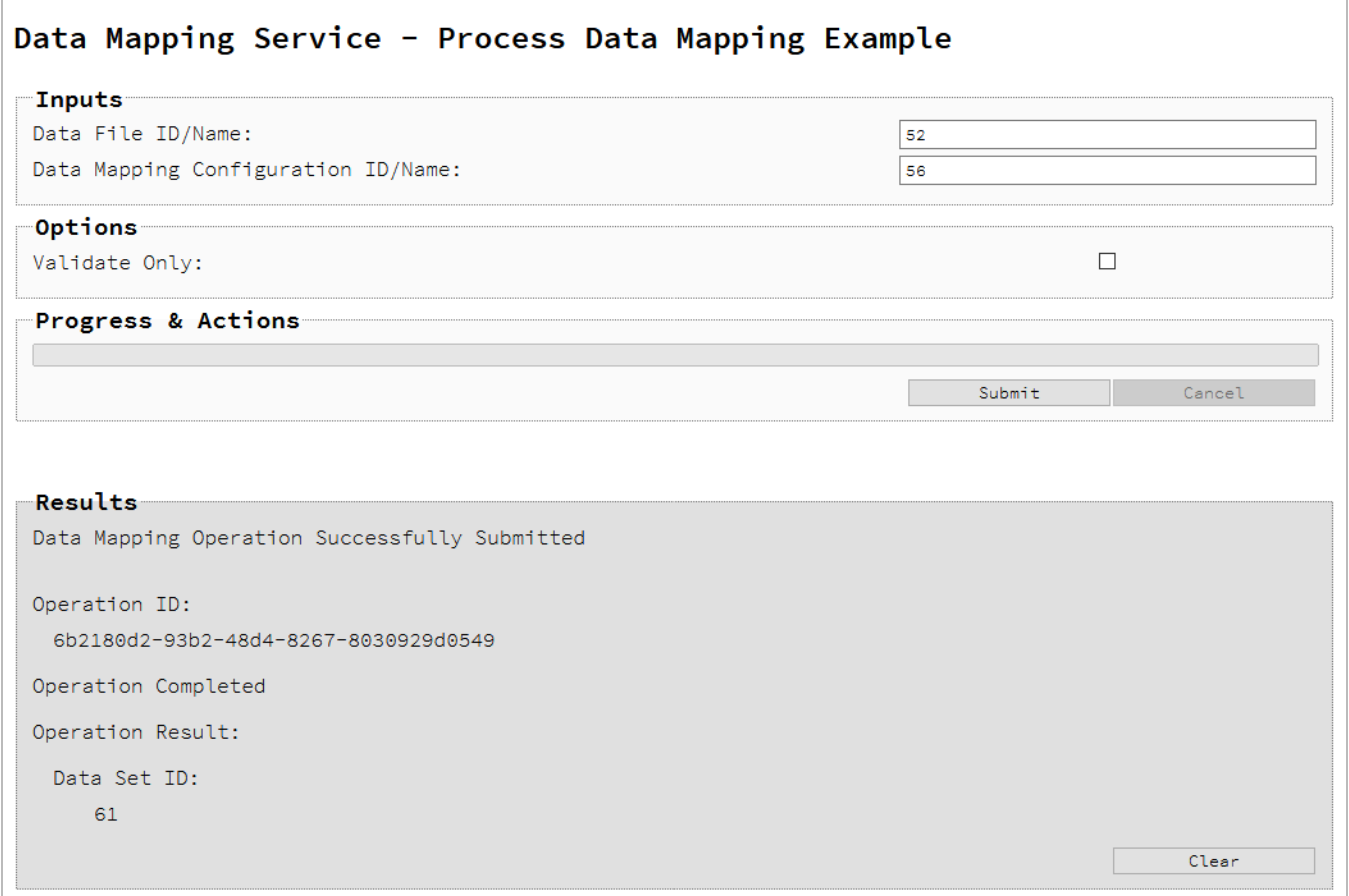

# **Usage**

To run the example simply enter the **Managed File ID or Name** for your data file and your data mapping configuration (previously uploaded to the file store) into the appropriate text fields, and then check any options that you may require:

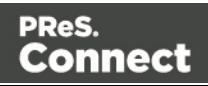

• Validate Only – Only validate the Data Mapping operation to check for mapping errors (no Data Set is created).

Lastly, select the **Submit** button to start the data mapping operation.

Once the operation has started processing, the Operation ID will be displayed in the **Results** area and the **Cancel** button will become enabled, giving you the option to cancel the running operation.

The progress of the operation will be displayed in the progress bar, and once the data mapping operation has completed, the ID of the Data Set created will be returned and displayed to the **Results** area.

If the operation was to only validate the data mapping, then a JSON Data Mapping Validation Result will be returned and displayed instead.

# **Further Reading**

See the Data [Mapping](#page-619-0) Service page of the REST API [Reference](#page-428-0) section for further detail.

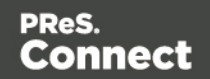

# <span id="page-249-0"></span>Running a Data Mapping Operation (Using JSON)

# **Problem**

You want to run a data mapping operation to produce a Data Set using a data file and a data mapping configuration as inputs.

# **Solution**

The solution is to make a series of requests using the following URIs and method types to submit, monitor progress and ultimately retrieve the result of the data mapping operation. There is also the option of cancelling an operation during processing if required. These requests can be submitted via the Data Mapping REST service:

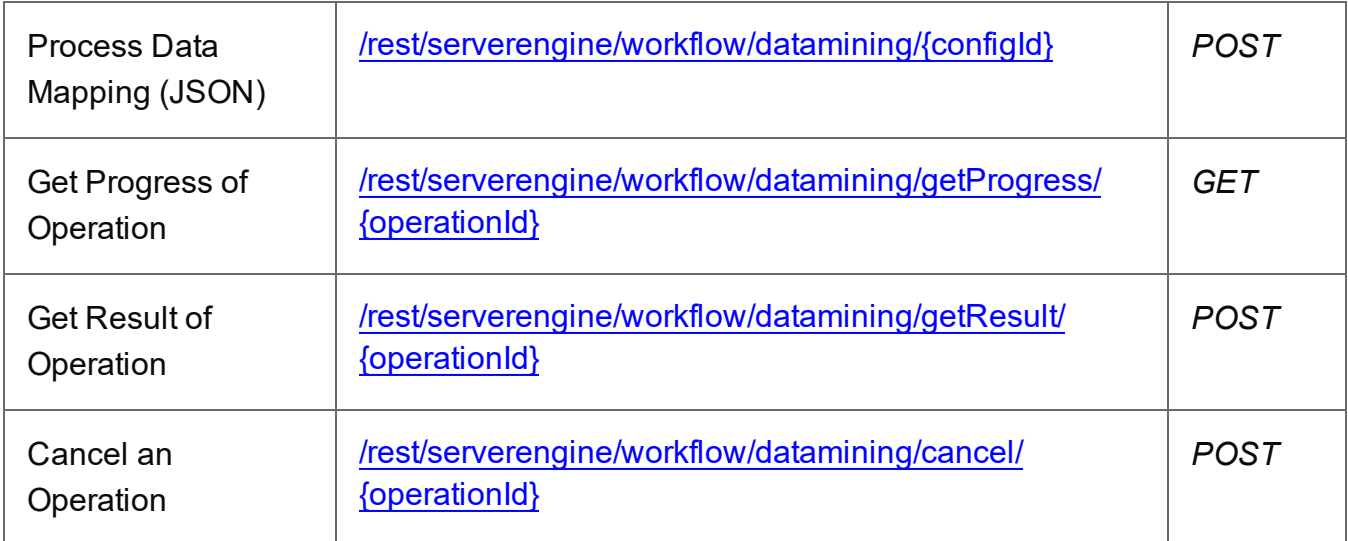

# **Example**

# **HTML5**

# *dm-process-json.html*

```
<!DOCTYPE html>
<html><head>
        <meta charset="utf-8">
        <title>Process Data Mapping (JSON) Example</title>
        <script src="../../common/lib/js/jquery-
3.4.1.min.js">\times/script>
        <script src="../../common/js/common.js"></script>
        <script src="js/dm-process-json.js"></script>
```
Page 250

Connect

```
<link rel="stylesheet" href="../../common/css/styles.css">
    </head>
    <body>
        <h2>Data Mapping Service - Process Data Mapping (JSON)
Example</h2>
        <form>
             <fieldset>
                 <legend>Inputs</legend>
                 <div>
                     <label for="datafile">Data File
ID/Name:</label>
                     <input id="datafile" type="text"
placeholder="1234 or Filename" required>
                 \langle div>
                 <div>
                      <label for="datamapper">Data Mapping
Configuration ID/Name:</label>
                     <input id="datamapper" type="text"
placeholder="1234 or Filename" required>
                 \langle/div\rangle</fieldset>
             <fieldset>
                 <legend>Options</legend>
                 <div>
                      <label for="validate">Validate Only:</label>
                     <input id="validate" type="checkbox">
                 </div>
             </fieldset>
             <fieldset>
                 <legend>Progress & amp; Actions</legend>
                 <div>
                     <progress value="0" max="100"></progress>
                 \langle/div\rangle<div>
                      <input id="cancel" type="button" value="Cancel"
disabled>
                     <input id="submit" type="submit"
value="Submit">
                 \langle div\rangle</fieldset>
        </form>
    </body>
\langle/html\rangle
```
## **JavaScript/jQuery**

#### *dm-process-json.js*

```
/* Data Mapping Service - Process Data Mapping (JSON) Example */
(function ($, c) {
    "use strict";
    $(function () {
        c.setupExample();
        var $submitButton = $("#submit",$cancel{\texttt{Button}} = $("\#cancel{\texttt{T}}",$progressBar = $("progress");operationId = null;$cancelButton.on("click", function () {
            if (operationId !== null) {
                /* Cancel an Operation */
                $.ajax({
                    type: "POST",
                    url:
"/rest/serverengine/workflow/datamining/cancel/" + operationId
                })
                     .done(function (response) {
                         c.displayInfo("Operation Cancelled!");
                         operationId = null;setTimeout(function () {
                             $progressBar.attr("value", 0);
                             $submitButton.prop("disabled", false);
                             $cancelButton.prop("disabled", true);
                         }, 100);
                     })
                     .fail(c.displayDefaultFailure);
            }
        });
        $("form").on("submit", function (event) {
            event.preventDefault();
            if (!c.checkSessionValid()) return;
```
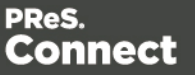
```
var configId = $("#datamapper") .val(),
                dataFileId = $("#datafile") .val(),
                validate = $("+validate").prop("checked");
            var getFinalResult = function () {
                /* Get Result of Operation */
                $.ajax({
                    type: "POST",
                    url:
"/rest/serverengine/workflow/datamining/getResult/" + operationId
                })
                    .done(function (response, status, request) {
                        c.displayHeading("Operation Result");
                        if (validate) {
                            c.displaySubResult("JSON Data Mapping
Validation Result",
                                c.jsonPrettyPrint(response));
                        } else {
                            c.displaySubResult("Data Set ID",
response);
                        }
                    })
                    .fail(c.displayDefaultFailure);
            };
            /* Process Data Mapping (JSON) */
            $.ajax({
                type: "POST",
                url:
"/rest/serverengine/workflow/datamining/" + configId + "?validate="
+ validate,
                data: JSON.stringify(c.plainIDToJson
(dataFileId)),
                contentType: "application/json"
            })
                .done(function (response, status, request) {
                    var progress = null;
                    operationId = request.getResponseHeader
("operationId");
                    $submitButton.prop("disabled", true);
```

```
Page 253
```

```
$cancelButton.prop("disabled", false);
                    c.displayStatus("Data Mapping Operation
Successfully Submitted");
                    c.displayResult("Operation ID", operationId);
                    var getProgress = function () {
                        if (operationId !== null) {
                            /* Get Progress of Operation */
                            $.ajax({
                                type: "GET",
                                cache: false,
                                url:
"/rest/serverengine/workflow/datamining/getProgress/" + operationId
                            })
                                 .done(function (response, status,
request) {
                                     if (response !== "done") {
                                         if (response !== progress)
{
                                             progress = response;
                                             $progressBar.attr
("value", progress);
                                         }
                                         setTimeout(getProgress,
1000);
                                     } else {
                                         $progressBar.attr("value",
(progress = 100);
                                         c.displayInfo("Operation
Completed");
                                         getFinalResult();
                                         operationId = null;setTimeout(function () {
                                             $progressBar.attr
("value", 0);
                                             $submitButton.prop
("disabled", false);
                                             $cancelButton.prop
("disabled", true);
                                         }, 100);
```
PReS. **Connect** 

```
}
                                 })
                                  .fail(c.displayDefaultFailure);
                         }
                     };
                     getProgress();
                })
                 .fail(c.displayDefaultFailure);
        });
    });
}(jQuery, Common));
```
## **Screenshot & Output**

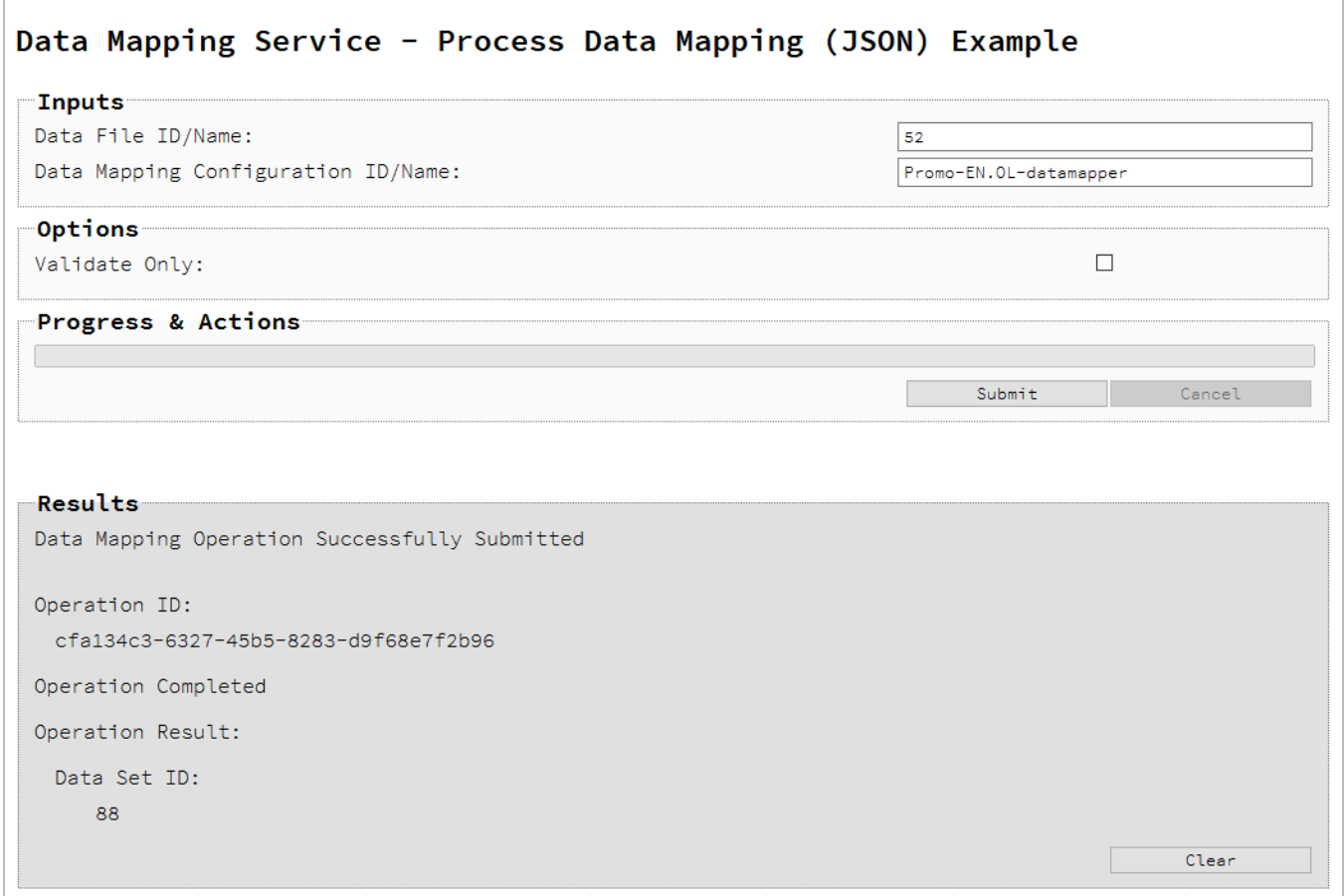

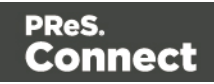

## **Usage**

To run the example simply enter the **Managed File ID or Name** for your data file and your data mapping configuration (previously uploaded to the file store) into the appropriate text fields, and then check any options that you may require:

• Validate Only – Only validate the Data Mapping operation to check for mapping errors (no Data Set is created).

Lastly, select the **Submit** button to start the data mapping operation.

Once the operation has started processing, the Operation ID will be displayed in the **Results** area and the **Cancel** button will become enabled, giving you the option to cancel the running operation.

The progress of the operation will be displayed in the progress bar, and once the data mapping operation has completed, the ID of the Data Set created will be returned and displayed to the **Results** area.

If the operation was to only validate the data mapping, then a JSON Data Mapping Validation Result will be returned and displayed instead.

### **Further Reading**

See the Data [Mapping](#page-619-0) Service page of the REST API [Reference](#page-428-0) section for further detail.

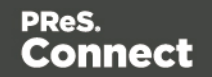

# Running a Data Mapping Operation for PDF/VT File (to Data Set)

# **Problem**

You want to run a data mapping operation to produce a Data Set using only a PDF/VT file as input.

## **Solution**

The solution is to make a series of requests using the following URIs and method types to submit, monitor progress and ultimately retrieve the result of the data mapping operation. There is also the option of cancelling an operation during processing if required. These requests can be submitted via the Data Mapping REST service:

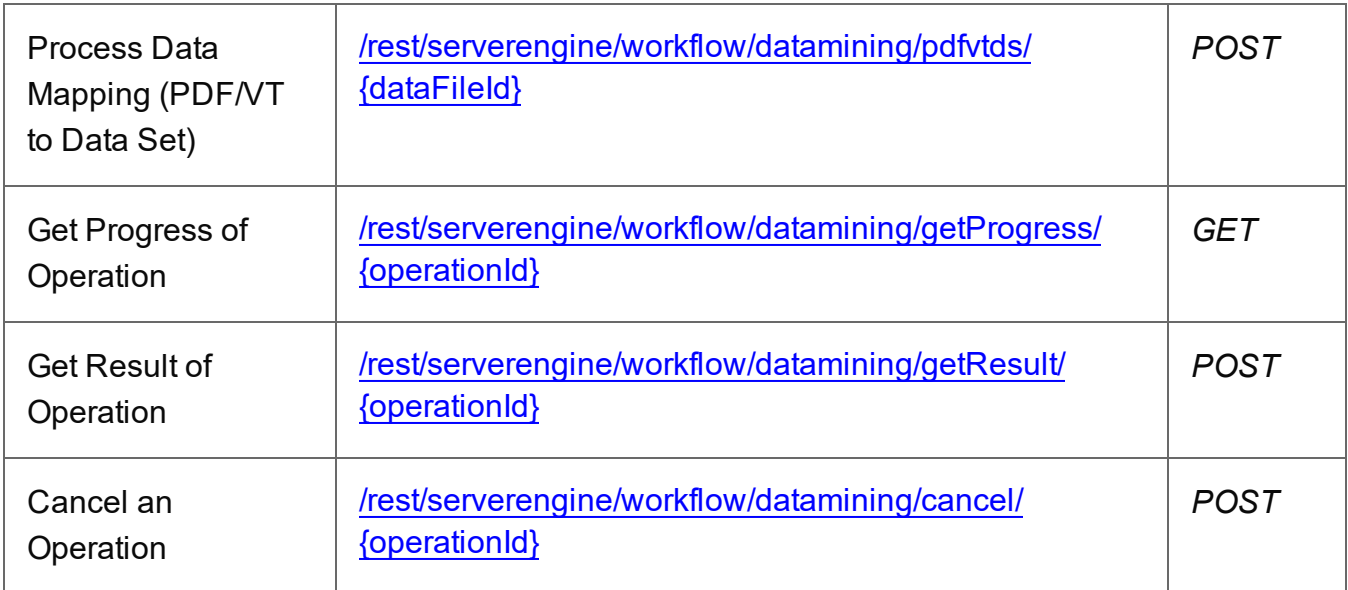

### **Example**

### **HTML5**

*dm-process-pdfvt-dse.html*

```
<!DOCTYPE html>
<html><head>
        <meta charset="utf-8">
        <title>Process Data Mapping (PDF/VT to Data Set)
Example</title>
```
Page 257

**Connect** 

```
<script src="../../common/lib/js/jquery-
3.4.1.min.js">\frac{5}{5}script><script src="../../common/js/common.js"></script>
        <script src="js/dm-process-pdfvt-dse.js"></script>
        <link rel="stylesheet" href="../../common/css/styles.css">
    </head>
    <body>
        <h2>Data Mapping Service - Process Data Mapping (PDF/VT to
Data Set) Example</h2>
        <form>
             <fieldset>
                 <legend>Inputs</legend>
                 <div>
                     <label for="datafile">Data File
ID/Name:</label>
                     <input id="datafile" type="text"
placeholder="1234 or Filename" required>
                 \langle/div\rangle</fieldset>
             <fieldset>
                 <legend>Progress & amp; Actions</legend>
                 <div>
                      <progress value="0" max="100"></progress>
                 </div>
                 <div>
                     <input id="cancel" type="button" value="Cancel"
disabled>
                     <input id="submit" type="submit"
value="Submit">
                 \langle/div\rangle</fieldset>
        \langle/form\rangle</body>
\langle/html\rangle
```
#### **JavaScript/jQuery**

#### *dm-process-pdfvt-dse.js*

```
/* Data Mapping Service - Process Data Mapping (PDF/VT to Data Set)
Example */
(function ($, c) {
    "use strict";
```
Page 258

**Connect** 

```
$(function () {
        c.setupExample();
       var $submitButton = $("#submit"),
            $cancel{\texttt{F}},
            $progressBar = $('progress''),
            operationId = null;$cancelButton.on("click", function () {
            if (operationId !== null) {
                /* Cancel an Operation */
                $.ajax({
                    type: "POST",
                    url:
"/rest/serverengine/workflow/datamining/cancel/" + operationId
                })
                    .done(function (response) {
                        c.displayInfo("Operation Cancelled!");
                        operationId = null;setTimeout(function () {
                            $progressBar.attr("value", 0);
                            $submitButton.prop("disabled", false);
                            $cancelButton.prop("disabled", true);
                        }, 100);
                    })
                    .fail(c.displayDefaultFailure);
            }
        });
        $("form").on("submit", function (event) {
            event.preventDefault();
            if (!c.checkSessionValid()) return;
            var dataFileId = $("#datafile") .val();
            var getFinalResult = function () {
                /* Get Result of Operation */
                $.ajax({
                    type: "POST",
```

```
url:
"/rest/serverengine/workflow/datamining/getResult/" + operationId
                })
                    .done(function (response, status, request) {
                        c.displayHeading("Operation Result");
                        c.displaySubResult("Data Set ID",
response);
                    })
                    .fail(c.displayDefaultFailure);
            };
            /* Process Data Mapping (PDF/VT to Data Set) */
            $.ajax({
                type: "POST",
                url:
"/rest/serverengine/workflow/datamining/pdfvtds/" + dataFileId
            })
                .done(function (response, status, request) {
                    var progress = null;
                    operationId = request.getResponseHeader
("operationId");
                    $submitButton.prop("disabled", true);
                    $cancelButton.prop("disabled", false);
                    c.displayStatus("Data Mapping Operation
Successfully Submitted");
                    c.displayResult("Operation ID", operationId);
                    var getProgress = function () {
                        if (operationId !== null) {
                            /* Get Progress of Operation */
                            $.ajax({
                                type: "GET",
                                cache: false,
                                url:
"/rest/serverengine/workflow/datamining/getProgress/" + operationId
                            })
                                 .done(function (response, status,
```
request) {

Page 260

**Connect** 

```
if (response !== "done") {
                                          if (response !== progress)
{
                                              progress = response;
                                              $progressBar.attr
("value", progress);
                                          }
                                          setTimeout(getProgress,
1000);
                                     } else {
                                          $progressBar.attr("value",
(progress = 100));c.displayInfo("Operation
Completed");
                                         getFinalResult();
                                          operationId = null;setTimeout(function () {
                                              $progressBar.attr
("value", 0);
                                              $submitButton.prop
("disabled", false);
                                              $cancelButton.prop
("disabled", true);
                                          }, 100);
                                     }
                                 })
                                 .fail(c.displayDefaultFailure);
                         }
                     };
                     getProgress();
                })
                 .fail(c.displayDefaultFailure);
        });
    });
}(jQuery, Common));
```
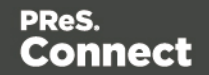

## **Screenshot & Output**

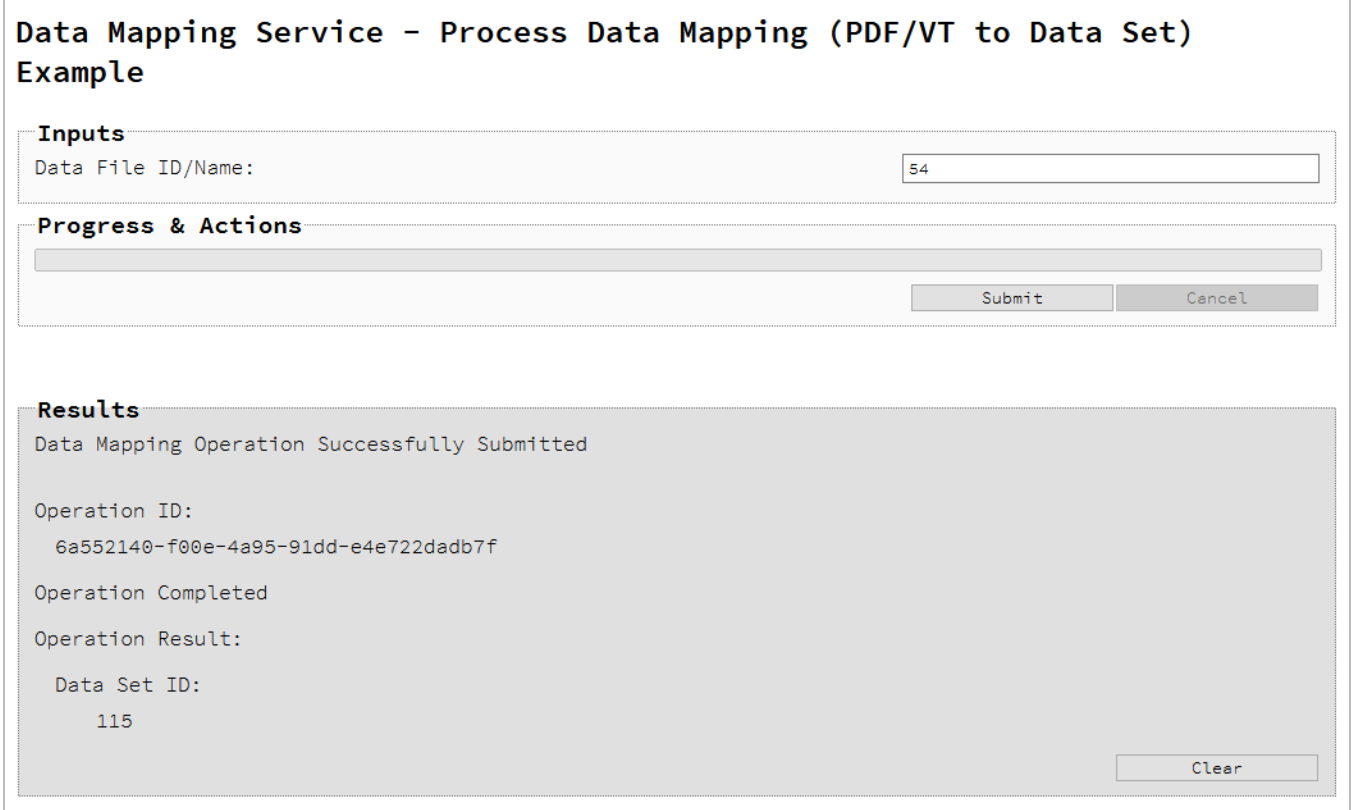

### **Usage**

To run the example simply enter the **Managed File ID or Name** for your PDF/VT file (previously uploaded to the file store) into the appropriate text field, and then select the **Submit** button to start the data mapping operation.

Once the operation has started processing, the Operation ID will be displayed in the **Results** area and the **Cancel** button will become enabled, giving you the option to cancel the running operation.

The progress of the operation will be displayed in the progress bar, and once the data mapping operation has completed, the ID of the Data Set created will be returned and displayed to the **Results** area.

### **Further Reading**

See the Data [Mapping](#page-619-0) Service page of the REST API [Reference](#page-428-0) section for further detail.

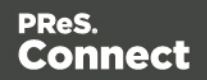

# Running a Data Mapping Operation for PDF/VT File (to Content Set)

# **Problem**

You want to run a data mapping operation to produce a Content Set using only a PDF/VT file as input.

## **Solution**

The solution is to make a series of requests using the following URIs and method types to submit, monitor progress and ultimately retrieve the result of the data mapping operation. There is also the option of cancelling an operation during processing if required. These requests can be submitted via the Data Mapping REST service:

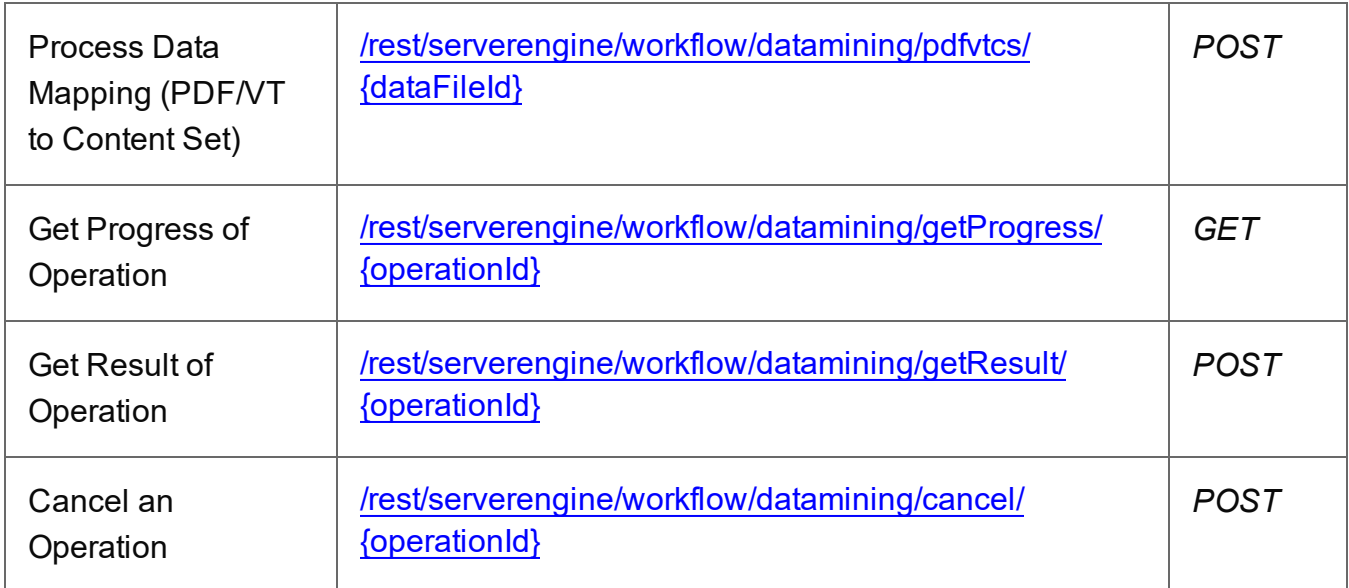

### **Example**

### **HTML5**

*dm-process-pdfvt-cse.html*

```
<!DOCTYPE html>
<html><head>
        <meta charset="utf-8">
        <title>Process Data Mapping (PDF/VT to Content Set)
Example</title>
```
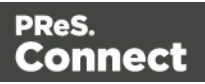

```
<script src="../../common/lib/js/jquery-
3.4.1.min.js">\frac{5}{5}script><script src="../../common/js/common.js"></script>
        <script src="js/dm-process-pdfvt-cse.js"></script>
        <link rel="stylesheet" href="../../common/css/styles.css">
    </head>
    <body>
        <h2>Data Mapping Service - Process Data Mapping (PDF/VT to
Content Set) Example</h2>
        <form>
             <fieldset>
                 <legend>Inputs</legend>
                 <div>
                     <label for="datafile">Data File
ID/Name:</label>
                     <input id="datafile" type="text"
placeholder="1234 or Filename" required>
                 \langle/div\rangle</fieldset>
             <fieldset>
                 <legend>Progress & amp; Actions</legend>
                 <div>
                     <progress value="0" max="100"></progress>
                 </div>
                 <div>
                     <input id="cancel" type="button" value="Cancel"
disabled>
                     <input id="submit" type="submit"
value="Submit">
                 \langle/div\rangle</fieldset>
        </form>
    </body>
\langle/html\rangle
```
#### **JavaScript/jQuery**

#### *dm-process-pdfvt-cse.js*

```
/* Data Mapping Service - Process Data Mapping (PDF/VT to Content
Set) Example */
(function ($, c) {
    "use strict";
```
Page 264

**Connect** 

```
$(function () {
        c.setupExample();
       var $submitButton = $("#submit"),
            $cancel{\texttt{F}},
            $progressBar = $("progress");operationId = null;$cancelButton.on("click", function () {
            if (operationId !== null) {
                /* Cancel an Operation */
                $.ajax({
                    type: "POST",
                    url:
"/rest/serverengine/workflow/datamining/cancel/" + operationId
                })
                    .done(function (response) {
                        c.displayInfo("Operation Cancelled!");
                        operationId = null;setTimeout(function () {
                            $progressBar.attr("value", 0);
                            $submitButton.prop("disabled", false);
                            $cancelButton.prop("disabled", true);
                        }, 100);
                    })
                    .fail(c.displayDefaultFailure);
            }
        });
        $("form").on("submit", function (event) {
            event.preventDefault();
            if (!c.checkSessionValid()) return;
            var dataFileId = $("#datafile") .val();
            var getFinalResult = function () {
                /* Get Result of Operation */
                $.ajax({
                    type: "POST",
```

```
url:
"/rest/serverengine/workflow/datamining/getResult/" + operationId
                })
                    .done(function (response, status, request) {
                        c.displayHeading("Operation Result");
                        c.displaySubResult("Content Set ID",
response);
                    })
                    .fail(c.displayDefaultFailure);
            };
            /* Process Data Mapping (PDF/VT to Content Set) */
            $.ajax({
                type: "POST",
                ||r||:
"/rest/serverengine/workflow/datamining/pdfvtcs/" + dataFileId
            })
                .done(function (response, status, request) {
                    var progress = null;
                    operationId = request.getResponseHeader
("operationId");
                    $submitButton.prop("disabled", true);
                    $cancelButton.prop("disabled", false);
                    c.displayStatus("Data Mapping Operation
Successfully Submitted");
                    c.displayResult("Operation ID", operationId);
                    var getProgress = function () {
                        if (operationId !== null) {
                            /* Get Progress of Operation */
                            $.ajax({
                                type: "GET",
                                cache: false,
                                url:
"/rest/serverengine/workflow/datamining/getProgress/" + operationId
                            })
                                 .done(function (response, status,
```
request) {

Page 266

Connect

```
if (response !== "done") {
                                          if (response !== progress)
{
                                              progress = response;
                                              $progressBar.attr
("value", progress);
                                          }
                                          setTimeout(getProgress,
1000);
                                     } else {
                                          $progressBar.attr("value",
(progress = 100));c.displayInfo("Operation
Completed");
                                         getFinalResult();
                                          operationId = null;setTimeout(function () {
                                              $progressBar.attr
("value", 0);
                                              $submitButton.prop
("disabled", false);
                                              $cancelButton.prop
("disabled", true);
                                          }, 100);
                                     }
                                 })
                                 .fail(c.displayDefaultFailure);
                         }
                     };
                     getProgress();
                })
                 .fail(c.displayDefaultFailure);
        });
    });
}(jQuery, Common));
```
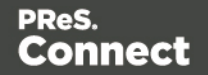

## **Screenshot & Output**

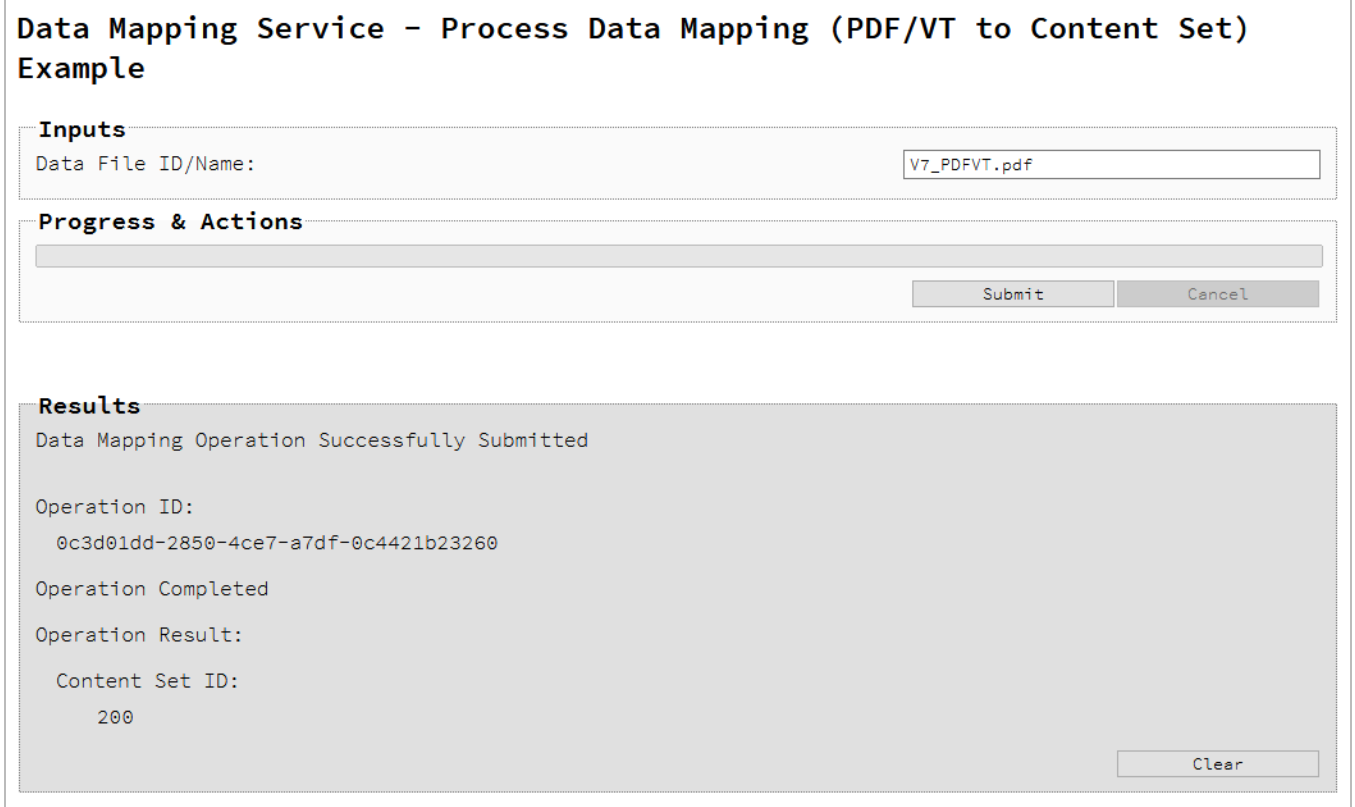

### **Usage**

To run the example simply enter the **Managed File ID or Name** for your PDF/VT file (previously uploaded to the file store) into the appropriate text field, and then select the **Submit** button to start the data mapping operation.

Once the operation has started processing, the Operation ID will be displayed in the **Results** area and the **Cancel** button will become enabled, giving you the option to cancel the running operation.

The progress of the operation will be displayed in the progress bar, and once the data mapping operation has completed, the ID of the Content Set created will be returned and displayed to the **Results** area.

### **Further Reading**

See the Data [Mapping](#page-619-0) Service page of the REST API [Reference](#page-428-0) section for further detail.

Page 268

**Connect** 

# Running a Content Creation Operation for Print By Data Set

## **Problem**

You want to run a content creation operation to produce a Content Set using a template and an existing set of Data Records as inputs.

## **Solution**

The solution is to make a series of requests using the following URIs and method types to submit, monitor progress and ultimately retrieve the result of the content creation operation. There is also the option of cancelling an operation during processing if required. These requests can be submitted via the Content Creation REST service:

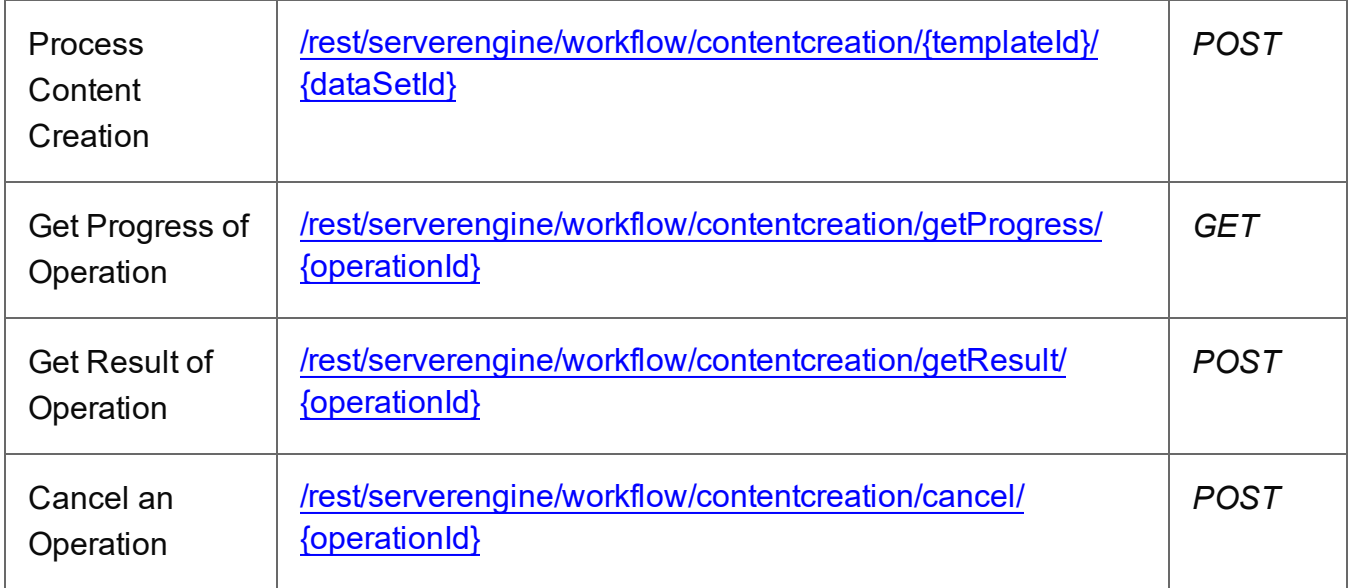

#### **Example**

### **HTML5**

### *cc-process-by-dse.html*

```
<!DOCTYPE html>
<html><head>
        <meta charset="utf-8">
        <title>Process Content Creation (By Data Set)
Example</title>
        <script src="../../common/lib/js/jquery-
```
Page 269

**Connect** 

```
3.4.1.min.js"></script>
        <script src="../../common/js/common.js"></script>
        <script src="js/cc-process-by-dse.js"></script>
        <link rel="stylesheet" href="../../common/css/styles.css">
    </head>
    <body>
        <h2>Content Creation Service - Process Content Creation (By
Data Set) Example</h2>
        <form>
             <fieldset>
                 <legend>Inputs</legend>
                 <div>
                     <label for="dataset">Data Set ID:</label>
                     <input id="dataset" type="text"
placeholder="1234" required>
                 \langle/div\rangle<div>
                     <label for="template">Template ID/Name:</label>
                     <input id="template" type="text"
placeholder="1234 or Filename" required>
                 \langle/div\rangle</fieldset>
             <fieldset>
                 <legend>Progress & Actions</legend>
                 <div>
                     <progress value="0" max="100"></progress>
                 \langle/div\rangle<div>
                     <input id="cancel" type="button" value="Cancel"
disabled>
                     <input id="submit" type="submit"
value="Submit">
                 \langle/div\rangle</fieldset>
        </form>
    </body>
\langle/html>
JavaScript/jQuery
```
*cc-process-by-dse.js*

Page 270

**Connect** 

```
/* Content Creation Service - Process Content Creation (By Data
Set) Example */
(function ($, c) {
    "use strict";
    $(function () {
        c.setupExample();
        var $submitButton = $("#submit",$cancellation = $("#cancel",
            $progressBar = $('progress''),
            operationId = null;$cancelButton.on("click", function () {
            if (operationId !== null) {
                /* Cancel an Operation */
                $.ajax({
                    type: "POST",
                    url:
"/rest/serverengine/workflow/contentcreation/cancel/" + operationId
                })
                    .done(function (response) {
                        c.displayInfo("Operation Cancelled!");
                        operationId = null;setTimeout(function () {
                            $progressBar.attr("value", 0);
                            $submitButton.prop("disabled", false);
                            $cancelButton.prop("disabled", true);
                        }, 100);
                    })
                    .fail(c.displayDefaultFailure);
           }
        });
        $("form").on("submit", function (event) {
            event.preventDefault();
            if (!c.checkSessionValid()) return;
            var dataSetId = $('"#dataset").val(),
                templateId = $("#template") .val();
```

```
var qetFinalResult = function () {
                /* Get Result of Operation */
                $.ajax({
                    type: "POST",
                    url:
"/rest/serverengine/workflow/contentcreation/getResult/" +
operationId
                })
                    .done(function (response, status, request) {
                        c.displayHeading("Operation Result");
                        c.displaySubResult("Content Set IDs",
response);
                    })
                    .fail(c.displayDefaultFailure);
            };
            /* Process Content Creation (By Data Set) */
            $.ajax({
                type: "POST",
                ||r||:
"/rest/serverengine/workflow/contentcreation/" + templateId + "/" +
dataSetId
            })
                .done(function (response, status, request) {
                    var progress = null;
                    operationId = request.getResponseHeader
("operationId");
                    $submitButton.prop("disabled", true);
                    $cancelButton.prop("disabled", false);
                    c.displayStatus("Content Creation Operation
Successfully Submitted");
                    c.displayResult("Operation ID", operationId);
                    var getProgress = function () {
                        if (operationId !== null) {
                            /* Get Progress of Operation */
                             $.ajax({
                                 type: "GET",
```
cache: false, url: "/rest/serverengine/workflow/contentcreation/getProgress/" + operationId }) .done(function (response, status, request) { if (response !== "done") { if (response !== progress) { progress = response; \$progressBar.attr ("value", progress); } setTimeout (getProgress, 1000); } else { \$progressBar.attr("value",  $(progress = 100))$ ; c.displayInfo("Operation Completed"); getFinalResult();  $operationId = null;$ setTimeout(function () { \$progressBar.attr ("value", 0); \$submitButton.prop ("disabled", false); \$cancelButton.prop ("disabled", true); }, 100); } }) .fail(c.displayDefaultFailure); } }; getProgress(); }) .fail(c.displayDefaultFailure); }); }); }(jQuery, Common));

## **Screenshot & Output**

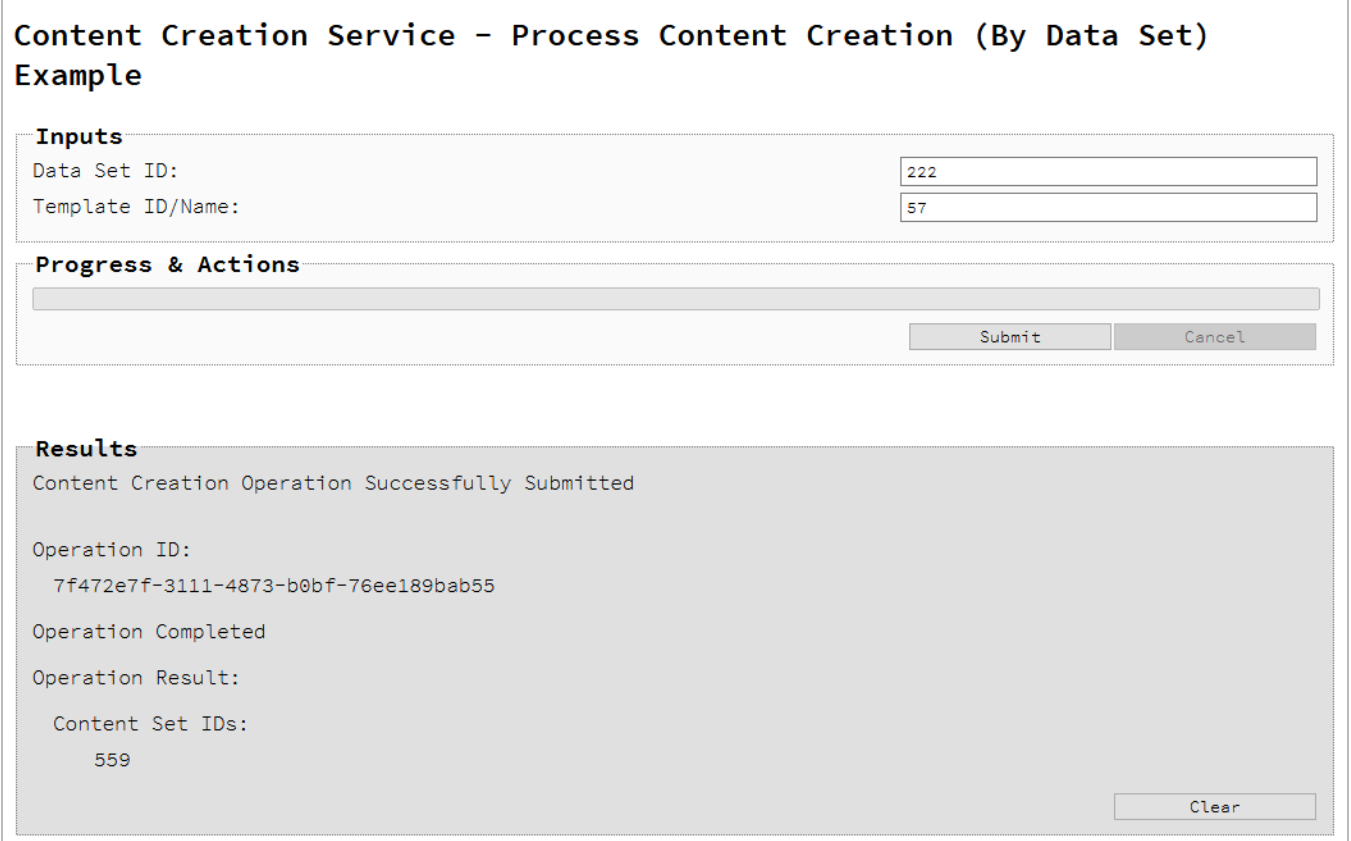

### **Usage**

To run the example simply enter the **Data Set ID** and the **Managed File ID or Name** of your template (previously uploaded to the file store) into the appropriate text fields, and then select the **Submit** button to start the content creation operation.

Once the operation has started processing, the Operation ID will be displayed in the **Results** area and the **Cancel** button will become enabled, giving you the option to cancel the running operation.

The progress of the operation will be displayed in the progress bar, and once the content creation operation has completed, the IDs of the Content Sets created will be returned and displayed to the **Results** area.

### **Further Reading**

See the Content [Creation](#page-528-0) Service page of the REST API [Reference](#page-428-0) section for further detail.

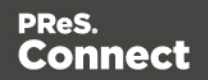

# Running a Content Creation Operation for Print By Data Record (Using JSON)

# **Problem**

You want to run a content creation operation to produce a Content Set using a template and an existing set of Data Records as inputs.

## **Solution**

The solution is to make a series of requests using the following URIs and method types to submit, monitor progress and ultimately retrieve the result of the content creation operation. There is also the option of cancelling an operation during processing if required. These requests can be submitted via the Content Creation REST service:

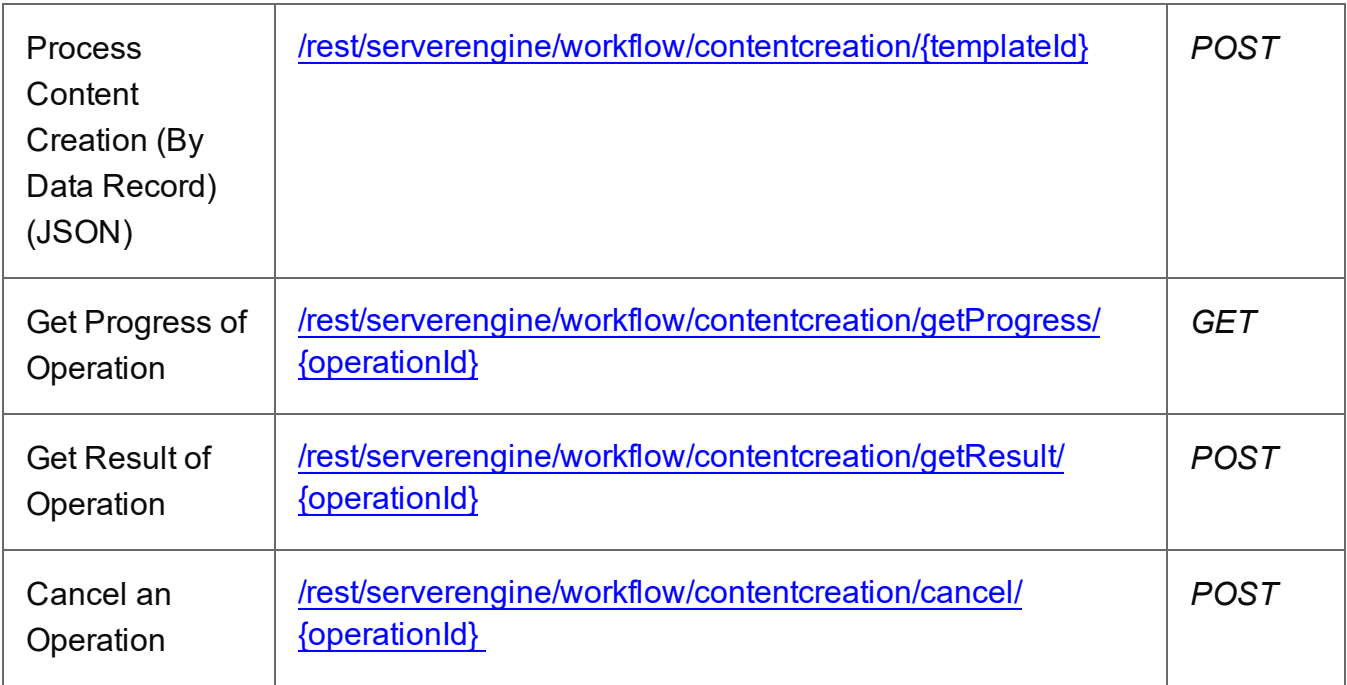

### **Example**

### **HTML5**

*cc-process-by-dre-json.html*

```
<!DOCTYPE html>
<h+ml><head>
        <meta charset="utf-8">
```
Page 275

**Connect** 

```
<title>Process Content Creation (By Data Record) (JSON)
Example</title>
         <script src="../../common/lib/js/jquery-
3.4.1.min.js"></script>
        <script src="../../common/js/common.js"></script>
         <script src="js/cc-process-by-dre-json.js"></script>
        <link rel="stylesheet" href="../../common/css/styles.css">
    </head>
    <body>
        <h2>Content Creation Service - Process Content Creation (By
Data Record) (JSON) Example</h2>
        <form>
             <fieldset>
                 <legend>Inputs</legend>
                 <v \rightarrow<label for="datarecords">Data Record ID
(s): \langle label>
                     <input id="datarecords" type="text"
placeholder="1234, 2345, 3456, ..." required>
                 \langle/div\rangle<v \rightarrow<label for="template">Template ID/Name:</label>
                      <input id="template" type="text"
placeholder="1234 or Filename" required>
                 \langle div>
             </fieldset>
             <fieldset>
                 <legend>Progress & amp; Actions</legend>
                 <div>
                      <progress value="0" max="100"></progress>
                 \langle/div\rangle<div>
                      <input id="cancel" type="button" value="Cancel"
disabled>
                      <input id="submit" type="submit"
value="Submit">
                 \langle/div\rangle</fieldset>
        </form>
    </body>
\langle/html\rangle
```
### **JavaScript/jQuery**

#### *cc-process-by-dre-json.js*

```
/* Content Creation Service - Process Content Creation (By Data
Record) (JSON) Example */
(function ($, c) {
    "use strict";
    $(function () {
        c.setupExample();
        var $submitButton = $("#submit",$cancellation = $("#cancel",$progressBar = $('progress''),
            operationId = null;$cancelButton.on("click", function () {
            if (operationId !== null) {
                /* Cancel an Operation */
                $.ajax({
                    type: "POST",
                    url:
"/rest/serverengine/workflow/contentcreation/cancel/" + operationId
                })
                    .done(function (response) {
                        c.displayInfo("Operation Cancelled!");
                        operationId = null;setTimeout(function () {
                            $progressBar.attr("value", 0);
                            $submitButton.prop("disabled", false);
                            $cancelButton.prop("disabled", true);
                        }, 100);
                    })
                    .fail(c.displayDefaultFailure);
            }
        });
        $("form").on("submit", function (event) {
            event.preventDefault();
            if (!c.checkSessionValid()) return;
```
Page 277

**Connect** 

```
var dataRecordIds = $("#datarecords") .val(),
                templateId = $("#template");var getFinalResult = function () {
                /* Get Result of Operation */
                $.ajax({
                   type: "POST",
                   url:
"/rest/serverengine/workflow/contentcreation/getResult/" +
operationId
                })
                    .done(function (response, status, request) {
                        c.displayHeading("Operation Result");
                        c.displaySubResult("Content Set IDs",
response);
                    })
                    .fail(c.displayDefaultFailure);
            };
            /* Process Content Creation (By Data Record) (JSON) */
            $.ajax({
                type: "POST",
                url:
"/rest/serverengine/workflow/contentcreation/" + templateId,
               data: JSON.stringify(c.plainIDListToJson
(dataRecordIds)),
                contentType: "application/json"
            })
                .done(function (response, status, request) {
                    var progress = null;
                    operationId = request.getResponseHeader
("operationId");
                    $submitButton.prop("disabled", true);
                    $cancelButton.prop("disabled", false);
                    c.displayStatus("Content Creation Operation
Successfully Submitted");
                    c.displayResult("Operation ID", operationId);
```
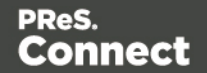

var getProgress = function () { if (operationId !== null) { /\* Get Progress of Operation \*/ \$.ajax({ type: "GET", cache: false, url: "/rest/serverengine/workflow/contentcreation/getProgress/" + operationId }) .done(function (response, status, request) { if (response !== "done") { if (response !== progress) { progress = response; \$progressBar.attr ("value", progress); } setTimeout (getProgress, 1000); } else { \$progressBar.attr("value",  $(progress = 100)$ ; c.displayInfo("Operation Completed"); getFinalResult();  $operationId = null;$ setTimeout(function () { \$progressBar.attr ("value", 0); \$submitButton.prop ("disabled", false); \$cancelButton.prop ("disabled", true); }, 100); } }) .fail(c.displayDefaultFailure); } };

Page 279

PReS. **Connect** 

```
getProgress();
                 })
                 .fail(c.displayDefaultFailure);
        });
    });
}(jQuery, Common));
```
#### **Screenshot & Output**

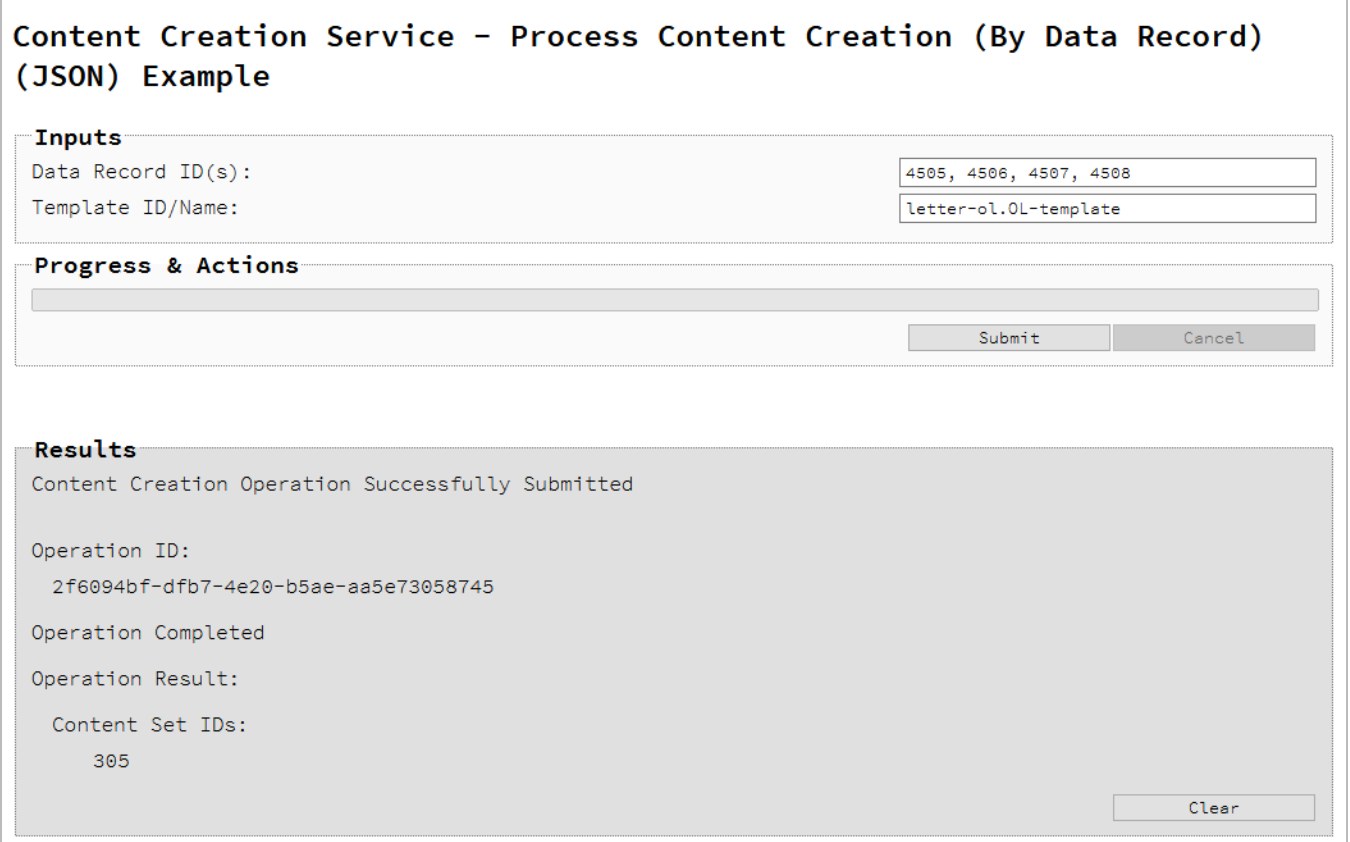

#### **Usage**

To run the example simply enter a comma delimited list of your **Data Record IDs** and the **Managed File ID or Name** of your template (previously uploaded to the File Store) into the appropriate text fields, and then select the **Submit** button to start the content creation operation.

Once the operation has started processing, the Operation ID will be displayed in the **Results** area and the **Cancel** button will become enabled, giving you the option to cancel the running operation.

Page 280

**Connect** 

The progress of the operation will be displayed in the progress bar, and once the content creation operation has completed, the IDs of the Content Sets created will be returned and displayed to the **Results** area.

# **Further Reading**

See the Content [Creation](#page-528-0) Service page of the REST API [Reference](#page-428-0) section for further detail.

# Running a Content Creation Operation for Print By Data (Using JSON)

## **Problem**

You want to run a content creation operation to produce a Content Set using a template and JSON data as inputs.

### **Solution**

The solution is to make a series of requests using the following URIs and method types to submit, monitor progress and ultimately retrieve the result of the content creation operation. There is also the option of canceling an operation during processing if required. These requests can be submitted via the Content Creation REST service:

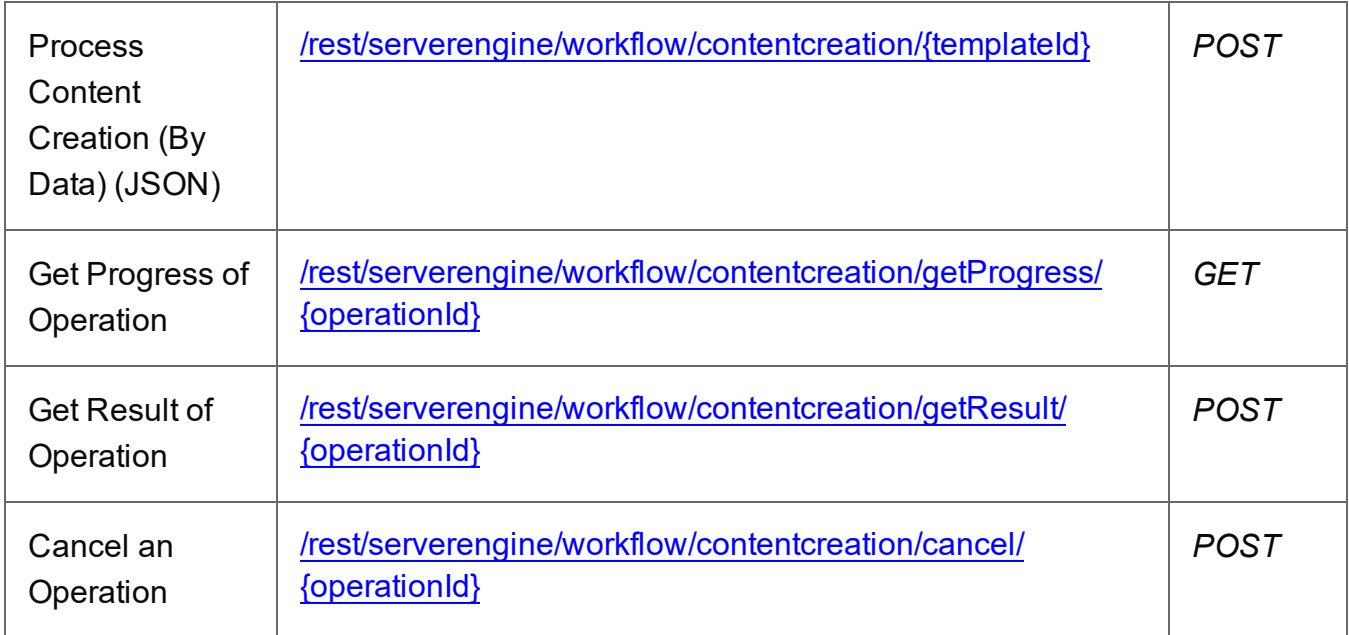

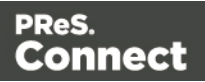

#### **Example**

#### **HTML5**

*cc-process-by-data-json.html*

```
<!DOCTYPE html>
<html><head>
        <meta charset="utf-8">
        <title>Process Content Creation (By Data) (JSON)
Example</title>
        <script src="../../common/lib/js/jquery-
3.4.1.min.js">\frac{5}{5}script><script src="../../common/js/common.js"></script>
        <script src="js/cc-process-by-data-json.js"></script>
        <link rel="stylesheet" href="../../common/css/styles.css">
    </head>
    <body>
        <h2>Content Creation Service - Process Content Creation (By
Data) (JSON) Example</h2>
        <form>
            <fieldset>
                 <legend>Inputs</legend>
                 <div>
                     <label for="datafile">JSON Data File:</label>
                     <input id="datafile" type="file" required>
                 \langle/div\rangle<div>
                     <label for="template">Template ID/Name:</label>
                     <input id="template" type="text"
placeholder="1234 or Filename" required>
                 \langle/div\rangle</fieldset>
            <fieldset>
                 <legend>Progress & Actions</legend>
                 <div>
                     <progress value="0" max="100"></progress>
                 \langle/div\rangle<div>
                     <input id="cancel" type="button" value="Cancel"
disabled>
                     <input id="submit" type="submit"
```
Page 282

Connect

```
value="Submit">
                       \langle/div\rangle</fieldset>
           </form>
     </body>
\langle/html\rangle
```
#### **JavaScript/jQuery**

#### *cc-process-by-data-json.js*

```
/* Content Creation Service - Process Content Creation (By Data)
(JSON) Example */
(function ($, c) {
    "use strict";
    $(function () {
        c.setupExample();
        var $submitButton = $("#submit",$cancellation = $("#cancel",$progressBar = $("progress");operationId = null,jsonData = null;
        c.setupJsonDataFileInput($("#datafile"), function (data) { 
jsonData = data });
        $cancelButton.on("click", function () {
            if (operationId !== null) {
                /* Cancel an Operation */
                $.ajax({
                    type: "POST",
                    url:
"/rest/serverengine/workflow/contentcreation/cancel/" + operationId
                })
                    .done(function (response) {
                        c.displayInfo("Operation Cancelled!");
                        operationId = null;
                        setTimeout(function () {
                            $progressBar.attr("value", 0);
                            $submitButton.prop("disabled", false);
```
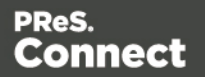

```
$cancelButton.prop("disabled", true);
                        }, 100);
                    })
                    .fail(c.displayDefaultFailure);
            }
        });
        $("form").on("submit", function (event) {
            event.preventDefault();
            if (!c.checkSessionValid()) return;
            var templateId = $("#template").val();
            var getFinalResult = function () {
                /* Get Result of Operation */
                $.ajax({
                    type: "POST",
                    url:
"/rest/serverengine/workflow/contentcreation/getResult/" +
operationId
                })
                    .done(function (response, status, request) {
                        c.displayHeading("Operation Result");
                        c.displaySubResult("Content Set IDs",
response);
                    })
                    .fail(c.displayDefaultFailure);
            };
            /* Process Content Creation (By Data) (JSON) */
            $.ajax({
                type: "POST",
                url:
"/rest/serverengine/workflow/contentcreation/" + templateId,
                data: JSON.stringify({ data: jsonData }),
                contentType: "application/json"
            })
                .done(function (response, status, request) {
                    var progress = null;
                    operationId = request.getResponseHeader
```

```
("operationId");
                    $submitButton.prop("disabled", true);
                    $cancelButton.prop("disabled", false);
                    c.displayStatus("Content Creation Operation
Successfully Submitted");
                    c.displayResult("Operation ID", operationId);
                    var getProgress = function () {
                        if (operationId !== null) {
                            /* Get Progress of Operation */
                            $.ajax({
                                 type: "GET",
                                 cache: false,
                                 url:
"/rest/serverengine/workflow/contentcreation/getProgress/" +
operationId
                            })
                                 .done(function (response, status,
request) {
                                     if (response !== "done") {
                                         if (response !== progress)
{
                                             progress = response;
                                             $progressBar.attr
("value", progress);
                                         }
                                         setTimeout (getProgress,
1000);
                                     } else {
                                         $progressBar.attr("value",
(progress = 100));c.displayInfo("Operation
Completed");
                                         getFinalResult();
                                         operational = null;setTimeout(function () {
                                             $progressBar.attr
("value", 0);
                                             $submitButton.prop
```
**Connect** 

```
("disabled", false);
                                              $cancelButton.prop
("disabled", true);
                                          }, 100);
                                     }
                                 })
                                 .fail(c.displayDefaultFailure);
                         }
                     };
                    getProgress();
                })
                .fail(c.displayDefaultFailure);
        });
    });
}(jQuery, Common));
```
#### **Screenshot & Output**

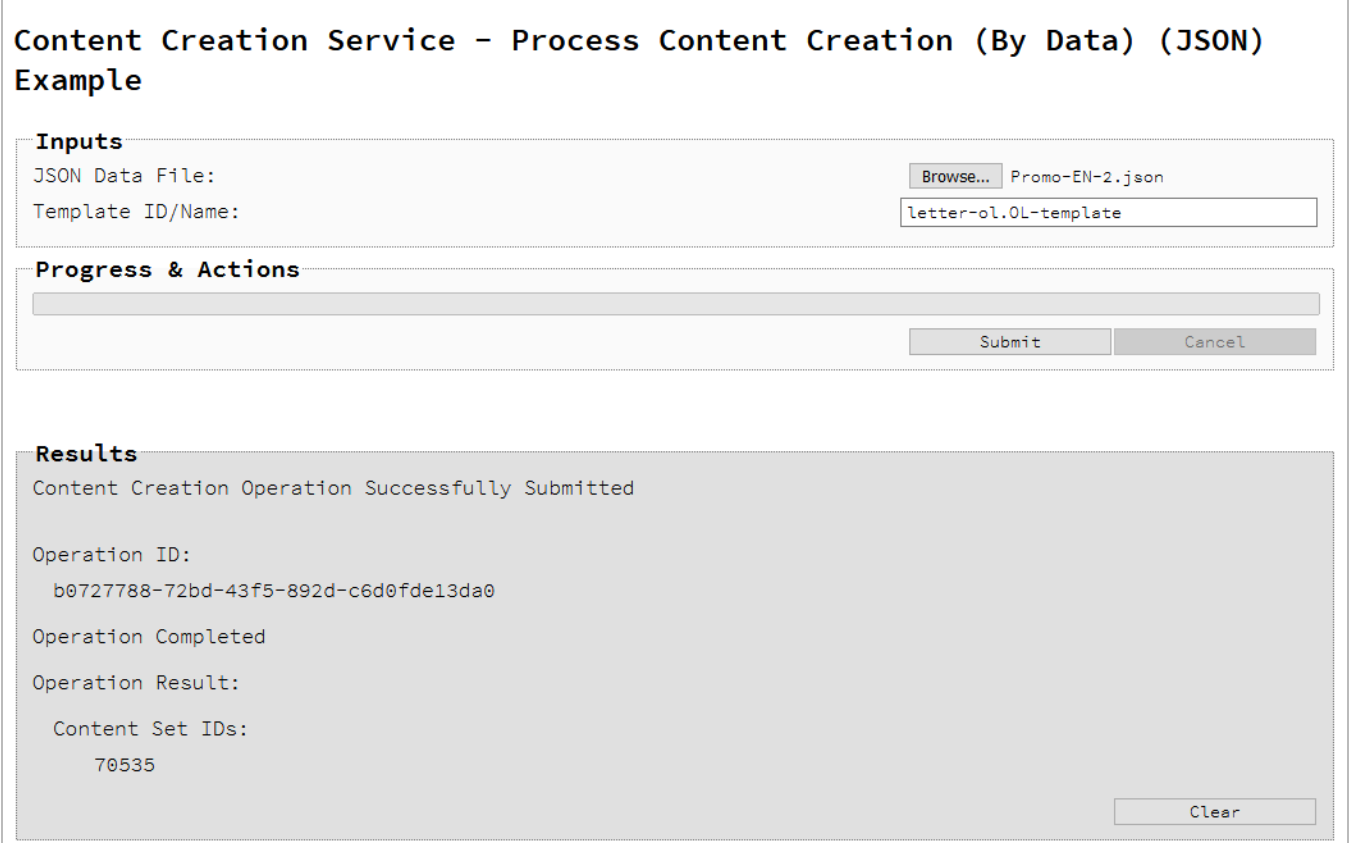

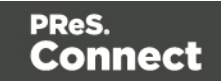

## **Usage**

To run the example you first need to use the Browse button to select an appropriate **JSON Data File** and then enter the Template **Managed File ID/Name** (previously uploaded to the File Store) into the appropriate text field as your inputs.

Select the **Submit** button to start the content creation operation.

Once the operation has started processing, the Operation ID will be displayed in the **Results** area and the **Cancel** button will become enabled, giving you the option to cancel the running operation.

The progress of the operation will be displayed in the progress bar, and once the content creation operation has completed, the IDs of the Content Sets created will be returned and displayed to the **Results** area.

### **Further Reading**

See the "Content Creation Service" on [page 529](#page-528-0) page of the REST API [Reference](#page-428-0) section for further detail.

# Creating a Preview PDF for Print By Data Record

### **Problem**

You want to create a preview PDF using a template and an existing Data Record as inputs.

#### **Solution**

The solution is to create a request using the following URI and method type and submit it to the server via the Content Creation REST service:

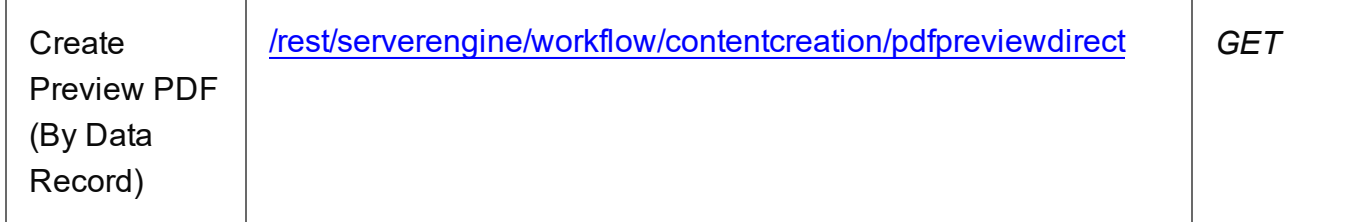

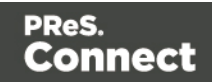

#### **Example**

#### **HTML5**

```
cc-preview-pdf-by-dre.html
```

```
<!DOCTYPE html>
<html><head>
        <meta charset="utf-8">
        <title>Create Preview PDF (By Data Record) Example</title>
        <script src="../../common/lib/js/jquery-
3.4.1.min.js"></script>
        <script src="../../common/js/common.js"></script>
        <script src="js/cc-preview-pdf-by-dre.js"></script>
        <link rel="stylesheet" href="../../common/css/styles.css">
    </head>
    <body>
        <h2>Content Creation Service - Create Preview PDF (By Data
Record) Example</h2>
        <form>
            <fieldset>
                 <legend>Inputs</legend>
                 <div>
                     <label for="datarecord">Data Record ID:</label>
                     <input id="datarecord" type="text"
placeholder="1234" required>
                \langle/div\rangle<div>
                     <label for="template">Template ID/Name:</label>
                     <input id="template" type="text"
placeholder="1234 or Filename" required>
                 \langle/div\rangle</fieldset>
            <fieldset>
                 <legend>Actions</legend>
                 <div>
                     <input id="submit" type="submit"
value="Submit">
                 \langle/div\rangle</fieldset>
        </form>
```
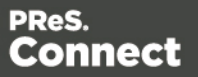
```
</body>
\langle/html\rangle
```
#### **JavaScript/jQuery**

```
cc-preview-pdf-by-dre.js
```

```
/* Content Creation Service - Create Preview PDF (By Data Record)
Example */
(function ($, c) {
    "use strict";
    $(function () {
        c.setupExample();
        $("form").on("submit", function (event) {
            event.preventDefault();
            if (!c.checkSessionValid()) return;
            var params = {
                dataRecordId: $("#datarecord").val(),
                templateId: $("#template").val()
            };
            /* Create Preview PDF (By Data Record) */
            $.ajax({
                type: "GET",
                url:
"/rest/serverengine/workflow/contentcreation/pdfpreviewdirect",
                data: params
            })
                .done(function (response, status, request) {
                    c.displayStatus("Request Successful");
                    c.displayResult("Managed File ID", response);
                })
                .fail(c.displayDefaultFailure);
        });
    });
}(jQuery, Common));
```
Page 289

**Connect** 

# Content Creation Service - Create Prev

## **Inputs**

Data Record ID:

Template ID/Name:

 $-\overline{\overline{\text{Actions}}}$ 

## **Results**

Request Successful

Managed File ID:

549

## **Usage**

To run the example you need to select the specific **Data Record ID** and the Template **Managed File ID/Name** (previously uploaded to the File Store).

Page 290

**Connect** 

Once the inputs are entered, select the **Submit** button to create the preview PDF. When the response returns, a **Managed File ID** of the preview PDF (in the file store) will be displayed in the **Results** area.

## **Further Reading**

See the "Content Creation Service" on [page 529](#page-528-0) page of the REST API [Reference](#page-428-0) section for further detail.

# Creating a Preview PDF for Print By Data

## **Problem**

You want to create a preview PDF using a data file, data mapping configuration and a template as inputs.

## **Solution**

The solution is to create a request using the following URI and method type and submit it to the server via the Content Creation REST service:

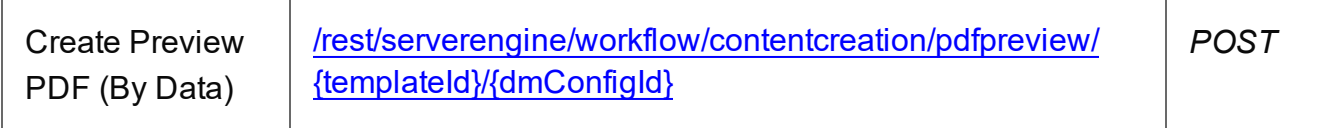

## **Example**

## **HTML5**

*cc-preview-pdf-by-data.html*

```
<!DOCTYPE html>
<h+ml><head>
        <meta charset="utf-8">
        <title>Create Preview PDF (By Data) Example</title>
        <script src="../../common/lib/js/jquery-
3.4.1.min.js">\times/script>
        <script src="../../common/js/common.js"></script>
        <script src="js/cc-preview-pdf-by-data.js"></script>
        <link rel="stylesheet" href="../../common/css/styles.css">
    </head>
    <body>
```
Page 291

Connect

<h2>Content Creation Service - Create Preview PDF (By Data) Example</h2> <form> <fieldset> <legend>Inputs</legend> <div> <label for="datafile">Data File:</label> <input id="datafile" type="file" required>  $\langle$ /div $\rangle$ <div> <label for="datamapper">Data Mapping Configuration ID/Name:</label> <input id="datamapper" type="text" placeholder="1234 or Filename" required>  $\langle$ div $\rangle$ <div> <label for="template">Template ID/Name:</label> <input id="template" type="text" placeholder="1234 or Filename" required>  $\langle$ /div $\rangle$ </fieldset> <fieldset> <legend>Options</legend> <div> <label for="persist">Persist Data Record:</label> <input id="persist" type="checkbox" checked>  $\langle$ /div $\rangle$ </fieldset> <fieldset> <legend>Actions</legend> <div> <input id="submit" type="submit" value="Submit">  $\langle$ /div $\rangle$ </fieldset>  $\langle$ /form $\rangle$ </body>  $\langle$ /html $\rangle$ 

## **JavaScript/jQuery**

*cc-preview-pdf-by-data.js*

Page 292

**Connect** 

```
/* Content Creation Service - Create Preview PDF (By Data) Example
*/
(function ($, c) {
   "use strict";
   $(function () {
        c.setupExample();
        $("form").on("submit", function (event) {
            event.preventDefault();
            if (!c.checkSessionValid()) return;
            var file = \frac{1}{2} ("#datafile")[0].files[0],
                dmConfigId = $("#datamapper") .val(),
                templateId = $("#template") . val(),
                persist = \frac{1}{2} ("#persist").prop("checked");
            /* Create Preview PDF (By Data) */
            $.ajax({
                type: "POST",
                url:
"/rest/serverengine/workflow/contentcreation/pdfpreview/"
                                + templateId + "/" + dmConfigId +
"?persist=" + persist,
                data: file,
                processData: false,
                contentType: "application/octet-stream"
            })
                .done(function (response, status, request) {
                    c.displayStatus("Request Successful");
                    c.displayResult("Managed File ID", response);
                })
                .fail(c.displayDefaultFailure);
        });
    });
}(jQuery, Common));
```
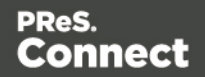

### **Screenshot & Output**

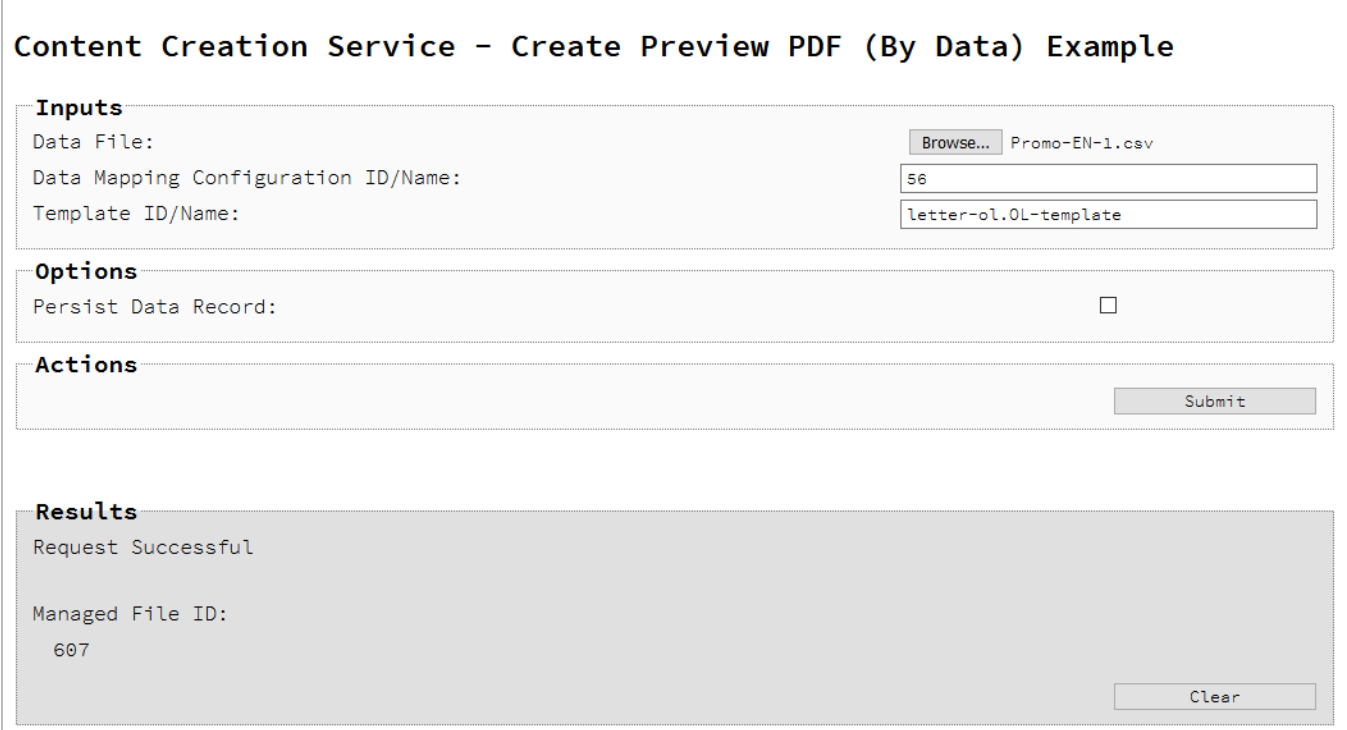

#### **Usage**

To run the example you first need to use the **Browse** button to select an appropriate **Data File** to use as an input using the selection dialog box.

Next, you need to enter the **Managed File ID or Name** of both your data mapping configuration and template (previously uploaded to the file store) into the appropriate text fields.

Lastly, you can specify the following option to use when creating the preview PDF:

• Persist Data Records – Create/persist data record entity in the server during the content creation process (intended for use with once-off jobs where the storage of the data record in the server is not required).

Once done, select the **Submit** button to create the preview PDF. When the response returns, a **Managed File ID** of the preview PDF (in the file store) will be displayed in the **Results** area.

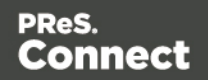

## **Further Reading**

See the "Content Creation Service" on [page 529](#page-528-0) page of the REST API [Reference](#page-428-0) section for further detail.

# Creating a Preview PDF for Print By Data (Using JSON)

## **Problem**

You want to create a preview PDF using JSON data and a template as inputs.

#### **Solution**

The solution is to create a request using the following URI and method type and submit it to the server via the Content Creation REST service:

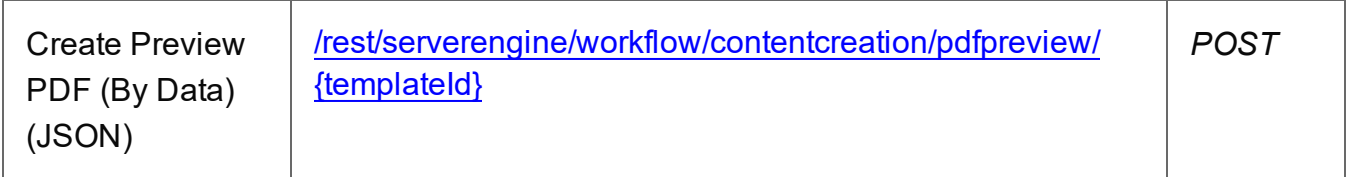

#### **Example**

#### **HTML5**

#### *cc-preview-pdf-by-data-json.html*

```
<!DOCTYPE html>
<h+ml><head>
        <meta charset="utf-8">
        <title>Create Preview PDF (By Data) (JSON) Example</title>
        <script src="../../common/lib/js/jquery-
3.4.1.min.js"></script>
        <script src="../../common/js/common.js"></script>
        <script src="js/cc-preview-pdf-by-data-json.js"></script>
        <link rel="stylesheet" href="../../common/css/styles.css">
    </head>
    <body>
        <h2>Content Creation Service - Create Preview PDF (By Data)
(JSON) Example</h2>
        <form><fieldset>
```
Page 295

Connect

```
<legend>Inputs</legend>
                  <div>
                      <label for="datafile">JSON Data File:</label>
                      <input id="datafile" type="file" required>
                  \langle div>
                  <div>
                      <label for="template">Template ID/Name:</label>
                      <input id="template" type="text"
placeholder="1234 or Filename" required>
                  \langle/div\rangle</fieldset>
             <fieldset>
                  <legend>Actions</legend>
                  <div>
                      <input id="submit" type="submit"
value="Submit">
                  \langle/div\rangle</fieldset>
         </form>
    </body>
\langle/html>
JavaScript/jQuery
```

```
cc-preview-pdf-by-data-json.js
```

```
/* Content Creation Service - Create Preview PDF (By Data) (JSON)
Example */
(function ($, c) {
    "use strict";
    $(function () {
        c.setupExample();
        var jsonData = null;
        c.setupJsonDataFileInput($("#datafile"), function (data) { 
jsonData = data });
        $("form").on("submit", function (event) {
            event.preventDefault();
            if (!c.checkSessionValid()) return;
```
**Connect** 

```
var templateId = $("#template");/* Create Preview PDF (By Data) (JSON) */
           $.ajax({
               type: "POST",
               url:
"/rest/serverengine/workflow/contentcreation/pdfpreview/" +
templateId,
               data: JSON.stringify({ data: jsonData }),
               contentType: "application/json"
           })
               .done(function (response, status, request) {
                   c.displayStatus("Request Successful");
                   c.displayResult("Managed File ID", response);
               })
               .fail(c.displayDefaultFailure);
       });
    });
}(jQuery, Common));
```
#### **Screenshot & Output**

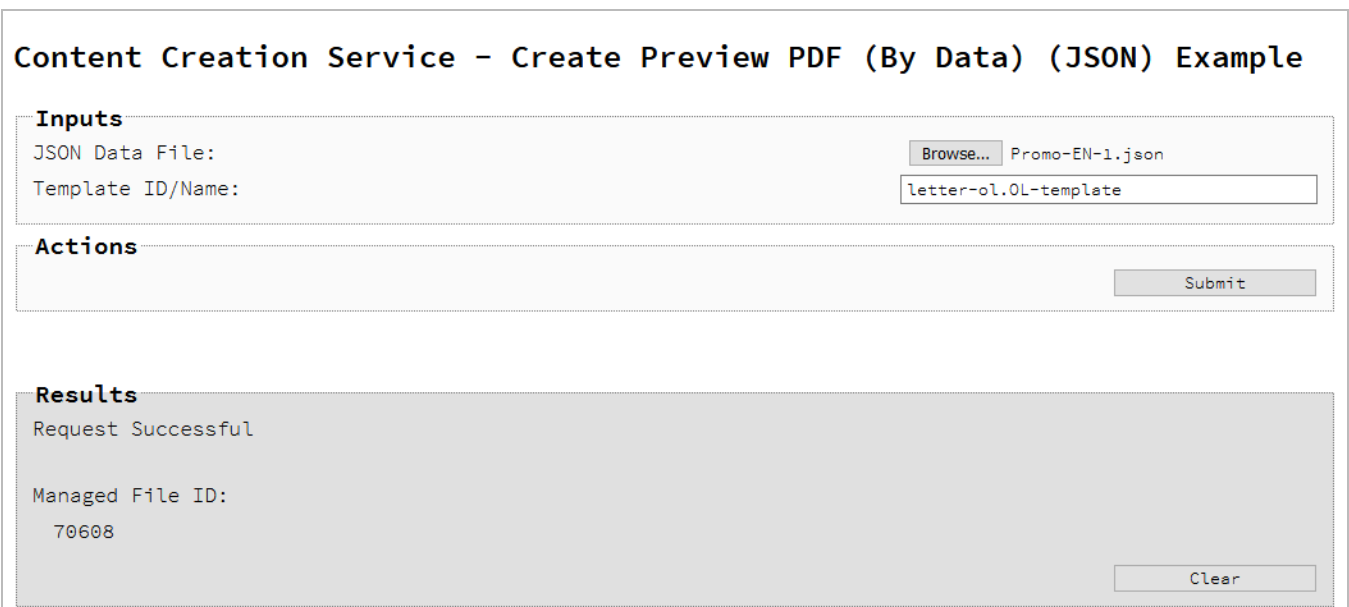

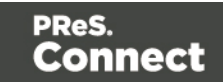

## **Usage**

To run the example you first need to use the **Browse** button to select an appropriate **JSON Data File** to use as an input using the selection dialog box.

Next, you need to enter the **Managed File ID or Name** of your template (previously uploaded to the file store) into the appropriate text field.

Once the inputs are selected/entered, select the **Submit** button to create the preview PDF. When the response returns, a **Managed File ID** of the preview PDF (in the file store) will be displayed in the **Results** area.

## **Further Reading**

See the "Content Creation Service" on [page 529](#page-528-0) page of the REST API [Reference](#page-428-0) section for further detail.

# Creating a Preview Image By Data Record (Using JSON)

## **Problem**

You want to create one or more preview images using a template and an existing Data Record as inputs.

## **Solution**

The solution is to create a request using the following URI and method type and submit it to the server via the Content Creation REST service:

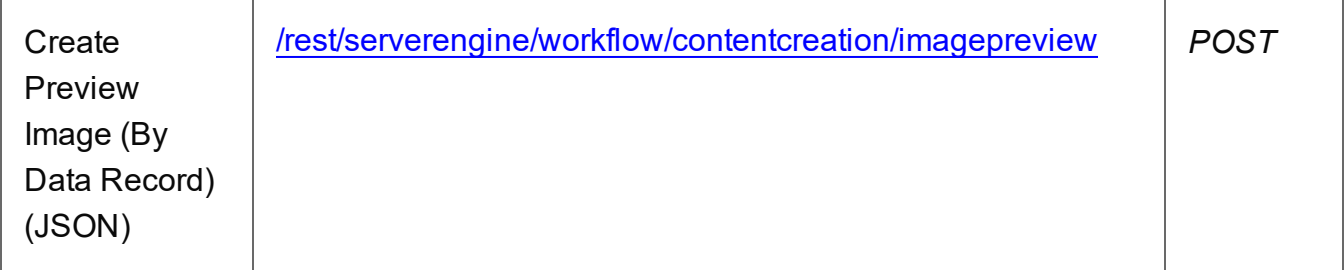

## **Example**

## **HTML5**

*cc-preview-image-by-dre-json.html*

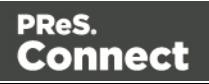

```
<!DOCTYPE html>
<h+ml><head>
        <meta charset="utf-8">
        <title>Create Preview Image (By Data Record) (JSON)
Example</title>
        <script src="../../common/lib/js/jquery-
3.4.1.min.js"></script>
        <script src="../../common/js/common.js"></script>
        <script src="js/cc-preview-image-by-dre-json.js"></script>
        <link rel="stylesheet" href="../../common/css/styles.css">
    </head>
    <body>
        <h2>Content Creation Service - Create Preview Image (By
Data Record) (JSON) Example</h2>
        <form>
            <fieldset>
                <legend>Inputs</legend>
                <div>
                     <label for="datarecord">Data Record ID:</label>
                    <input id="datarecord" type="text"
placeholder="1234" required>
                \langle/div\rangle<div>
                     <label for="template">Template ID/Name:</label>
                    <input id="template" type="text"
placeholder="1234 or Filename" required>
                \langle/div\rangle</fieldset>
            <fieldset>
                <legend>Image Parameters</legend>
                <div>
                    <label for="context">Context:</label>
                     <select id="context">
                         <option value="default">Default</option>
                         <option value="print">Print</option>
                         <option value="web">Web</option>
                         <option value="email">Email</option>
                    </select>
                </div>
                <div>
                     <label for="section">Section:</label>
                     <input id="section" type="text"
```

```
placeholder="Section Name">
                 \langle/div\rangle<div>
                      <label for="type">Type:</label>
                      <select id="type">
                          <option value="jpg">JPG</option>
                           <option value="jpeg">JPEG</option>
                           <option value="png">PNG</option>
                      </select>
                 \langle/div\rangle<div>
                      <label for="quality">Quality:</label>
                      <input id="quality" type="number" min="0"
max="100" value="100">
                 \langle/div\rangle<div>
                      <label for="dpi">DPI:</label>
                      <input id="dpi" type="number" min="1"
max="1200" value="96">
                 \langle div>
                  <v \rightarrow<label for="archive">Archive:</label>
                      <select id="archive">
                           <option value="default">Default</option>
                          <option value="true">True</option>
                          <option value="false">False</option>
                      </select>
                 \langle/div\rangle<div>
                      <label for="bleed">Include Bleed:</label>
                      <input id="bleed" type="checkbox" value=false>
                 \langle/div\rangle<div>
                      <label for="pages">Pages:</label>
                      <input id="pages" type="text" placeholder="1,
2, 3-5, 6"\langle/div\rangle<div>
                      <label for="viewPortWidth">Viewport
Width:</label>
                      <input id="viewPortWidth" type="number" min="0"
value="1024">
                 \langle div>
```

```
</fieldset>
              <fieldset>
                  <legend>Actions</legend>
                  <div>
                       <input id="submit" type="submit"
value="Submit">
                  \langle/div\rangle</fieldset>
         </form>
    </body>
\langle/html>
```
#### **JavaScript/jQuery**

#### *cc-preview-image-by-dre-json.js*

```
/* Content Creation Service - Create Preview Image (By Data Record)
(JSON) Example */
(function ($, c) {
    "use strict";
    $(function () {
        c.setupExample();
        var \text{Squality} = \text{S}(\text{"figure},
             \text{Sarcitive} = \text{S("}\text{#arcitive")},
             $bleed = $("#bleed"),
             ~$pages = $("#pages"),
             $viewPortWidth = $("#viewPortWidth");
         $("#type").on("change", function (event) {
                  $quality.prop("disabled", ($(event.target).val()
== = "png") ) ;
             })
             .trigger("change");
         $pages
             .on("change", function (event) {
                 c.setCustomInputValidity(event.target,
                      function (value) {
                          return c.validateNumericRange(value, false,
```
Page 301

**Connect** 

```
true);
                     },
                     "Invalid Pages value entered");
                 if (event.target.validity.valid && $archive.val()
=== "false" &&
                     c.validateNumericRange(event.target.value,
true, true)) {
                     $archive.val("true");
                 }
            })
            .trigger("change");
        $("#context")
             .on("change", function (event) {
                var isDefault = (\frac{6}{5} (event.target).val() ===
"default"),
                     isPrint = (\frac{1}{2} (event.target).val() === "print");
                 $pages.prop("disabled", (!isDefault && !isPrint));
                 $bleed.prop("disabled", (!isDefault && !isPrint));
                 $viewPortWidth.prop("disabled", (!isDefault &&
isPrint));
            })
            .trigger("change");
        $("form").on("submit", function (event) {
            event.preventDefault();
            if (!c.checkSessionValid()) return;
            var dataRecordId = $("#datarecord") .val(),
                 templateId = $("#template") . val();
            /* Construct JSON Image Parameters */
            var config = {
                     "type": $("#type") . val(),
                     "dpi": $("#dpi") .val()},
                 context = $("#context") . val(),
                 section = $("#section").val().trim(),
                 archive = $archive.val();
```

```
if (context !== "default") config.context = context;
            if (section.length) config.section = section;
            if (!$quality.prop("disabled")) config.quality =
$quality.val();
            if (archive !== "default") config.archive = (archive
== = "true") :
            if (!$bleed.prop("disabled")) config.bleed =
$bleed.prop("checked");
            if (!$viewPortWidth.prop("disabled"))
                config.viewPortWidth = $viewPortWidth.val();
            if (!$pages.prop("disabled") && $pages.val().trim
().length)
                config.pages = $pages.val();
            /* Create Preview Image (By Data Record) (JSON) */
            $.ajax({
                type: "POST",
                url:
"/rest/serverengine/workflow/contentcreation/imagepreview/"
                                 + "?dataRecordId=" + dataRecordId
+ "&templateId=" + templateId,
                data: JSON.stringify(config),
                contentType: "application/json",
                dataType: "file"
            })
                .done(function (response, status, request) {
                    c.displayStatus("Request Successful");
                    c.displayResult("Result", c.dataToFileLink
(response, "Image Preview"), false);
                })
                .fail(c.displayDefaultFailure);
        });
    });
}(jQuery, Common));
```
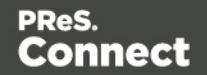

## **Screenshot & Output**

Г

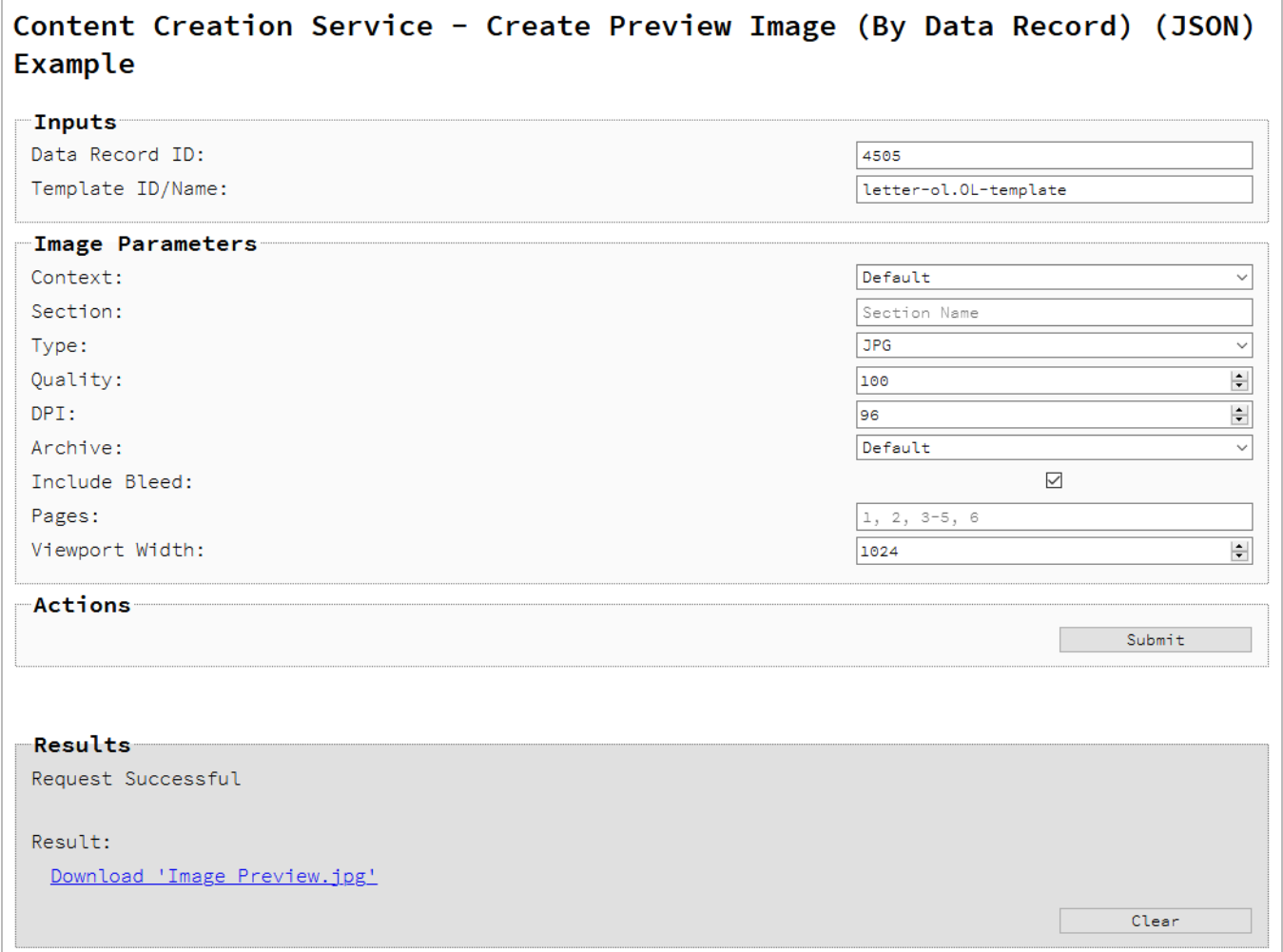

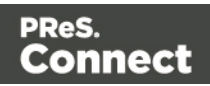

# **OBJECTIF LUNE**

#### www.objectiflune.com

2030 Pie-IX Blvd, Suite 500 Montreal (Quebec) Canada H1V 2C8

Jun 10, 2020

Mrs Lee Kang Sailor Westfield Industrial Co 42, Phillips Avenue P.O. Box 13495 Westfield NB L3Z 9E2 Canada

Dear Mrs Kang,

Lorem ipsum dolor sit amet, consectetuer adipiscing elit. Nulla justo. Phasellus quis justo in est hendrerit blandit. Quisque ante lorem, sagittis sagittis, vestibulum vitae, nonummy eget, turpis. Vestibulum PlanetPress Suite eros uma, vehicula dapibus. Rutrum id consectetur vel.

Lorem ipsum dolor sit amet, consectetur adipiscing elit. Vivamus mollis erat ac orci aliquam sagittis. Maecenas elementum magna id leo vestibulum adipiscing. In facilisis fringilla magna, quis elementum odio ipsum pellentesque accumsan tortor eu enim sagittis eleifend. Cras id ligula

## **Usage**

To run the example you first select the appropriate **Data Record ID** and then add the Template **Managed File ID/Name** (previously uploaded to the File Store) into the appropriate text fields as your inputs.

Next, you can specify the following JSON Image Parameters to use when creating the preview image:

- **Context** the context in the template to be used in the creation of the preview image (*Default* value is determined by the first context in the template).
- **Section** the section within the context specified to be used in the creation of the preview image.

If unspecified, then the default value is determined by the value of the **Context** image parameter specified.

For the *Print* context this will be all enabled sections, for the *Email* and *Web* contexts this will be the default section.

- **Type** the image type/format to be used in the creation of the preview image.
- <sup>l</sup> **DPI** the target resolution of the preview image in *dots per inch* (DPI).
- <sup>l</sup> **Archive** whether to return the resulting preview as a ZIP file/archive. The *Default value* is determined automatically by the number of image files in the preview output.

If the **Type** image parameter is set to a value of *PNG*, then the following image parameter can also be specified:

<sup>l</sup> **Quality** – the quality of the preview image (ranging in value from *0 - 100*).

If the **Context** image parameter is set to a value of *Print*, then the following image parameters can also be specified:

- **Include Bleed** whether to include the bleed area in the preview image.
- Pages the page range to be output in the preview image. If unspecified, then the default value is determined by the value of the **Archive** image parameter.

If the **Archive** image parameter is set to a value of *False*, then the default value will be 1. If the **Archive** image parameter is set to a value of either *Default* or *True*, then the default value will be \* (all pages).

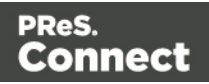

Alternatively, if the **Context** image parameter is set to a value of *Email* or *Web*, then the following image parameter can also be specified:

**• Viewport Width** – the image width of the preview image in *pixels*.

Once the inputs and image parameters have been entered/specified, select the **Submit** button to create the preview image. When the response returns, a *download link* of the preview image (or images) will be displayed in the **Results** area.

## **Further Reading**

See the "Content Creation Service" on [page 529](#page-528-0) page of the REST API [Reference](#page-428-0) section for further detail.

# Creating a Preview Image By Data (Using JSON)

#### **Problem**

You want to create one or more preview images using a template and JSON data as inputs.

### **Solution**

The solution is to create a request using the following URI and method type and submit it to the server via the Content Creation REST service:

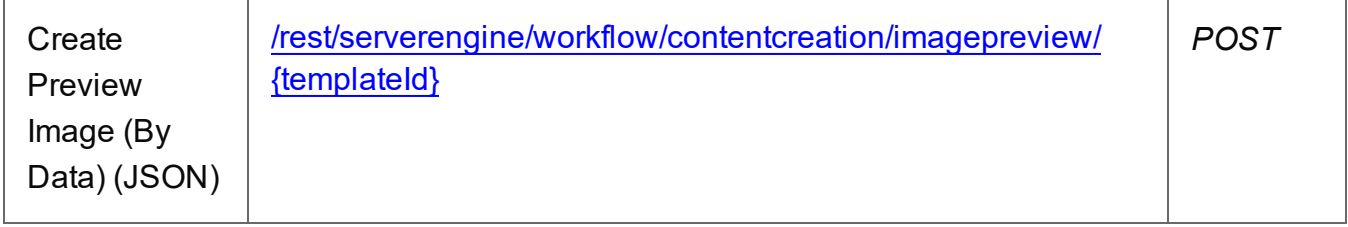

## **Example**

## **HTML5**

*cc-preview-image-by-data-json.html*

```
<!DOCTYPE html>
<h+ml><head>
        <meta charset="utf-8">
        <title>Create Preview Image (By Data) (JSON)
```
Page 307

Connect

```
Example</title>
        <script src="../../common/lib/js/jquery-
3.4.1.min.js"></script>
        <script src="../../common/js/common.js"></script>
        <script src="js/cc-preview-image-by-data-json.js"></script>
        <link rel="stylesheet" href="../../common/css/styles.css">
    </head>
    <body>
        <h2>Content Creation Service - Create Preview Image (By
Data) (JSON) Example</h2>
        <form><fieldset>
                 <legend>Inputs</legend>
                 <div>
                     <label for="datafile">JSON Data File:</label>
                     <input id="datafile" type="file" required>
                 \langle/div\rangle<div>
                     <label for="template">Template ID/Name:</label>
                     <input id="template" type="text"
placeholder="1234 or Filename" required>
                 \langlediv\rangle</fieldset>
            <fieldset>
                 <legend>Image Parameters</legend>
                 <div>
                     <label for="context">Context:</label>
                     <select id="context">
                         <option value="default">Default</option>
                         <option value="print">Print</option>
                         <option value="web">Web</option>
                         <option value="email">Email</option>
                     </select>
                 \langle/div\rangle<div>
                     <label for="section">Section:</label>
                     <input id="section" type="text"
placeholder="Section Name">
                 \langle/div\rangle<v \rightarrow<label for="type">Type:</label>
                     <select id="type">
                         <option value="jpg">JPG</option>
```

```
<option value="jpeg">JPEG</option>
                          <option value="png">PNG</option>
                      </select>
                 \langle/div\rangle<div>
                      <label for="quality">Quality:</label>
                      <input id="quality" type="number" min="0"
max="100" value="100">
                 \langle/div\rangle<div>
                      <label for="dpi">DPI:</label>
                      <input id="dpi" type="number" min="1"
max="1200" value="96">
                 \langle div>
                 <v \rightarrow<label for="archive">Archive:</label>
                      <select id="archive">
                          <option value="default">Default</option>
                          <option value="true">True</option>
                          <option value="false">False</option>
                      </select>
                 \langle/div\rangle<div>
                      <label for="bleed">Include Bleed:</label>
                      <input id="bleed" type="checkbox" value=false>
                 \langle/div\rangle<div>
                      <label for="pages">Pages:</label>
                      <input id="pages" type="text" placeholder="1,
2, 3-5, 6"\langle/div\rangle<div>
                      <label for="viewPortWidth">Viewport
Width:</label>
                      <input id="viewPortWidth" type="number" min="0"
value="1024">
                 \langle/div\rangle</fieldset>
             <fieldset>
                 <legend>Actions</legend>
                 <div>
                      <input id="submit" type="submit"
value="Submit">
```

```
\langle/div\rangle</fieldset>
             </form>
      </body>
\langle/html\rangle
```
#### **JavaScript/jQuery**

#### *cc-preview-image-by-data-json.js*

```
/* Content Creation Service - Create Preview Image (By Data) (JSON)
Example */
(function ($, c) {
    "use strict";
    $(function () {
         c.setupExample();
        var \text{Squality} = \text{S}(\text{"tquality");}\text{Sarcitive} = \text{S("}\text{#arcitive")},
             $blued = $("#blued"),
             \text{Spages} = \text{$("#pages")},$viewPortWidth = $("#viewPortWidth"),
             jsonData = null;
         c.setupJsonDataFileInput($("#datafile"), function (data) { 
jsonData = data });
         $('"#type").on("change", function (event) {
                  $quality.prop("disabled", ($(event.target).val()
== = "png") ) ;
             })
             .trigger("change");
         $pages
             .on("change", function (event) {
                  c.setCustomInputValidity(event.target,
                      function (value) {
                           return c.validateNumericRange(value, false,
true);
```
**Connect** 

```
"Invalid Pages value entered");
                 if (event.target.validity.valid && $archive.val()
== "false" &6c.validateNumericRange(event.target.value,
true, true)) {
                     $archive.val("true");
                 }
             })
             .trigger("change");
        $("#context")
             .on("change", function (event) {
                 var isDefault = (\frac{6}{5} (event.target).val() ===
"default"),
                     isPrint = (\frac{5}{5} (event.target).val() === "print");
                 $pages.prop("disabled", (!isDefault && !isPrint));
                 $bleed.prop("disabled", (!isDefault && !isPrint));
                 $viewPortWidth.prop("disabled", (!isDefault &&
isPrint));
             })
             .trigger("change");
        $("form").on("submit", function (event) {
            event.preventDefault();
            if (!c.checkSessionValid()) return;
            var templateId = $("#template") . val();
             /* Construct JSON Record Data List (with Image
Parameters) */
            var config = {
                     "type": $("#type") . val(),
                     "dpi": $("#dpi") .val()},
                 context = $("#context") . val(),
                 section = $("#section") . val() .trim(),archive = <math>5</math>archive.val();if (jsonData != null) config.data = jsonData;
```

```
if (context !== "default") config.context = context;
            if (section.length) config.section = section;
            if (!$quality.prop("disabled")) config.quality =
$quality.val();
            if (archive !== "default") config.archive = (archive
== = "true";if (!$bleed.prop("disabled")) config.bleed =
$bleed.prop("checked");
            if (!$viewPortWidth.prop("disabled"))
                config.viewPortWidth = $viewPortWidth.val();
            if (!$pages.prop("disabled") && $pages.val().trim
().length)
                config.pages = $pages.val();
            /* Create Preview Image (By Data) (JSON) */
            $.ajax({
                type: "POST",
                url:
"/rest/serverengine/workflow/contentcreation/imagepreview/"
                                 + templateId,
                data: JSON.stringify(config),
                contentType: "application/json",
                dataType: "file"
            })
                .done(function (response, status, request) {
                    c.displayStatus("Request Successful");
                    c.displayResult("Result", c.dataToFileLink
(response, "Image Preview"), false);
                })
                .fail(c.displayDefaultFailure);
        });
    });
}(jQuery, Common));
```
## **Screenshot & Output**

 $\Box$ 

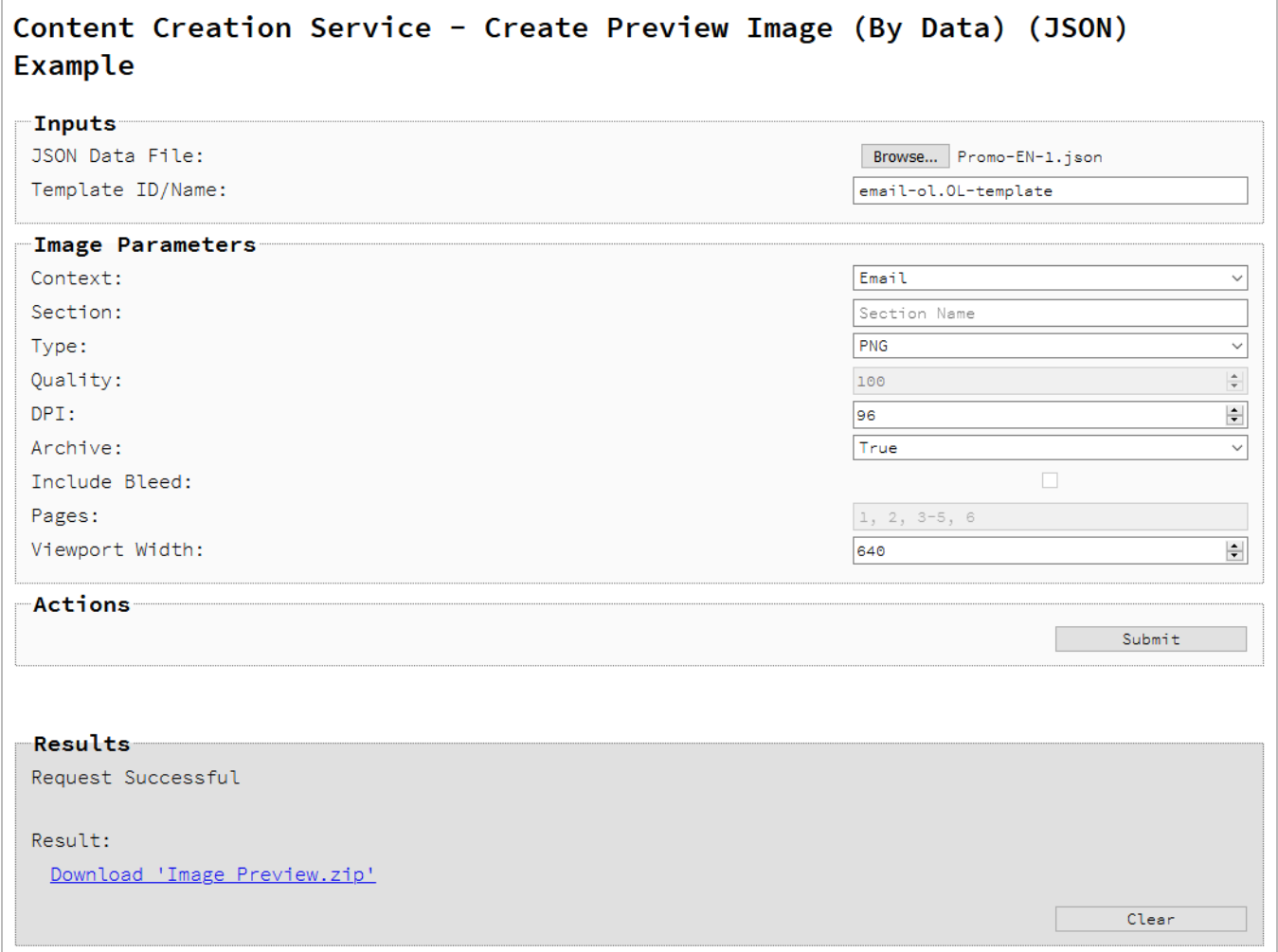

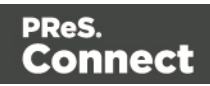

Lorem ipsum dolor sit amet, consectetur adipiscing elit.

# **OBJECTIF LUNE**

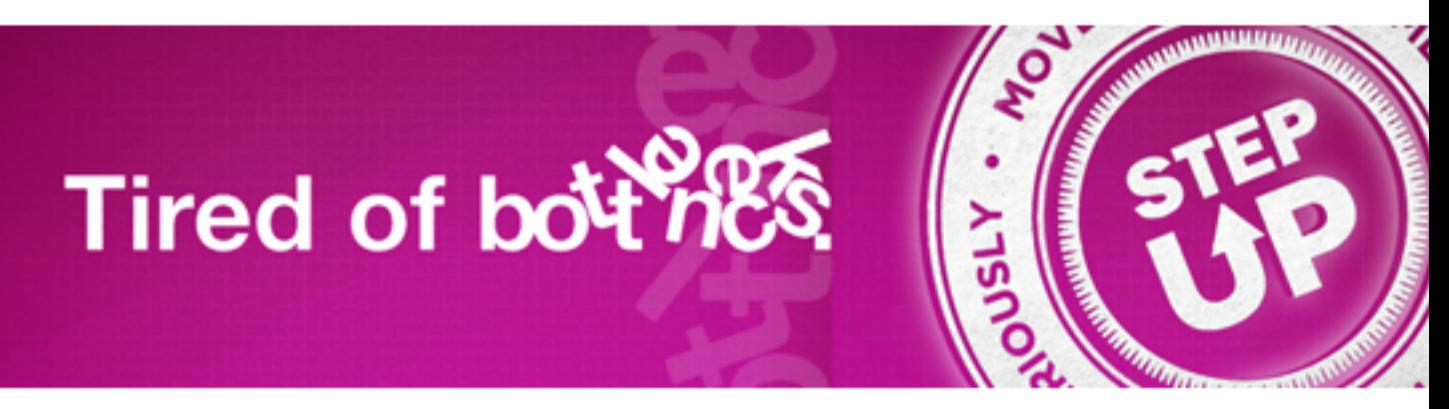

# Gain complete control!

Optimized production, distribution, and archival of transactiona documents with automated workflows

PlanetPress Suite connects to any existing host server, ERP or application in order generate reports and produce documents with total flexibility, with no complex programming or consultation fees.

With PlanetPress Suite you can:

- Document enhancement
- Automate distribution
- Mail preperation
- Automated archiving
- · Document capture

## **Publish and output**

Various output formats are also available making it possible to automatically publish documents to the web or to EDM systems while automating their distribution in the format preferred by recipients, electronically or not.

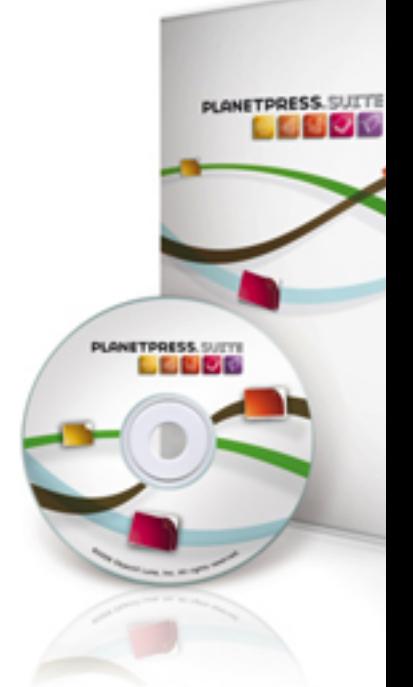

Page 314

**Connect** 

## **Usage**

To run the example you first need to use the **Browse** button to select an appropriate **JSON Data File** to use as an input using the selection dialog box.

Next, you need to enter the **Managed File ID or Name** of your template (previously uploaded to the file store) into the appropriate text field.

Lastly, you can specify the following JSON Image Parameters to use when creating the preview image

- **Context** the context in the template to be used in the creation of the preview image (*Default* value is determined by the first context in the template).
- **Section** the section within the context specified to be used in the creation of the preview image.

If unspecified, then the default value is determined by the value of the **Context** image parameter specified.

For the *Print* context this will be all enabled sections, for the *Email* and *Web* contexts this will be the default section.

- **Type** the image type/format to be used in the creation of the preview image.
- <sup>l</sup> **DPI** the target resolution of the preview image in *dots per inch* (DPI)
- <sup>l</sup> **Archive** whether to return the resulting preview as a ZIP file/archive. The *Default value* is determined automatically by the number of image files in the preview output.

If the **Type** image parameter is set to a value of *PNG*, then the following image parameter can also be specified:

<sup>l</sup> **Quality** – the quality of the preview image (ranging in value from *0 - 100*).

If the **Context** image parameter is set to a value of *Print*, then the following image parameters can also be specified:

- **Include Bleed** whether to include the bleed area in the preview image.
- Pages the page range to be output in the preview image. If unspecified, then the default value is determined by the value of the **Archive** image parameter.

If the **Archive** image parameter is set to a value of *False*, then the default value will be 1. If the **Archive** image parameter is set to a value of either *Default* or *True*, then the default value will be \* (all pages).

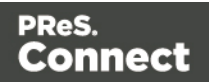

Alternatively, if the **Context** image parameter is set to a value of *Email* or *Web*, then the following image parameter can also be specified:

**• Viewport Width** – the image width of the preview image in *pixels*.

Once the inputs and image parameters have been entered/specified, select the **Submit** button to create the preview image. When the response returns, a *download link* of the preview image (or images) will be displayed in the **Results** area.

## **Further Reading**

See the "Content Creation Service" on [page 529](#page-528-0) page of the REST API [Reference](#page-428-0) section for further detail.

Page 316

**Connect** 

# Running a Content Creation Operation for Email By Data Record (Using JSON)

## **Problem**

You want to run a content creation operation to create and potentially send email content using a template and an existing set of Data Records as inputs.

## **Solution**

The solution is to make a series of requests using the following URIs and method types to submit, monitor progress and ultimately retrieve the result of the content creation operation. There is also the option of cancelling an operation during processing if required. These requests can be submitted via the Content Creation (Email) REST service:

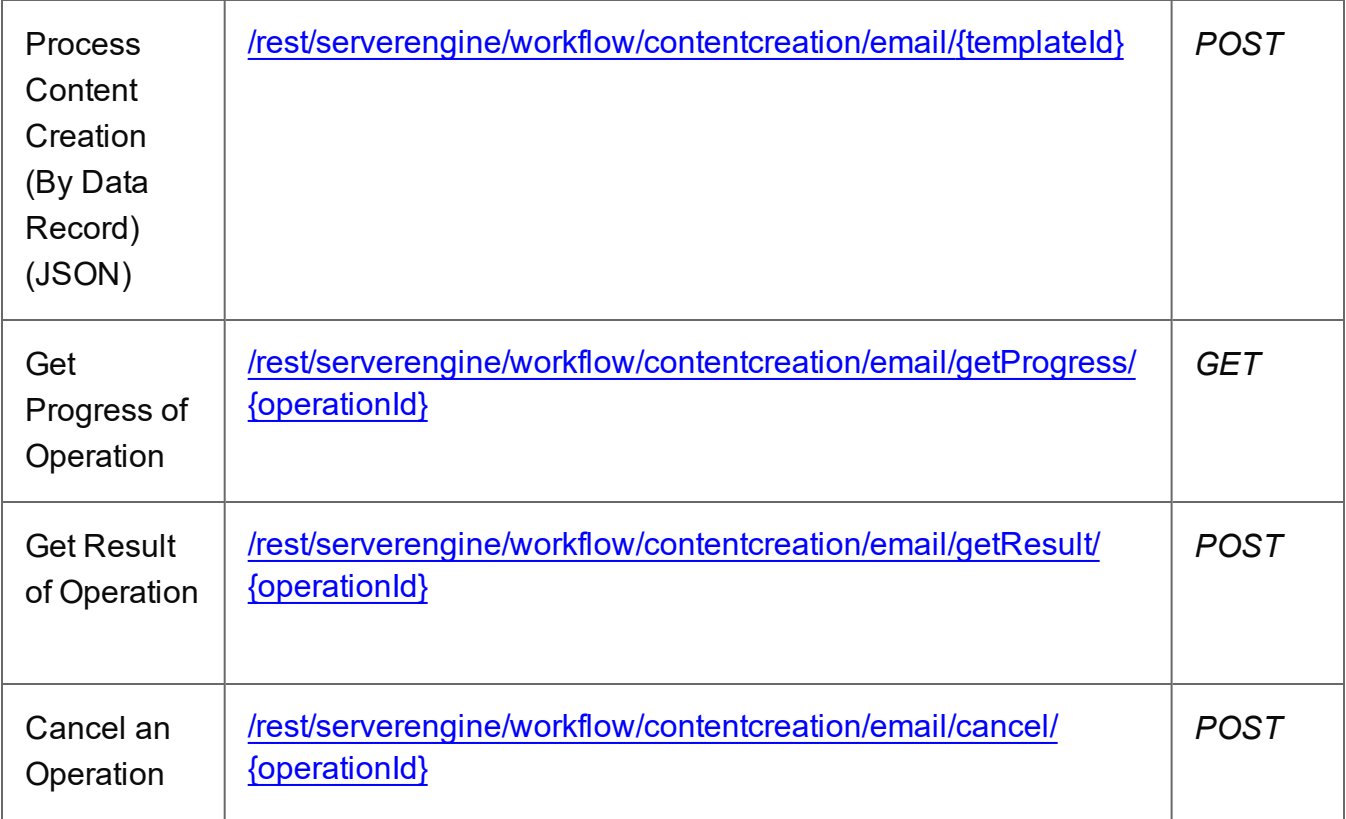

## **Example**

## **HTML5**

*cce-process-by-dre-json.html*

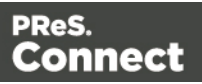

```
<!DOCTYPE html>
<h+ml><head>
        <meta charset="utf-8">
        <title>Process Content Creation (By Data Record) (JSON)
Example</title>
        <script src="../../common/lib/js/jquery-
3.4.1.min.js"></script>
        <script src="../../common/js/common.js"></script>
        <script src="js/cce-process-by-dre-json.js"></script>
        <link rel="stylesheet" href="../../common/css/styles.css">
    </head>
    <body>
        <h2>Content Creation (Email) Service - Process Content
Creation (By Data Record) (JSON) Example</h2>
        <form>
             <fieldset>
                 <legend>Inputs</legend>
                 <div>
                     <label for="datarecords">Data Record ID
(s):</label>
                     <input id="datarecords" type="text"
placeholder="1234, 2345, 3456, ..." required>
                 \langle/div\rangle<div>
                     <label for="template">Template ID/Name:</label>
                     <input id="template" type="text"
placeholder="1234 or Filename" required>
                 \langle/div\rangle</fieldset>
             <fieldset>
                 <legend>Email Parameters</legend>
                 <div>
                     <label for="section">Section:</label>
                     <input id="section" type="text"
placeholder="Section Name">
                 \langle/div\rangle<div>
                     <label for="sender">From:</label>
                     <input id="sender" type="text"
placeholder="mailbox@domain.com" required>
                 \langle/div\rangle<v \rightarrow
```

```
<label for="sendername">From Name:</label>
                      <input id="sendername" type="text"
placeholder="From Name">
                 \langle/div\rangle<div>
                      <label for="host">Host:</label>
                      <input id="host" type="text"
placeholder="mail.domain.com:port">
                 \langle/div\rangle<div>
                      <label for="usesender">Use From as To Email
Address:</label>
                      <input id="usesender" type="checkbox" checked>
                 \langle/div\rangle<div>
                      <label for="attachpdf">Attach Print Context as
PDF:</label>
                      <select id="attachpdf">
                          <option value="default">Default</option>
                          <option value="true">True</option>
                          <option value="false">False</option>
                      </select>
                 \langle/div\rangle<div>
                      <label for="attachweb">Attach Web Context as
HTML:</label>
                      <input id="attachweb" type="checkbox">
                 \langle/div\rangle<div>
                      <label for="eml">Add EML of Email:</label>
                      <input id="eml" type="checkbox">
                 \langle/div\rangle</fieldset>
             <fieldset>
                 <legend>Email Security</legend>
                 <div>
                      <label for="useauth">Use
Authentication:</label>
                      <input id="useauth" type="checkbox" checked>
                 \langle/div\rangle<div>
                      <label for="starttls">Start TLS:</label>
                      <input id="starttls" type="checkbox">
```

```
Page 319
```

```
\langle div>
                  <div>
                       <label for="username">Username:</label>
                       <input id="username" type="text"
placeholder="Username">
                  \langle/div\rangle<div>
                       <label for="password">Password:</label>
                       <input id="password" type="password"
placeholder="Password">
                  \langle/div\rangle</fieldset>
              <fieldset>
                  <legend>Progress & amp; Actions</legend>
                  <div>
                       <progress value="0" max="100"></progress>
                  \langle/div\rangle<div>
                       <input id="cancel" type="button" value="Cancel"
disabled>
                       <input id="submit" type="submit"
value="Submit">
                  \langle/div\rangle</fieldset>
         \langle/form\rangle</body>
```

```
\langle/html>
```
## **JavaScript/jQuery**

#### *cce-process-by-dre-json.js*

```
/* Content Creation (Email) Service - Process Content Creation (By
Data Record) (JSON) Example */
(function ($, c) {
    "use strict";
    $(function () {
        c.setupExample();
        var $sender = $("#sender",$senderName = $("#sendername"),$useSender = $("{\#}usesender",
```
Page 320

**Connect** 

```
\text{Short} = \frac{\xi(\text{t#host''})}{\xi(\text{t#host''})}$em1 = $("#em1"),
             $useAuthor = $("{\#}useauth",$startTLS = $("#starttls",$usename = $("{\texttt{\#}username"}$$password = $("#password"),
             $submitButton = $("#submit",$cancellation = $("#cancel",
             $progressBar = $('progress''),
             operational = null;$cancelButton.on("click", function () {
             if (operationId !== null) {
                 /* Cancel an Operation */
                 $.ajax({
                     type: "POST",
                     url:
"/rest/serverengine/workflow/contentcreation/email/cancel/" +
operationId
                 })
                      .done(function (response) {
                          c.displayInfo("Operation Cancelled!");
                          operationId = null;setTimeout(function () {
                              $progressBar.attr("value", 0);
                              $submitButton.prop("disabled", false);
                              $cancelButton.prop("disabled", true);
                          }, 100);
                     })
                      .fail(c.displayDefaultFailure);
             }
        });
        $sender
             .on("change", function (event) {
                 var sender = event.target.value.trim(),
                     disabled = $(event.target).prop("disabled");
                 $senderName.prop("disabled", (disabled ||
!sender.length));
                 $useSender.prop("disabled", (disabled ||
!sender.length));
             })
```

```
.trigger("change");
        $host
            .on("change", function (event) {
                var host = event.target.value.trim();
                $useAuth
                     .prop("disabled", !host.length)
                     .trigger("change");
                $sender
                     .prop("disabled", !host.length)
                     .trigger("change");
                $eml
                     .prop("disabled", host.length)
                     .trigger("change");
            })
            .trigger("change");
        $eml
            .on("change", function (event) {
                if (!$host.val().trim().length)
                     $sender
                         .prop("disabled", !$(event.target).prop
("checked"))
                         .trigger("change");
            })
            .trigger("change");
        $useAuth
            .on("change", function (event) {
                var checked = (\frac{1}{2} (event.target).prop("checked")),
                    disabled = ($(event.target).prop("disabled"));
                $.each([$startTLS, $username, $password], function
(index, $element) {
                     $element.prop("disabled", (disabled ||
!checked));
                });
            })
            .trigger("change");
        $("form").on("submit", function (event) {
            event.preventDefault();
            if (!c.checkSessionValid()) return;
```
var dataRecordIds =  $$("#datarecords") .val()$ , templateId =  $$("#template") . val()$ , section =  $$("#section") . val() .trim()$ , host =  $$host.val() .trim()$ ; var getFinalResult = function () { /\* Get Result of Operation \*/ \$.ajax({ type: "POST", url: "/rest/serverengine/workflow/contentcreation/email/getResult/" + operationId }) .done(function (response, status, request) { c.displayHeading("Operation Result"); if (host.length) c.displaySubResult("Email Report", response); else c.displaySubResult("JSON Email Output List", c.jsonPrettyPrint(response)); }) .fail(c.displayDefaultFailure); }; /\* Construct JSON Identifier List (with Email Parameters) \*/ var config = { "identifiers": (c.plainIDListToJson (dataRecordIds)).identifiers },  $sender = $sender.val(),$  $attachPdfPage = $("#attachpdf"); val()$ ; if (!\$sender.prop("disabled") && sender.length) { config.sender = sender; var senderName =  $$senderName.val() .trim()$ ; if (senderName.length) config.senderName = senderName; if (\$useSender.prop("checked")) config.useSender =

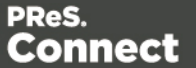

```
true;
            }
            if (host.length) {
                config.host = host;
                if ($useAuth.prop("checked")) config.useAuth =
true;
                if (config.useAuth) {
                    if ($startTLS.prop("checked"))
config.useStartTLS = true;
                    config.user = $username.val();
                    config.password = $password.val();
                }
            } else {
                if ($eml.prop("checked")) config.eml = true;
            }
            if (attachPdfPage !== "default")
                config.attachPdfPage = ({\text{attachPdfPage}} == {\text{"true"}});
            if ($("#attachweb").prop("checked"))
                config.attachWebPage = true;
            /* Process Content Creation (By Data Record) (JSON) */
            var settings = {
                type: "POST",
                url:
"/rest/serverengine/workflow/contentcreation/email/" + templateId,
                data: JSON.stringify(config),
                contentType: "application/json"
            };
            if (section.length) settings.url += "?section=" +
section;
            $.ajax(settings)
                .done(function (response, status, request) {
                    var progress = null;
                    operationId = request.getResponseHeader
("operationId");
                    $submitButton.prop("disabled", true);
                    $cancelButton.prop("disabled", false);
                    c.displayStatus("Content Creation Operation
```
```
Successfully Submitted");
                    c.displayResult("Operation ID", operationId);
                    var getProgress = function () {
                        if (operationId !== null) {
                             /* Get Progress of Operation */
                             $.ajax({
                                 type: "GET",
                                 cache: false,
                                 url:
"/rest/serverengine/workflow/contentcreation/email/getProgress/" +
operationId
                             })
                                 .done(function (response, status,
request) {
                                     if (response != "done") {
                                         if (response !== progress)
{
                                             progress = response;
                                             $progressBar.attr
("value", progress);
                                         }
                                         setTimeout(getProgress,
1000);
                                     } else {
                                         $progressBar.attr("value",
(progress = 100));c.displayInfo("Operation
Completed");
                                         getFinalResult();
                                         operationId = null;setTimeout(function () {
                                             $progressBar.attr
("value", 0);
                                             $submitButton.prop
("disabled", false);
                                             $cancelButton.prop
("disabled", true);
                                         }, 100);
                                     }
```

```
})
```
**Connect** 

```
.fail(c.displayDefaultFailure);
                        }
                    };
                    getProgress();
                })
                .fail(c.displayDefaultFailure);
       });
    });
}(jQuery, Common));
```
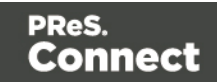

## **Screenshot & Output**

Г

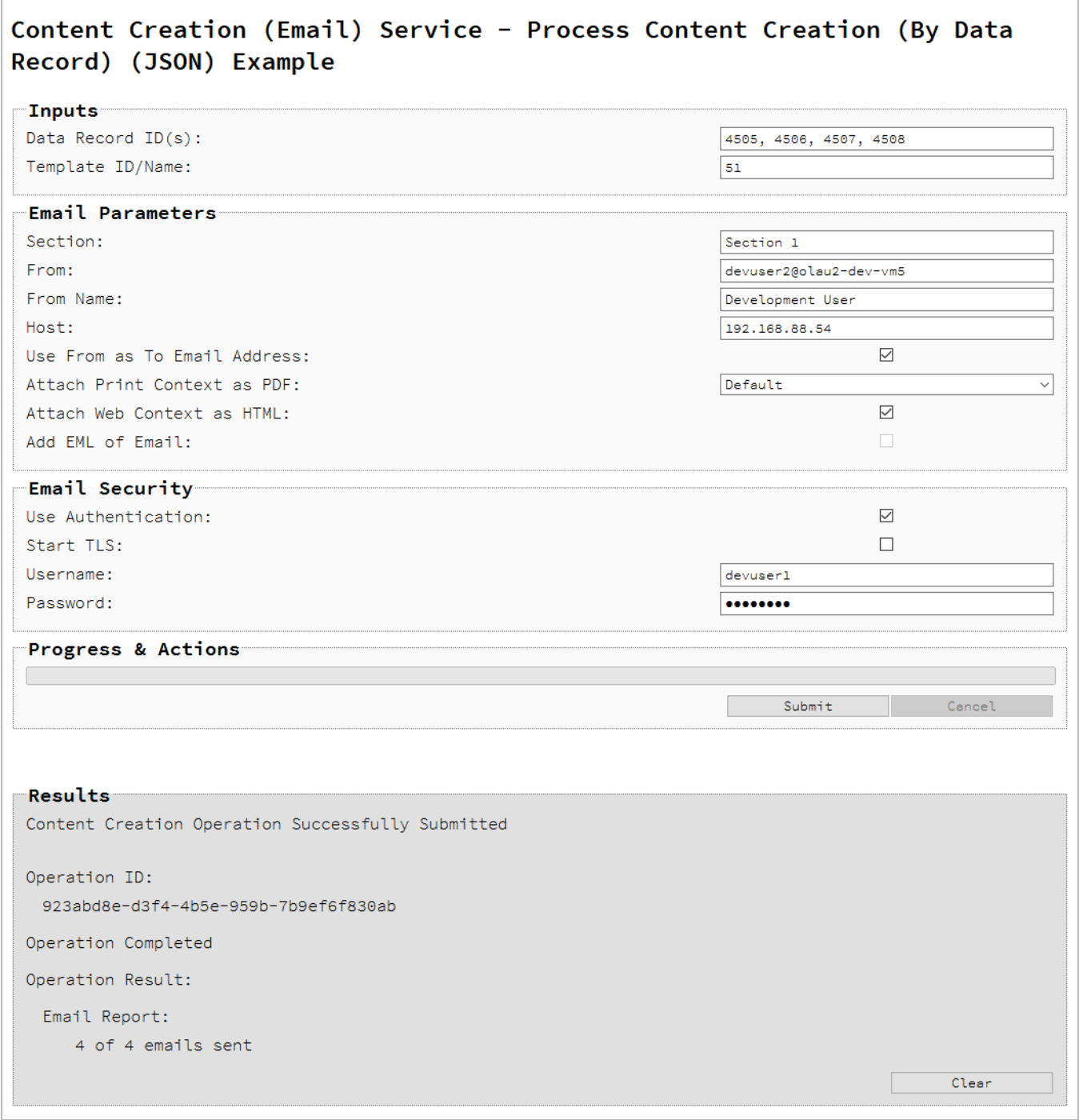

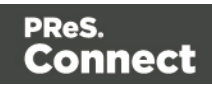

#### **Usage**

To run the example you first need to enter a comma delimited list of your **Data Record IDs** and the **Managed File ID or Name** of your template (previously uploaded to the file store) into the appropriate text fields as your inputs.

The example can then be configured (via the specification of email parameters) to run in one of two ways:

- Create email output to the Connect File Store.
- Create email output directly to a SMTP mail server.

By default, the example will create email output to the file store, but by specifying the **Host** email parameter the example can be run to create email output directly to a SMTP mail server.

#### **Creating Email Output to the Connect File Store**

When creating email output to the file store, the following email parameters can be specified for use with the content creation operation:

• Add EML of Email – Create an EML (E-Mail Message) file of the email for each record in the email output.

If the **Add EML of Email** field is checked, then the following email parameter must also be specified:

**From** – the email address to be shown as the sender in the email output

#### **Creating Email Output Directly to a SMTP Mail Server**

When creating email output directly to a SMTP mail server, the following email parameters must be specified for use with the content creation operation:

- Host the network address or name of your SMTP mail server through which the emails will be sent. If required, a server port value can also be specified.
- **From** the email address to be shown as the sender in the email output.

Common to *both* forms of email output, the following email parameters can be specified for use with the content creation operation:

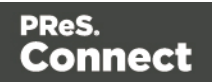

- **Section** the section within the Email context of the template to use.
- **Attach Print Context as PDF** if a Print context exists in the template, create its output as a PDF file and attach it to the email output (*Default* value depends on Template).
- **Attach Web Context as HTML** if a Web context exists in the template, create output of its enabled sections (a single section by default) as HTML files and attach them to the email output.

Common to *both* forms of email output, if the **From** field is populated, then the following email parameters can also be specified:

- **From Name** the name to be shown as the sender in the email output.
- <sup>l</sup> **Use From as To Email Address** use the sender address as the receiver address for all emails in the output.

Finally, if creating email output directly to a SMTP mail server, you need to specify how email security is to be used with the content creation operation:

- **Use Authentication** if authentication is to be used with the mail server.
- Start TLS if Transport Layer Security (TLS) is to be opportunistically used when sending emails.
- Username the username to authenticate/login with.
- Password the password to authenticate/login with.

Lastly, select the **Submit** button to start the content creation operation.

Once the operation has started processing, the Operation ID will be displayed in the **Results** area and the **Cancel** button will become enabled, giving you the option to cancel the running operation.

The progress of the operation will be displayed in the progress bar, and once the content creation operation has completed, an operation result will be returned and displayed to the **Results** area.

If creating email output to the file store, a report of the emails successfully created will be returned in JSON Email Output List format. Alternatively, creating email output directly to a SMTP mail server will return a simple report of the emails successfully created and sent.

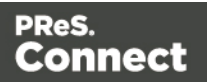

### **Further Reading**

See the Content [Creation](#page-479-0) (Email) Service page of the REST API [Reference](#page-428-0) section for further detail.

# Running a Content Creation Operation for Email By Data (Using JSON)

#### **Problem**

You want to run a content creation operation to create and potentially send email content using a template and JSON data as inputs.

#### **Solution**

The solution is to make a series of requests using the following URIs and method types to submit, monitor progress and ultimately retrieve the result of the content creation operation. There is also the option of cancelling an operation during processing if required. These requests can be submitted via the Content Creation (Email) REST service:

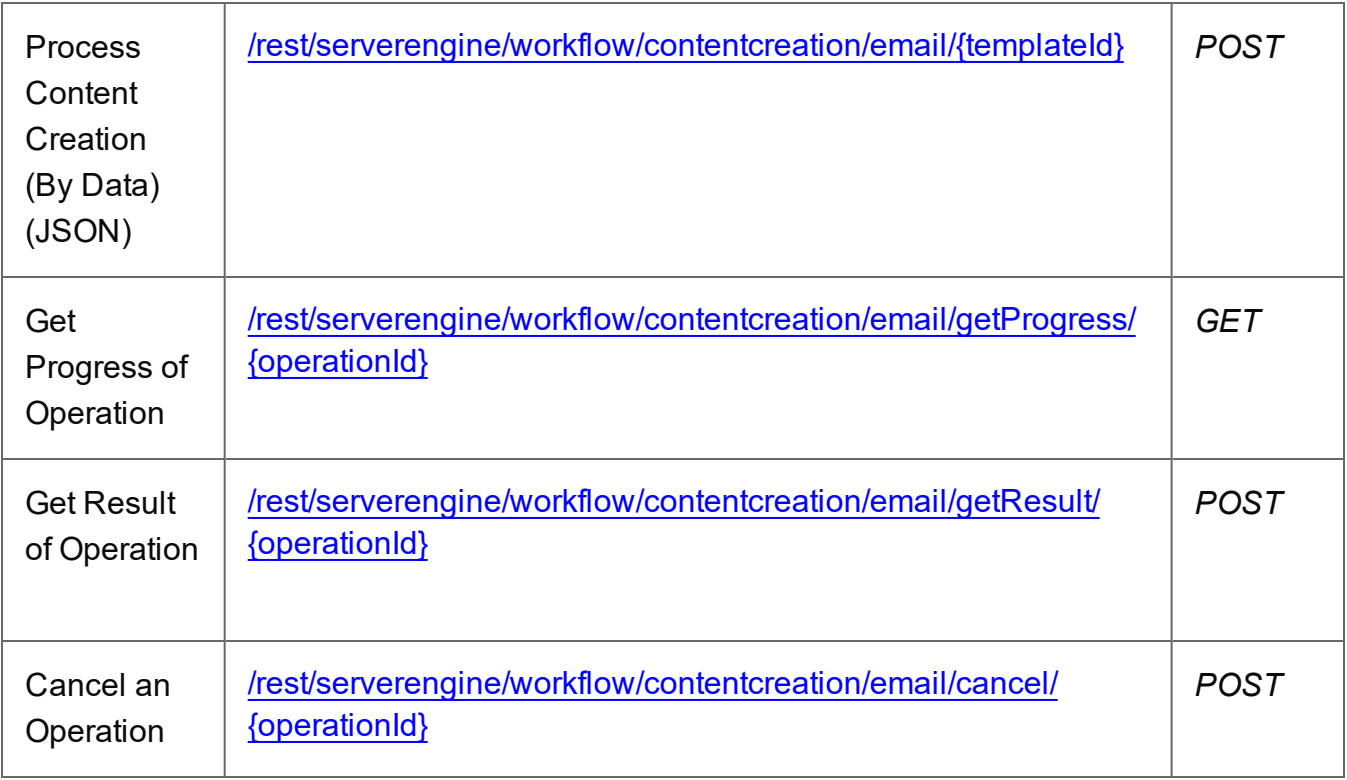

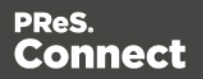

#### **Example**

#### **HTML5**

*cce-process-by-data-json.html*

```
<!DOCTYPE html>
<html><head>
        <meta charset="utf-8">
        <title>Process Content Creation (By Data Record) (JSON)
Example</title>
        <script src="../../common/lib/js/jquery-
3.4.1.min.js"></script>
        <script src="../../common/js/common.js"></script>
        <script src="js/cce-process-by-data-json.js"></script>
        <link rel="stylesheet" href="../../common/css/styles.css">
    </head>
    <body>
        <h2>Content Creation (Email) Service - Process Content
Creation (By Data) (JSON) Example</h2>
        <form><fieldset>
                <legend>Inputs</legend>
                <div>
                     <label for="datafile">JSON Data File:</label>
                     <input id="datafile" type="file" required>
                \langle/div\rangle<div>
                     <label for="template">Template ID/Name:</label>
                     <input id="template" type="text"
placeholder="1234 or Filename" required>
                \langle/div\rangle</fieldset>
            <fieldset>
                <legend>Email Parameters</legend>
                <div>
                     <label for="section">Section:</label>
                     <input id="section" type="text"
placeholder="Section Name">
                \langle/div\rangle<div>
                     <label for="sender">From:</label>
```
Page 331

Connect

```
<input id="sender" type="text"
placeholder="mailbox@domain.com" required>
                 \langle/div\rangle\langlediv\rangle<label for="sendername">From Name:</label>
                      <input id="sendername" type="text"
placeholder="From Name">
                 \langle div\rangle<div>
                      <label for="host">Host:</label>
                      <input id="host" type="text"
placeholder="mail.domain.com:port">
                 \langle/div\rangle<div>
                      <label for="usesender">Use From as To Email
Address:</label>
                      <input id="usesender" type="checkbox" checked>
                 \langle/div\rangle<div>
                      <label for="attachpdf">Attach Print Context as
PDF:</label>
                      <select id="attachpdf">
                          <option value="default">Default</option>
                           <option value="true">True</option>
                           <option value="false">False</option>
                      </select>
                 \langle div>
                  <div>
                      <label for="attachweb">Attach Web Context as
HTML:</label>
                      <input id="attachweb" type="checkbox">
                 \langle/div\rangle\langlediv\rangle<label for="eml">Add EML of Email:</label>
                      <input id="eml" type="checkbox">
                 \langle/div\rangle</fieldset>
             <fieldset>
                  <legend>Email Security</legend>
                 <div>
                      <label for="useauth">Use
Authentication:</label>
                      <input id="useauth" type="checkbox" checked>
```

```
\langle div>
                  <div>
                       <label for="starttls">Start TLS:</label>
                       <input id="starttls" type="checkbox">
                  \langle div>
                  <div>
                       <label for="username">Username:</label>
                       <input id="username" type="text"
placeholder="Username">
                  \langle/div\rangle\langlediv\rangle<label for="password">Password:</label>
                       <input id="password" type="password"
placeholder="Password">
                  \langlediv\rangle</fieldset>
              <fieldset>
                  <legend>Progress & amp; Actions</legend>
                  <div>
                       <progress value="0" max="100"></progress>
                  \langle/div\rangle<div>
                       <input id="cancel" type="button" value="Cancel"
disabled>
                       <input id="submit" type="submit"
value="Submit">
                  \langle/div\rangle</fieldset>
         </form>
    </body>
\langle/html\rangle
```
#### **JavaScript/jQuery**

```
cce-process-by-data-json.js
```

```
/* Content Creation (Email) Service - Process Content Creation (By
Data) (JSON) Example */
(function ($, c) {
    "use strict";
    $(function () {
        c.setupExample();
```
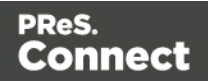

```
var $sender = $("#sender"),
            $senderName = $('#sendername"),
            $useSender = $("#usesender"),
            $host = $("#host"),
            Sem1 = S("#em1"),
            $useAuthor = $("{\#}useauth",$startTLS = $("#starttls",$username = $("fluxername"),
            $password = $("thpassword",$submitButton = $("#submit",$cancellation = $("\\ \#cancel",
            $progressBar = $("progress"),
            operational = null,jsonData = null;
        c.setupJsonDataFileInput($("#datafile"), function (data) { 
jsonData = data });
        $cancelButton.on("click", function () {
            if (operationId !== null) {
                /* Cancel an Operation */
                $.ajax({
                    type: "POST",
                    url:
"/rest/serverengine/workflow/contentcreation/email/cancel/" +
operationId
                })
                    .done(function (response) {
                        c.displayInfo("Operation Cancelled!");
                        operationId = null;setTimeout(function () {
                             $progressBar.attr("value", 0);
                            $submitButton.prop("disabled", false);
                            $cancelButton.prop("disabled", true);
                        }, 100);
                    })
                    .fail(c.displayDefaultFailure);
            }
        });
        $sender
```
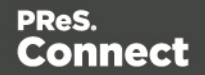

```
.on("change", function (event) {
                var sender = event.target.value.trim(),
                    disabled = $(event.target).prop("disabled");
                $senderName.prop("disabled", (disabled ||
!sender.length));
                $useSender.prop("disabled", (disabled ||
!sender.length));
            })
            .trigger("change");
        $host
            .on("change", function (event) {
                var host = event.target.value.trim();
                $useAuth
                    .prop("disabled", !host.length)
                    .trigger("change");
                $sender
                    .prop("disabled", !host.length)
                    .trigger("change");
                $eml
                    .prop("disabled", host.length)
                    .trigger("change");
            })
            .trigger("change");
        $eml
            .on("change", function (event) {
                if (!$host.val().trim().length)
                    $sender
                        .prop("disabled", !$(event.target).prop
("checked"))
                        .trigger("change");
            })
            .trigger("change");
        $useAuth
            .on("change", function (event) {
                var checked = ($(event.target).prop("checked")),
                    disabled = ($(event.target).prop("disabled"));
                $.each([$startTLS, $username, $password], function
(index, $element) {
                    $element.prop("disabled", (disabled ||
!checked));
```

```
});
            })
            .trigger("change");
        $("form").on("submit", function (event) {
            event.preventDefault();
            if (!c.checkSessionValid()) return;
            var templateId = $("#template") .val(),
                section = $("#section").val().trim(),
                host = $host.val() .trim();
            var getFinalResult = function () {
                /* Get Result of Operation */
                $.ajax({
                    type: "POST",
                    url:
"/rest/serverengine/workflow/contentcreation/email/getResult/" +
operationId
                })
                    .done(function (response, status, request) {
                         c.displayHeading("Operation Result");
                         if (host.length)
                             c.displaySubResult("Email Report",
response);
                         else
                             c.displaySubResult("JSON Email Output
List",
                                 c.jsonPrettyPrint(response));
                    })
                     .fail(c.displayDefaultFailure);
            };
            /* Construct JSON Record Data List (with Email
Parameters) */
            var config = \{"data": jsonData
                },
                sender = $sender.val(),
                attachPdfPage = $("#attachpdf") . val();
```

```
if (!$sender.prop("disabled") && sender.length) {
                config.sender = sender;
                var senderName = $senderName.val() .trim();
                if (senderName.length) config.senderName =
senderName;
                if ($useSender.prop("checked")) config.useSender =
true;
            }
            if (host.length) {
                config.host = host;
                if ($useAuth.prop("checked")) config.useAuth =
true;
                if (config.useAuth) {
                    if ($startTLS.prop("checked"))
config.useStartTLS = true;
                    config.user = $username.val();
                    config.password = $password.val();
                }
            } else {
                if ($eml.prop("checked")) config.eml = true;
            }
            if (attachPdfPage !== "default")
                config.attachPdfPage = ({\text{attachPdfPage}} == {\text{"true"}});
            if ($("#attachweb").prop("checked"))
                config.attachWebPage = true;
            /* Process Content Creation (By Data) (JSON) */
            var settings = {
                type: "POST",
                url:
"/rest/serverengine/workflow/contentcreation/email/" + templateId,
                data: JSON.stringify(config),
                contentType: "application/json"
            };
            if (section.length) settings.url += "?section=" +
section;
            $.ajax(settings)
                .done(function (response, status, request) {
                    var progress = null;
                    operationId = request.getResponseHeader
```

```
("operationId");
                    $submitButton.prop("disabled", true);
                    $cancelButton.prop("disabled", false);
                    c.displayStatus("Content Creation Operation
Successfully Submitted");
                    c.displayResult("Operation ID", operationId);
                    var getProgress = function () {
                        if (operationId !== null) {
                            /* Get Progress of Operation */
                            $.ajax({
                                 type: "GET",
                                 cache: false,
                                 url:
"/rest/serverengine/workflow/contentcreation/email/getProgress/" +
operationId
                            })
                                 .done(function (response, status,
request) {
                                     if (response !== "done") {
                                         if (response !== progress)
{
                                             progress = response;
                                             $progressBar.attr
("value", progress);
                                         }
                                         setTimeout (getProgress,
1000);
                                     } else {
                                         $progressBar.attr("value",
(progress = 100));c.displayInfo("Operation
Completed");
                                         getFinalResult();
                                         operational = null;setTimeout(function () {
                                             $progressBar.attr
("value", 0);
                                             $submitButton.prop
```
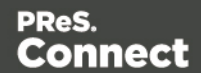

```
("disabled", false);
                                              $cancelButton.prop
("disabled", true);
                                         }, 100);
                                     }
                                 })
                                 .fail(c.displayDefaultFailure);
                        }
                    };
                    getProgress();
                })
                .fail(c.displayDefaultFailure);
        });
    });
}(jQuery, Common));
```
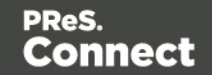

**Screenshot & Output**

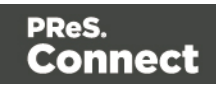

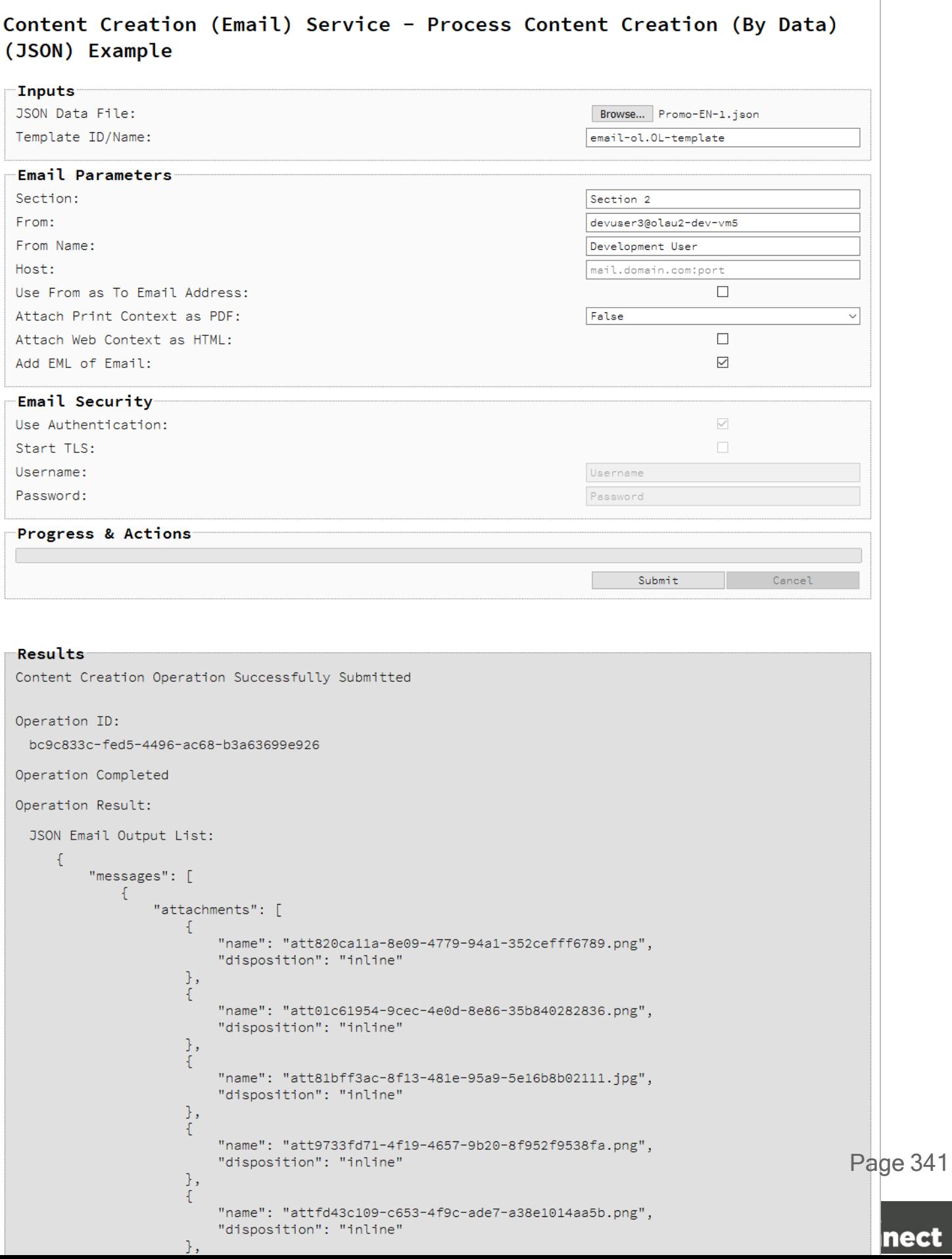

#### **Usage**

To run the example you first need to use the **Browse** button to select an appropriate **JSON Data File** and then enter the **Managed File ID\Name** of your template (previously uploaded to the file store) into the appropriate text fields as your inputs.

The example can then be configured (via the specification of email parameters) to run in one of two ways:

- Create email output to the Connect File Store.
- Create email output directly to a SMTP mail server.

By default, the example will create email output to the file store, but by specifying the **Host** email parameter the example can be run to create email output directly to a SMTP mail server.

#### **Creating Email Output to the Connect File Store**

When creating email output to the file store, the following email parameters can be specified for use with the content creation operation:

• Add EML of Email – Create an EML (E-Mail Message) file of the email for each record in the email output.

If the **Add EML of Email** field is checked, then the following email parameter must also be specified:

**From** – the email address to be shown as the sender in the email output.

#### **Creating Email Output Directly to a SMTP Mail Server**

When creating email output directly to a SMTP mail server, the following email parameters must be specified for use with the content creation operation:

- Host the network address or name of your SMTP mail server through which the emails will be sent. If required, a server port value can also be specified.
- **From** the email address to be shown as the sender in the email output.

Common to *both* forms of email output, the following email parameters can be specified for use with the content creation operation:

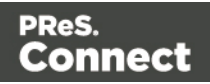

- **Section** the section within the Email context of the template to use.
- **Attach Print Context as PDF** if a Print context exists in the template, create its output as a PDF file and attach it to the email output (*Default* value depends on Template).
- **Attach Web Context as HTML** if a Web context exists in the template, create output of its enabled sections (a single section by default) as HTML files and attach them to the email output.

Common to *both* forms of email output, if the **From** field is populated, then the following email parameters can also be specified:

- **From Name** the name to be shown as the sender in the email output.
- <sup>l</sup> **Use From as To Email Address** use the sender address as the receiver address for all emails in the output.

Finally, if creating email output directly to a SMTP mail server, you need to specify how email security is to be used with the content creation operation:

- **Use Authentication** if authentication is to be used with the mail server.
- Start TLS if Transport Layer Security (TLS) is to be opportunistically used when sending emails.
- Username the username to authenticate/login with.
- Password the password to authenticate/login with.

Lastly, select the **Submit** button to start the content creation operation.

Once the operation has started processing, the Operation ID will be displayed in the **Results** area and the **Cancel** button will become enabled, giving you the option to cancel the running operation.

The progress of the operation will be displayed in the progress bar, and once the content creation operation has completed, an operation result will be returned and displayed to the **Results** area.

If creating email output to the file store, a report of the emails successfully created will be returned in JSON Email Output List format. Alternatively, creating email output directly to a SMTP mail server will return a simple report of the emails successfully created and sent.

Page 343

Connect

## **Further Reading**

See the Content [Creation](#page-479-0) (Email) Service page of the REST API [Reference](#page-428-0) section for further detail.

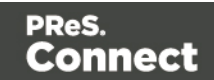

# Creating Content for Web By Data Record

### **Problem**

You want to create and retrieve web content using a template and an existing Data Record as inputs.

### **Solution**

The solution is to create a request using the following URI and method type and submit it to the server via the Content Creation (HTML) REST service:

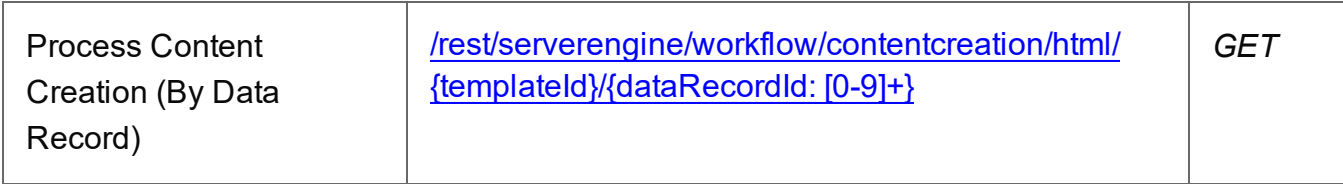

#### **Example**

#### **HTML5**

*cch-process-by-dre.html*

```
<!DOCTYPE html>
<h+ml><head>
        <meta charset="utf-8">
        <title>Process Content Creation (By Data Record)
Example</title>
        <script src="../../common/lib/js/jquery-
3.4.1.min.js"></script>
        <script src="../../common/js/common.js"></script>
        <script src="js/cch-process-by-dre.js"></script>
        <link rel="stylesheet" href="../../common/css/styles.css">
    </head>
    <body>
        <h2>Content Creation (HTML) Service - Process Content
Creation (By Data Record) Example</h2>
        <form><fieldset>
                <legend>Inputs</legend>
                <div><label for="datarecord">Data Record ID:</label>
```
Page 345

Connect

```
<input id="datarecord" type="text"
placeholder="1234" required>
                 \langle/div\rangle<div>
                      <label for="template">Template ID/Name:</label>
                      <input id="template" type="text"
placeholder="1234 or Filename" required>
                 \langle div>
             </fieldset>
             <fieldset>
                 <legend>HTML Parameters</legend>
                 <div>
                      <label for="section">Section:</label>
                      <input id="section" type="text"
placeholder="Section Name">
                 \langle/div\rangle<div>
                      <label for="inline">Inline Mode:</label>
                      <select id="inline">
                          <option value="NONE">None</option>
                          <option value="CSS">CSS</option>
                          <option value="ALL">All</option>
                      </select>
                 \langle/div\rangle<div>
                      <label for="cssSelector">CSS Selector:</label>
                      <input id="cssSelector" type="text"
placeholder="CSS Selector">
                 \langle/div\rangle</fieldset>
             <fieldset>
                 <legend>Actions</legend>
                 <div>
                      <input id="submit" type="submit"
value="Submit">
                 \langle/div\rangle</fieldset>
        </form>
    </body>
\langle/html>
```
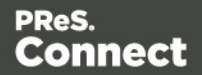

#### **JavaScript/jQuery**

#### *cch-process-by-dre.js*

```
/* Content Creation (HTML) Service - Process Content Creation (By
Data Record) Example */
(function ($, c) {
    "use strict";
    $(function () {
        c.setupExample();
        $("form").on("submit", function (event) {
            event.preventDefault();
            if (!c.checkSessionValid()) return;
           var dataRecordId = $("#datarecord") .val(),
               templateId = $("#template") .val(),
                section = \frac{1}{2} ("#section").val().trim(),
               cssSelector = $("tessSelect") .val() .trim(),params = \{inline: $("#inline").val()
               };
            if (section.length) params.section = section;
            if (cssSelector.length) params.cssSelector =
cssSelector;
            /* Process Content Creation (By Data Record) */
            $.ajax({
                type: "GET",
                url:
"/rest/serverengine/workflow/contentcreation/html/" +
                                templateId + "/" + dataRecordId,
                data: params,
                dataType: "file"
            })
                .done(function (response, status, request) {
                    c.displayStatus("Request Successful");
                    c.displayResult("Result", c.dataToFileLink
(response, "Output"), false);
                })
                .fail(c.displayDefaultFailure);
```
Page 347

Connect

```
});
   });
}(jQuery, Common));
```
#### **Screenshot & Output**

### Content Creation (HTML) Service - Process Content Creation (By Data Record) Example

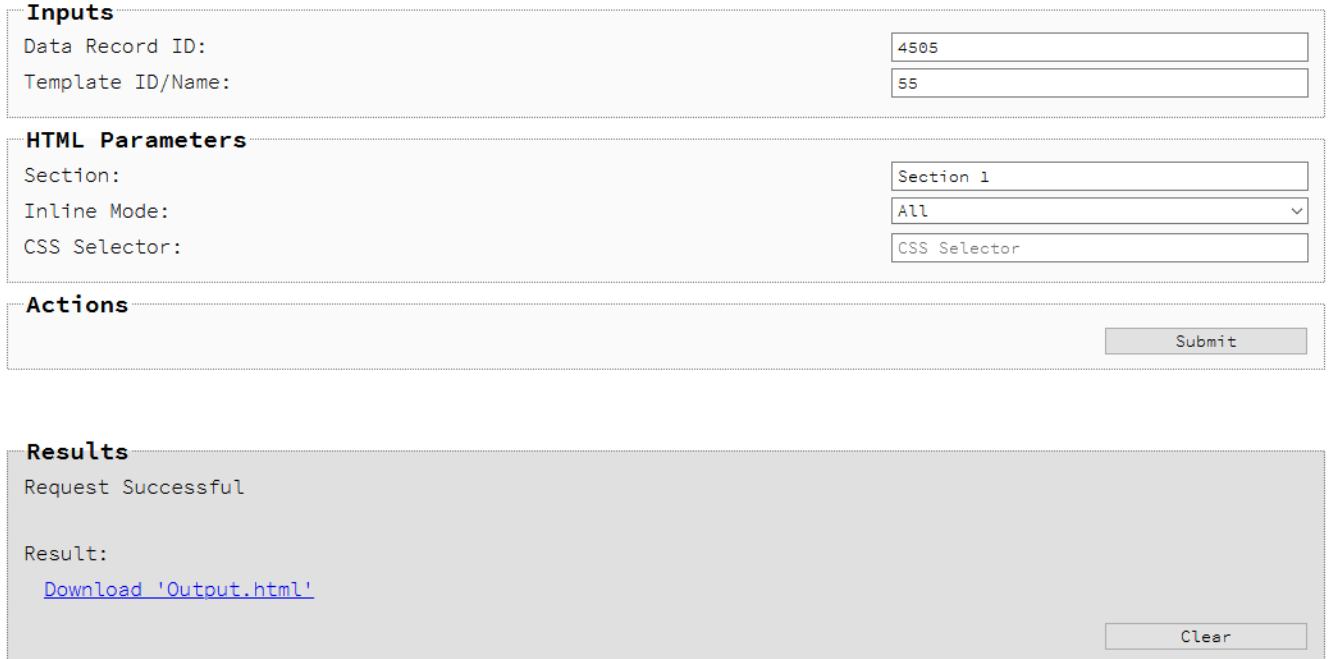

Page 348

**Connect** 

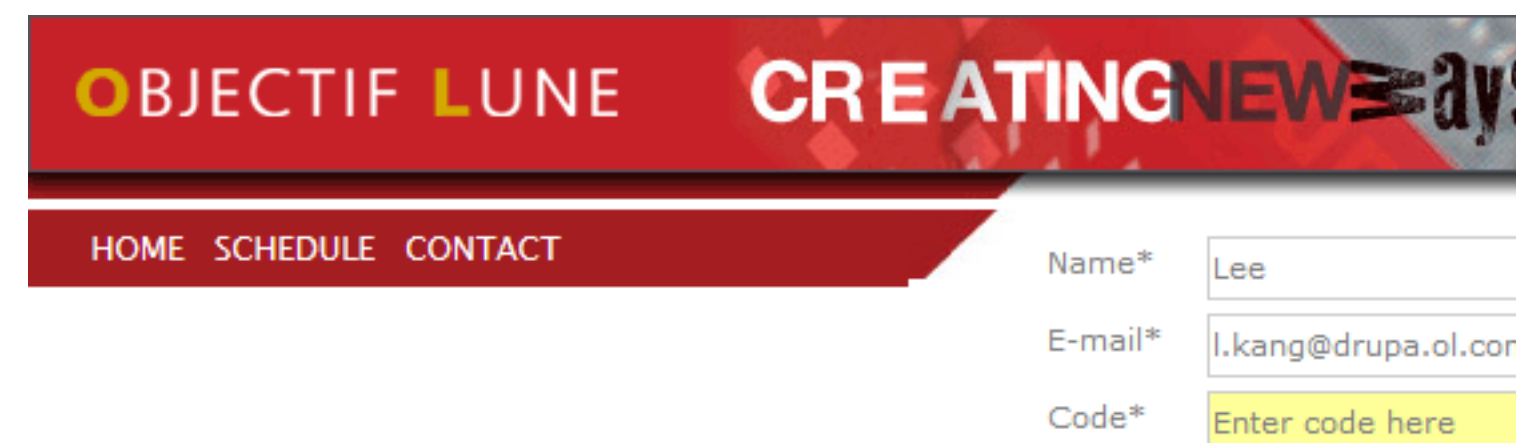

Hello Lee.

Objectif Lune is a sharer of technologies that wants to help you create new ways of doing business, printing, automating, archiving, communication, and much more

**Objectif Lune** is the only independent provider of software solutions for document lifecycle management in the market place, covering needs from entry-level to enterprise-wide applications, and able to seamlessly upgrade users all the way to the top.

It started in 1993 when some techies shared a new way of speaking between the computer and the printer. That communication changed the way people printed, and the change was good. The solution was well received for its seamless integration and freedom to users and that's when Objectif Lune's new way of working spread to thousands of users.

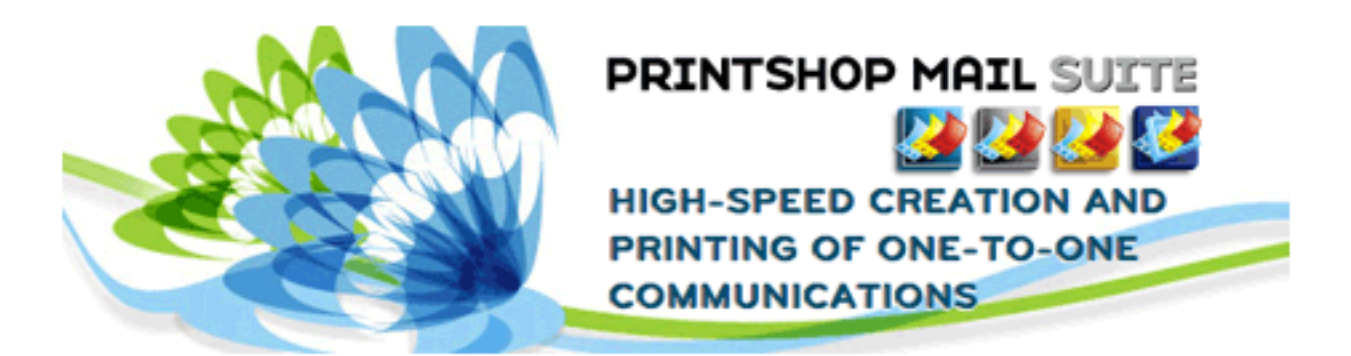

HOME SCHEDULE CONTACT OBJECTIF LUNE WEBSITE

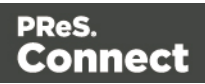

#### **Usage**

To run the example you first need to enter your **Data Record ID** and the Template **Managed File ID/Name** (previously uploaded to the file store) into the appropriate text fields as your inputs.

Next you can specify the HTML parameters to use when creating the web content:

- **Section** the section within the Web context of the template to use
- **.** Inline Mode the inline mode to be used in the creation of content
- CSS Selector a CSS selector for the creation of only a specific HTML element within the template

Lastly, select the **Submit** button to create and retrieve the web content. When the response returns a **Result Link** will be displayed in the **Results** area. This link can be selected to view the resulting web content that was created.

#### **Further Reading**

See the Content [Creation](#page-504-0) (HTML) Service page of the REST API [Reference](#page-428-0) section for further detail.

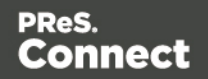

# Creating Content for Web By Data Record (Using JSON)

#### **Problem**

You want to create and retrieve web content using a template and an existing Data Record as inputs.

#### **Solution**

The solution is to create a request using the following URI and method type and submit it to the server via the Content Creation (HTML) REST service:

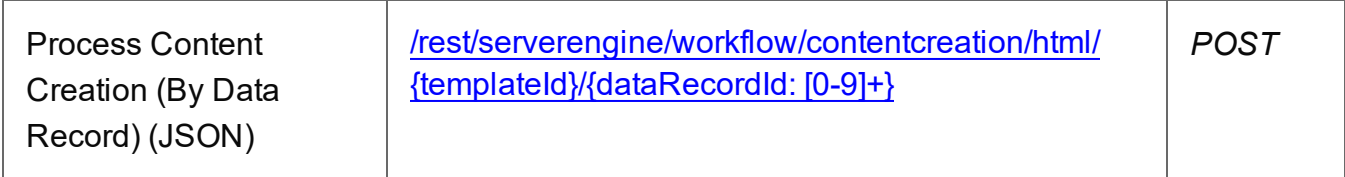

#### **Example**

#### **HTML5**

#### *cch-process-by-dre-json.html*

```
<!DOCTYPE html>
<h+ml><head>
        <meta charset="utf-8">
        <title>Process Content Creation (By Data Record) (JSON)
Example</title>
        <script src="../../common/lib/js/jquery-
3.4.1.min.js"></script>
        <script src="../../common/js/common.js"></script>
        <script src="js/cch-process-by-dre-json.js"></script>
        <link rel="stylesheet" href="../../common/css/styles.css">
    </head>
    <body>
        <h2>Content Creation (HTML) Service - Process Content
Creation (By Data Record) (JSON) Example</h2>
        <form><fieldset>
                <legend>Inputs</legend>
                <div><label for="datarecord">Data Record ID:</label>
```
Page 351

Connect

```
<input id="datarecord" type="text"
placeholder="1234" required>
                 \langle/div\rangle<div>
                      <label for="template">Template ID/Name:</label>
                      <input id="template" type="text"
placeholder="1234 or Filename" required>
                 \langle div>
             </fieldset>
             <fieldset>
                 <legend>HTML Parameters</legend>
                 <div>
                      <label for="section">Section:</label>
                      <input id="section" type="text"
placeholder="Section Name">
                 \langle/div\rangle<div>
                      <label for="inline">Inline Mode:</label>
                      <select id="inline">
                          <option value="NONE">None</option>
                          <option value="CSS">CSS</option>
                          <option value="ALL">All</option>
                      </select>
                 \langle/div\rangle<div>
                      <label for="cssSelector">CSS Selector:</label>
                      <input id="cssSelector" type="text"
placeholder="CSS Selector">
                 \langle/div\rangle</fieldset>
             <fieldset>
                 <legend>Actions</legend>
                 <div>
                      <input id="submit" type="submit"
value="Submit">
                 \langle/div\rangle</fieldset>
        </form>
    </body>
\langle/html>
```
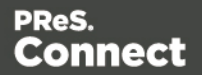

#### **JavaScript/jQuery**

#### *cch-process-by-dre-json.js*

```
/* Content Creation (HTML) Service - Process Content Creation (By
Data Record) (JSON) Example */
(function ($, c) {
   "use strict";
   $(function () {
       c.setupExample();
        $("form").on("submit", function (event) {
           event.preventDefault();
           if (!c.checkSessionValid()) return;
           var dataRecordId = $("#datarecord") .val(),
               templateId = $("#template") .val(),
               section = \frac{1}{2} ("#section").val().trim(),
               cssSelector = $("tessSelect") .val() .trim(),params = \{inline: $("#inline").val()
               };
           if (section.length) params.section = section;
           if (cssSelector.length) params.cssSelector =
cssSelector;
           /* Process Content Creation (By Data Record) (JSON) */
           $.ajax({
               type: "POST",
               url:
"/rest/serverengine/workflow/contentcreation/html/" +
                                   templateId + "/" +
dataRecordId,
               data: JSON.stringify(params),
               contentType: "application/json",
               dataType: "file"
           })
                .done(function (response, status, request) {
                   c.displayStatus("Request Successful");
                   c.displayResult("Result", c.dataToFileLink
(response, "Output"), false);
```
Page 353

Connect

```
})
                .fail(c.displayDefaultFailure);
        });
    });
}(jQuery, Common));
```
## **Screenshot & Output**

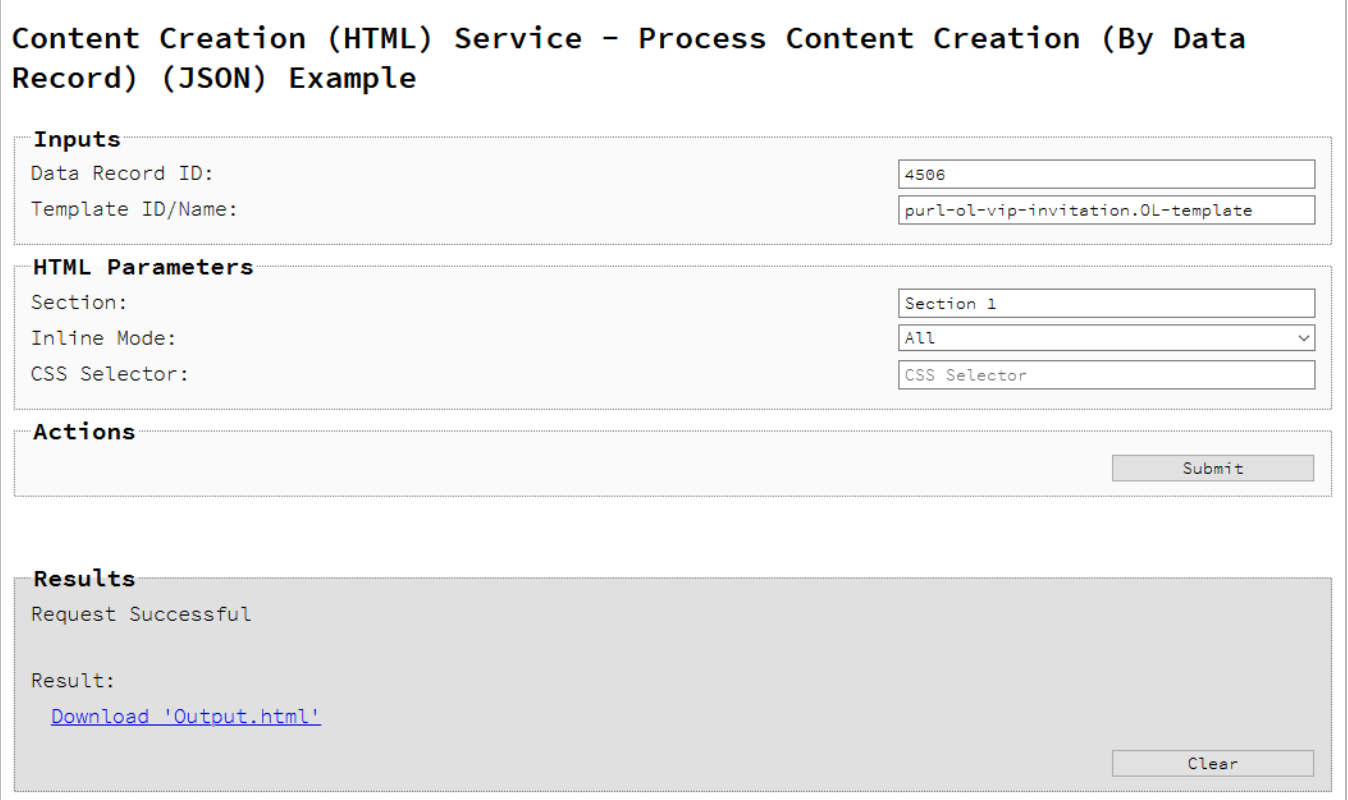

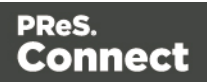

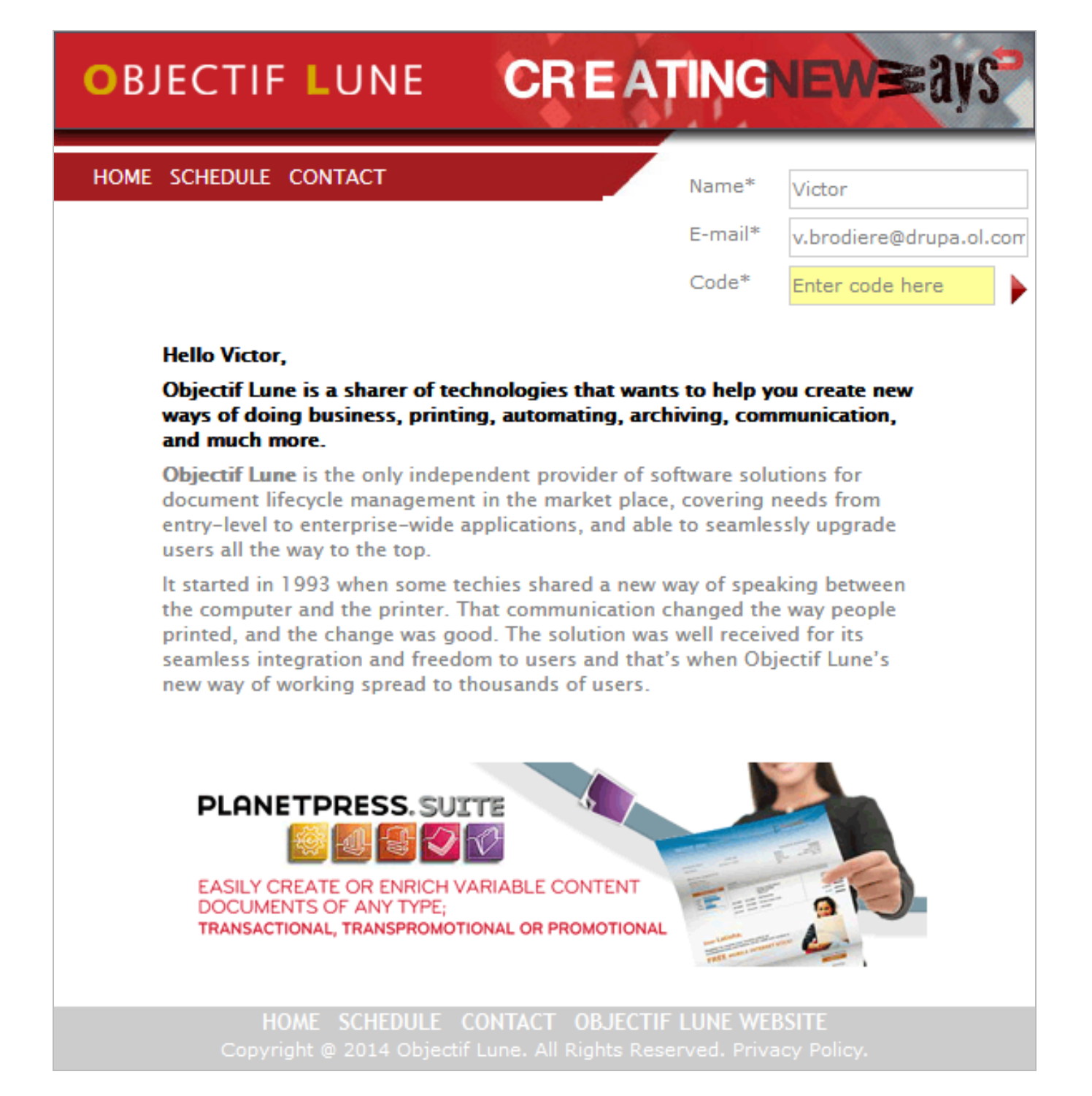

#### **Usage**

To run the example you first need to enter your **Data Record ID** and the Template **Managed File ID/Name** (previously uploaded to the file store) into the appropriate text fields as your inputs.

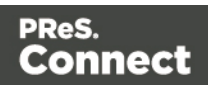

Next you can specify the HTML parameters to use when creating the web content:

- Section the section within the Web context of the template to use
- Inline Mode the inline mode to be used in the creation of content
- CSS Selector a CSS selector for the creation of only a specific HTML element within the template

Lastly, select the **Submit** button to create and retrieve the web content. When the response returns a **Result Link** will be displayed in the **Results** area. This link can be selected to view the resulting web content that was created.

### **Further Reading**

See the Content [Creation](#page-504-0) (HTML) Service page of the REST API [Reference](#page-428-0) section for further detail.

# Creating Content for Web By Data (Using JSON)

#### **Problem**

You want to create and retrieve web content using a template and JSON data as inputs.

#### **Solution**

The solution is to create a request using the following URI and method type and submit it to the server via the Content Creation (HTML) REST service:

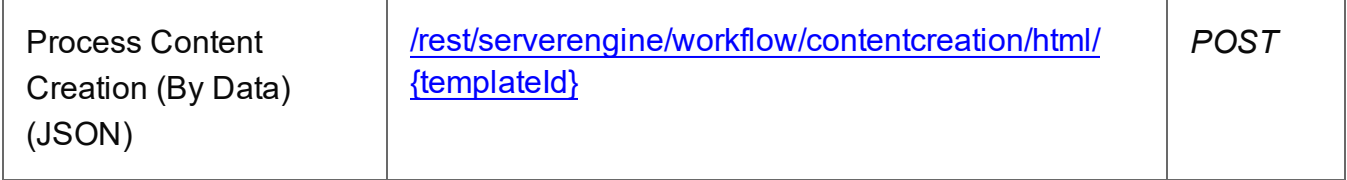

#### **Example**

#### **HTML5**

*cch-process-by-data-json.html*

```
<!DOCTYPE html>
<h+ml><head>
        <meta charset="utf-8">
```
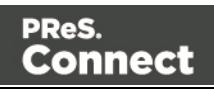

```
<title>Process Content Creation (By Data) (JSON)
Example</title>
        <script src="../../common/lib/js/jquery-
3.4.1.\text{min.}js"></script>
        <script src="../../common/js/common.js"></script>
        <script src="js/cch-process-by-data-json.js"></script>
        <link rel="stylesheet" href="../../common/css/styles.css">
    </head>
    <body>
        <h2>Content Creation (HTML) Service - Process Content
Creation (By Data) (JSON) Example</h2>
        <form>
            <fieldset>
                 <legend>Inputs</legend>
                 <v \rightarrow<label for="datafile">JSON Data File:</label>
                     <input id="datafile" type="file" required>
                 \langle/div\rangle<div>
                     <label for="template">Template ID/Name:</label>
                     <input id="template" type="text"
placeholder="1234 or Filename" required>
                 \langle/div\rangle</fieldset>
             <fieldset>
                 <legend>HTML Parameters</legend>
                 <div>
                     <label for="section">Section:</label>
                     <input id="section" type="text"
placeholder="Section Name">
                 \langle/div\rangle<div>
                     <label for="inline">Inline Mode:</label>
                     <select id="inline">
                         <option value="NONE">None</option>
                         <option value="CSS">CSS</option>
                         <option value="ALL">All</option>
                     </select>
                 \langle div>
                 <v \rightarrow<label for="cssSelector">CSS Selector:</label>
                     <input id="cssSelector" type="text"
placeholder="CSS Selector">
```
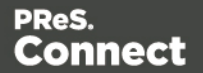

```
\langle div>
            </fieldset>
             <fieldset>
                 <legend>Actions</legend>
                 <div>
                     <input id="submit" type="submit"
value="Submit">
                 \langle/div\rangle</fieldset>
        </form>
    </body>
\langle/html\rangleJavaScript/jQuery
cch-process-by-data-json.js
/* Content Creation (HTML) Service - Process Content Creation (By
Data) (JSON) Example */
(function ($, c) {
    "use strict";
    $(function () {
        c.setupExample();
        var jsonData = null;
        c.setupJsonDataFileInput($("#datafile"), function (data) { 
jsonData = data });
        $("form").on("submit", function (event) {
            event.preventDefault();
            if (!c.checkSessionValid()) return;
            var templateId = $("#template") . val(),
                 section = $("#section") .val() .trim(),inline = \frac{1}{2} ("#inline").val(),
                 cssSelector = $("tessSelect") .val() .trim();
            /* Process Content Creation (By Data) (JSON) */
            var settings = {
                 type: "POST",
```

```
url:
"/rest/serverengine/workflow/contentcreation/html/" +
                                 templateId + "?inline=" + inline,
                data: JSON.stringify({ data: jsonData }),
                contentType: "application/json",
                dataType: "file"
            };
            if (section.length) settings.url += "&section=" +
section;
            if (cssSelector.length) settings.url += "&cssSelector="
+ escape(cssSelector);
            $.ajax(settings)
                .done(function (response, status, request) {
                    c.displayStatus("Request Successful");
                    c.displayResult("Result", c.dataToFileLink
(response, "Output"), false);
                })
                .fail(c.displayDefaultFailure);
        });
    });
}(jQuery, Common));
```
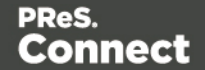

#### **Screenshot & Output**

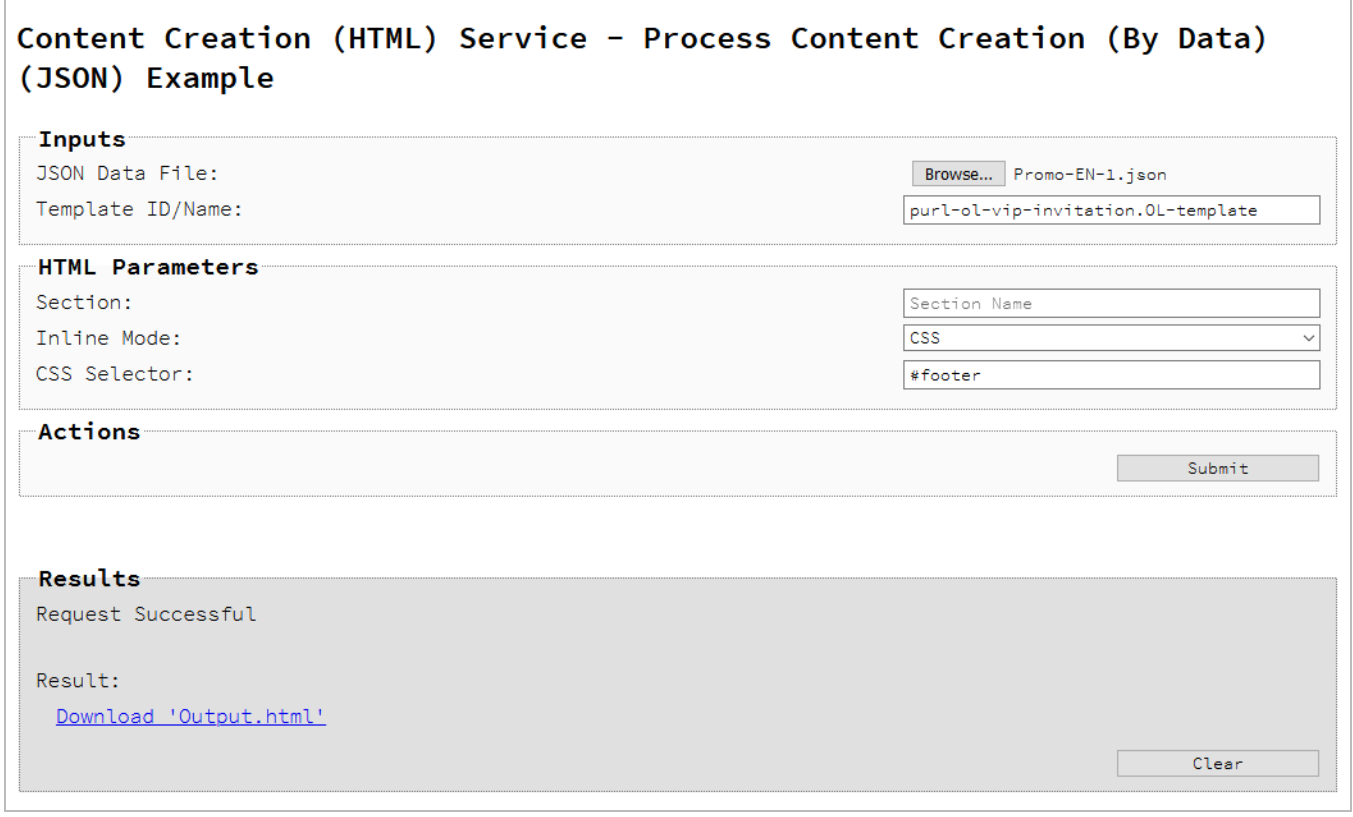

#### HOME SCHEDULE CONTACT OBJECTIF LUNE WEBSITE

Objectif Lune Policv.

#### **Usage**

To run the example you first need to use the **Browse** button to select an appropriate **JSON Data File** and then enter the **Managed File ID or Name** of your template (previously uploaded to the file store) into the appropriate text field.

Next you can specify the HTML parameters to use when creating the web content:

- **Section** the section within the Web context of the template to use.
- **Inline Mode** the inline mode to be used in the creation of content.

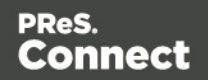
• CSS Selector – a CSS selector for the creation of only a specific HTML element within the template.

Lastly, select the **Submit** button to create and retrieve the web content. When the response returns a **Result Link** will be displayed in the **Results** area. This link can be selected to view the resulting web content that was created.

## **Further Reading**

See the Content [Creation](#page-504-0) (HTML) Service page of the REST API [Reference](#page-428-0) section for further detail.

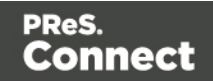

# Running a Job Creation Operation By Content Set (Using JSON)

# **Problem**

You want to run a job creation operation to produce a Job Set using a job creation preset and an existing set of Content Sets as inputs.

# **Solution**

The solution is to make a series of requests using the following URIs and method types to submit, monitor progress and ultimately retrieve the result of the job creation operation. There is also the option of cancelling an operation during processing if required. These requests can be submitted via the Job Creation REST service:

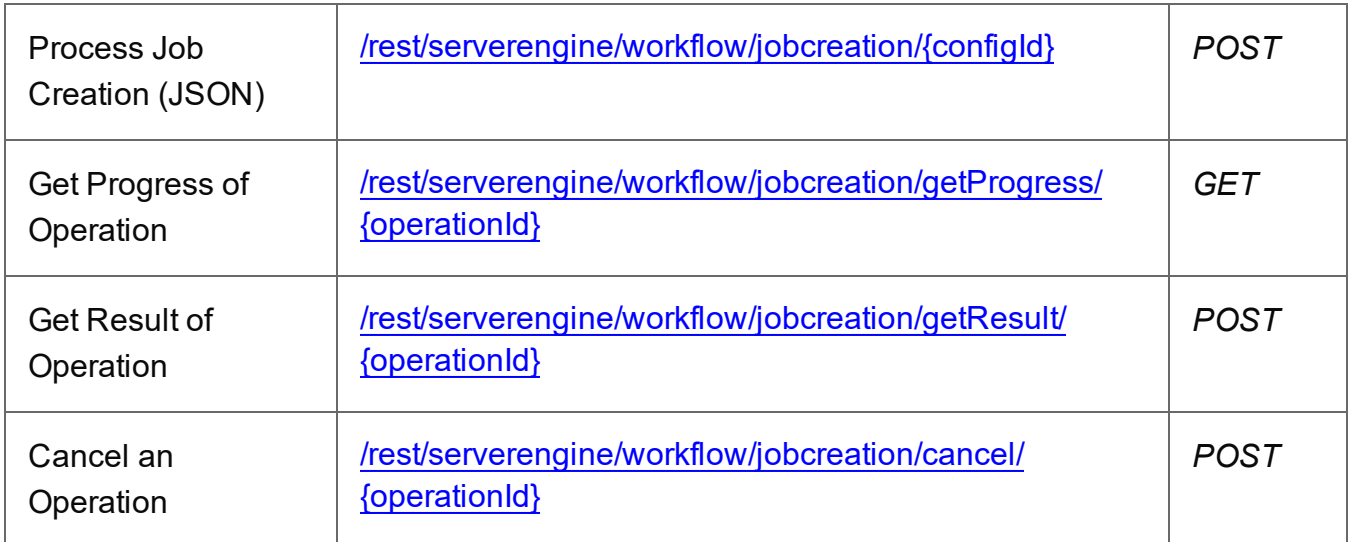

## **Example**

## **HTML5**

*jc-process-by-cse-json.html*

```
<!DOCTYPE html>
\hbox{\tt <html>}<head>
        <meta charset="utf-8">
        <title>Process Job Creation (By Content Set) (JSON)
Example</title>
        <script src="../../common/lib/js/jquery-
```
Page 362

**Connect** 

PReS.

```
3.4.1.min.js"></script>
        <script src="../../common/js/common.js"></script>
        <script src="js/jc-process-by-cse-json.js"></script>
        <link rel="stylesheet" href="../../common/css/styles.css">
    </head>
    <body>
        <h2>Job Creation Service - Process Job Creation (By Content
Set) (JSON) Example</h2>
        <form>
             <fieldset>
                 <legend>Inputs</legend>
                 <div>
                      <label for="contentsets">Content Set ID
(s): \langle label>
                     <input id="contentsets" type="text"
placeholder="1234, 2345, 3456, ..." required>
                 \langle/div\rangle<div>
                     <label for="jcpreset">Job Creation Preset
ID/Name:</label>
                     <input id="jcpreset" type="text"
placeholder="1234 or Filename" required>
                 \langle/div\rangle</fieldset>
             <fieldset>
                 <legend>Progress & Actions</legend>
                 <div>
                     <progress value="0" max="100"></progress>
                 \langle/div\rangle<div>
                      <input id="cancel" type="button" value="Cancel"
disabled>
                     <input id="submit" type="submit"
value="Submit">
                 \langle/div\rangle</fieldset>
        </form>
    </body>
\langle/html\rangleJavaScript/jQuery
```
*jc-process-by-cse-json.js*

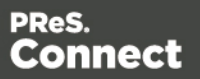

```
/* Job Creation Service - Process Job Creation (By Content Set)
(JSON) Example */
(function ($, c) {
    "use strict";
    $(function () {
        c.setupExample();
        var $submitButton = $("#submit",$cancellation = $("#cancel",
            $progressBar = $('progress''),
            operationId = null;$cancelButton.on("click", function () {
            if (operationId !== null) {
                /* Cancel an Operation */
                $.ajax({
                    type: "POST",
                    url:
"/rest/serverengine/workflow/jobcreation/cancel/" + operationId
                })
                    .done(function (response) {
                        c.displayInfo("Operation Cancelled!");
                        operationId = null;setTimeout(function () {
                            $progressBar.attr("value", 0);
                            $submitButton.prop("disabled", false);
                            $cancelButton.prop("disabled", true);
                        }, 100);
                    })
                    .fail(c.displayDefaultFailure);
           }
        });
        $("form").on("submit", function (event) {
            event.preventDefault();
            if (!c.checkSessionValid()) return;
            var contentSetIds = $('#contentsets") .val(),
                configId = $("†jcreset") .val();
```

```
var getFinalResult = function () {
                /* Get Result of Operation */
                $.ajax({
                    type: "POST",
                    url:
"/rest/serverengine/workflow/jobcreation/getResult/" + operationId
                })
                    .done(function (response, status, request) {
                        c.displayHeading("Operation Result");
                        c.displaySubResult("Job Set ID", response);
                    })
                    .fail(c.displayDefaultFailure);
            };
            /* Process Job Creation (By Content Set) (JSON) */
            $.ajax({
                type: "POST",
                url:
"/rest/serverengine/workflow/jobcreation/" + configId,
                data: JSON.stringify(c.plainIDListToJson
(contentSetIds)),
                contentType: "application/json"
            })
                .done(function (response, status, request) {
                    var progress = null;
                    operationId = request.getResponseHeader
("operationId");
                    $submitButton.prop("disabled", true);
                    $cancelButton.prop("disabled", false);
                    c.displayStatus("Job Creation Operation
Successfully Submitted");
                    c.displayResult("Operation ID", operationId);
                    var getProgress = function () {
                        if (operationId !== null) {
                            /* Get Progress of Operation */
                            $.ajax({
                                type: "GET",
```
cache: false, url: "/rest/serverengine/workflow/jobcreation/getProgress/" + operationId }) .done(function (response, status, request) { if (response !== "done") { if (response !== progress) { progress = response; \$progressBar.attr ("value", progress); } setTimeout(getProgress, 1000); } else { \$progressBar.attr("value",  $(progress = 100)$ ; c.displayInfo("Operation Completed"); getFinalResult();  $operationId = null;$ setTimeout(function () { \$progressBar.attr ("value", 0); \$submitButton.prop ("disabled", false); \$cancelButton.prop ("disabled", true); }, 100); } }) .fail(c.displayDefaultFailure); } }; getProgress(); }) .fail(c.displayDefaultFailure); }); }); }(jQuery, Common));

## **Screenshot & Output**

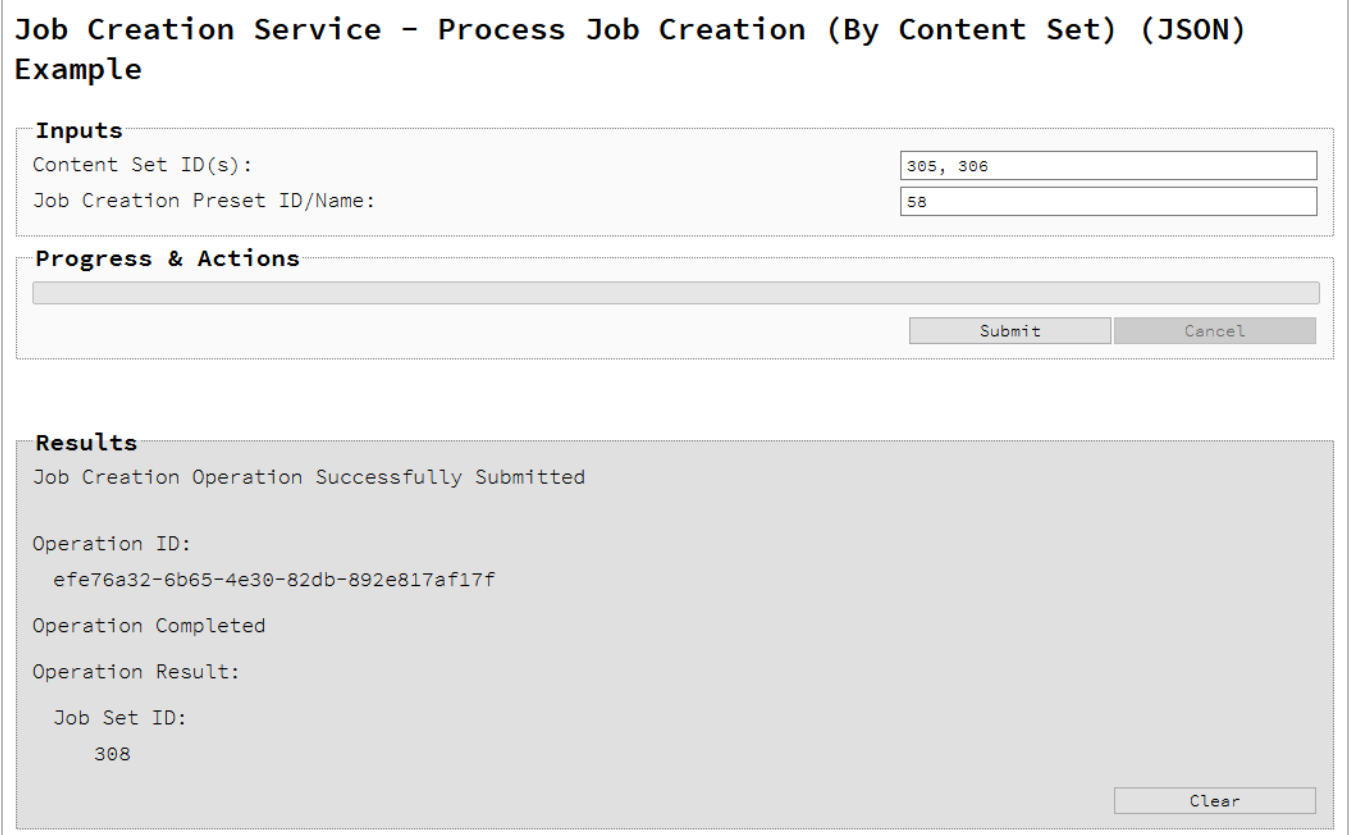

## **Usage**

To run the example simply enter a comma delimited list of your **Content Set IDs** and the **Managed File ID or Name** of your job creation preset (previously uploaded to the file store) into the appropriate text fields, and then select the **Submit** button to start the job creation operation.

Once the operation has started processing, the Operation ID will be displayed in the **Results** area and the **Cancel** button will become enabled, giving you the option to cancel the running operation.

The progress of the operation will be displayed in the progress bar, and once the job creation operation has completed, the ID of the Job Set created will be returned and displayed to the **Results** area.

## **Further Reading**

See the Job [Creation](#page-789-0) Service page of the REST API [Reference](#page-428-0) section for further detail.

Page 367

**Connect** 

PReS.

# Running a Job Creation Operation By Content Set with Runtime Parameters (Using JSON)

# **Problem**

You want to run a job creation operation to produce a Job Set using a job creation preset, an existing set of Content Sets and runtime parameters as inputs.

# **Solution**

The solution is to make a series of requests using the following URIs and method types to submit, monitor progress and ultimately retrieve the result of the job creation operation. There is also the option of cancelling an operation during processing if required. These requests can be submitted via the Job Creation REST service:

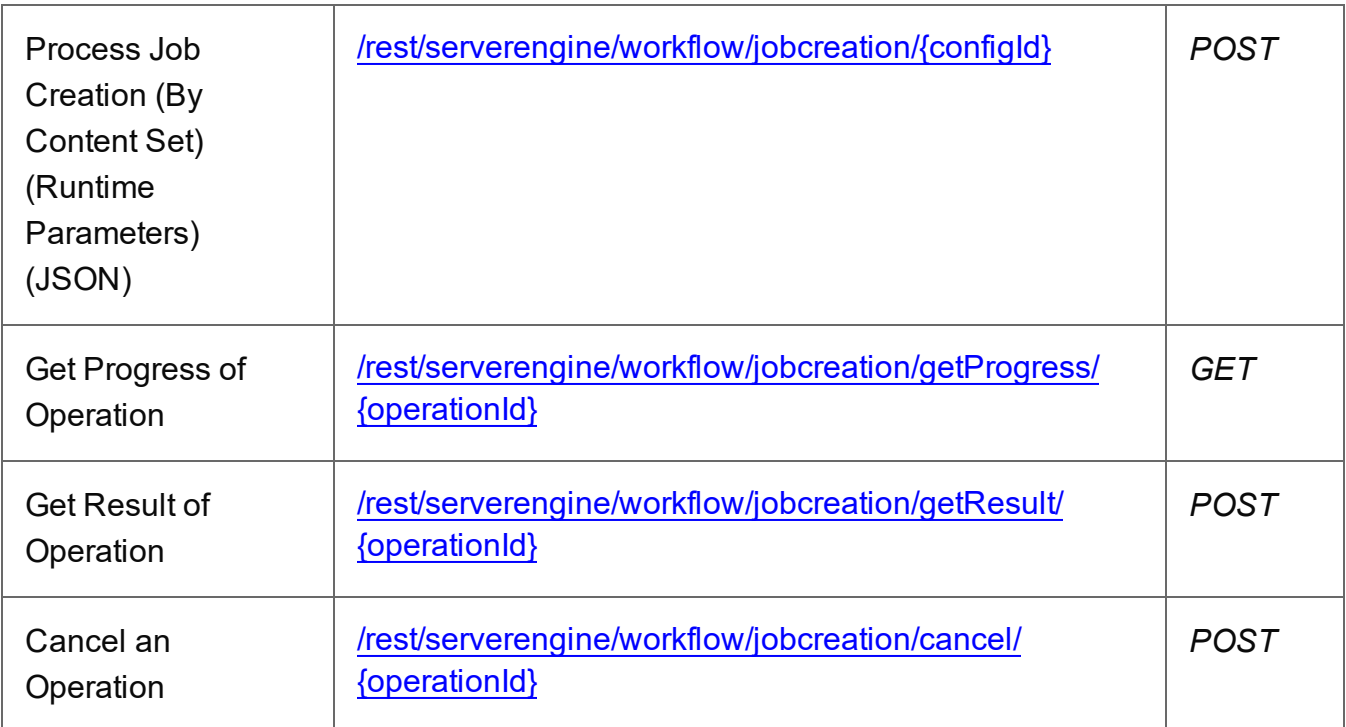

## **Example**

# **HTML5**

*jc-process-by-cse-params-json.html*

<!DOCTYPE html>  $<$ html $>$ 

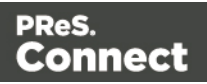

```
<head>
        <meta charset="utf-8">
        <title>Process Job Creation (By Content Set) (Runtime
Parameters) (JSON) Example</title>
        <script src="../../common/lib/js/jquery-
3.4.1.min.js"></script>
        <script src="../../common/js/common.js"></script>
        <script src="js/jc-process-by-cse-params-json.js"></script>
        <link rel="stylesheet" href="../../common/css/styles.css">
    </head>
    <body>
        <h2>Job Creation Service - Process Job Creation (By Content
Set) (Runtime Parameters) (JSON) Example</h2>
        <form><fieldset>
                 <legend>Inputs</legend>
                 <v \rightarrow<label for="contentsets">Content Set ID
(s): \langle label>
                     <input id="contentsets" type="text"
placeholder="1234, 2345, 3456, ..." required>
                 \langle/div\rangle<div>
                     <label for="jcpreset">Job Creation Preset
ID/Name:</label>
                     <input id="jcpreset" type="text"
placeholder="1234 or Filename" required>
                 \langle/div\rangle<div>
                     <label for="parameters">Runtime
Parameters:</label>
                     <table id="parameters" class="name-value
parameters">
                         <tbody>
                             <tr>
                                  <th></th>
                                  <th>Name</th>
                                  <th>Type</th>
                                  <th>Value</th>
                             \langle/tr>
                             <tr class="placeholder" hidden>
                                  <td></td>
                                  <hd>
```
<input type="text" disabled>  $\langle t \rangle$  $<$ td> <select disabled> <option value="string">String</option> </select>  $\langle t \rangle$  $<$ td> <input type="text" disabled>  $\langle t \rangle$  $\langle$ /tr> </tbody>  $\langle$ /table>  $\langle$  div> <div> <input class="remove-parameter" type="button" value="Remove Selected" disabled> <input class="add-parameter" type="button" value="Add Parameter">  $\langle$ /div $\rangle$ </fieldset> <fieldset> <legend>Progress & Actions</legend> <div> <progress value="0" max="100"></progress>  $\langle$ /div $\rangle$ <div> <input id="cancel" type="button" value="Cancel" disabled> <input id="submit" type="submit" value="Submit">  $\langle$ /div $\rangle$ </fieldset> </form> </body>  $\langle$ /html $\rangle$ *markup.html* <!-- OL Connect REST API Cookbook - Working Examples [Markup HTML Snippet] -->

<div id="input-name-type-value-pair-row">

```
Page 370
```

```
<table>
         <tr class="root">
             <td>
                  <input class="use-option" type="checkbox">
             \langle t \rangle<td class="name">
                  <input type="text" placeholder="Name" required>
             \langle t \rangle<td class="type">
                  <select id="type" class="options-selector">
                       <option value="string">String</option>
                       <option value="number">Number</option>
                       <option value="boolean">Boolean</option>
                       <option value="date">Date</option>
                  </select>
             \langle t \rangle<td class="option type-string value">
                  <input type="text" placeholder="Value" required>
             \langle t \rangle<td class="option type-number value">
                  <input type="number" step="0.001"
placeholder="Value" required />
             \langle t \rangle<td class="option type-boolean value">
                  <input type="checkbox" />
             \langle t \rangle<td class="option type-date value">
                  <input id="value1" type="date" required />
             \langle t \rangle\langle/tr>
    \langle/table>
\langle/div\rangle
```
## **JavaScript/jQuery**

```
jc-process-by-cse-params-json.js
```

```
/* Job Creation Service - Process Job Creation (By Content Set)
(Runtime Parameters) (JSON) Example */
(function ($, c) {
    "use strict";
   $(function () {
```
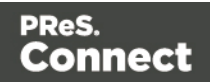

```
c.setupExample();
        var $parameters = $("th parameters"),
            $submitButton = $("#submit",$cancellation = $("\\ \#cancel",
            $progressBar = $("progress"),
            operationId = null;
        c.setupRuntimeParametersTableInput($parameters);
        $cancelButton.on("click", function () {
            if (operationId !== null) {
                /* Cancel an Operation */
                $.ajax({
                    type: "POST",
                    url:
"/rest/serverengine/workflow/jobcreation/cancel/" + operationId
                })
                    .done(function (response) {
                        c.displayInfo("Operation Cancelled!");
                        operationId = null;setTimeout(function () {
                            $progressBar.attr("value", 0);
                            $submitButton.prop("disabled", false);
                            $cancelButton.prop("disabled", true);
                        }, 100);
                    })
                    .fail(c.displayDefaultFailure);
            }
        });
        $("form").on("submit", function (event) {
            event.preventDefault();
            if (!c.checkSessionValid()) return;
            var contentSetIds = $("#contentsets") .val(),
                configId = $("ii) : val();
            var getFinalResult = function () {
                /* Get Result of Operation */
```

```
$.ajax({
                    type: "POST",
                    url:
"/rest/serverengine/workflow/jobcreation/getResult/" + operationId
                })
                    .done(function (response, status, request) {
                        c.displayHeading("Operation Result");
                        c.displaySubResult("Job Set ID", response);
                    })
                    .fail(c.displayDefaultFailure);
            };
            /* Construct JSON Identifier List (with Runtime
Parameters) */
           var jsonConfig = c.plainIDListToJson
(contentSetIds),
                jsonParameters = c.tableToJsonRuntimeParameters
($parameters);
            if (Object.keys(jsonParameters.parameters).length)
                jsonConfig.parameters = jsonParameters.parameters;
            /* Process Job Creation (By Content Set) (Runtime
Parameters) (JSON) */
            $.ajax({
                type: "POST",
                url:
"/rest/serverengine/workflow/jobcreation/" + configId,
                data: JSON.stringify(jsonConfig),
                contentType: "application/json"
            })
                .done(function (response, status, request) {
                    var progress = null;
                    operationId = request.getResponseHeader
("operationId");
                    $submitButton.prop("disabled", true);
                    $cancelButton.prop("disabled", false);
                    c.displayStatus("Job Creation Operation
Successfully Submitted");
                    c.displayResult("Operation ID", operationId);
```

```
var getProgress = function () {
                         if (operationId !== null) {
                             // Get Progress of Operation
                             $.ajax({
                                 type: "GET",
                                 cache: false,
                                 url:
"/rest/serverengine/workflow/jobcreation/getProgress/" +
operationId
                             })
                                 .done(function (response, status,
request) {
                                     if (response !== "done") {
                                         if (response !== progress)
{
                                             progress = response;
                                             $progressBar.attr
("value", progress);
                                         }
                                         setTimeout(getProgress,
1000);
                                     } else {
                                         $progressBar.attr("value",
(progress = 100);
                                         c.displayInfo("Operation
Completed");
                                         getFinalResult();
                                         operationId = null;setTimeout(function () {
                                             $progressBar.attr
("value", 0);
                                             $submitButton.prop
("disabled", false);
                                             $cancelButton.prop
("disabled", true);
                                         }, 100);
                                     }
                                 })
                                 .fail(c.displayDefaultFailure);
                         }
```

```
};
                     getProgress();
                 })
                 .fail(c.displayDefaultFailure);
        });
    });
}(jQuery, Common));
```
#### **Screenshot & Output**

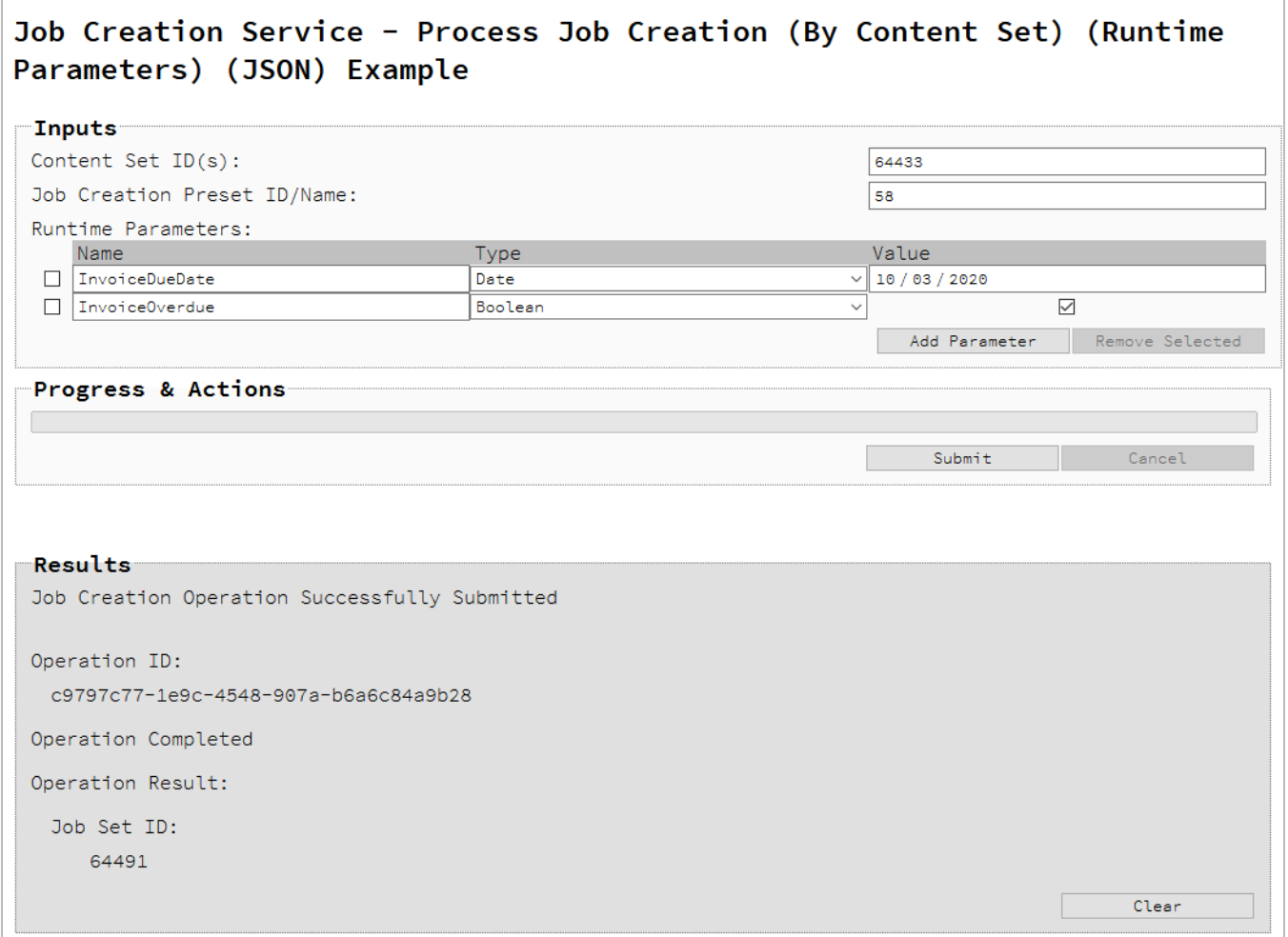

## **Usage**

To run the example simply enter a comma delimited list of your **Content Set IDs** and the **Managed File ID/Name** of your job creation preset (previously uploaded to the file store) into the appropriate text fields.

Page 375

**Connect** 

PReS.

Next, specify one or more **Runtime Parameters**. Parameters can be added and removed using the **Add Parameter** and **Remove Selected** buttons respectively, and once added the following fields can be then populated for each parameter:

- Name The name of the runtime parameter (as specified in the Job Creation Preset)
- <sup>l</sup> **Type** The type of the runtime parameter as either *String*, *Number*, *Boolean* or *Date* (as specified in the Job Creation Preset)
- Value The value of the runtime parameter (specific to the type selected)

Lastly, select the **Submit** button to start the job creation operation.

Once the operation has started processing, the Operation ID will be displayed in the **Results** area and the **Cancel** button will become enabled, giving you the option to cancel the running operation.

The progress of the operation will be displayed in the progress bar, and once the job creation operation has completed, the ID of the Job Set created will be returned and displayed to the **Results** area.

# **Further Reading**

See the Job [Creation](#page-789-0) Service page of the REST API [Reference](#page-428-0) section for further detail.

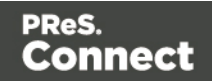

# Running an Output Creation Operation By Job Set

# **Problem**

You want to run an output creation operation to produce print output using an output creation preset and an existing Job Set as inputs.

# **Solution**

The solution is to make a series of requests using the following URIs and method types to submit, monitor progress and ultimately retrieve the result of the output creation operation. There is also the option of cancelling an operation during processing if required. These requests can be submitted via the Output Creation REST service:

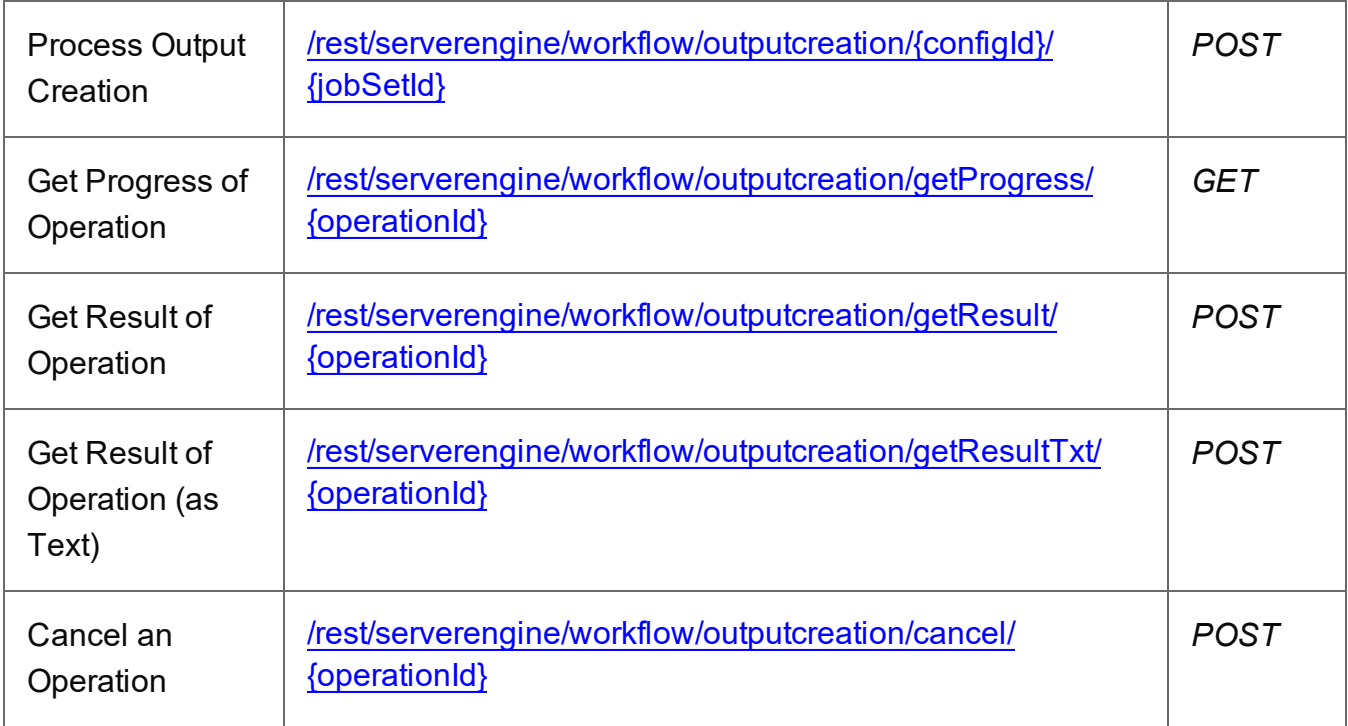

# **Example**

# **HTML5**

*oc-process-by-jse.html*

```
<!DOCTYPE html>
<html><head>
        <meta charset="utf-8">
```
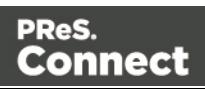

```
<title>Process Output Creation (By Job Set) Example</title>
        <script src="../../common/lib/js/jquery-
3.4.1.min.js"></script>
        <script src="../../common/js/common.js"></script>
        <script src="js/oc-process-by-jse.js"></script>
        <link rel="stylesheet" href="../../common/css/styles.css">
    </head>
    <body>
        <h2>Output Creation Service - Process Output Creation (By
Job Set) Example</h2>
        <form><fieldset>
                 <legend>Inputs</legend>
                 <div>
                     <label for="jobset">Job Set ID:</label>
                     <input id="jobset" type="text"
placeholder="1234" required>
                 \langle/div\rangle<div>
                     <label for="ocpreset">Output Creation Preset
ID/Name:</label>
                     <input id="ocpreset" type="text"
placeholder="1234 or Filename" required>
                 \langle/div\rangle</fieldset>
             <fieldset>
                 <legend>Options</legend>
                 <v \rightarrow<label for="resultastxt">Get Result as
Text:</label>
                     <input id="resultastxt" type="checkbox">
                 \langle/div\rangle</fieldset>
             <fieldset>
                 <legend>Progress & amp; Actions</legend>
                 <div>
                     <progress value="0" max="100"></progress>
                 \langle/div\rangle<div>
                     <input id="cancel" type="button" value="Cancel"
disabled>
                     <input id="submit" type="submit"
value="Submit">
```

```
\langle div>
              </fieldset>
         </form>
    </body>
</html>
```
#### **JavaScript/jQuery**

#### *oc-process-by-jse.js*

```
/* Output Creation Service - Process Output Creation (By Job Set)
Example */
(function ($, c) {
    "use strict";
    $(function () {
        c.setupExample();
        var $submitButton = $("#submit",$cancel{\texttt{F}},
            $progressBar = $("progress");operationId = null;$cancelButton.on("click", function () {
            if (operationId !== null) {
                /* Cancel an Operation */
                $.ajax({
                    type: "POST",
                    url:
"/rest/serverengine/workflow/outputcreation/cancel/" + operationId
                })
                    .done(function (response) {
                        c.displayInfo("Operation Cancelled!");
                        operationId = null;setTimeout(function () {
                            $progressBar.attr("value", 0);
                            $submitButton.prop("disabled", false);
                            $cancelButton.prop("disabled", true);
                        }, 100);
                    })
                    .fail(c.displayDefaultFailure);
            }
```
Page 379

**Connect** 

PReS.

```
});
        $("form").on("submit", function (event) {
            event.preventDefault();
            if (!c.checkSessionValid()) return;
            var jobSetId = $("#jobset") .val(),
                configId = $("#ocpreset") . val();
            var getFinalResult = function () {
                var resultastxt = $("#resultastxt").prop
("checked"),
                    result = (resultastxt) ? "getResultTxt" :
"getResult";
                /* Get Result of Operation */
                var settings = {
                    type: "POST",
                    url:
"/rest/serverengine/workflow/outputcreation/" + result + "/" +
operationId
                };
                if (!resultastxt) settings.dataType = "file";
                $.ajax(settings)
                    .done(function (response, status, request) {
                        c.displayHeading("Operation Result");
                        if (!resultastxt) {
                            c.displaySubResult("Output",
c.dataToFileLink(response, "Output File"), false);
                        } else {
                            c.displaySubResult("Output", response);
                        }
                    })
                    .fail(c.displayDefaultFailure);
            };
            /* Process Output Creation (By Job Set) */
            $.ajax({
                type: "POST",
                url: "/rest/serverengine/workflow/outputcreation/"
+ configId + "/" + jobSetId
```

```
})
                .done(function (response, status, request) {
                    var progress = null;
                    operationId = request.getResponseHeader
("operationId");
                    $submitButton.prop("disabled", true);
                    $cancelButton.prop("disabled", false);
                    c.displayStatus("Output Creation Operation
Successfully Submitted");
                    c.displayResult("Operation ID", operationId);
                    var getProgress = function () {
                        if (operationId !== null) {
                            /* Get Progress of Operation */
                             $.ajax({
                                 type: "GET",
                                cache: false,
                                url:
"/rest/serverengine/workflow/outputcreation/getProgress/" +
operationId
                            })
                                 .done(function (response, status,
request) {
                                     if (response != "done") {
                                         if (response !== progress)
{
                                             progress = response;
                                             $progressBar.attr
("value", progress);
                                         }
                                         setTimeout (getProgress,
1000);
                                     } else {
                                         $progressBar.attr("value",
(progress = 100);
                                         c.displayInfo("Operation
Completed");
                                         getFinalResult();
```
**Connect** 

PReS.

```
operationId = null;
                                          setTimeout(function () {
                                              $progressBar.attr
("value", 0);
                                              $submitButton.prop
("disabled", false);
                                              $cancelButton.prop
("disabled", true);
                                         }, 100);
                                     }
                                 })
                                 .fail(c.displayDefaultFailure);
                         }
                    };
                    getProgress();
                })
                .fail(c.displayDefaultFailure);
        });
    });
}(jQuery, Common));
```
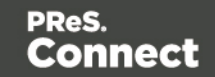

## **Screenshot & Output**

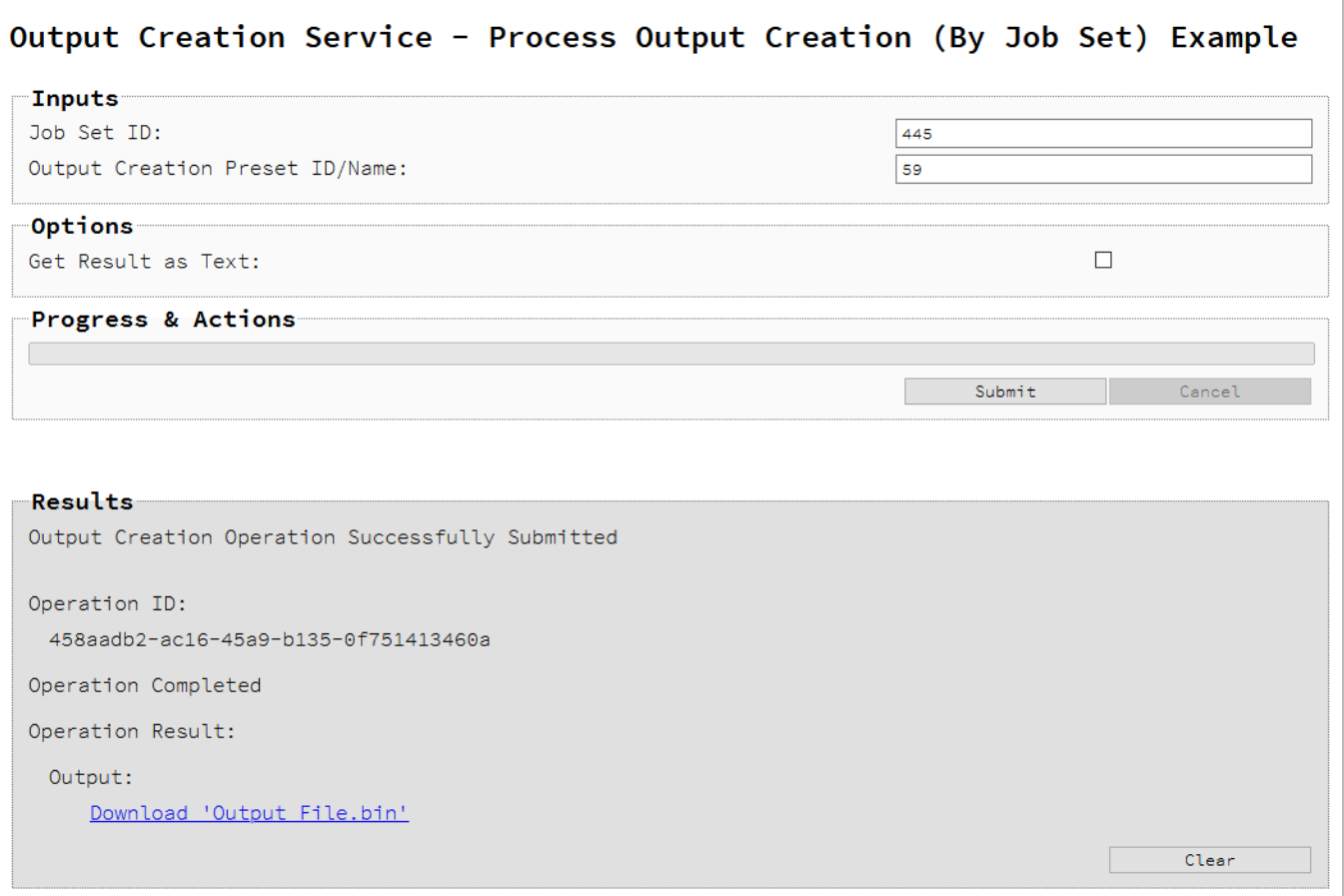

## **Usage**

To run the example simply enter the **Job Set ID** and the **Managed File ID or Name** of your output creation preset (previously uploaded to the file store) into the appropriate text fields, and then check any options that you may require:

• Get Result as Text – Return the result as text specifically. In this example this would return the absolute path to the output file(s).

Lastly, select the **Submit** button to start the Output creation operation.

Once the operation has started processing, the Operation ID will be displayed in the **Results** area and the **Cancel** button will become enabled, giving you the option to cancel the running operation.

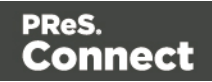

The progress of the operation will be displayed in the progress bar, and once the output creation operation has completed, the output result will be returned and displayed to the **Results** area.

#### **Note**

If the result returned is expected to be file data, then then a download link will be displayed.

## **Further Reading**

See the Output [Creation](#page-884-0) Service page of the REST API [Reference](#page-428-0) section for further detail.

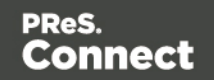

# Running an Output Creation Operation By Job Set (Using JSON)

# **Problem**

You want to run an output creation operation to produce print output using an output creation preset and an existing Job Set as inputs.

# **Solution**

The solution is to make a series of requests using the following URIs and method types to submit, monitor progress and ultimately retrieve the result of the output creation operation. There is also the option of cancelling an operation during processing if required. These requests can be submitted via the Output Creation REST service:

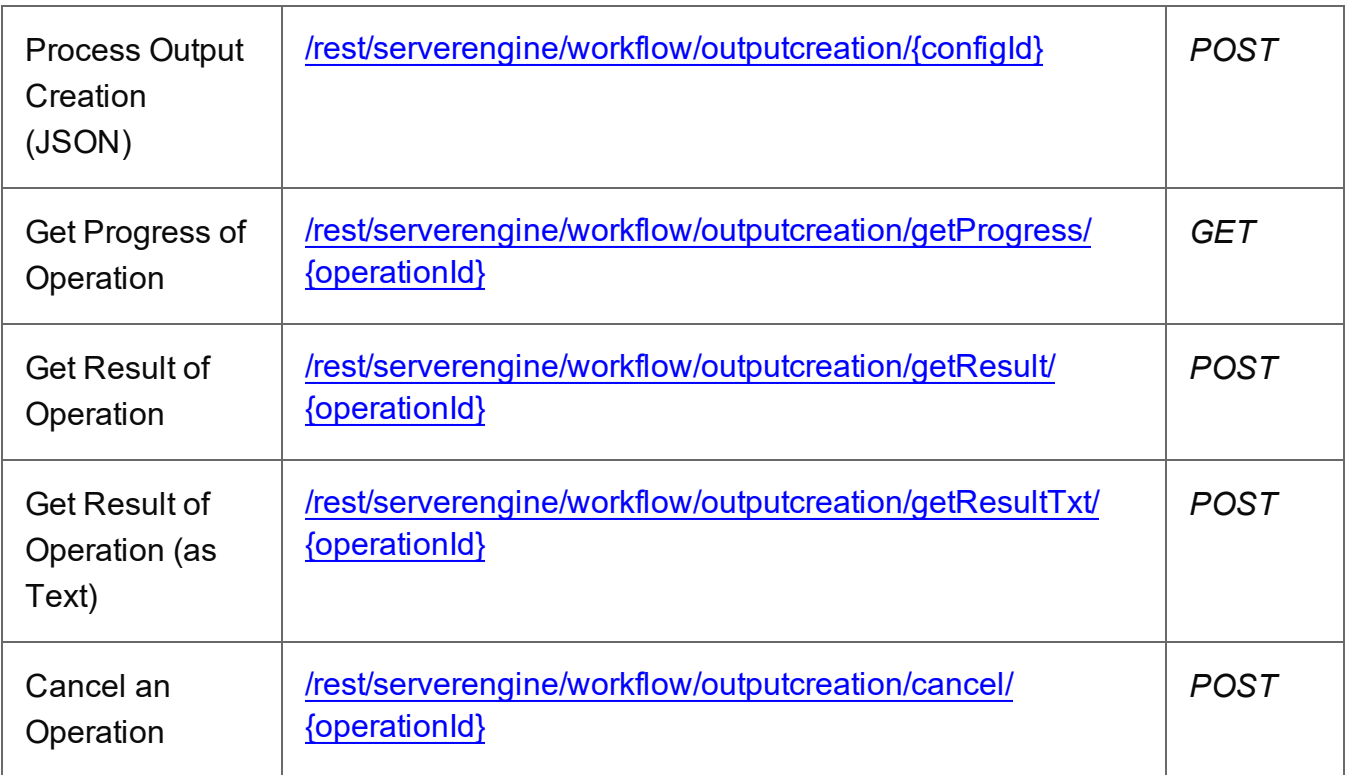

## **Example**

## **HTML5**

*oc-process-by-jse-json.html*

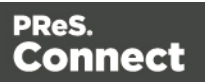

```
<!DOCTYPE html>
<html><head>
        <meta charset="utf-8">
        <title>Process Output Creation (By Job Set) (JSON)
Example</title>
        <script src="../../common/lib/js/jquery-
3.4.1.min.js"></script>
        <script src="../../common/js/common.js"></script>
        <script src="js/oc-process-by-jse-json.js"></script>
        <link rel="stylesheet" href="../../common/css/styles.css">
    </head>
    <body>
        <h2>Output Creation Service - Process Output Creation (By
Job Set) (JSON) Example</h2>
        <form>
            <fieldset>
                 <legend>Inputs</legend>
                 <div>
                     <label for="jobset">Job Set ID:</label>
                     <input id="jobset" type="text"
placeholder="1234" required>
                 \langle div>
                 <div>
                     <label for="ocpreset">Output Creation Preset
ID/Name:</label>
                     <input id="ocpreset" type="text"
placeholder="1234 or Filename" required>
                 \langle/div\rangle</fieldset>
            <fieldset>
                 <legend>Options</legend>
                 <div>
                     <label for="createonly">Create Only:</label>
                     <input id="createonly" type="checkbox">
                 \langle/div\rangle<div>
                     <label for="resultastxt">Get Result as
Text:</label>
                     <input id="resultastxt" type="checkbox">
                 \langle/div\rangle</fieldset>
            <fieldset>
```

```
<legend>Progress & Actions</legend>
                  <div>
                      <progress value="0" max="100"></progress>
                  \langle/div\rangle<div>
                      <input id="cancel" type="button" value="Cancel"
disabled>
                      <input id="submit" type="submit"
value="Submit">
                  \langle/div\rangle</fieldset>
         </form>
    </body>
\langle/html>
JavaScript/jQuery
oc-process-by-jse-json.js
/* Output Creation Service - Process Output Creation (By Job Set)
(JSON) Example */
```

```
(function ($, c) {
```

```
"use strict";
```

```
$(function () {
```

```
c.setupExample();
```

```
var $submitButton = $("#submit",$cancellation = $("#cancel",
    $progressBar = $('progress''),
    operationId = null;
```

```
$cancelButton.on("click", function () {
    if (operationId !== null) {
```

```
/* Cancel an Operation */
                $.ajax({
                    type: "POST",
                    url:
"/rest/serverengine/workflow/outputcreation/cancel/" + operationId
                })
                    .done(function (response) {
```

```
c.displayInfo("Operation Cancelled!");
```
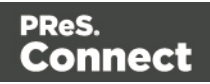

```
operationId = null;setTimeout(function () {
                            $progressBar.attr("value", 0);
                            $submitButton.prop("disabled", false);
                            $cancelButton.prop("disabled", true);
                        }, 100);
                    })
                    .fail(c.displayDefaultFailure);
            }
        });
        $("form").on("submit", function (event) {
            event.preventDefault();
            if (!c.checkSessionValid()) return;
            var jobSetId = $("#jobset") .val(),
                configId = $("*correct") .val(),
                createOnly = $("#createonly").prop("checked");
            var getFinalResult = function () {
                var resultastxt = $("*resultastxt") . prop("checked"),
                    result = (resultastxt) ? "getResultTxt" :
"getResult";
                /* Get Result of Operation */
                var settings = {
                    type: "POST",
                    url:
"/rest/serverengine/workflow/outputcreation/" + result + "/" +
operationId
                };
                if (!resultastxt) settings.dataType = "file";
                $.ajax(settings)
                    .done(function (response, status, request) {
                        c.displayHeading("Operation Result");
                        if (!resultastxt) {
                            c.displaySubResult("Output",
c.dataToFileLink(response, "Output File"), false);
                        } else {
                            c.displaySubResult("Output", response);
```
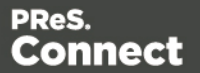

```
}
                    })
                    .fail(c.displayDefaultFailure);
            };
            /* Process Output Creation (By Job Set) (JSON) */
            $.ajax({
                type: "POST",
                url:
"/rest/serverengine/workflow/outputcreation/" + configId,
                data: JSON.stringify(c.plainIDToJson
(jobSetId, createOnly)),
                contentType: "application/json"
            })
                .done(function (response, status, request) {
                    var progress = null;
                    operationId = request.getResponseHeader
("operationId");
                    $submitButton.prop("disabled", true);
                    $cancelButton.prop("disabled", false);
                    c.displayStatus("Output Creation Operation
Successfully Submitted");
                    c.displayResult("Operation ID", operationId);
                    var getProgress = function () {
                        if (operationId !== null) {
                            /* Get Progress of Operation */
                            $.ajax({
                                type: "GET",
                                cache: false,
                                url:
"/rest/serverengine/workflow/outputcreation/getProgress/" +
operationId
                            })
                                .done(function (response, status,
request) {
                                    if (response !== "done") {
                                        if (response !== progress)
```
**Connect** 

PReS.

```
{
                                              progress = response;
                                              $progressBar.attr
("value", progress);
                                          }
                                          setTimeout(getProgress,
1000);
                                      } else {
                                          $progressBar.attr("value",
(progress = 100);
                                          c.displayInfo("Operation
Completed");
                                          getFinalResult();
                                          operational = null;setTimeout(function () {
                                              $progressBar.attr
("value", 0);
                                              $submitButton.prop
("disabled", false);
                                              $cancelButton.prop
("disabled", true);
                                          }, 100);
                                      }
                                 })
                                  .fail(c.displayDefaultFailure);
                         }
                     };
                     getProgress();
                })
                 .fail(c.displayDefaultFailure);
        });
    });
}(jQuery, Common));
```
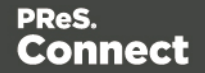

## **Screenshot & Output**

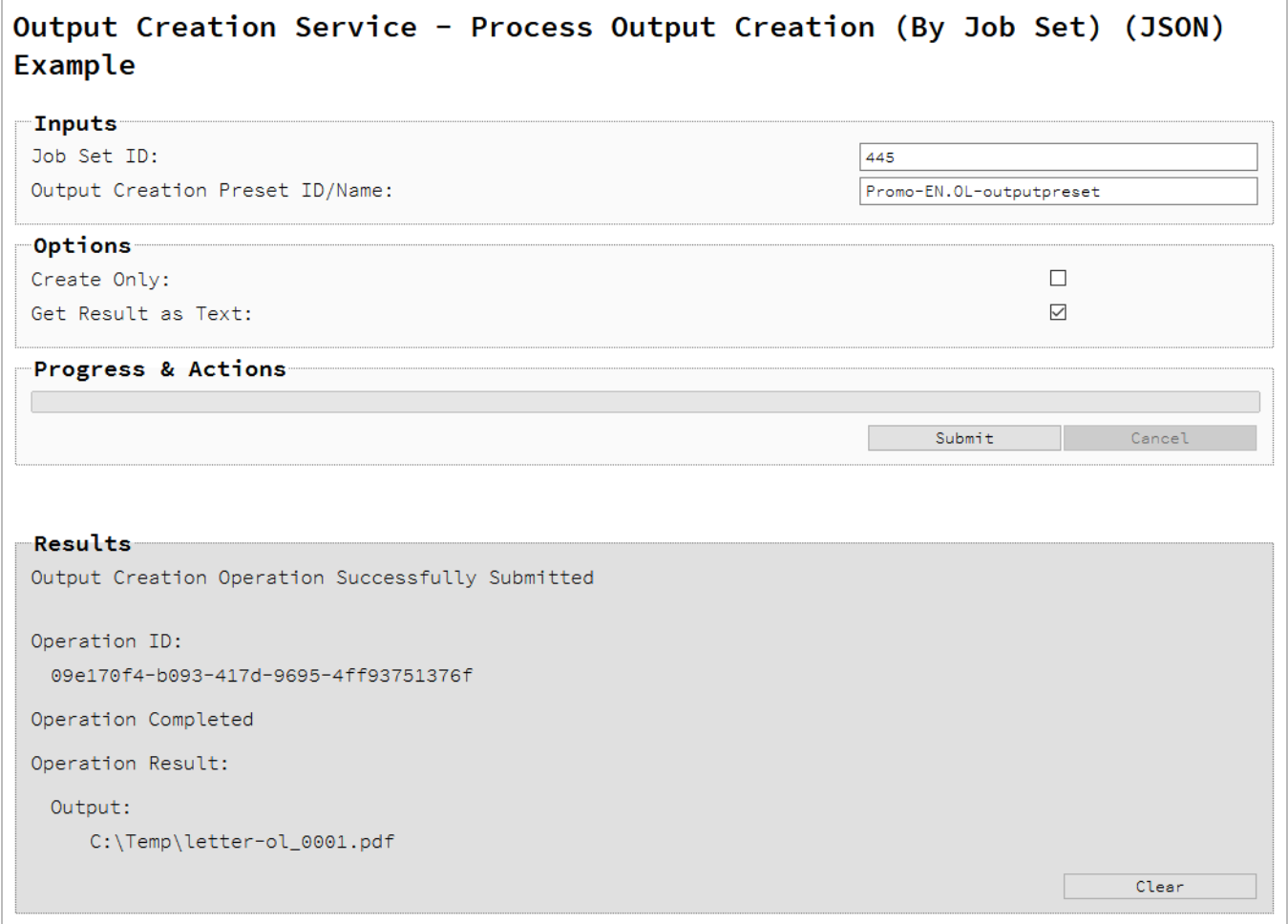

## **Usage**

To run the example simply enter the **Job Set ID** and the **Managed File ID or Name** of your output creation preset (previously uploaded to the file store) into the appropriate text fields, and then check any options that you may require:

- Create Only Create the output in server but do not send spool file to its final destination. In this example this would mean that the output files(s) would not be sent to the output directory specified in the output creation preset.
- **Get Result as Text** Return the result as text specifically. In this example this would return the absolute path to the output file(s).

Lastly, select the **Submit** button to start the Output creation operation.

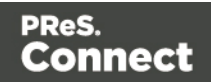

Once the operation has started processing, the Operation ID will be displayed in the **Results** area and the **Cancel** button will become enabled, giving you the option to cancel the running operation.

The progress of the operation will be displayed in the progress bar, and once the output creation operation has completed, the output result will be returned and displayed to the **Results** area.

#### **Note**

If the result returned is expected to be file data, then then a download link will be displayed.

### **Further Reading**

See the Output [Creation](#page-884-0) Service page of the REST API [Reference](#page-428-0) section for further detail.

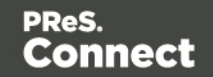

# Running an Output Creation Operation By Job (Using JSON)

# **Problem**

You want to run an output creation operation to produce print output using an output creation preset and a list of existing Jobs as inputs.

# **Solution**

The solution is to make a series of requests using the following URIs and method types to submit, monitor progress and ultimately retrieve the result of the output creation operation. There is also the option of cancelling an operation during processing if required. These requests can be submitted via the Output Creation REST service:

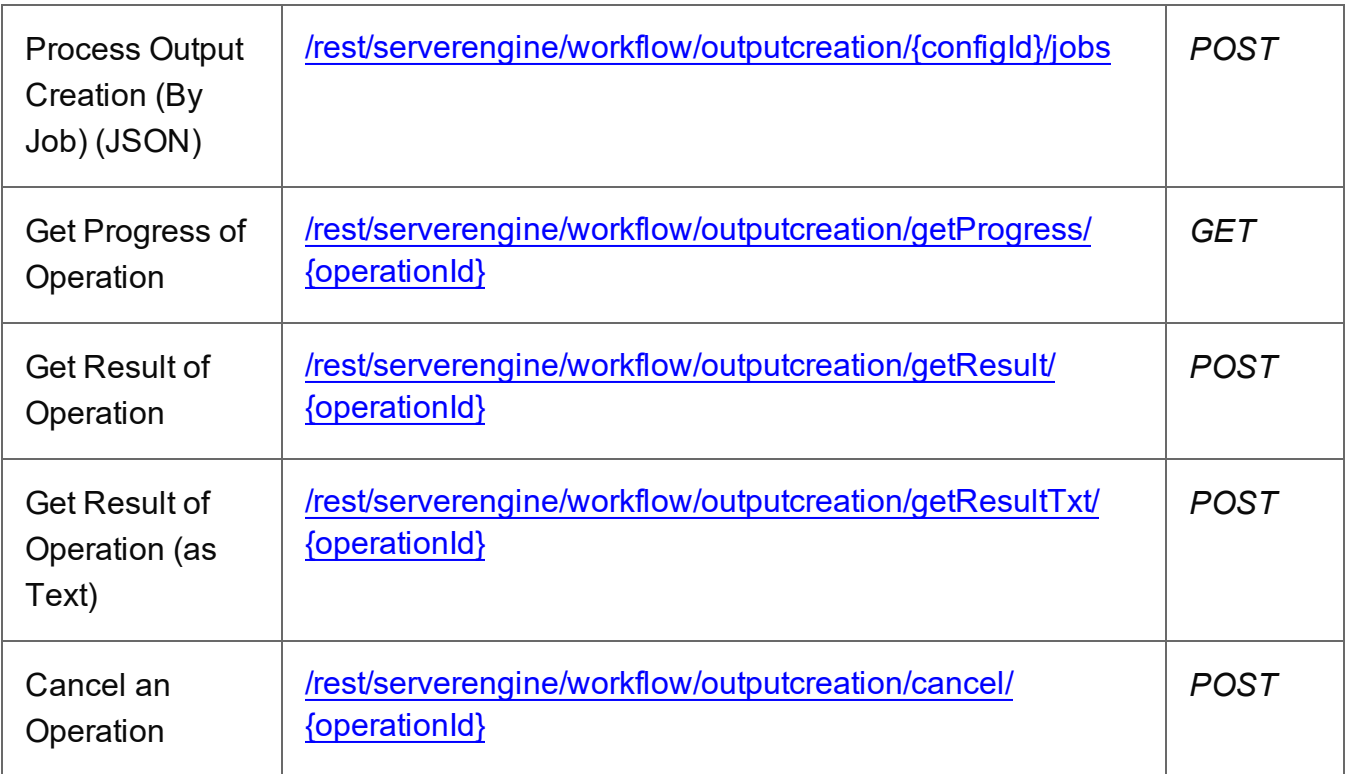

## **Example**

## **HTML5**

*oc-process-by-je-json.html*

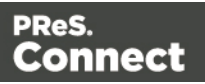

```
<!DOCTYPE html>
<html><head>
        <meta charset="utf-8">
        <title>Process Output Creation (By Job) (JSON)
Example</title>
        <script src="../../common/lib/js/jquery-
3.4.1.min.js"></script>
        <script src="../../common/js/common.js"></script>
        <script src="js/oc-process-by-je-json.js"></script>
        <link rel="stylesheet" href="../../common/css/styles.css">
    </head>
    <body>
        <h2>Output Creation Service - Process Output Creation (By
Job) (JSON) Example</h2>
        <form>
            <fieldset>
                 <legend>Inputs</legend>
                 <div>
                     <label for="jobs">Job ID(s):</label>
                     <input id="jobs" type="text" placeholder="1234,
2345, 3456, ..." required>
                 \langle/div\rangle<div>
                     <label for="ocpreset">Output Creation Preset
ID/Name:</label>
                     <input id="ocpreset" type="text"
placeholder="1234 or Filename" required>
                 \langle/div\rangle</fieldset>
            <fieldset>
                 <legend>Options</legend>
                 <div>
                     <label for="createonly">Create Only:</label>
                     <input id="createonly" type="checkbox">
                 \langle/div\rangle<div>
                     <label for="resultastxt">Get Result as
Text:</label>
                     <input id="resultastxt" type="checkbox">
                 \langle/div\rangle</fieldset>
            <fieldset>
```

```
<legend>Progress & Actions</legend>
                 <div>
                     <progress value="0" max="100"></progress>
                 \langle/div\rangle<div>
                     <input id="cancel" type="button" value="Cancel"
disabled>
                     <input id="submit" type="submit"
value="Submit">
                 \langle/div\rangle</fieldset>
        </form>
    </body>
\langle/html>
JavaScript/jQuery
oc-process-by-je-json.js
/* Output Creation Service - Process Output Creation (By Job)
(JSON) Example */
(function ($, c) {
    "use strict";
    $(function () {
        c.setupExample();
        var $submitButton = $("#submit",$cancellation = $("#cancel",
            $progressBar = $('progress''),
            operationId = null;$cancelButton.on("click", function () {
            if (operationId !== null) {
                 /* Cancel an Operation */
                 $.ajax({
                     type: "POST",
                     url:
"/rest/serverengine/workflow/outputcreation/cancel/" + operationId
                 })
                     .done(function (response) {
                         c.displayInfo("Operation Cancelled!");
```
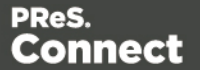

```
operationId = null;setTimeout(function () {
                             $progressBar.attr("value", 0);
                            $submitButton.prop("disabled", false);
                            $cancelButton.prop("disabled", true);
                        }, 100);
                    })
                    .fail(c.displayDefaultFailure);
            }
        });
        $("form").on("submit", function (event) {
            event.preventDefault();
            if (!c.checkSessionValid()) return;
            var jobIds = $("#jobs") .val(),
                configId = $("*correct") .val(),
                createOnly = $("#createonly").prop("checked");
            var getFinalResult = function () {
                var result = ($("#resultastxt").prop("checked")) ?
"getResultTxt" : "getResult";
                /* Get Result of Operation */
                $.ajax({
                    type: "POST",
                    url:
"/rest/serverengine/workflow/outputcreation/" + result + "/" +
operationId
                })
                    .done(function (response, status, request) {
                        if (request.getResponseHeader("Content-
Type") === "application/octet-stream")
                            response = "Qlt; Qlt; OCTET-STREAM FILEDATA\&qt; \&qt;"c.displayHeading("Operation Result");
                        c.displaySubResult("Output", response);
                    })
                    .fail(c.displayDefaultFailure);
            };
```
```
/* Process Output Creation (By Job) (JSON) */
            $.ajax({
                type: "POST",
               url:
"/rest/serverengine/workflow/outputcreation/" + configId + "/jobs",
                data: JSON.stringify(c.plainIDListToJson
(jobIds, createOnly)),
               contentType: "application/json"
            })
                .done(function (response, status, request) {
                    var progress = null;
                    operationId = request.getResponseHeader
("operationId");
                    $submitButton.prop("disabled", true);
                    $cancelButton.prop("disabled", false);
                    c.displayStatus("Output Creation Operation
Successfully Submitted");
                    c.displayResult("Operation ID", operationId);
                   var getProgress = function () {
                        if (operationId !== null) {
                            /* Get Progress of Operation */
                            $.ajax({
                                type: "GET",
                                cache: false,
                                url:
"/rest/serverengine/workflow/outputcreation/getProgress/" +
operationId
                            })
                                .done(function (response, status,
request) {
                                    if (response !== "done") {
                                        if (response !== progress)
{
                                            progress = response;
                                            $progressBar.attr
("value", progress);
                                        }
```
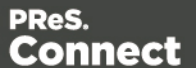

```
setTimeout(getProgress,
1000);
                                     } else {
                                          $progressBar.attr("value",
(progress = 100));
                                         c.displayInfo("Operation
Completed");
                                         getFinalResult();
                                          operationId = null;setTimeout(function () {
                                              $progressBar.attr
("value", 0);
                                              $submitButton.prop
("disabled", false);
                                              $cancelButton.prop
("disabled", true);
                                          }, 100);
                                     }
                                 })
                                 .fail(c.displayDefaultFailure);
                         }
                     };
                     getProgress();
                })
                 .fail(c.displayDefaultFailure);
        });
    });
}(jQuery, Common));
```
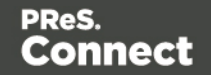

### **Screenshot & Output**

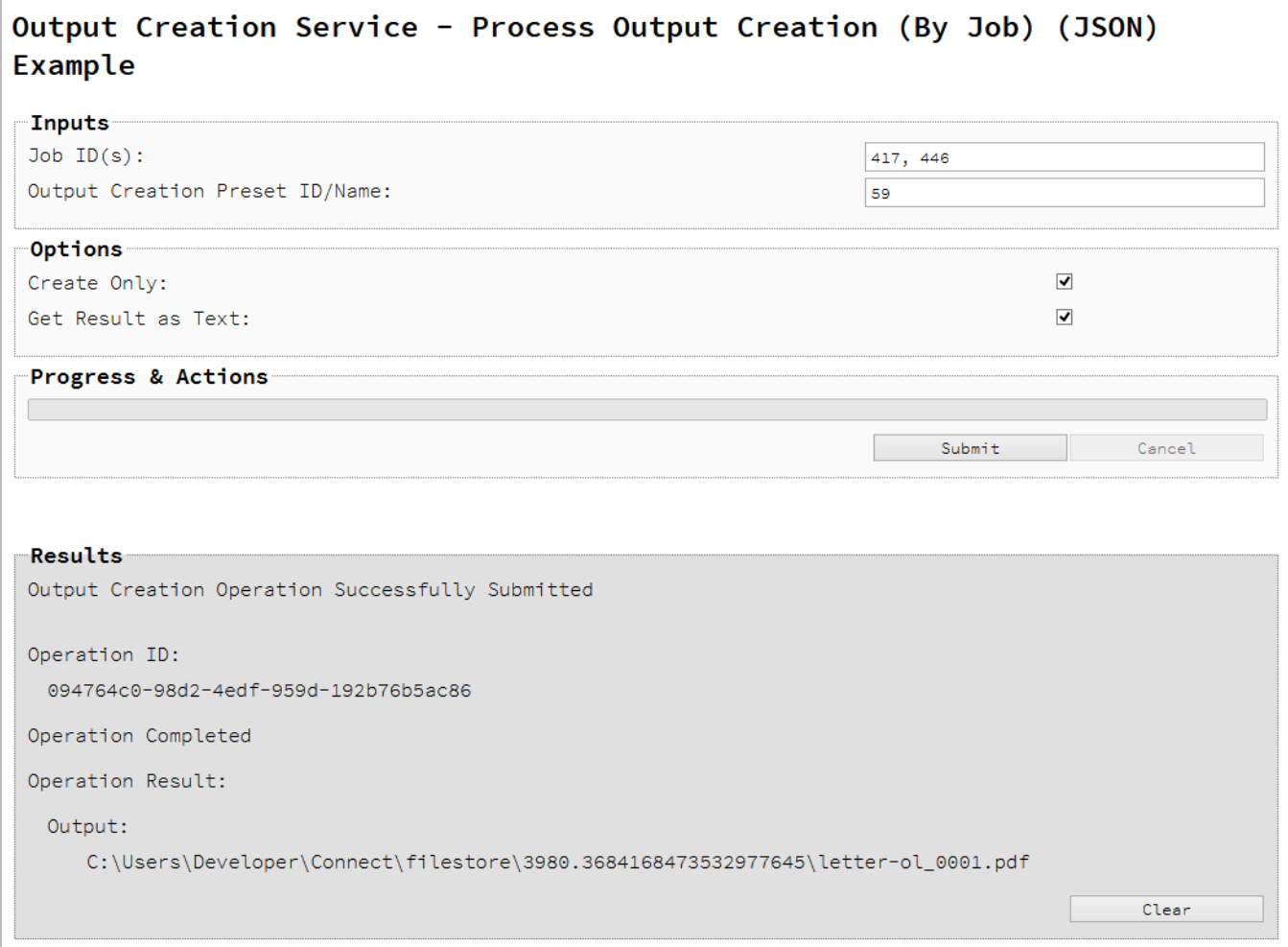

### **Usage**

To run the example simply enter a comma delimited list of your **Job IDs** and the **Managed File ID or Name** of your output creation preset (previously uploaded to the file store) into the appropriate text fields, and then check any options that you may require:

- Create Only Create the output in server but do not send spool file to its final destination. In this example this would mean that the output files(s) would not be sent to the output directory specified in the output creation preset.
- **Get Result as Text** Return the result as text specifically. In this example this would return the absolute path to the output file(s).

Lastly, select the **Submit** button to start the Output creation operation.

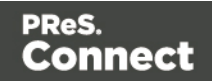

Once the operation has started processing, the Operation ID will be displayed in the **Results** area and the **Cancel** button will become enabled, giving you the option to cancel the running operation.

The progress of the operation will be displayed in the progress bar, and once the output creation operation has completed, the output result will be returned and displayed to the **Results** area.

### **Note**

If the result returned is expected to be file data, then then a download link will be displayed.

### **Further Reading**

See the Output [Creation](#page-884-0) Service page of the REST API [Reference](#page-428-0) section for further detail.

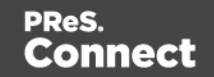

## Running an All-In-One Operation (Using JSON)

### **Problem**

You want to run an All-In-One operation to produce either a Data Set, Content Sets, a Job Set or print output using one of the available process and input [combinations](#page-26-0).

### **Solution**

The solution is to make a series of requests using the following URIs and method types to submit, monitor progress and ultimately retrieve the result of the All-In-One operation. There is also the option of cancelling an operation during processing if required. These requests can be submitted via the All-In-One REST service:

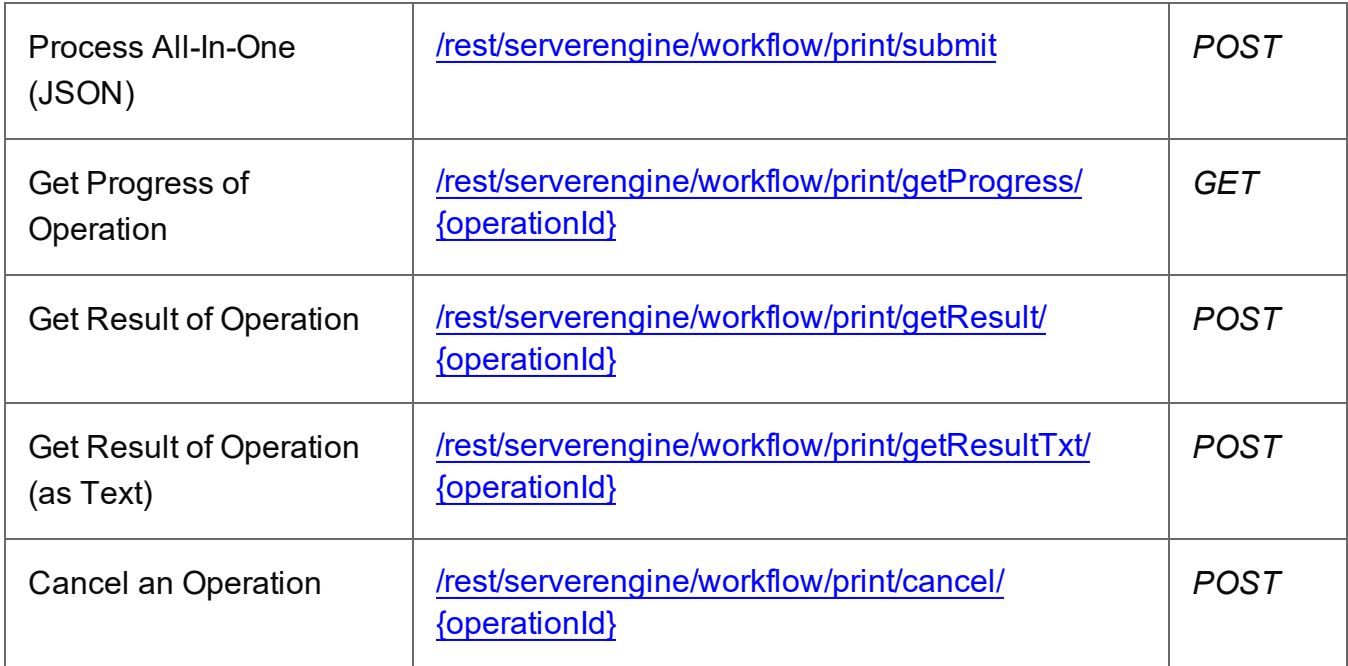

### **Example**

### **HTML5**

### *aio-process-json.html*

```
<!DOCTYPE html>
\hbox{\tt <html>}<head>
        <meta charset="utf-8">
        <title>Process All-In-One (JSON) Example</title>
        <script src="../../common/lib/js/jquery-
```
Page 401

Connect

PReS.

```
3.4.1.min.js"></script>
        <script src="../../common/js/common.js"></script>
        <script src="js/aio-process-json.js"></script>
        <link rel="stylesheet" href="../../common/css/styles.css">
    </head>
    <body>
        <h2>All-In-One Service - Process All-In-One (JSON)
Example</h2>
        <form>
            <fieldset id="inputs">
                 <legend>Inputs</legend>
                 <div>
                     <label for="datamining">Data Mapping:</label>
                     <input id="datamining" type="checkbox">
                 \langle/div\rangle<div>
                     <label for="contentcreation">Content
Creation:</label>
                     <input id="contentcreation" type="checkbox">
                 \langle/div\rangle<div>
                     <label for="jobcreation">Job Creation:</label>
                     <input id="jobcreation" type="checkbox">
                 \langle/div\rangle<div>
                     <label for="outputcreation">Output
Creation:</label>
                     <input id="outputcreation" type="checkbox">
                 \langle/div\rangle</fieldset>
            <fieldset id="datamining-inputs" disabled>
                 <legend>Data Mapping</legend>
                 <div>
                     <label for="datafile">Data File
ID/Name:</label>
                     <input id="datafile" type="text"
placeholder="1234 or Filename" required>
                 \langle/div>
                 <div>
                     <label for="datamapper">Data Mapping
Configuration ID/Name:</label>
                     <input id="datamapper" type="text"
placeholder="1234 or Filename" required>
```
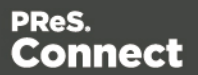

 $\langle$ /div $\rangle$ </fieldset> <fieldset id="contentcreation-inputs" disabled> <legend>Content Creation</legend> <div> <label for="datarecords">Data Record ID  $(s):$   $\langle$  label> <input id="datarecords" type="text" placeholder="1234, 2345, 3456, ..." required>  $\langle$ /div $\rangle$ <div> <label for="template">Template ID/Name:</label> <input id="template" type="text" placeholder="1234 or Filename" required> </div> </fieldset> <fieldset id="jobcreation-inputs" disabled> <legend>Job Creation</legend> <div> <label for="jcpreset">Job Creation Preset ID/Name:</label> <input id="jcpreset" type="text" placeholder="1234 or Filename" disabled>  $\langle$ /div $\rangle$ <div> <label for="parameters">Runtime Parameters:</label> <table id="parameters" class="name-value parameters"> <tbody>  $<$ tr $>$ <th></th> <th>Name</th> <th>Type</th> <th>Value</th>  $\langle$ /tr> <tr class="placeholder" hidden>  $<$ td> $<$ /td>  $<$ h d $>$ <input type="text" disabled>  $\langle t \rangle$  $<$ td $>$ <select disabled>

Page 403

PReS. **Connect** 

<option value="string">String</option> </select>  $\langle t \rangle$  $<$ td $>$ <input type="text" disabled>  $\langle t \rangle$  $\langle$ /tr> </tbody>  $\langle$ /table>  $\langle$ /div $\rangle$ <div> <input class="remove-parameter" type="button" value="Remove Selected" disabled> <input class="add-parameter" type="button" value="Add Parameter">  $\langle$ /div $\rangle$ </fieldset> <fieldset id="outputcreation-inputs" disabled> <legend>Output Creation</legend> <div> <label for="jobs">Job ID(s):</label> <input id="jobs" type="text" placeholder="1234, 2345, 3456, ..." required>  $\langle$ /div $\rangle$ <div> <label for="ocpreset">Output Creation Preset ID/Name:</label> <input id="ocpreset" type="text" placeholder="1234 or Filename" required>  $\langle$ /div $\rangle$ </fieldset> <fieldset> <legend>Options</legend> <div> <label for="persistdres">Persist Data Records:</label> <input id="persistdres" type="checkbox" disabled checked>  $\langle$ /div $\rangle$ <div> <label for="createonly">Create Only:</label> <input id="createonly" type="checkbox"

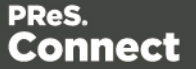

disabled>  $\langle$ /div $\rangle$ <div> <label for="resultastxt">Get Result as Text:</label> <input id="resultastxt" type="checkbox" disabled>  $\langle$ /div $\rangle$ <div> <label for="printrange">Print Range:</label> <input id="printrange" type="text" placeholder="1, 2, 3-5, 6" disabled>  $\langle$ /div $\rangle$ </fieldset> <fieldset> <legend>Progress & Actions</legend> <div> <progress value="0" max="100"></progress>  $\langle$ /div $\rangle$ <div> <input id="cancel" type="button" value="Cancel" disabled> <input id="submit" type="submit" value="Submit">  $\langle$ /div $\rangle$ </fieldset> </form> </body>  $\langle$ /html $\rangle$ *markup.html* <!-- OL Connect REST API Cookbook - Working Examples [Markup HTML Snippet] --> <div id="input-name-type-value-pair-row"> <table> <tr class="root">  $<$ td> <input class="use-option" type="checkbox">  $\langle t \rangle$ <td class="name"> <input type="text" placeholder="Name" required>  $\langle$ /td>

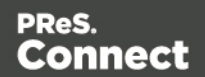

```
<td class="type">
                  <select id="type" class="options-selector">
                      <option value="string">String</option>
                      <option value="number">Number</option>
                      <option value="boolean">Boolean</option>
                      <option value="date">Date</option>
                  </select>
             \langle t \rangle<td class="option type-string value">
                  <input type="text" placeholder="Value" required>
             \langle t \rangle<td class="option type-number value">
                  <input type="number" step="0.001"
placeholder="Value" required />
             \langle t \rangle<td class="option type-boolean value">
                  <input type="checkbox" />
             \langle t \rangle<td class="option type-date value">
                  <input id="value1" type="date" required />
             \langle /td>
         \langle/tr>
    </table>
\langle/div\rangle
```
### **JavaScript/jQuery**

#### *aio-process-json.js*

```
/* All-In-One Service - Process All-In-One (JSON) Example */
(function ($, c) {
    "use strict";
    $(function () {
         c.setupExample();
        var $form = $("form",$inputs = $("#inputs input",\deltadatafile = \frac{\delta (\mathbf{W} + \delta \mathbf{A})}{\delta}\text{\$d}datamapper = \text{\$} ("#datamapper"),
             $datarecords = $("#datarecords"),
             $template = $("#template"),
```
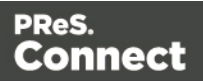

```
$parameters = $("#parameters"),
            $jcpreset = $(''#jcpreset"),
            $jobs = $('#jobs"),
            \text{Socpresent} = \text{S("*cocpresent"),}$persistdres = $("#persistdres",$createonly = $("#createonly"),
            $resultastx = $("*resultastx"),
            $printrange = $("#printrange",AIOConfig = null,
            outputDesc = null,
            operationId = null,
            $submitButton = $("#submit"),$cancel{\texttt{Button}} = $(" \# \texttt{cancel}");$progressBar = $("progress");c.setupRuntimeParametersTableInput($parameters);
        $printrange
            .on("change", function (event) {
                c.setCustomInputValidity(event.target,
c.validateNumericRange,
                    "Invalid Print Range value entered");
            })
            .trigger("change");
        $cancelButton.on("click", function () {
            if (operationId !== null) {
                /* Cancel an Operation */
                $.ajax({
                    type: "POST",
                    url:
"/rest/serverengine/workflow/print/cancel/" + operationId
                })
                    .done(function (response) {
                        c.displayInfo("Operation Cancelled!");
                        operational = null;setTimeout(function () {
                            $progressBar.attr("value", 0);
                            $submitButton.prop("disabled", false);
                            $cancelButton.prop("disabled", true);
```

```
}, 100);
                    })
                    .fail(c.displayDefaultFailure);
            }
        });
        /**
         * @function generateAIOConfig
         * @description Validates the workflow selected by the user
         * and constructs and an All-In-One Configuration using the
relevant
         * input fields in the HTML Form.
         * Any invalid inputs or workflow selections will be red-
flagged in
         * the HTML Form. Null can also be returned if no workflow
selections
         * are made or if the workflow selections made are of an
invalid sequence.
         * @private
         * @returns {Object} The All-In-One Configuration Object or
N11]
         */
        function generateAIOConfig() {
            var config = \{\},
                required = [],
                i = null,/* Parse Input Value to JSON Identifier List
(Helper Function) */
                jsonIDListValue = function ($input) {
                    return (c.plainIDListToJson($input.val
())).identifiers;
                },
                /* Parse Input Value to JSON Runtime Parameters
(Helper Function) */
                jsonRuntimeParametersValue = function ($input) {
                    return (c.tableToJsonRuntimeParameters
($input)).parameters;
                },
                /* Parse Input Value to Boolean (Helper Function)
```
**Connect** 

PReS.

```
*/
                booleanValue = function ($input) {
                    return $input.prop("checked");
                };
            /* Get Input Value and add it to the Configuration
(Helper Function) */
            function getInputValue($input, process, field, parser)
{
                var value = $input.val() .trim();
                if (value) {
                    if (parser)
                        value = parser(\n$input);if (config[process] === undefined)
                         config[process] = \{\};
                    config[process][field] = value;
                }
            }
            /* Get Table Input Value and add it to the
Configuration (Helper Function) */
            function getTableInputValue($table, process, field,
parser) {
                if ($table.find("tr:has(td)").not
(".placeholder").length) {
                    if (config[process] === undefined)
                         config[process] = \{\};
                    config[process][field] = parser($table);
                }
            }
            /* Get Required & Actual Workflow Selections */
            $inputs.each(function () {
                if ($(this).prop("checked"))
                    config[this.id] = \{\};
                $(this).prop("required", false);
                required.push(this.id);
            });
            var selections = (Object.keys(config)).length;
            /* Verify the Workflow Selections and note any
omissions */
            var matches = 0,
```

```
missing = [];
            for (i = 0; i < required.length; i += 1) {
                var step = required[i];
                if (config[step]) {
                    if (!matches && step === "jobcreation")
                        missing.push("contentcreation");
                    matches += 1;} else {
                    if (matches !== 0) missing.push(step);
                }
                if (matches === selections) break;
            }
            /* Add the inputs to the Workflow Selections to Create
the All-In-One Configuration */
            if (config.datamining) {
                getInputValue($datafile, "datamining",
"identifier");
                getInputValue($datamapper, "datamining", "config");
                outputDesc = "Data Set ID";
            }
            if (config.contentcreation) {
                getInputValue($template, "contentcreation",
"config");
                if (!config.datamining) {
                    getInputValue($datarecords, "contentcreation",
"identifiers", jsonIDListValue);
                    $datarecords.prop("disabled", false);
                } else {
                    $datarecords.prop("disabled", true);
                }
                outputDesc = "Content Set ID(s)";
            }
            if (config.jobcreation) {
                getInputValue($jcpreset, "jobcreation", "config");
                getTableInputValue($parameters, "jobcreation",
"parameters",
                    jsonRuntimeParametersValue);
                $jcpreset.prop("disabled", false);
                outputDesc = "Job Set ID";
            } else {
                $jcpreset.prop("disabled", true);
            }
```

```
if (config.outputcreation) {
                getInputValue($ocpreset, "outputcreation",
"config");
                getInputValue($createonly, "outputcreation",
"createOnly", booleanValue);
                if (!config.contentcreation) {
                    getInputValue($jobs, "outputcreation",
"identifiers", jsonIDListValue);
                    $jobs.prop("disabled", false);
                } else {
                    $jobs.prop("disabled", true);
                }
                $createonly.prop("disabled", false);
                $resultastxt.prop("disabled", false);
                outputDesc = "Output";
            } else {
                $createonly.prop("disabled", true);
                $resultastxt.prop({ "disabled": true, "checked":
true });
            }
            if (config.datamining) {
                if (config.jobcreation &&
config.jobcreation.config) {
                    $persistdres.prop({ "disabled": true,
"checked": true });
                } else {
                    getInputValue($persistdres, "datamining",
"persistDataset", booleanValue);
                    $persistdres.prop("disabled", false);
                }
            } else {
                $persistdres.prop({ "disabled": true });
            }
            if (config.datamining && config.contentcreation &&
                    config.jobcreation && config.outputcreation) {
                getInputValue($printrange, "printRange",
"printRange");
                $printrange.prop("disabled", false);
            } else {
                $printrange.prop("disabled", true);
            }
```

```
if (config.jobcreation && !config.jobcreation.config &&
                    config.jobcreation.parameters) {
                $jcpreset.prop("required", true);
            } else {
                $jcpreset.prop("required", false);
            }
            /* Red-flag any omissions in Workflow Selections */
            if (!selections || missing.length) {
                for (i = 0; i < missing. length; i += 1)
                    $("#" + missing[i]).prop("required", true);
                return null;
            }
            return config;
        }
        $inputs
            .on("change", function (event) {
                var input = event.target;
                var process = $("#" + input.id + "-inputs");process.prop("disabled", !($(input).prop
("checked")));
            })
            .trigger("change");
        $form
            .on("change", function (event) {
                AIOConfig = generateAIOConfig();
            })
            .on("submit", function (event) {
                event.preventDefault();
                if (!c.checkSessionValid()) return;
                if (!AIOConfig) {
                    alert("Invalid All-In-One
Configuration!\n\nPlease enter a valid " +
                        "combination of input fields, and try
again.");
                    return;
                }
```

```
var getFinalResult = function () {
                    var resultastxt = $resultastxt.prop("checked"),
                        result = (resultastxt) ? "getResultTxt" :
"getResult";
                    /* Get Result of Operation */
                    var settings = {
                        type: "POST",
                        url:
"/rest/serverengine/workflow/print/" + result + "/" + operationId
                    };
                    if (!resultastxt) settings.dataType = "file";
                    $.ajax(settings)
                        .done(function (response, status, request)
{
                            c.displayHeading("Operation Result");
                            if (!resultastxt) {
                                c.displaySubResult(outputDesc,
c.dataToFileLink(response, "Output File"), false);
                            } else {
                                c.displaySubResult(outputDesc,
response);
                            }
                        })
                        .fail(c.displayDefaultFailure);
                };
                /* Process All-In-One (JSON) */
                $.ajax({
                    type: "POST",
                    url:
"/rest/serverengine/workflow/print/submit",
                    data: JSON.stringify(AIOConfig),
                    contentType: "application/json"
                })
                    .done(function (response, status, request) {
                        var progress = null;
                        operationId = request.getResponseHeader
("operationId");
                        $submitButton.prop("disabled", true);
```

```
$cancelButton.prop("disabled", false);
                         c.displayStatus("All-In-One Operation
Successfully Submitted");
                        c.displayHeading("Input Configuration");
                         c.displaySubResult("JSON All-In-One
Configuration", c.jsonPrettyPrint(AIOConfig));
                        c.displayResult("Operation ID",
operationId);
                        var getProgress = function () {
                             if (operationId !== null) {
                                 /* Get Progress of Operation */
                                 $.ajax({
                                     type: "GET",
                                     cache: false,
                                     url:
"/rest/serverengine/workflow/print/getProgress/" + operationId
                                 })
                                     .done(function (response,
status, request) {
                                         if (response !== "done") {
                                             if (response !==
progress) {
                                                 progress =
response;
                                                 $progressBar.attr
("value", progress);
                                             }
                                             setTimeout (getProgress,
1000);
                                         } else {
                                             $progressBar.attr
("value", (progress = 100));
                                             c.displayInfo
("Operation Completed");
                                             getFinalResult();
                                             operationId = null;setTimeout(function ()
{
                                                 $progressBar.attr
```
PReS. **Connect** 

```
("value", 0);
                                                  $submitButton.prop
("disabled", false);
                                                  $cancelButton.prop
("disabled", true);
                                              }, 100);
                                          }
                                      })
                                      .fail(c.displayDefaultFailure);
                             }
                         };
                         getProgress();
                     })
                     .fail(c.displayDefaultFailure);
            })
            .trigger("change");
    });
}(jQuery, Common));
```
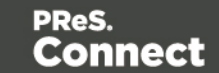

**Screenshot & Output**

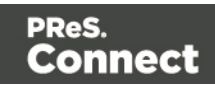

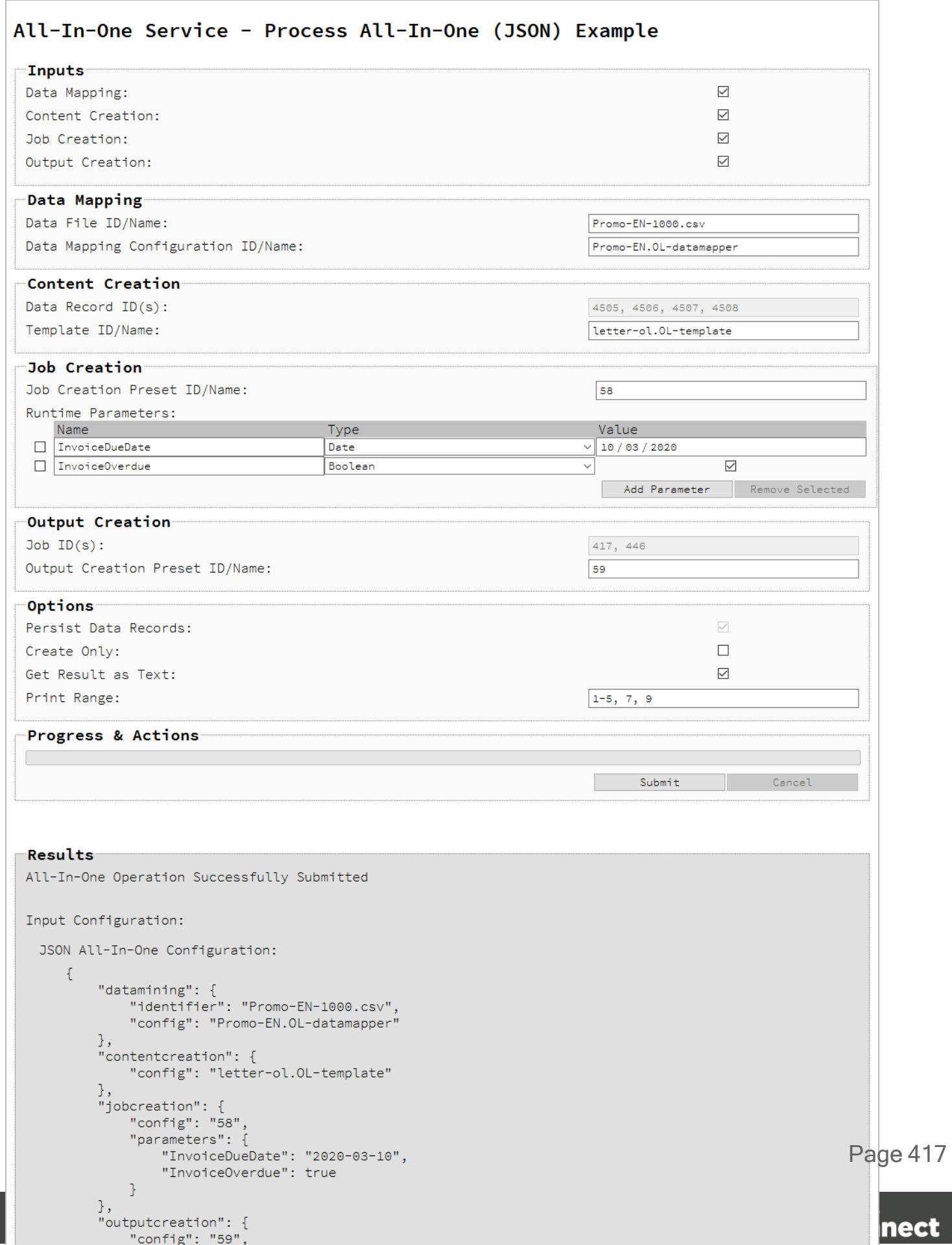

### **Usage**

To run the example simply select the input combination of your choosing, populate the appropriate input fields and then check any options that you may require.

The following file based input fields can be referenced by **Managed File ID\Name**:

- Data file
- Data Mapping configuration
- Template
- Job Creation preset
- Output Creation preset

Specific to the specification of a Job Creation Preset, one or more **Runtime Parameters** can also be specified. Parameters can be added and removed using the **Add Parameter** and **Remove Selected** buttons respectively, and once added the following fields can be then populated for each parameter:

- **Name** The name of the runtime parameter (as specified in the Job Creation Preset)
- <sup>l</sup> **Type** The type of the runtime parameter as either *String*, *Number*, *Boolean* or *Date* (as specified in the Job Creation Preset)
- Value The value of the runtime parameter (specific to the type selected)

The following options are only available if the input combination includes output creation:

- <sup>l</sup> **Create Only** Create the output in server but do not send spool file to its final destination. In this example this would mean that the output files(s) would not be sent to the output directory specified in the output creation preset.
- **Get Result as Text** Return the result as text specifically. If our All-In-One Configuration includes output creation, then in this example this would return the absolute path to the output file(s).

The following option is only available if the input combination includes *all* four processes:

**• Print Range** – Restrict the print output to a specific range of records in the input data, not a specific range of pages.

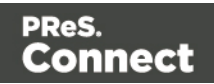

The following option is only available if the input combination specifically includes the data mapping process but with no job creation preset specified:

**• Persist Data Records** – Create/persist data records entities in the server during the data mapping process (intended for use with once-off jobs where the storage of data records in the server is not required).

Lastly, select the **Submit** button to start the All-In-One operation.

Once the operation has started processing, the JSON All-In-One Configuration along with the Operation ID will be displayed in the **Results** area and the **Cancel** button will become enabled, giving you the option to cancel the running operation.

The progress of the operation will be displayed in the progress bar, and once the All-in-One operation has completed, the result will be returned and displayed to the **Results** area.

If the All-In-One configuration includes output creation, then the result returned will be the output files (either their absolute path(s) or the output file itself). If the configuration does not include output creation, then the result returned will be either a Data Set ID, Content Set IDs or Job Set ID.

### **Note**

If the result returned is expected to be file data, then then a download link will be displayed.

### **Further Reading**

See the [All-In-One](#page-438-0) Service page of the REST API [Reference](#page-428-0) section for further detail.

### Running an All-In-One Operation with Adhoc Data

### **Problem**

You want to run an All-In-One operation to produce print output from an ad hoc data file.

Connect

PReS.

### **Solution**

The solution is to make a series of requests using the following URIs and method types to submit, monitor progress and ultimately retrieve the result of the All-In-One operation. These requests can be submitted via the All-In-One REST service:

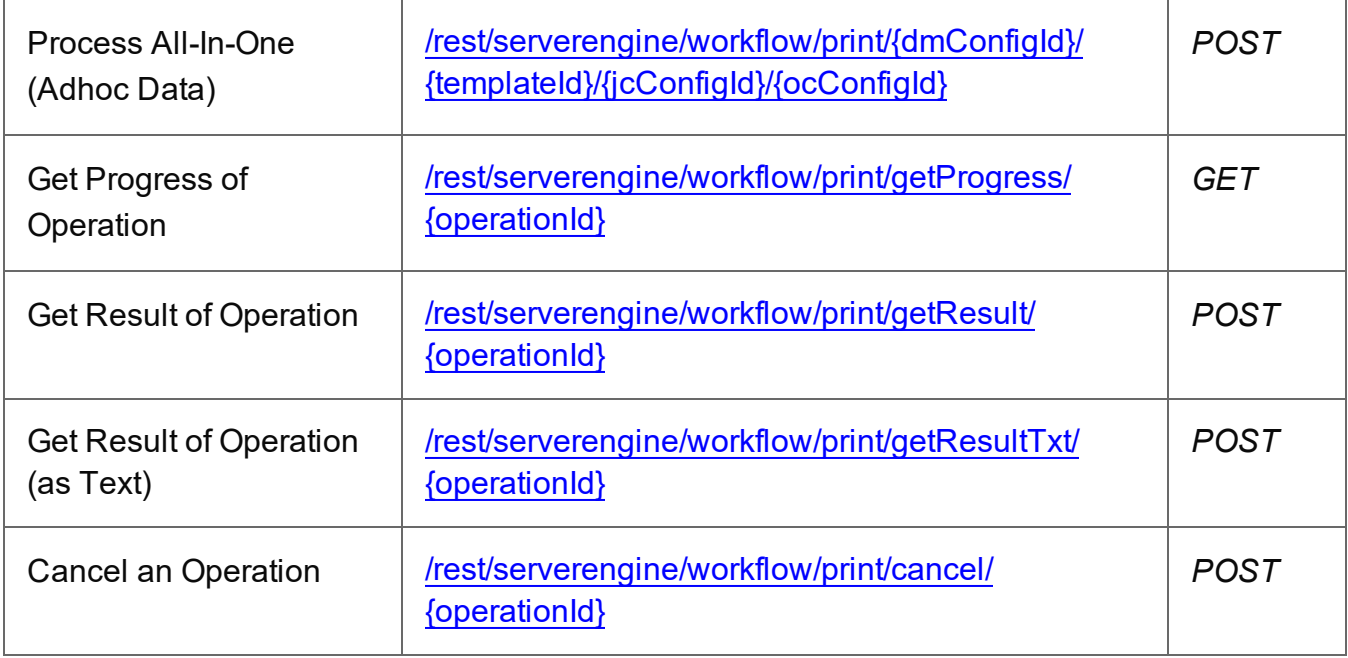

### **Example**

### **HTML5**

### *aio-process-adhoc-data.html*

```
<!DOCTYPE html>
<html><head>
        <meta charset="utf-8">
        <title>Process All-In-One (Adhoc Data) Example</title>
        <script src="../../common/lib/js/jquery-
3.4.1.min.js">\times/script>
        <script src="../../common/js/common.js"></script>
        <script src="js/aio-process-adhoc-data.js"></script>
        <link rel="stylesheet" href="../../common/css/styles.css">
    </head>
    <body>
        <h2>All-In-One Service - Process All-In-One (Adhoc Data)
Example</h2>
```
Page 420

Connect

PReS.

```
<form>
             <fieldset id="inputs">
                 <legend>Inputs</legend>
                 <div>
                      <label for="datafile">Data File:</label>
                      <input id="datafile" type="file" required>
                 \langle/div\rangle<div>
                      <label for="datamapper">Data Mapping
Configuration ID/Name:</label>
                     <input id="datamapper" type="text"
placeholder="1234 or Filename" required>
                 \langle/div\rangle<div>
                      <label for="template">Template ID/Name:</label>
                      <input id="template" type="text"
placeholder="1234 or Filename" required>
                 \langle/div\rangle<div>
                      <label for="jcpreset">Job Creation Preset
ID/Name:</label>
                      <input id="jcpreset" type="text"
placeholder="1234 or Filename">
                 \langle/div\rangle<div>
                      <label for="ocpreset">Output Creation Preset
ID/Name:</label>
                     <input id="ocpreset" type="text"
placeholder="1234 or Filename" required>
                 \langle/div\rangle</fieldset>
             <fieldset>
                 <legend>Options</legend>
                 <div>
                      <label for="async">Asynchronous:</label>
                      <input id="async" type="checkbox" checked>
                 \langle/div\rangle<div>
                      <label for="createonly">Create Only:</label>
                      <input id="createonly" type="checkbox">
                 \langle/div\rangle<div>
                      <label for="resultastxt">Get Result as
```

```
Page 421
```

```
Text:</label>
                       <input id="resultastxt" type="checkbox">
                  \langle/div\rangle\langlediv\rangle<label for="printrange">Print Range:</label>
                       <input id="printrange" type="text"
placeholder="1, 2, 3-5, 6">
                  \langle/div\rangle</fieldset>
              <fieldset>
                  <legend>Progress & Actions</legend>
                  <div>
                       <progress value="0" max="100"></progress>
                  </div>
                  \langlediv\rangle<input id="cancel" type="button" value="Cancel"
disabled>
                       <input id="submit" type="submit"
value="Submit">
                  \langle/div\rangle</fieldset>
         </form>
    </body>
\langle/html\rangle
```
### **JavaScript/jQuery**

### *aio-process-adhoc-data.js*

```
/* All-In-One Service - Process All-In-One (Adhoc Data) Example */
(function ($, c) {
    "use strict";
    $(function () {
        c.setupExample();
        var $submitButton = $("#submit"),$cancel{\texttt{Button}} = $("\texttt{\#cancel''}),$progressBar = $("progress"),
            $printrange = $("#printrange"),
            operationId = null;$printrange
```
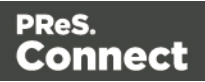

```
.on("change", function (event) {
                c.setCustomInputValidity(event.target,
c.validateNumericRange,
                     "Invalid Print Range value entered");
            })
            .trigger("change");
        $cancelButton.on("click", function () {
            if (operationId !== null) {
                 /* Cancel an Operation */
                 $.ajax({
                     type: "POST",
                    url:
"/rest/serverengine/workflow/print/cancel/" + operationId
                 })
                     .done(function (response) {
                         c.displayInfo("Operation Cancelled!");
                         operationId = null;setTimeout(function () {
                             $progressBar.attr("value", 0);
                             $submitButton.prop("disabled", false);
                             $cancelButton.prop("disabled", true);
                         }, 100);
                     })
                     .fail(c.displayDefaultFailure);
            }
        });
        $("form").on("submit", function (event) {
            event.preventDefault();
            if (!c.checkSessionValid()) return;
            var file = $("#datafile") [0].files[0],dmConfigId = $("#datamapper") .val(),
                templateId = $("|\template").val(),
                \text{icConfigId} = \frac{1}{2} ("#jcpreset").val() || "0",
                occonfigId = $("#ocpresent") .val(),
                async = $("$#async") .prop("checked"),
                createOnly = $("{}fcreateonly").prop("checked"),
```

```
resultAsTxt = $("*resultastxt") .prop("checked"),
                printRange = $printrange.val();
            var getFinalResult = function () {
                var result = (resultAsTxt) ? "getResultTxt" :
"getResult";
                /* Get Result of Operation */
                var settings = {
                    type: "POST",
                    url: "/rest/serverengine/workflow/print/" +
result + "/" + operationId
                };
                if (!resultAsTxt) settings.dataType = "file";
                $.ajax(settings)
                    .done(function (response, status, request) {
                        c.displayHeading("Operation Result");
                        if (!resultAsTxt) {
                            c.displaySubResult("Output",
c.dataToFileLink(response, "Output File"), false);
                        } else {
                            c.displaySubResult("Output", response);
                        }
                    })
                    .fail(c.displayDefaultFailure);
            };
            /* Process All-In-One (Adhoc Data) */
            var settings = {
                type: "POST",
                url: "/rest/serverengine/workflow/print/" +
dmConfigId + "/" +
                            templateId + ''/'' + \frac{1}{1}cConfigId + ''/'' +
ocConfigId +
                            "?async=" + async + "&createOnly=" +
createOnly +
                            "&resultAsTxt=" + resultAsTxt +
"&filename=" + file.name,
                data: file,
                processData: false,
                contentType: "application/octet-stream"
            };
```

```
if (!resultAsTxt && !async) settings.dataType = "file";
            if (printRange.length > 0) settings.url +=
"&printRange=" + printRange;
            $.ajax(settings)
                .done(function (response, status, request) {
                    if (async) {
                        var progress = null;
                        operationId = request.getResponseHeader
("operationId");
                        $submitButton.prop("disabled", true);
                        $cancelButton.prop("disabled", false);
                        c.displayStatus("All-In-One Operation
Successfully Submitted");
                        c.displayResult("Operation ID",
operationId);
                        var getProgress = function () {
                            if (operationId !== null) {
                                 /* Get Progress of Operation */
                                 $.ajax({
                                     type: "GET",
                                     cache: false,
                                     url:
"/rest/serverengine/workflow/print/getProgress/" + operationId
                                 })
                                     .done(function (response,
status, request) {
                                         if (response !== "done") {
                                             if (response !==
progress) {
                                                 progress =
response;
                                                 $progressBar.attr
("value", progress);
                                             }
                                             setTimeout(getProgress,
```
1000);

Page 425

**Connect** 

PReS.

```
} else {
                                              $progressBar.attr
("value", (progress = 100));
                                              c.displayInfo
("Operation Completed");
                                              getFinalResult();
                                              operationId = null;setTimeout(function ()
{
                                                  $progressBar.attr
("value", 0);
                                                  $submitButton.prop
("disabled", false);
                                                  $cancelButton.prop
("disabled", true);
                                              }, 100);
                                          }
                                      })
                                      .fail(c.displayDefaultFailure);
                             }
                         };
                         getProgress();
                     } else {
                         c.displayInfo("Operation Completed");
                         c.displayHeading("Operation Result");
                         if (!resultAsTxt) {
                             c.displaySubResult("Output",
c.dataToFileLink(response, "Output File"), false);
                         } else {
                             c.displaySubResult("Output", response);
                         }
                     }
                })
                 .fail(c.displayDefaultFailure);
        });
    });
}(jQuery, Common));
```
### **Screenshot & Output**

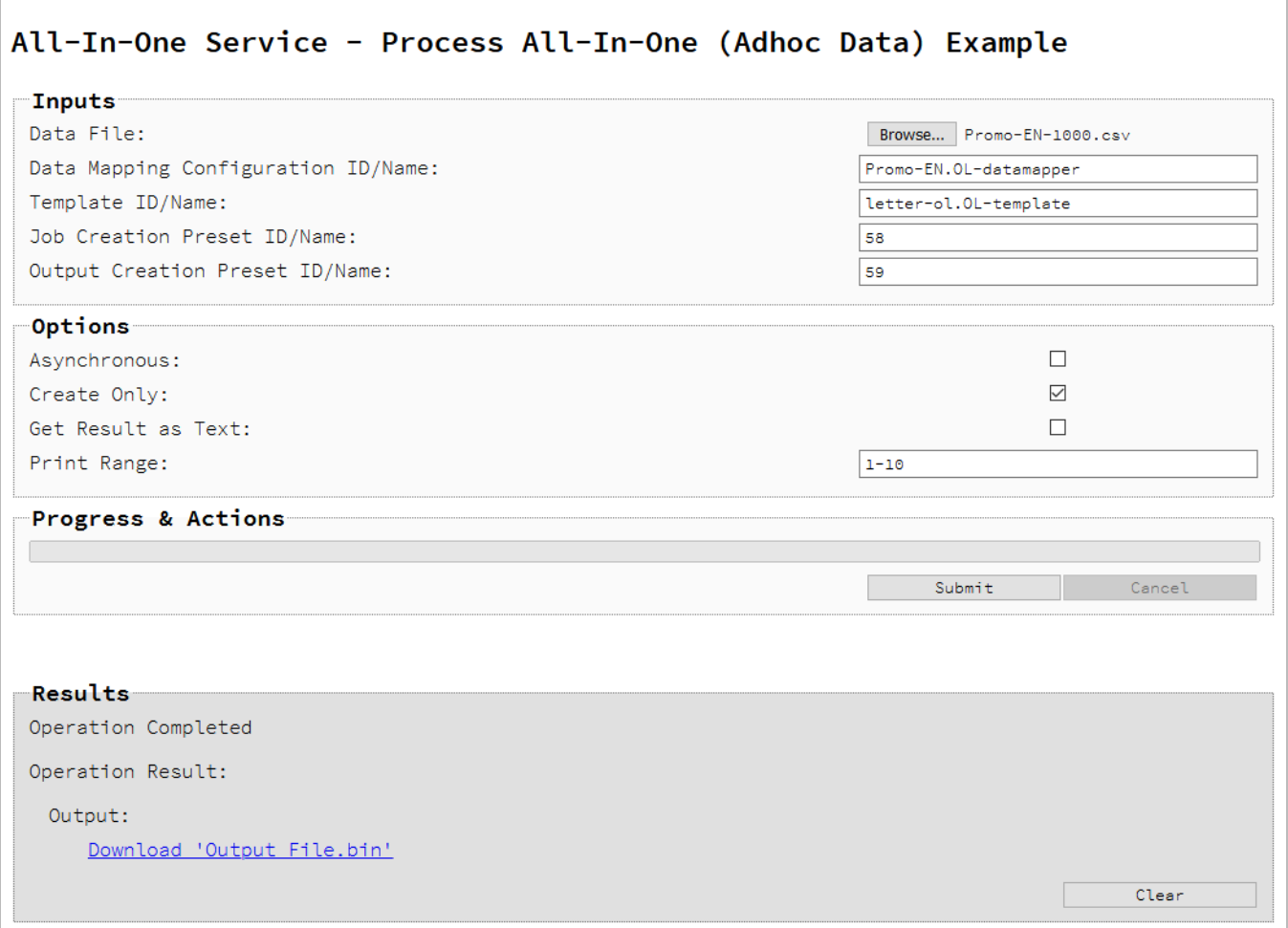

### **Usage**

To run the example, you first need to use the **Browse** button to select an appropriate **Data File** to use as an input using the selection dialog box.

Next, the following file based input fields can be referenced by **Managed File ID or Name**:

- Data Mapping configuration
- Template
- Output Creation preset

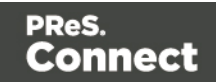

If required, a **Job Creation** preset can also be referenced by specifying a **Managed File ID or Name**.

The following options can be specified :

- **Asynchronous** Run the All-In-One operation asynchronously with the operation progress being displayed and the option to cancel the running operation.
- Create Only Create the output in server but do not send spool file to its final destination. In this example this would mean that the output files(s) would not be sent to the output directory specified in the output creation preset.
- **Get Result as Text** Return the result as text specifically. In this example this would return the absolute path to the output file(s).
- Print Range Restrict the print output to a specific range of records in the input data, not a specific range of pages.

Lastly, select the **Submit** button to start the All-In-One operation.

If running the operation *asynchronously*, once the operation has started processing, the Operation ID will be displayed in the **Results** area and the **Cancel** button will become enabled, giving you the option to cancel the running operation.

The progress of the operation will be displayed in the progress bar, and once the All-in-One operation has completed, the result will be returned and displayed to the **Results** area.

If running the operation *synchronously*, the result of the operation will simply be returned and displayed to the **Results** area.

The result returned will be the either the absolute path(s) of the output files or the output file itself.

### **Note**

If the result returned is expected to be file data, then then a download link will be displayed.

### **Further Reading**

See the [All-In-One](#page-438-0) Service page of the REST API [Reference](#page-428-0) section for further detail.

Page 428

Connect

PReS.

# <span id="page-428-0"></span>**REST API Reference**

The PReS Connect REST API defines a number of RESTful services that facilitate various functionality within the server during workflow processing.

The following table is a summary of the services available in the PReS Connect REST API:

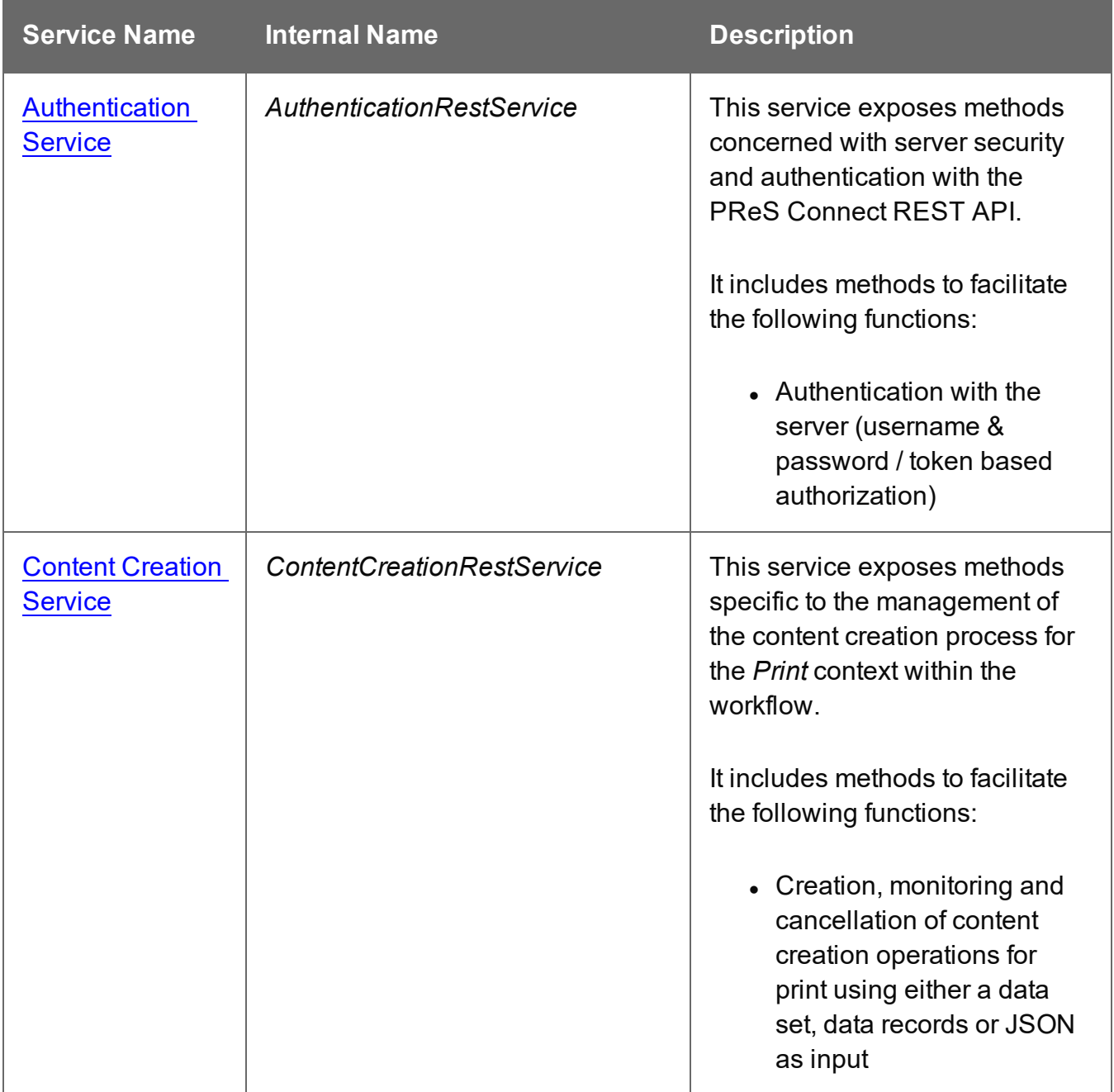

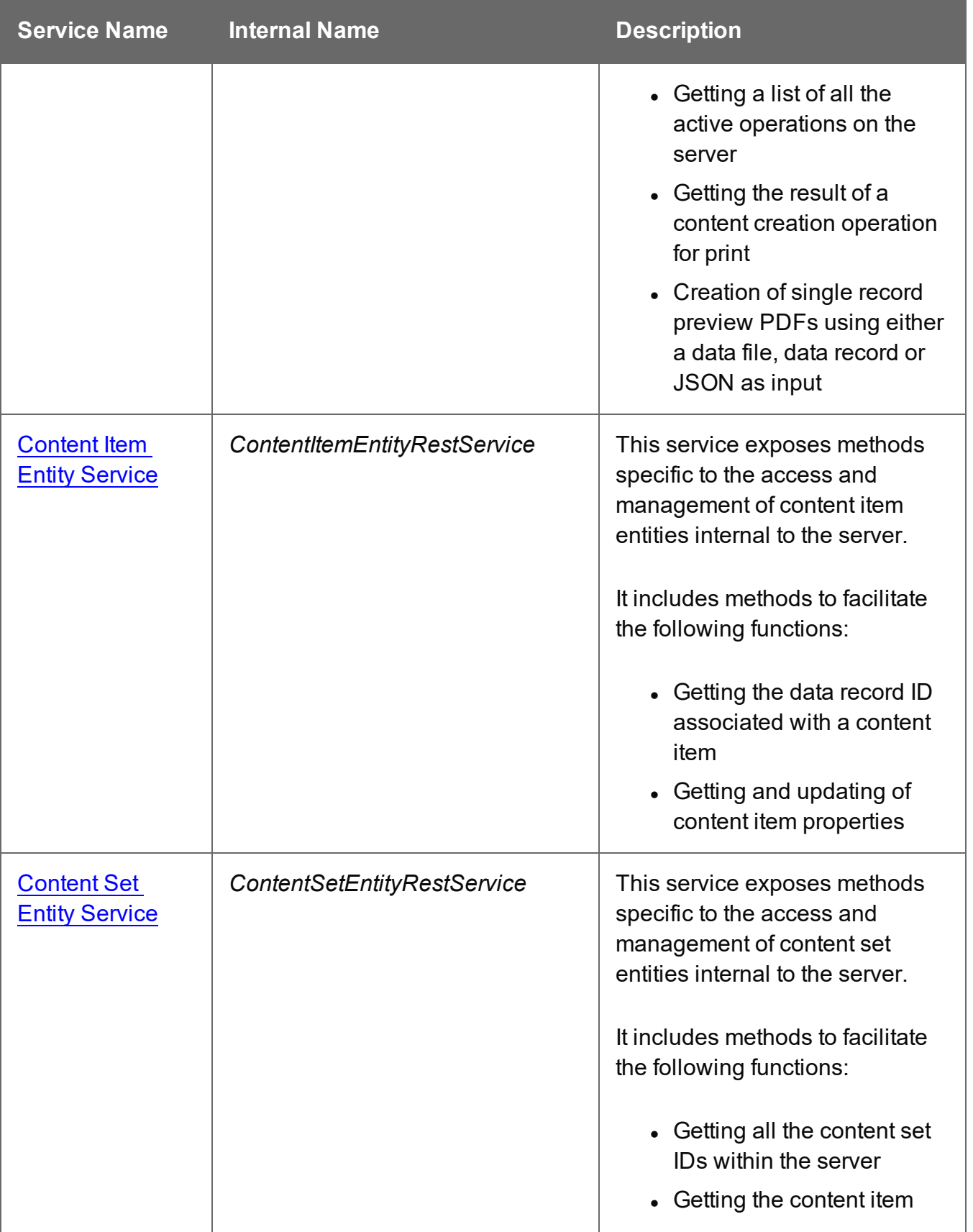

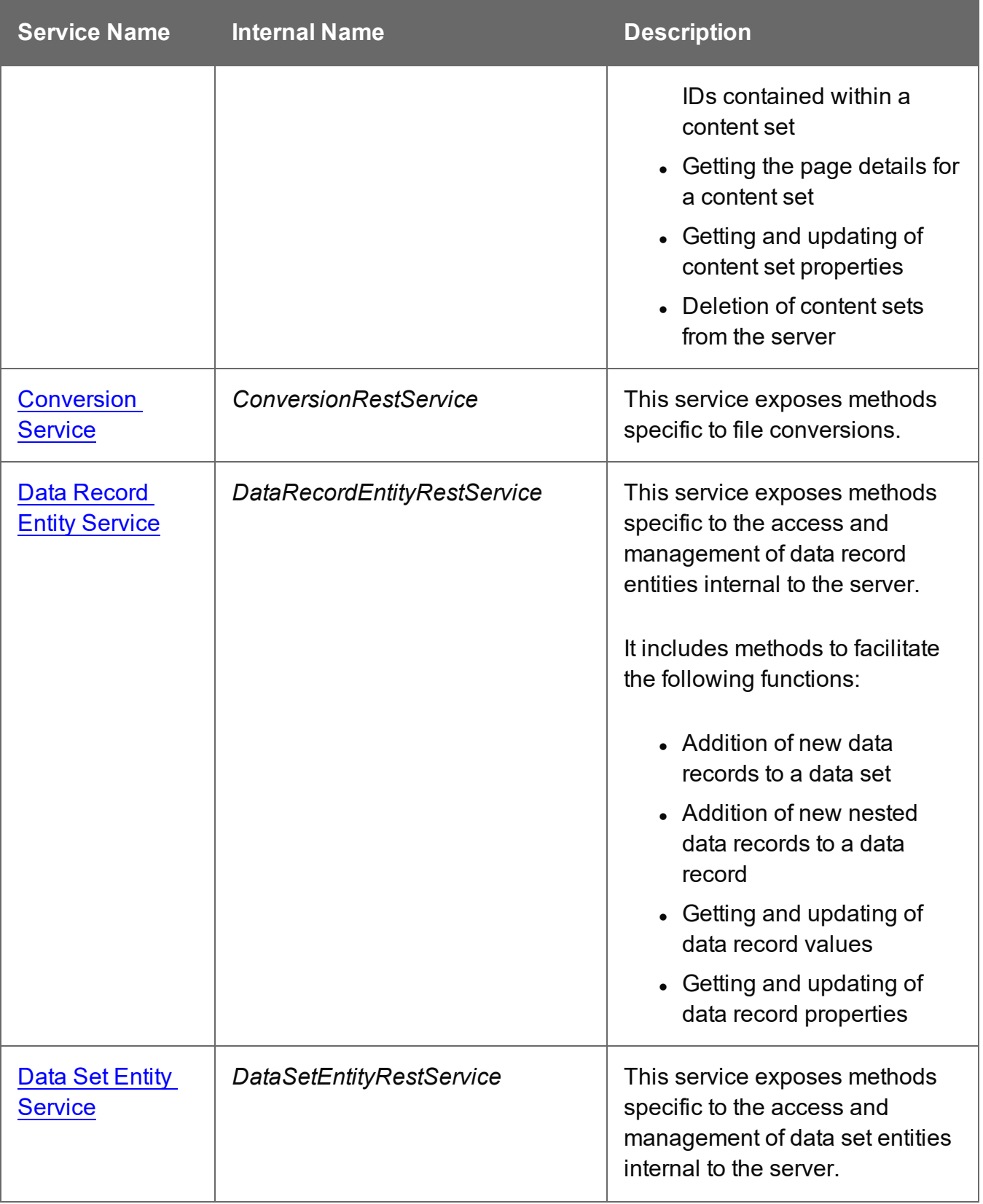

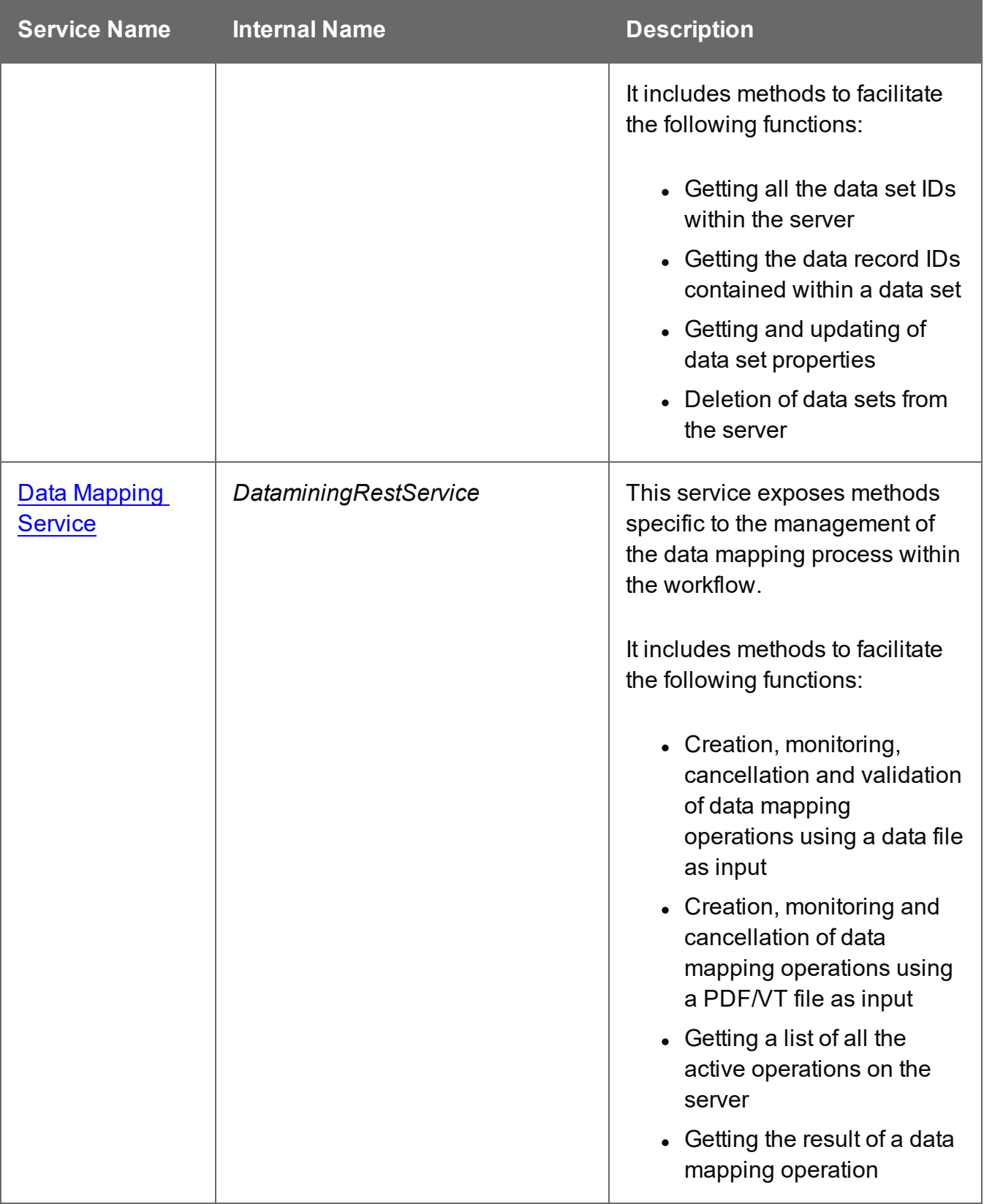
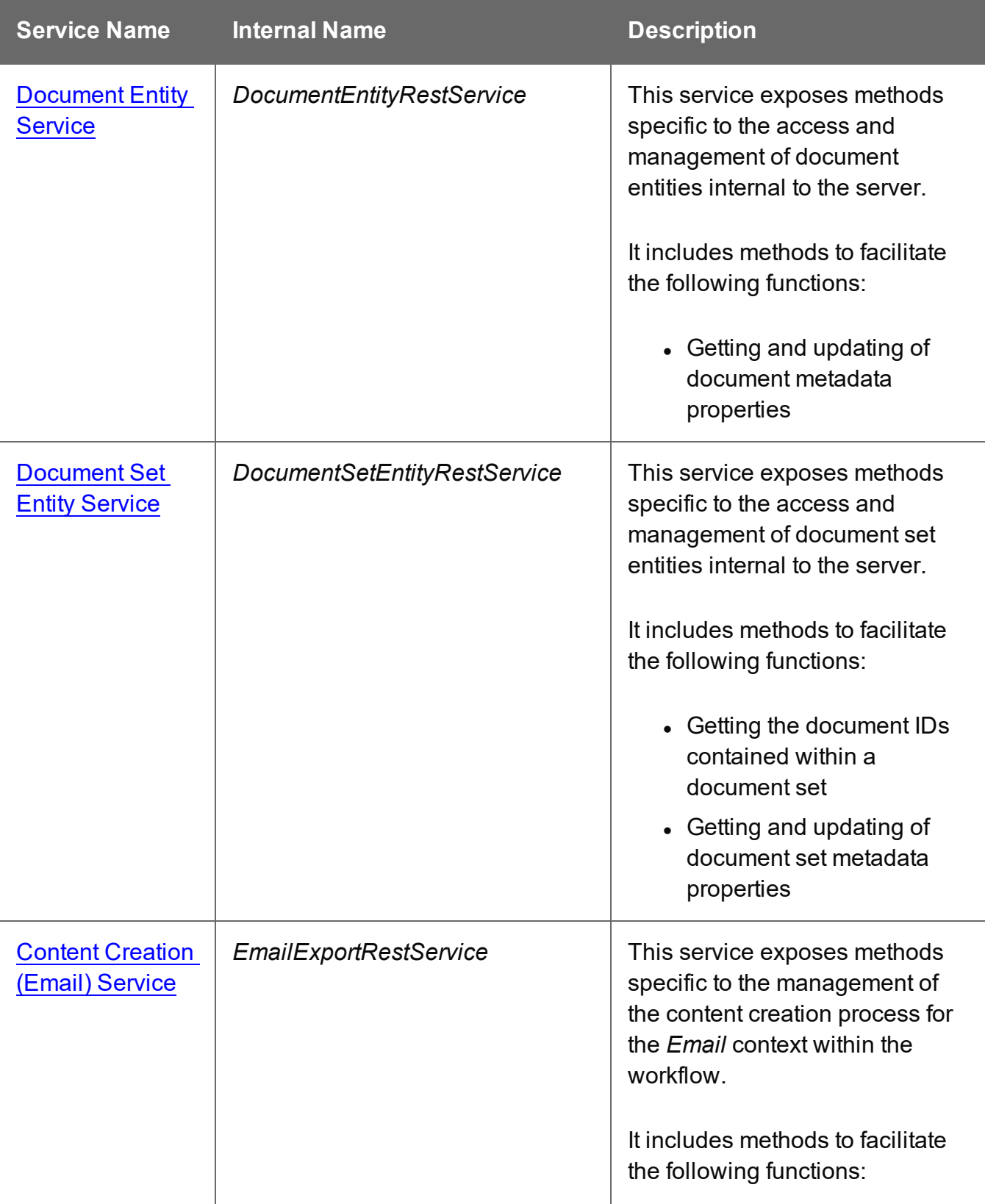

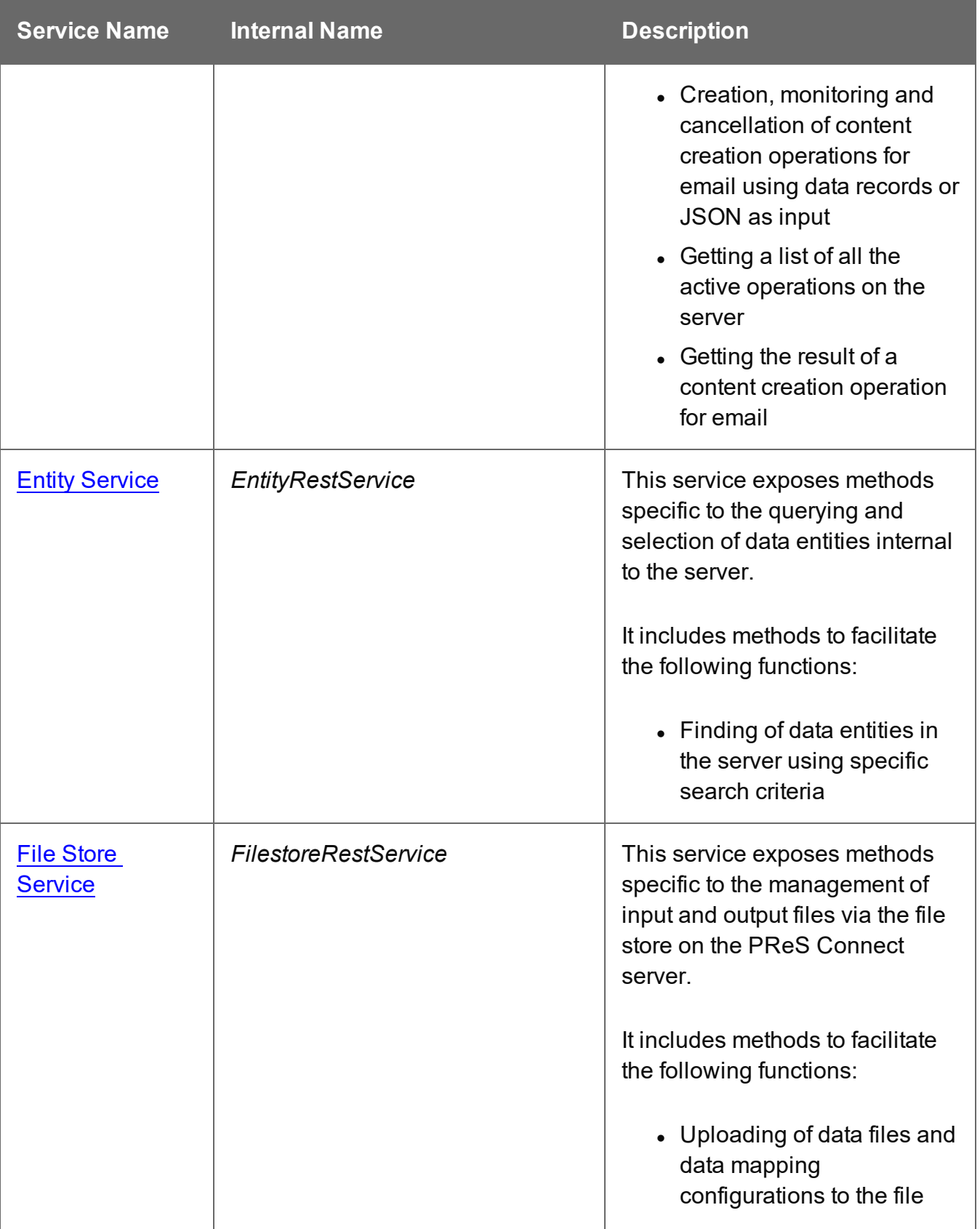

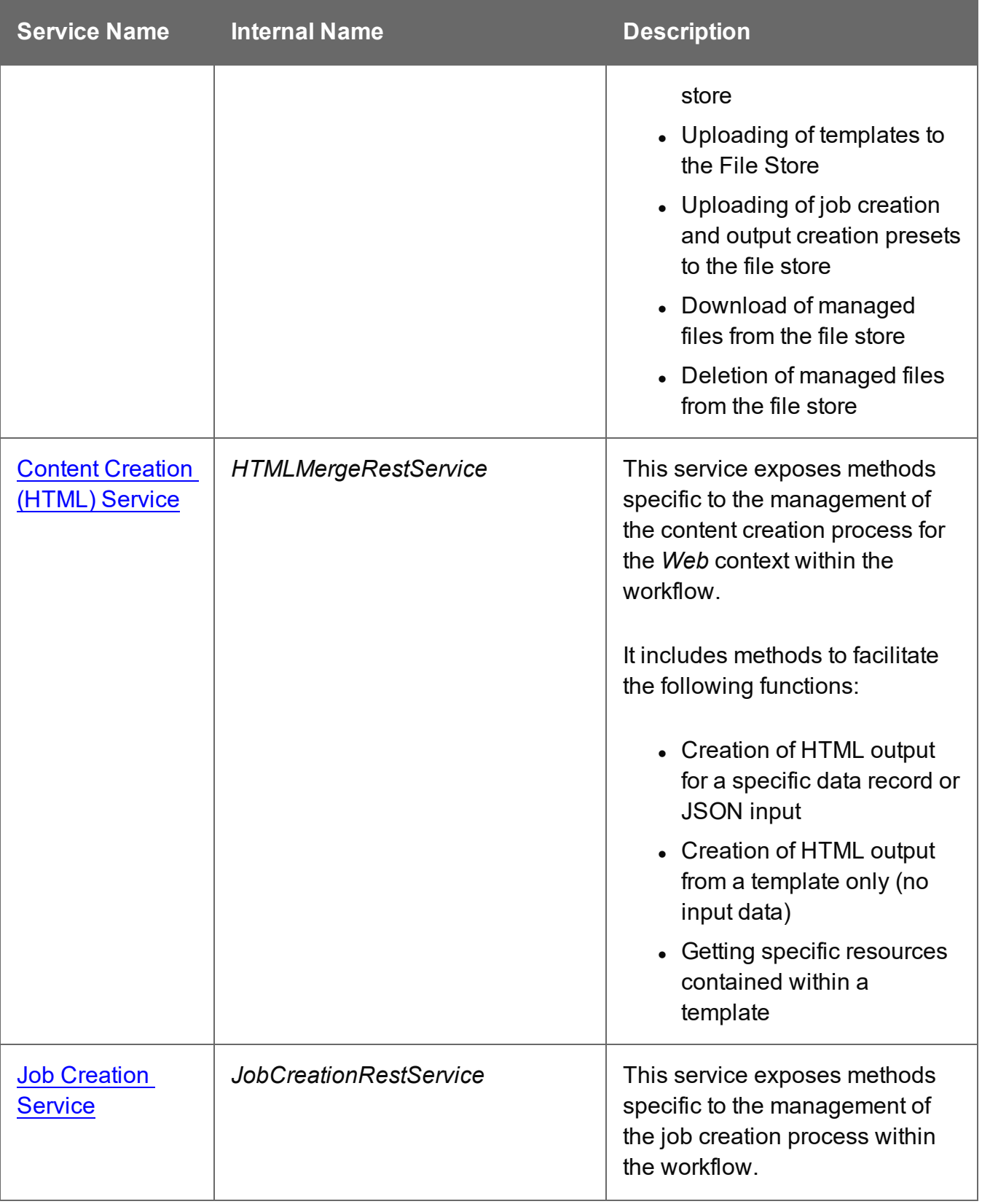

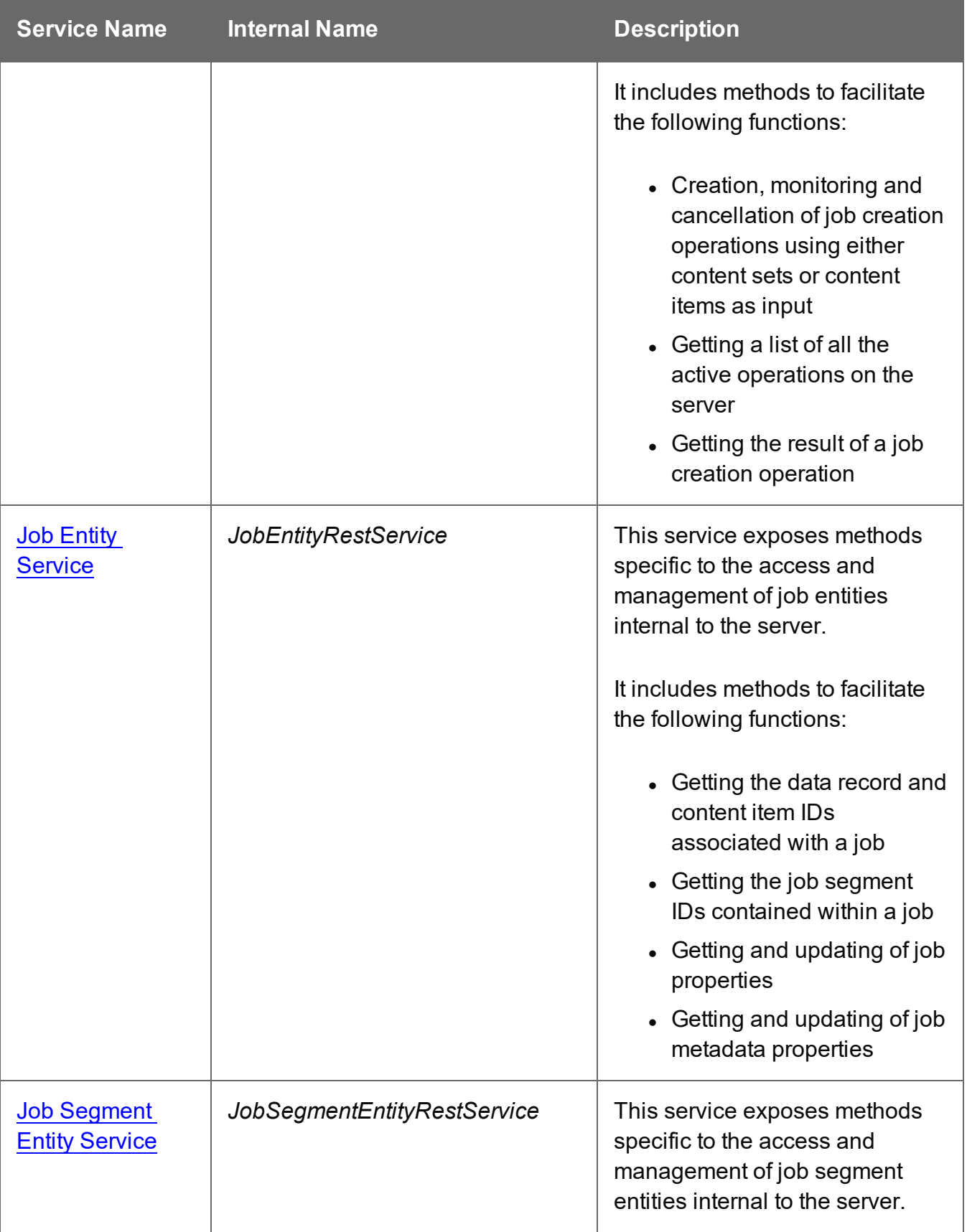

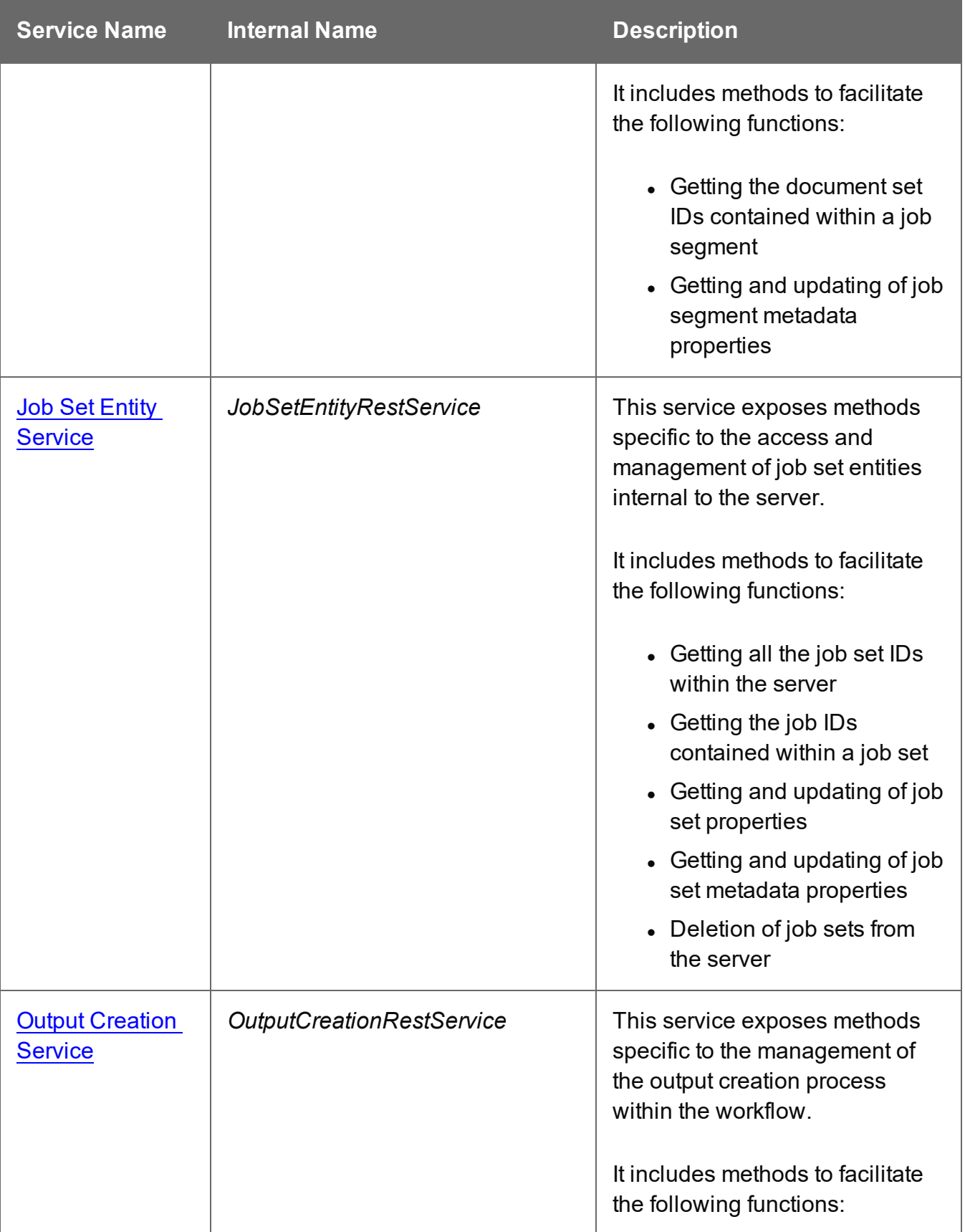

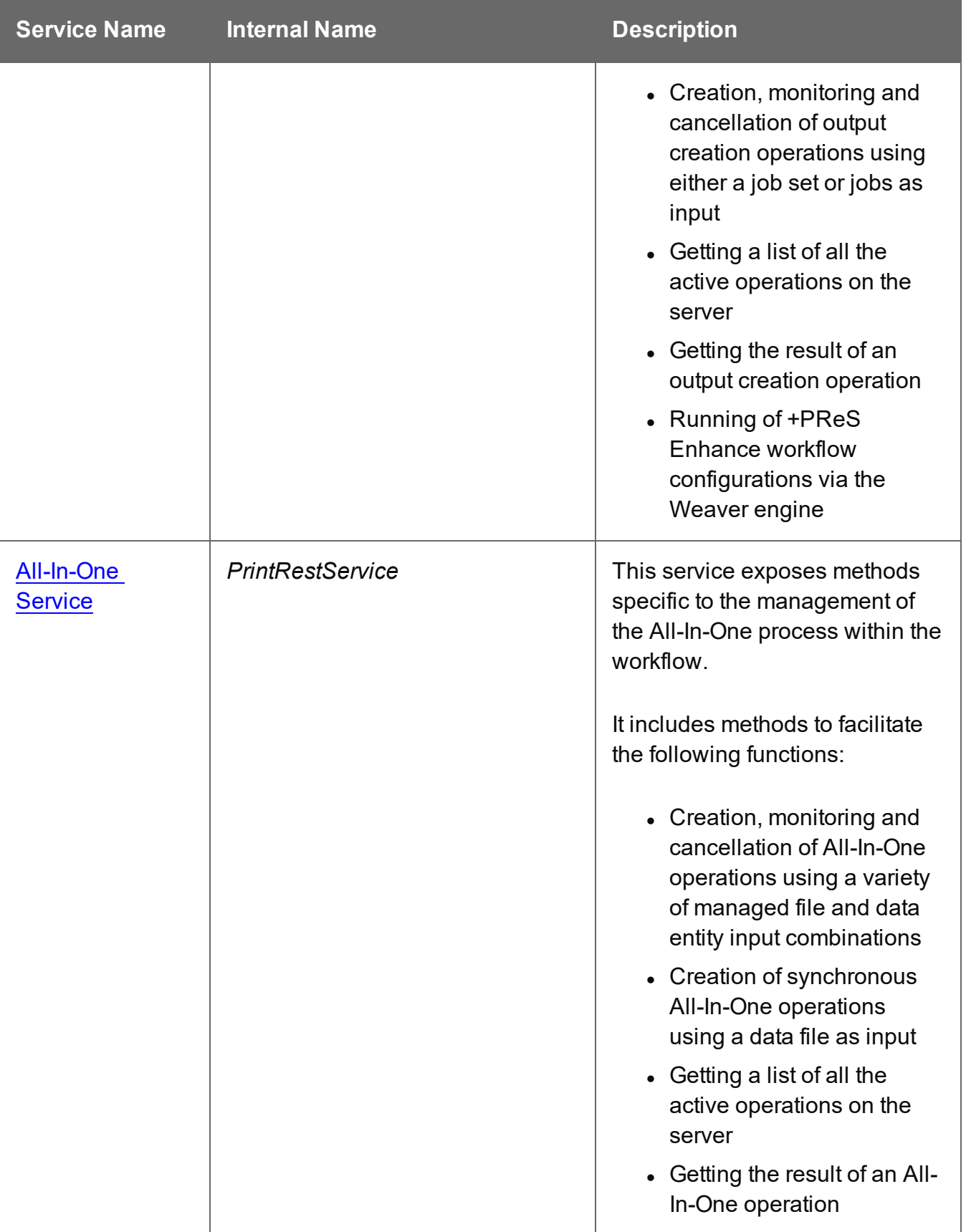

# <span id="page-438-0"></span>**All-In-One Service**

The following table is a summary of the resources and methods available in the All-In-One service:

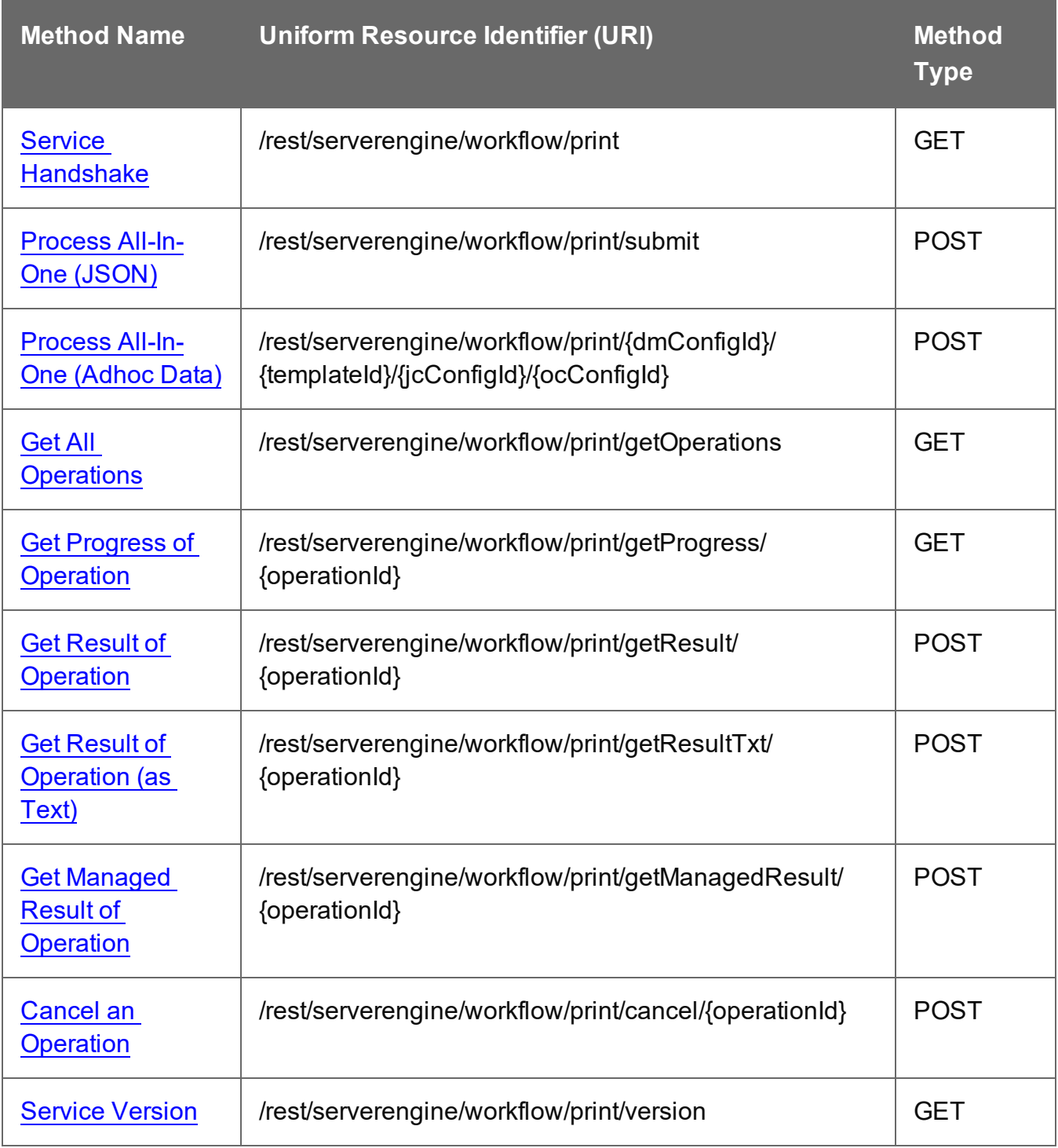

Page 439

**Connect** 

# <span id="page-439-0"></span>Cancel an Operation

Requests the cancellation of a running All-In-One operation of a specific operation ID.

Request takes no content, and on success returns a response with no content.

## **Request**

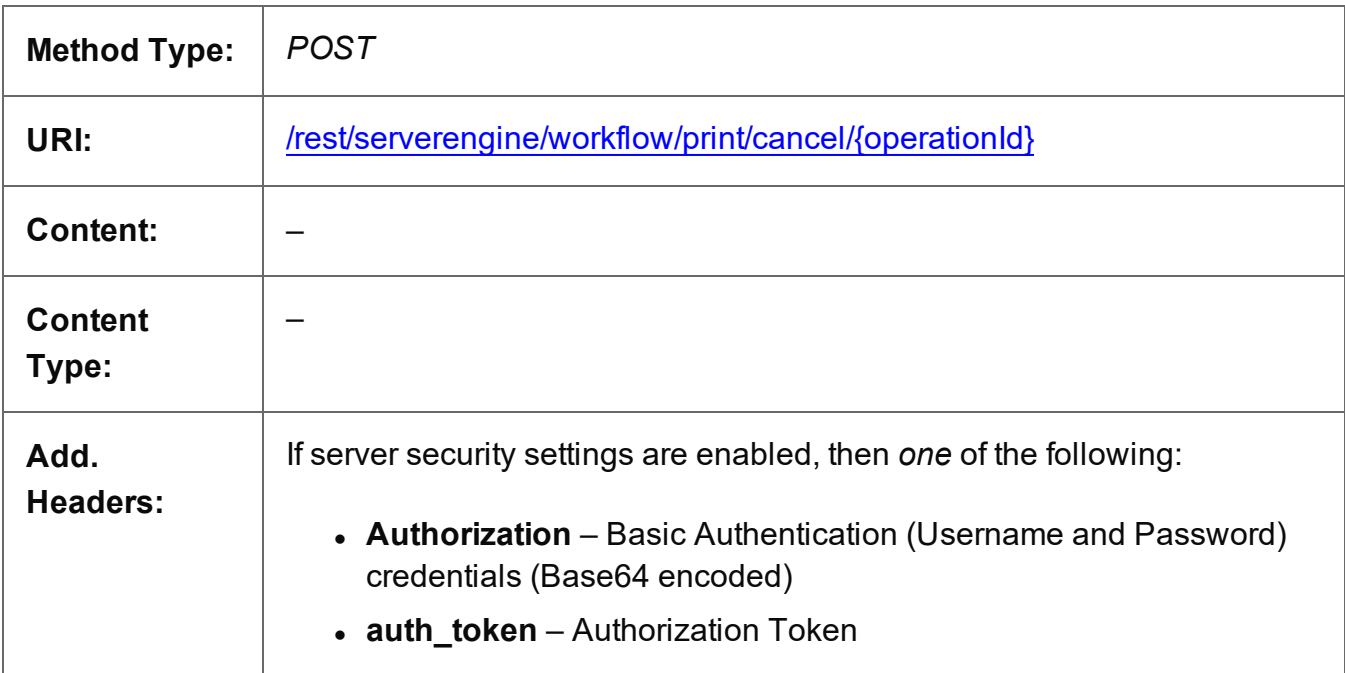

#### **Parameters**

#### **Path parameters**

The following lists the path parameters accepted by this method:

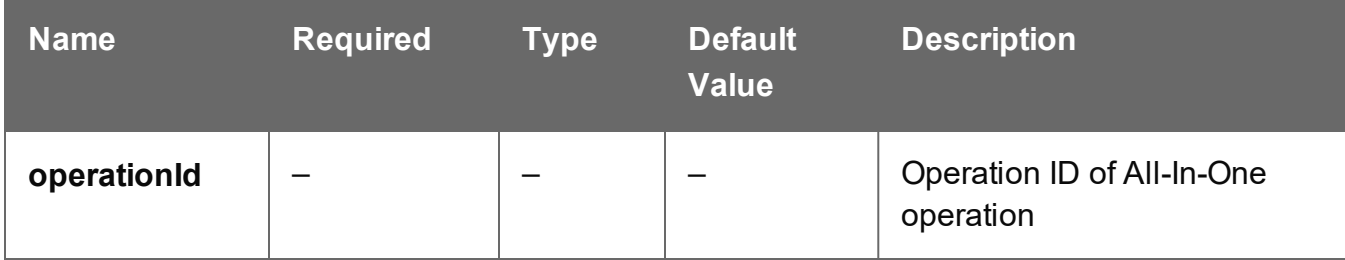

Page 440

**Connect** 

## **Response**

#### **Success**

The following lists status codes indicative of a successful response:

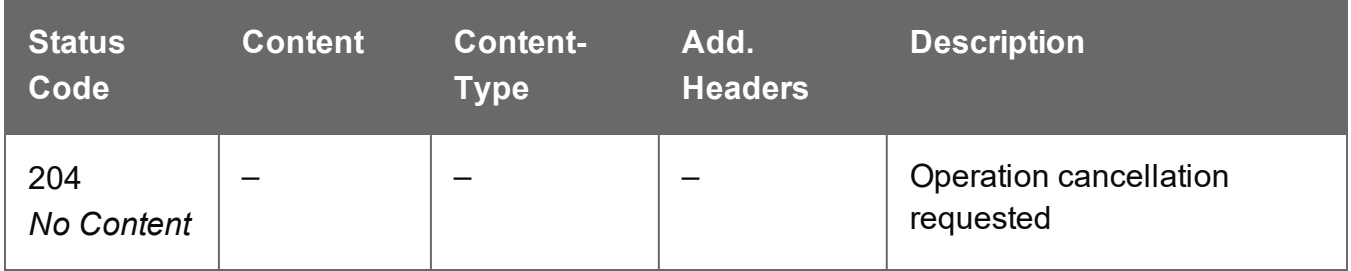

#### **Error**

The following lists status codes indicative of a failed or error response:

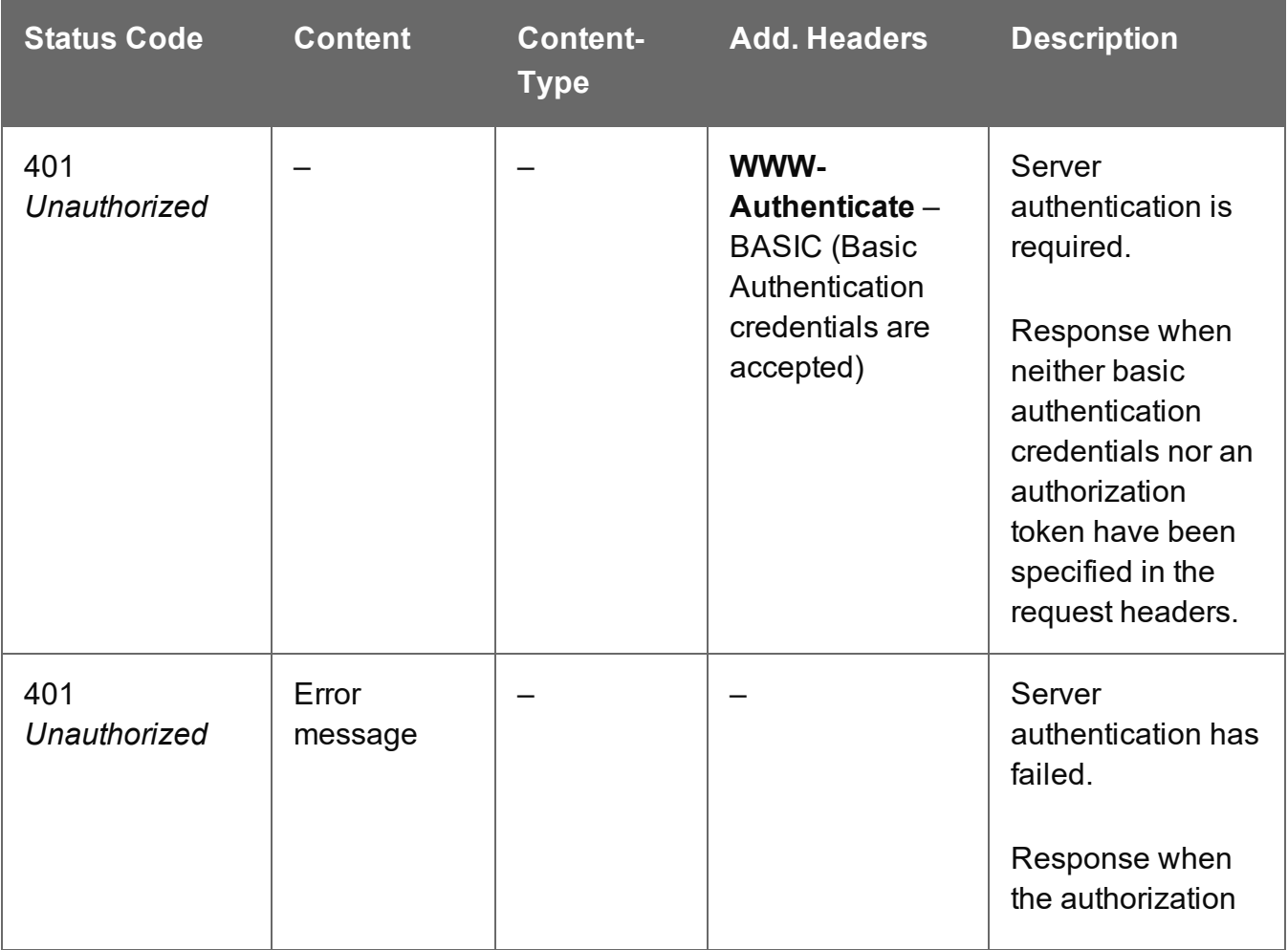

Page 441

**Connect** 

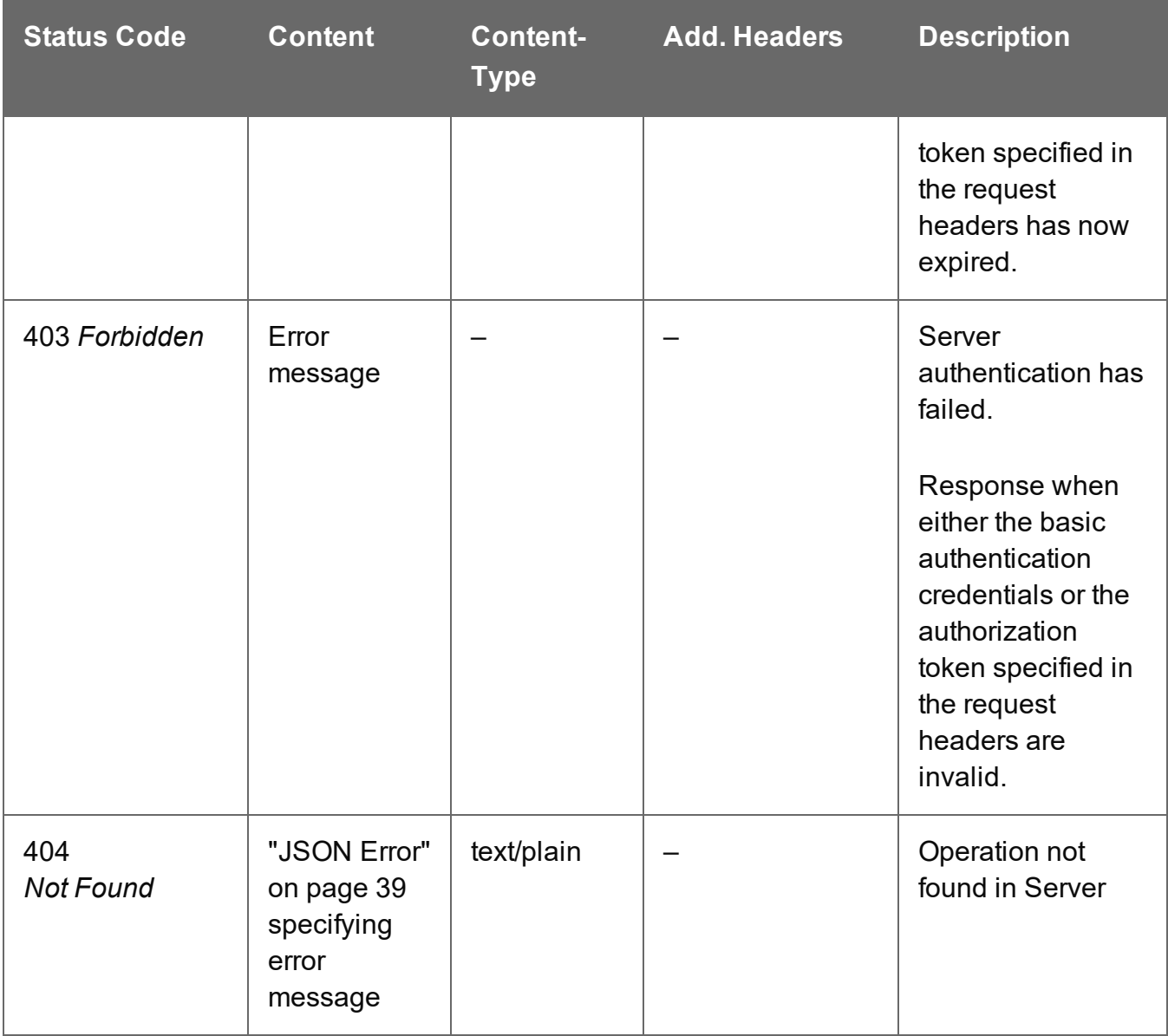

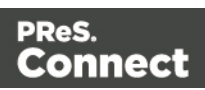

# <span id="page-442-0"></span>Get All Operations

Returns a list of all the workflow operations actively running on the Server.

Request takes no content, and on success returns a response containing a JSON Operations List of all the actively running operations.

#### **Request**

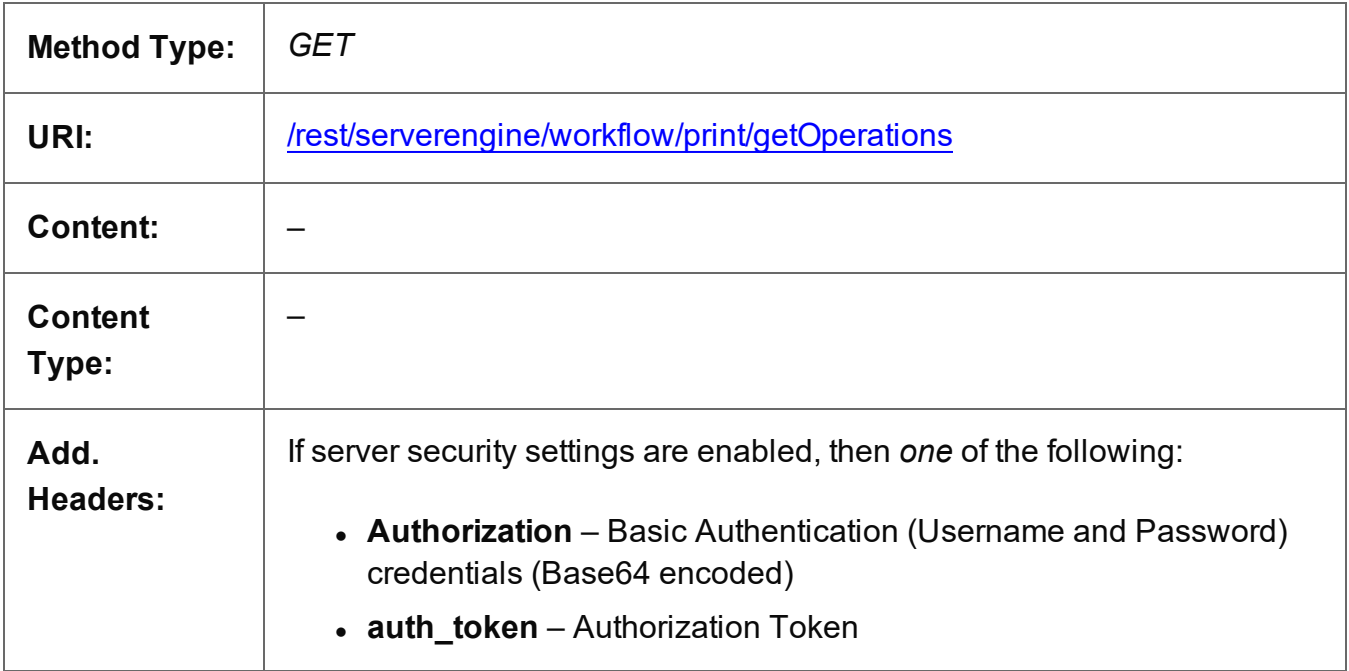

#### **Response**

#### **Success**

The following lists status codes indicative of a successful response:

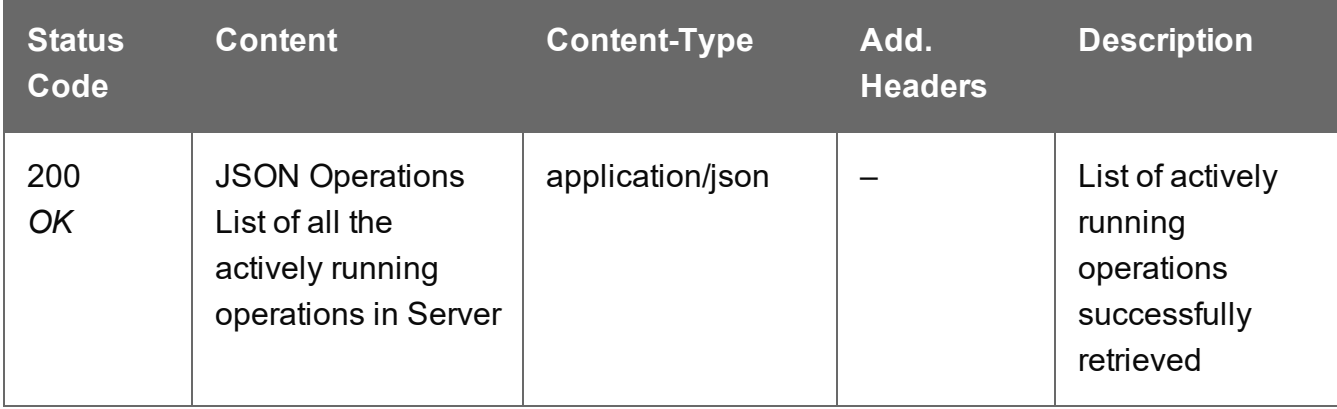

Page 443

**Connect** 

#### **Error**

The following lists status codes indicative of a failed or error response:

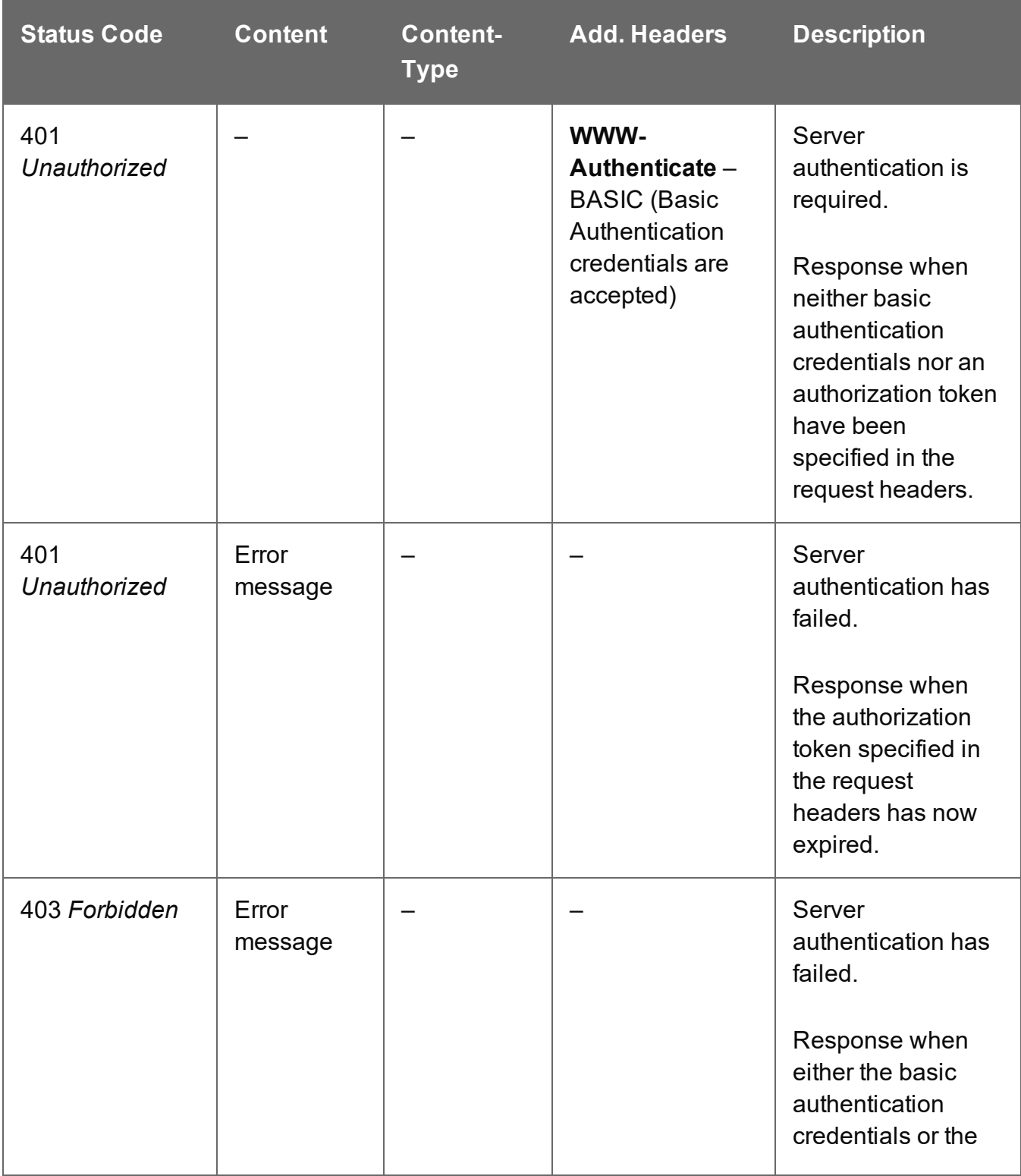

Page 444

PReS.<br>Connect

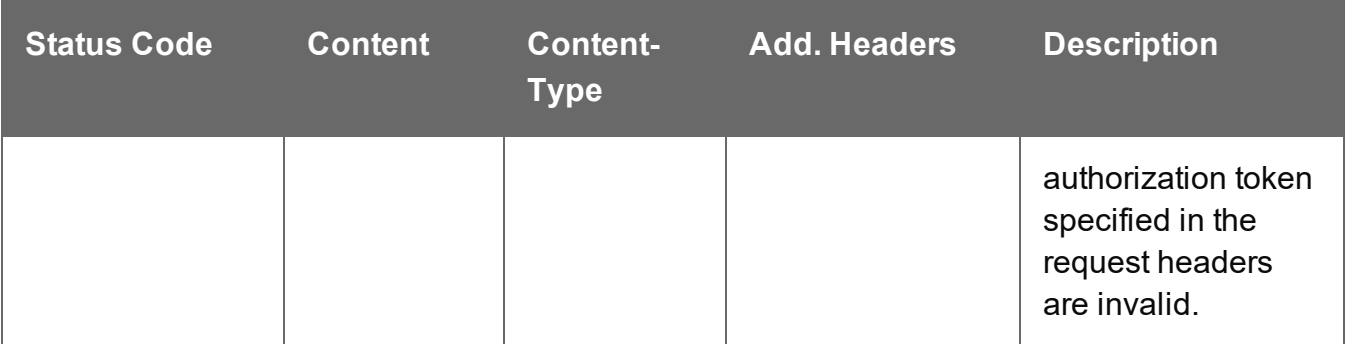

# <span id="page-444-0"></span>Get Managed Result of Operation

Retrieves the Managed File ID of the final result of a completed Output Creation operation of a specific operation ID.

Request takes no content, and on success returns the Managed File ID of the output (file or directory) in the File Store.

#### **Request**

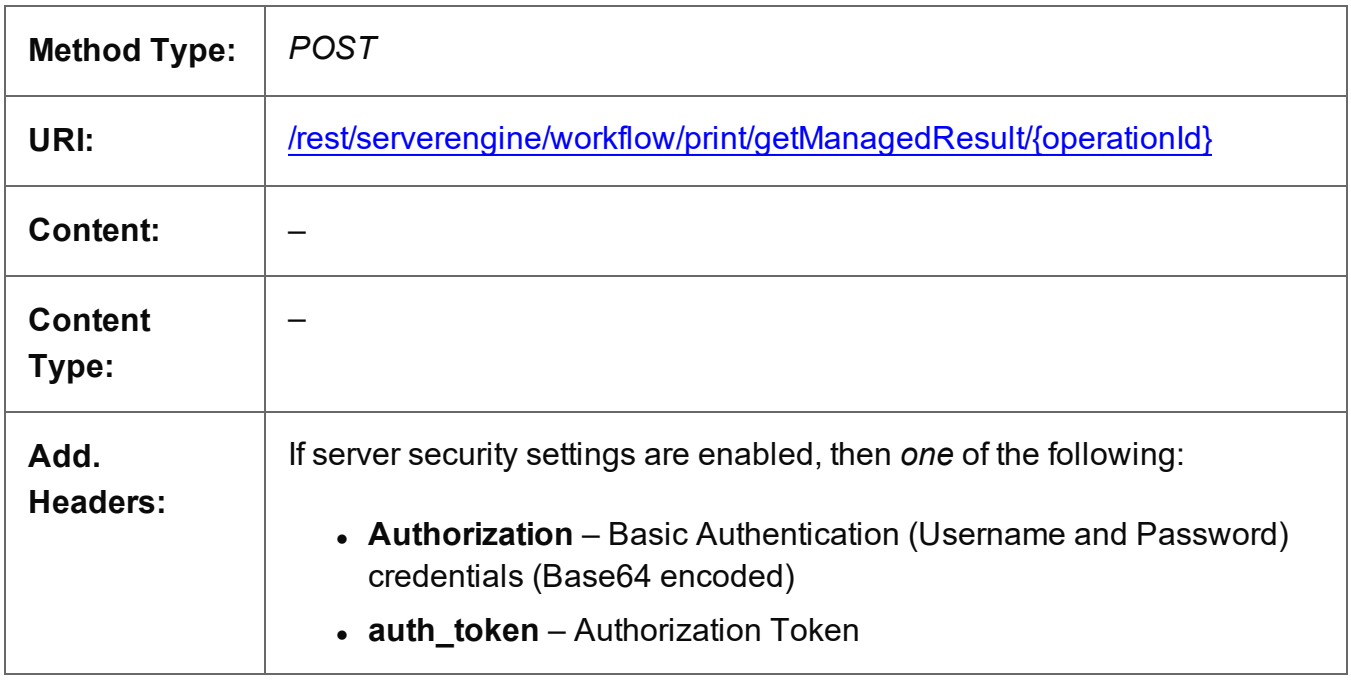

#### **Parameters**

#### **Path**

The following lists the path parameters accepted by this method:

Page 445

**Connect** 

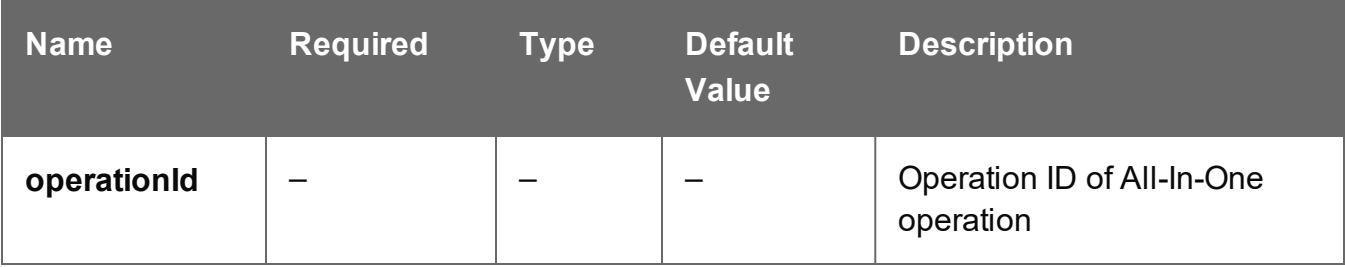

#### **Response**

#### **Success**

The following lists status codes indicative of a successful response:

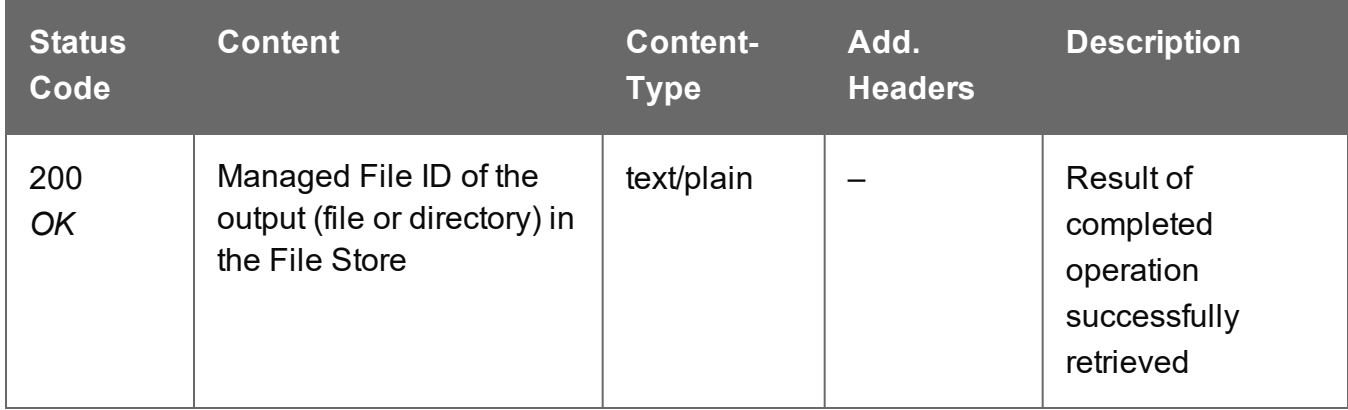

#### **Error**

The following lists status codes indicative of a failed or error response:

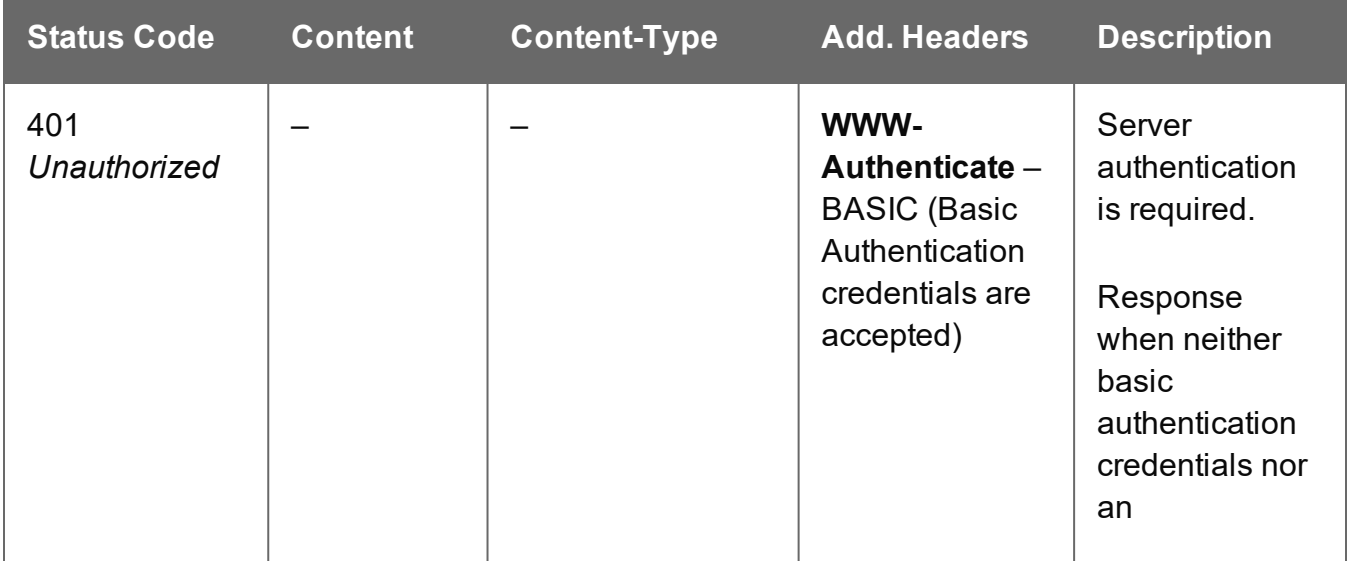

Page 446

PReS.<br>Connect

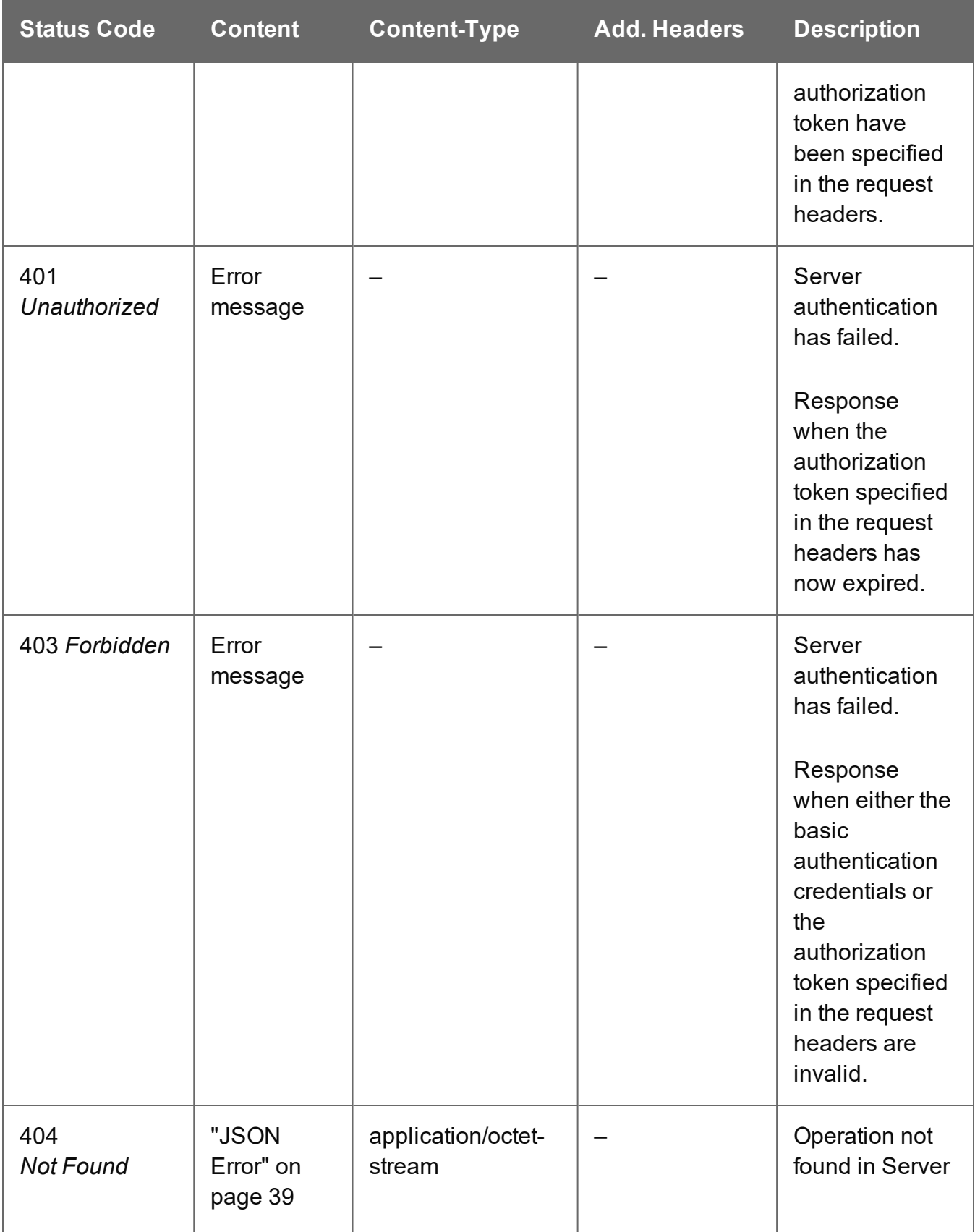

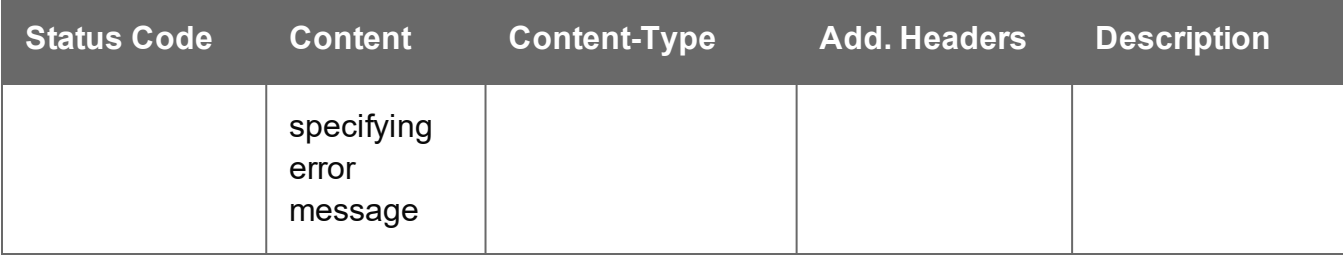

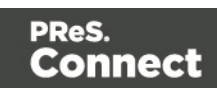

# <span id="page-448-0"></span>Get Progress of Operation

Retrieves the progress of a running All-In-One operation of a specific operation ID.

Request takes no content, and on success returns a response containing the current value of operation progress (values ranging from 0 – 100, followed by the value of 'done' on completion).

#### **Request**

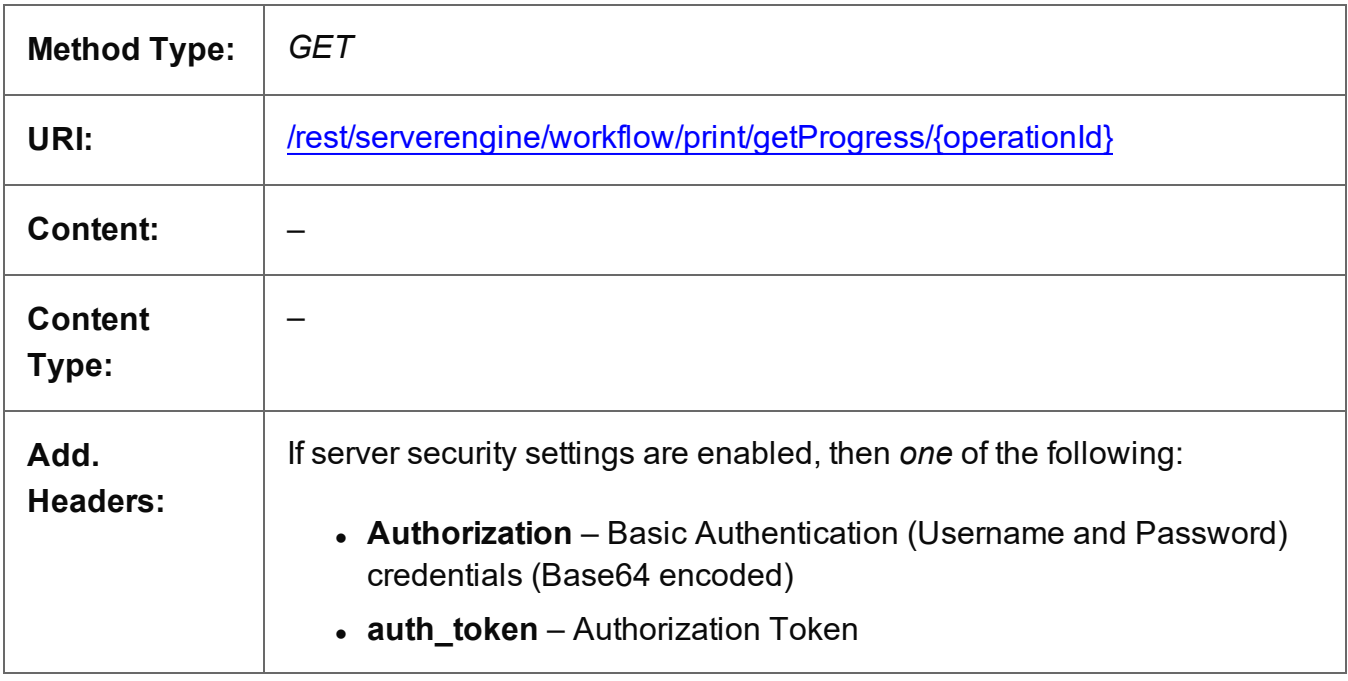

#### **Parameters**

#### **Path**

The following lists the path parameters accepted by this method:

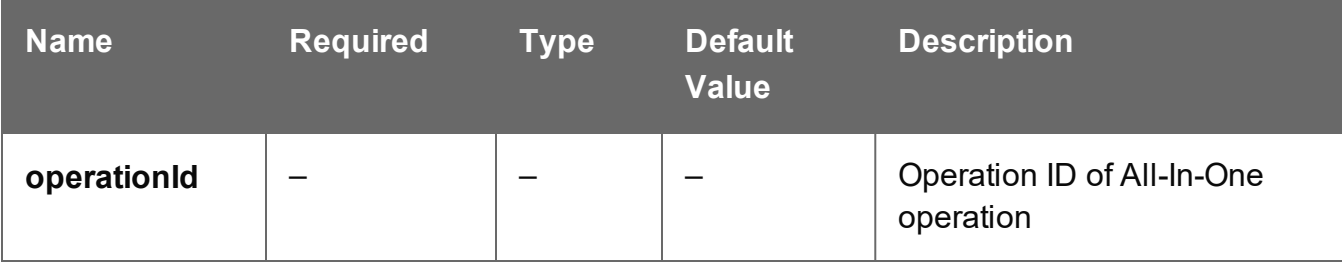

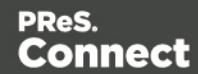

## **Response**

#### **Success**

The following lists status codes indicative of a successful response:

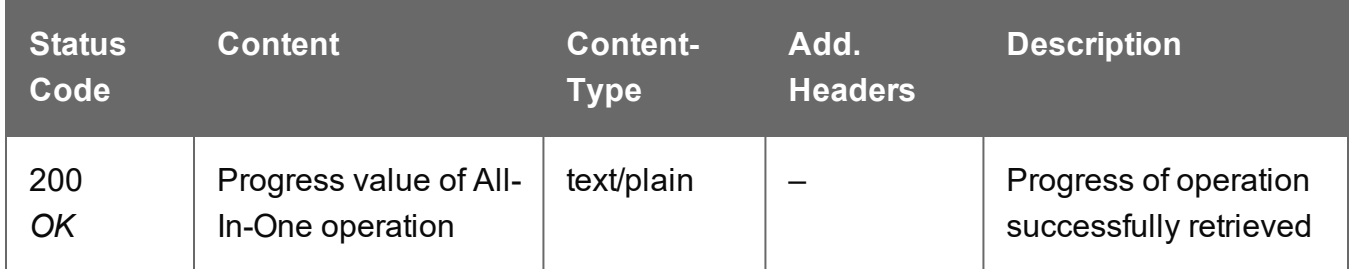

#### **Error**

The following lists status codes indicative of a failed or error response:

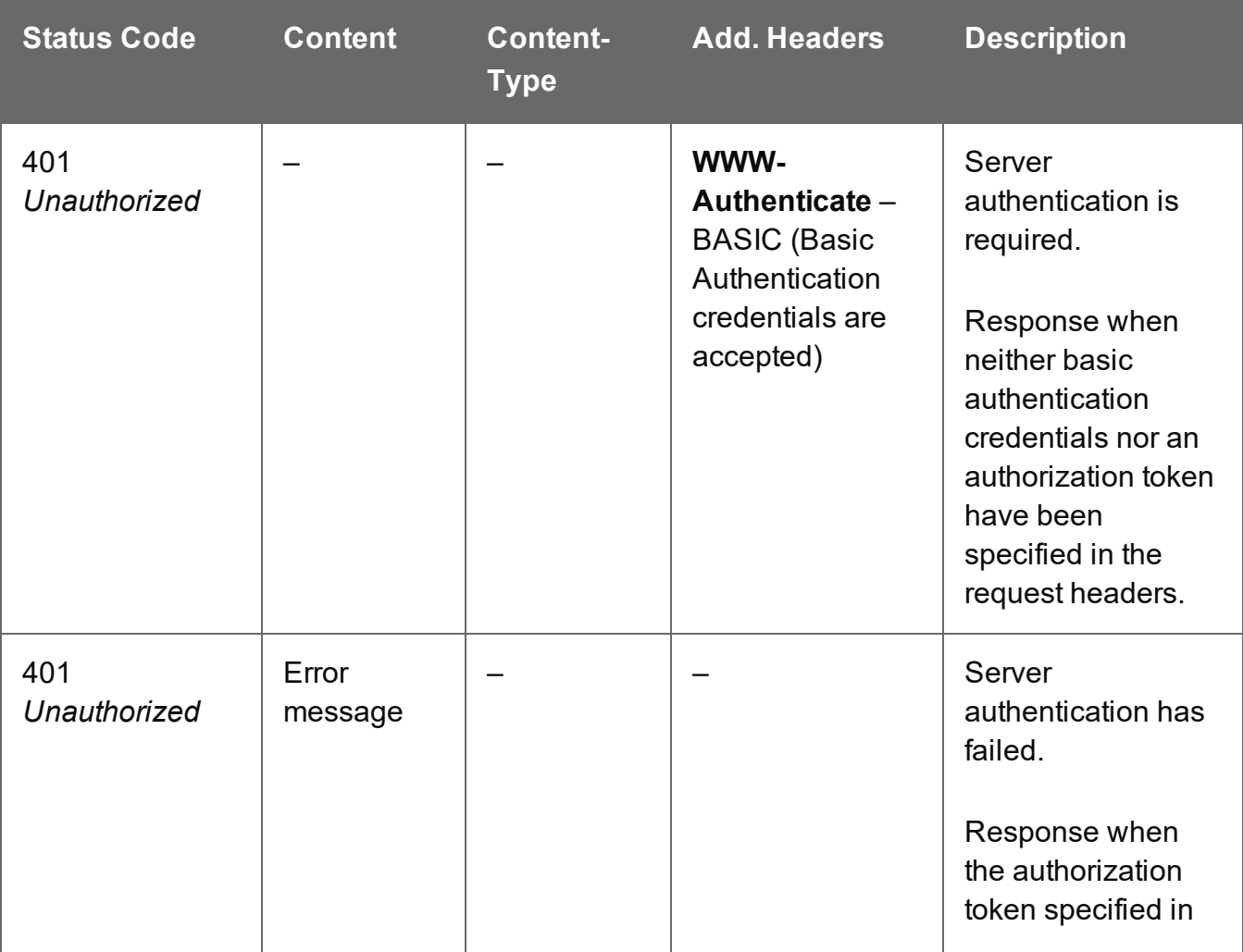

Page 450

**Connect** 

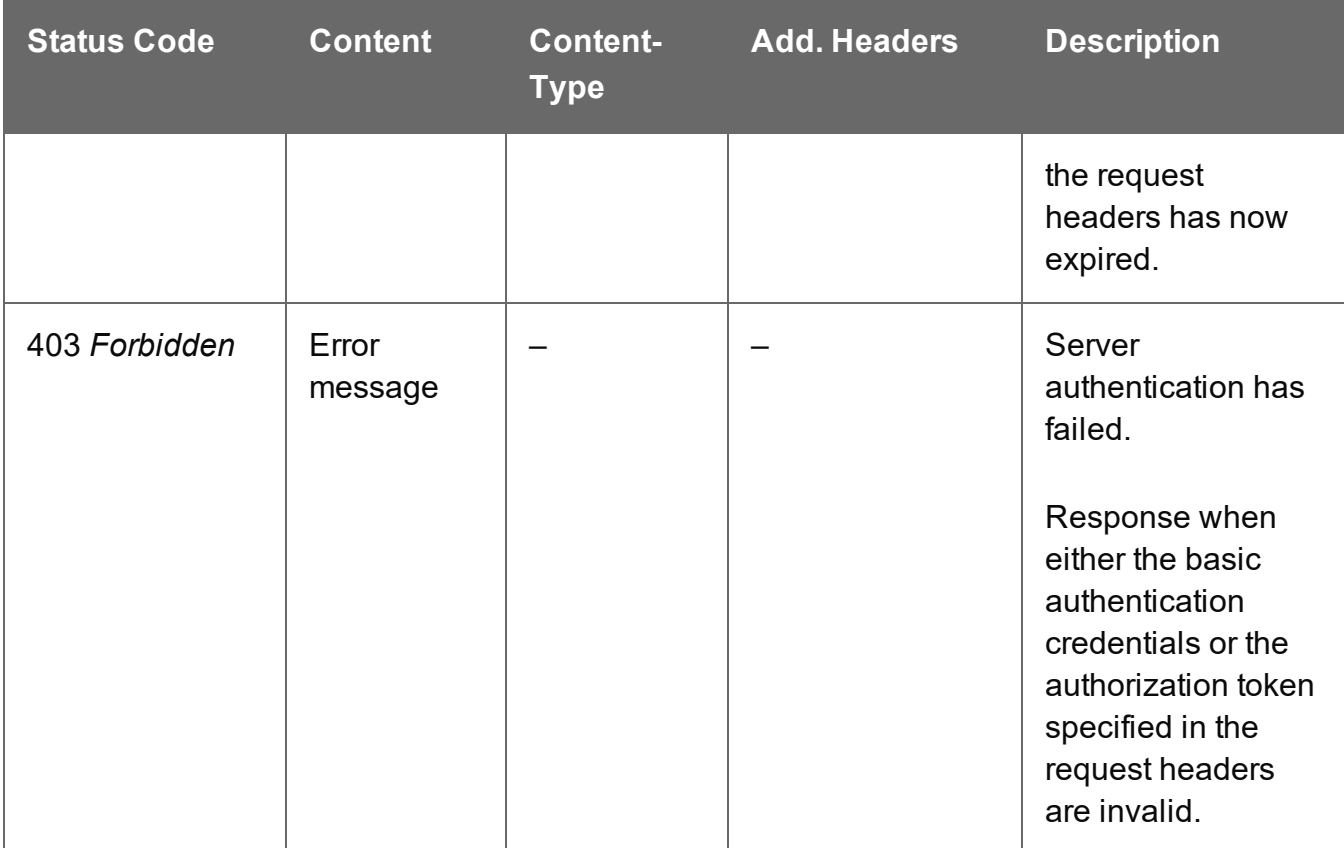

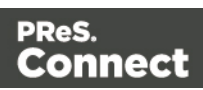

# <span id="page-451-0"></span>Get Result of Operation

Retrieves the final result of a completed All-In-One operation of a specific operation ID.

Request takes no content, and on success returns a response (depending on the All-In-One configuration) containing either:

- the ID of the Data Set, Content Set or Job Set entity produced, or
- the absolute paths of the final output files produced (multiple spool files) or the content of a final output file (single spool file).

#### **Request**

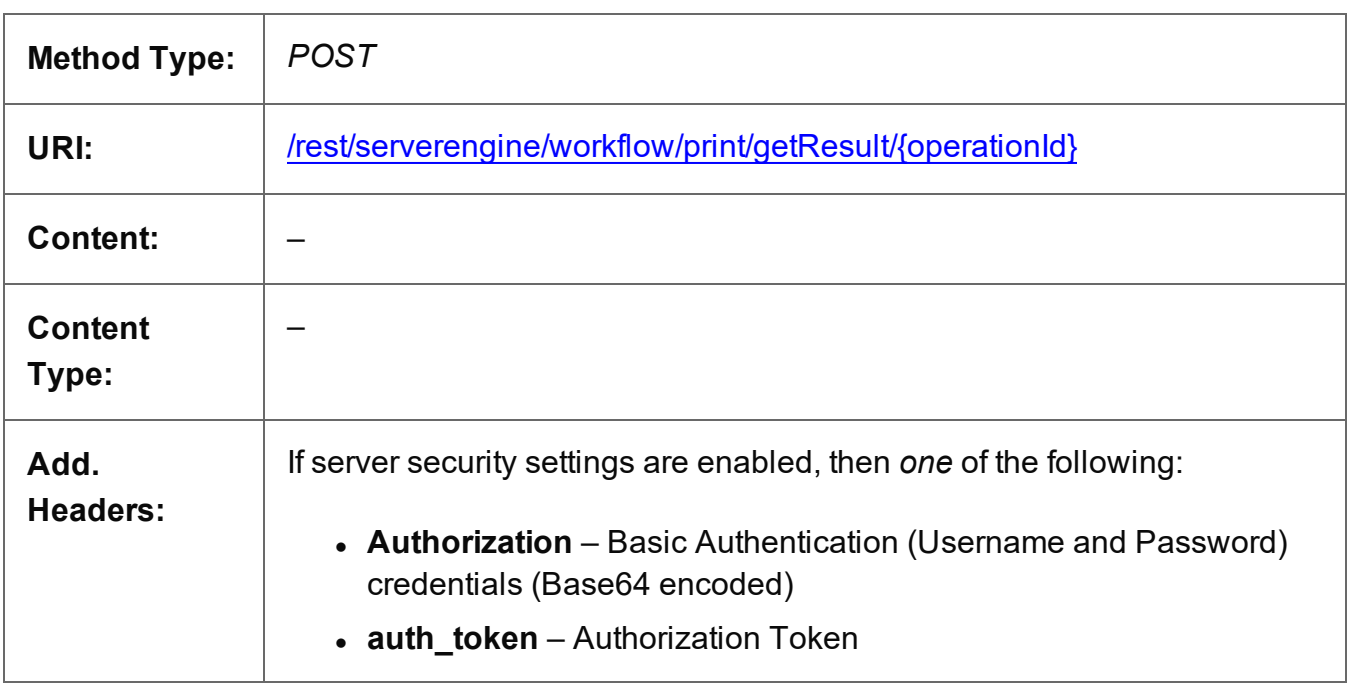

#### **Parameters**

#### **Path**

The following lists the path parameters accepted by this method:

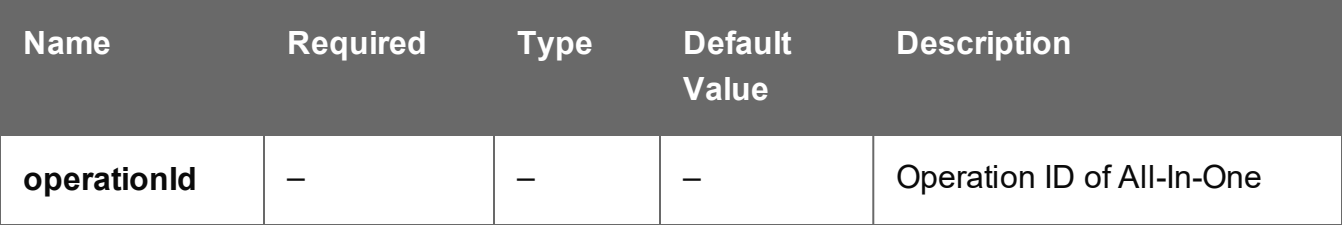

Page 452

**Connect** 

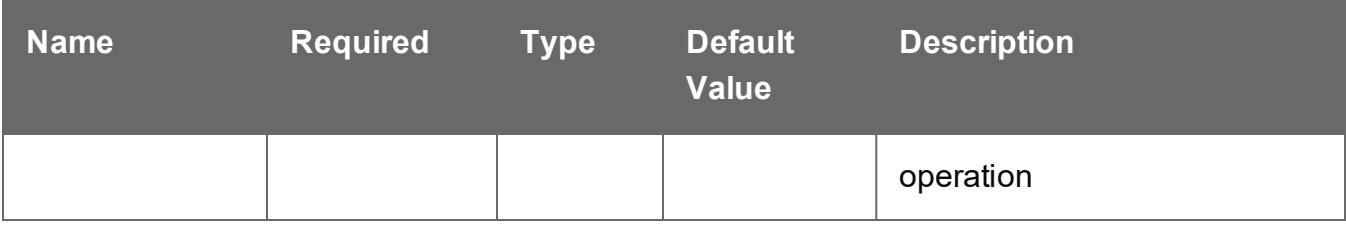

#### **Response**

#### **Success**

The following lists status codes indicative of a successful response:

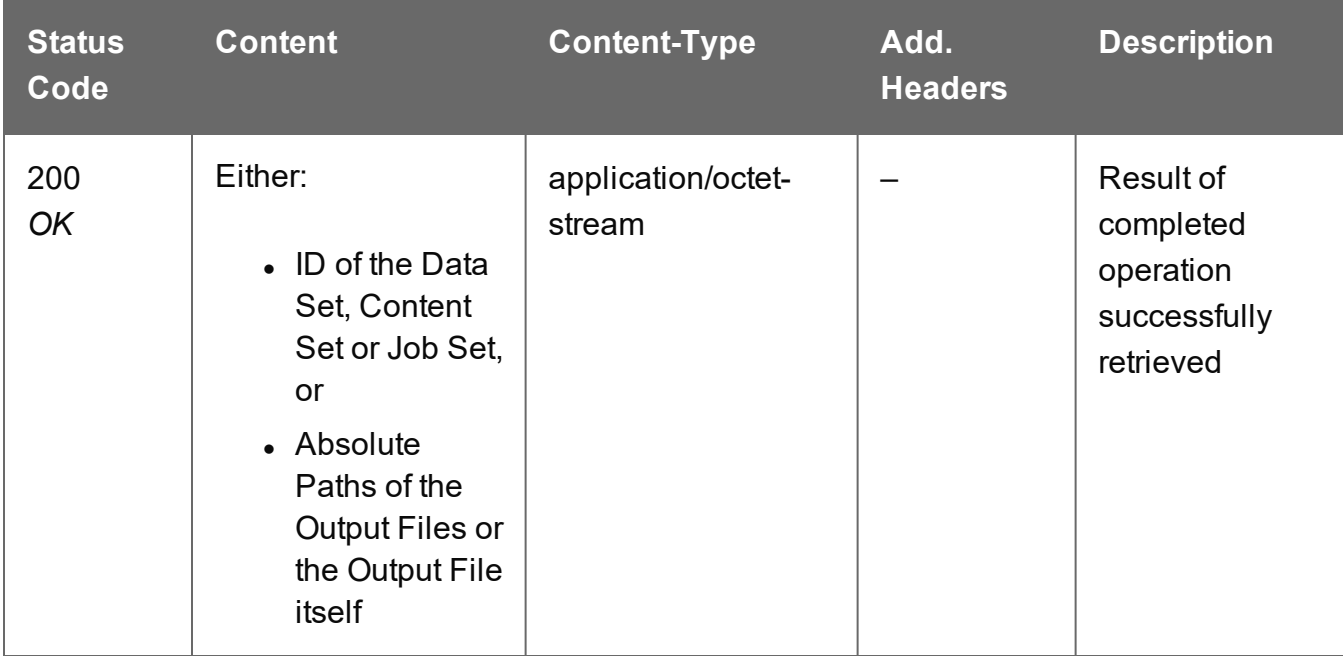

#### **Error**

The following lists status codes indicative of a failed or error response:

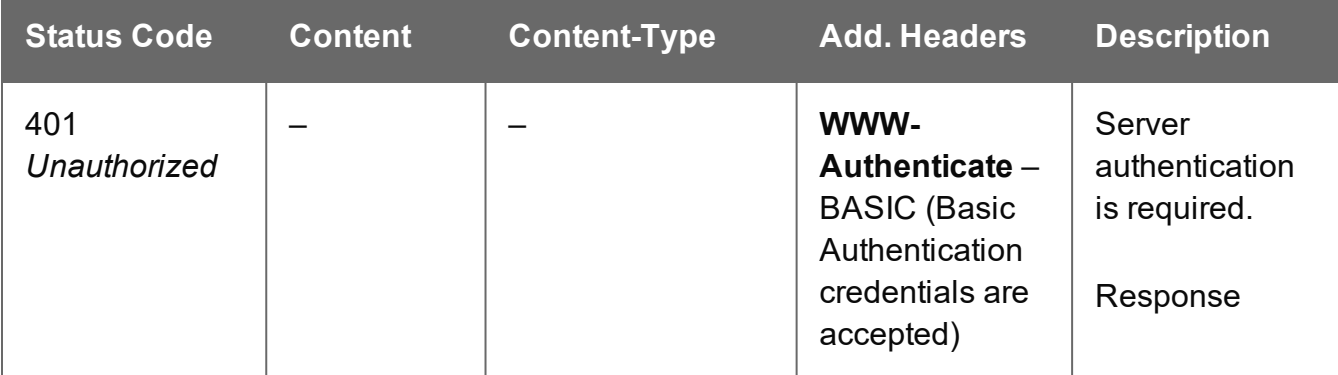

Page 453

**PReS.**<br>Connect

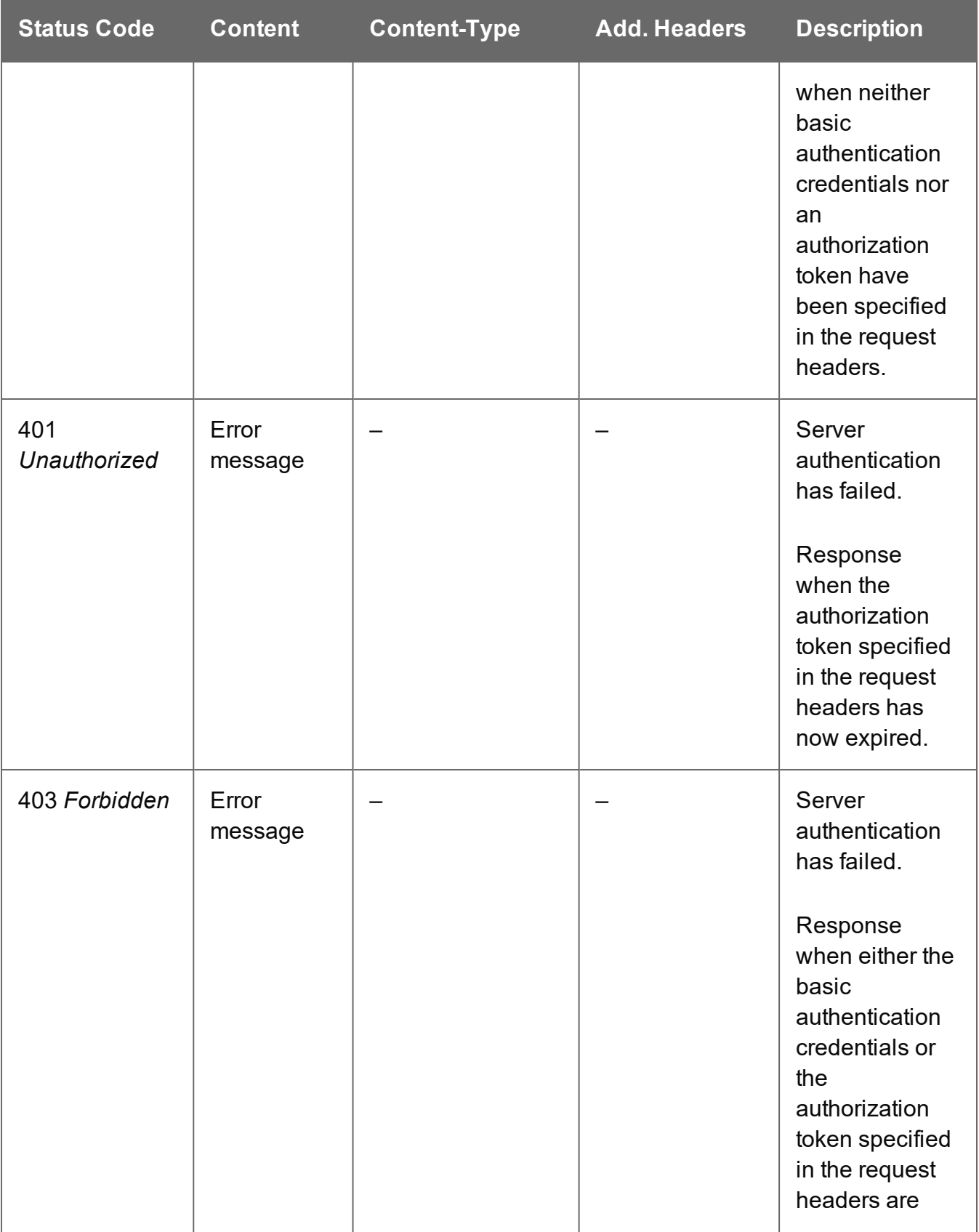

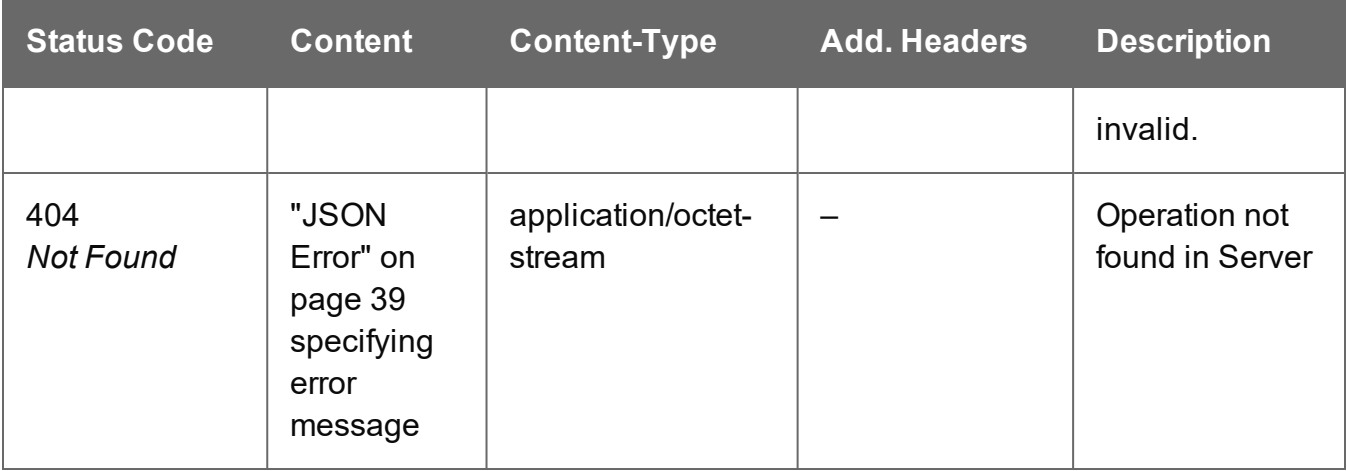

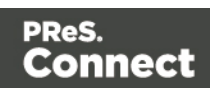

# <span id="page-455-0"></span>Get Result of Operation (as Text)

Retrieves the final result of a completed All-In-One operation of a specific operation ID.

Request takes no content, and on success returns a response (depending on the All-In-One configuration) containing either:

- the ID of the Data Set, Content Set or Job Set entity produced, or
- the absolute path or paths of the final output file or files produced (single or multiple spool files respectively).

#### **Request**

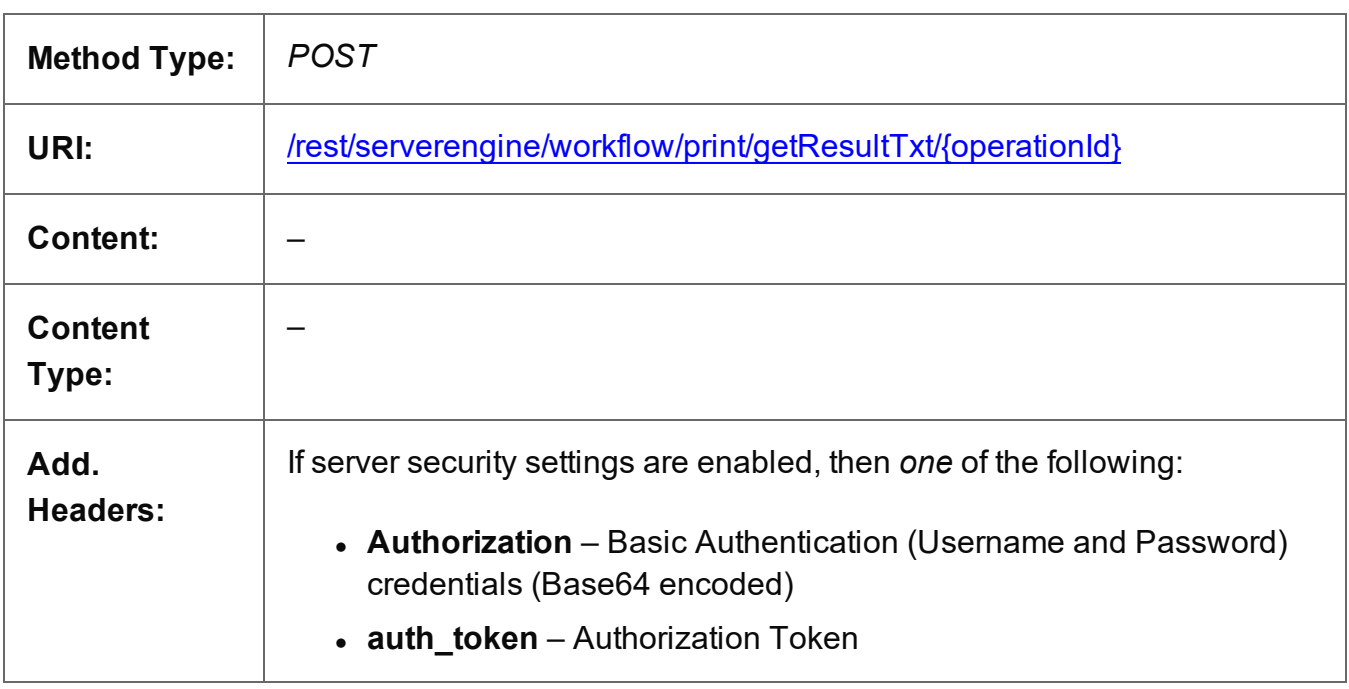

#### **Parameters**

#### **Path**

The following lists the path parameters accepted by this method:

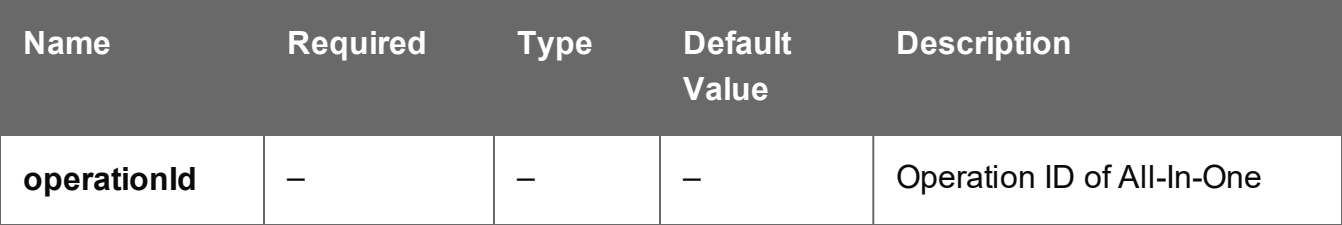

Page 456

**Connect** 

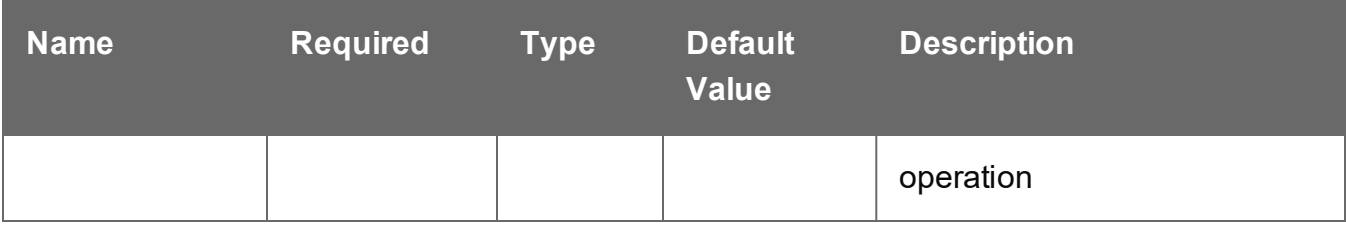

#### **Response**

#### **Success**

The following lists status codes indicative of a successful response:

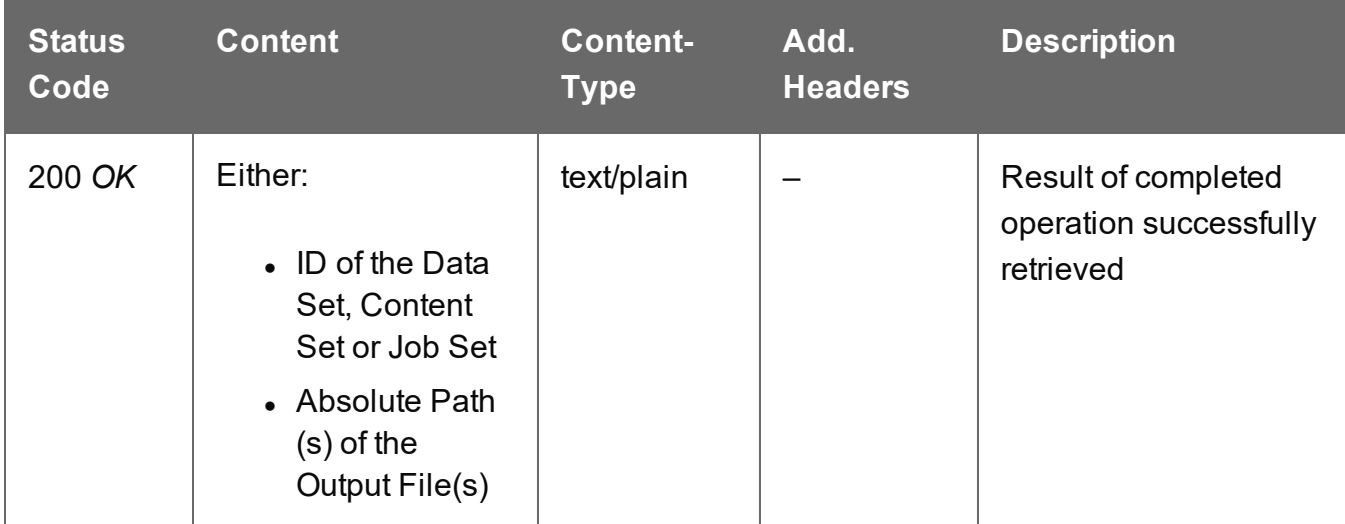

#### **Error**

The following lists status codes indicative of a failed or error response:

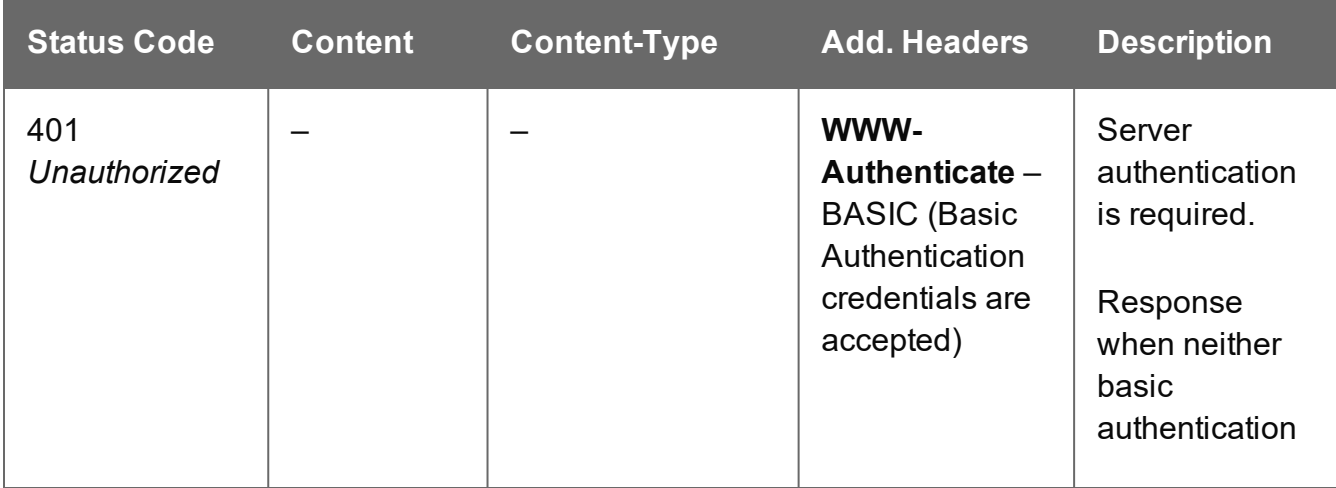

Page 457

**Connect** 

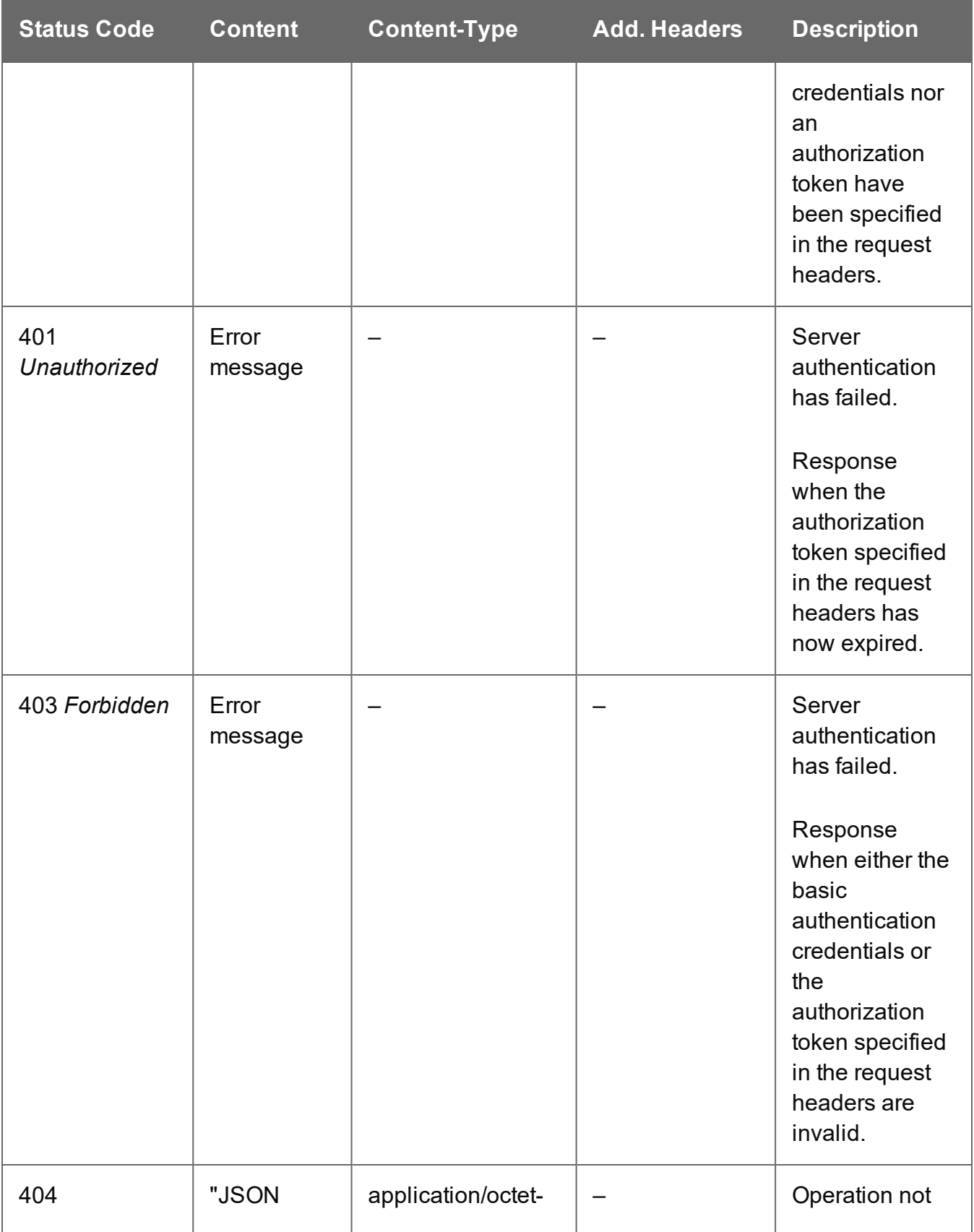

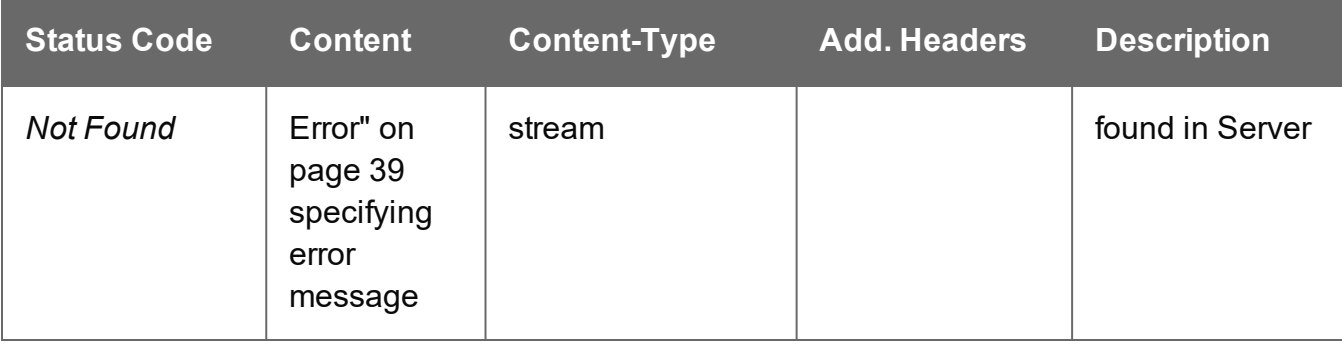

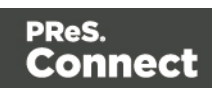

# <span id="page-459-0"></span>Process All-In-One (JSON)

Submits a request to initiate a new All-In-One operation.

Request takes a JSON All-In-One Configuration as content, and on success returns a response containing additional headers that specify the ID of the new operation as well as link URLs that can be used to retrieve further information/cancel the operation.

#### **Request**

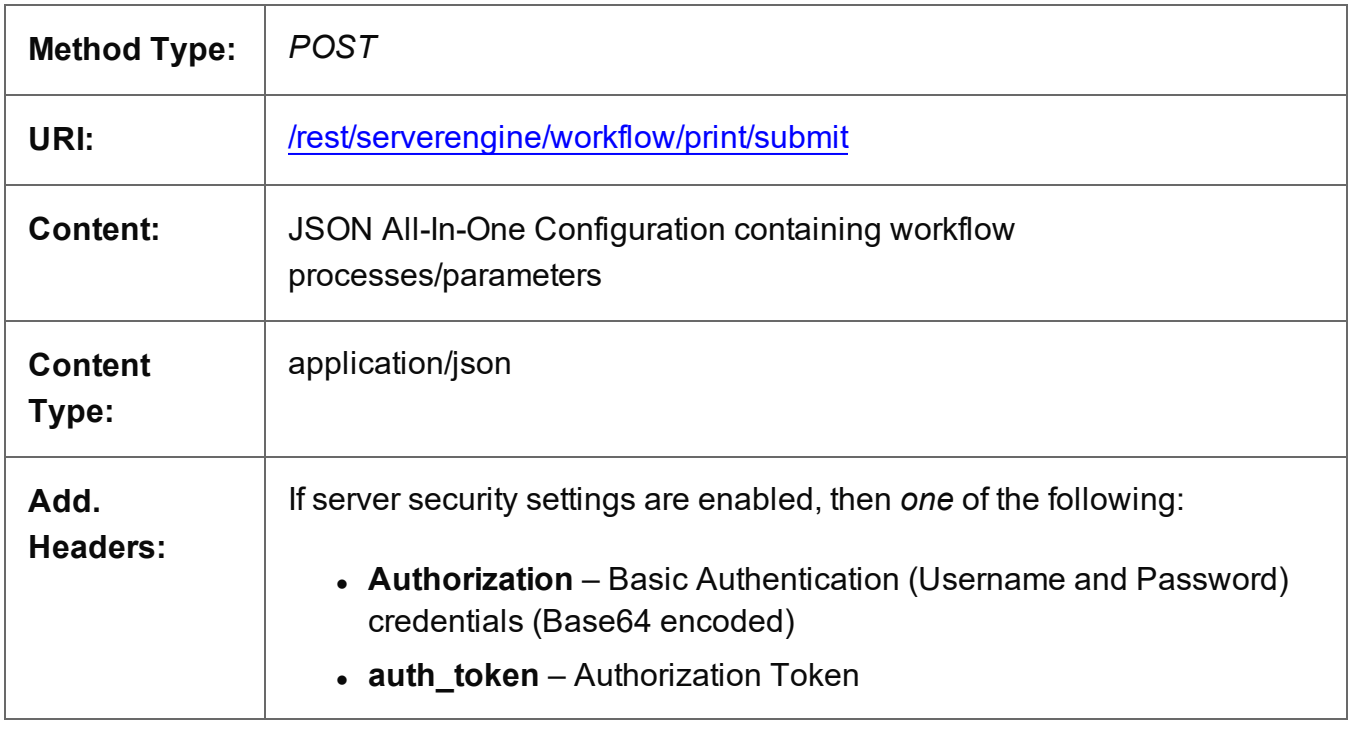

#### **Response**

#### **Success**

The following lists status codes indicative of a successful response:

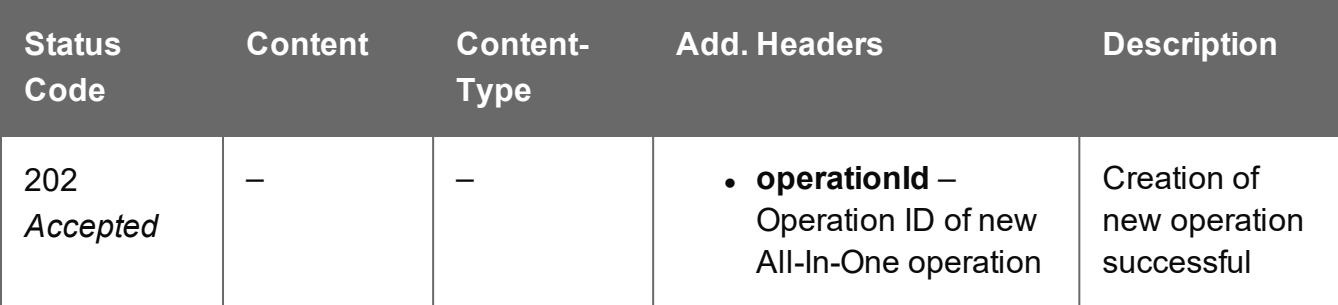

Page 460

**Connect** 

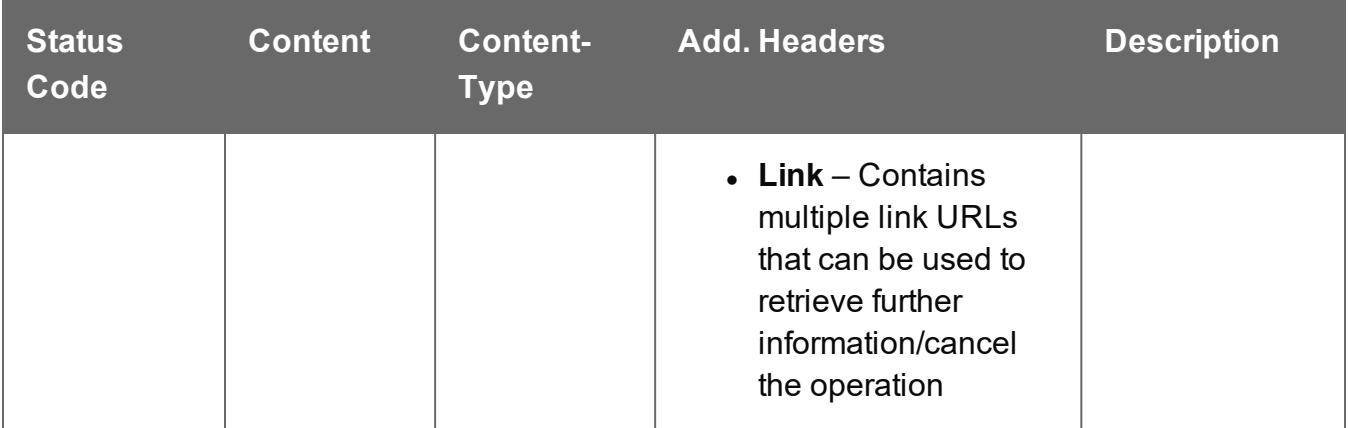

#### **Error**

The following lists status codes indicative of a failed or error response:

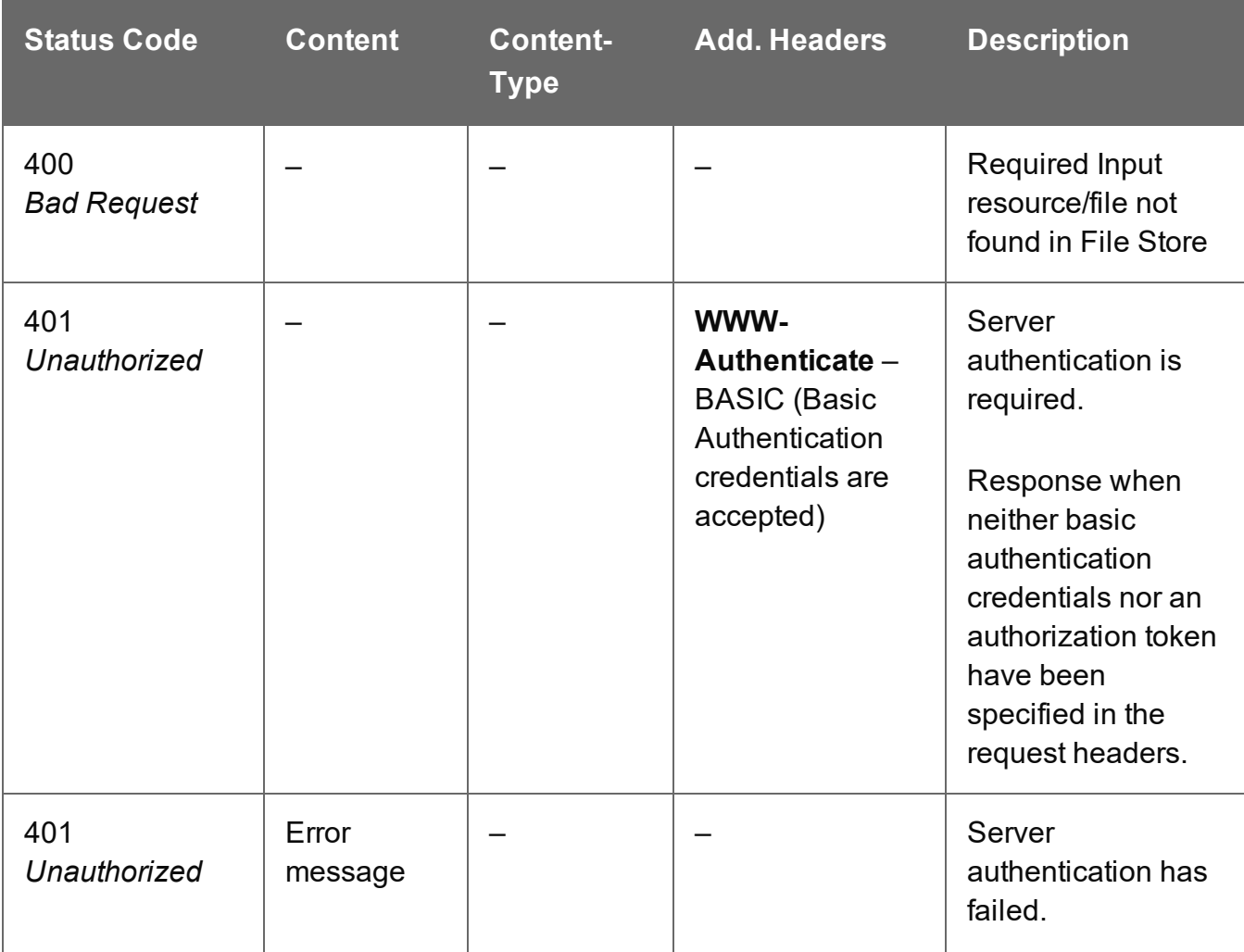

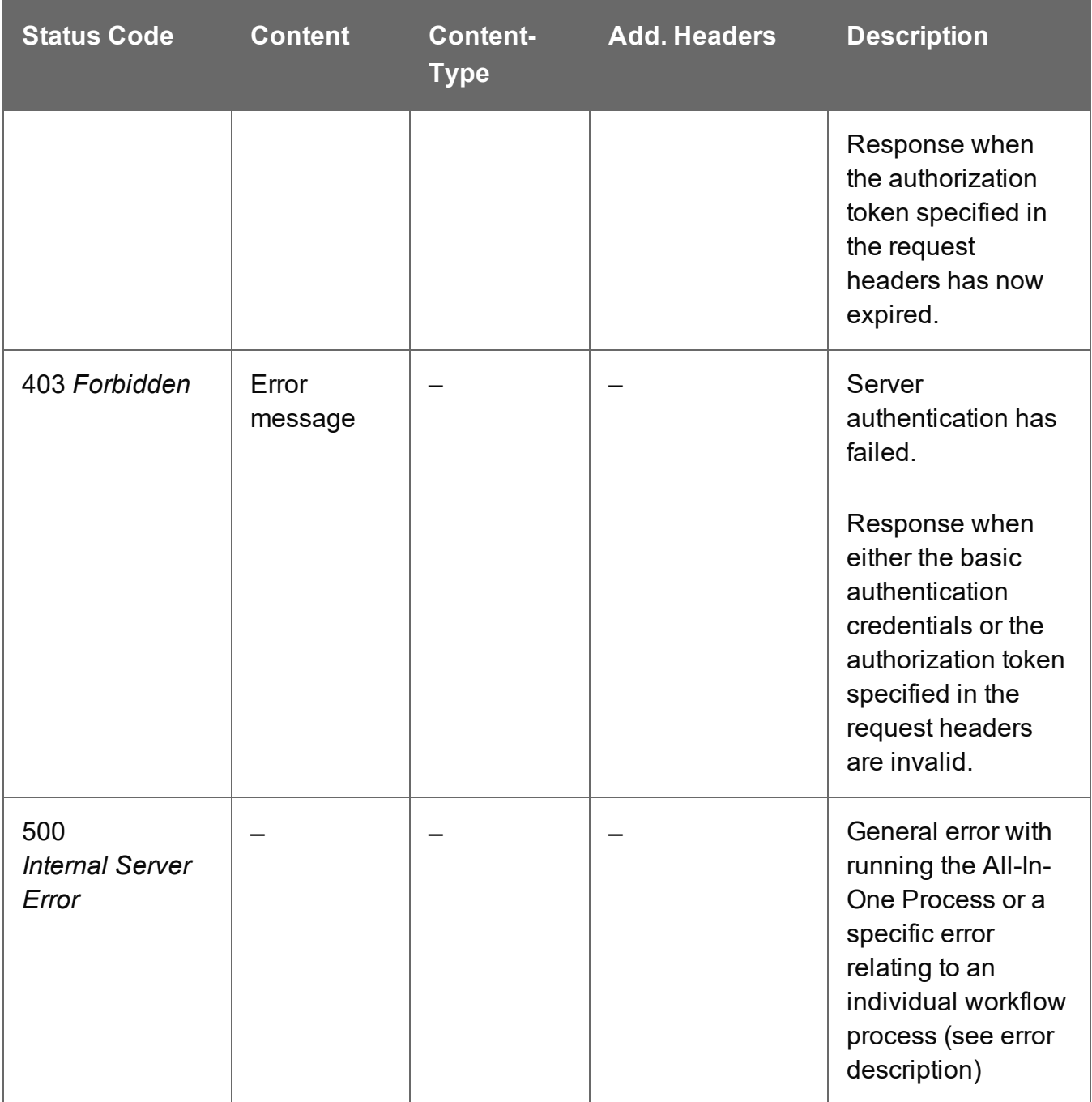

# <span id="page-462-0"></span>Process All-In-One (Adhoc Data)

Submits a request to initiate a new All-In-One operation using pre-existing inputs, with the exception of input data, which is submitting along with the request.

Request takes binary file data as content, and on success will return one of two responses depending on the type of operation:

- Asynchronous response containing additional headers that specify the ID of the new operation as well as link URLs that can be used to retrieve further information/cancel the operation (Default)
- **Synchronous** response (depending on the parameters specified) containing either:
	- the absolute paths of the final output files produced (multiple spool files) or the content of a final output file (single spool file)
	- the absolute path or paths of the final output file or files produced (single or multiple spool files respectively) (Get Result as Text Only)

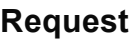

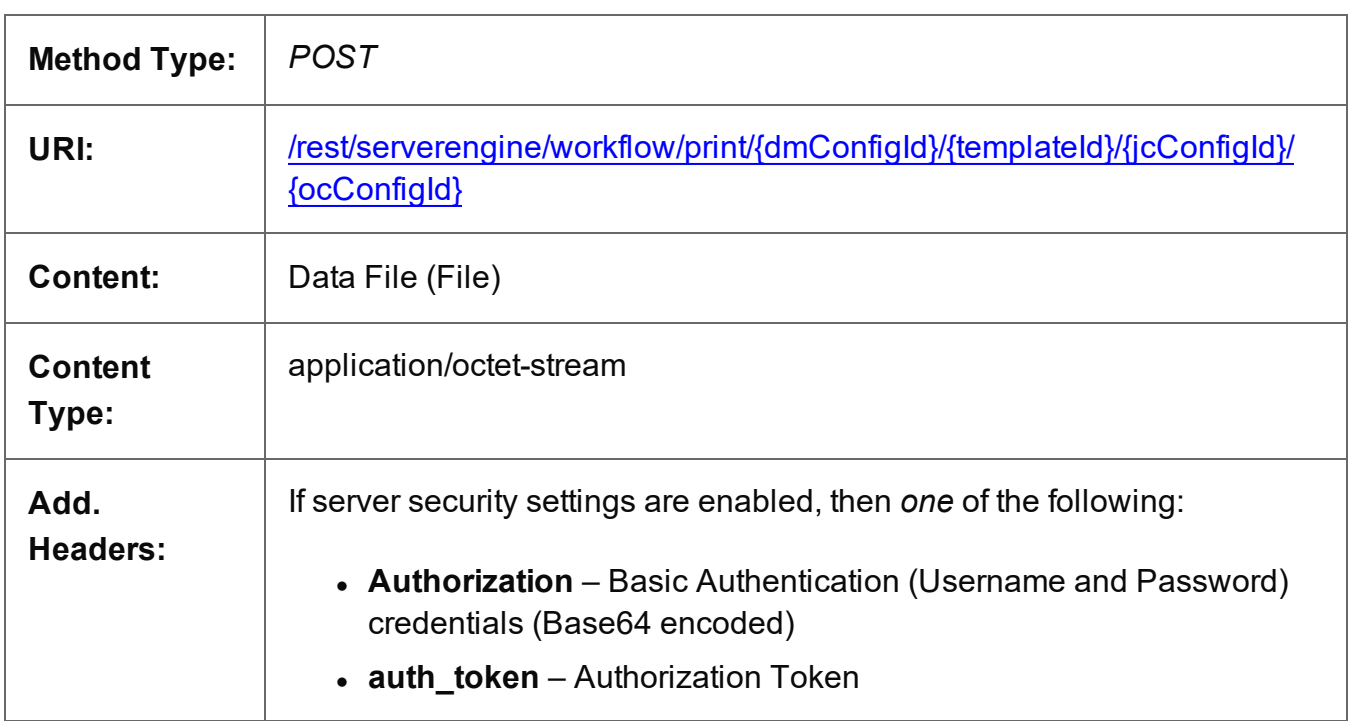

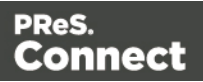

## **Parameters**

## **Path**

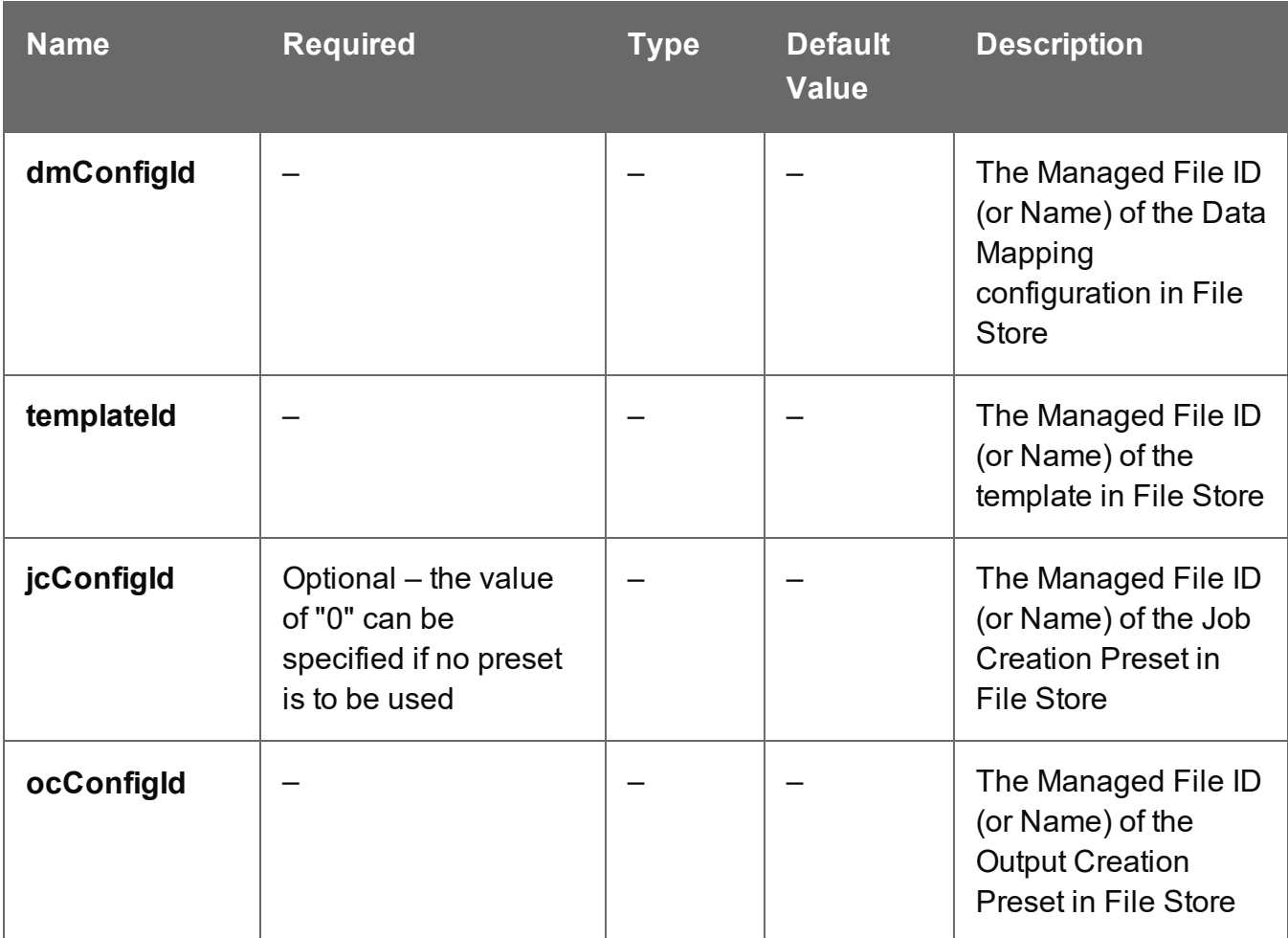

## **Query**

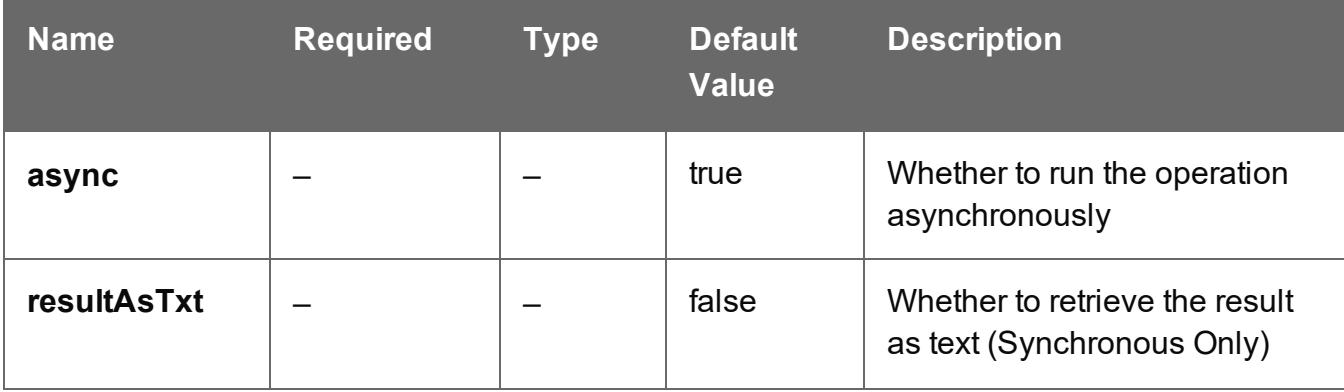

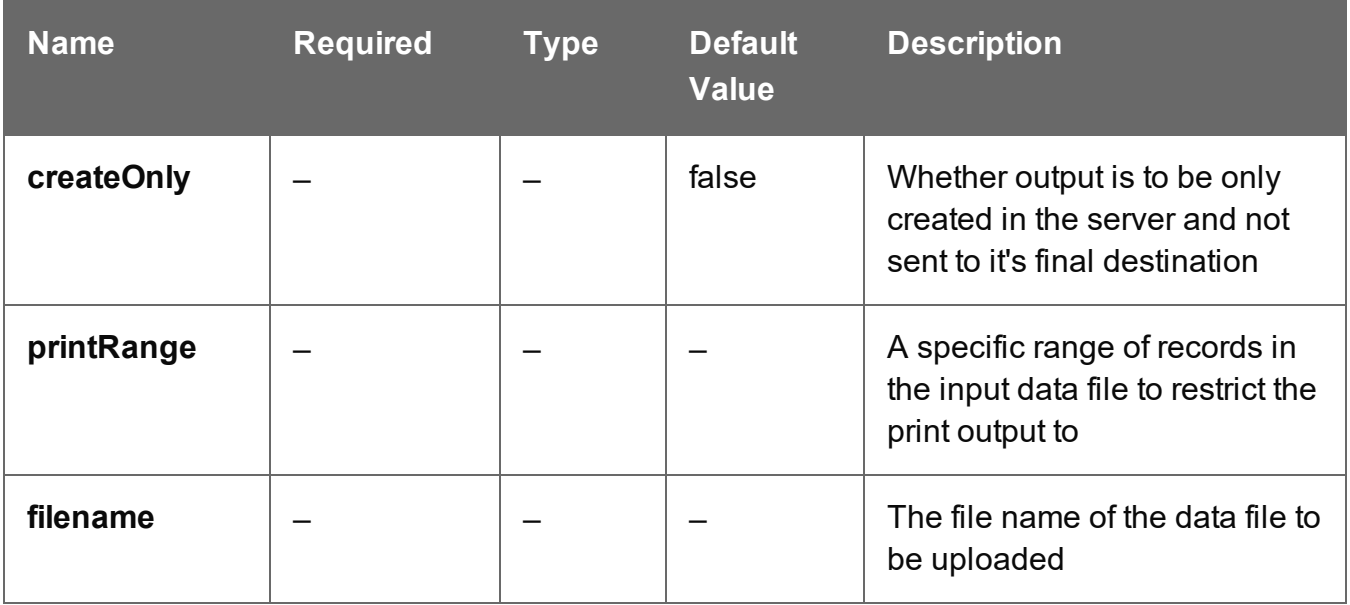

#### **Response**

#### **Success**

The following lists status codes indicative of a successful response:

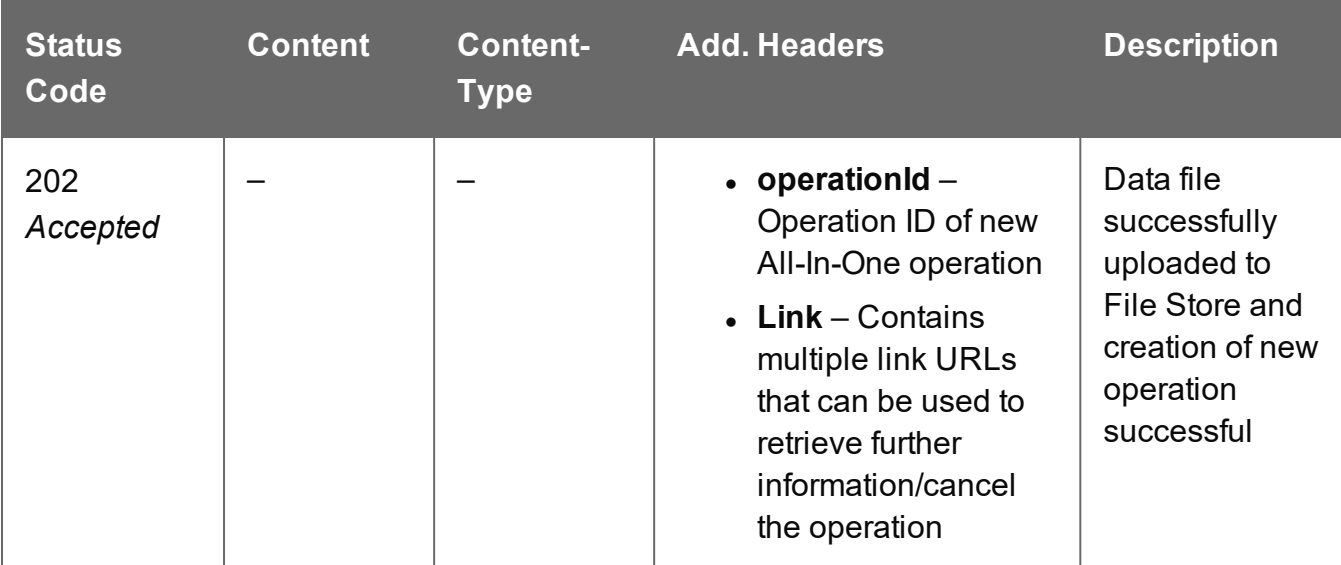

## **Success (Synchronous)**

The following lists status codes indicative of a successful response:

PRes.<br>Connect

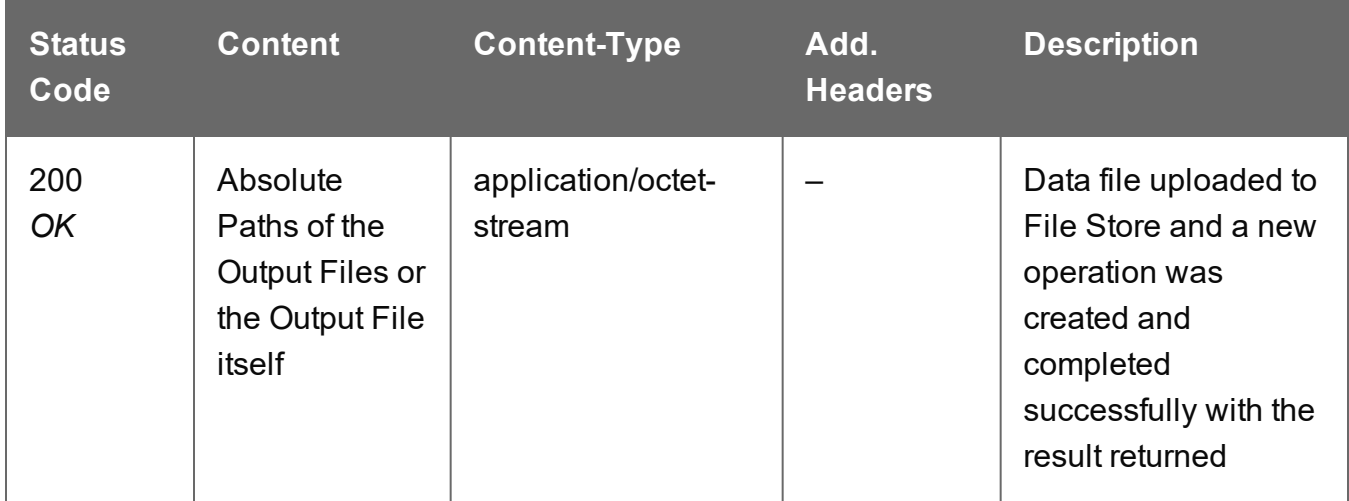

## **Success (Synchronous + Get Result as Text)**

The following lists status codes indicative of a successful response:

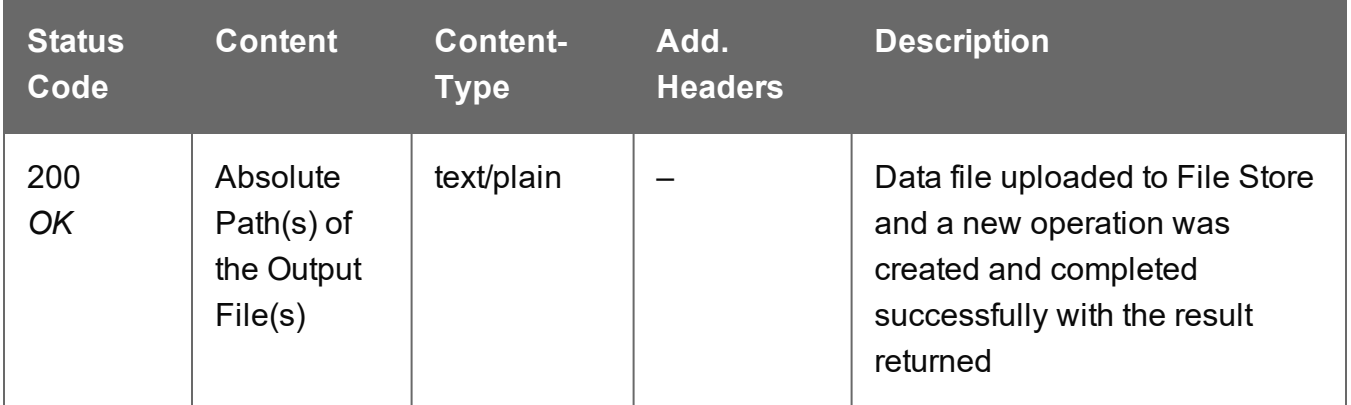

#### **Error**

The following lists status codes indicative of a failed or error response:

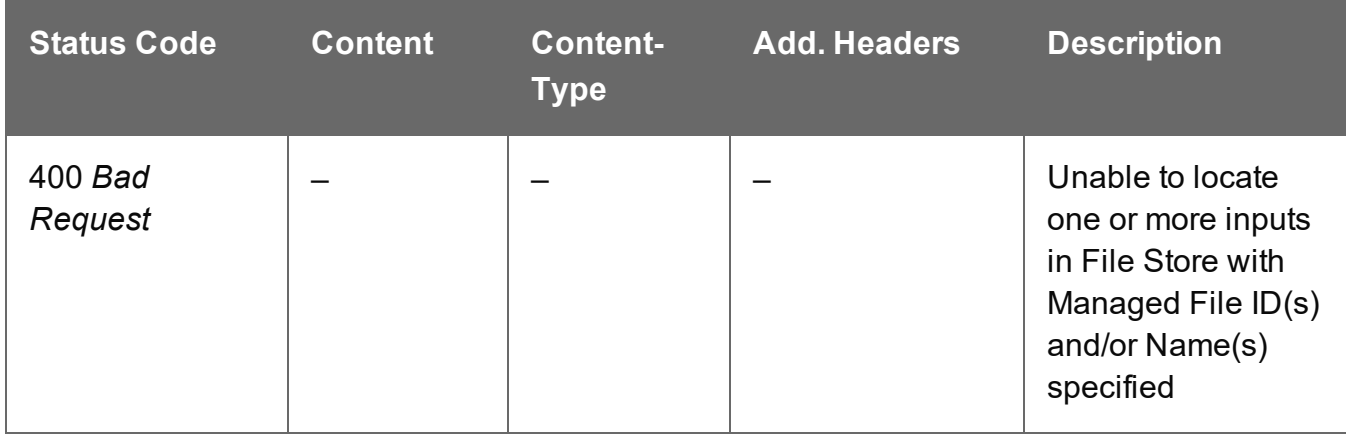

Page 466

PReS.<br>Connect

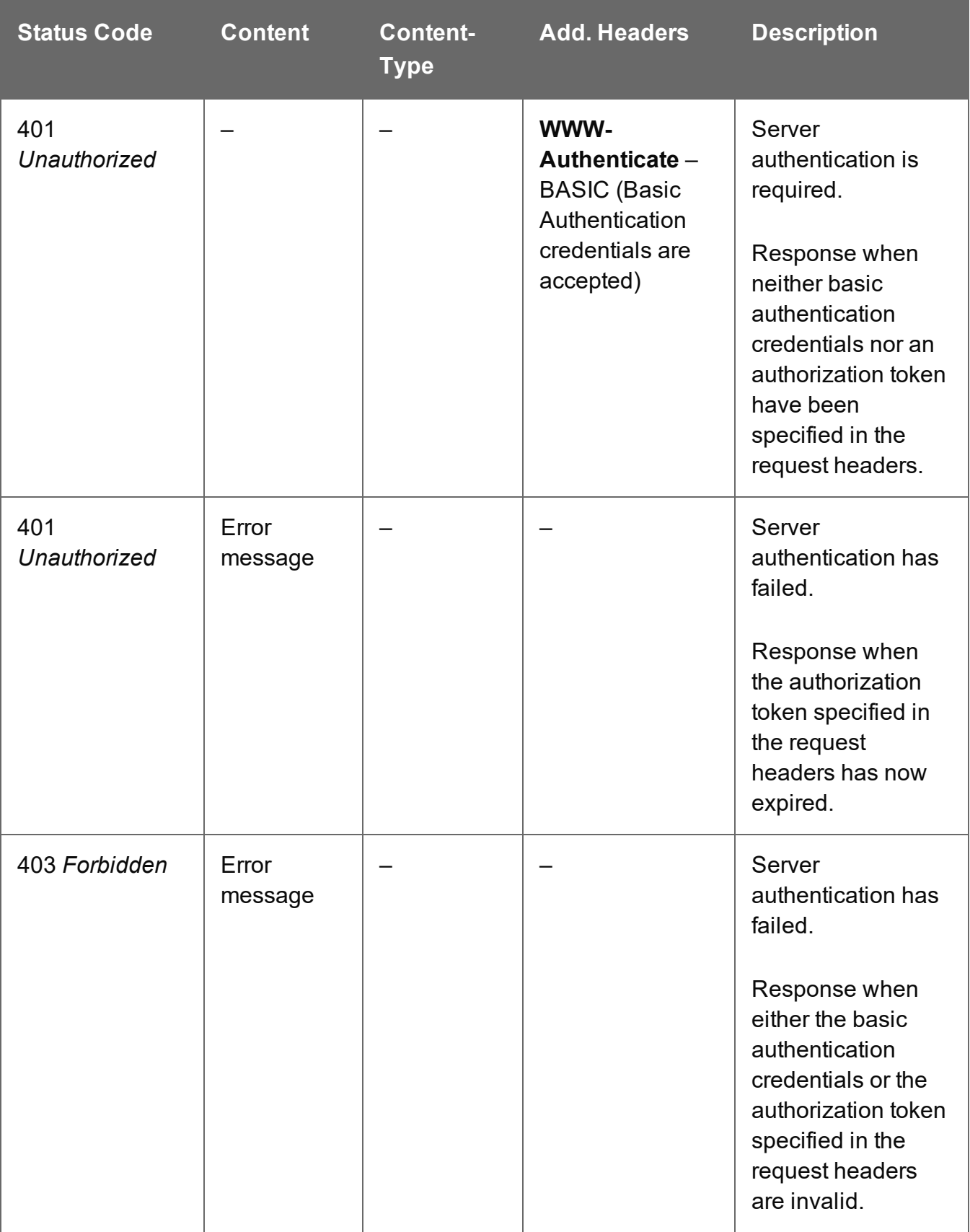

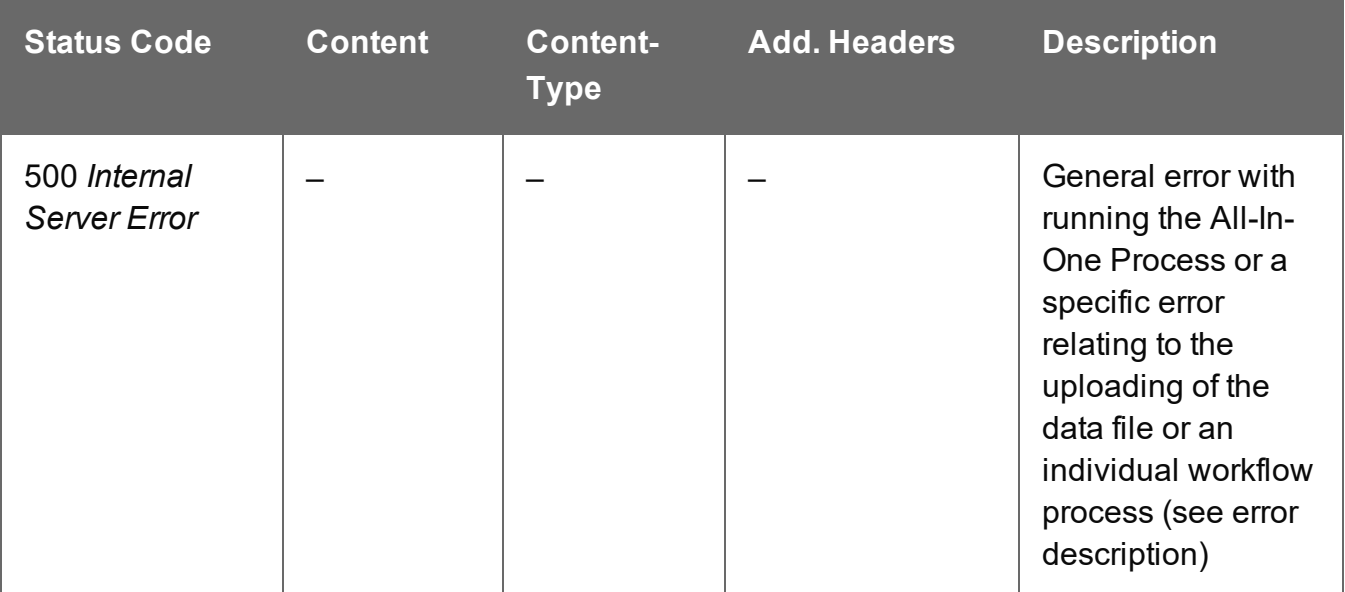

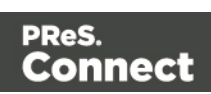
# Service Handshake

Queries the availability of the All-In-One service.

# **Request**

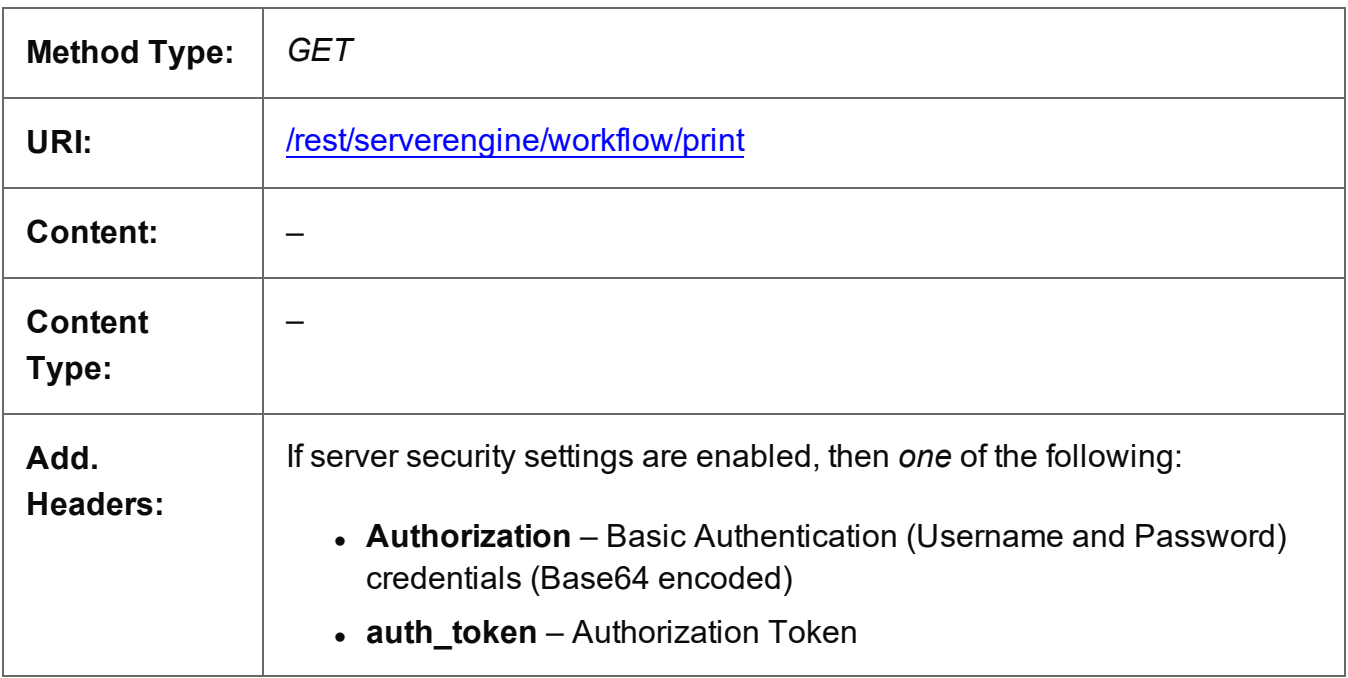

#### **Response**

#### **Success**

The following lists status codes indicative of a successful response:

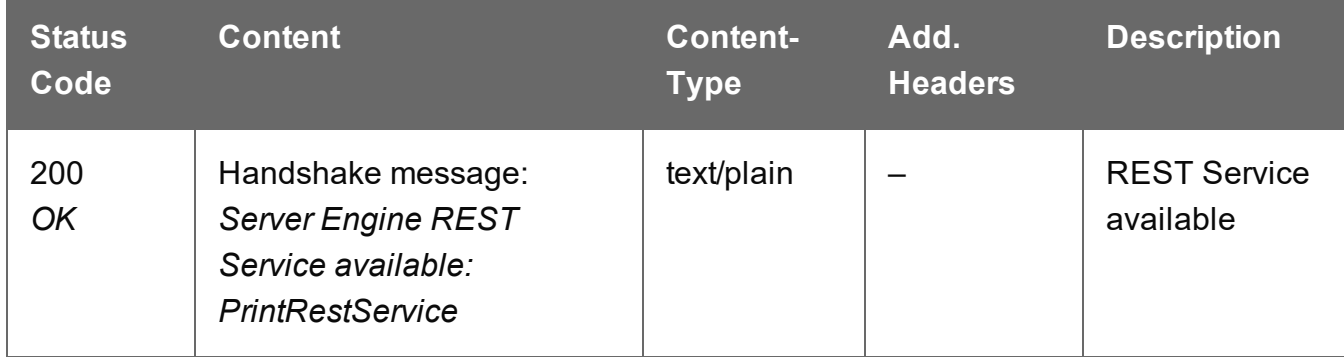

#### **Error**

The following lists status codes indicative of a failed or error response:

Page 469

**Connect** 

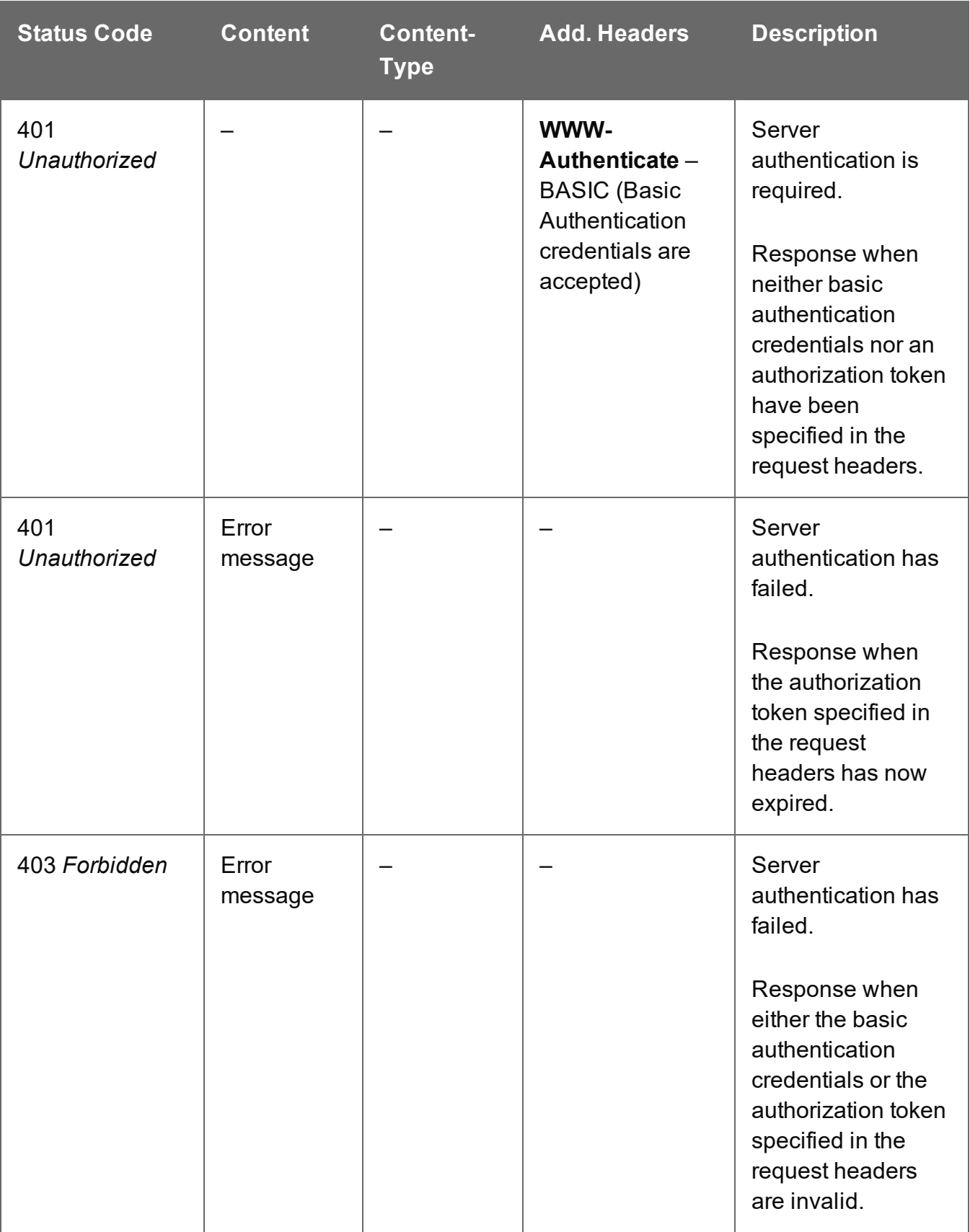

# Service Version

Returns the version of the All-In-One service.

# **Request**

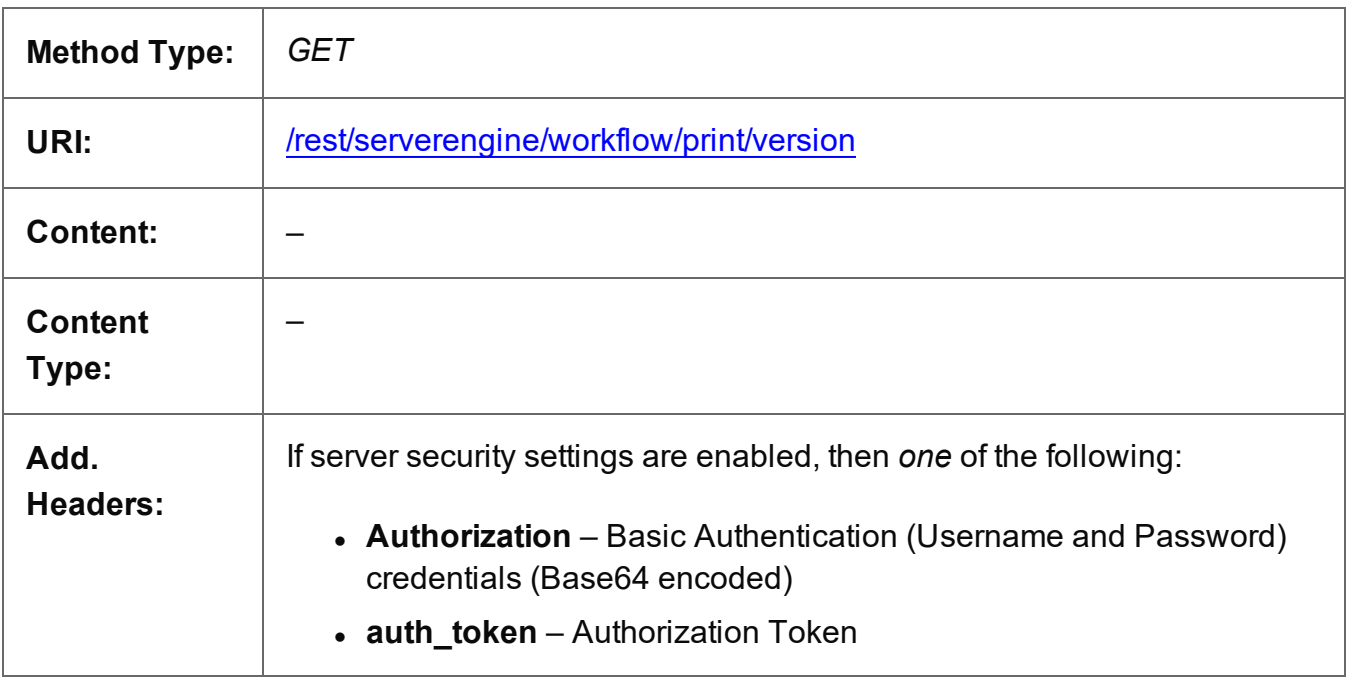

#### **Response**

#### **Success**

The following lists status codes indicative of a successful response:

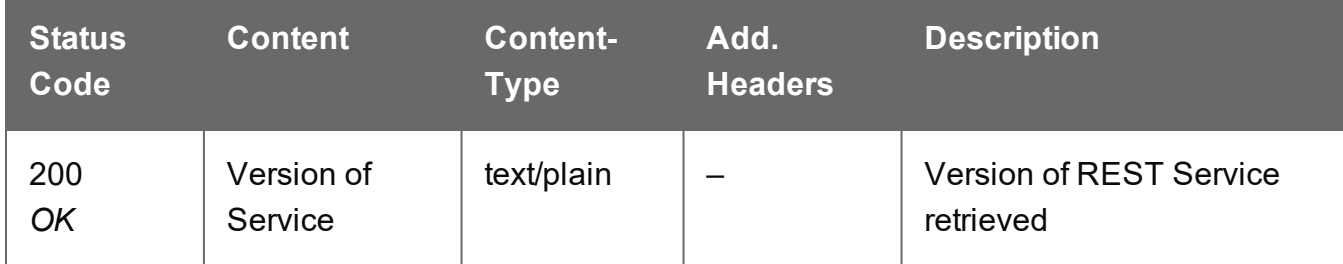

#### **Error**

The following lists status codes indicative of a failed or error response:

**Connect** 

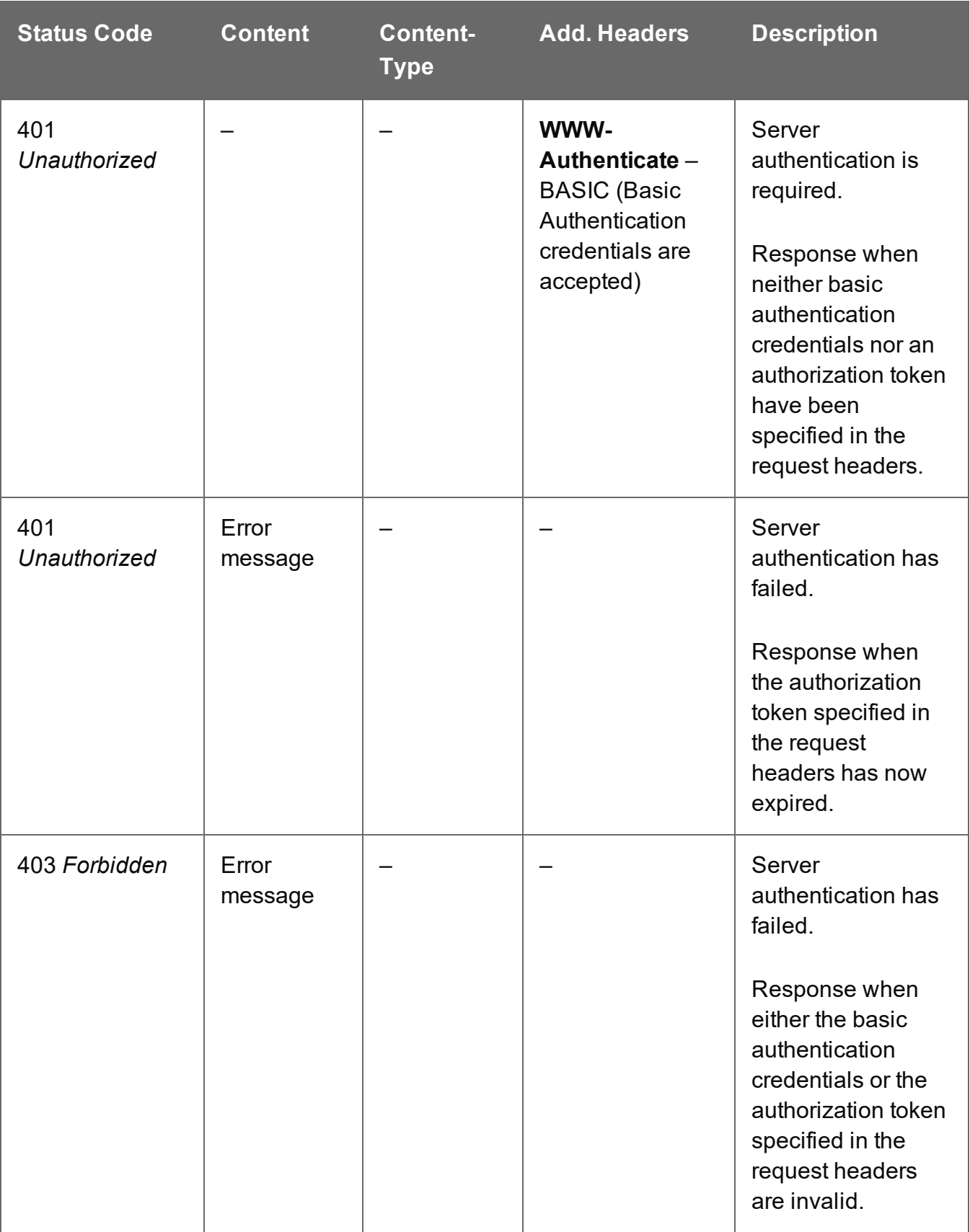

# **Authentication Service**

The following table is a summary of the resources and methods available in the Authentication service:

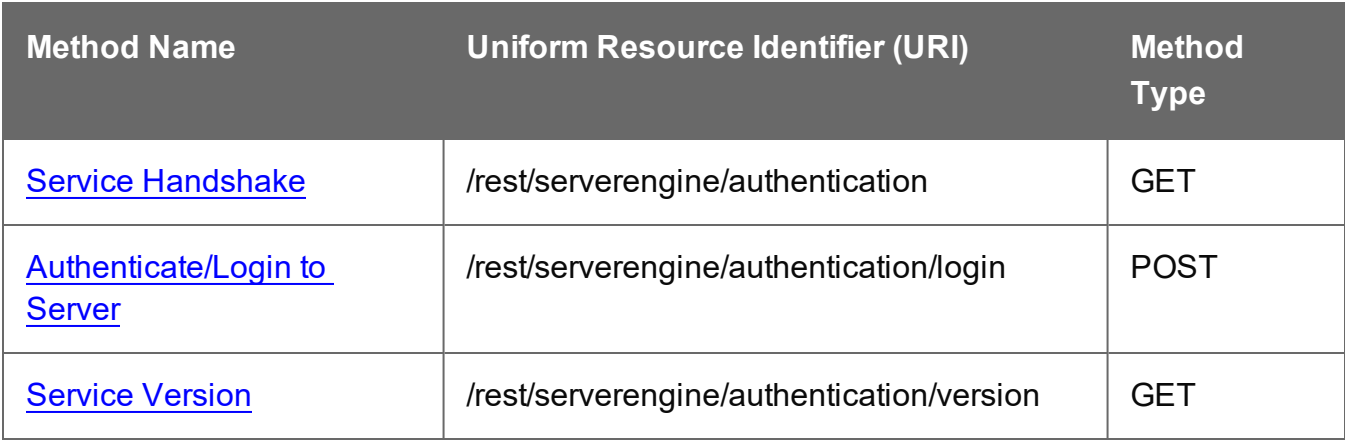

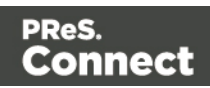

# <span id="page-473-0"></span>Authenticate/Login to Server

Submits an authentication request (using credentials) to the Connect server and if successful provides access to the various other REST API services available.

Request takes no content, but requires an additional **Authorization** header which contains a base64 encoded set of credentials (username and password). On success, the response will return an authorization token which can then be used as an additional **auth token** header in any future requests made to the REST API services.

#### **Warning**

If server security settings are enabled and a request is made to any resource of any service in the REST API, if that request contains neither an **auth\_token** header or an **Authorization** header, then the response will come back as Unauthorized and will contain an additional **WWW-Authenticate** response header.

# **Request**

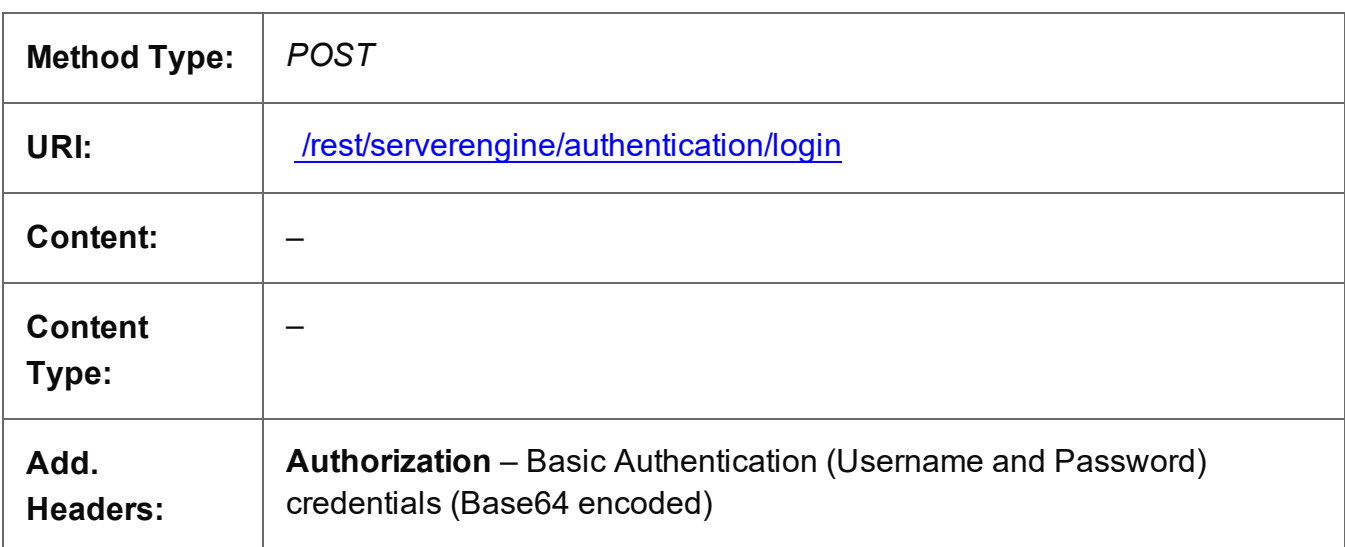

# **Response**

#### **Success**

The following lists status codes indicative of a successful response:

Page 474

**Connect** 

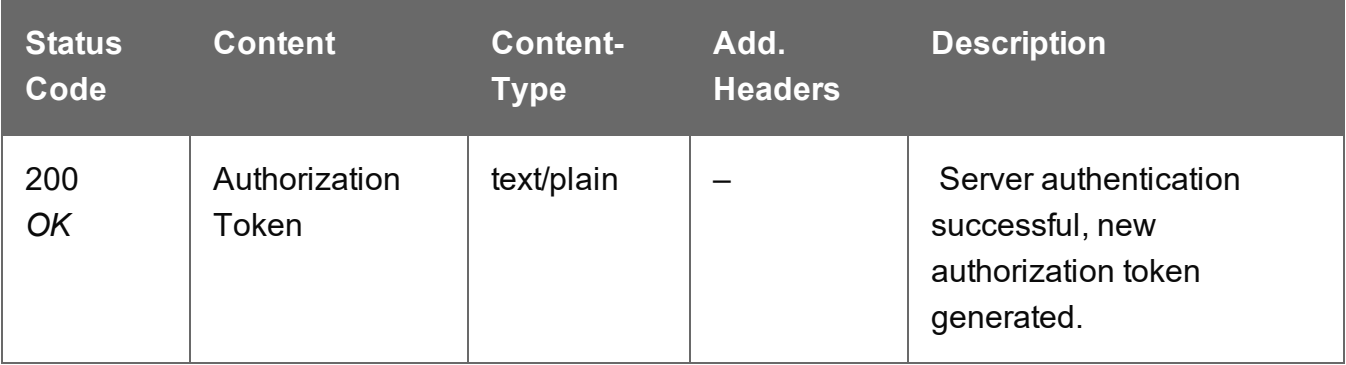

# **Error**

The following lists status codes indicative of a failed or error response:

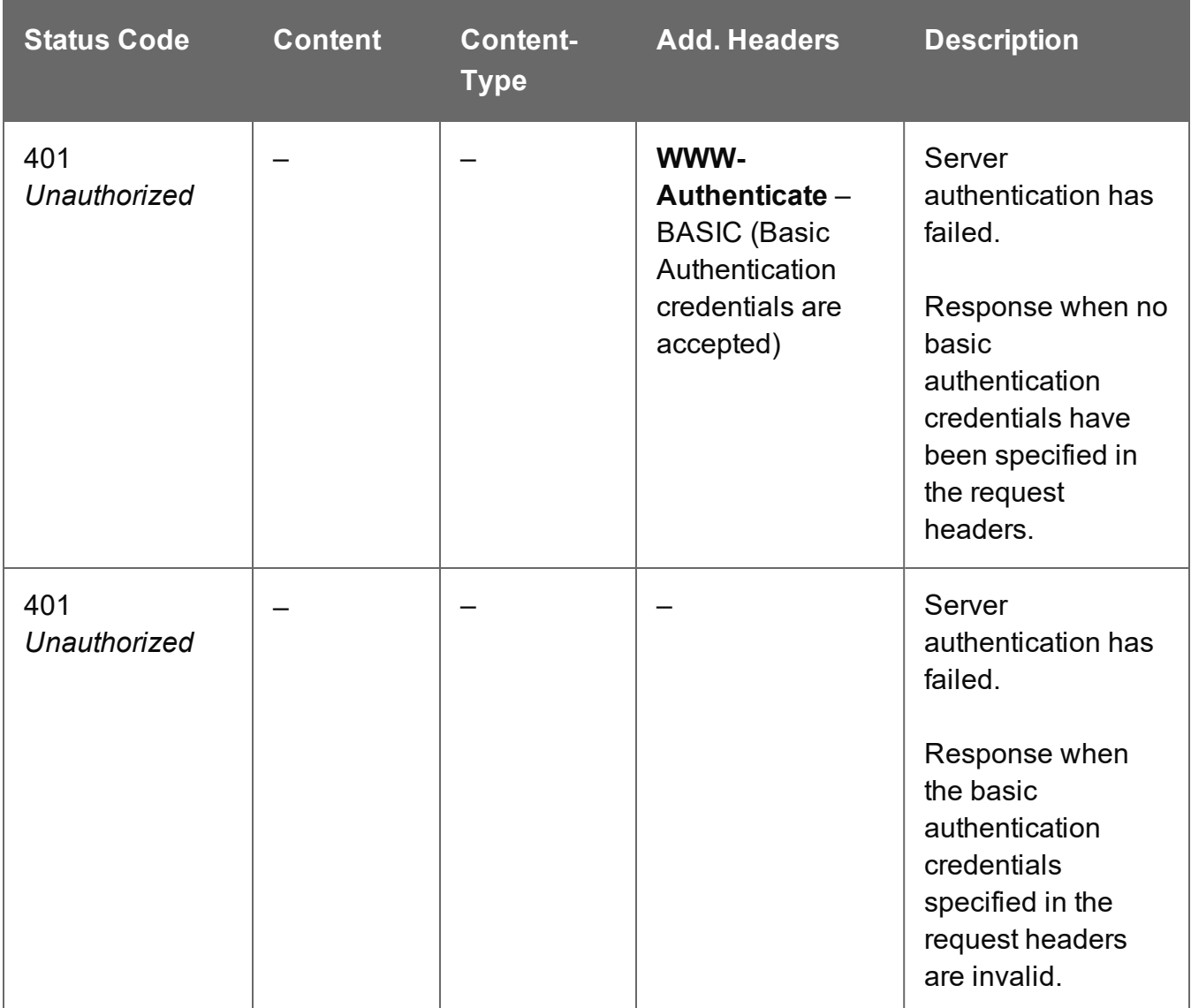

Page 475

PReS.<br>Connect

# <span id="page-475-0"></span>Service Handshake

Queries the availability of the Authentication service.

# **Request**

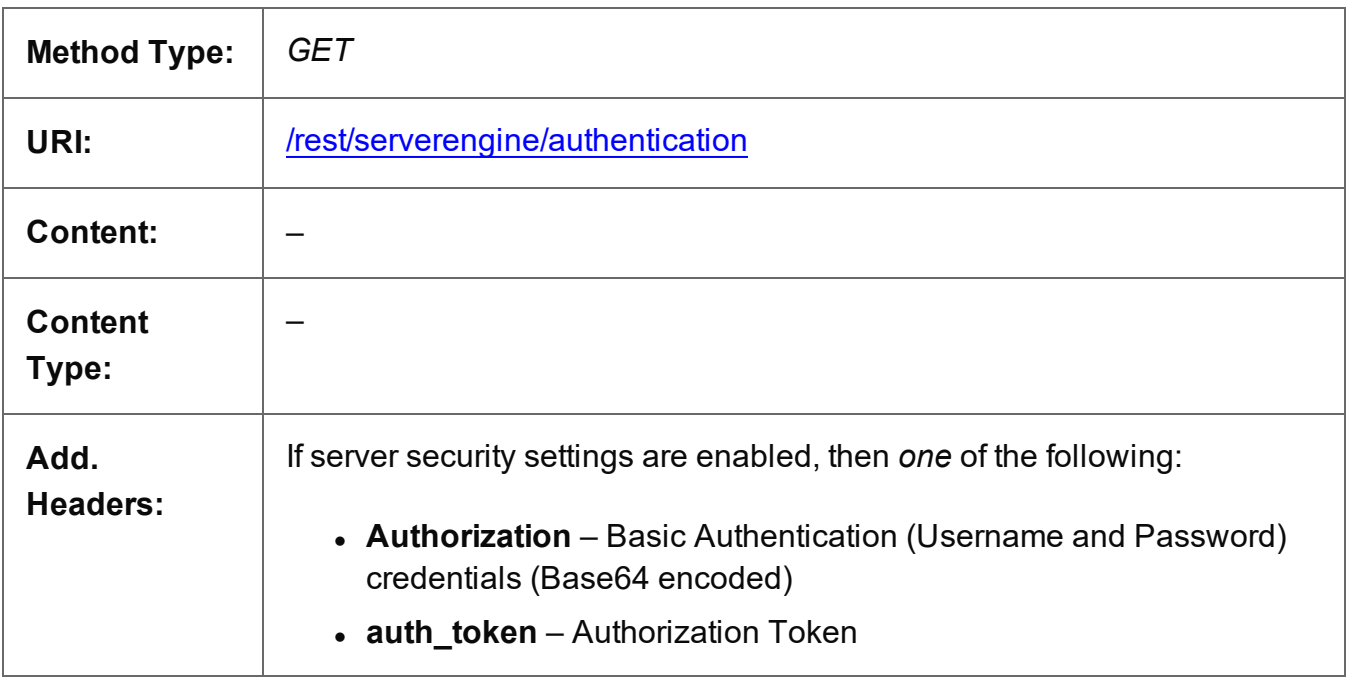

#### **Response**

#### **Success**

The following lists status codes indicative of a successful response:

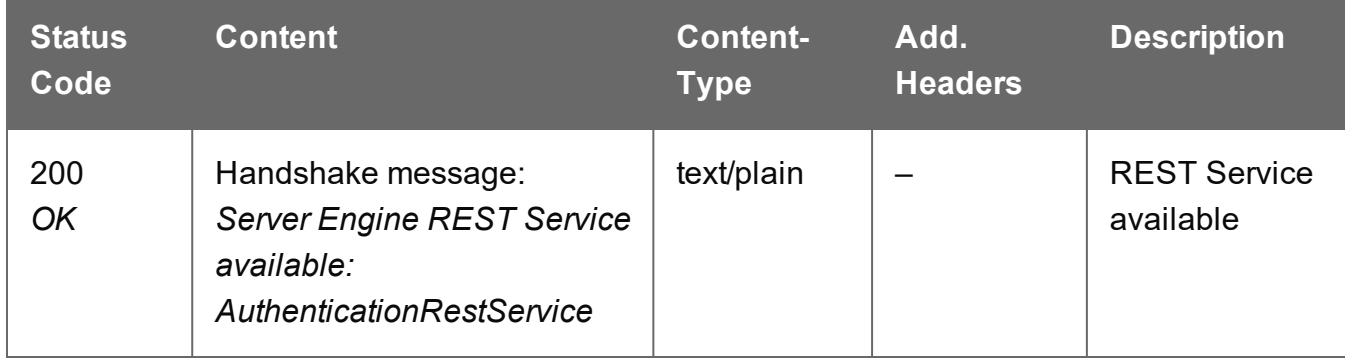

#### **Error**

The following lists status codes indicative of a failed or error response:

Page 476

**Connect** 

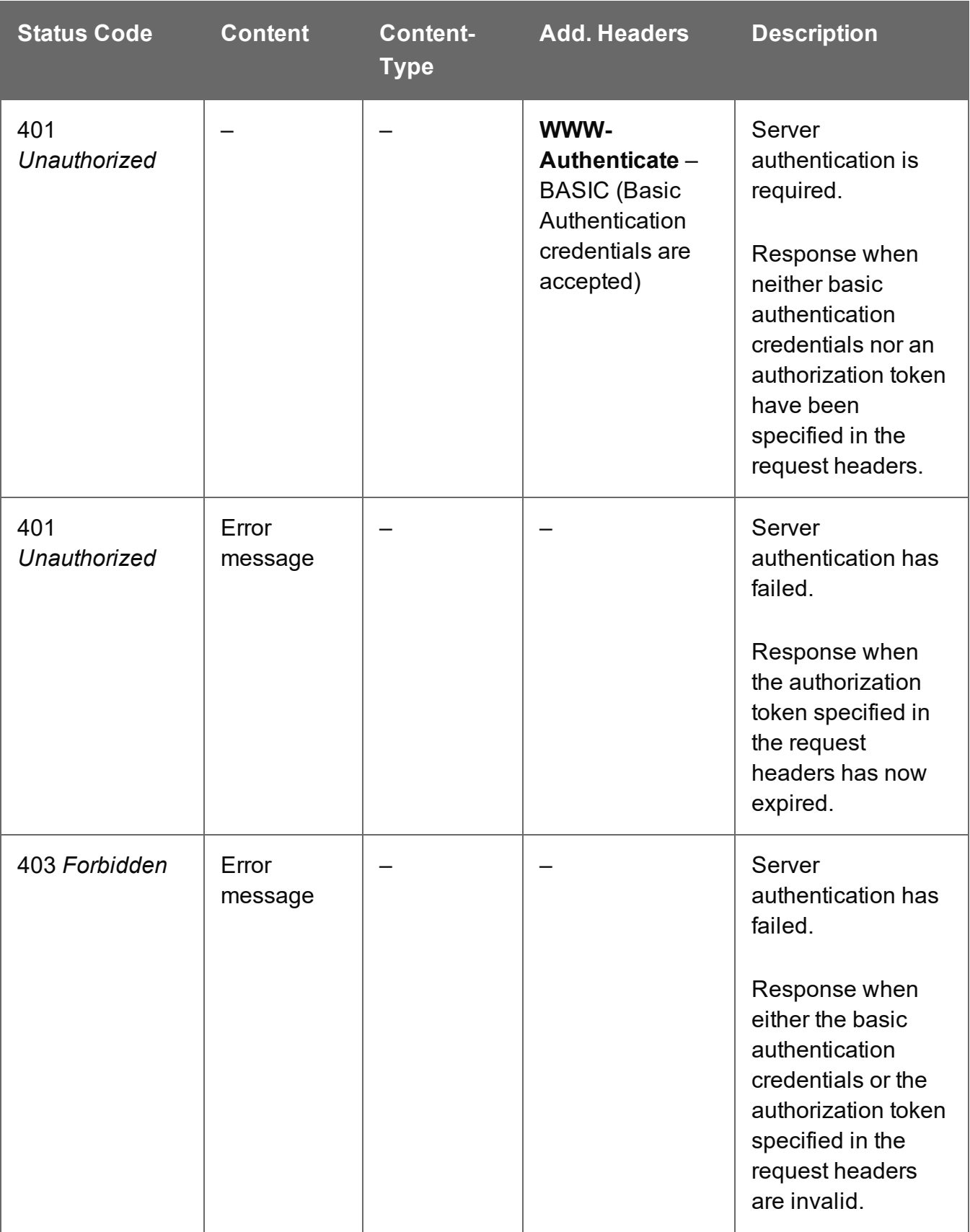

# <span id="page-477-0"></span>Service Version

Returns the version of the Authentication service.

# **Request**

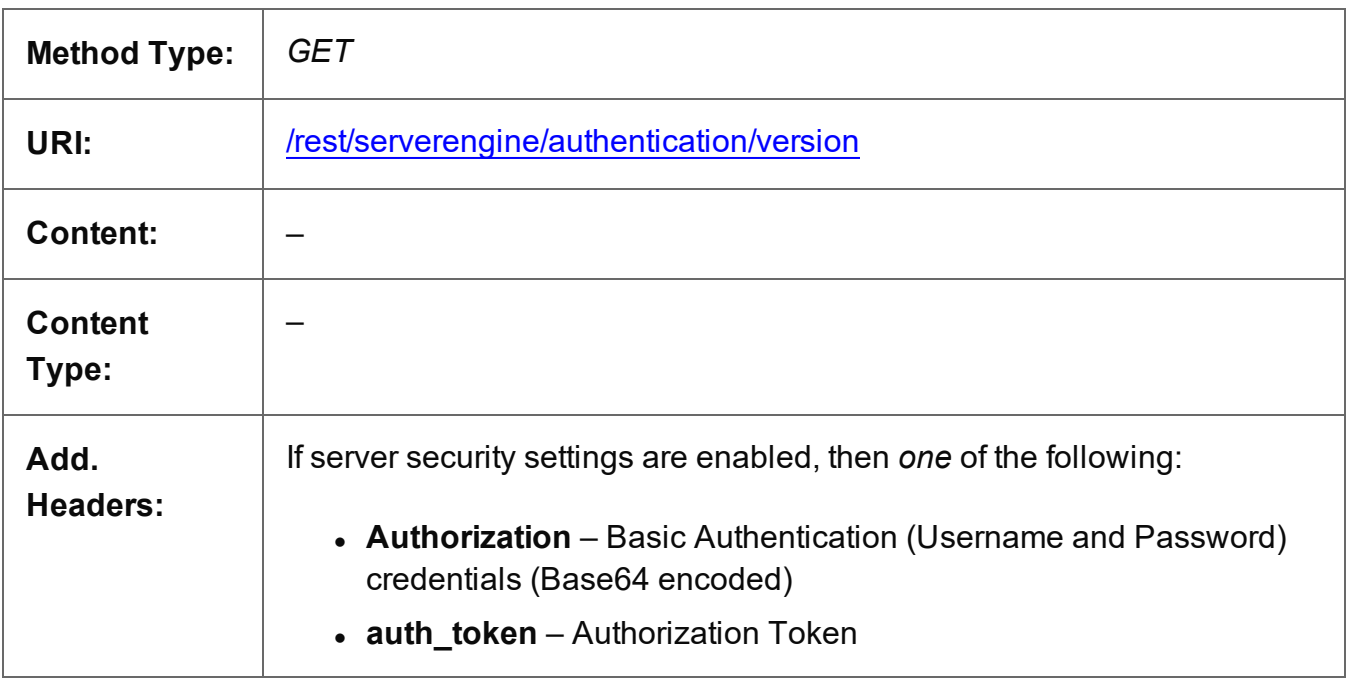

#### **Response**

#### **Success**

The following lists status codes indicative of a successful response:

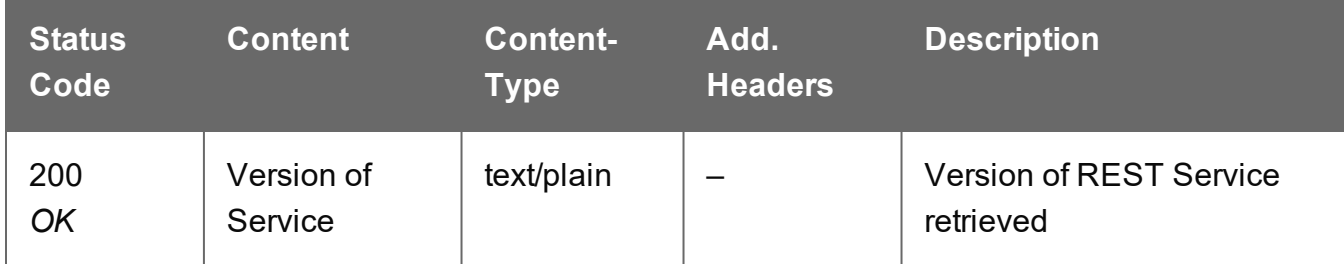

#### **Error**

The following lists status codes indicative of a failed or error response:

**Connect** 

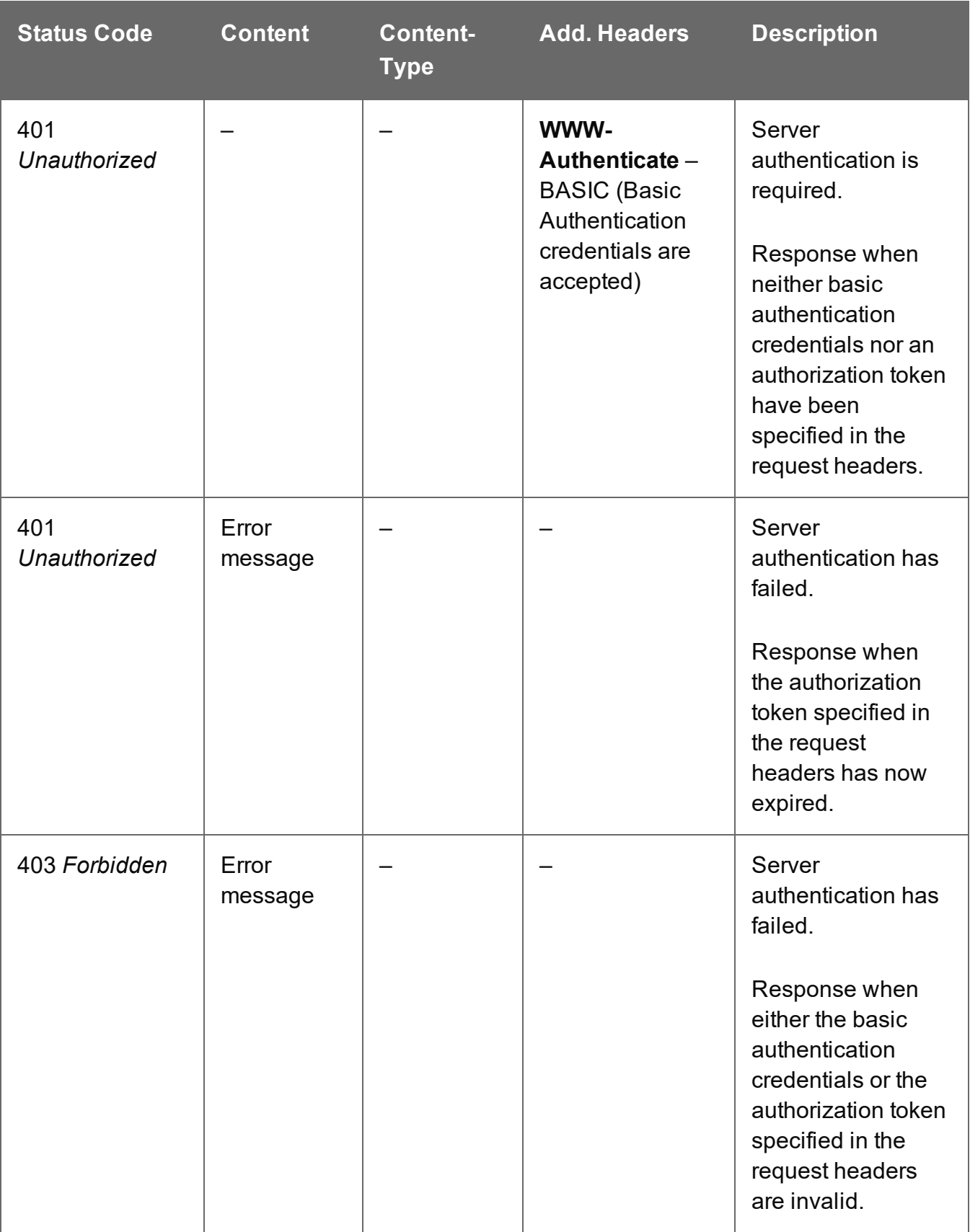

# **Content Creation (Email) Service**

The following table is a summary of the resources and methods available in the Content Creation (Email) service:

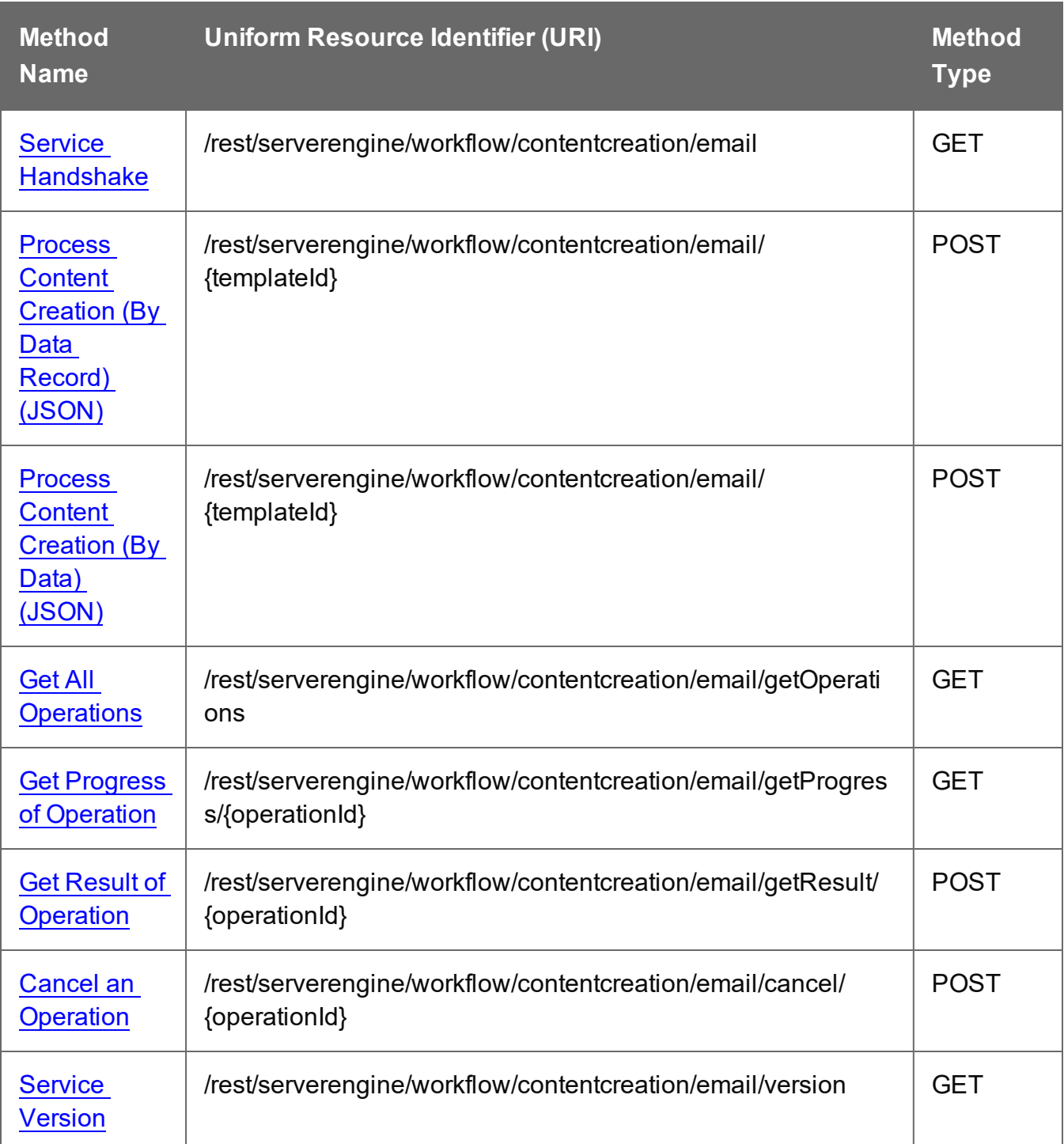

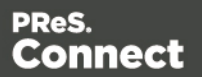

# <span id="page-480-0"></span>Cancel an Operation

Requests the cancellation of a running Content Creation (Email) operation of a specific operation ID.

Request takes no content, and on success returns a response with no content.

#### **Request**

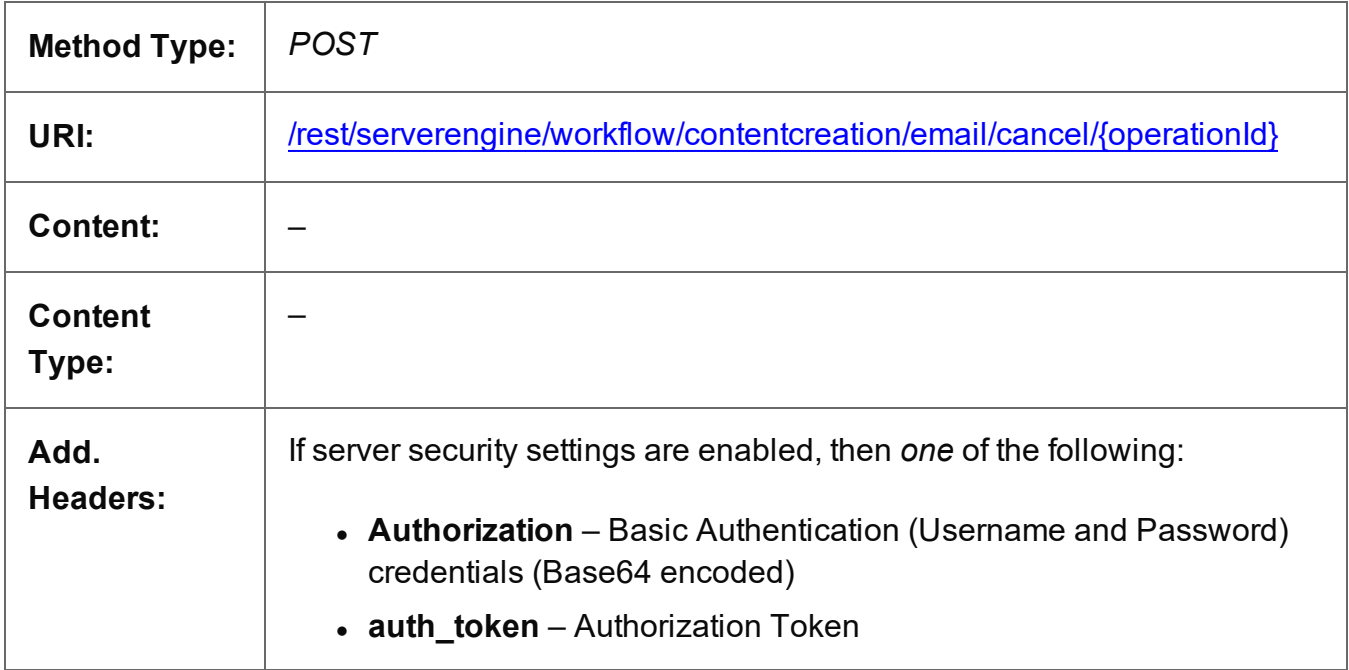

#### **Parameters**

### **Path parameters**

The following lists the path parameters accepted by this method:

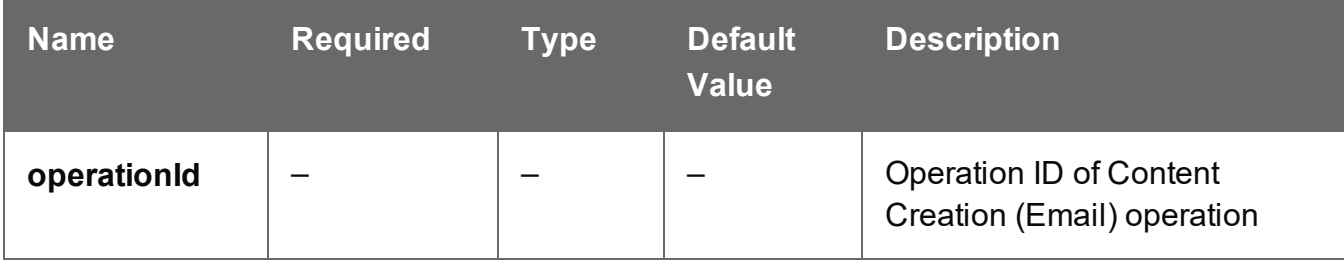

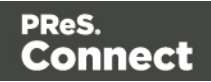

# **Response**

#### **Success**

The following lists status codes indicative of a successful response:

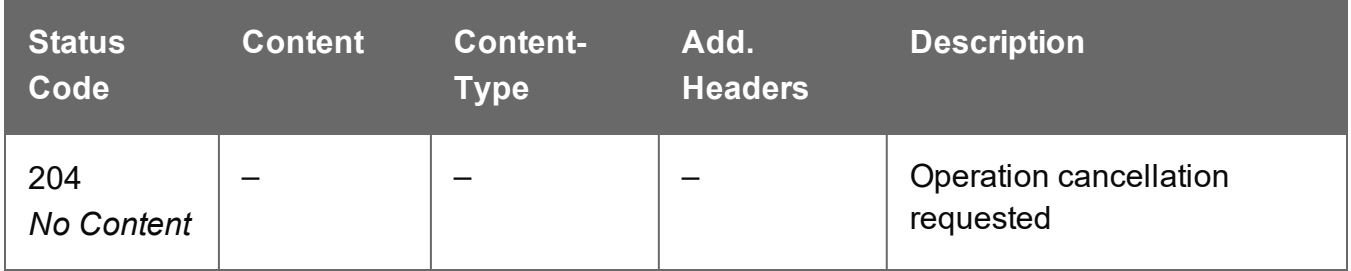

#### **Error**

The following lists status codes indicative of a failed or error response:

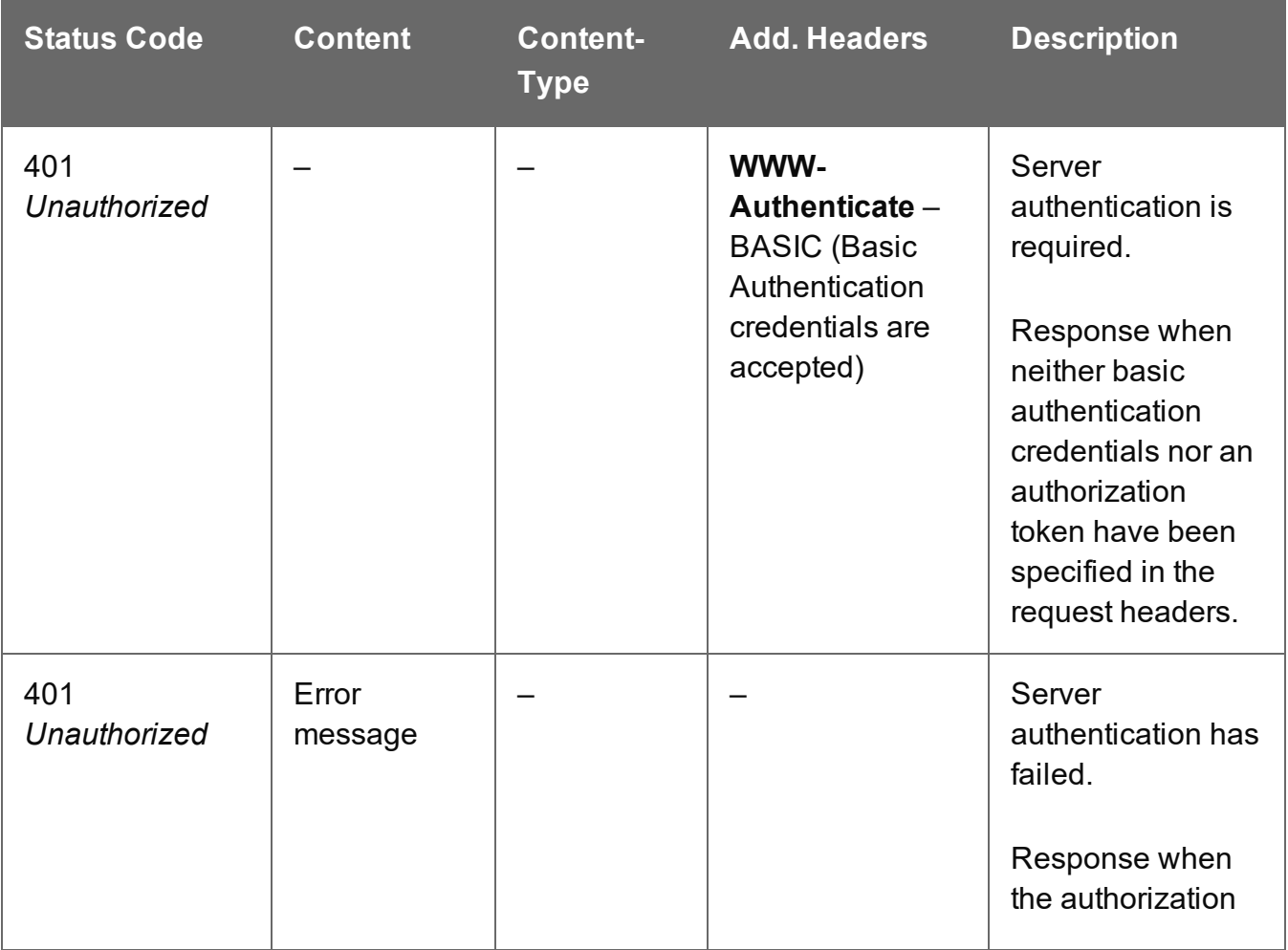

Page 482

**Connect** 

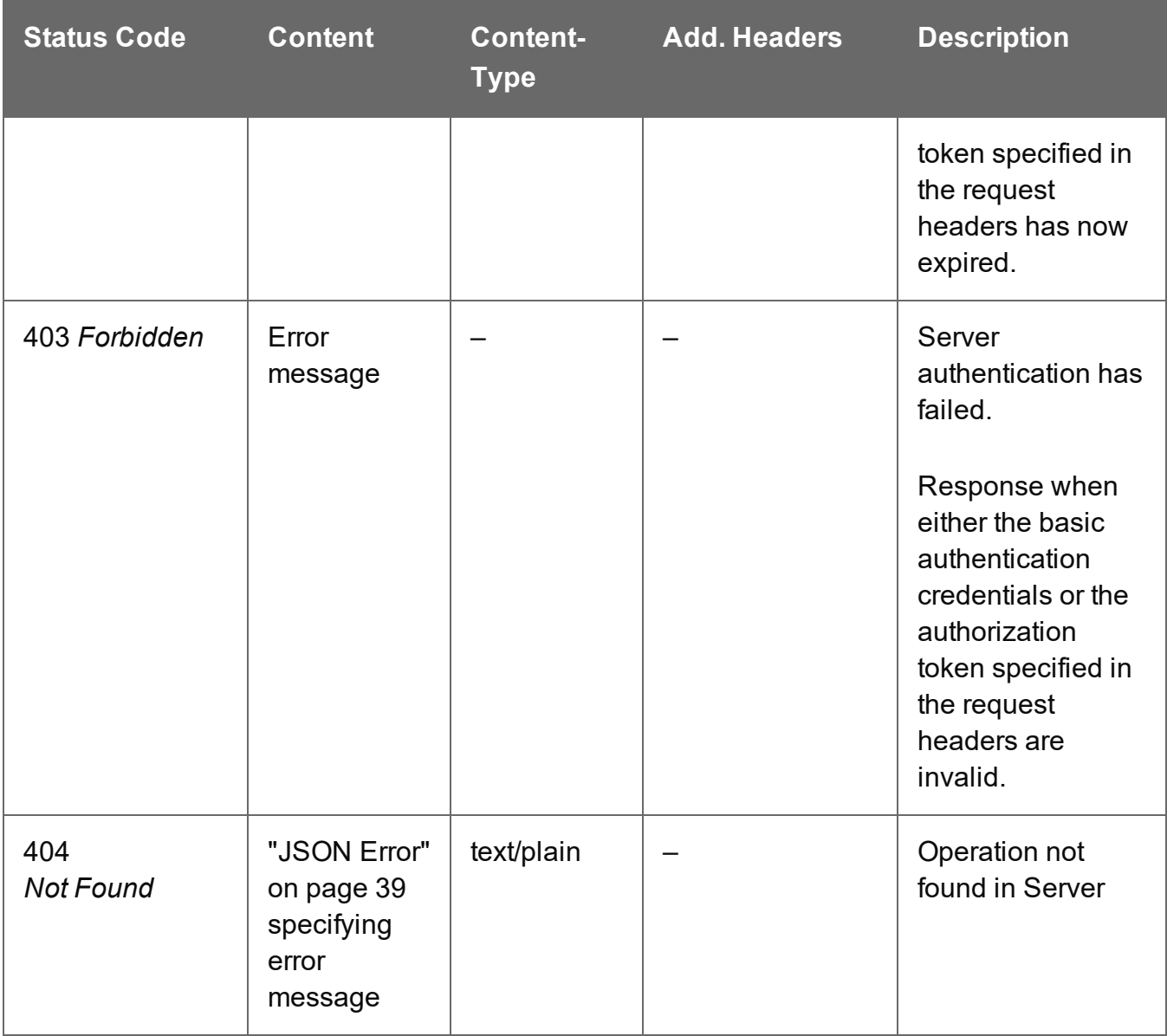

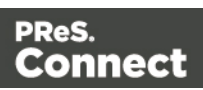

# <span id="page-483-0"></span>Get All Operations

Returns a list of all the workflow operations actively running on the Server.

Request takes no content, and on success returns a response containing a JSON Operations List of all the actively running operations.

#### **Request**

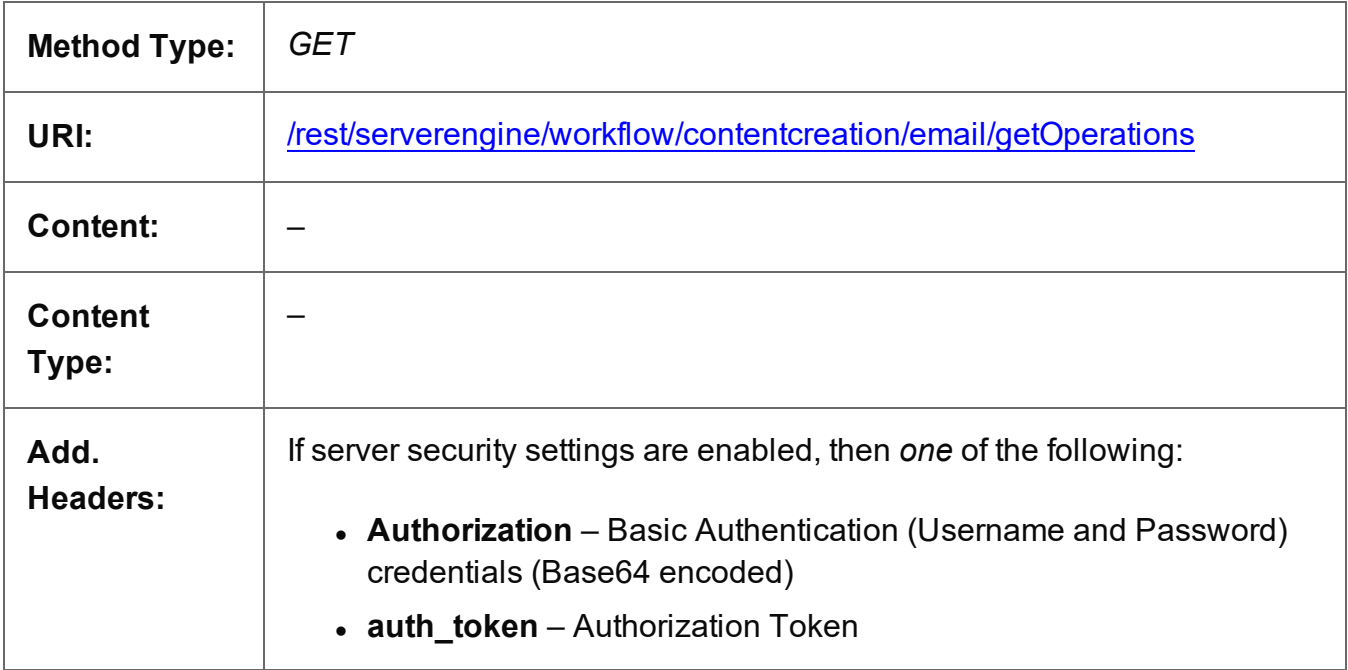

# **Response**

#### **Success**

The following lists status codes indicative of a successful response:

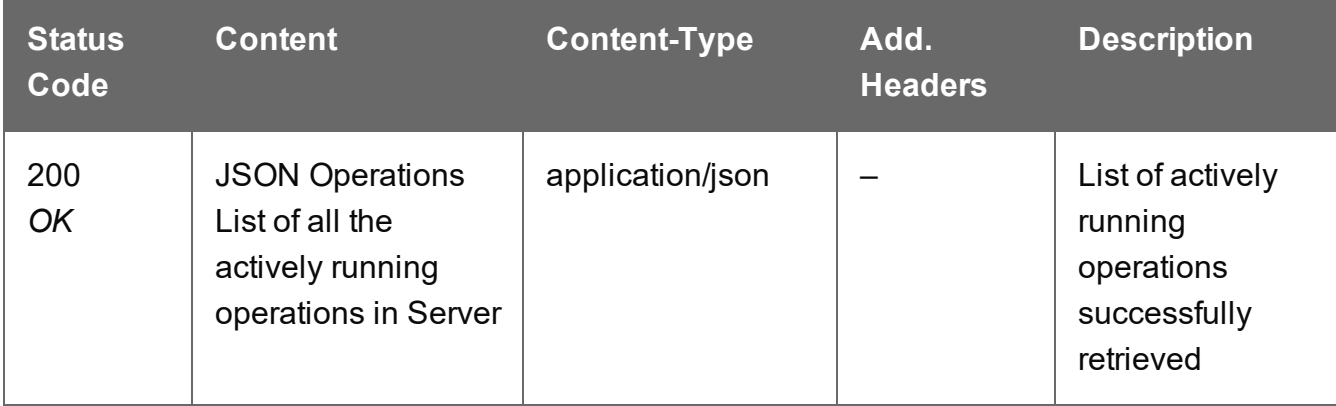

Page 484

**Connect** 

# **Error**

The following lists status codes indicative of a failed or error response:

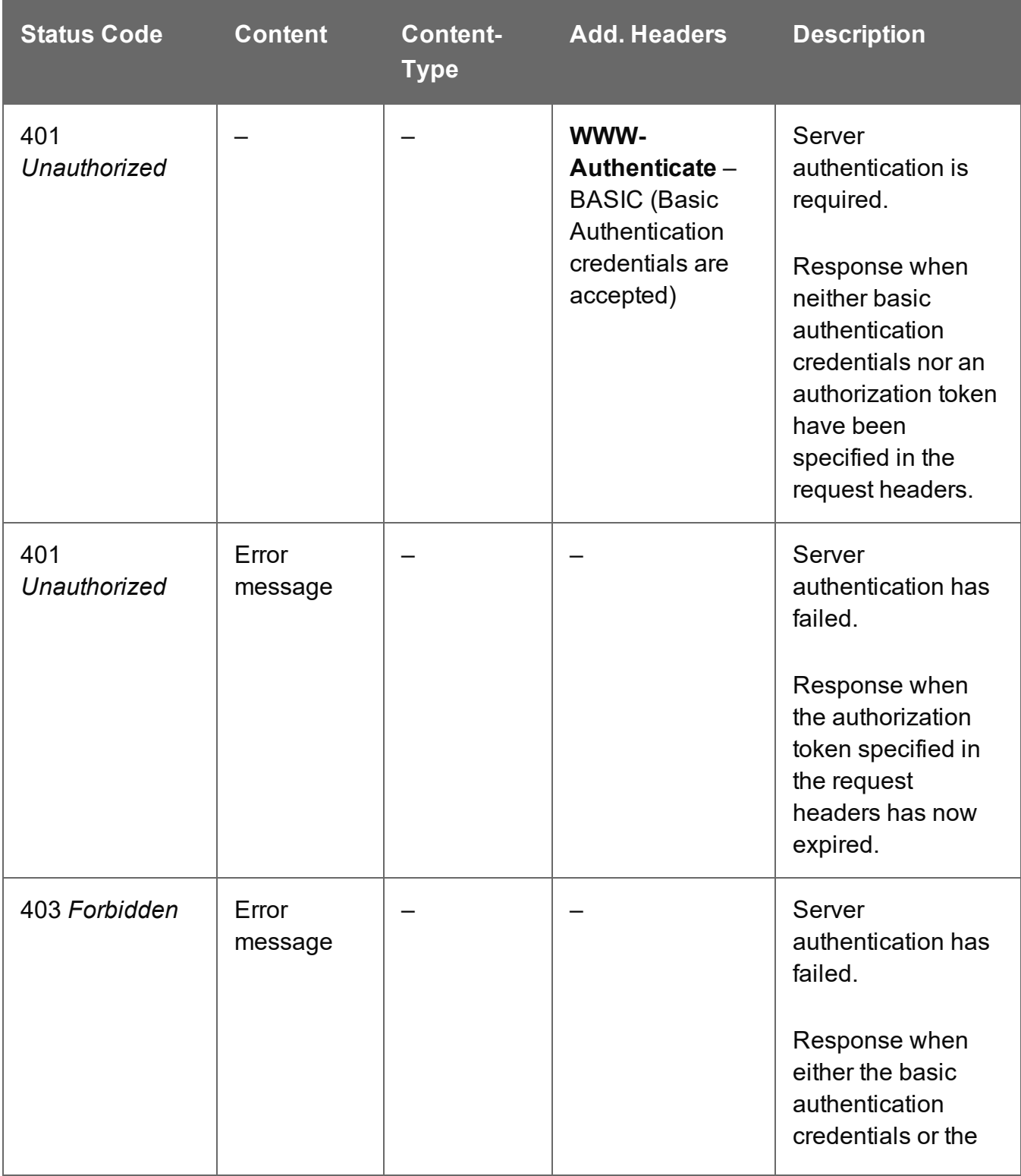

Page 485

PReS.<br>Connect

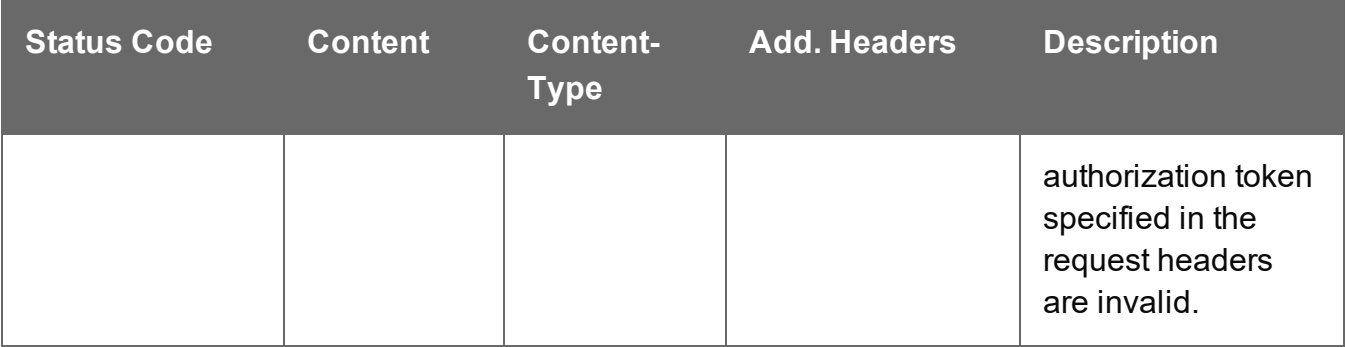

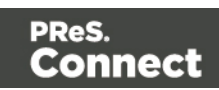

# <span id="page-486-0"></span>Get Progress of Operation

Retrieves the progress of a running Content Creation (Email) operation of a specific operation ID.

Request takes no content, and on success returns a response containing the current value of operation progress (values ranging from 0 – 100, followed by the value of 'done' on completion).

#### **Request**

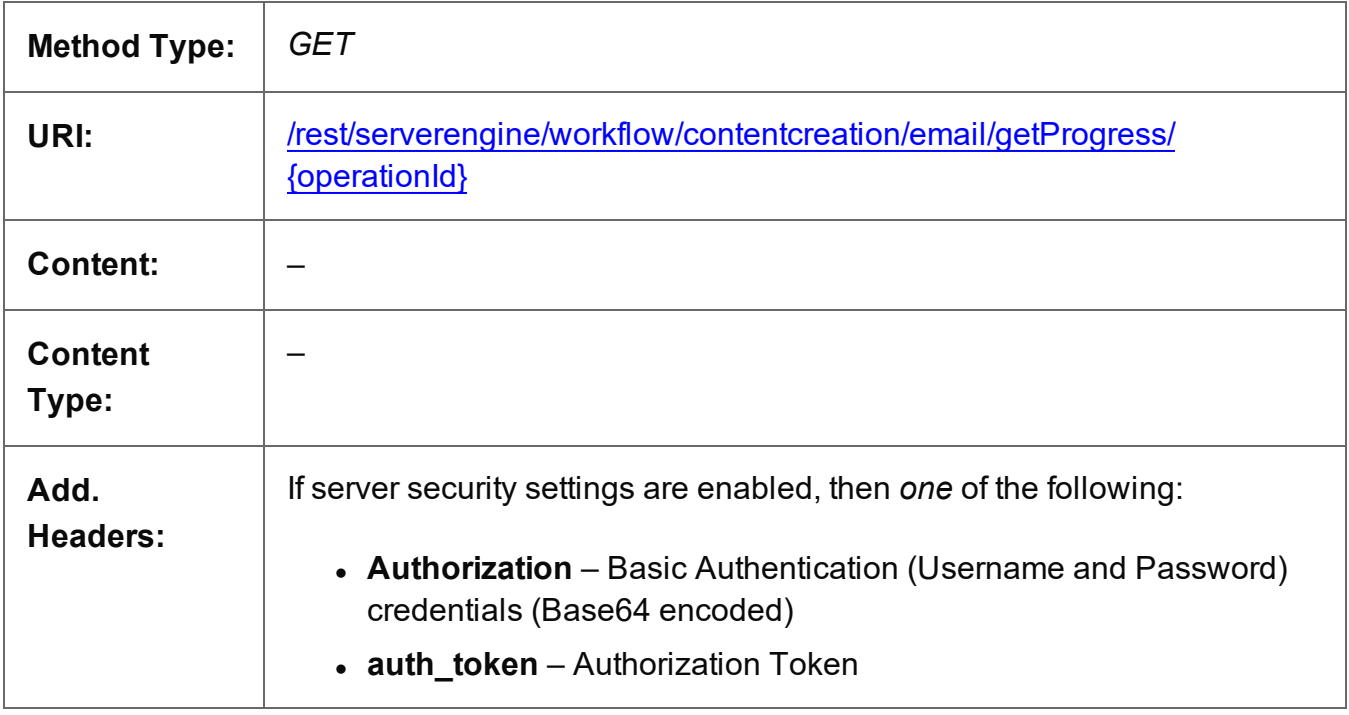

# **Parameters**

# **Path**

The following lists the path parameters accepted by this method:

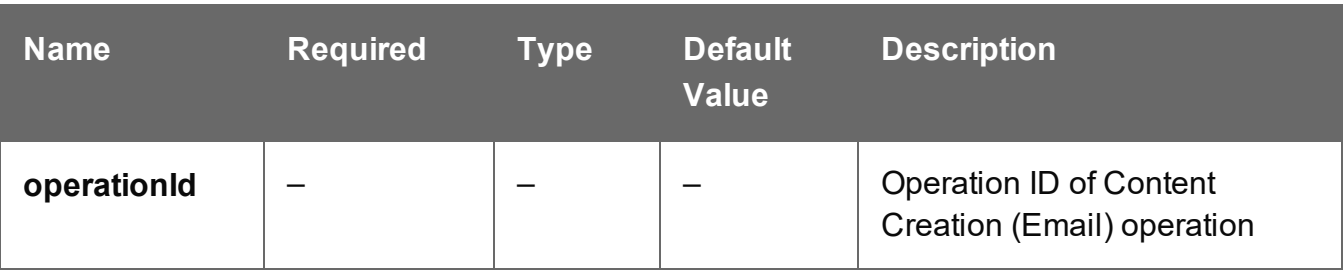

Page 487

**Connect** 

# **Response**

# **Success**

The following lists status codes indicative of a successful response:

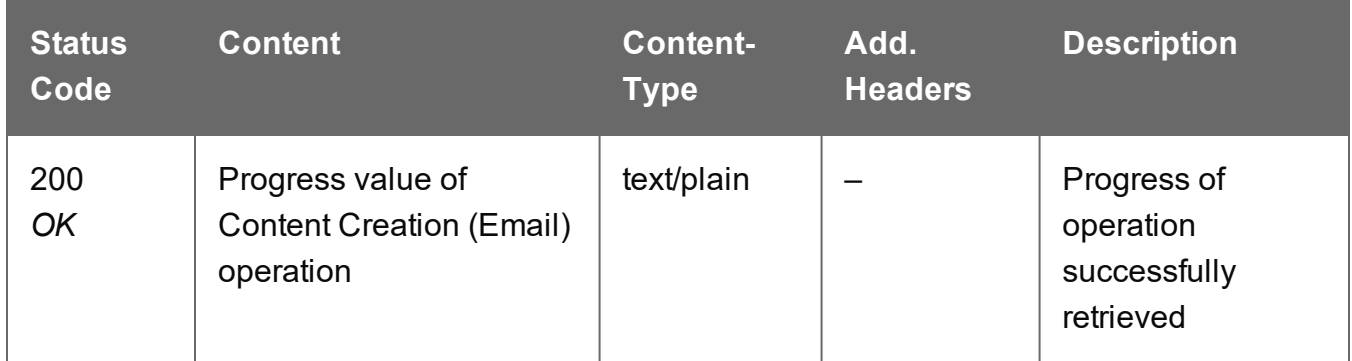

#### **Error**

The following lists status codes indicative of a failed or error response:

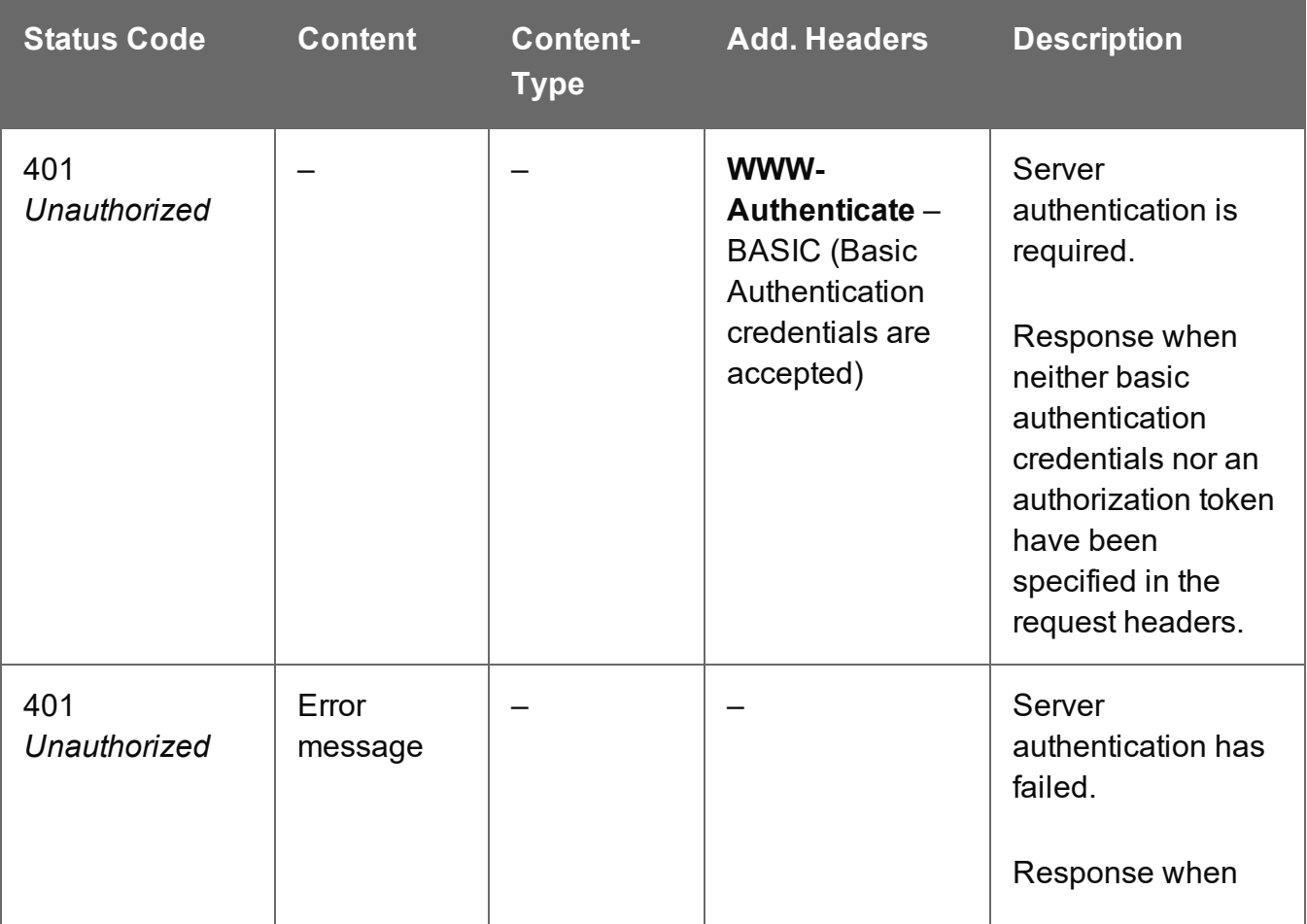

Page 488

**Connect** 

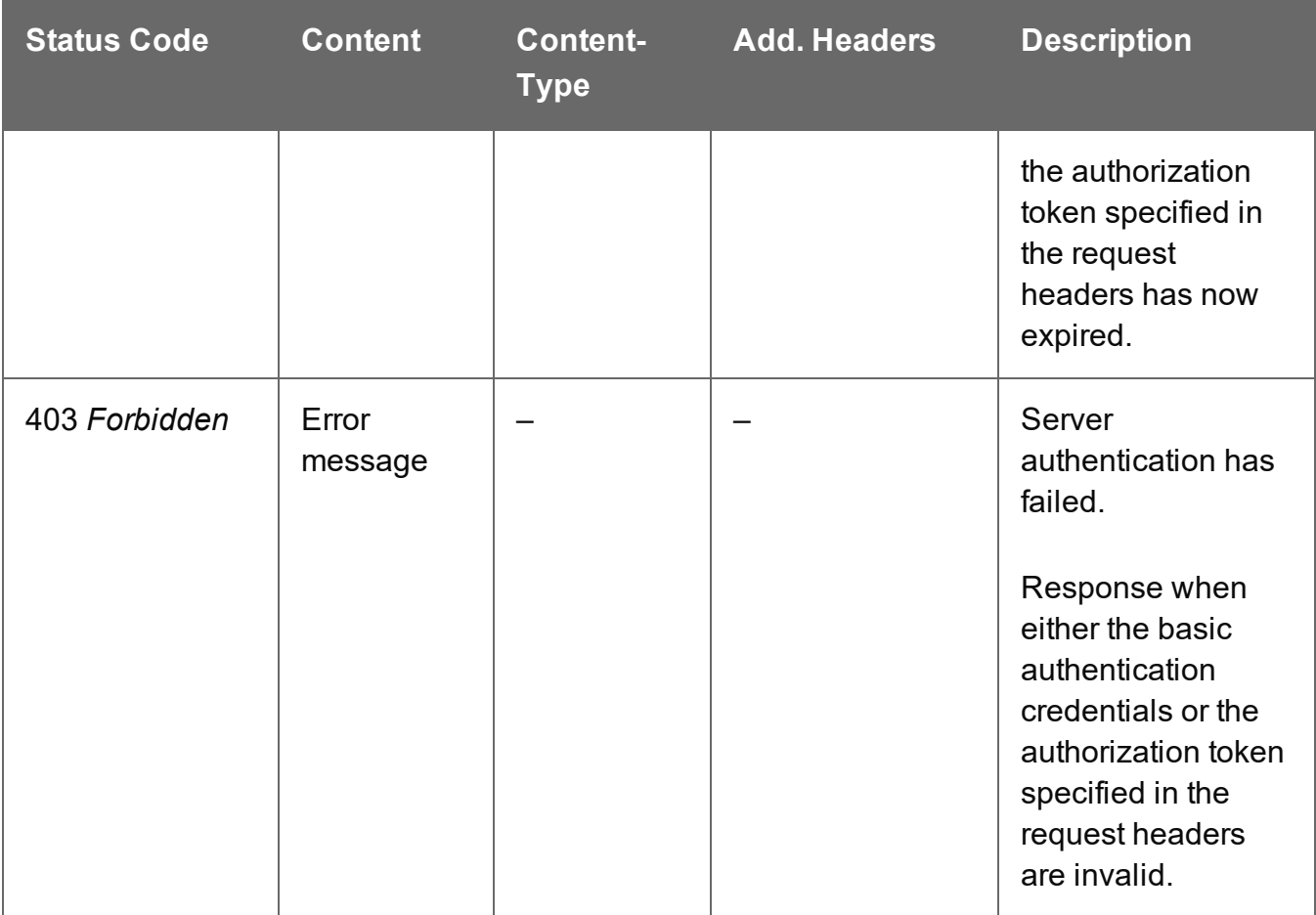

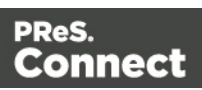

# <span id="page-489-0"></span>Get Result of Operation

Retrieves the final result of a completed Content Creation (Email) operation of a specific operation ID.

Request takes no content, and on success returns a response containing a JSON Email Output List of all the email output messages created in the File Store.

Alternatively, if the operation was to create email output directly to a SMTP mail server, then a response containing a report on the number of emails that were successfully sent will be returned instead.

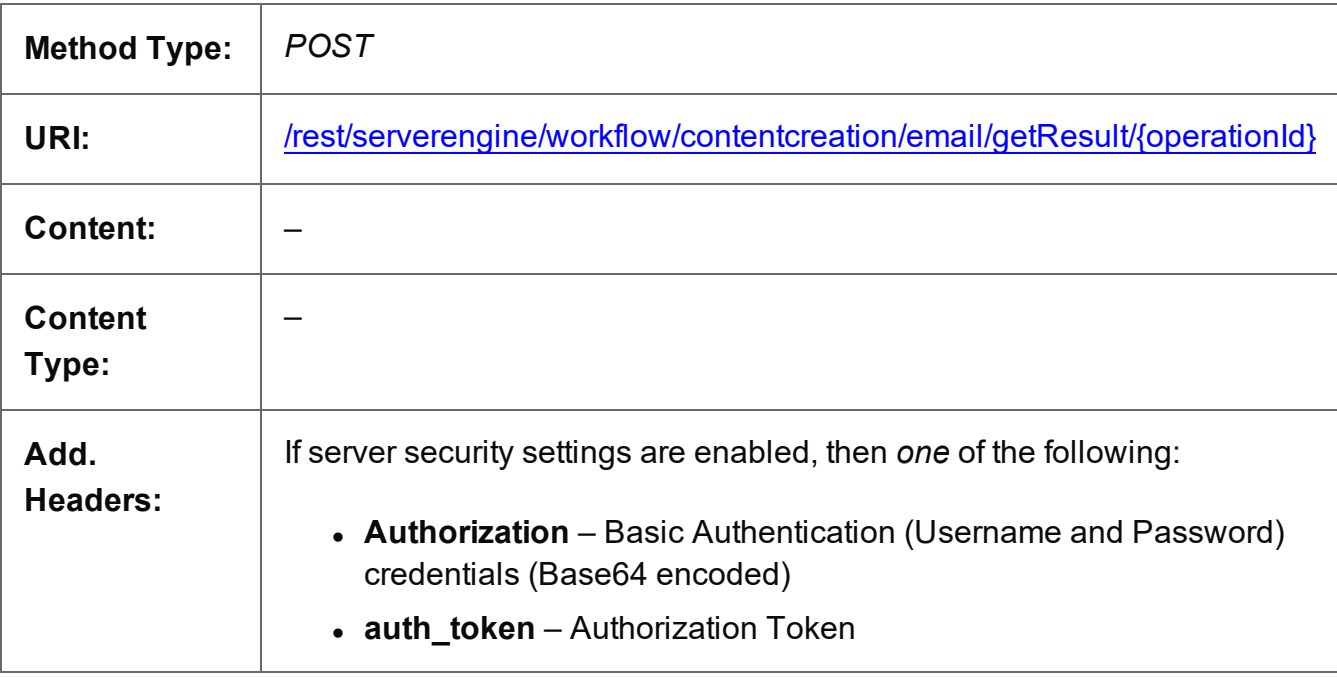

# **Request**

# **Parameters**

#### **Path**

The following lists the path parameters accepted by this method:

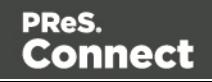

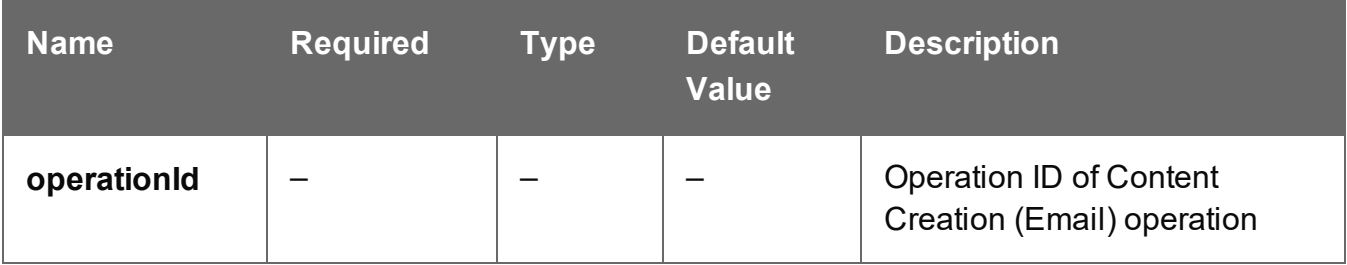

# **Response**

#### **Success**

The following lists status codes indicative of a successful response:

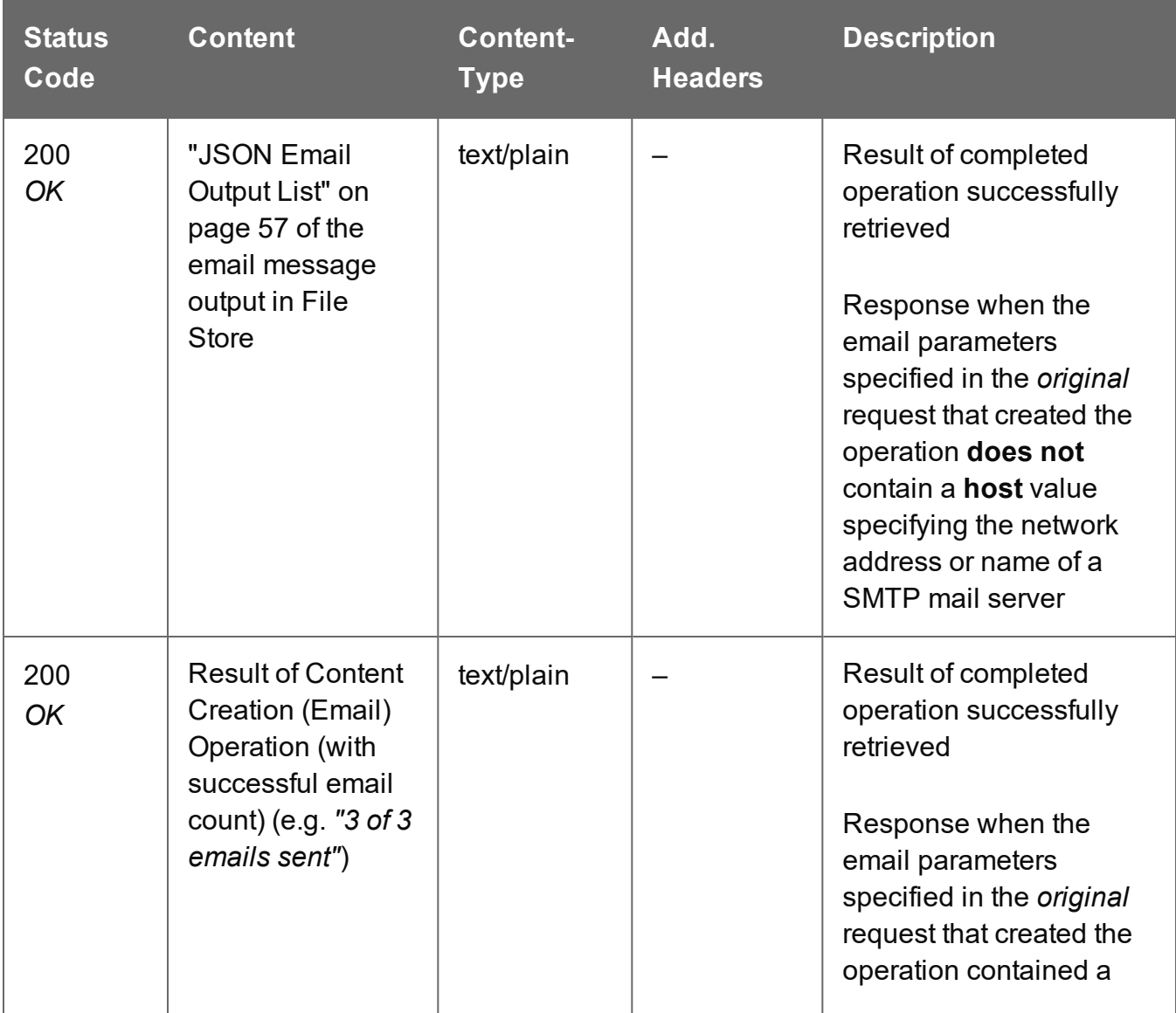

Page 491

PReS.<br>Connect

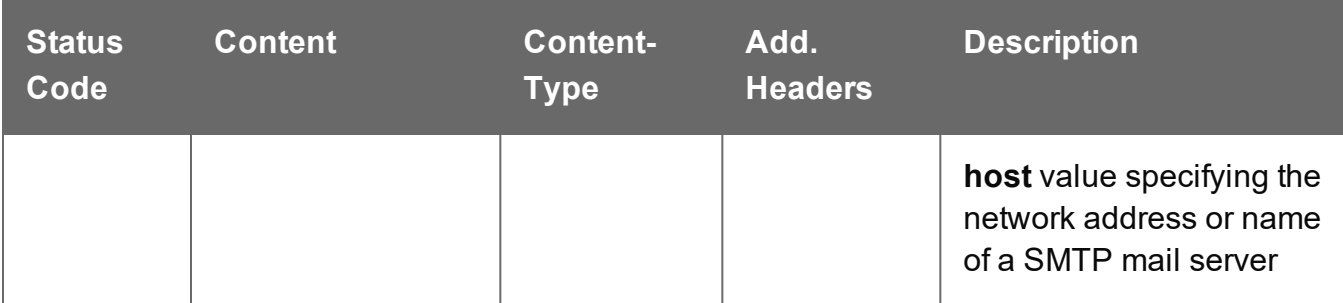

#### **Error**

The following lists status codes indicative of a failed or error response:

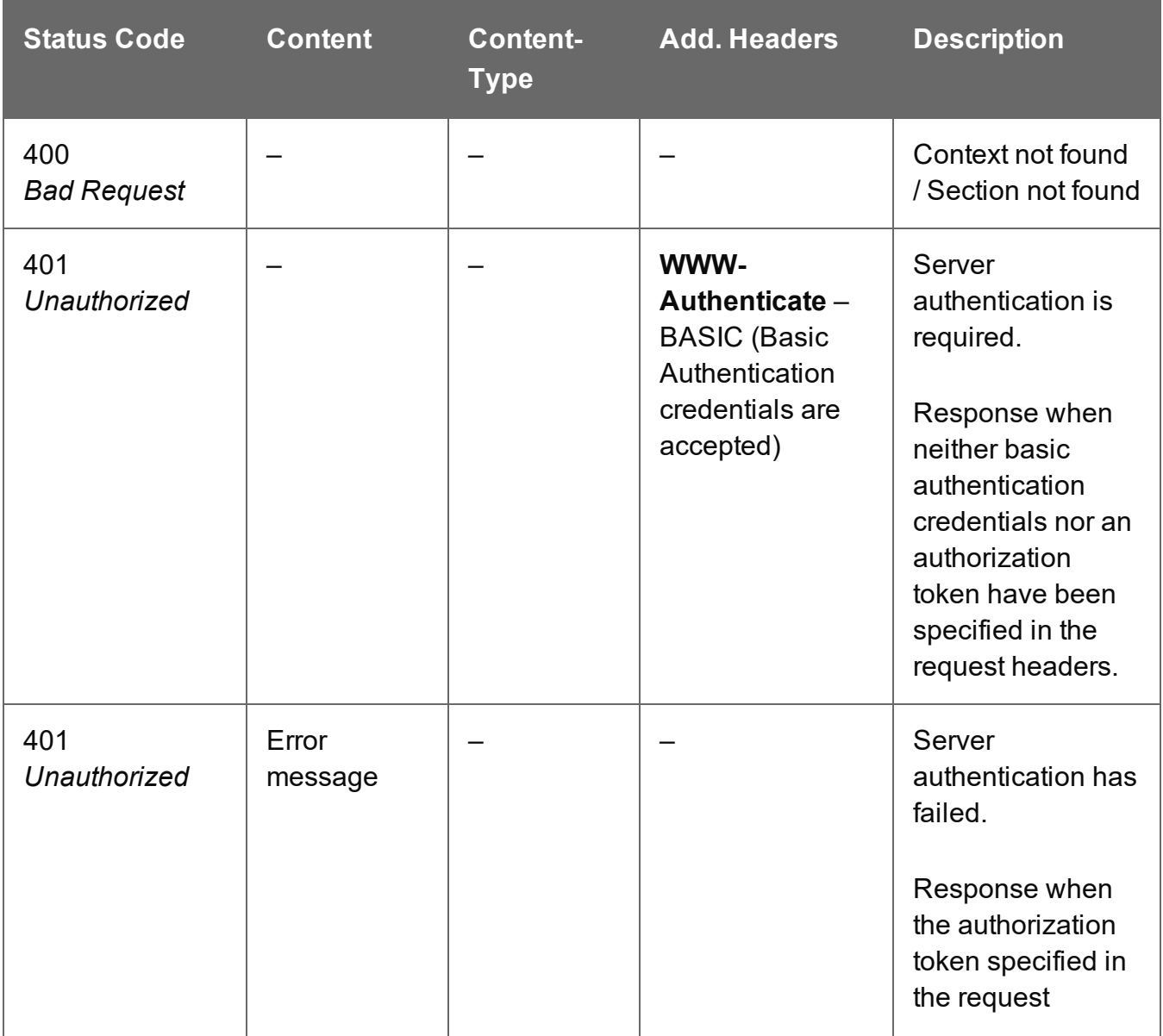

Page 492

PReS.<br>Connect

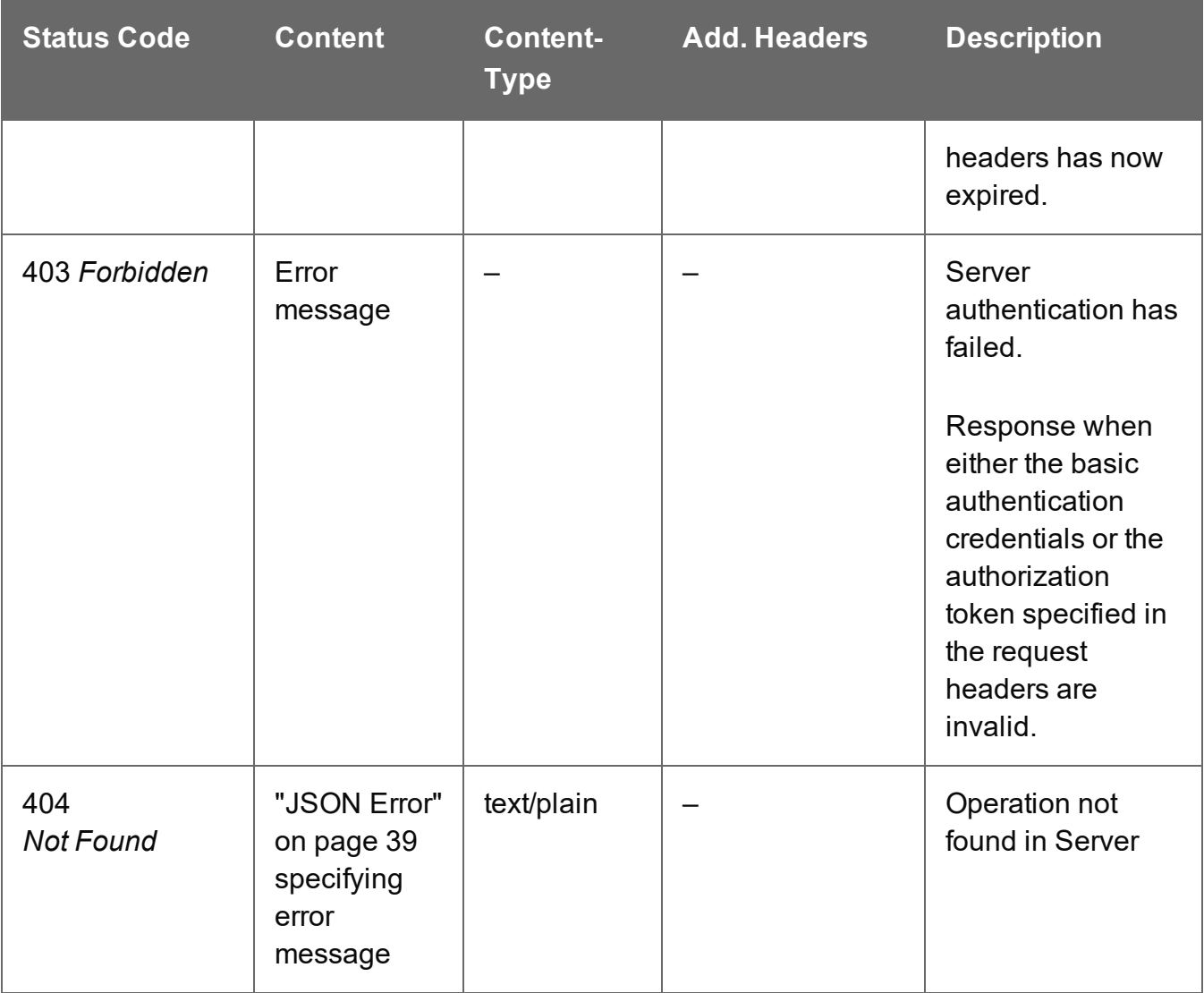

# <span id="page-493-0"></span>Process Content Creation (By Data) (JSON)

Submits a request to initiate a new Content Creation (Email) operation.

Request takes a JSON Record Data List (with Email Parameters) of the data values for one or more Data Records as content, and on success returns a response containing additional headers that specify the ID of the new operation as well as link URLs that can be used to retrieve further information/cancel the operation.

#### **Request**

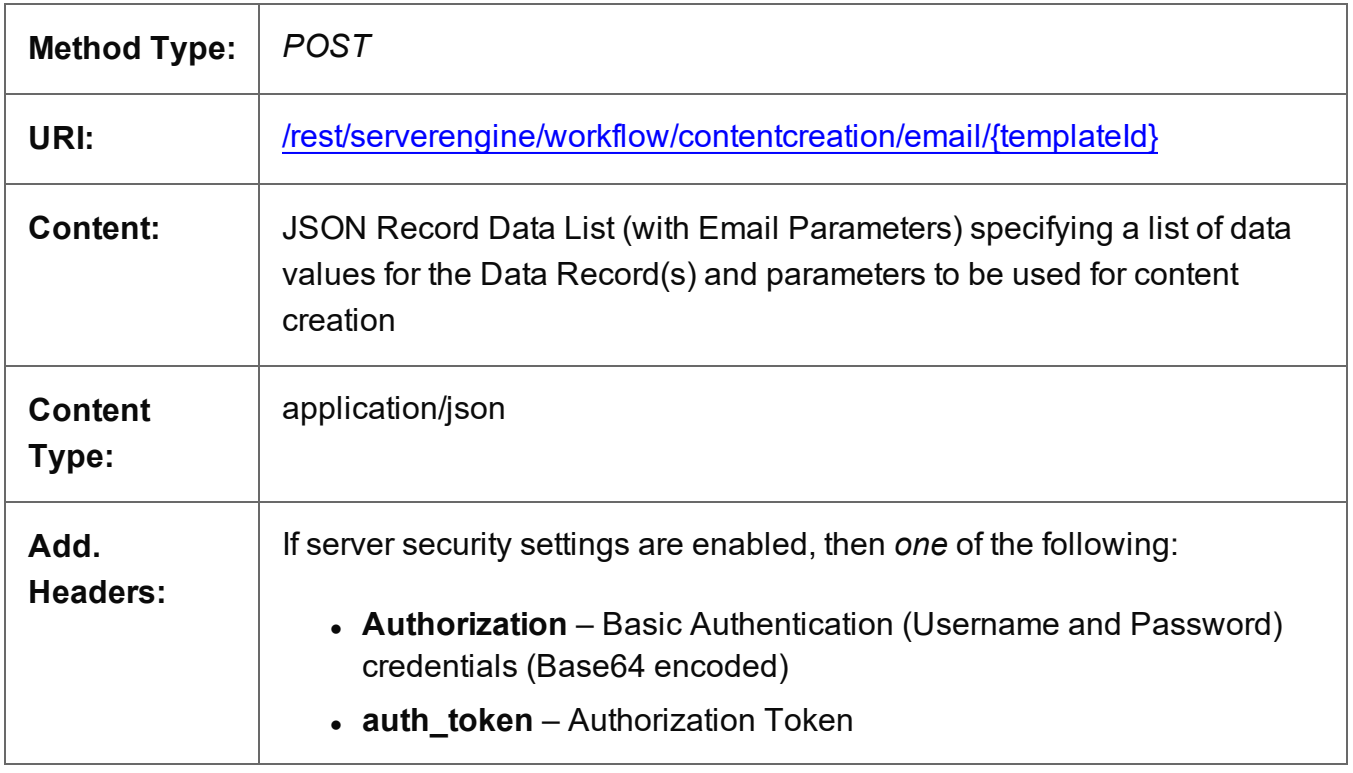

# **Parameters**

#### **Path**

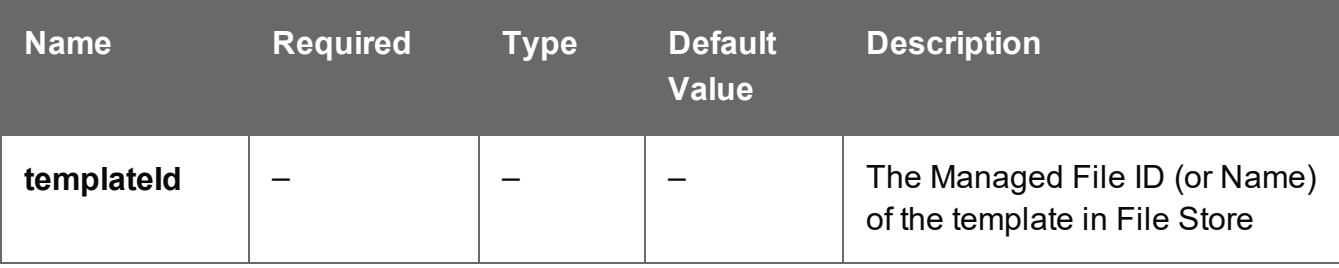

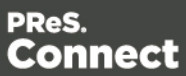

# **Query**

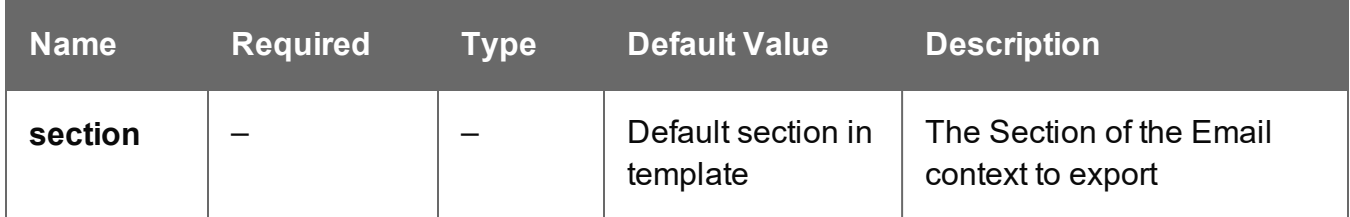

# **Response**

#### **Success**

The following lists status codes indicative of a successful response:

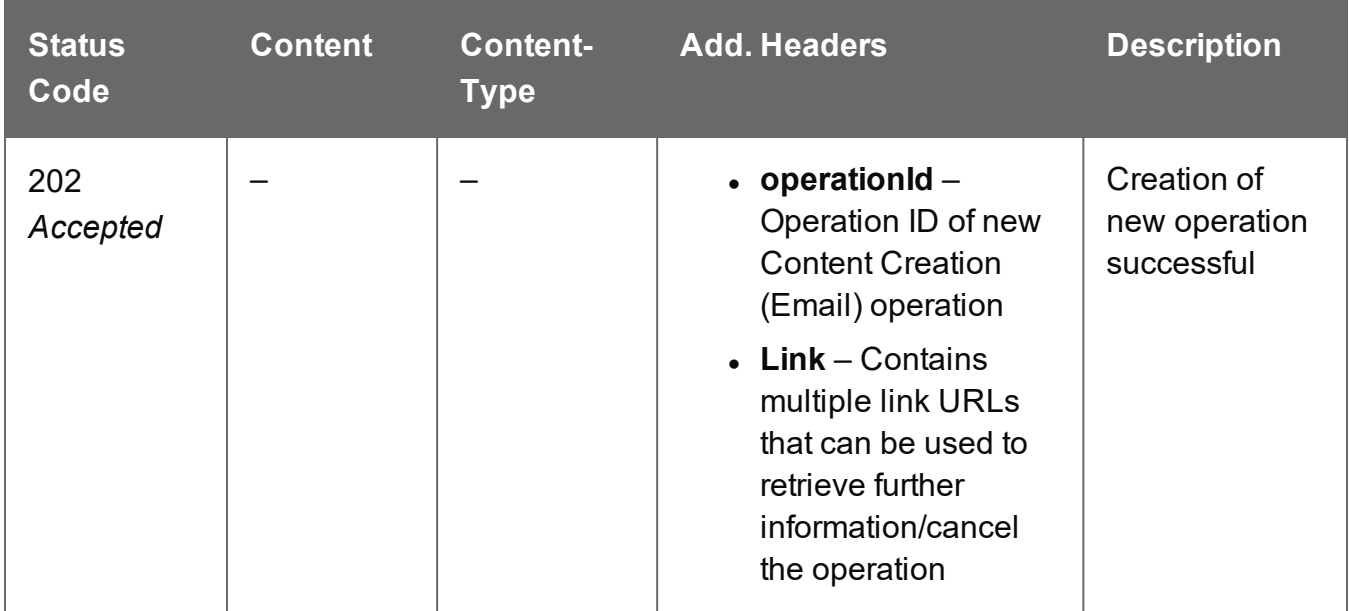

#### **Error**

The following lists status codes indicative of a failed or error response:

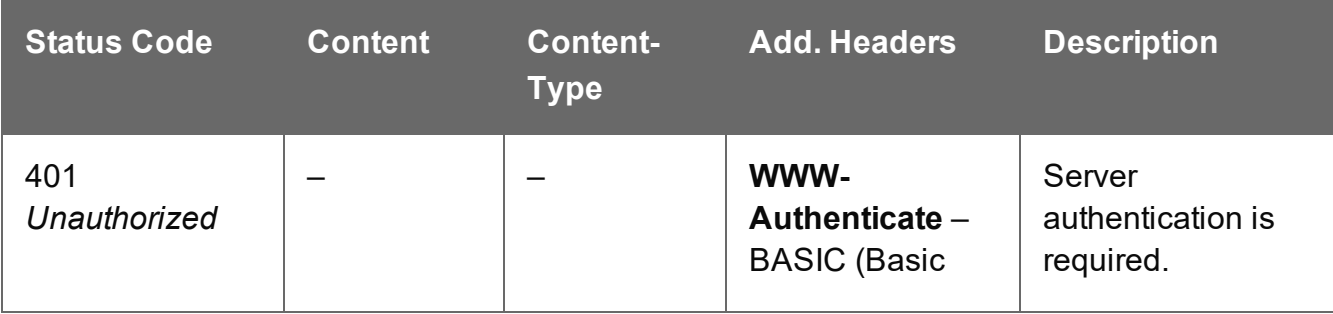

Page 495

**Connect** 

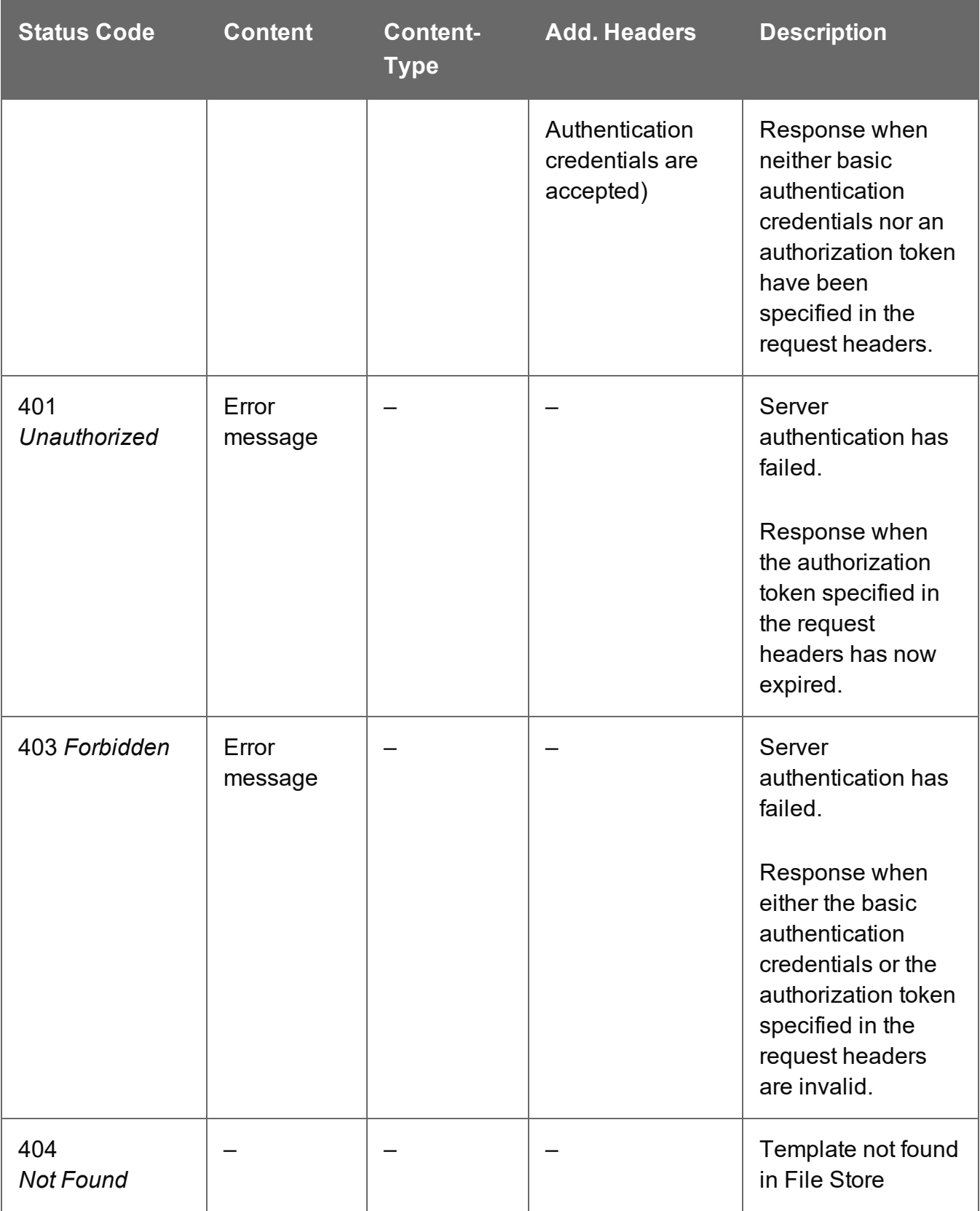

# <span id="page-496-0"></span>Process Content Creation (By Data Record) (JSON)

Submits a request to initiate a new Content Creation (Email) operation.

Request takes a JSON Identifier List (with Email Parameters) of Data Record IDs as content, and on success returns a response containing additional headers that specify the ID of the new operation as well as link URLs that can be used to retrieve further information/cancel the operation.

#### **Request**

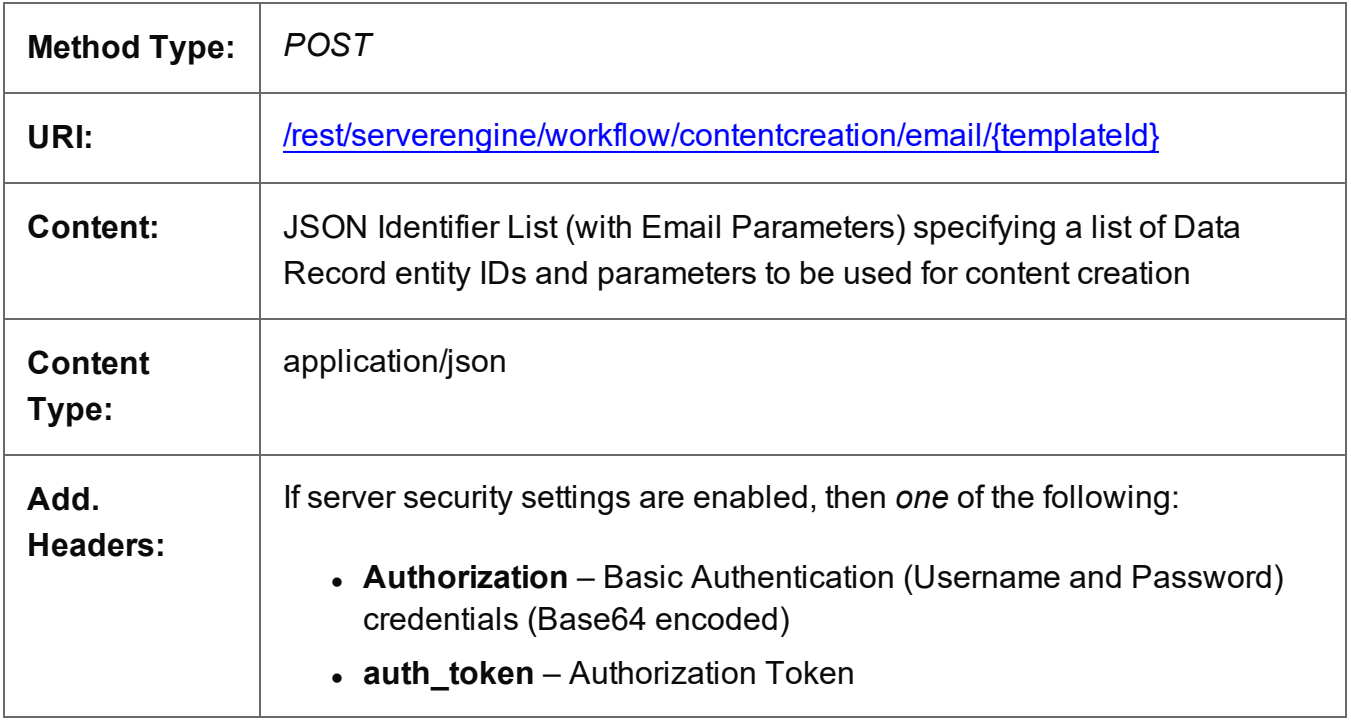

# **Parameters**

#### **Path**

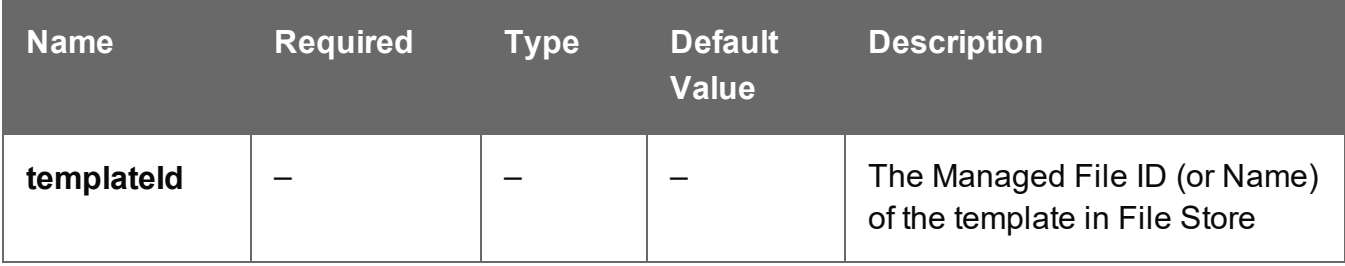

Page 497

**Connect** 

# **Query**

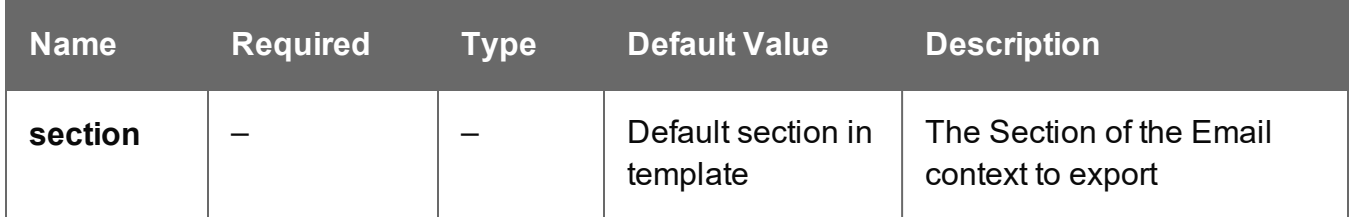

# **Response**

#### **Success**

The following lists status codes indicative of a successful response:

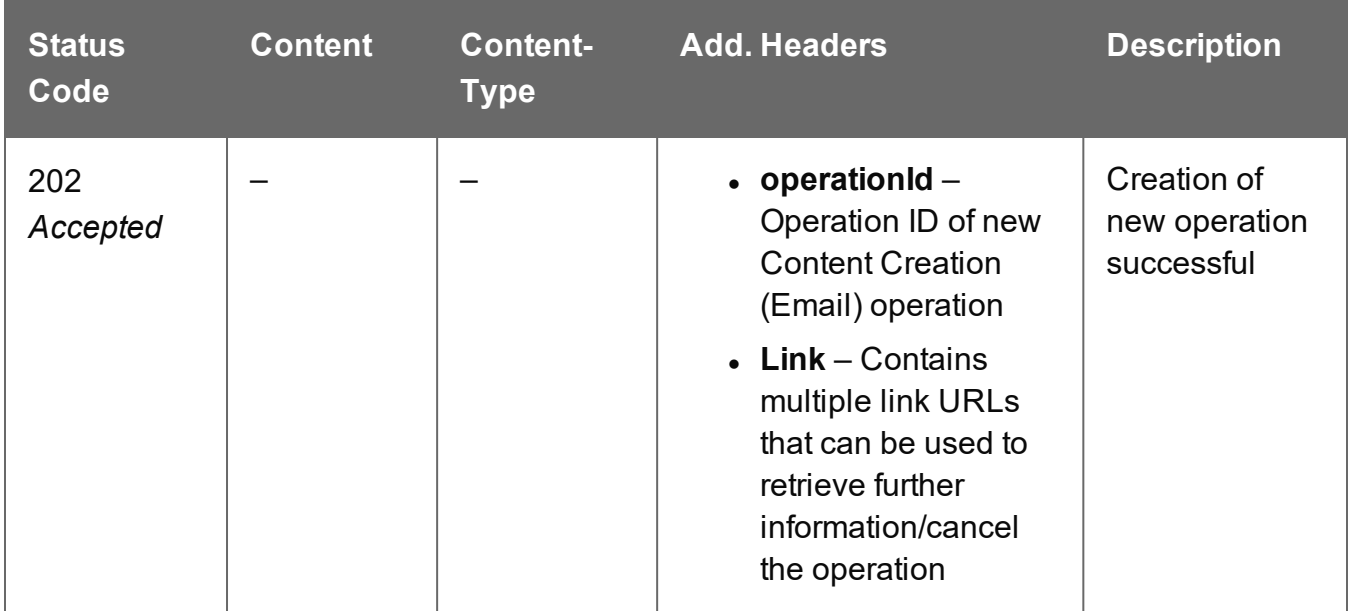

#### **Error**

The following lists status codes indicative of a failed or error response:

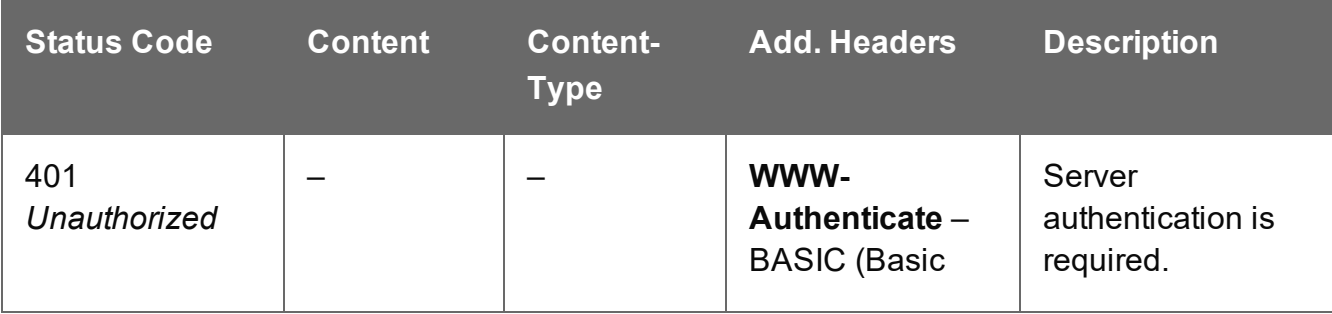

Page 498

**Connect** 

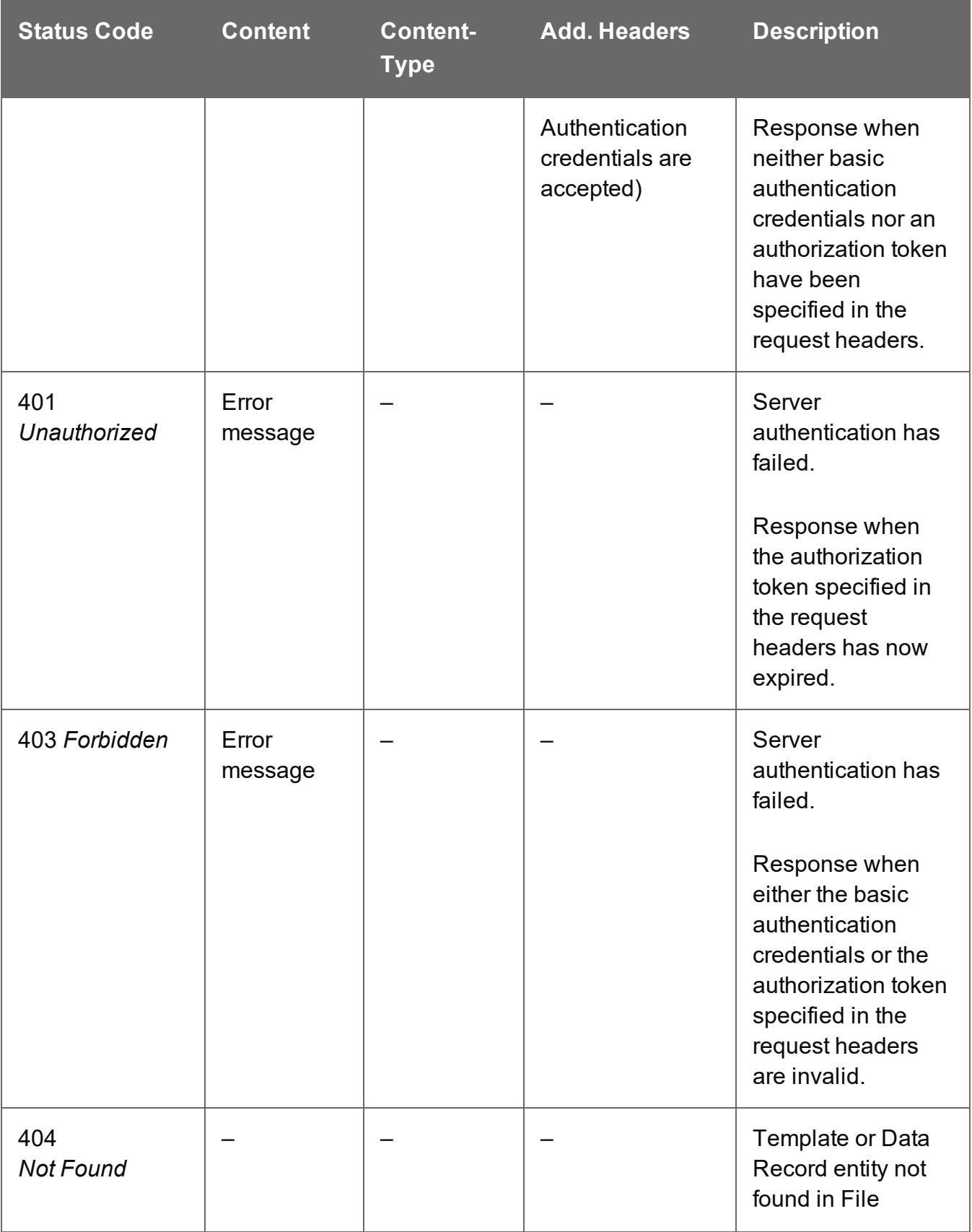

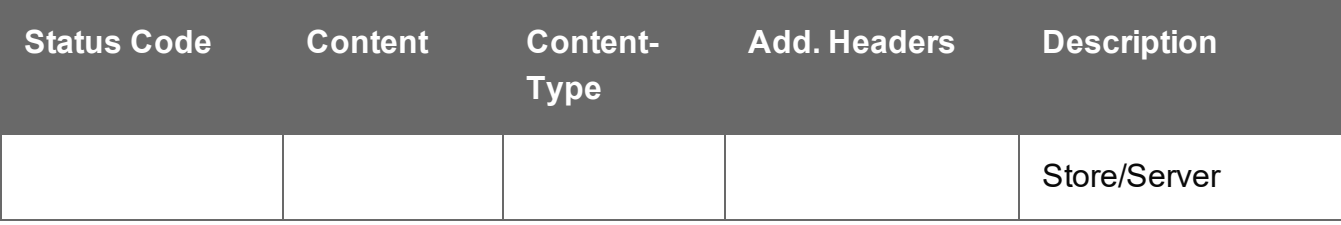

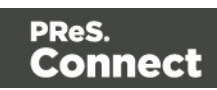

# <span id="page-500-0"></span>Service Handshake

Queries the availability of the Content Creation (Email) service.

# **Request**

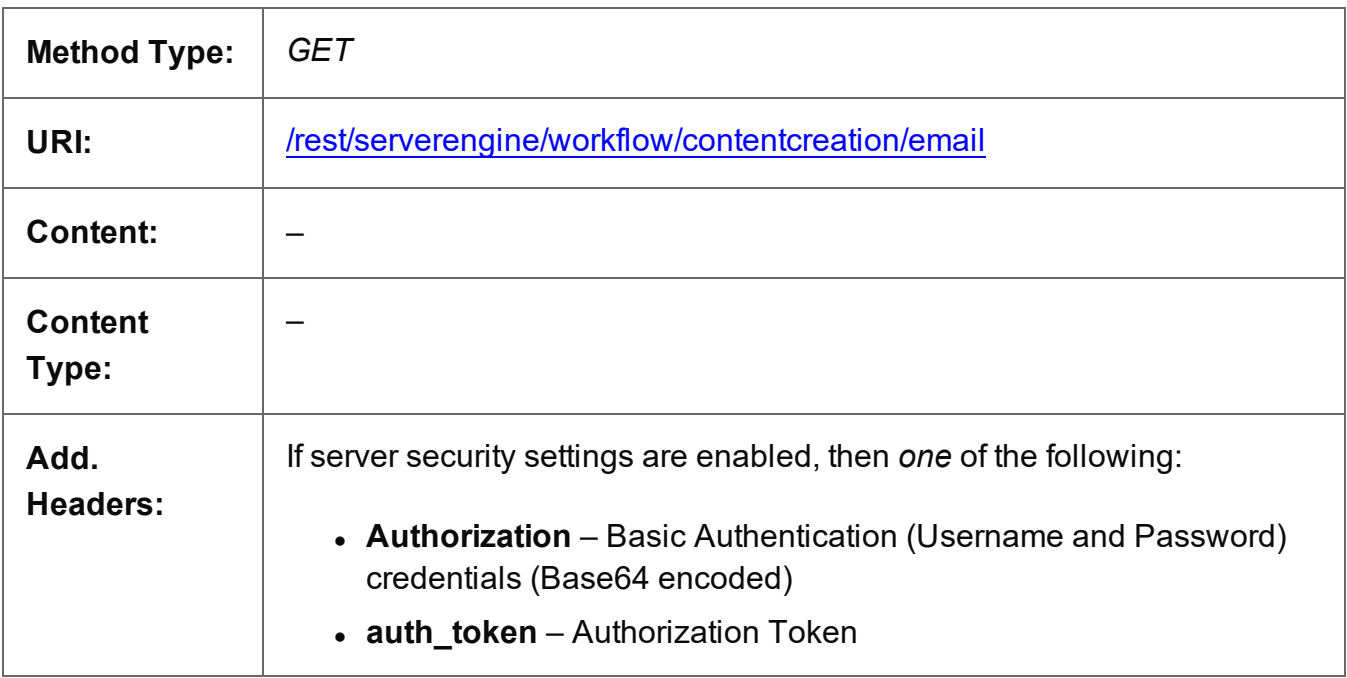

# **Response**

#### **Success**

The following lists status codes indicative of a successful response:

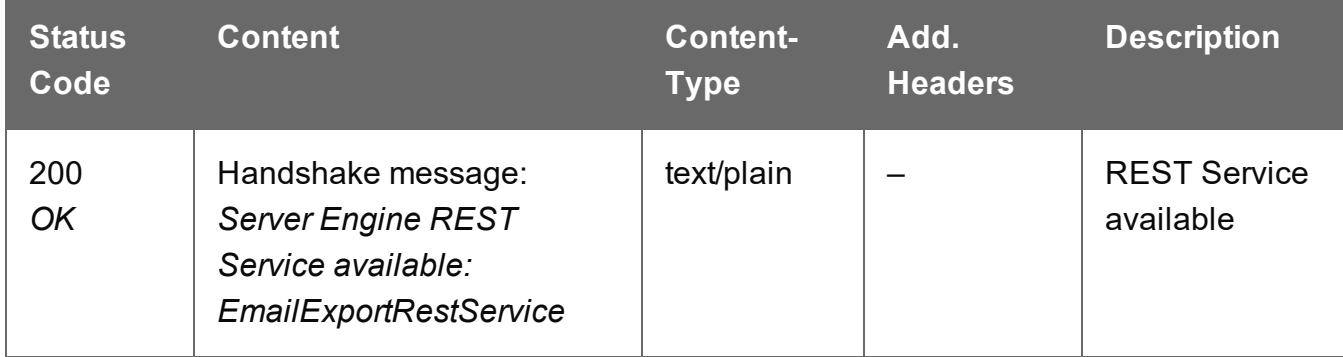

#### **Error**

The following lists status codes indicative of a failed or error response:

Page 501

**Connect** 

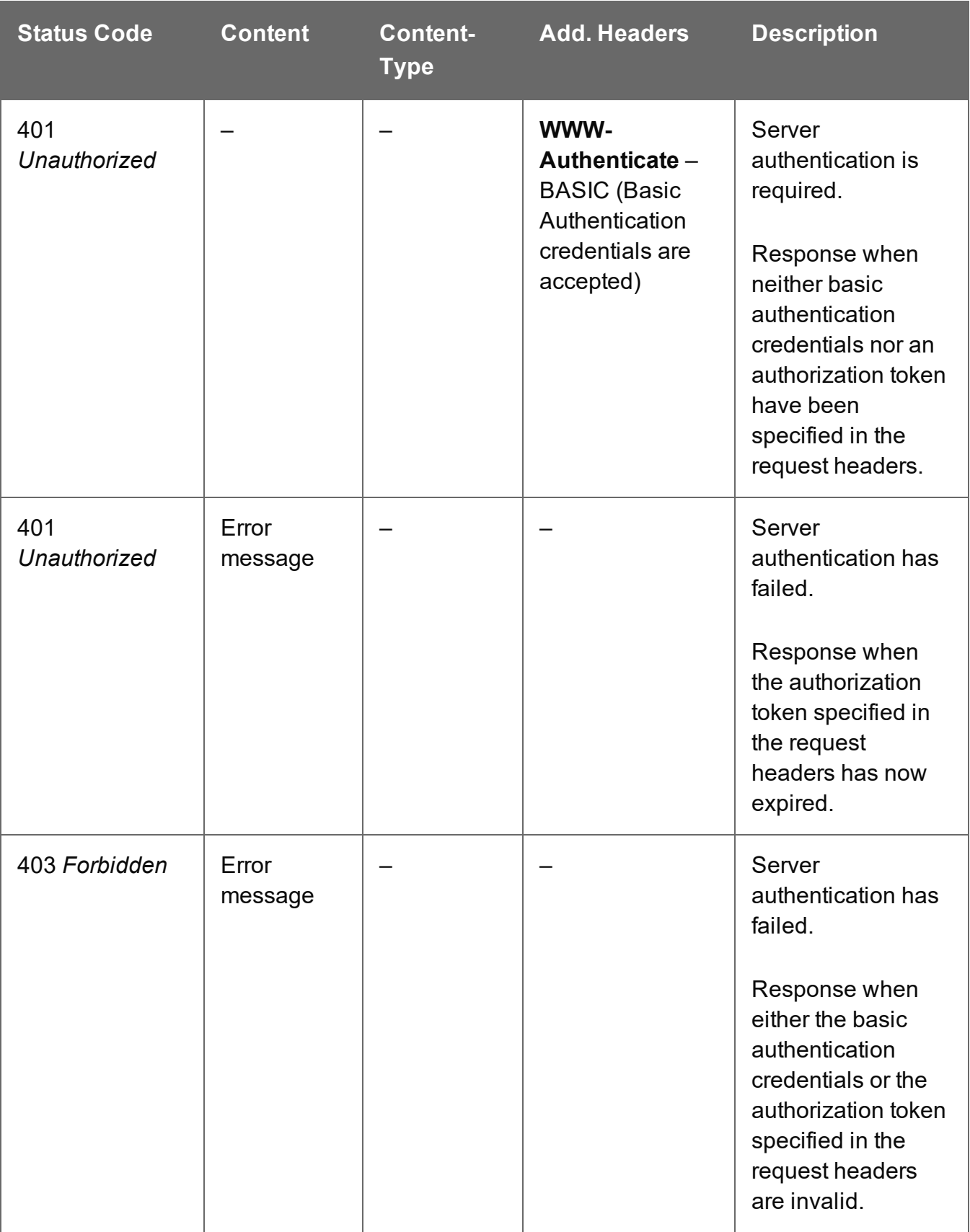

# <span id="page-502-0"></span>Service Version

Returns the version of the Content Creation (Email) service.

# **Request**

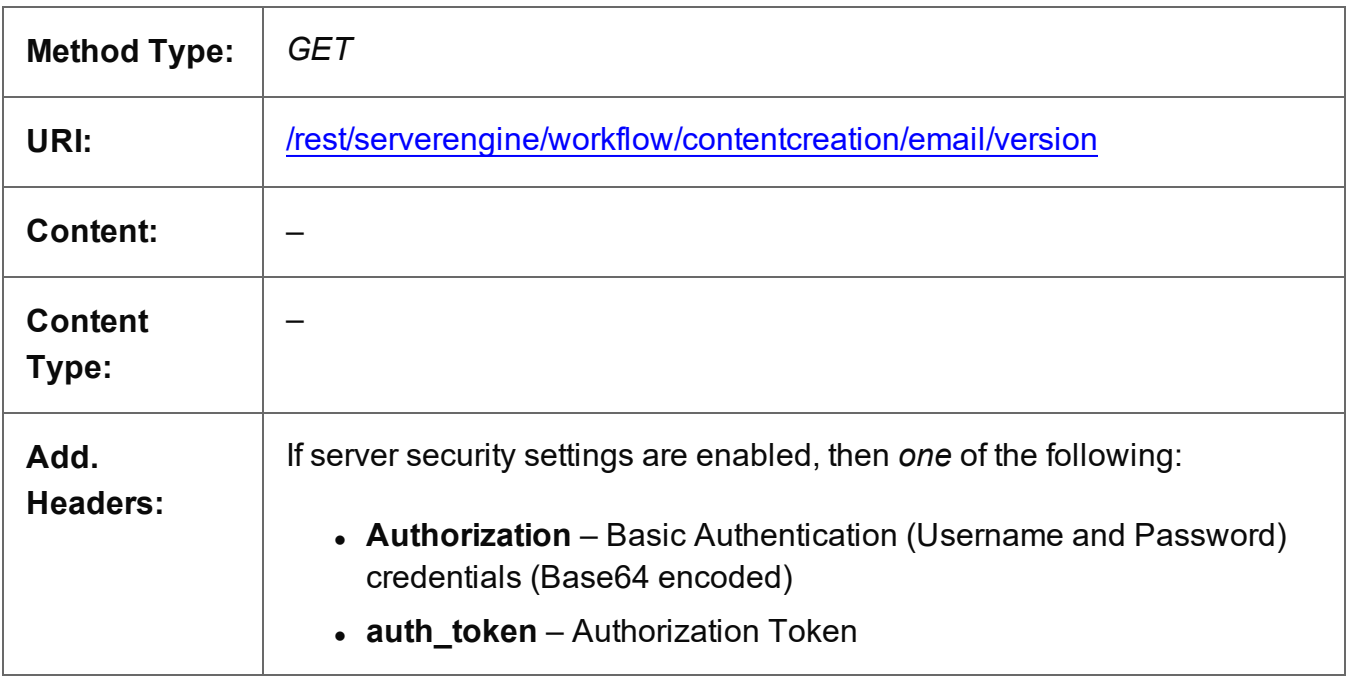

#### **Response**

#### **Success**

The following lists status codes indicative of a successful response:

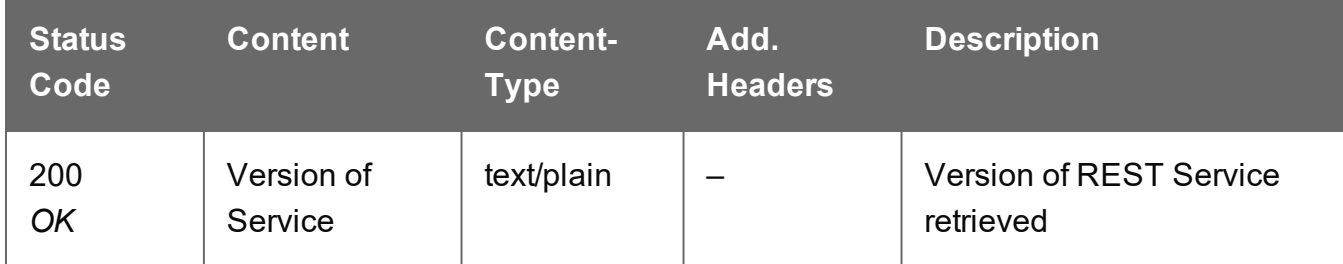

#### **Error**

The following lists status codes indicative of a failed or error response:

**Connect** 

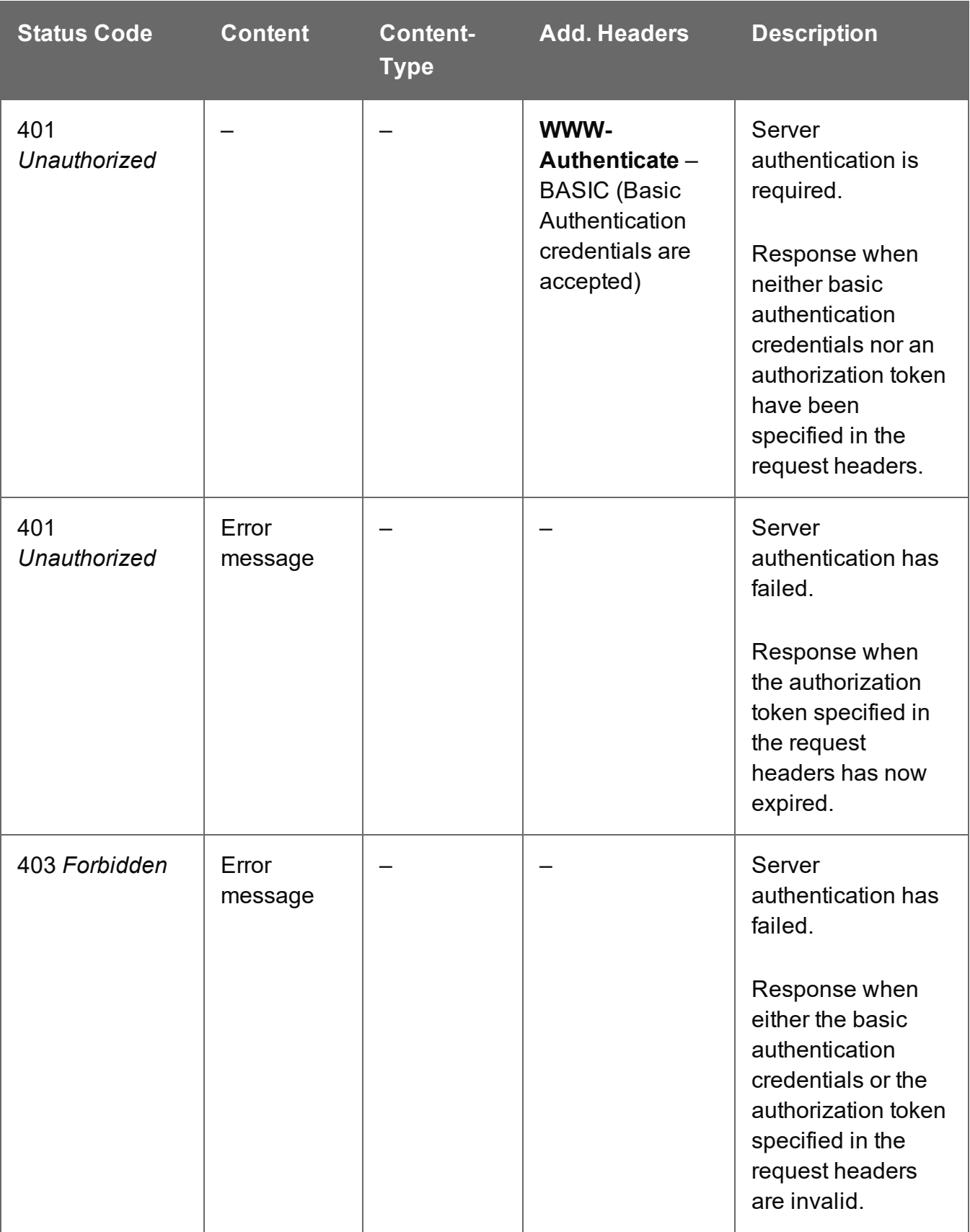
# **Content Creation (HTML) Service**

The following table is a summary of the resources and methods available in the Content Creation (HTML) service:

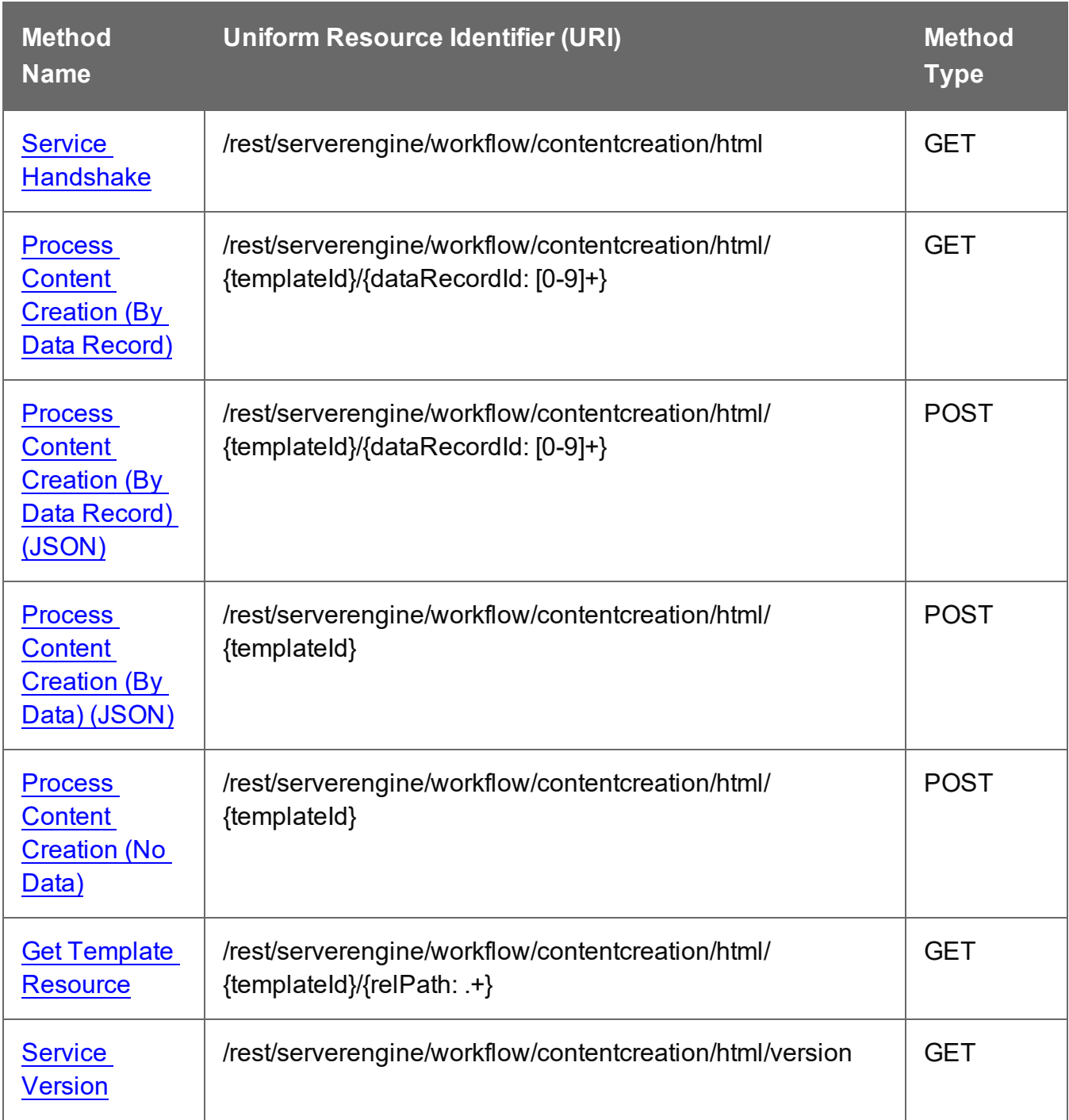

Page 505

**Connect** 

# <span id="page-505-0"></span>Get Template Resource

Submits a request to retrieve a resource from a template stored in the File Store.

Request takes no content, and on success returns a response containing the resource from the template.

# **Request**

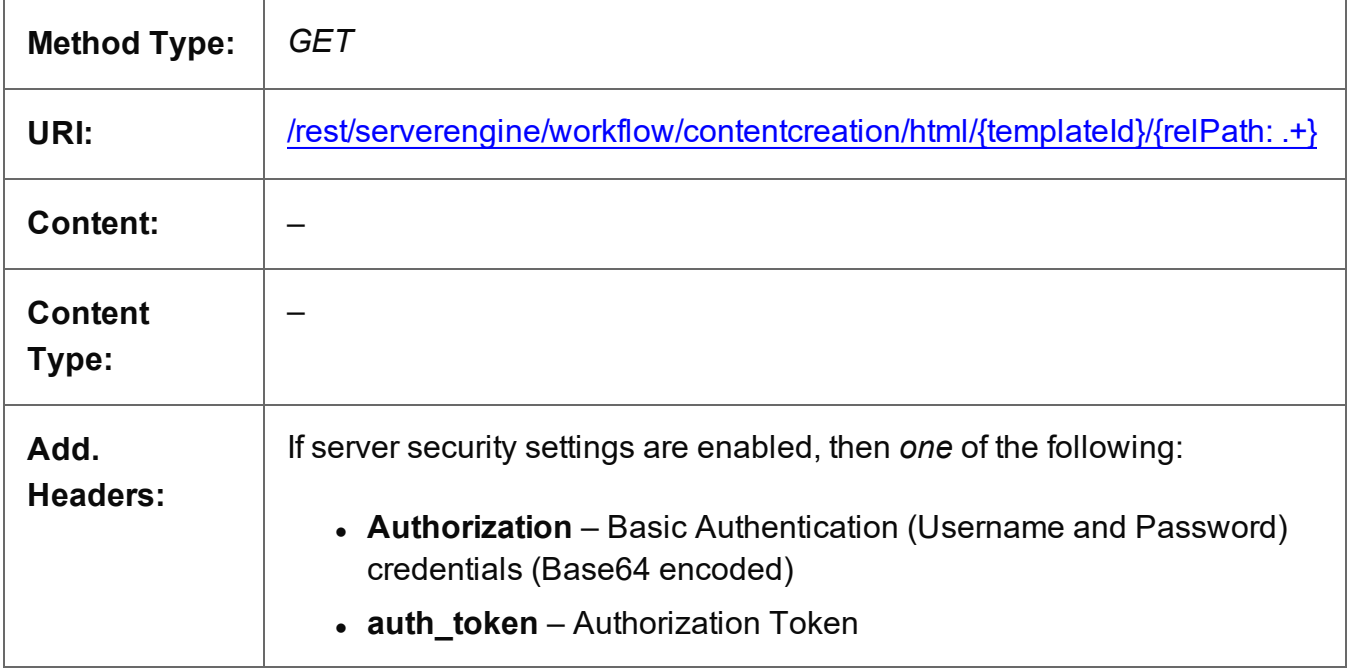

### **Parameters**

### **Path**

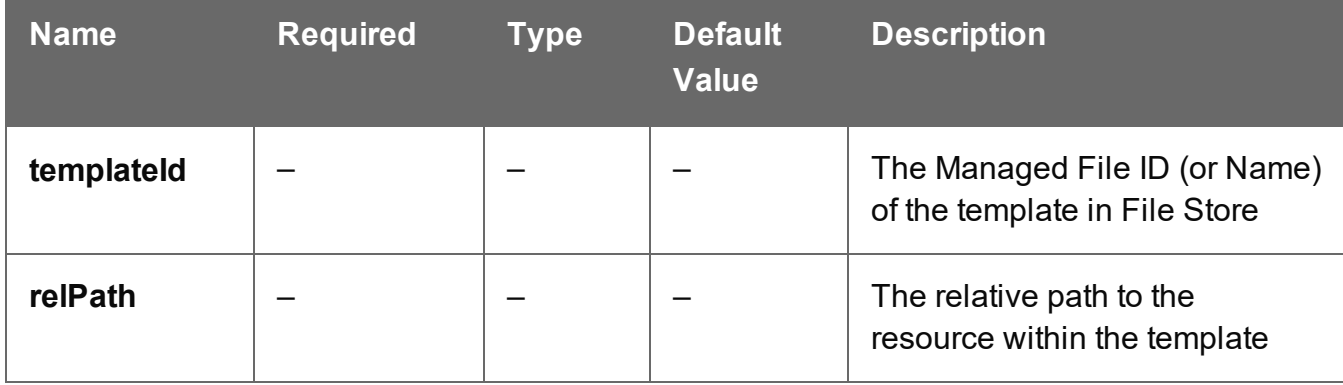

# **Response**

# **Success**

The following lists status codes indicative of a successful response:

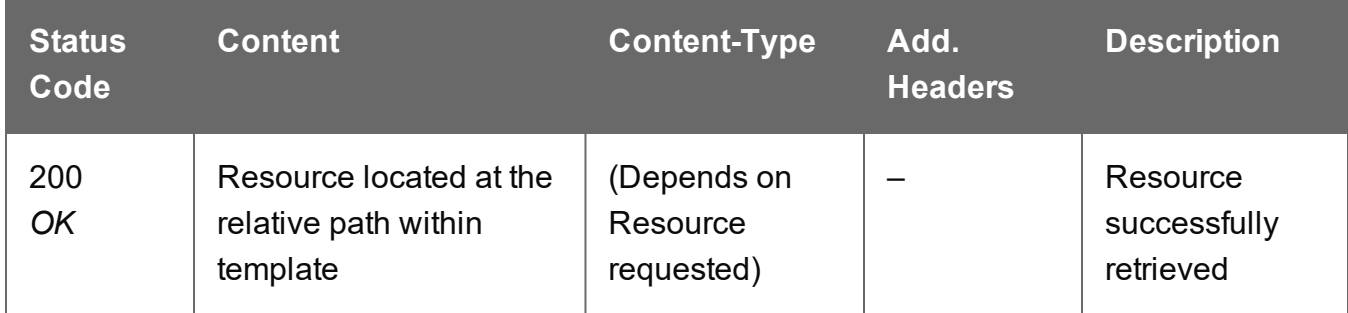

#### **Error**

The following lists status codes indicative of a failed or error response:

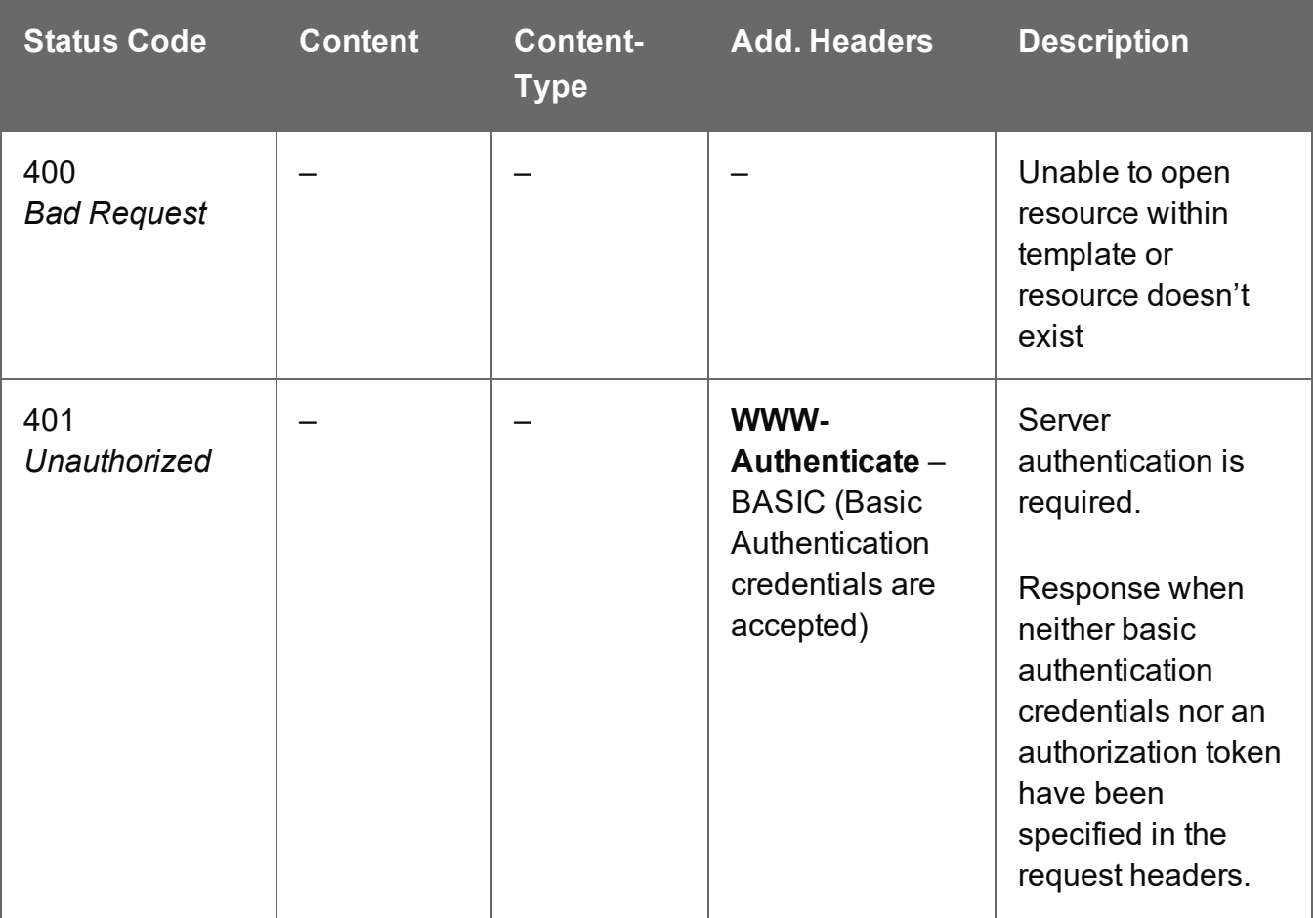

Page 507

**Connect** 

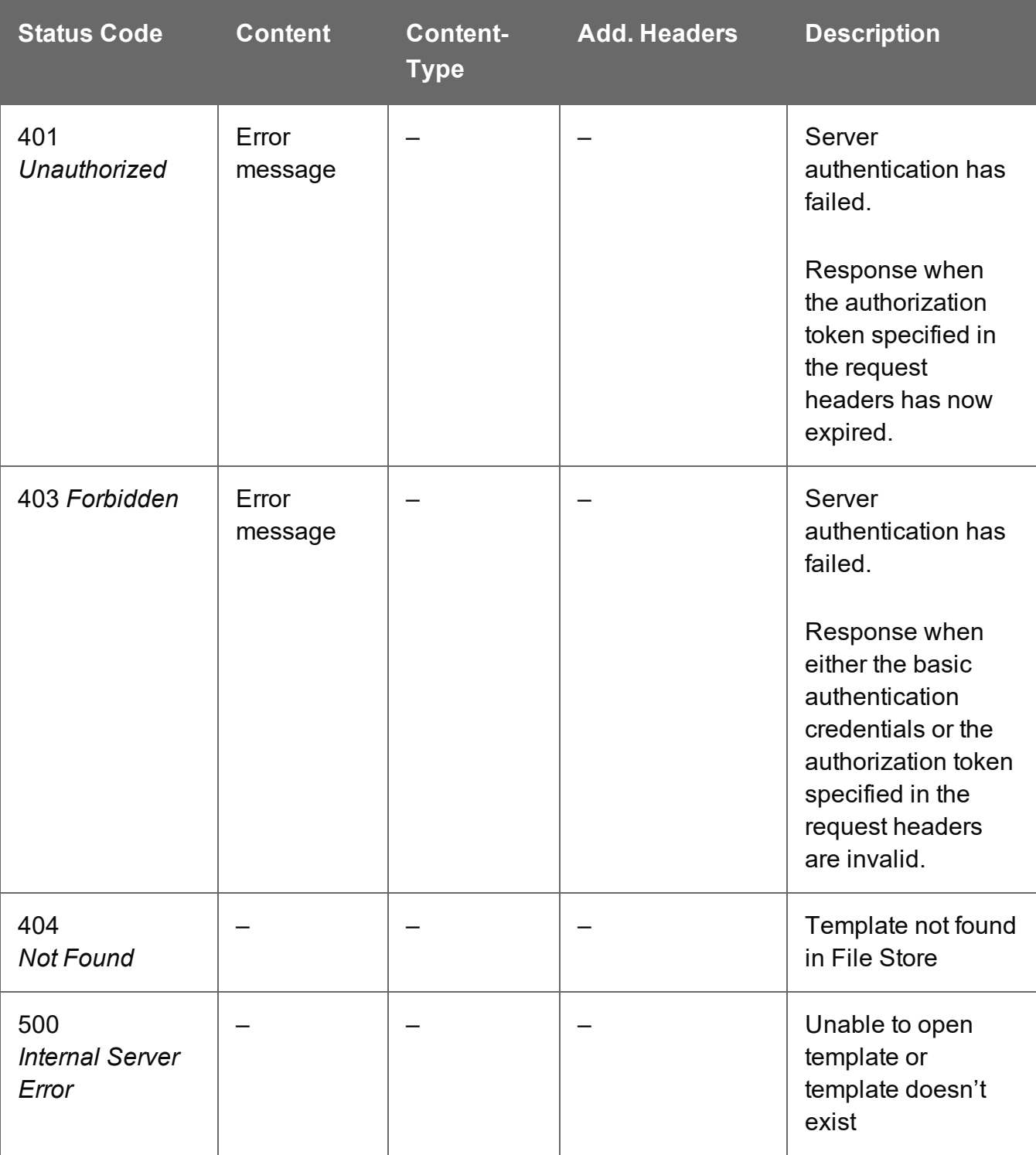

# <span id="page-508-0"></span>Process Content Creation (By Data) (JSON)

Submits a request to create new HTML content for the Web context.

Request takes a JSON Record Data List of the data values for the Data Record as content, and on success returns a response containing the HTML output produced, specific to the record data and parameters specified.

### **Request**

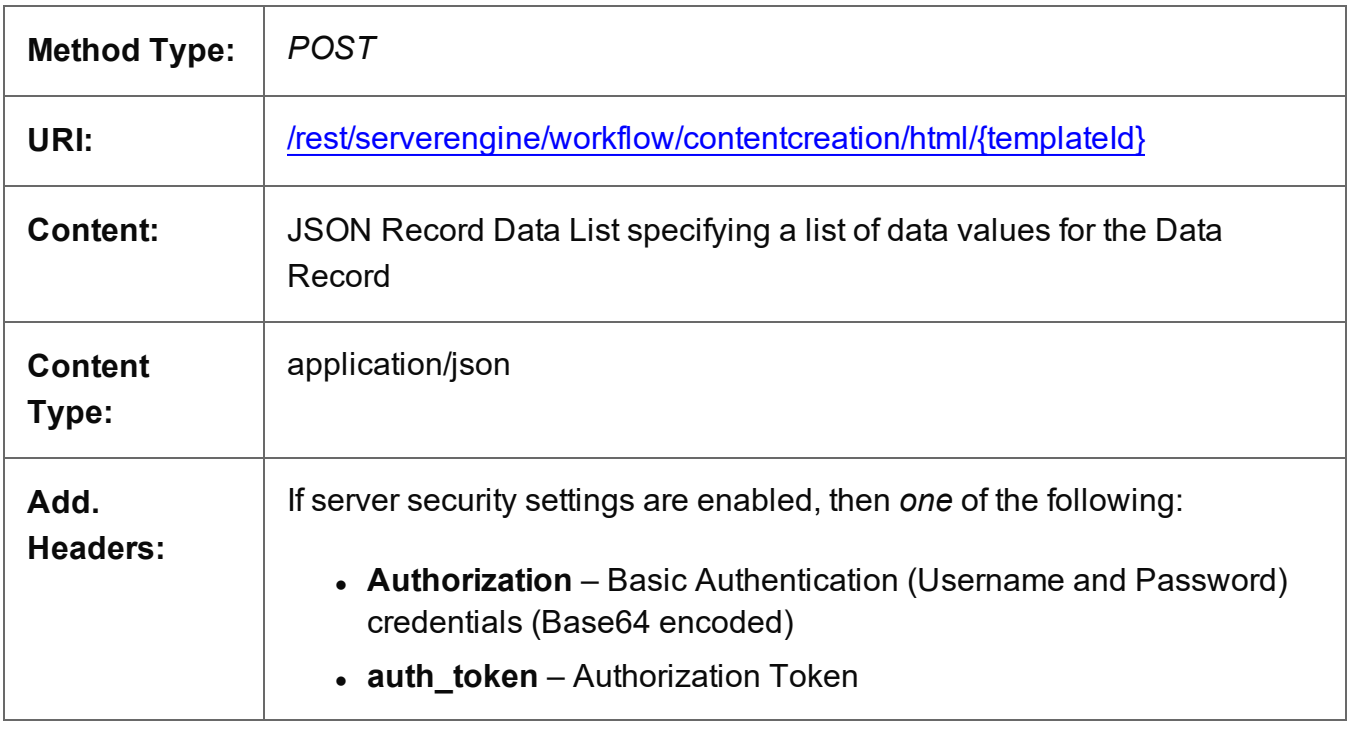

# **Parameters**

### **Path**

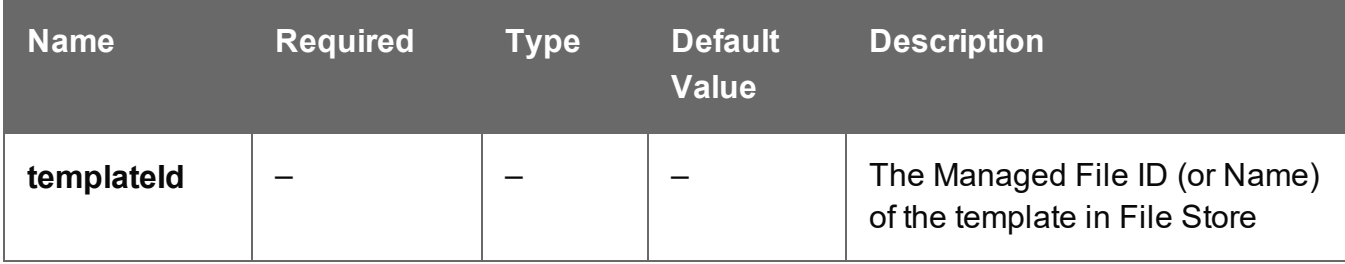

Page 509

**Connect** 

# **Query**

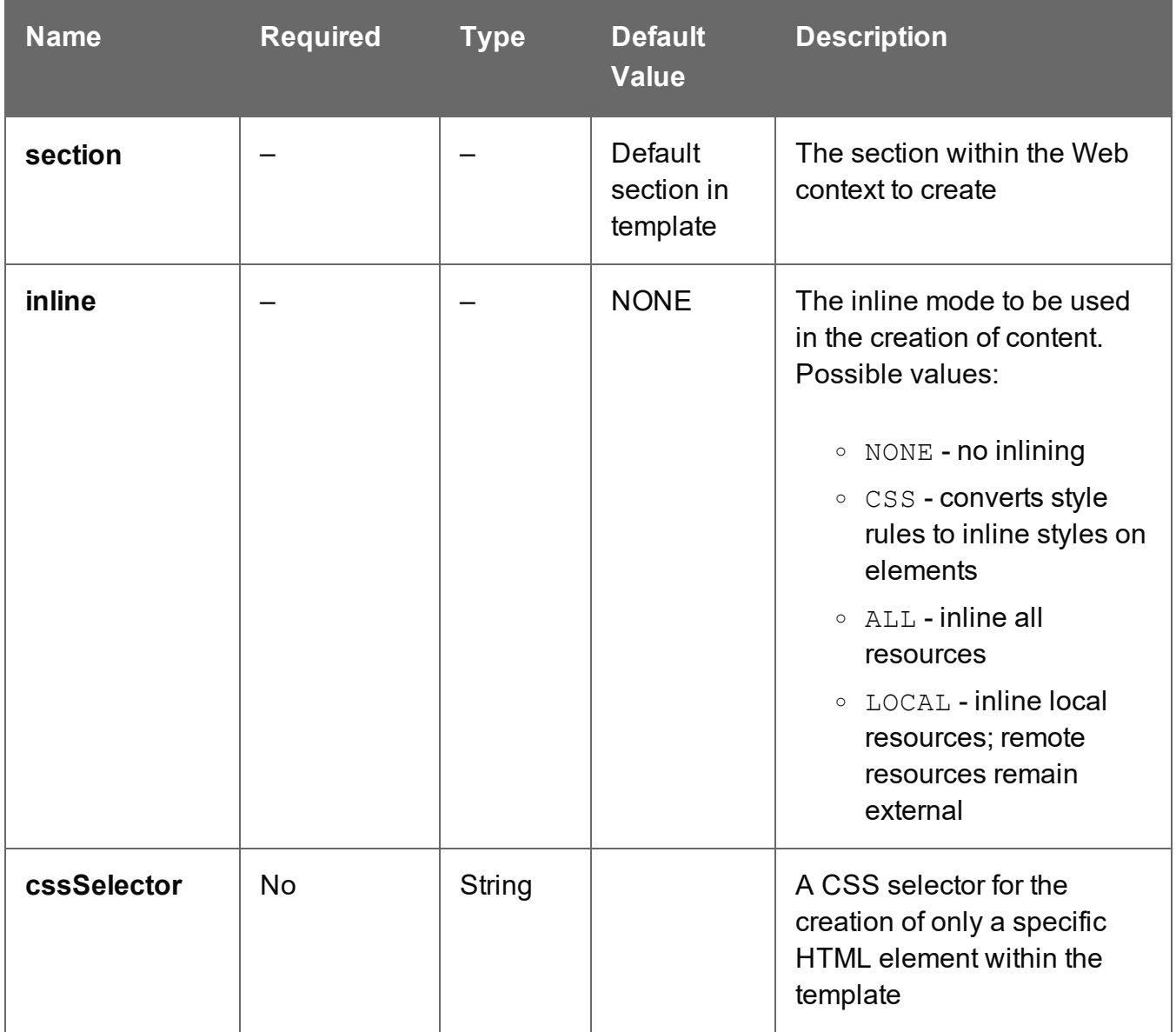

# **Response**

### **Success**

The following lists status codes indicative of a successful response:

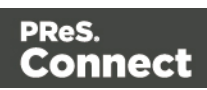

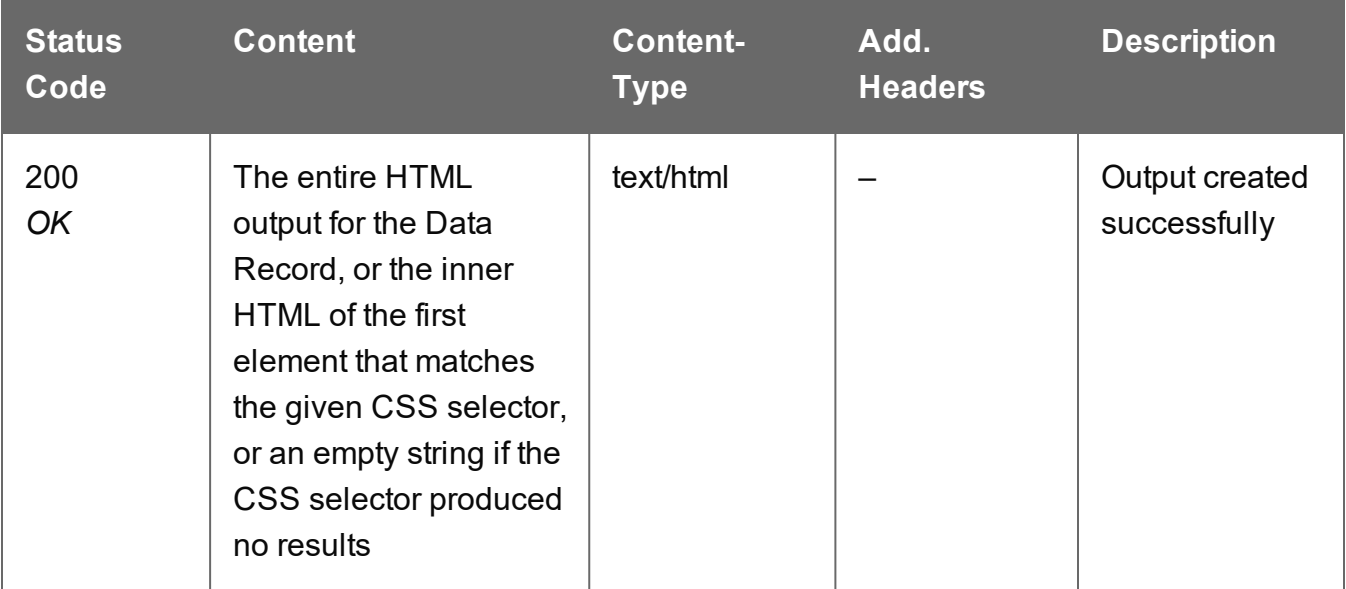

# **Error**

The following lists status codes indicative of a failed or error response:

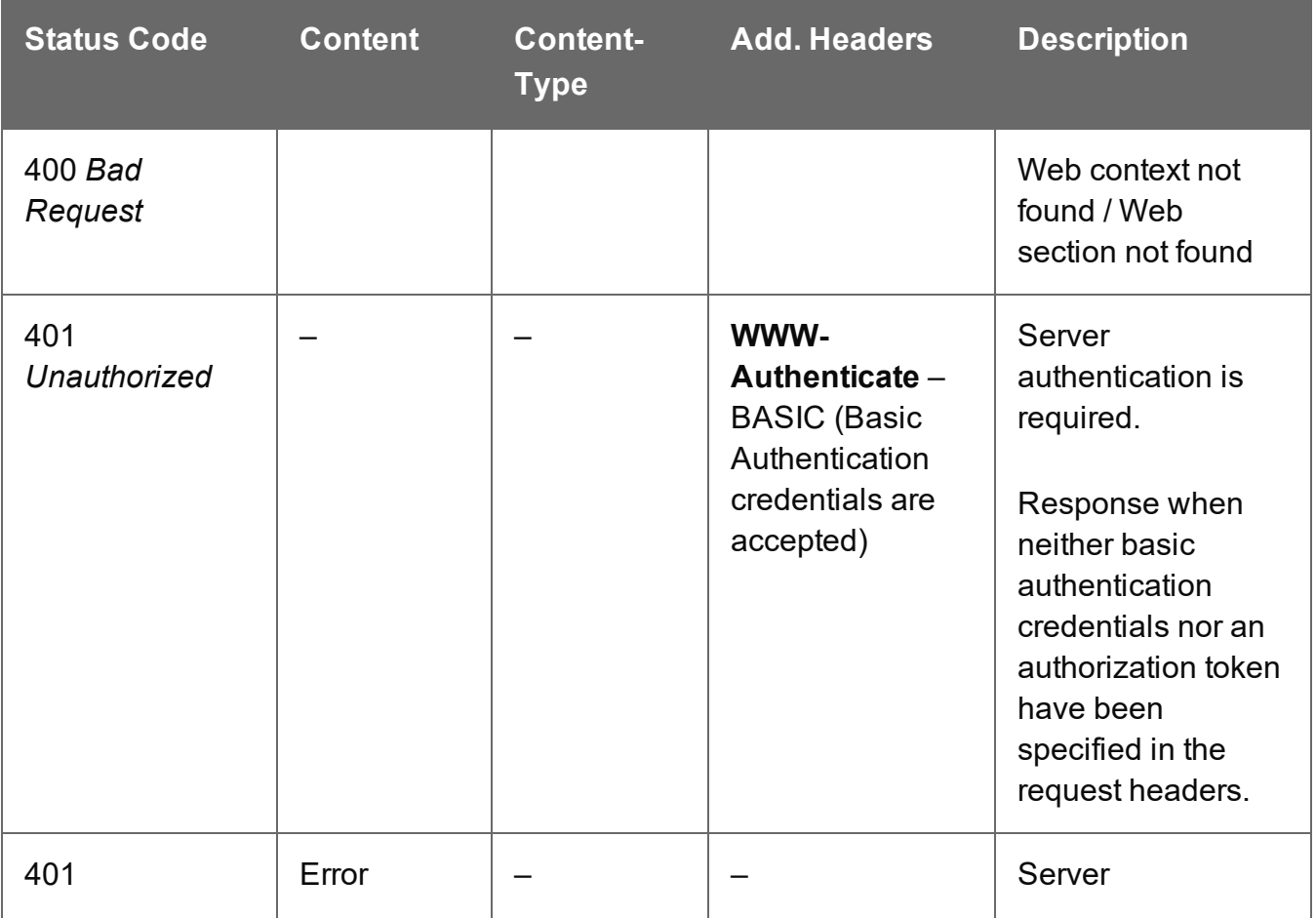

Page 511

PReS.<br>Connect

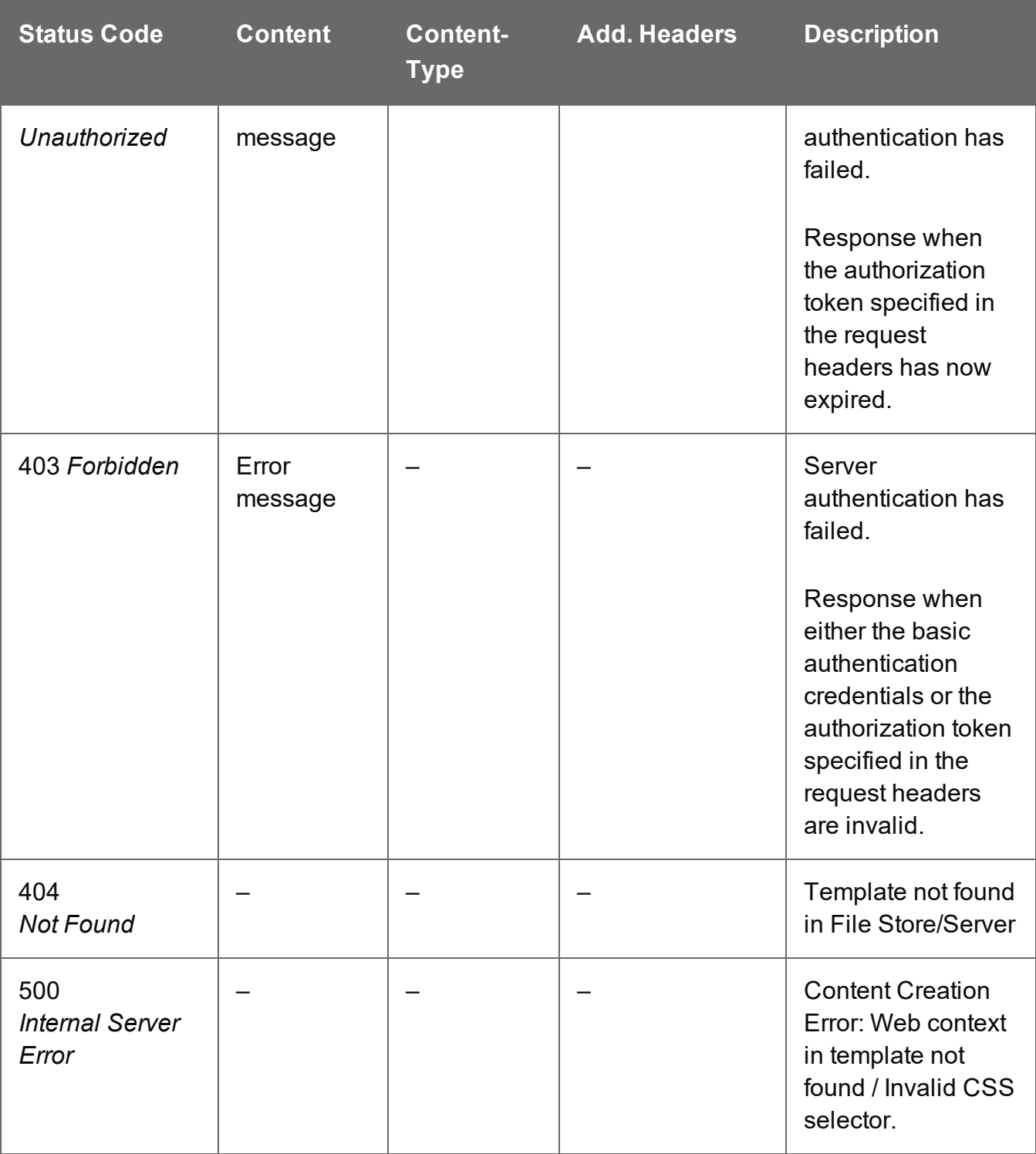

# <span id="page-512-0"></span>Process Content Creation (By Data Record)

Submits a request to create new HTML content for the Web context.

Request takes no content, and on success returns a response containing the HTML output produced, specific to the Data Record and parameters specified.

# **Request**

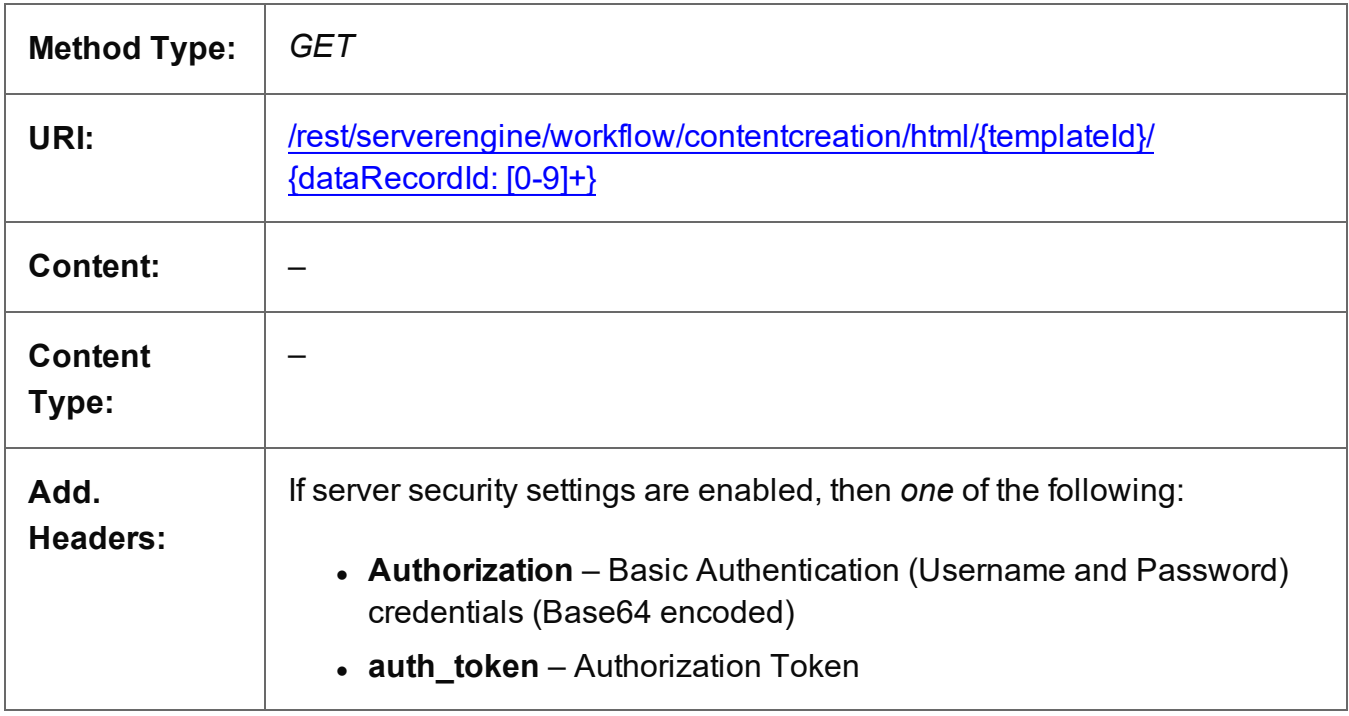

### **Parameters**

#### **Path**

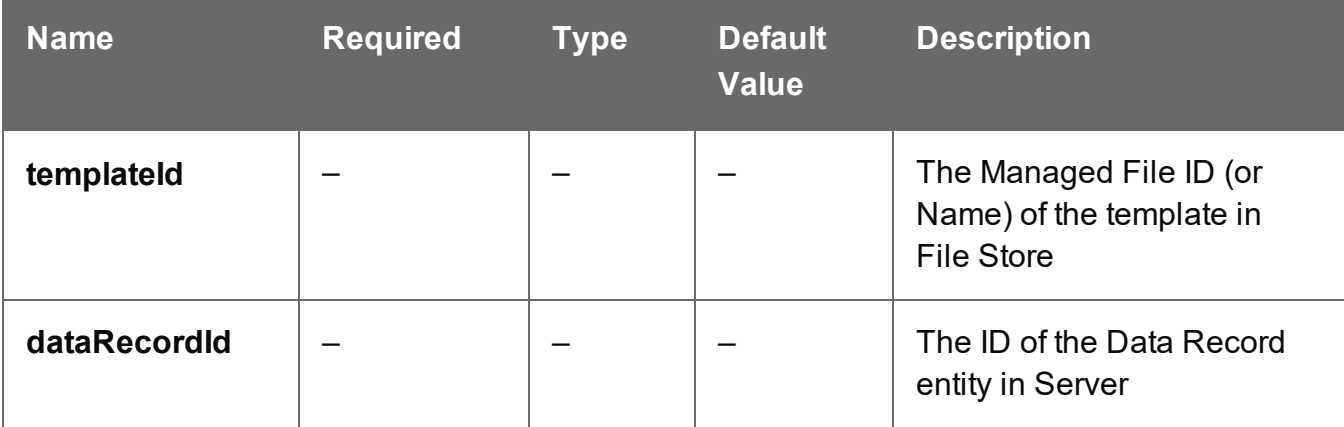

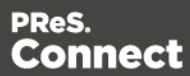

# **Query**

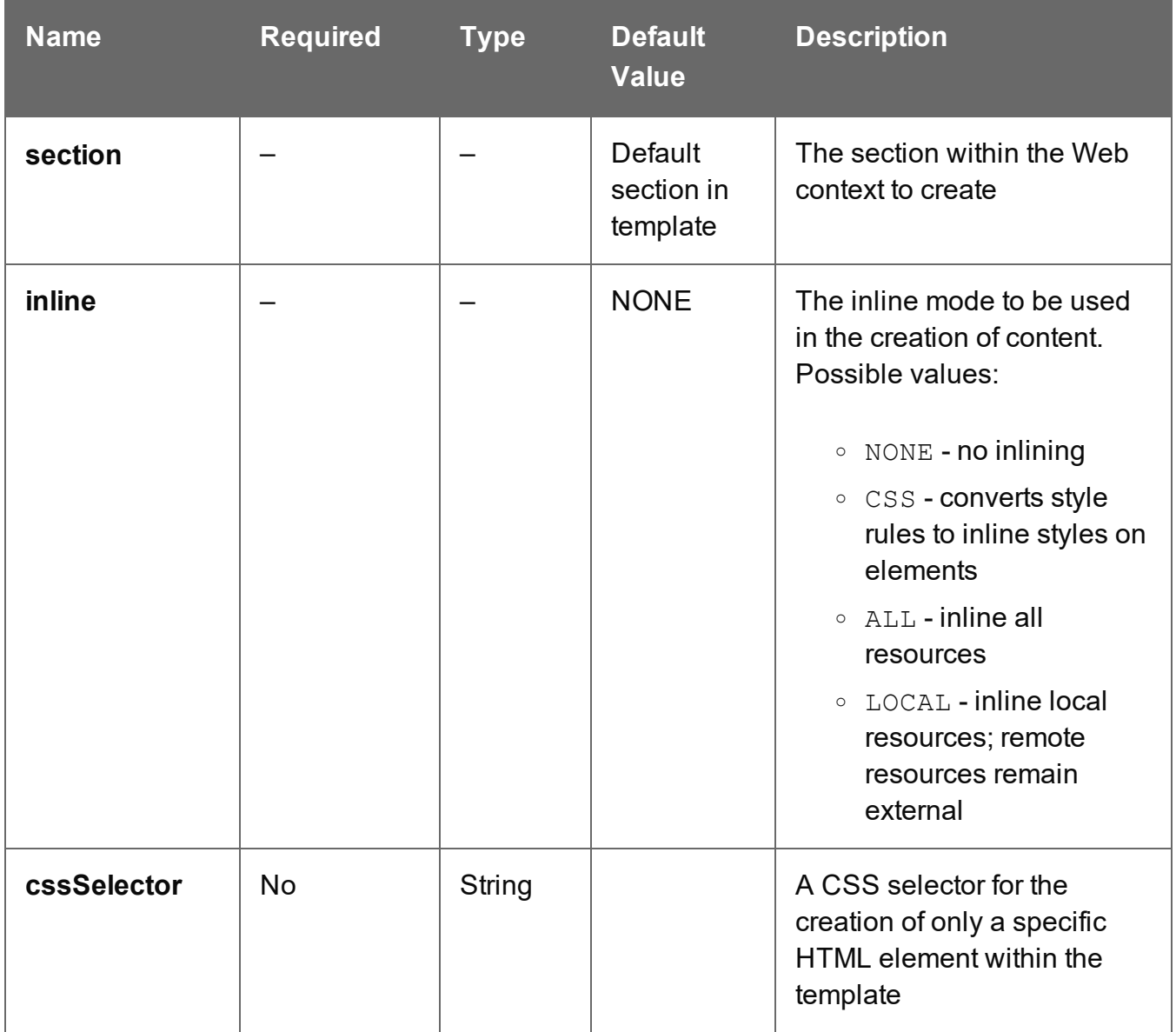

# **Response**

### **Success**

The following lists status codes indicative of a successful response:

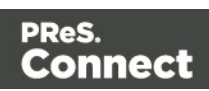

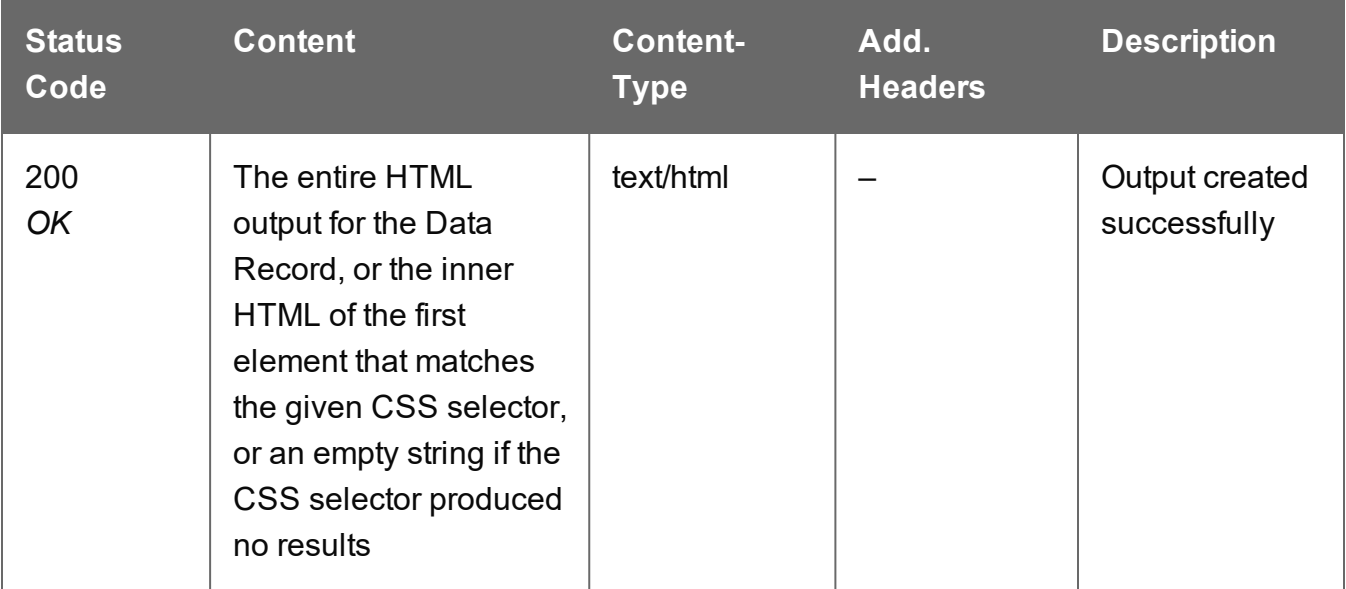

# **Error**

The following lists status codes indicative of a failed or error response:

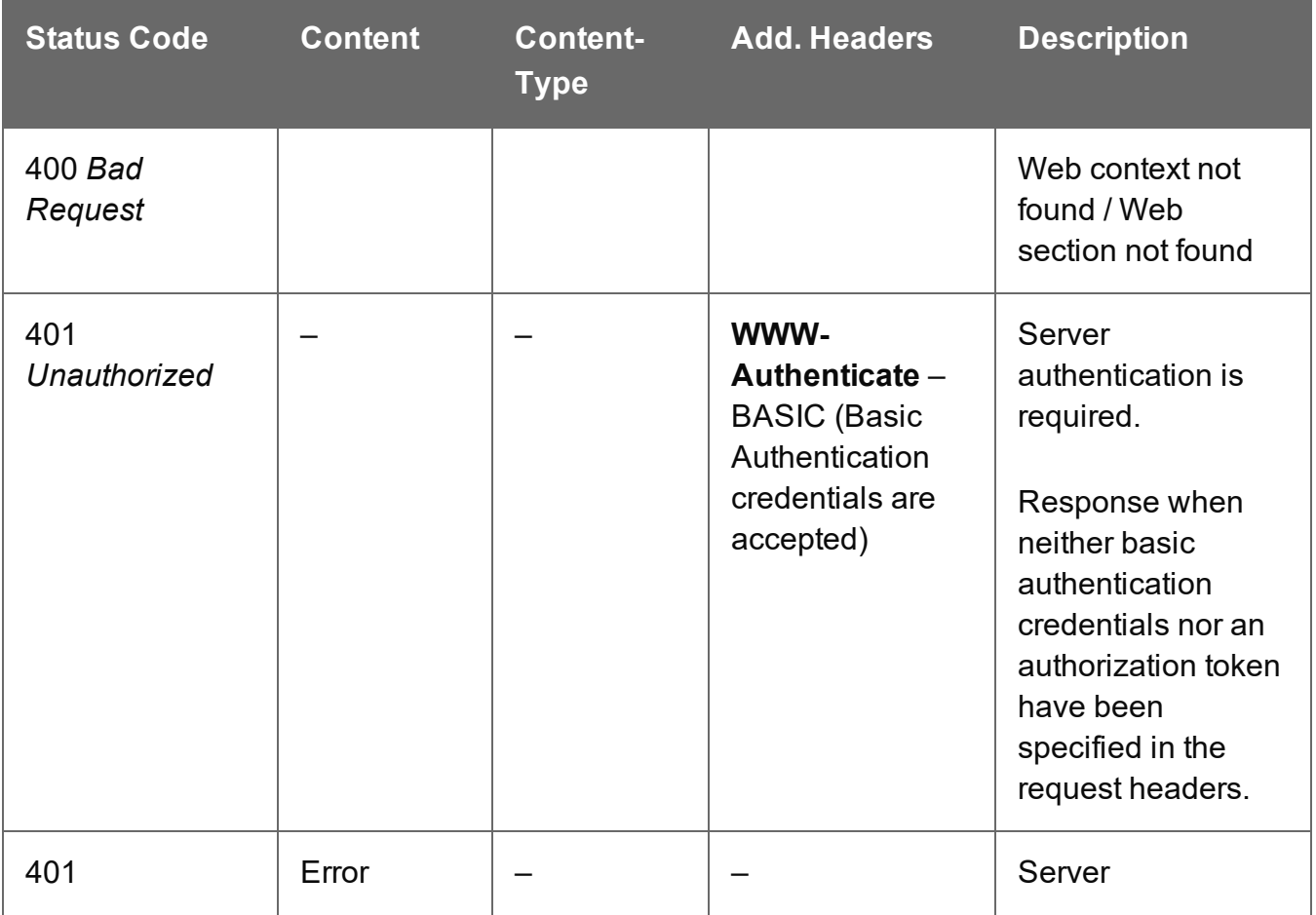

Page 515

PReS.<br>Connect

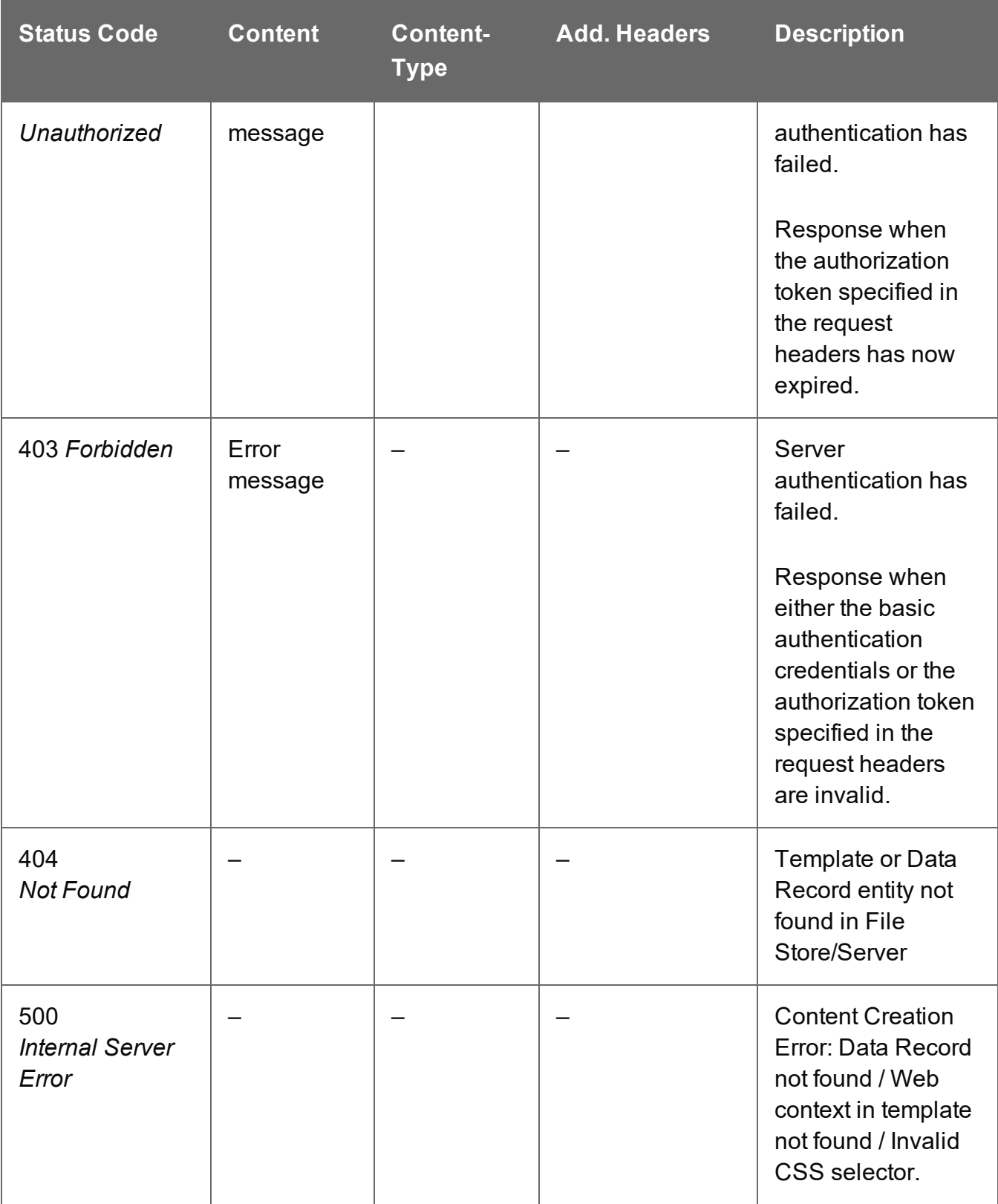

# <span id="page-516-0"></span>Process Content Creation (By Data Record) (JSON)

Submits a request to create new HTML content for the Web context.

Request takes a JSON HTML Parameters as content, and on success returns a response containing the HTML output produced, specific to the Data Record and parameters specified.

### **Request**

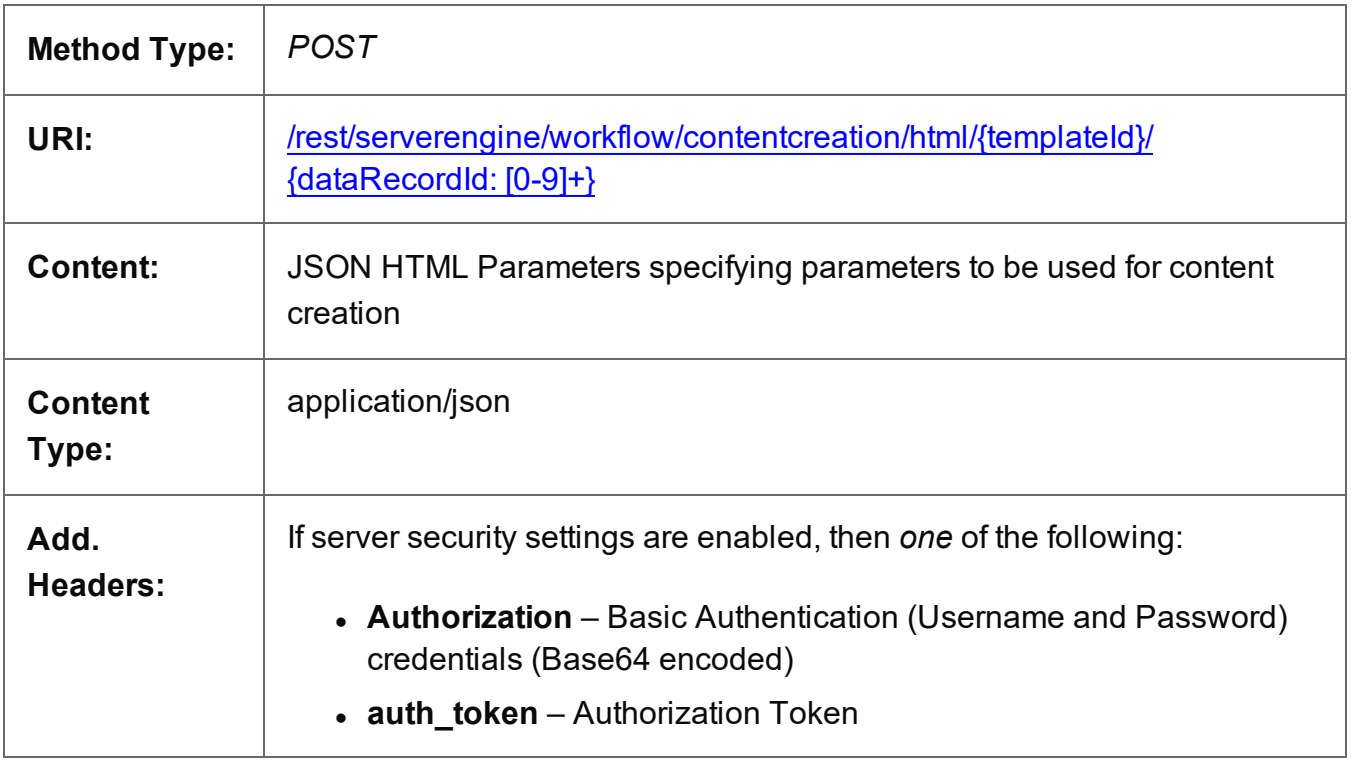

### **Parameters**

### **Path**

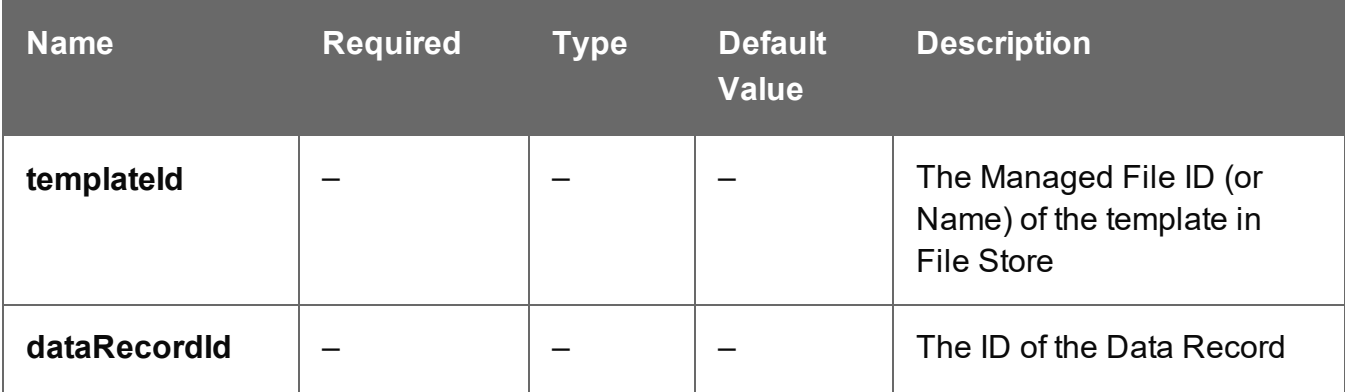

Page 517

**Connect** 

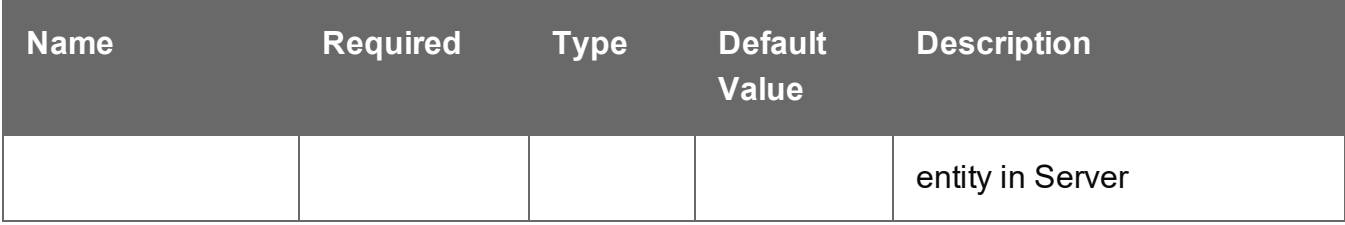

# **Response**

### **Success**

The following lists status codes indicative of a successful response:

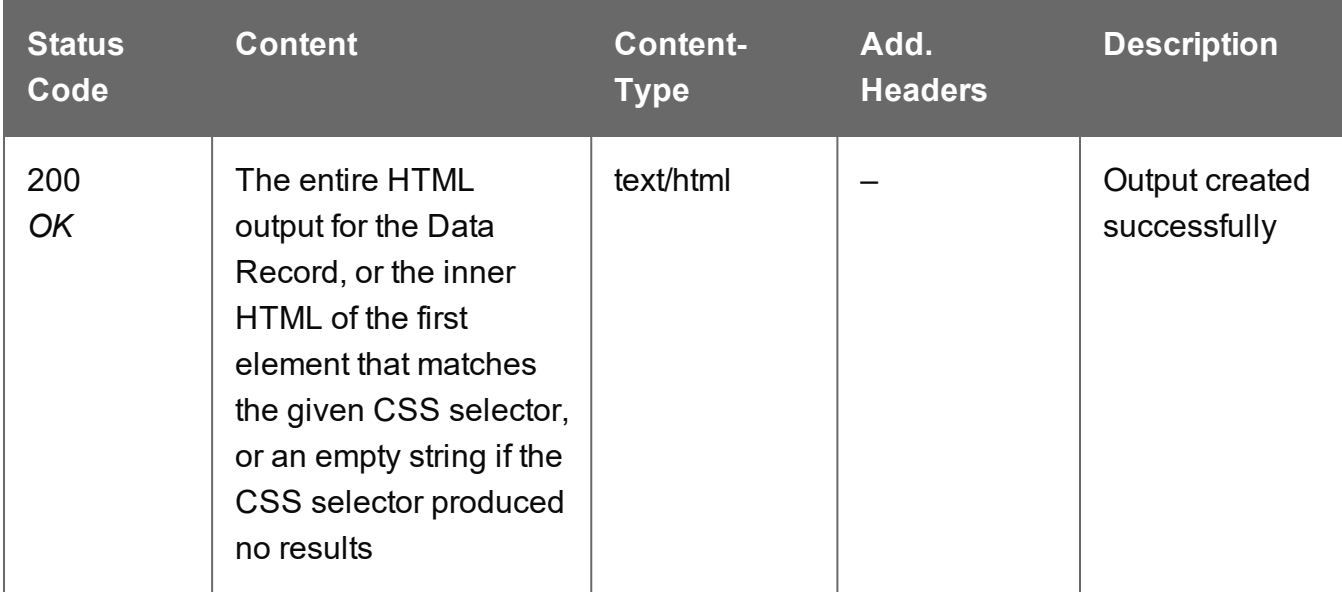

### **Error**

The following lists status codes indicative of a failed or error response:

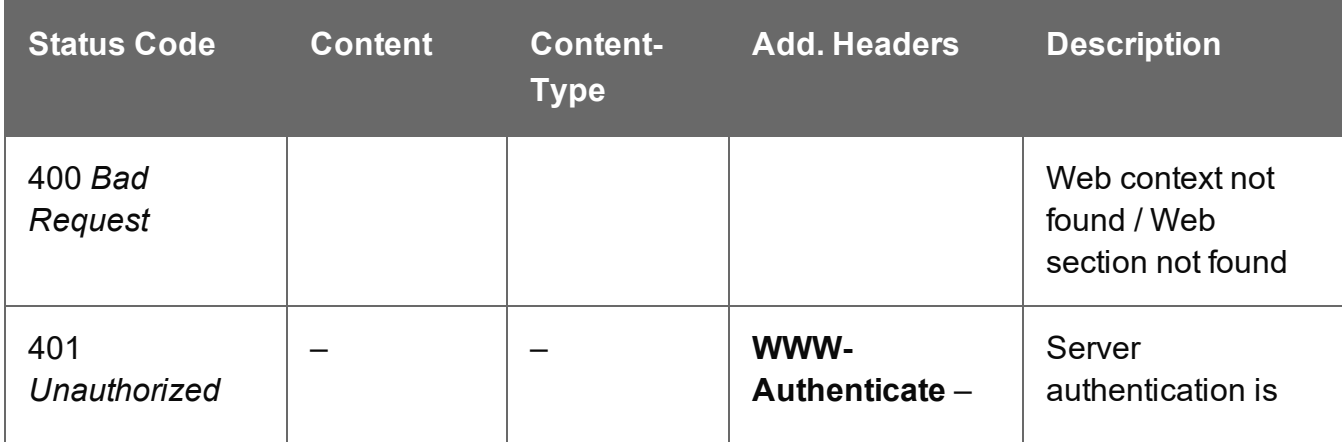

Page 518

PRes.<br>Connect

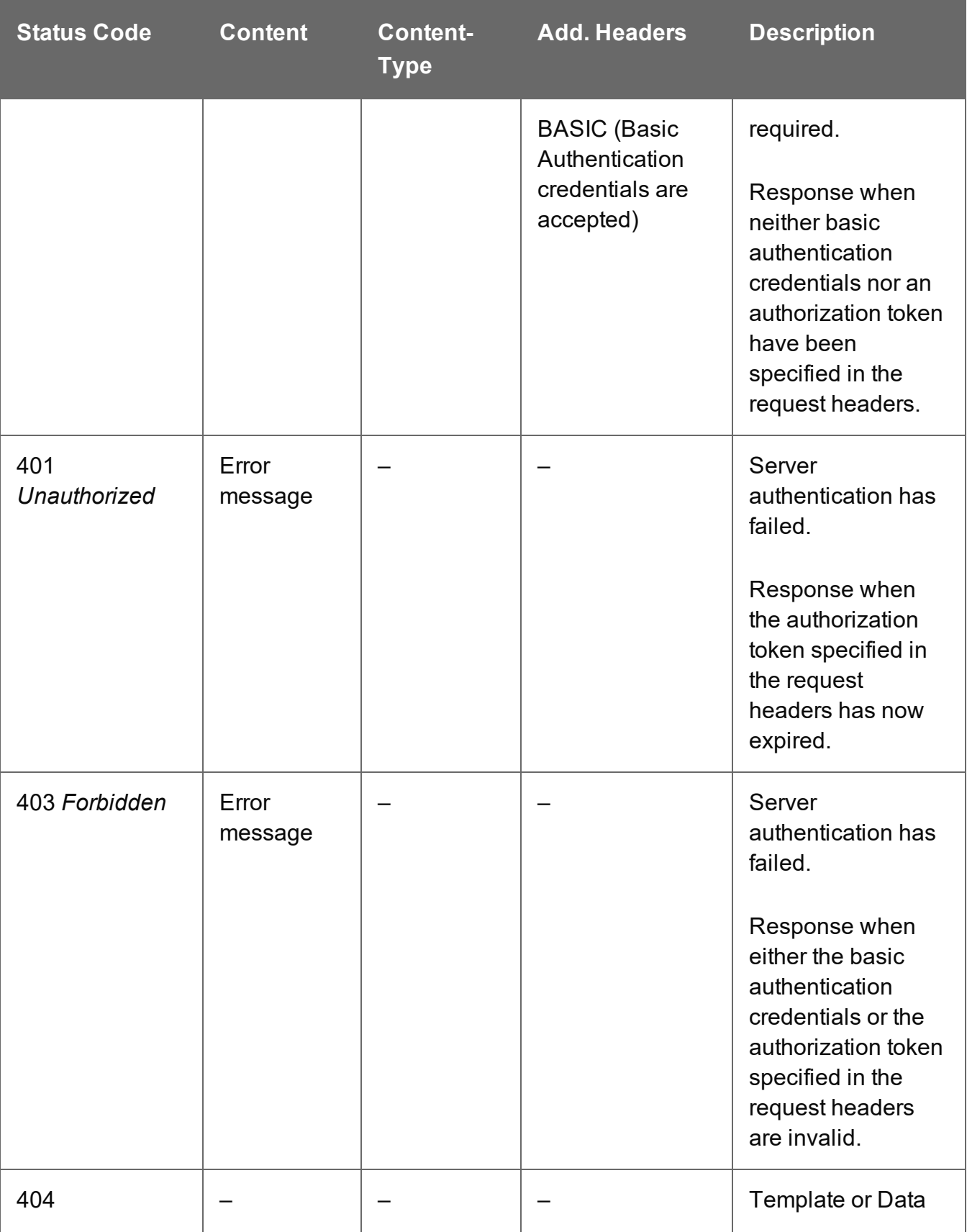

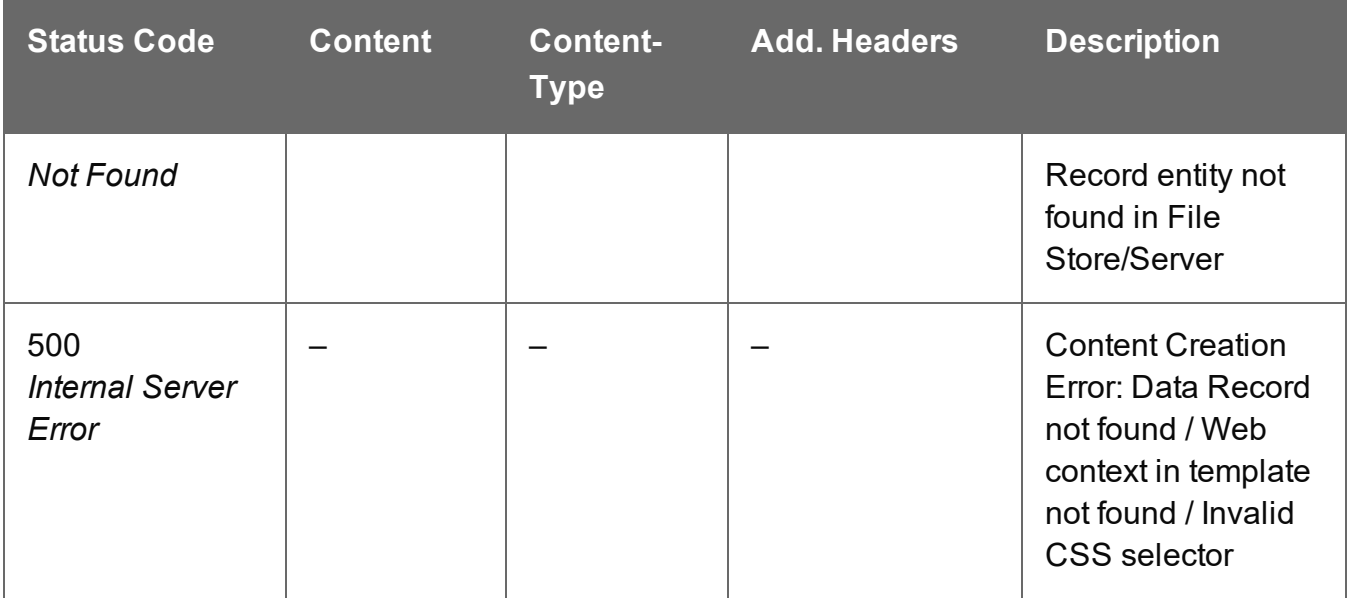

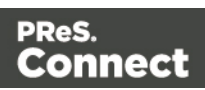

# <span id="page-520-0"></span>Process Content Creation (No Data)

Submits a request to create new HTML content for the Web context.

Request takes no content, and on success returns a response containing the HTML output produced, using only the template, no input data and specific to the parameters specified.

# **Request**

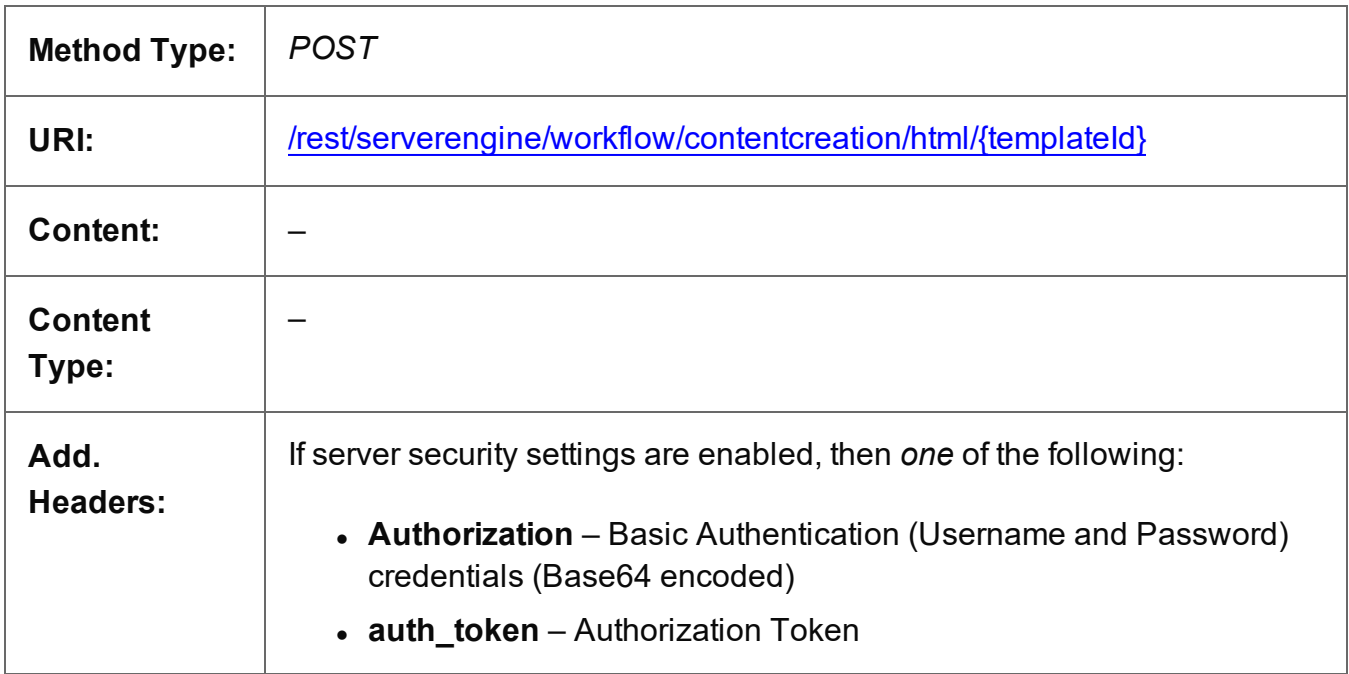

### **Parameters**

#### **Path**

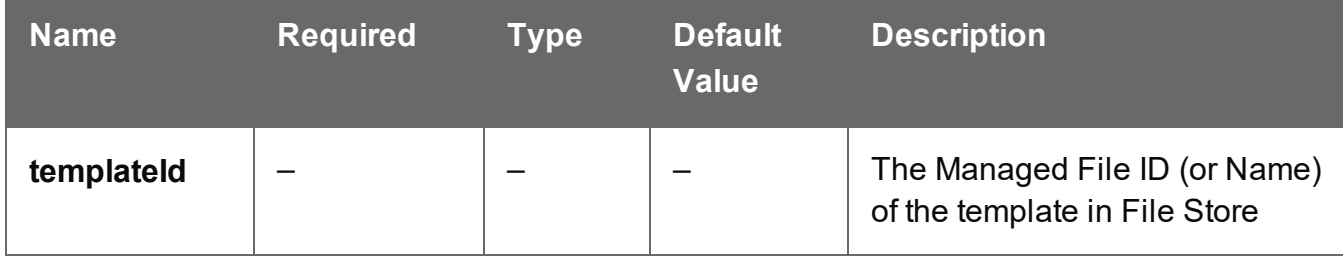

Page 521

**Connect** 

# **Query**

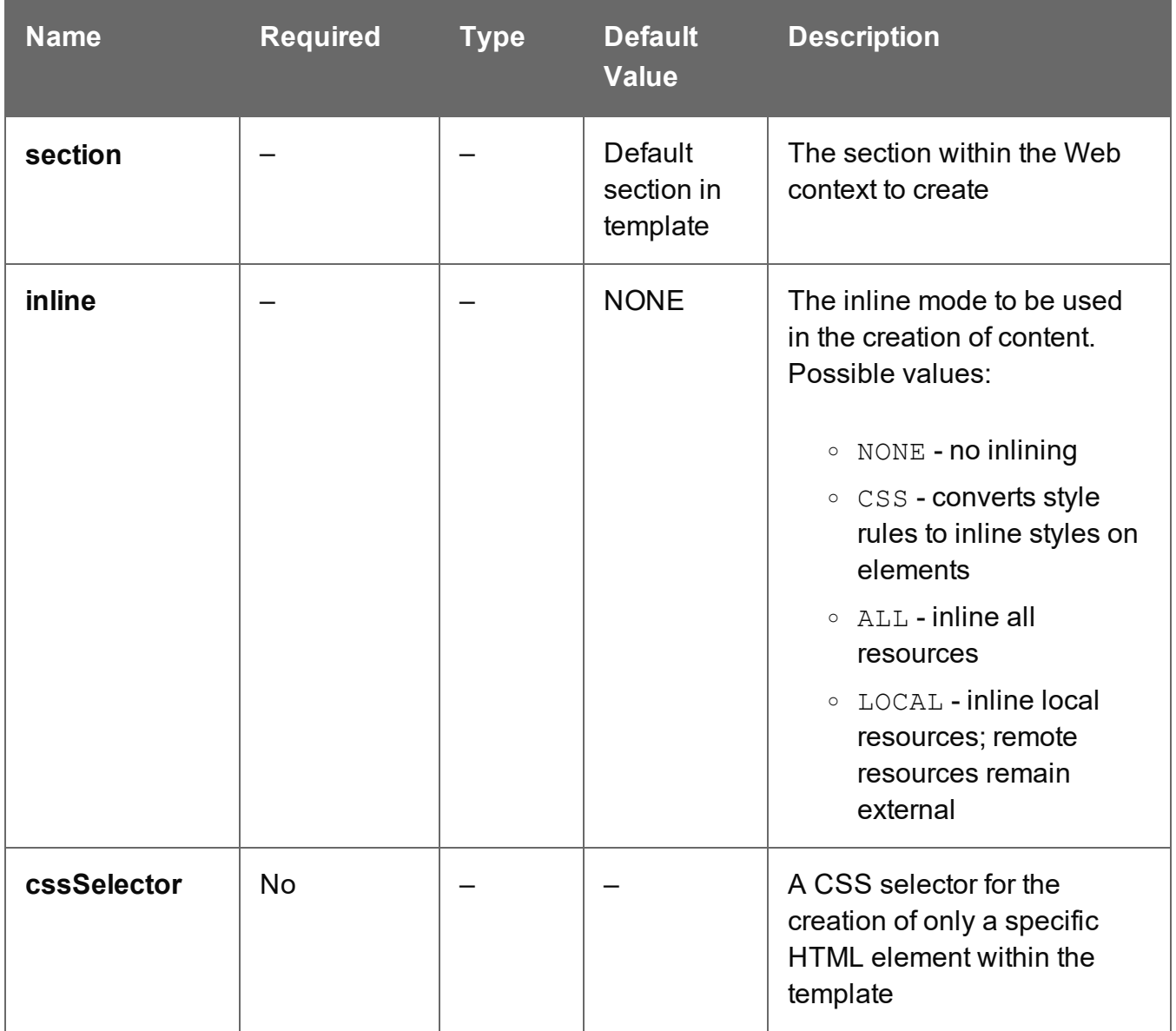

# **Response**

### **Success**

The following lists status codes indicative of a successful response:

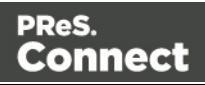

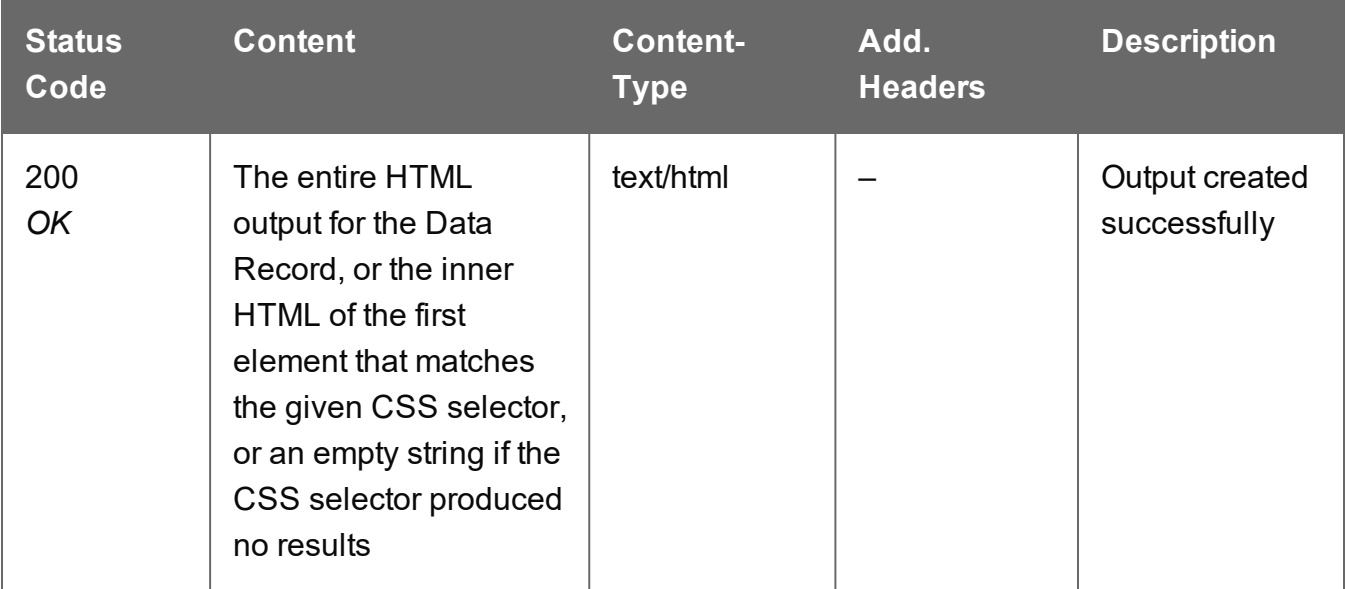

# **Error**

The following lists status codes indicative of a failed or error response:

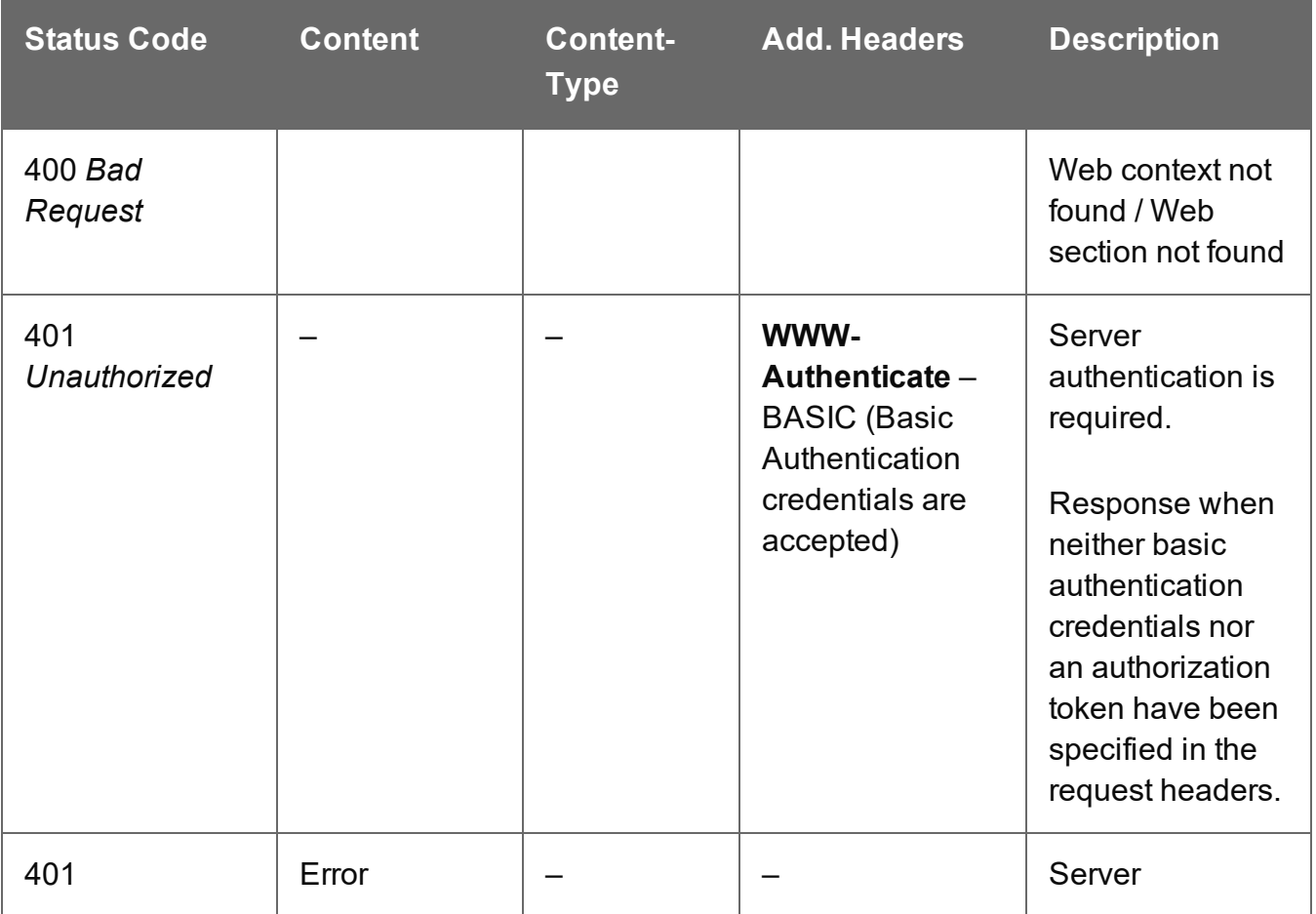

Page 523

PReS.<br>Connect

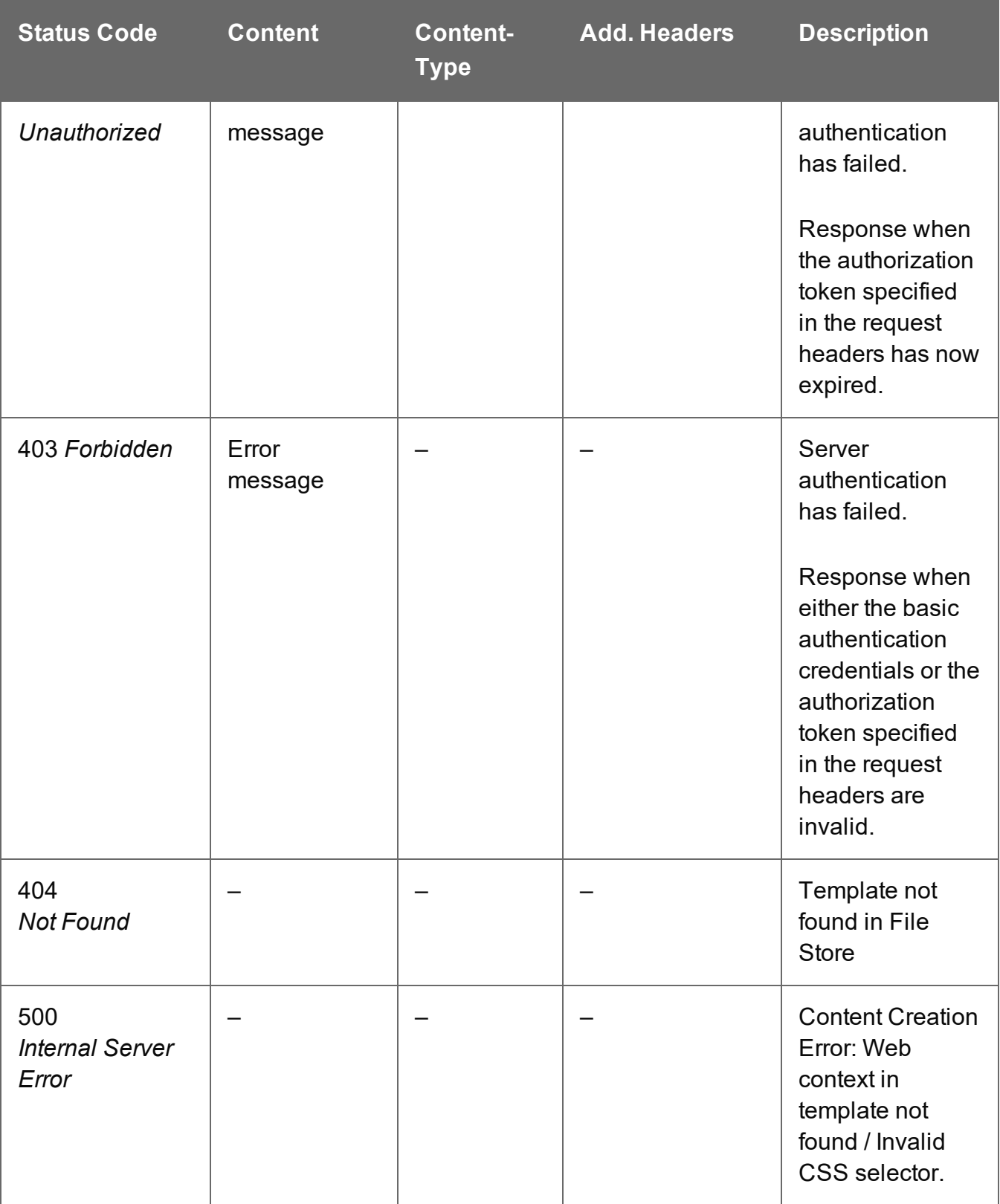

# <span id="page-524-0"></span>Service Handshake

Queries the availability of the Content Creation (HTML) service.

# **Request**

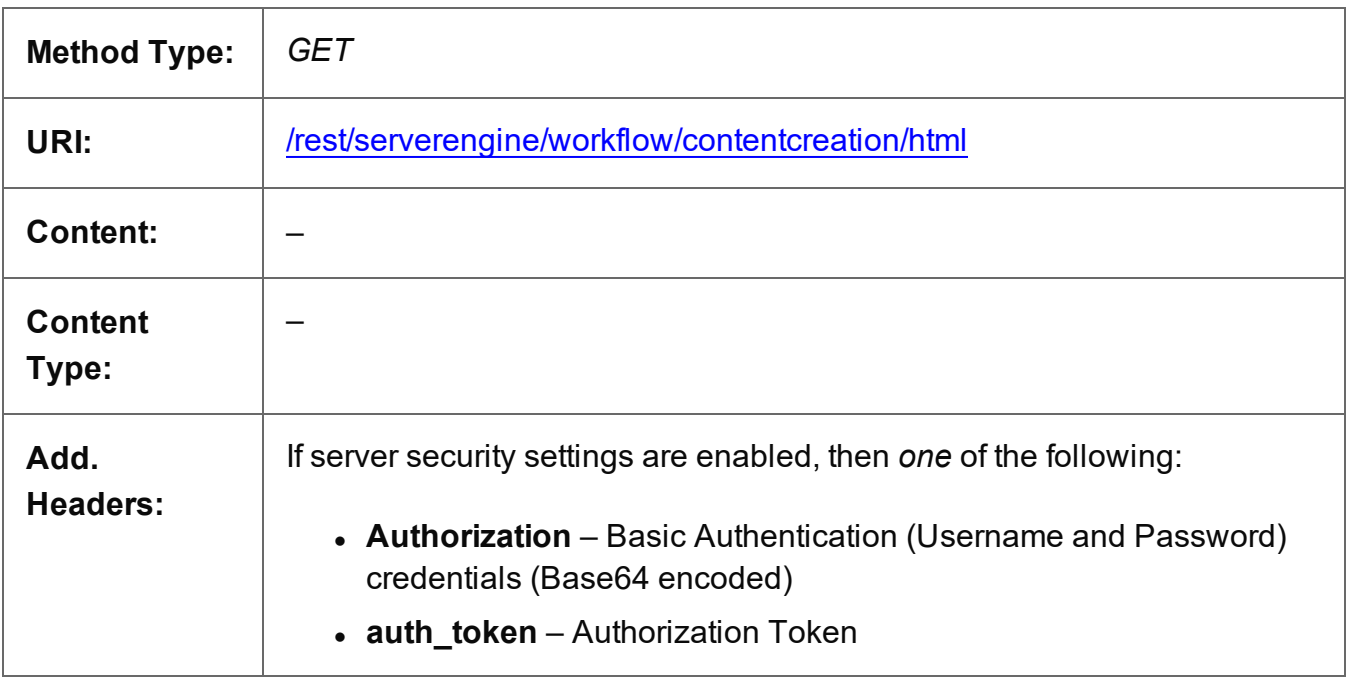

# **Response**

### **Success**

The following lists status codes indicative of a successful response:

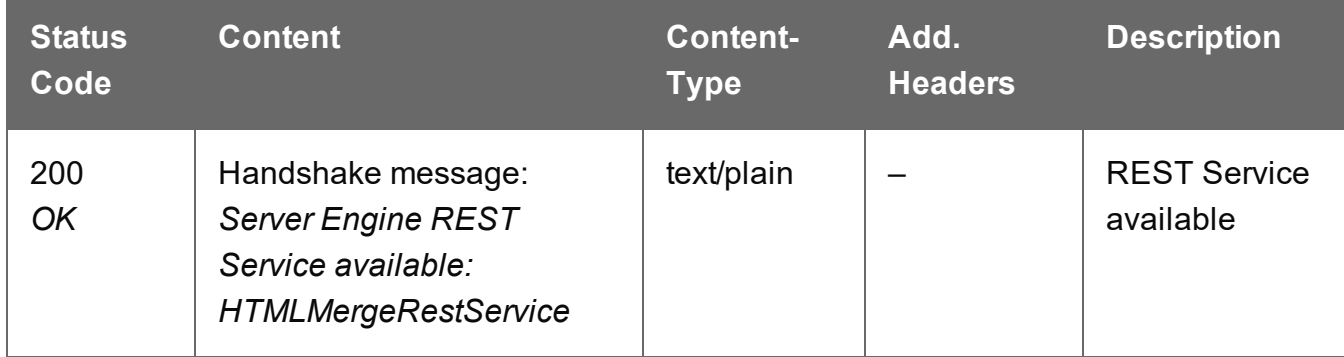

### **Error**

The following lists status codes indicative of a failed or error response:

Page 525

**Connect** 

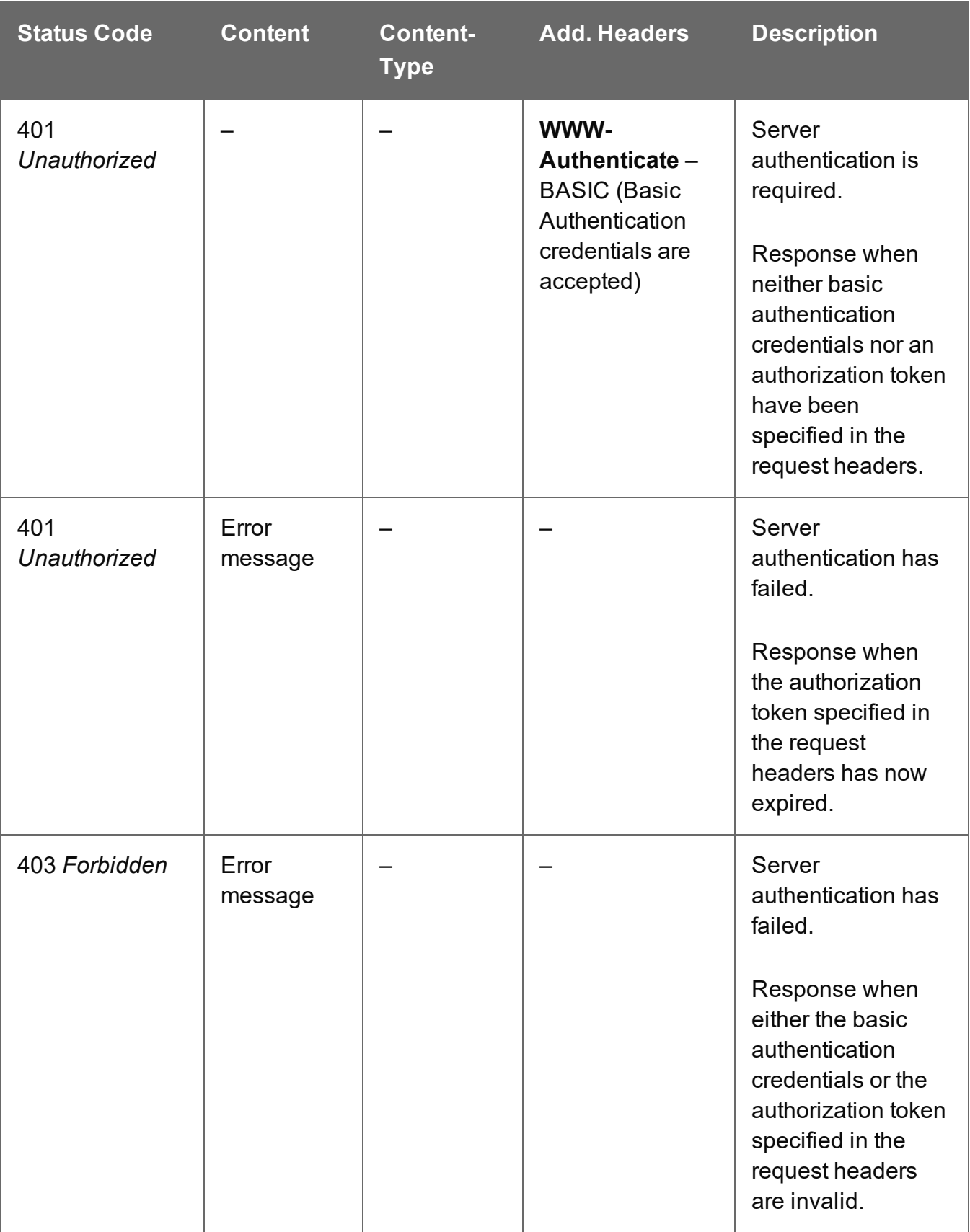

# <span id="page-526-0"></span>Service Version

Returns the version of the Content Creation (HTML) service.

# **Request**

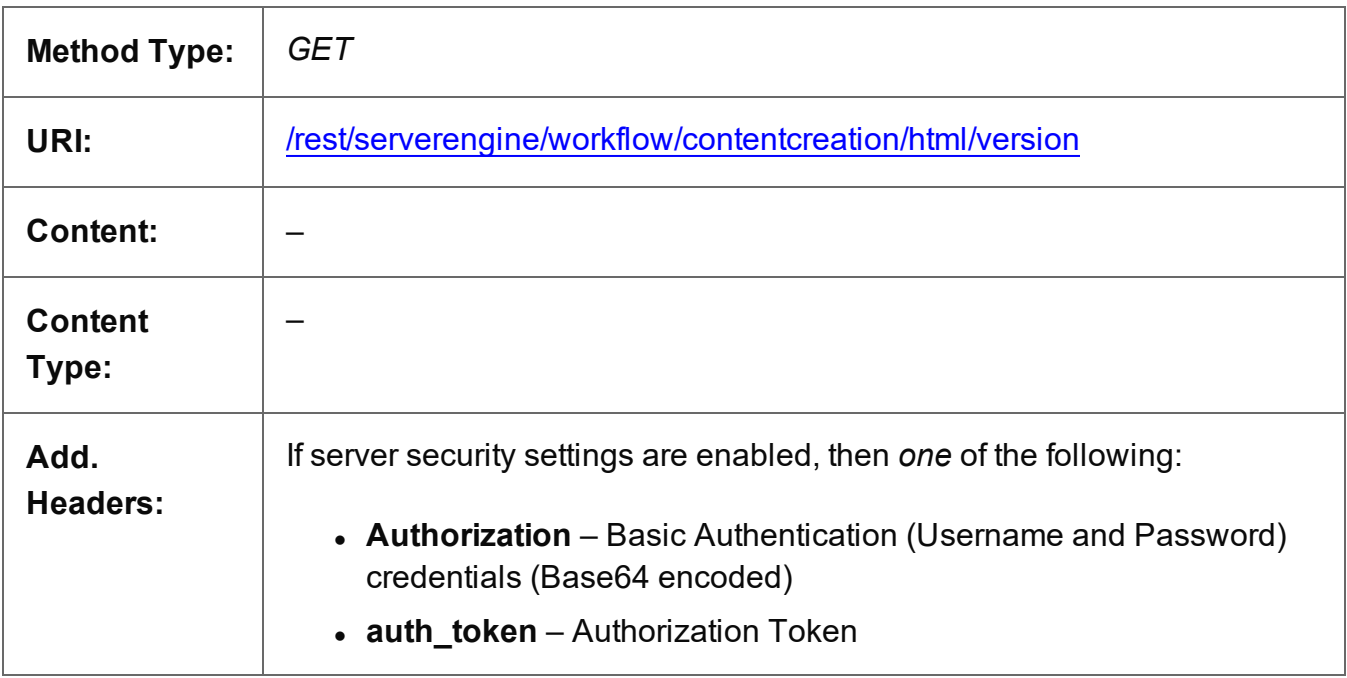

# **Response**

### **Success**

The following lists status codes indicative of a successful response:

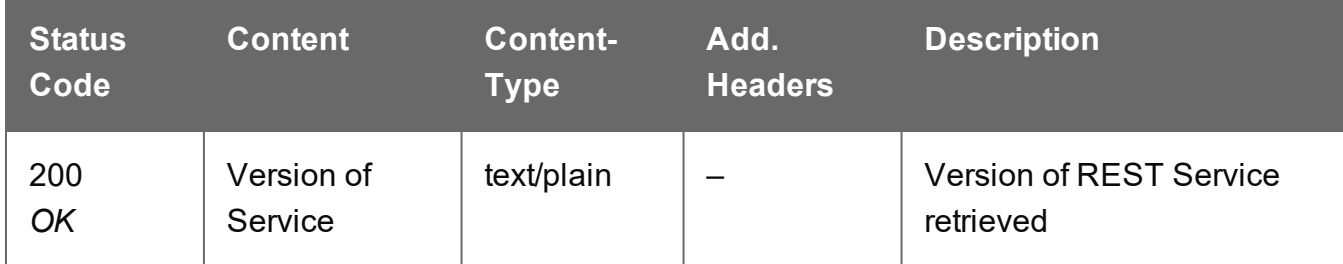

# **Error**

The following lists status codes indicative of a failed or error response:

**Connect** 

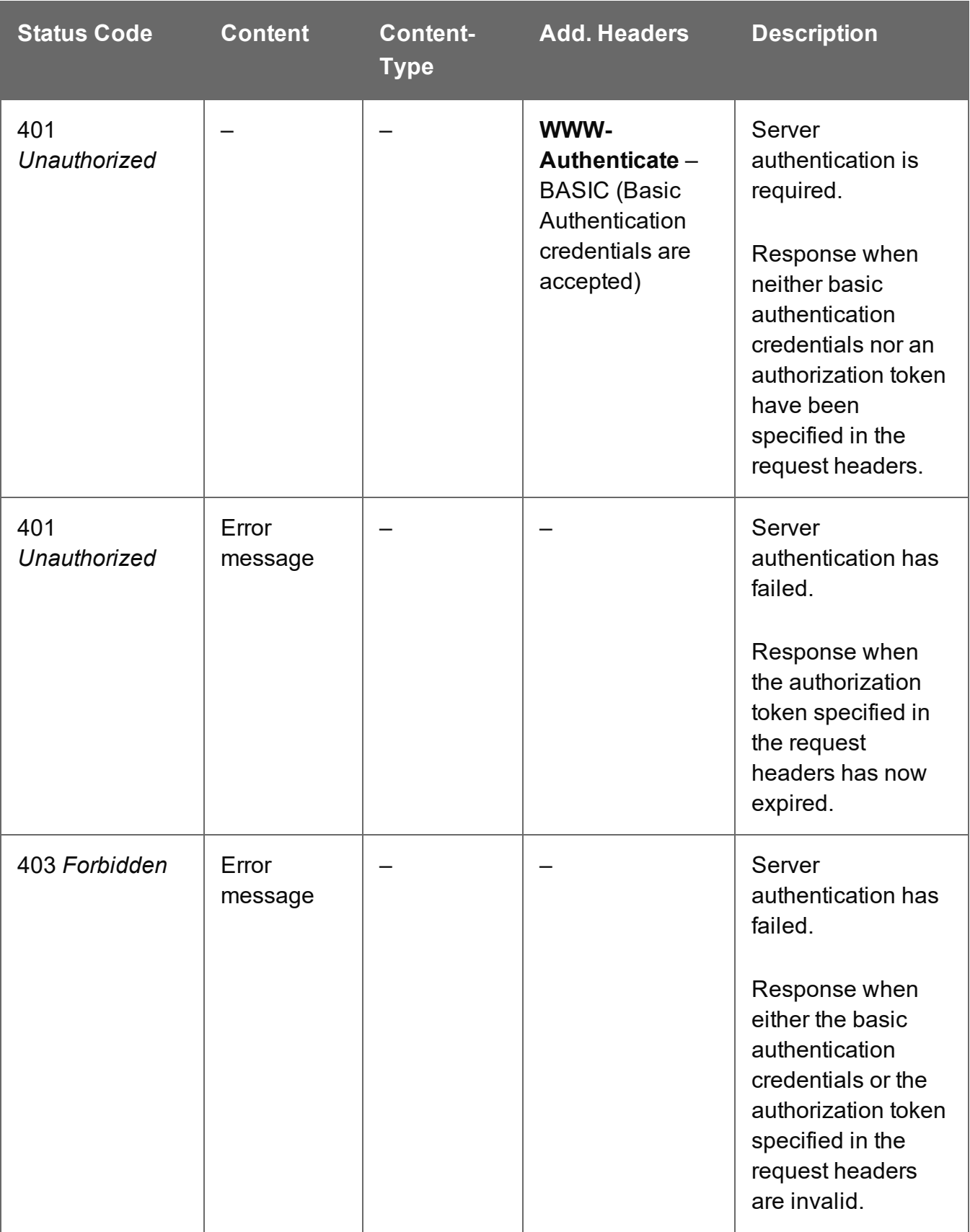

# **Content Creation Service**

The following table is a summary of the resources and methods available in the Content Creation service:

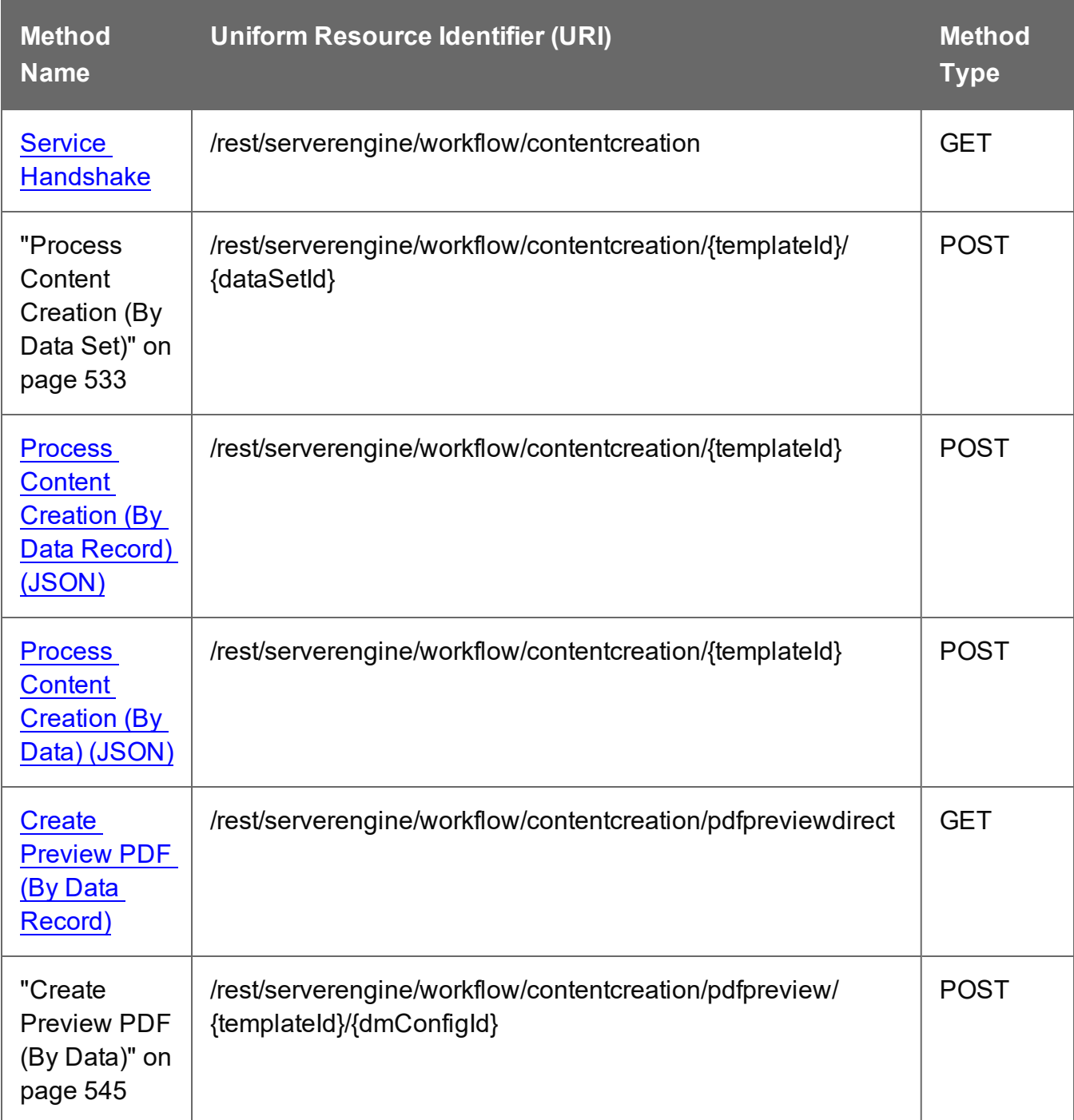

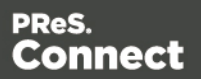

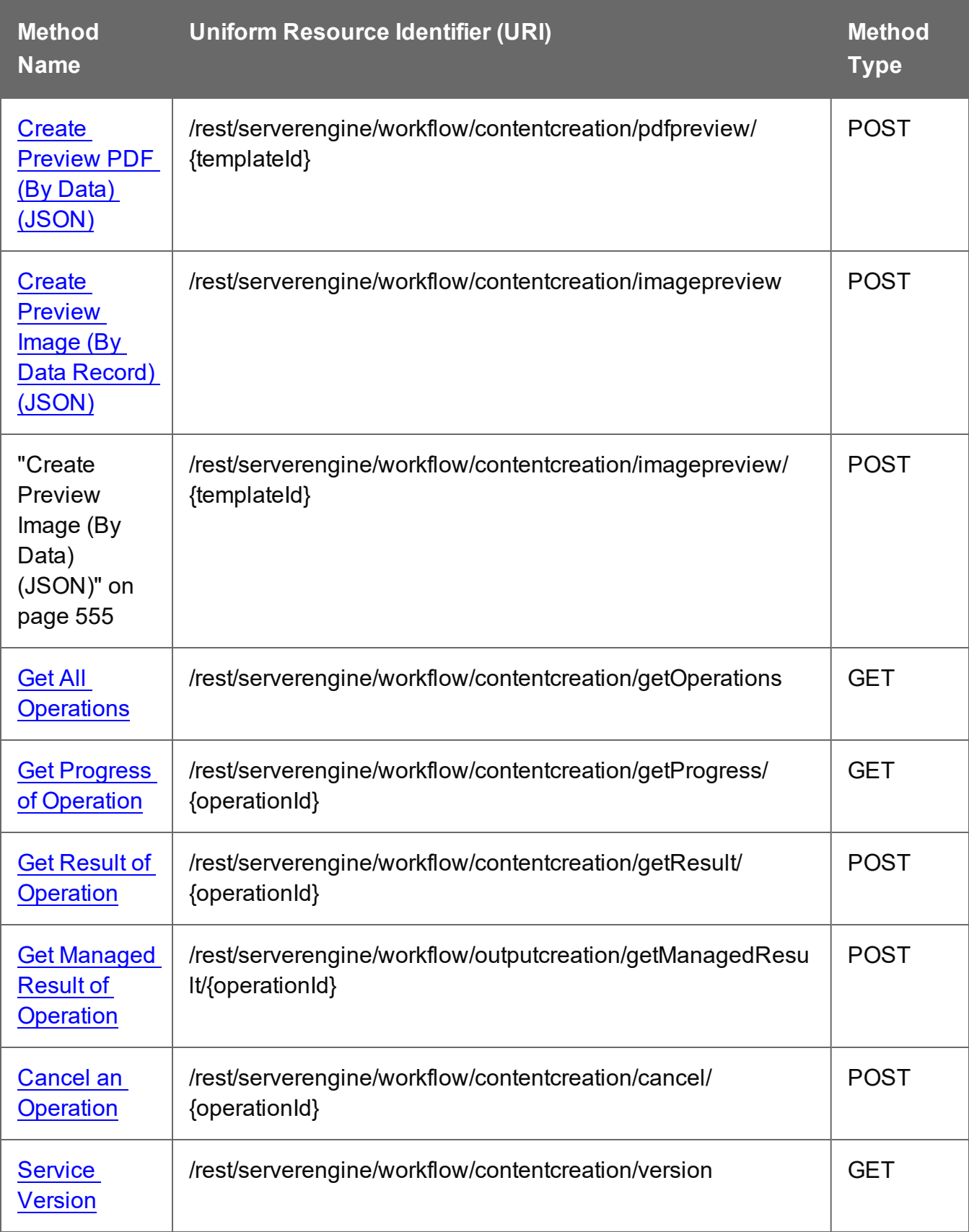

# <span id="page-530-0"></span>Service Handshake

Queries the availability of the Content Creation service.

# **Request**

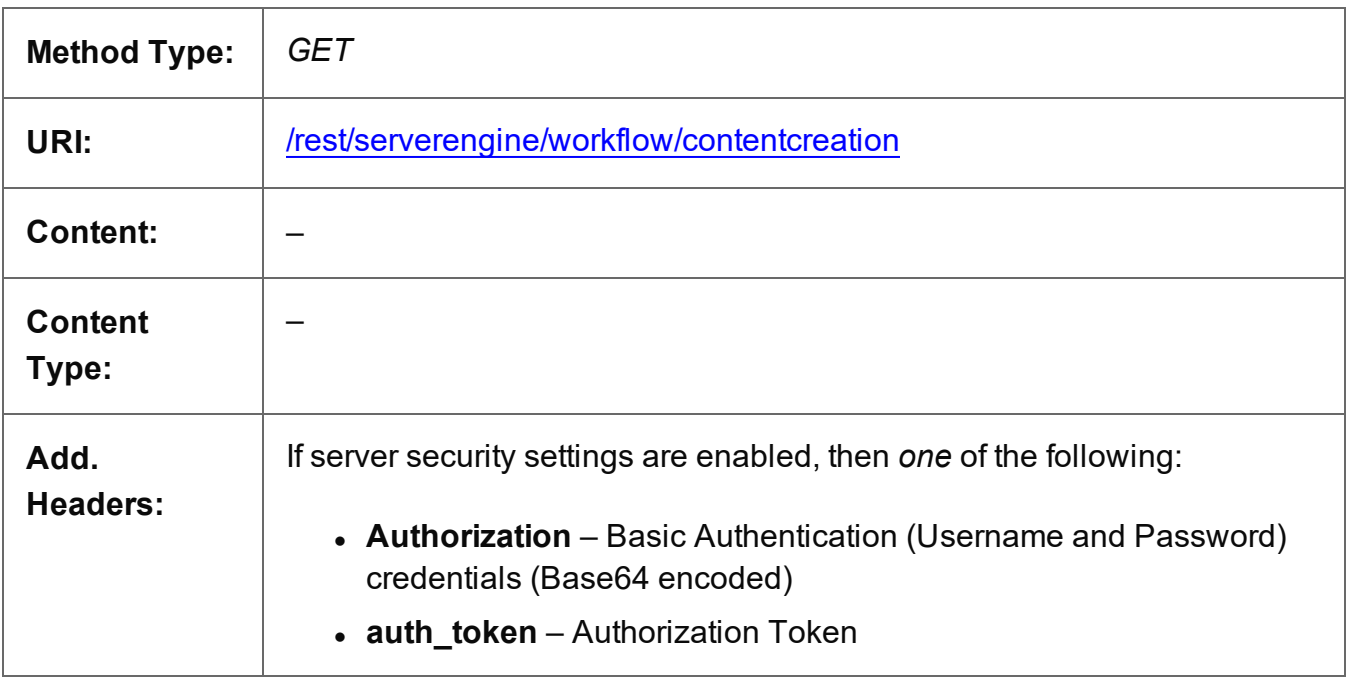

# **Response**

### **Success**

The following lists status codes indicative of a successful response:

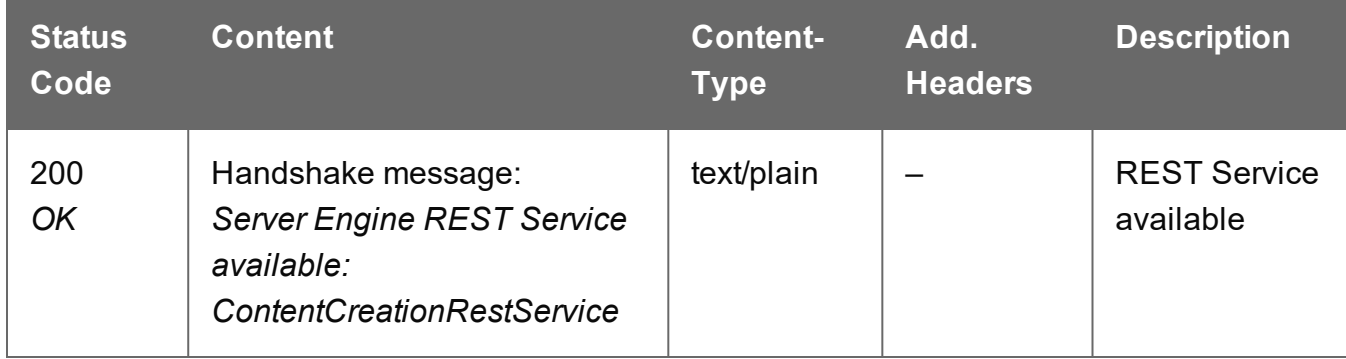

### **Error**

The following lists status codes indicative of a failed or error response:

Page 531

**Connect** 

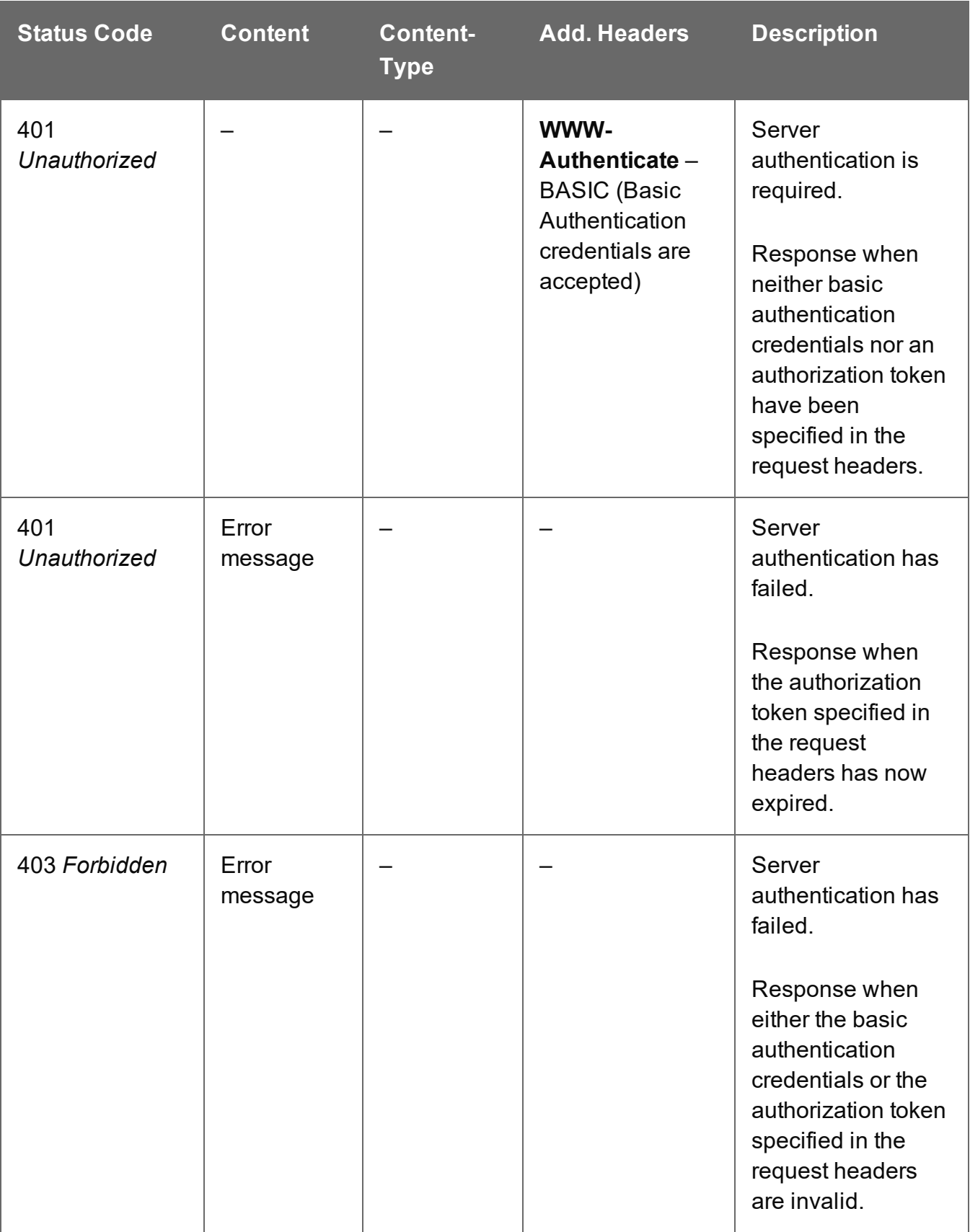

# <span id="page-532-0"></span>Process Content Creation (By Data Set)

Submits a request to initiate a new Content Creation operation.

Request takes a JSON Parameters object, and on success returns a response containing additional headers that specify the ID of the new operation as well as link URLs that can be used to retrieve further information/cancel the operation.

### **Request**

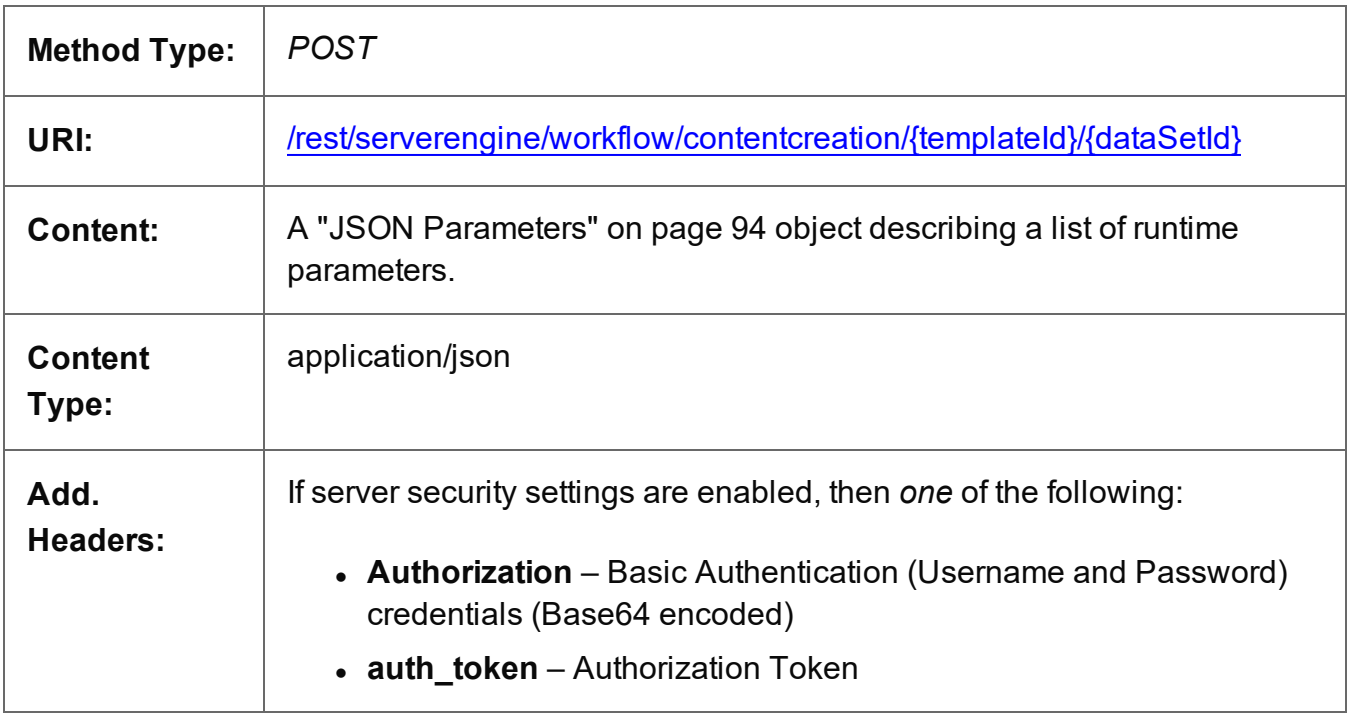

### **Parameters**

### **Path**

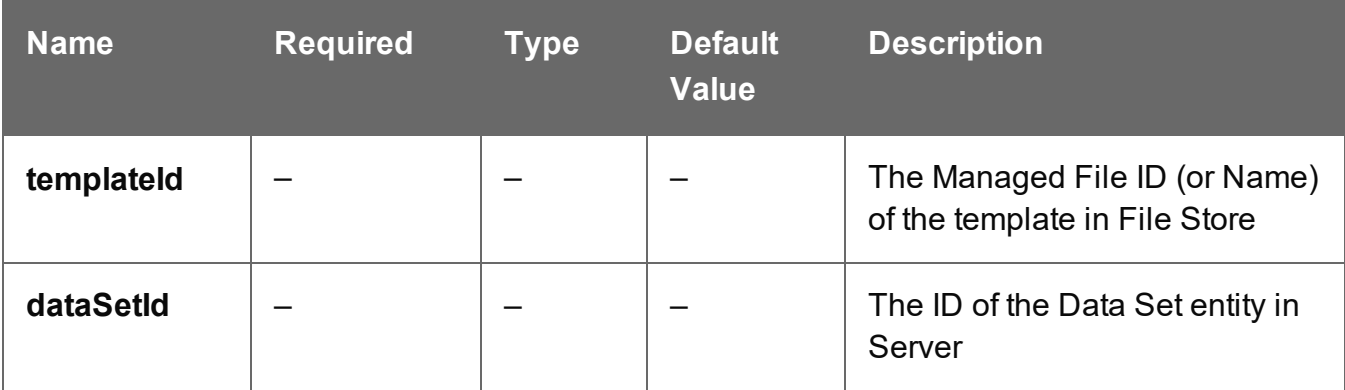

Page 533

**Connect** 

# **Response**

# **Success**

The following lists status codes indicative of a successful response:

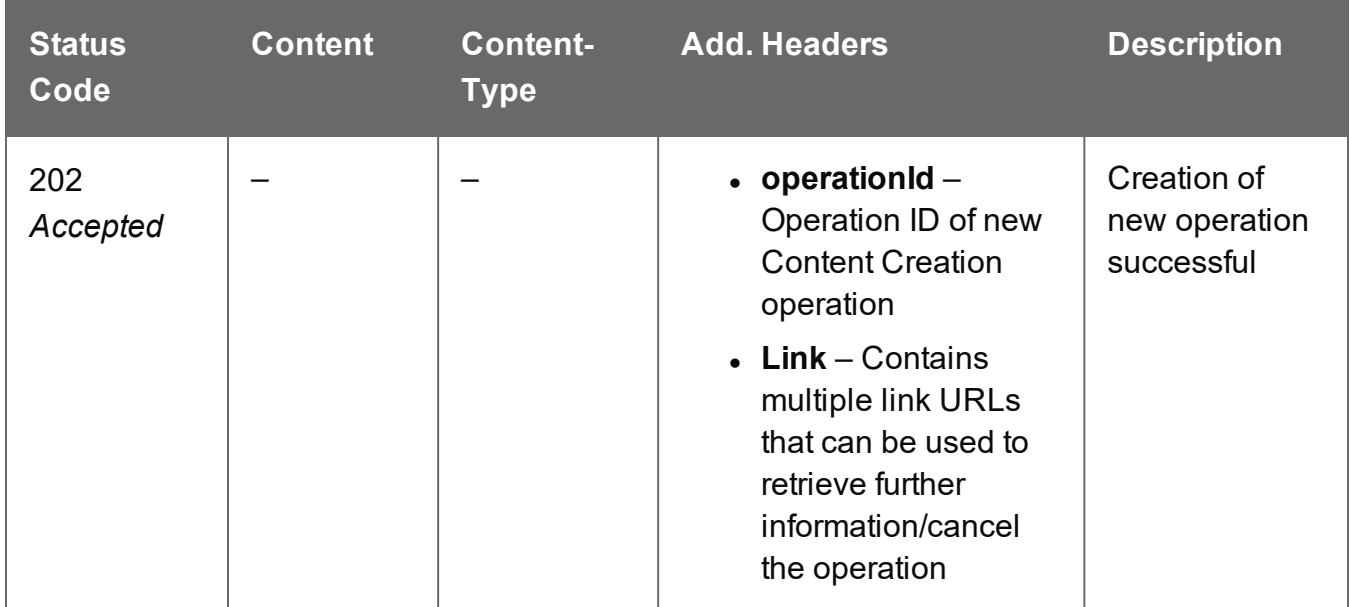

### **Error**

The following lists status codes indicative of a failed or error response:

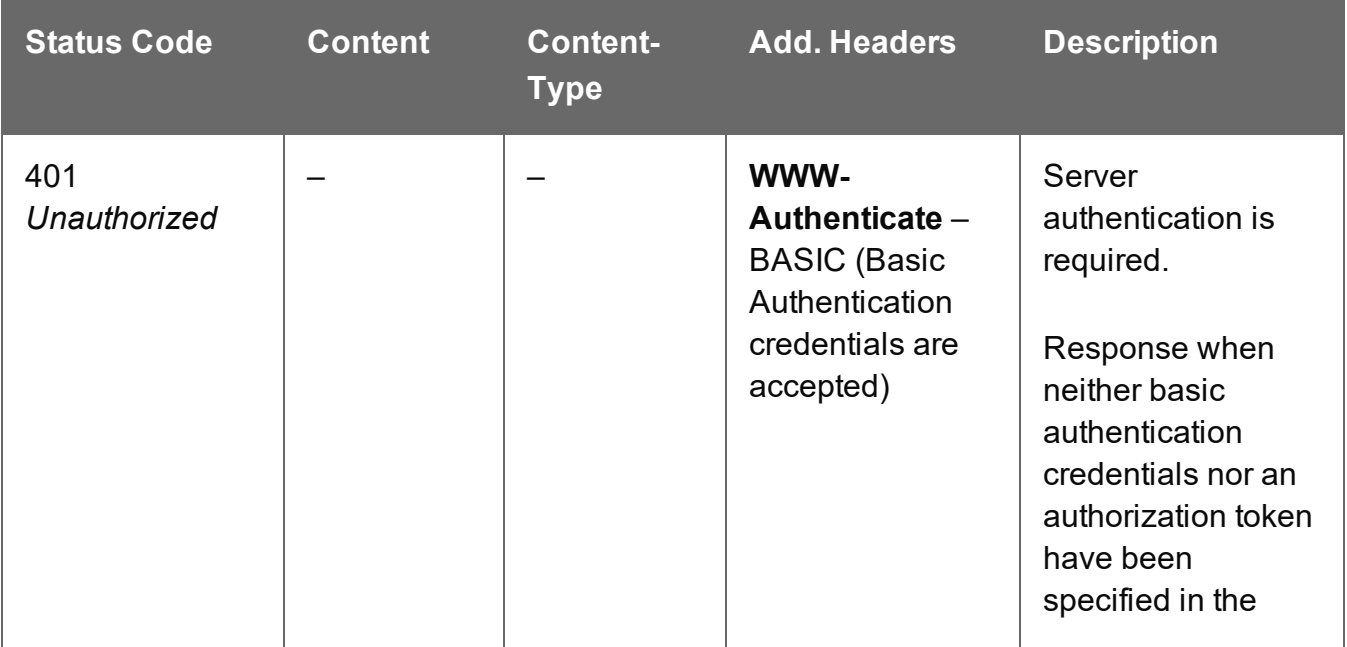

Page 534

**Connect** 

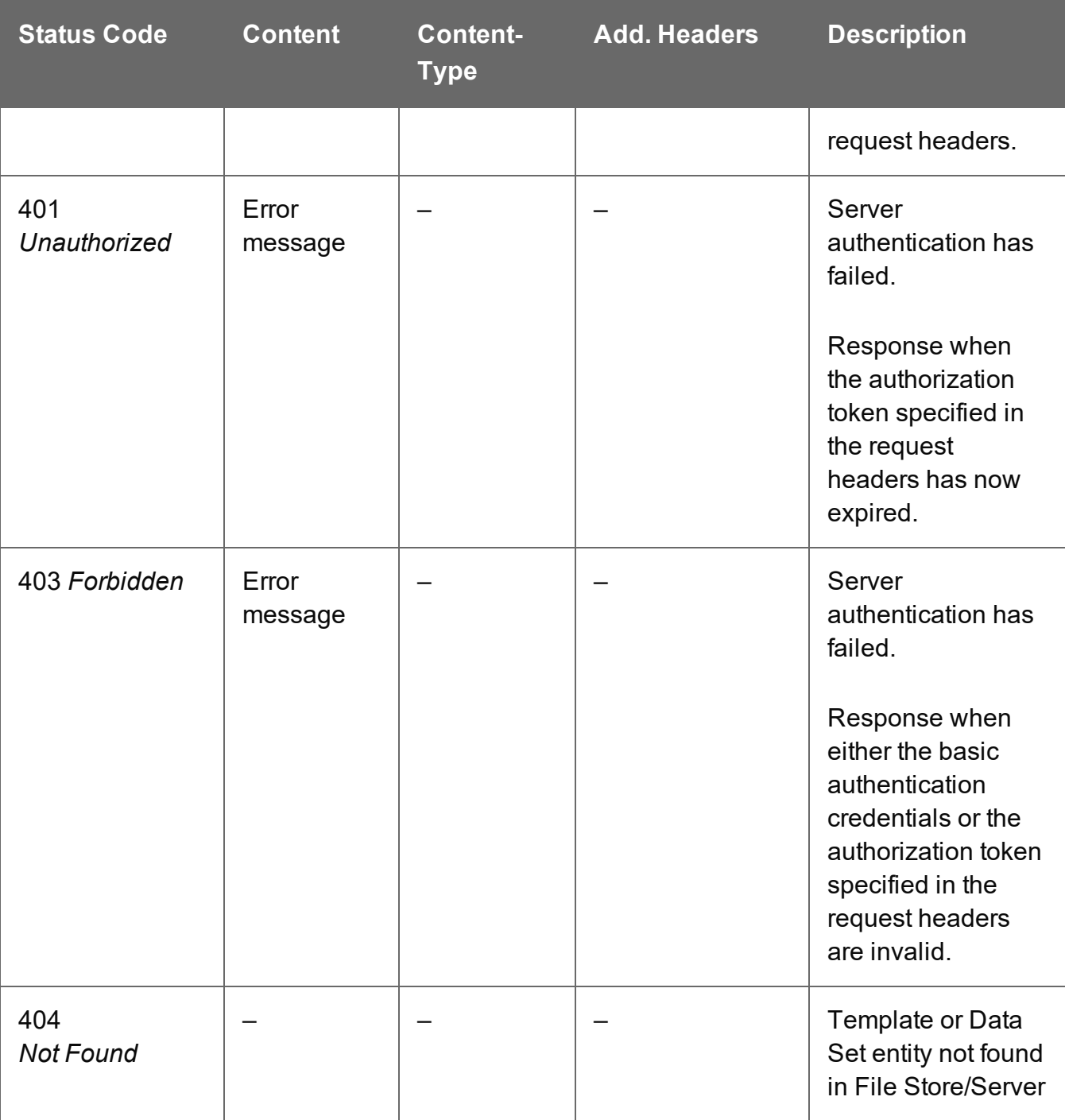

# <span id="page-535-0"></span>Process Content Creation (By Data Record) (JSON)

Submits a request to initiate a new Content Creation operation.

Request takes a JSON Identifier List (with Runtime Parameters) of Data Record IDs as content, and on success returns a response containing additional headers that specify the ID of the new operation as well as link URLs that can be used to retrieve further information/cancel the operation.

# **Request**

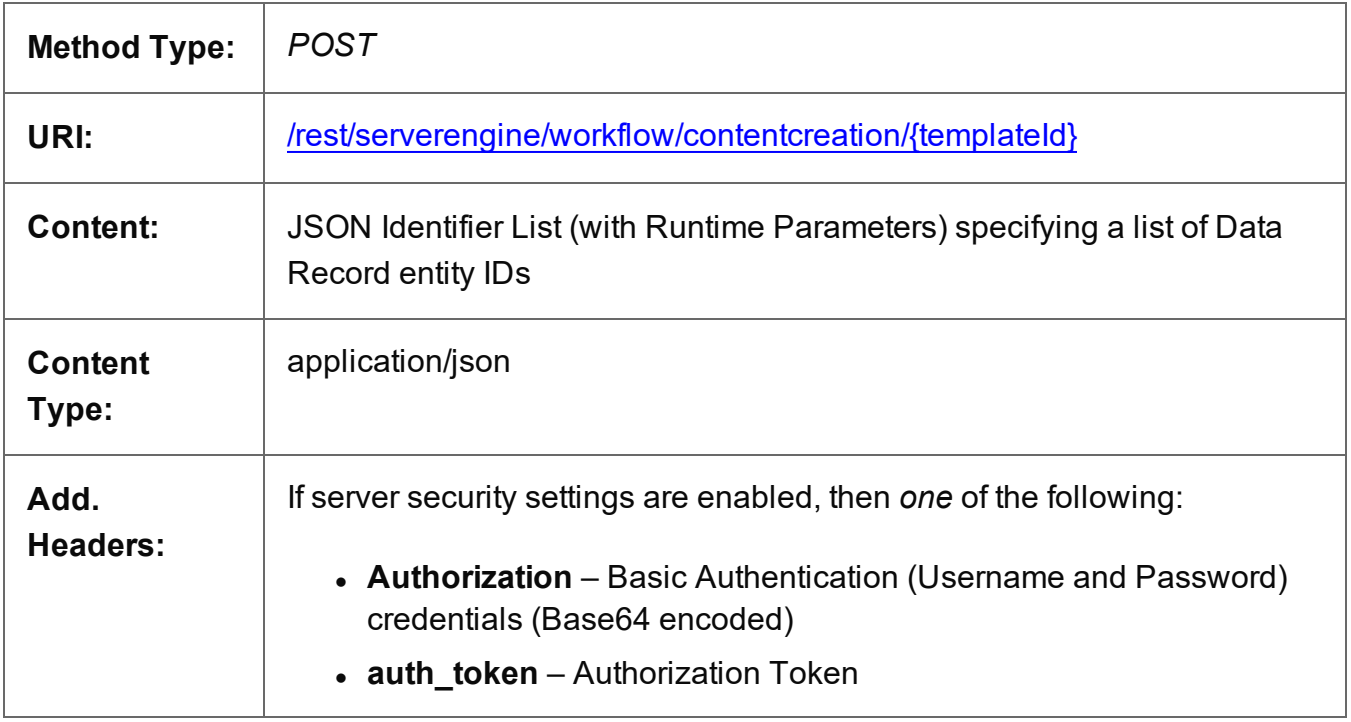

# **Parameters**

### **Path**

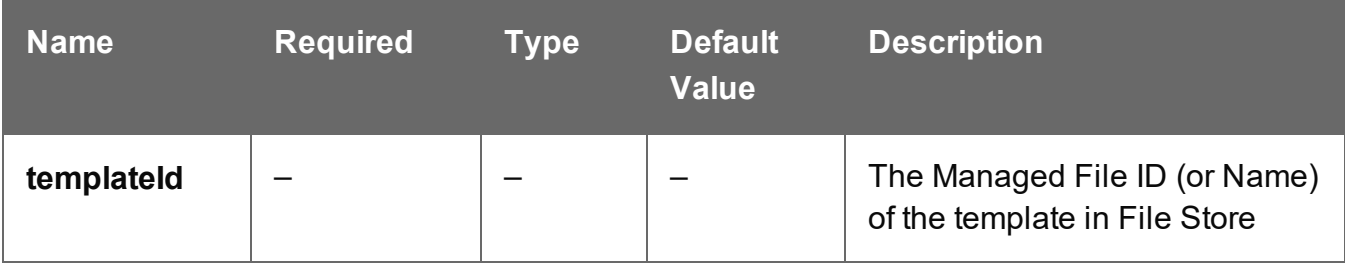

Page 536

**Connect** 

# **Response**

# **Success**

The following lists status codes indicative of a successful response:

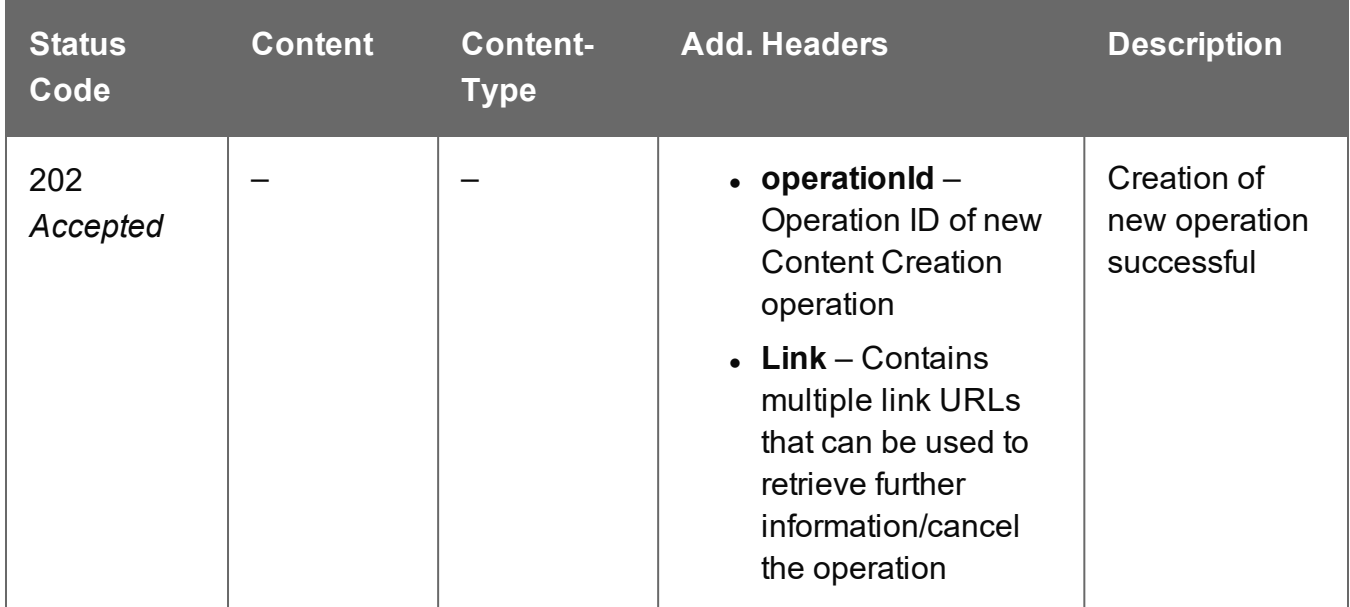

### **Error**

The following lists status codes indicative of a failed or error response:

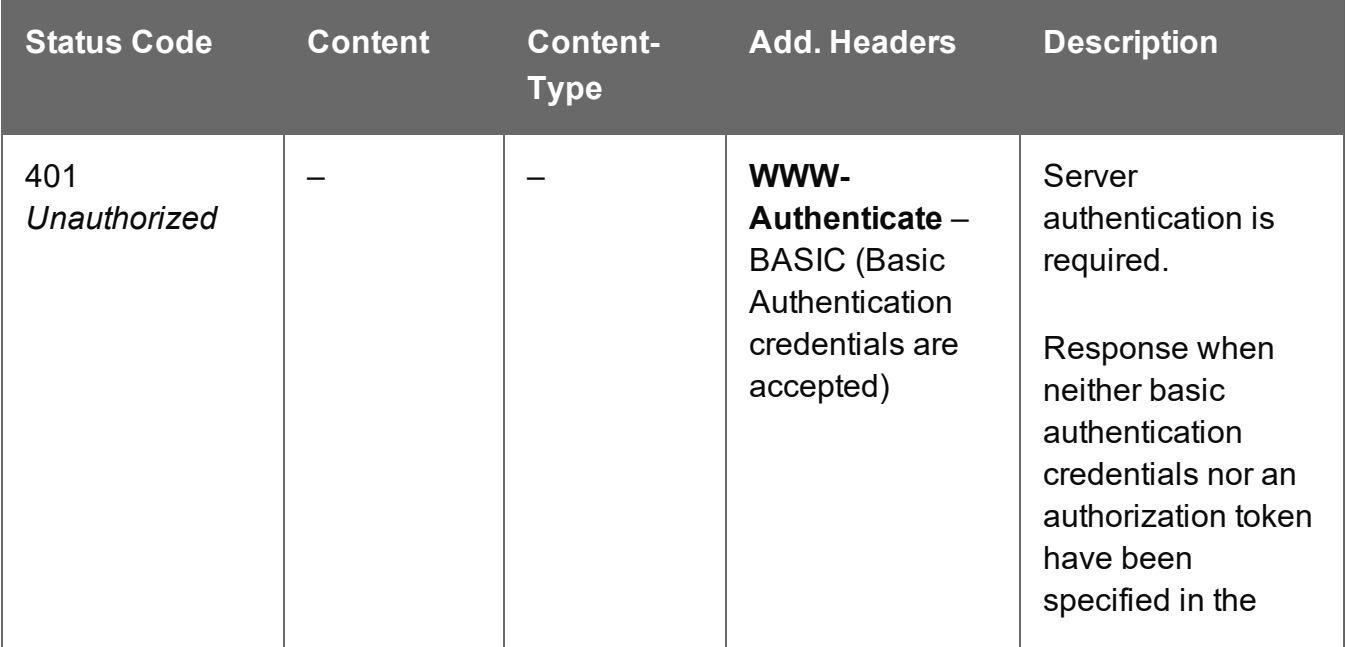

Page 537

**Connect** 

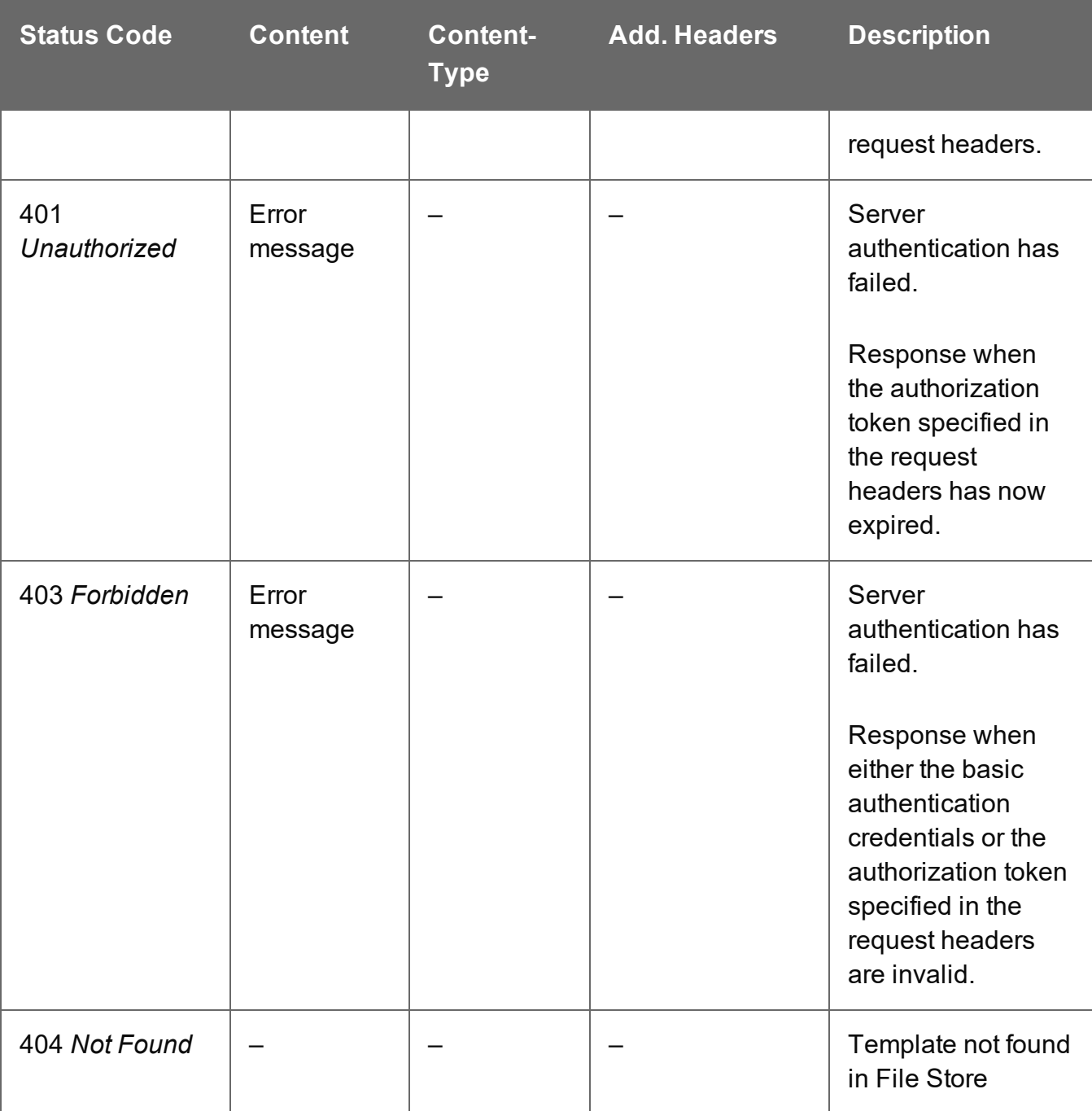

# <span id="page-538-0"></span>Process Content Creation (By Data) (JSON)

Submits a request to initiate a new Content Creation operation.

Request takes a JSON Record Data List of the data values for one or more Data Records as content, and on success returns a response containing additional headers that specify the ID of the new operation as well as link URLs that can be used to retrieve further information/cancel the operation.

### **Request**

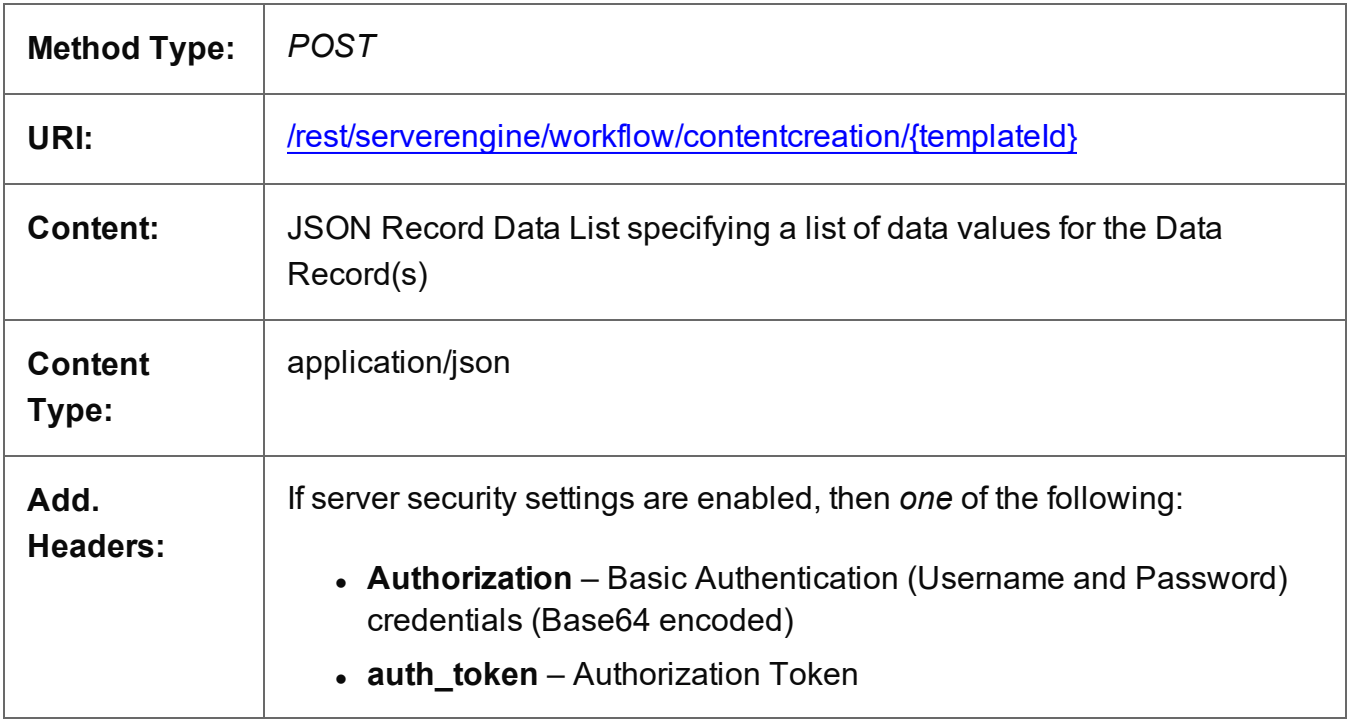

# **Parameters**

### **Path**

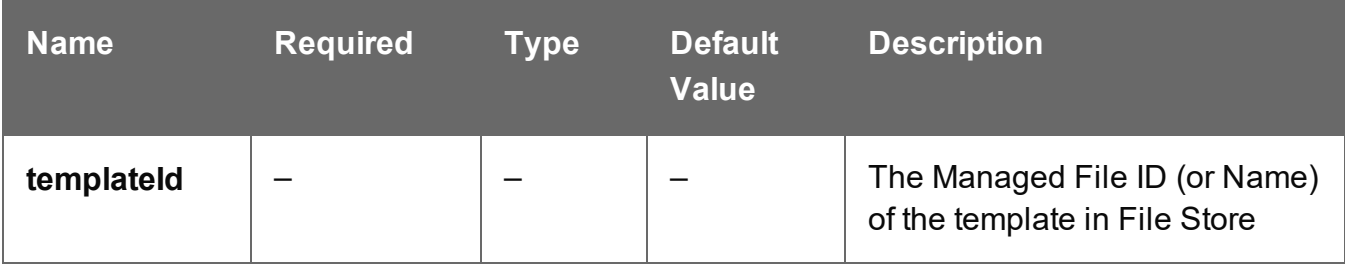

Page 539

**Connect** 

# **Response**

# **Success**

The following lists status codes indicative of a successful response:

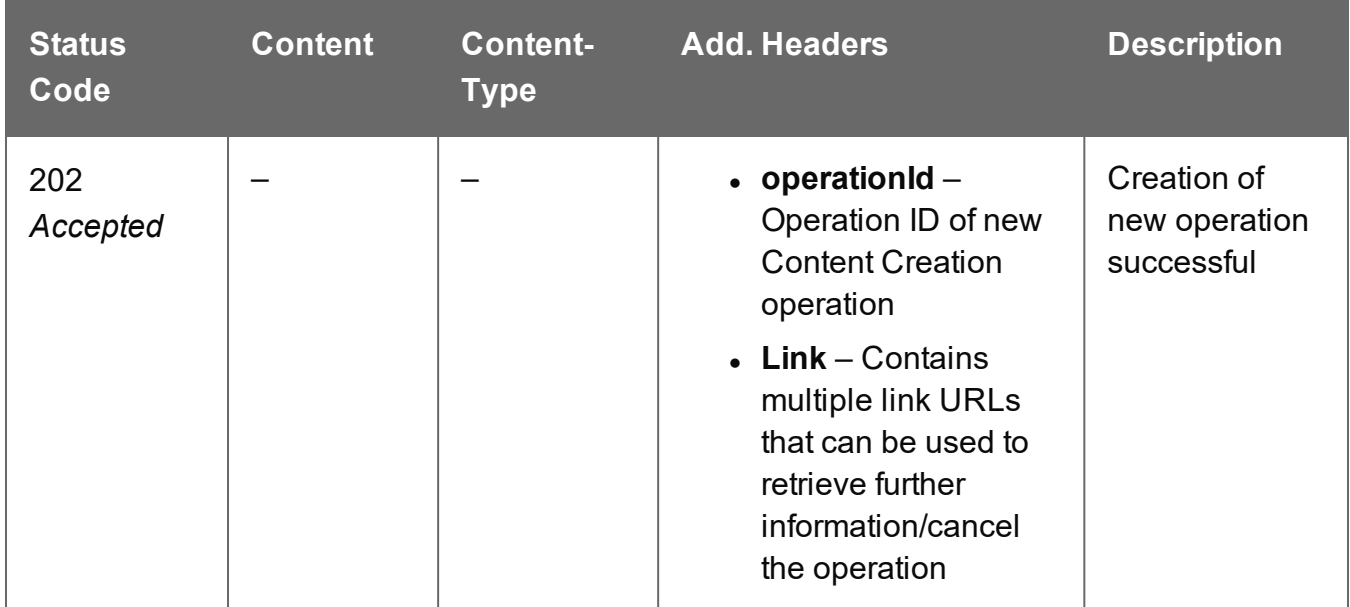

### **Error**

The following lists status codes indicative of a failed or error response:

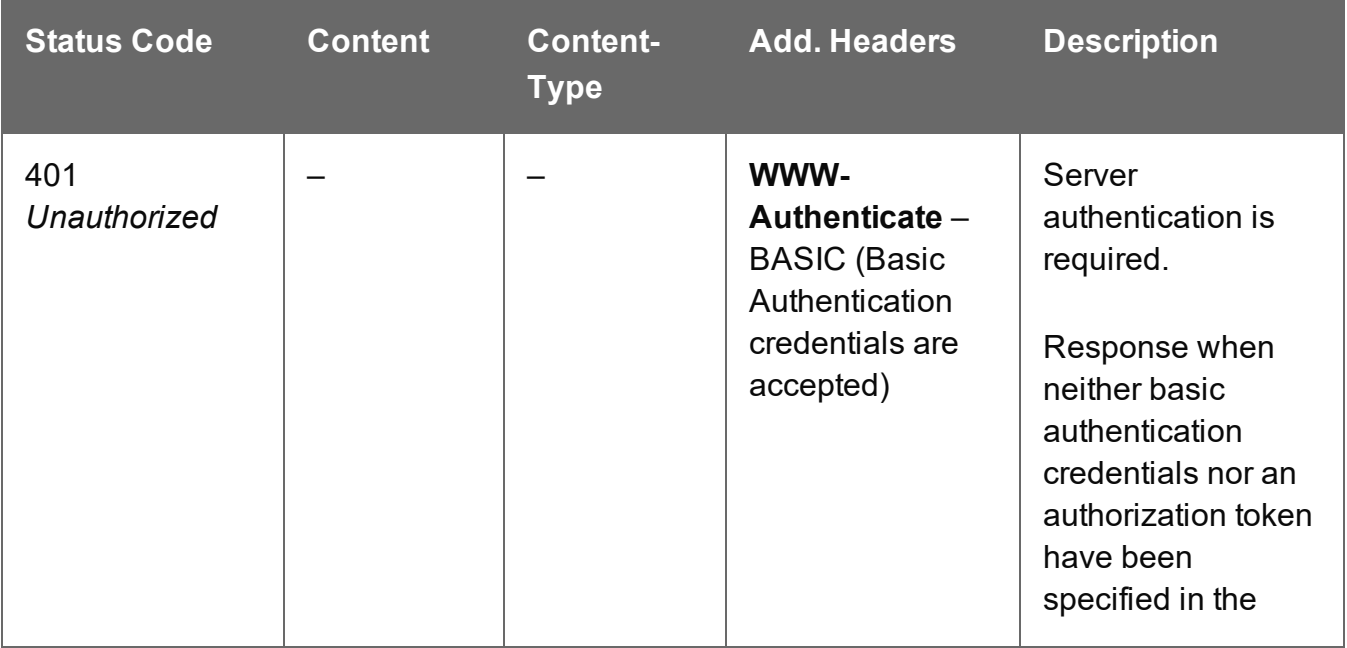

Page 540

**Connect**
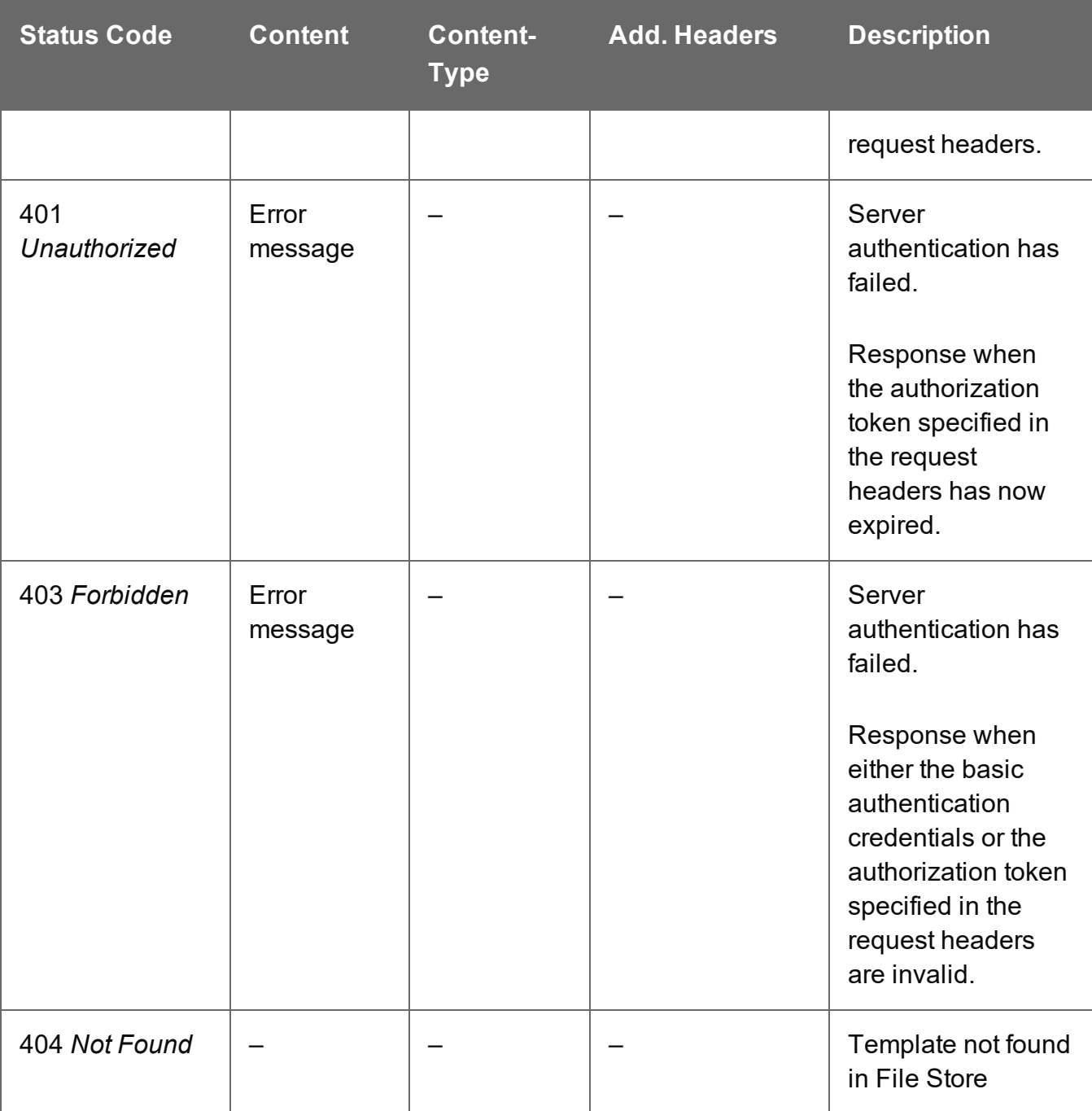

# Create Preview PDF (By Data Record)

Submits a request to create a preview PDF of the print output for a single data record.

Request takes no content, and on success returns a response containing the Managed File ID for the newly created preview PDF file.

### **Request**

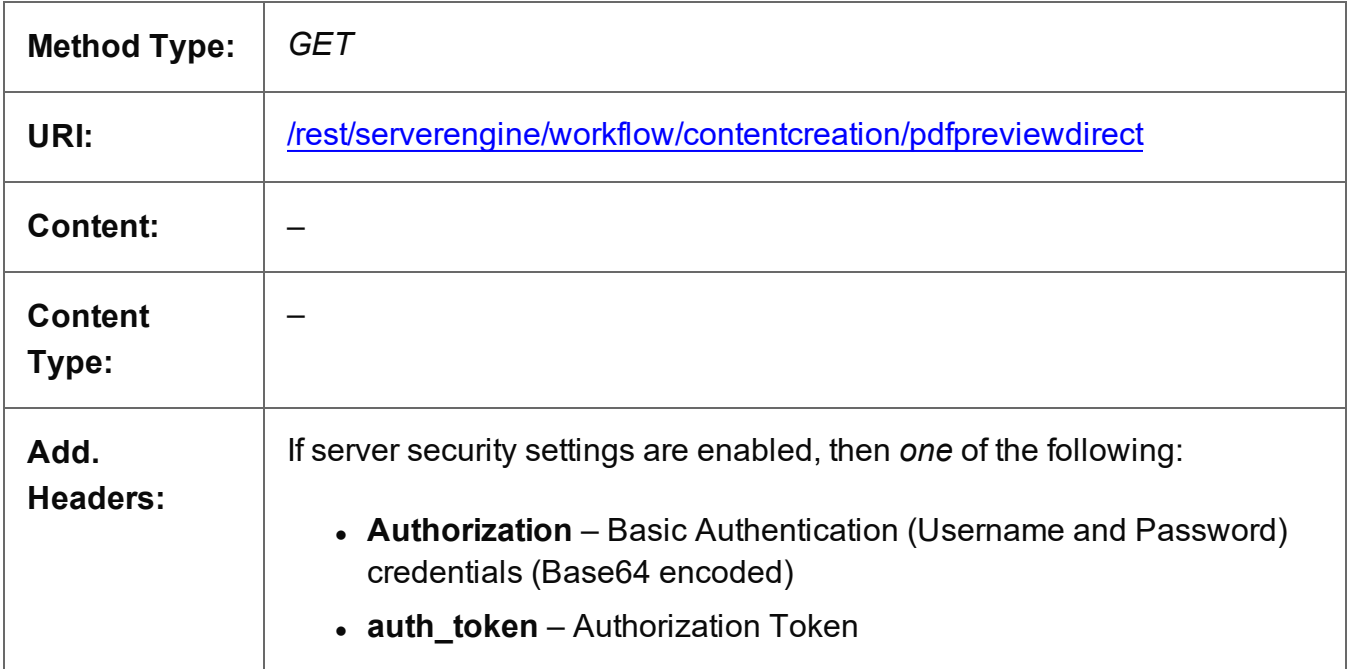

### **Query**

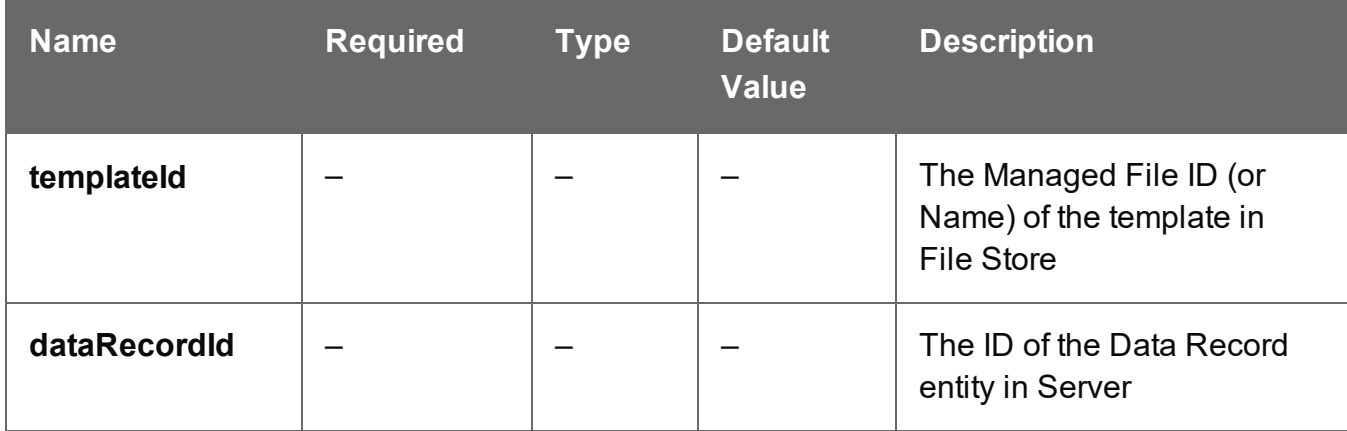

Page 542

**Connect** 

# **Response**

### **Success**

The following lists status codes indicative of a successful response:

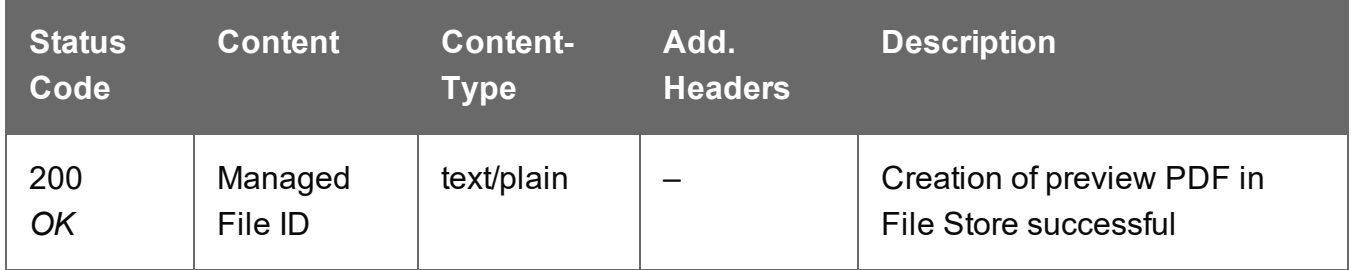

### **Error**

The following lists status codes indicative of a failed or error response:

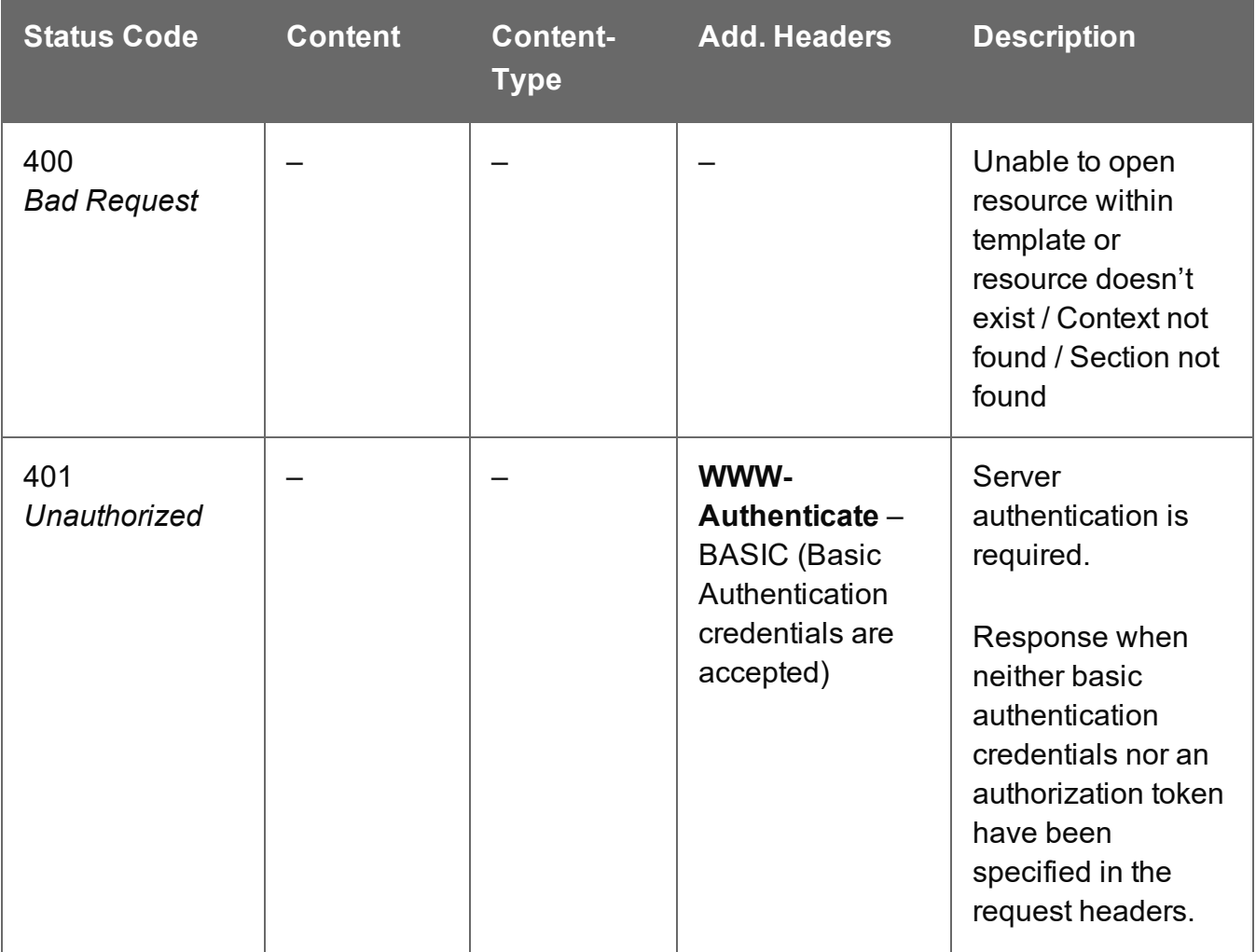

Page 543

PRes.<br>Connect

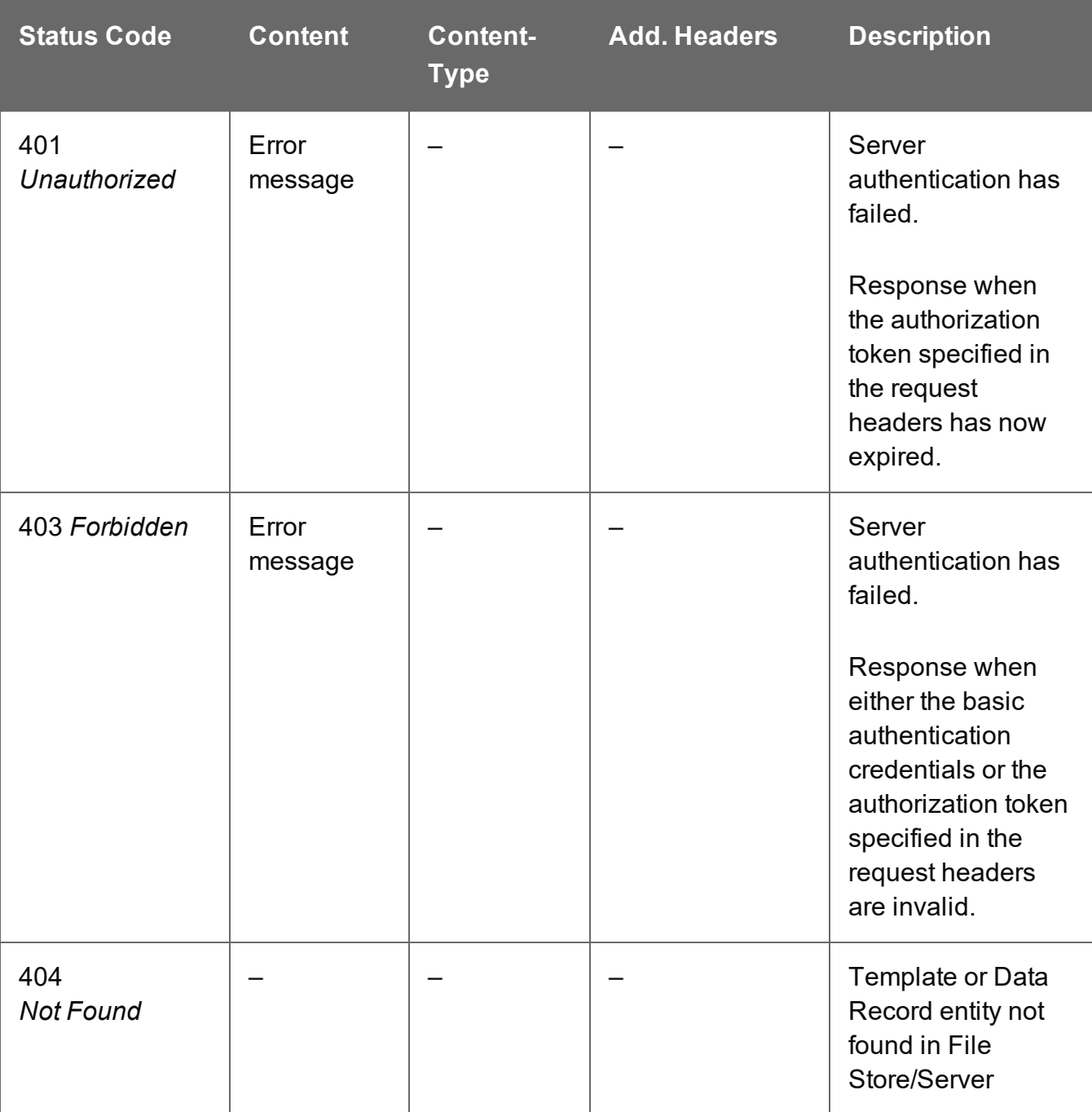

# Create Preview PDF (By Data)

Submits a request to create a preview PDF of the print output for a single data record.

Request takes binary file data as content, and on success returns a response containing the Managed File ID for the newly created preview PDF file.

### **Request**

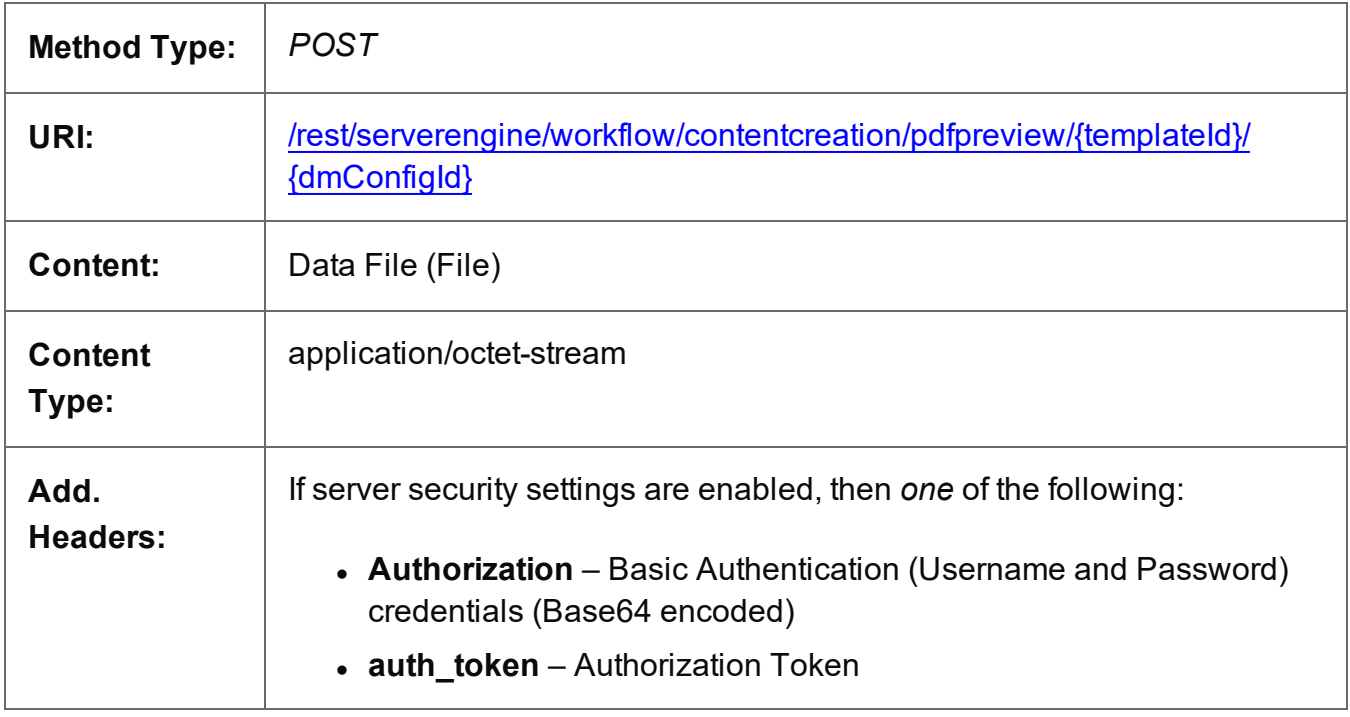

### **Parameters**

#### **Path**

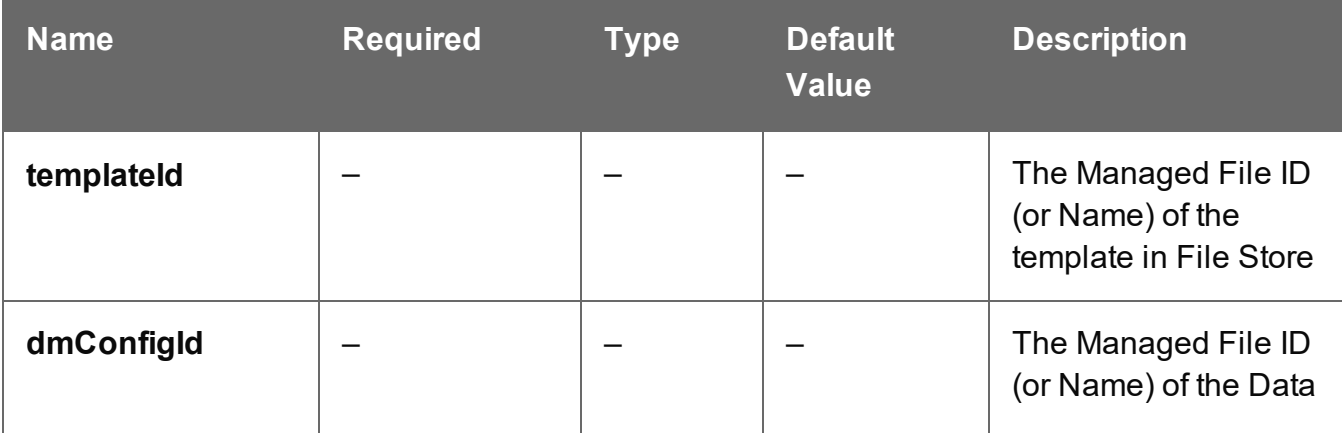

Page 545

**Connect** 

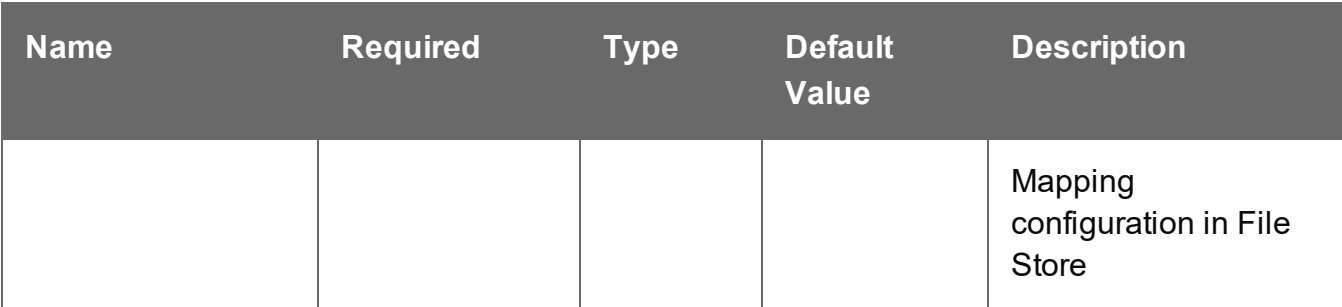

# **Query**

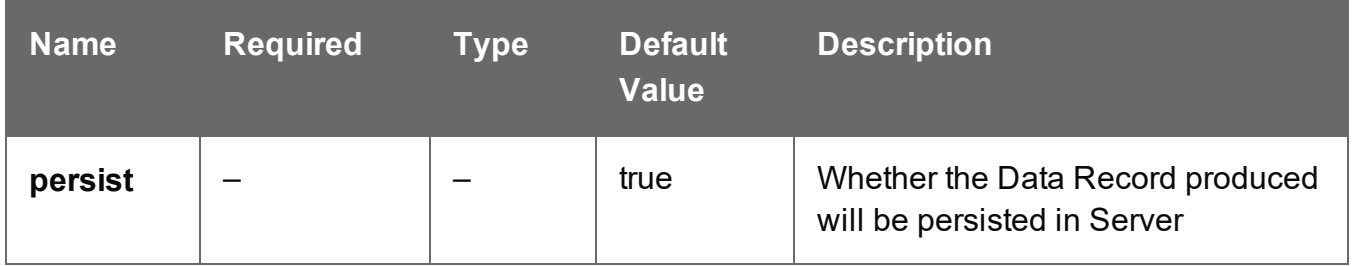

## **Response**

### **Success**

The following lists status codes indicative of a successful response:

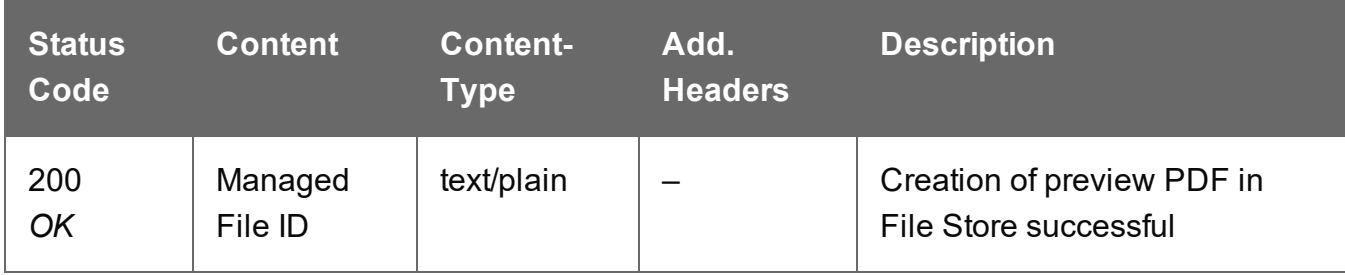

## **Error**

The following lists status codes indicative of a failed or error response:

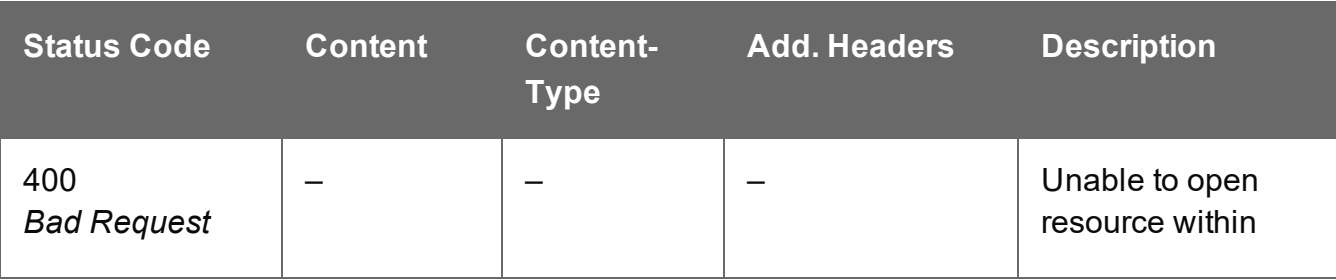

Page 546

PRes.<br>Connect

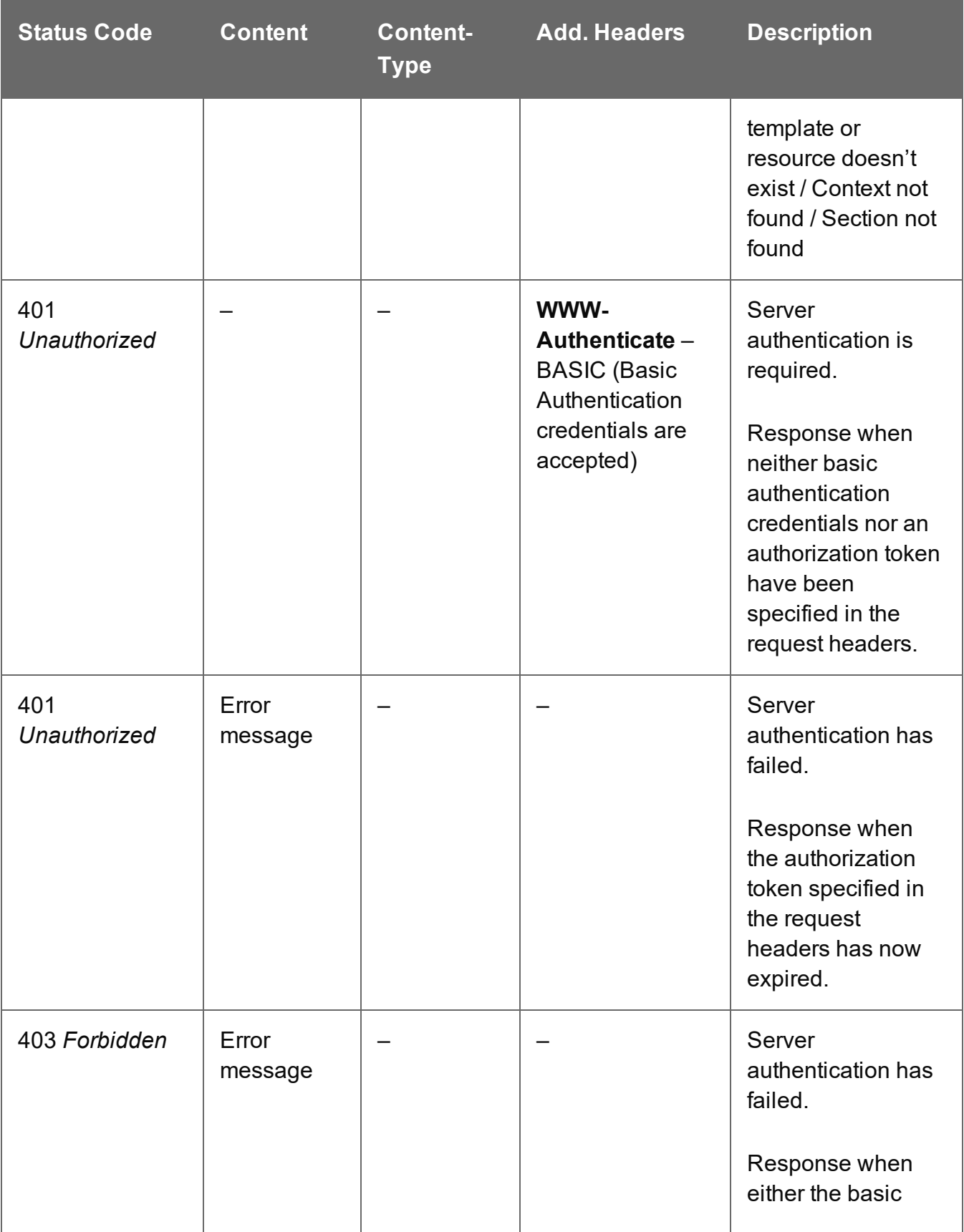

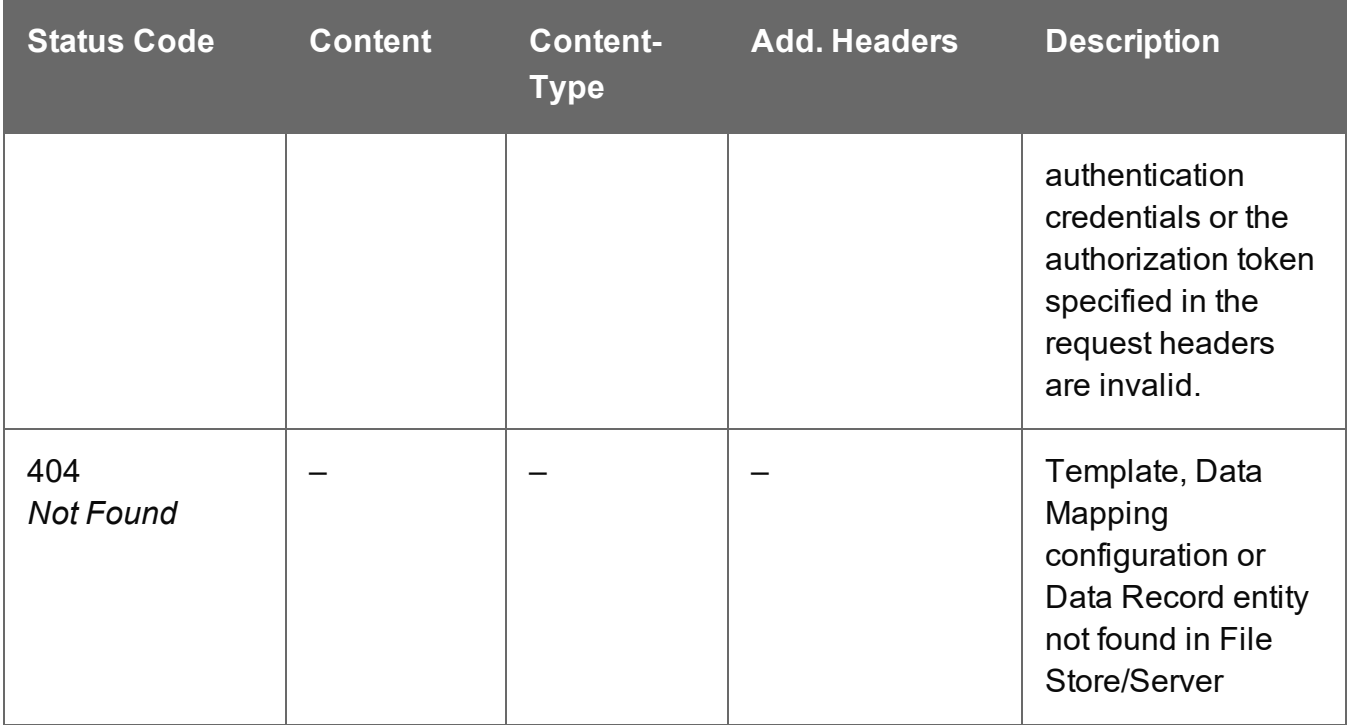

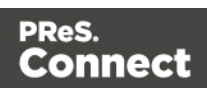

# Create Preview PDF (By Data) (JSON)

Submits a request to create a preview PDF of the print output for a single data record.

Request takes a JSON Record Data List of the data values for the Data Record as content, and on success returns a response containing the Managed File ID for the newly created preview PDF file.

### **Request**

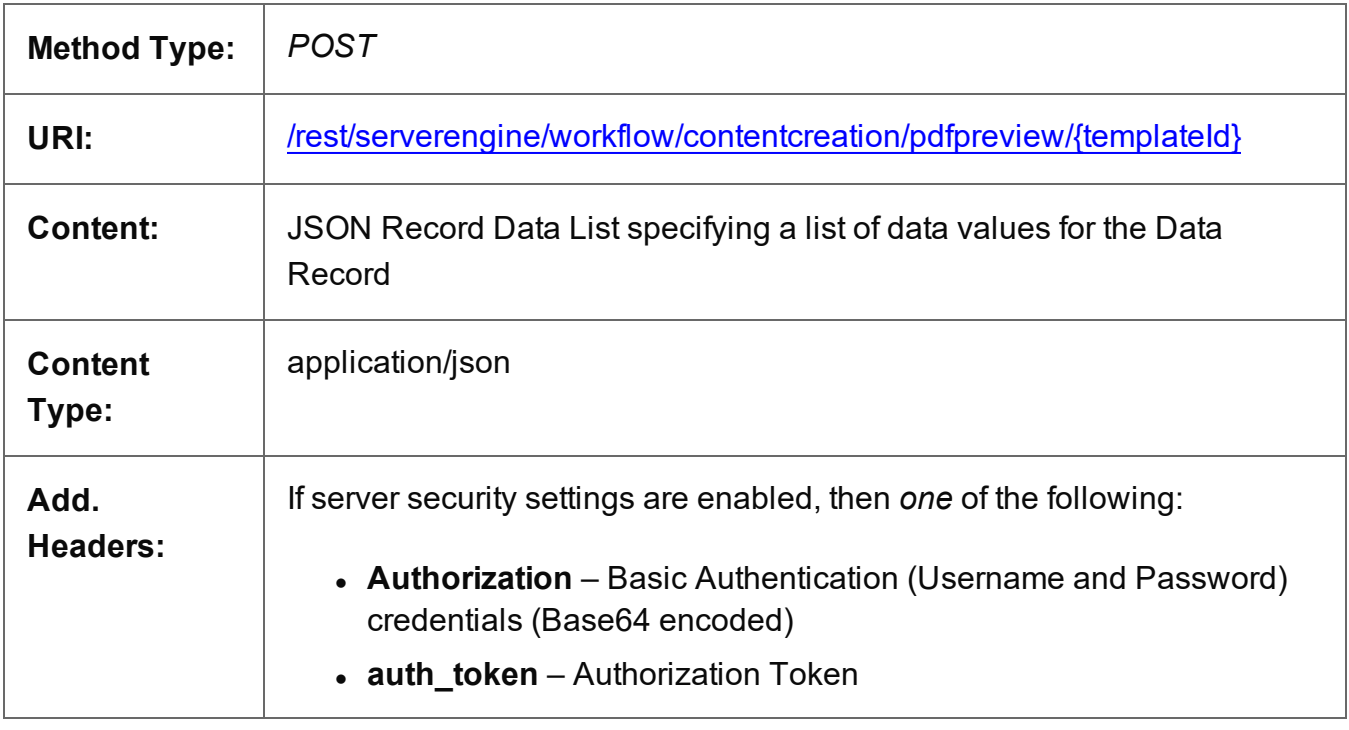

## **Parameters**

### **Path**

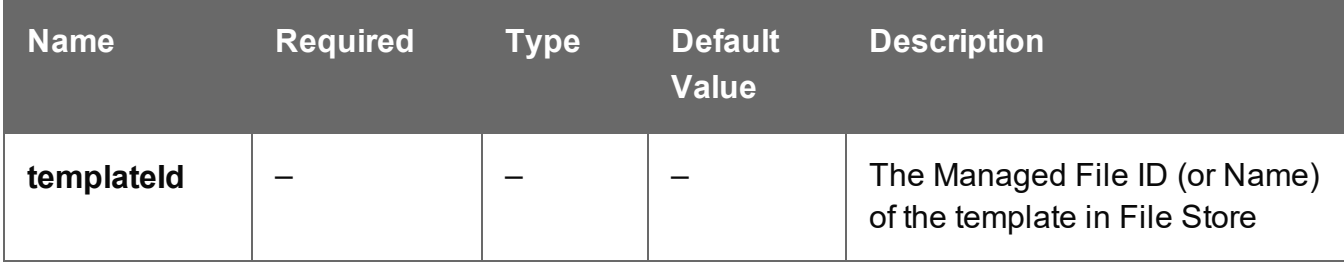

Page 549

**Connect** 

# **Response**

### **Success**

The following lists status codes indicative of a successful response:

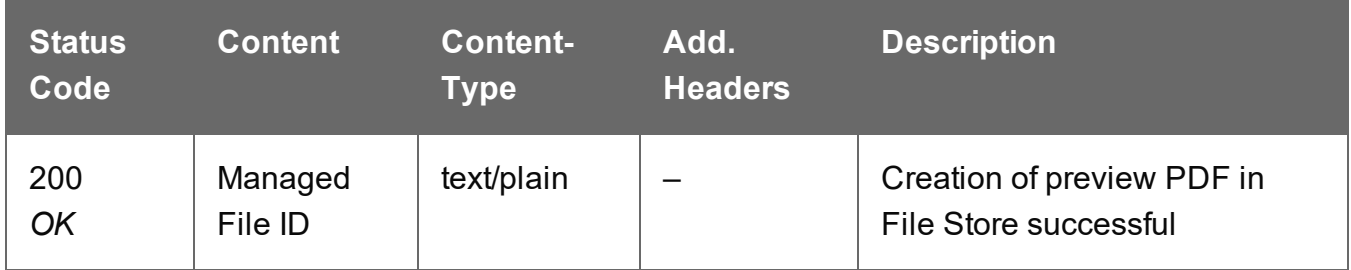

### **Error**

The following lists status codes indicative of a failed or error response:

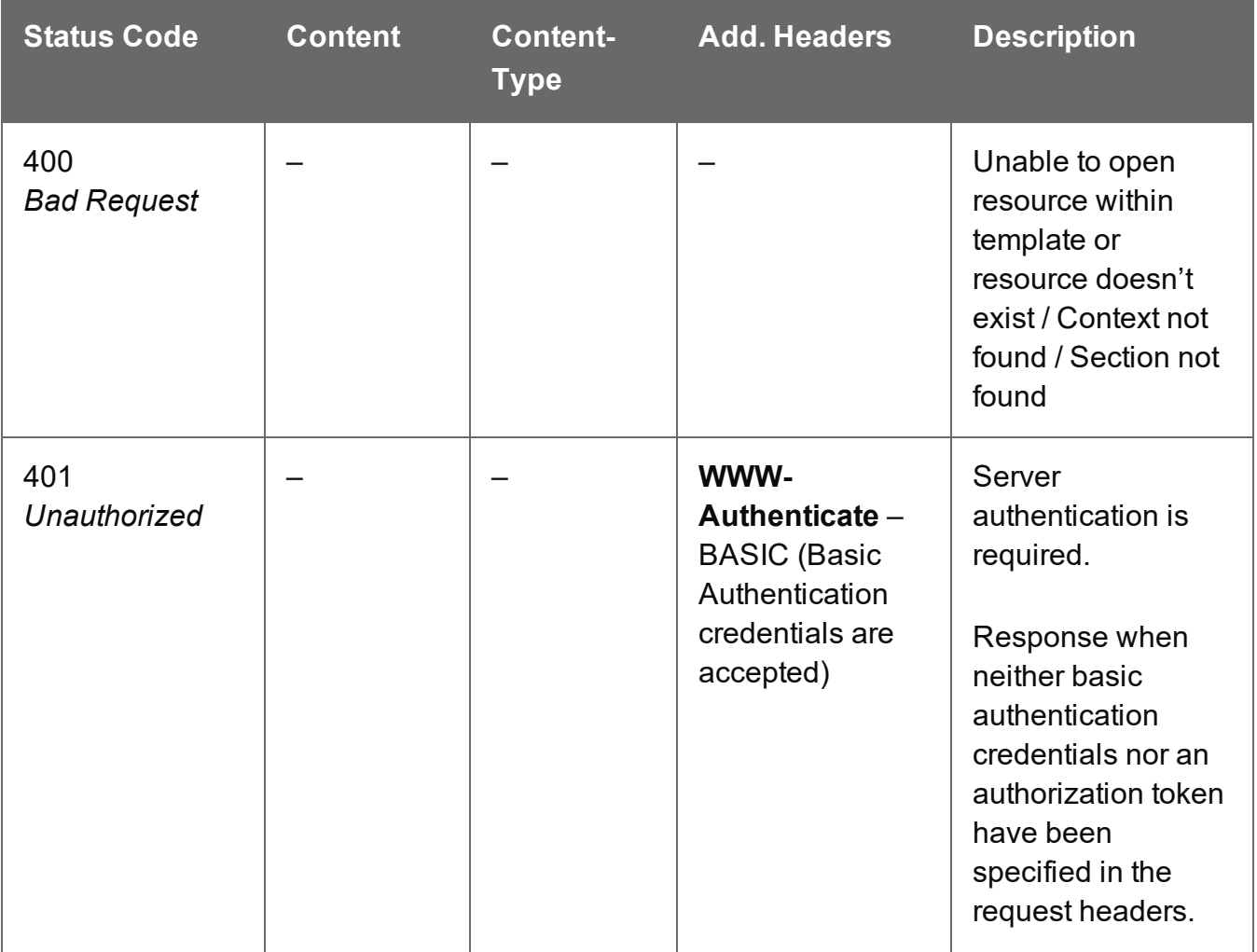

Page 550

PRes.<br>Connect

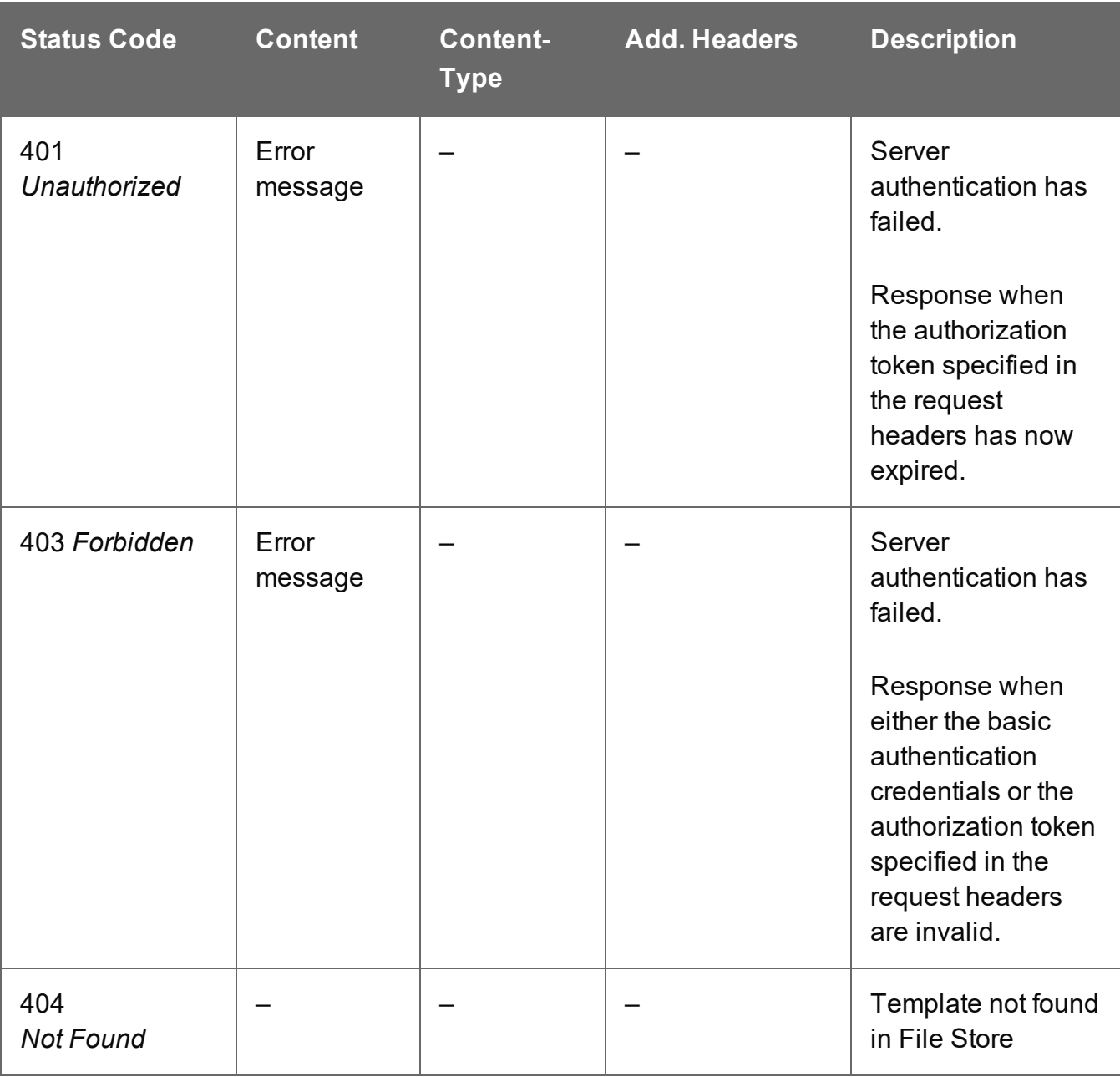

# Create Preview Image (By Data Record) (JSON)

Submits a request to create a preview image of the print, email, or web

Request takes a set of JSON Image Parameters as content, and on success returns a response containing the image output produced, specific to the record data and parameters specified.

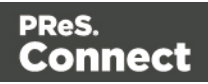

# **Request**

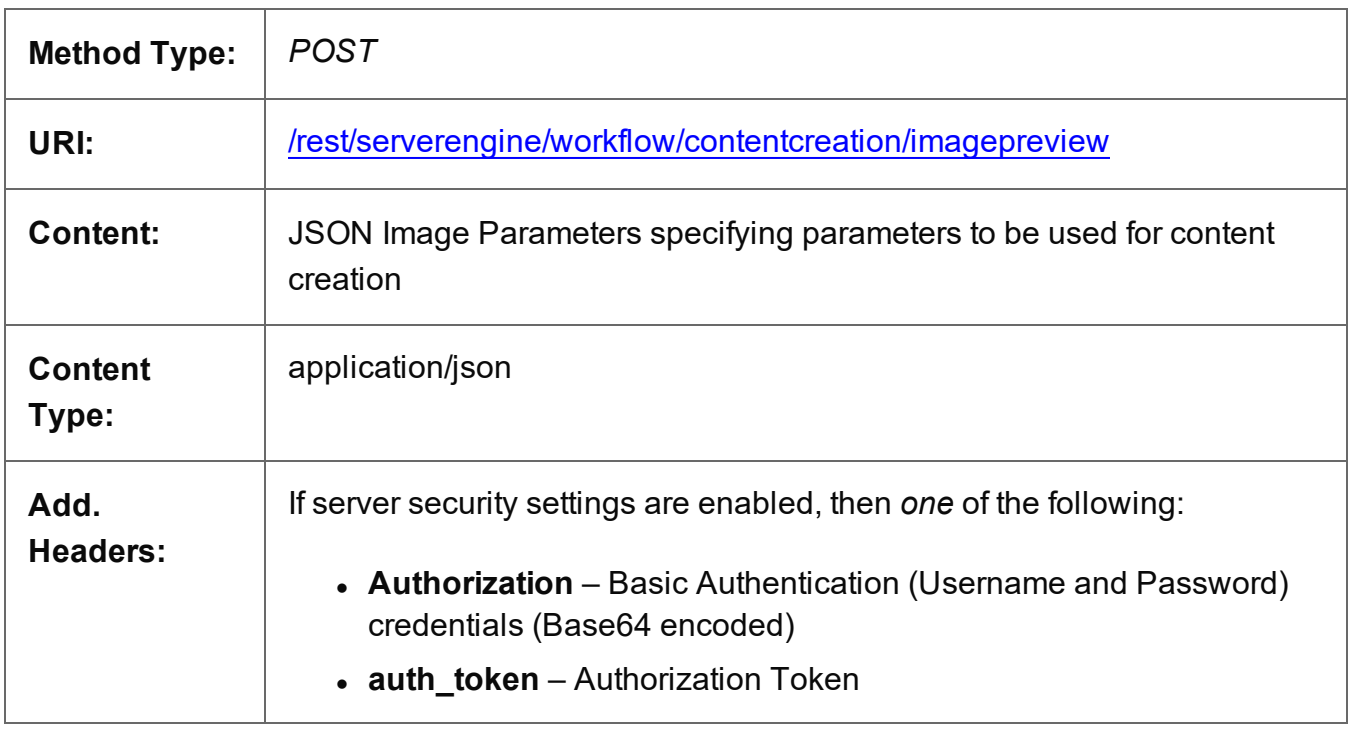

## **Parameters**

# **Query Parameters**

The following lists the query parameters accepted by this method:

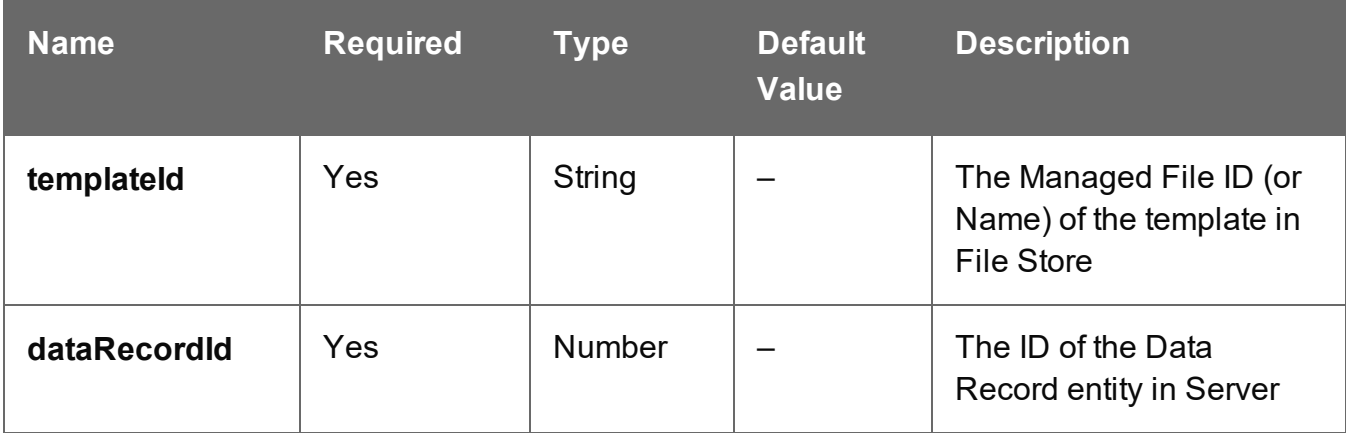

### **Response**

#### **Success**

The following lists status codes indicative of a successful response:

Page 552

**Connect** 

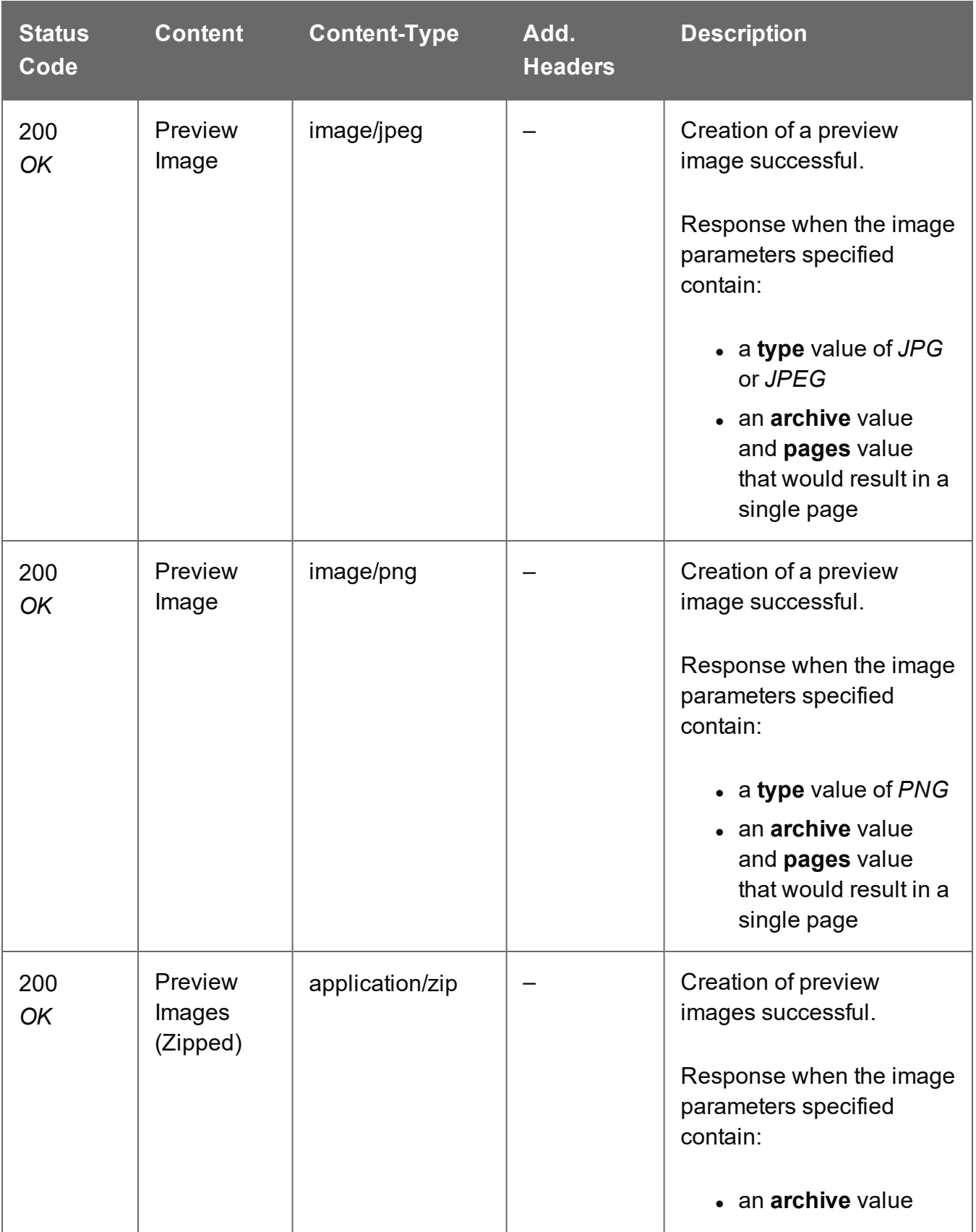

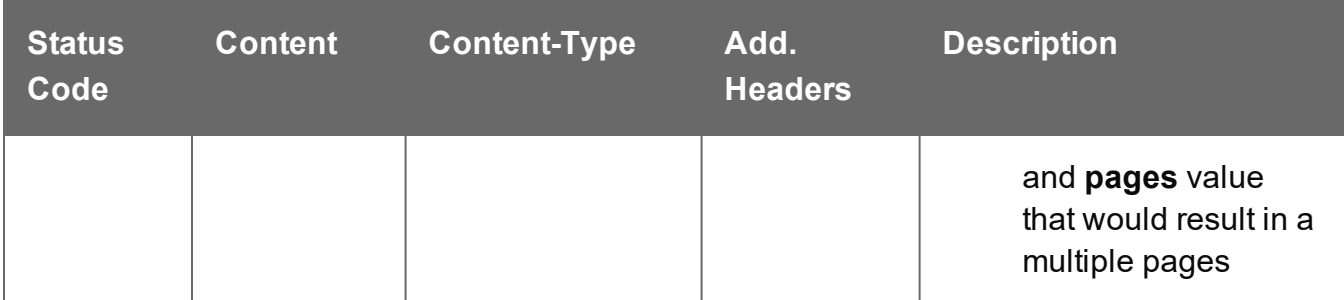

### **Error**

The following lists status codes indicative of a failed or error response:

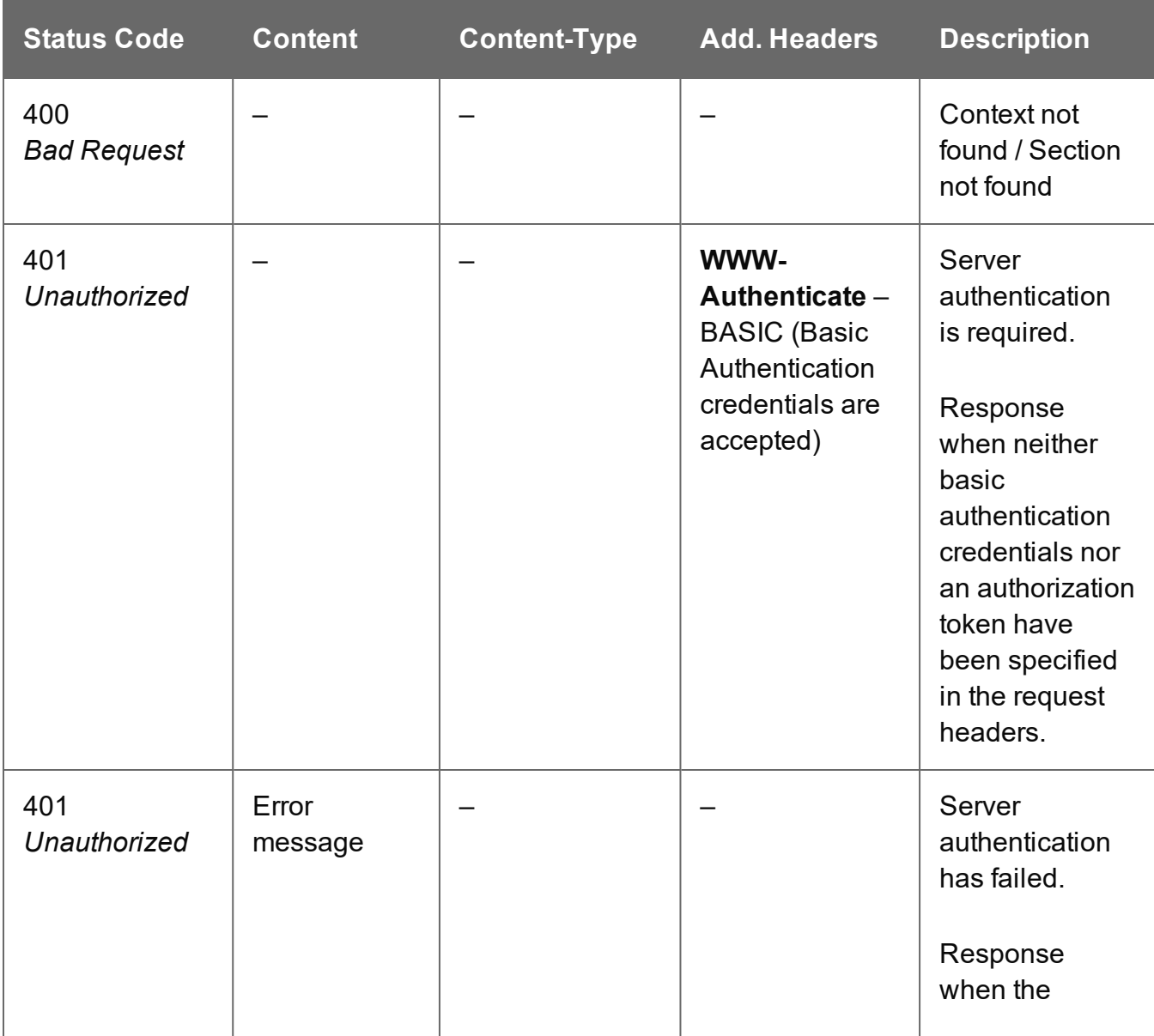

Page 554

PReS.<br>Connect

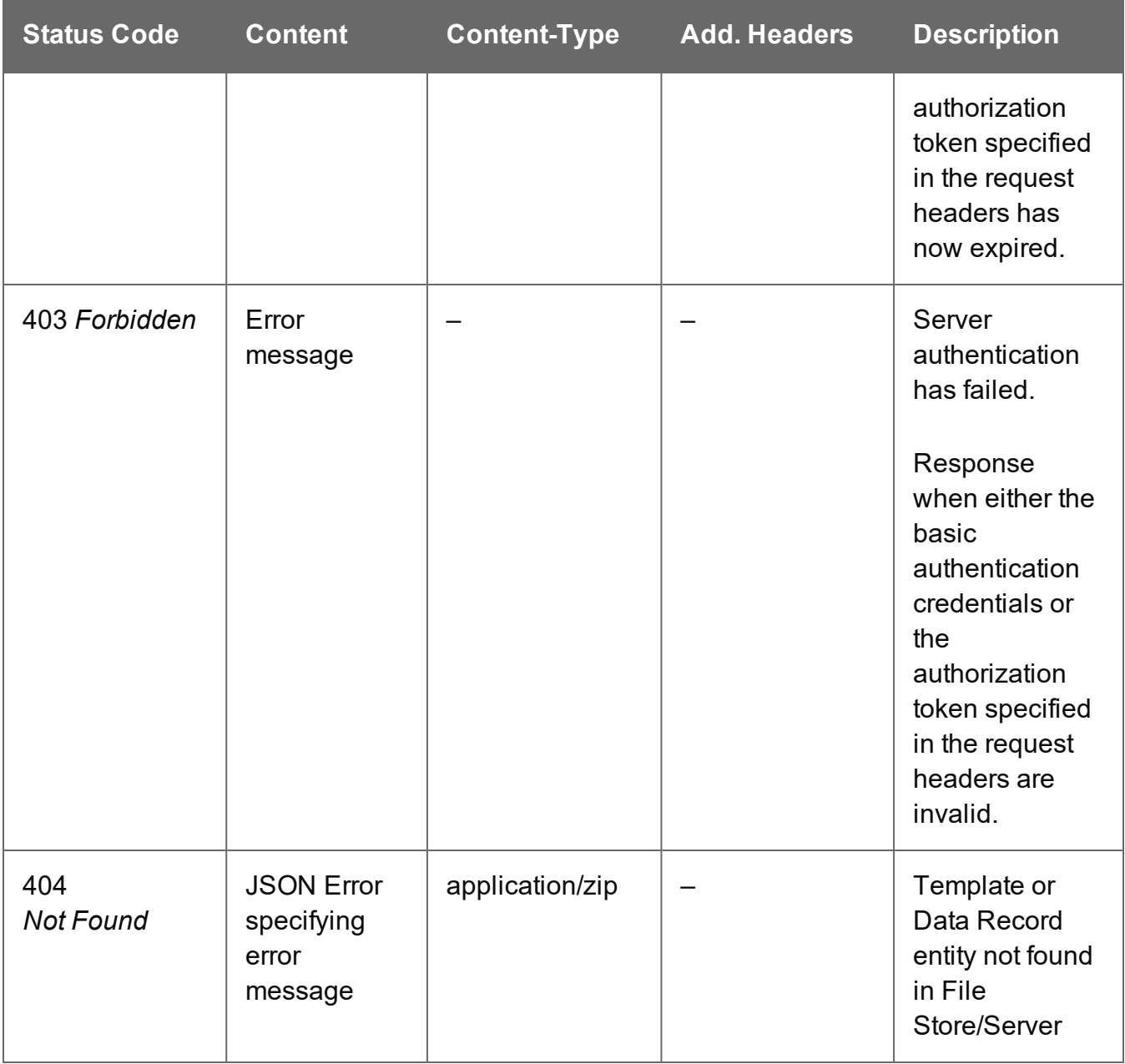

# Create Preview Image (By Data) (JSON)

Submits a request to create a preview image of the print, email, or web output for a single data record.

Request takes a JSON Record Data List (with Image Parameters) of the data values for the Data Record as content, and on success returns a response containing the image output produced, specific to the record data and parameters specified.

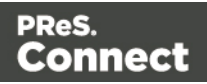

# **Request**

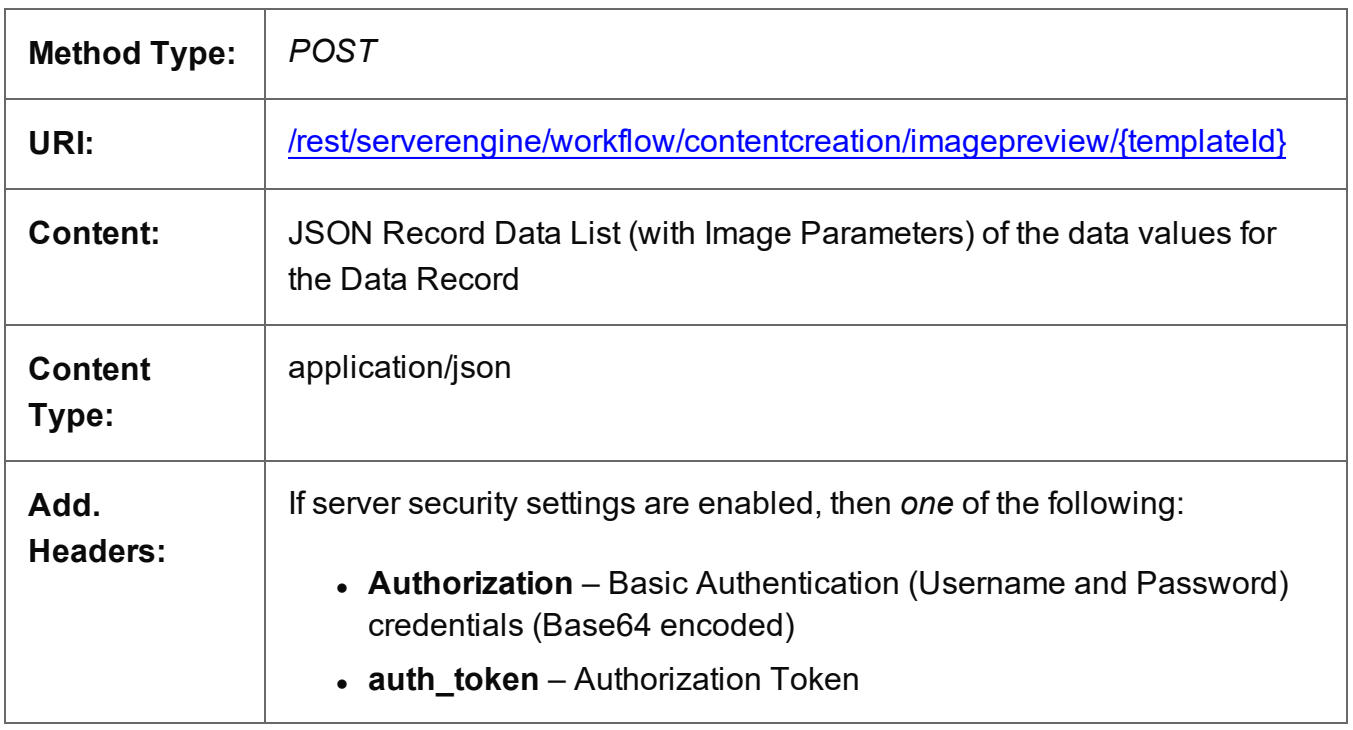

## **Parameters**

### **Path Parameters**

The following lists the path parameters accepted by this method:

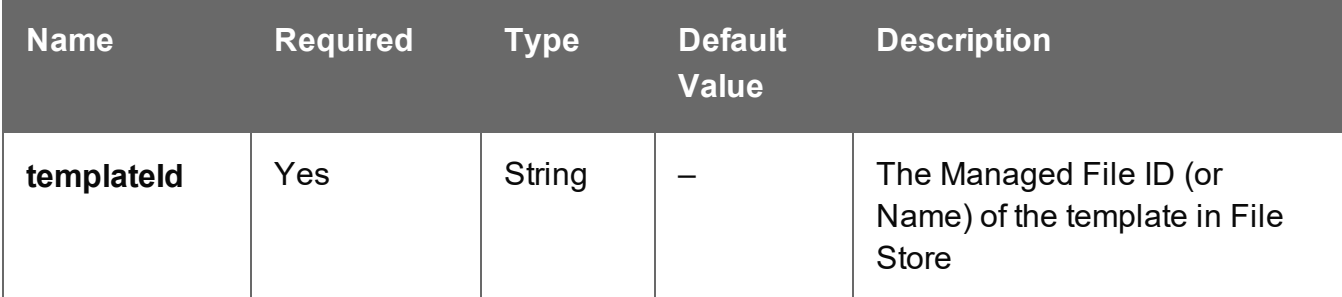

### **Response**

#### **Success**

The following lists status codes indicative of a successful response:

**Connect** 

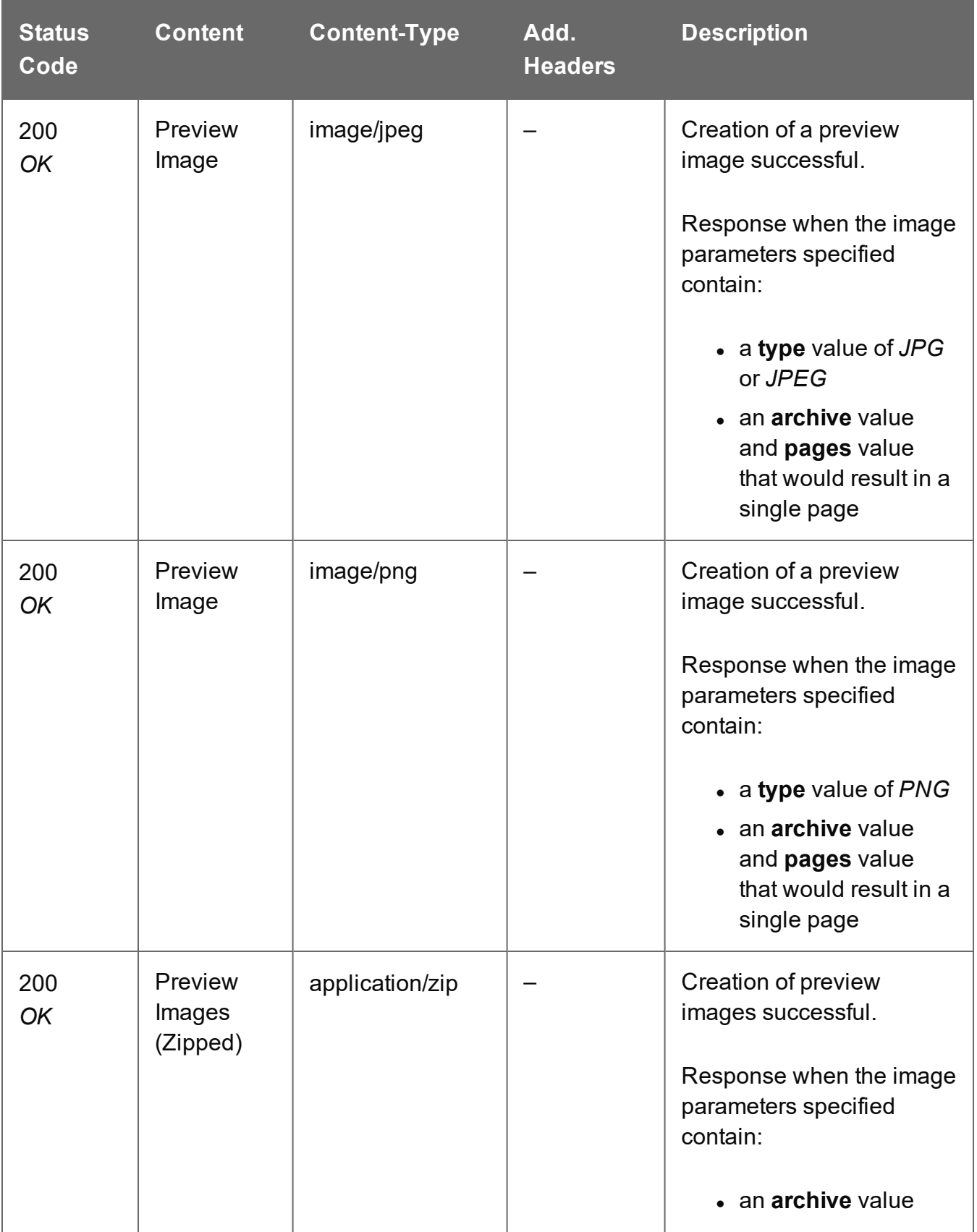

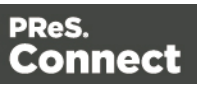

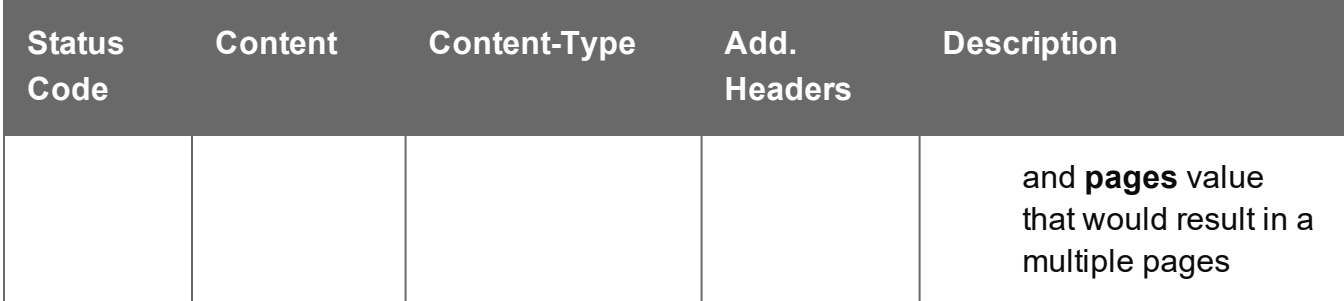

### **Error**

The following lists status codes indicative of a failed or error response:

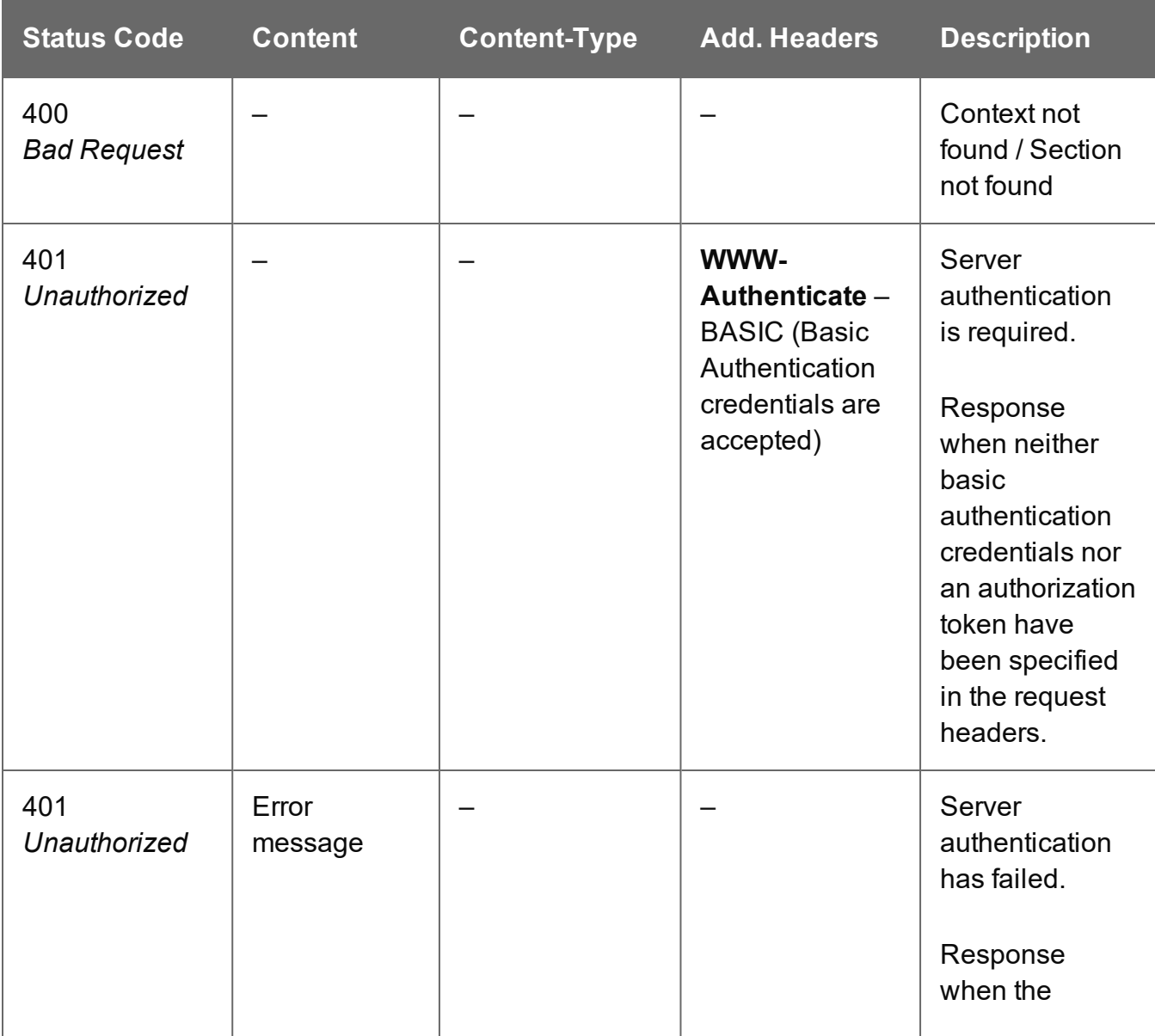

Page 558

PReS.<br>Connect

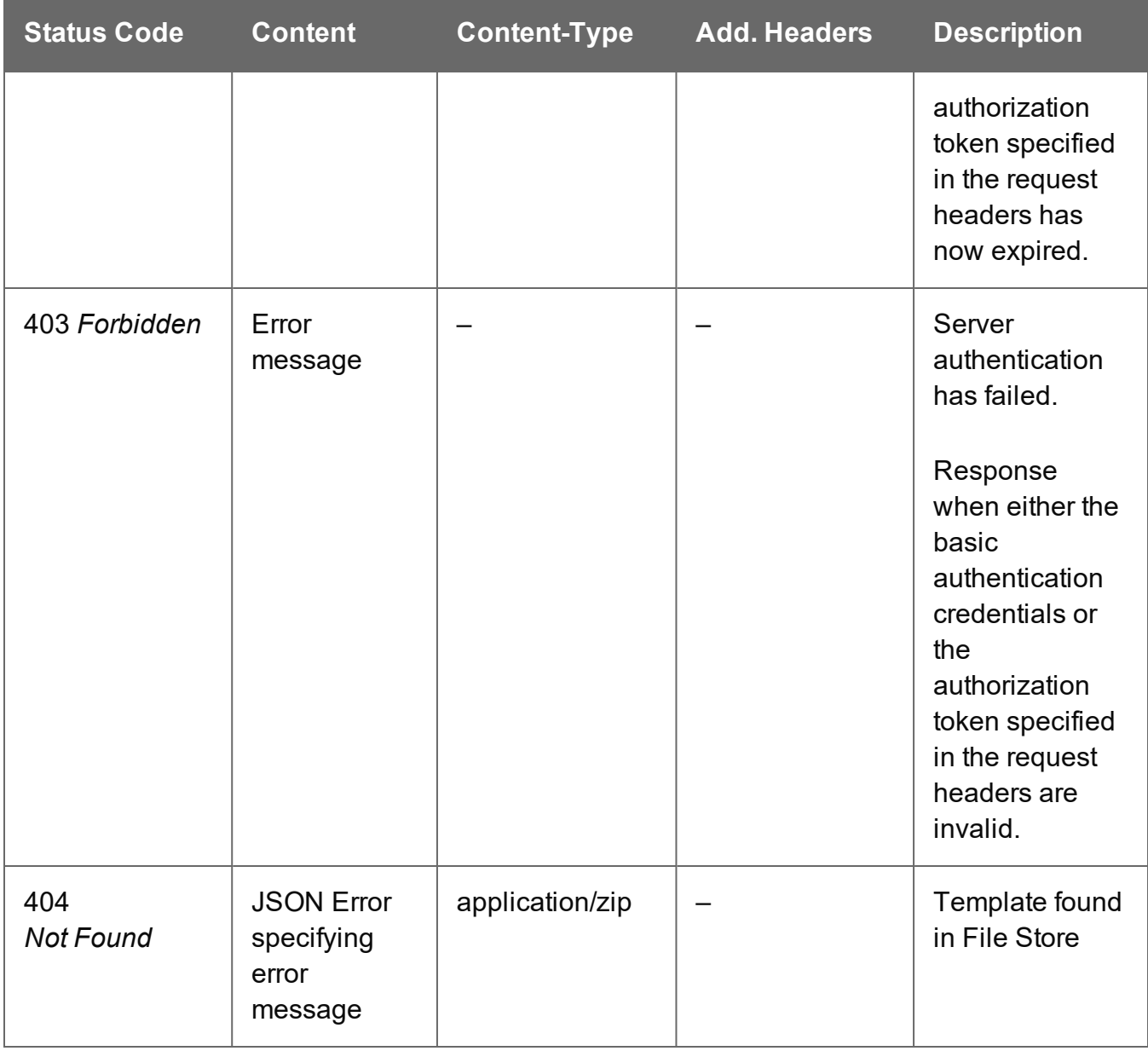

# Get All Operations

Returns a list of all the workflow operations actively running on the Server.

Request takes no content, and on success returns a response containing a JSON Operations List of all the actively running operations.

### **Request**

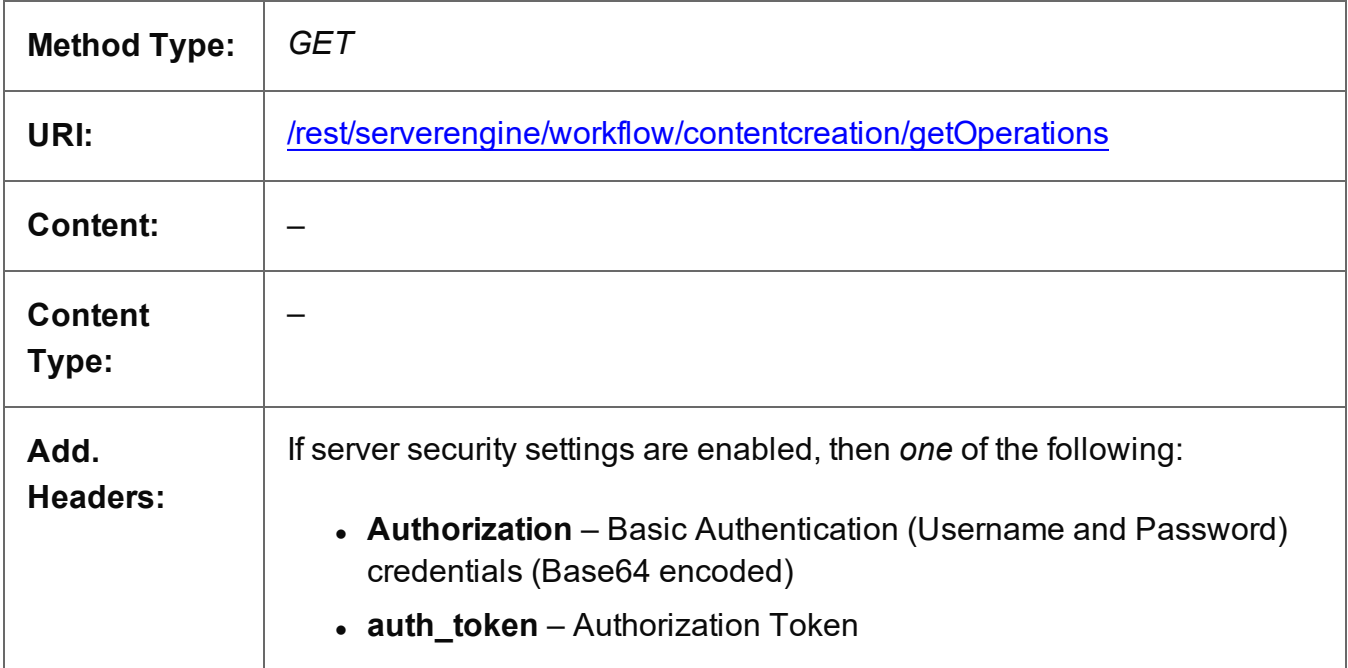

## **Response**

### **Success**

The following lists status codes indicative of a successful response:

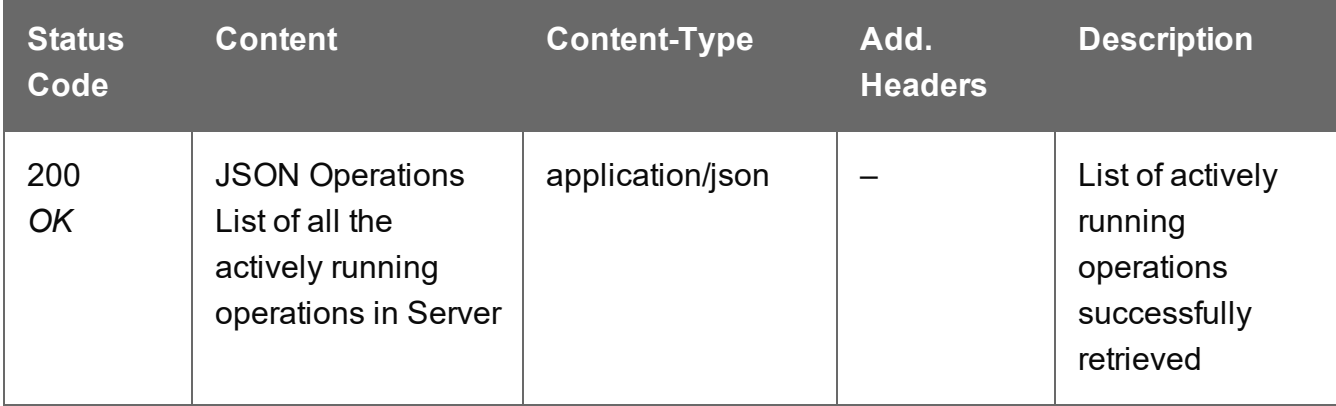

Page 560

**Connect** 

## **Error**

The following lists status codes indicative of a failed or error response:

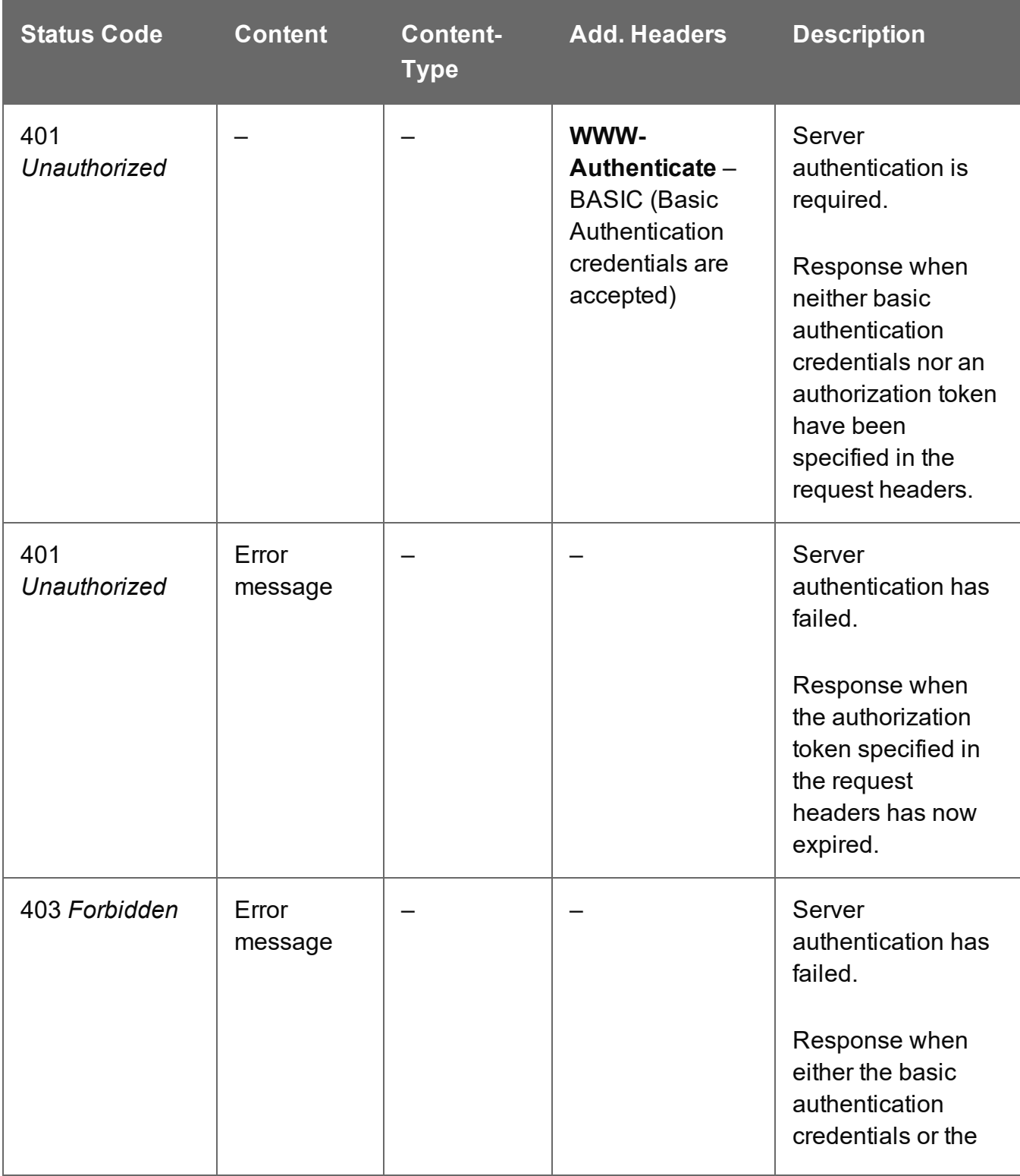

Page 561

PReS.<br>Connect

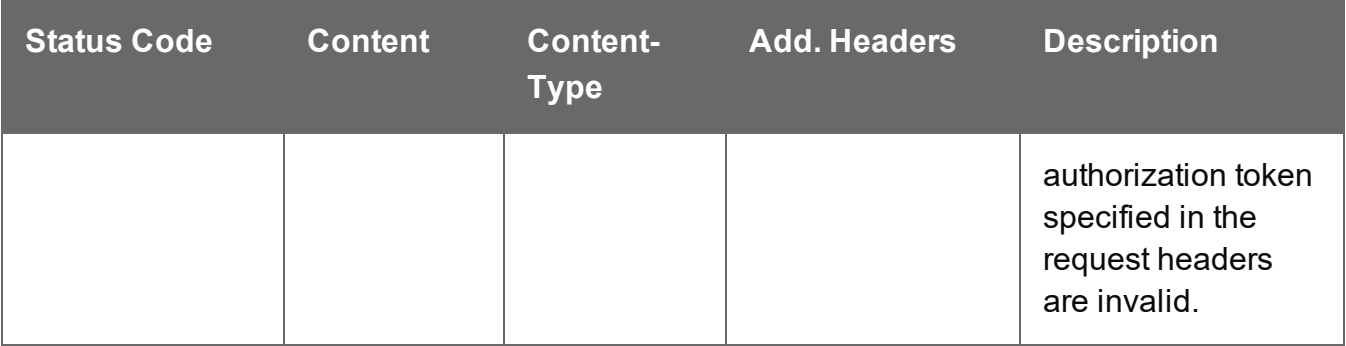

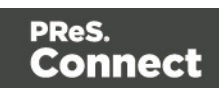

# Get Progress of Operation

Retrieves the progress of a running Content Creation operation of a specific operation ID.

Request takes no content, and on success returns a response containing the current value of operation progress (values ranging from 0 – 100, followed by the value of 'done' on completion).

### **Request**

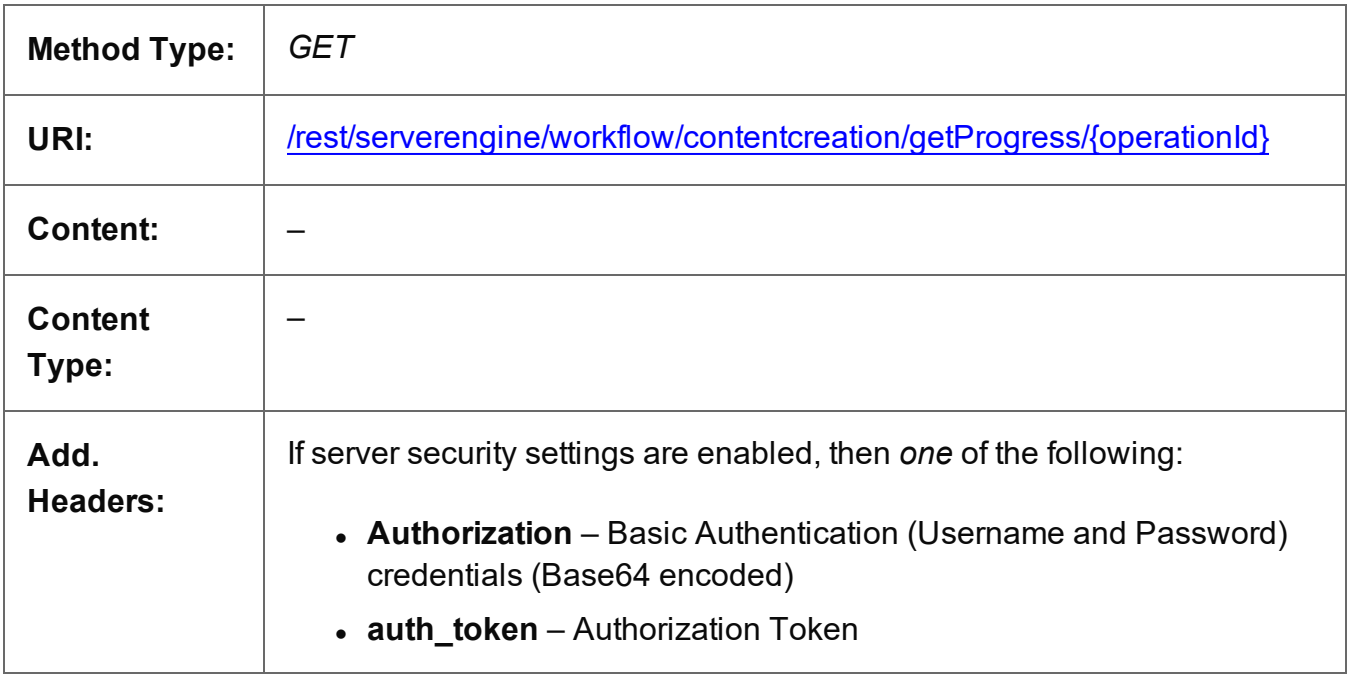

### **Parameters**

### **Path**

The following lists the path parameters accepted by this method:

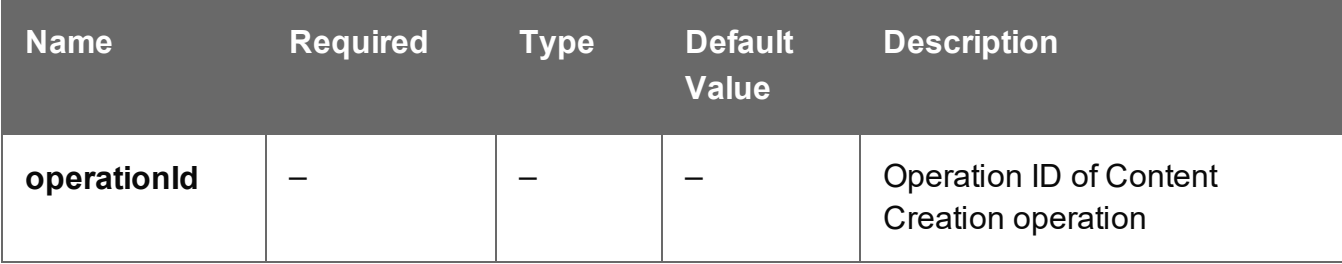

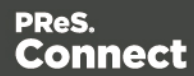

# **Response**

## **Success**

The following lists status codes indicative of a successful response:

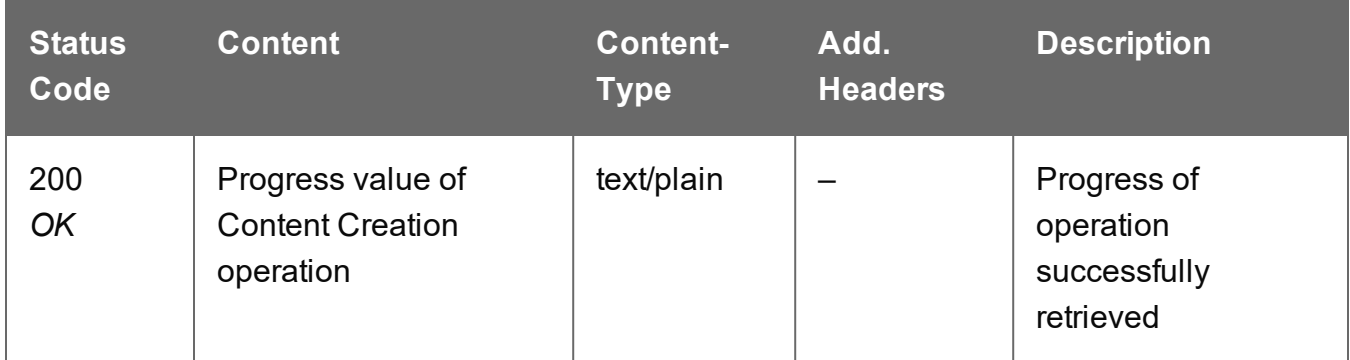

#### **Error**

The following lists status codes indicative of a failed or error response:

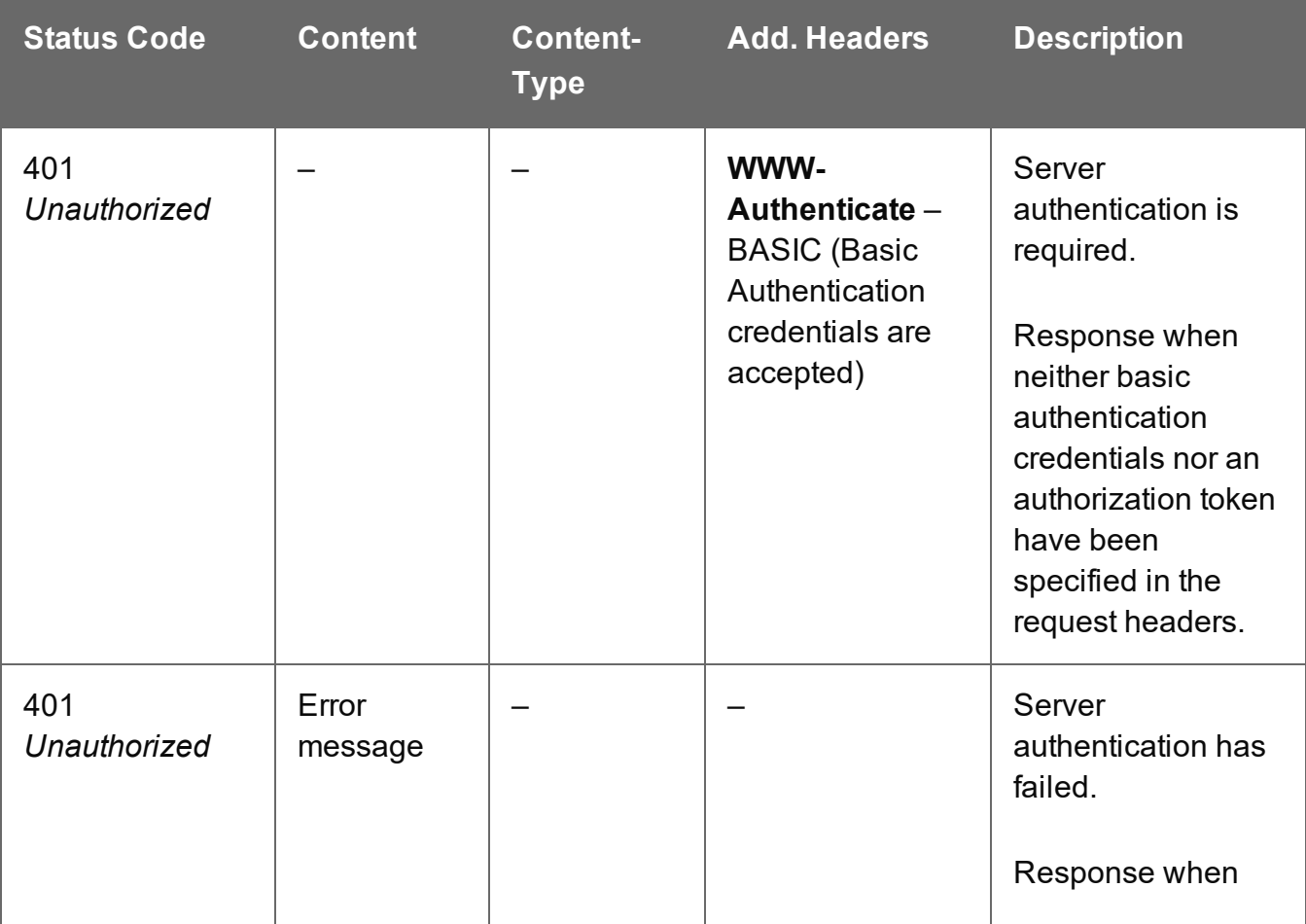

Page 564

**Connect** 

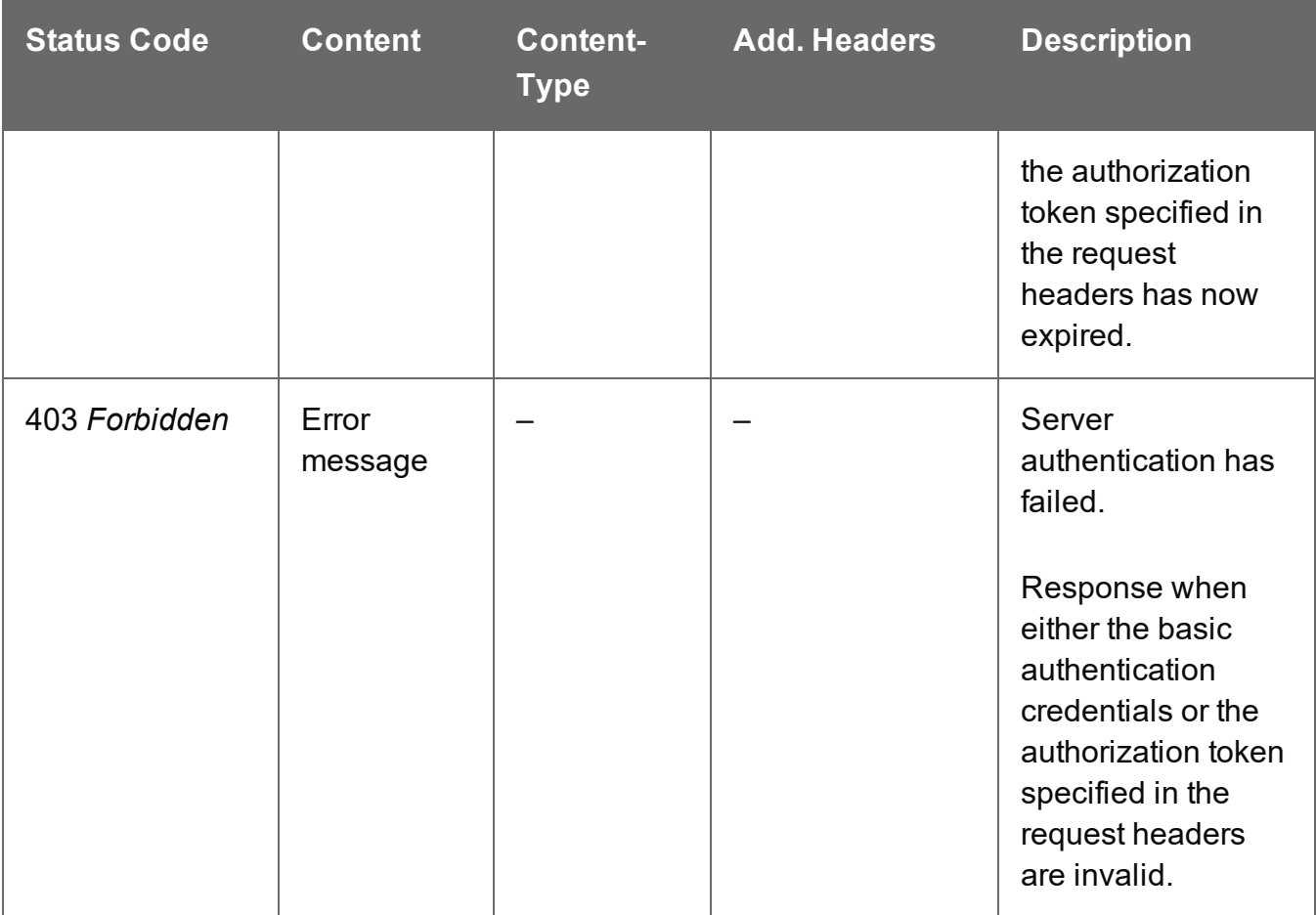

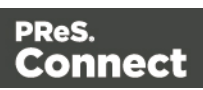

# Get Result of Operation

Retrieves the final result of a completed Content Creation operation of a specific operation ID.

Request takes no content, and on success returns a response containing the IDs of the Content Sets produced.

### **Request**

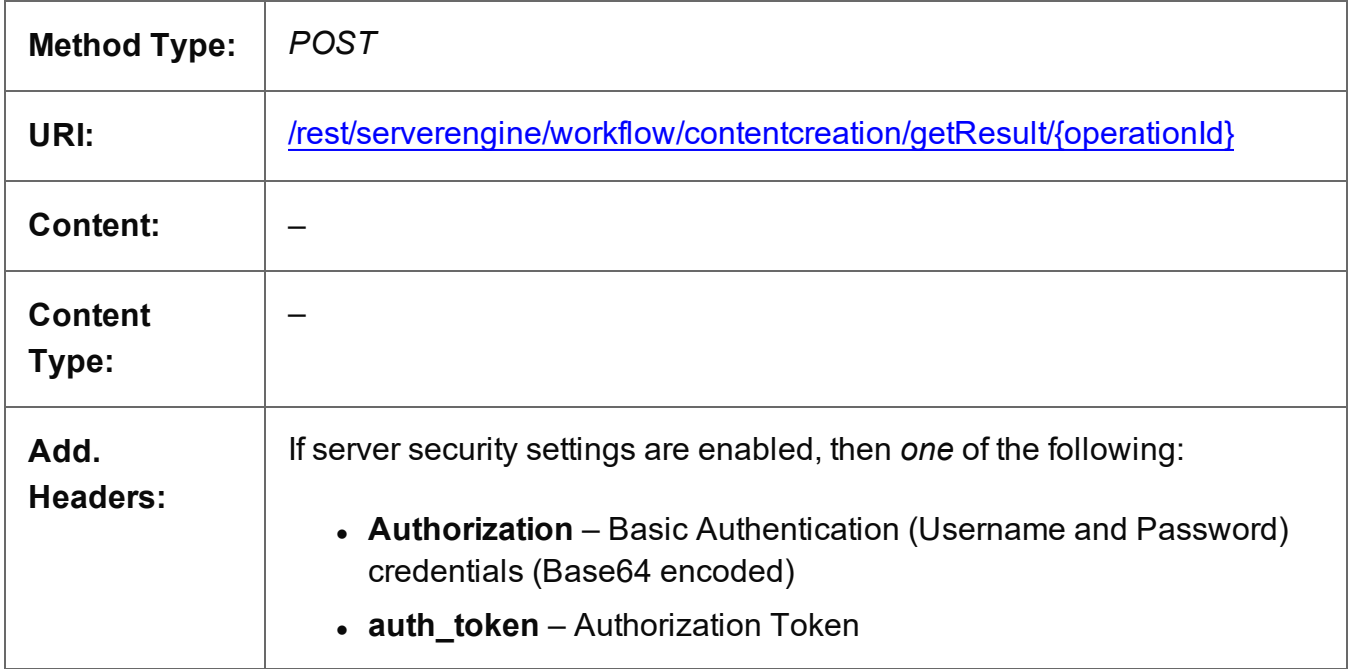

### **Parameters**

### **Path**

The following lists the path parameters accepted by this method:

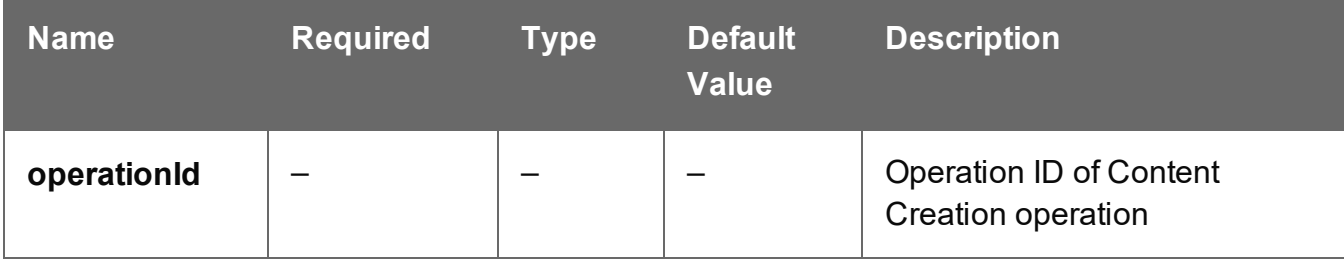

Page 566

**Connect** 

# **Response**

### **Success**

The following lists status codes indicative of a successful response:

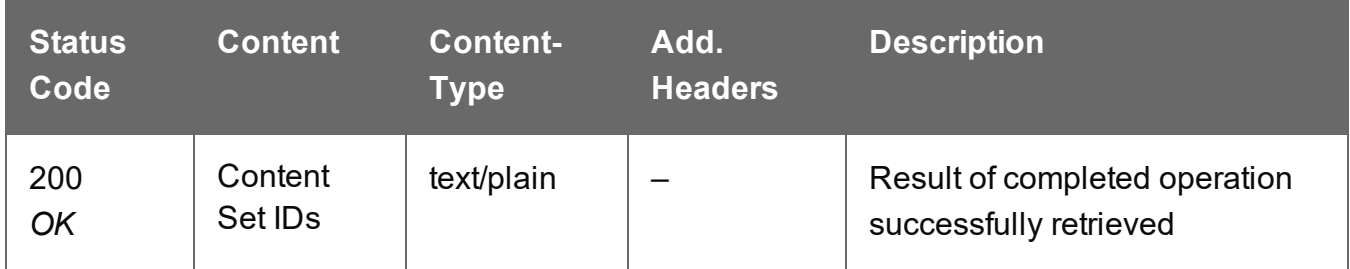

### **Error**

The following lists status codes indicative of a failed or error response:

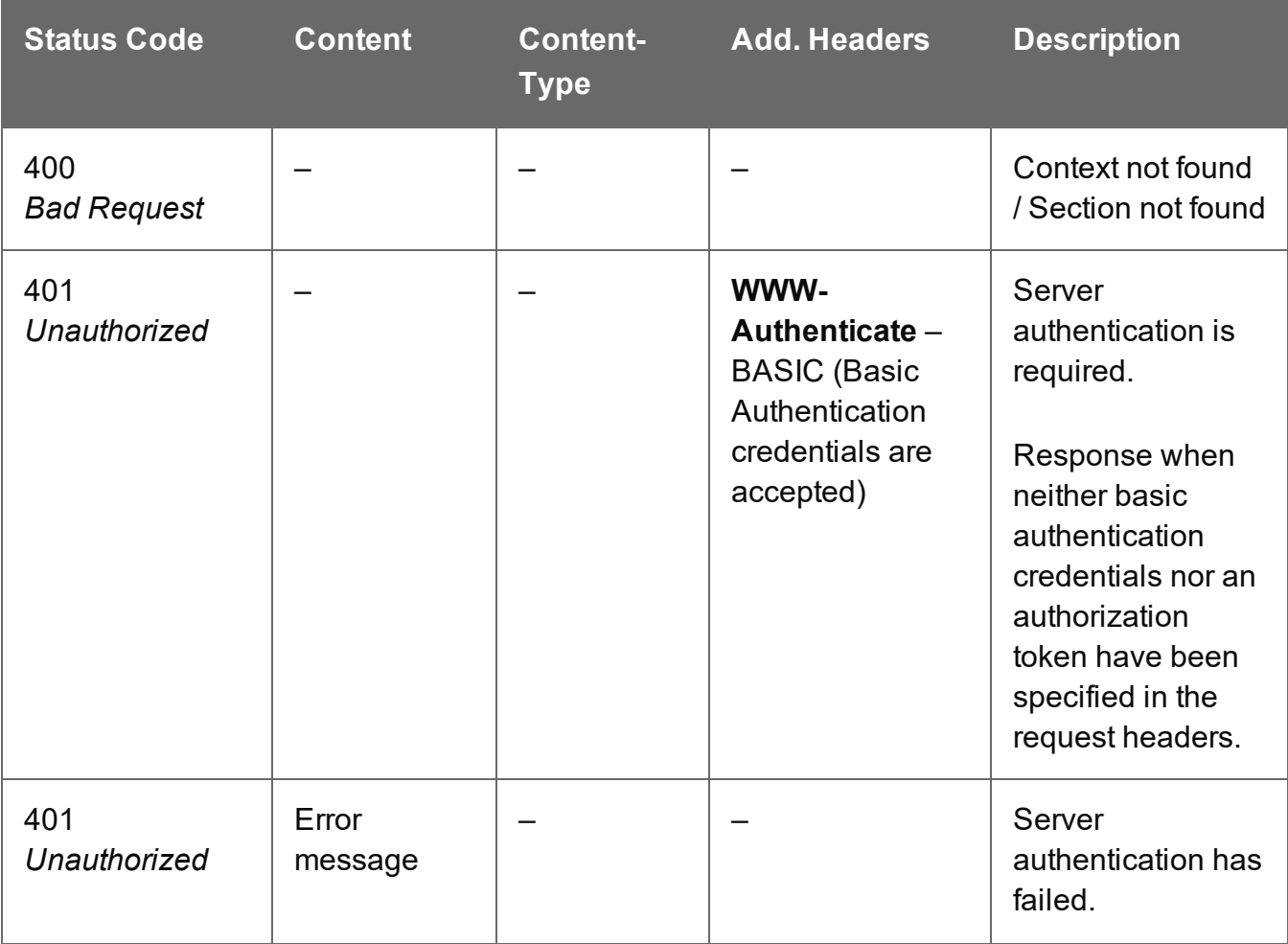

Page 567

**Connect** 

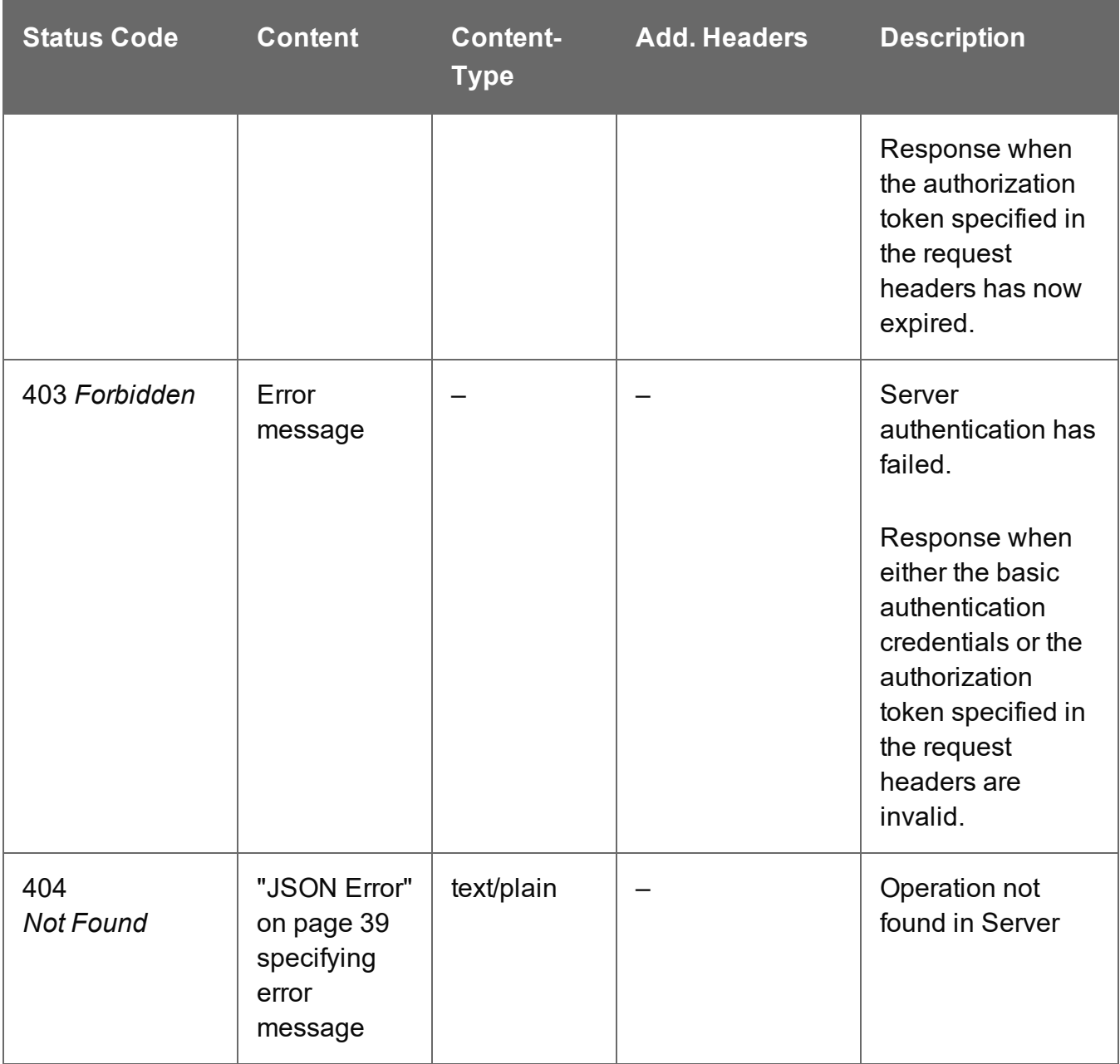

# Get Managed Result of Operation

Retrieves the Managed File ID of the final result of a completed Output Creation operation of a specific operation ID.

Request takes no content, and on success returns the Managed File ID of the output (file or directory) in the File Store.

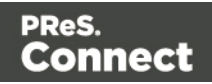

# **Request**

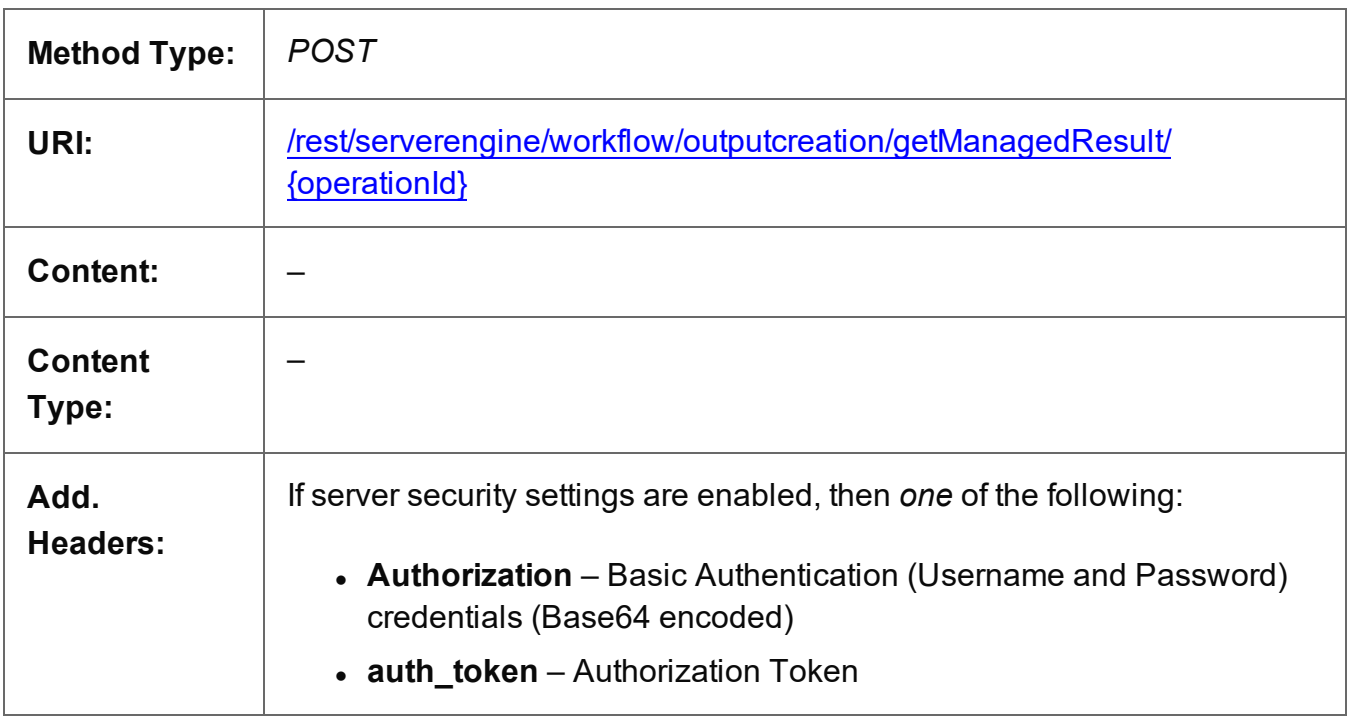

### **Parameters**

### **Path**

The following lists the path parameters accepted by this method:

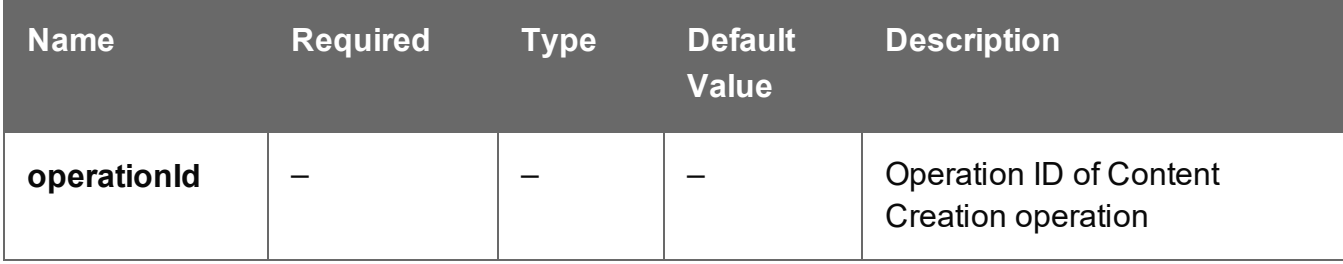

# **Response**

### **Success**

The following lists status codes indicative of a successful response:

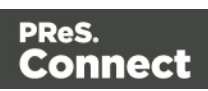

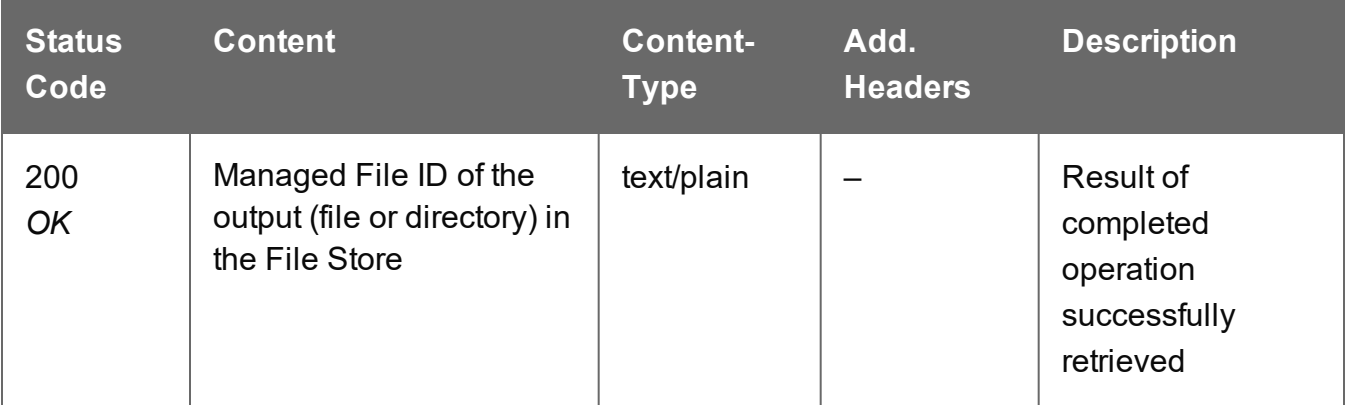

## **Error**

The following lists status codes indicative of a failed or error response:

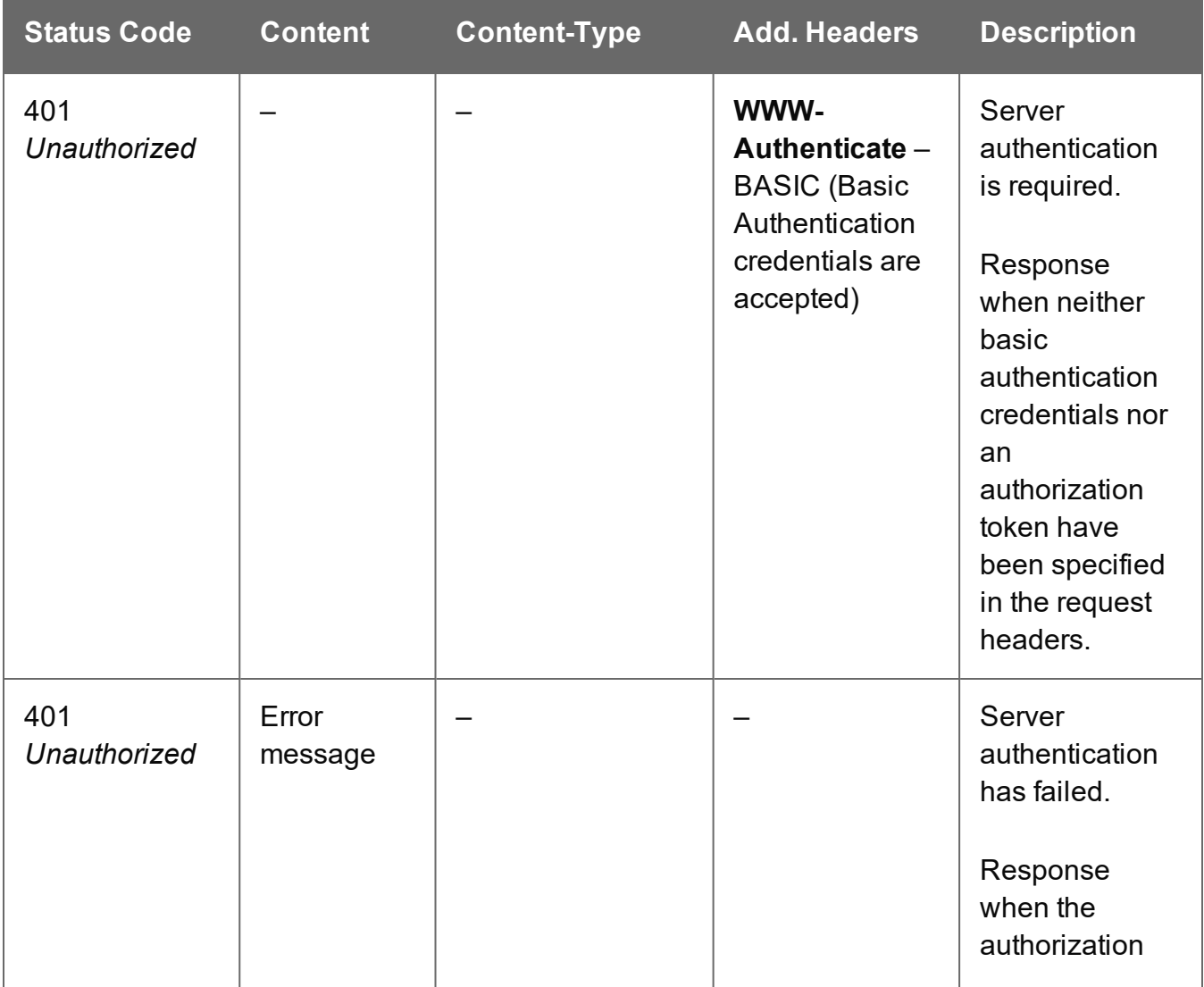

Page 570

PReS.<br>Connect

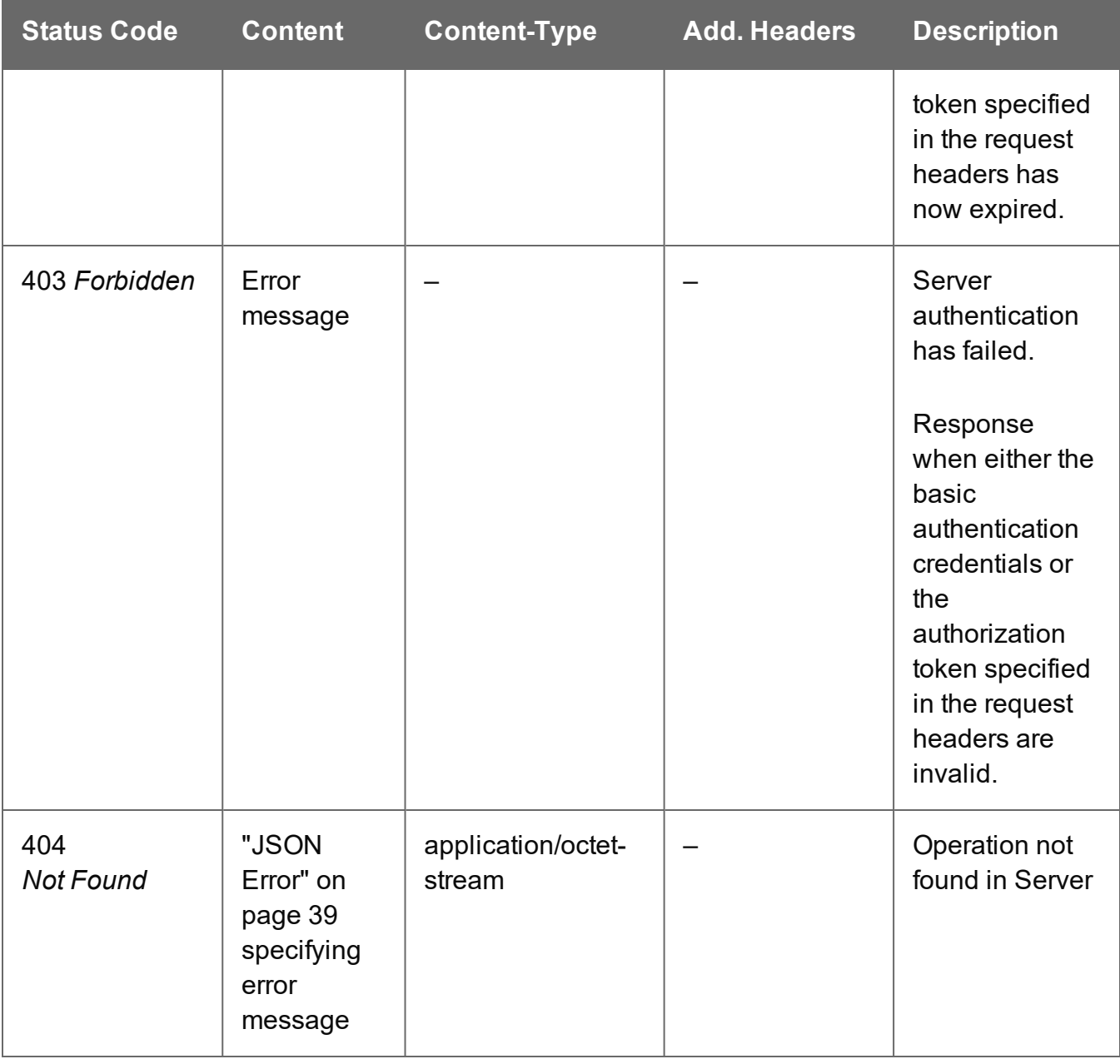

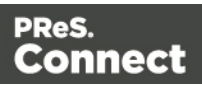

# Cancel an Operation

Requests the cancellation of a running Content Creation operation of a specific operation ID.

Request takes no content, and on success returns a response with no content.

### **Request**

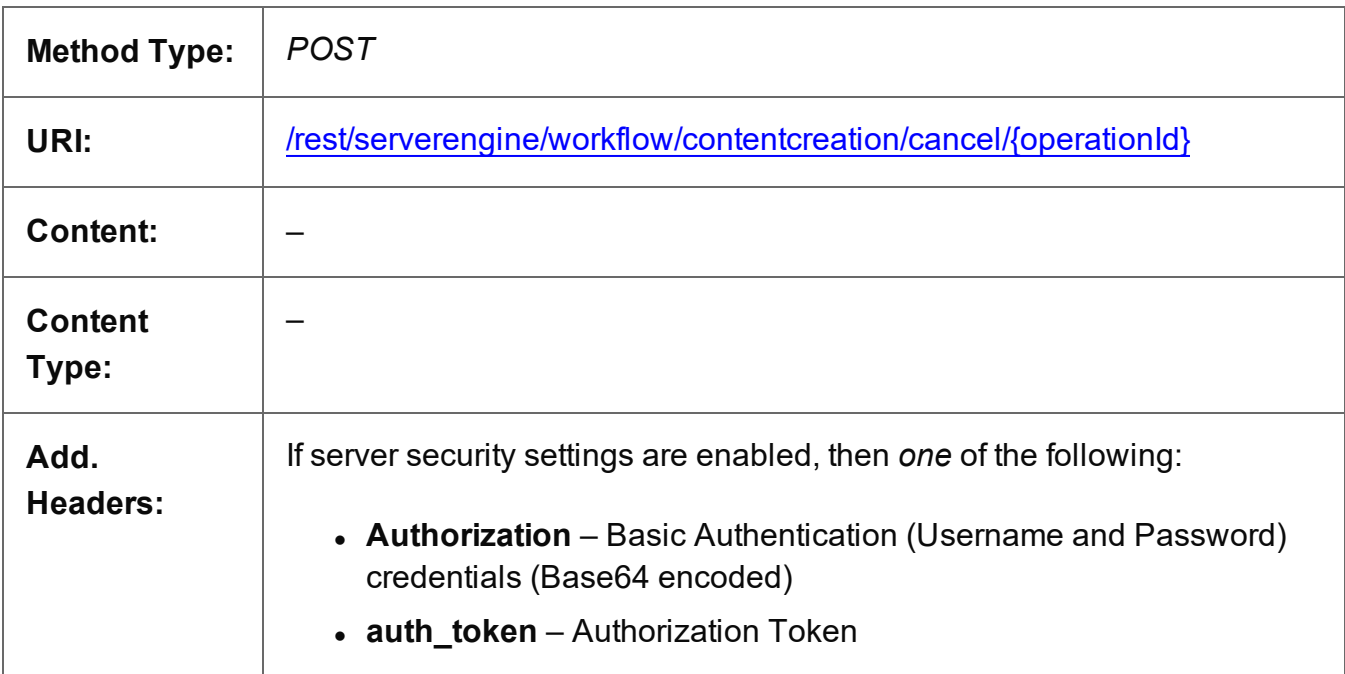

### **Parameters**

### **Path parameters**

The following lists the path parameters accepted by this method:

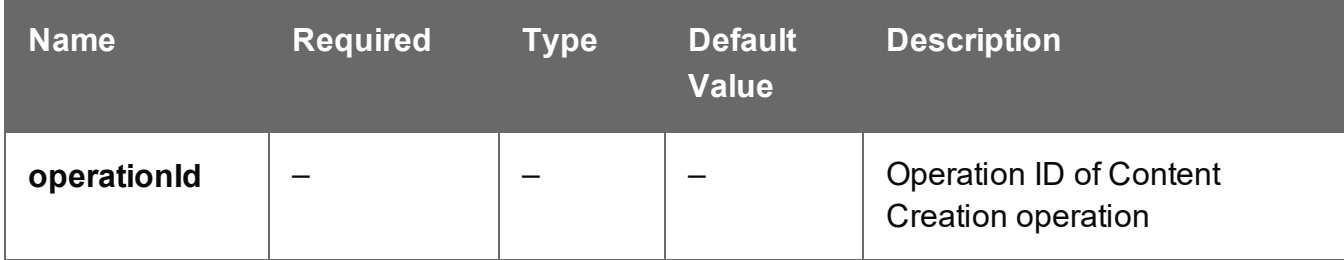

Page 572

**Connect** 

# **Response**

#### **Success**

The following lists status codes indicative of a successful response:

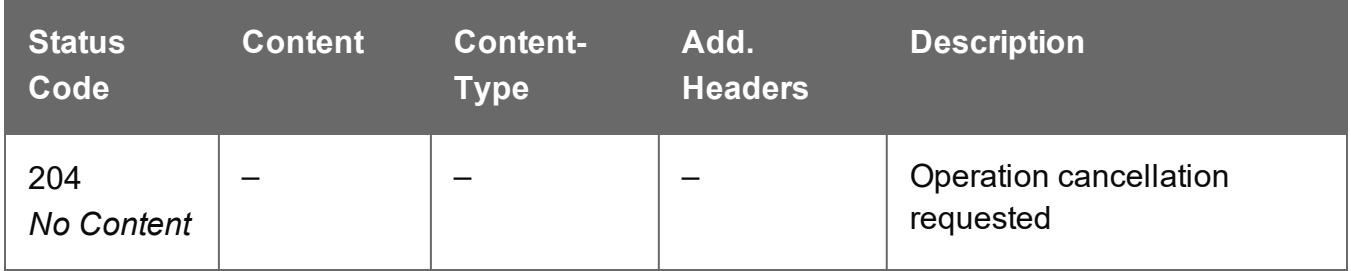

#### **Error**

The following lists status codes indicative of a failed or error response:

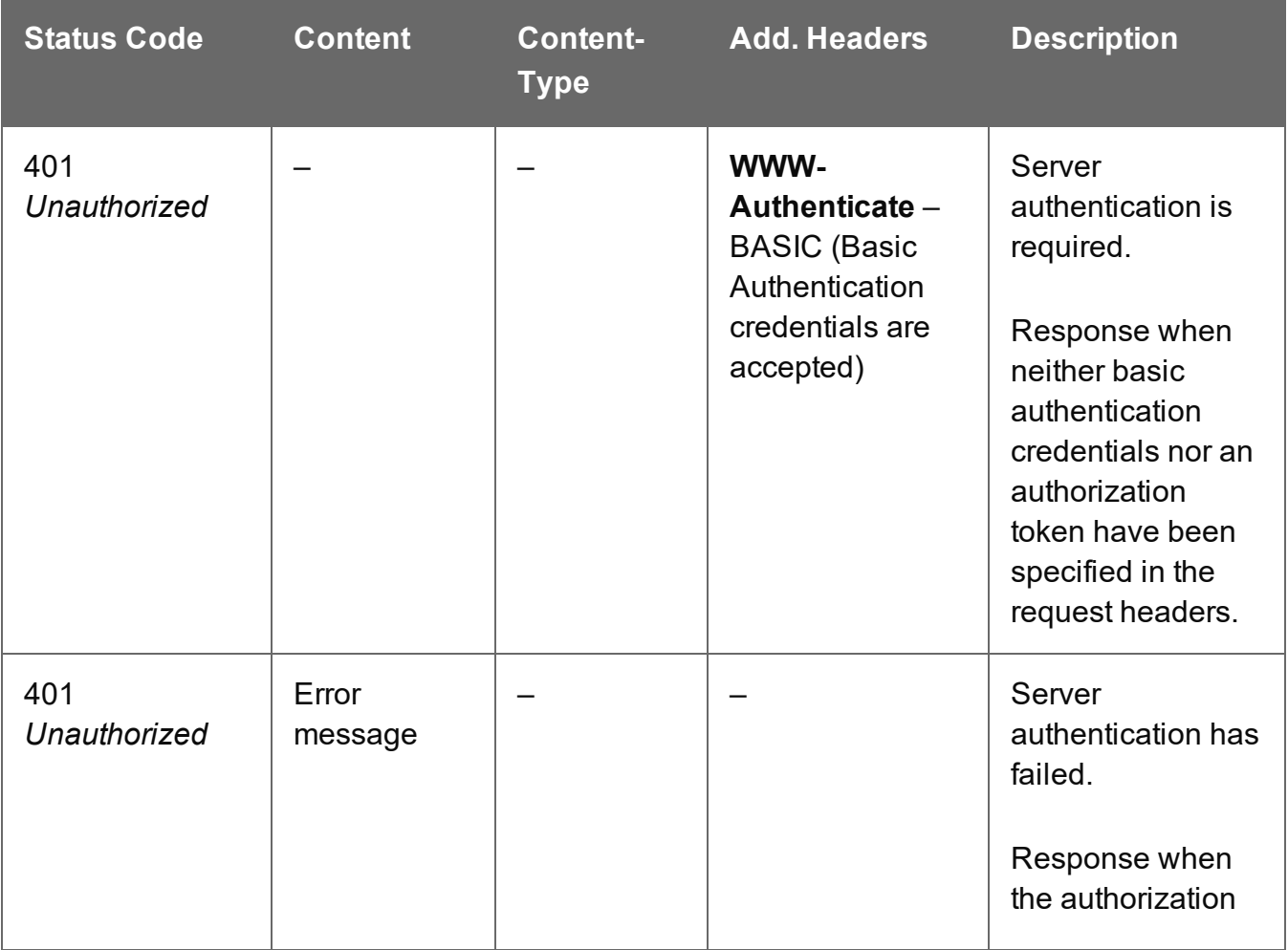

Page 573

**Connect** 

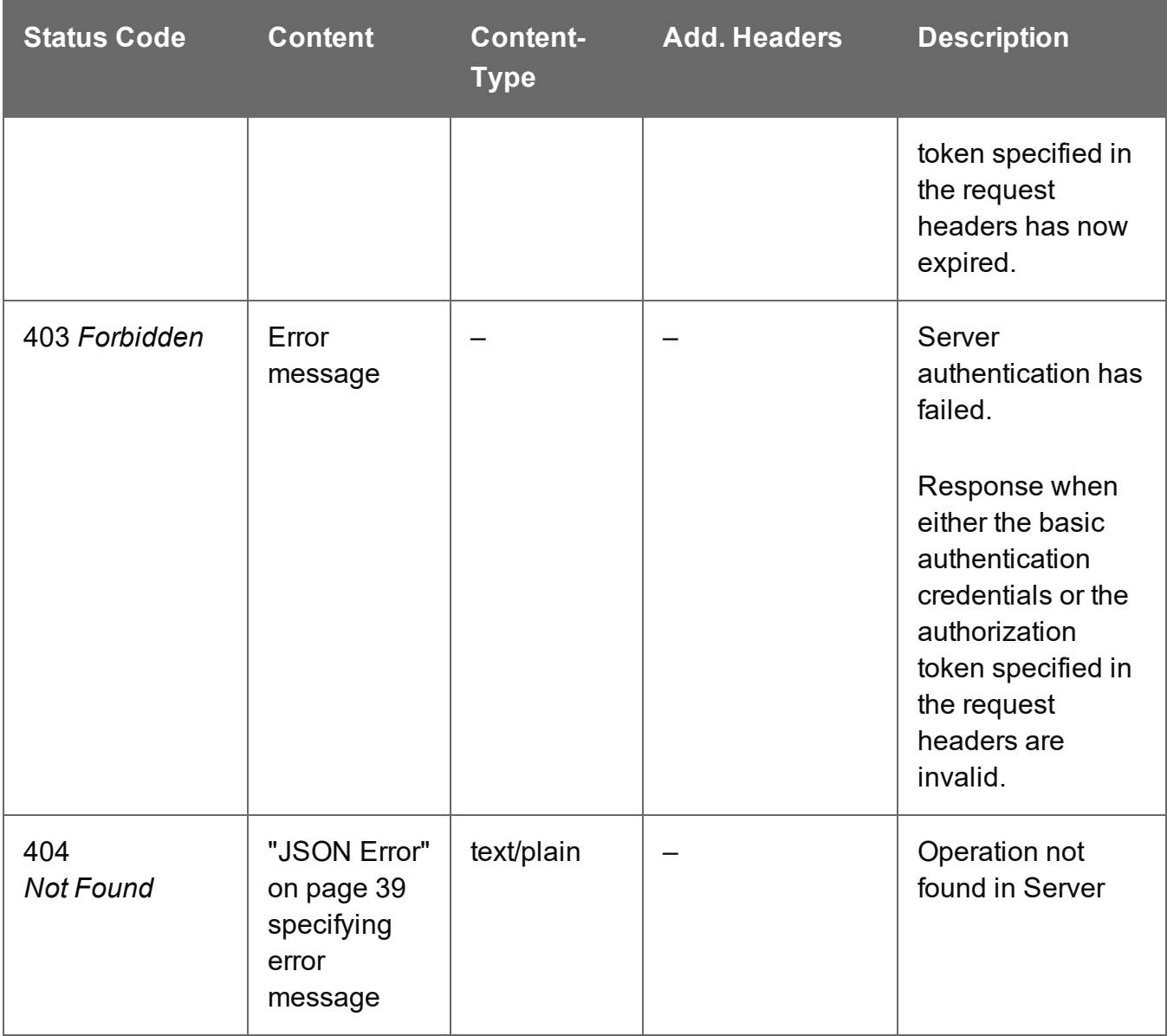

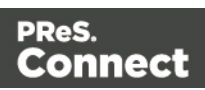

# Service Version

Returns the version of the Content Creation service.

### **Request**

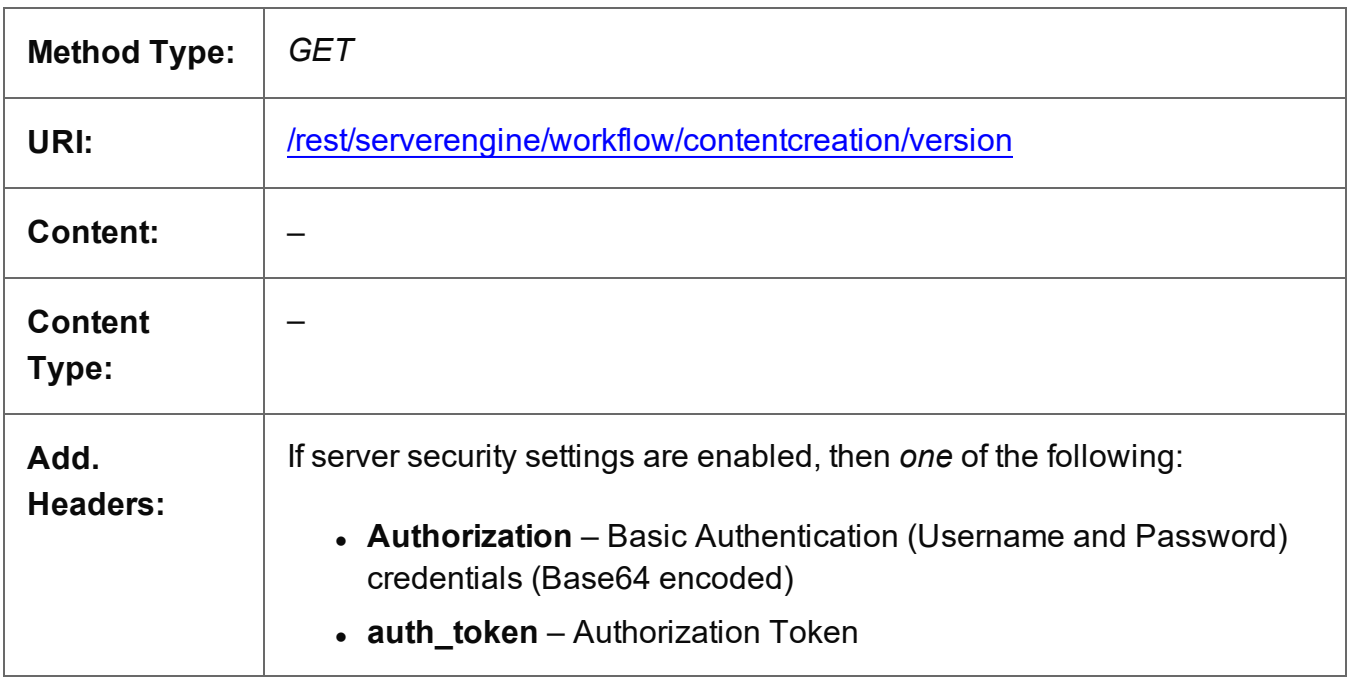

### **Response**

#### **Success**

The following lists status codes indicative of a successful response:

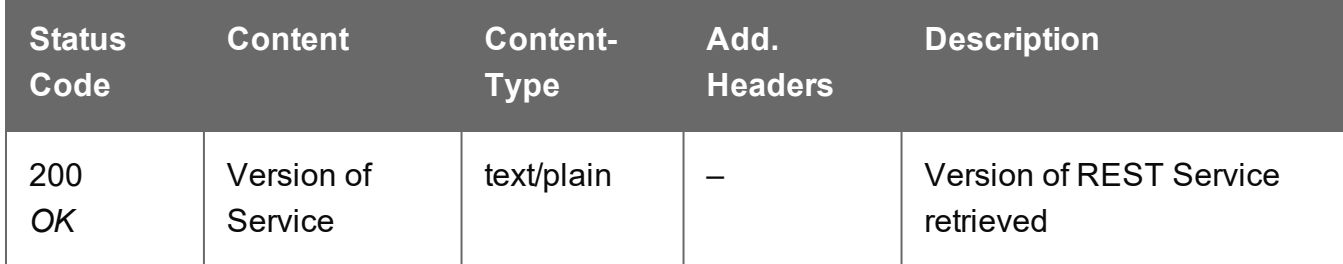

## **Error**

The following lists status codes indicative of a failed or error response:

**Connect** 

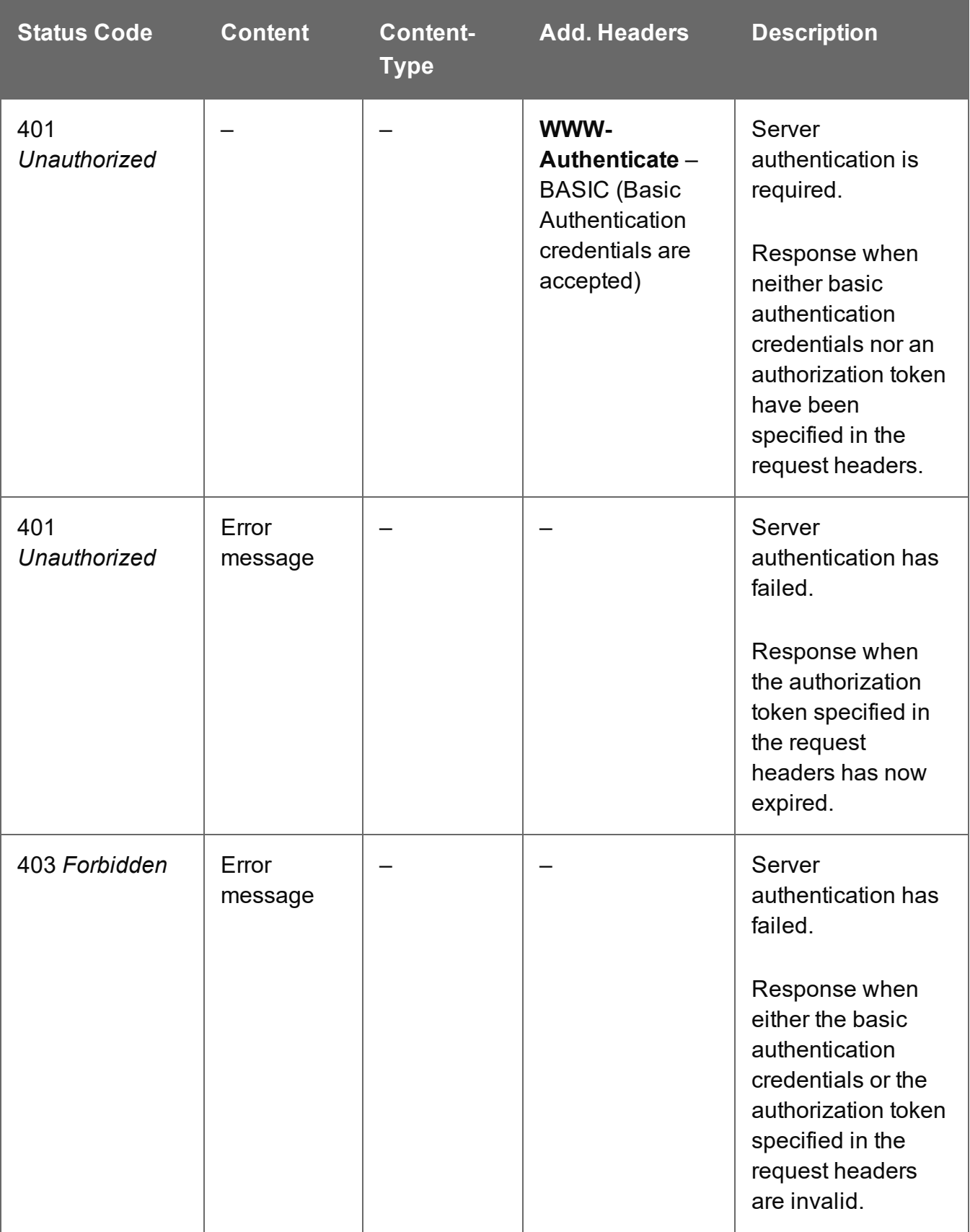
# **Content Item Entity Service**

The following table is a summary of the resources and methods available in the Content Item Entity service:

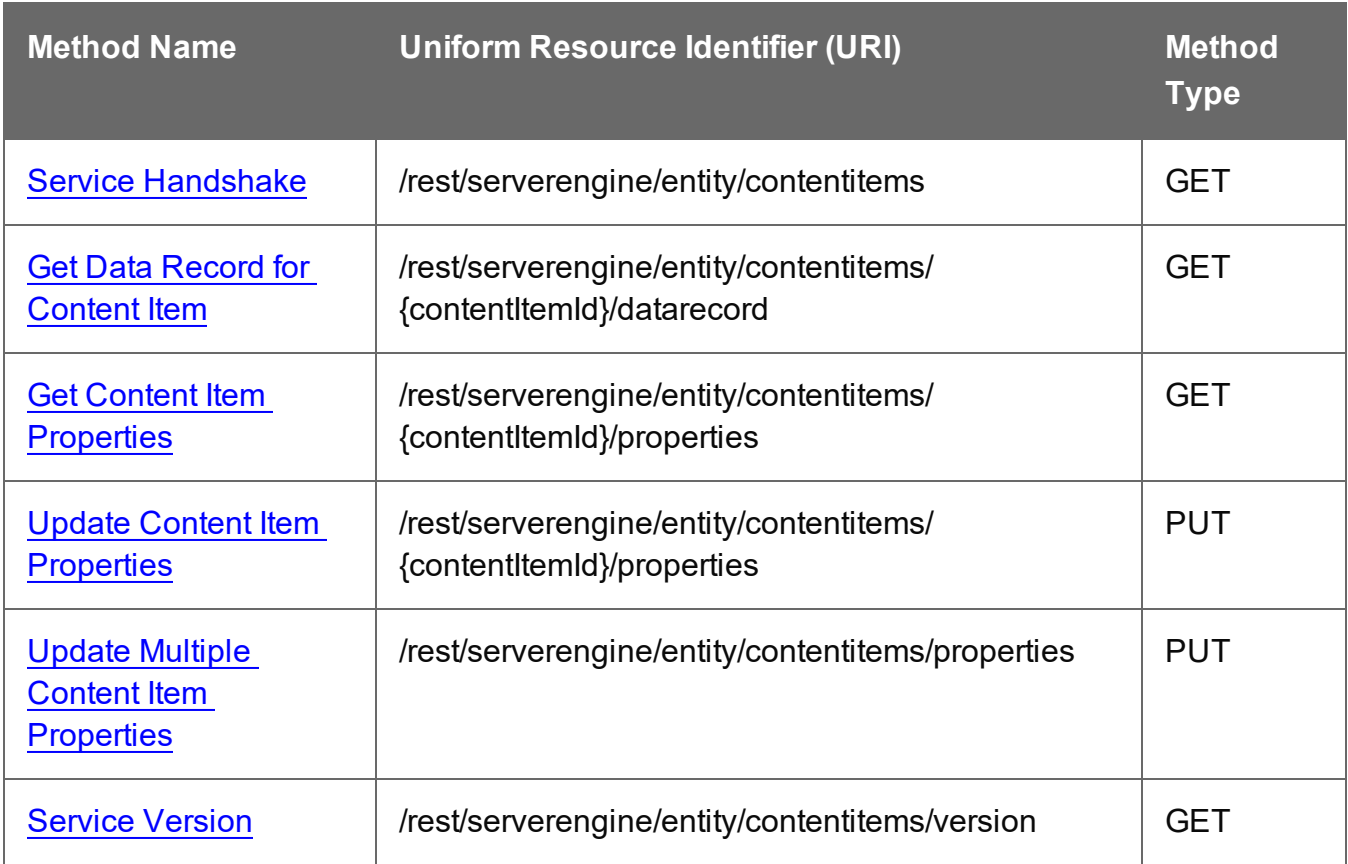

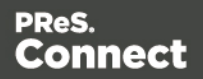

## <span id="page-577-0"></span>Get Content Item Properties

Returns a list of the properties for a specific Content Item entity.

Request takes no content, and on success returns a response containing a JSON Name/Value List (Properties Only) of all the properties for the Content Item.

#### **Request**

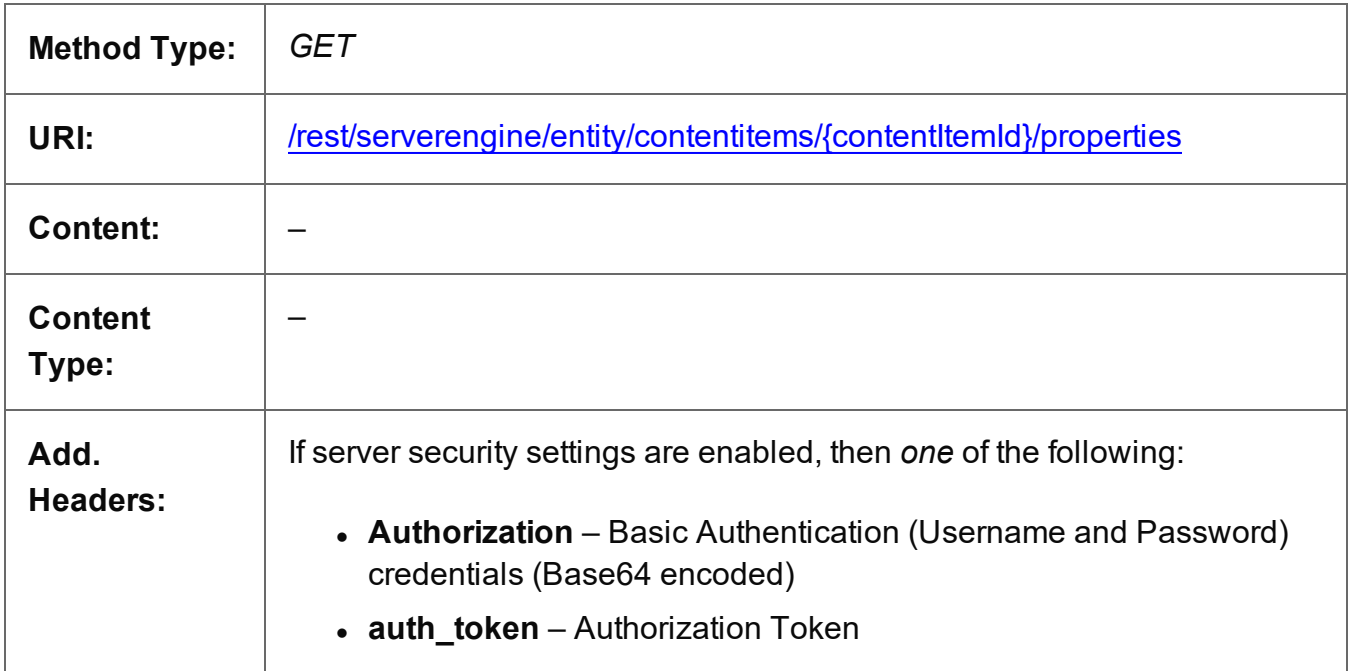

#### **Parameters**

#### **Path**

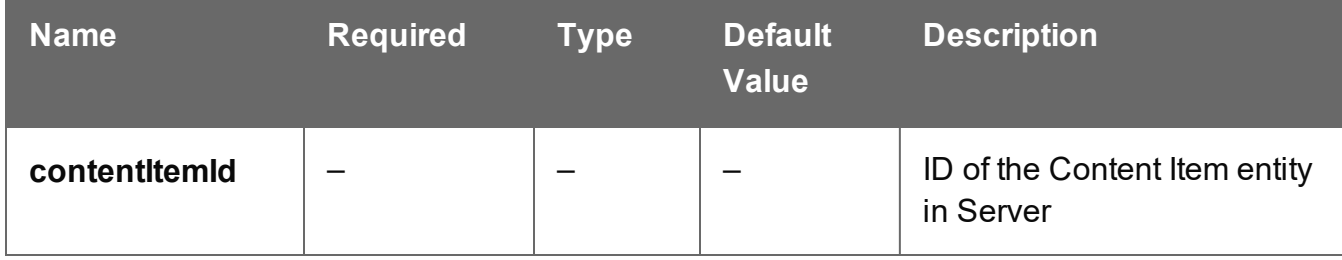

#### **Response**

#### **Success**

The following lists status codes indicative of a successful response:

Page 578

**Connect** 

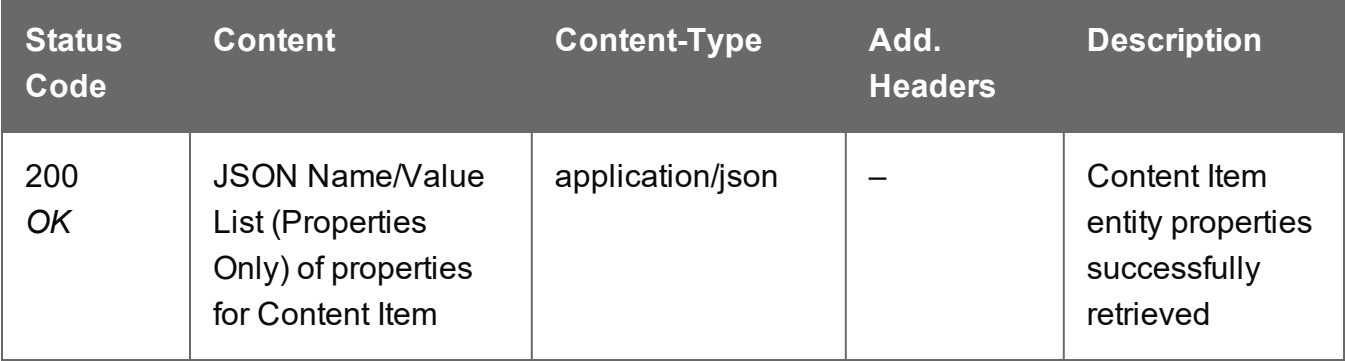

#### **Error**

The following lists status codes indicative of a failed or error response:

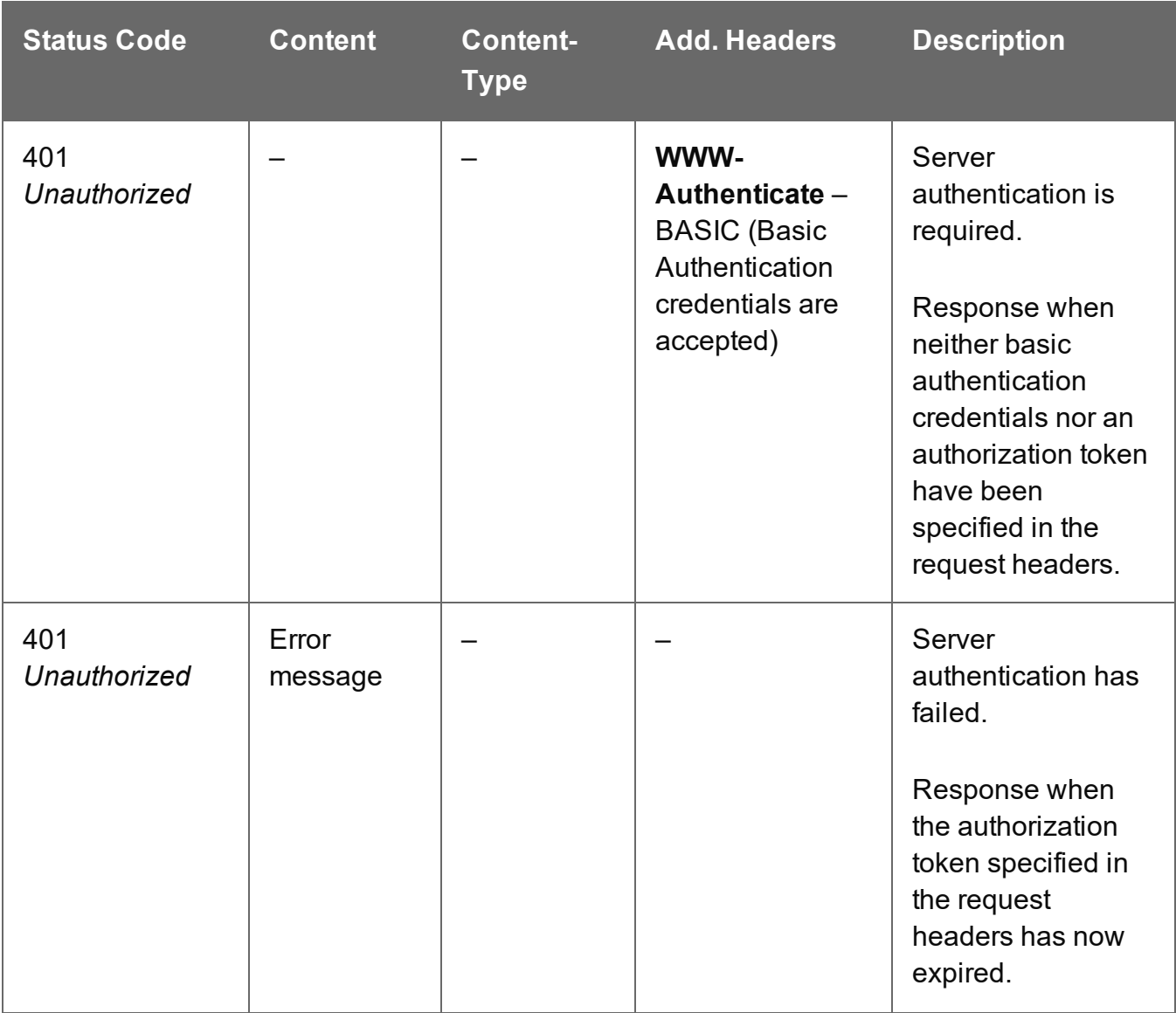

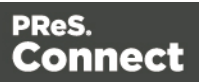

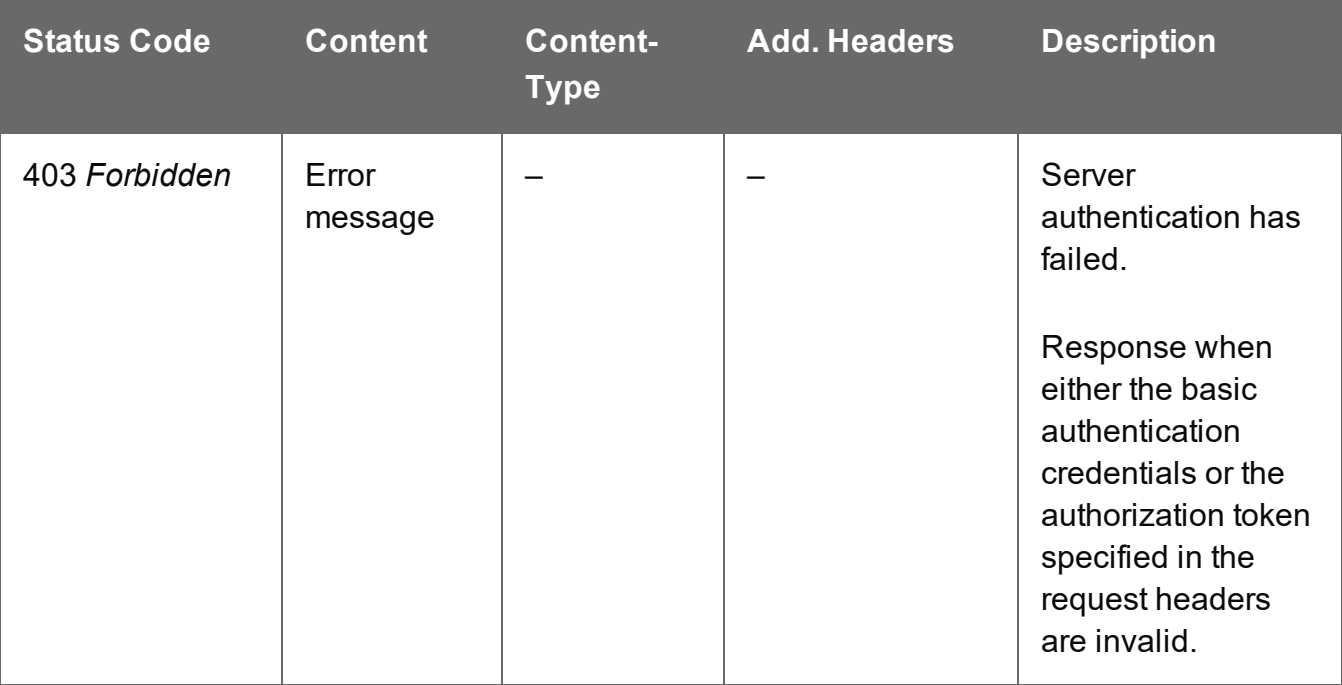

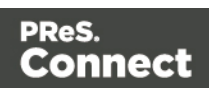

# <span id="page-580-0"></span>Get Data Record for Content Item

Returns the ID of the corresponding Data Record for a specific Content Item entity.

Request takes no content, and on success returns a response containing a JSON Data Record Identifier for the Data Record of the Content Item.

#### **Request**

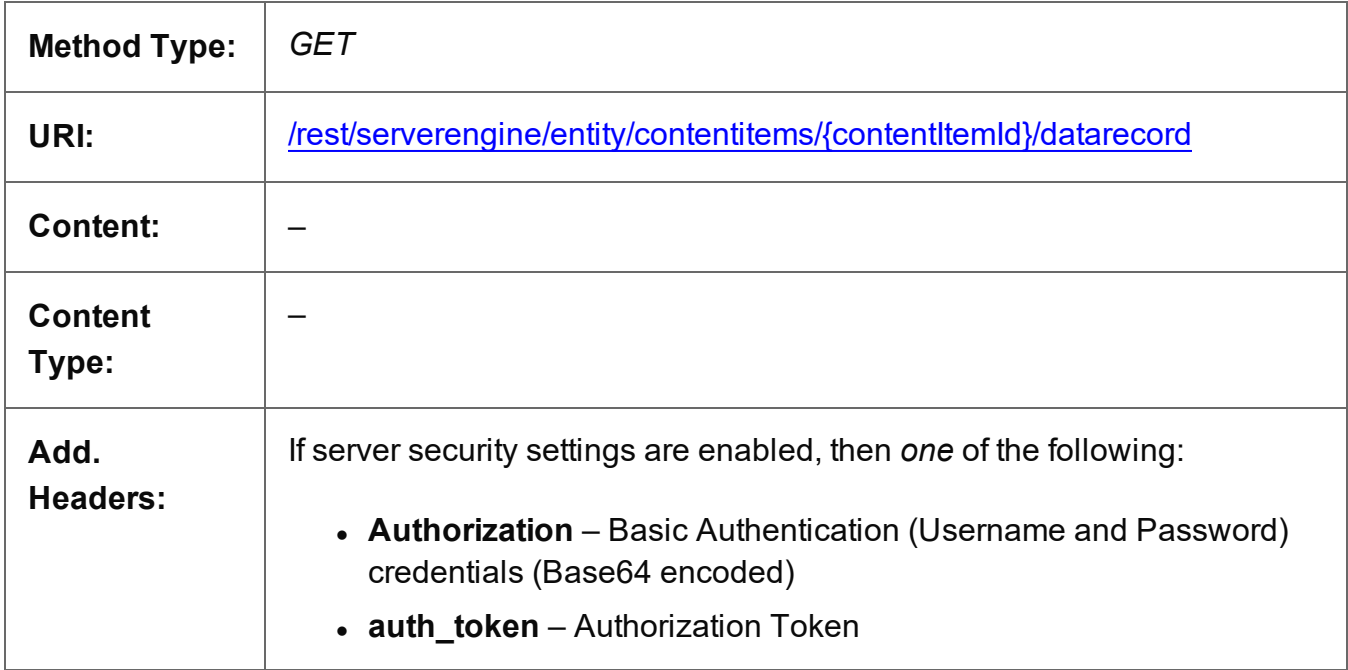

#### **Parameters**

#### **Path**

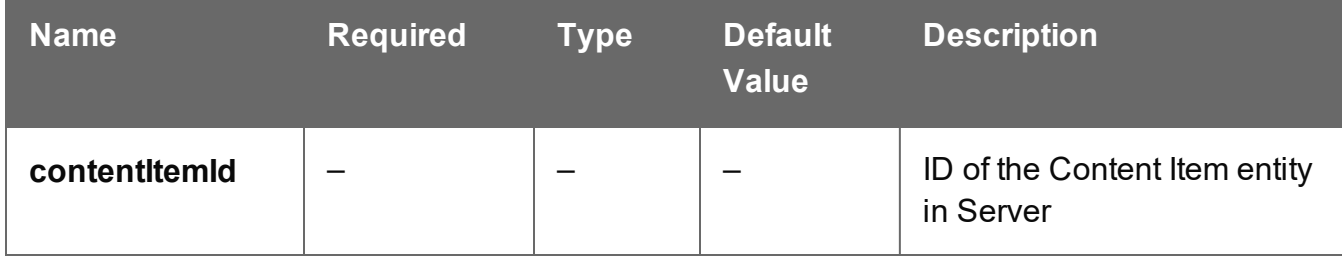

#### **Response**

#### **Success**

The following lists status codes indicative of a successful response:

Page 581

**Connect** 

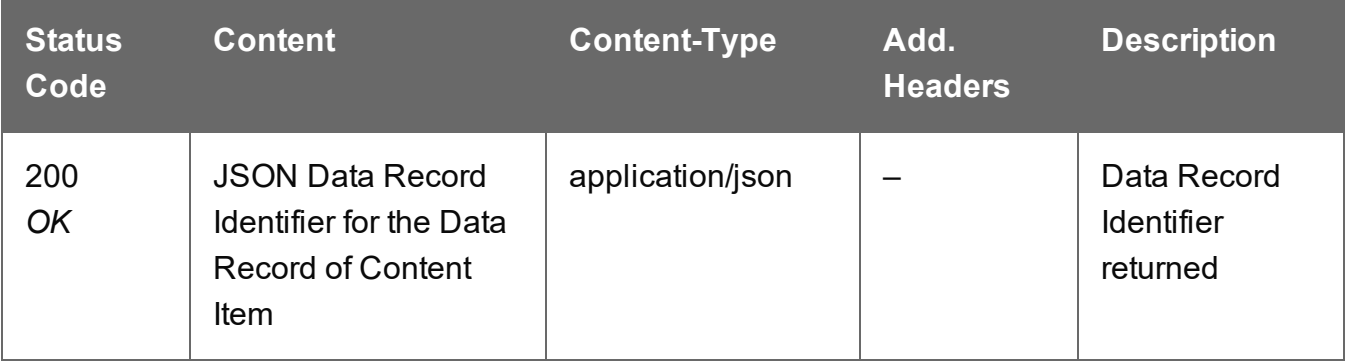

#### **Error**

The following lists status codes indicative of a failed or error response:

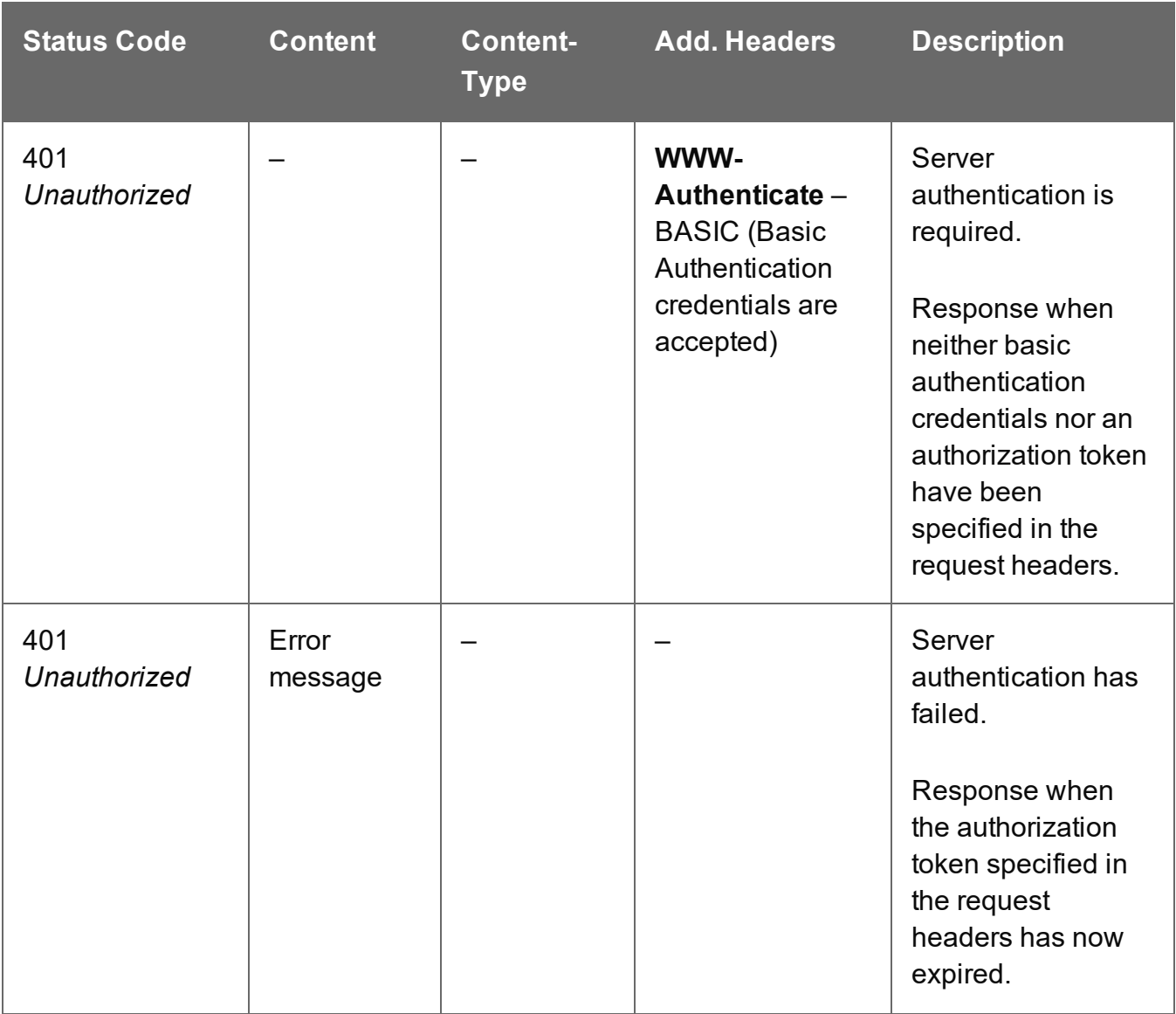

Page 582

PReS.<br>Connect

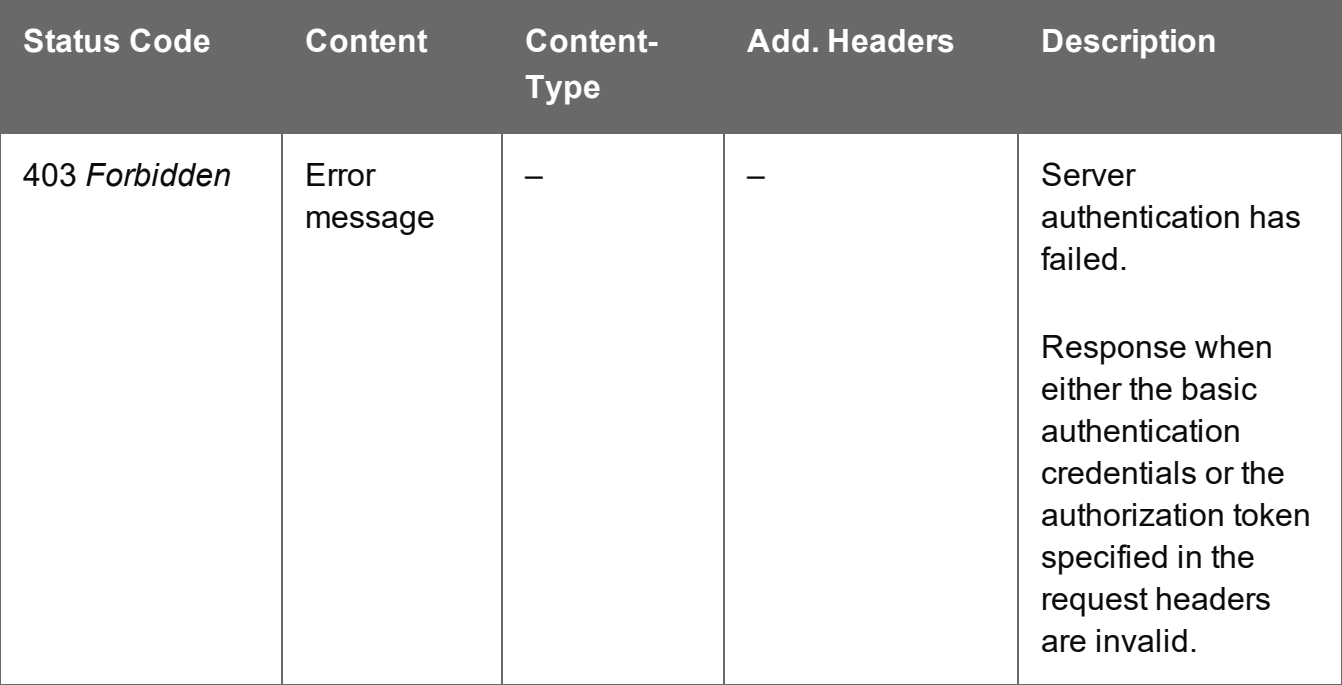

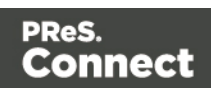

# <span id="page-583-0"></span>Service Handshake

Queries the availability of the Content Item Entity service.

### **Request**

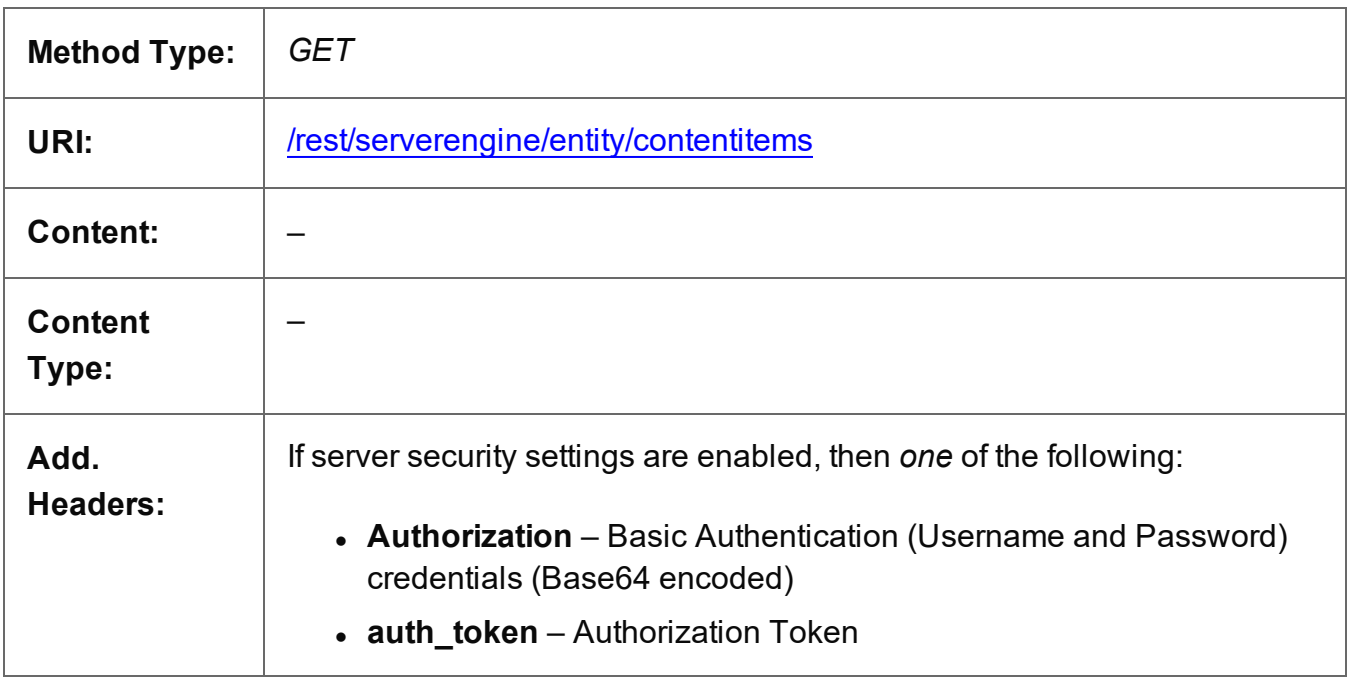

#### **Response**

#### **Success**

The following lists status codes indicative of a successful response:

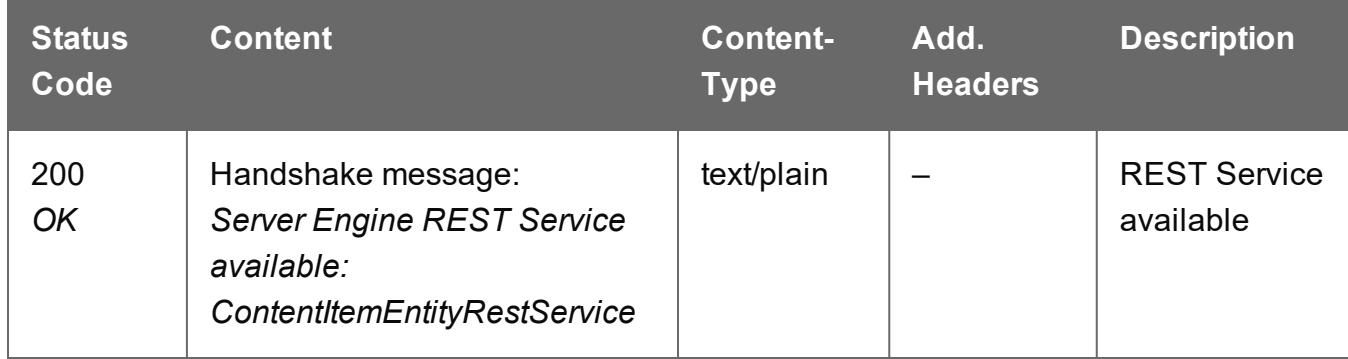

#### **Error**

The following lists status codes indicative of a failed or error response:

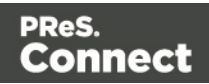

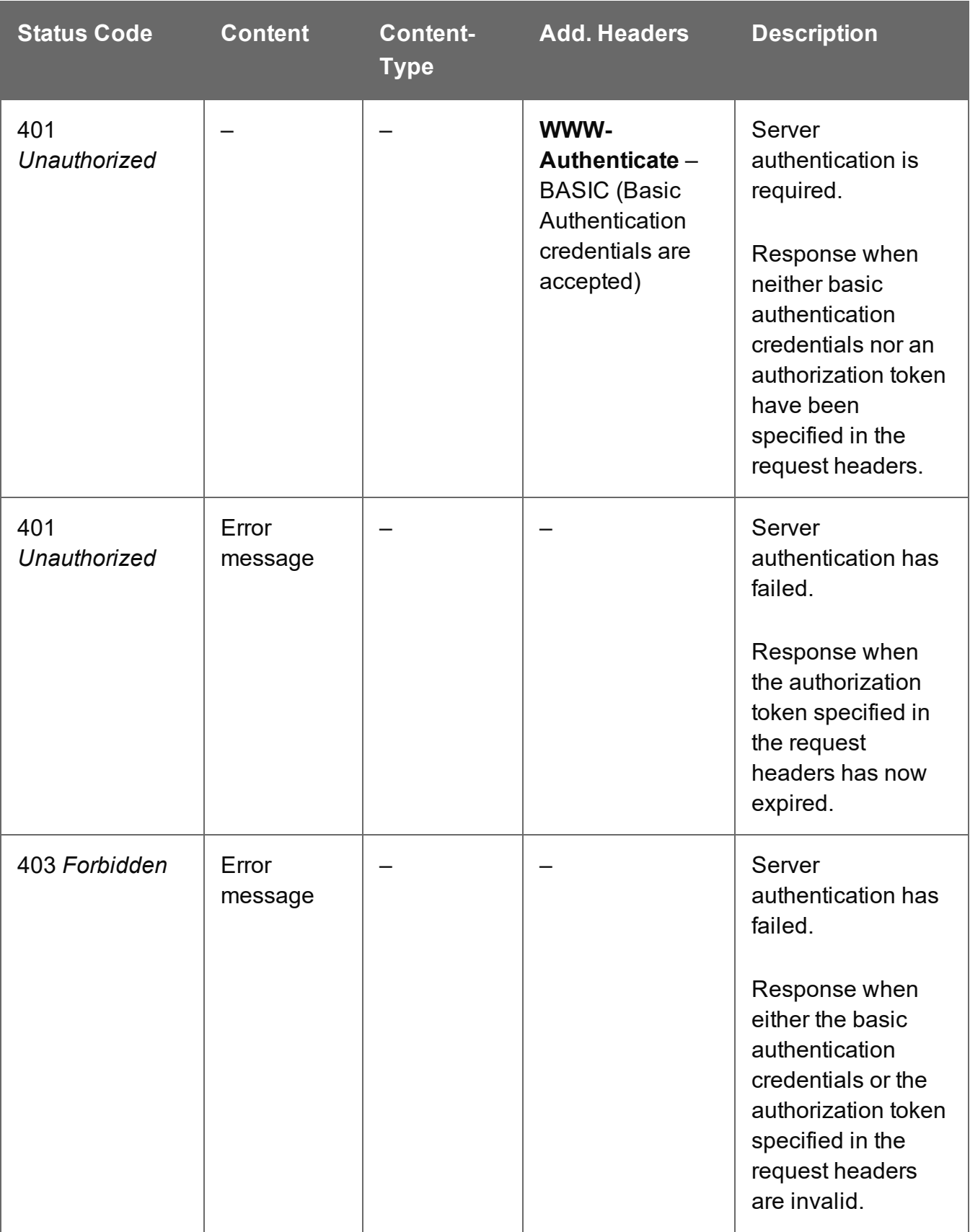

### <span id="page-585-0"></span>Service Version

Returns the version of the Content Item Entity service.

#### **Request**

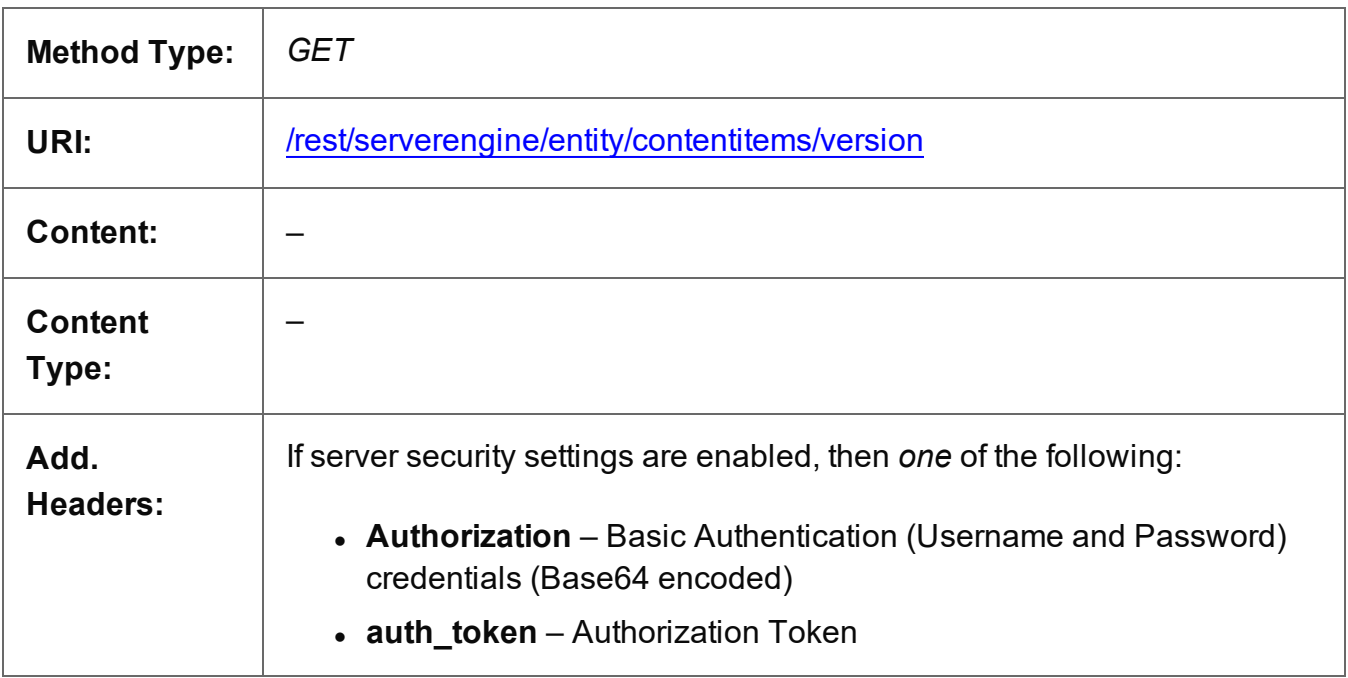

#### **Response**

#### **Success**

The following lists status codes indicative of a successful response:

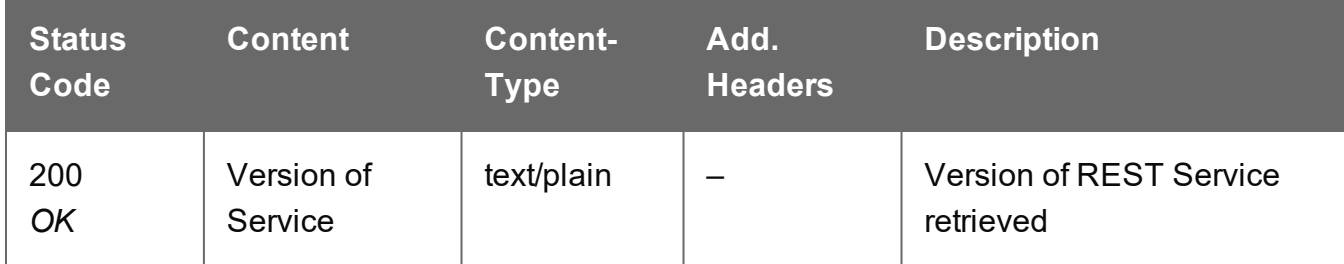

#### **Error**

The following lists status codes indicative of a failed or error response:

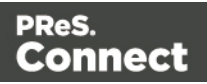

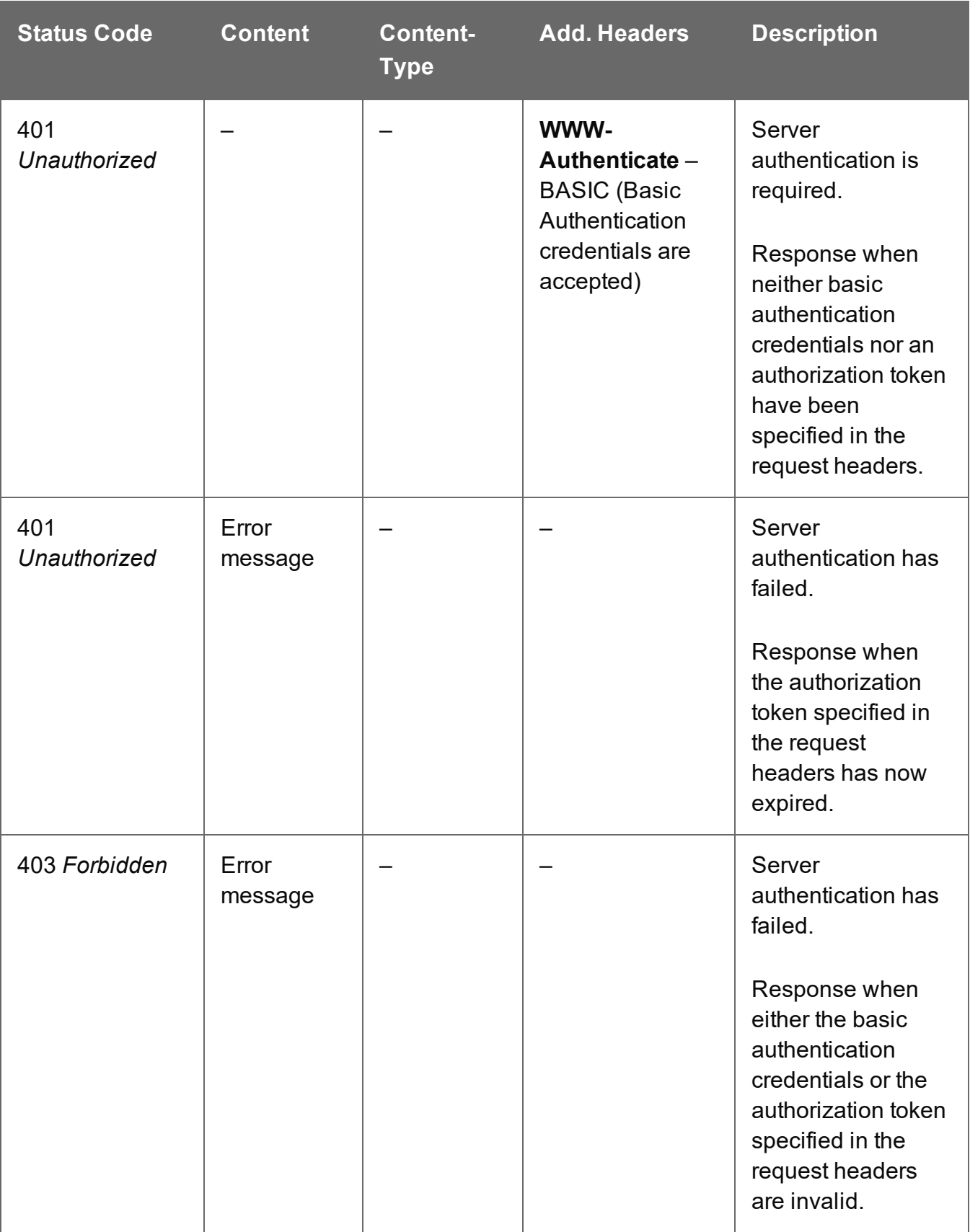

# <span id="page-587-0"></span>Update Content Item Properties

Submits a request to update (and replace) the properties for a specific Content Item entity in the Server.

Request takes a JSON Name/Value List as content (the Content Item ID and the new properties), and on success returns a response containing the result of the request for update/replacement (*"true"*).

#### **Request**

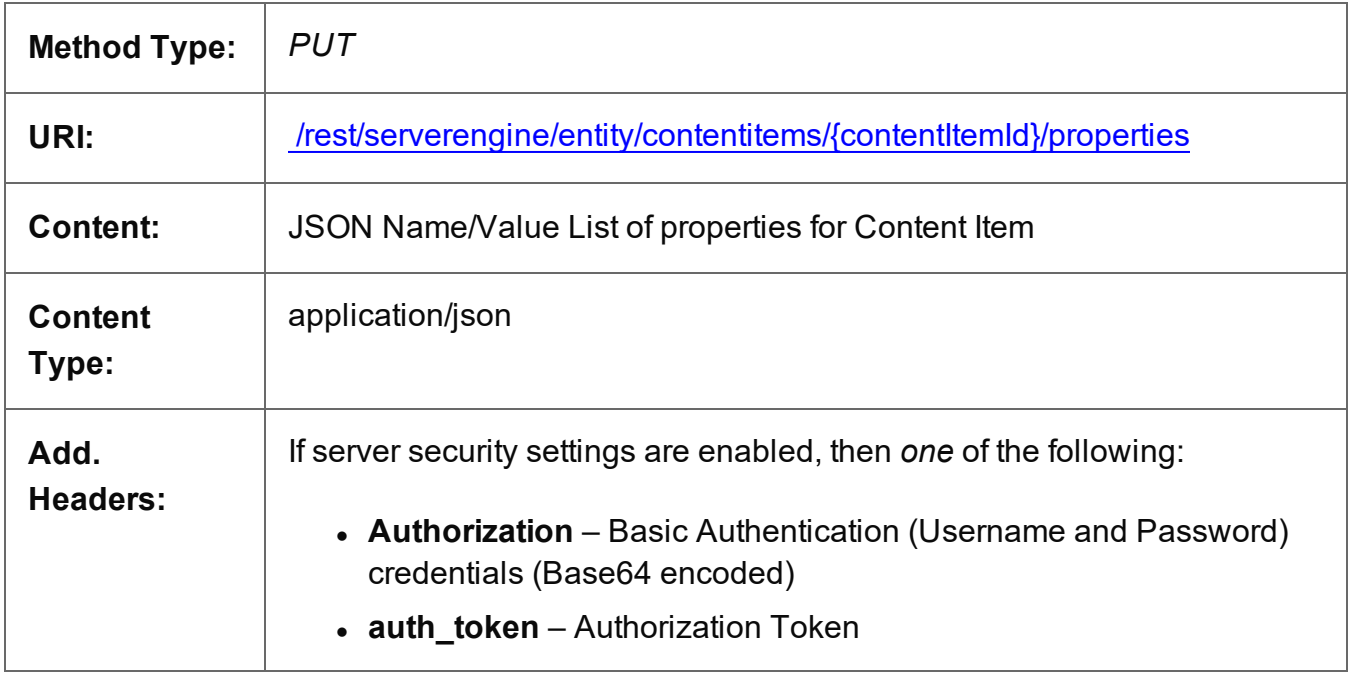

#### **Parameters**

#### **Path**

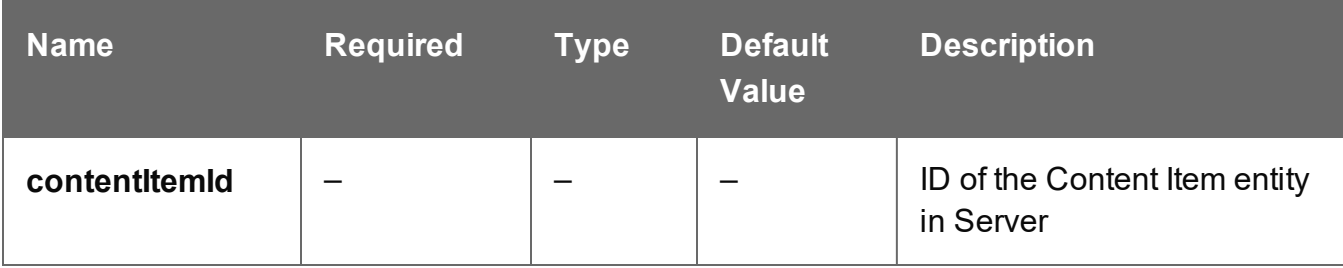

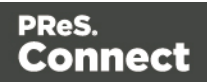

### **Response**

### **Success**

The following lists status codes indicative of a successful response:

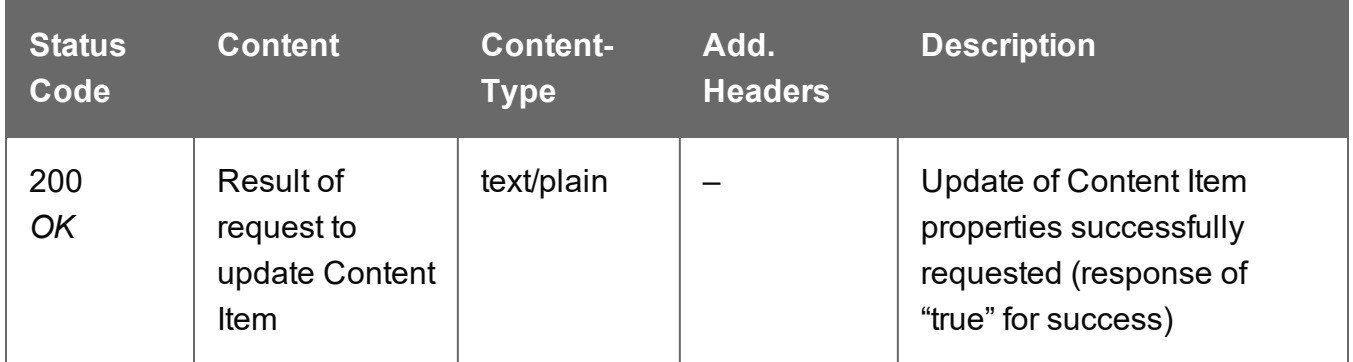

#### **Error**

The following lists status codes indicative of a failed or error response:

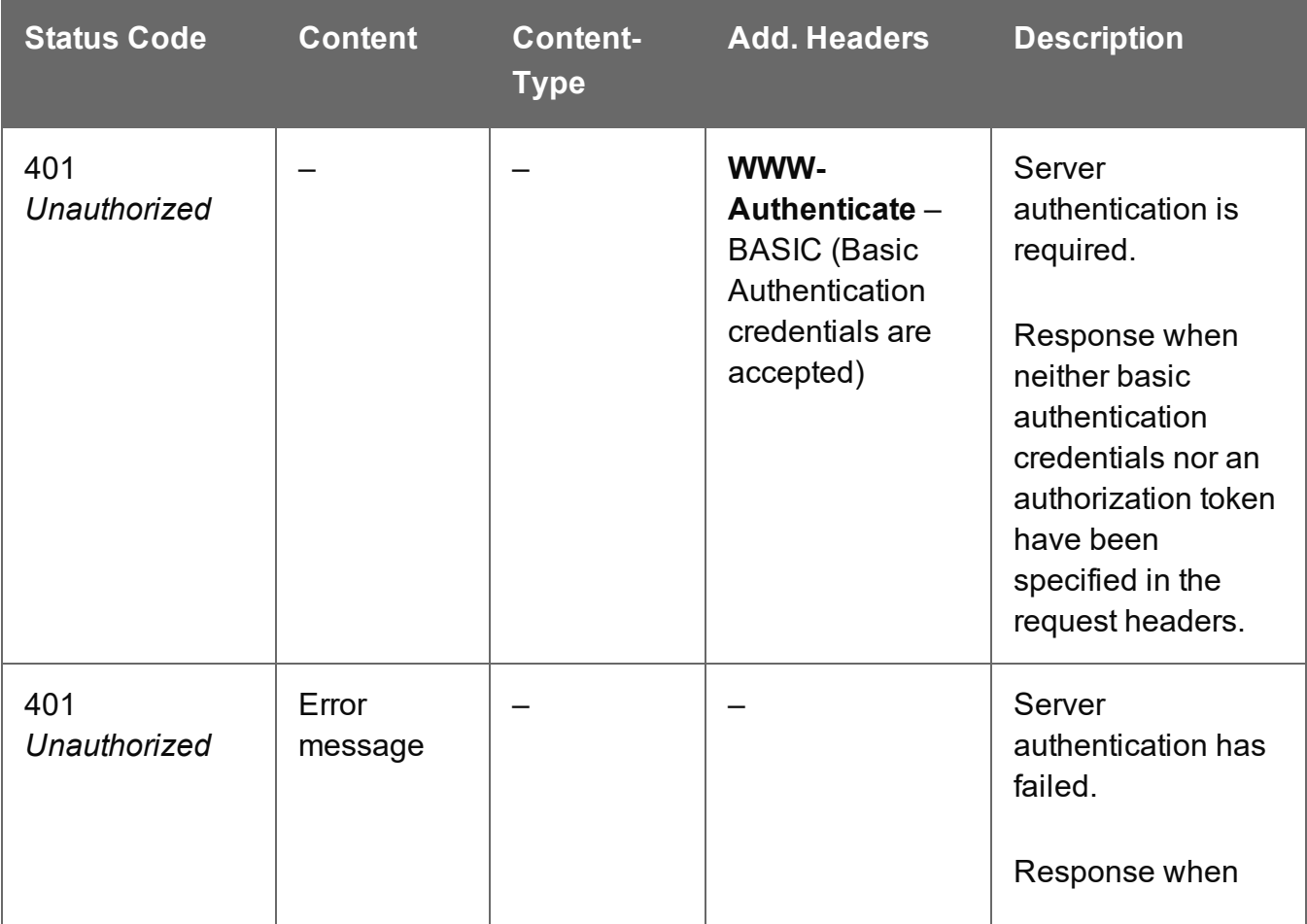

Page 589

**Connect** 

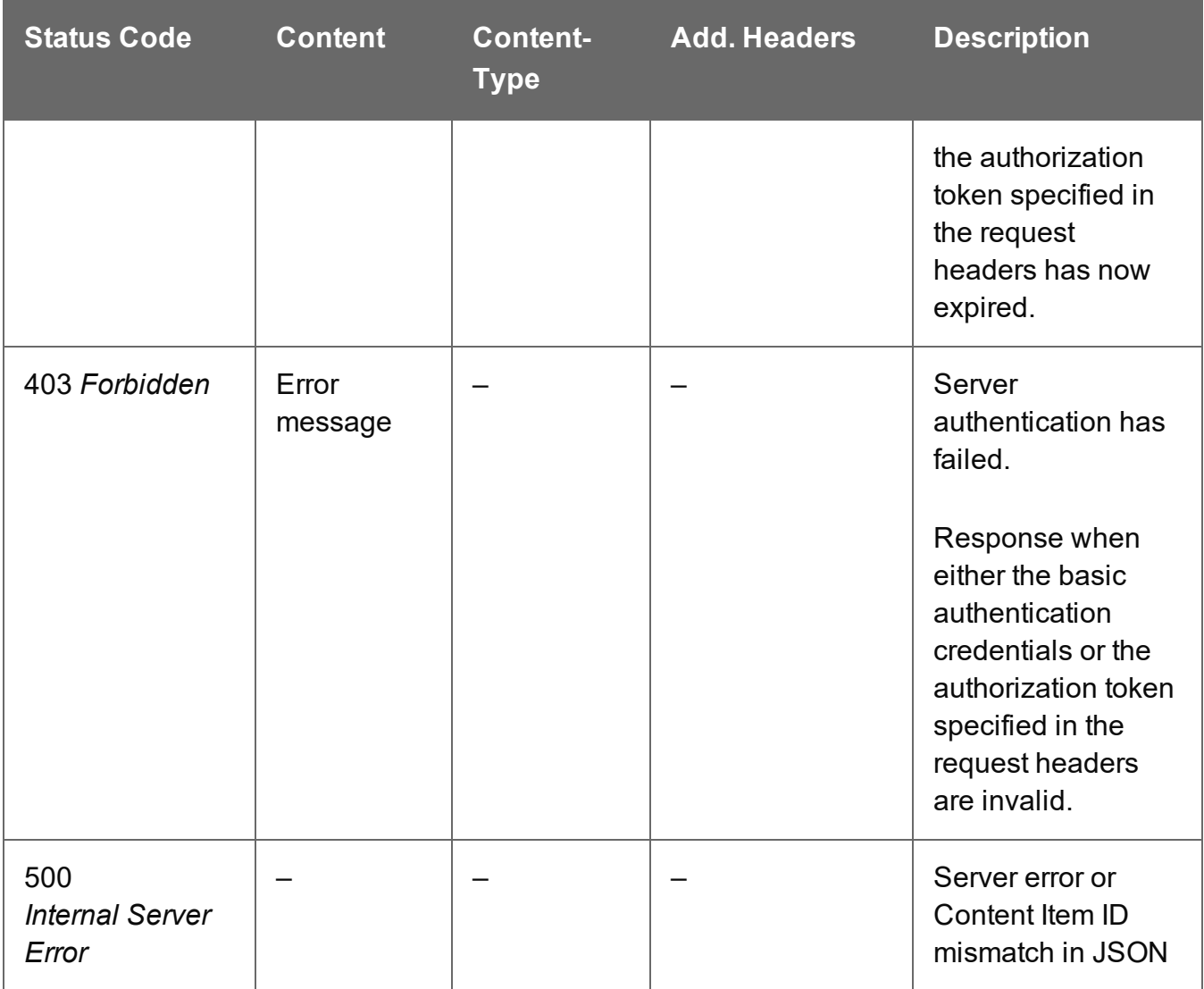

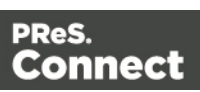

# <span id="page-590-0"></span>Update Multiple Content Item Properties

Submits a request to update one or more properties for one or more Content Item entities in the Server.

Request takes JSON Name/Value Lists as content (each with the Content Item ID and the new properties), and on success returns a response containing no content.

#### **Request**

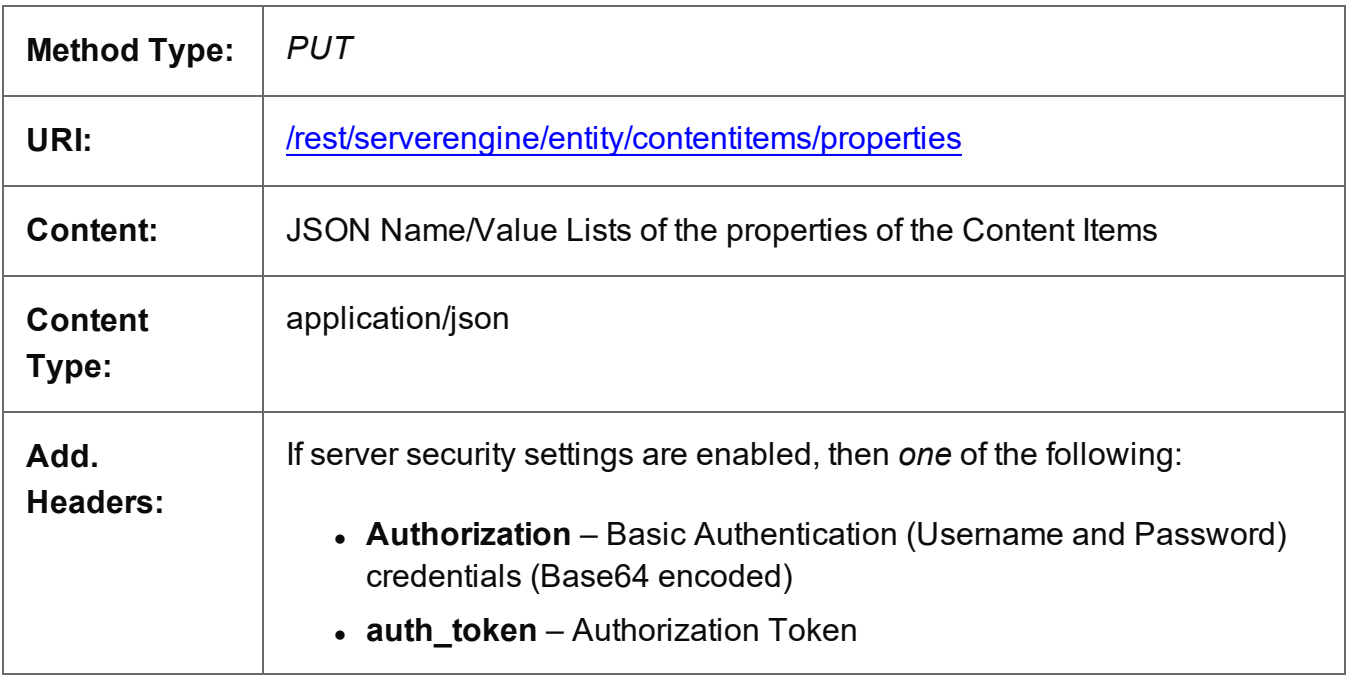

#### **Response**

#### **Success**

The following lists status codes indicative of a successful response:

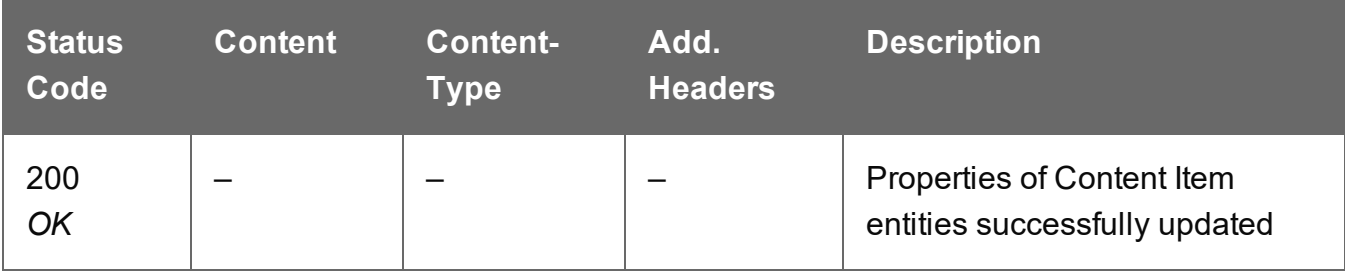

Page 591

**Connect** 

#### **Error**

The following lists status codes indicative of a failed or error response:

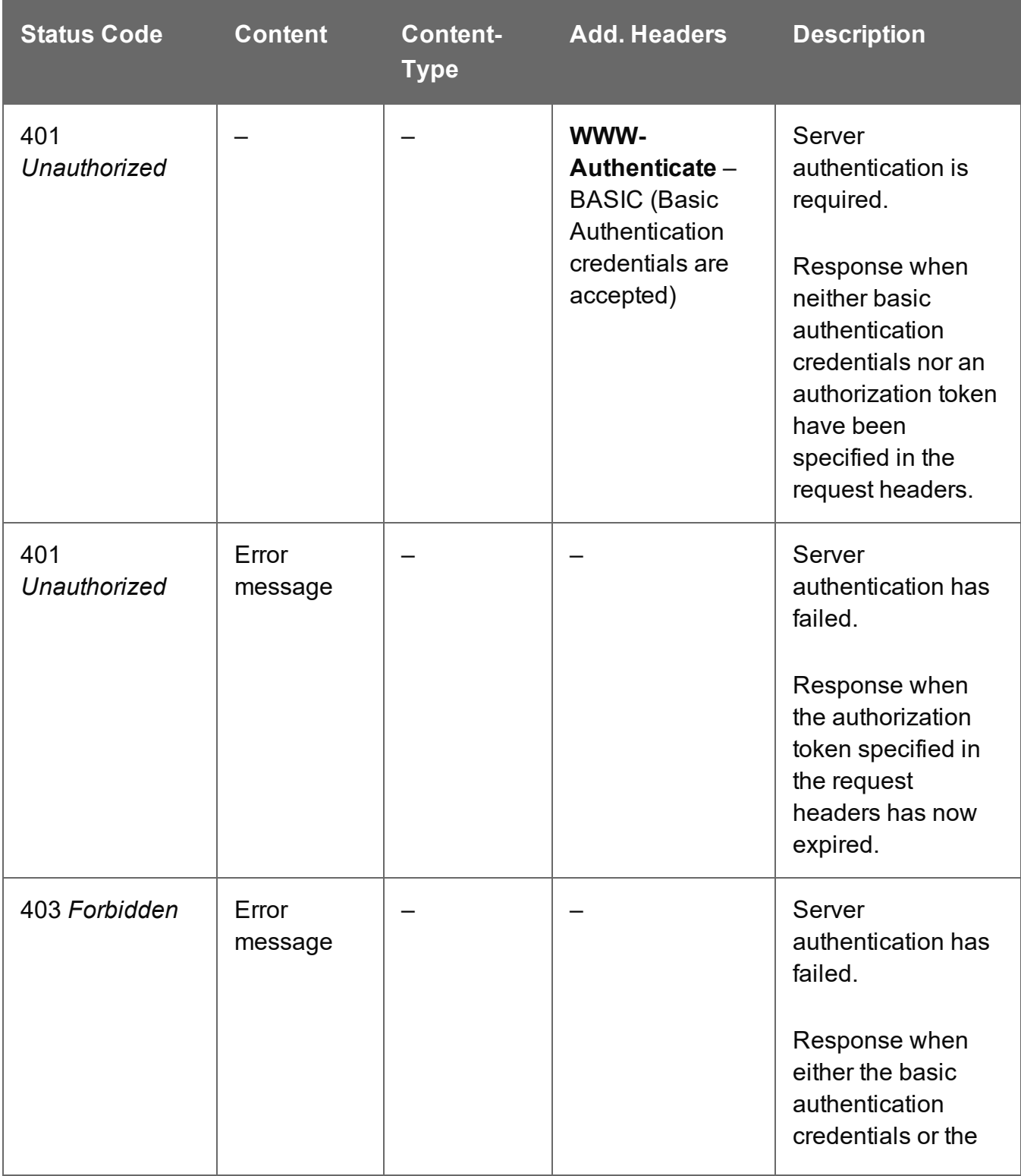

Page 592

PReS.<br>Connect

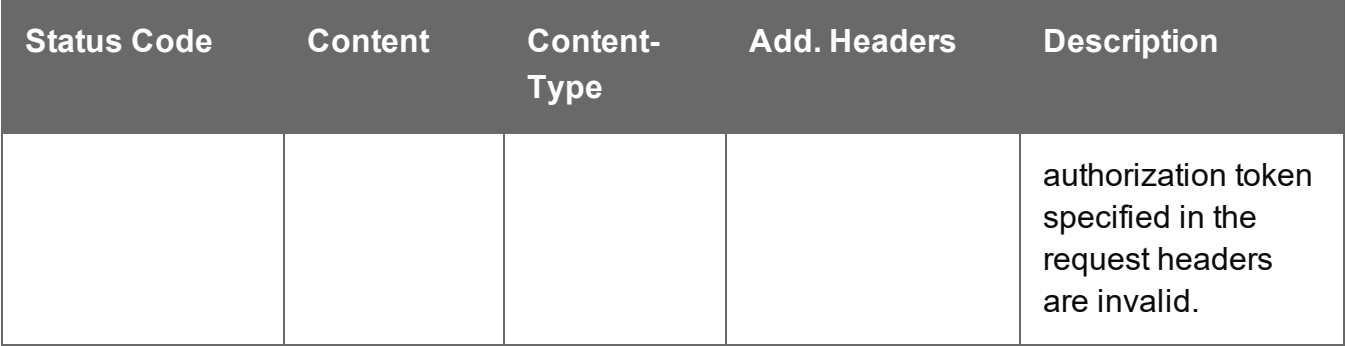

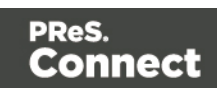

# **Content Set Entity Service**

The following table is a summary of the resources and methods available in the Content Set Entity service:

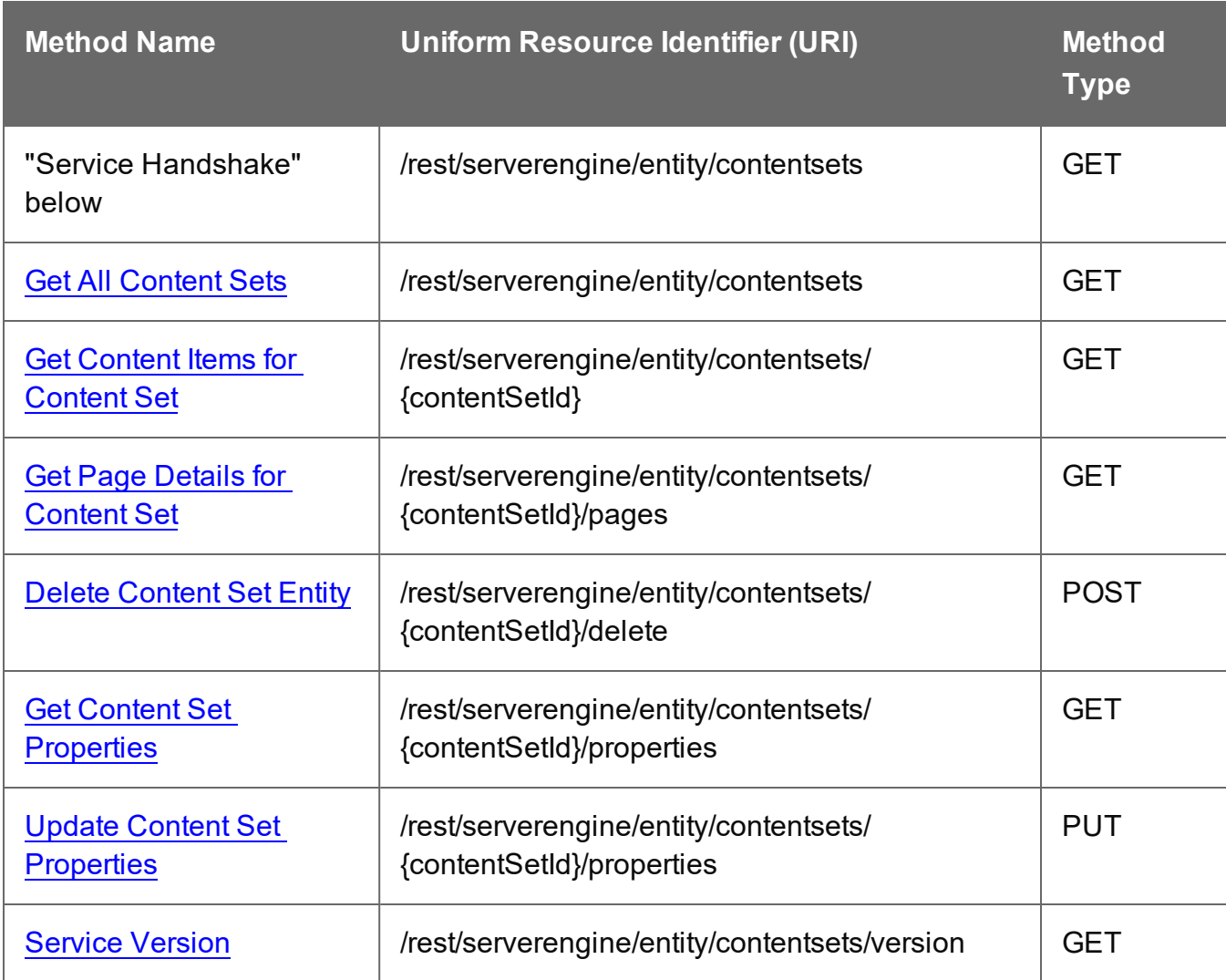

### <span id="page-593-0"></span>Service Handshake

Queries the availability of the Content Set Entity service.

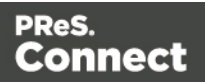

### **Request**

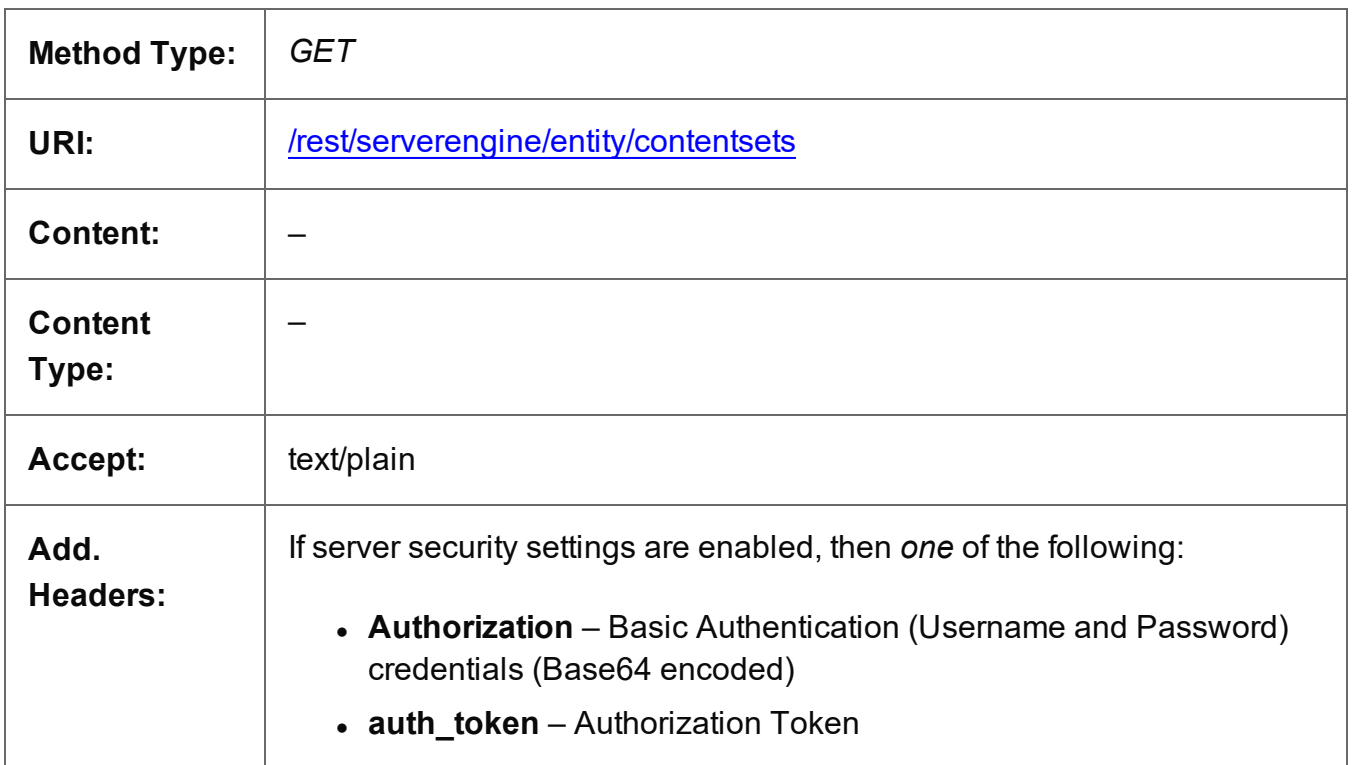

#### **Response**

#### **Success**

The following lists status codes indicative of a successful response:

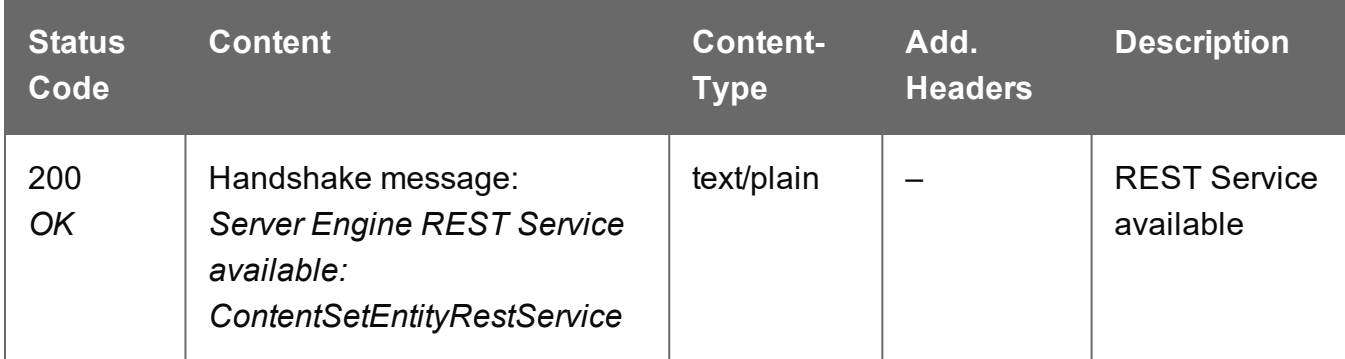

#### **Error**

The following lists status codes indicative of a failed or error response:

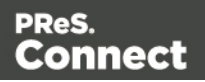

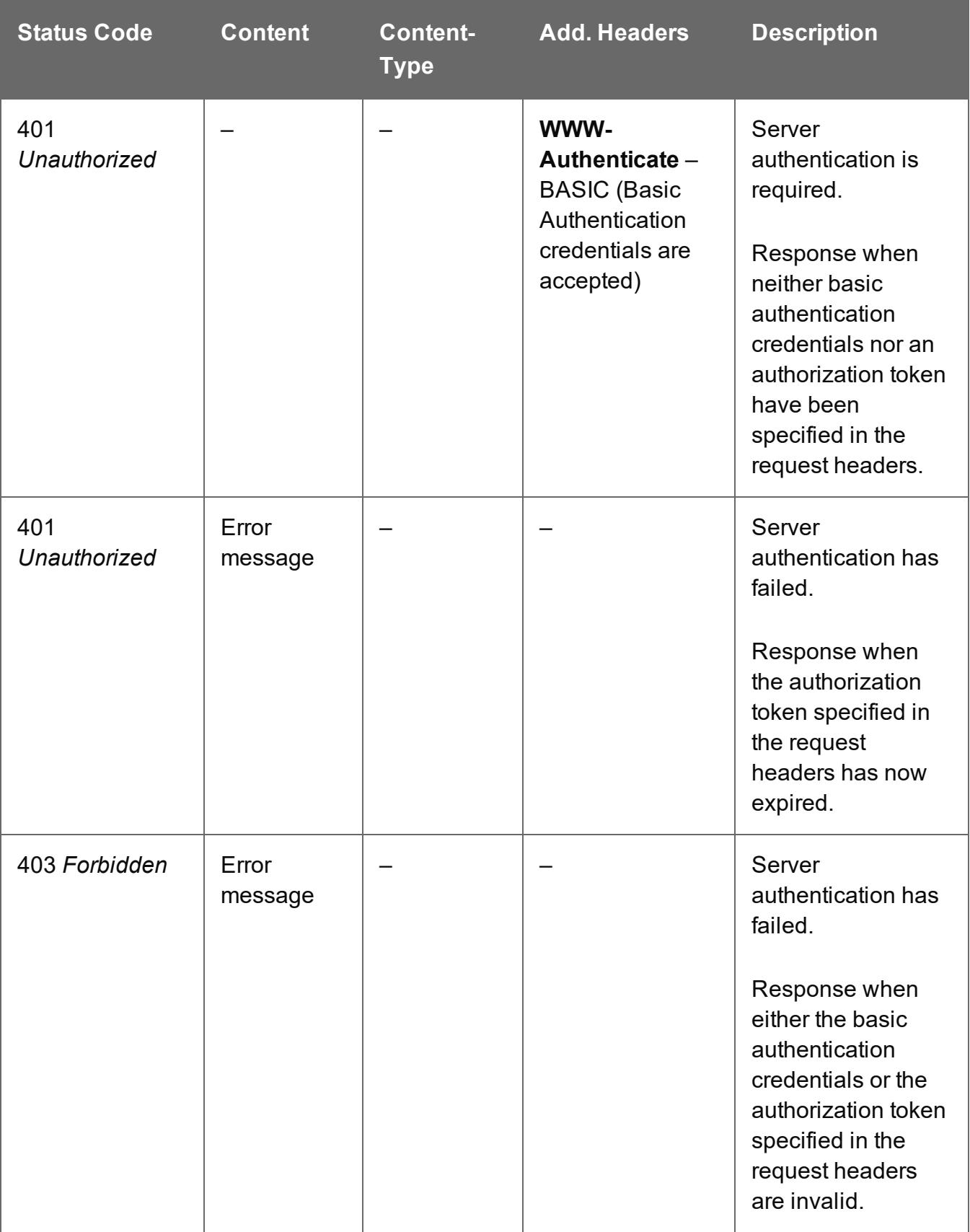

## <span id="page-596-0"></span>Delete Content Set Entity

Submits a request for a specific Content Set entity to be marked for deletion from the Server.

Request takes no content, and on success returns a response containing the result of the request for deletion (*"true"* or *"false"*).

#### **Request**

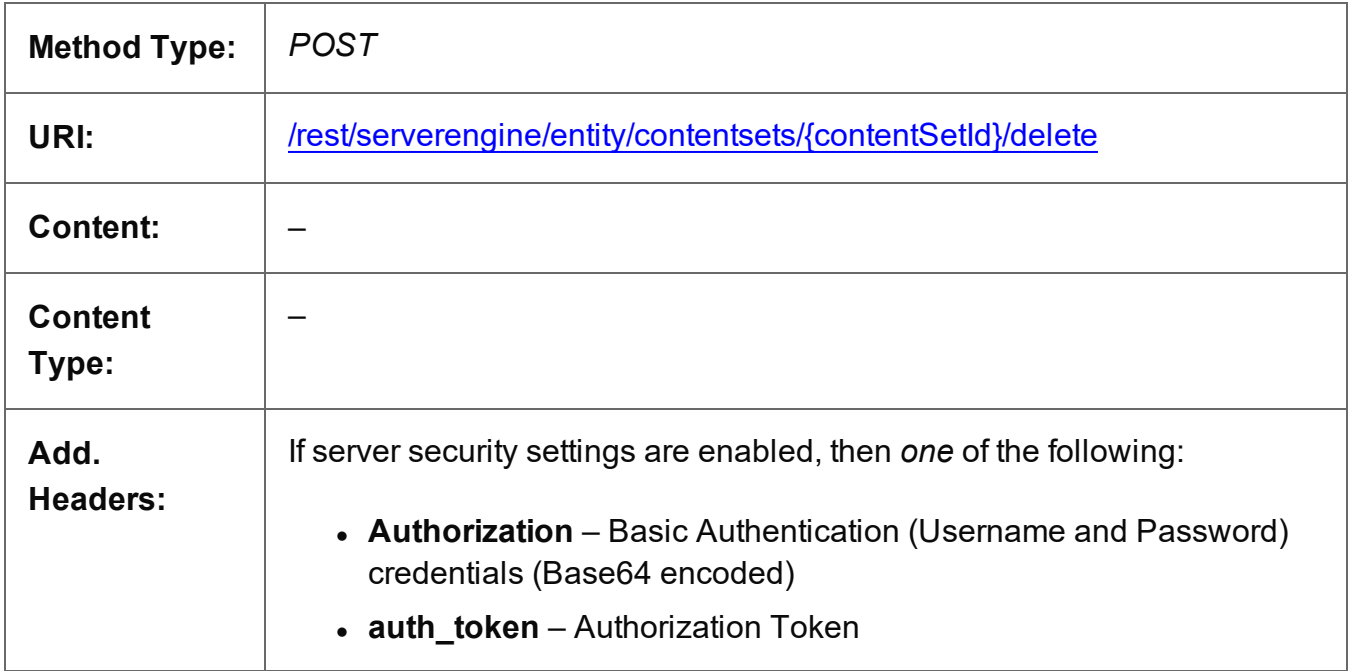

#### **Parameters**

#### **Path**

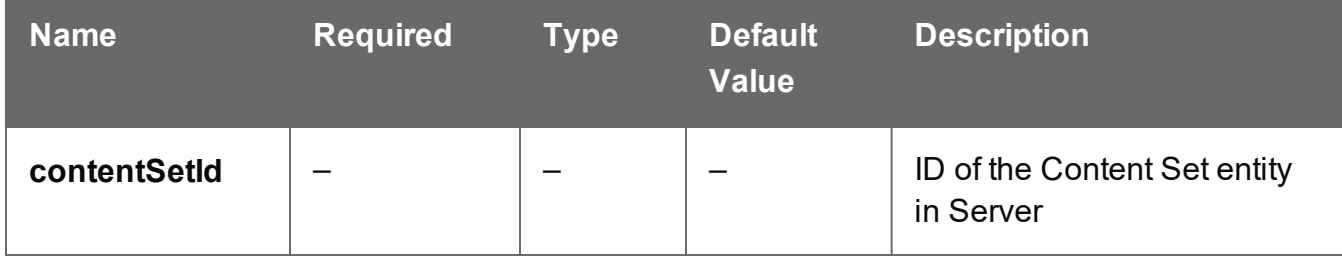

#### **Response**

#### **Success**

The following lists status codes indicative of a successful response:

Page 597

**Connect** 

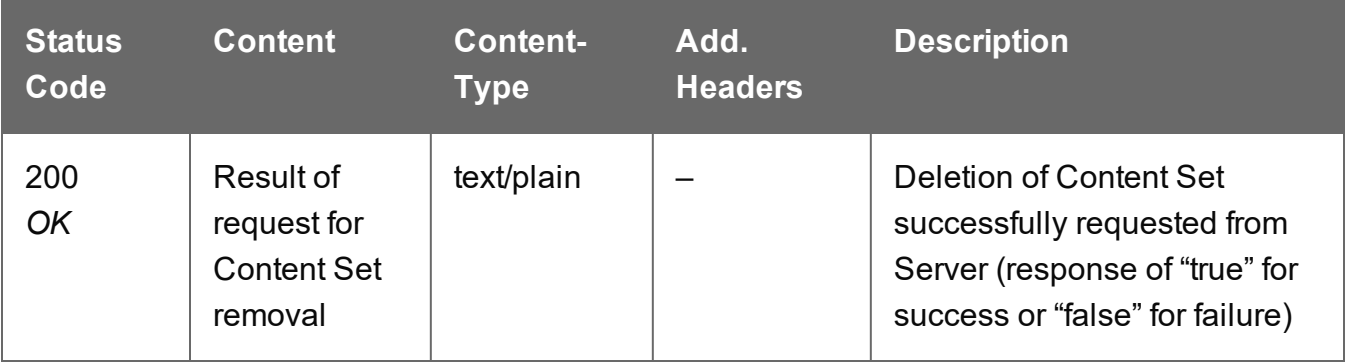

#### **Error**

The following lists status codes indicative of a failed or error response:

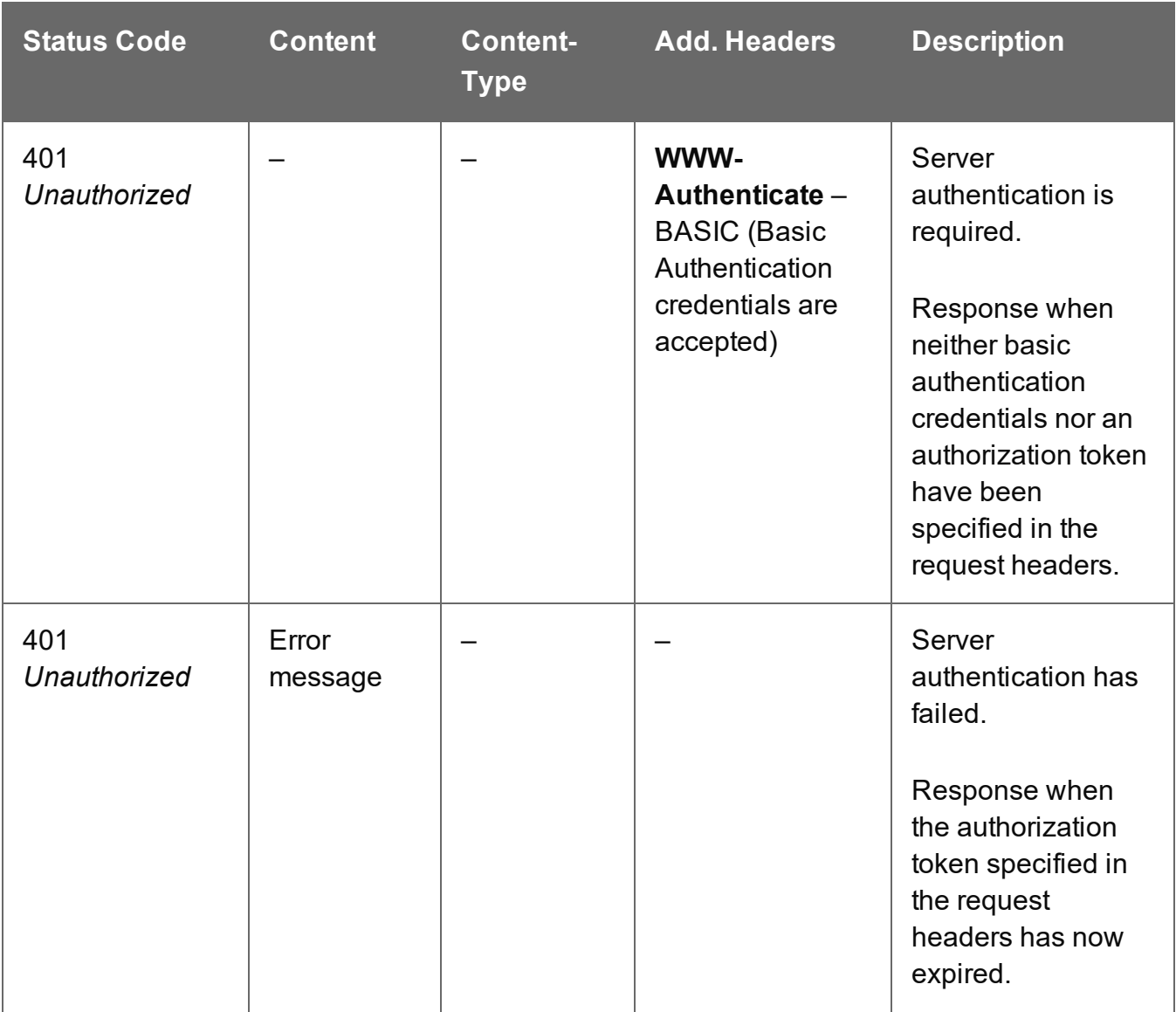

Page 598

PReS.<br>Connect

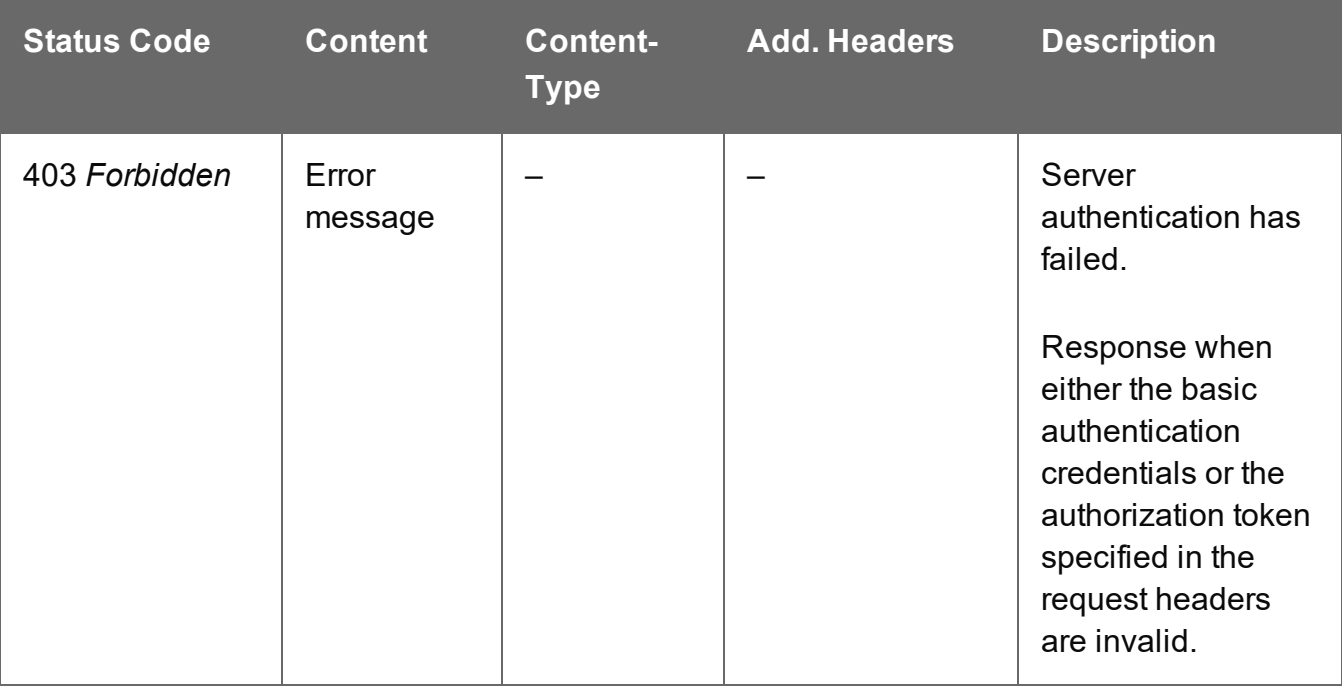

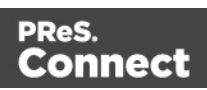

# <span id="page-599-0"></span>Get All Content Sets

Returns a list of all the Content Set entities currently contained within the Server.

Request takes no content, and on success returns a response containing a JSON Identifier List of all the Content Sets.

#### **Request**

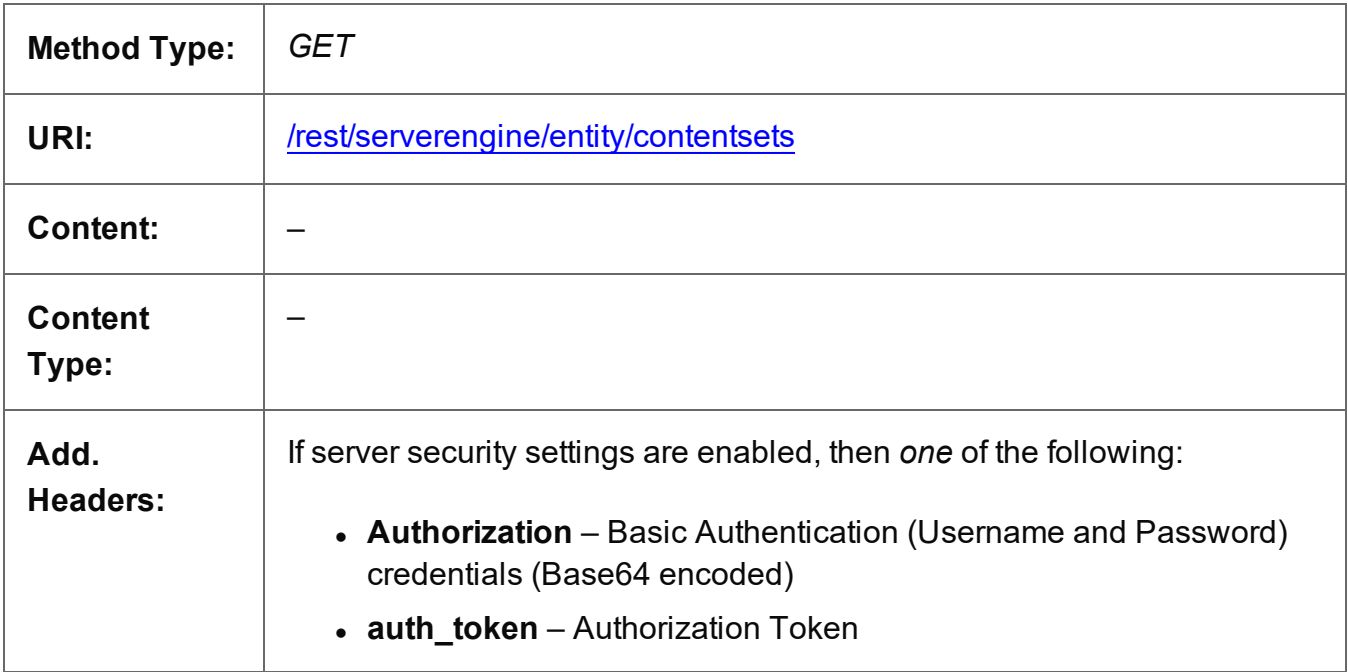

#### **Response**

#### **Success**

The following lists status codes indicative of a successful response:

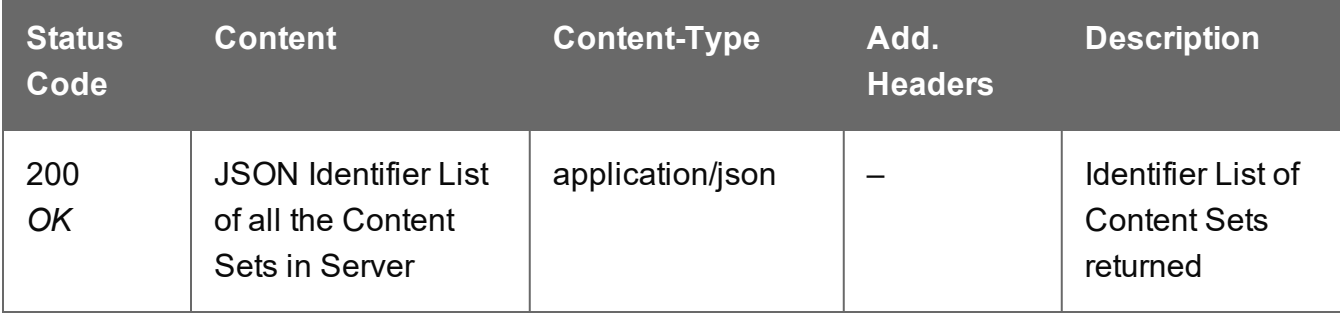

Page 600

**Connect** 

#### **Error**

The following lists status codes indicative of a failed or error response:

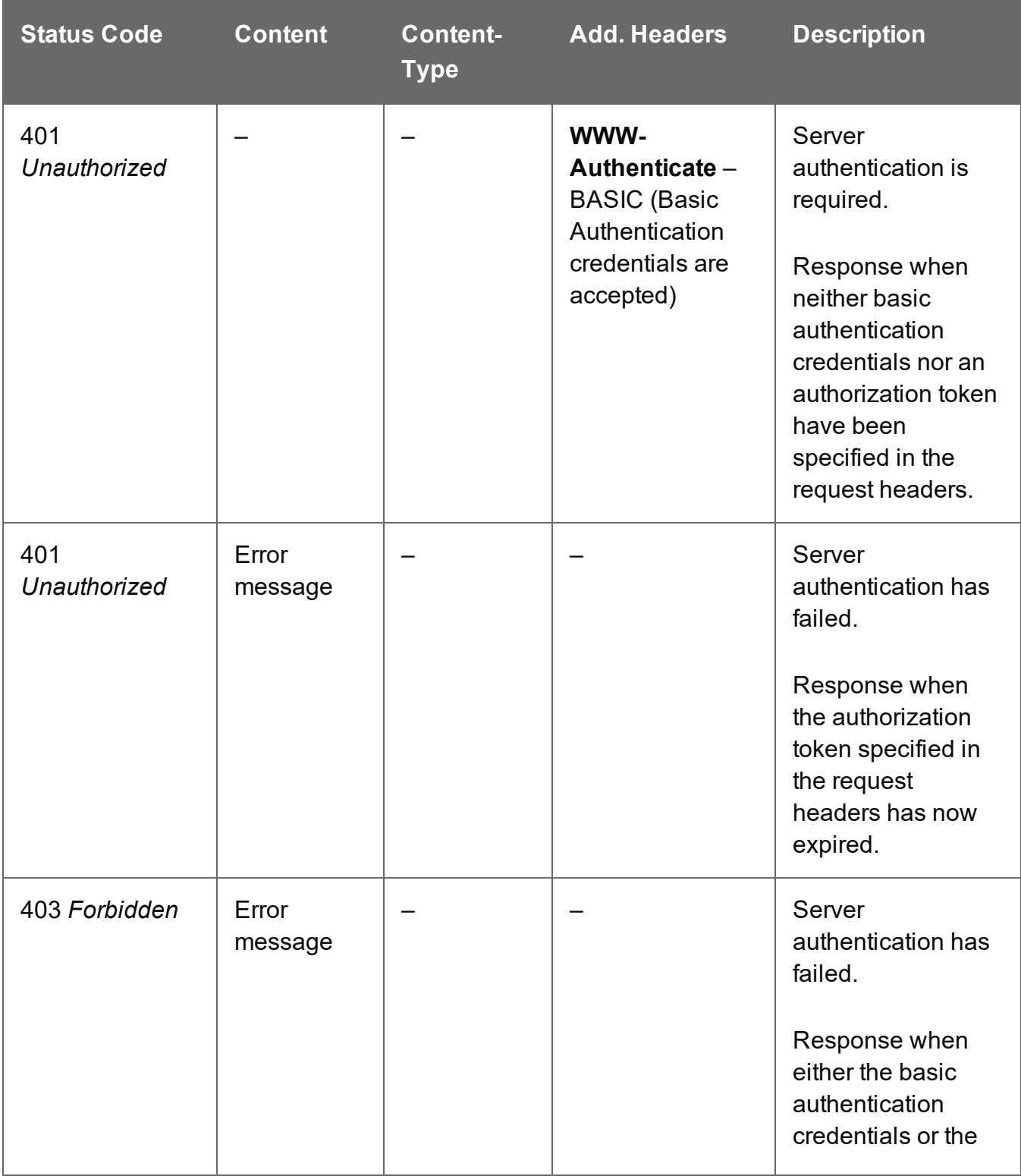

Page 601

PReS.<br>Connect

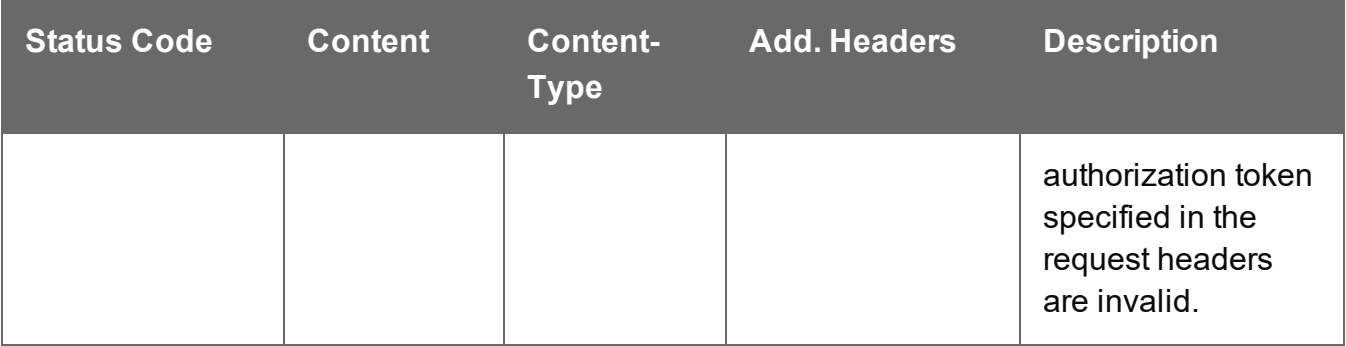

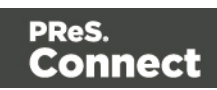

## <span id="page-602-0"></span>Get Content Items for Content Set

Returns a list of all the Content Item entities (and their corresponding Data Record entities) contained within a specific Content Set entity.

Request takes no content, and on success returns a response containing a JSON Content Item Identifier List of all the Content Items in the Content Set.

### **Request**

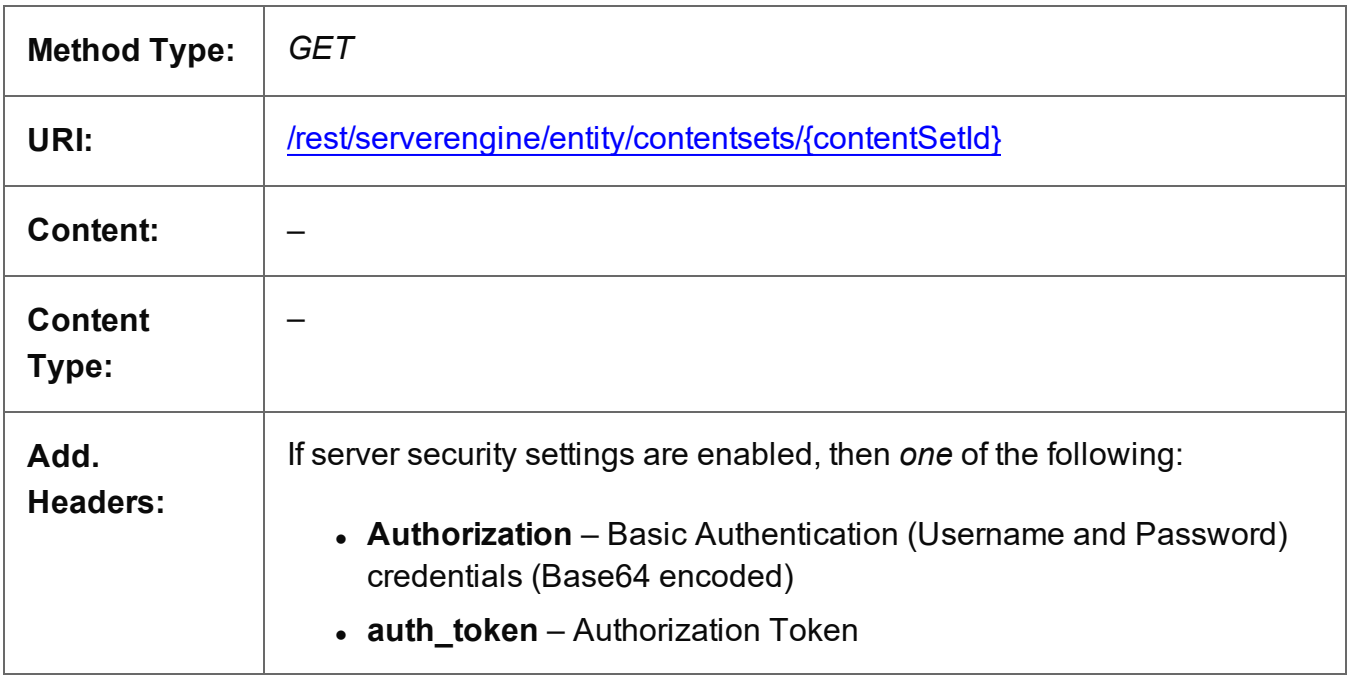

#### **Parameters**

#### **Path**

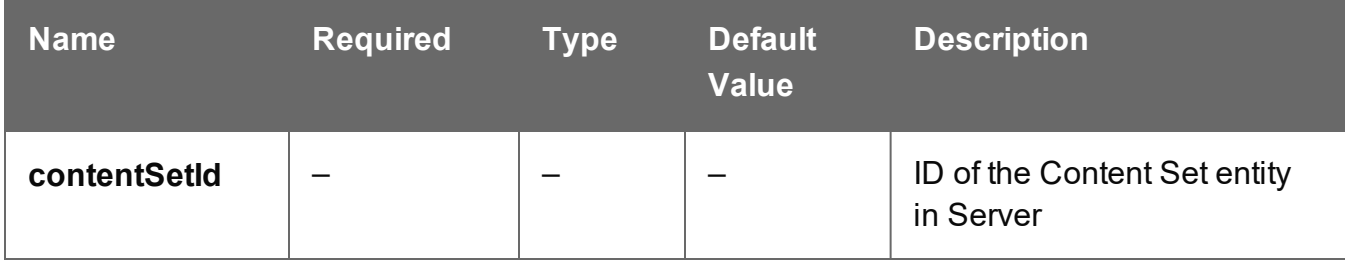

Page 603

**Connect** 

### **Response**

#### **Success**

The following lists status codes indicative of a successful response:

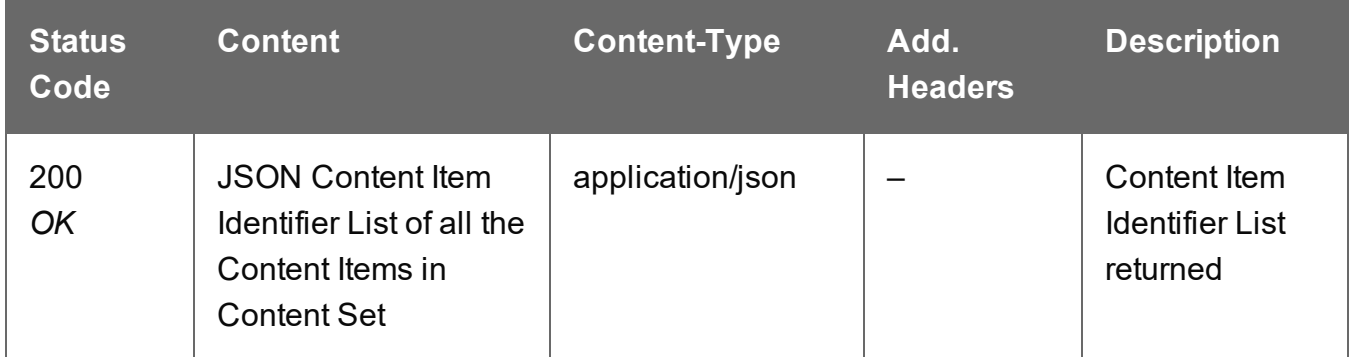

#### **Error**

The following lists status codes indicative of a failed or error response:

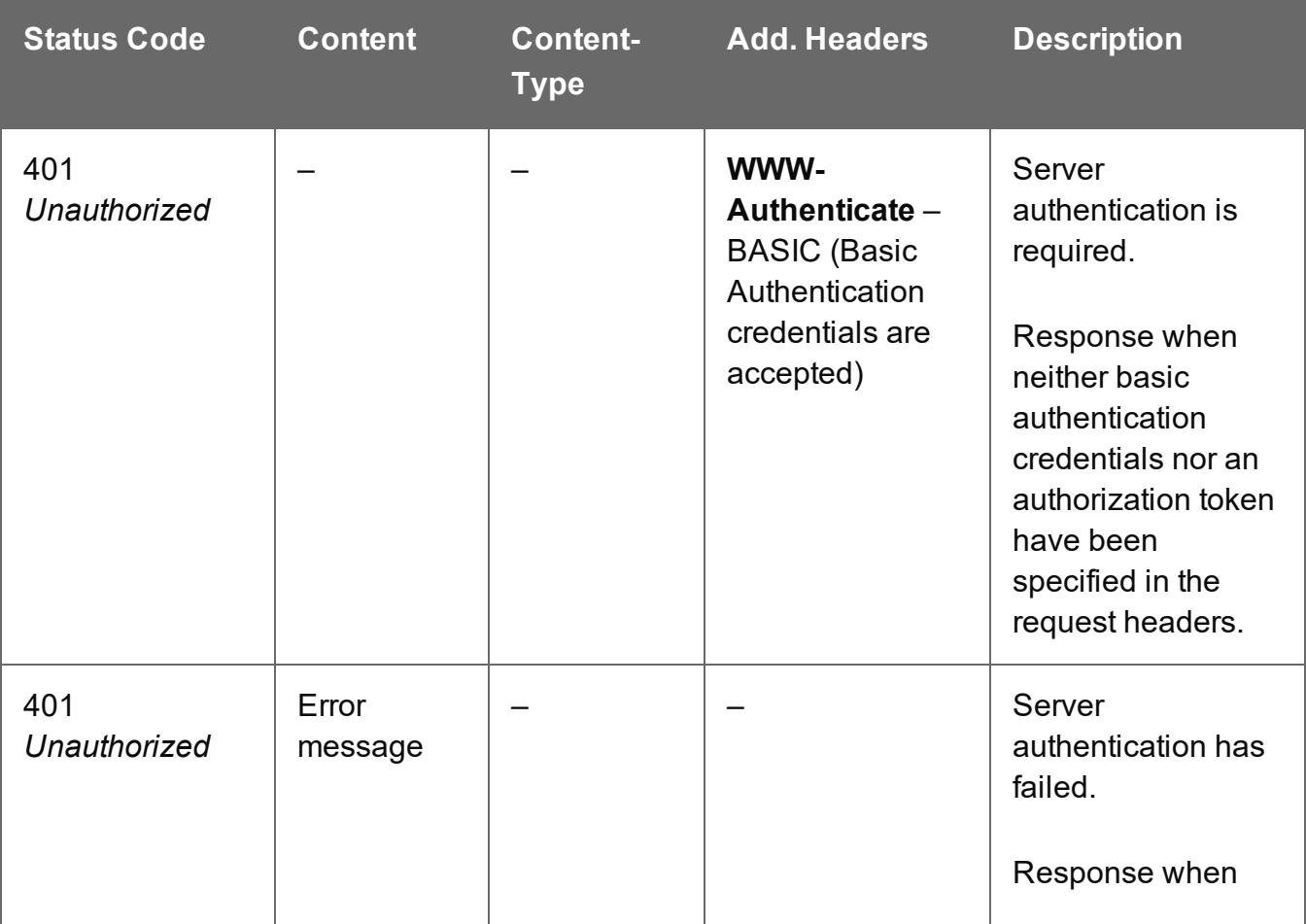

Page 604

**Connect** 

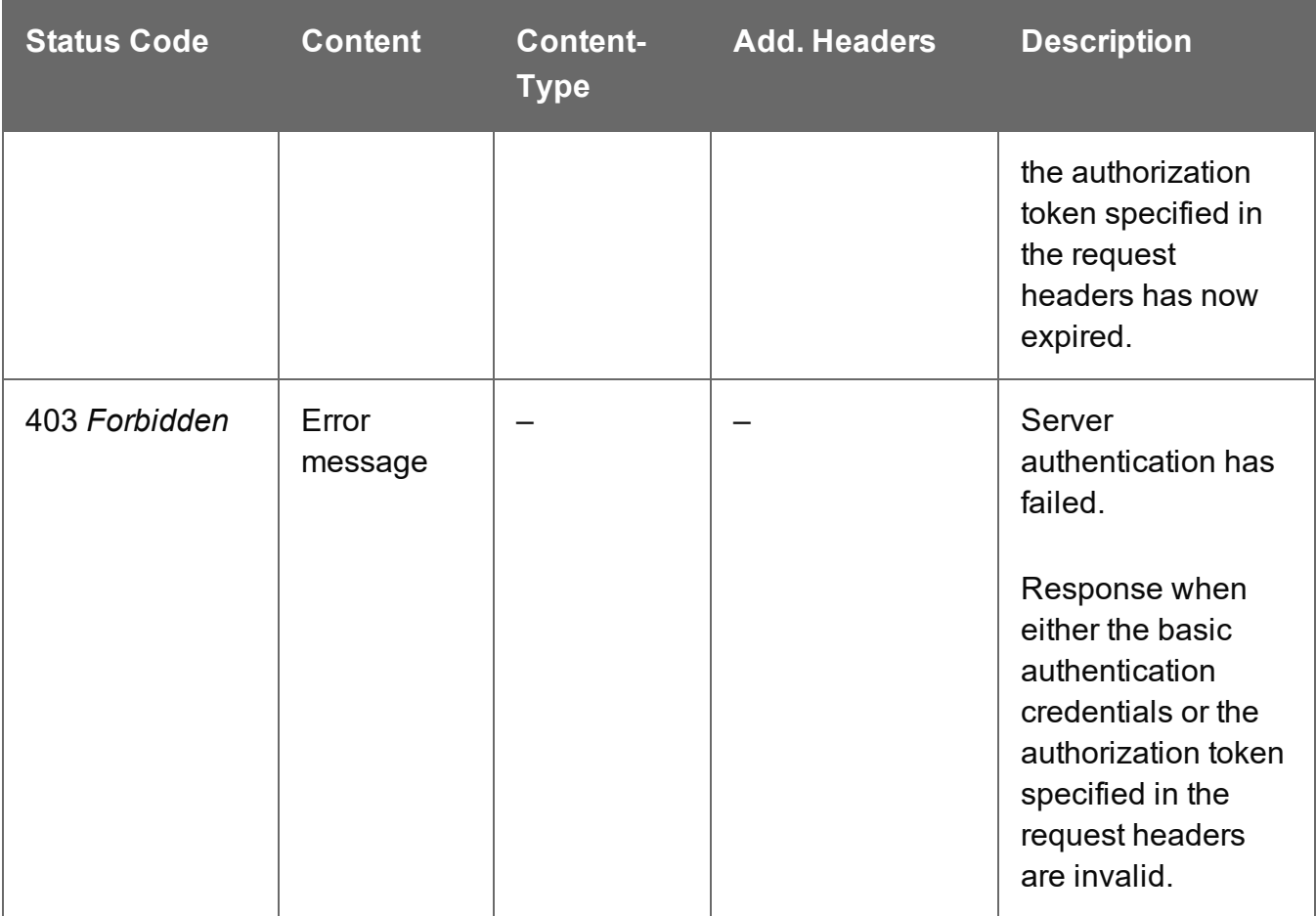

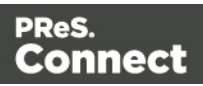

## <span id="page-605-0"></span>Get Content Set Properties

Returns a list of the properties for a specific Content Set entity.

Request takes no content, and on success returns a response containing a JSON Name/Value List (Properties Only) of all the properties for the Content Set.

#### **Request**

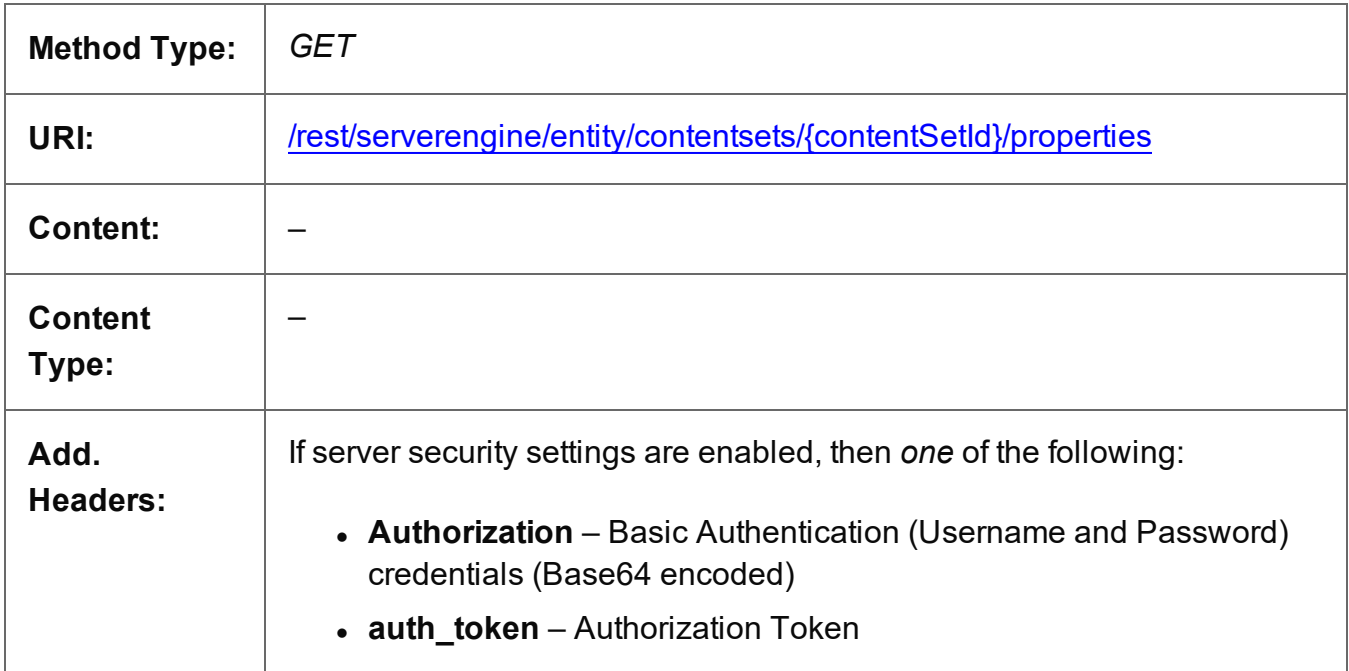

#### **Parameters**

#### **Path**

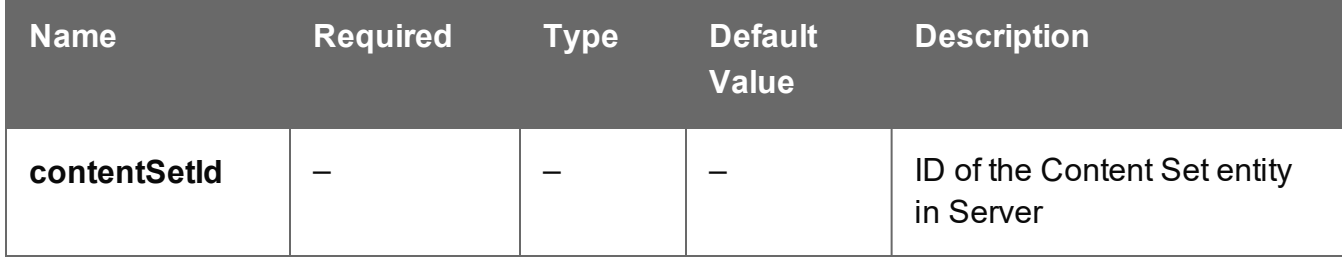

#### **Response**

#### **Success**

The following lists status codes indicative of a successful response:

Page 606

**Connect** 

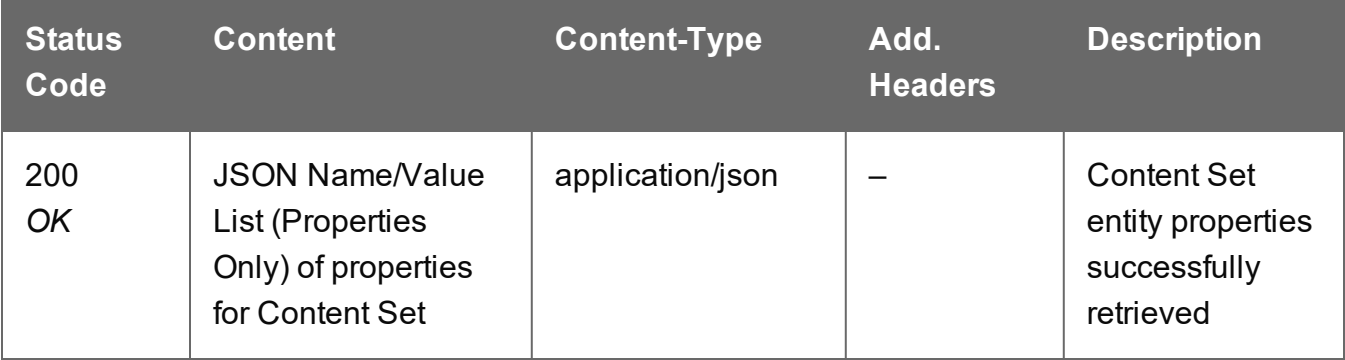

#### **Error**

The following lists status codes indicative of a failed or error response:

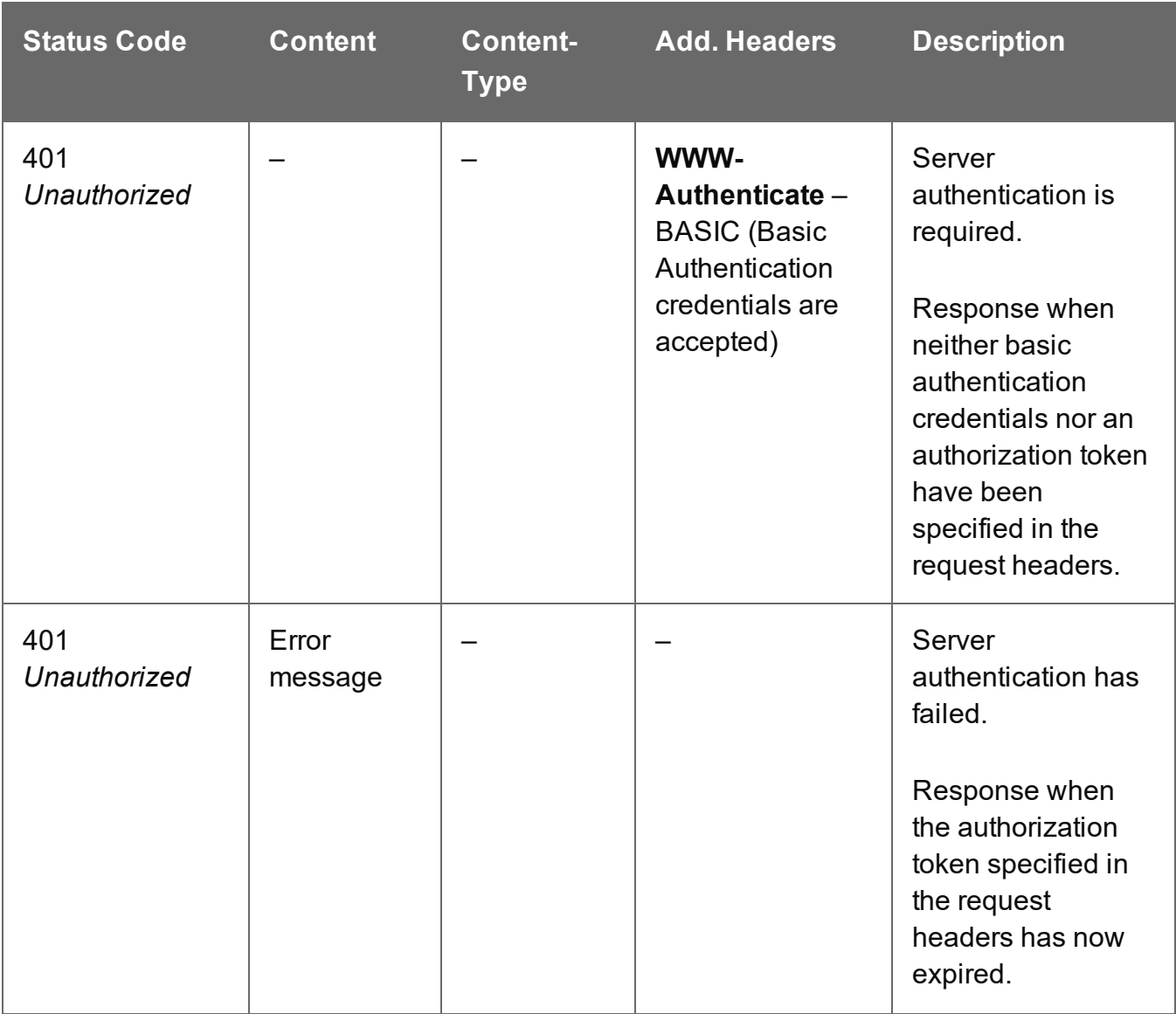

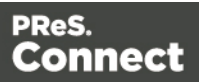

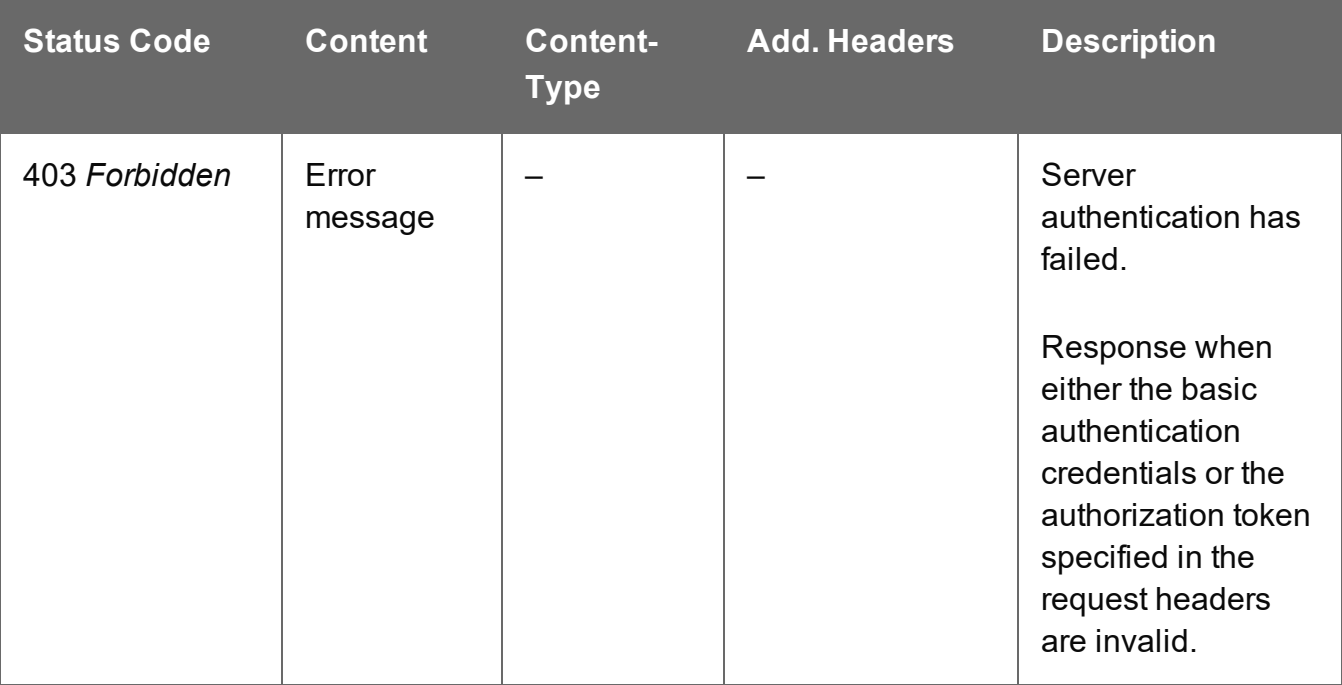

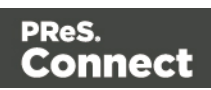

# <span id="page-608-0"></span>Get Page Details for Content Set

Returns the page details for a specific Content Set entity, as either a summary or a list (broken down by Content Item entity).

Request takes no content, and on success returns a response containing either:

- JSON Page Details Summary of the page details for the Content Set
- JSON Page Details List of the page details for each Content Item in the Content Set

#### **Request**

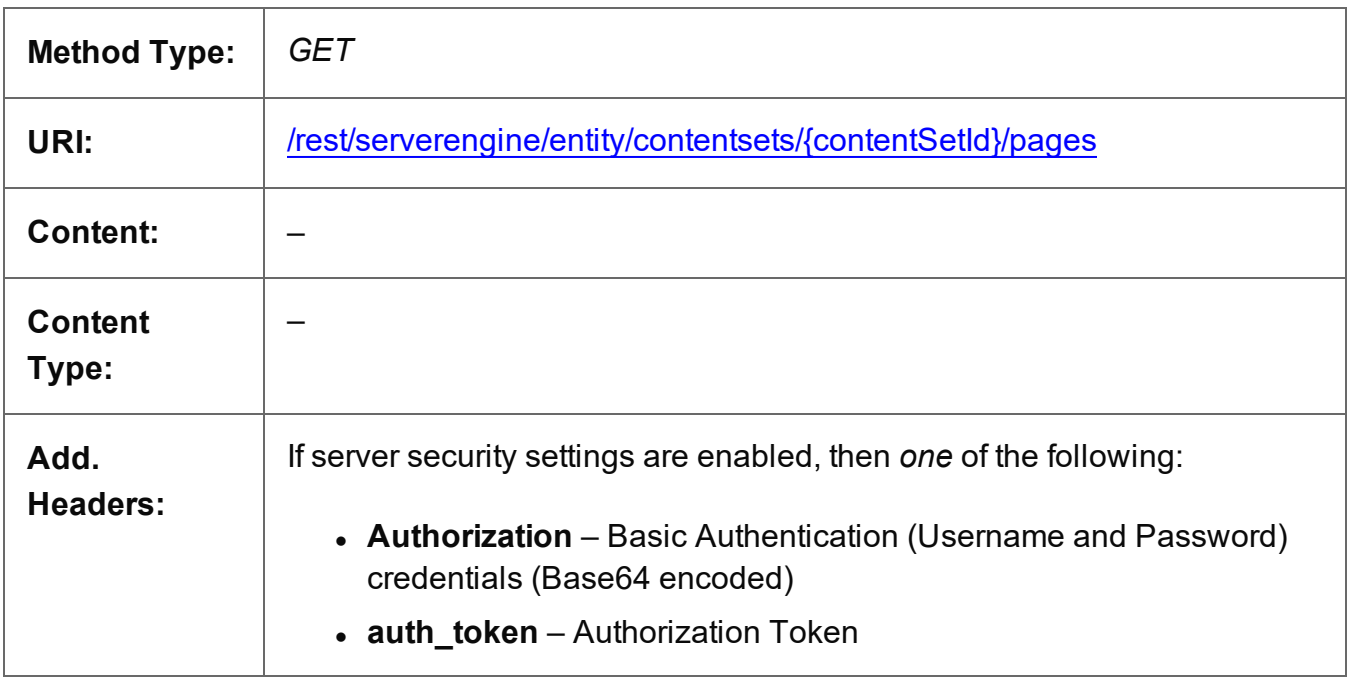

#### **Parameters**

**Path**

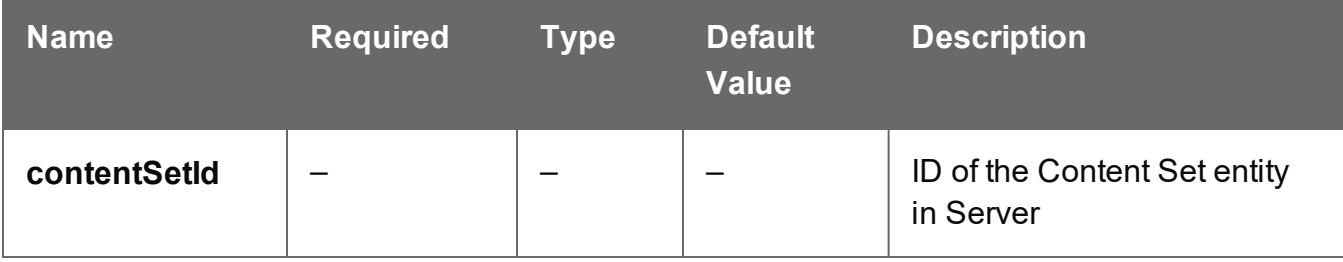

Page 609

**Connect** 

#### **Query**

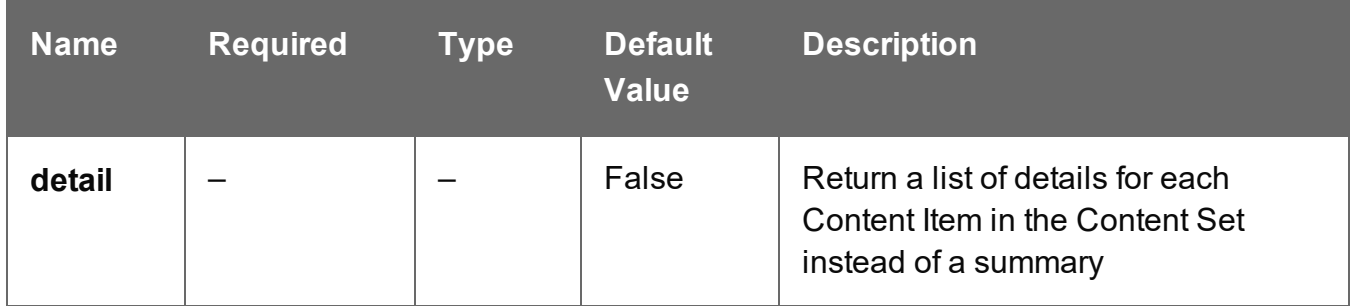

#### **Response**

#### **Success**

The following lists status codes indicative of a successful response:

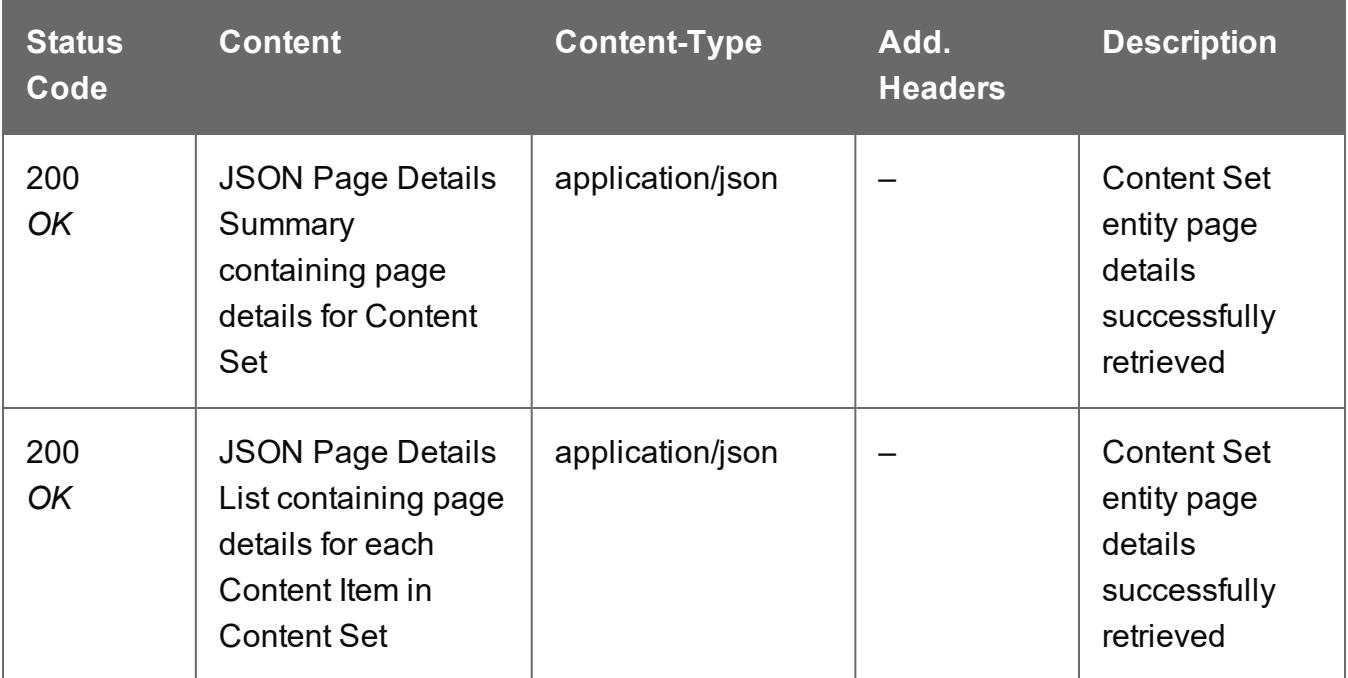

#### **Error**

The following lists status codes indicative of a failed or error response:

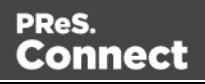

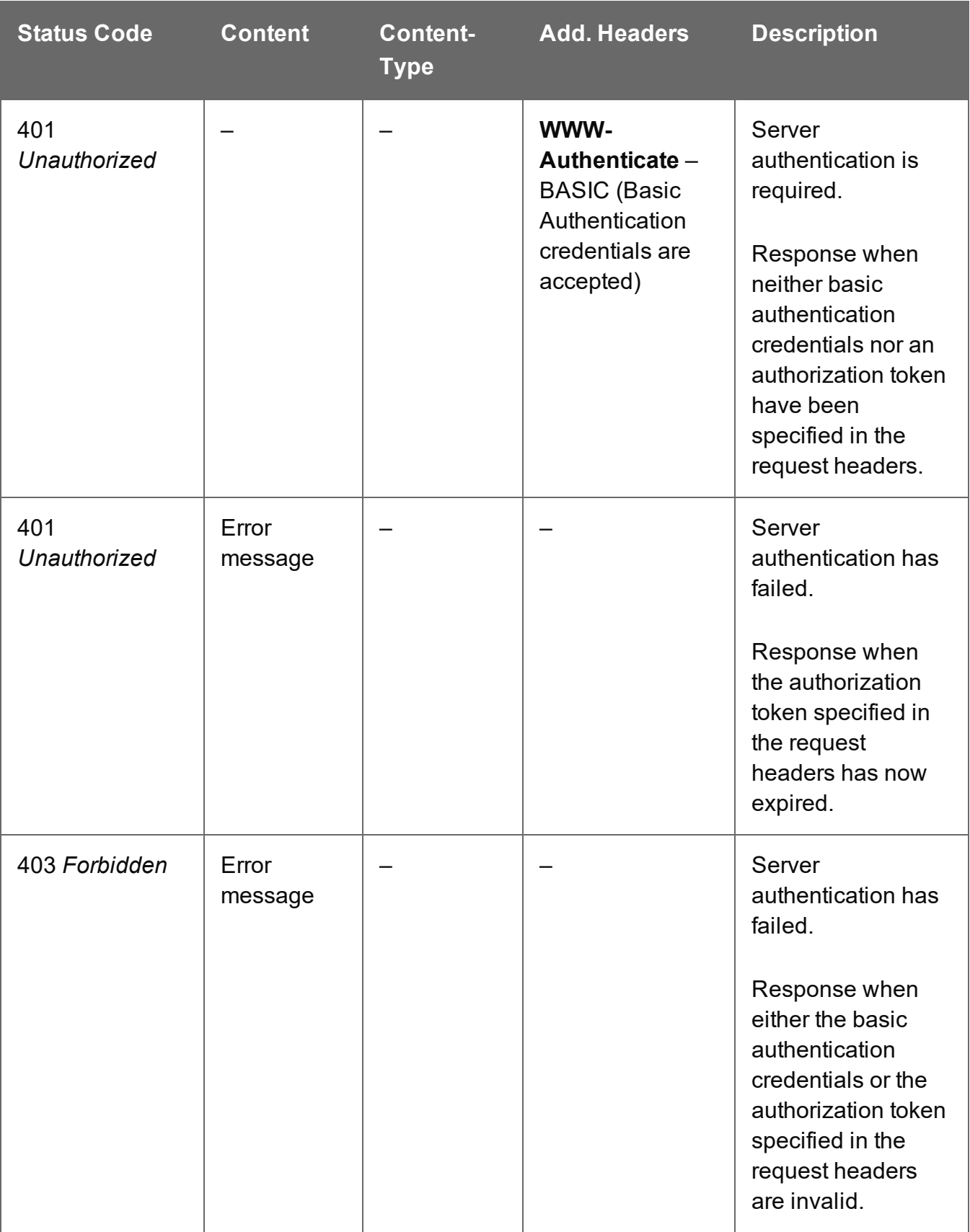

### <span id="page-611-0"></span>Service Version

Returns the version of the Content Set Entity service.

#### **Request**

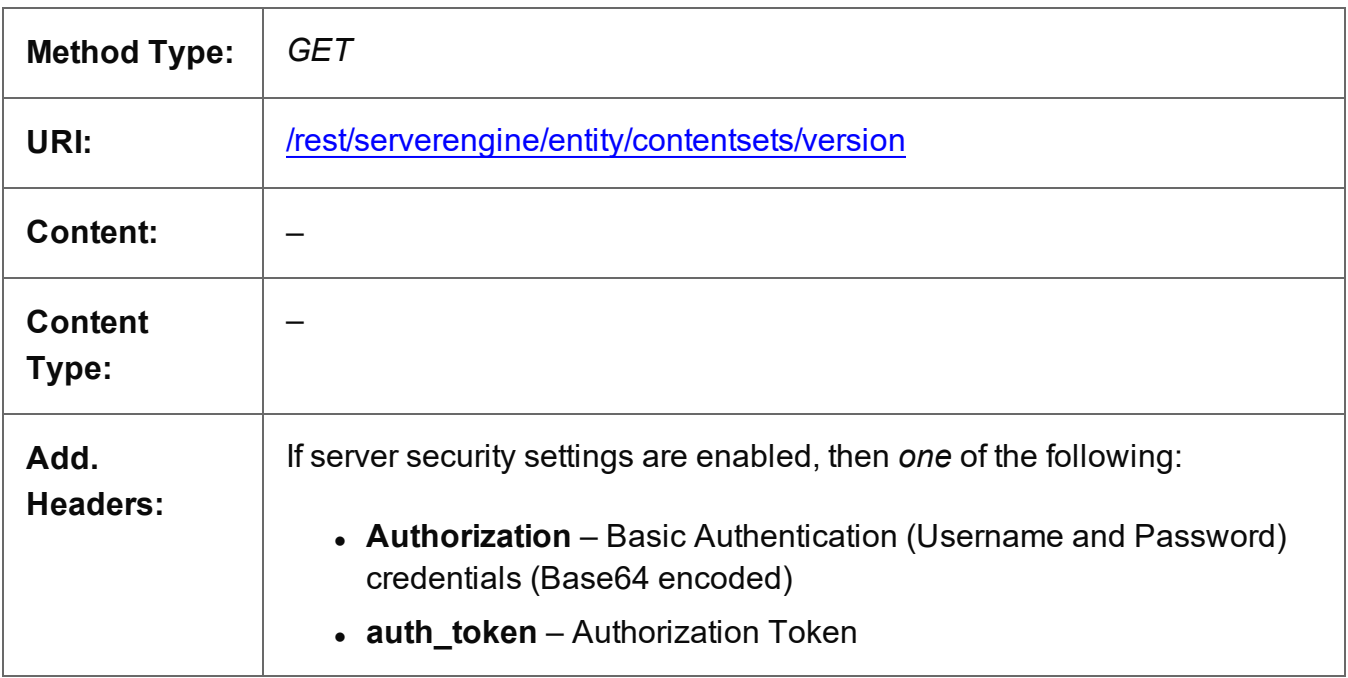

#### **Response**

#### **Success**

The following lists status codes indicative of a successful response:

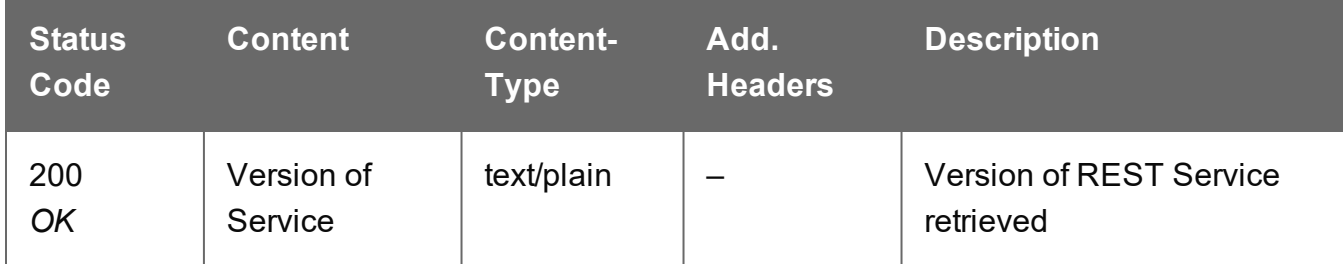

#### **Error**

The following lists status codes indicative of a failed or error response:

**Connect**
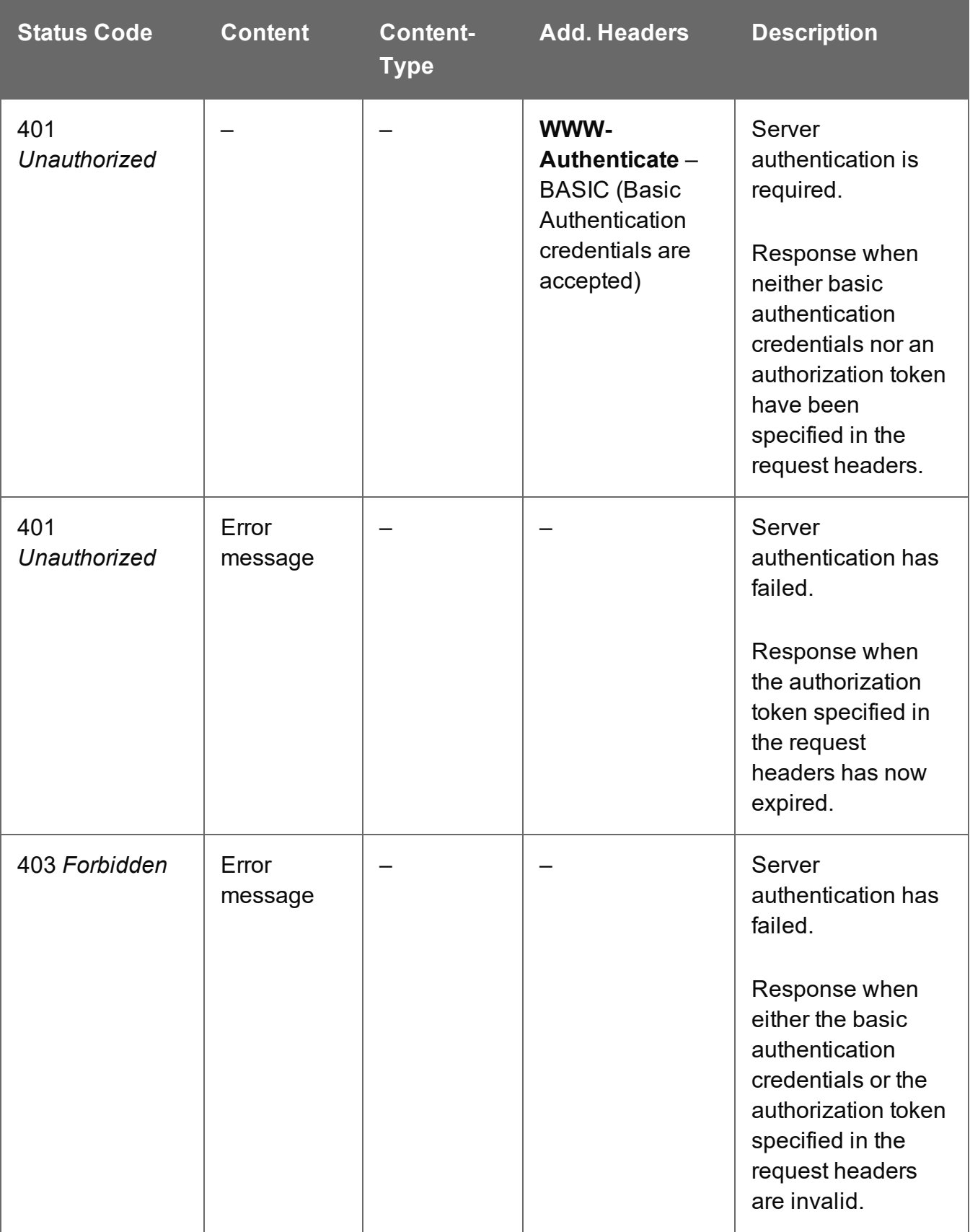

## Update Content Set Properties

Submits a request to update (and replace) the properties for a specific Content Set entity in the Server.

Request takes a JSON Name/Value List as content (the Content Set ID and the new properties), and on success returns a response containing the result of the request for update/replacement (*"true"*).

## **Request**

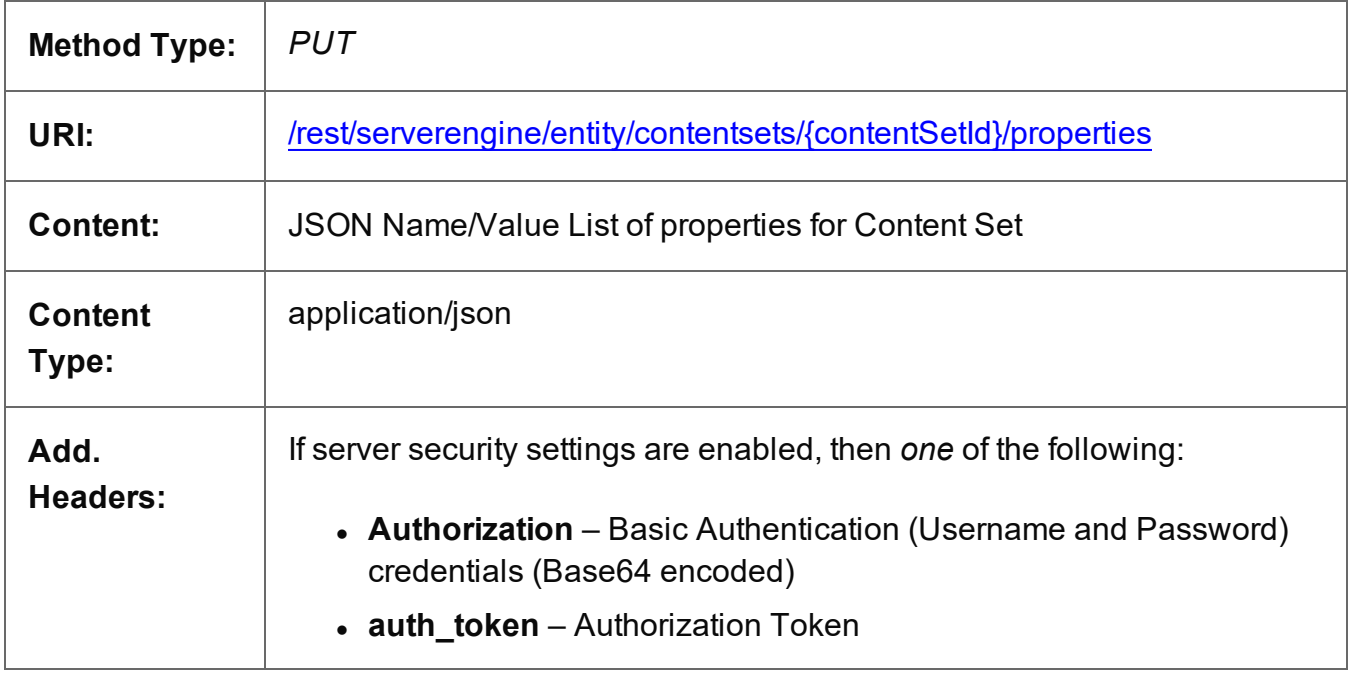

## **Parameters**

**Path**

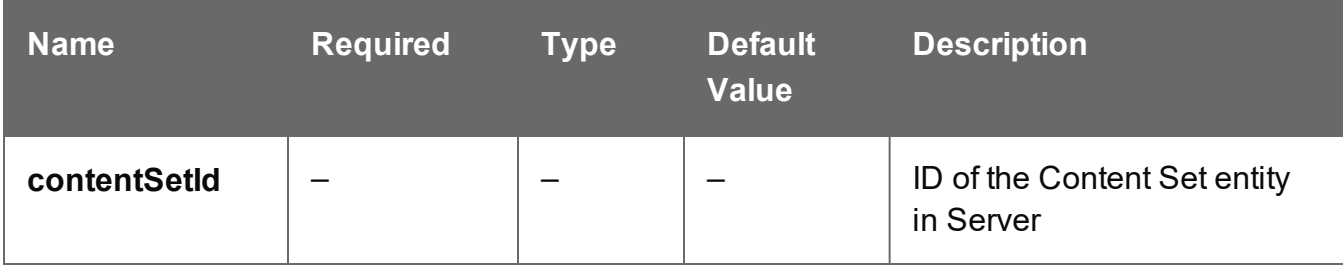

Page 614

**Connect** 

## **Response**

## **Success**

The following lists status codes indicative of a successful response:

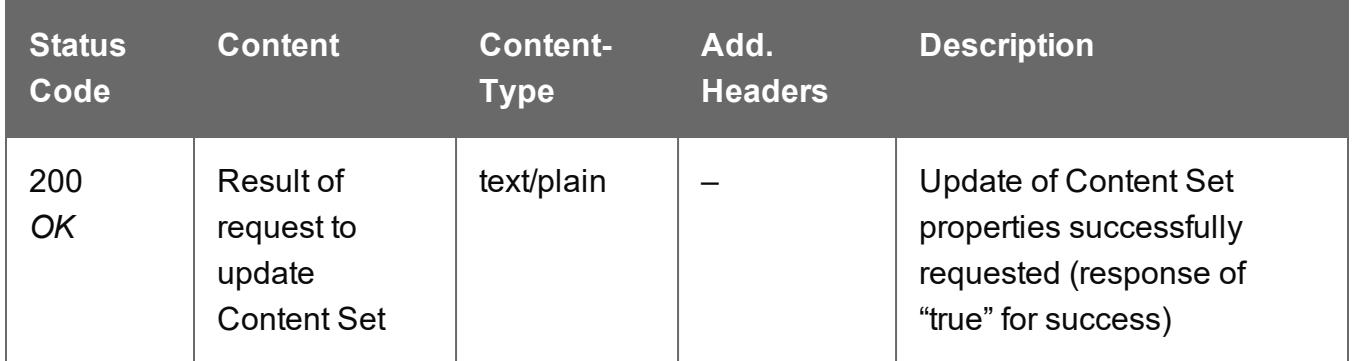

#### **Error**

The following lists status codes indicative of a failed or error response:

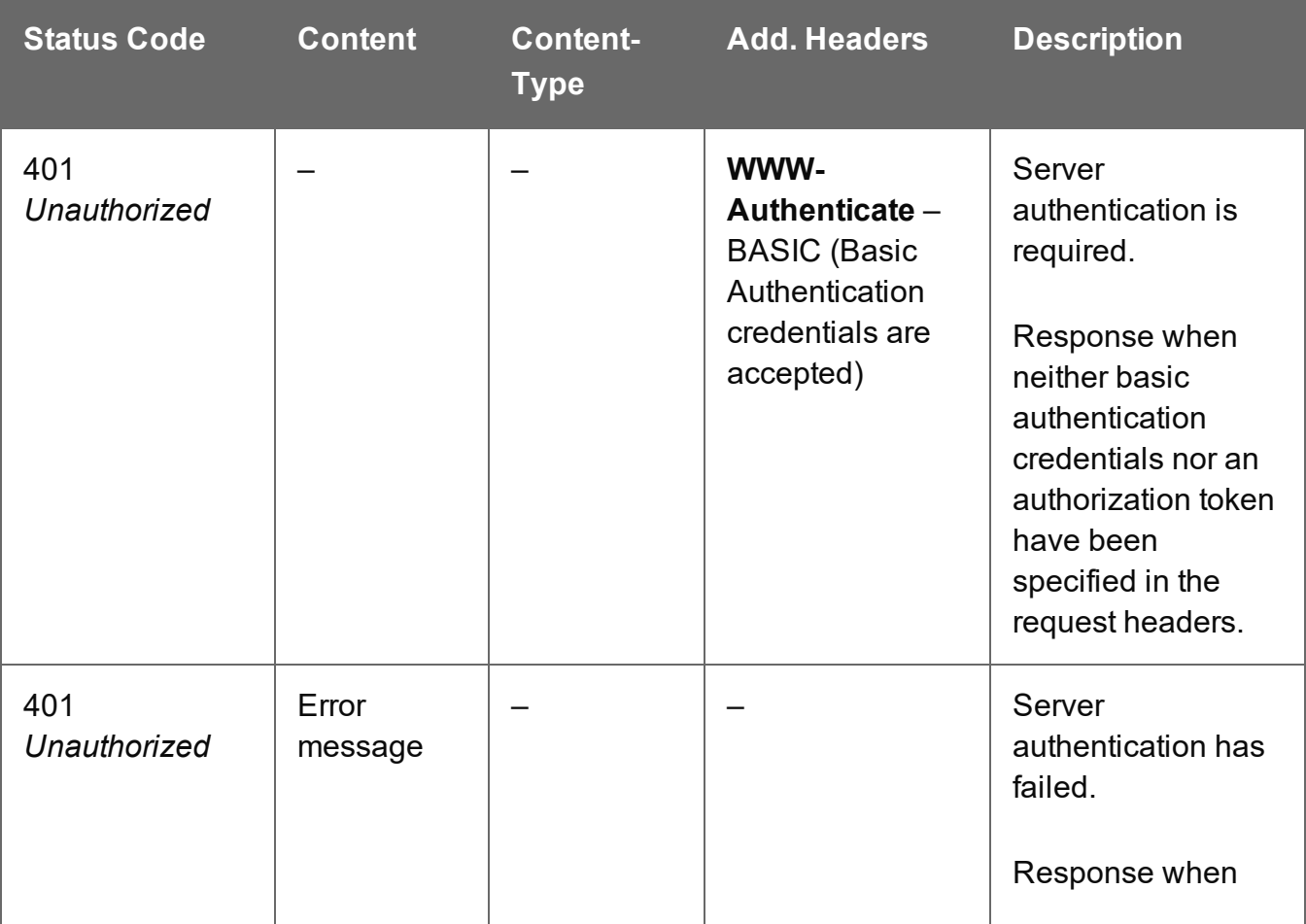

Page 615

**Connect** 

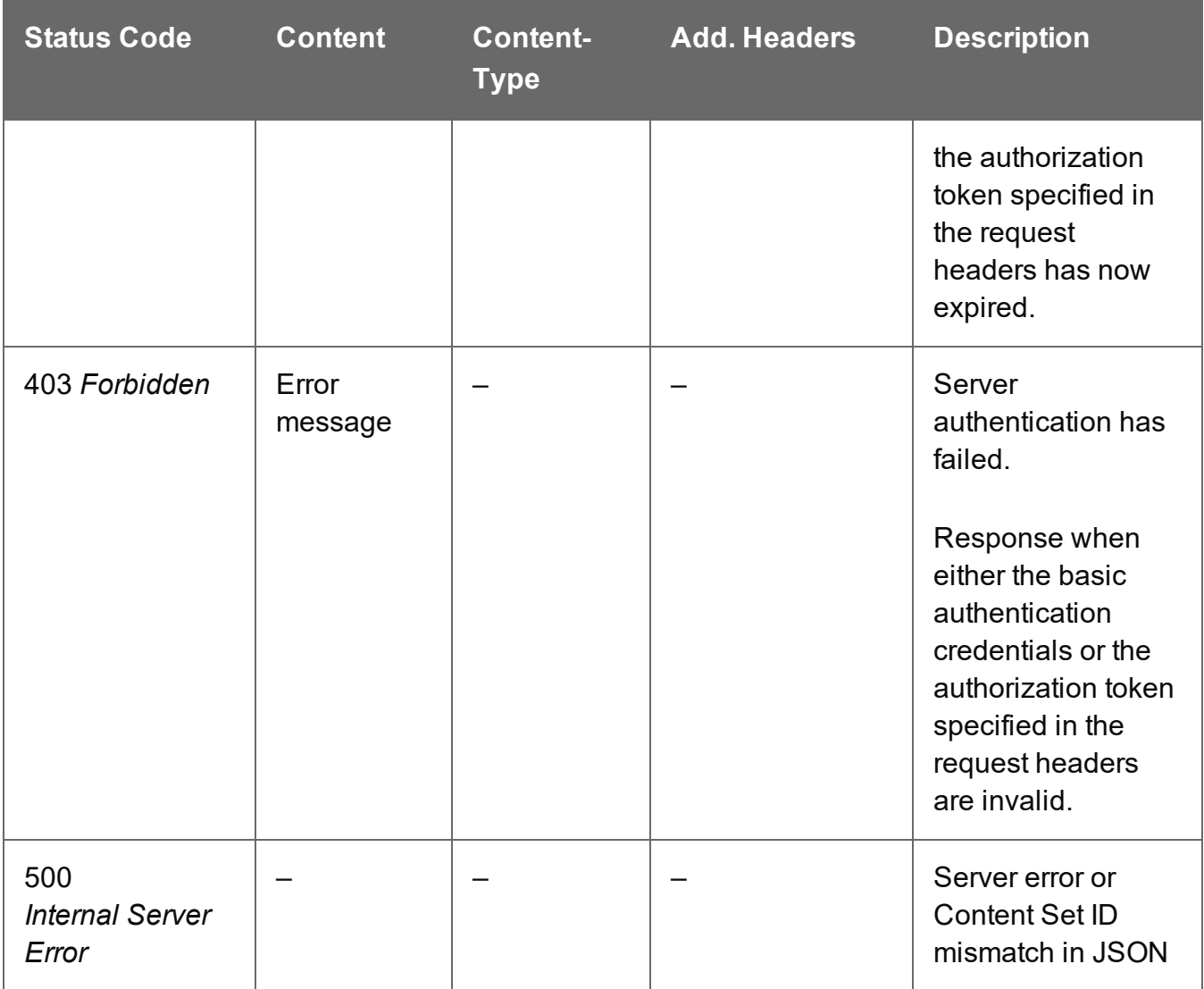

# **Conversion Service**

The following table is a summary of the resources and methods available in the Conversion service:

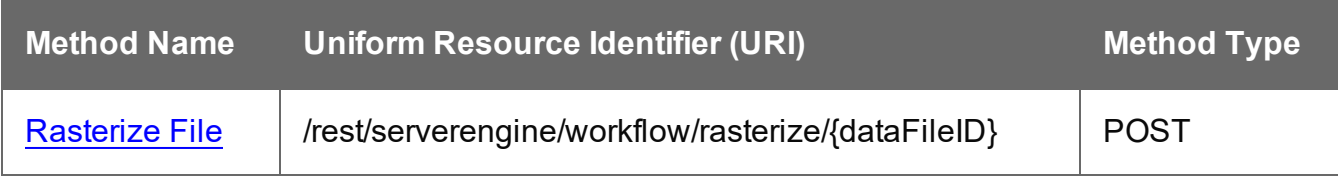

## <span id="page-616-0"></span>Rasterize File

Converts a PDF, PS, AFP or PCL file into a bitmap. The conversion can be done for a single page or for multiple pages.

Request takes JSON Bitmap Parameters JSON Bitmap Parameters as content, and on success returns the converted page as a PNG or JPEG file, or returns a ZIP file with the converted images (PNG/JPEG) if rasterization is requested for more than one page.

## **Request**

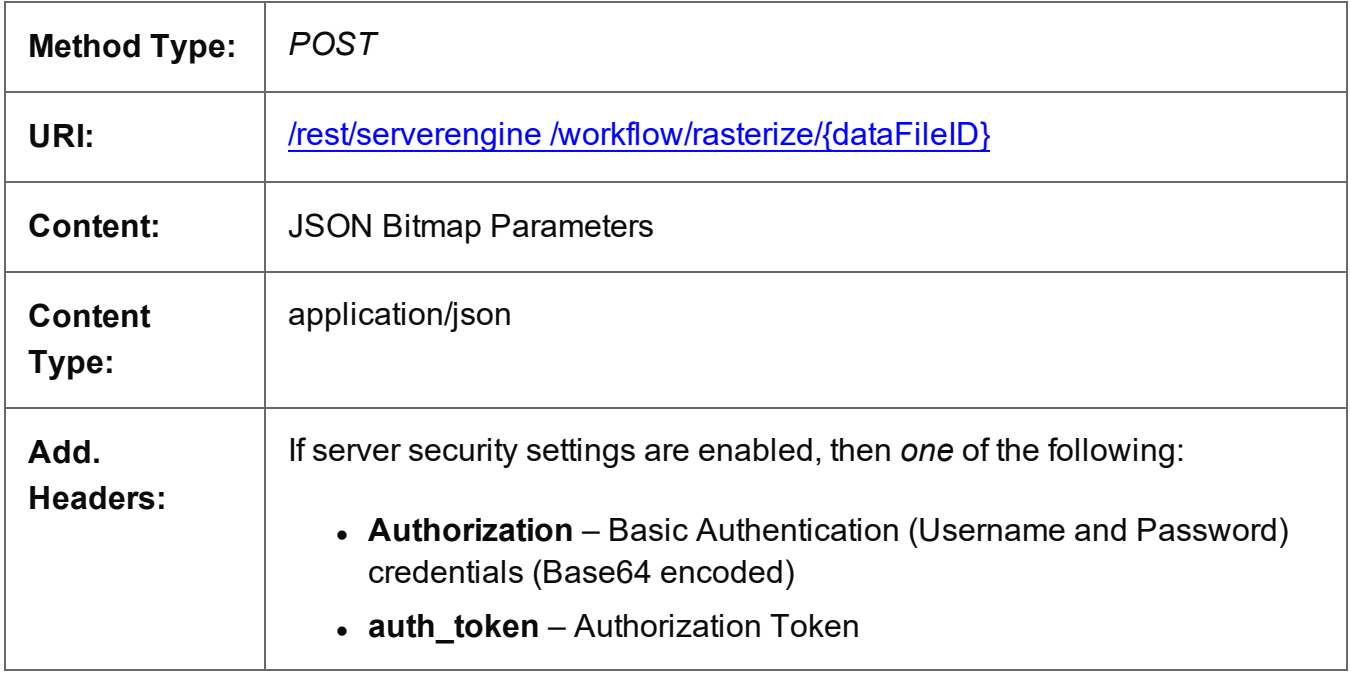

## **Parameters**

## **Path**

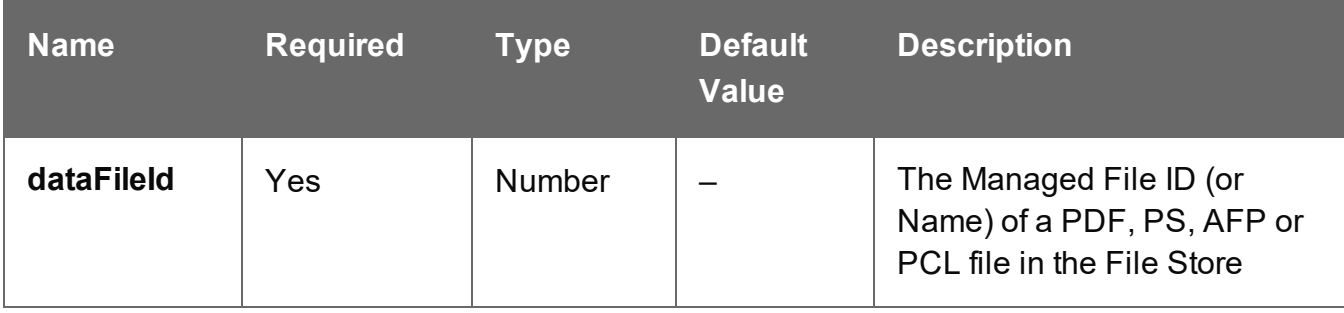

Page 617

**Connect** 

## **Response**

#### **Success**

The following lists status codes indicative of a successful response:

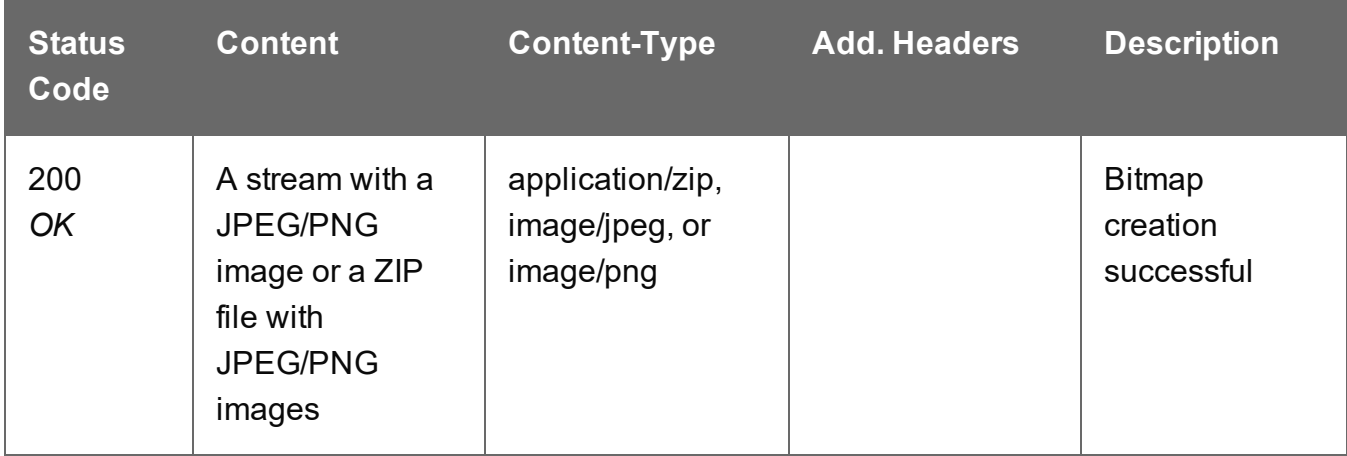

#### **Error**

The following lists status codes indicative of a failed or error response:

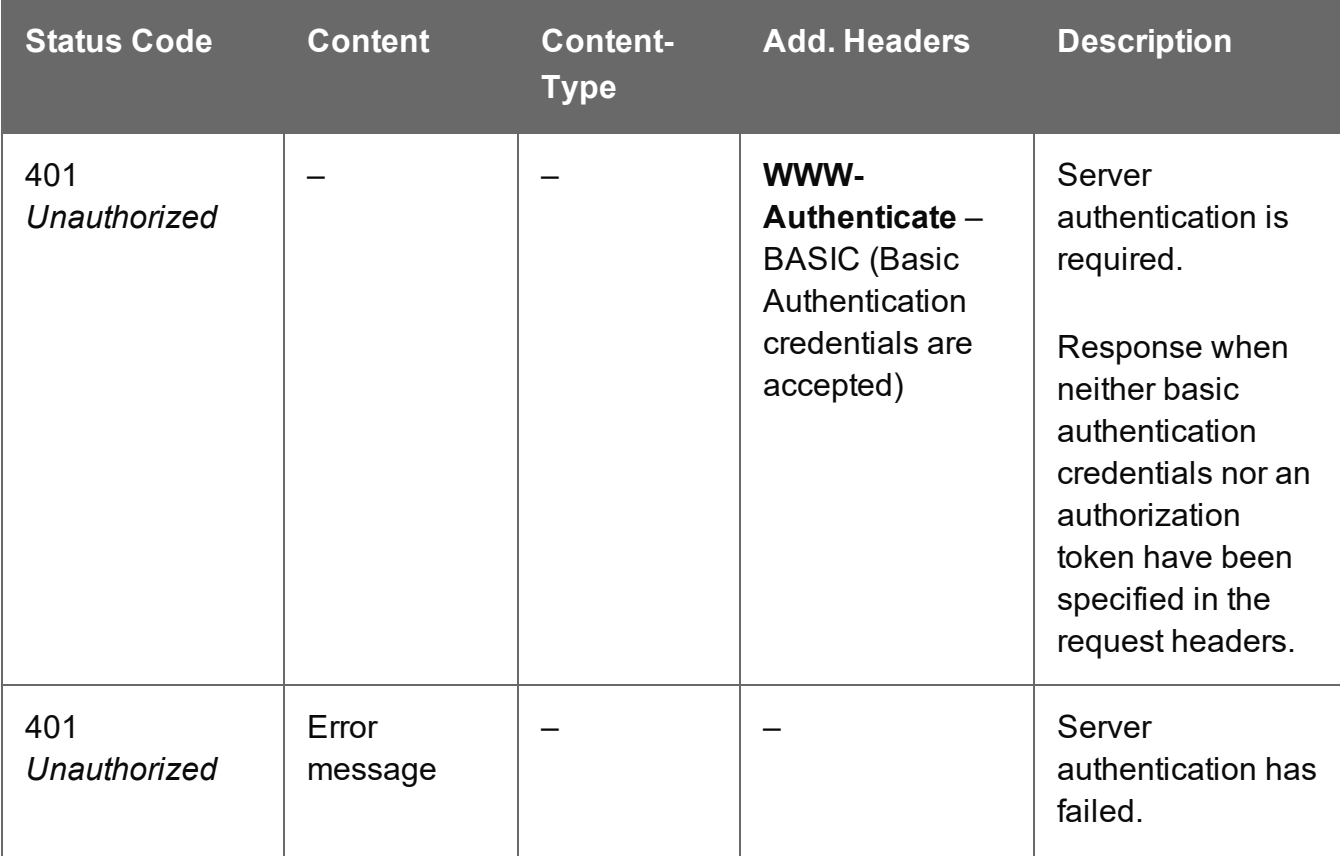

Page 618

**PReS.**<br>Connect

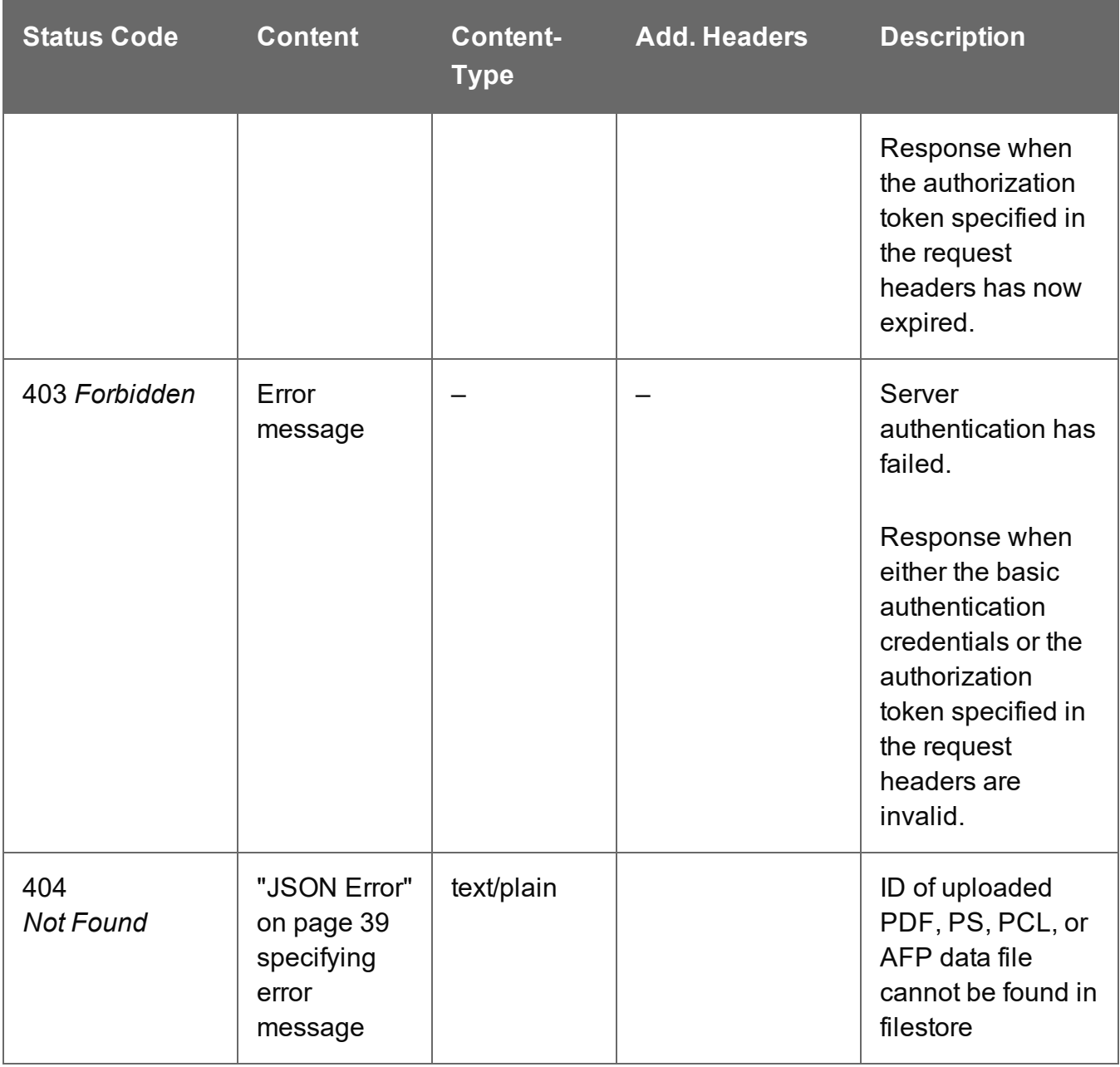

# **Data Mapping Service**

The following table is a summary of the resources and methods available in the Data Mapping service:

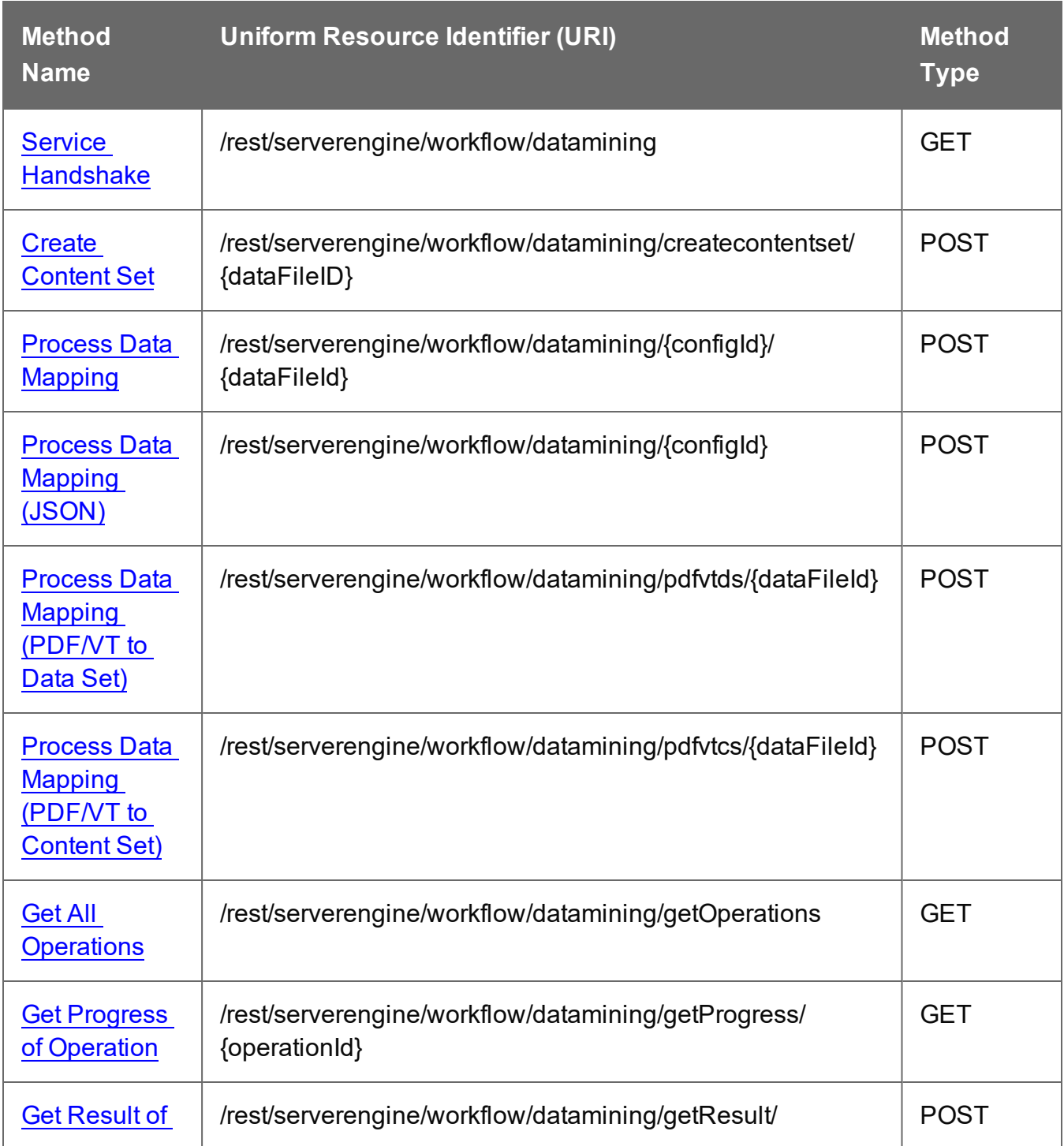

Page 620

**Connect** 

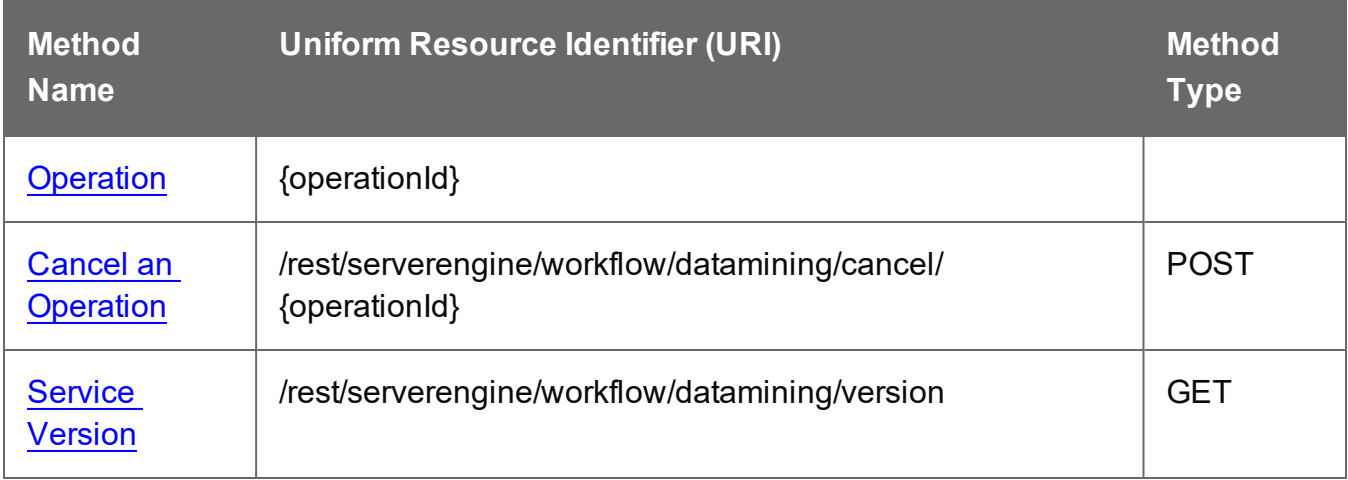

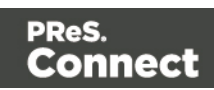

## <span id="page-621-0"></span>Cancel an Operation

Requests the cancellation of a running Data Mapping operation of a specific operation ID.

Request takes no content, and on success returns a response with no content.

## **Request**

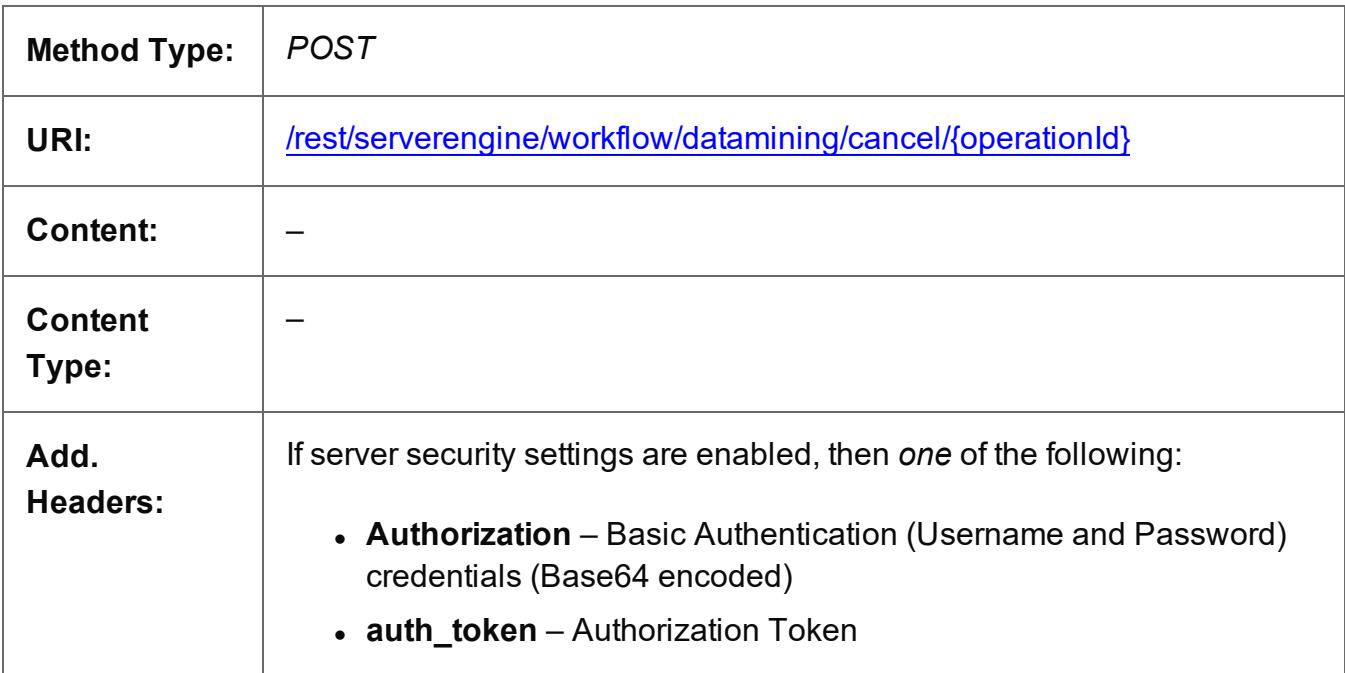

## **Parameters**

## **Path parameters**

The following lists the path parameters accepted by this method:

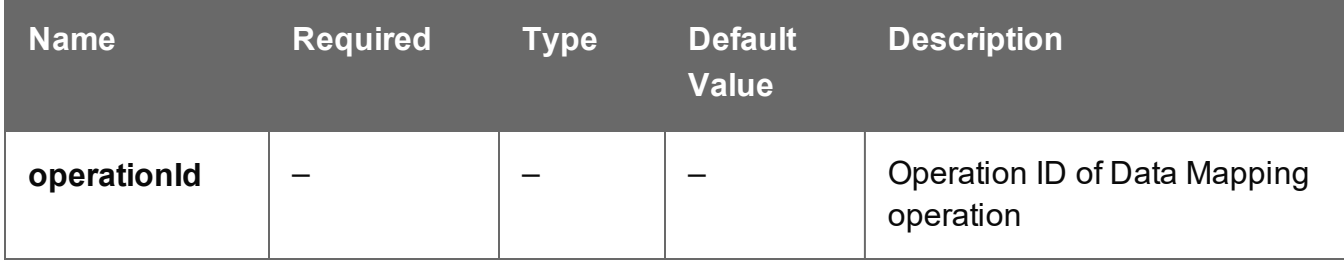

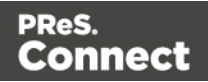

## **Response**

#### **Success**

The following lists status codes indicative of a successful response:

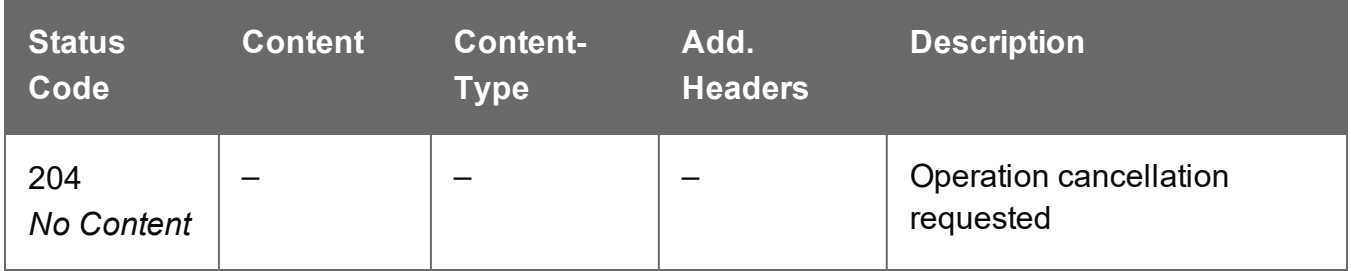

#### **Error**

The following lists status codes indicative of a failed or error response:

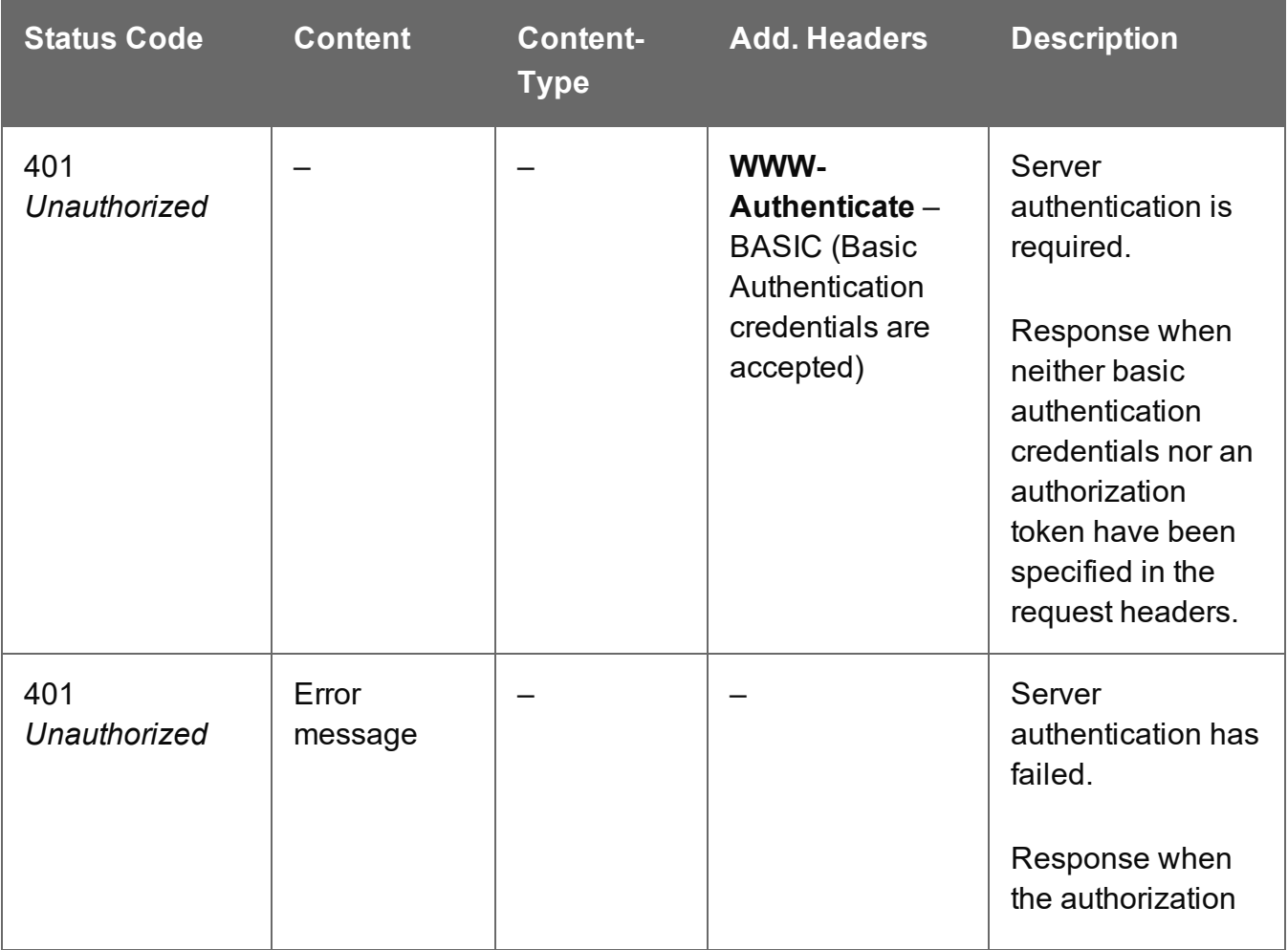

Page 623

**Connect** 

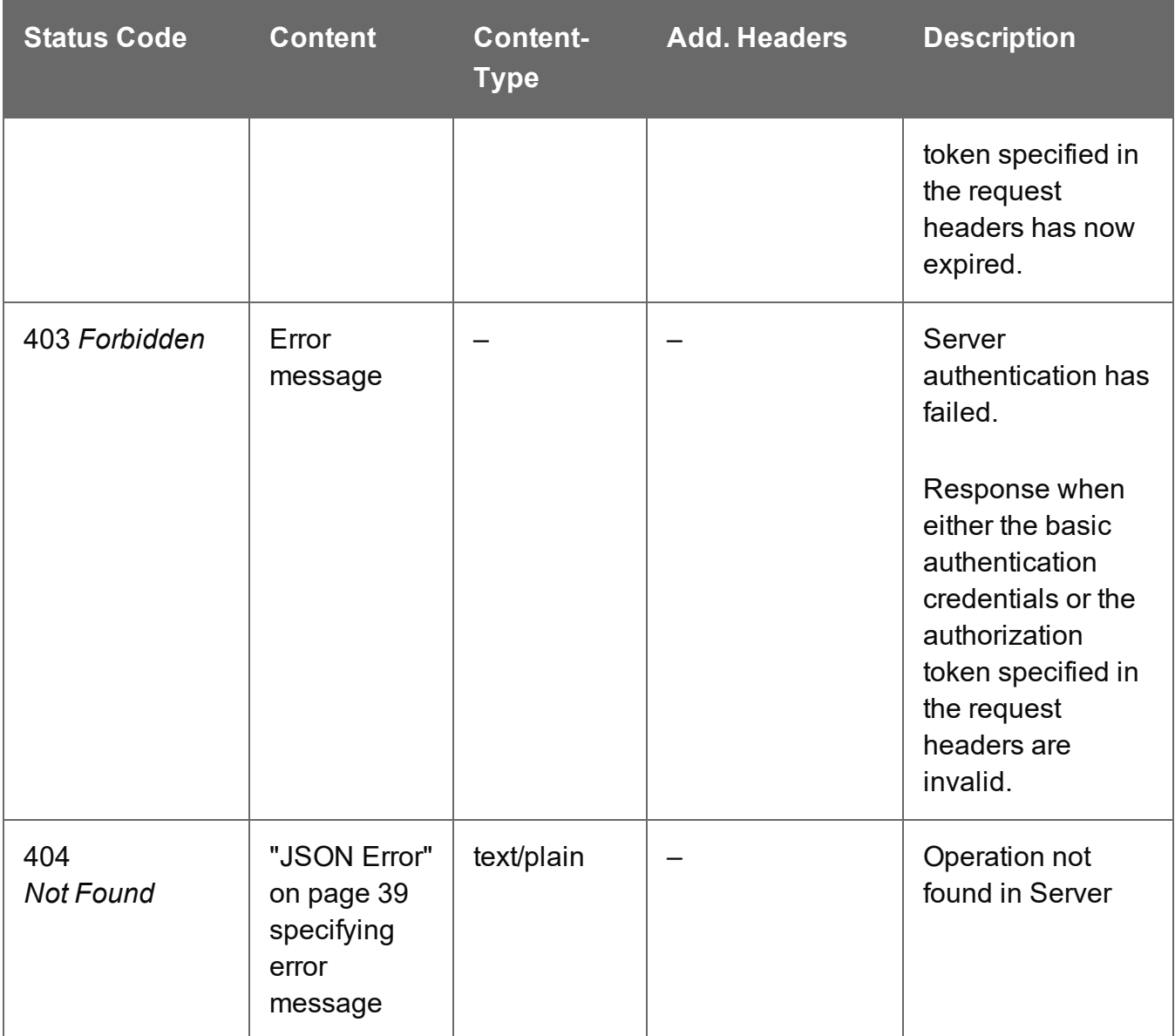

## <span id="page-623-0"></span>Create Content Set

Submits a request to initiate a new Data Mapping operation.

The Data Mapping operation generates a Data Set, based on the provided data mapping configuration and PDF/PS/AFP/PCL data file, and a Content Set based on the Data Set. The data file is consumed according to the data mapping configuration. The resulting data records are then used as background in Content Items. The Content Items are created without a template.

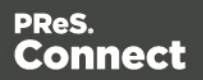

Request takes a JSON Identifier (for Content Creation), and on success returns a response containing additional headers that specify the ID of the new operation as well as link URLs that can be used to retrieve further information/cancel the operation.

## **Request**

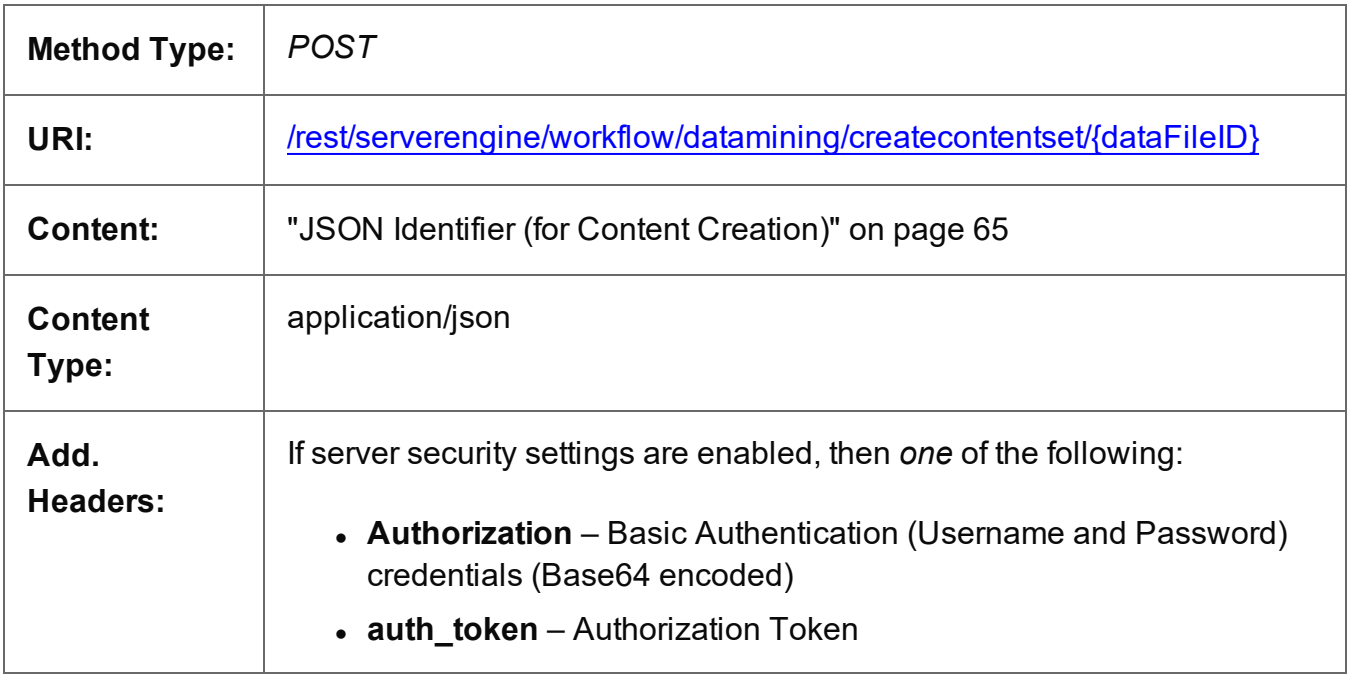

## **Parameters**

#### **Path**

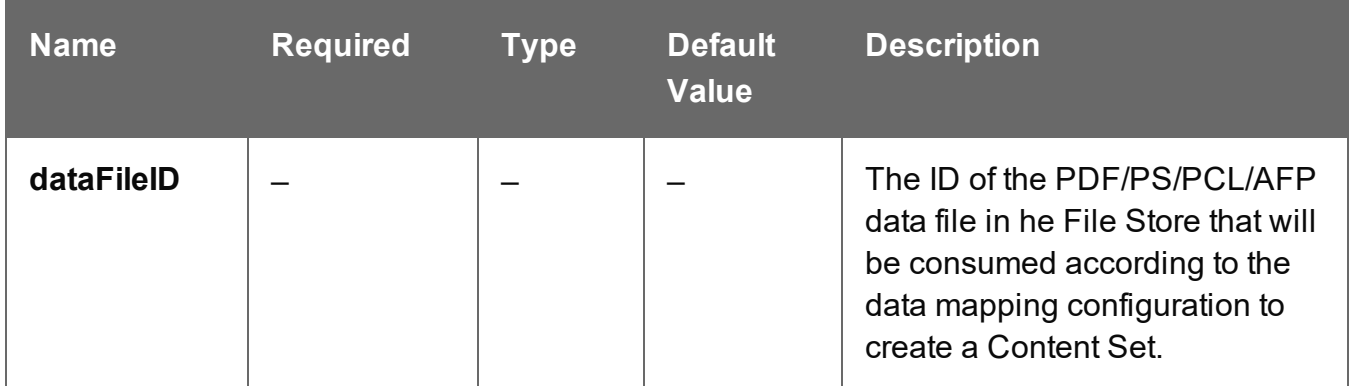

## **Response**

## **Success**

The following lists status codes indicative of a successful response:

Page 625

**Connect** 

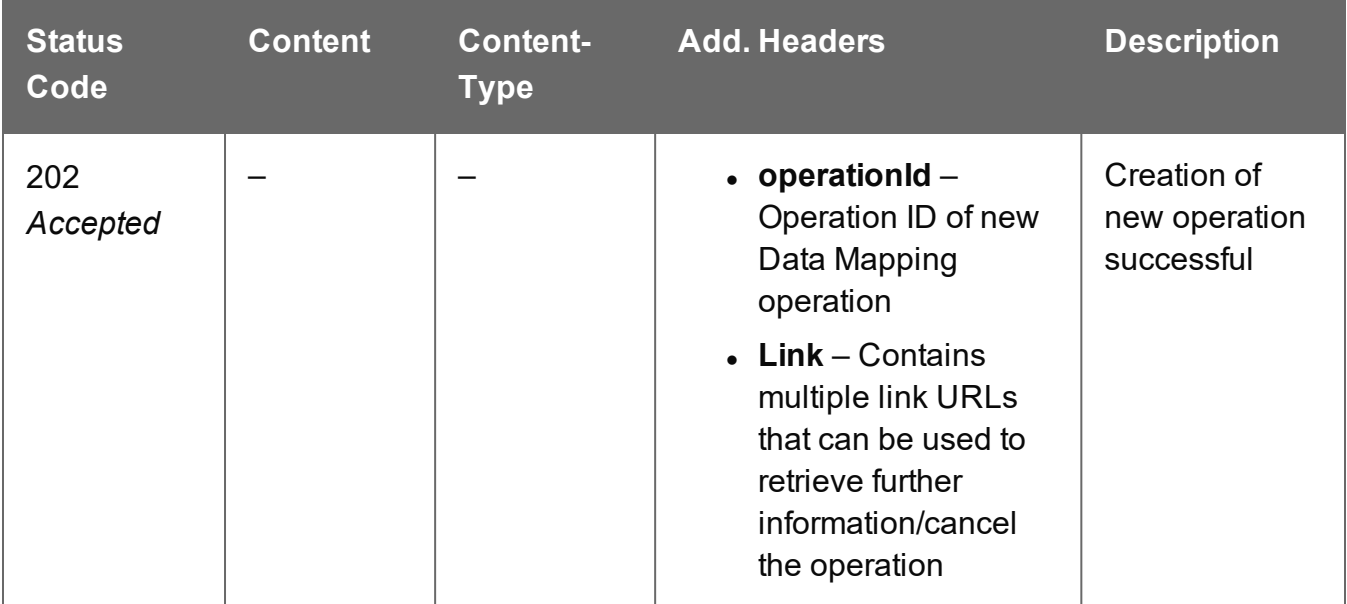

## **Error**

The following lists status codes indicative of a failed or error response:

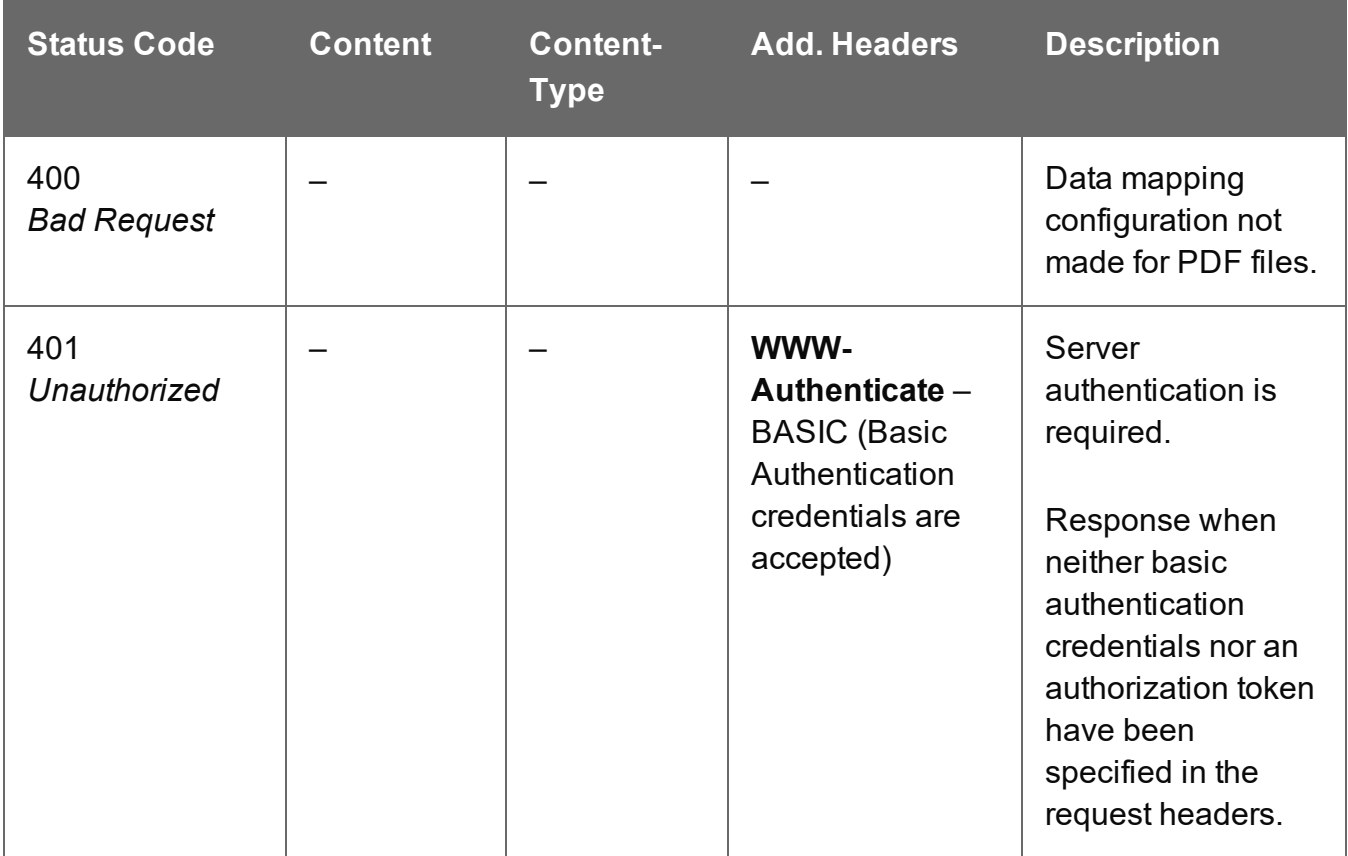

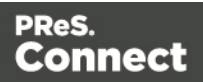

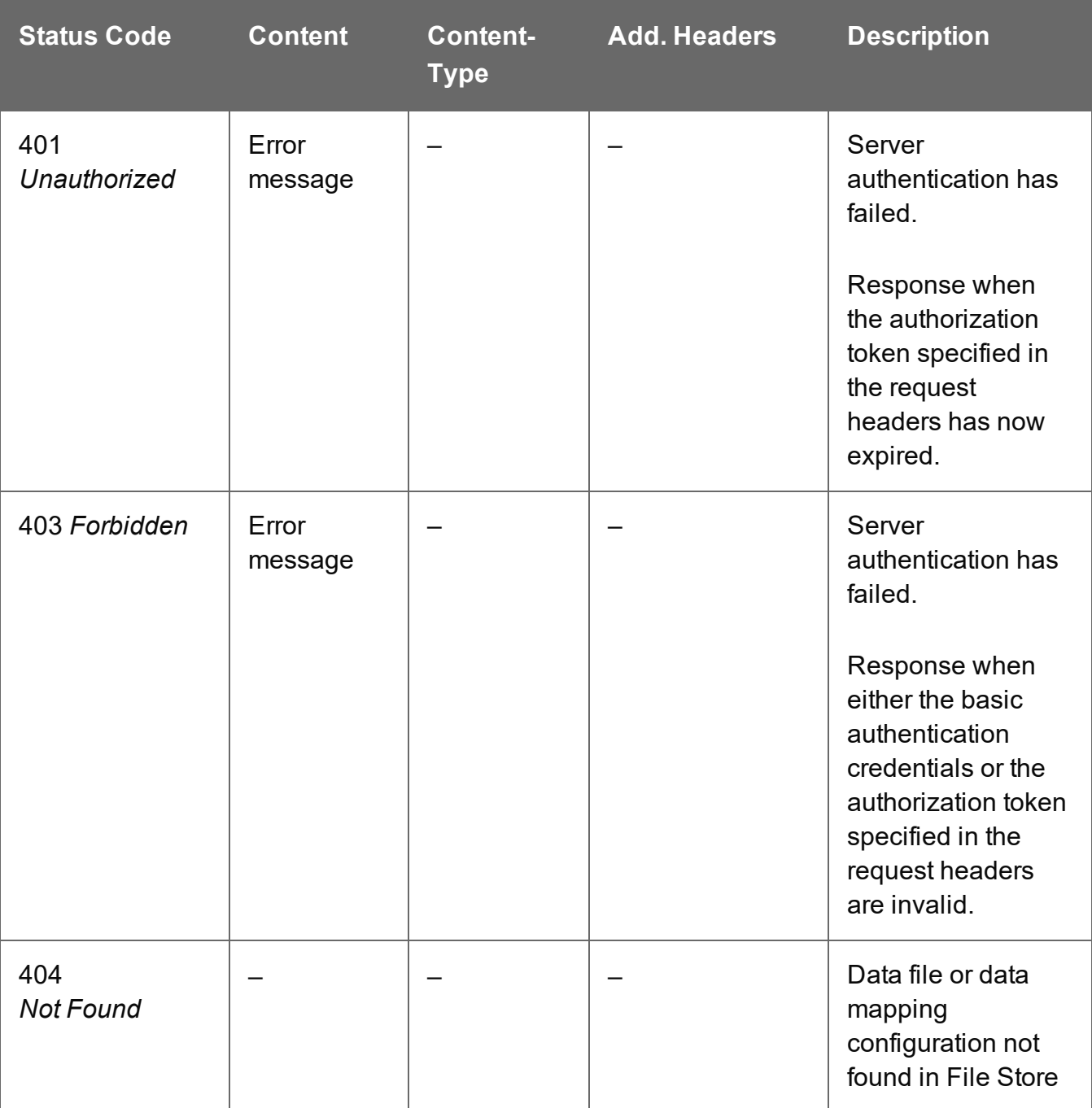

## <span id="page-627-0"></span>Get All Operations

Returns a list of all the workflow operations actively running on the Server.

Request takes no content, and on success returns a response containing a JSON Operations List of all the actively running operations.

## **Request**

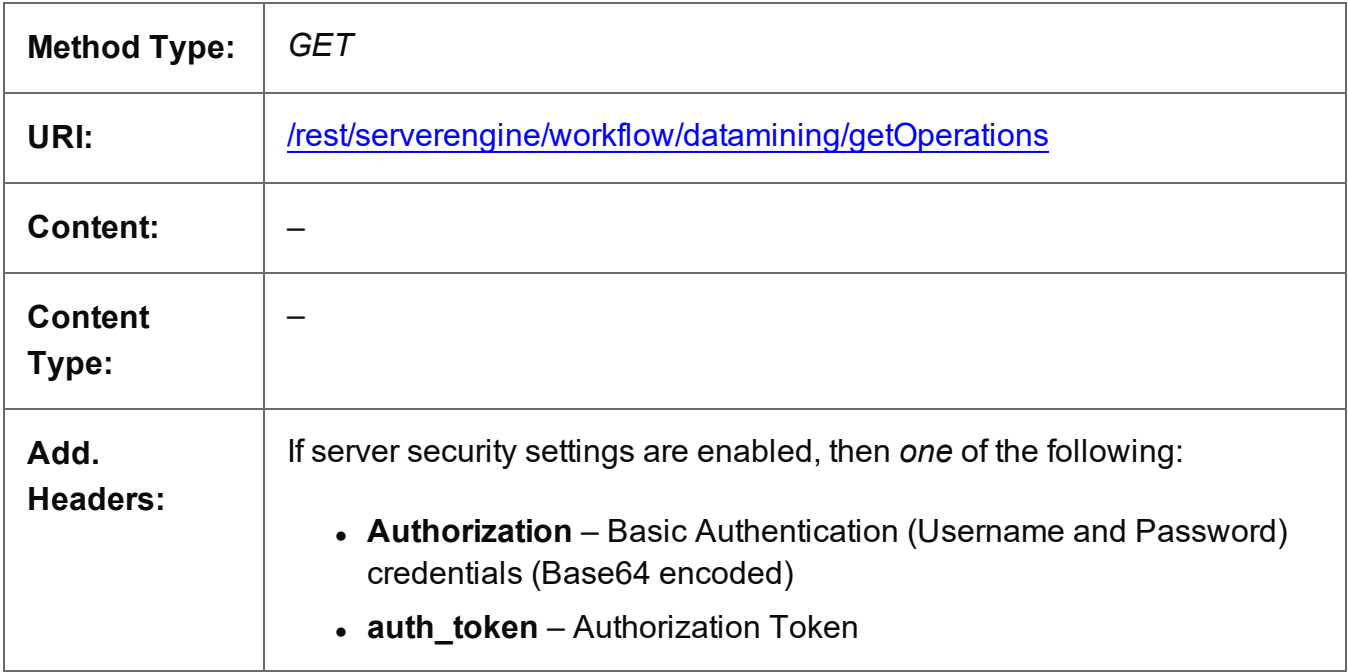

## **Response**

## **Success**

The following lists status codes indicative of a successful response:

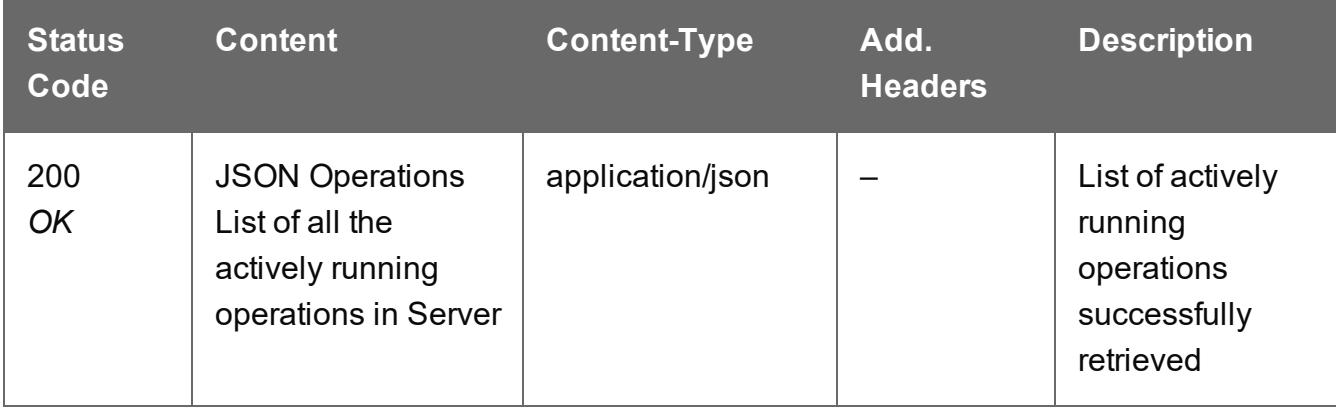

Page 628

**Connect** 

## **Error**

The following lists status codes indicative of a failed or error response:

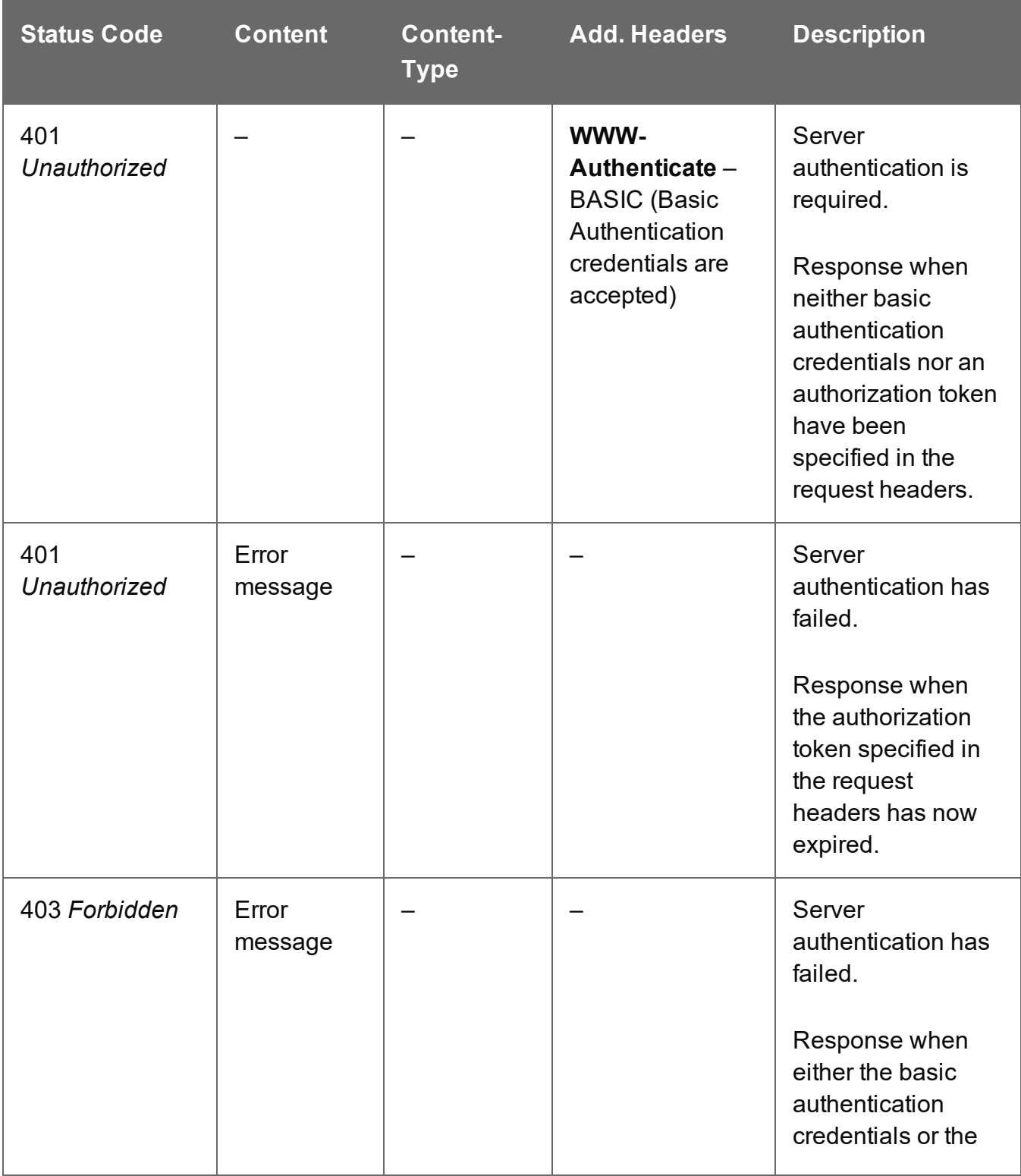

Page 629

PReS.<br>Connect

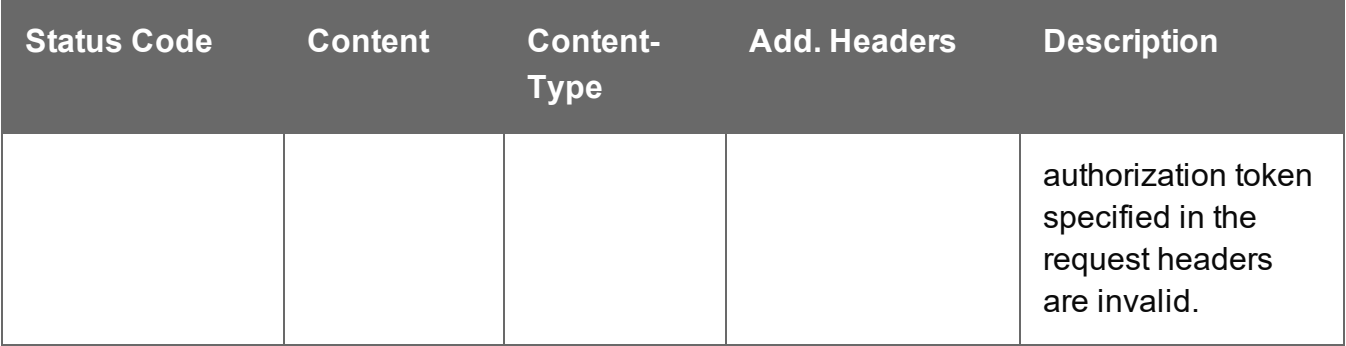

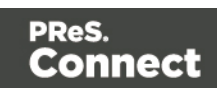

## <span id="page-630-0"></span>Get Progress of Operation

Retrieves the progress of a running Data Mapping operation of a specific operation ID.

Request takes no content, and on success returns a response containing the current value of operation progress (values ranging from 0 – 100, followed by the value of 'done' on completion).

## **Request**

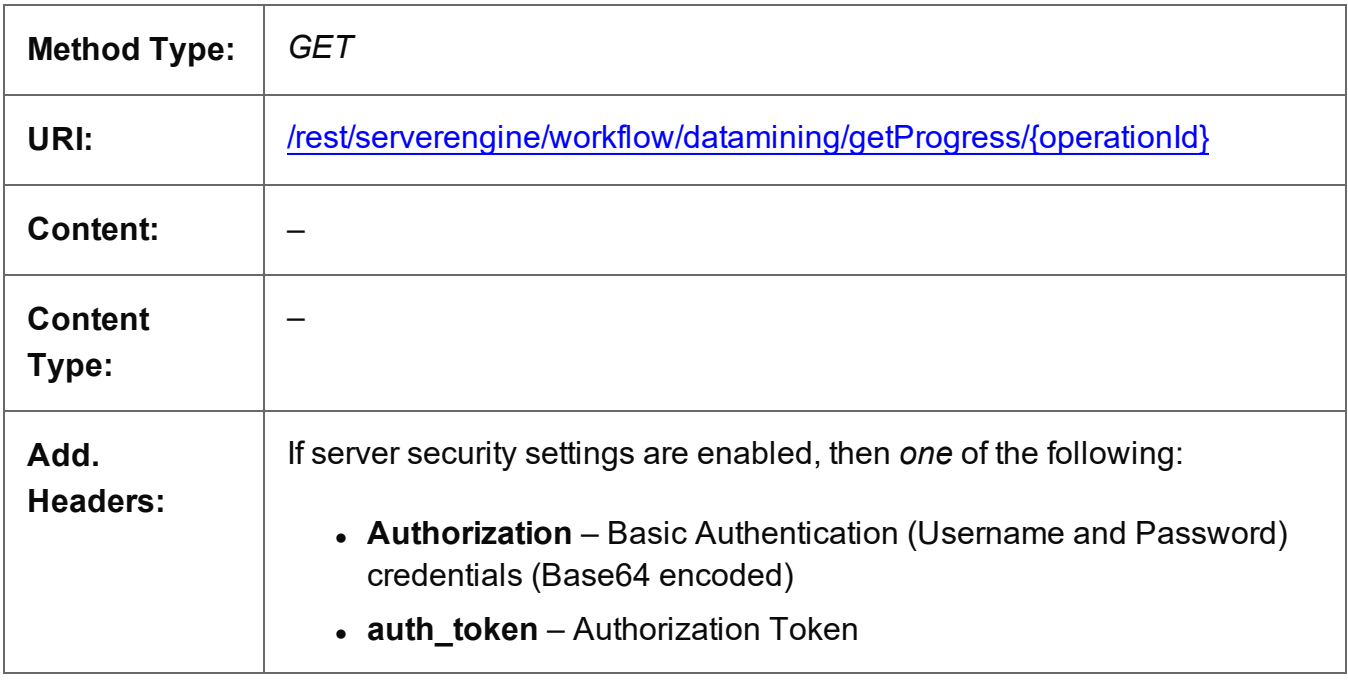

## **Parameters**

## **Path**

The following lists the path parameters accepted by this method:

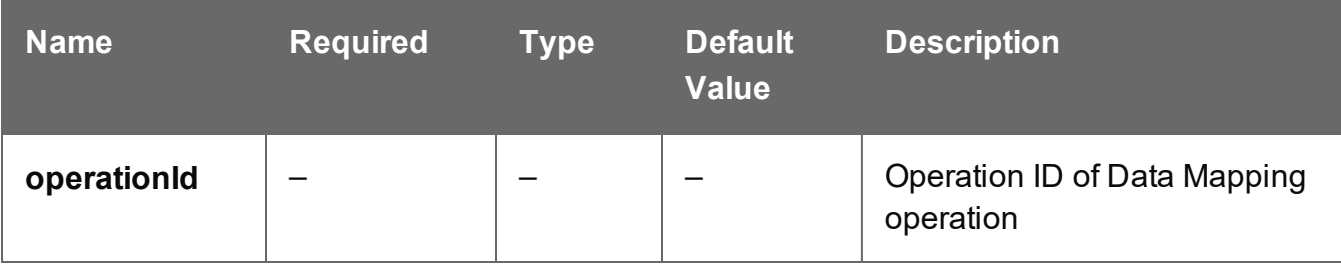

Page 631

**Connect** 

## **Response**

## **Success**

The following lists status codes indicative of a successful response:

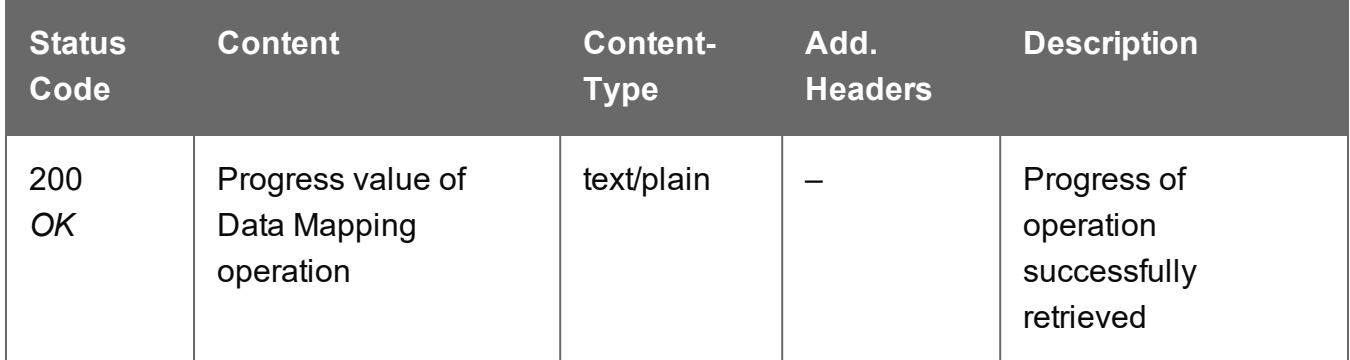

#### **Error**

The following lists status codes indicative of a failed or error response:

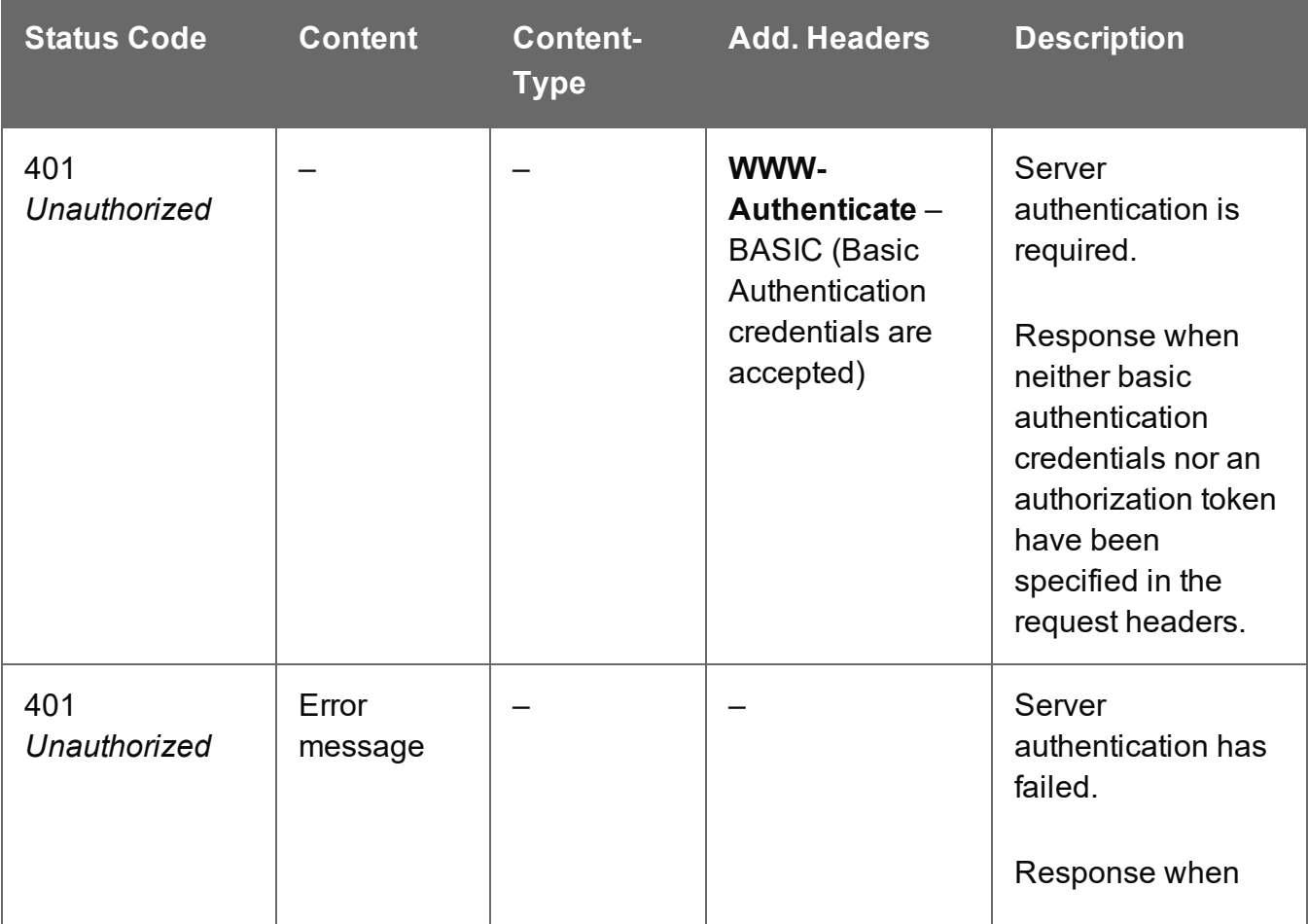

Page 632

**Connect** 

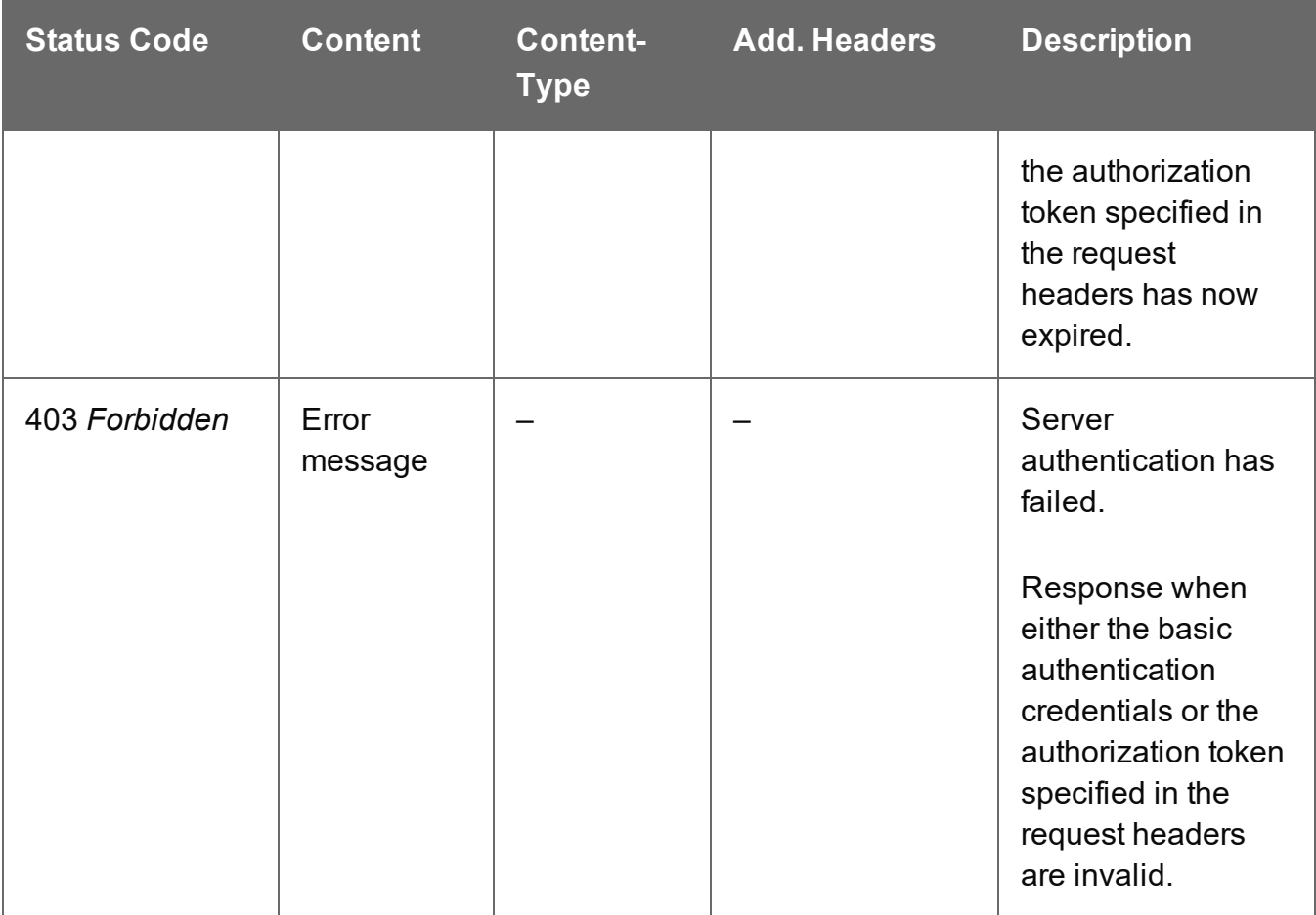

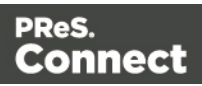

## <span id="page-633-0"></span>Get Result of Operation

Retrieves the final result of a completed Data Mapping operation of a specific operation ID.

Request takes no content, and on success returns a response containing the ID of the Data Set produced (or Content Set for a PDF/VT to Content Set specific data mapping operation).

Alternatively, if the operation was to only **validate** the data mapping, then a response containing a JSON Data Mapping Validation Result will be returned instead.

## **Request**

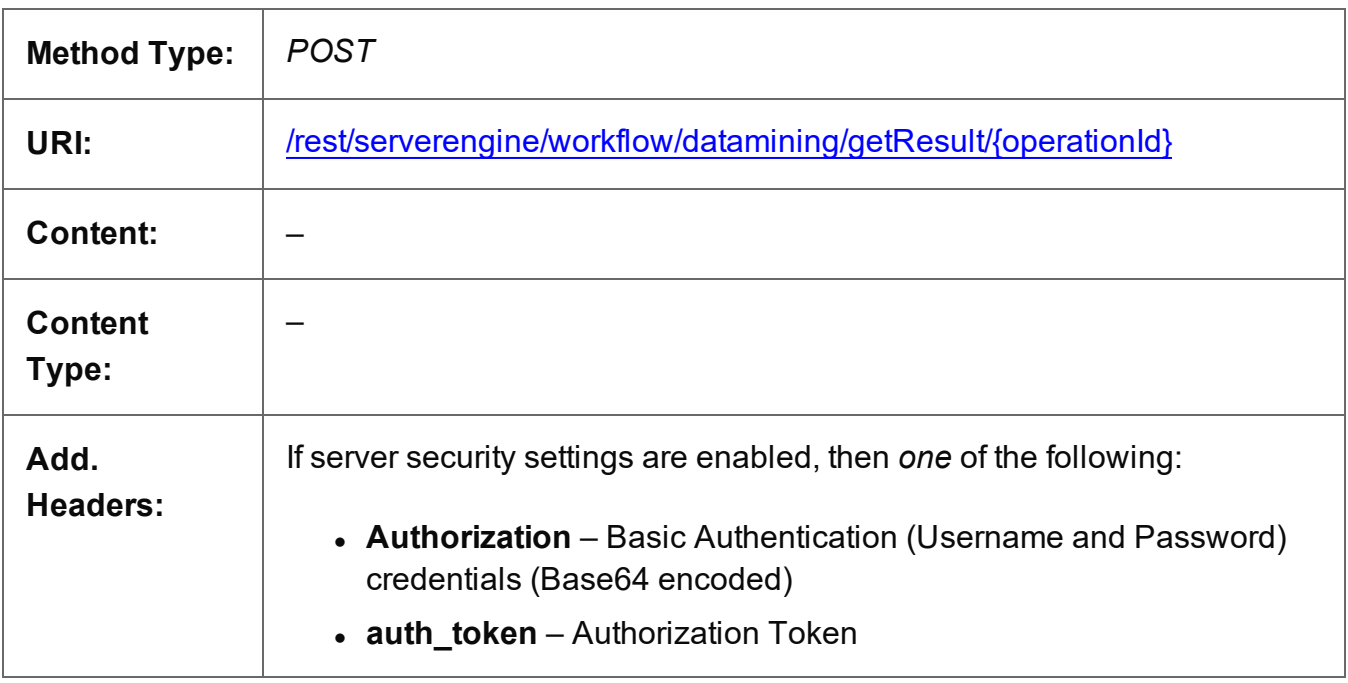

## **Parameters**

## **Path**

The following lists the path parameters accepted by this method:

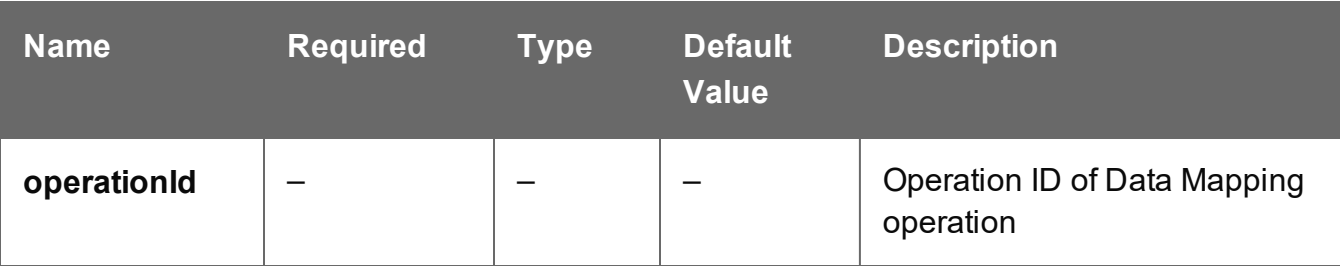

Page 634

**Connect** 

## **Response**

#### **Success**

The following lists status codes indicative of a successful response:

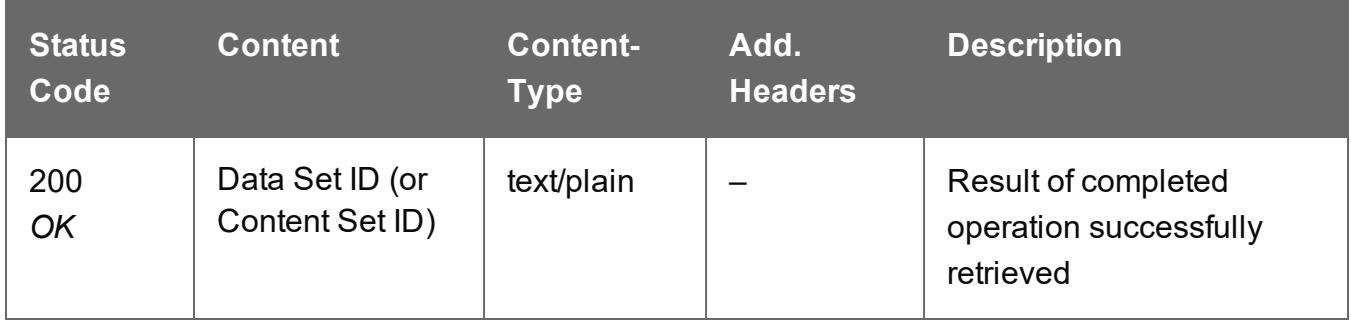

## **Success (validate)**

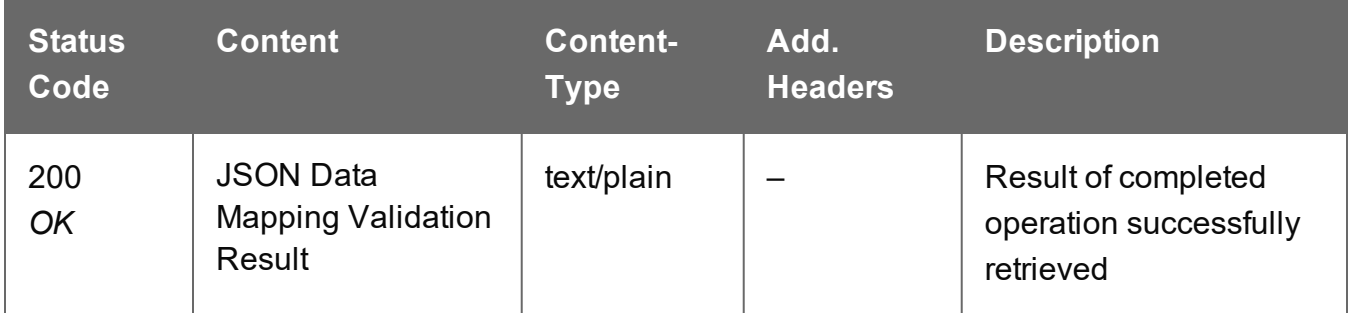

#### **Error**

The following lists status codes indicative of a failed or error response:

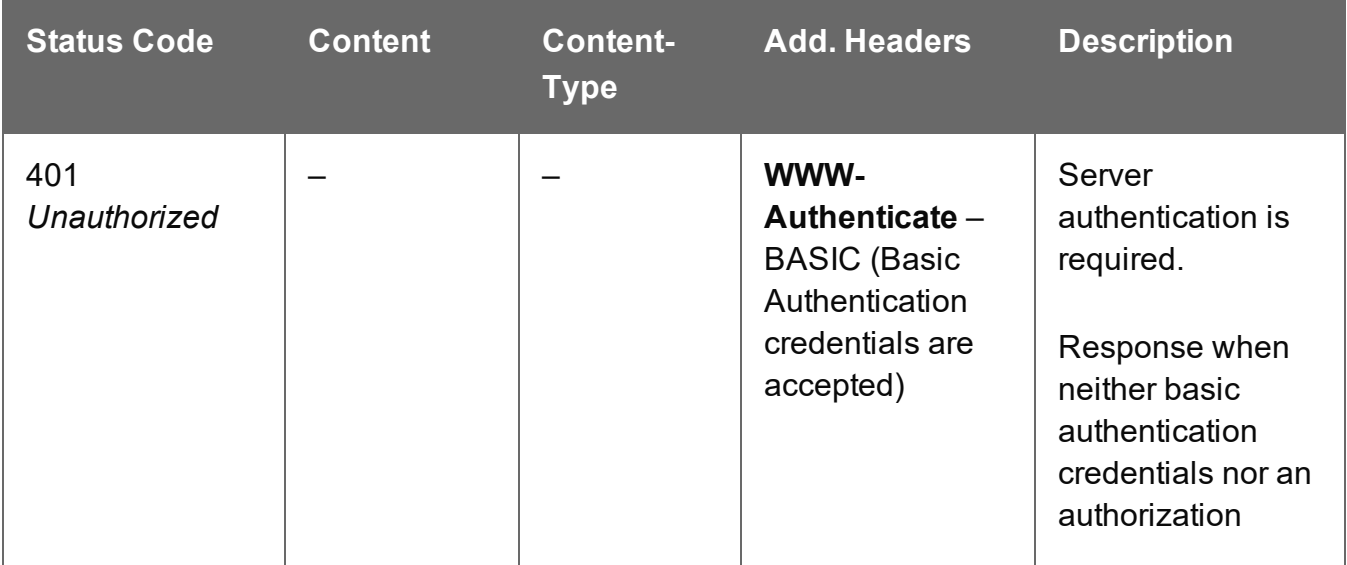

Page 635

**Connect** 

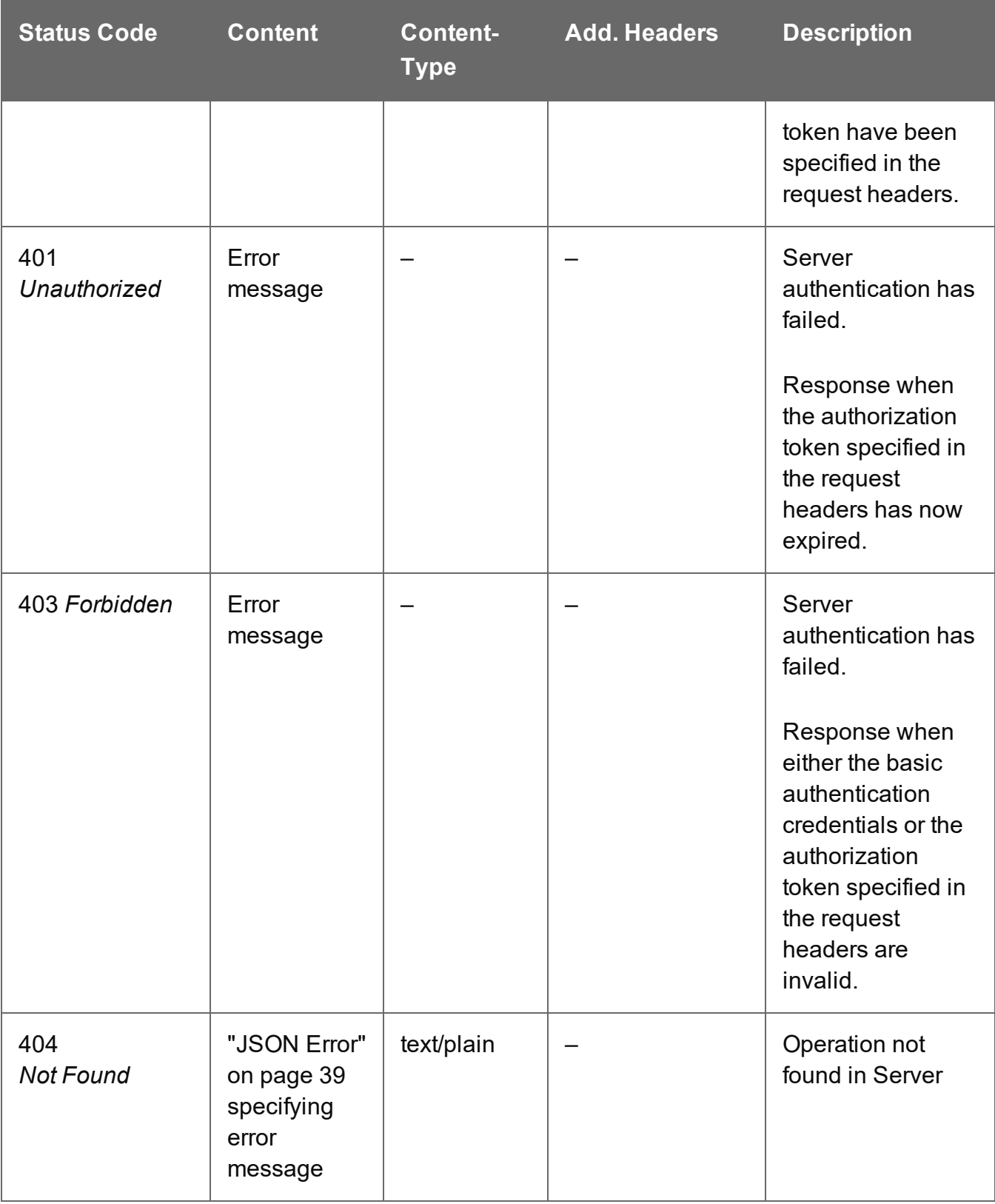

## <span id="page-636-0"></span>Process Data Mapping

Submits a request to initiate a new Data Mapping operation.

Request takes no content, and on success returns a response containing additional headers that specify the ID of the new operation as well as link URLs that can be used to retrieve further information/cancel the operation.

## **Request**

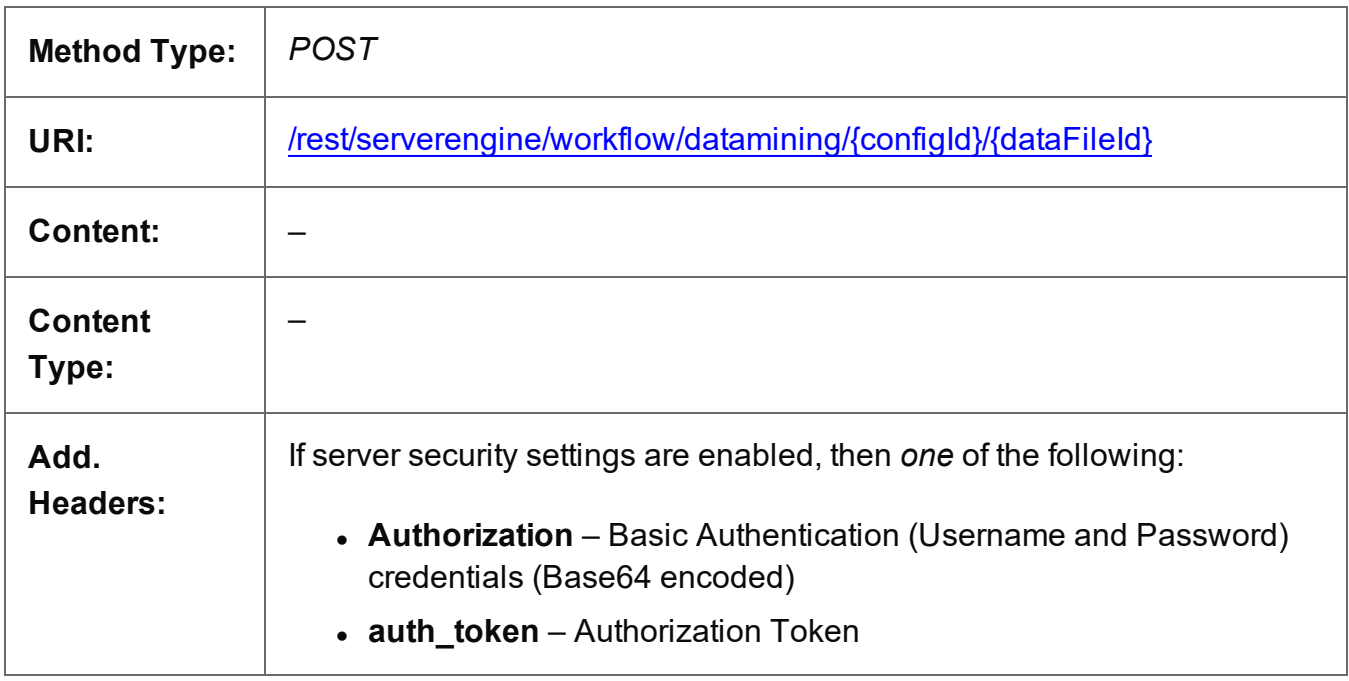

## **Parameters**

## **Path**

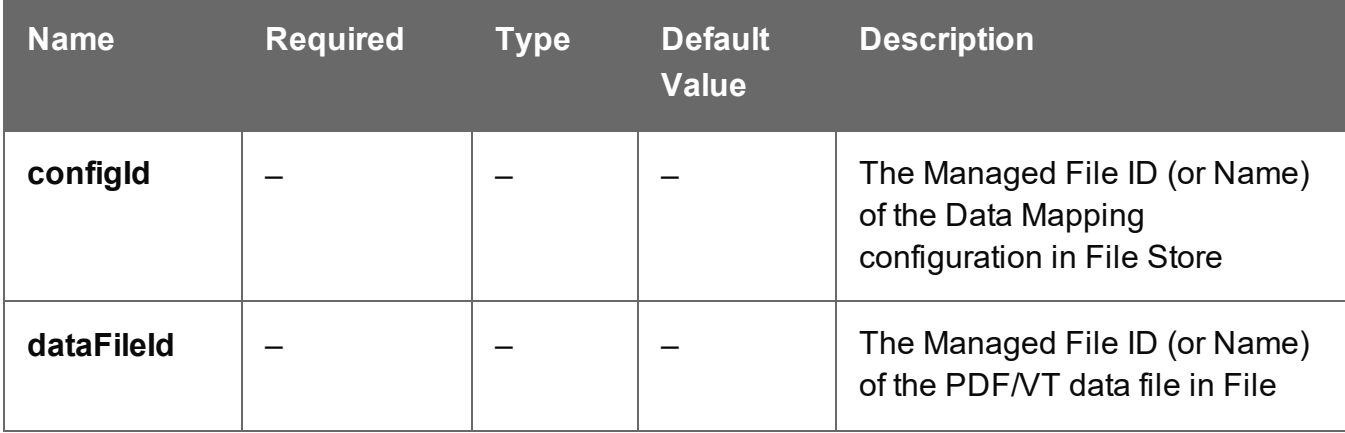

Page 637

**Connect** 

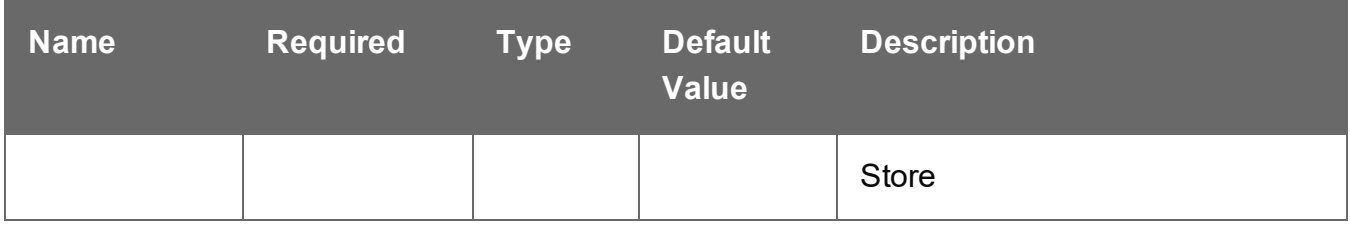

## **Query**

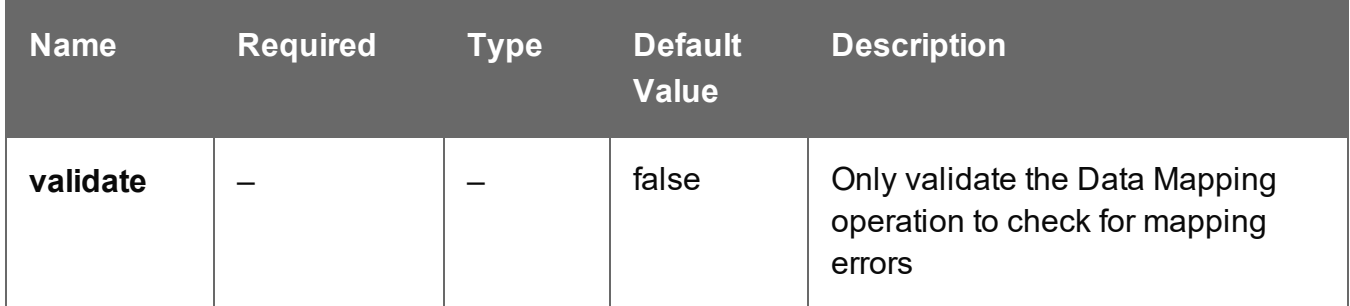

## **Response**

#### **Success**

The following lists status codes indicative of a successful response:

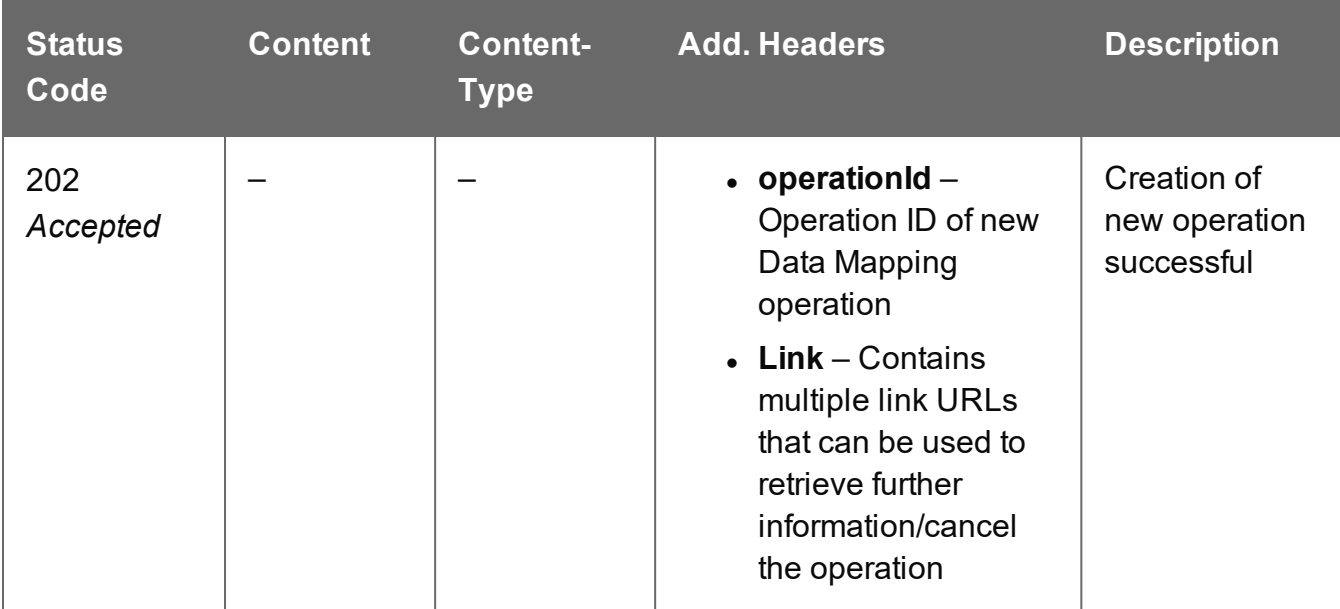

## **Error**

The following lists status codes indicative of a failed or error response:

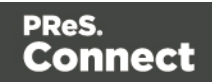

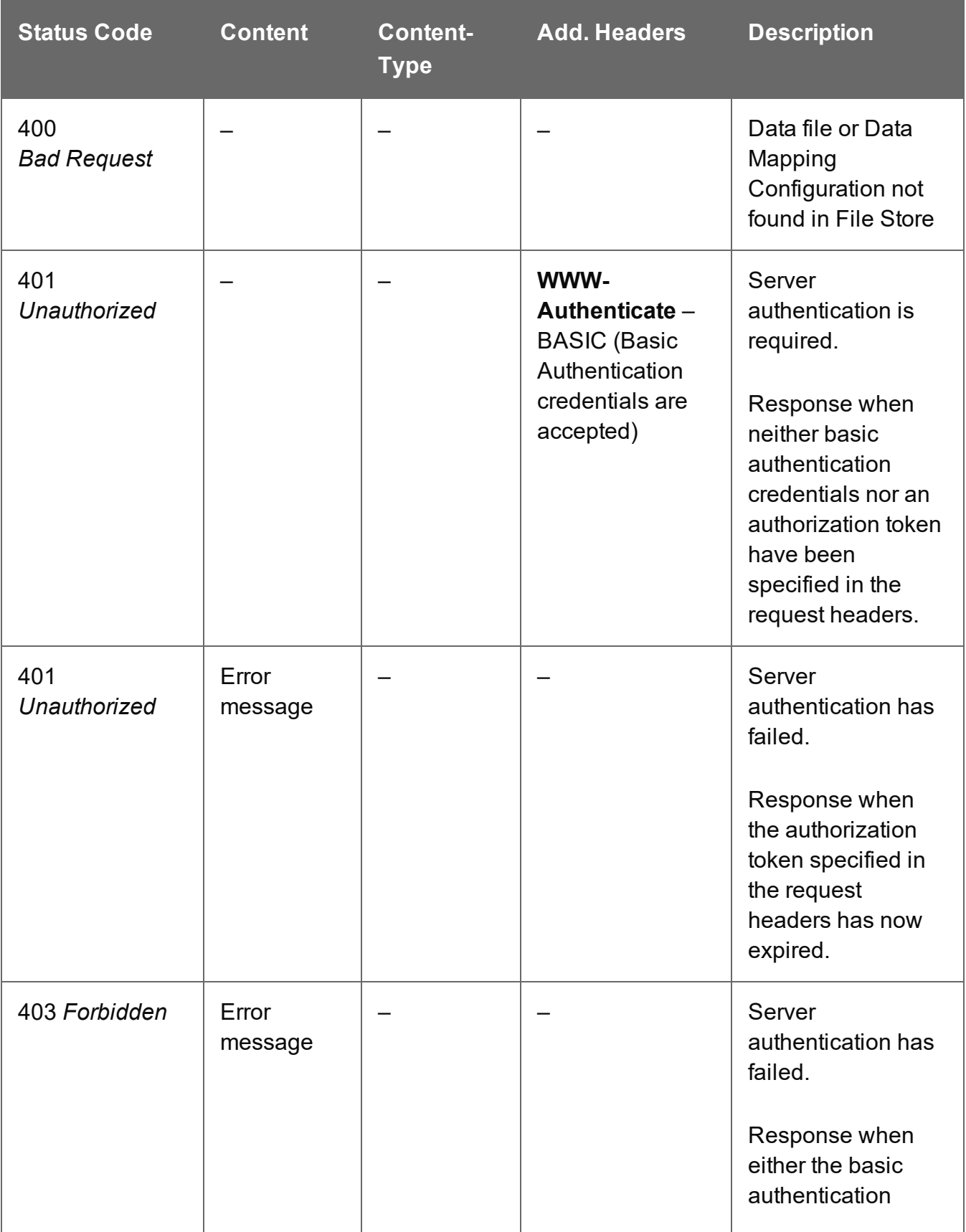

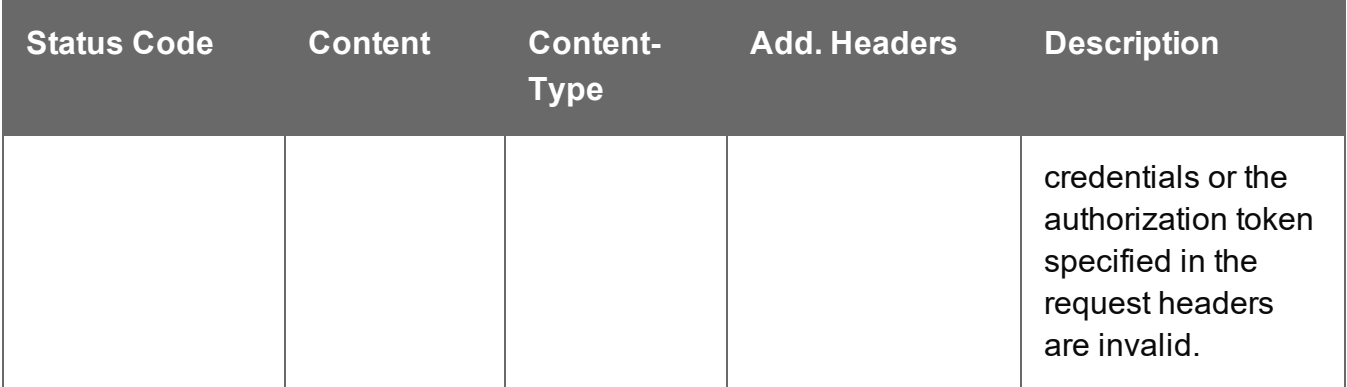

## **Error (Validate)**

The following lists status codes indicative of a failed or error response:

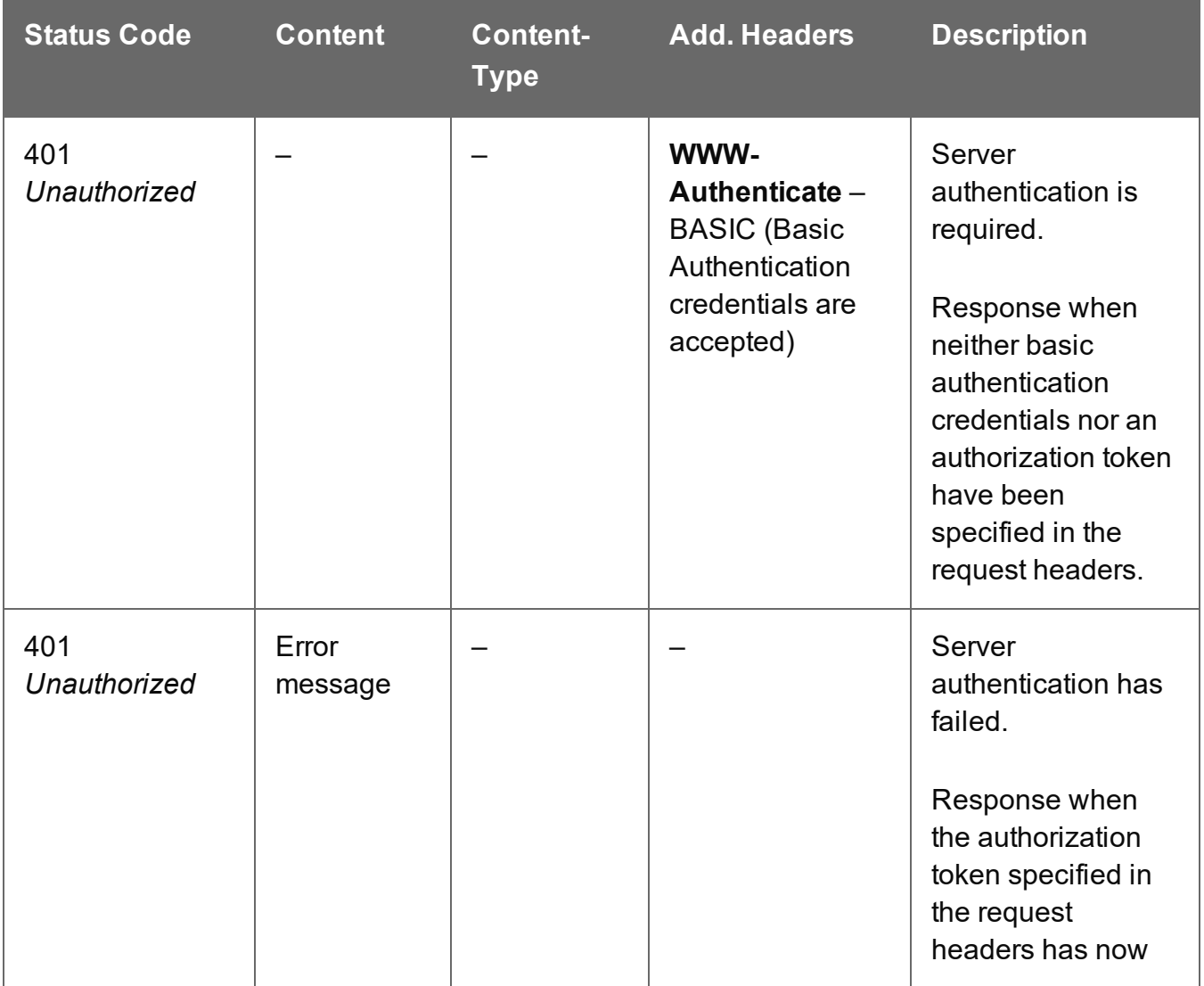

Page 640

PReS.<br>Connect

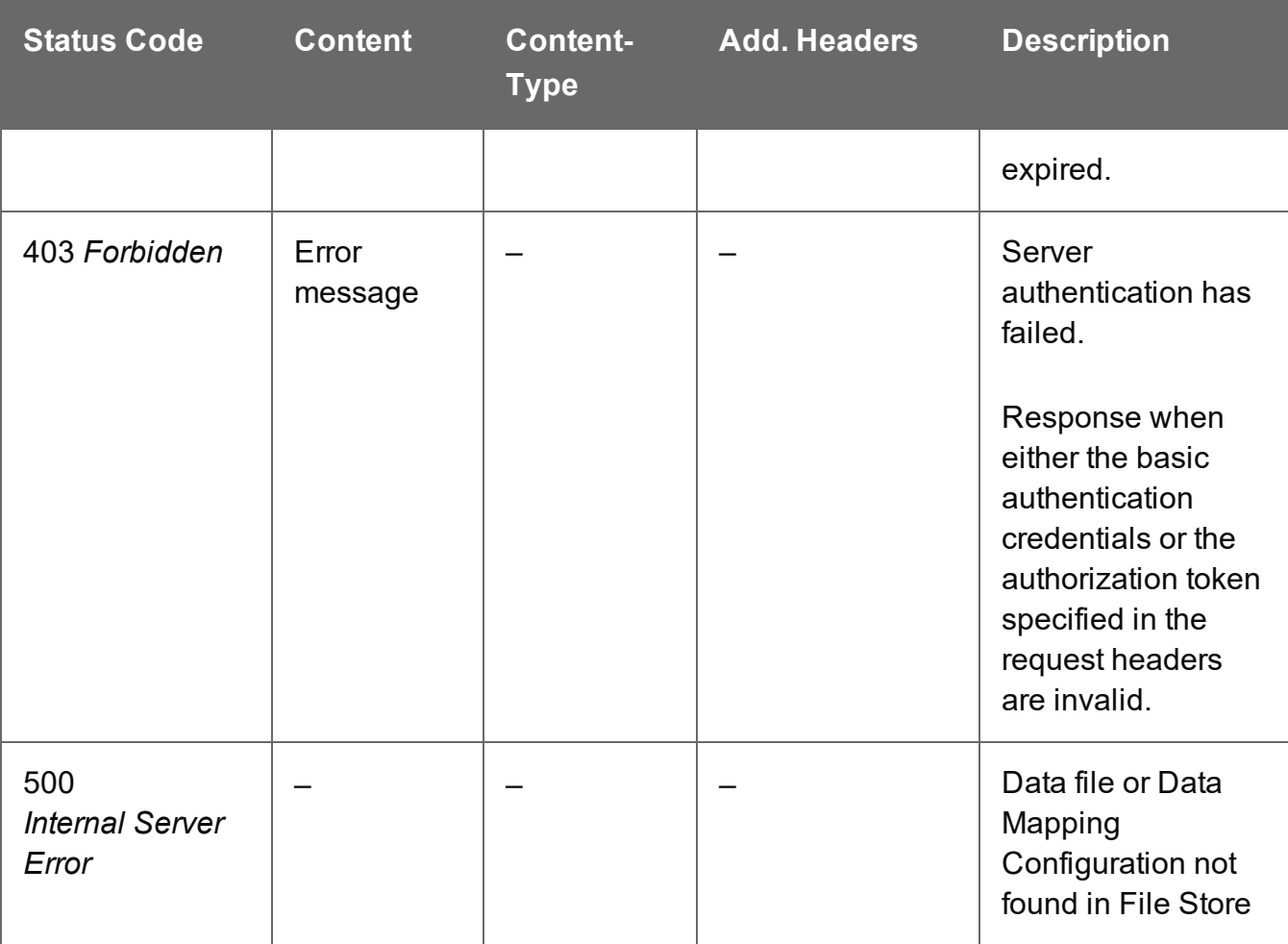

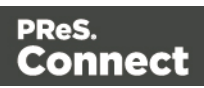

## <span id="page-641-0"></span>Process Data Mapping (JSON)

Submits a request to initiate a new Data Mapping operation.

Request takes a JSON Identifier (Managed File) of the data file's Managed File ID or Name as content, and on success returns a response containing additional headers that specify the ID of the new operation as well as link URLs that can be used to retrieve further information/cancel the operation.

## **Request**

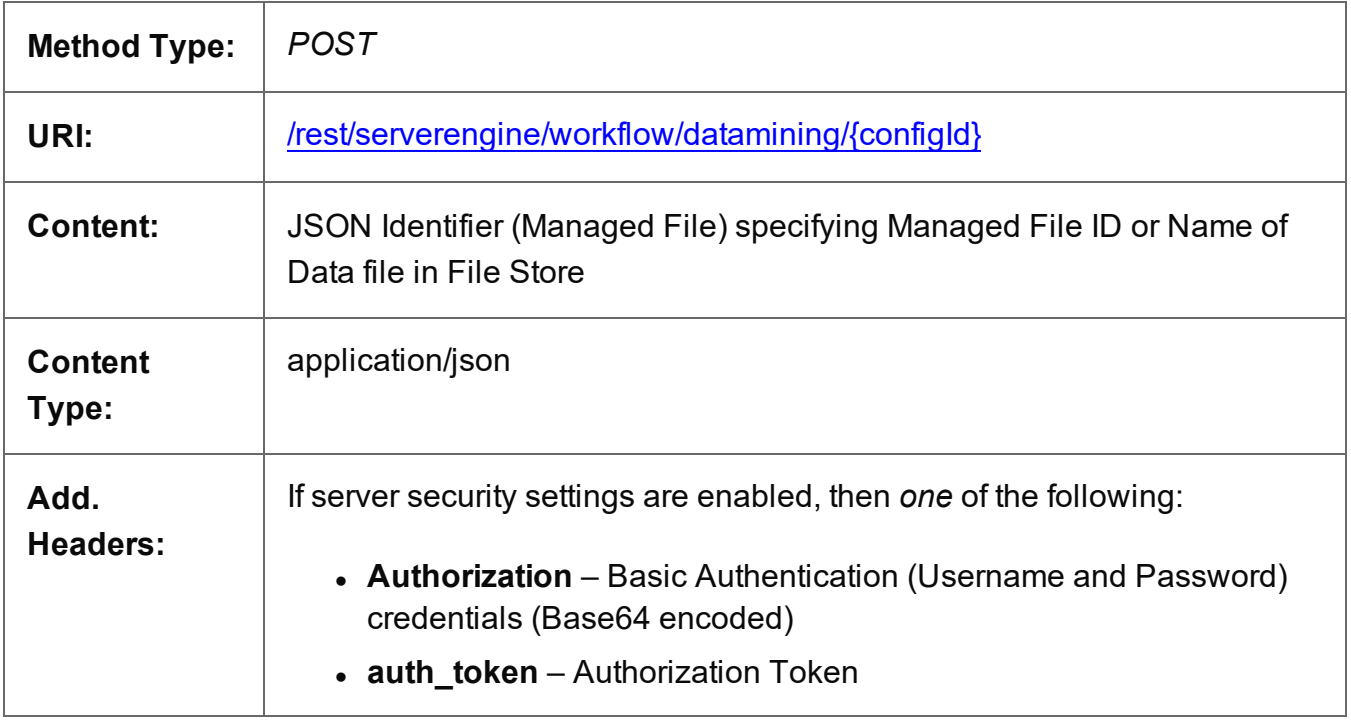

## **Parameters**

## **Path**

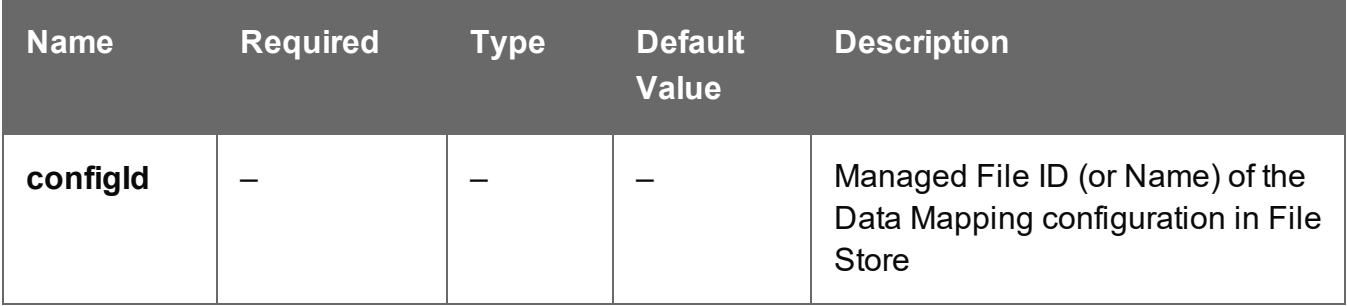

Page 642

**Connect** 

## **Query**

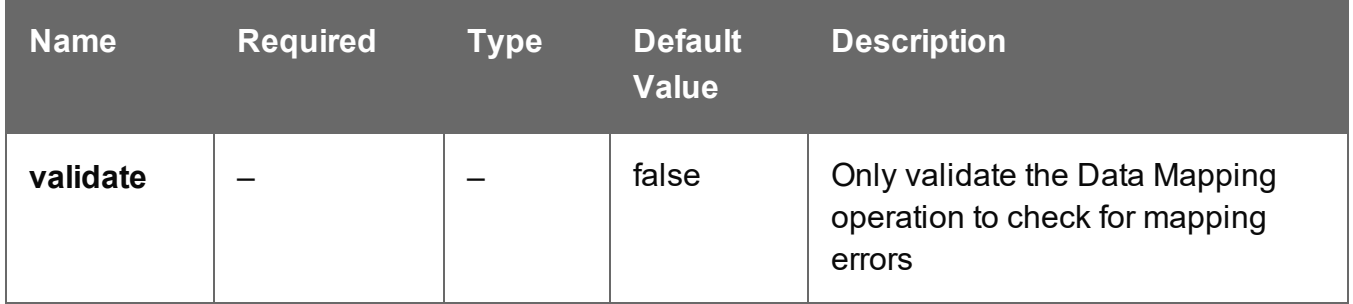

## **Response**

#### **Success**

The following lists status codes indicative of a successful response:

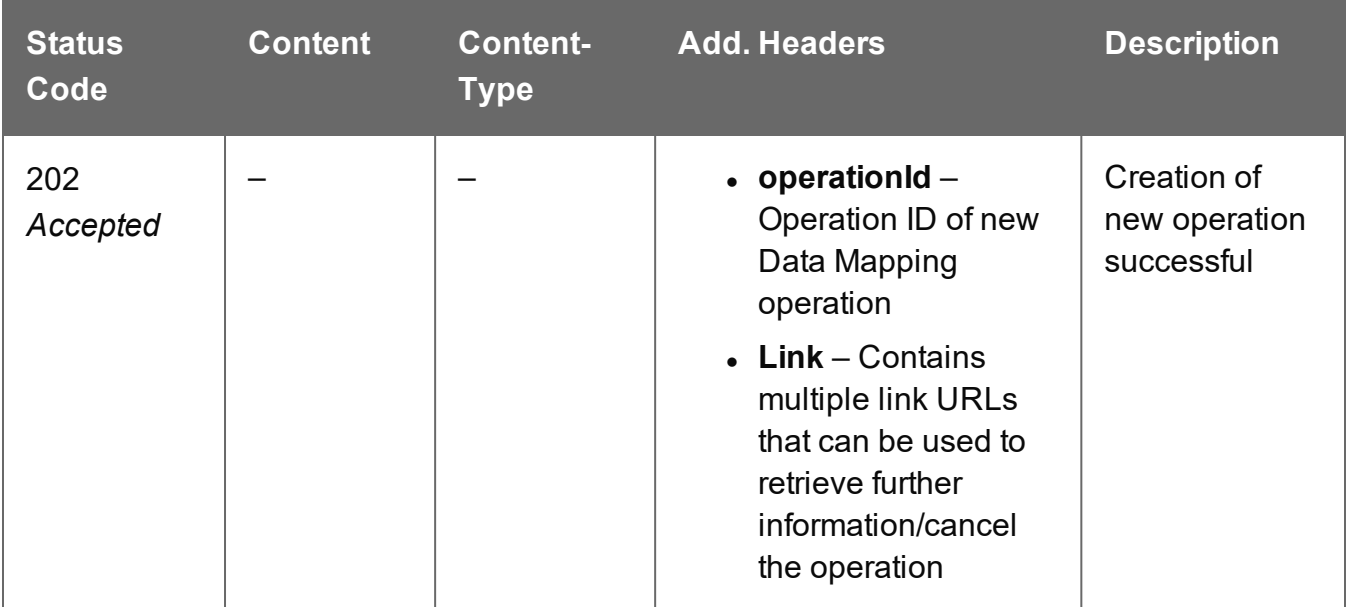

#### **Error**

The following lists status codes indicative of a failed or error response:

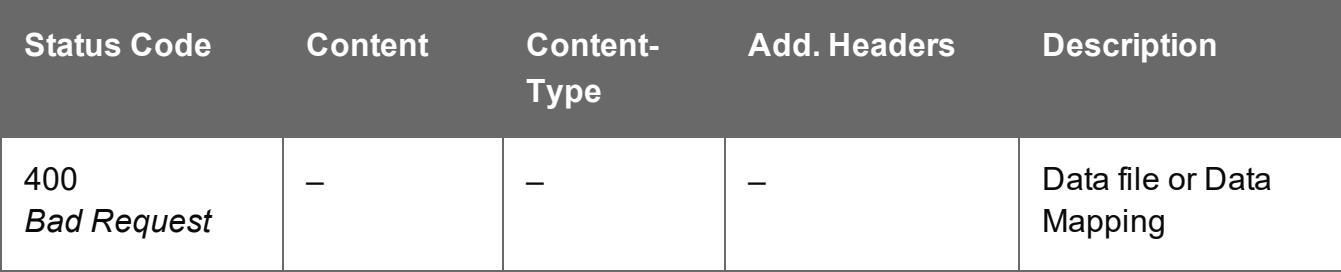

Page 643

**Connect** 

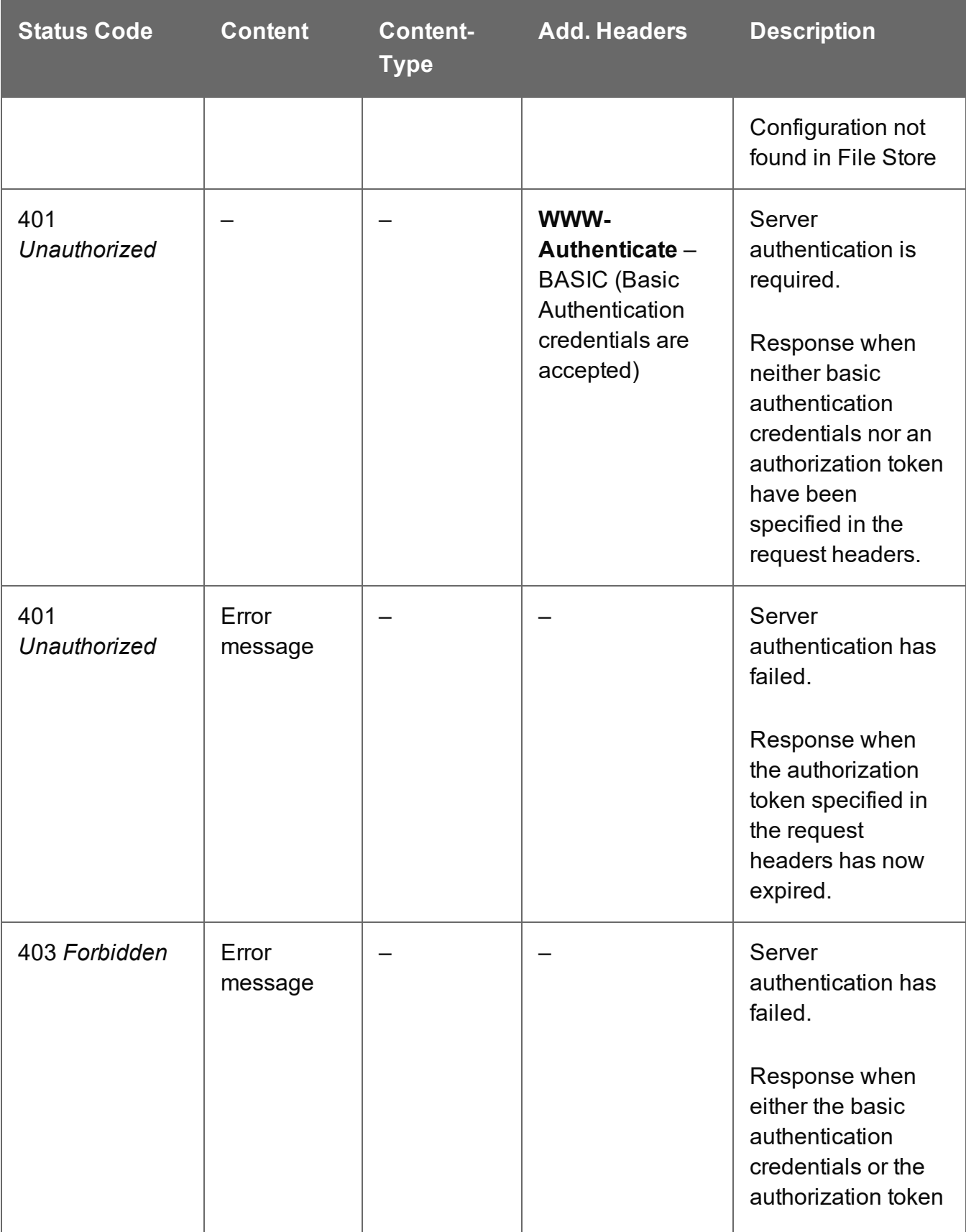

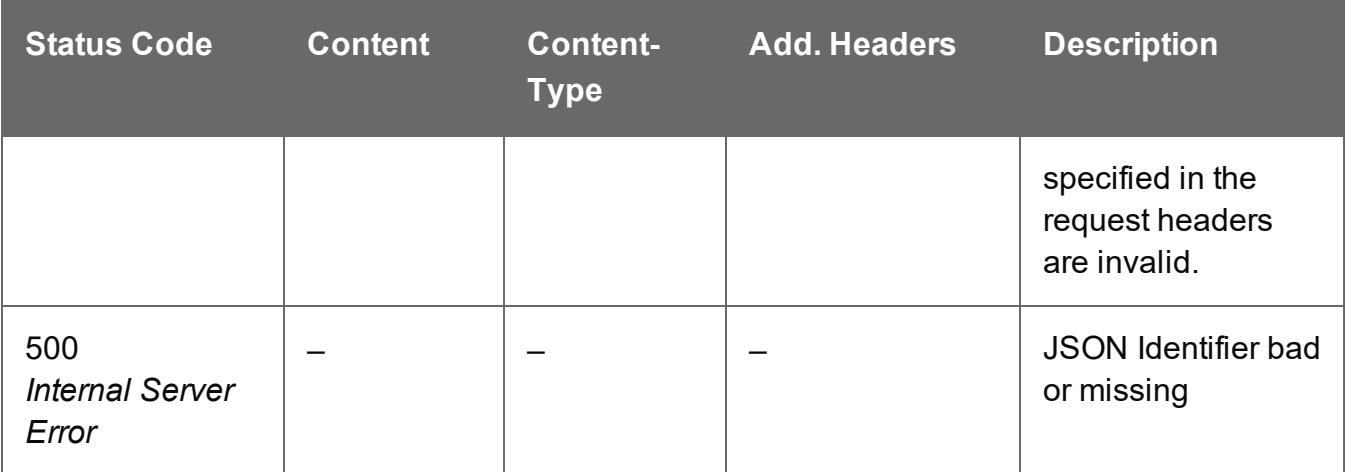

## **Error (Validate)**

The following lists status codes indicative of a failed or error response:

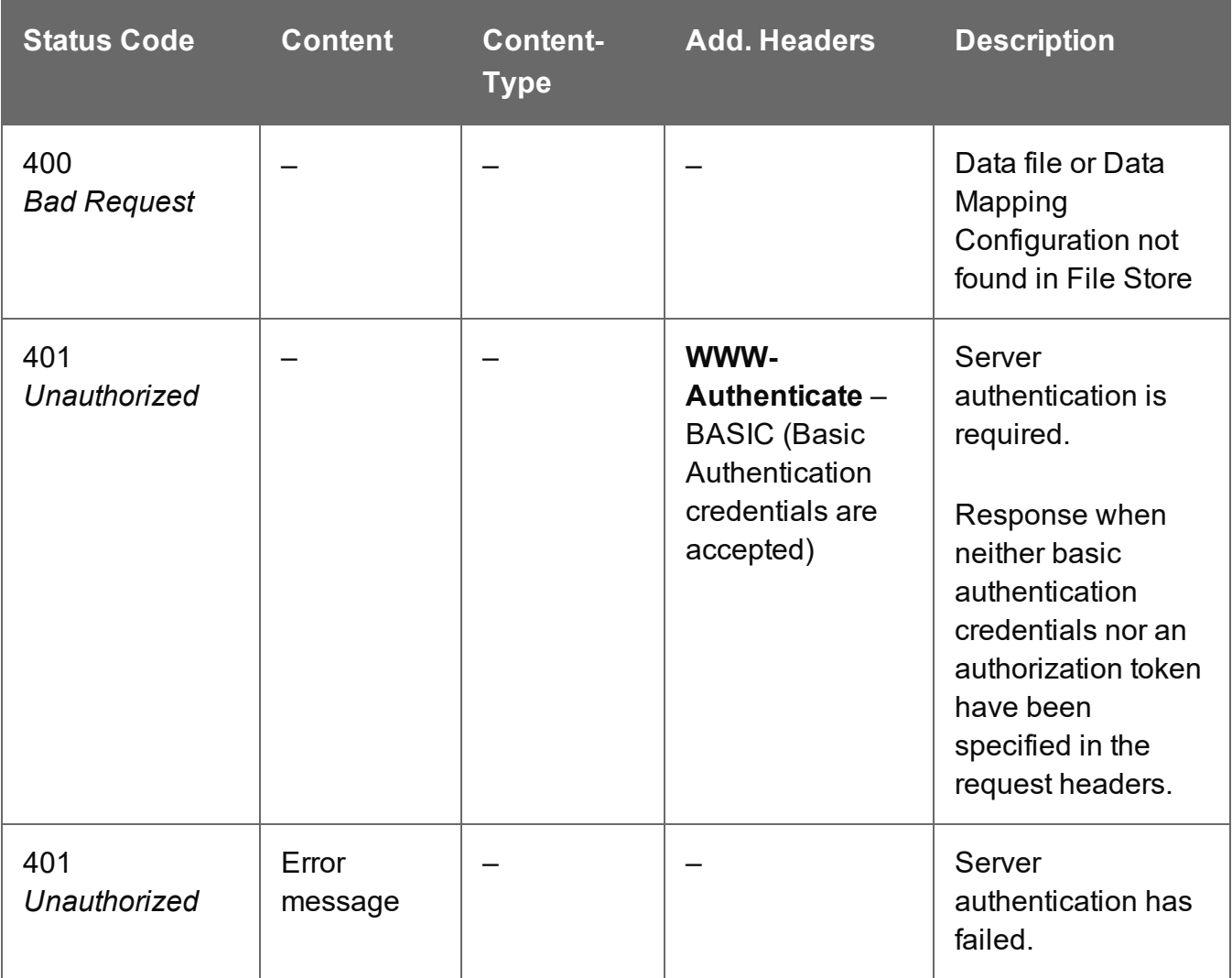

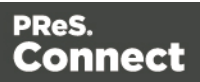

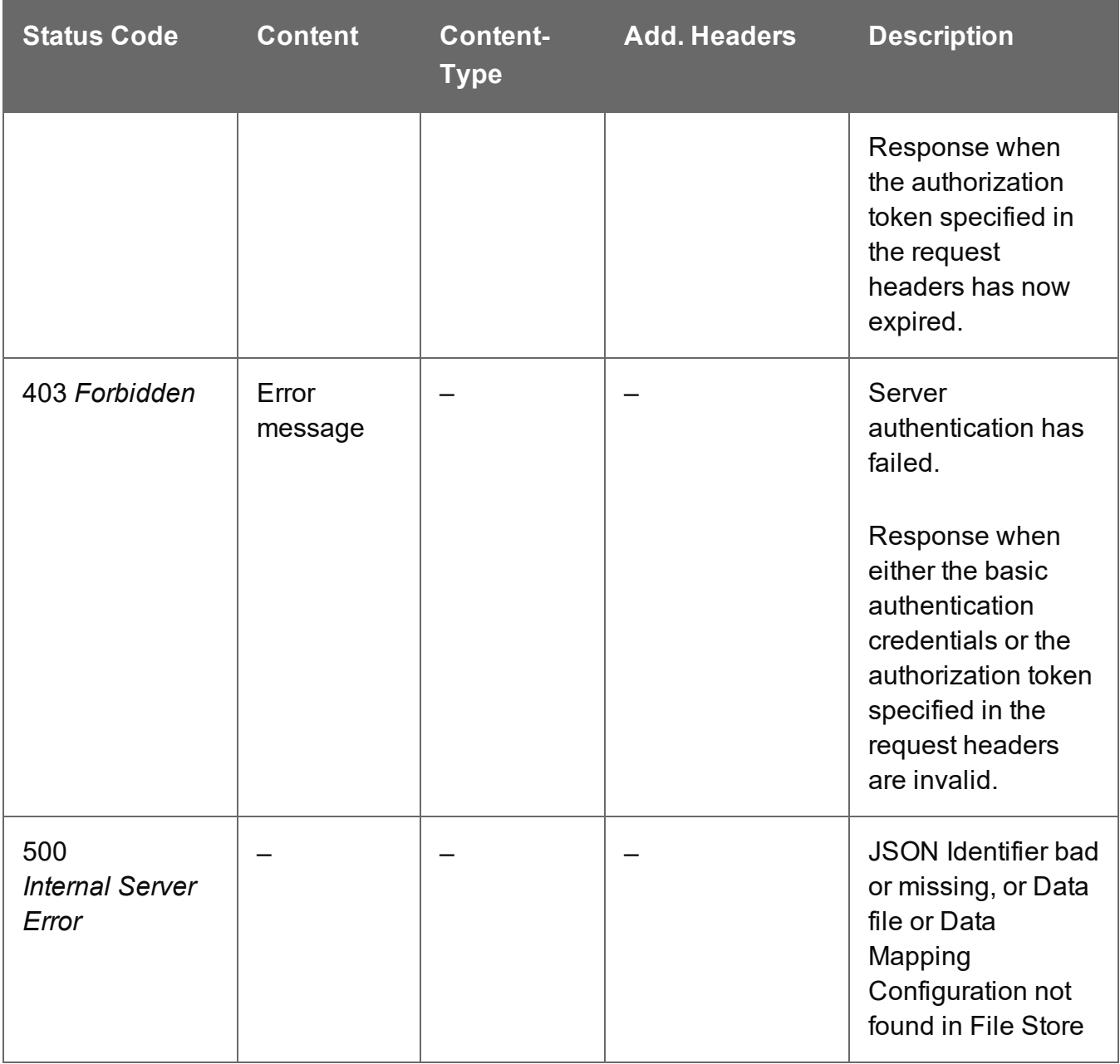

## <span id="page-646-0"></span>Process Data Mapping (PDF/VT to Content Set)

Submits a request to initiate a new Data Mapping operation using a PDF/VT data file specifically.

No Data Mapping configuration or template are specified, and a Content Set will be created based on the default properties extracted from the metadata of the PDF/VT data file.

Request takes no content, and on success returns a response containing additional headers that specify the ID of the new operation as well as link URLs that can be used to retrieve further information/cancel the operation.

## **Request**

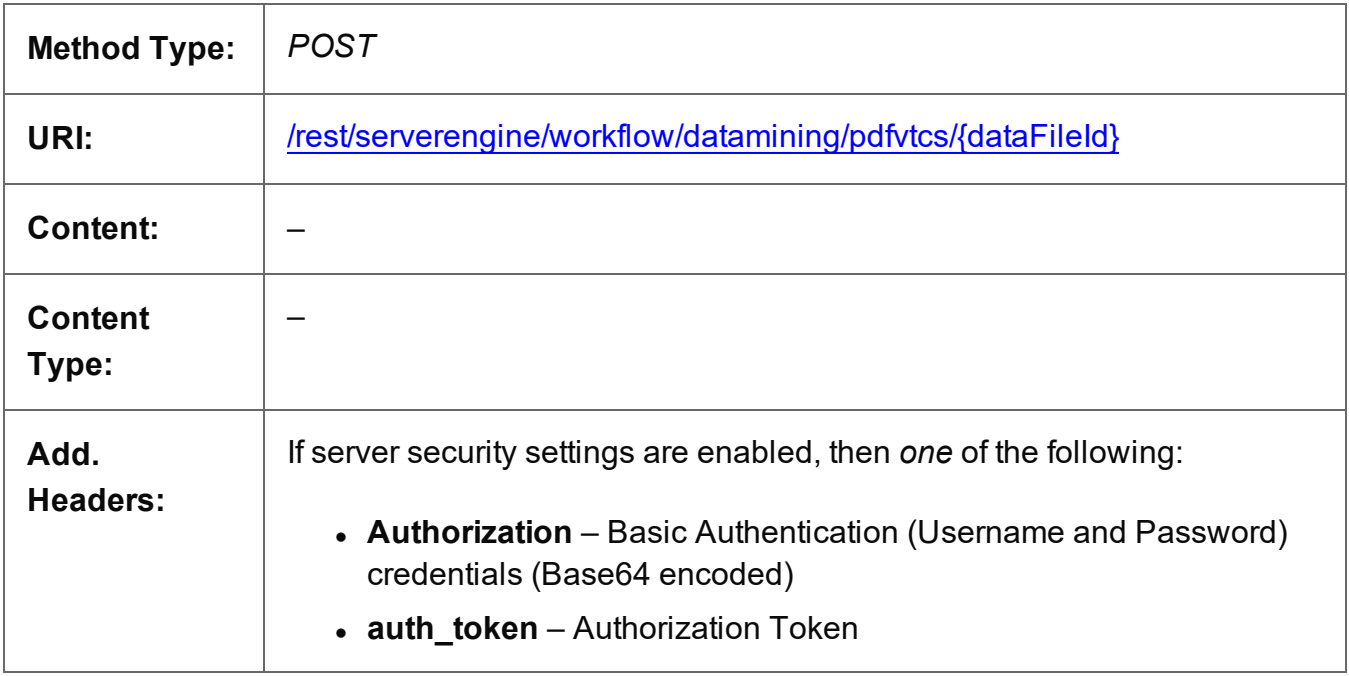

## **Parameters**

#### **Path**

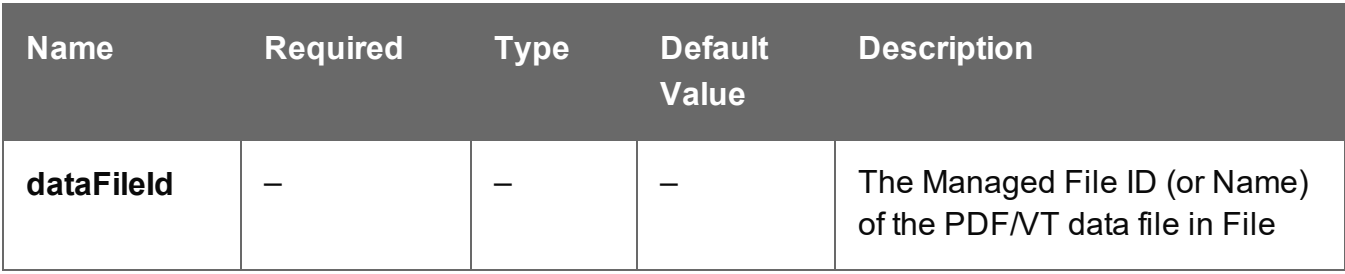

Page 647

**Connect** 

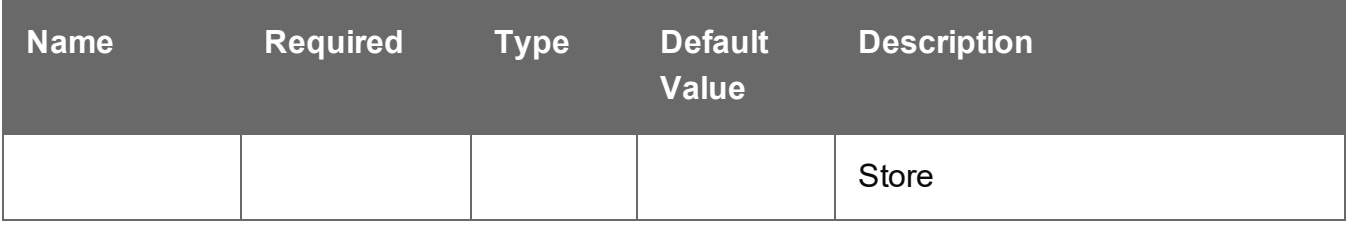

## **Response**

#### **Success**

The following lists status codes indicative of a successful response:

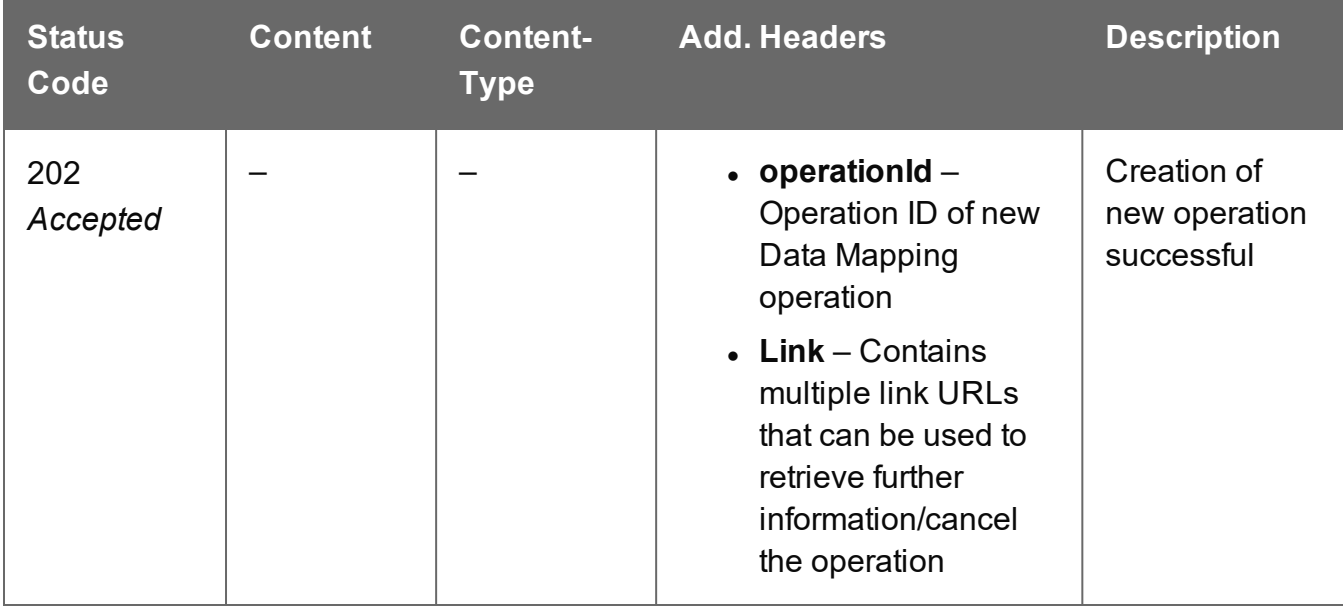

#### **Error**

The following lists status codes indicative of a failed or error response:

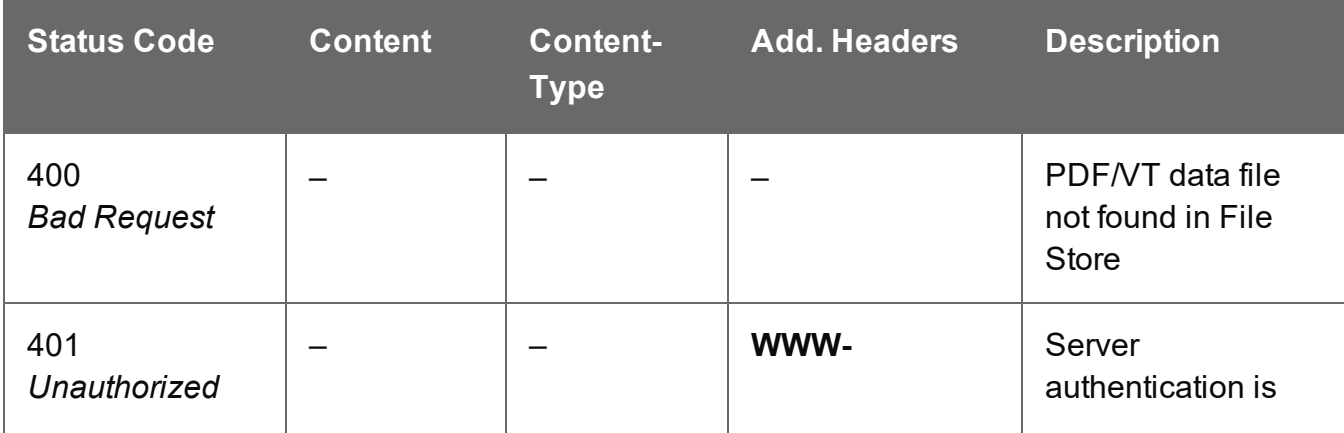

Page 648

**PReS.**<br>Connect
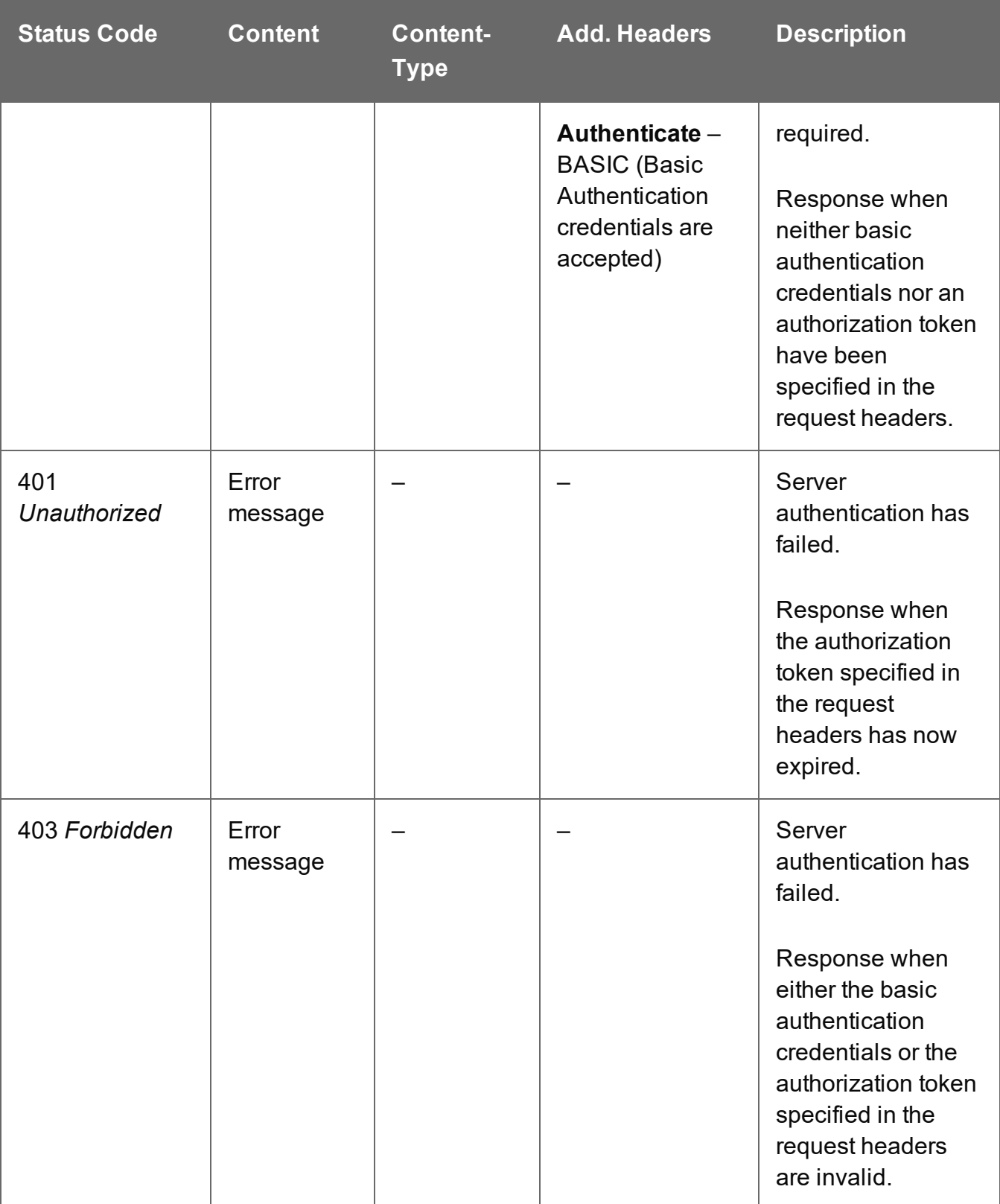

# Process Data Mapping (PDF/VT to Data Set)

Submits a request to initiate a new Data Mapping operation using a PDF/VT data file specifically.

No Data Mapping configuration is specified, and a Data Set will be created based on the default properties extracted from the metadata of the PDF/VT data file.

Request takes no content, and on success returns a response containing additional headers that specify the ID of the new operation as well as link URLs that can be used to retrieve further information/cancel the operation.

### **Request**

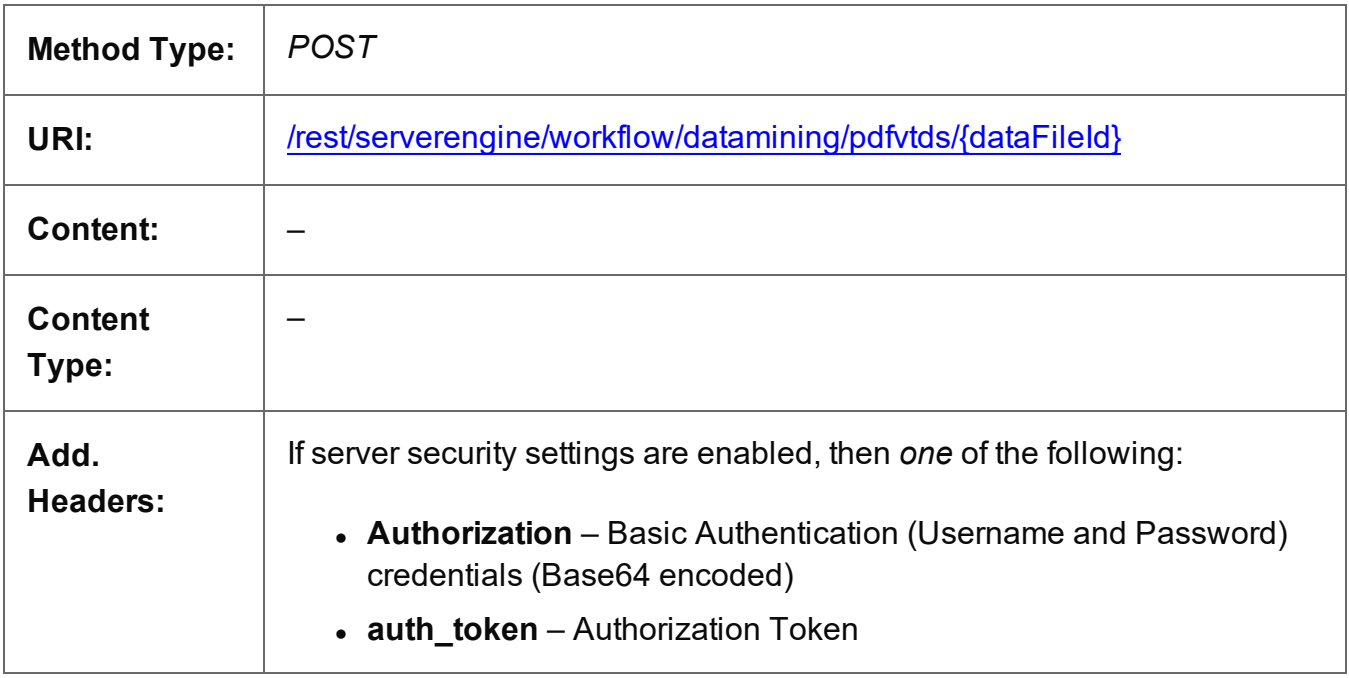

#### **Parameters**

#### **Path**

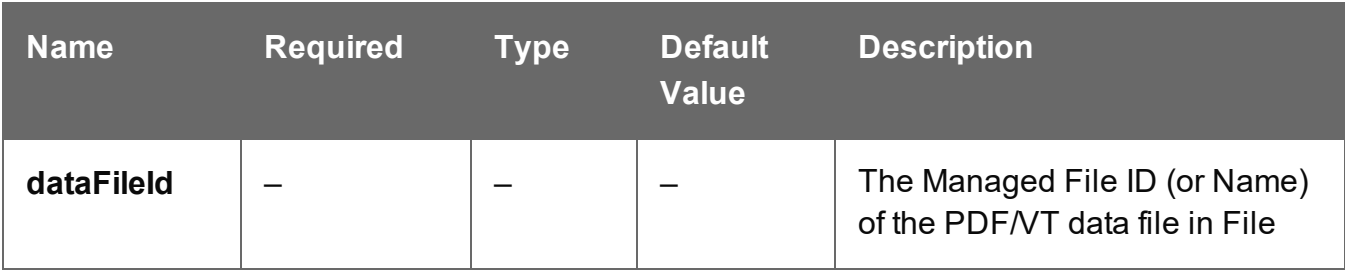

Page 650

**Connect** 

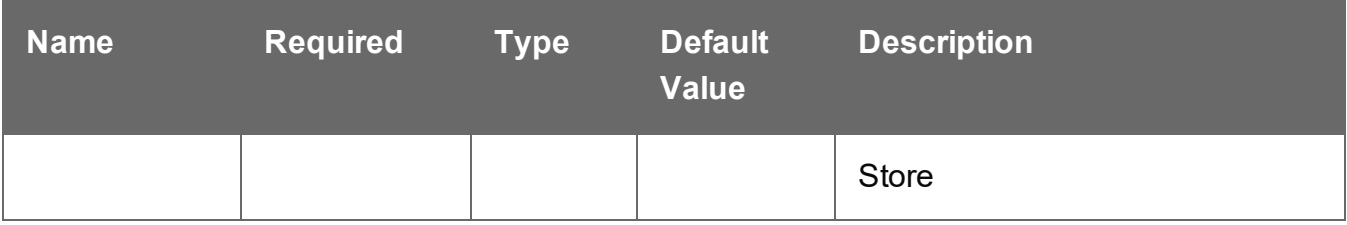

### **Response**

#### **Success**

The following lists status codes indicative of a successful response:

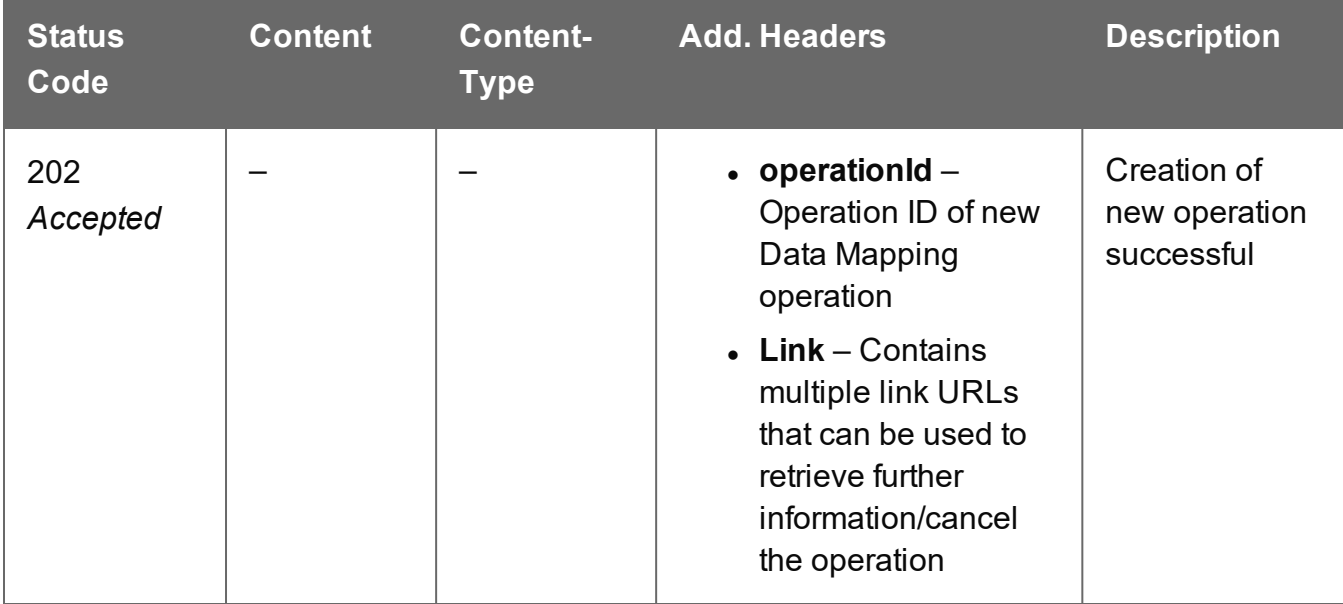

#### **Error**

The following lists status codes indicative of a failed or error response:

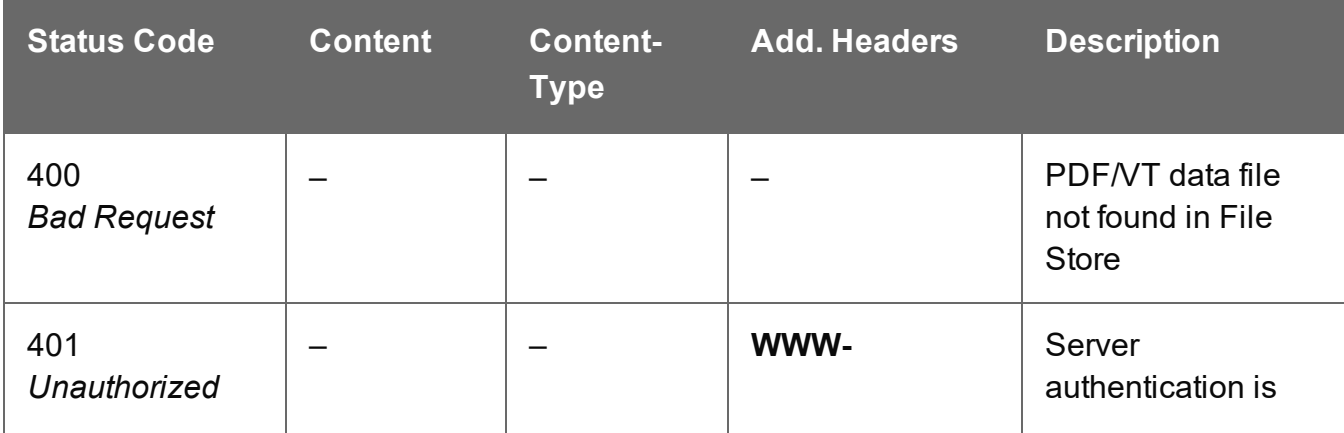

Page 651

PRes.<br>Connect

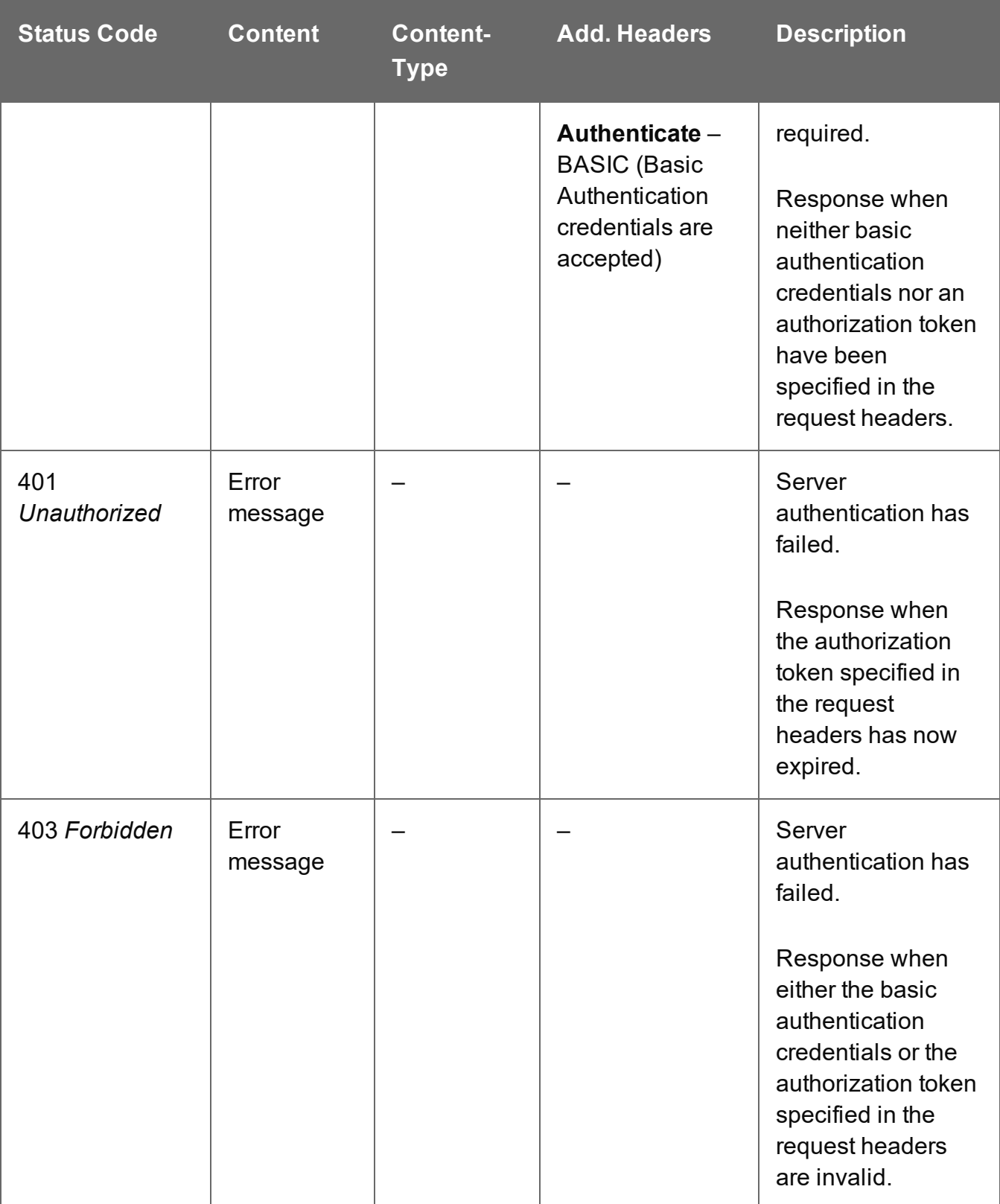

# Service Handshake

Queries the availability of the Data Mapping service.

# **Request**

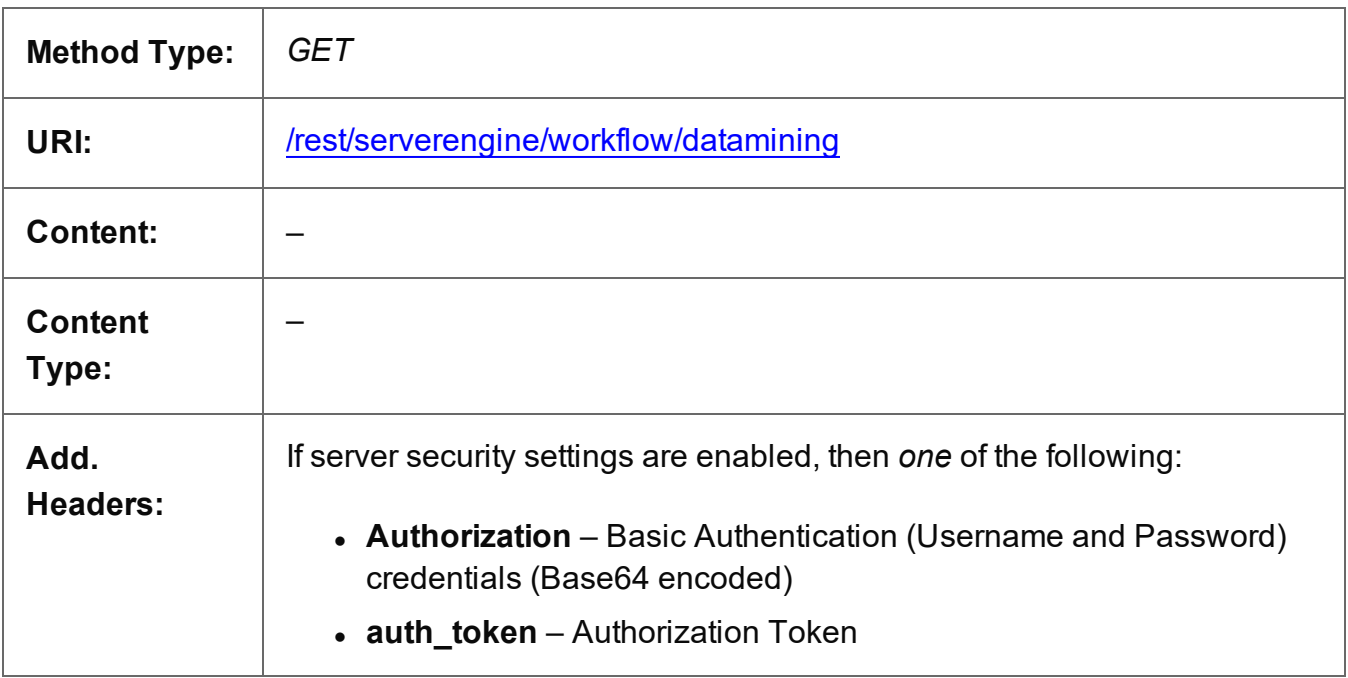

### **Response**

#### **Success**

The following lists status codes indicative of a successful response:

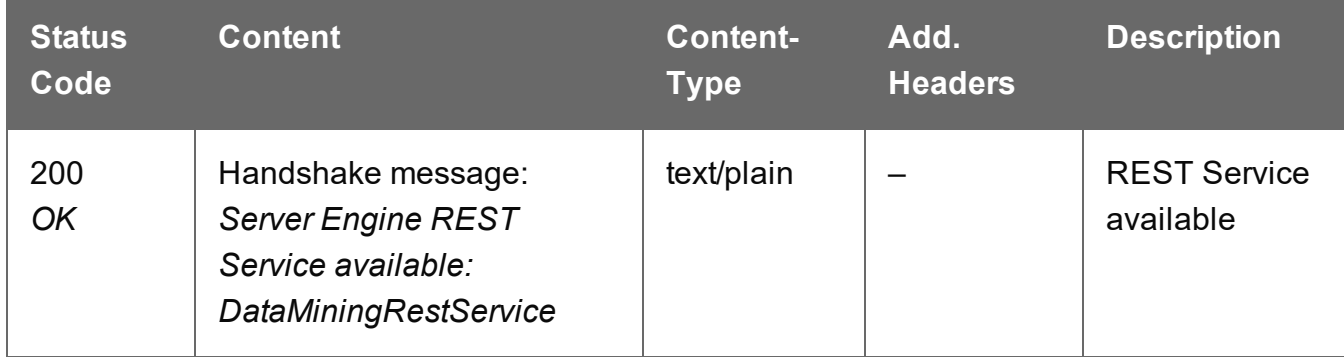

#### **Error**

The following lists status codes indicative of a failed or error response:

Page 653

**Connect** 

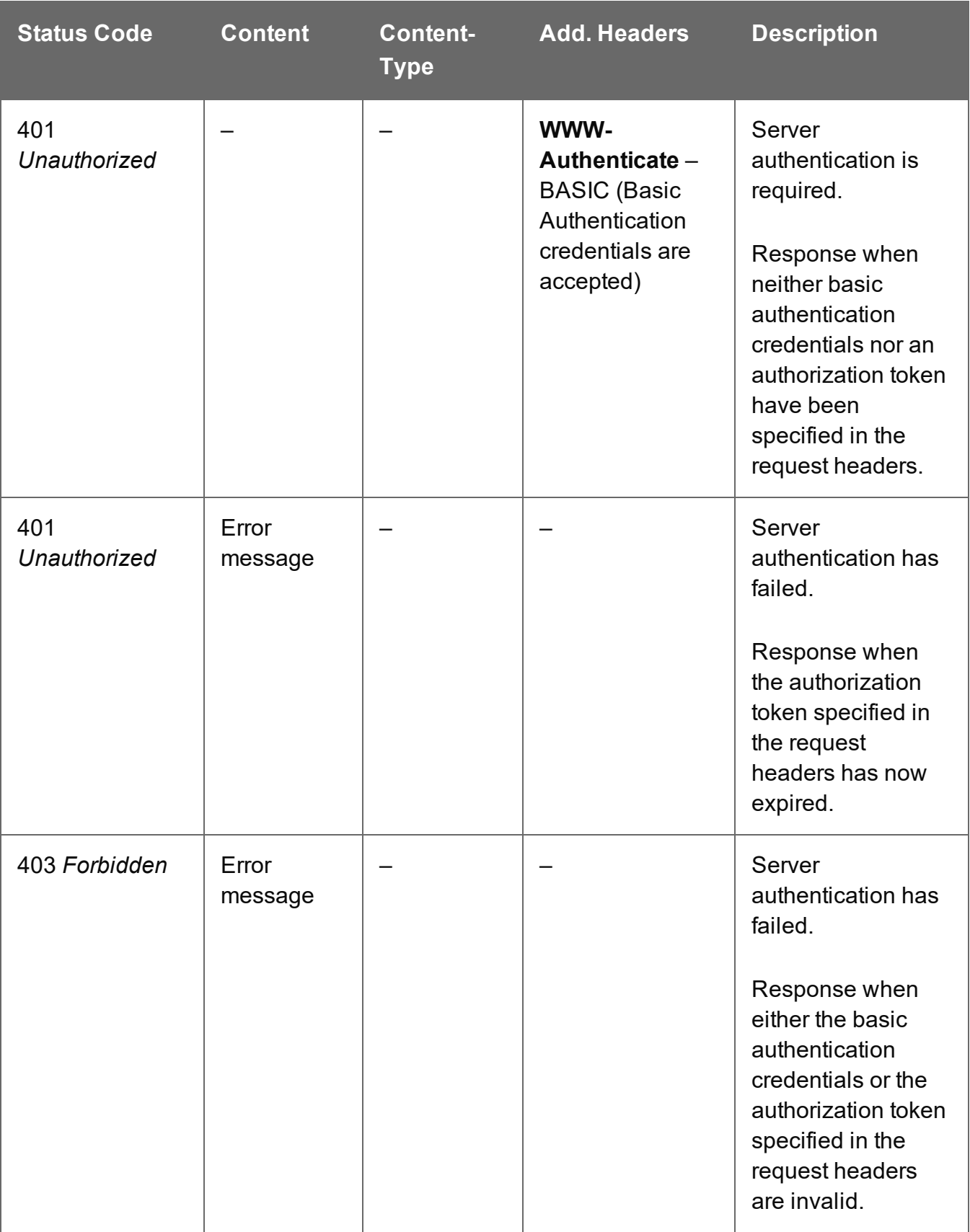

# Service Version

Returns the version of the Data Mapping service.

# **Request**

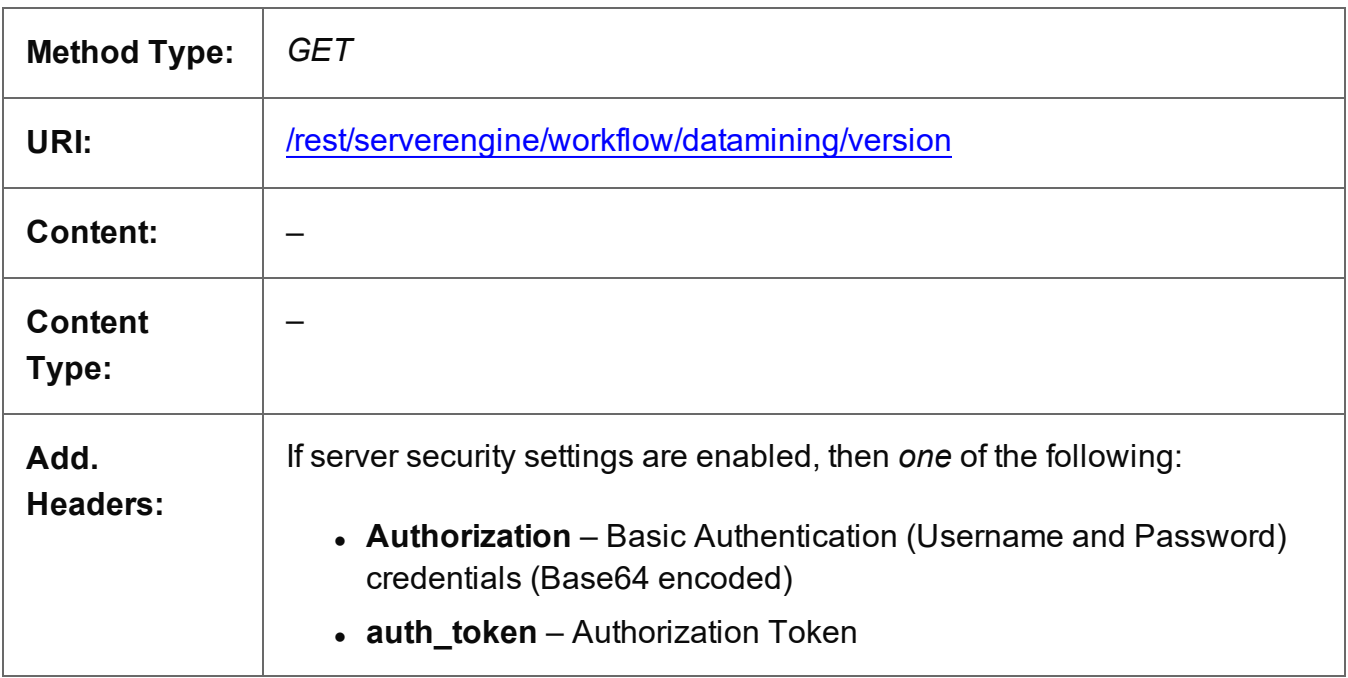

### **Response**

#### **Success**

The following lists status codes indicative of a successful response:

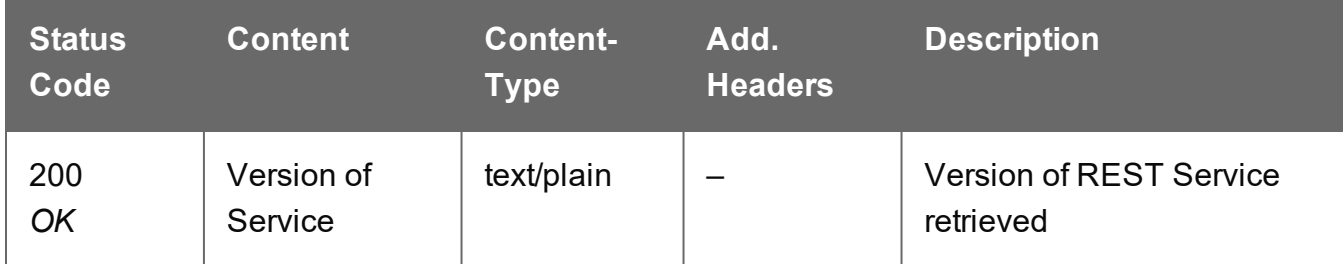

# **Error**

The following lists status codes indicative of a failed or error response:

**Connect** 

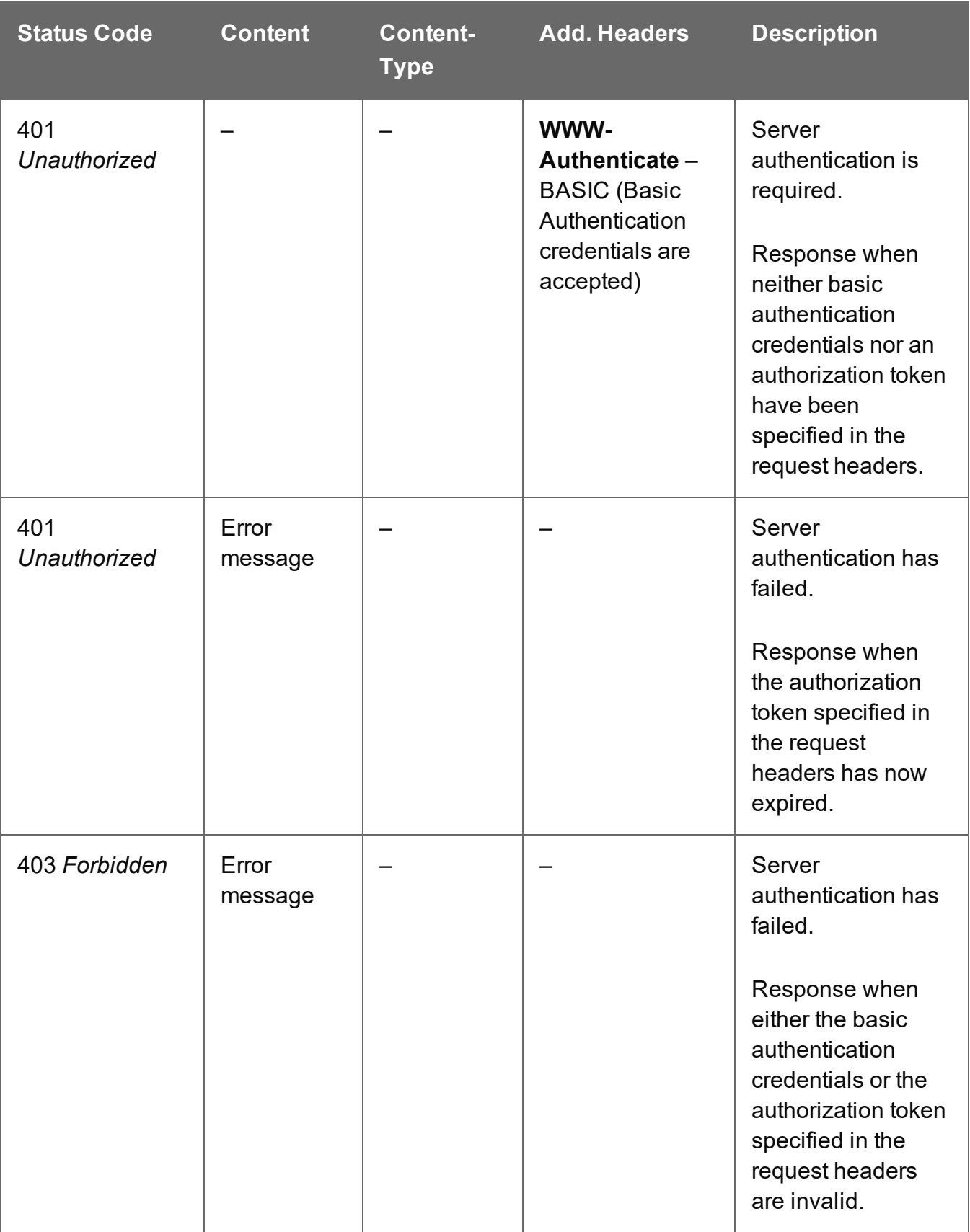

# **Data Record Entity Service**

The following table is a summary of the resources and methods available in the Data Record Entity service:

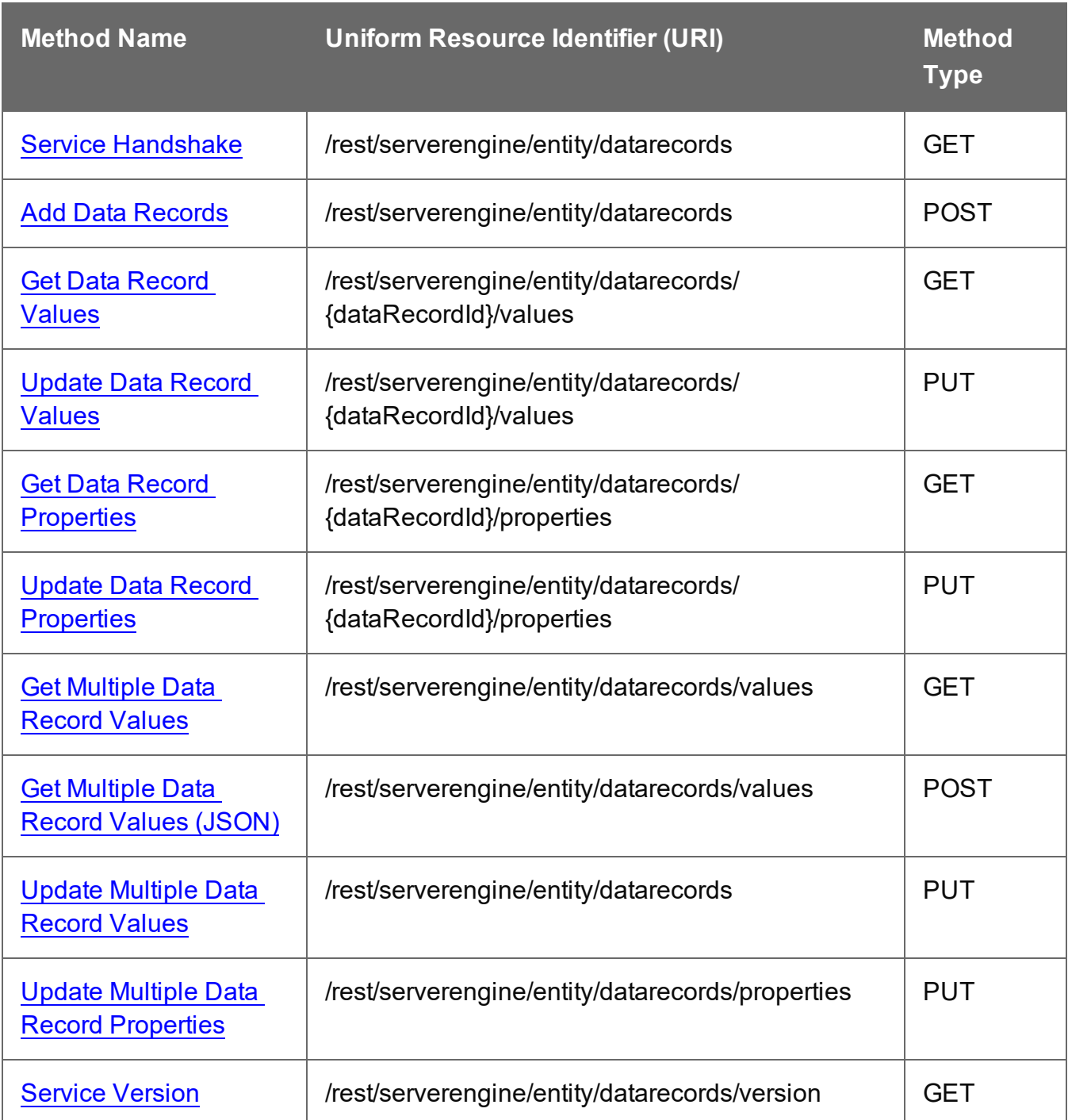

Page 657

**Connect** 

# <span id="page-657-0"></span>Add Data Records

Submits a request to add one or more Data Record entities to one or more entities in the Server as either:

- a Data Record of an existing Data Set entity in the Server, or
- a nested Data Record in a Data Table of an existing Data Record entity in the Server

Request takes JSON New Record Lists as content (each with the Data Set/Data Record ID, Data Table and the new records/values), and on success returns a response containing no content.

#### **Request**

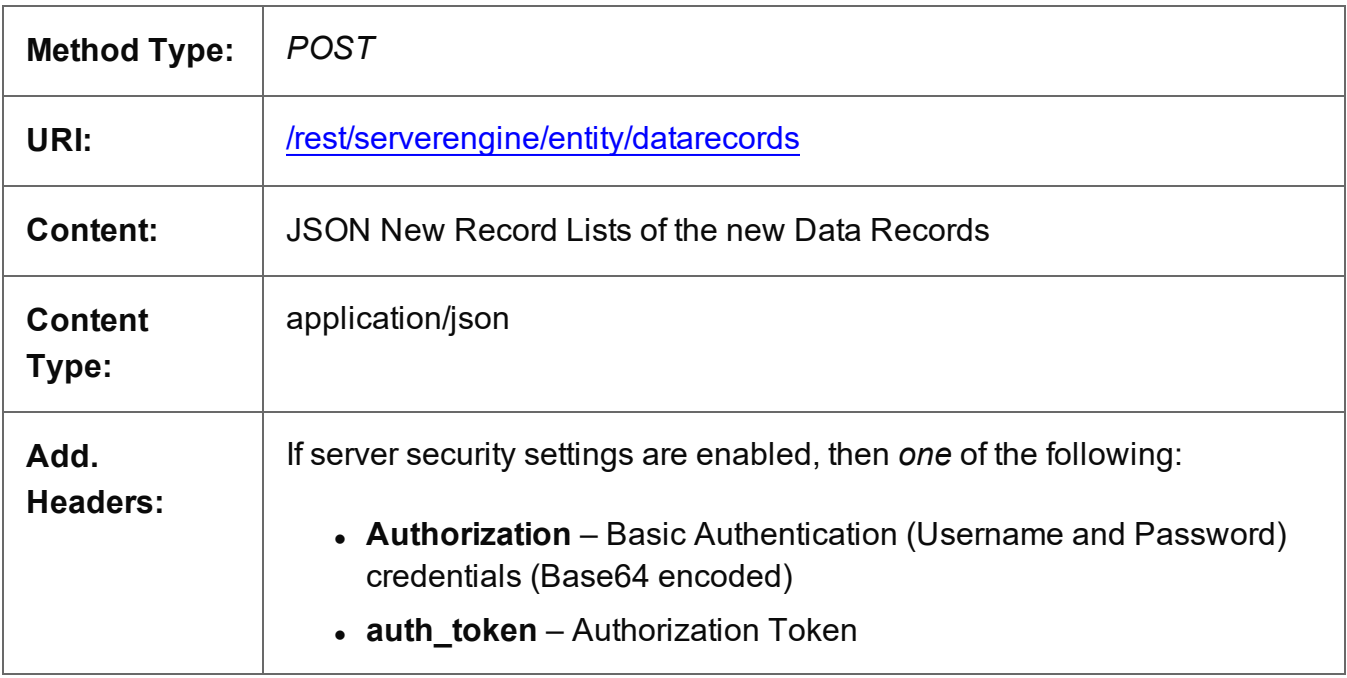

#### **Response**

#### **Success**

The following lists status codes indicative of a successful response:

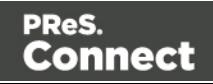

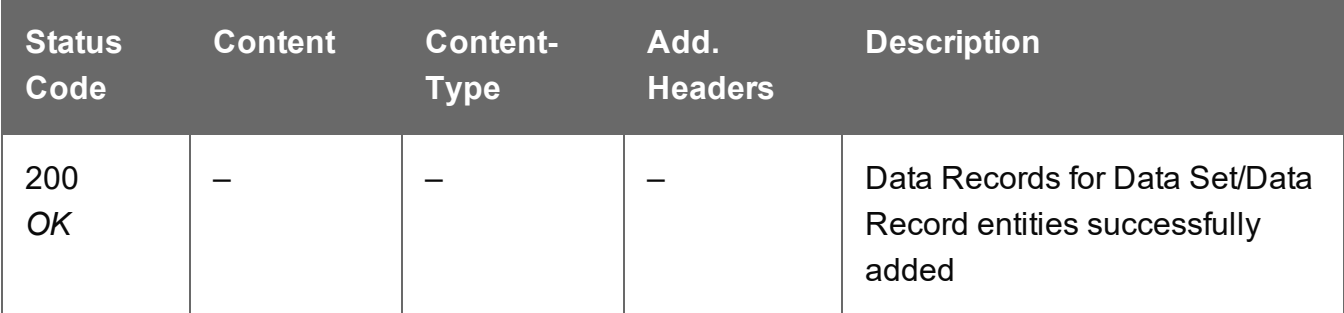

#### **Error**

The following lists status codes indicative of a failed or error response:

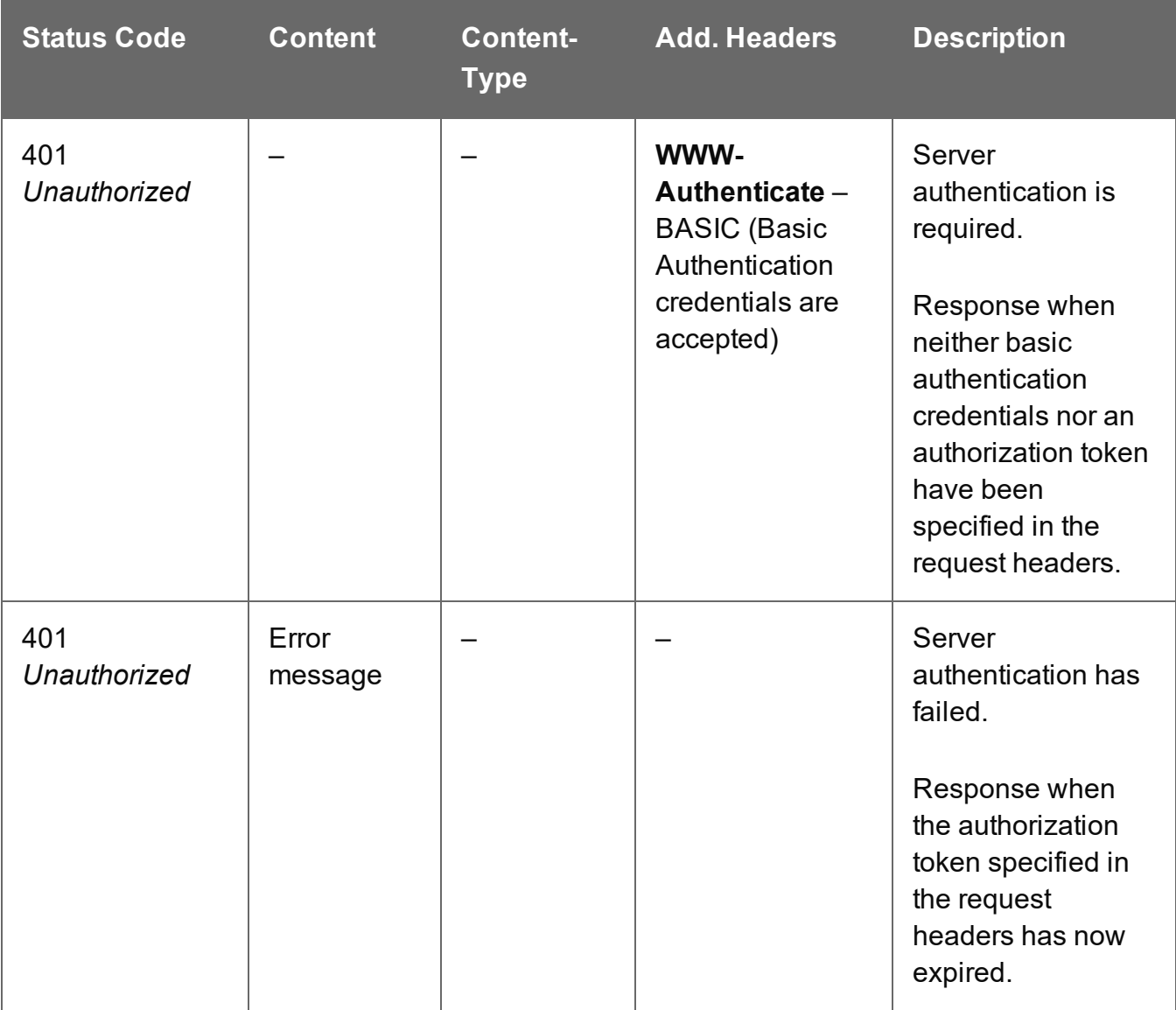

Page 659

PReS.<br>Connect

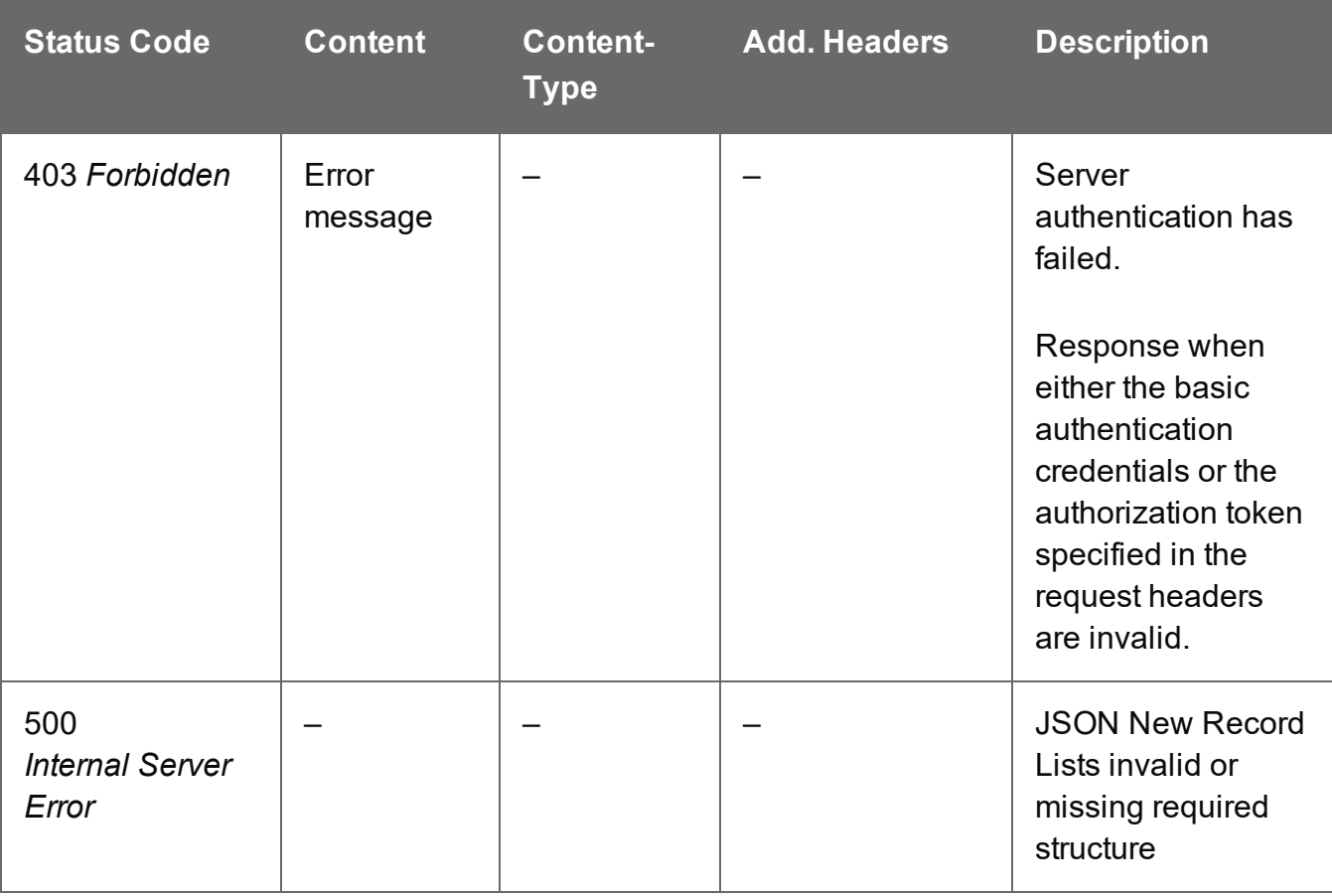

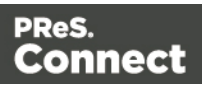

# <span id="page-660-0"></span>Get Data Record Properties

Returns a list of the properties for a specific Data Record entity.

Request takes no content, and on success returns a response containing a JSON Name/Value List (Properties Only) of all the properties for the Data Record.

## **Request**

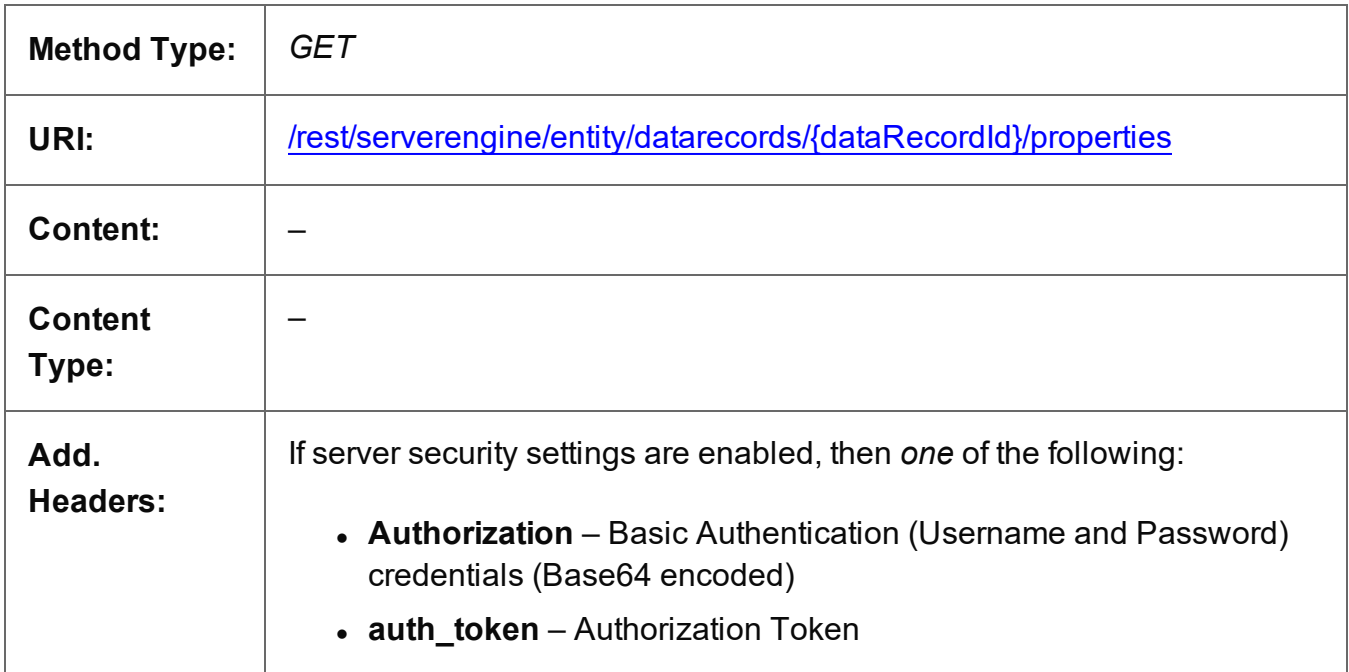

# **Parameters**

#### **Path**

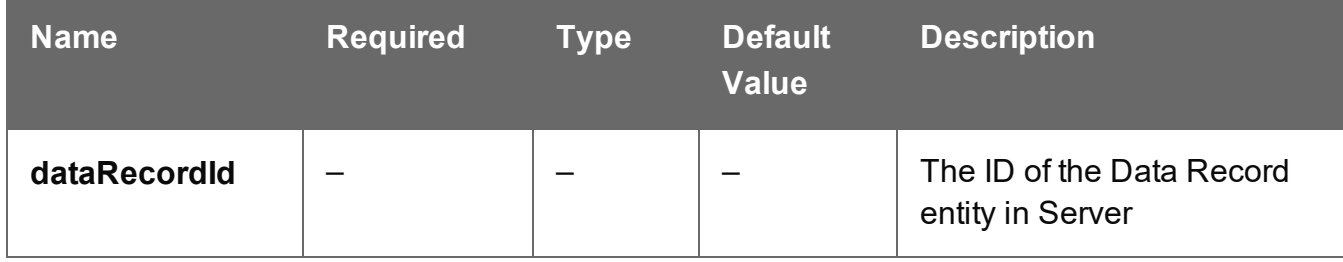

# **Response**

#### **Success**

The following lists status codes indicative of a successful response:

Page 661

**Connect** 

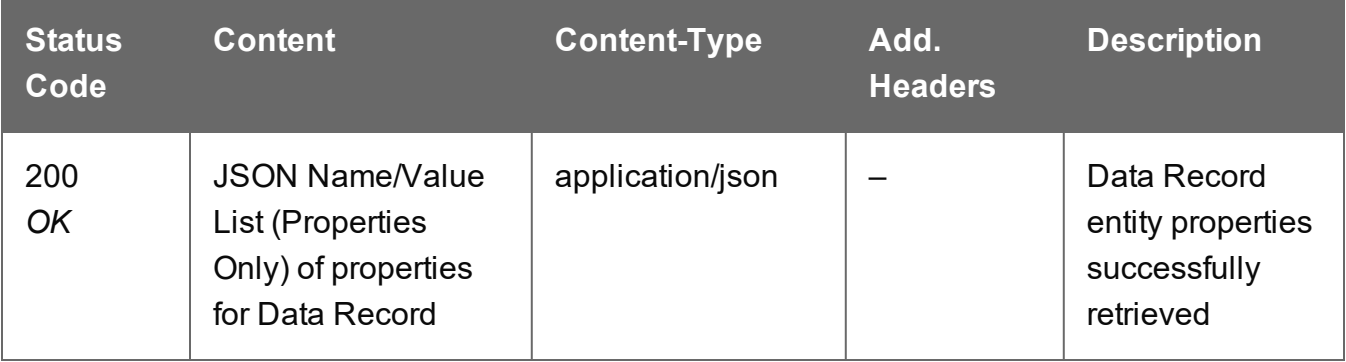

# **Error**

The following lists status codes indicative of a failed or error response:

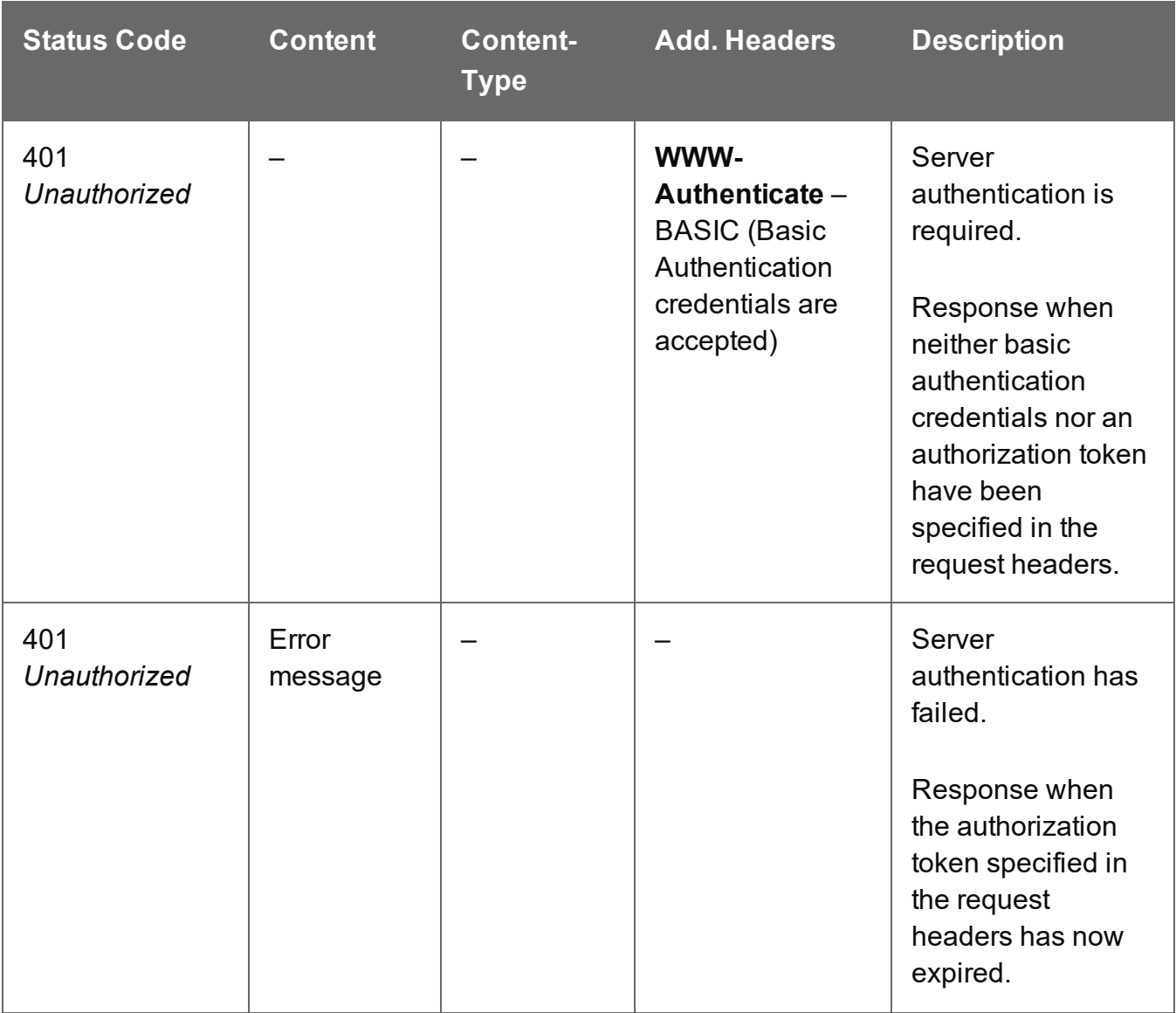

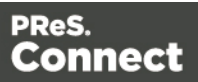

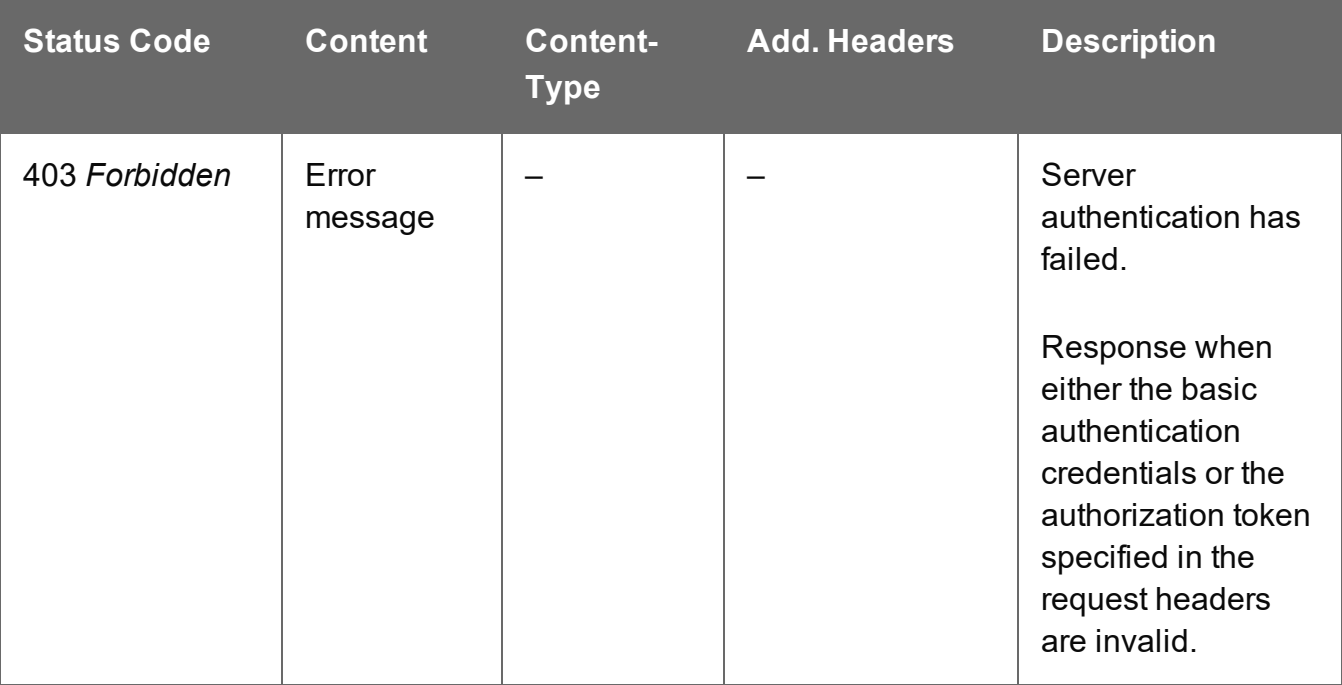

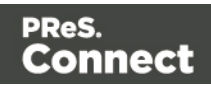

# <span id="page-663-0"></span>Get Data Record Values

Returns a list of the values for a specific Data Record entity, and potentially the values of any nested Data Records (if recursive).

Request takes no content, and on success returns a response containing either:

- JSON Record Content List of all the values for the Data Record
- JSON Record Content List (Explicit Types) of all the values and data types for the Data Record

#### **Request**

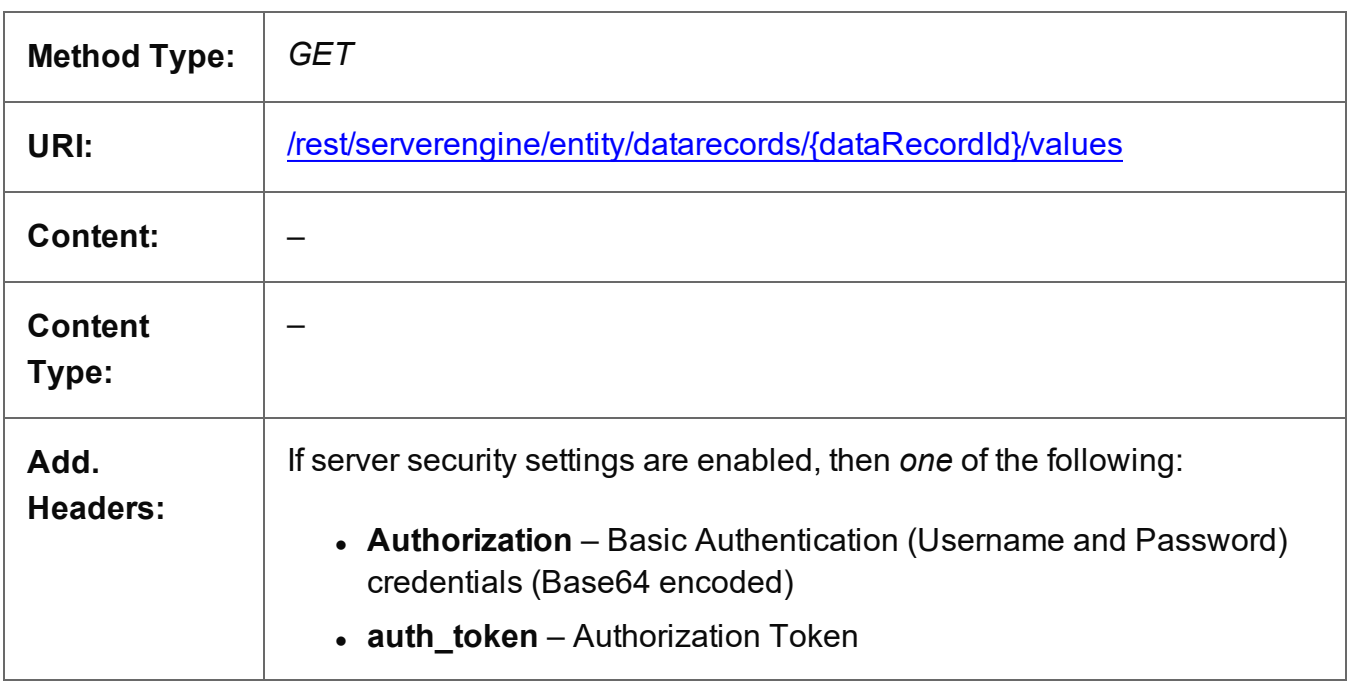

#### **Parameters**

#### **Path**

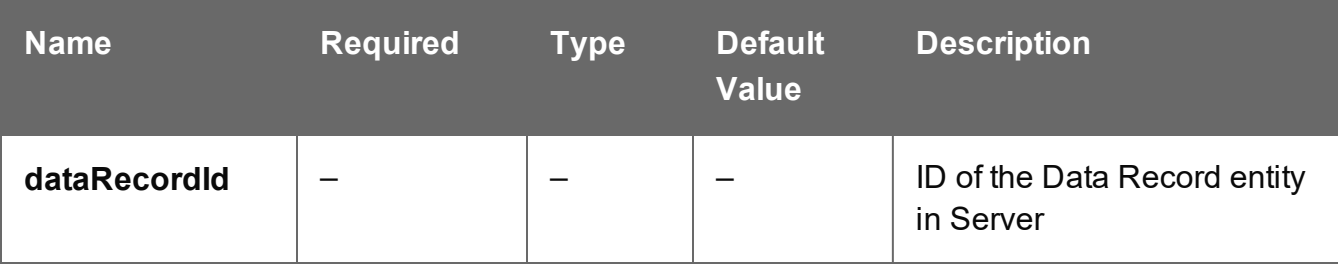

Page 664

**Connect** 

#### **Query**

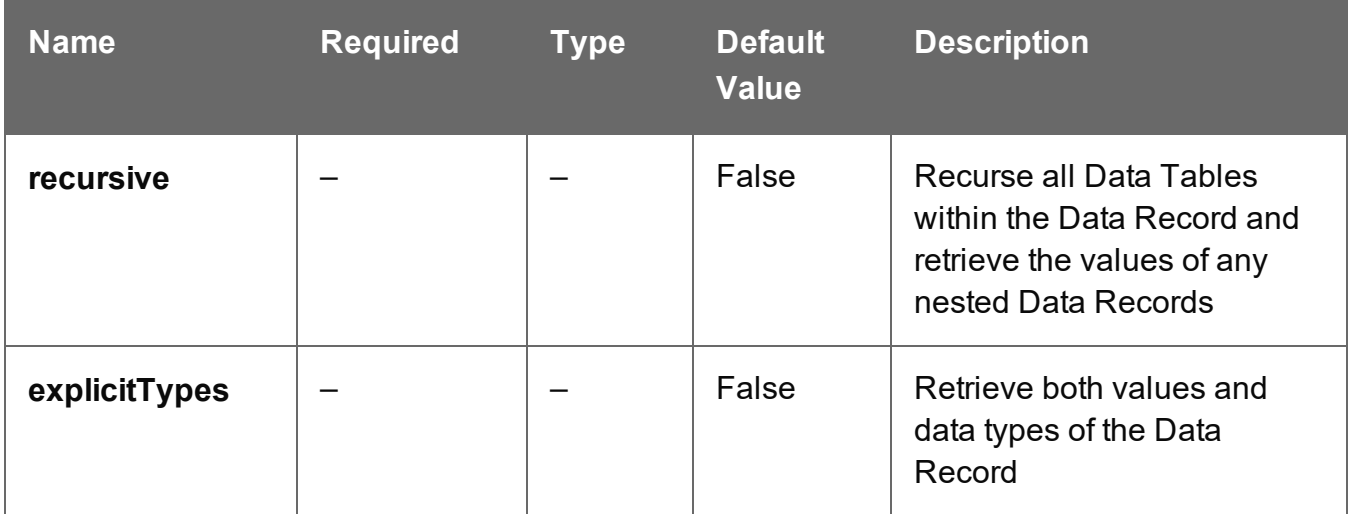

### **Response**

### **Success**

The following lists status codes indicative of a successful response:

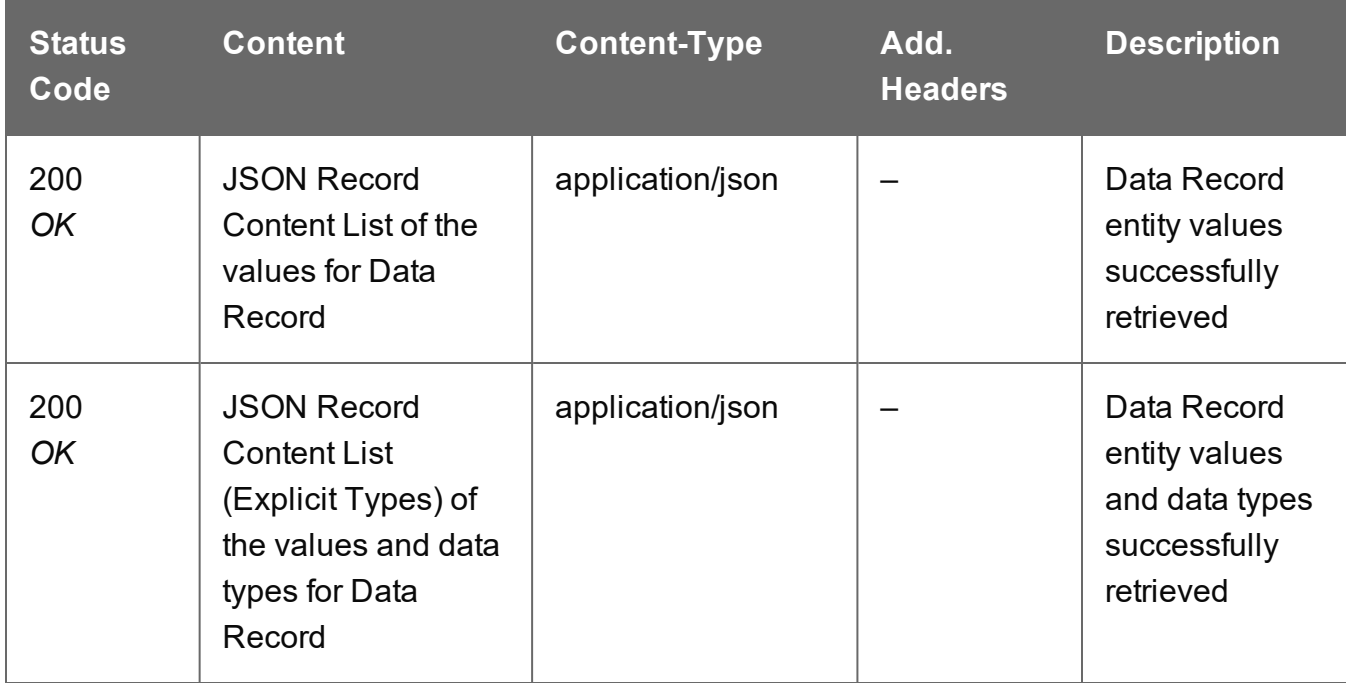

#### **Error**

The following lists status codes indicative of a failed or error response:

Page 665

**Connect** 

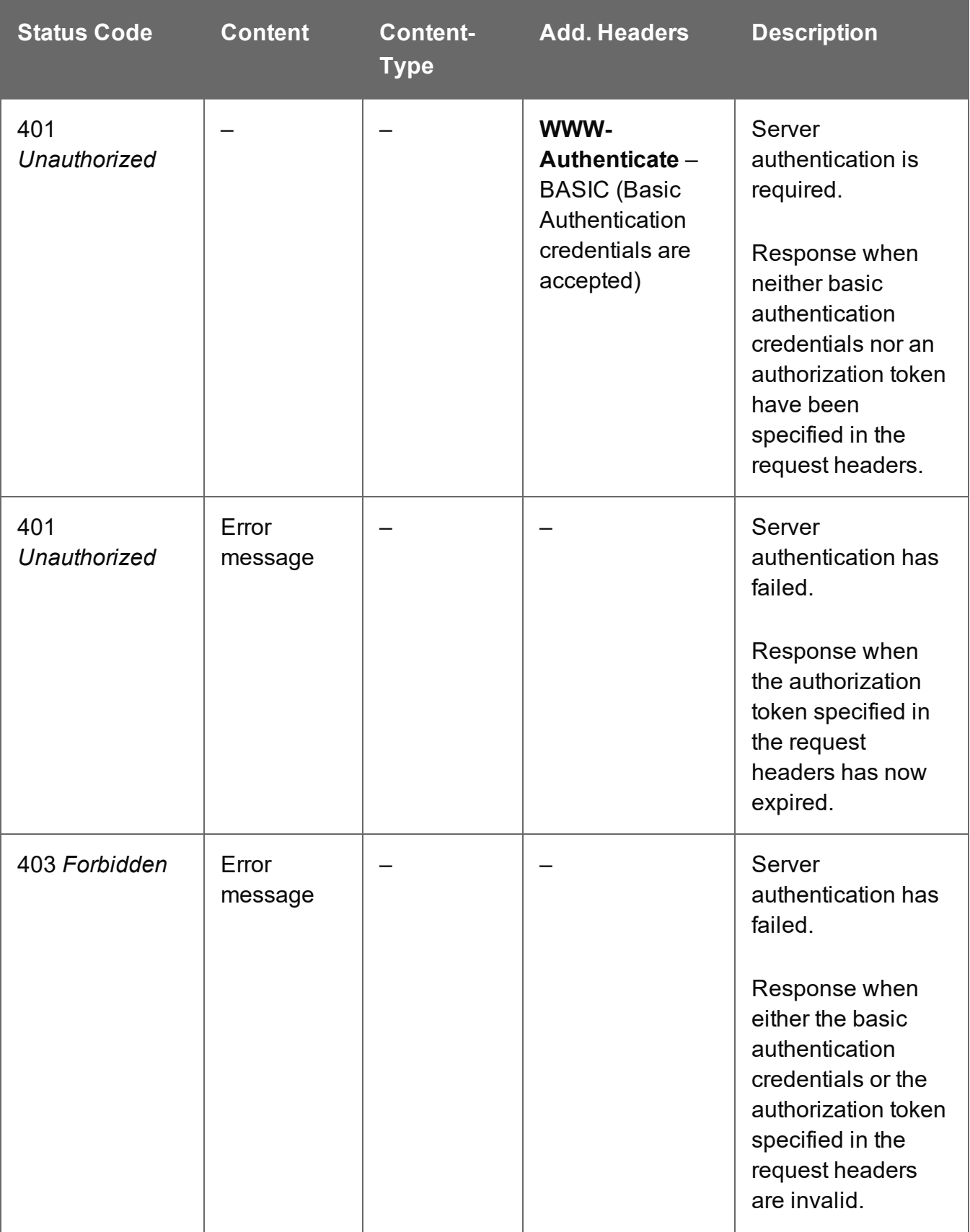

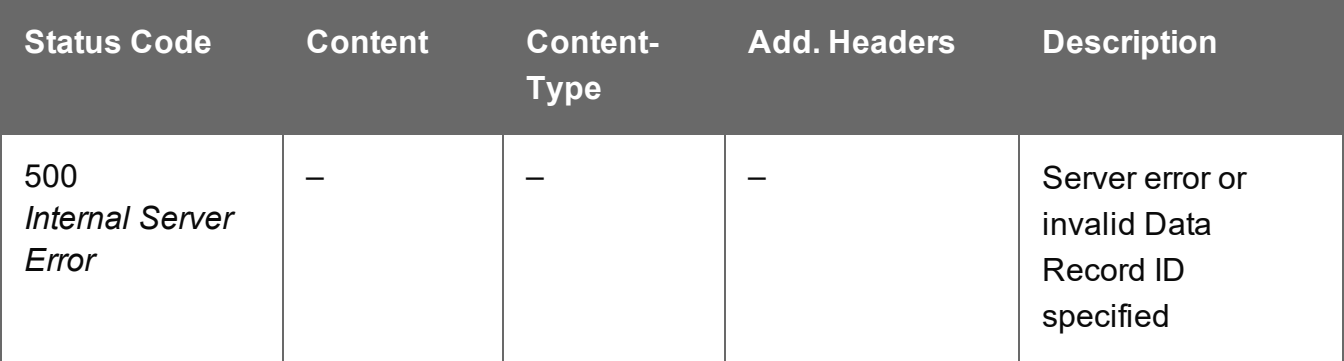

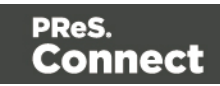

# <span id="page-667-0"></span>Get Multiple Data Record Values

Returns a list of the values for one or more Data Record entities, and potentially the values of any nested Data Records (if recursive).

Request takes no content, and on success returns a response containing JSON Record Content Lists of all the values for each Data Record.

### **Request**

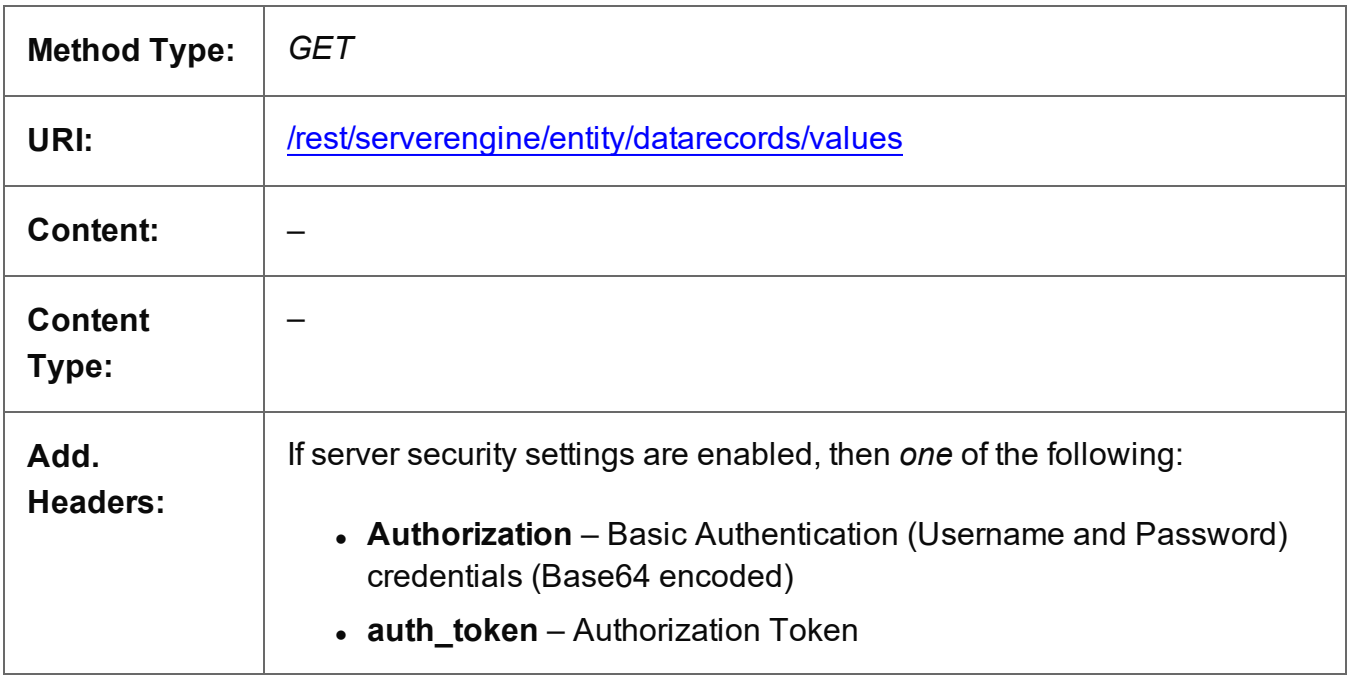

# **Parameters**

#### **Path**

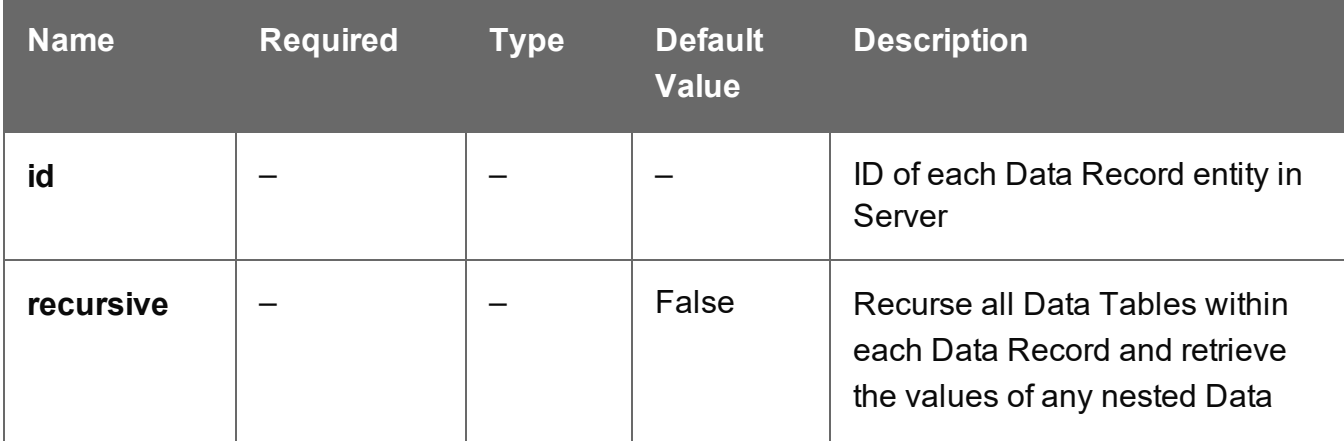

Page 668

**Connect** 

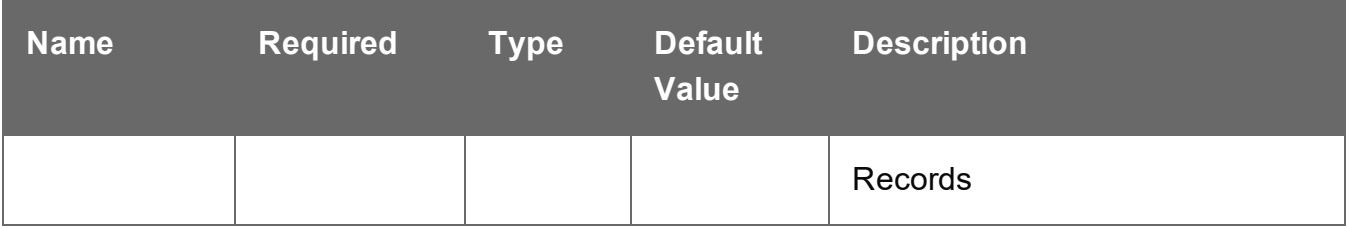

## **Response**

#### **Success**

The following lists status codes indicative of a successful response:

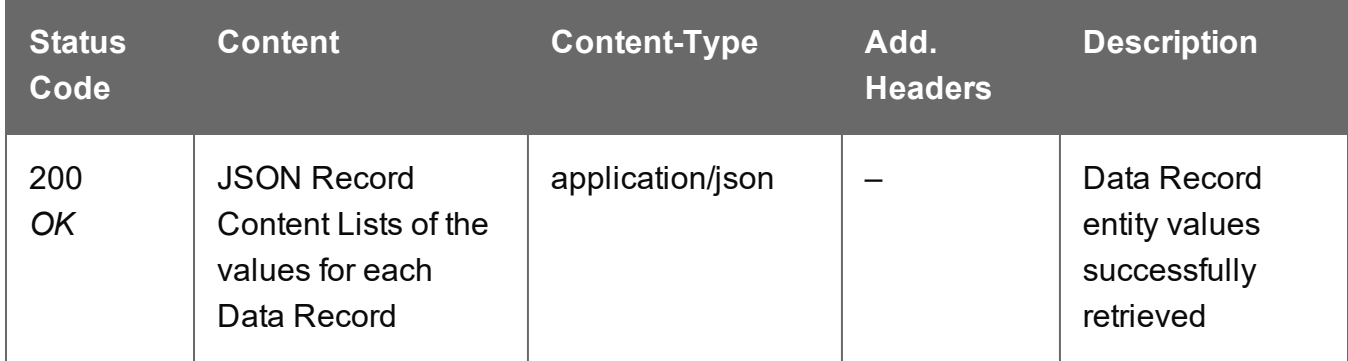

### **Error**

The following lists status codes indicative of a failed or error response:

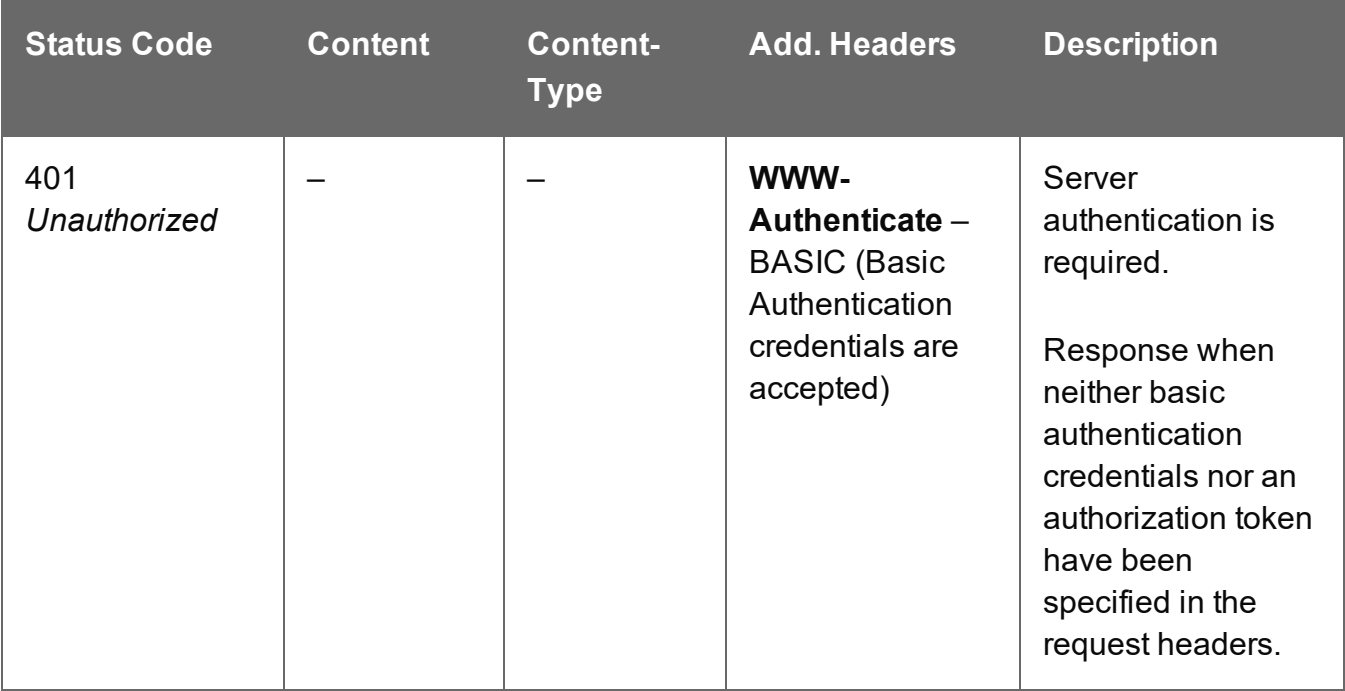

Page 669

**PReS.**<br>Connect

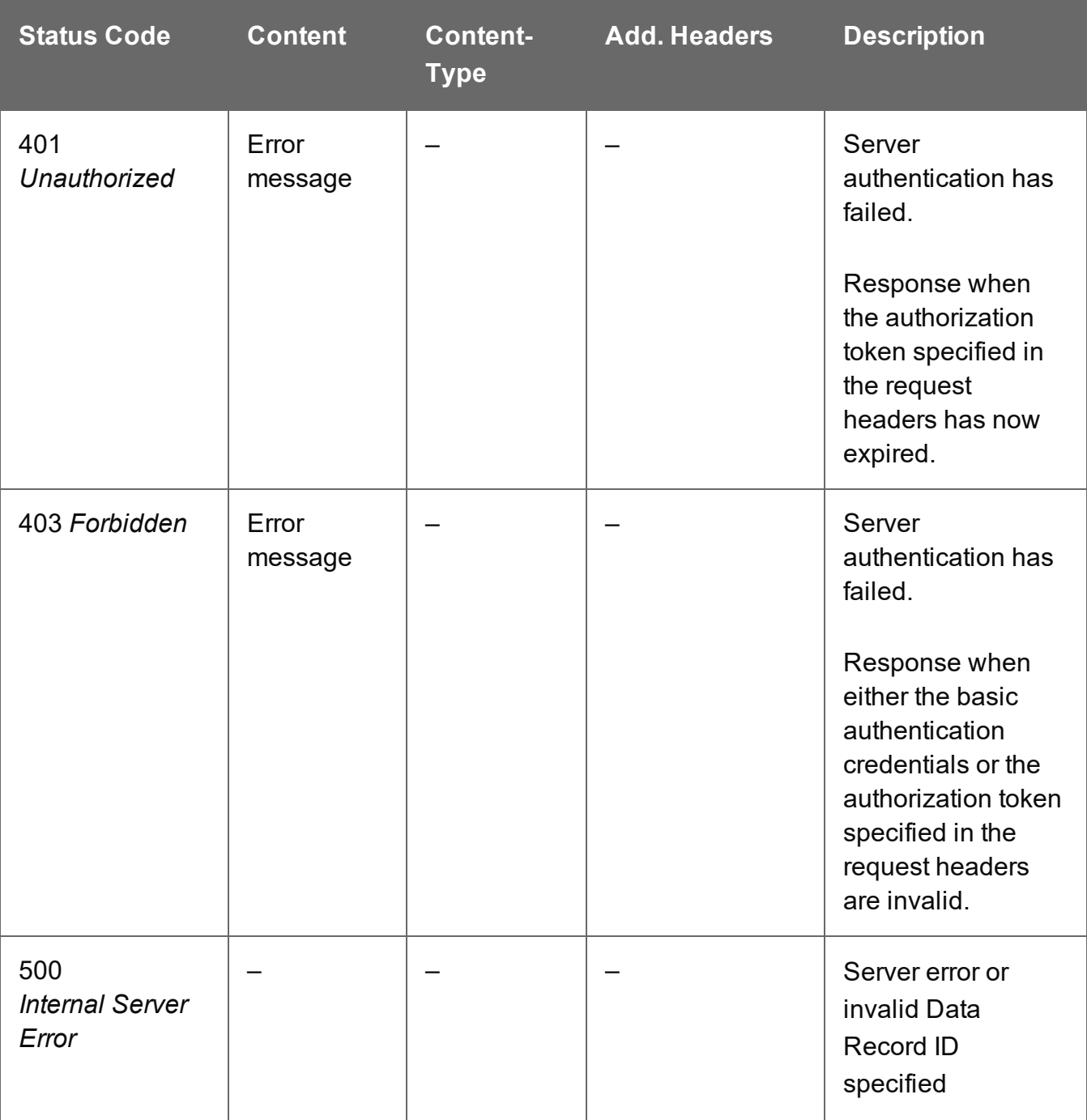

# <span id="page-670-0"></span>Get Multiple Data Record Values (JSON)

Returns a list of the values for one or more Data Record entities, and potentially the values of any nested Data Records (if recursive).

Request takes a JSON Data Record Identifier List (with Parameters) of the Data Record IDs as content, and on success returns a response containing either:

- JSON Record Content Lists of all the values for each Data Record
- JSON Record Content Lists (Explicit Types) of all the values and data types for each Data Record

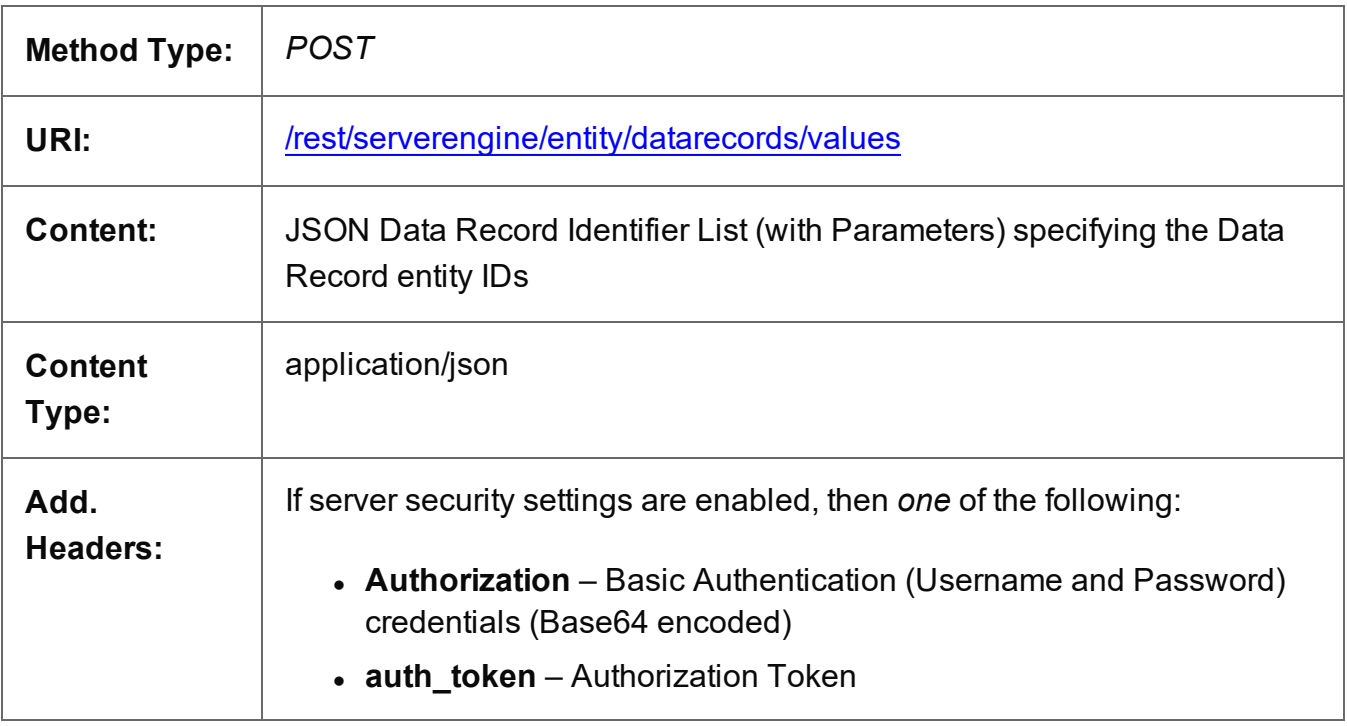

### **Request**

# **Response**

#### **Success**

The following lists status codes indicative of a successful response:

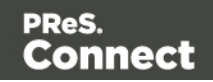

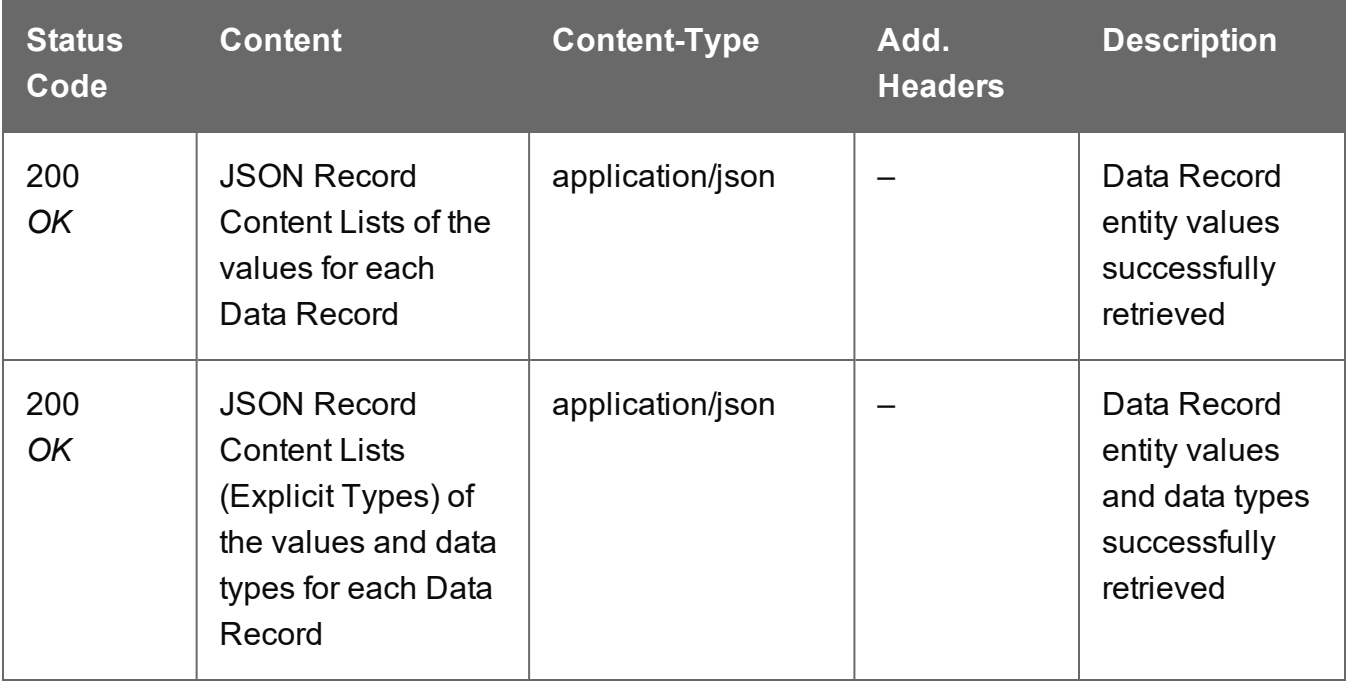

## **Error**

The following lists status codes indicative of a failed or error response:

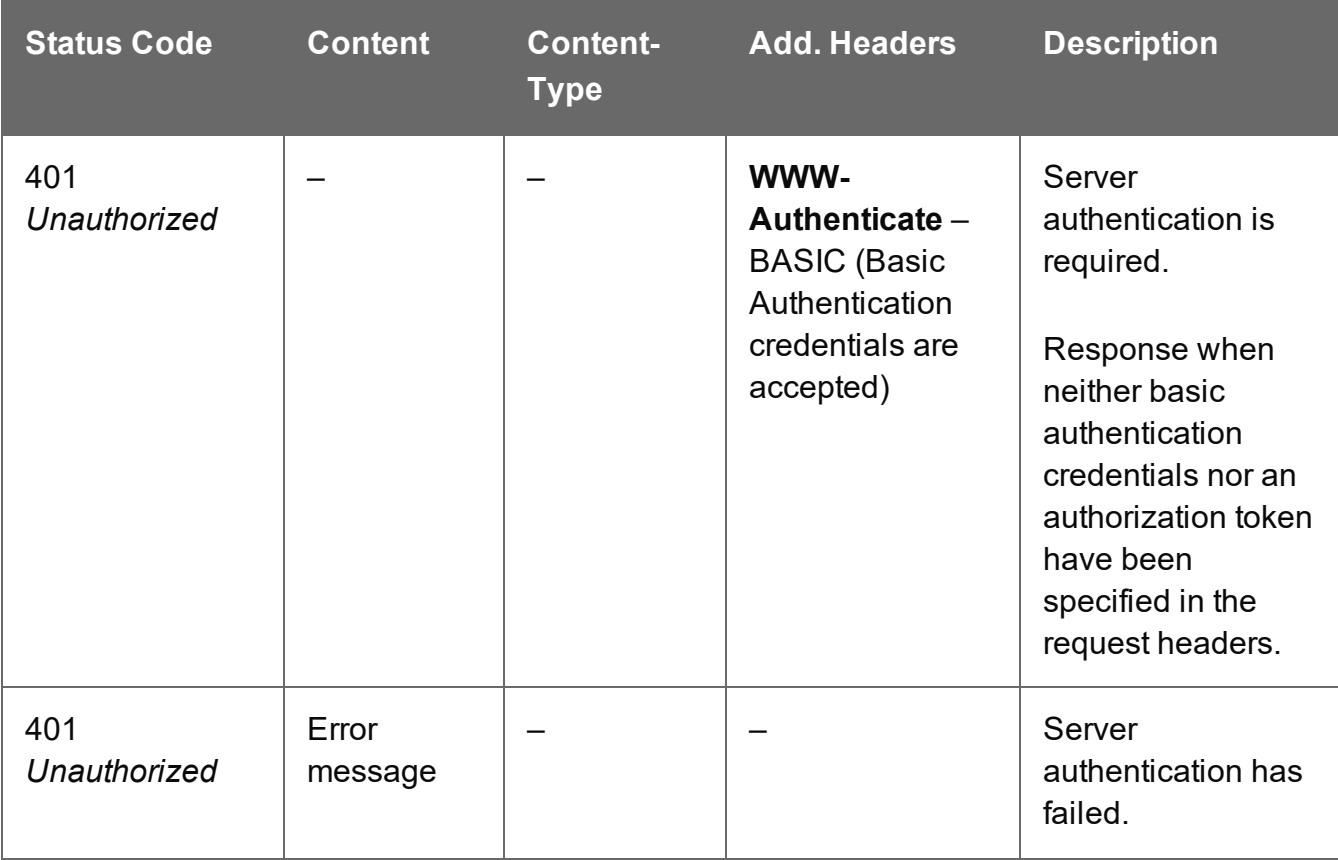

Page 672

PReS.<br>Connect

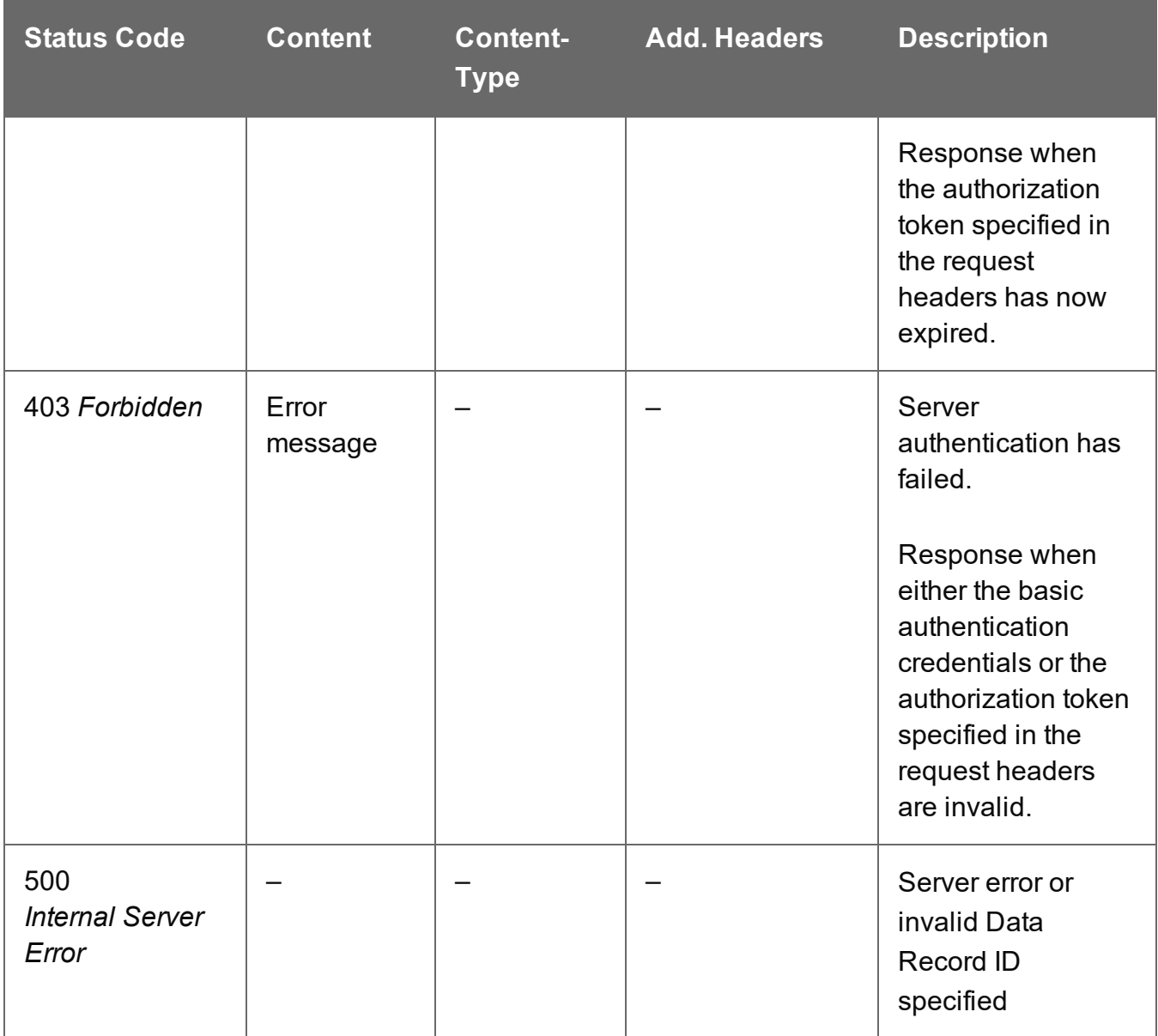

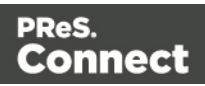

# <span id="page-673-0"></span>Service Handshake

Queries the availability of the Data Record Entity service.

# **Request**

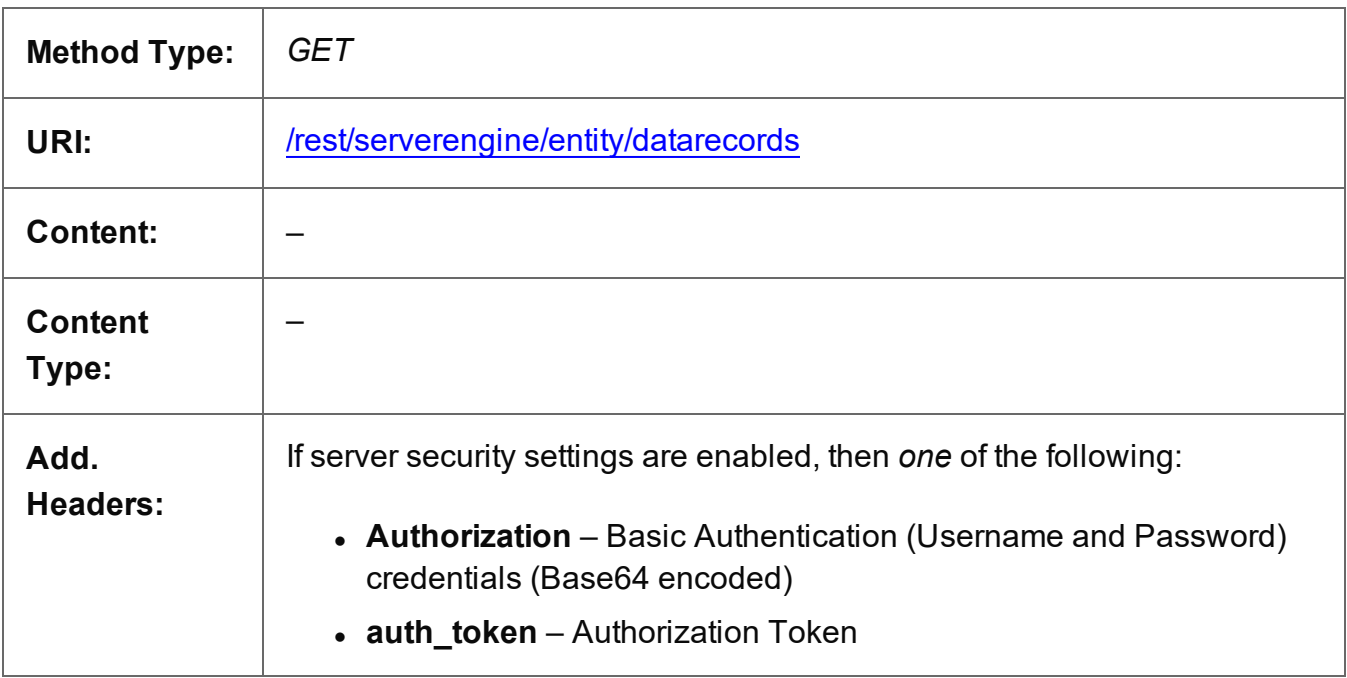

### **Response**

#### **Success**

The following lists status codes indicative of a successful response:

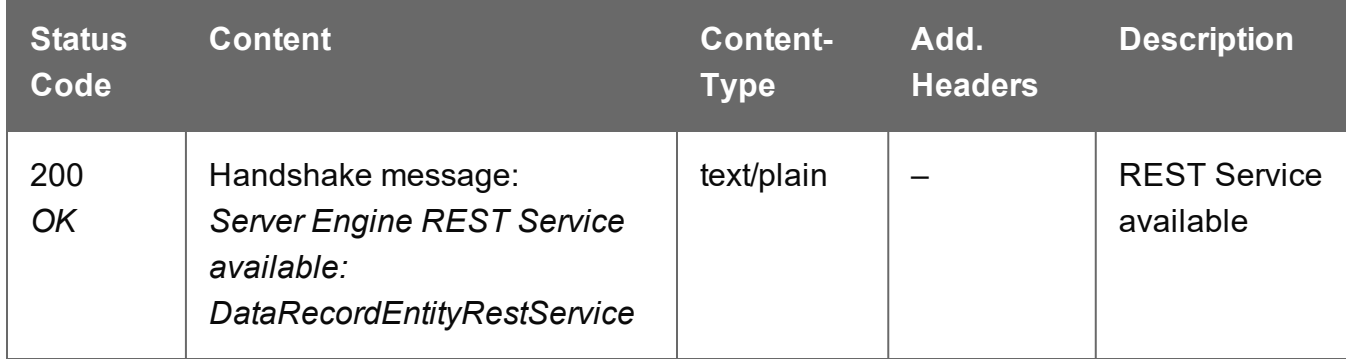

#### **Error**

The following lists status codes indicative of a failed or error response:

Page 674

**Connect** 

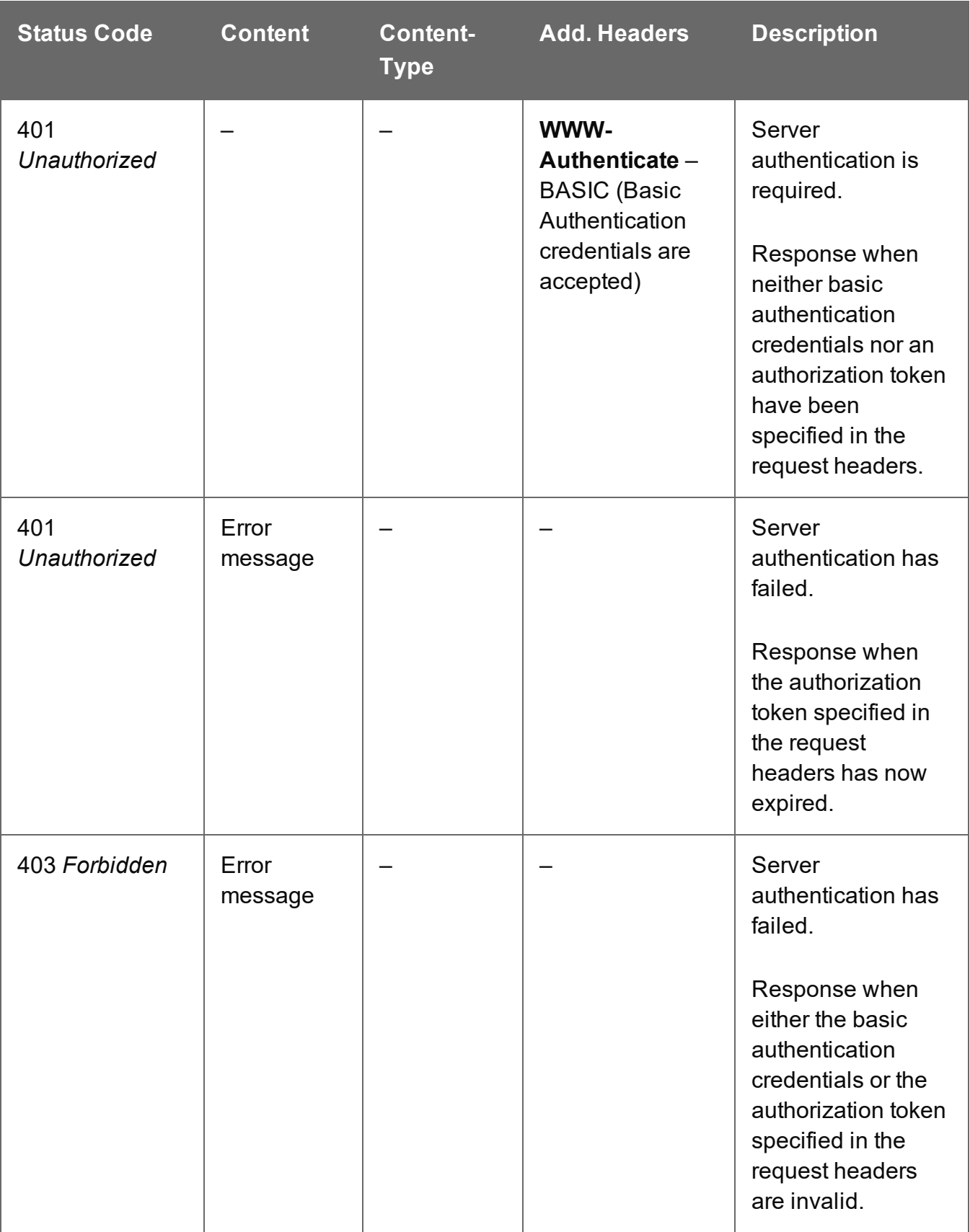

# <span id="page-675-0"></span>Service Version

Returns the version of the Data Record Entity service.

# **Request**

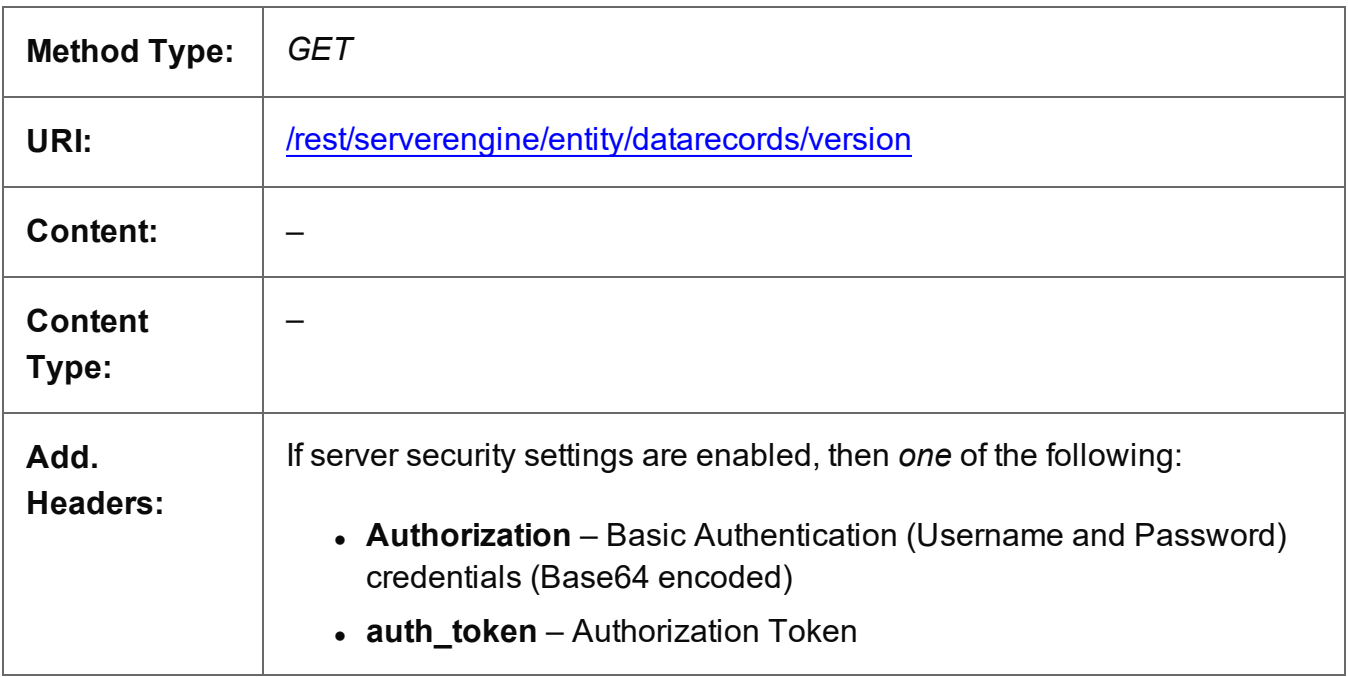

### **Response**

#### **Success**

The following lists status codes indicative of a successful response:

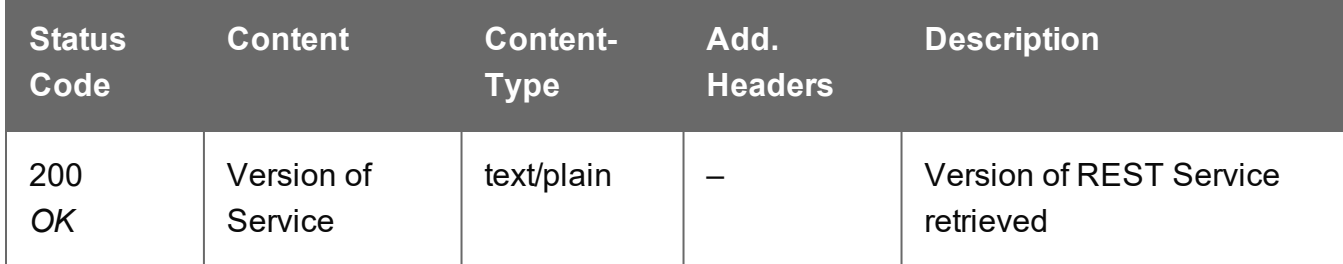

# **Error**

The following lists status codes indicative of a failed or error response:

**Connect** 

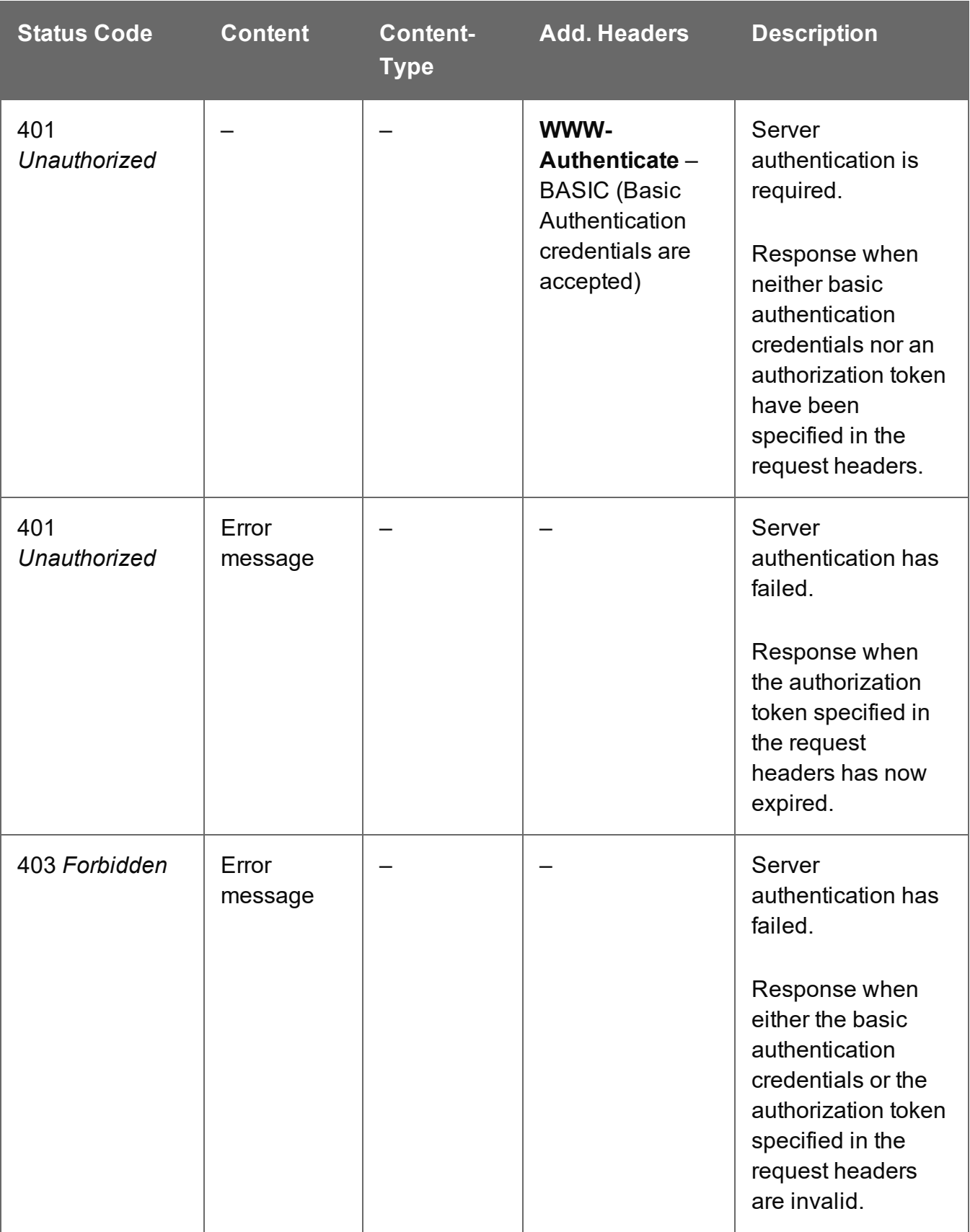

# <span id="page-677-0"></span>Update Data Record Properties

Submits a request to update (and replace) the properties for a specific Data Record entity in the Server.

Request takes a JSON Name/Value List as content (the Data Record ID and the new properties), and on success returns a response containing the result of the request for update/replacement (*"true"*).

# **Request**

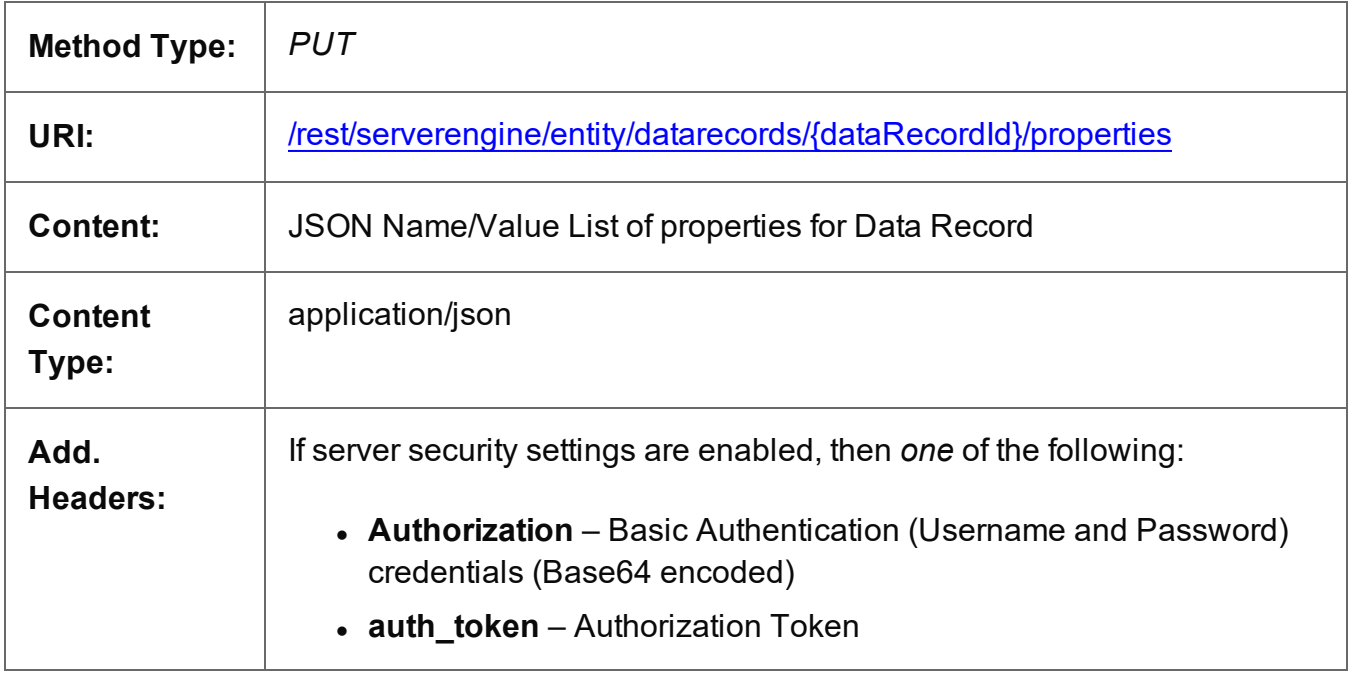

# **Parameters**

#### **Path**

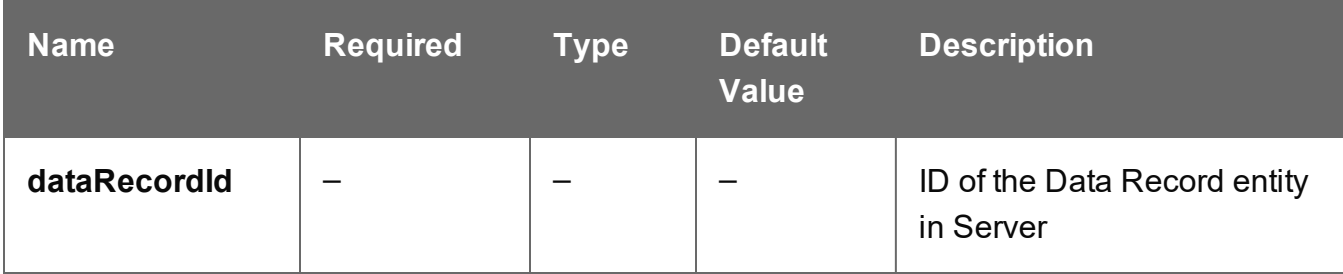

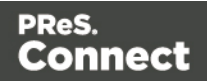

# **Response**

# **Success**

The following lists status codes indicative of a successful response:

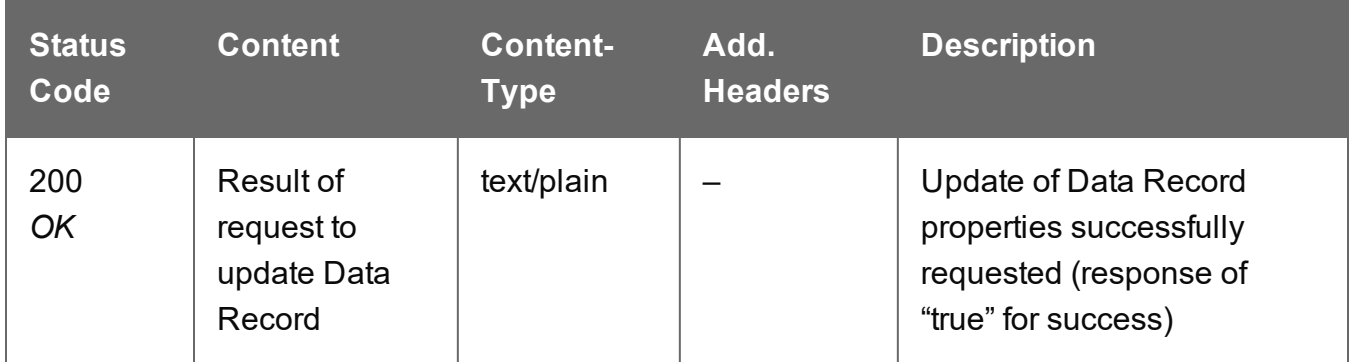

#### **Error**

The following lists status codes indicative of a failed or error response:

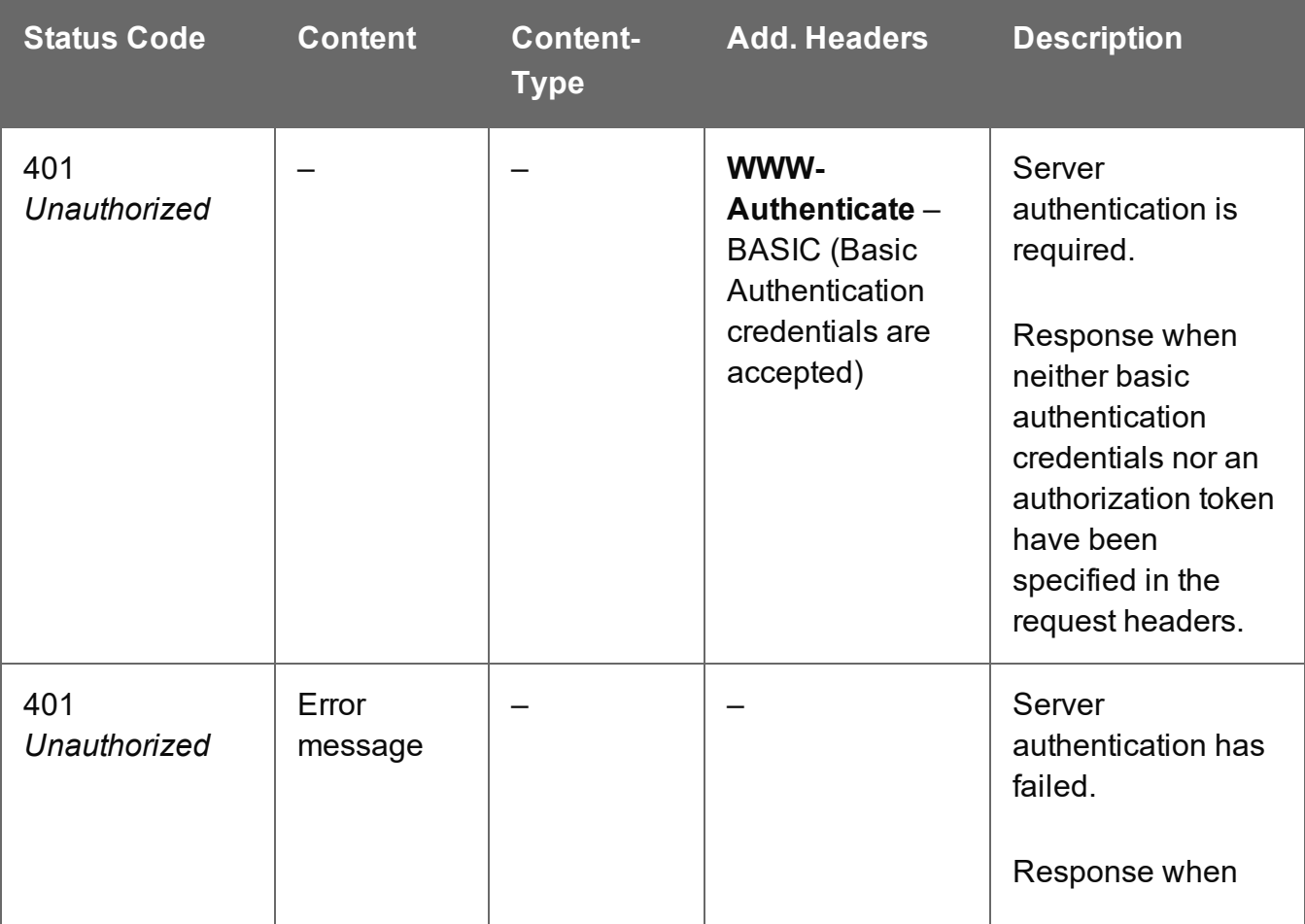

Page 679

**Connect** 

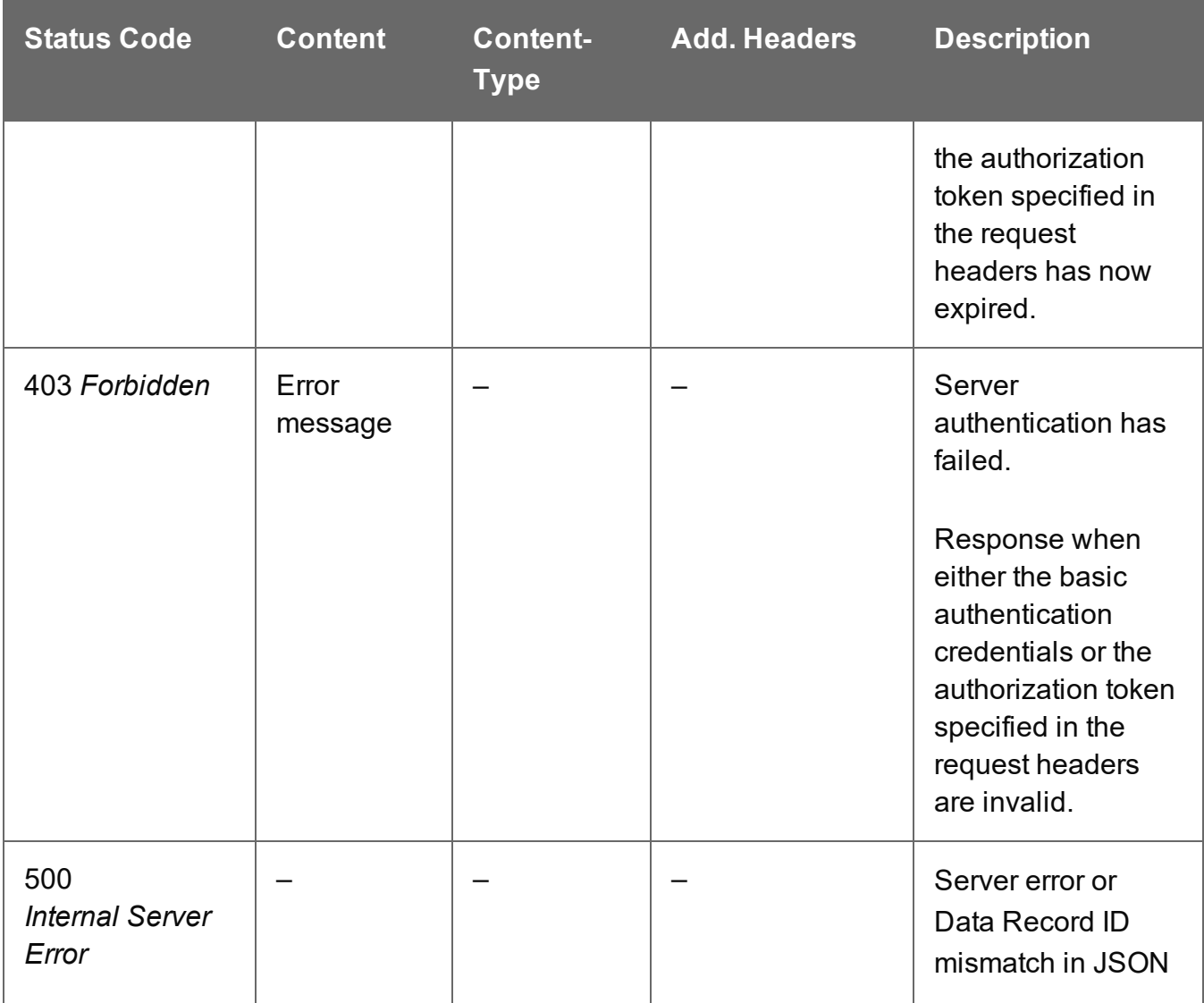

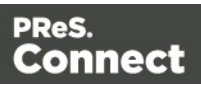

# <span id="page-680-0"></span>Update Data Record Values

Submits a request to update one or more values for a specific Data Record entity in the Server.

Request takes a JSON Record Content List (Fields Only) as content (the Data Record ID and the new values), and on success returns a response containing no content.

### **Request**

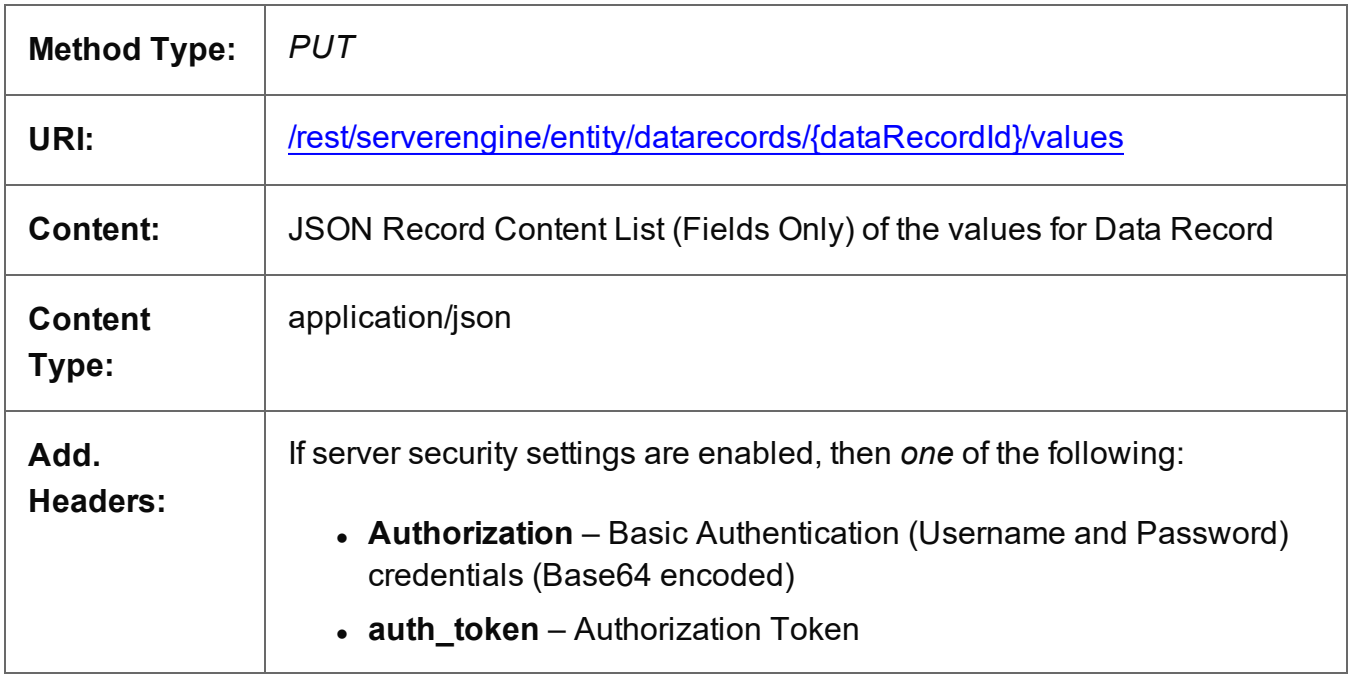

# **Parameters**

#### **Path**

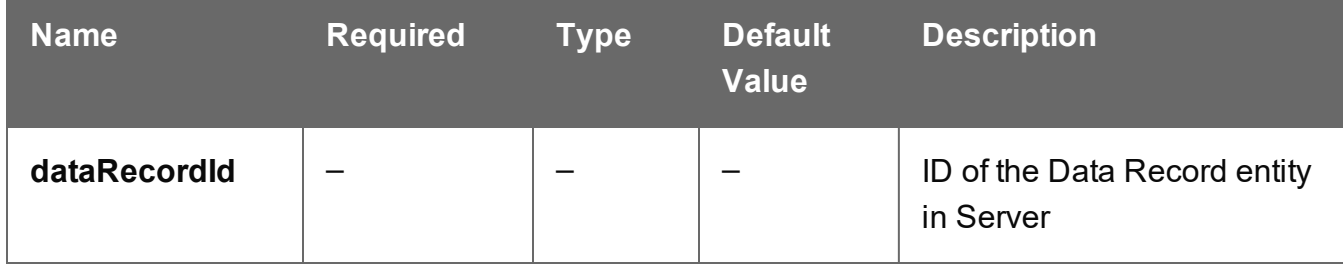

### **Response**

#### **Success**

The following lists status codes indicative of a successful response:

Page 681

**Connect** 

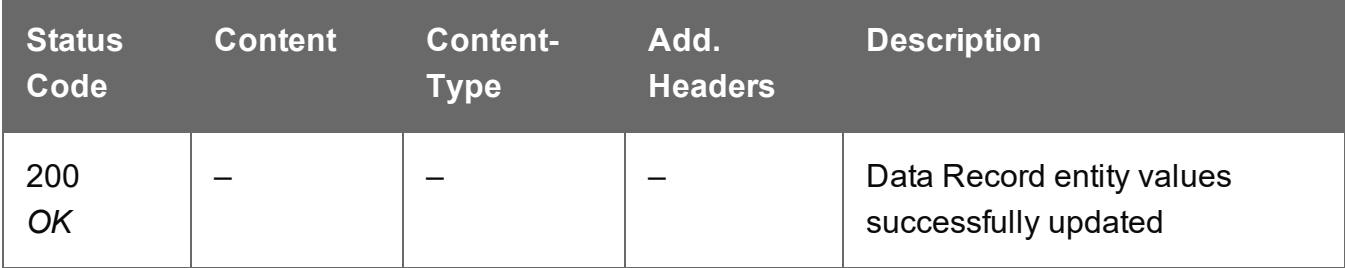

# **Error**

The following lists status codes indicative of a failed or error response:

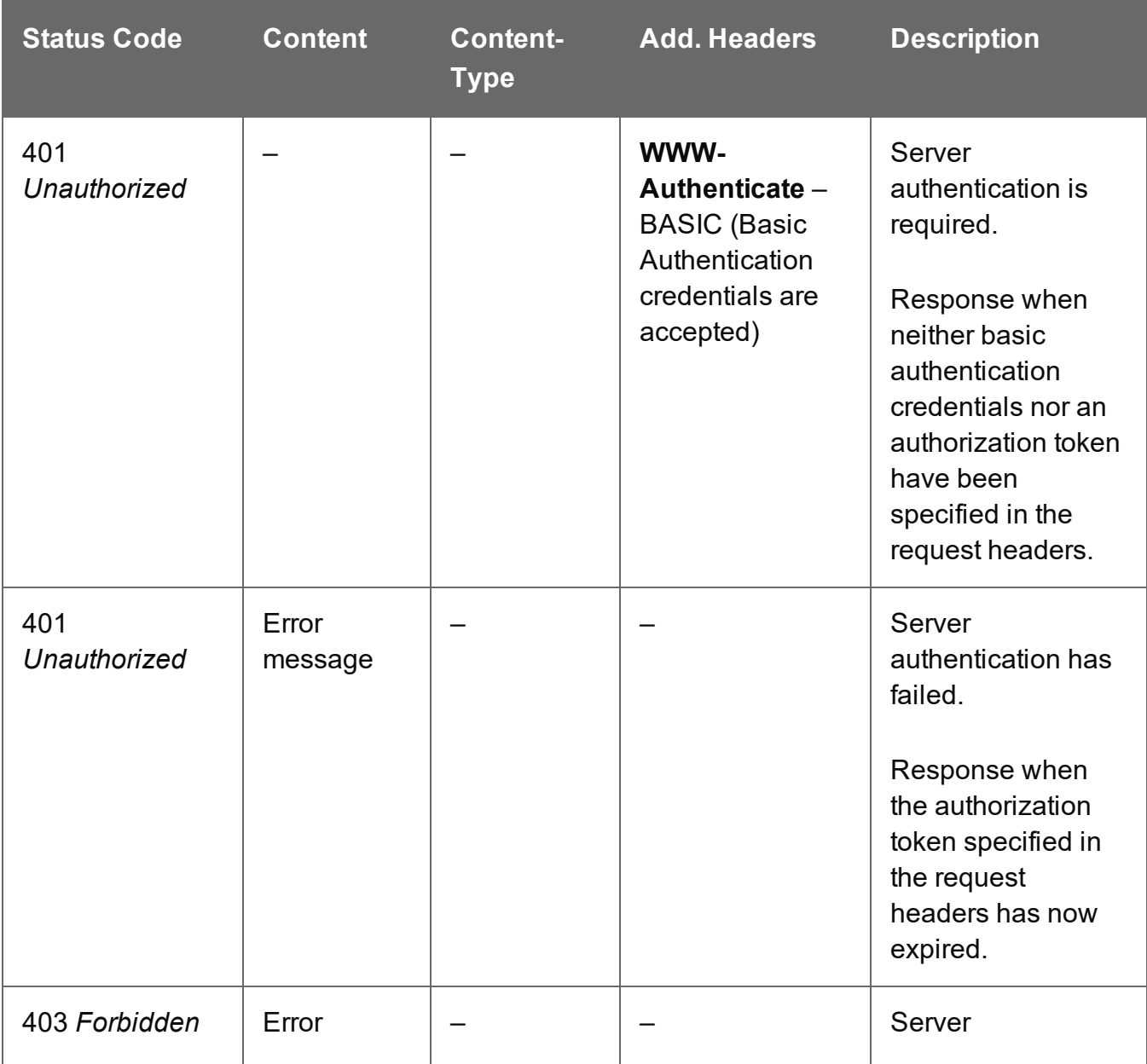

Page 682

PReS.<br>Connect

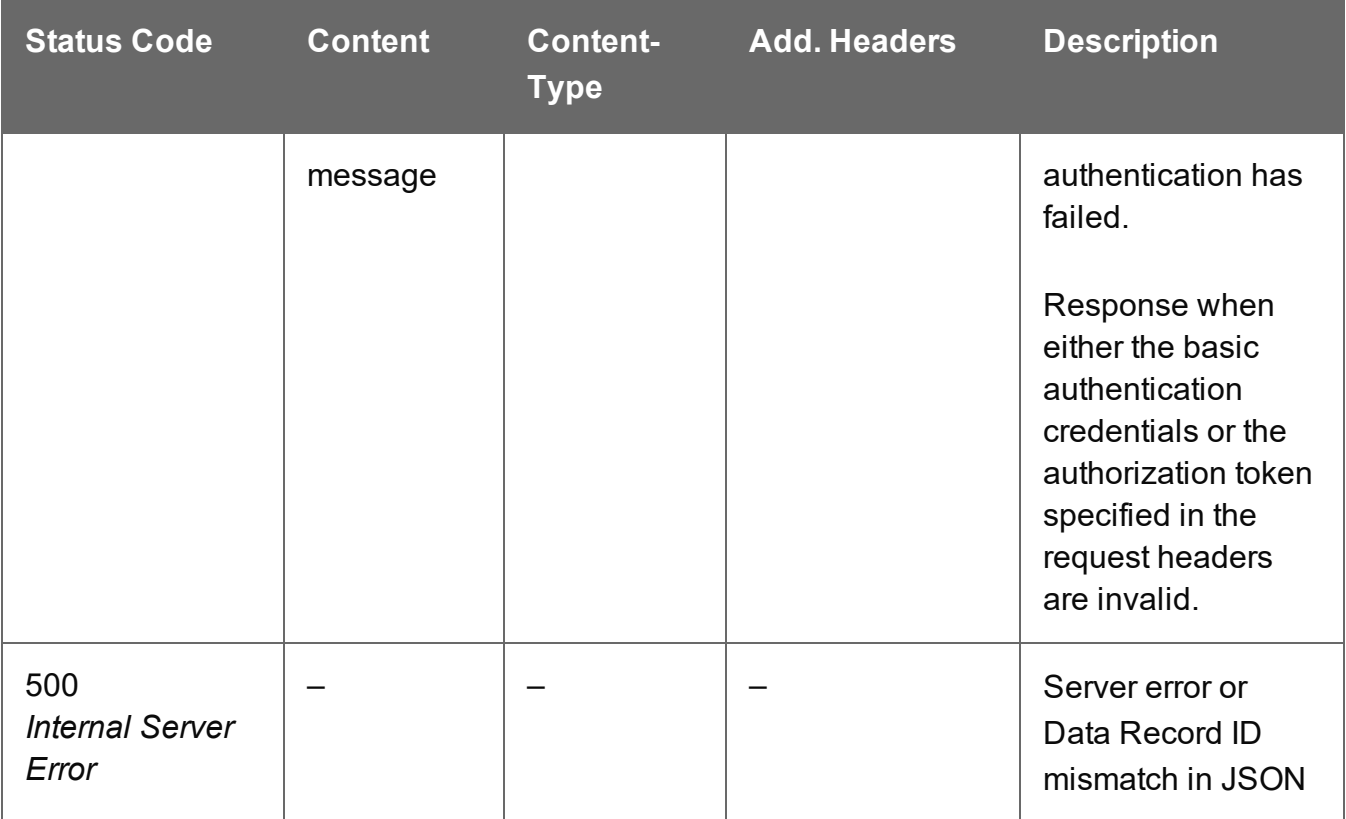

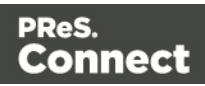

# <span id="page-683-0"></span>Update Multiple Data Record Properties

Submits a request to update one or more properties for one or more Data Record entities in the Server.

Request takes JSON Name/Value Lists as content (each with the Data Record ID and the new properties), and on success returns a response containing no content.

### **Request**

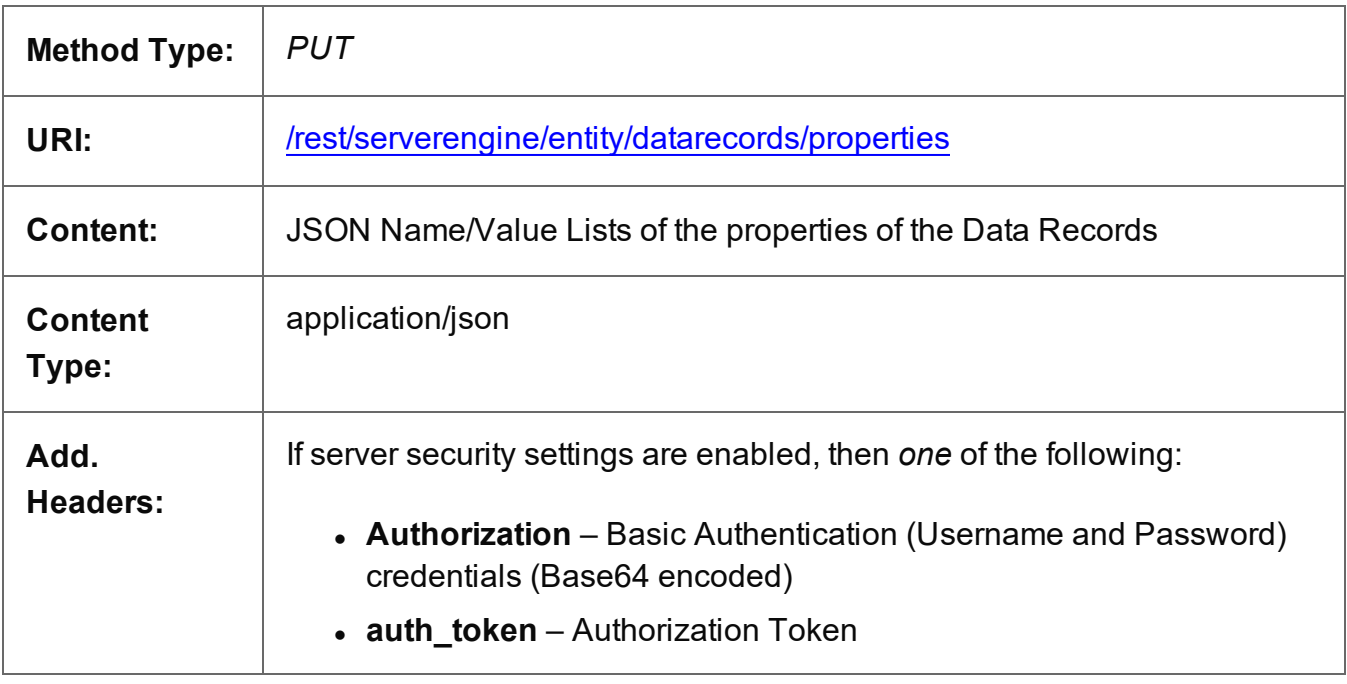

# **Response**

#### **Success**

The following lists status codes indicative of a successful response:

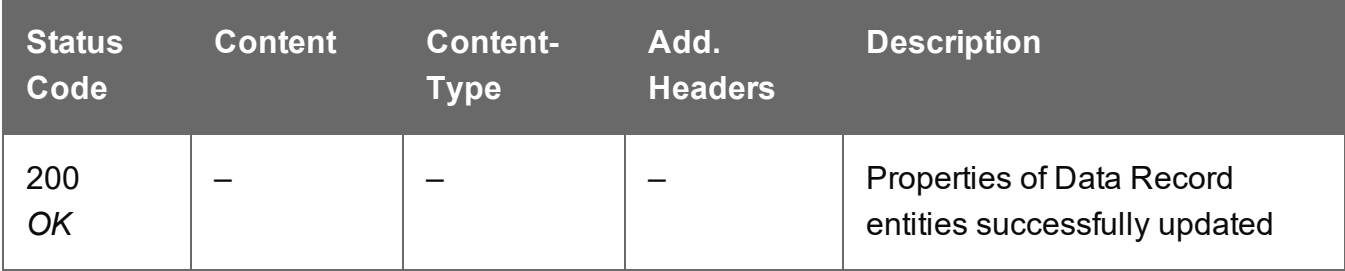

Page 684

**Connect**
# **Error**

The following lists status codes indicative of a failed or error response:

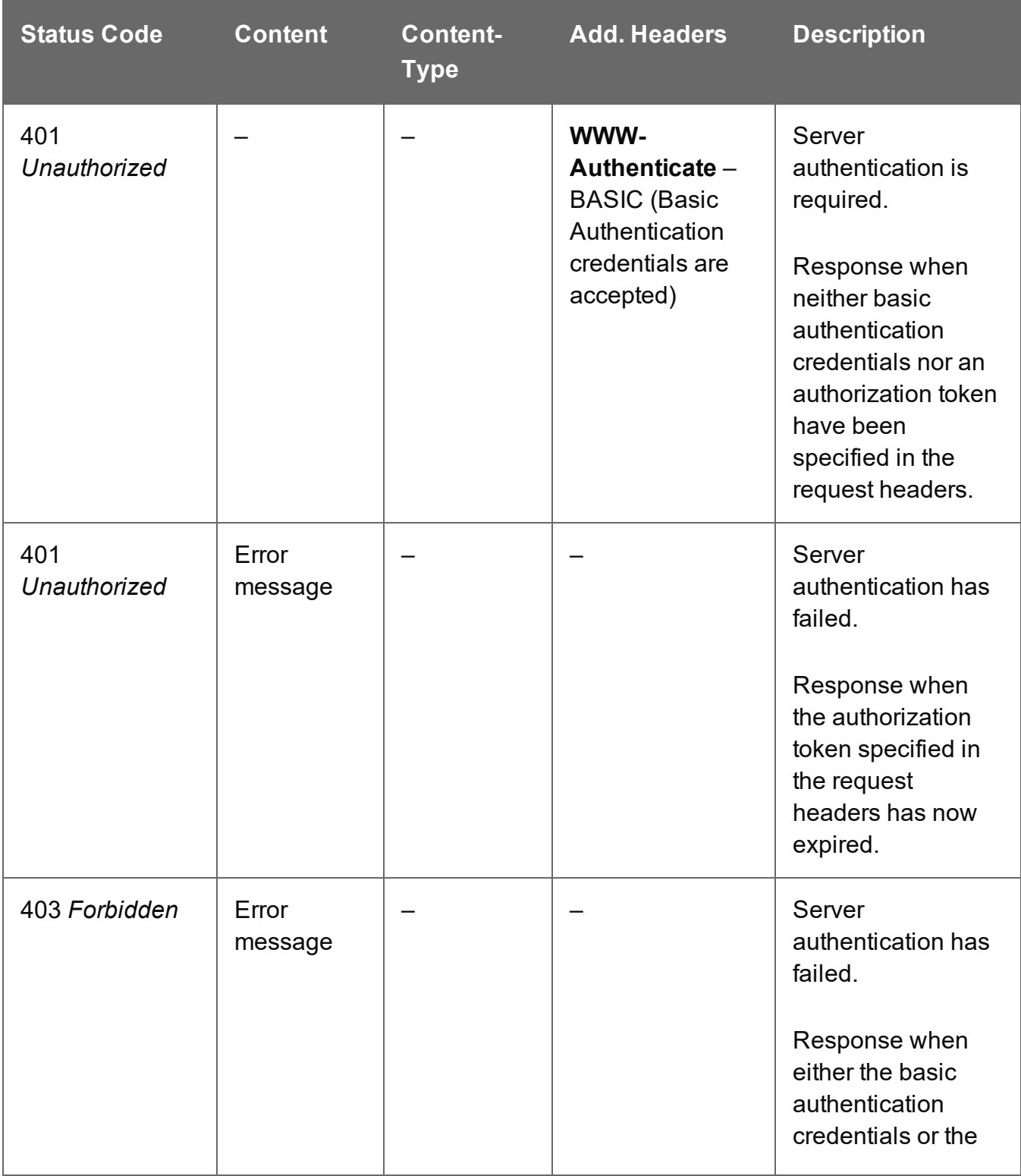

Page 685

PReS.<br>Connect

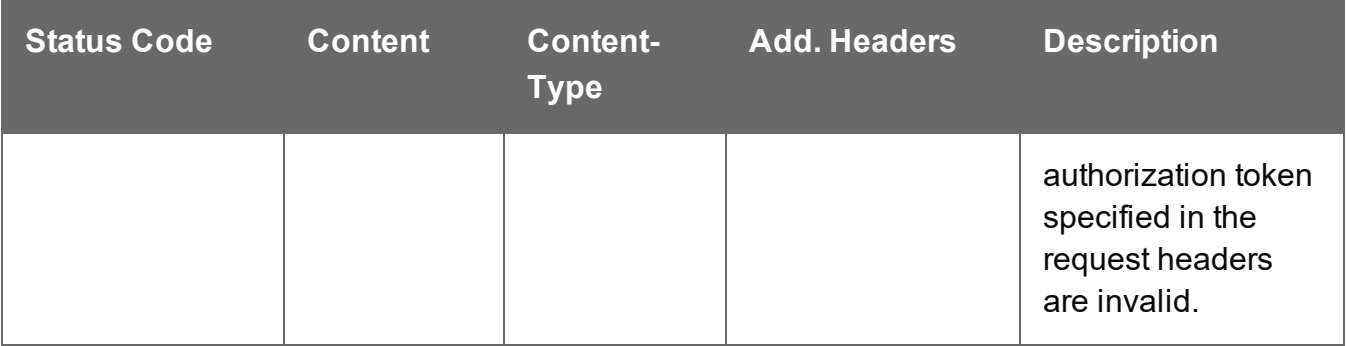

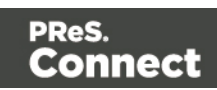

# Update Multiple Data Record Values

Submits a request to update one or more values for one or more Data Record entities in the Server.

Request takes JSON Record Content Lists (Fields Only) as content (each with the Data Record ID and the new values), and on success returns a response containing no content.

# **Request**

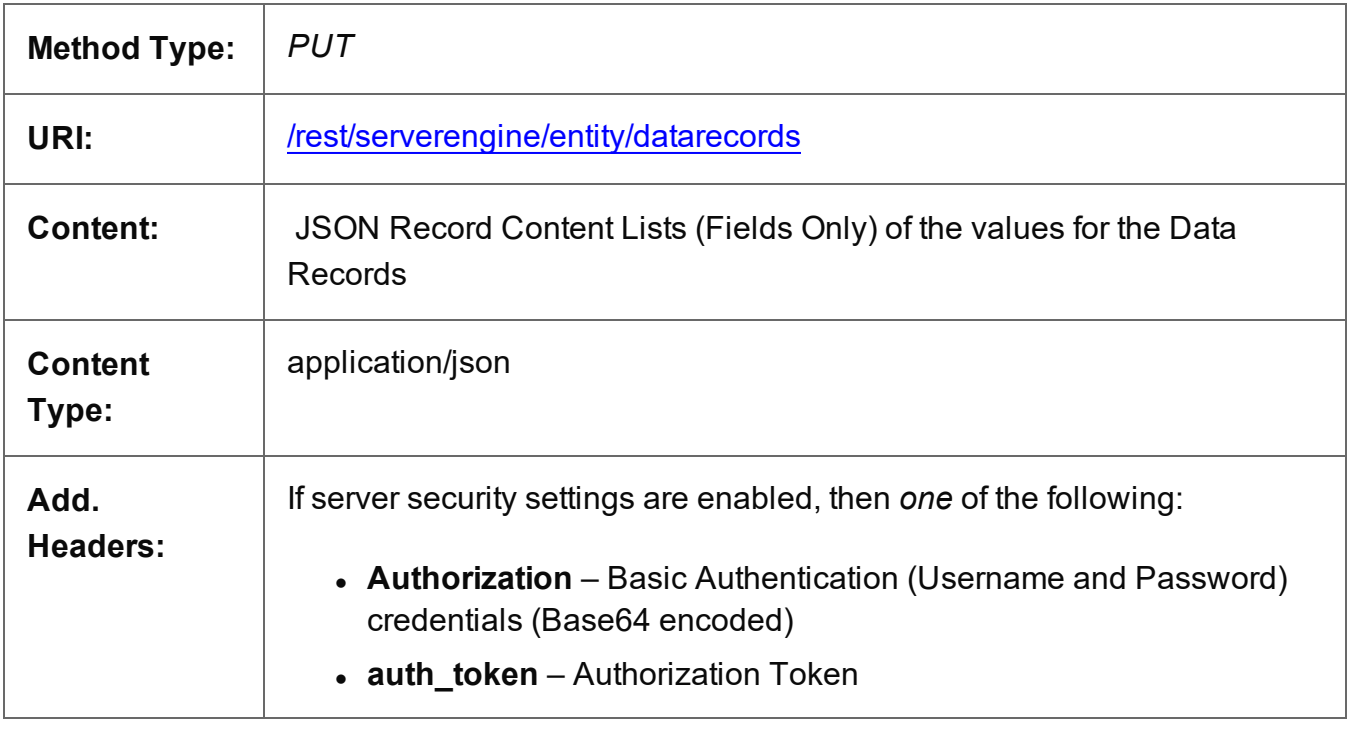

# **Response**

# **Success**

The following lists status codes indicative of a successful response:

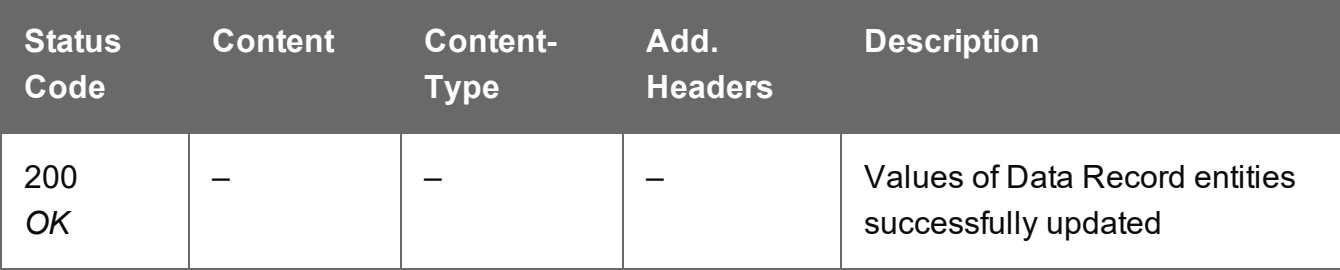

Page 687

**Connect** 

# **Error**

The following lists status codes indicative of a failed or error response:

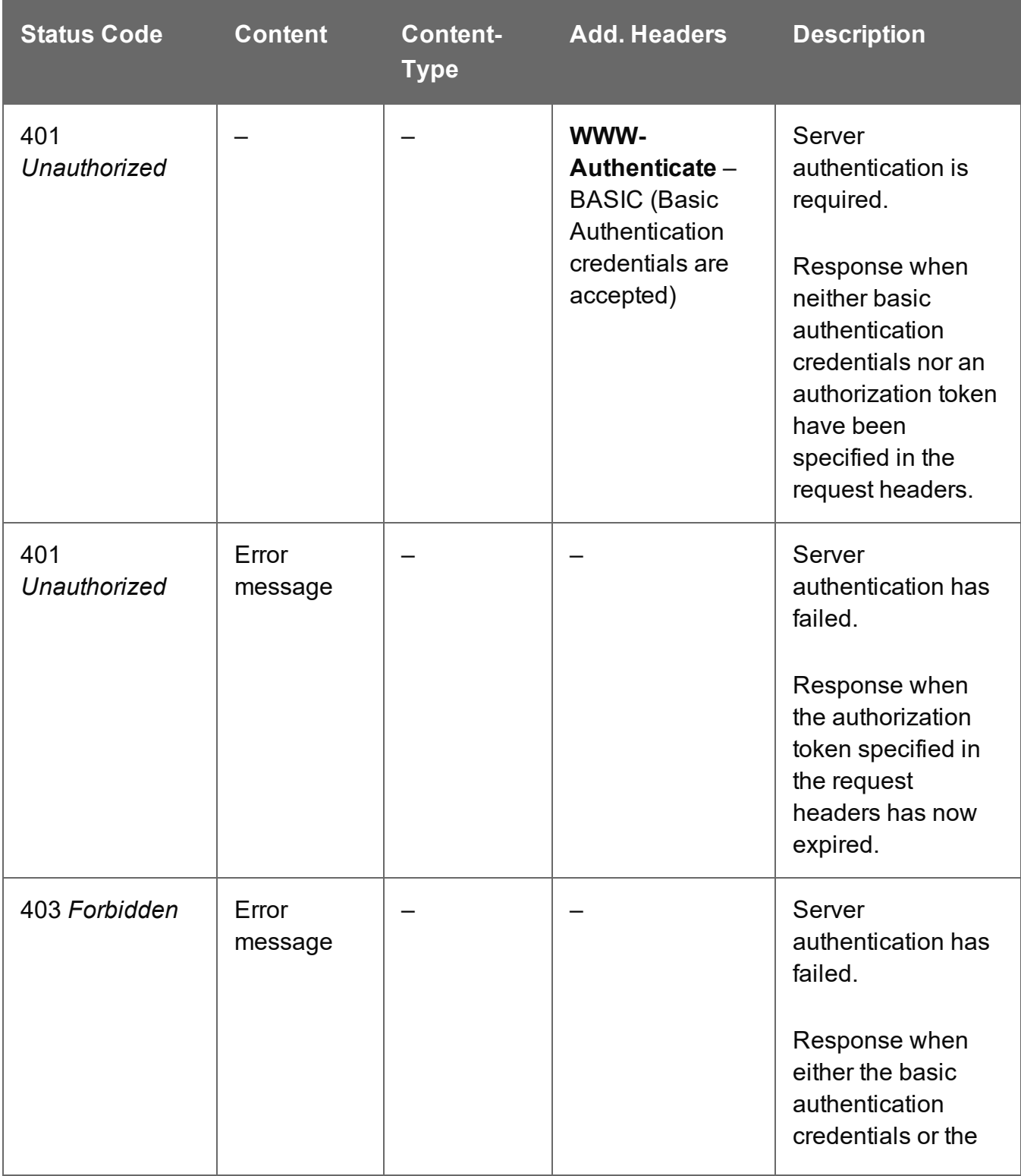

Page 688

PReS.<br>Connect

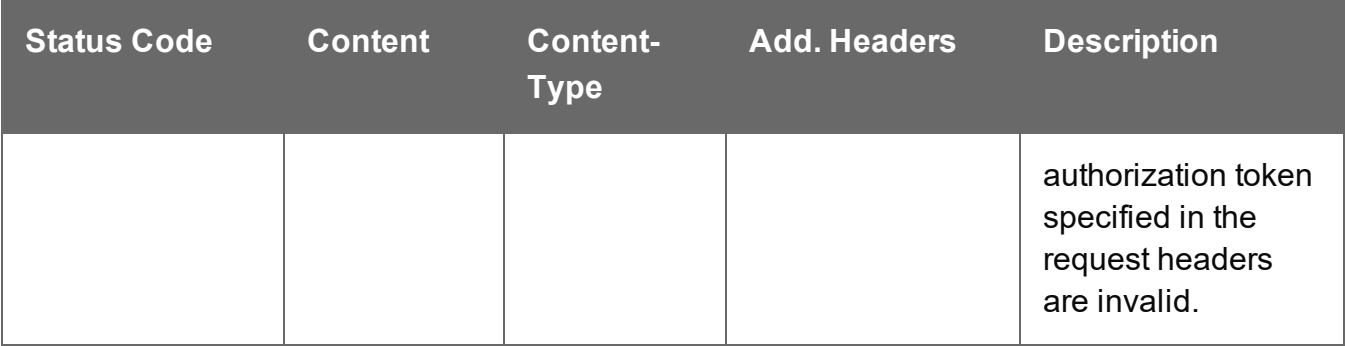

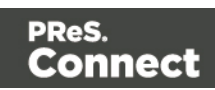

# **Data Set Entity Service**

The following table is a summary of the resources and methods available in the Data Set Entity service:

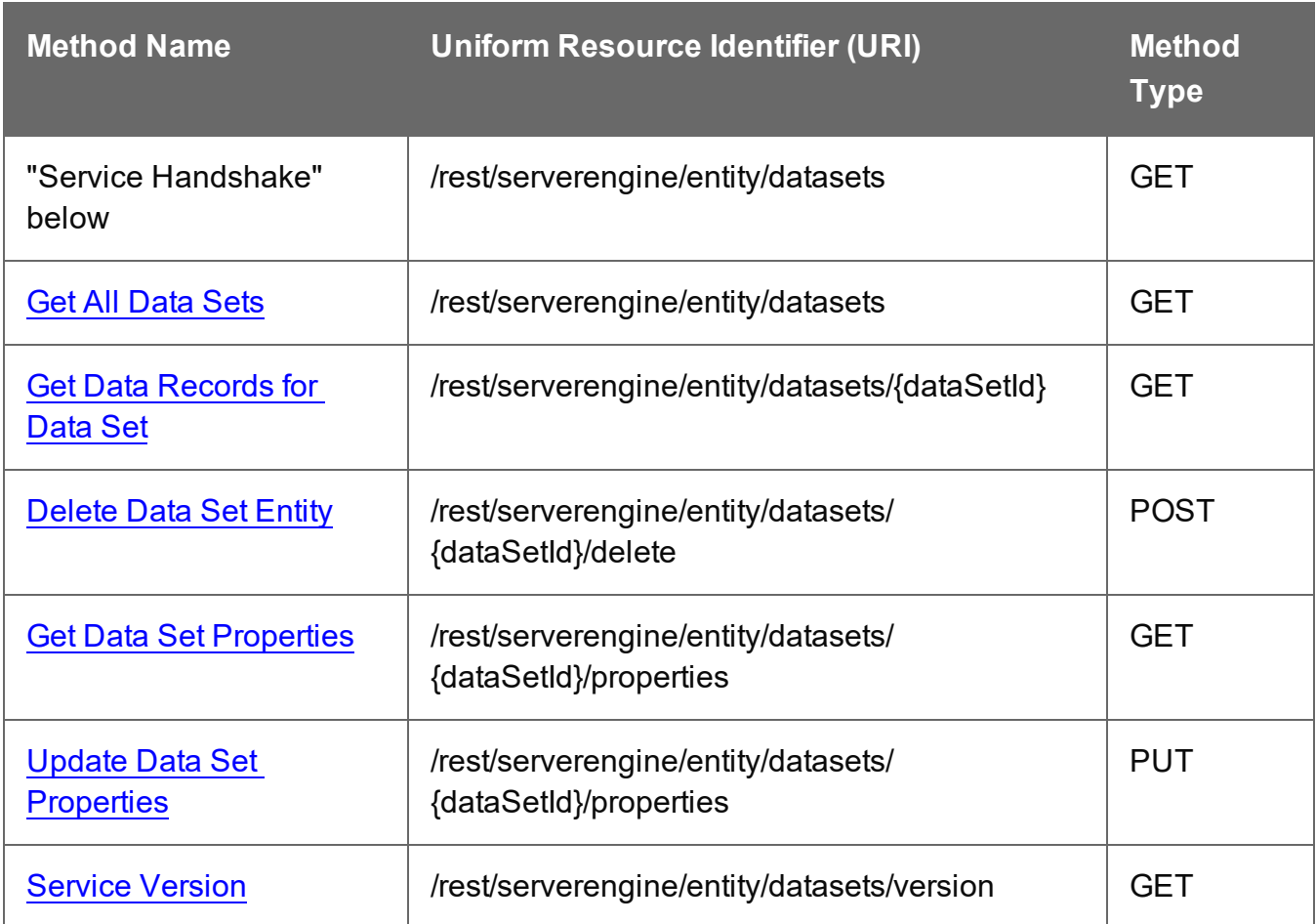

# <span id="page-689-0"></span>Service Handshake

Queries the availability of the Data Set Entity service.

#### **Request**

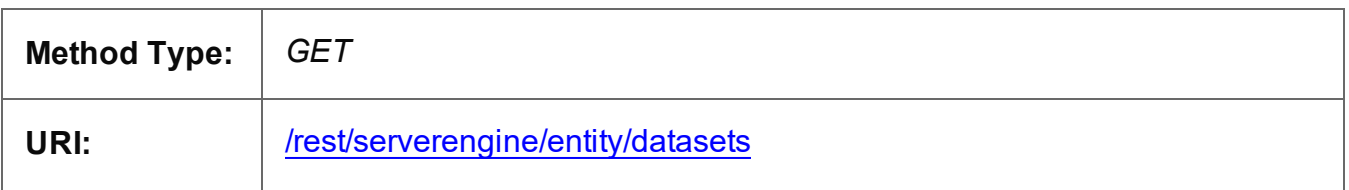

Page 690

**Connect** 

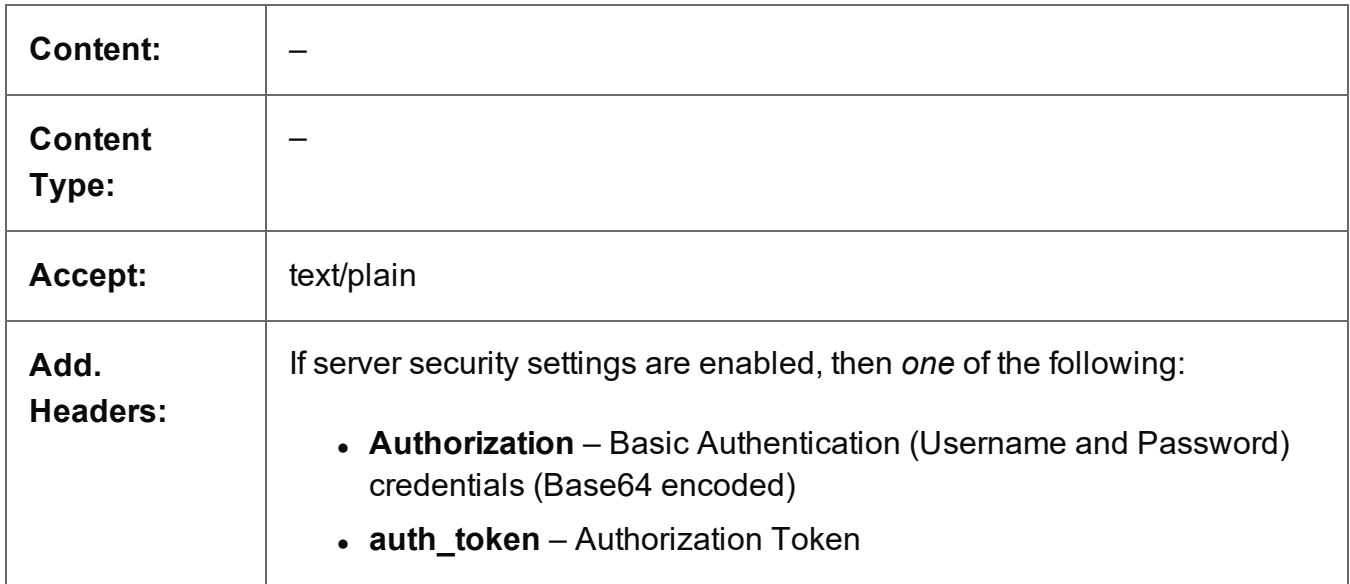

# **Response**

#### **Success**

The following lists status codes indicative of a successful response:

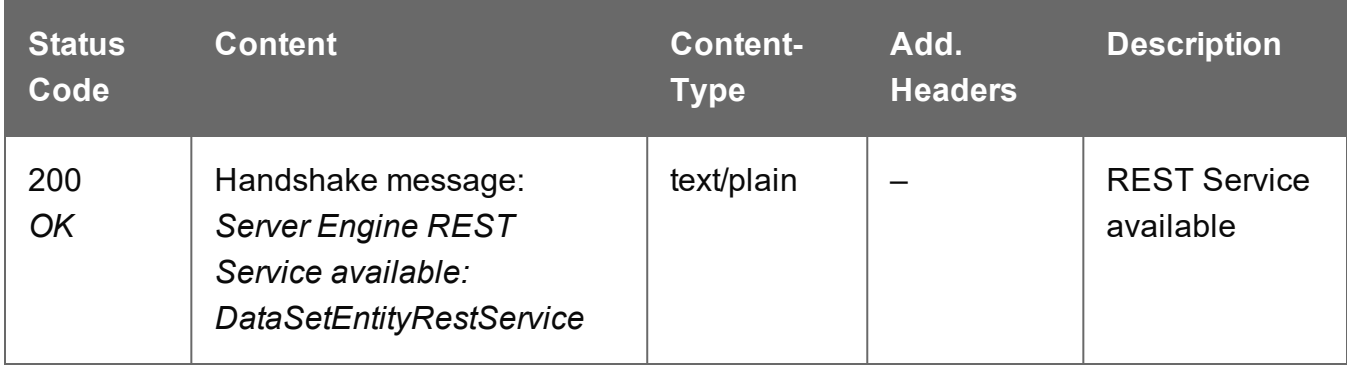

### **Error**

The following lists status codes indicative of a failed or error response:

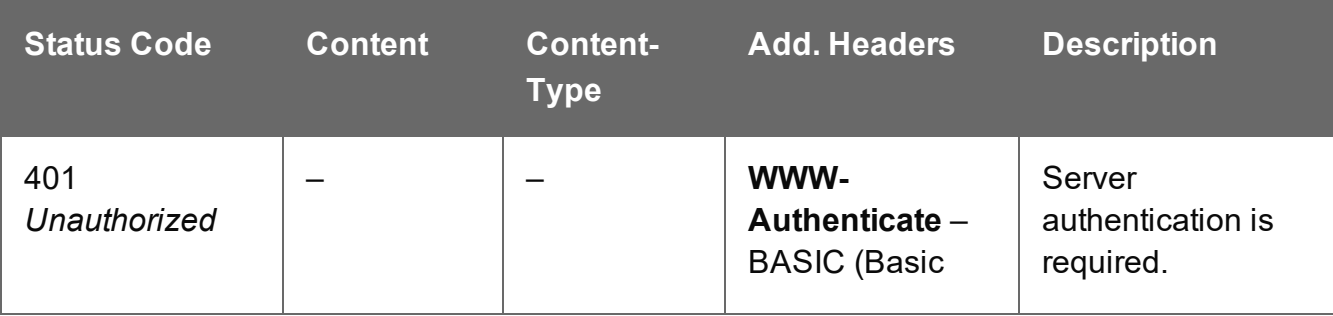

Page 691

PReS.<br>Connect

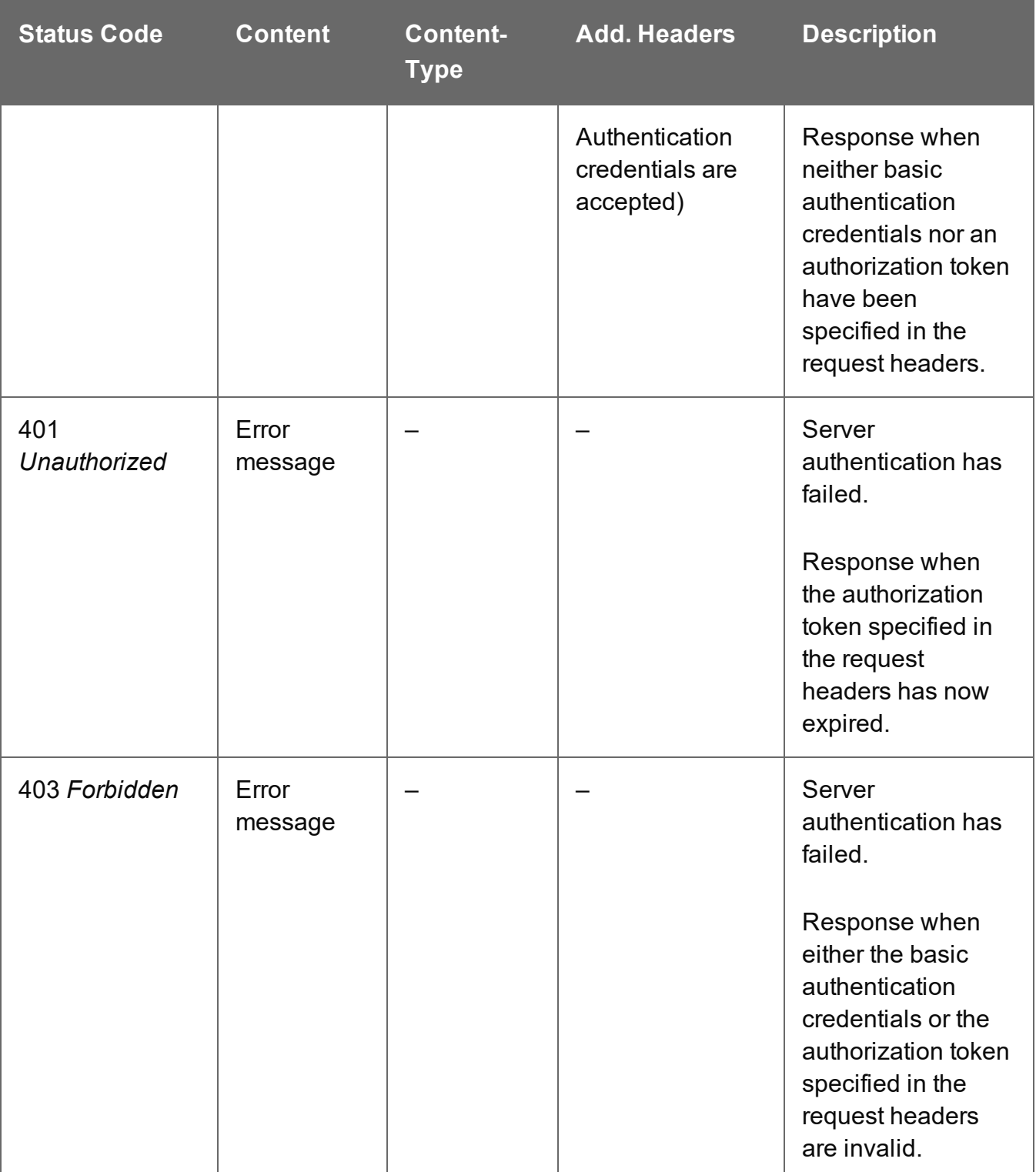

# <span id="page-692-0"></span>Delete Data Set Entity

Submits a request for a specific Data Set entity to be marked for deletion from the Server.

Request takes no content, and on success returns a response containing the result of the request for deletion (*"true"* or *"false"*).

#### **Request**

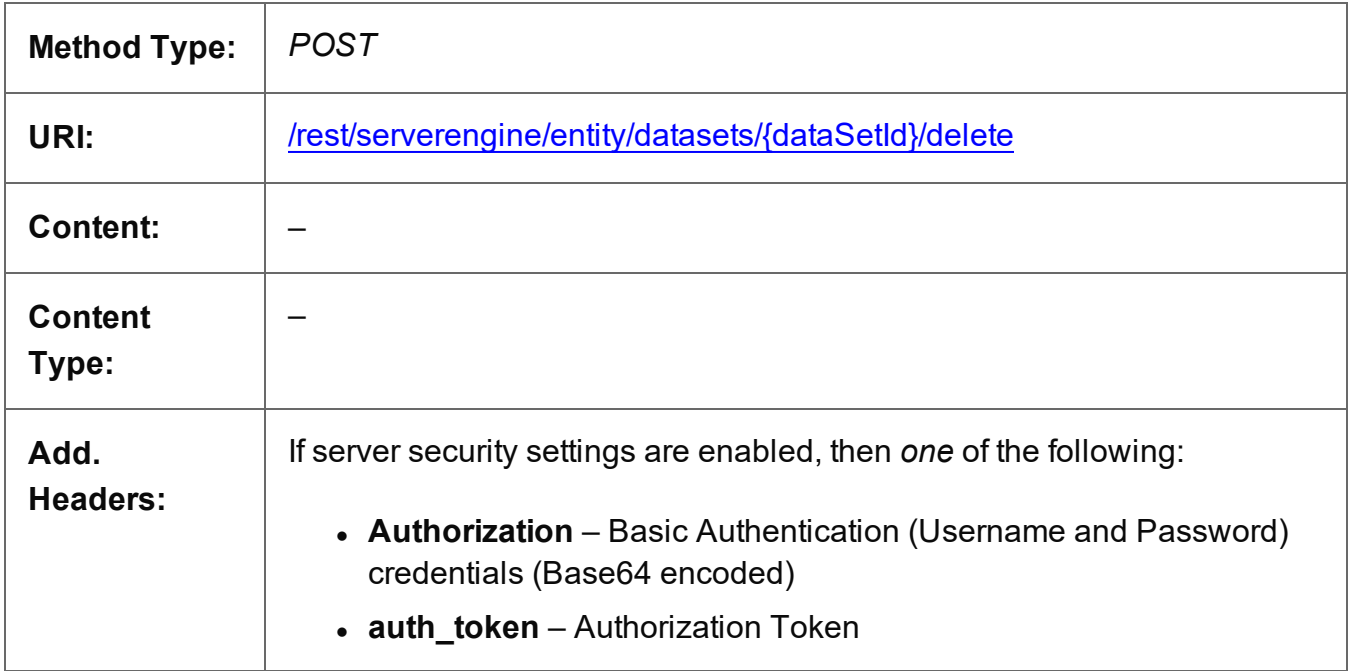

#### **Parameters**

#### **Path**

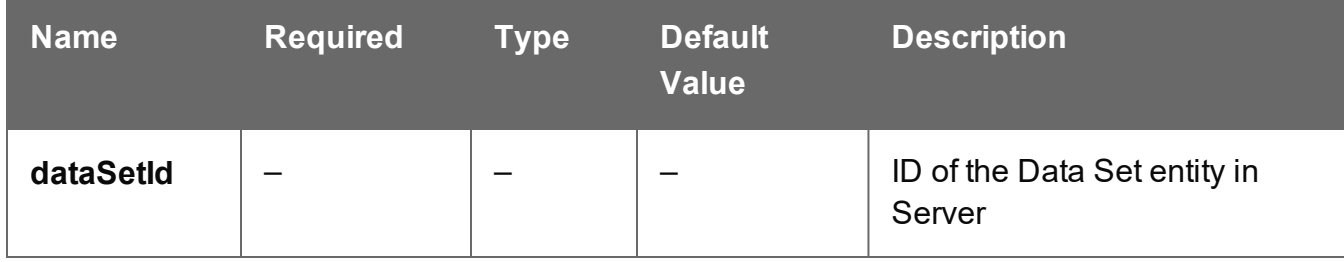

#### **Response**

#### **Success**

The following lists status codes indicative of a successful response:

Page 693

**Connect** 

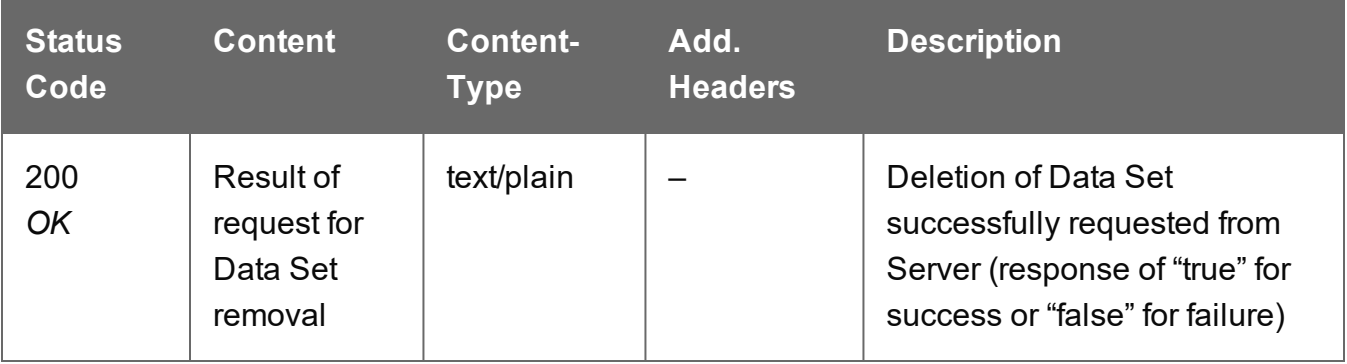

# **Error**

The following lists status codes indicative of a failed or error response:

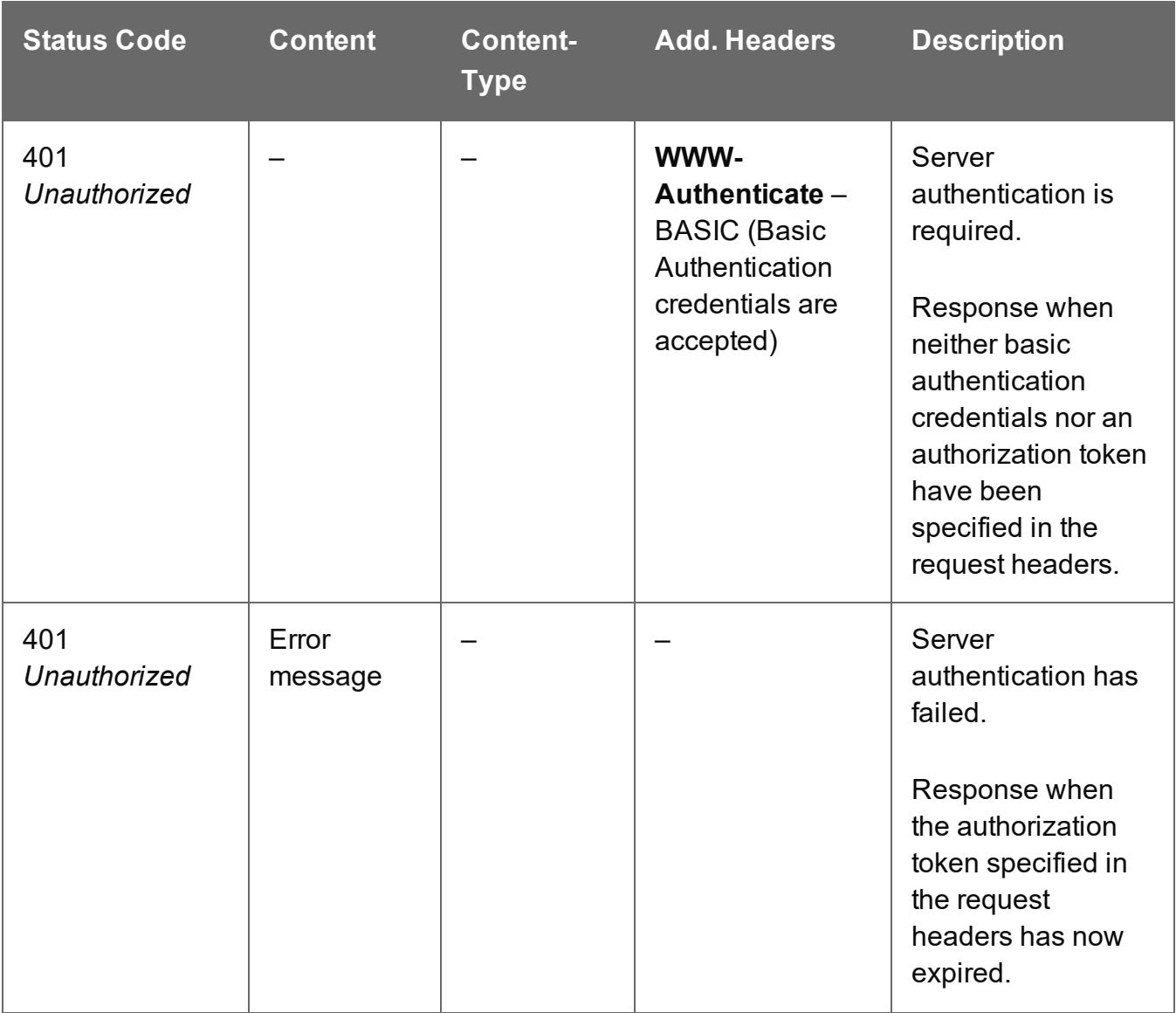

Page 694

PReS.<br>Connect

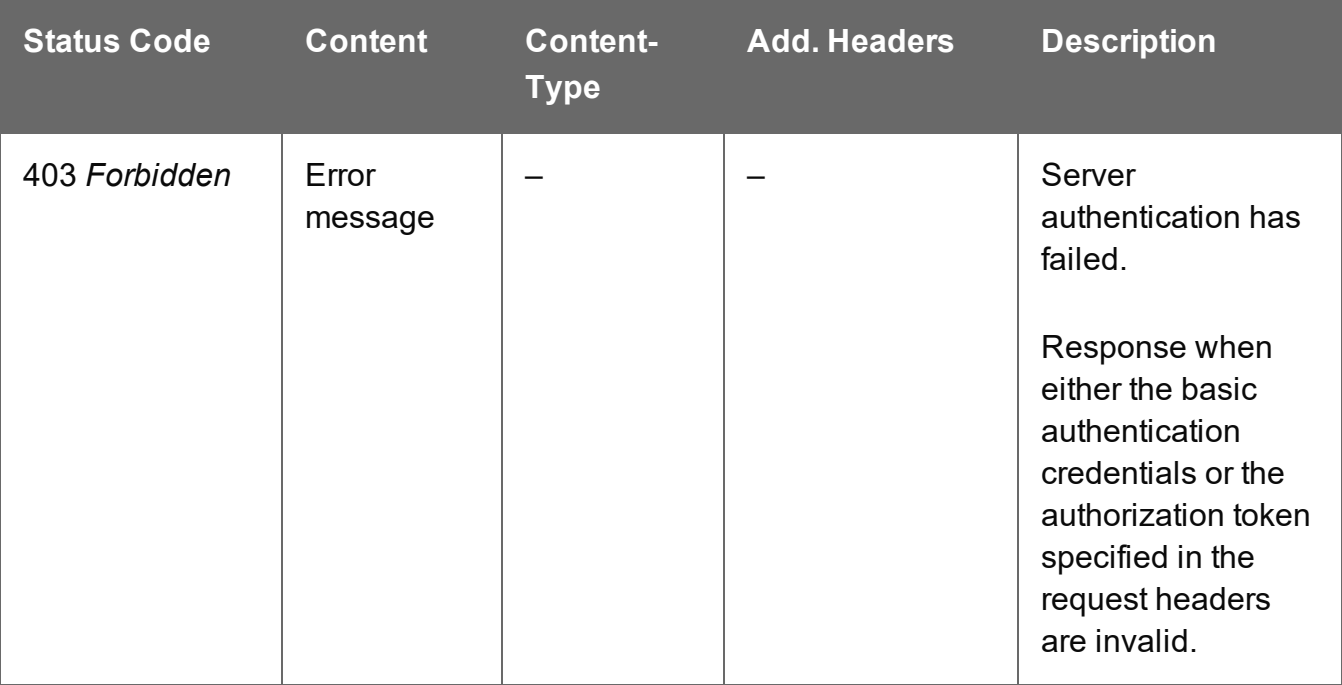

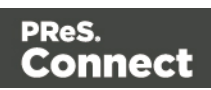

# <span id="page-695-0"></span>Get All Data Sets

Returns a list of all the Data Set entities currently contained within the Server.

Request takes no content, and on success returns a response containing a JSON Identifier List of all the Data Sets.

#### **Request**

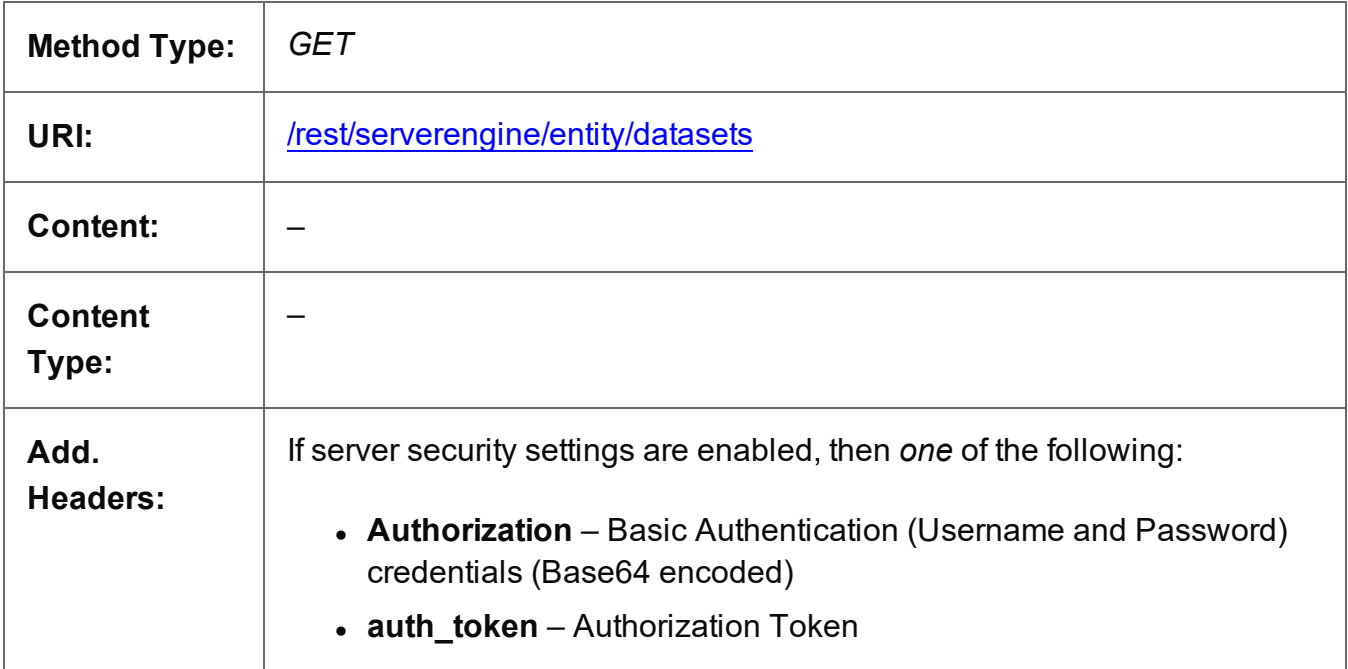

#### **Response**

#### **Success**

The following lists status codes indicative of a successful response:

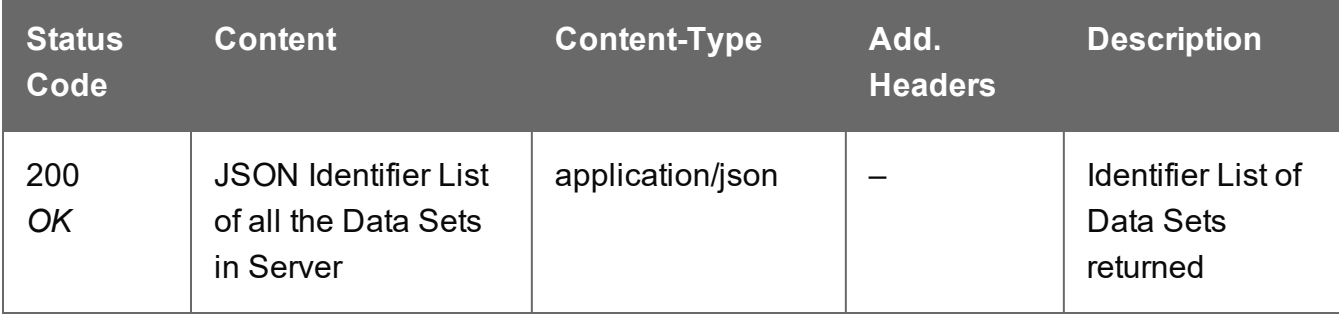

Page 696

**Connect** 

# **Error**

The following lists status codes indicative of a failed or error response:

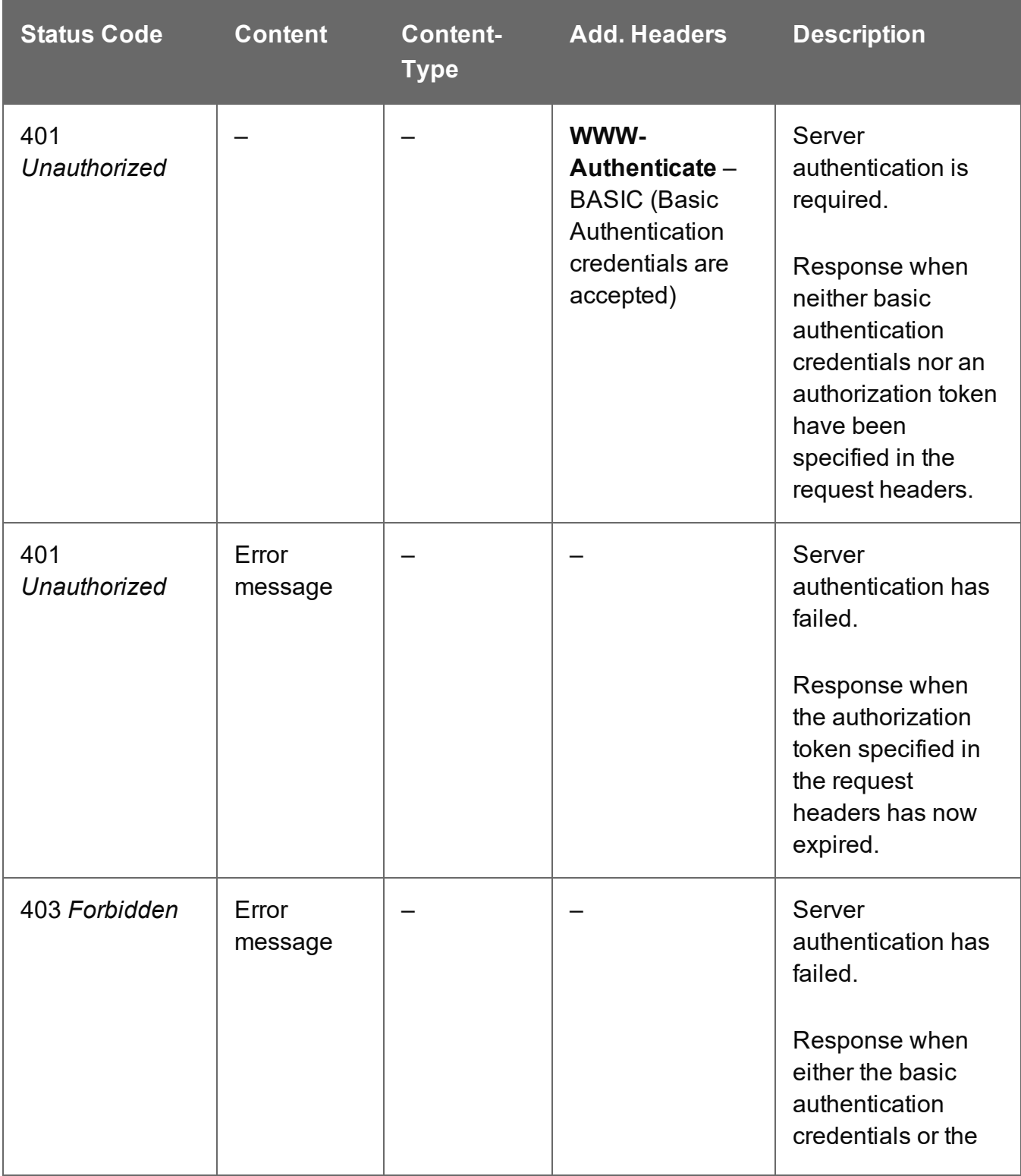

Page 697

PReS.<br>Connect

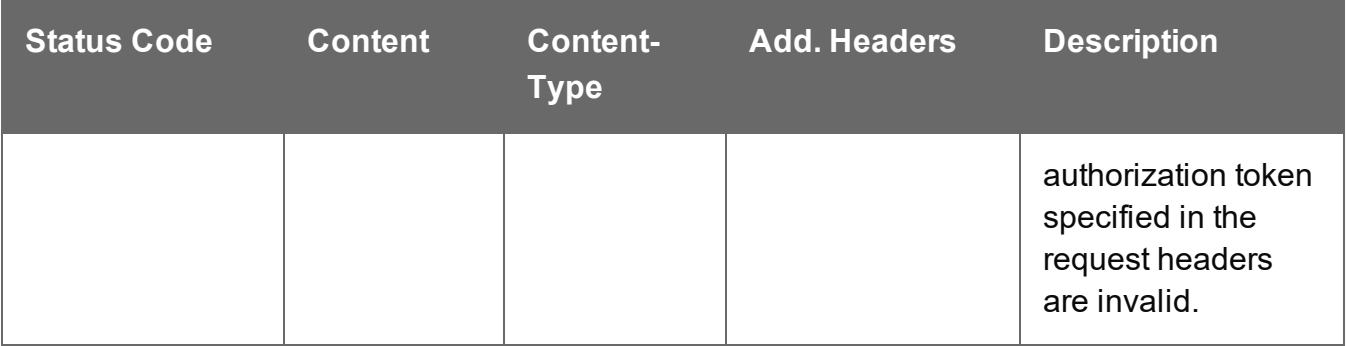

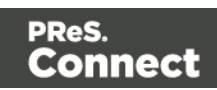

# <span id="page-698-0"></span>Get Data Records for Data Set

Returns a list of all the Data Record entities contained within a specific Data Set entity.

Request takes no content, and on success returns a response containing a JSON Identifier List of all the Data Records in the Data Set.

#### **Request**

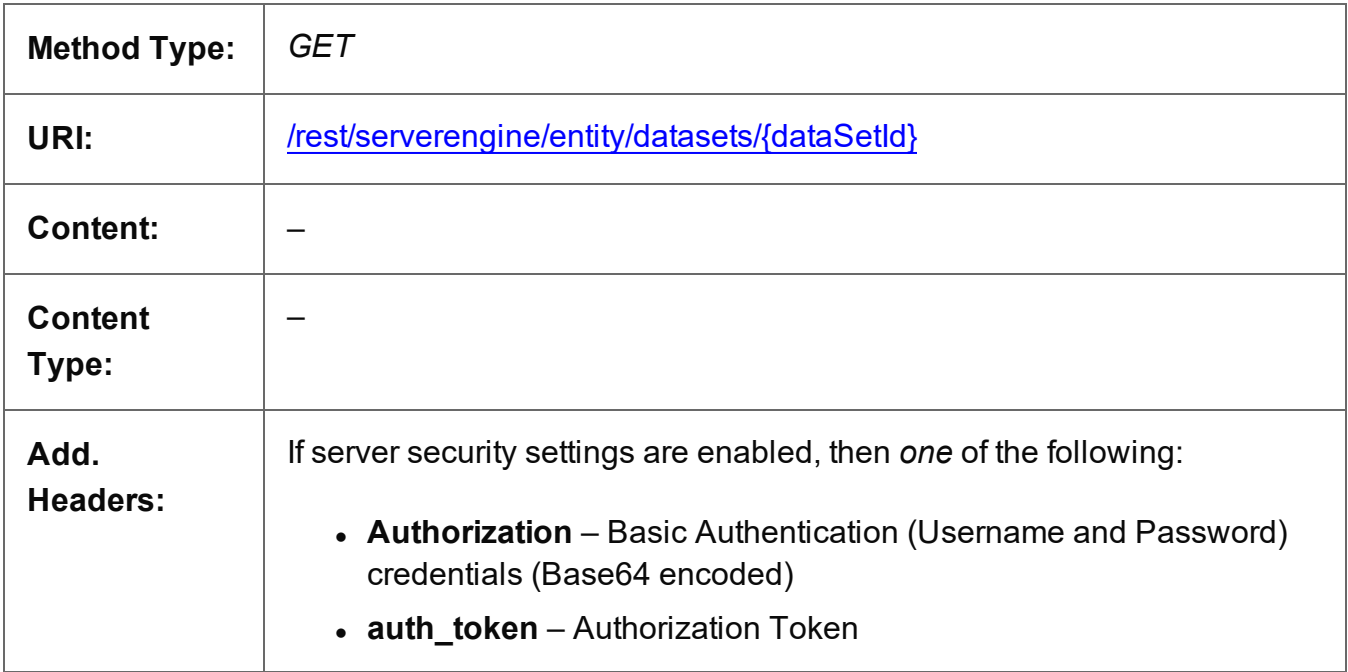

#### **Parameters**

#### **Path**

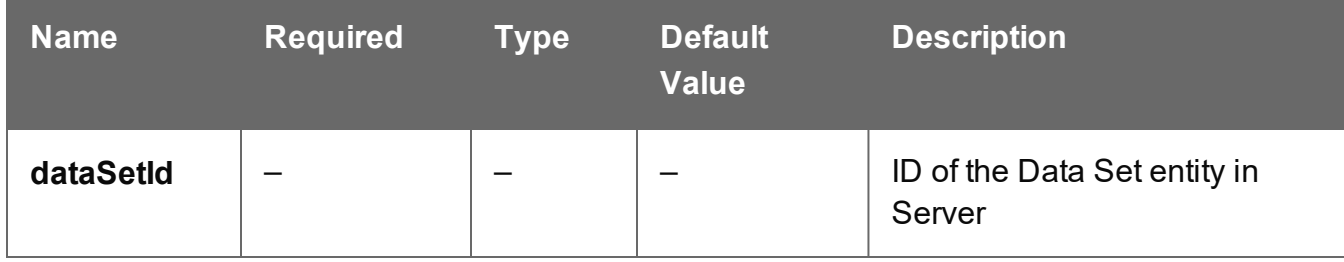

#### **Response**

#### **Success**

The following lists status codes indicative of a successful response:

Page 699

**Connect** 

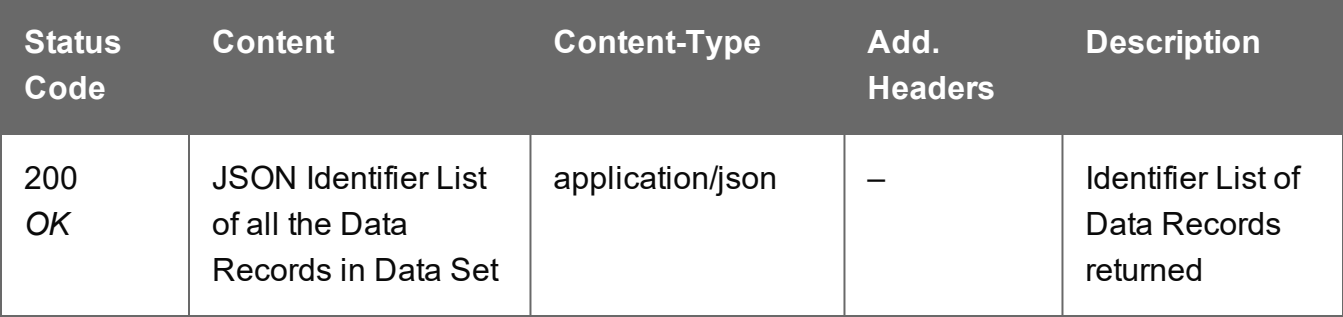

# **Error**

The following lists status codes indicative of a failed or error response:

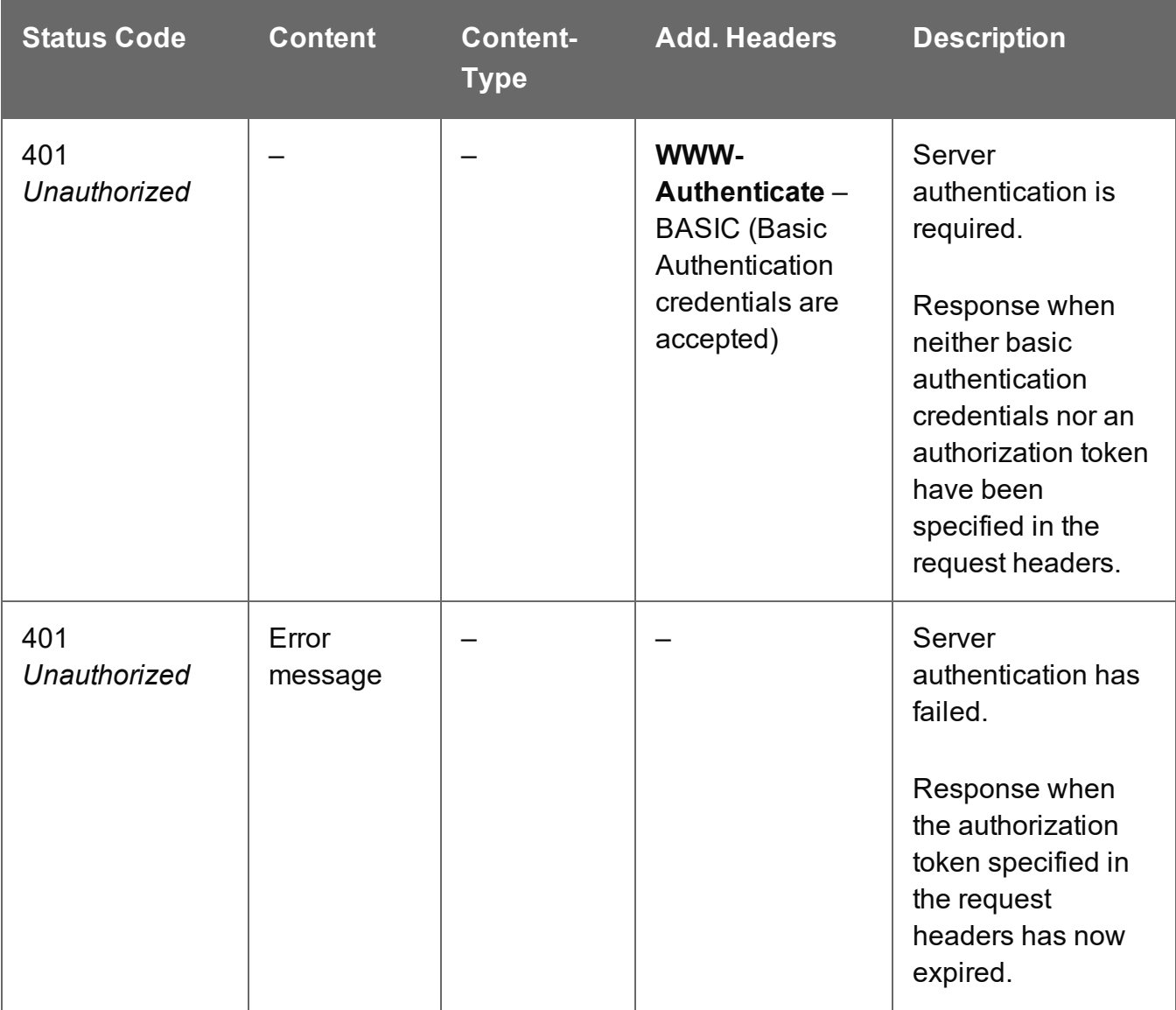

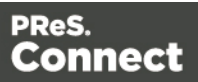

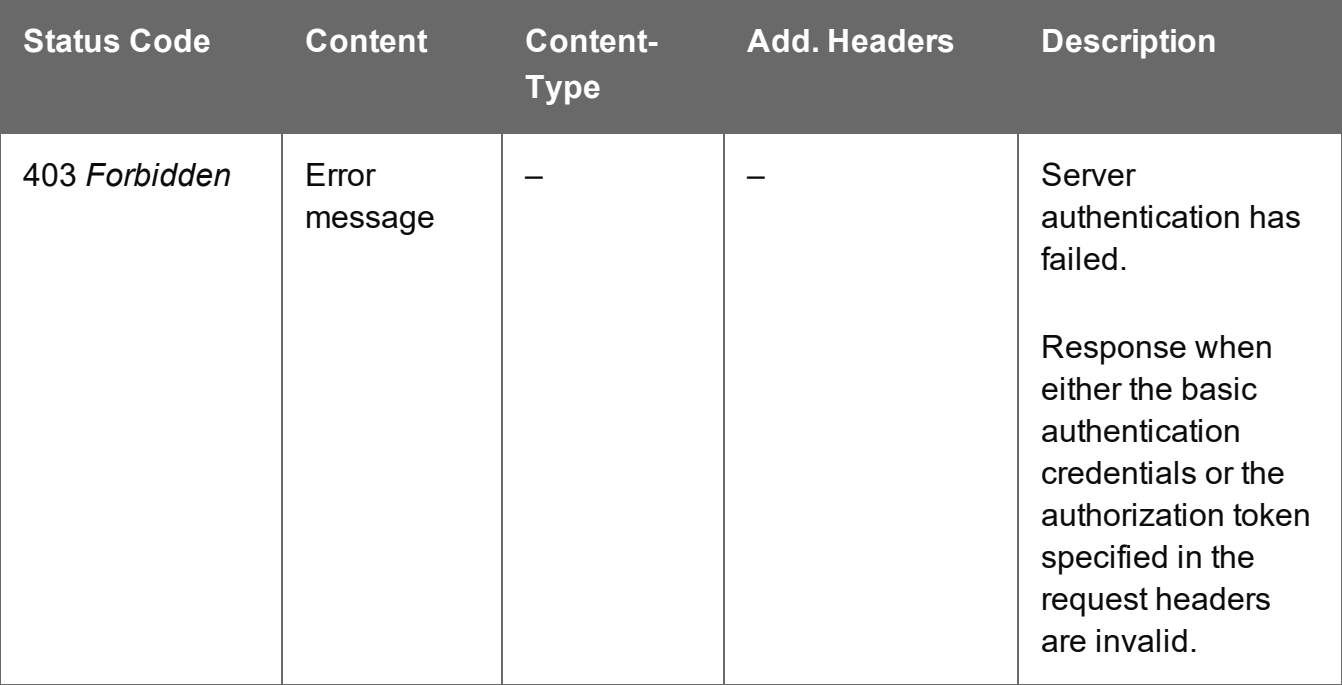

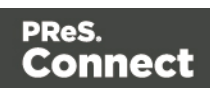

# <span id="page-701-0"></span>Get Data Set Properties

Returns a list of the properties for a specific Data Set entity.

Request takes no content, and on success returns a response containing a JSON Name/Value List (Properties Only) of all the properties for the Data Set.

### **Request**

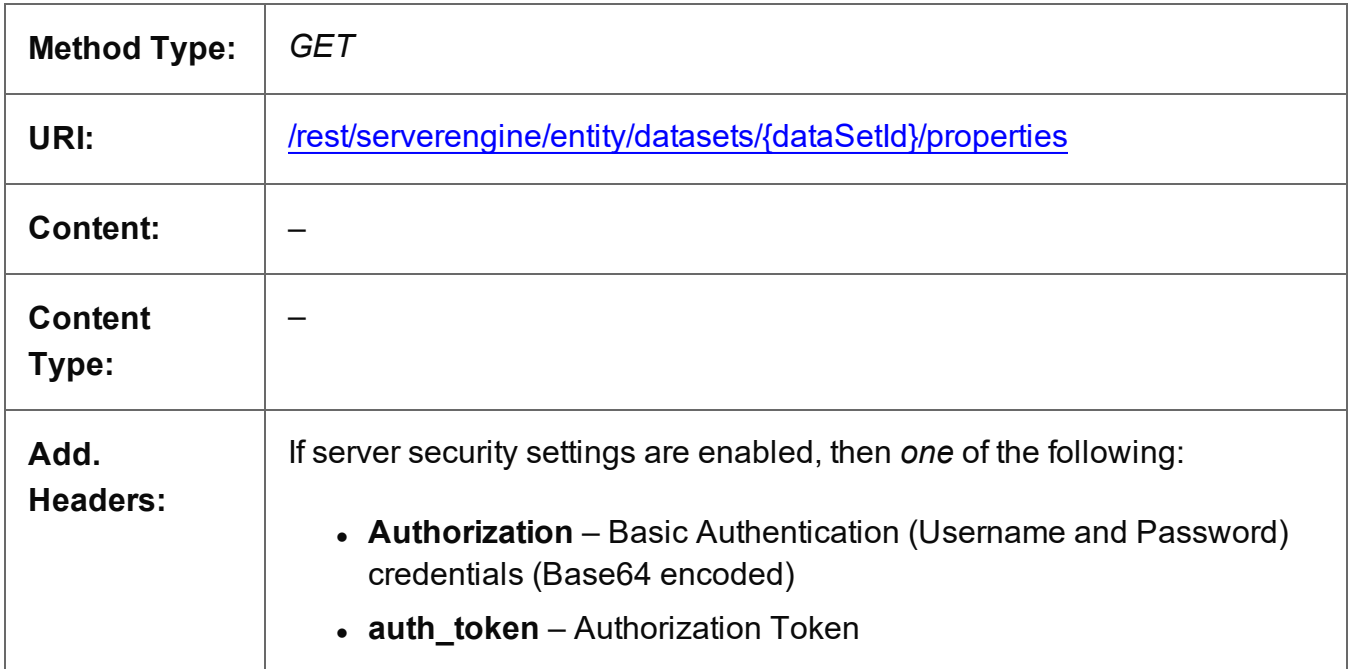

# **Parameters**

#### **Path**

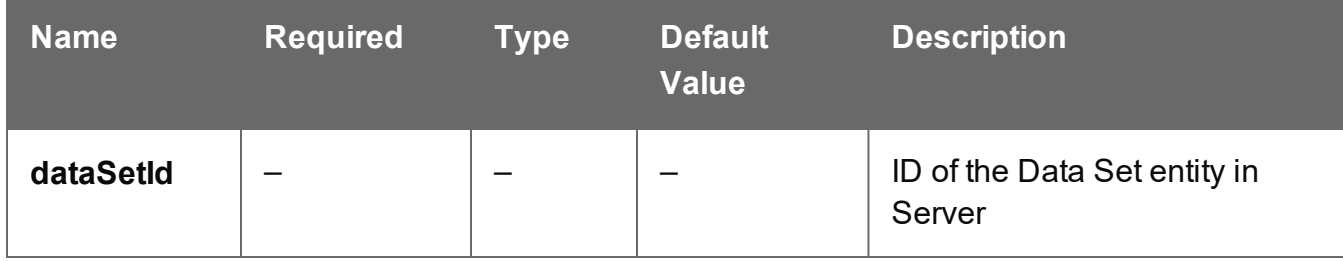

#### **Response**

#### **Success**

The following lists status codes indicative of a successful response:

Page 702

**Connect** 

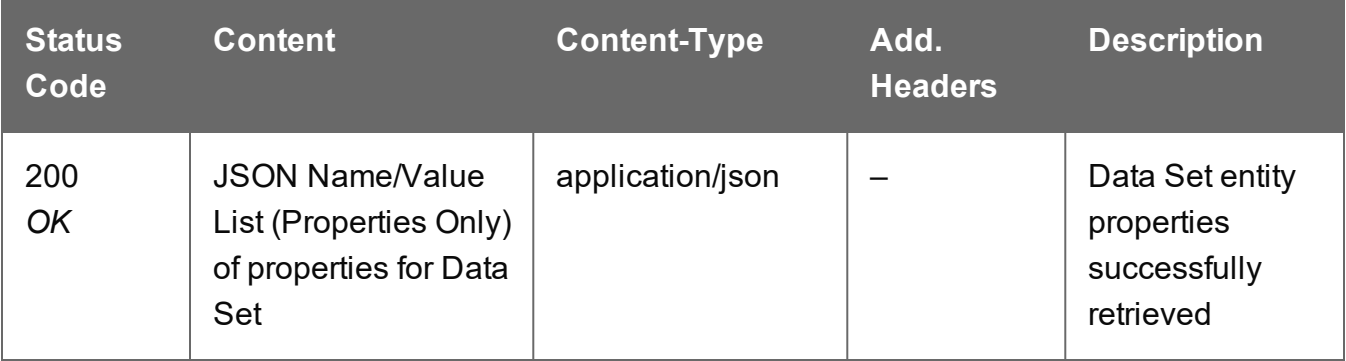

# **Error**

The following lists status codes indicative of a failed or error response:

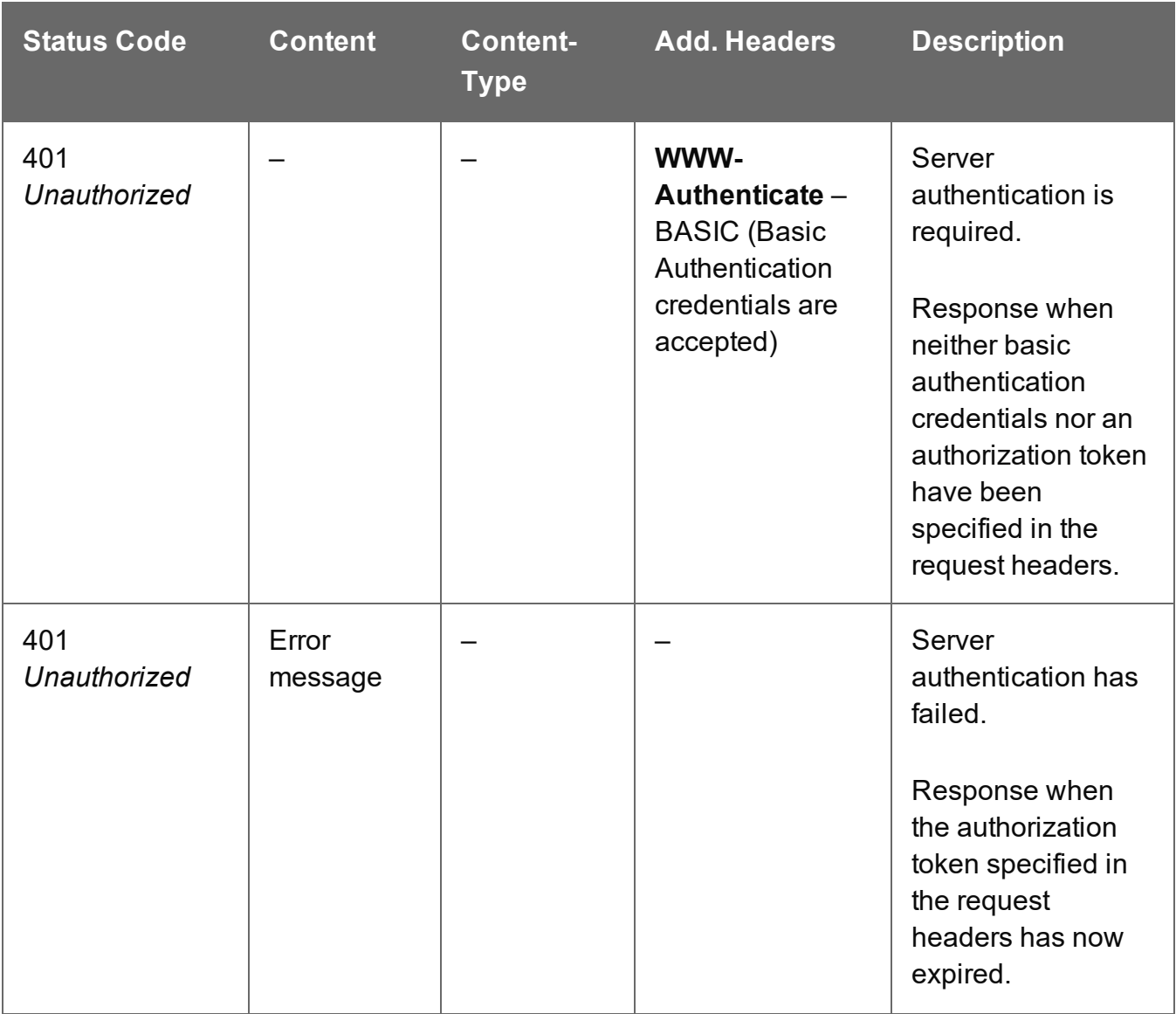

Page 703

PReS.<br>Connect

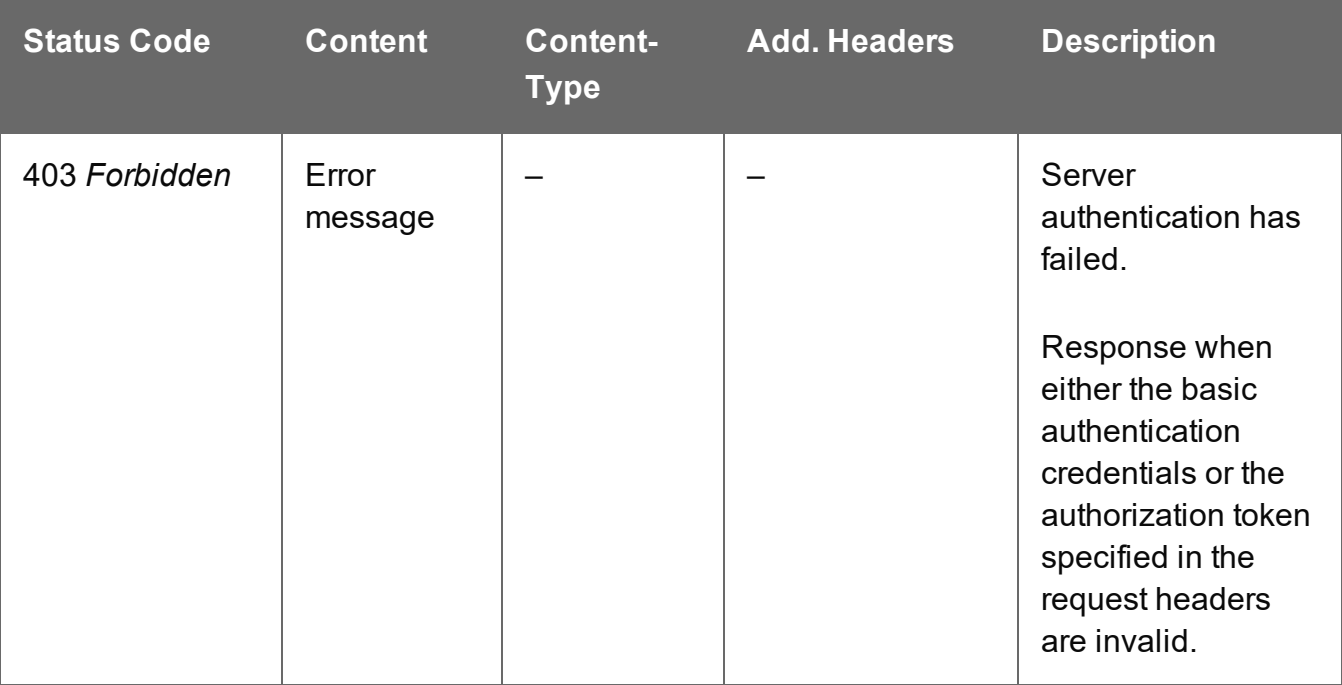

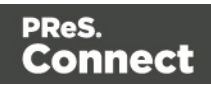

# <span id="page-704-0"></span>Service Version

Returns the version of the Data Set Entity service.

# **Request**

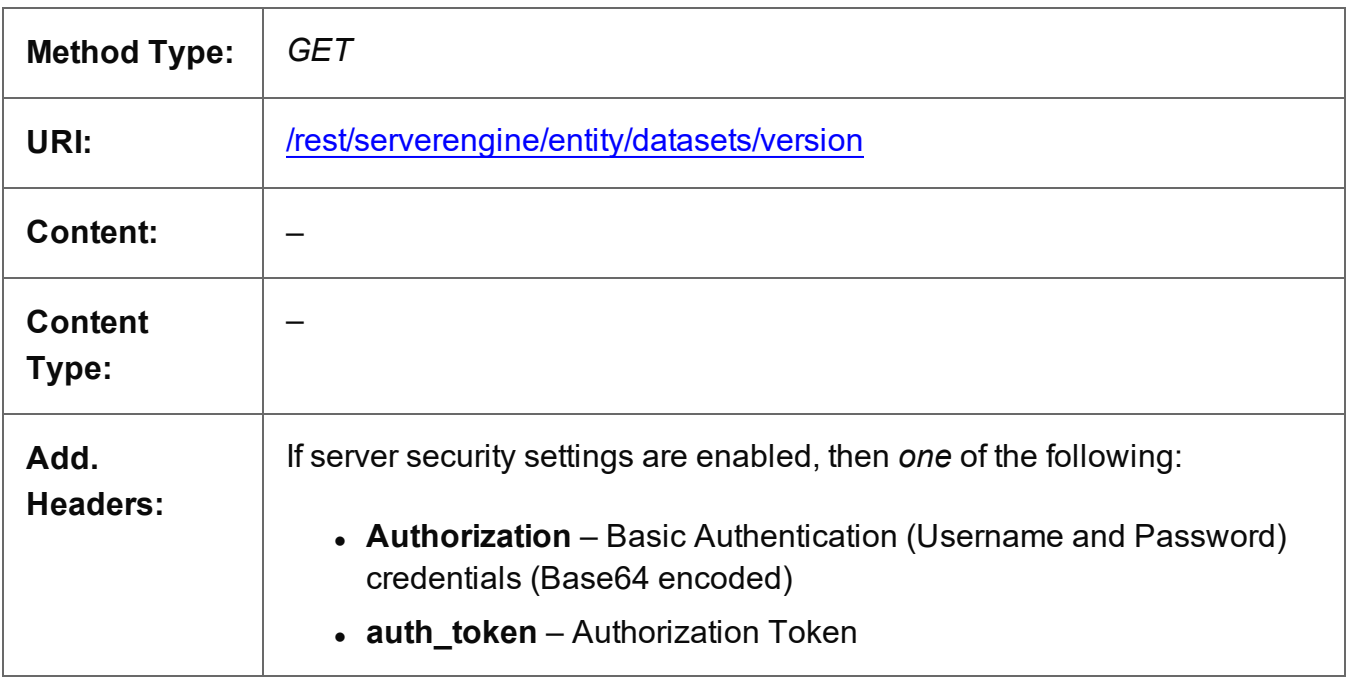

#### **Response**

#### **Success**

The following lists status codes indicative of a successful response:

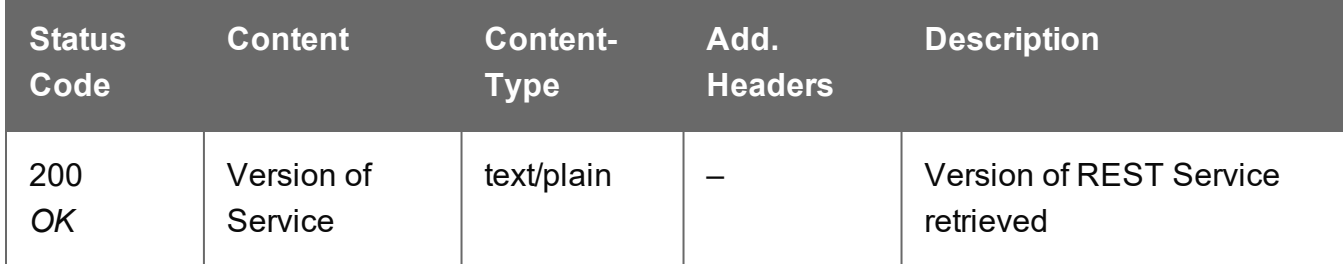

#### **Error**

The following lists status codes indicative of a failed or error response:

**Connect** 

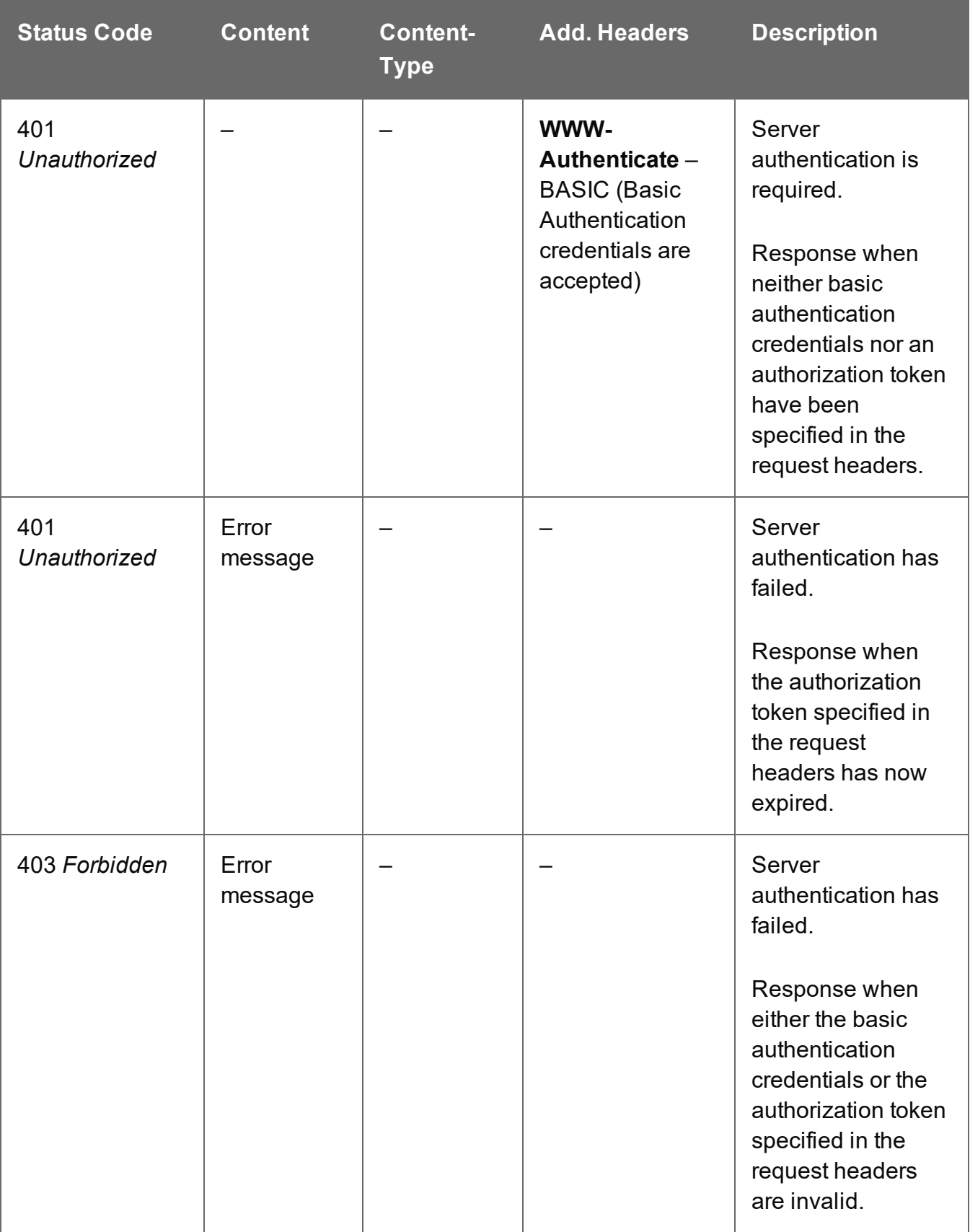

# <span id="page-706-0"></span>Update Data Set Properties

Submits a request to update (and replace) the properties for a specific Data Set entity in the Server.

Request takes a JSON Name/Value List as content (the Data Set ID and the new properties), and on success returns a response containing the result of the request for update/replacement (*"true"*).

#### **Request**

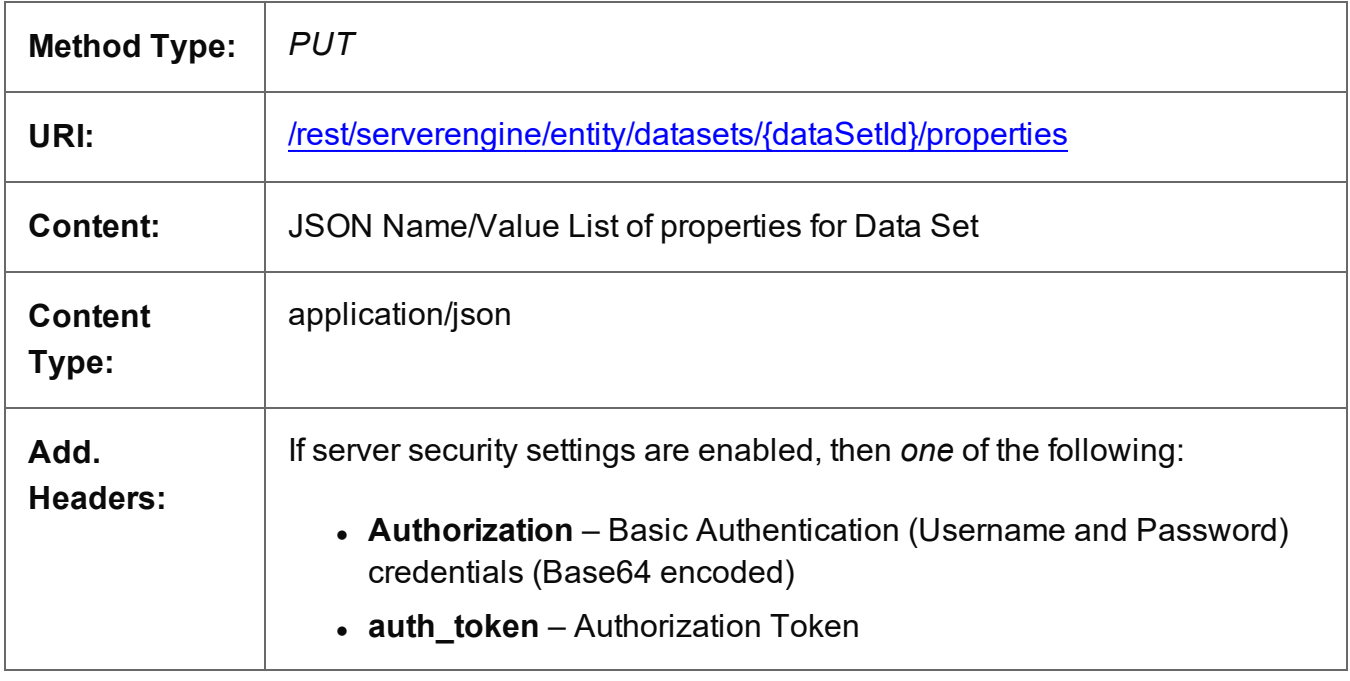

# **Parameters**

#### **Path**

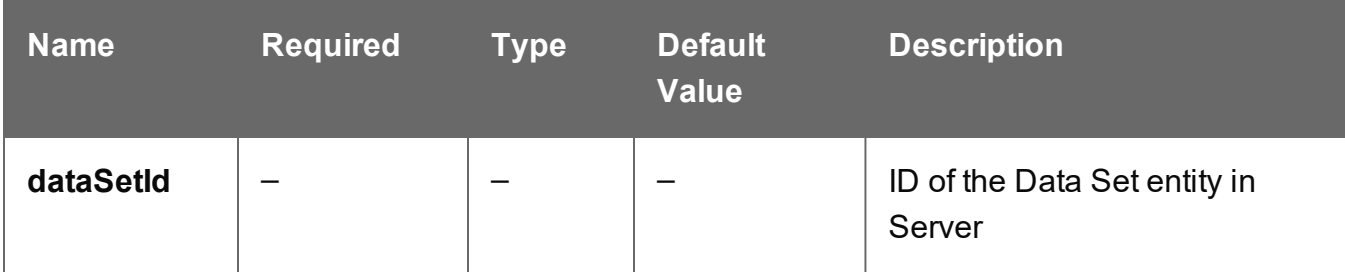

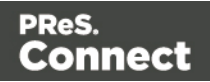

# **Response**

# **Success**

The following lists status codes indicative of a successful response:

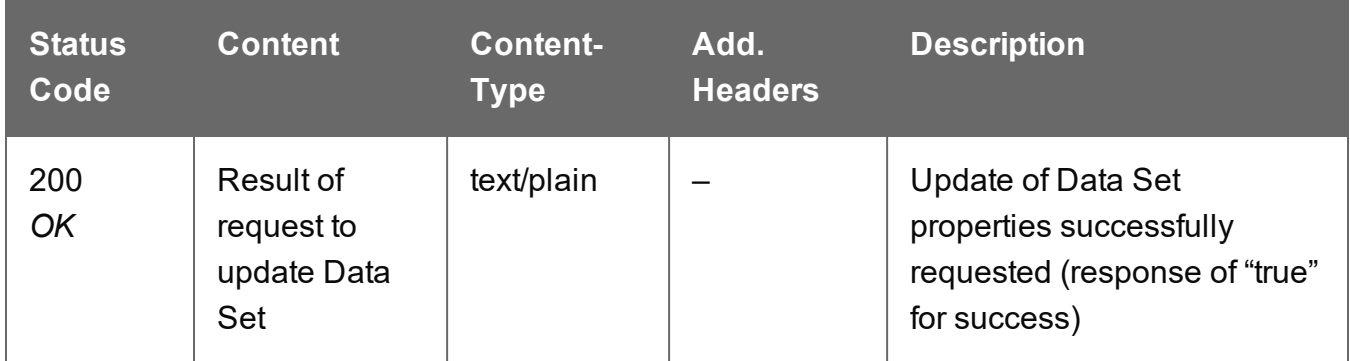

#### **Error**

The following lists status codes indicative of a failed or error response:

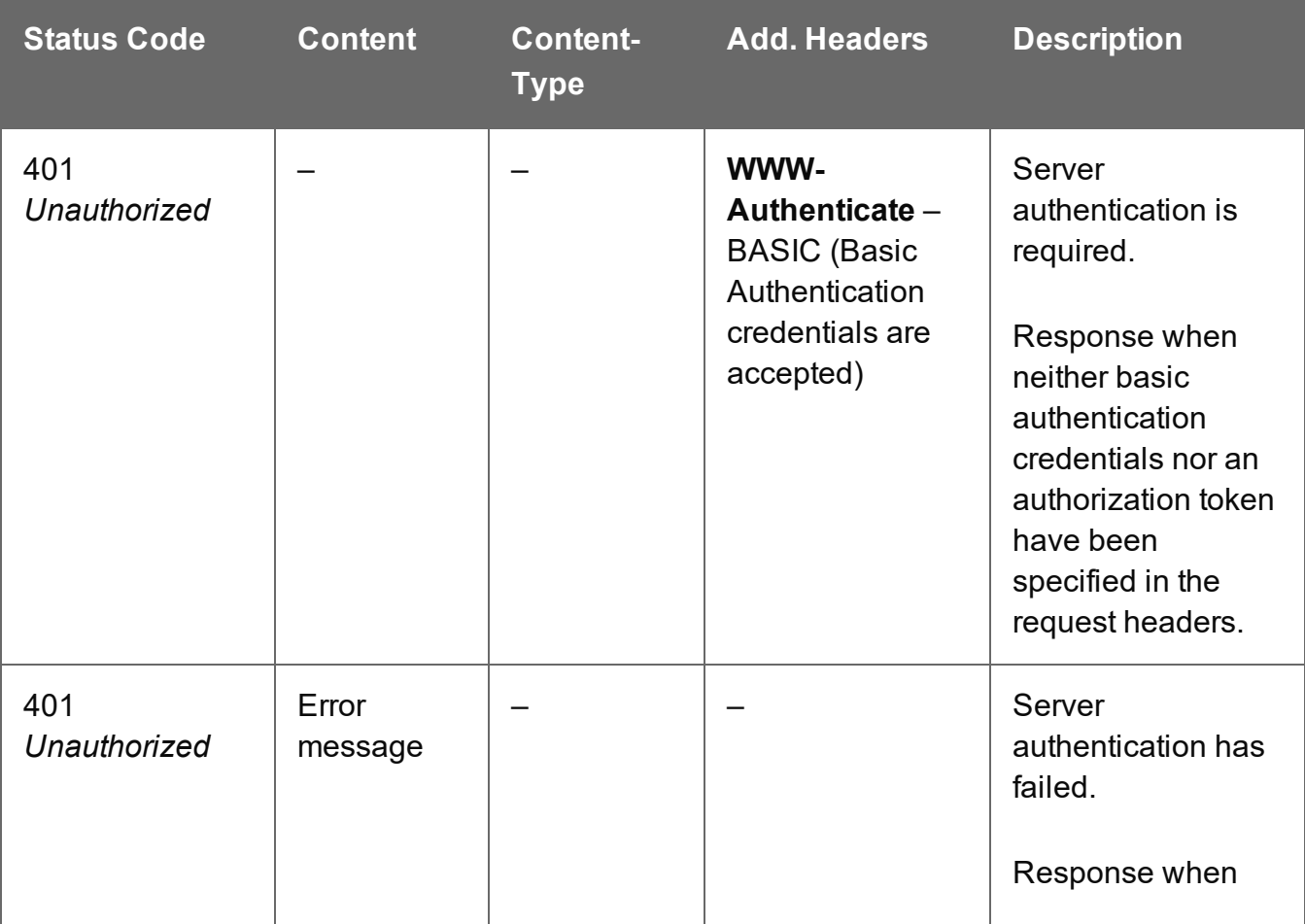

Page 708

**Connect** 

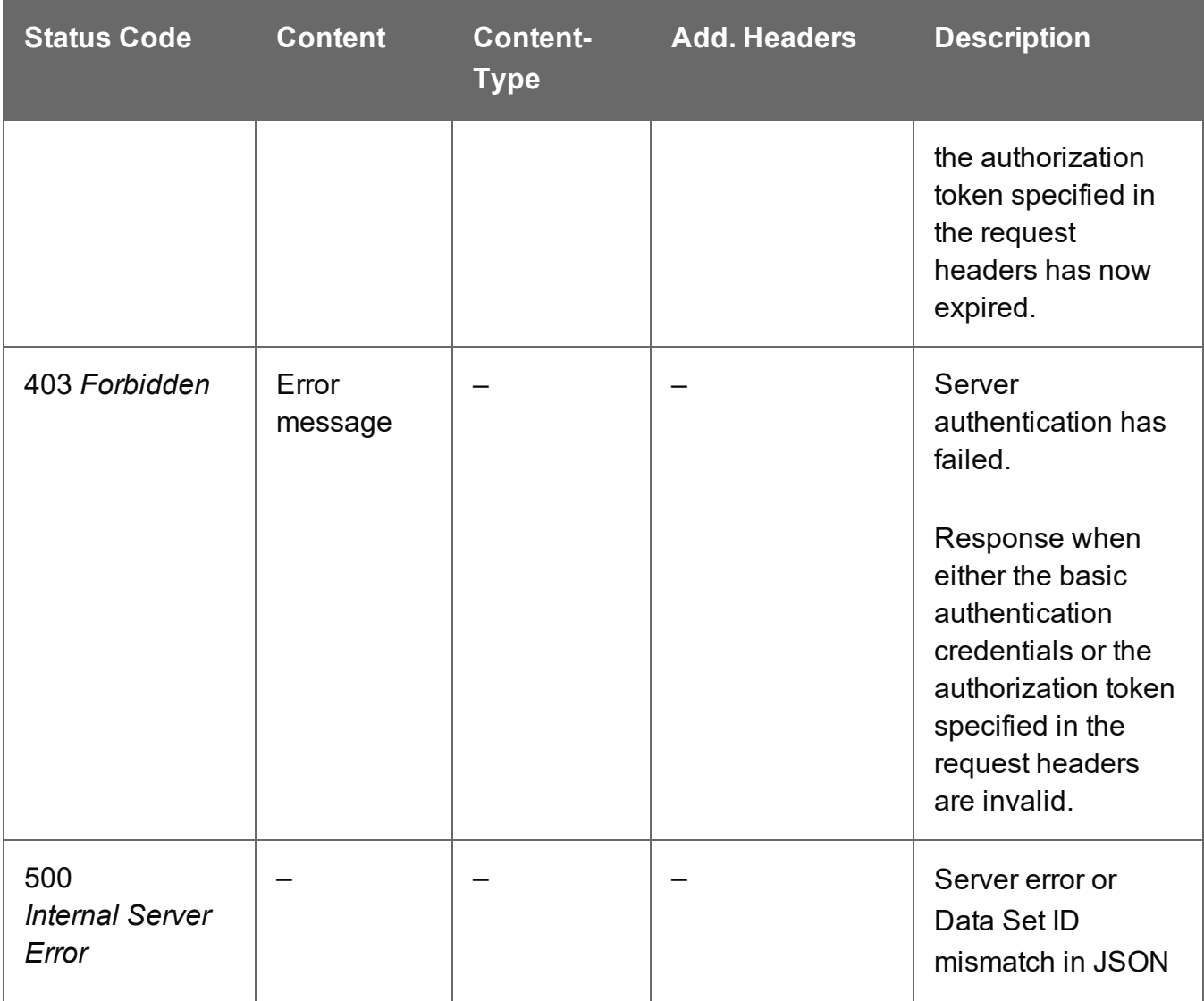

# **Document Entity Service**

The following table is a summary of the resources and methods available in the Document Entity service:

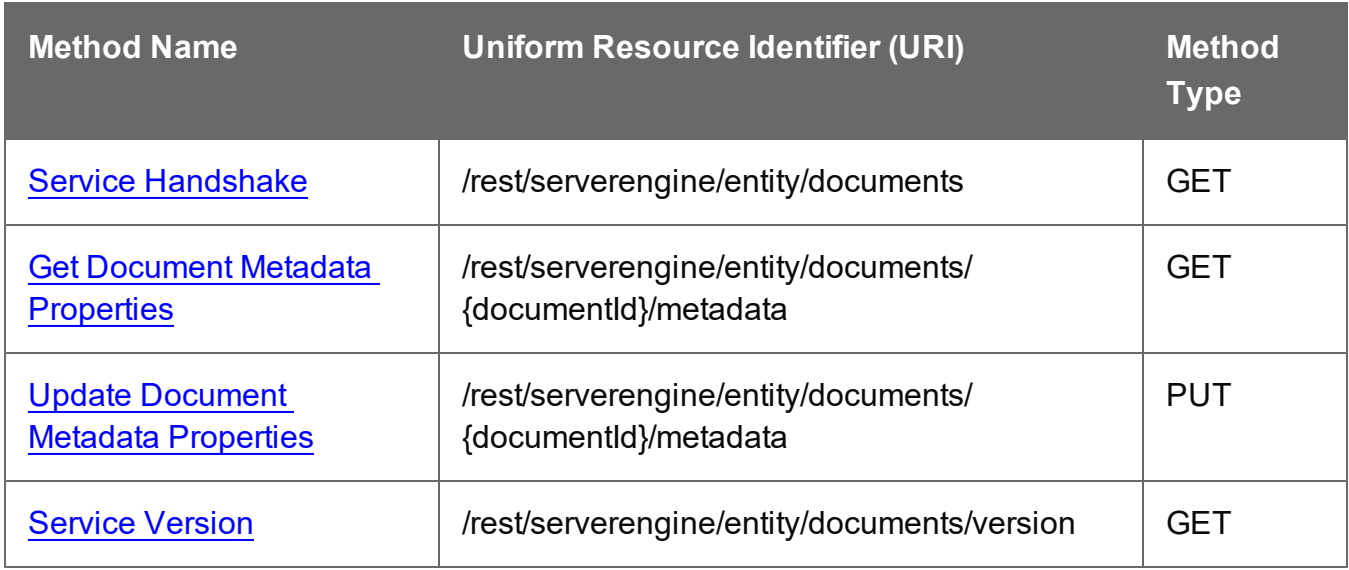

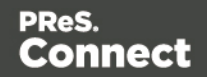

# <span id="page-710-0"></span>Get Document Metadata Properties

Returns a list of the metadata properties for a specific Document entity.

Request takes no content, and on success returns a response containing a JSON Name/Value List (Properties Only) of all the metadata properties for the Document.

### **Request**

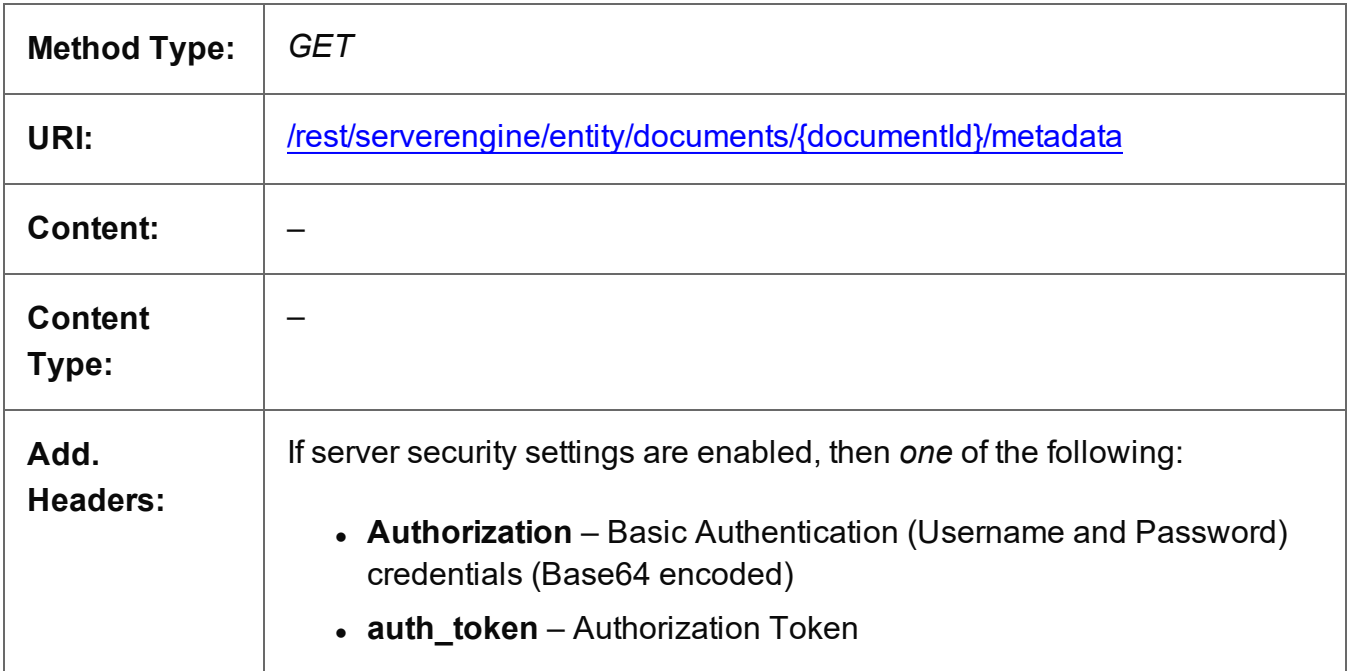

# **Parameters**

#### **Path**

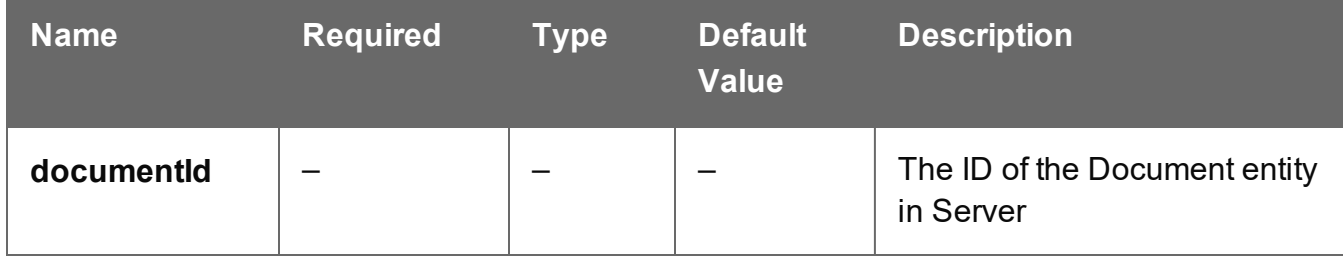

# **Response**

#### **Success**

The following lists status codes indicative of a successful response:

Page 711

**Connect** 

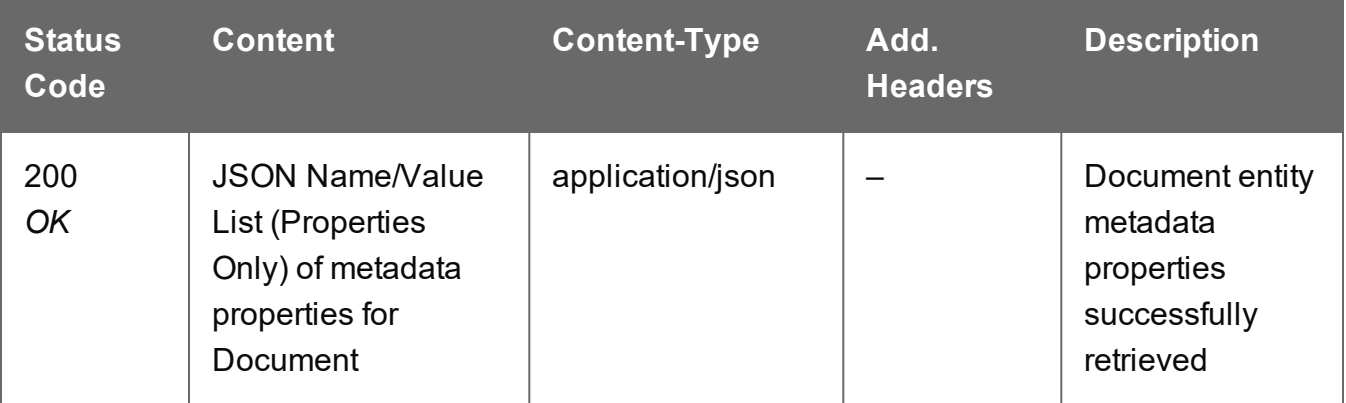

#### **Error**

The following lists status codes indicative of a failed or error response:

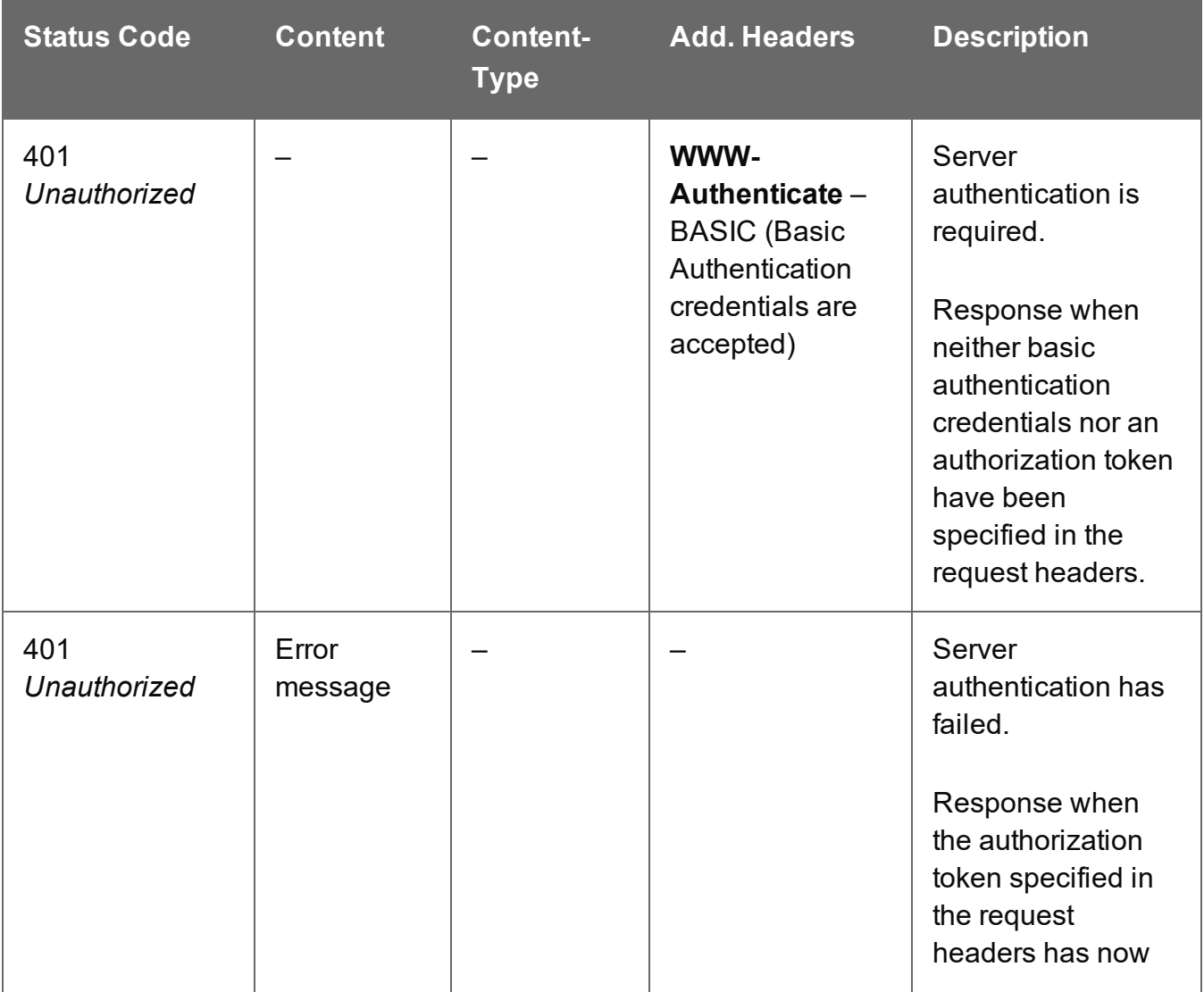

Page 712

PReS.<br>Connect

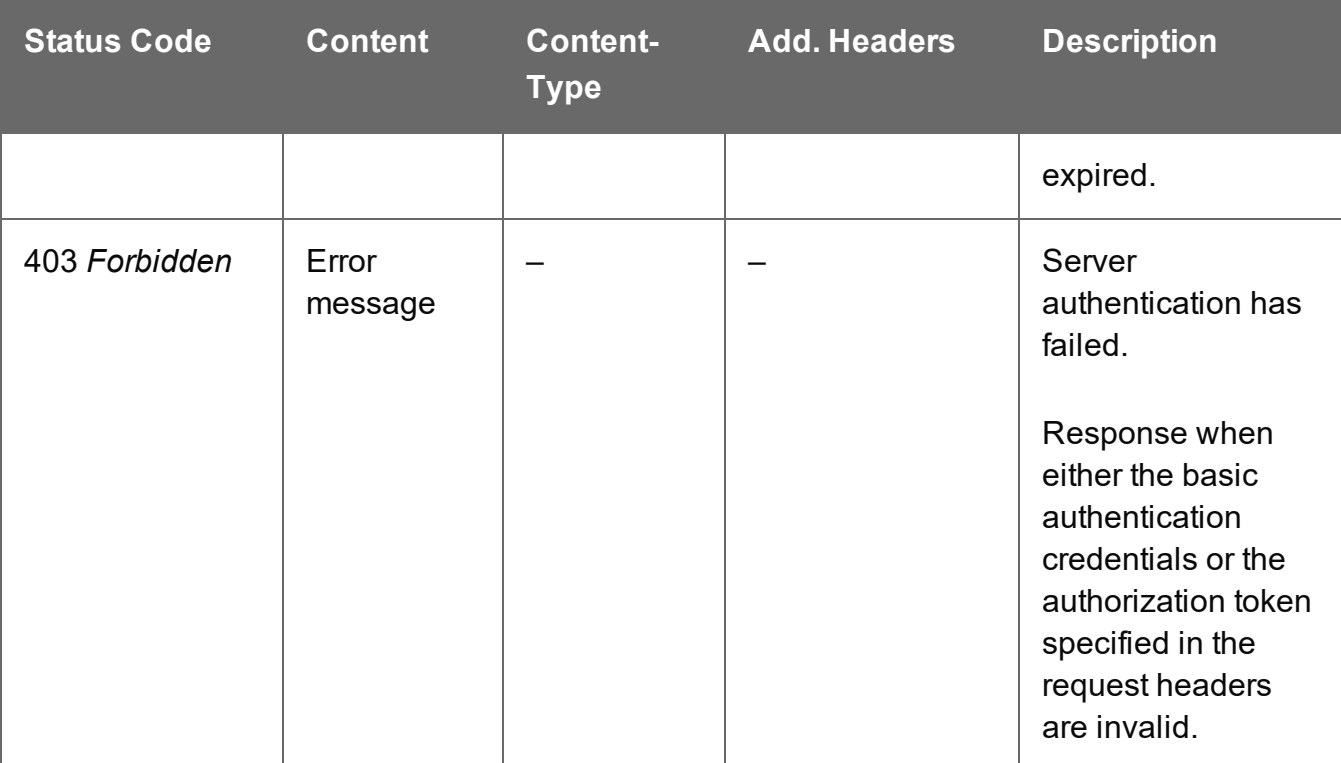

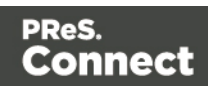

# <span id="page-713-0"></span>Service Handshake

Queries the availability of the Document Entity service.

# **Request**

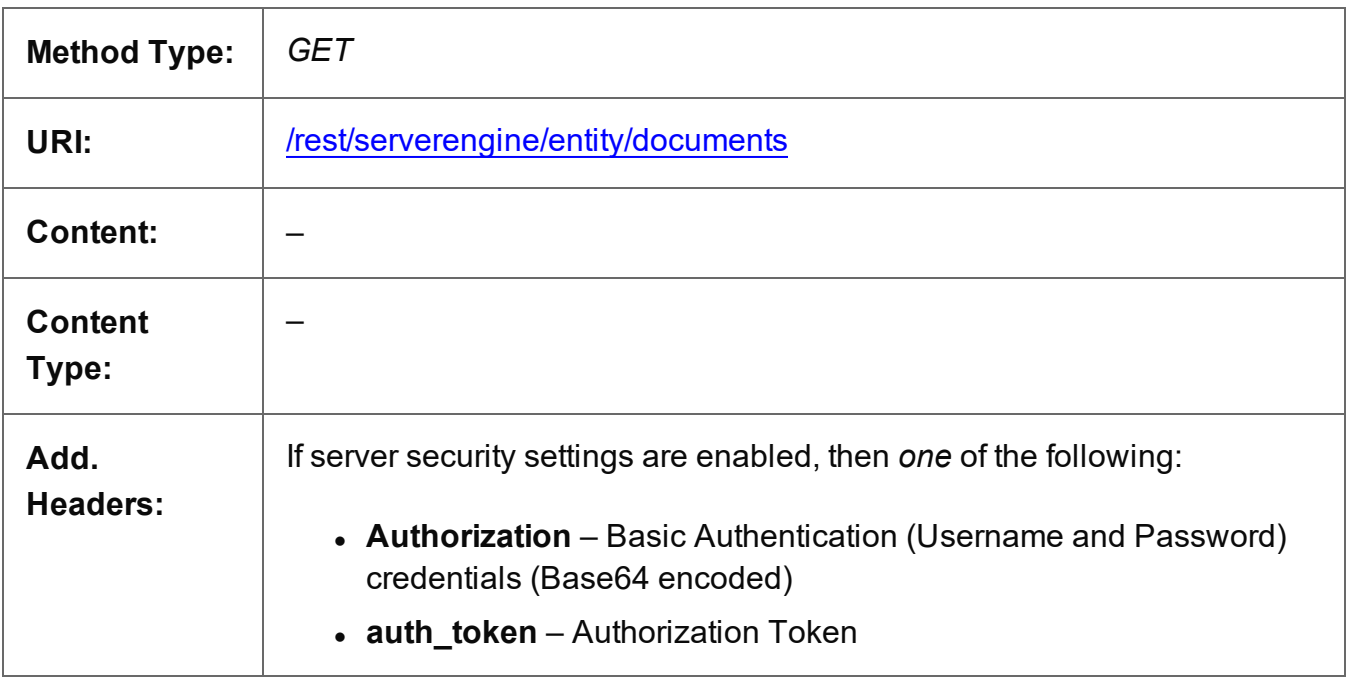

#### **Response**

#### **Success**

The following lists status codes indicative of a successful response:

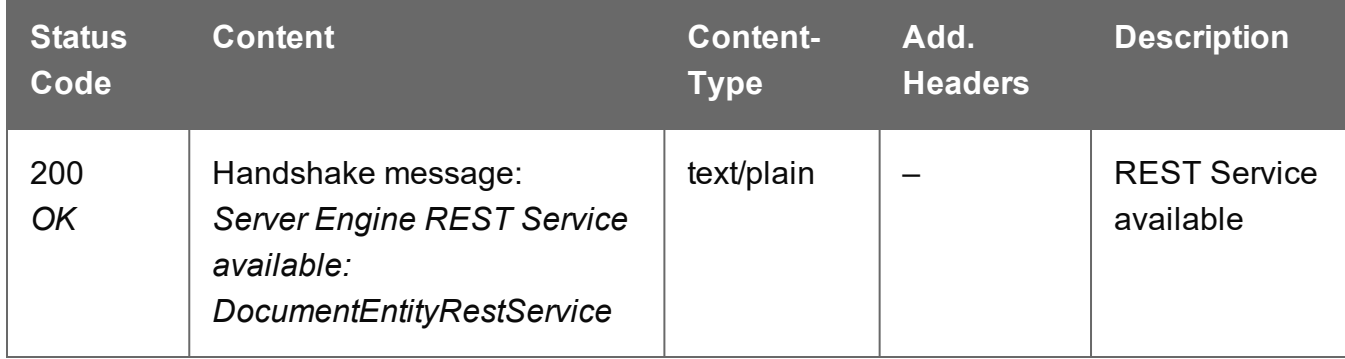

#### **Error**

The following lists status codes indicative of a failed or error response:

Page 714

**Connect** 

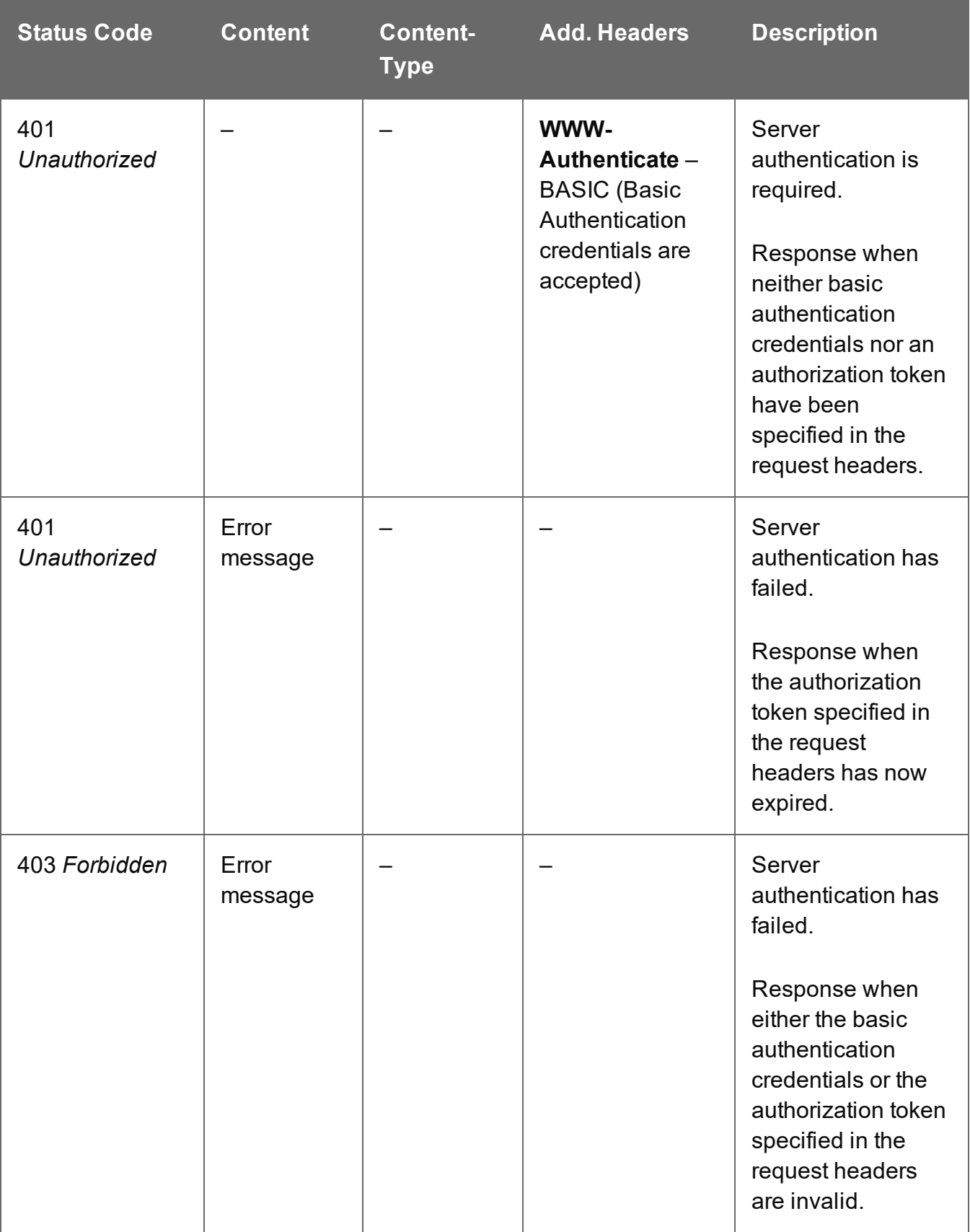

# <span id="page-715-0"></span>Service Version

Returns the version of the Document Entity service.

# **Request**

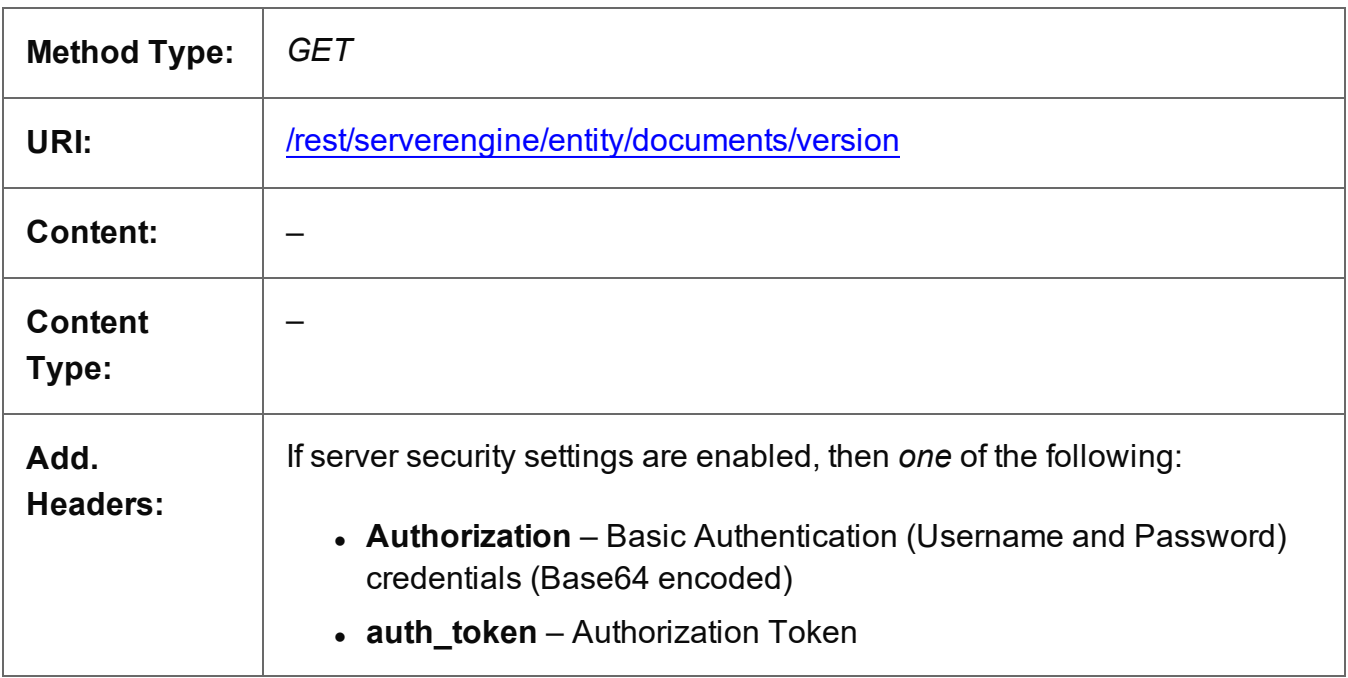

#### **Response**

#### **Success**

The following lists status codes indicative of a successful response:

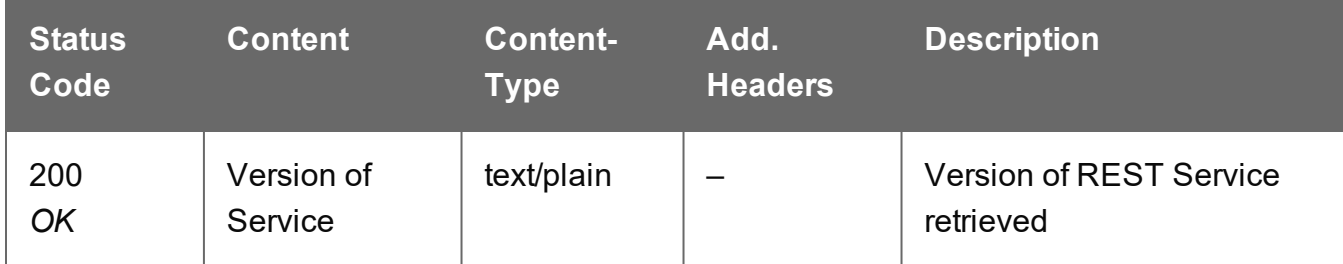

#### **Error**

The following lists status codes indicative of a failed or error response:

**Connect** 

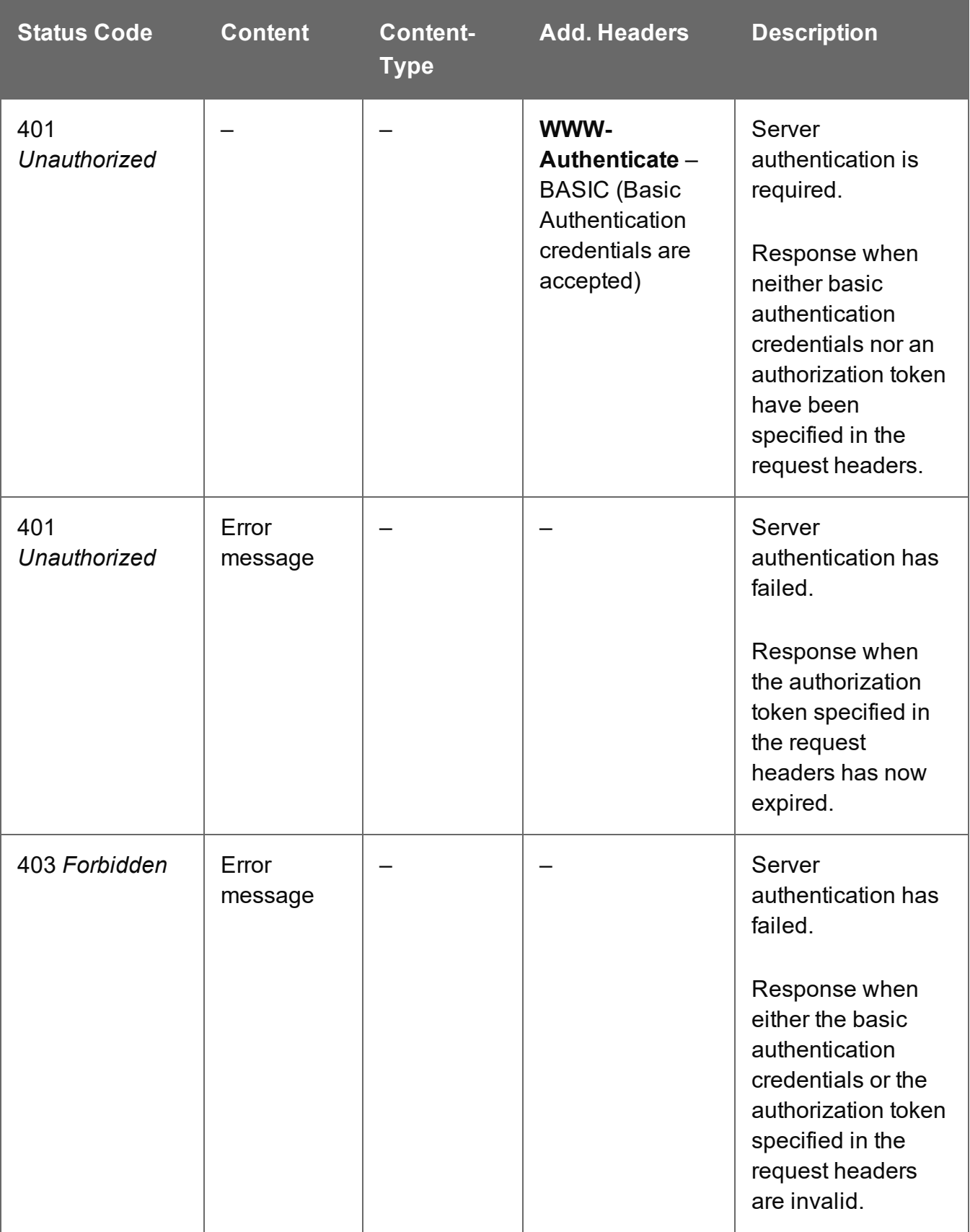

# <span id="page-717-0"></span>Update Document Metadata Properties

Submits a request to update (and replace) the metadata properties for a specific Document entity in the Server.

Request takes a JSON Name/Value List as content (the Document ID and the new metadata properties), and on success returns a response containing the result of the request for update/replacement (*"true"*).

# **Request**

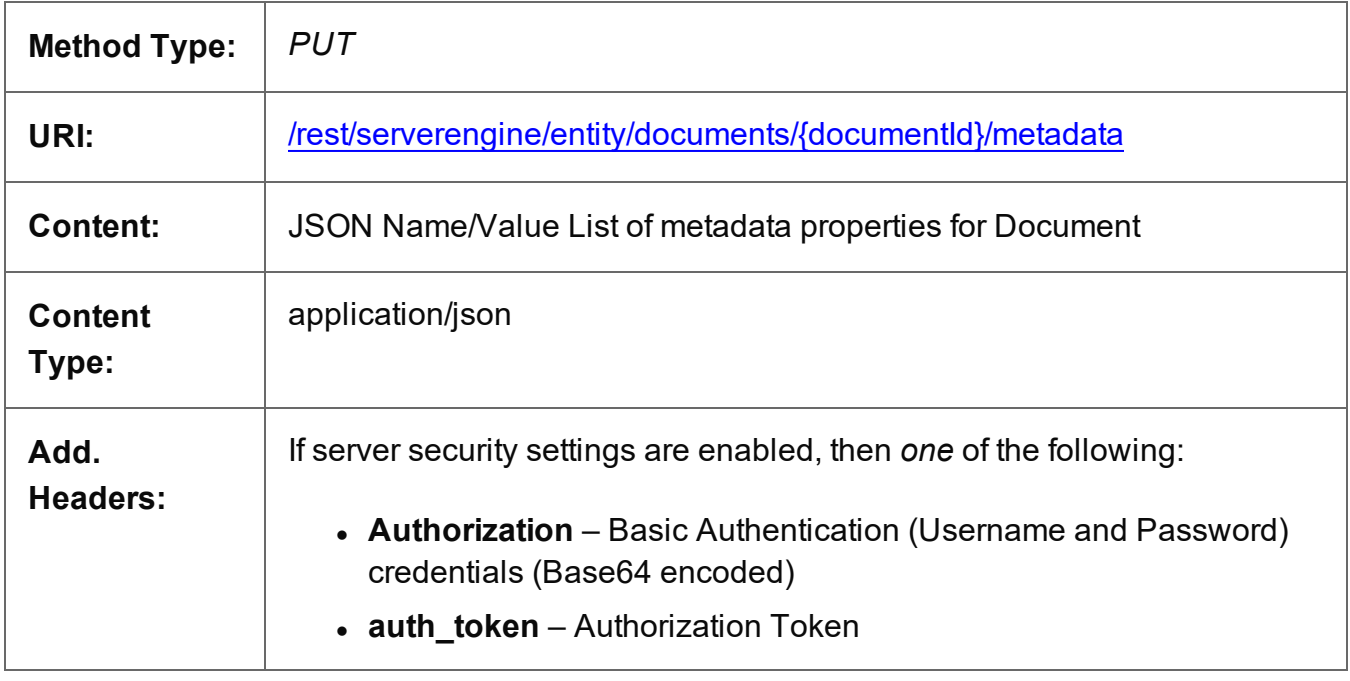

# **Parameters**

#### **Path**

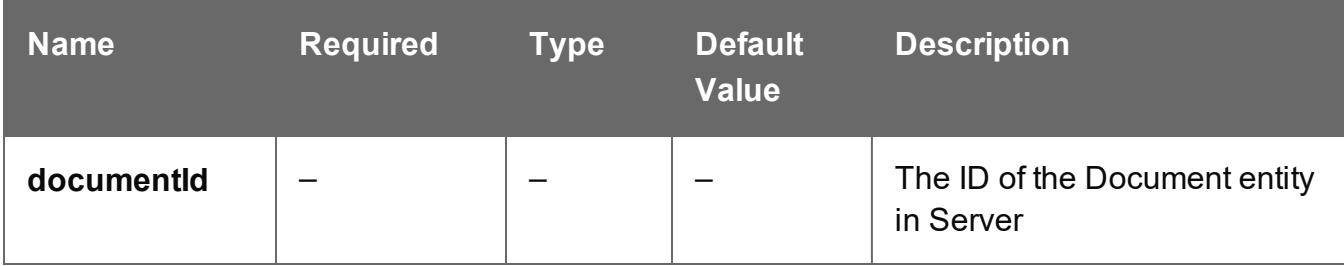

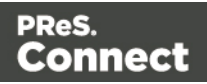

# **Response**

#### **Success**

The following lists status codes indicative of a successful response:

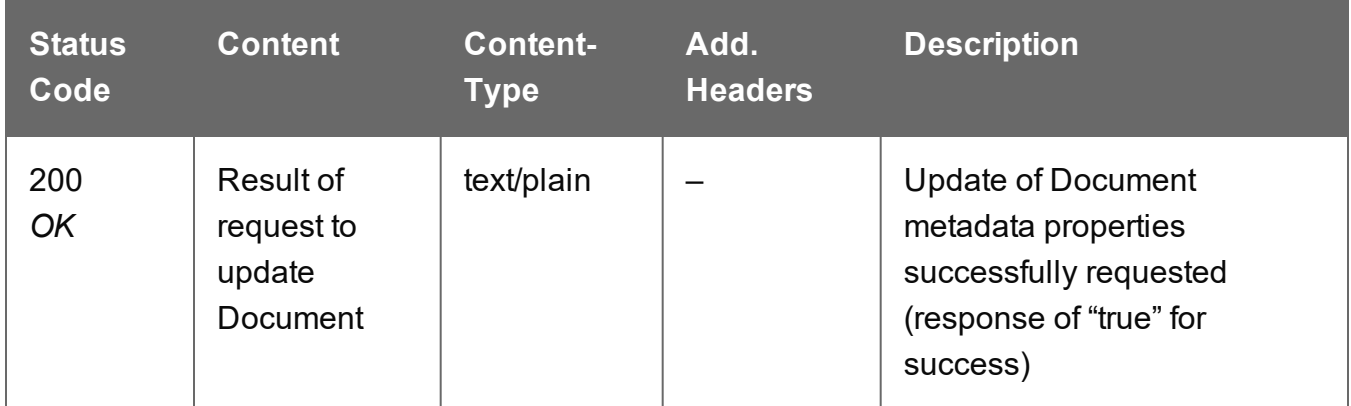

#### **Error**

The following lists status codes indicative of a failed or error response:

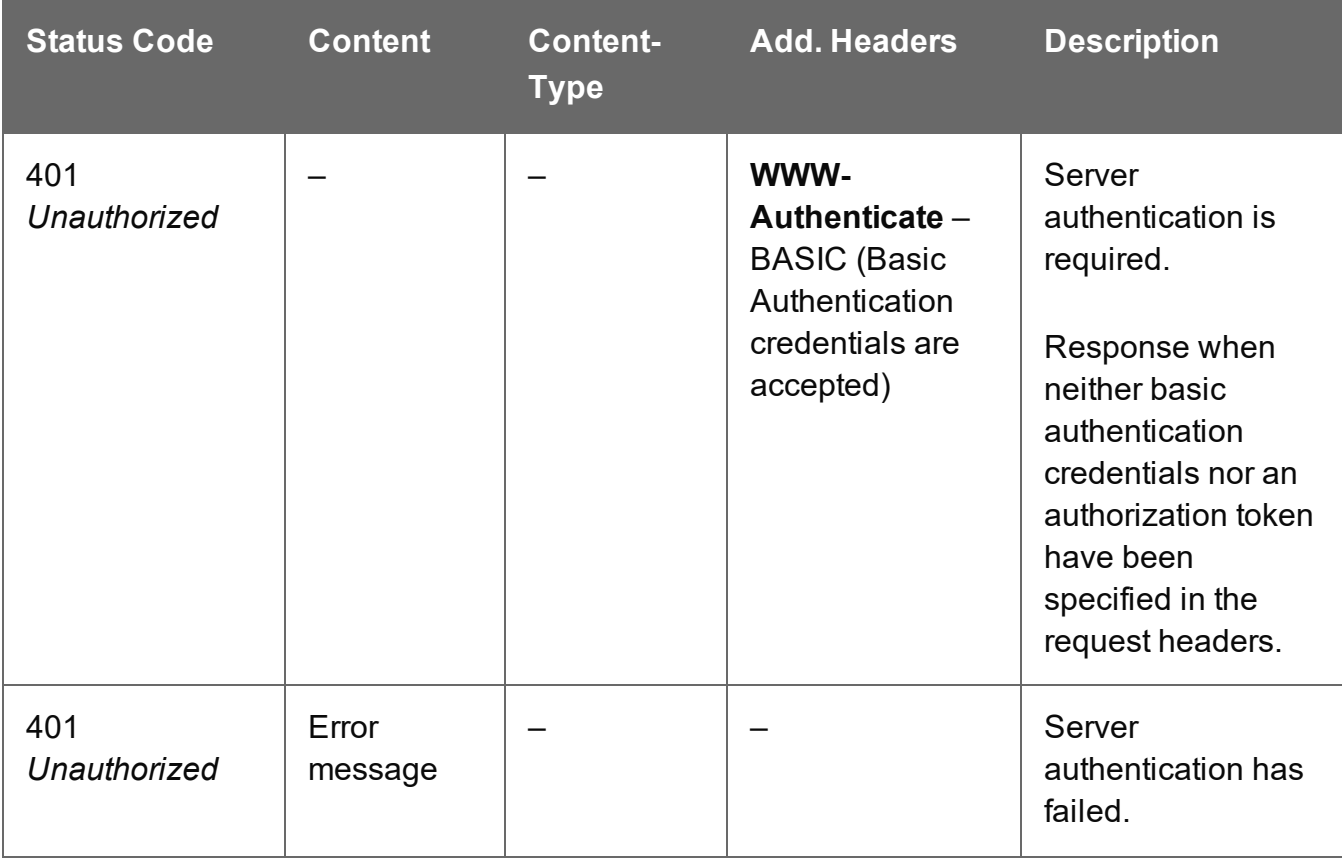

Page 719

**Connect** 

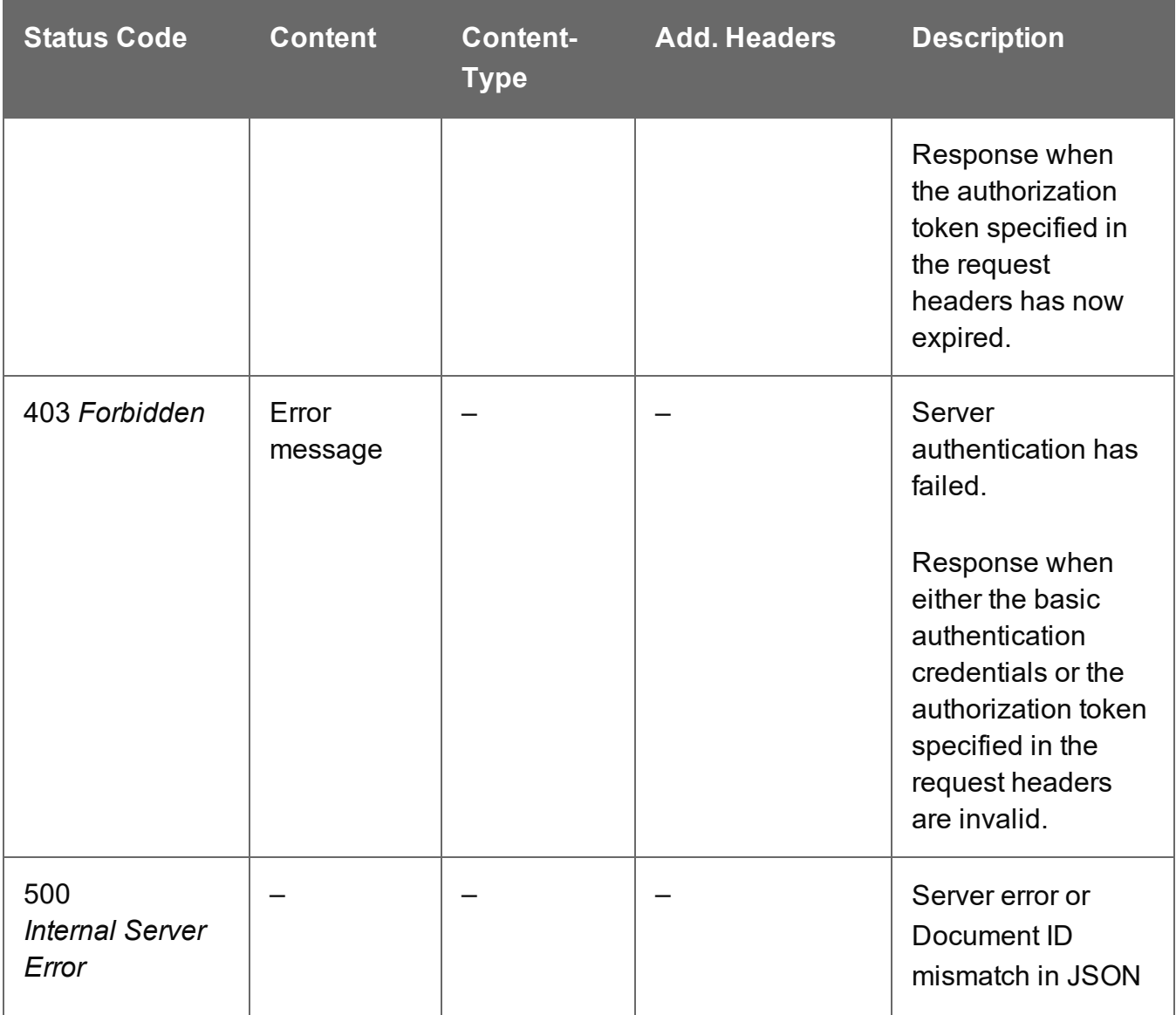

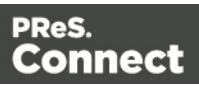
# **Document Set Entity Service**

The following table is a summary of the resources and methods available in the Document Set Entity service:

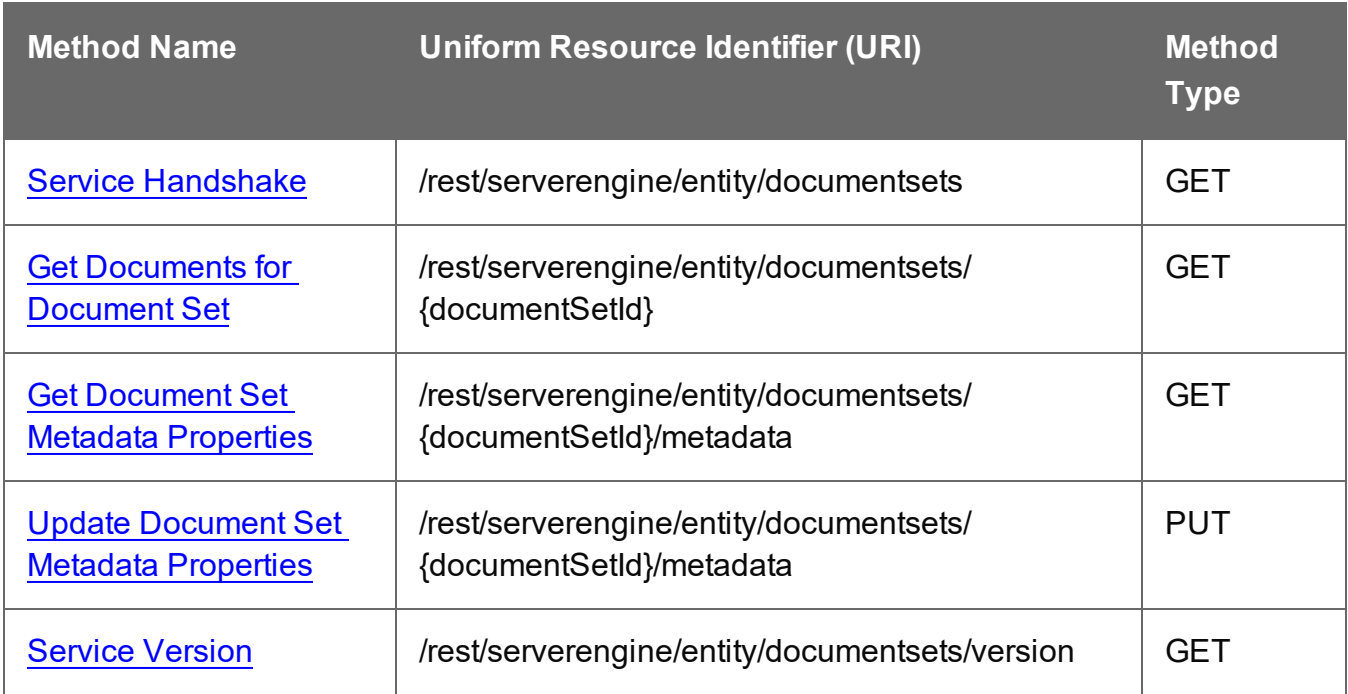

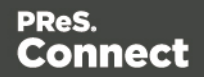

# <span id="page-721-0"></span>Get Document Set Metadata Properties

Returns a list of the metadata properties for a specific Document Set entity.

Request takes no content, and on success returns a response containing a JSON Name/Value List (Properties Only) of all the metadata properties for the Document Set.

### **Request**

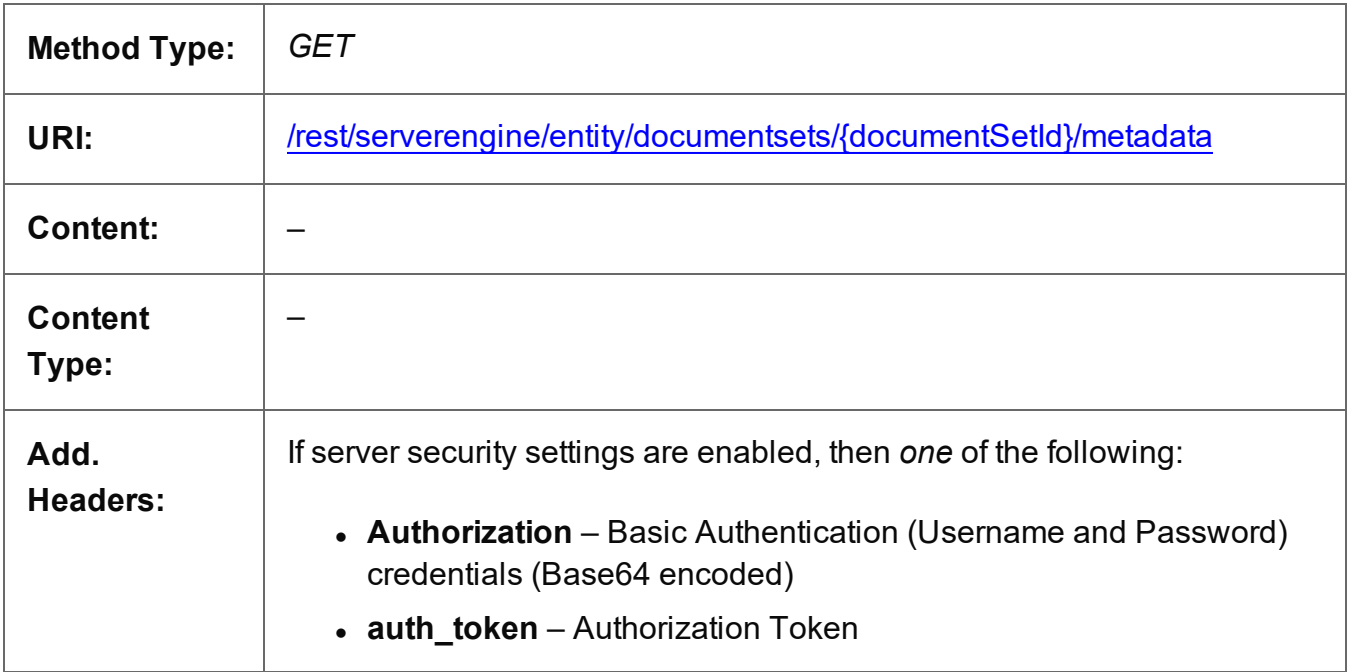

# **Parameters**

### **Path**

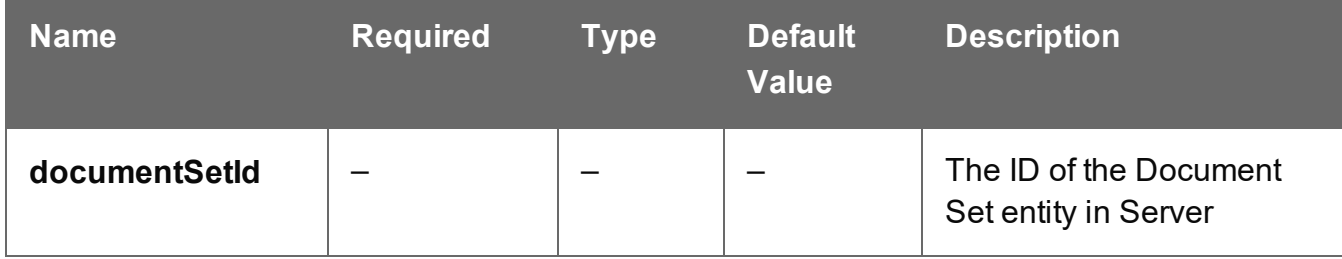

### **Response**

### **Success**

The following lists status codes indicative of a successful response:

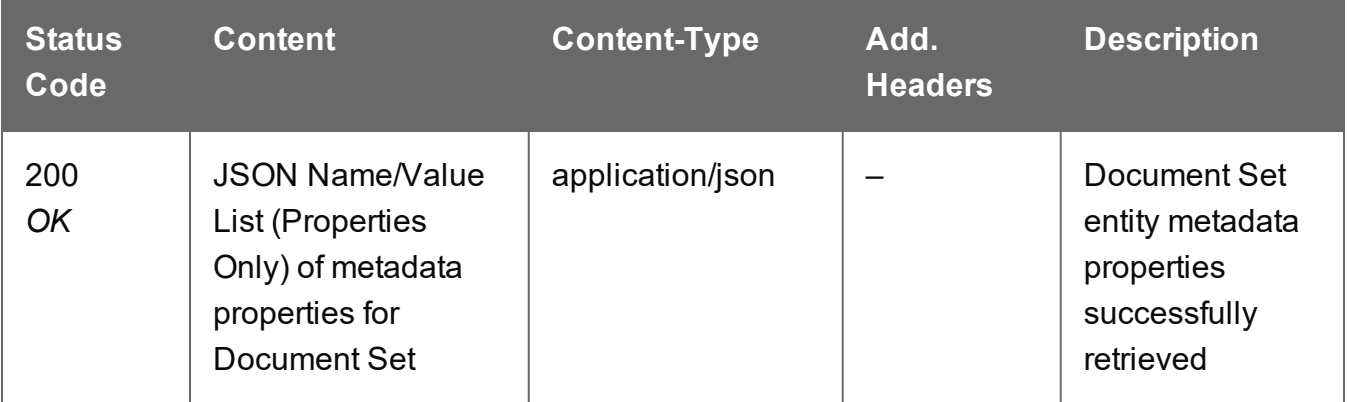

# **Error**

The following lists status codes indicative of a failed or error response:

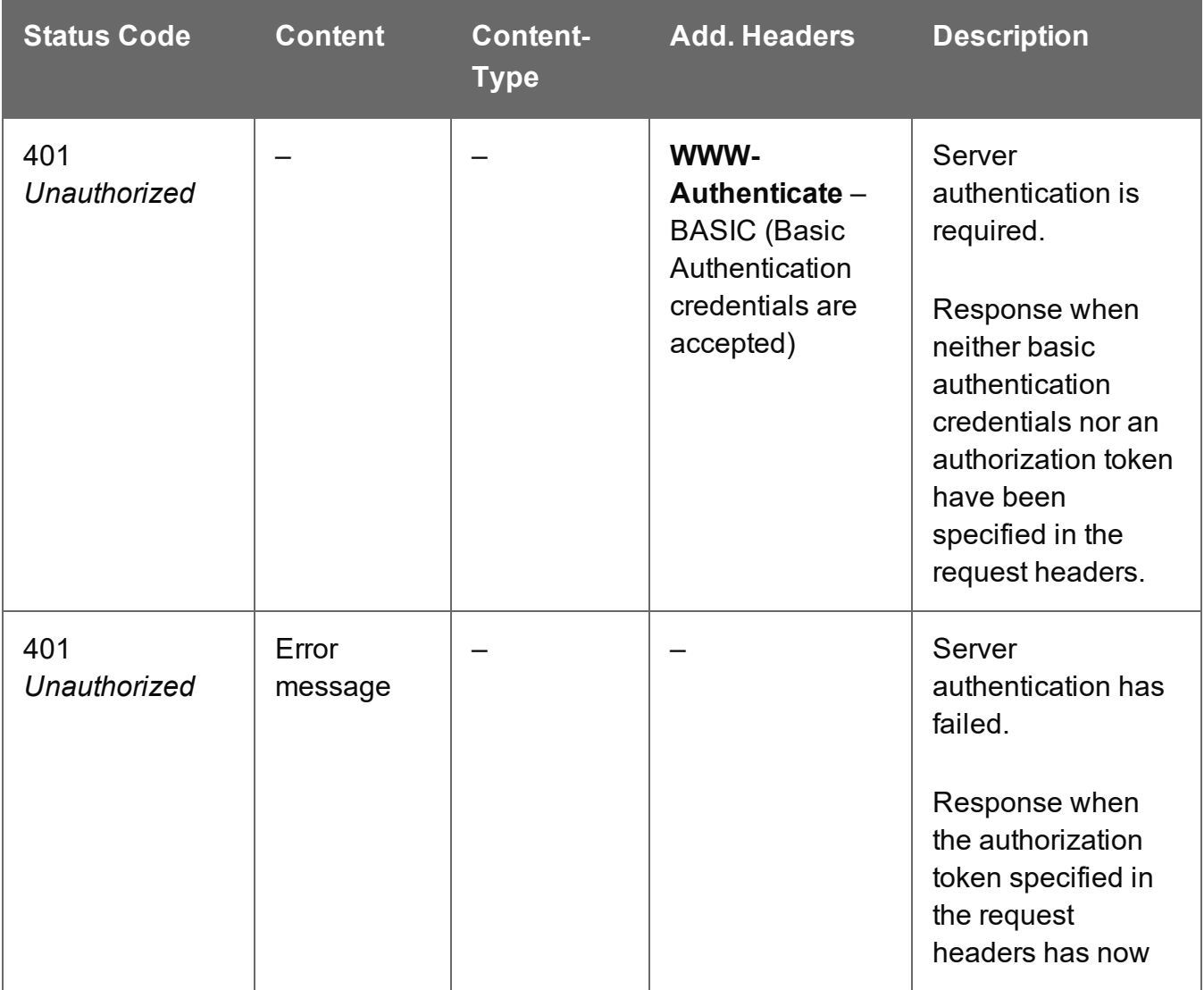

Page 723

PReS.<br>Connect

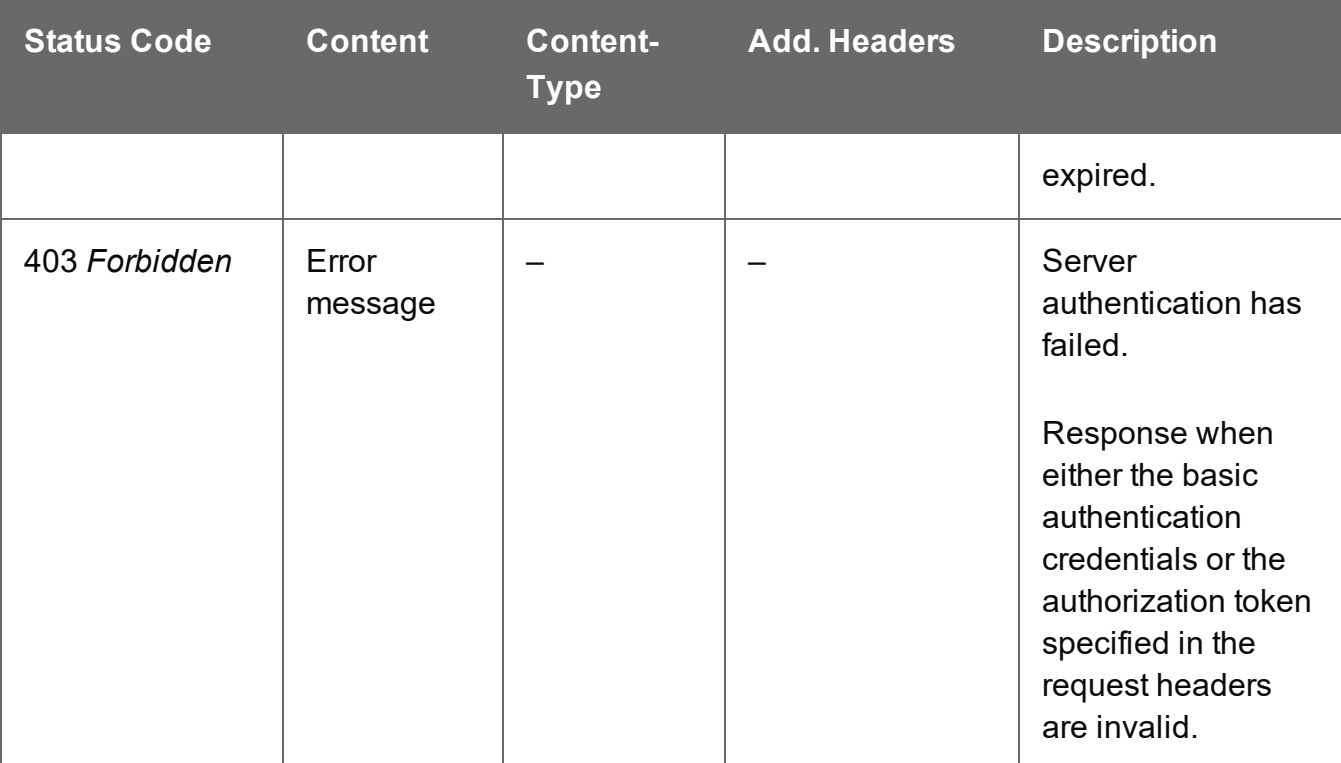

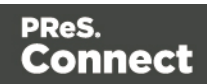

# <span id="page-724-0"></span>Get Documents for Document Set

Returns a list of all the Document entities contained within a specific Document Set entity.

Request takes no content, and on success returns a response containing a JSON Identifier List of all the Documents in the Document Set.

### **Request**

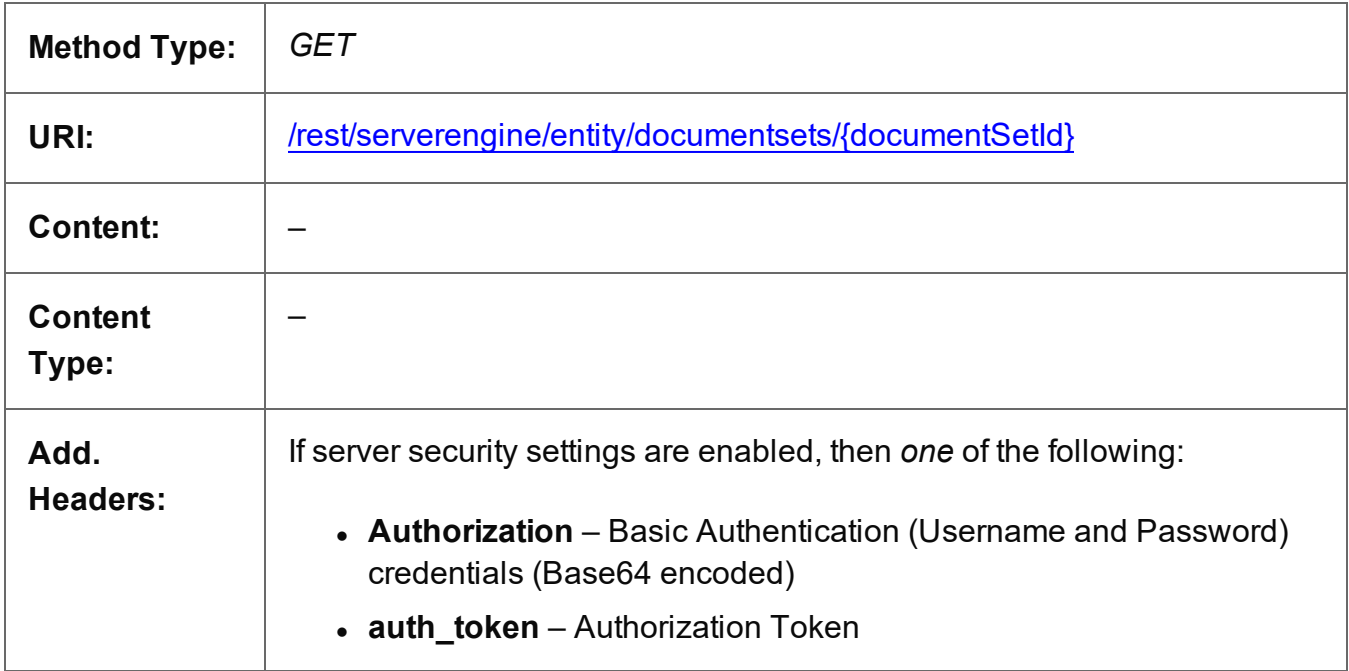

### **Parameters**

### **Path**

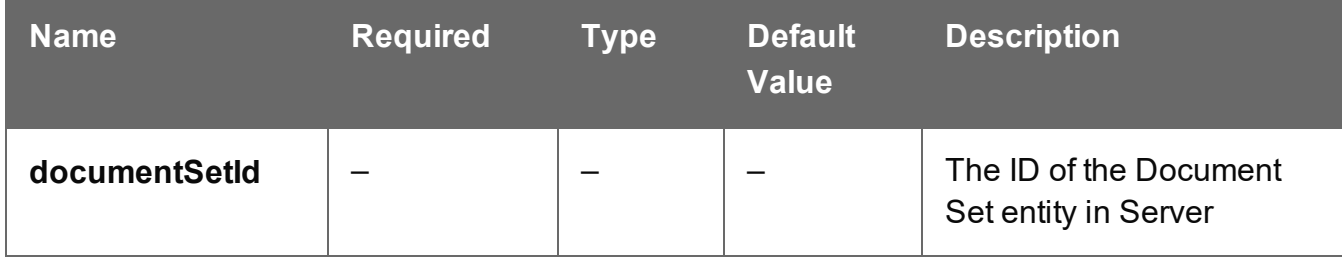

### **Response**

### **Success**

The following lists status codes indicative of a successful response:

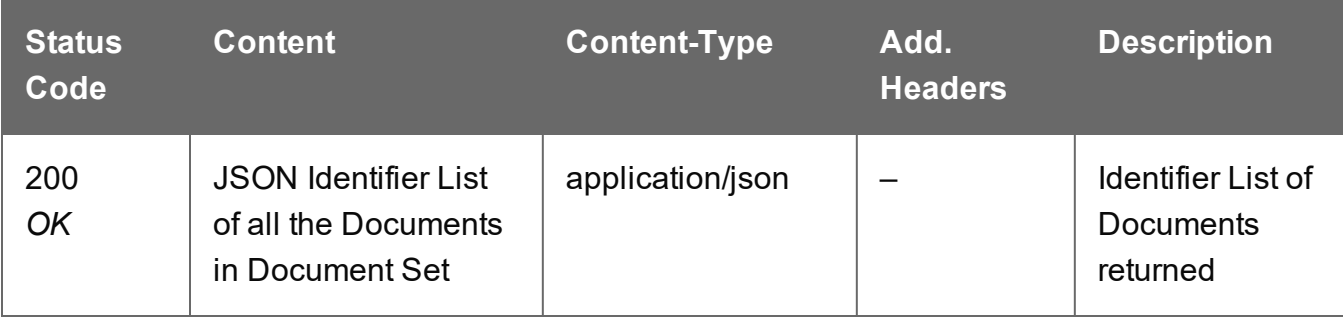

# **Error**

The following lists status codes indicative of a failed or error response:

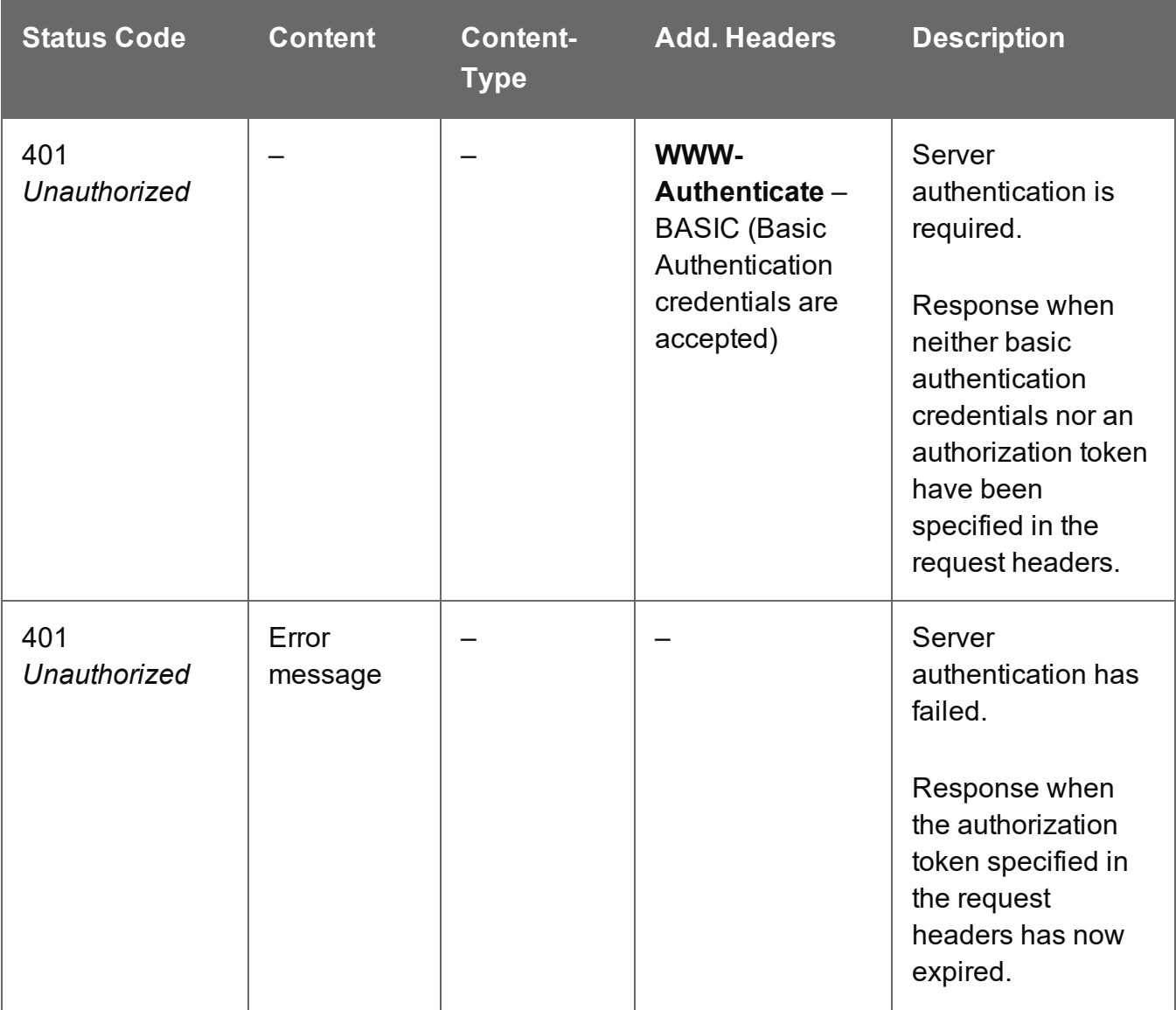

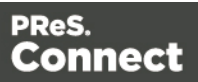

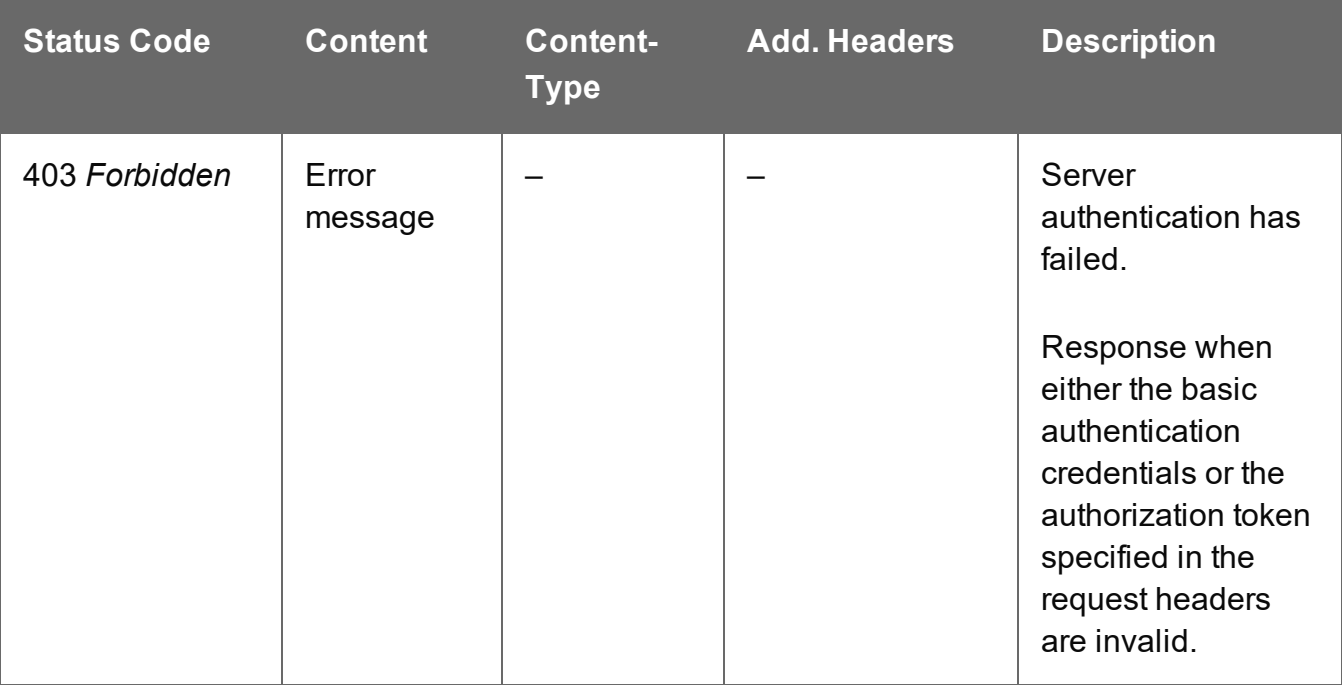

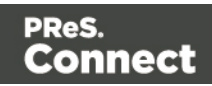

# <span id="page-727-0"></span>Service Handshake

Queries the availability of the Document Set Entity service.

# **Request**

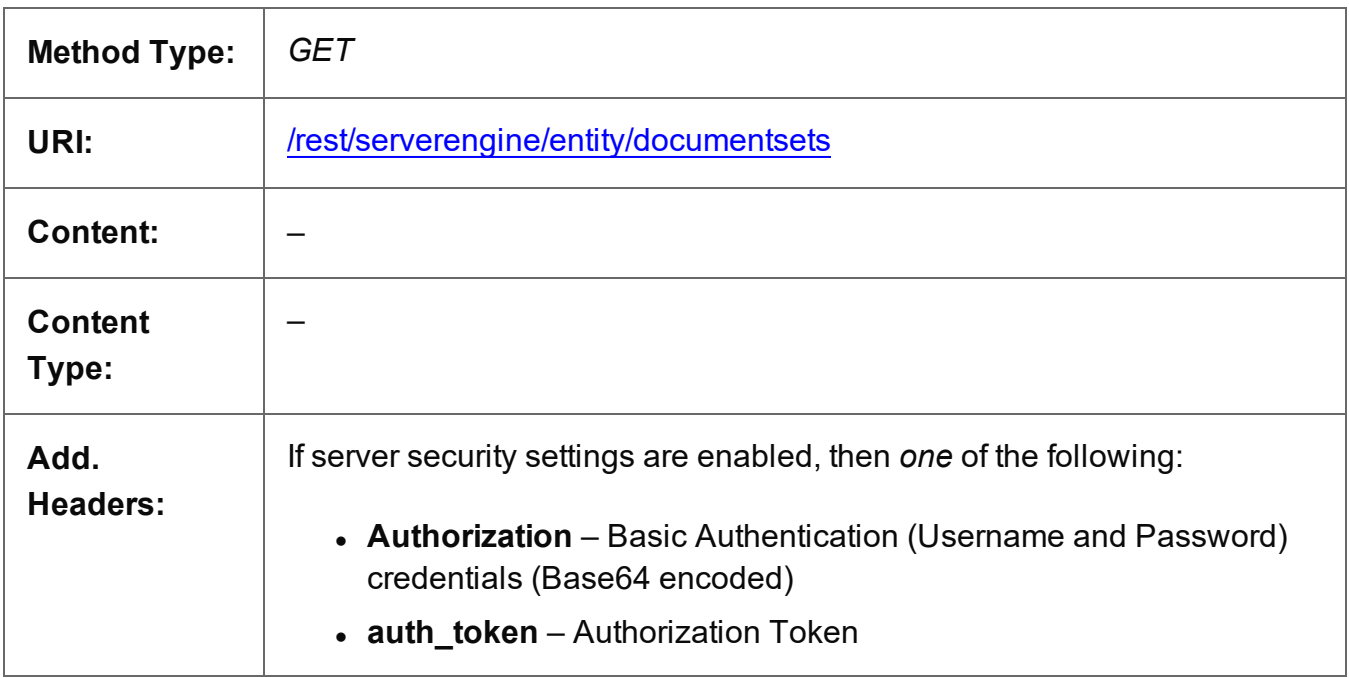

# **Response**

### **Success**

The following lists status codes indicative of a successful response:

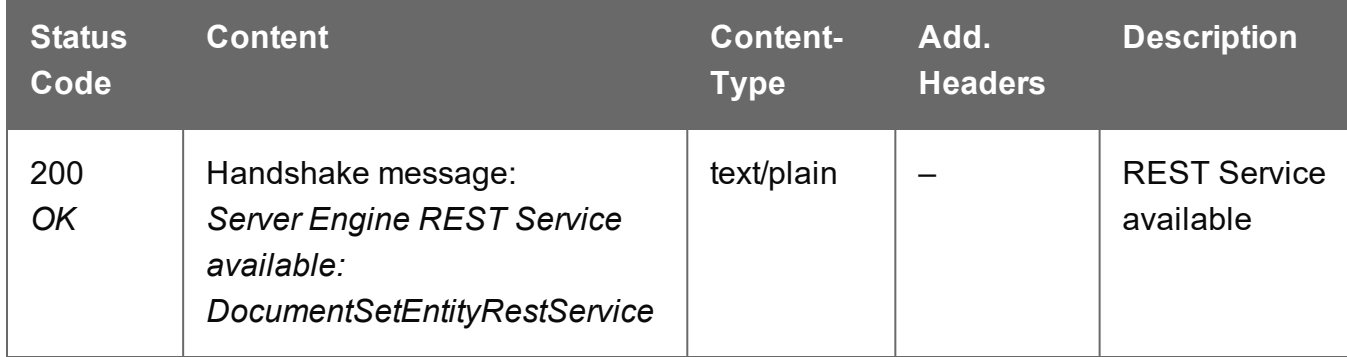

### **Error**

The following lists status codes indicative of a failed or error response:

Page 728

**Connect** 

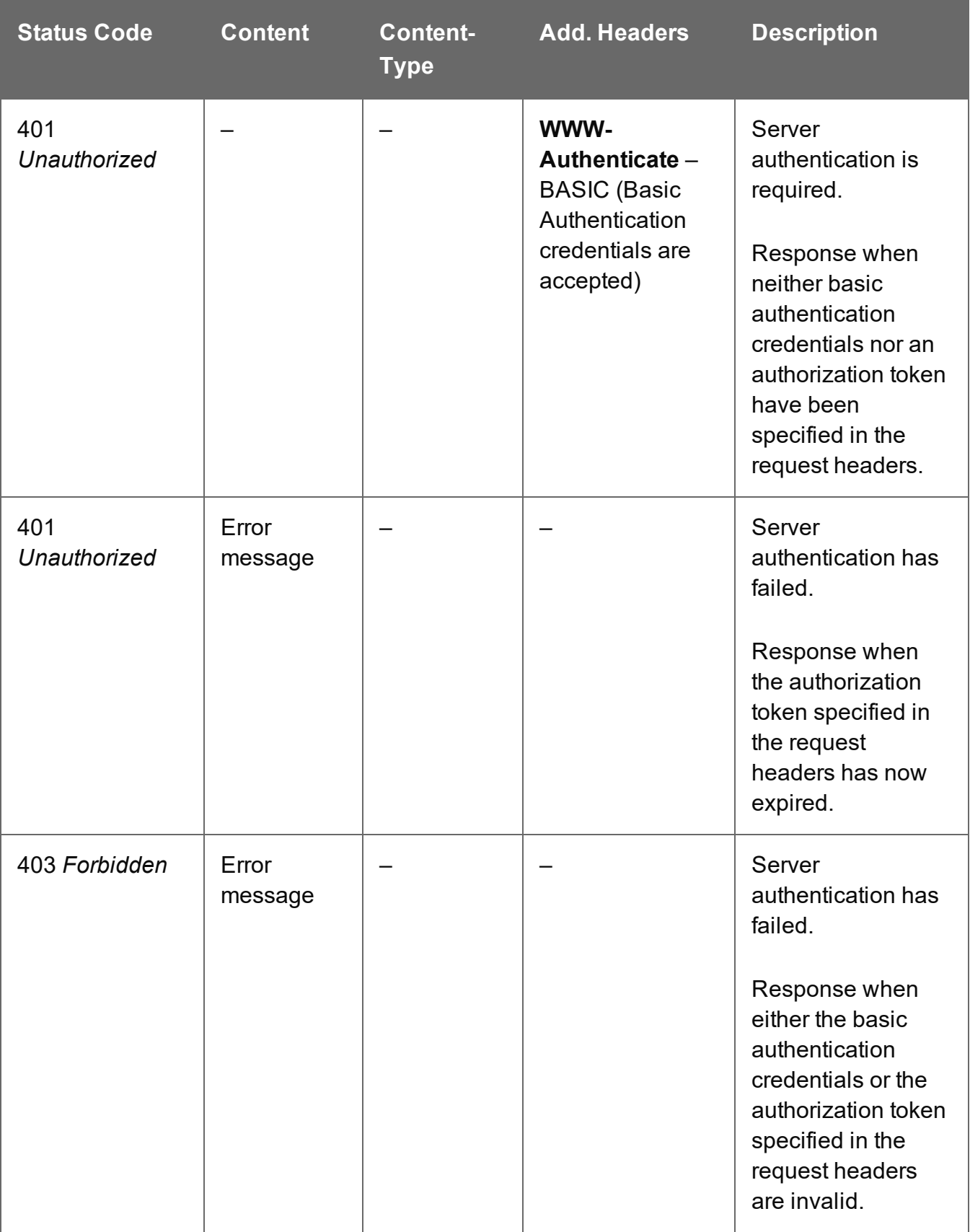

# <span id="page-729-0"></span>Service Version

Returns the version of the Document Set Entity service.

# **Request**

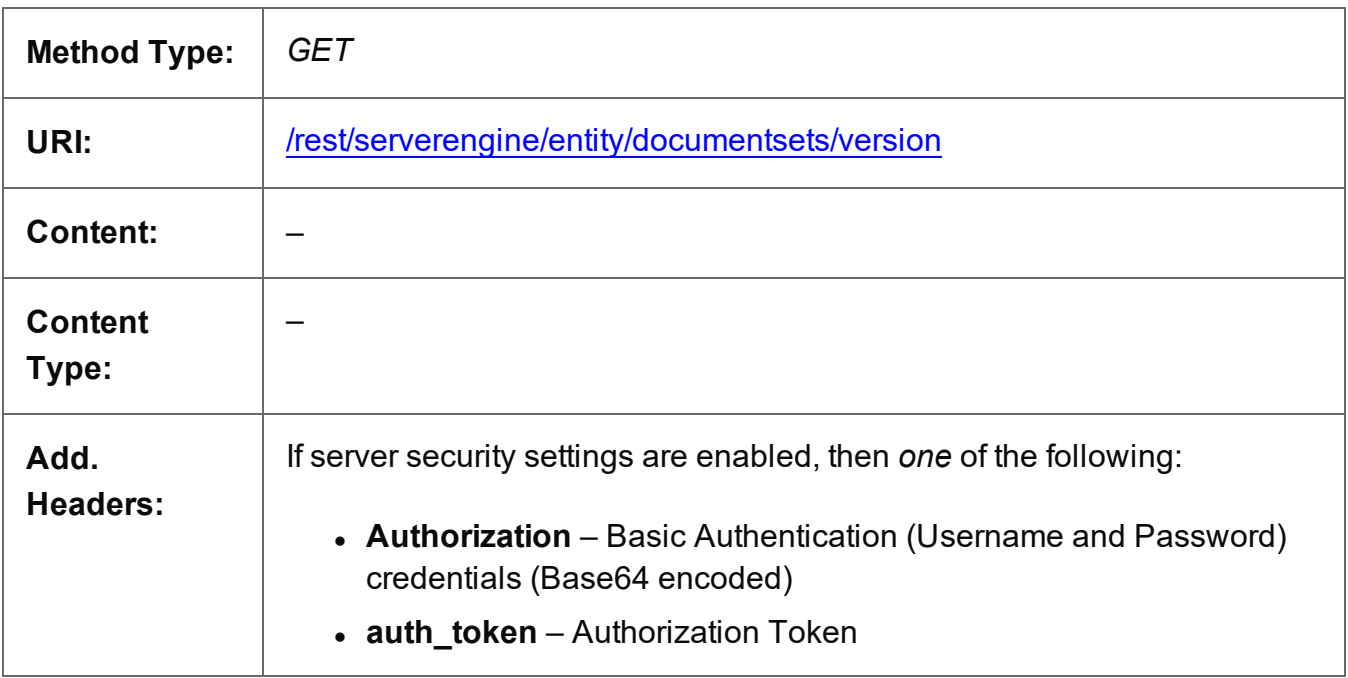

### **Response**

### **Success**

The following lists status codes indicative of a successful response:

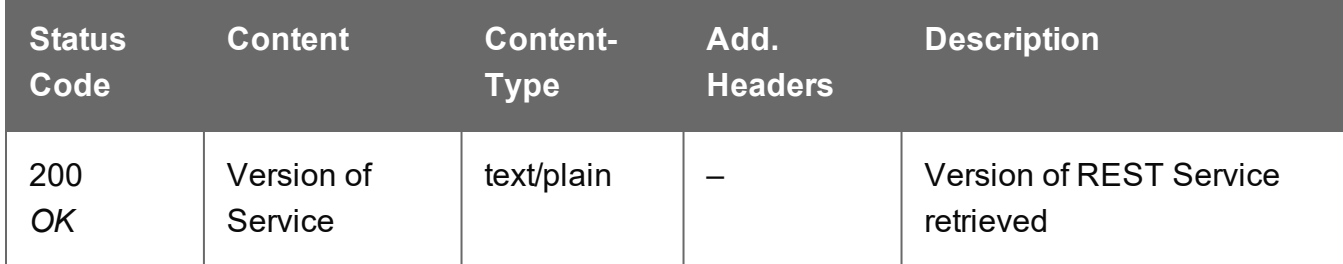

# **Error**

The following lists status codes indicative of a failed or error response:

**Connect** 

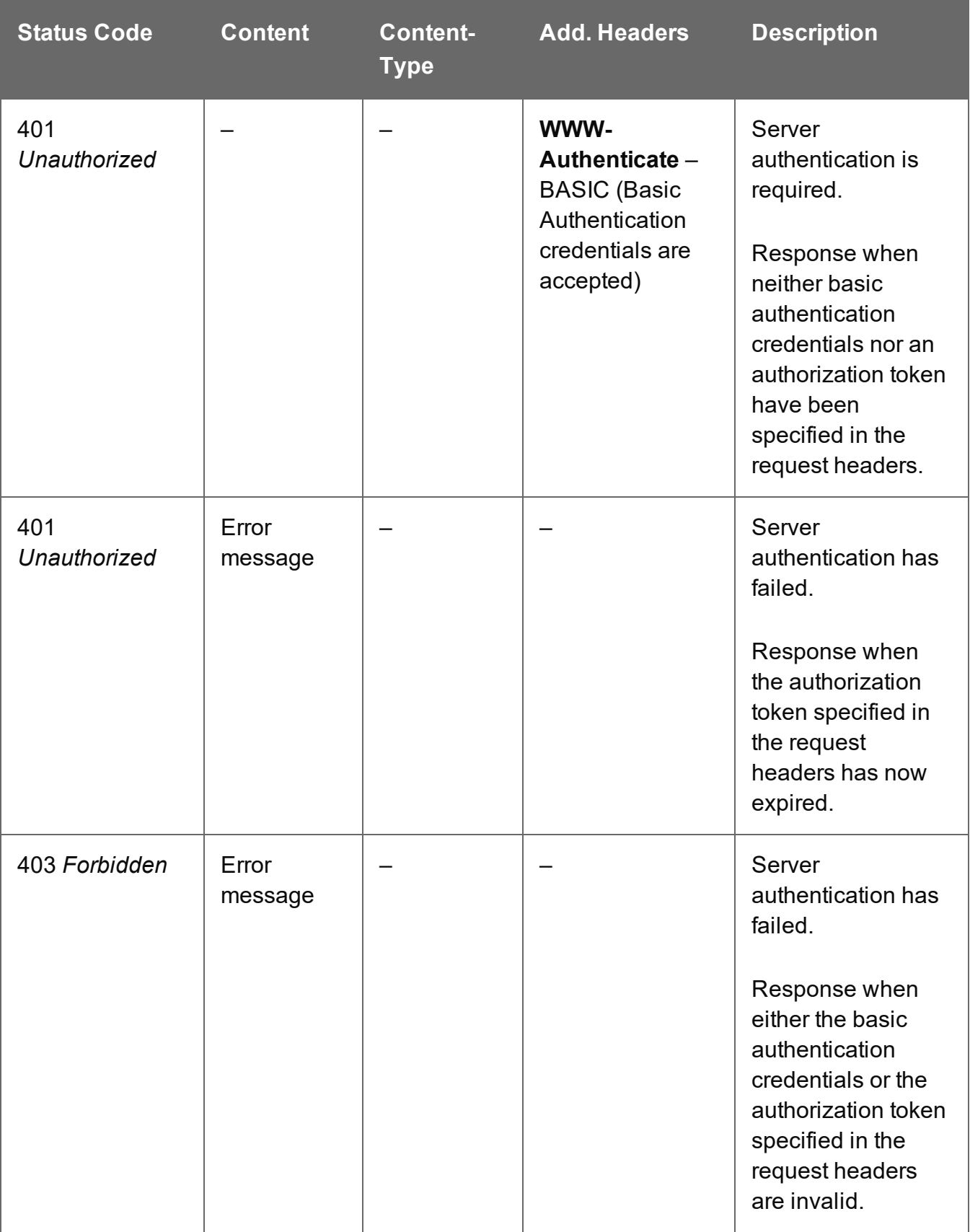

# <span id="page-731-0"></span>Update Document Set Metadata Properties

Submits a request to update (and replace) the metadata properties for a specific Document Set entity in the Server.

Request takes a JSON Name/Value List as content (the Document Set ID and the new metadata properties), and on success returns a response containing the result of the request for update/replacement (*"true"*).

### **Request**

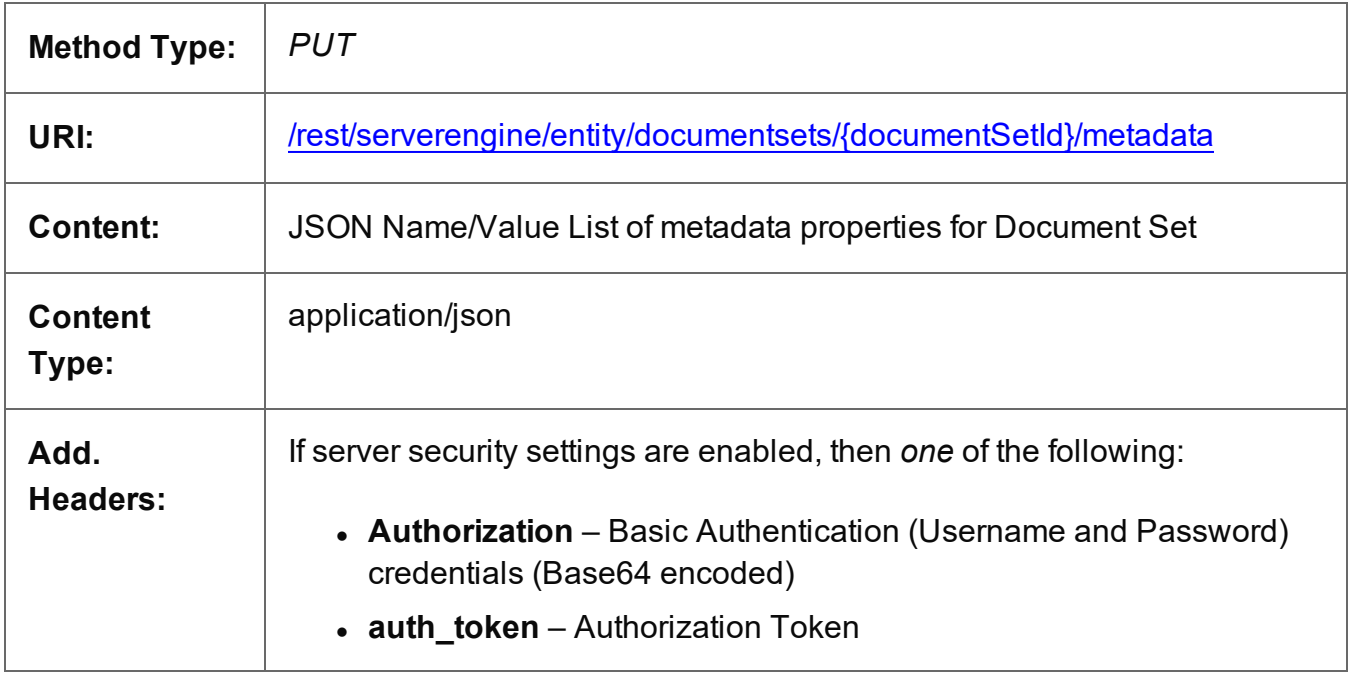

# **Parameters**

### **Path**

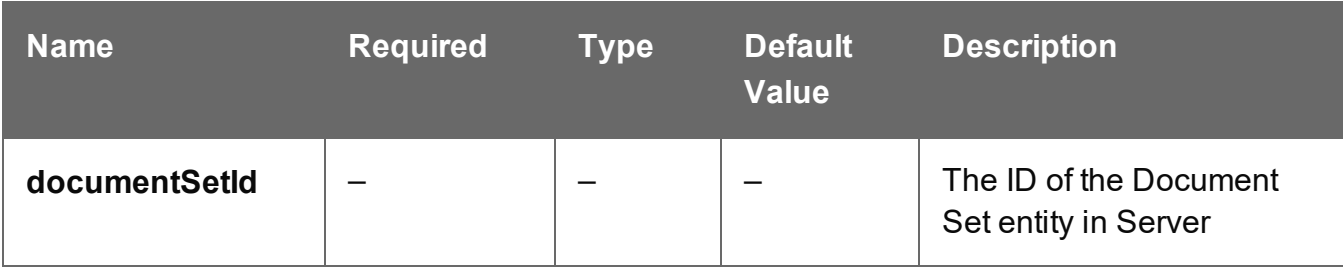

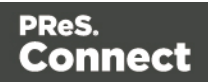

# **Response**

#### **Success**

The following lists status codes indicative of a successful response:

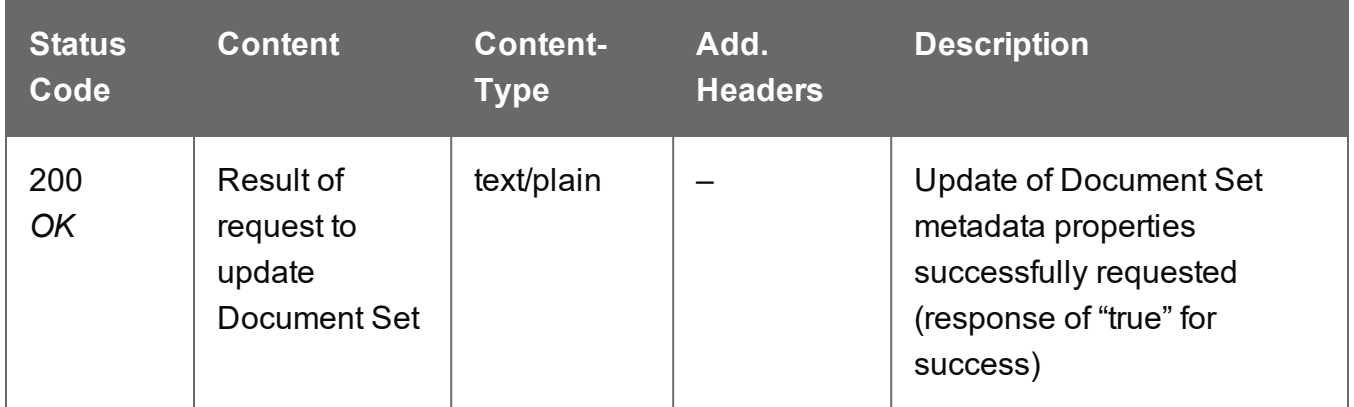

#### **Error**

The following lists status codes indicative of a failed or error response:

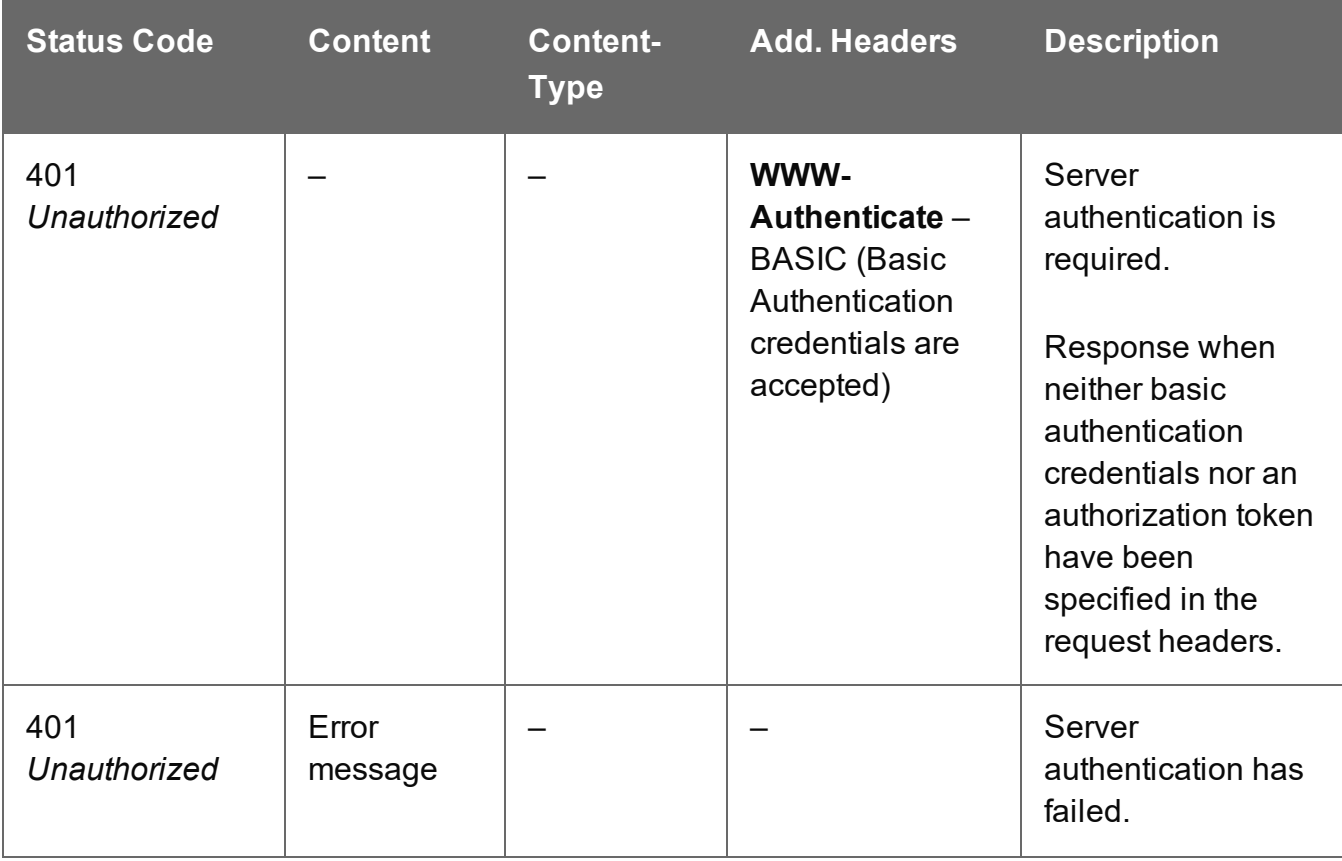

Page 733

**Connect** 

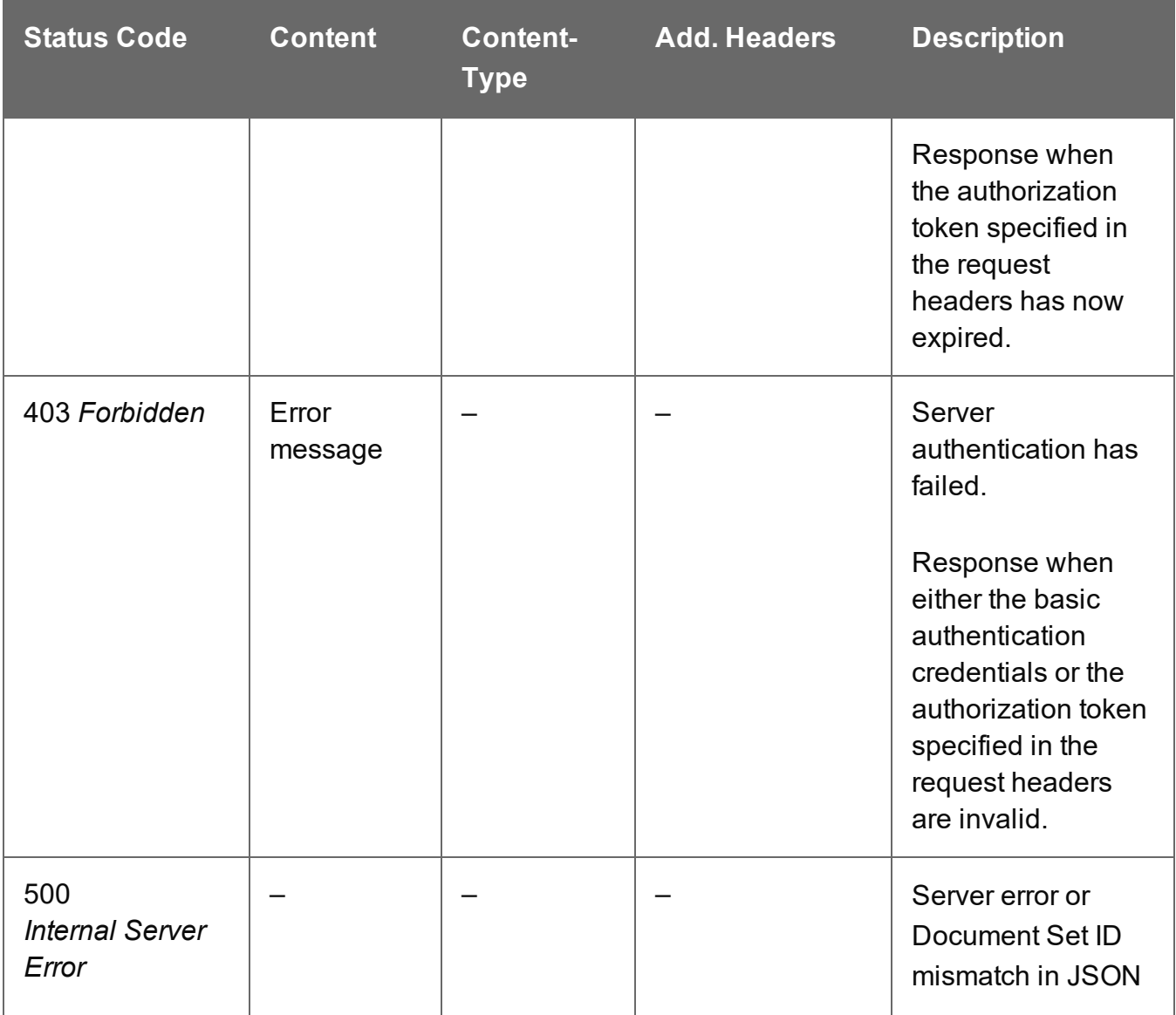

# **Entity Service**

The following table is a summary of the resources and methods available in the Entity service:

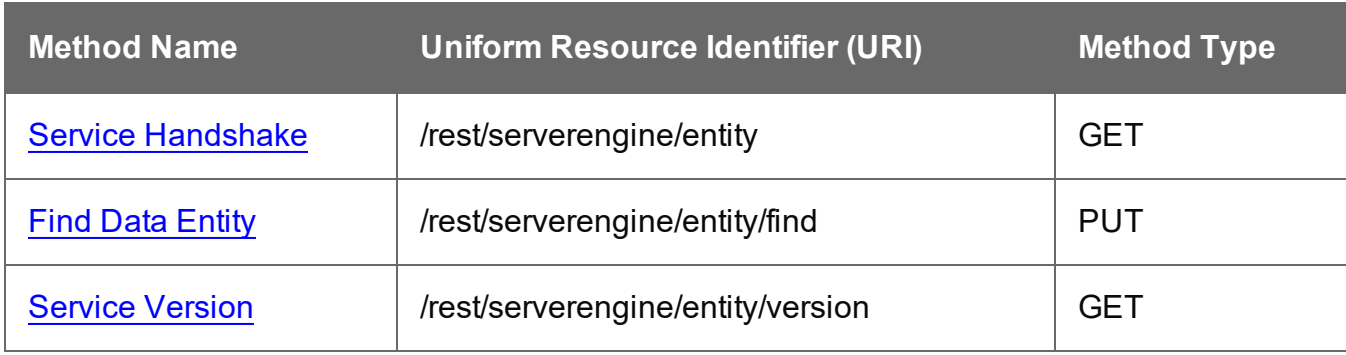

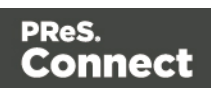

# <span id="page-735-0"></span>Find Data Entity

Submits data entity search criteria to the PReS Connect Server.

Request takes a JSON Search Parameters structure as content and on success returns a response containing JSON Identifier Lists (with Sort Key) of the data entity IDs matching the search criteria.

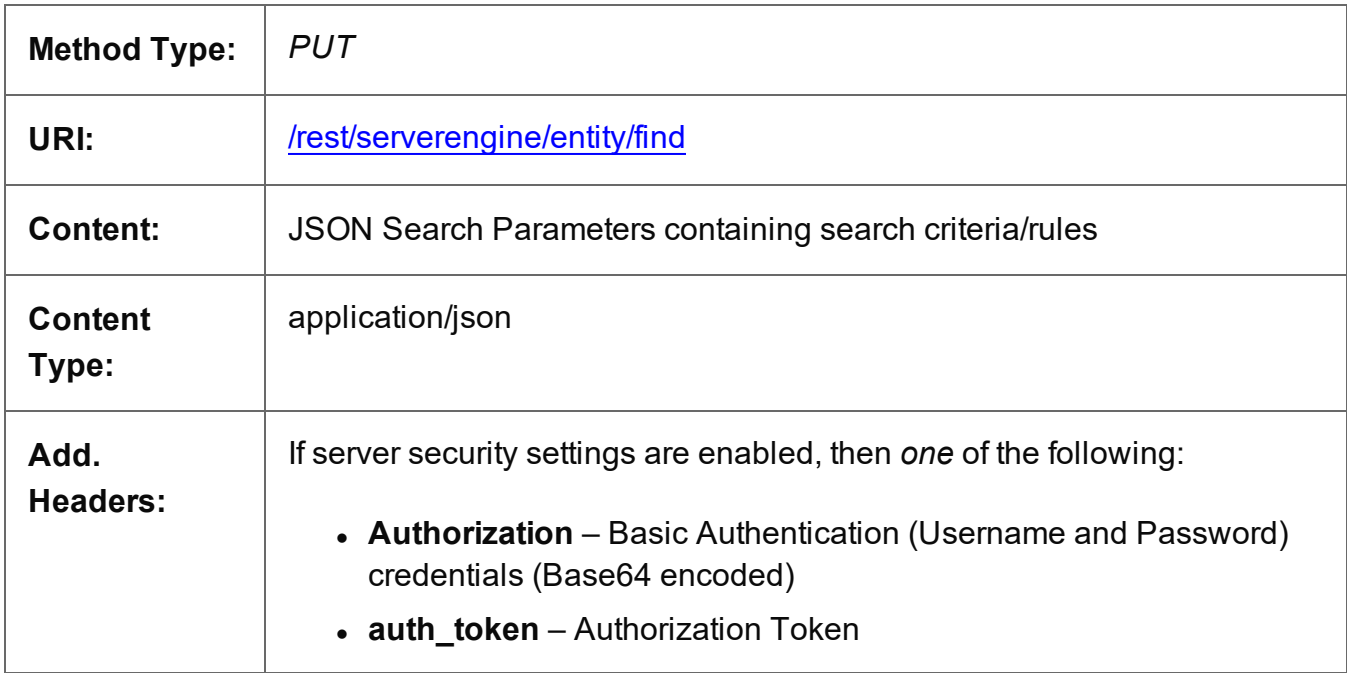

### **Response**

#### **Success**

The following lists status codes indicative of a successful response:

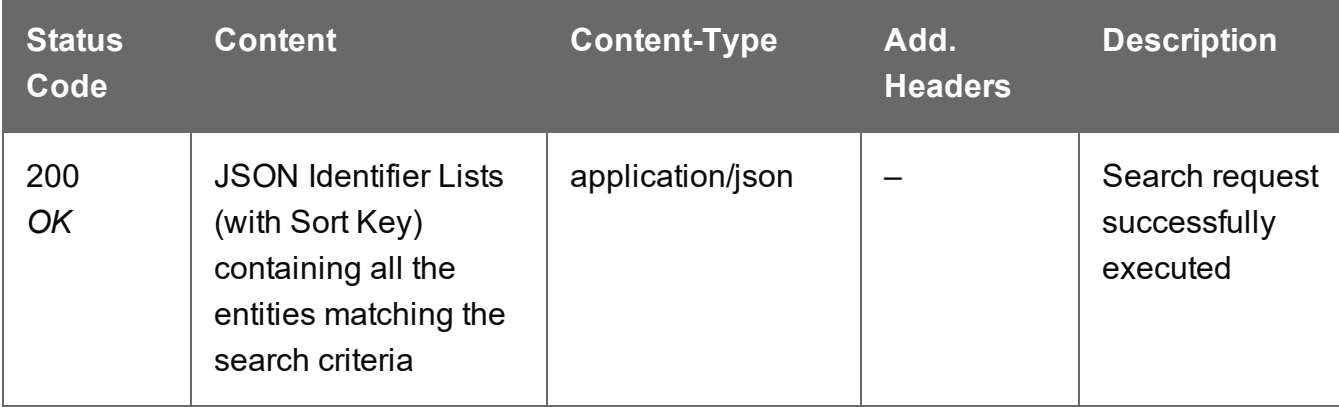

Page 736

**Connect** 

# **Error**

The following lists status codes indicative of a failed or error response:

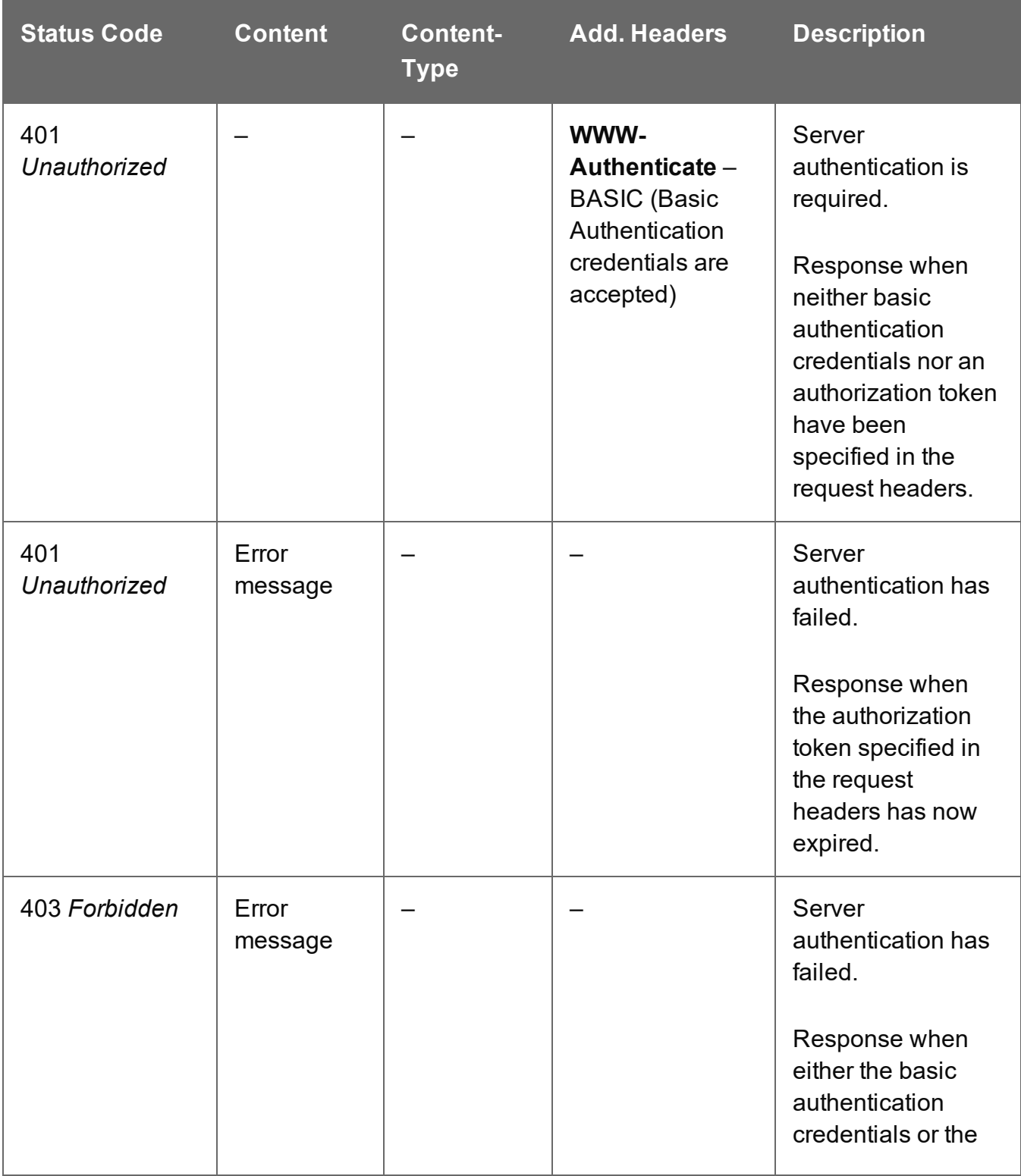

Page 737

PReS.<br>Connect

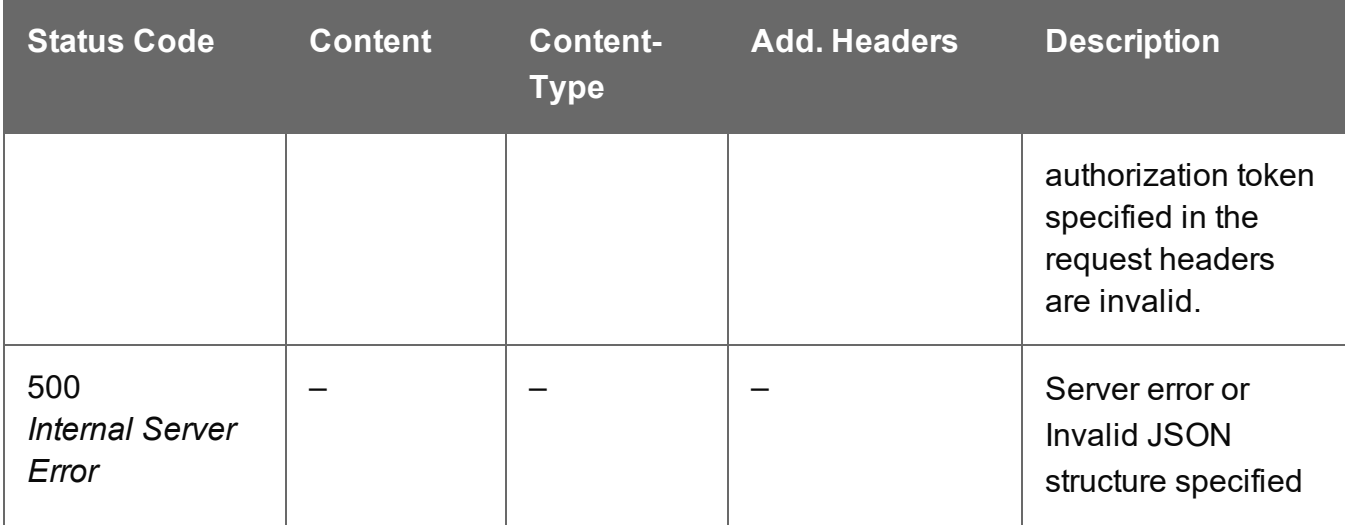

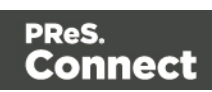

# <span id="page-738-0"></span>Service Handshake

Queries the availability of the Entity service.

# **Request**

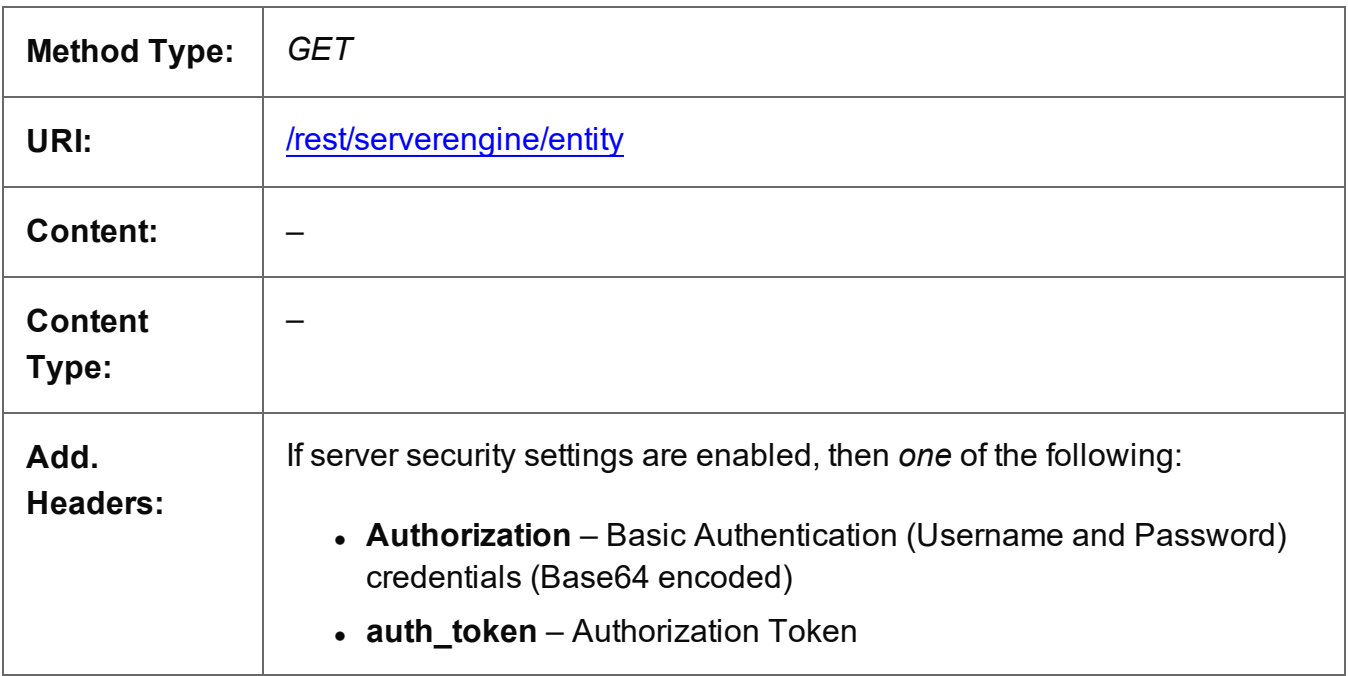

### **Response**

### **Success**

The following lists status codes indicative of a successful response:

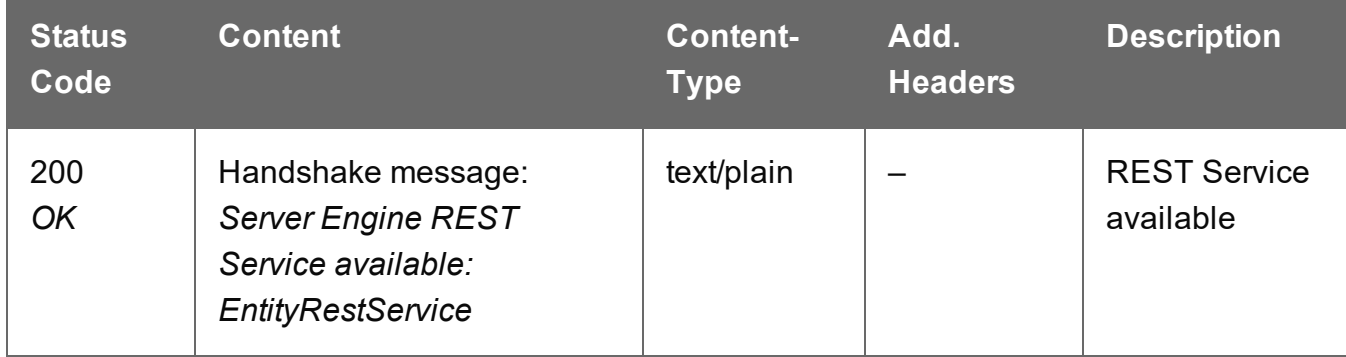

### **Error**

The following lists status codes indicative of a failed or error response:

Page 739

**Connect** 

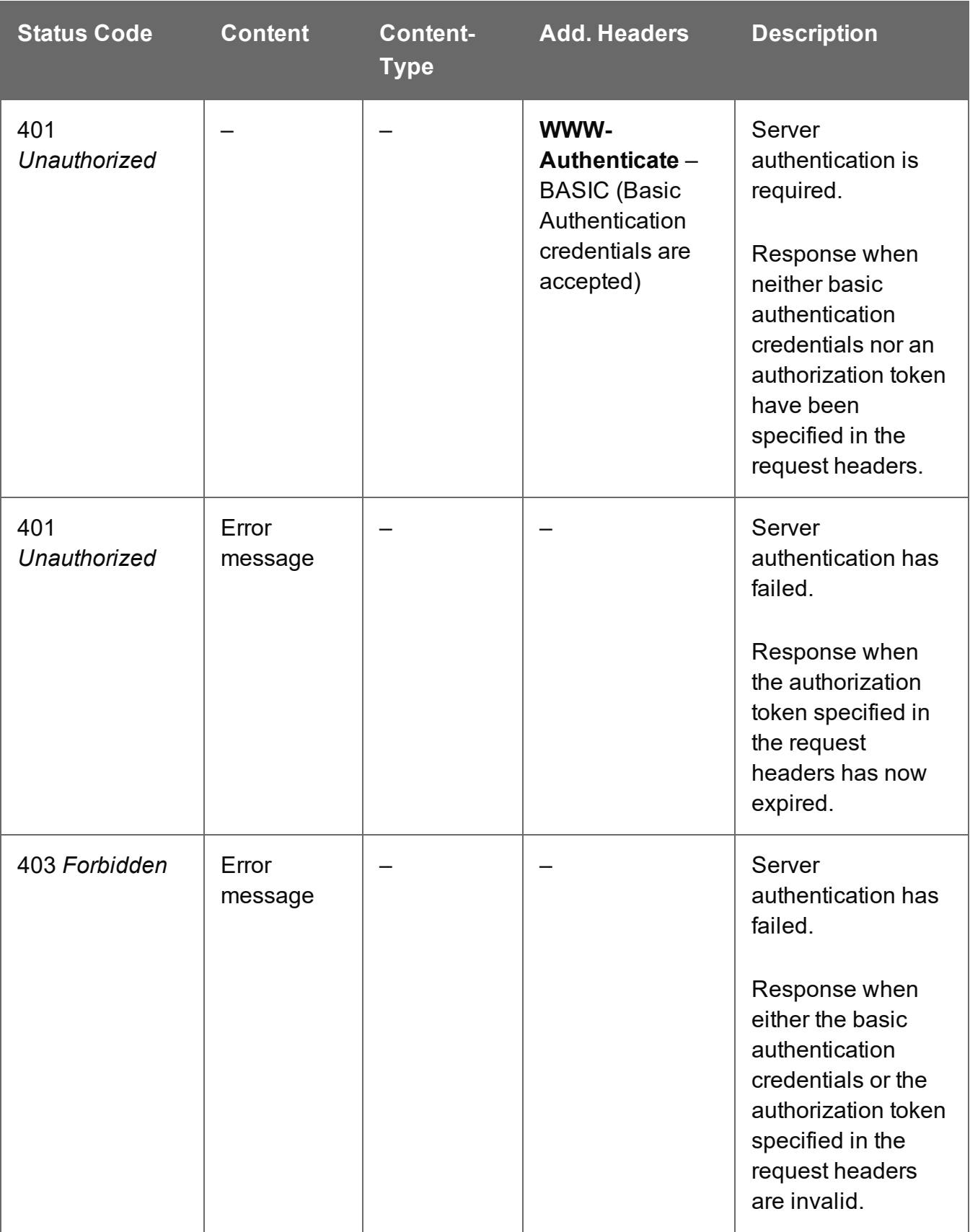

# <span id="page-740-0"></span>Service Version

Returns the version of the Entity service.

# **Request**

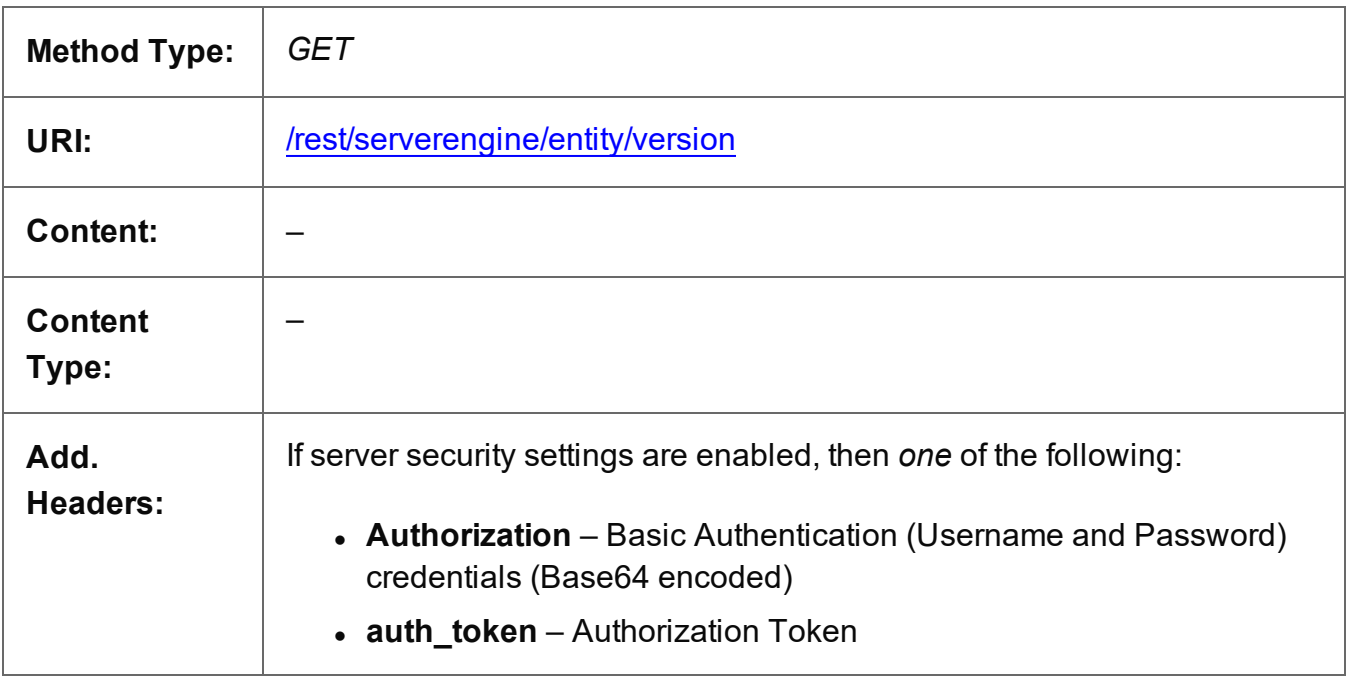

### **Response**

### **Success**

The following lists status codes indicative of a successful response:

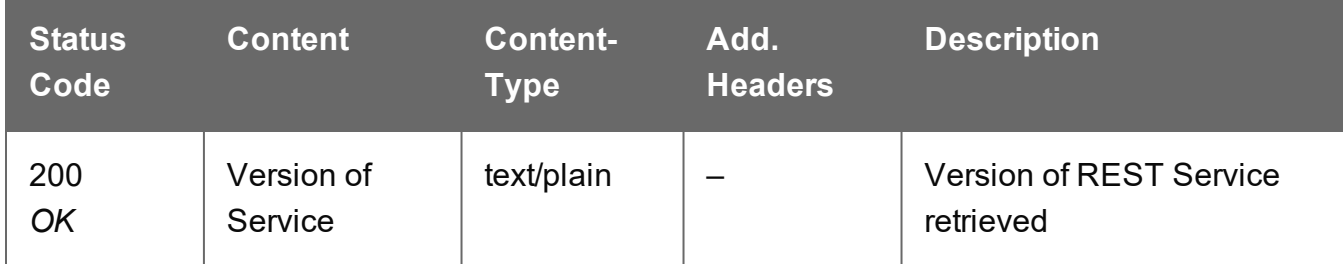

# **Error**

The following lists status codes indicative of a failed or error response:

**Connect** 

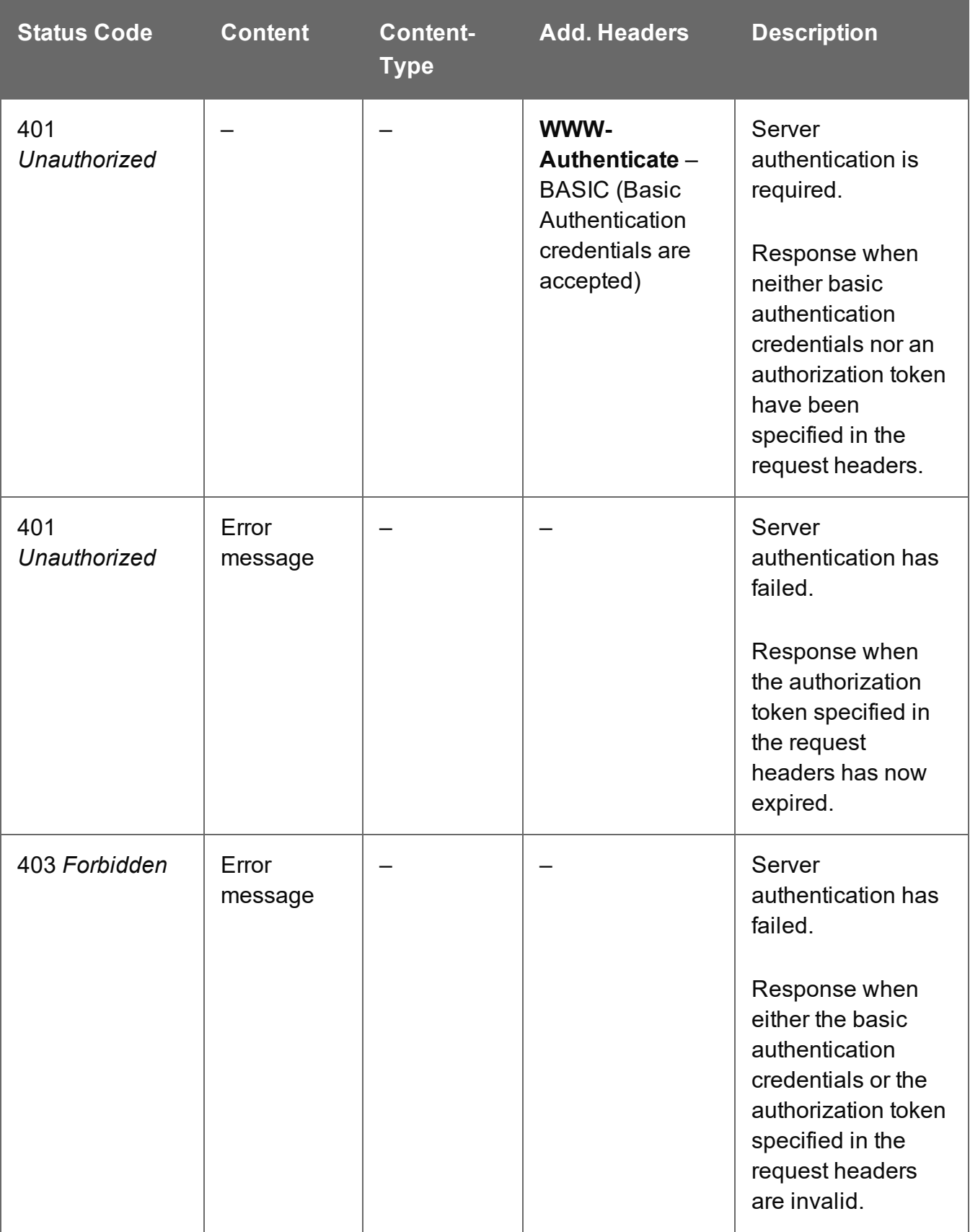

# **File Store Service**

The following table is a summary of the resources and methods available in the File Store service:

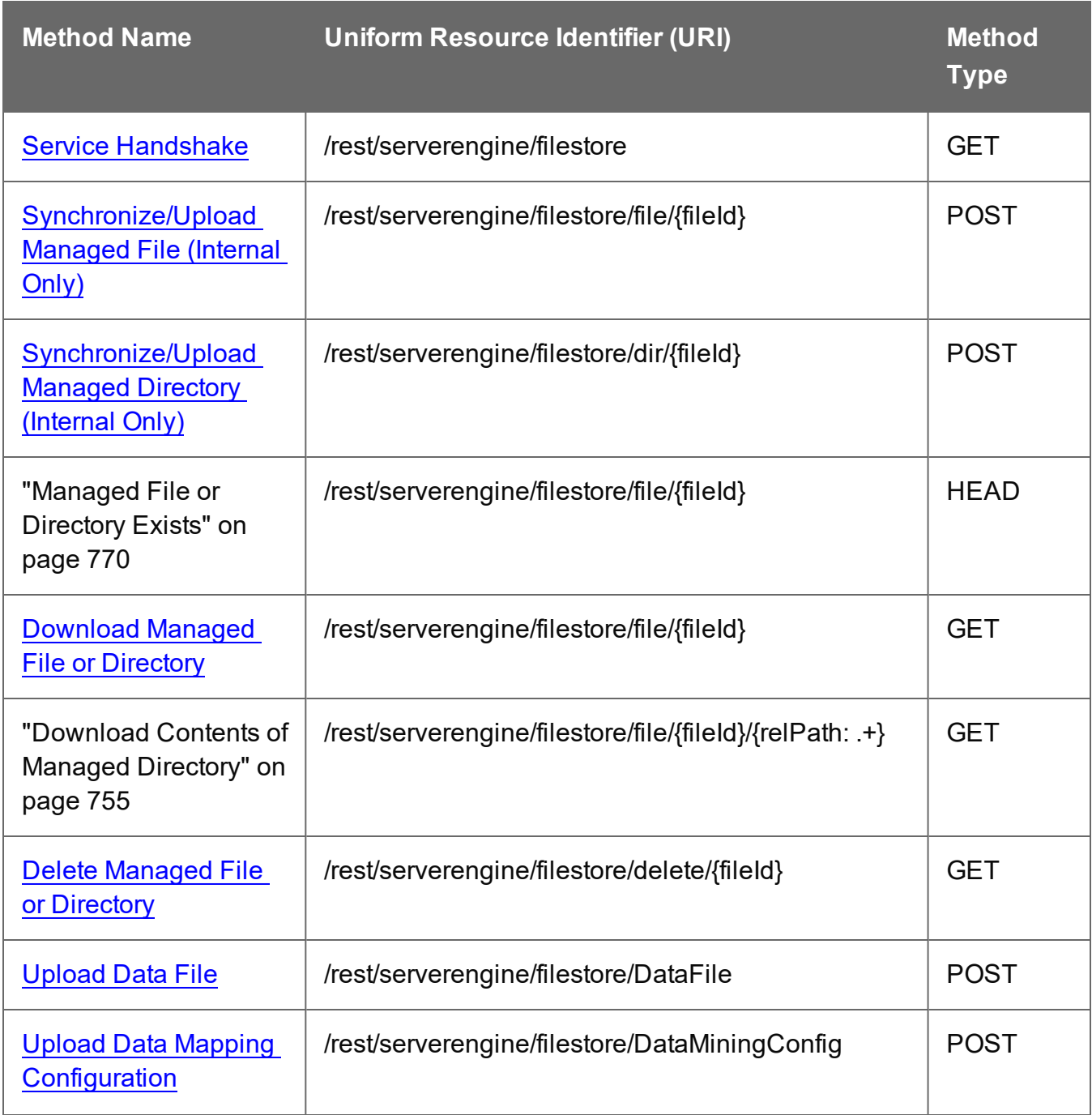

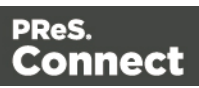

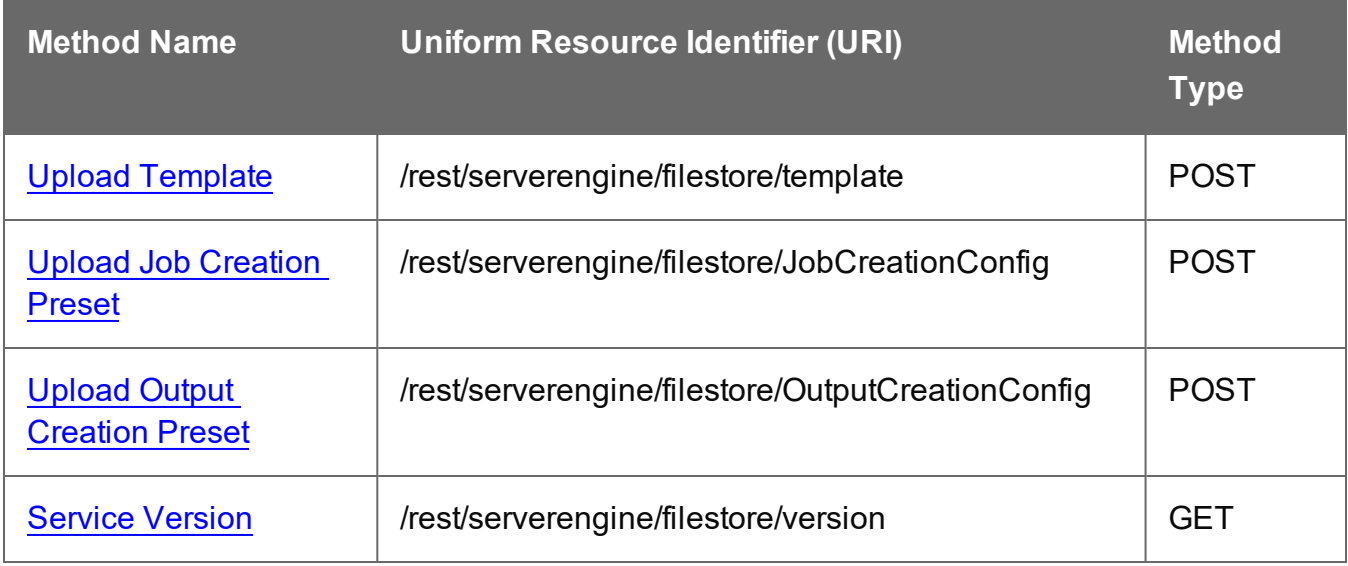

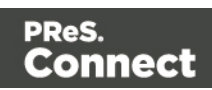

# <span id="page-744-0"></span>Service Handshake

Queries the availability of the File Store service.

# **Request**

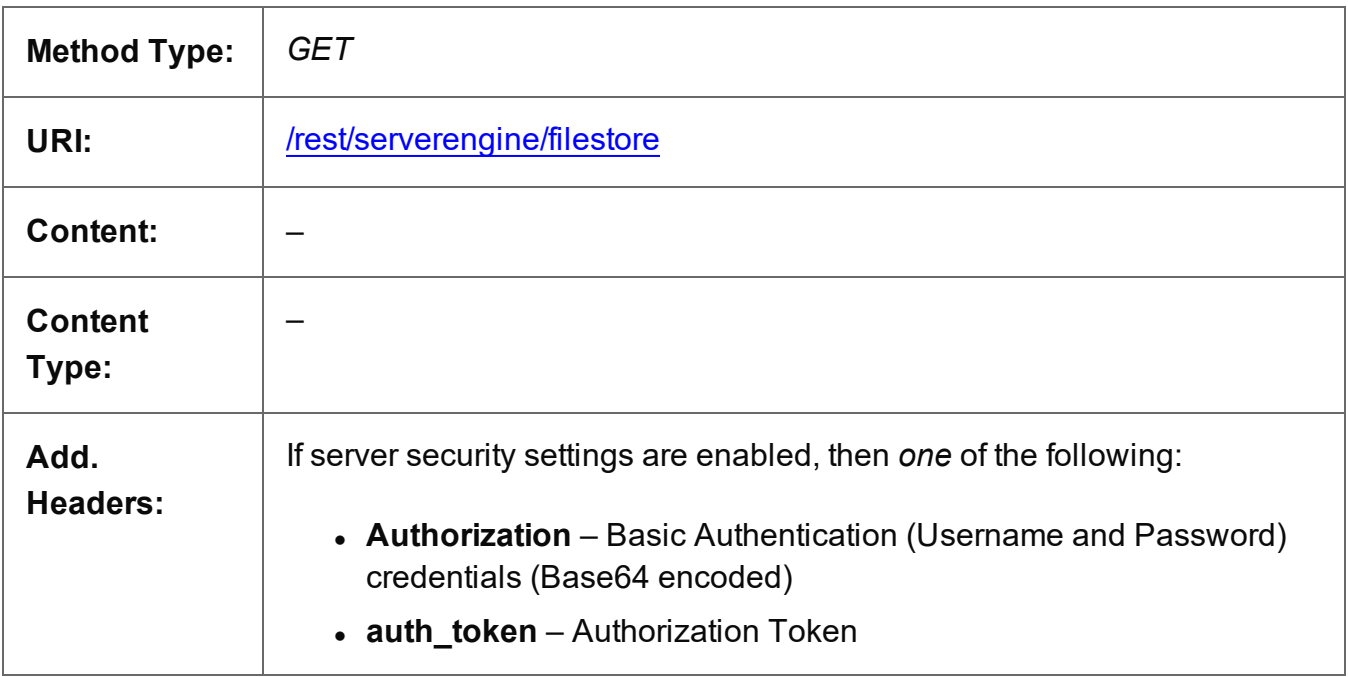

### **Response**

#### **Success**

The following lists status codes indicative of a successful response:

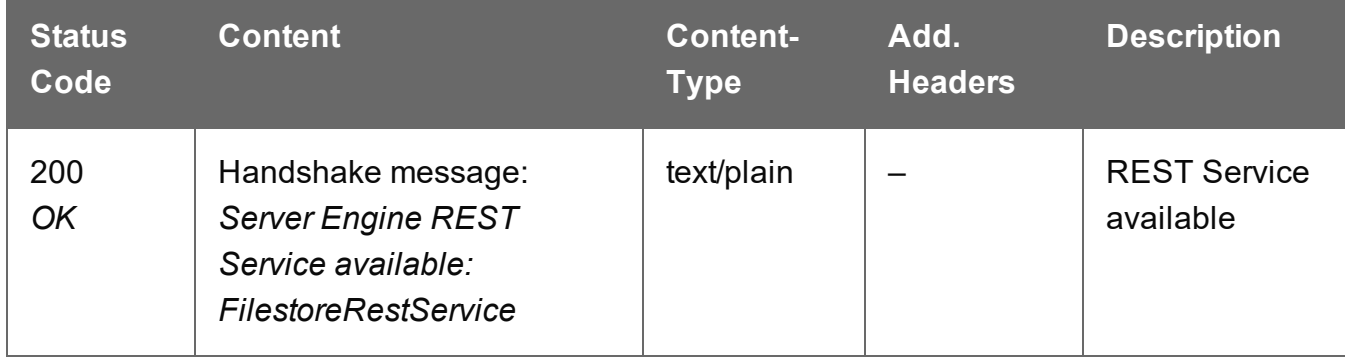

### **Error**

The following lists status codes indicative of a failed or error response:

Page 745

**Connect** 

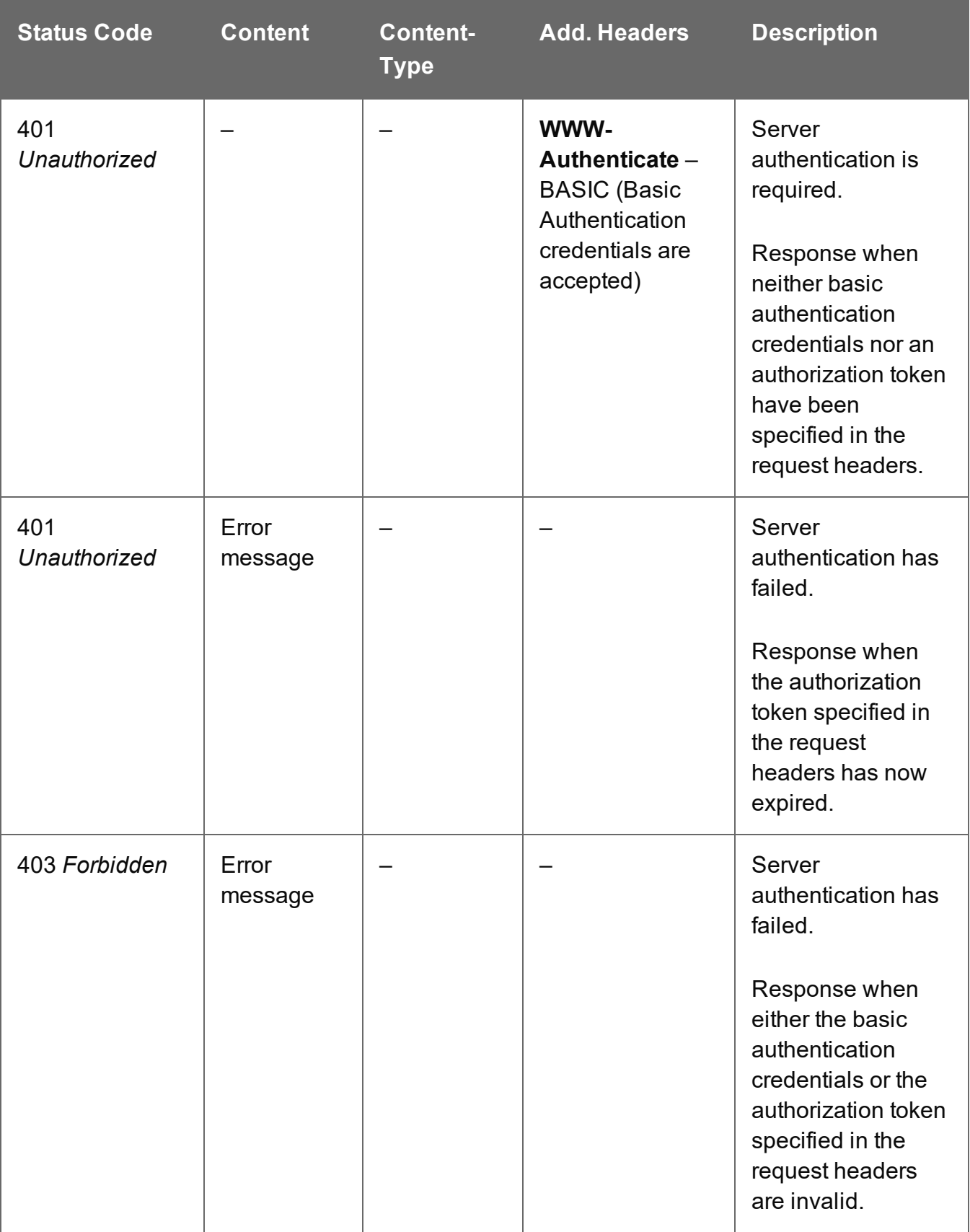

# <span id="page-746-0"></span>Synchronize/Upload Managed Directory (Internal Only)

Synchronizes/uploads an existing directory of a specific Managed File ID (or Name) from a Server Extension File Store, to the Server's File Store and is used exclusively in a clustered environment.

Request takes zipped file data as content, and on success returns a response containing the Managed File ID (or Name) of the directory.

### **Warning**

This method is *strictly* used internally by PReS Connect.

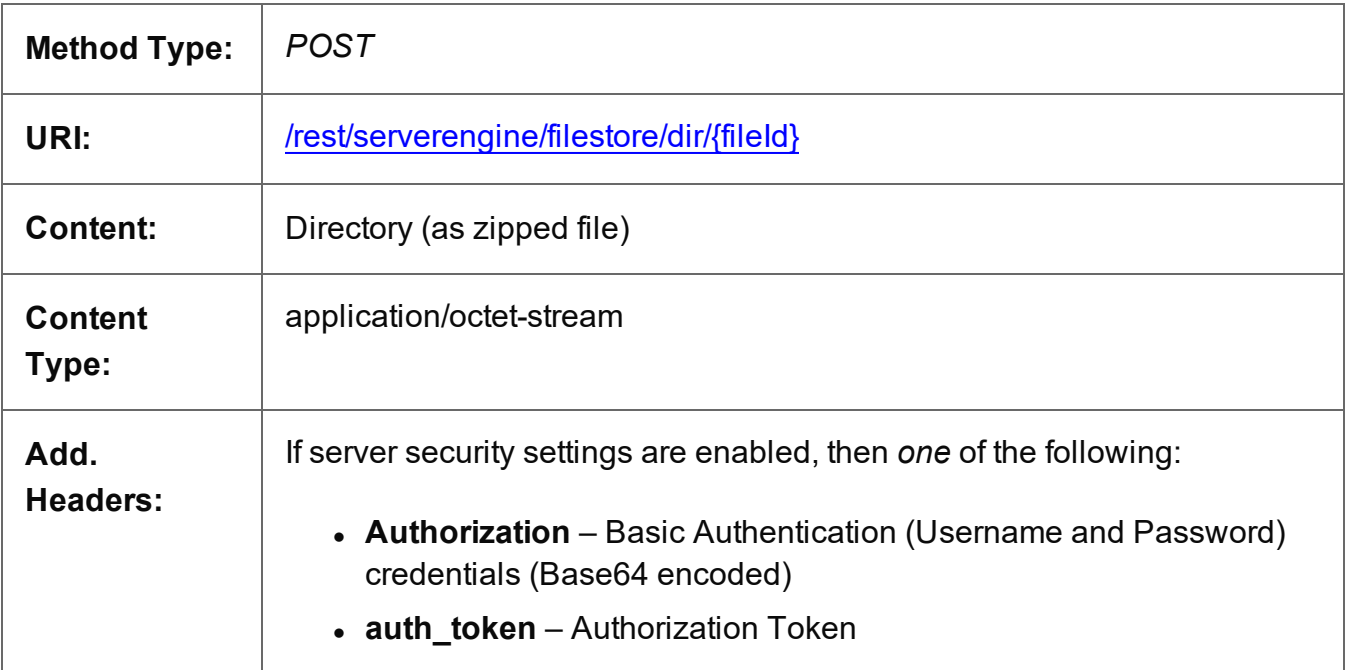

### **Parameters**

**Path**

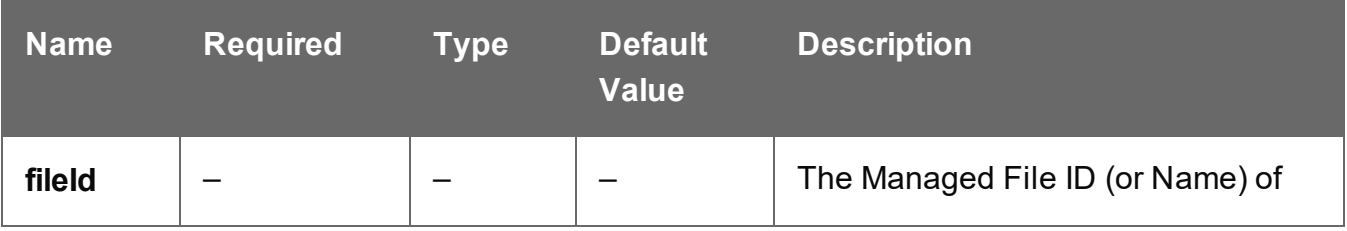

Page 747

**Connect** 

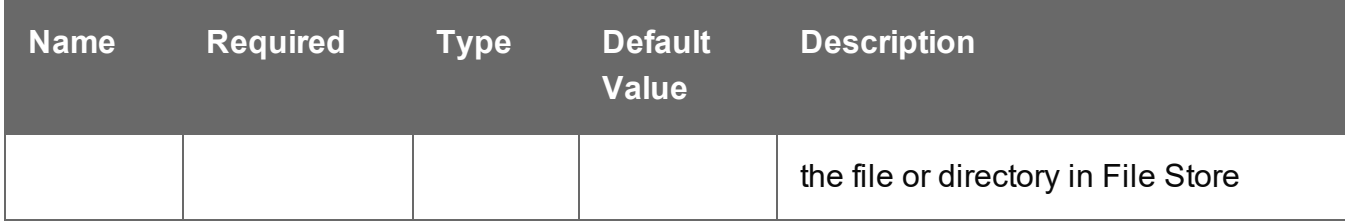

### **Response**

### **Success**

The following lists status codes indicative of a successful response:

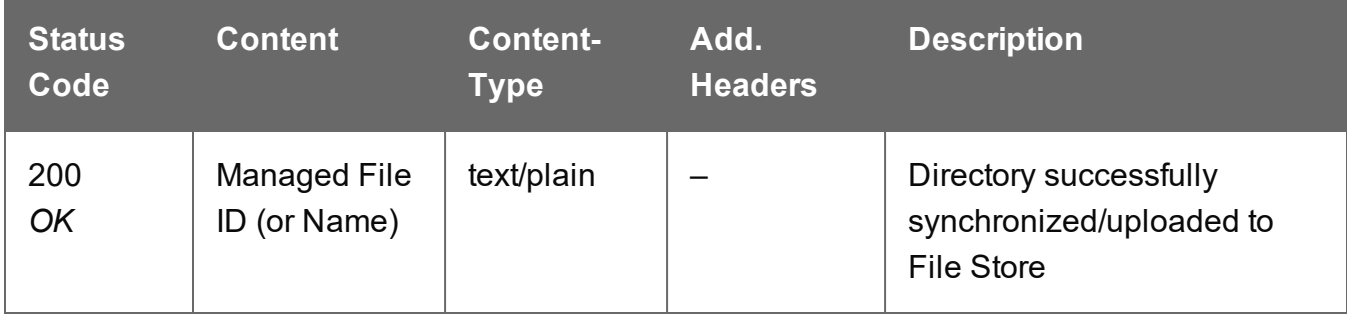

# **Error**

The following lists status codes indicative of a failed or error response:

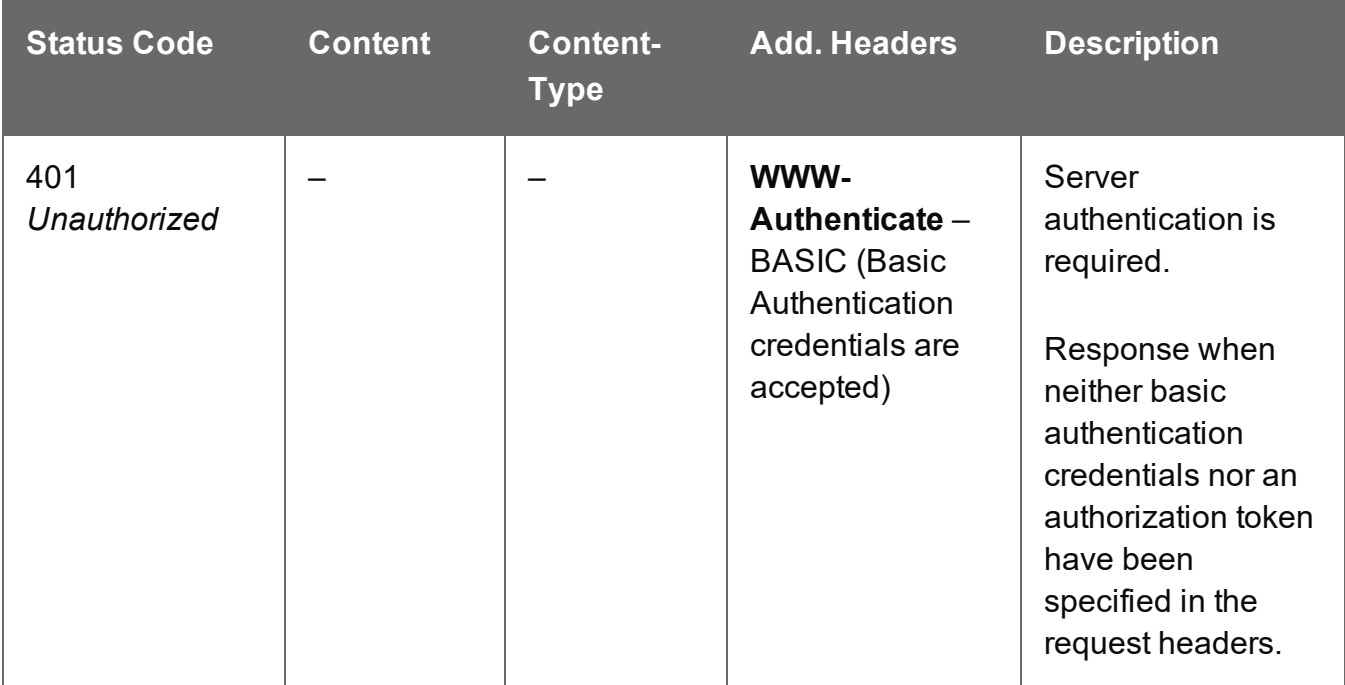

Page 748

PReS.<br>Connect

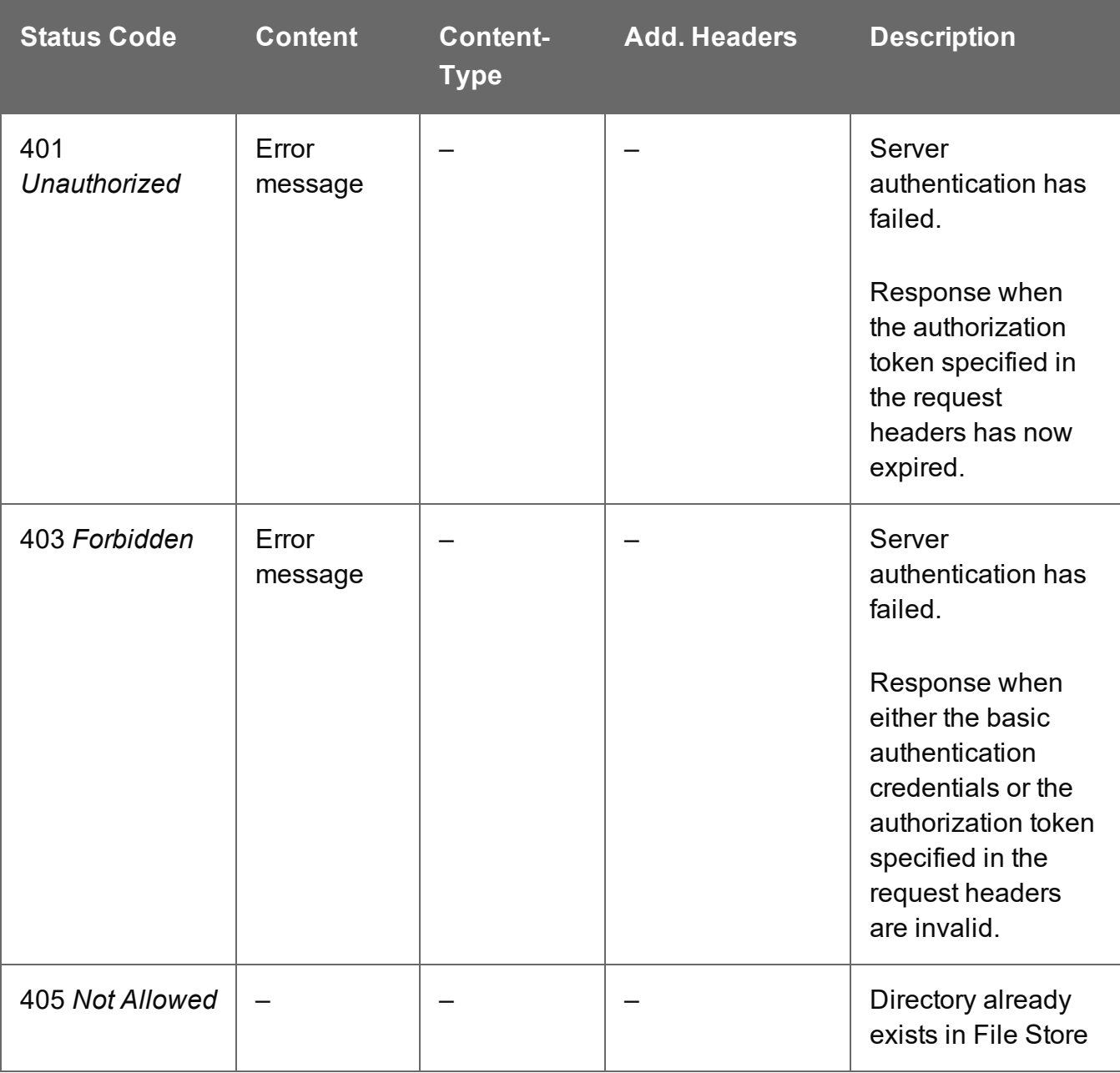

# <span id="page-749-0"></span>Synchronize/Upload Managed File (Internal Only)

Synchronizes/uploads an existing file of a specific Managed File ID (or Name) from a Server Extension File Store, to the Server's File Store and is used exclusively in a clustered environment.

Request takes binary file data as content, and on success returns a response containing the Managed File ID (or Name) of the file.

### **Warning**

This method is *strictly* used internally by PReS Connect.

#### **Request**

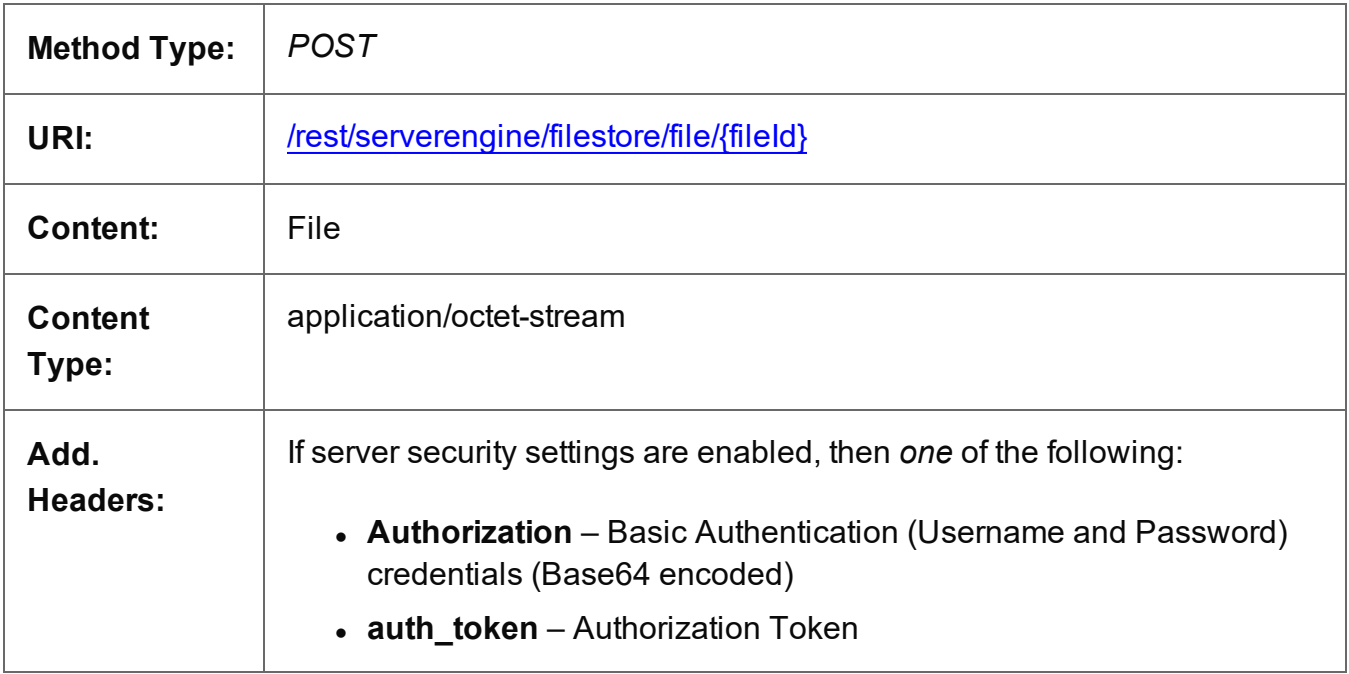

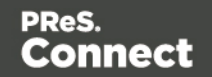

### **Parameters**

### **Path**

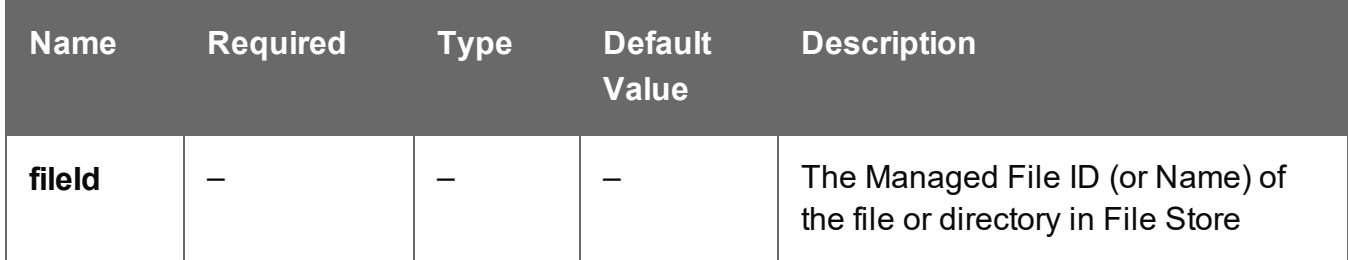

### **Response**

#### **Success**

The following lists status codes indicative of a successful response:

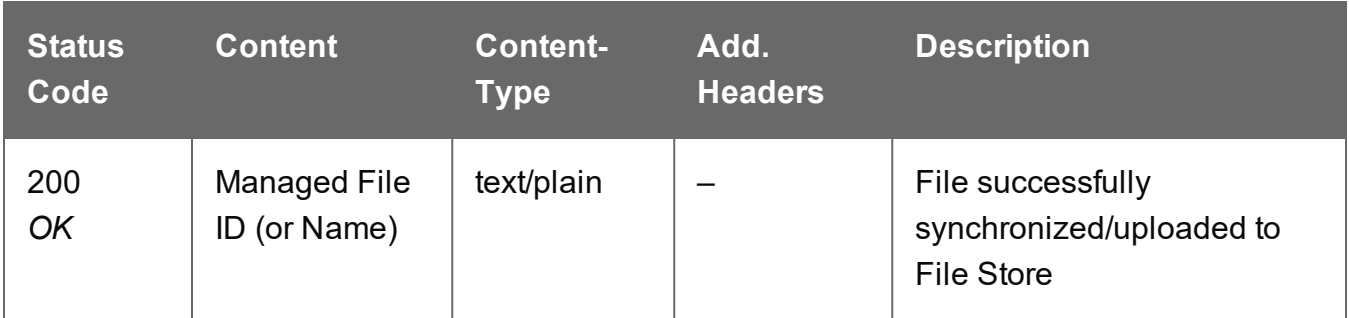

### **Error**

The following lists status codes indicative of a failed or error response:

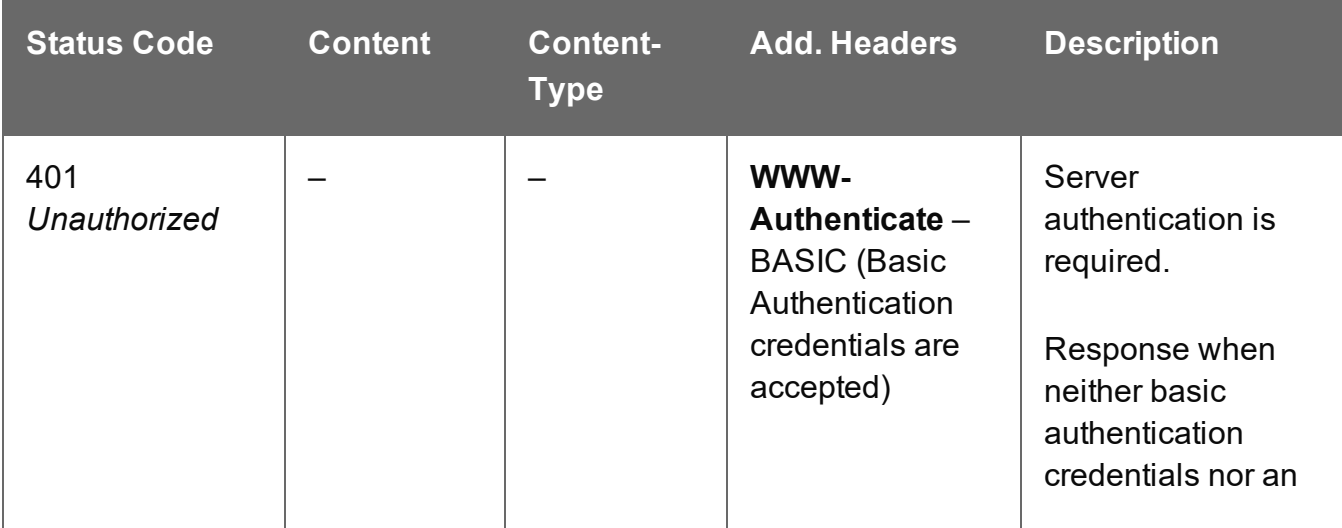

Page 751

**Connect** 

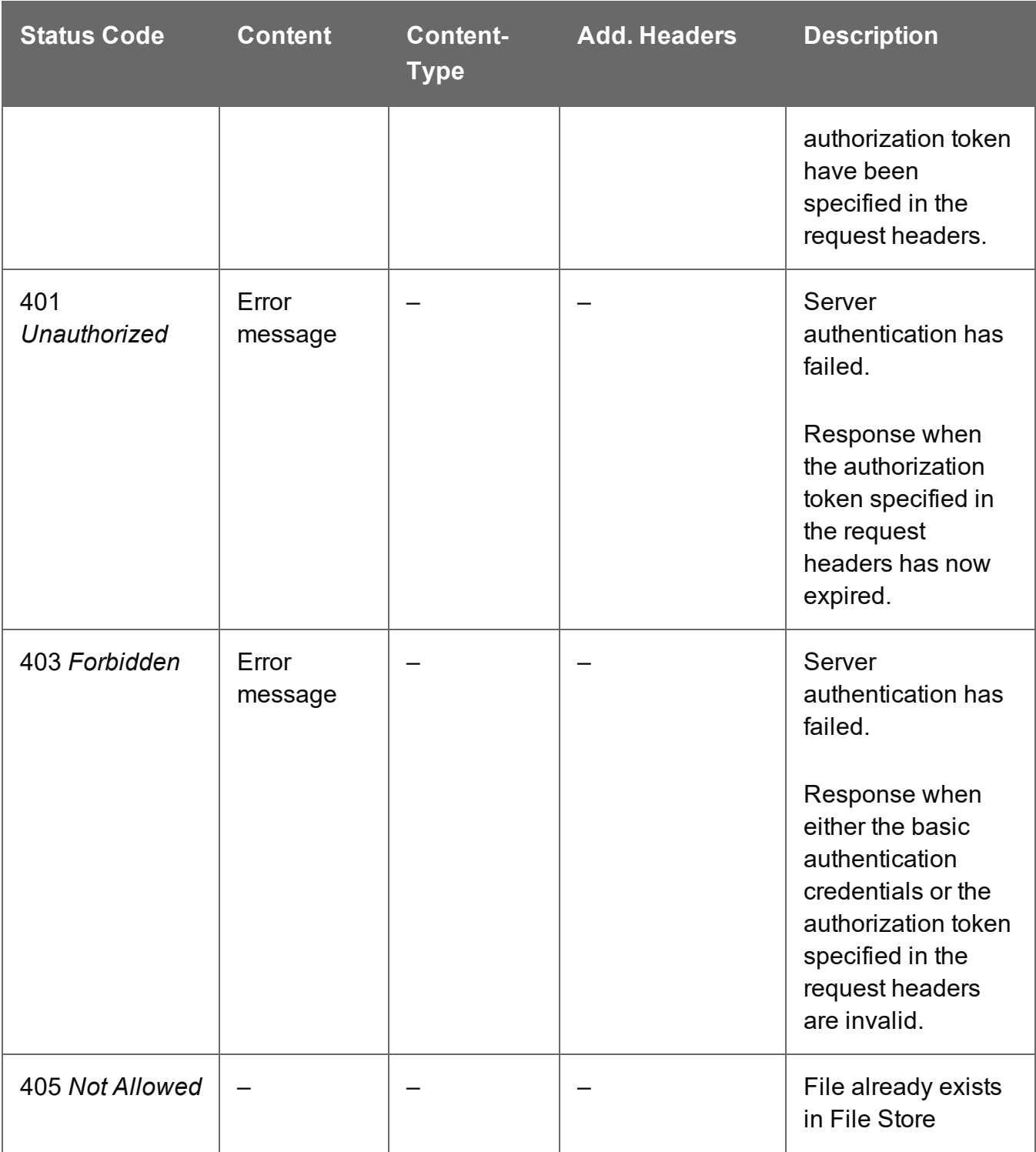

# <span id="page-751-0"></span>Download Managed File or Directory

Obtains an existing file or directory of a specific Managed File ID (or Name) from the File Store.

Request takes no content, and on success returns a response containing the file or directory data (as zipped file).

### **Request**

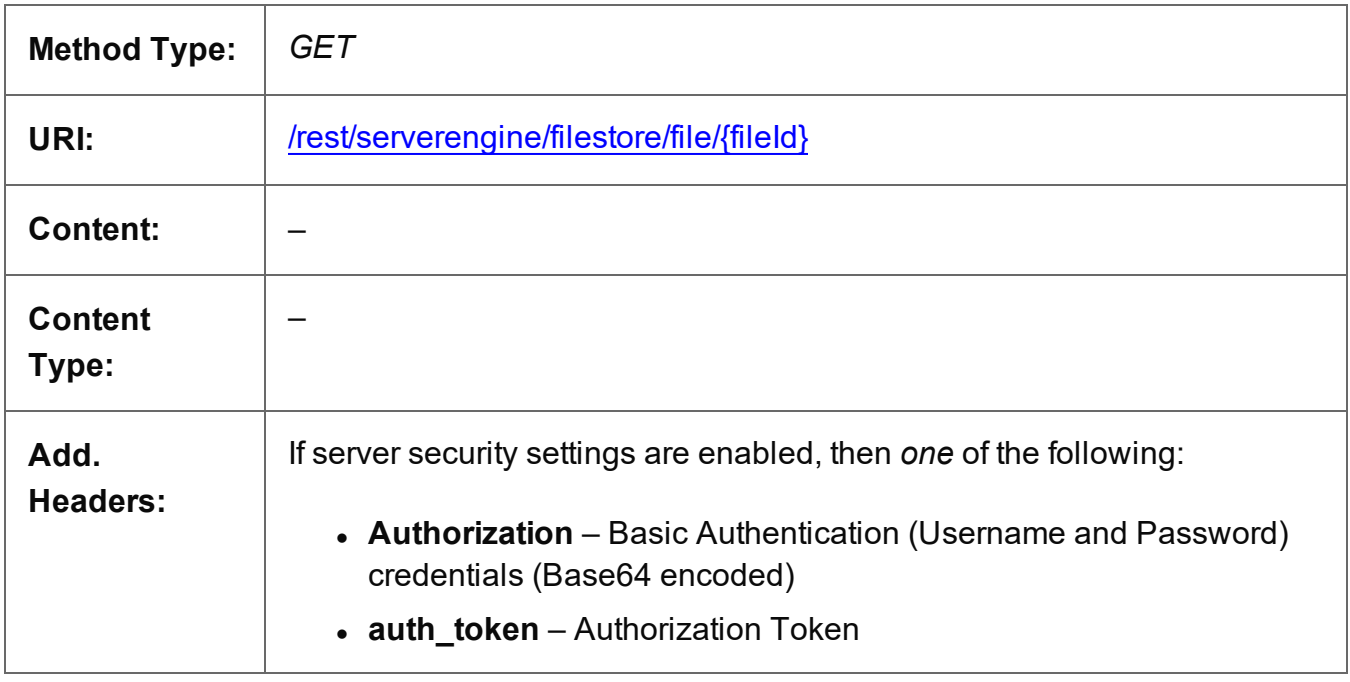

### **Parameters**

#### **Path**

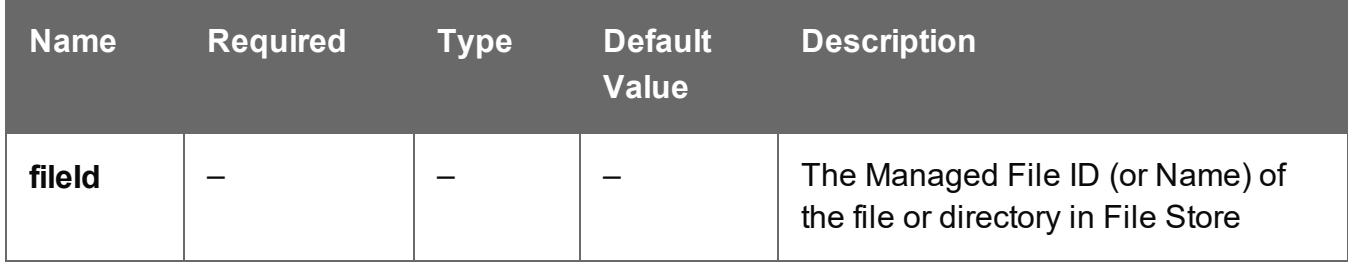

### **Response**

### **Success**

The following lists status codes indicative of a successful response:

**Connect** 

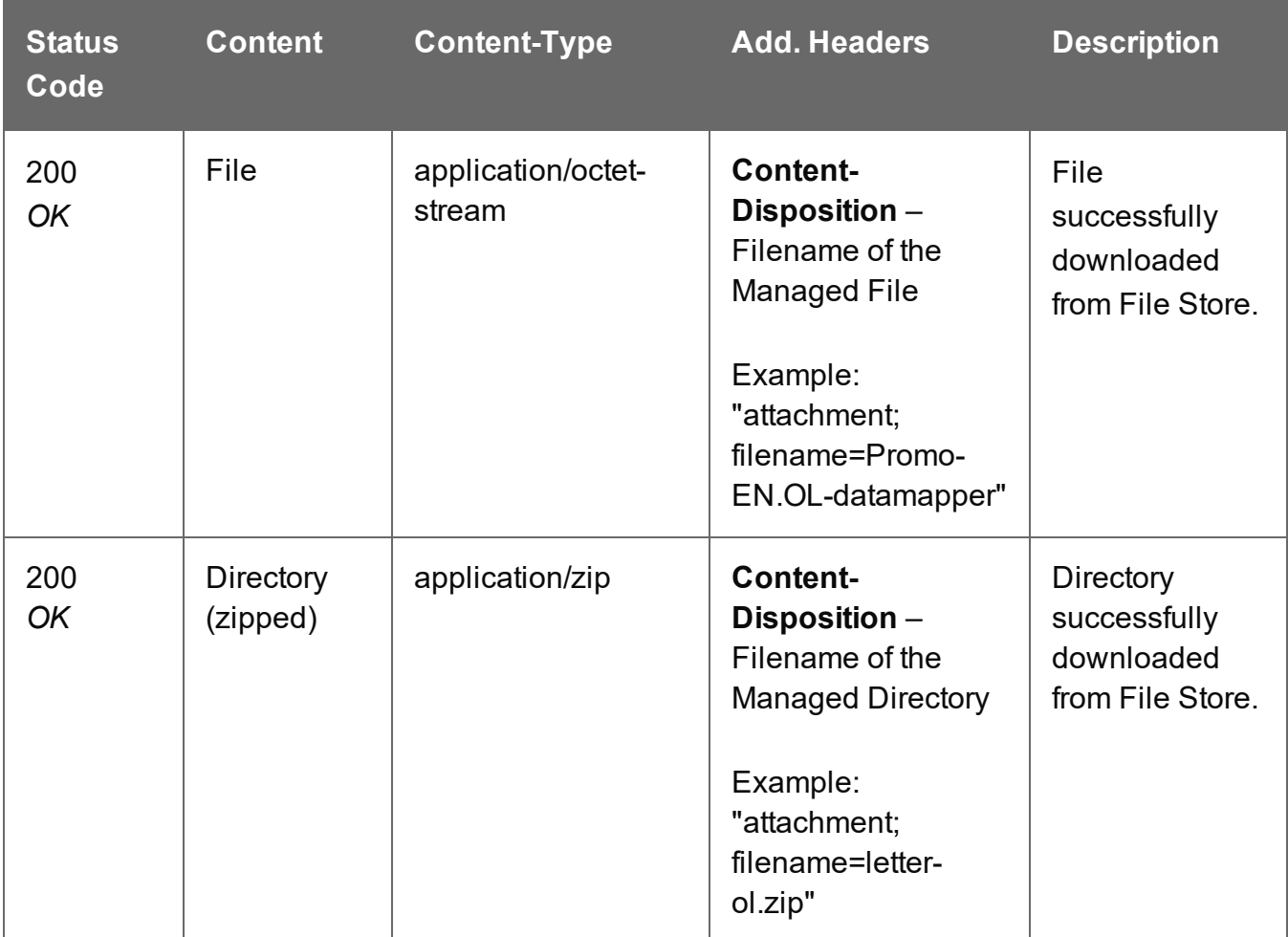

# **Error**

The following lists status codes indicative of a failed or error response:

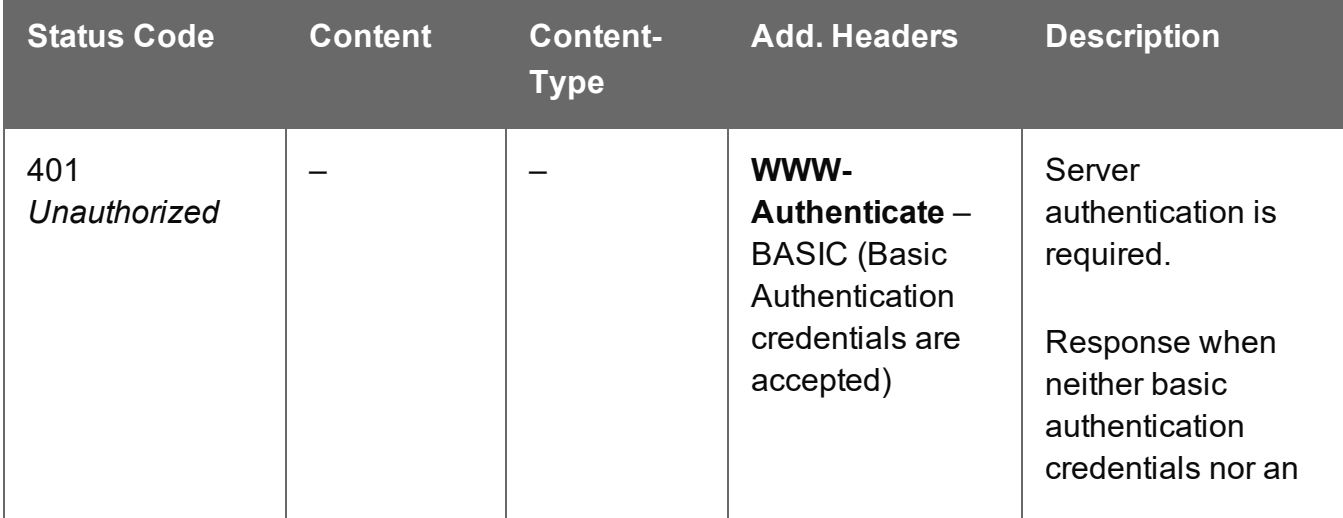

Page 754

PReS.<br>Connect

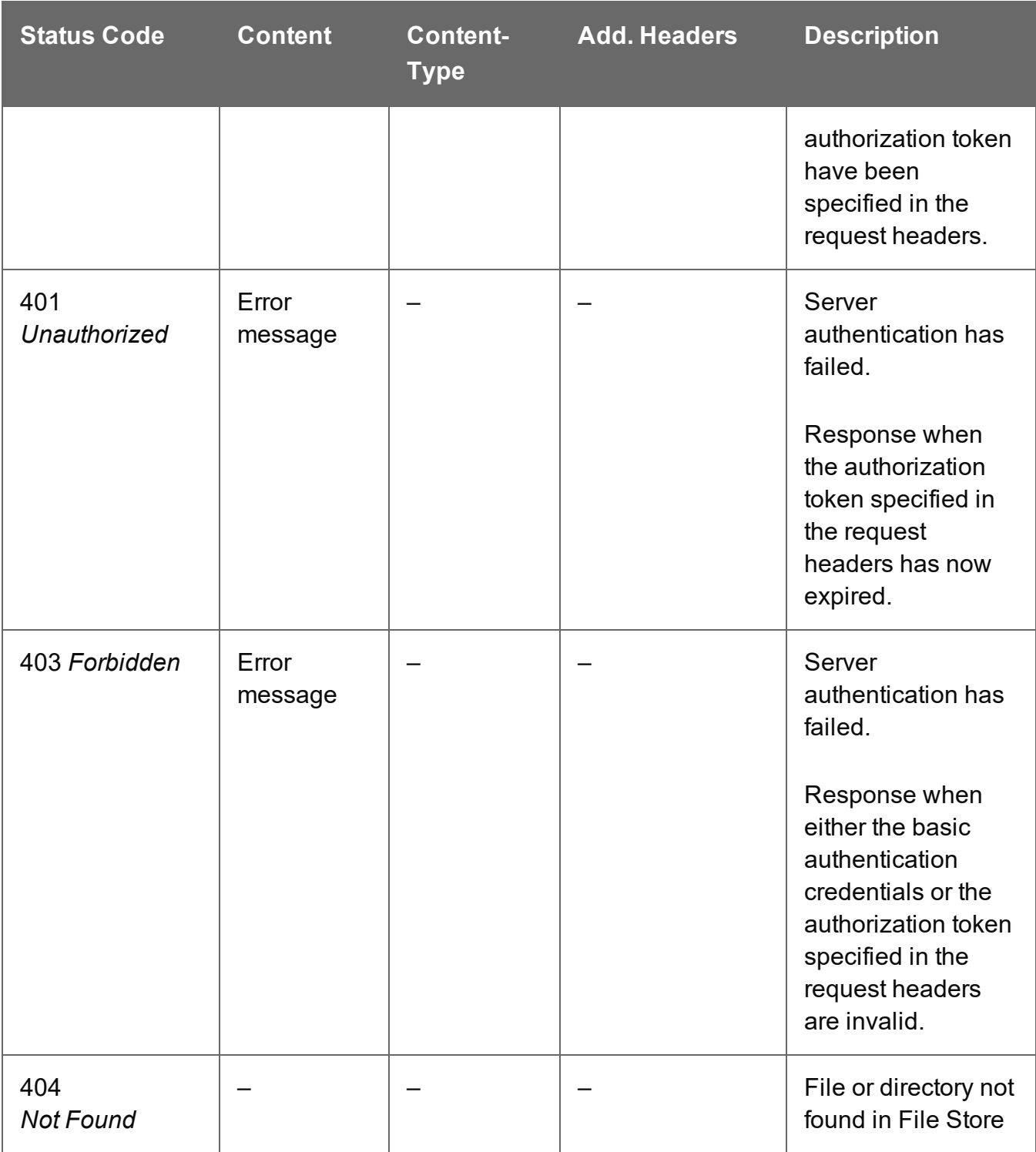

# <span id="page-754-0"></span>Download Contents of Managed Directory

Obtains the contents of a directory of a specific Managed File ID (or Name) from the File Store.

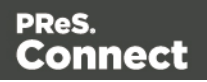

Request takes no content, and on success returns a response containing the file or directory data (as zipped file).

### **Request**

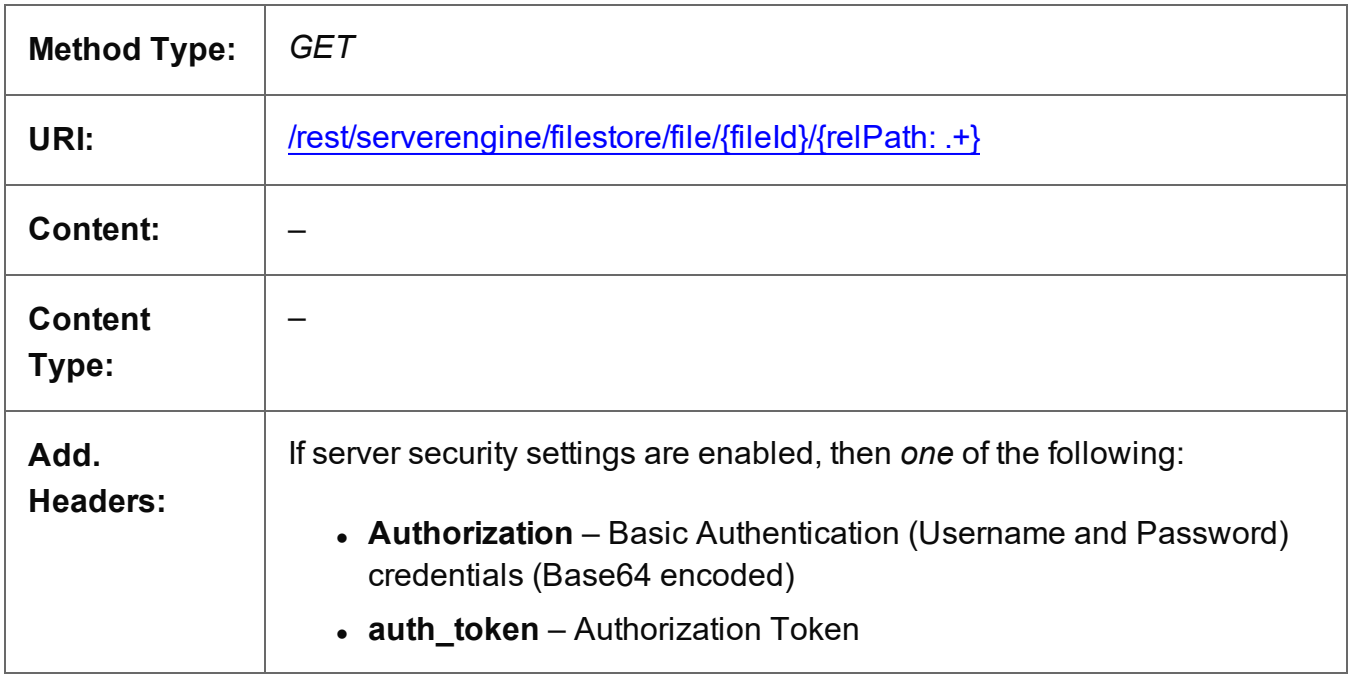

# **Parameters**

#### **Path**

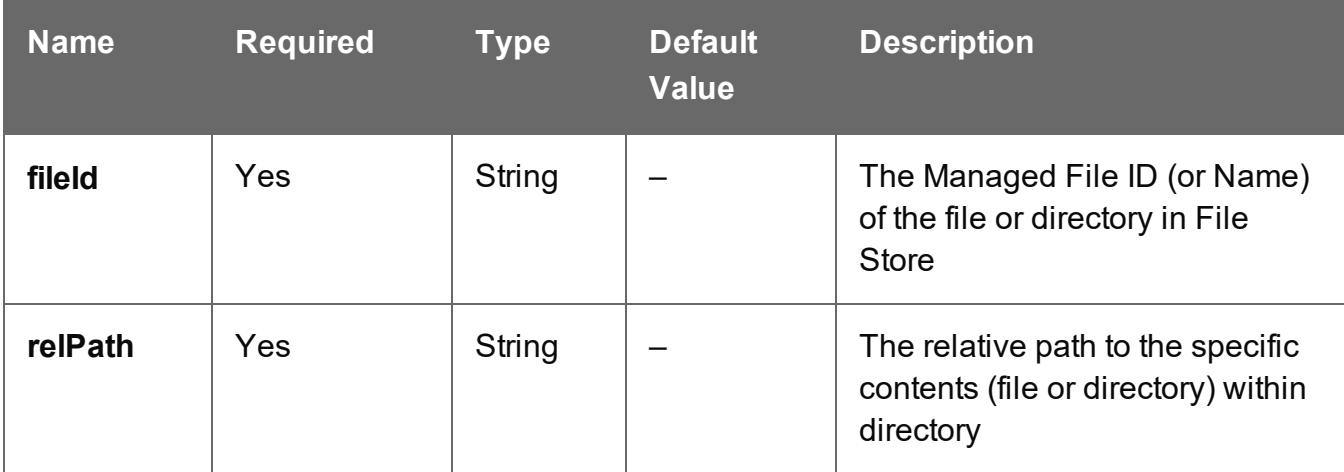

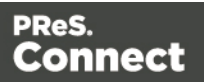
# **Query**

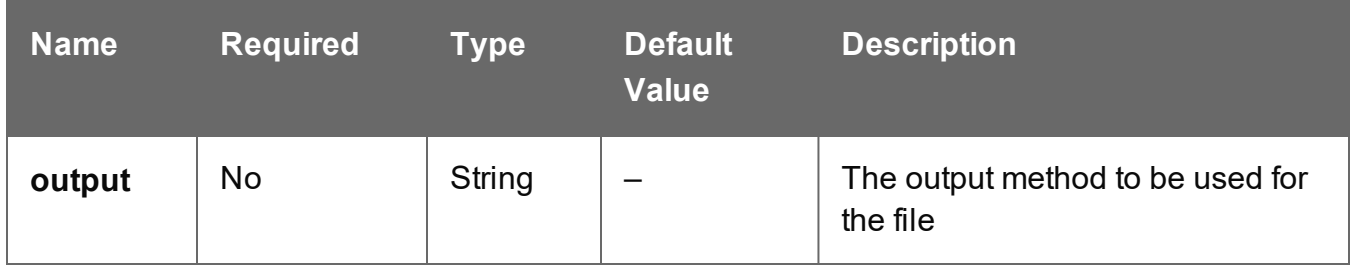

# **Response**

#### **Success**

The following lists status codes indicative of a successful response:

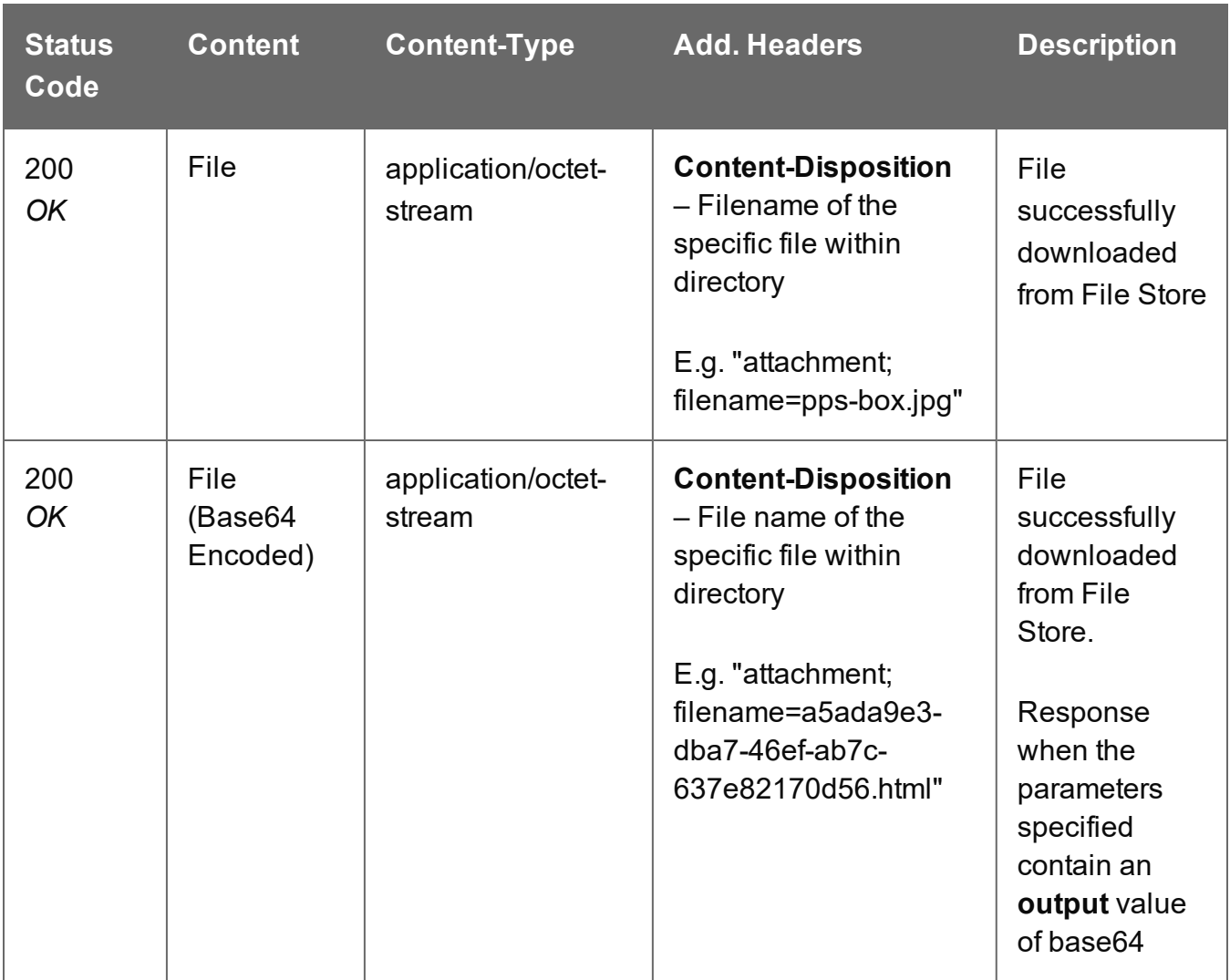

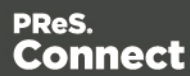

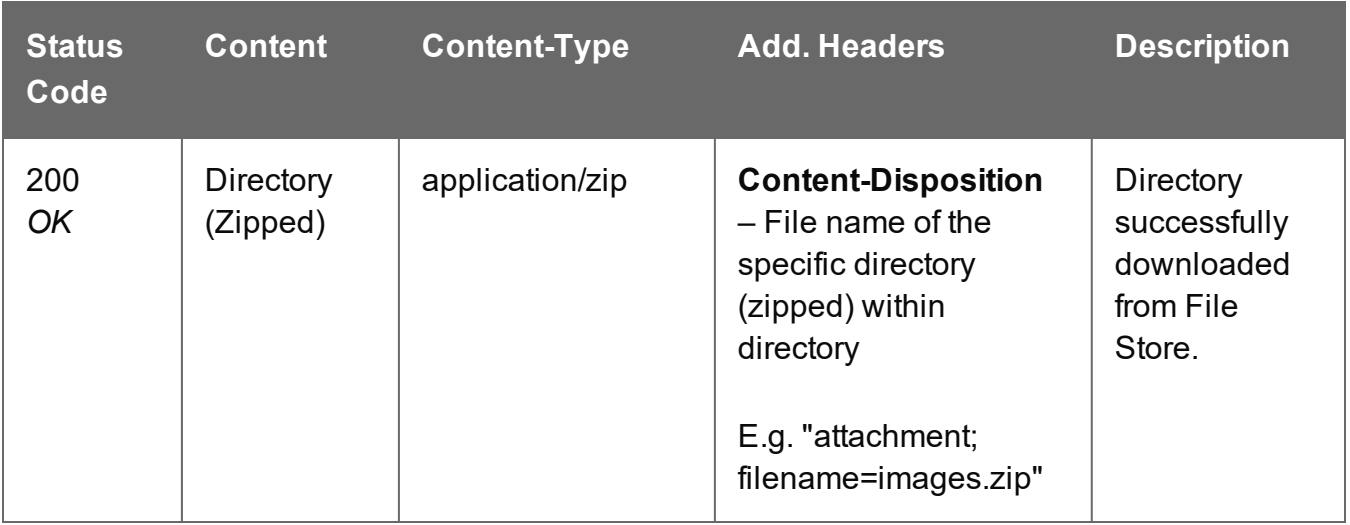

## **Error**

The following lists status codes indicative of a failed or error response:

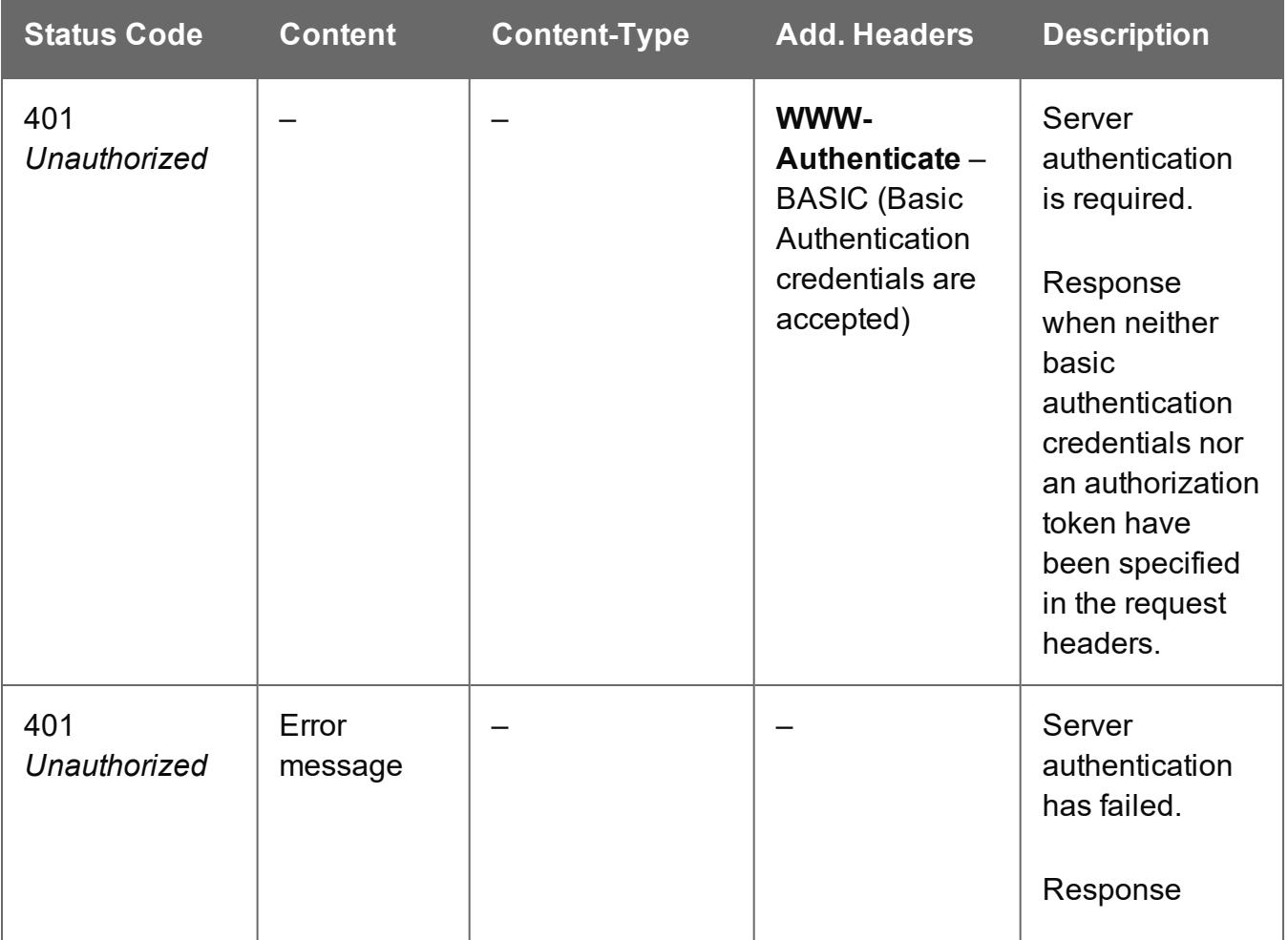

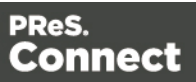

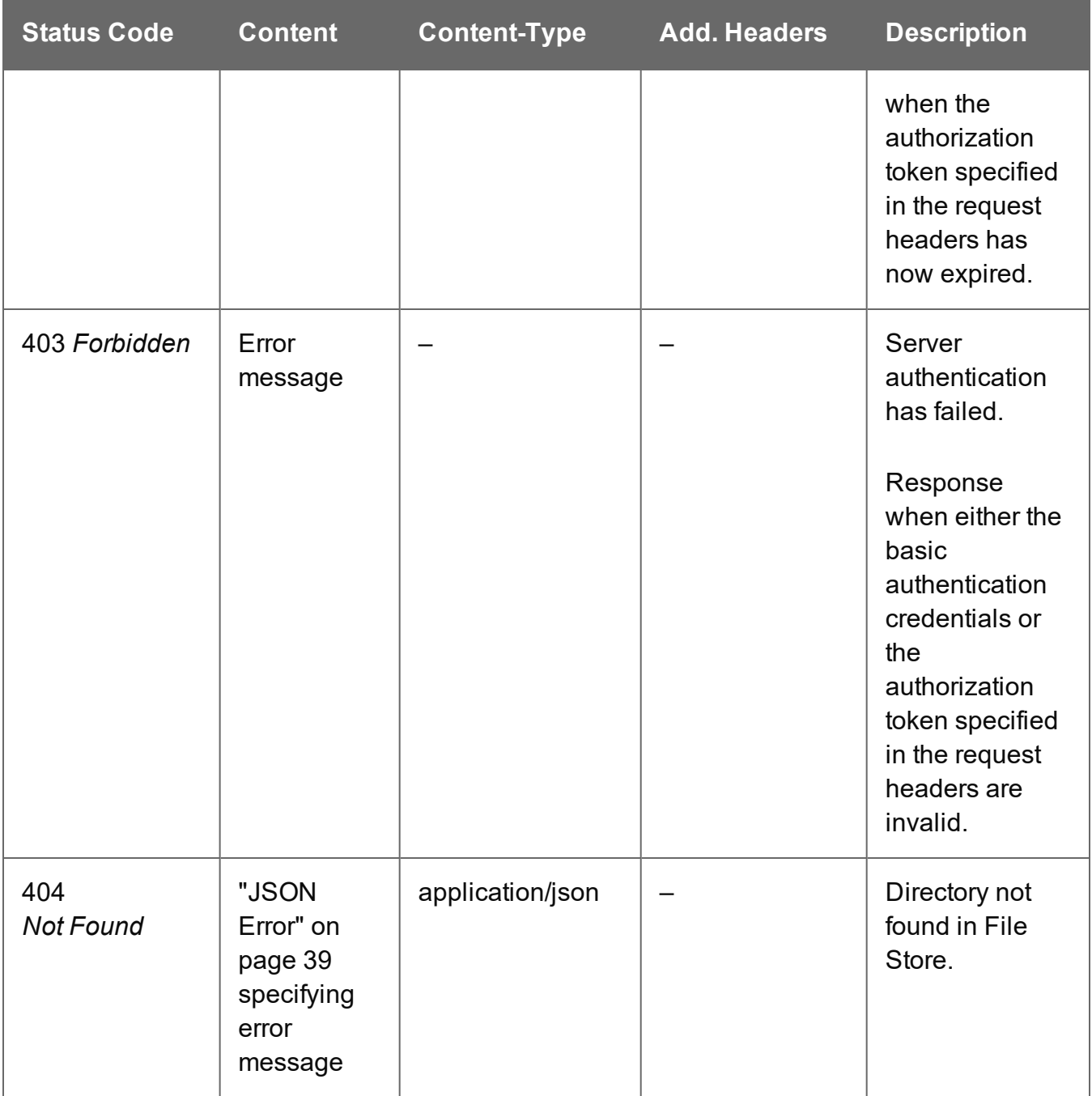

# Delete Managed File or Directory

Removes an existing file or directory of a specific Managed File ID (or Name) from the File Store.

Request takes no content, and on success returns a response containing the result of the request for removal.

#### **Request**

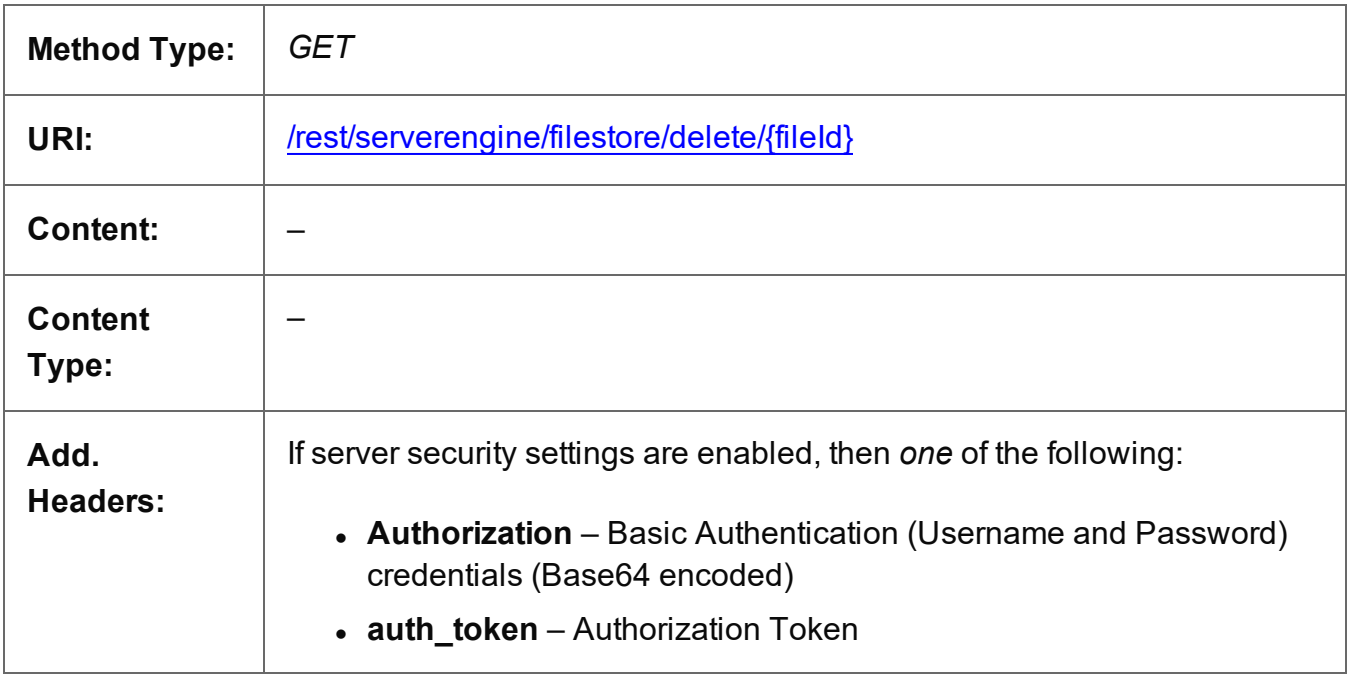

## **Parameters**

#### **Path**

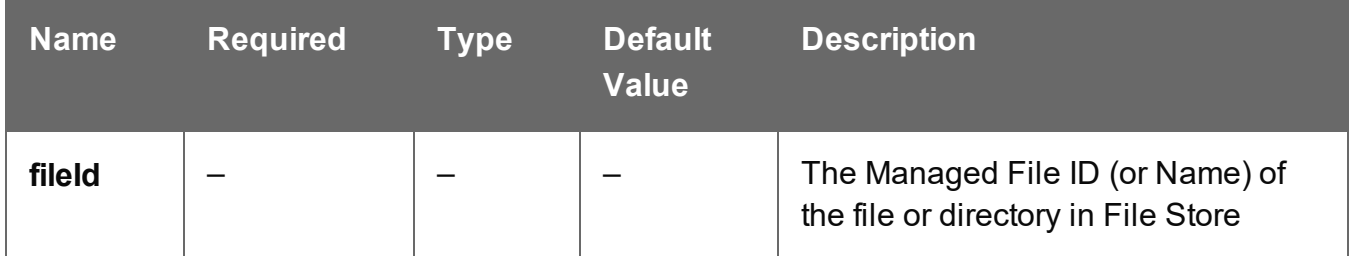

#### **Success**

The following lists status codes indicative of a successful response:

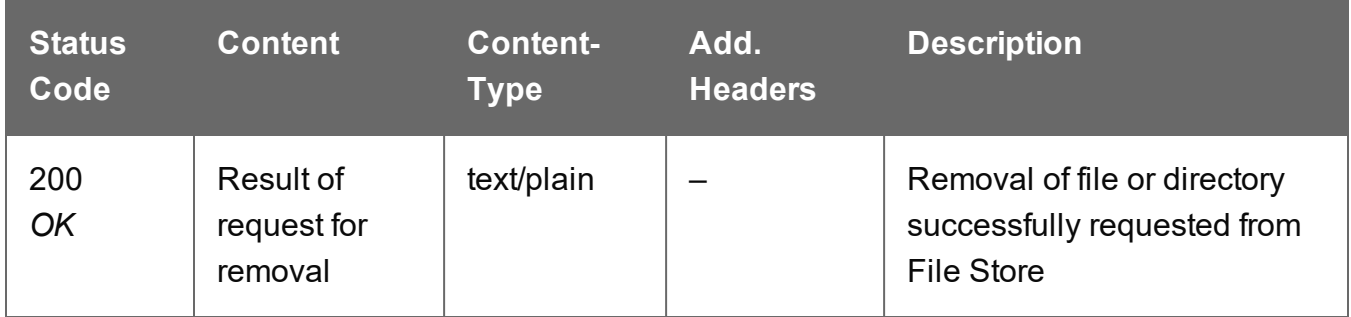

## **Error**

The following lists status codes indicative of a failed or error response:

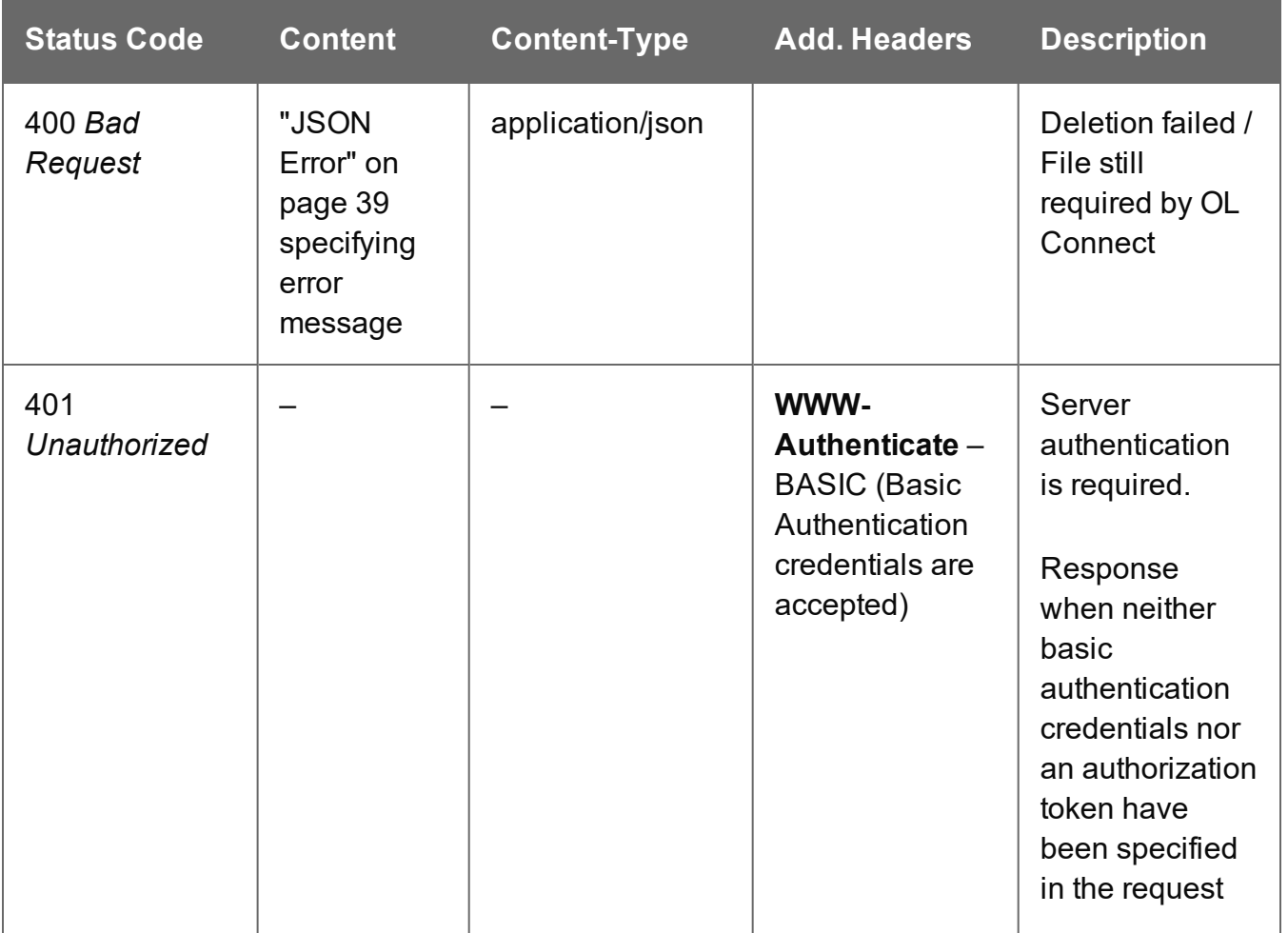

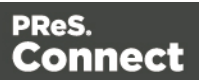

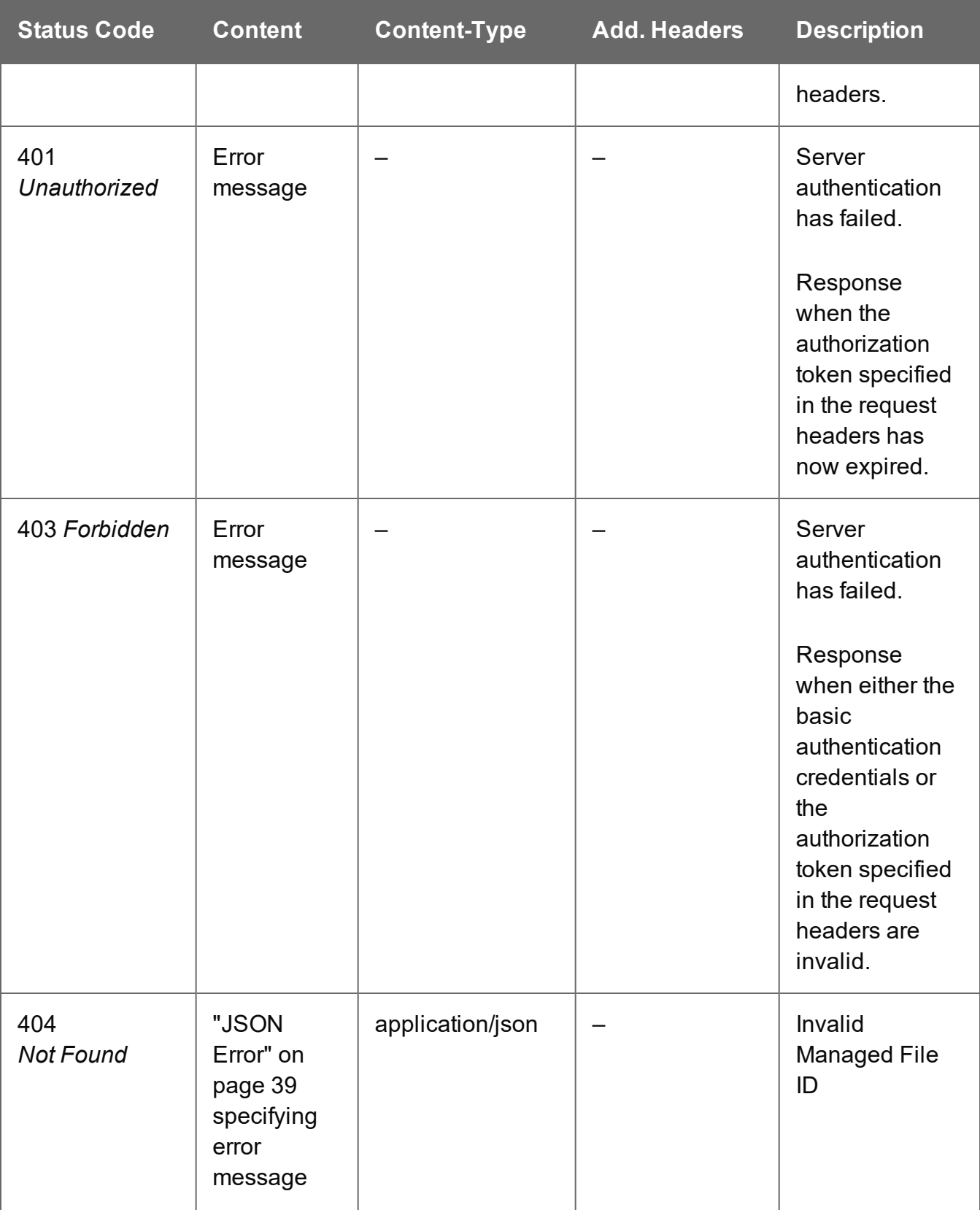

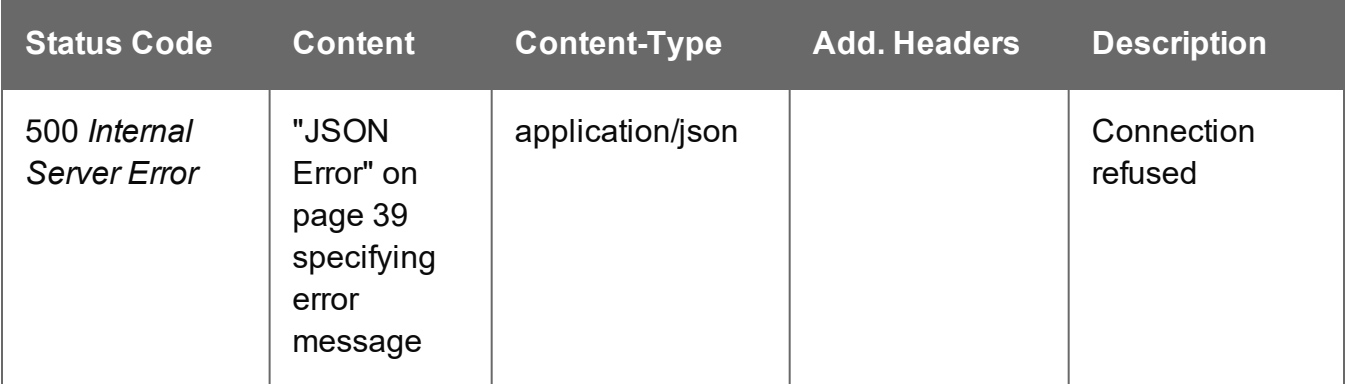

# Get Report

Returns a report in JSON or XML of a template in the File Store. The report contains the tags specified in the filter, or all tags if no filter was specified.

Request takes no content, and on success returns a response containing a JSON or XML structure that holds information about the Connect template.

#### **Request**

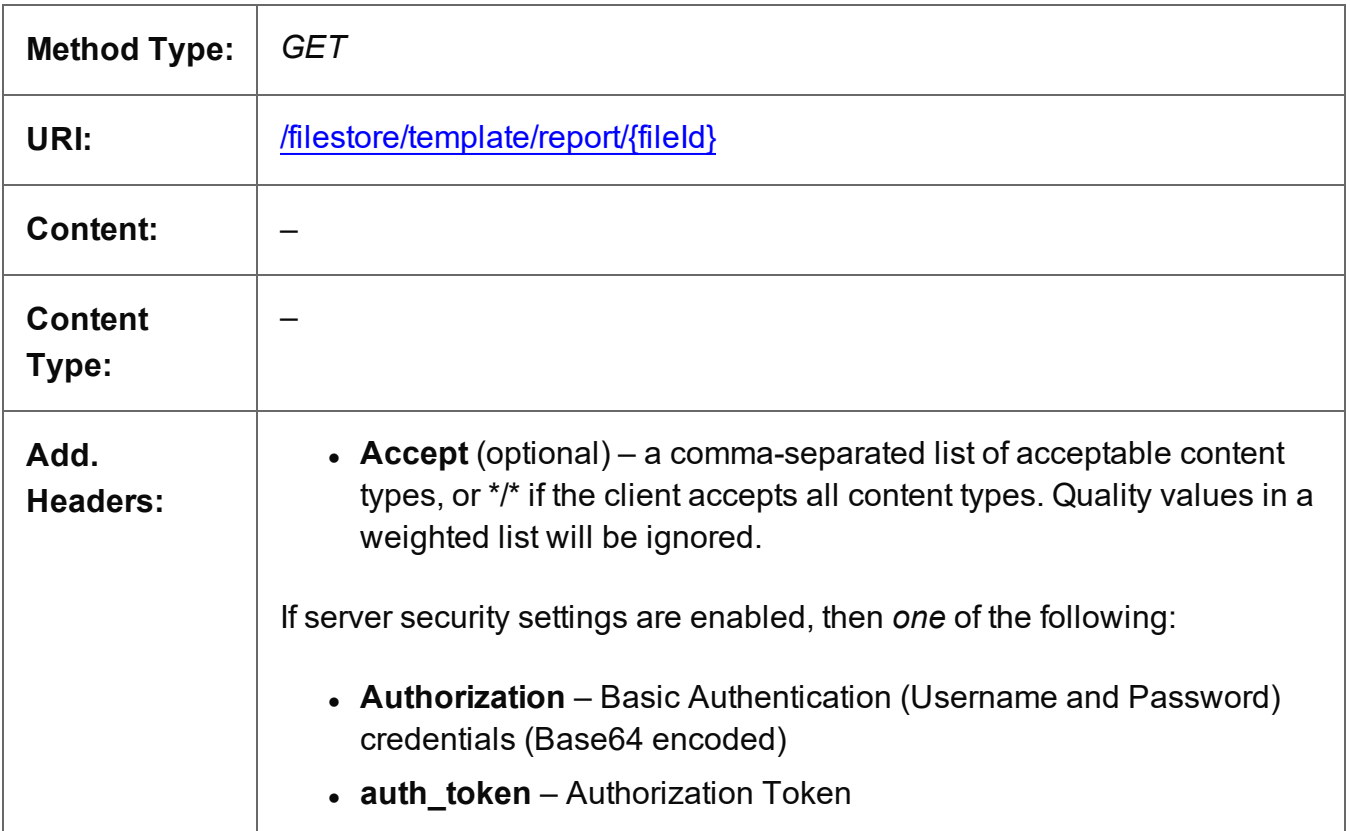

Page 763

**Connect** 

#### **Parameters**

## **Path**

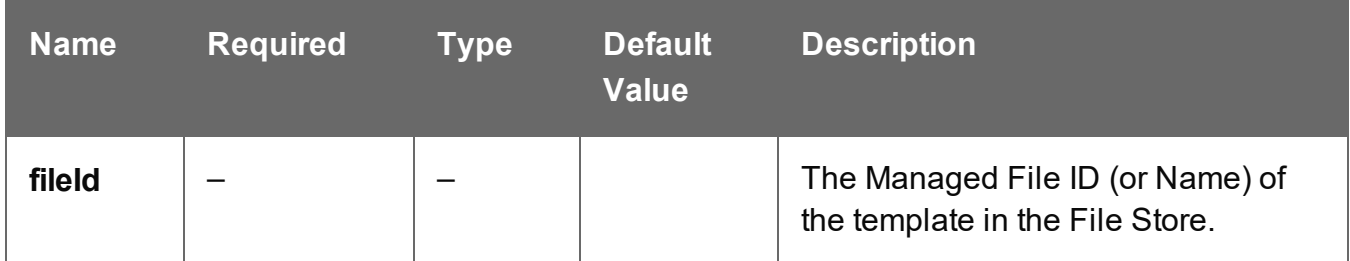

# **Query**

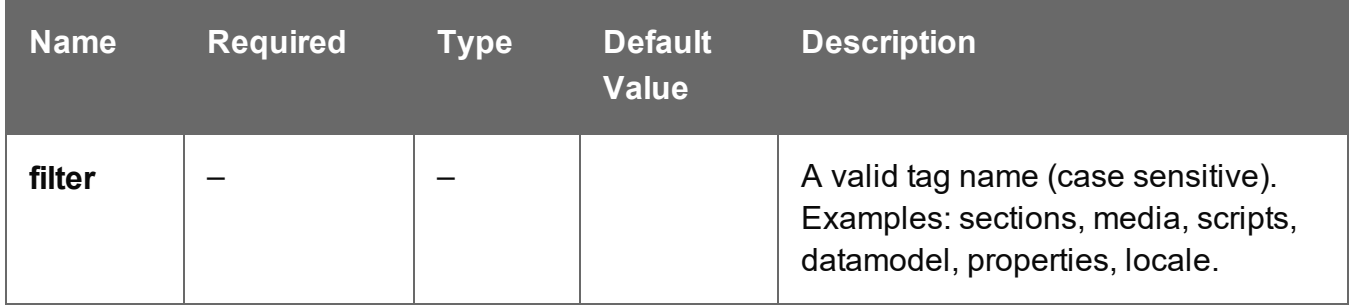

## **Response**

#### **Success**

The following lists status codes indicative of a successful response:

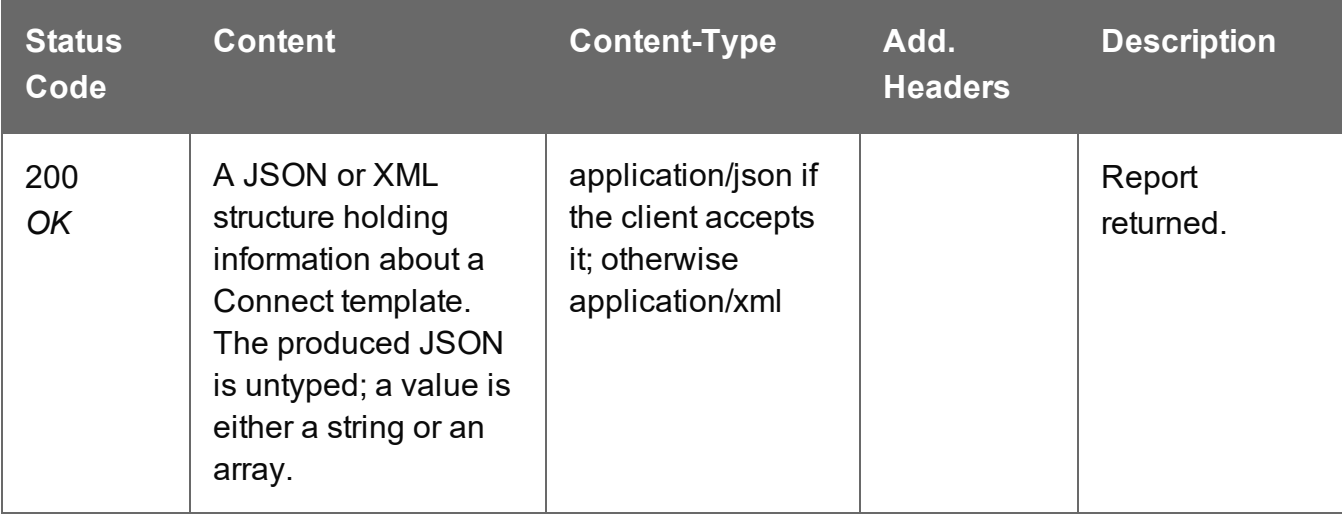

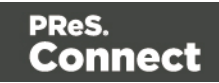

## **Error**

The following lists status codes indicative of a failed or error response:

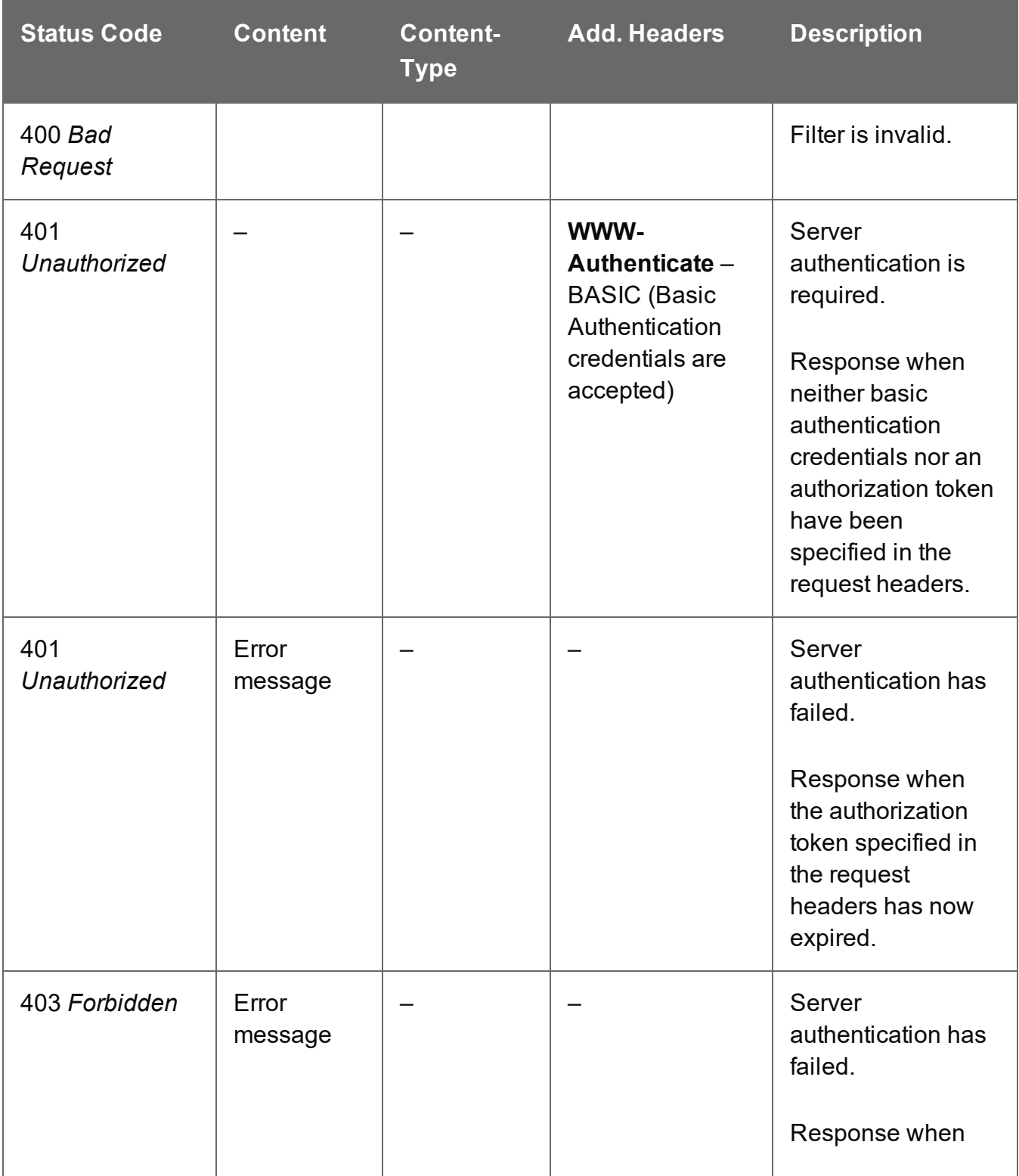

Page 765

PReS.<br>Connect

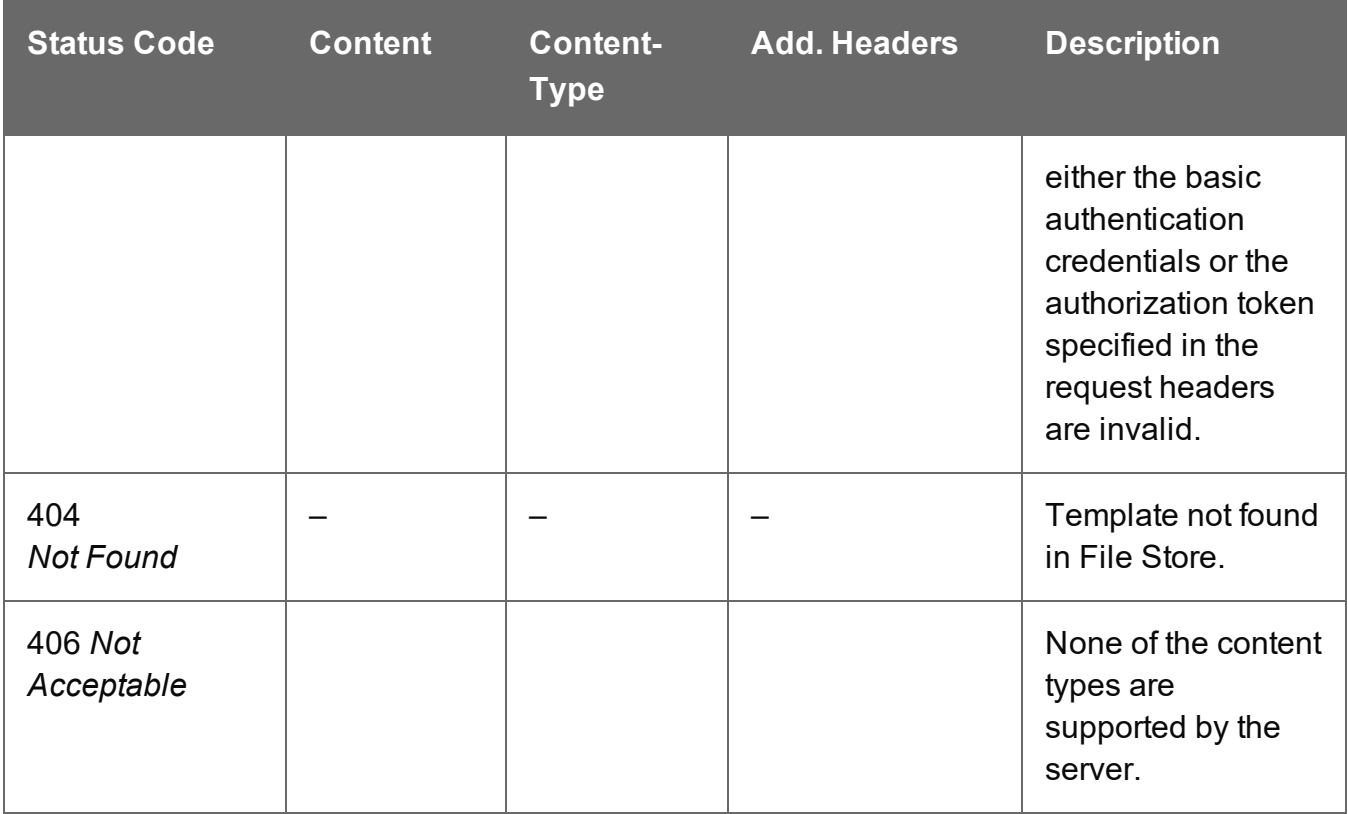

# List Resources

Returns a list of one or more types of resources in the File Store: data files, templates, data mapping configurations, job creation presets and output creation presets, depending on the *Type* query parameter. If no *Type* value is passed, all OL Connect resources, but no generic or data files are listed.

Examples:

```
/rest/serverengine/filestore/resources?type=TEMPLATE
/rest/serverengine/filestore/resources?type=TEMPLATE,DATA_MAPPING_CONFIG,JOB_
CREATION_CONFIG
```
Request takes no content, and on success returns a response containing a JSON structure that has an array of objects holding base information on Connect resources.

## **Request**

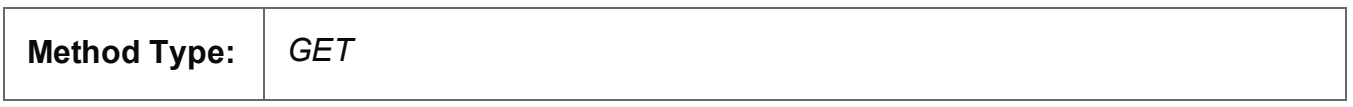

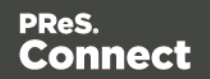

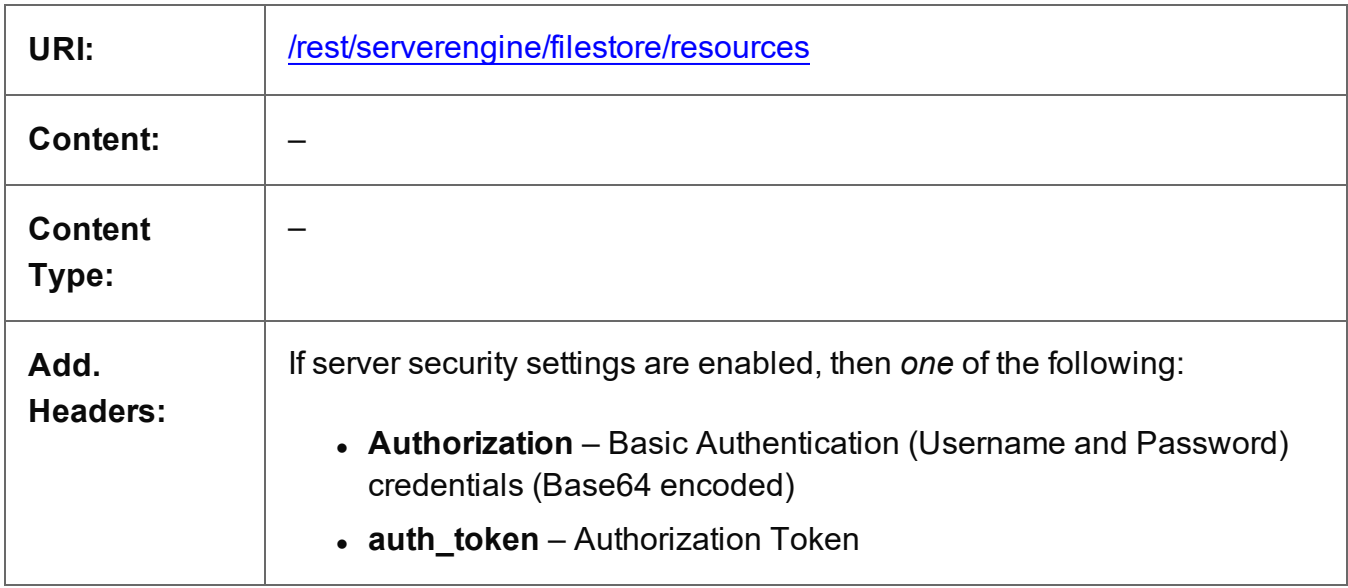

## **Parameters**

## **Path**

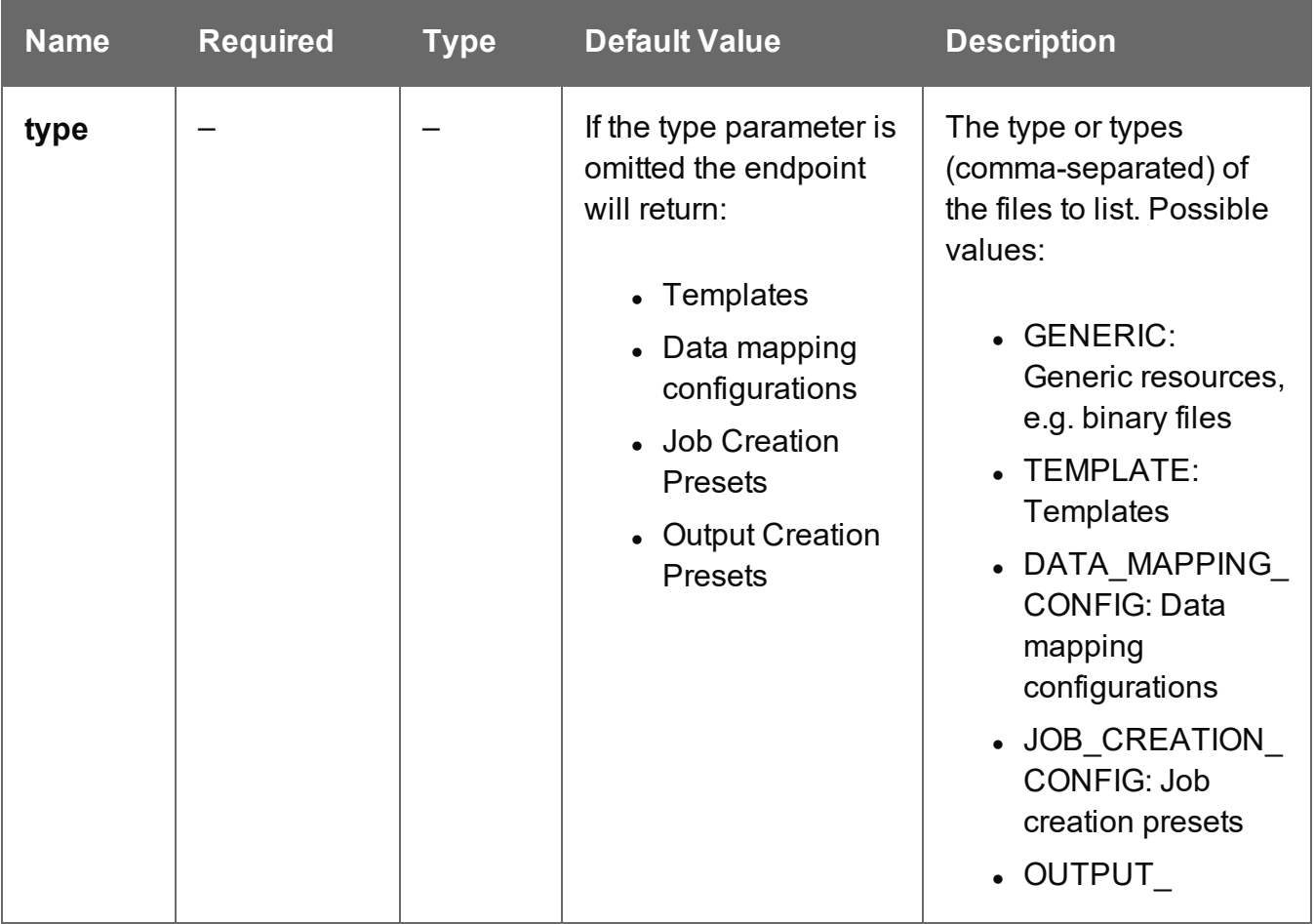

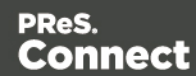

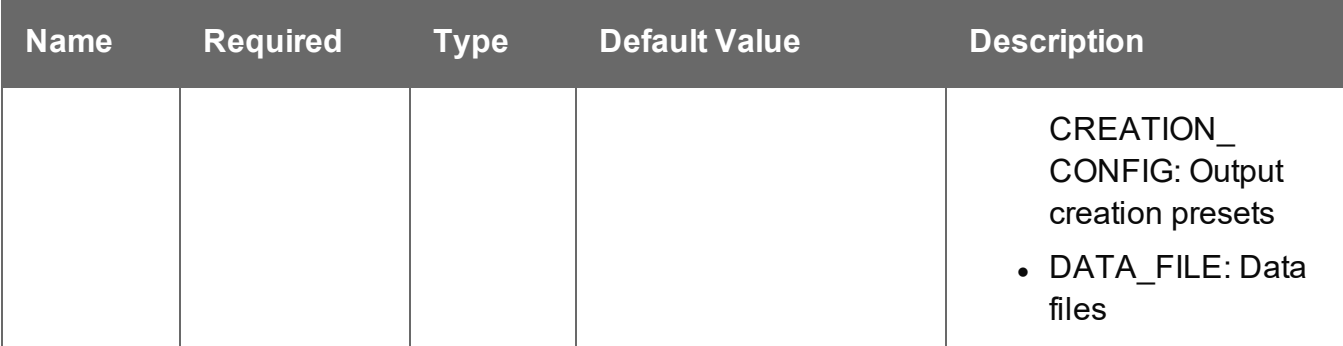

#### **Success**

The following lists status codes indicative of a successful response:

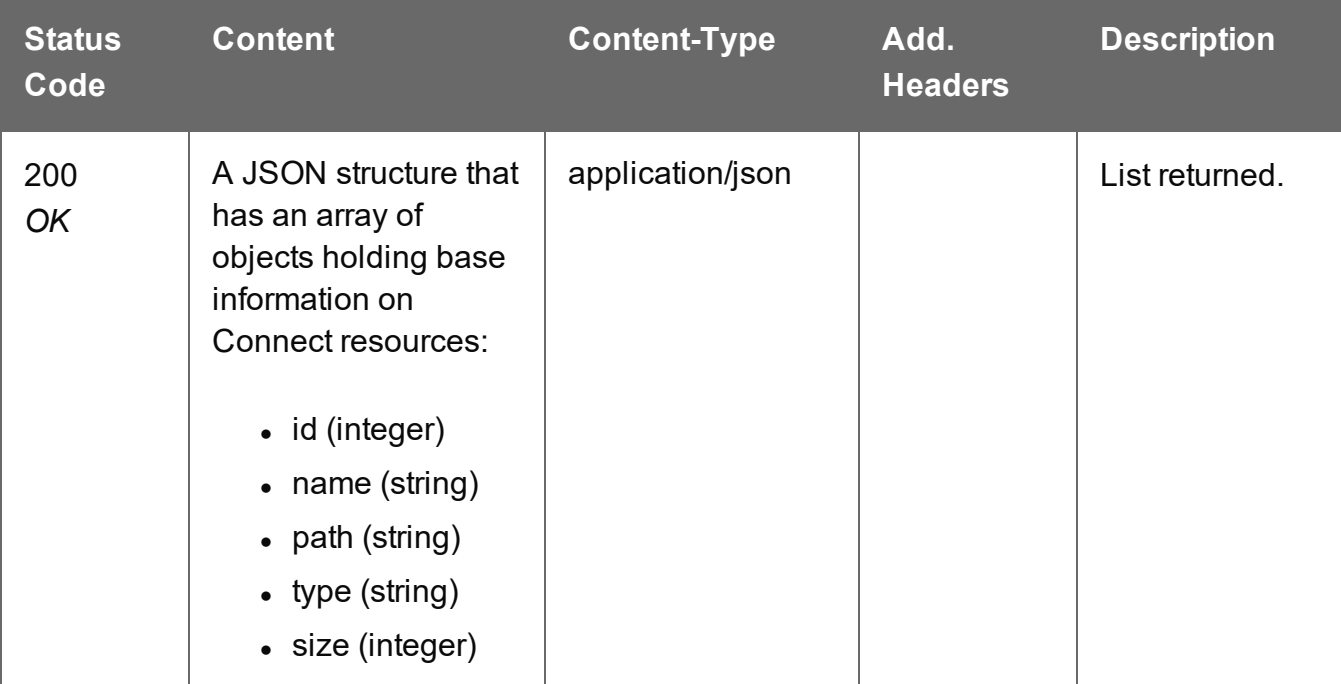

#### **Error**

The following lists status codes indicative of a failed or error response:

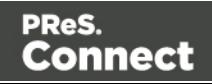

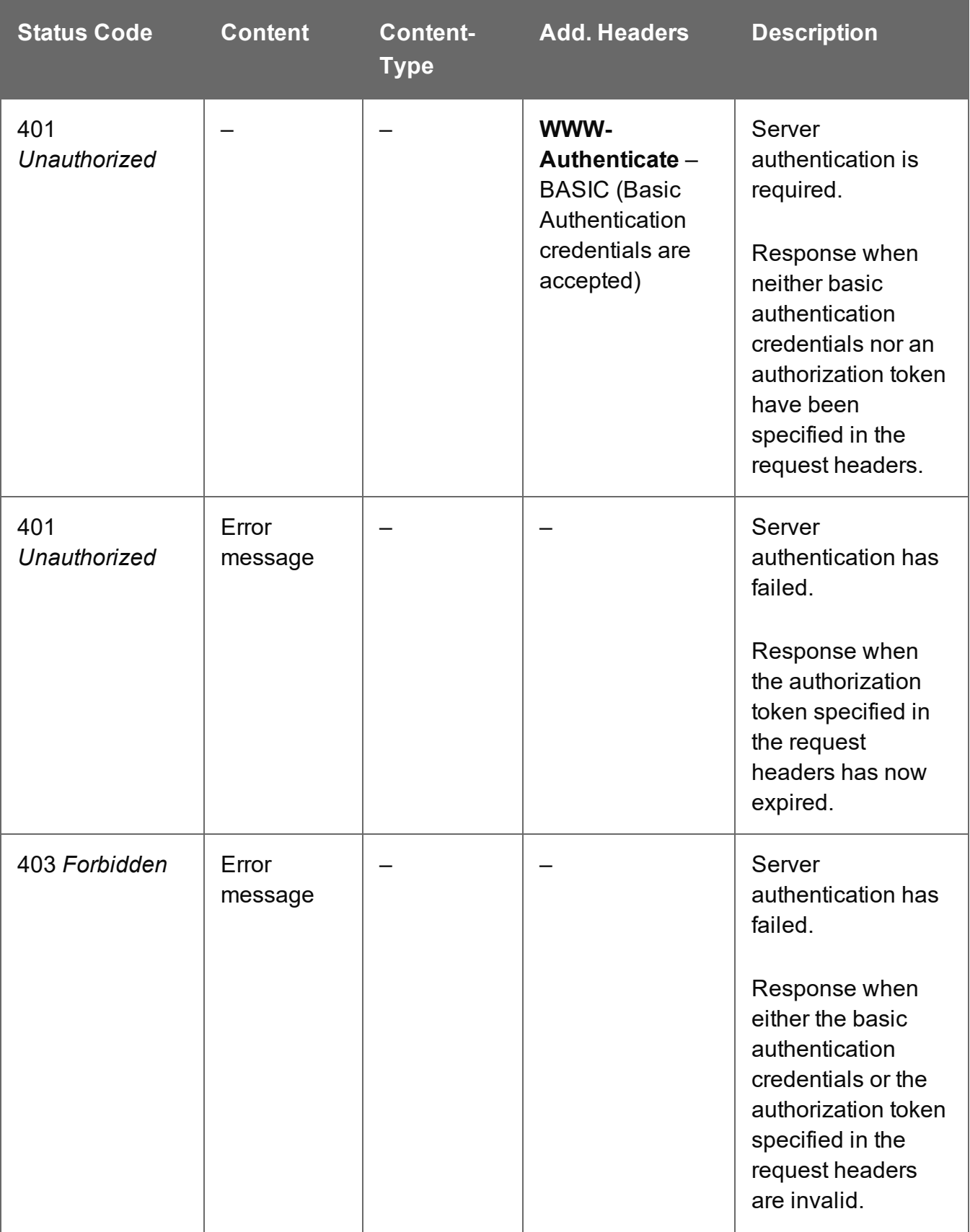

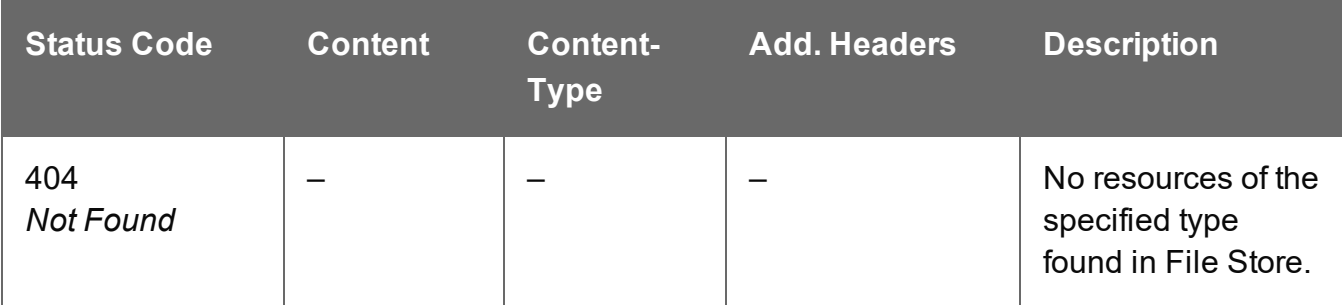

# Managed File or Directory Exists

Checks whether a file or directory of a specific Managed File ID (or Name) exists in the File Store.

### **Request**

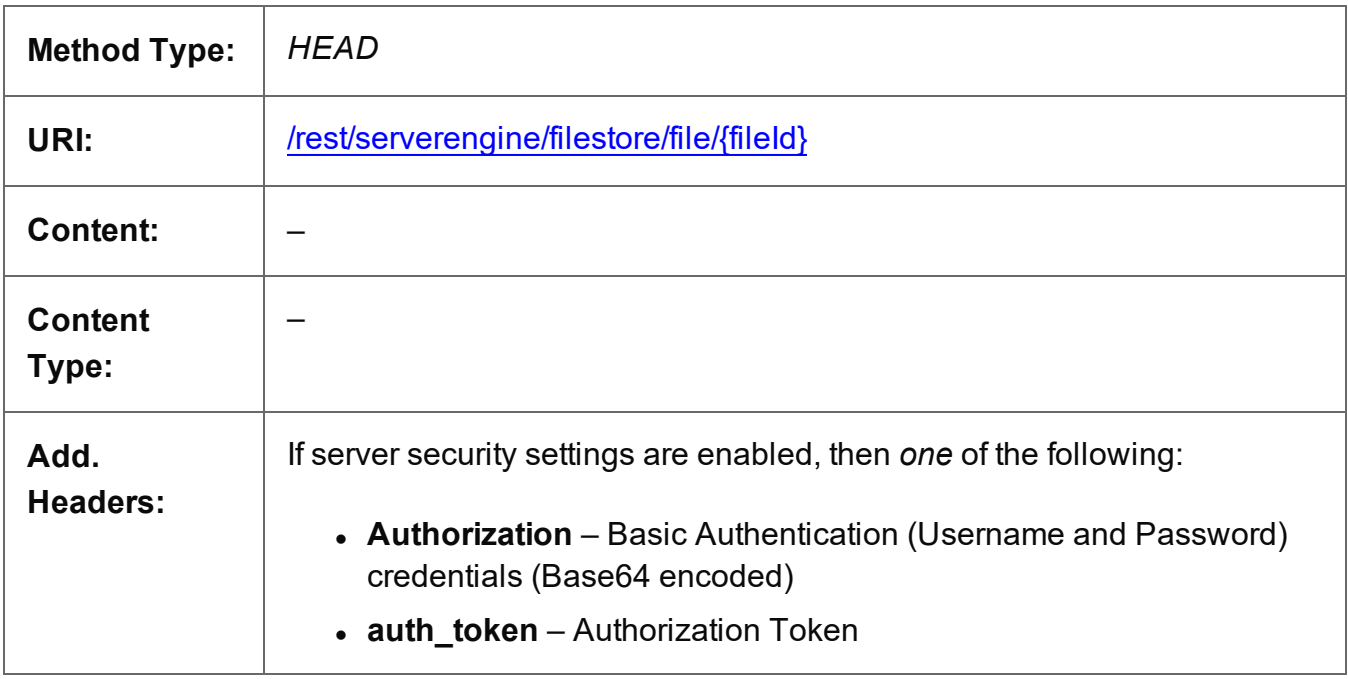

#### **Parameters**

**Path**

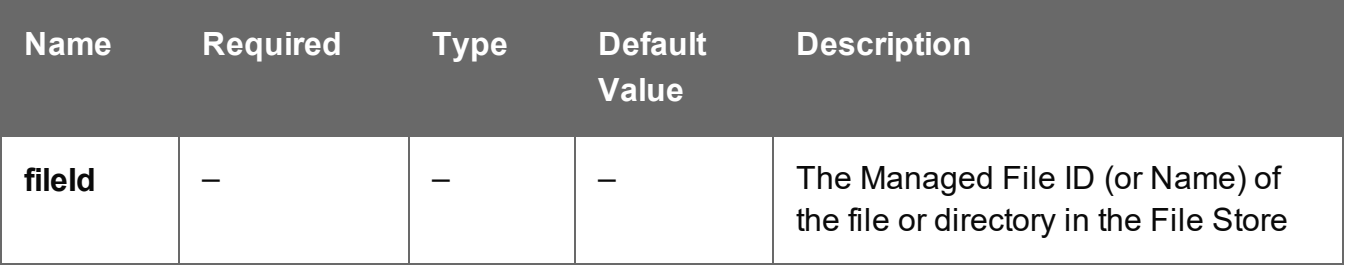

Page 770

**Connect** 

#### **Success**

The following lists status codes indicative of a successful response:

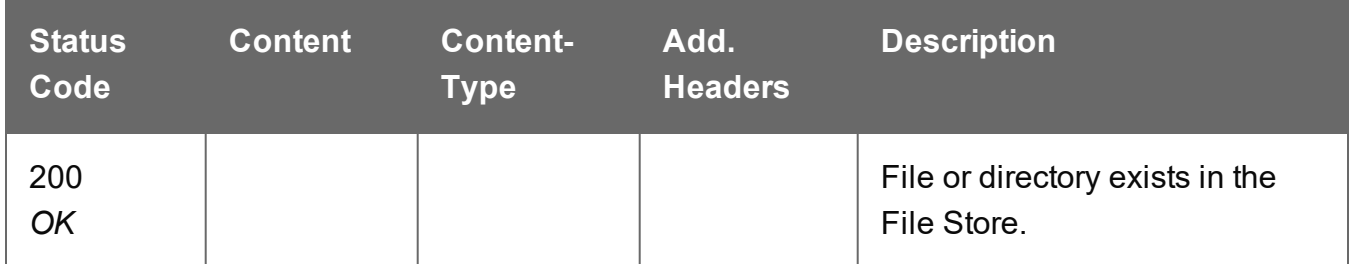

#### **Error**

The following lists status codes indicative of a failed or error response:

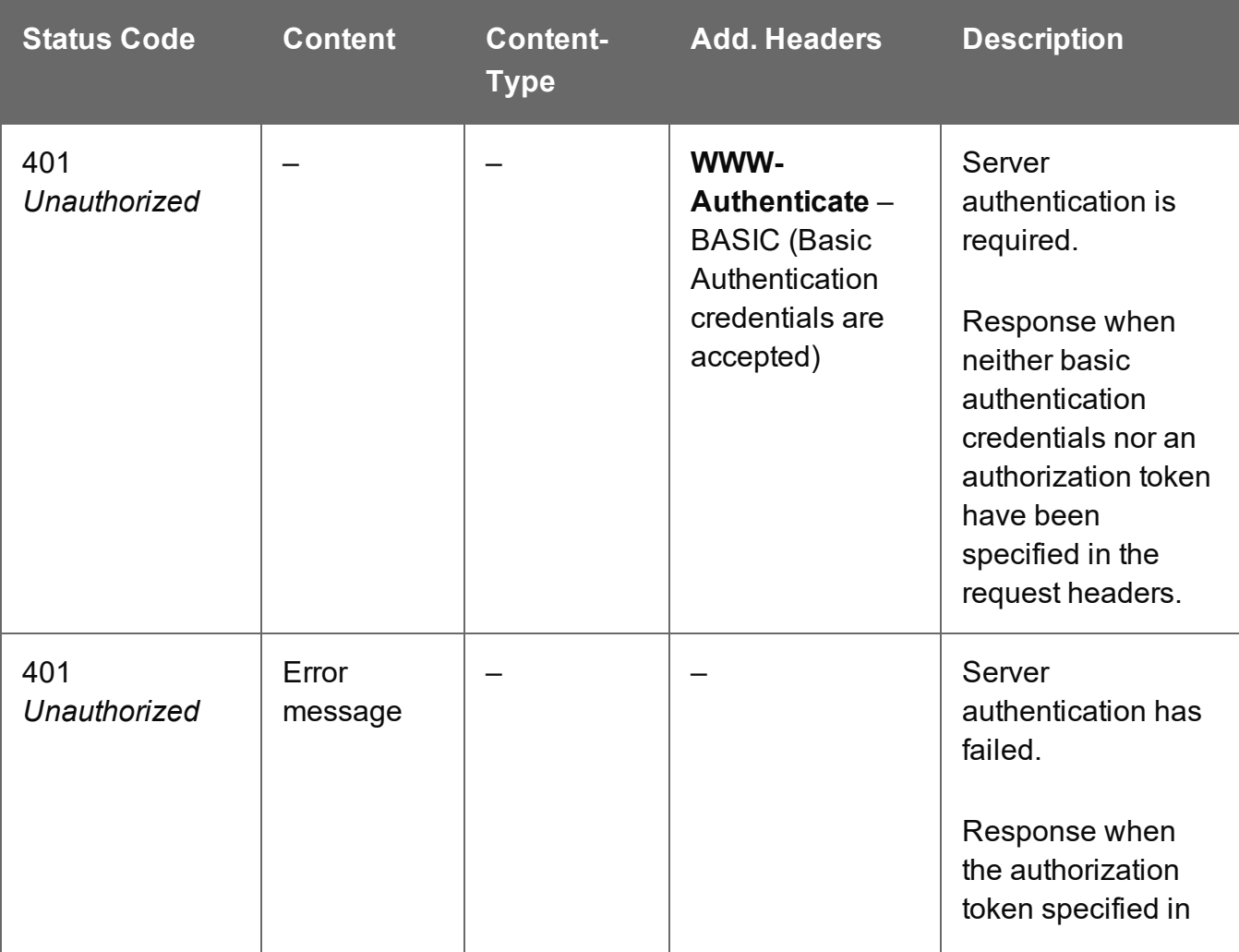

Page 771

**Connect** 

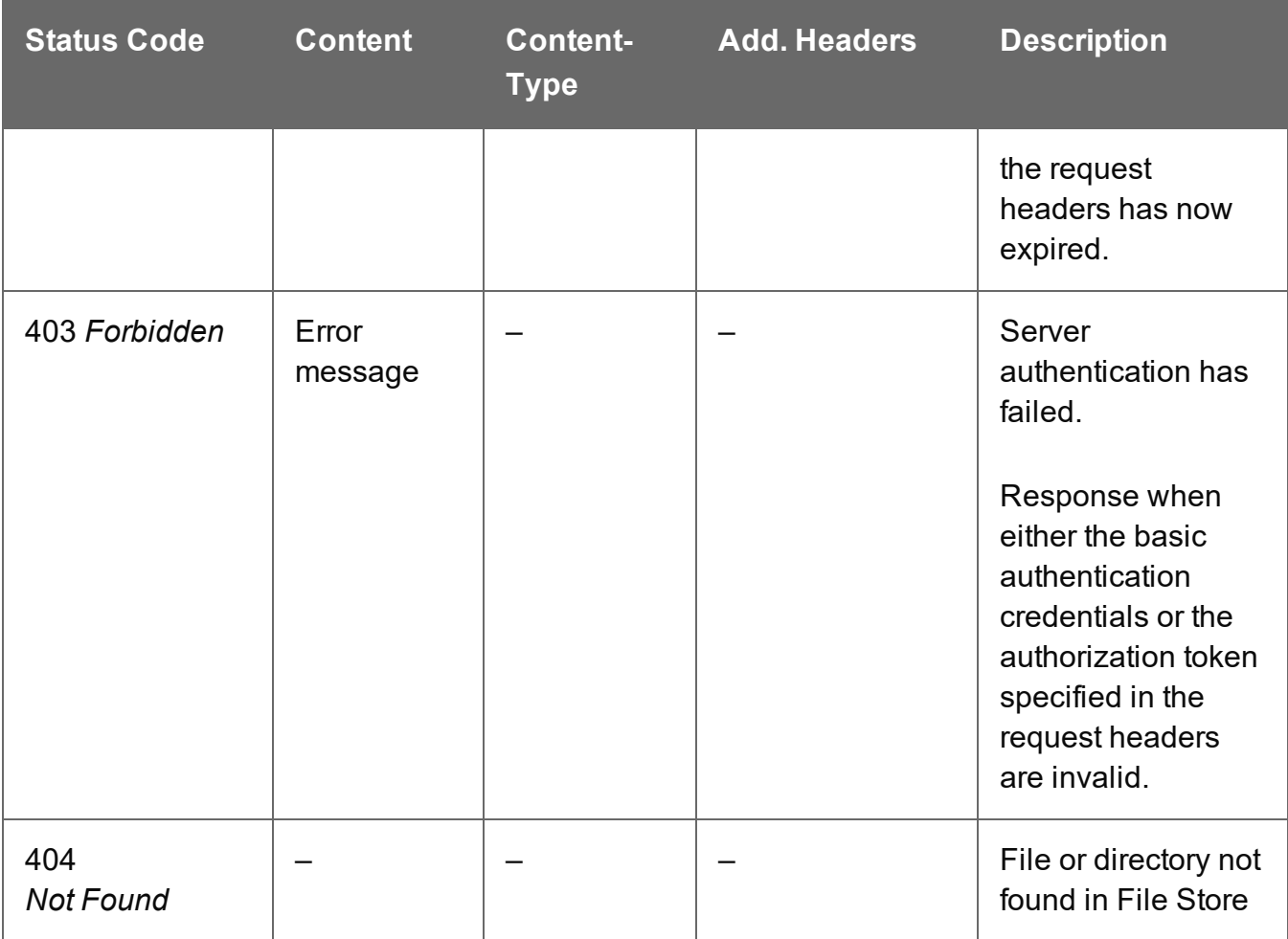

# Upload Data File

Submits a data file to the File Store.

Request takes binary file data as content, and on success returns a response containing the new Managed File ID for the data file.

# **Request**

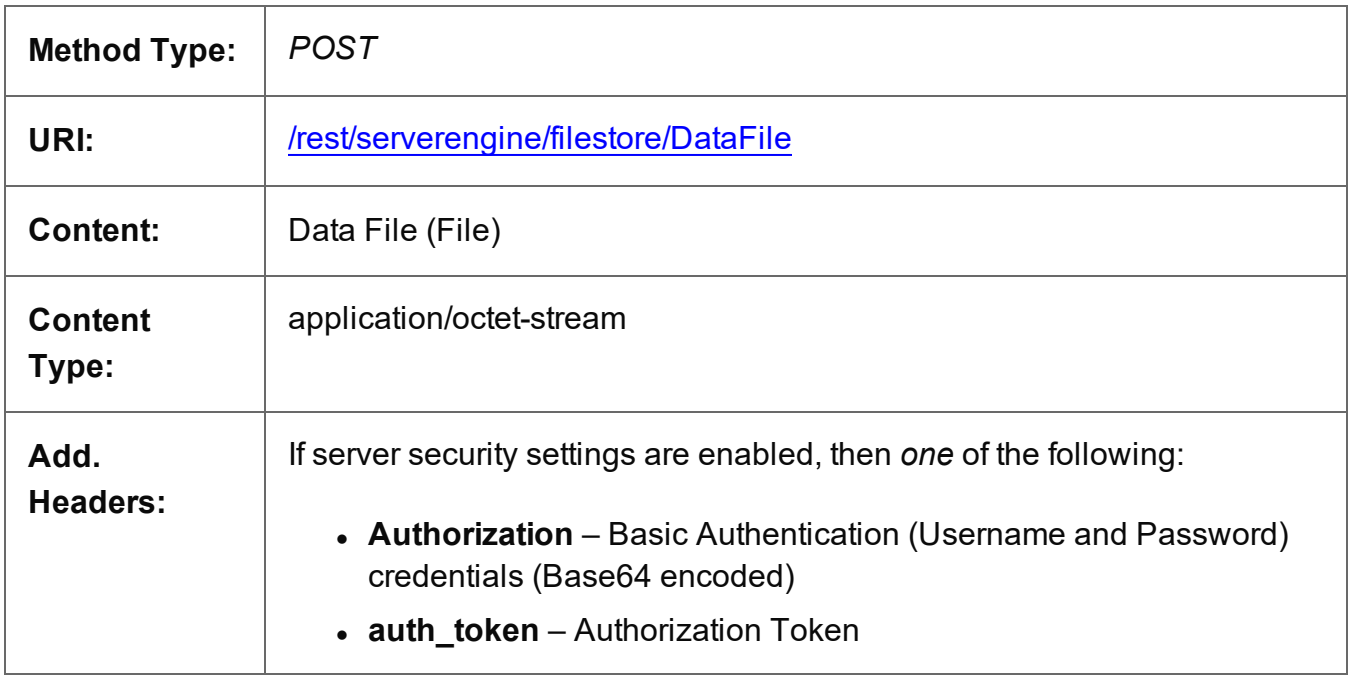

#### **Parameters**

#### **Query**

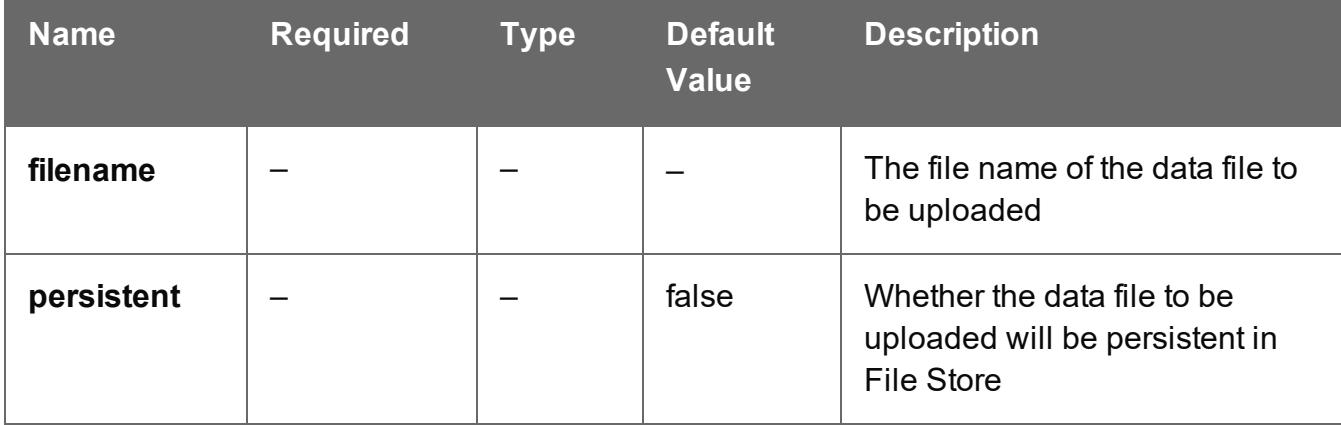

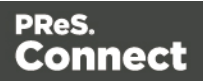

#### **Success**

The following lists status codes indicative of a successful response:

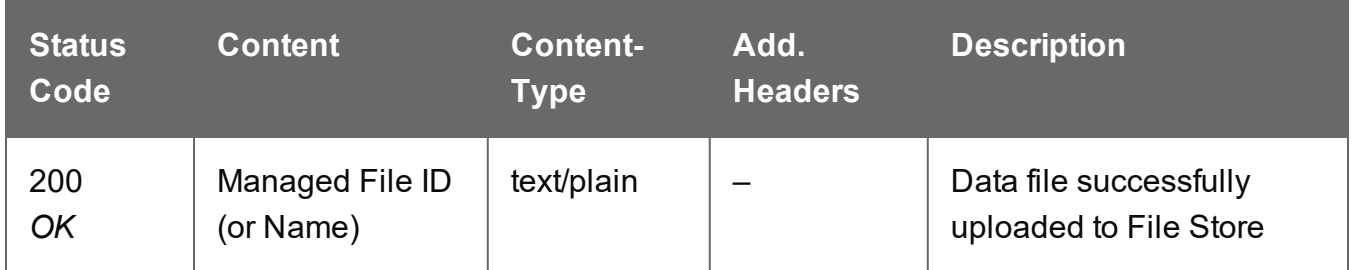

#### **Error**

The following lists status codes indicative of a failed or error response:

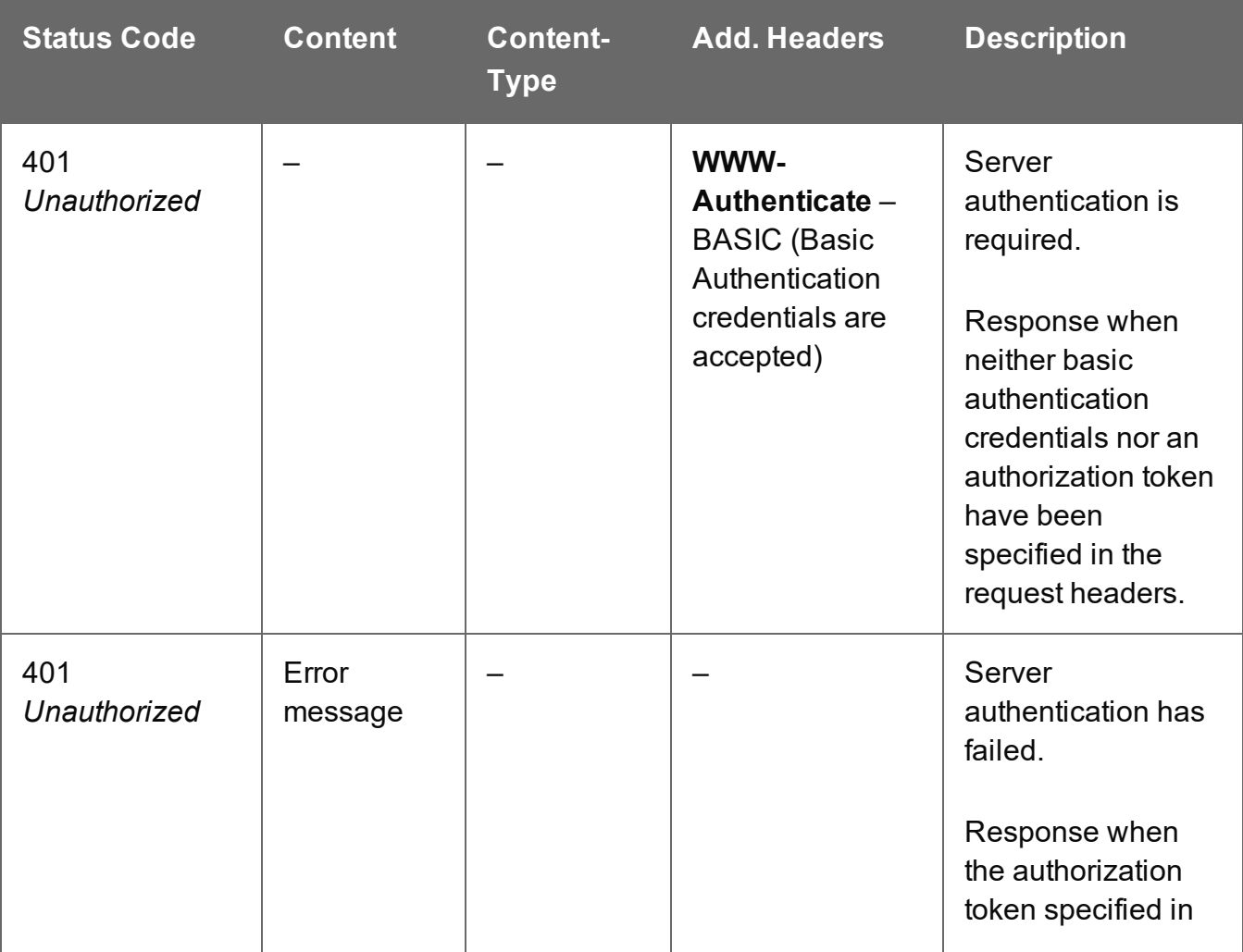

Page 774

**Connect** 

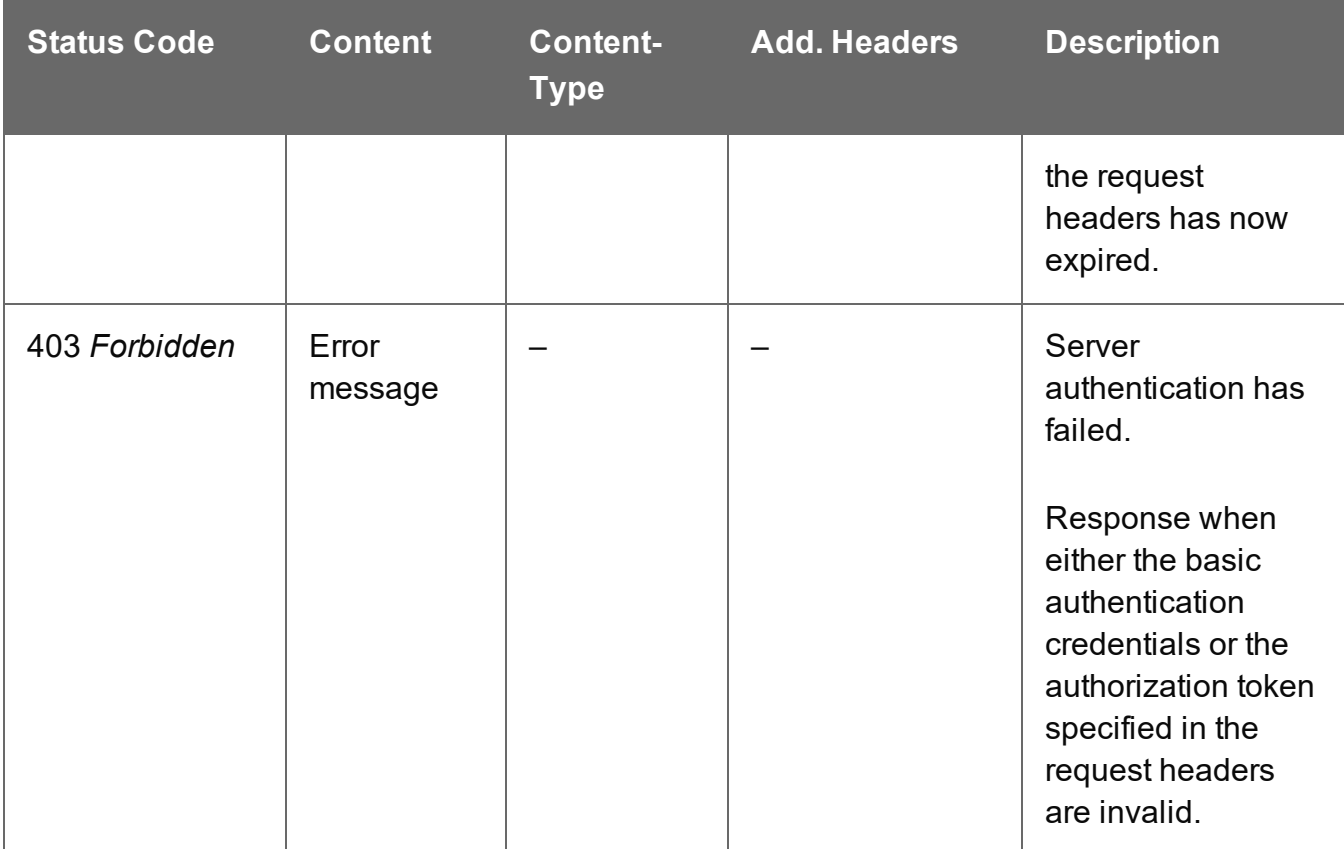

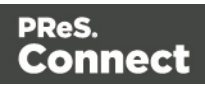

# Upload Data Mapping Configuration

Submits a Data Mapping configuration to the File Store.

Request takes binary file data as content, and on success returns a response containing the new Managed File ID for the configuration.

#### **Request**

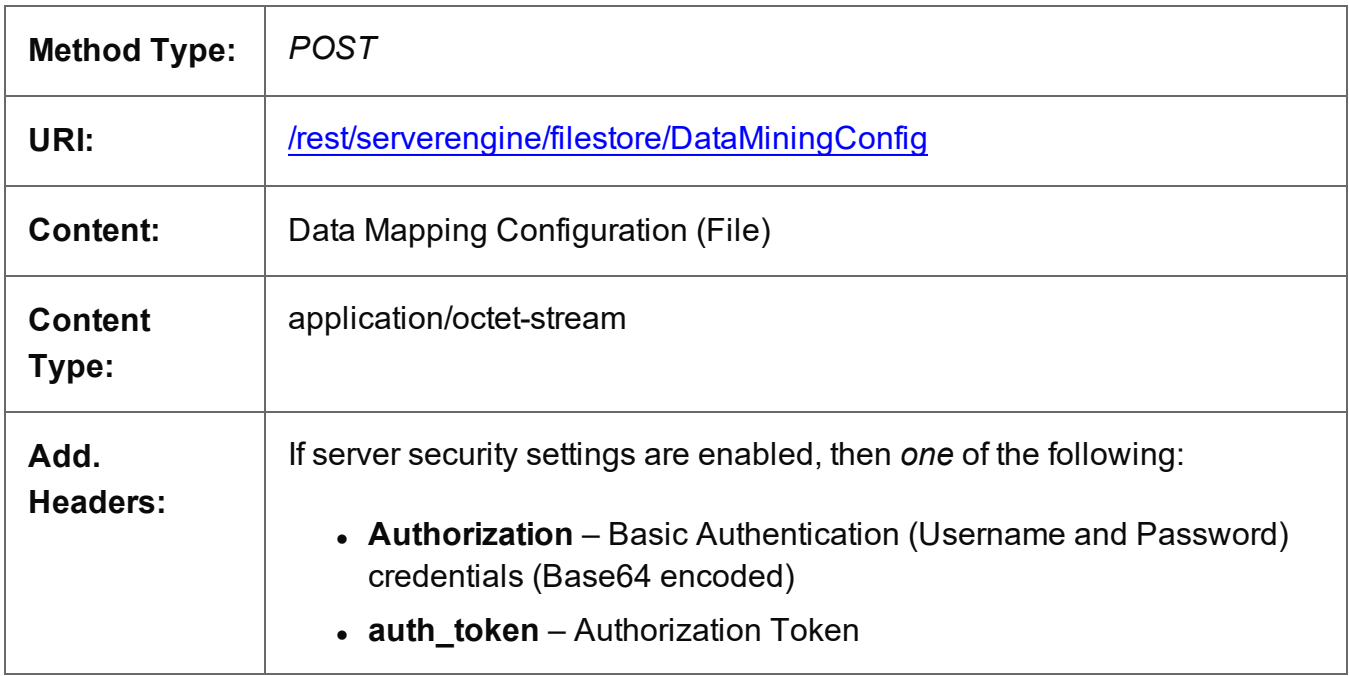

#### **Parameters**

#### **Query**

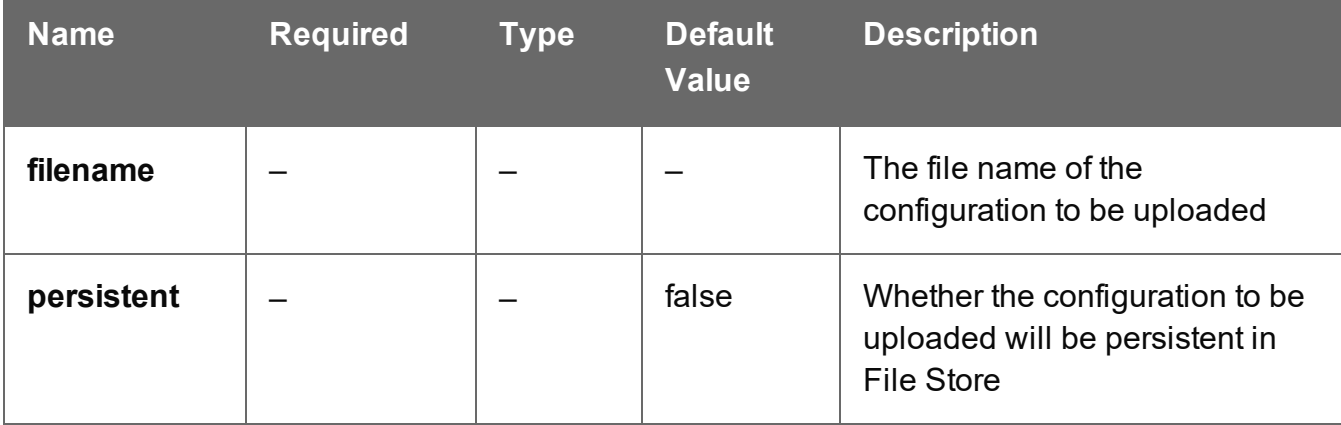

#### **Success**

The following lists status codes indicative of a successful response:

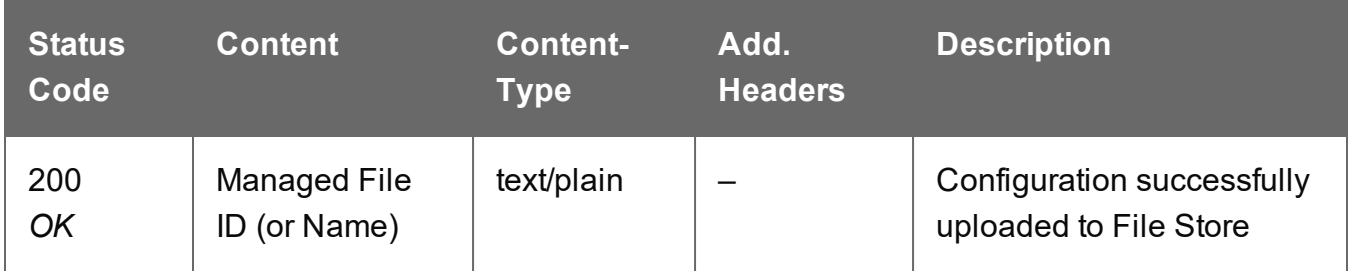

#### **Error**

The following lists status codes indicative of a failed or error response:

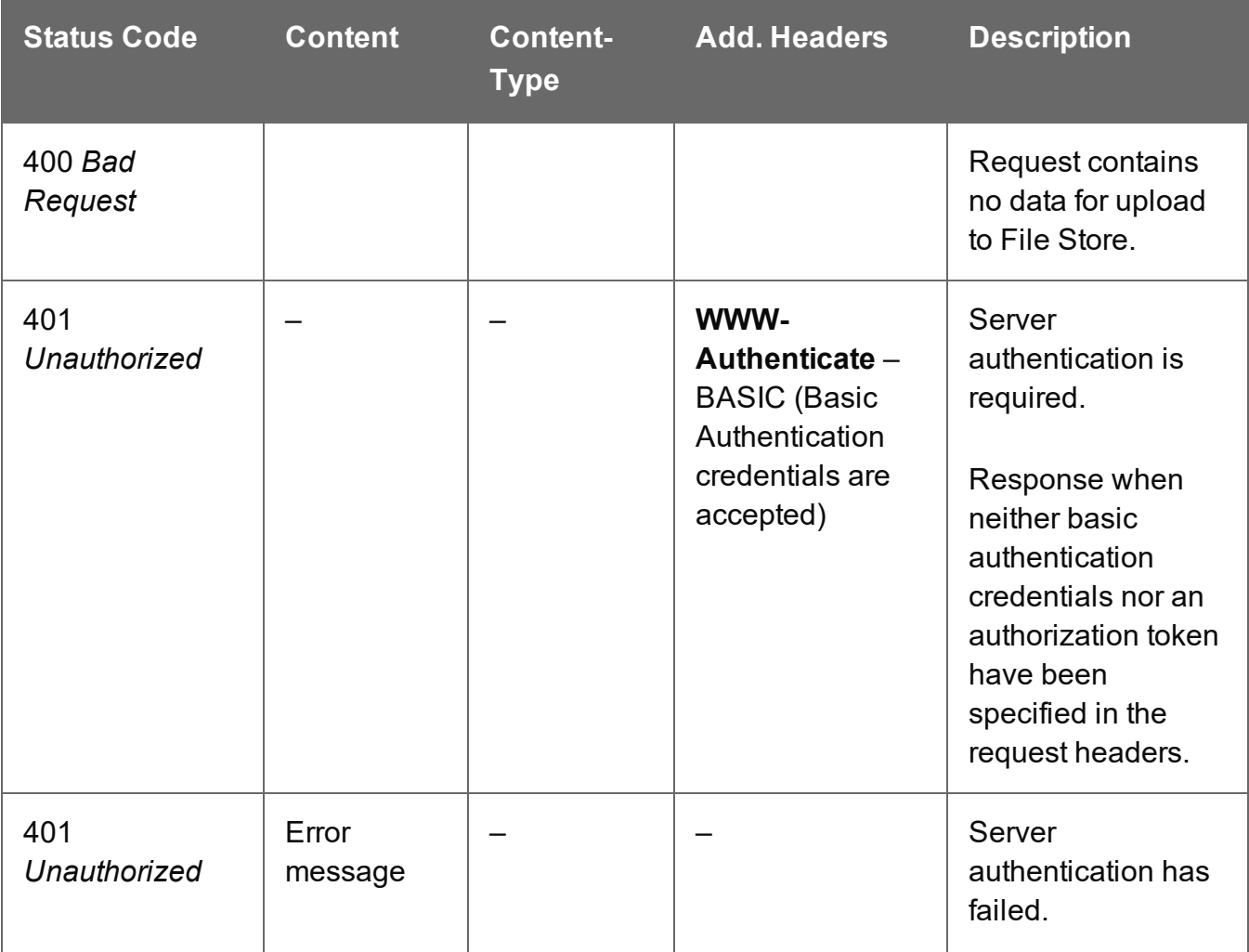

Page 777

**Connect** 

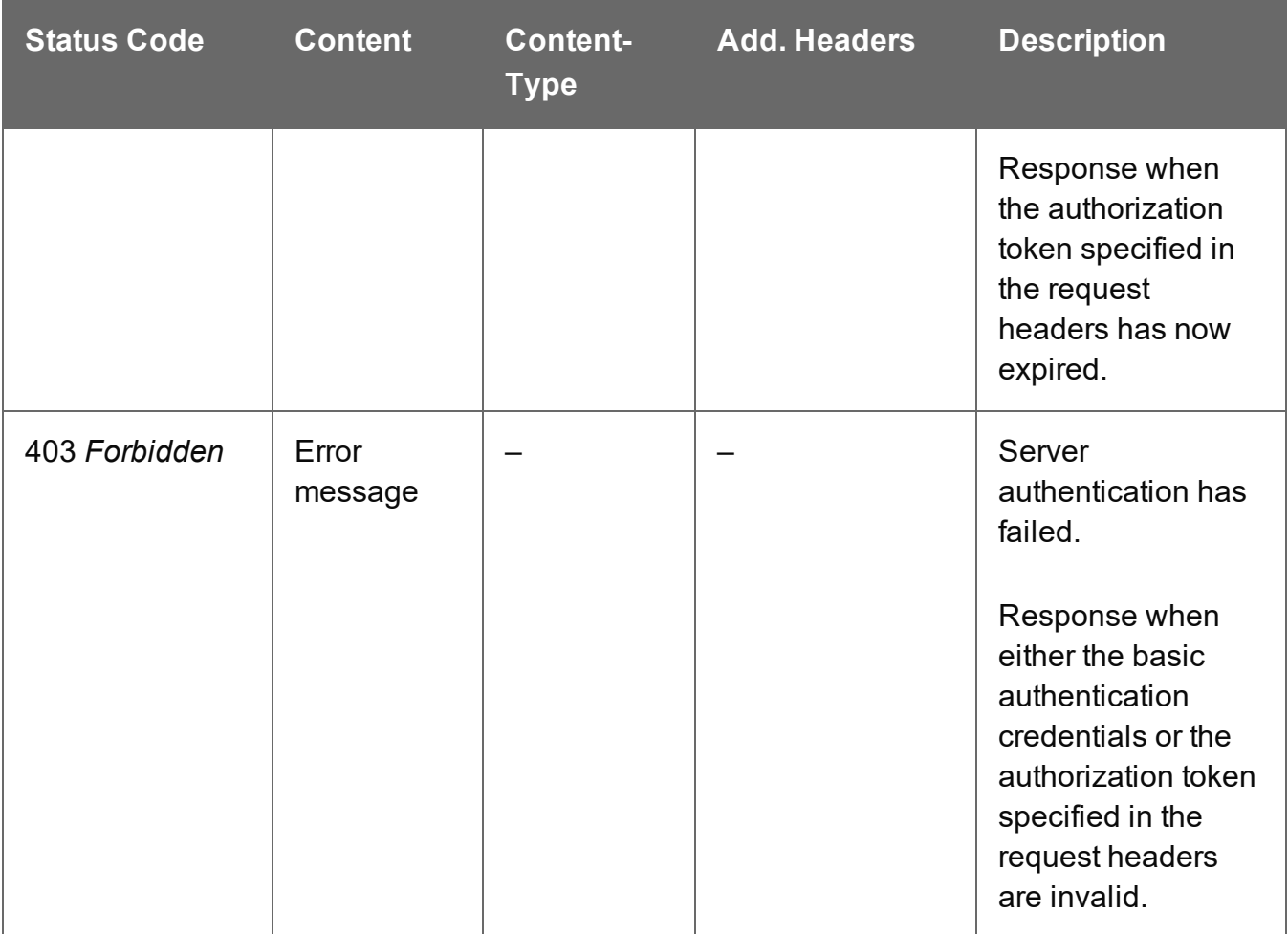

# Upload Template

Submits a template to the File Store.

Request takes zipped file data as content, and on success returns a response containing the new Managed File ID for the template.

#### **Request**

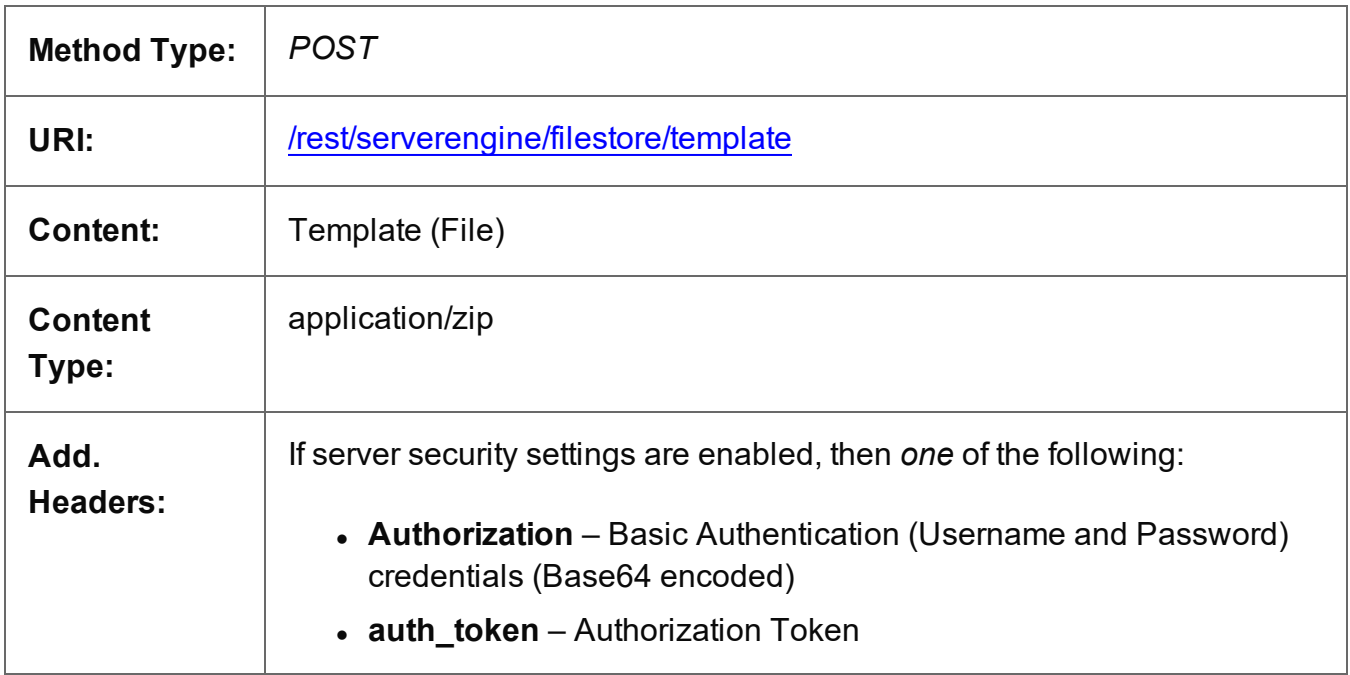

#### **Parameters**

#### **Query**

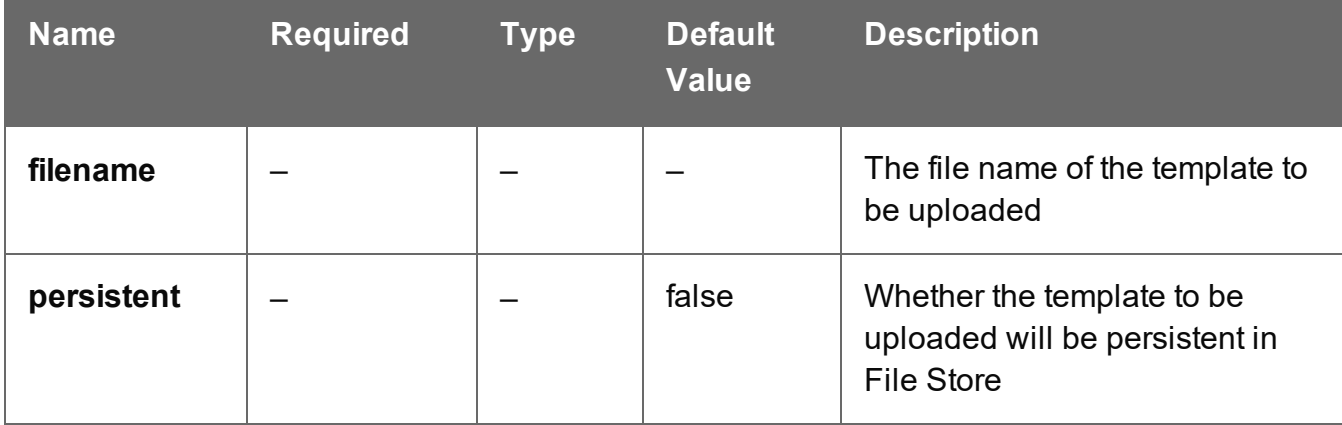

#### **Success**

The following lists status codes indicative of a successful response:

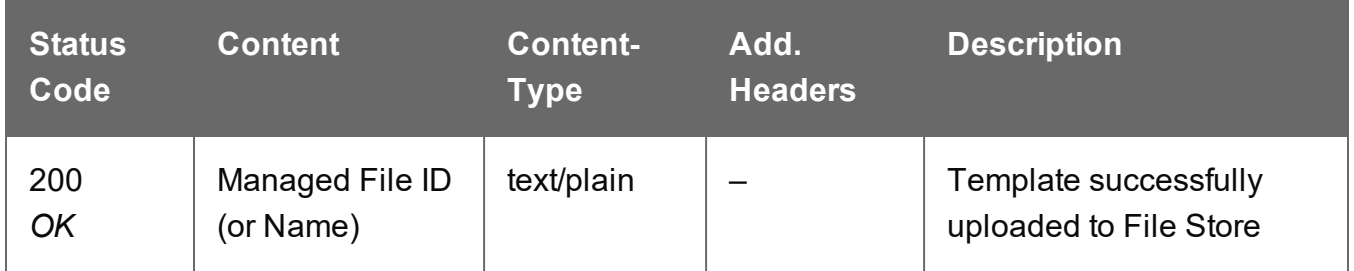

#### **Error**

The following lists status codes indicative of a failed or error response:

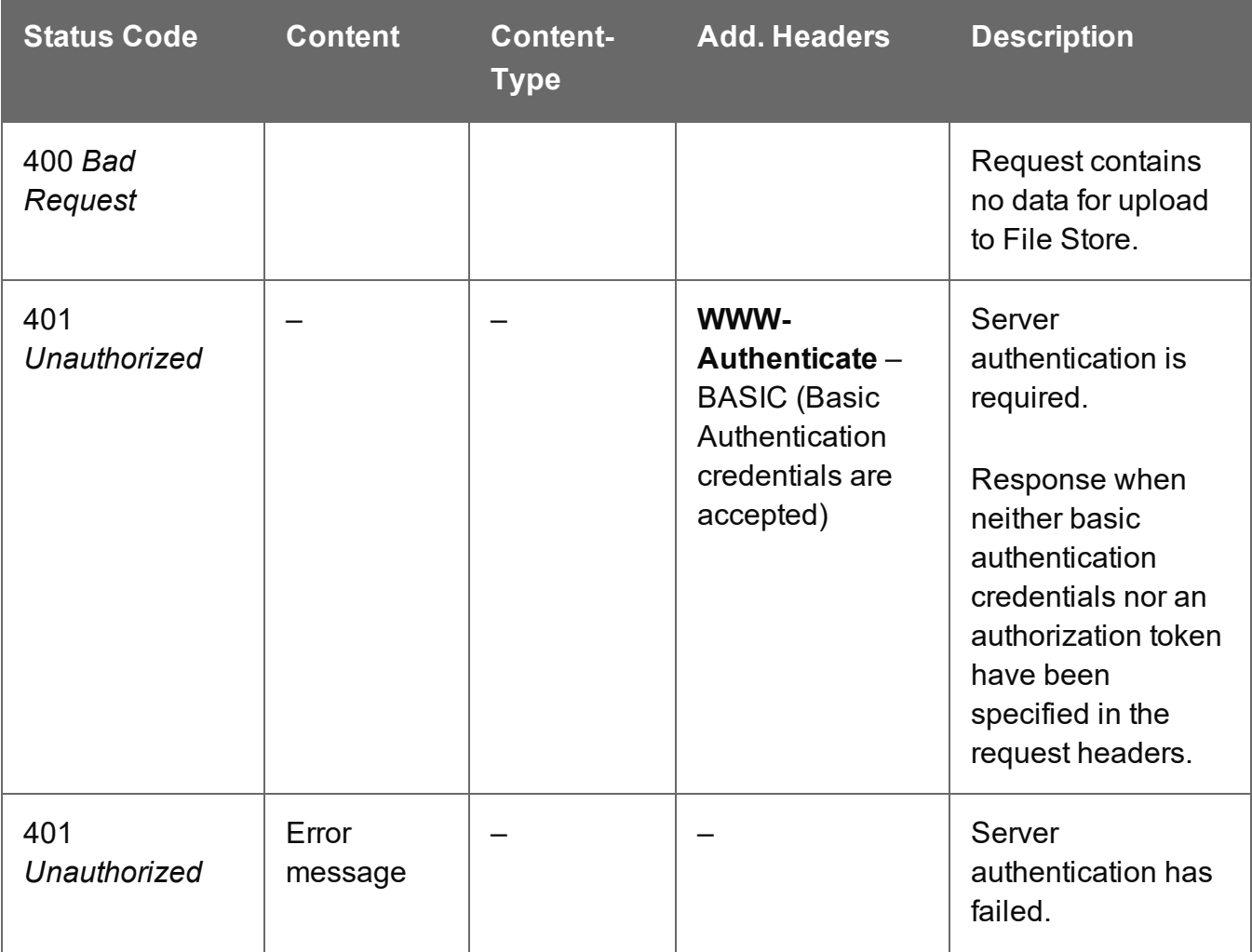

Page 780

**Connect** 

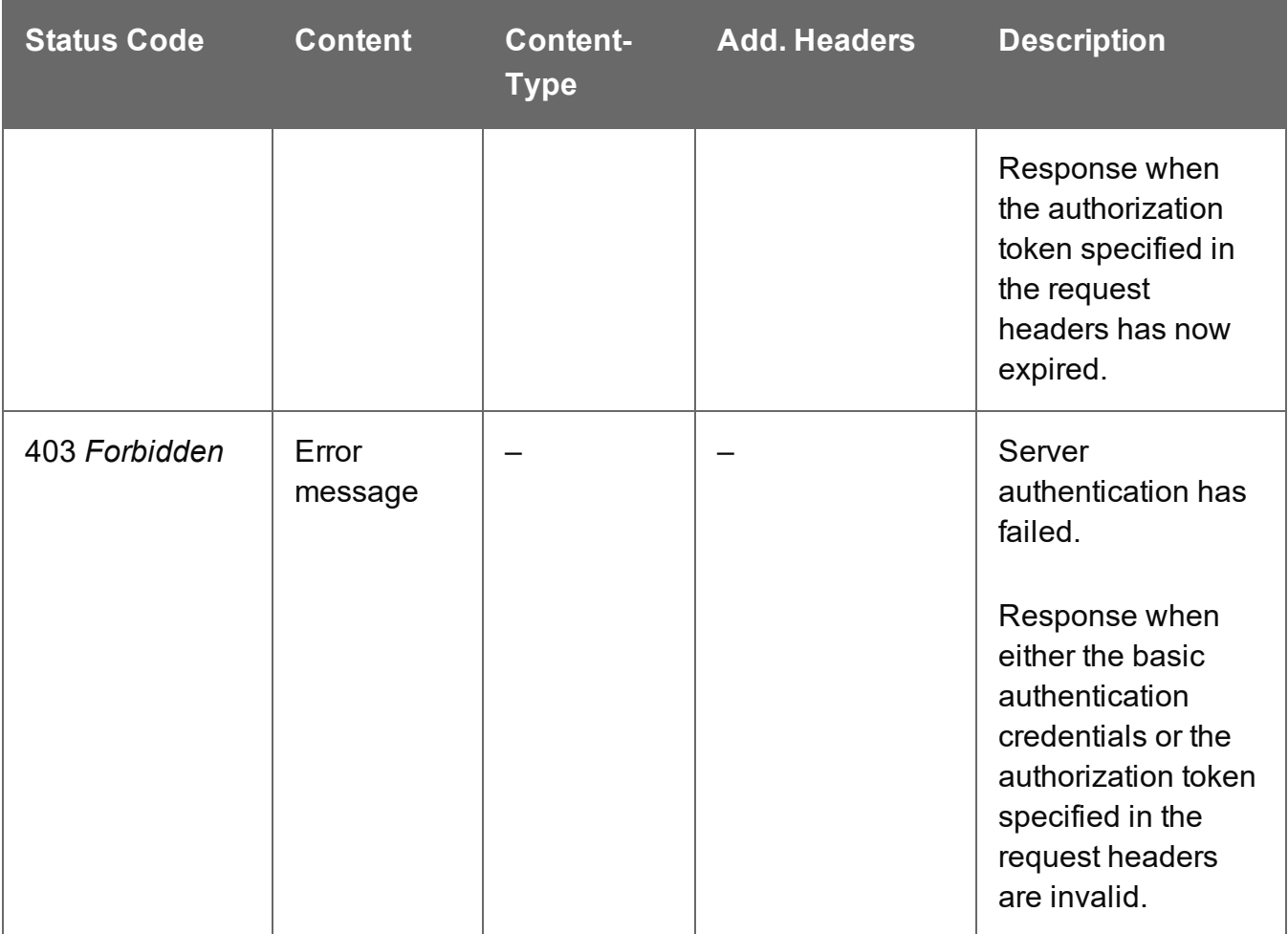

# Upload Job Creation Preset

Submits a Job Creation preset to the File Store.

Request takes XML file data as content, and on success returns a response containing the new Managed File ID for the preset.

#### **Request**

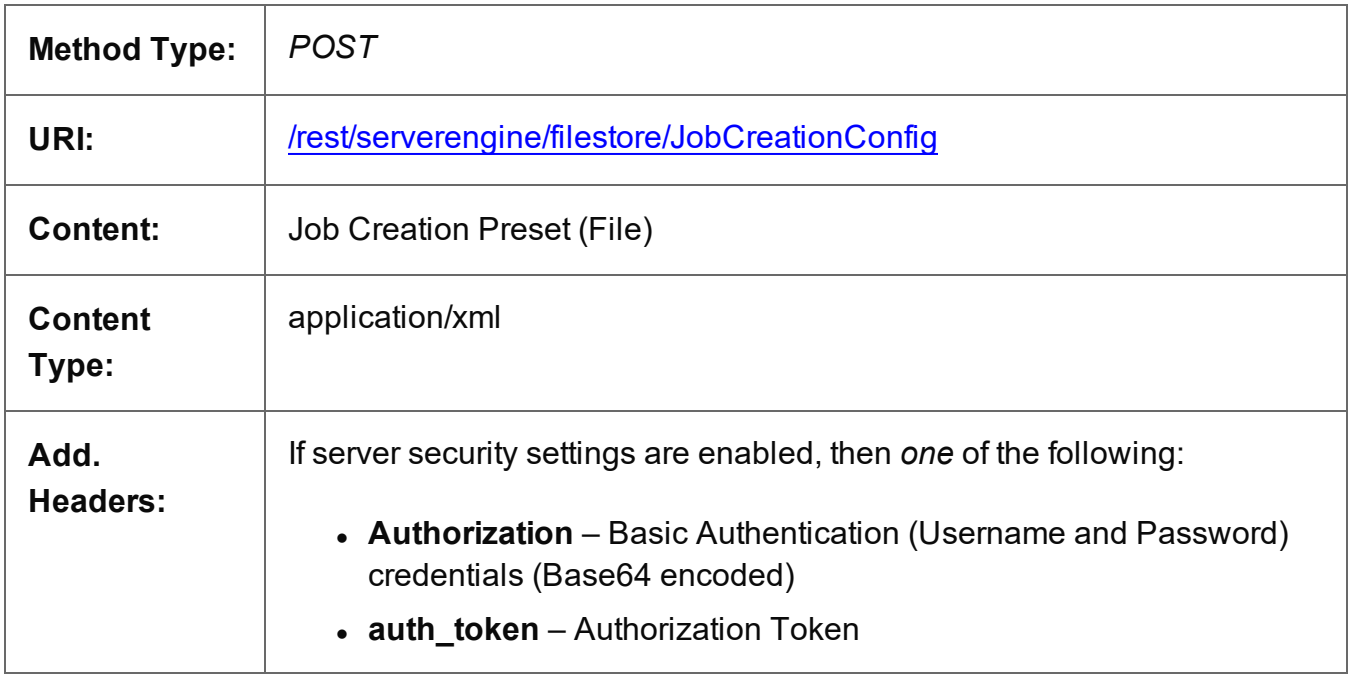

#### **Parameters**

#### **Query**

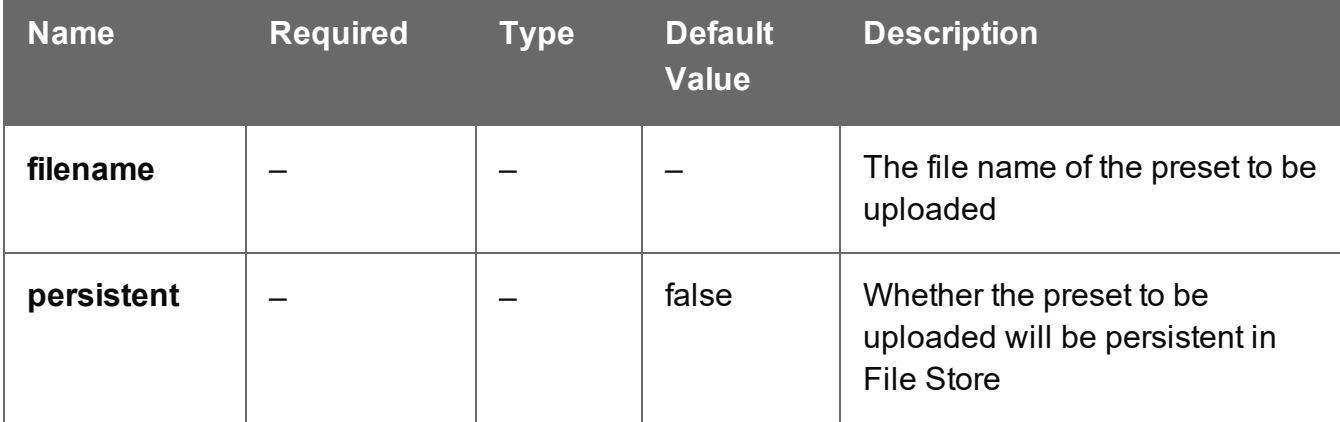

Page 782

**Connect** 

#### **Success**

The following lists status codes indicative of a successful response:

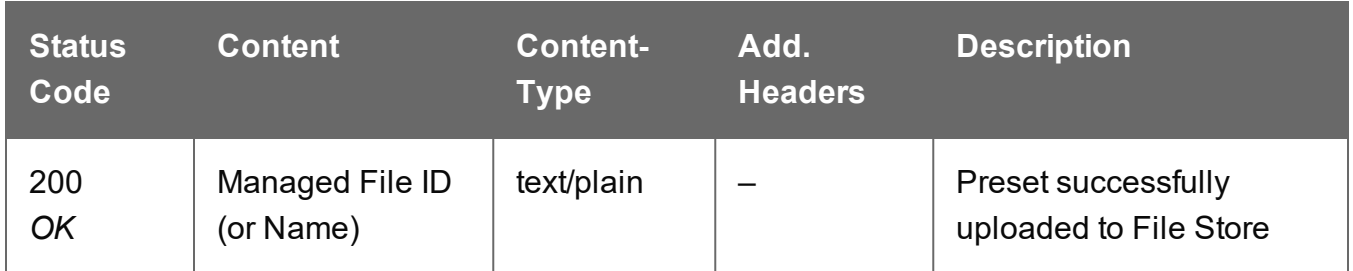

#### **Error**

The following lists status codes indicative of a failed or error response:

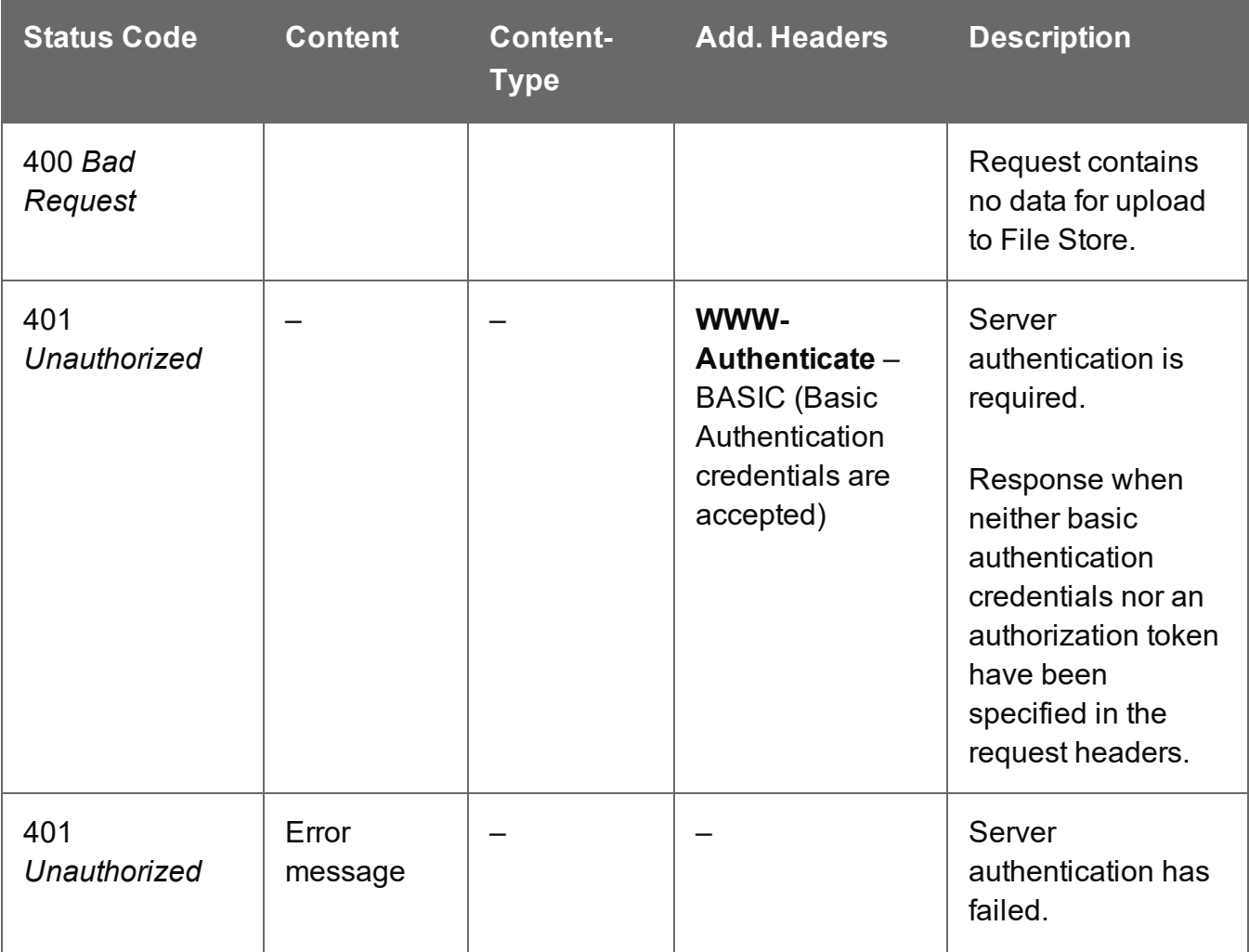

Page 783

**Connect** 

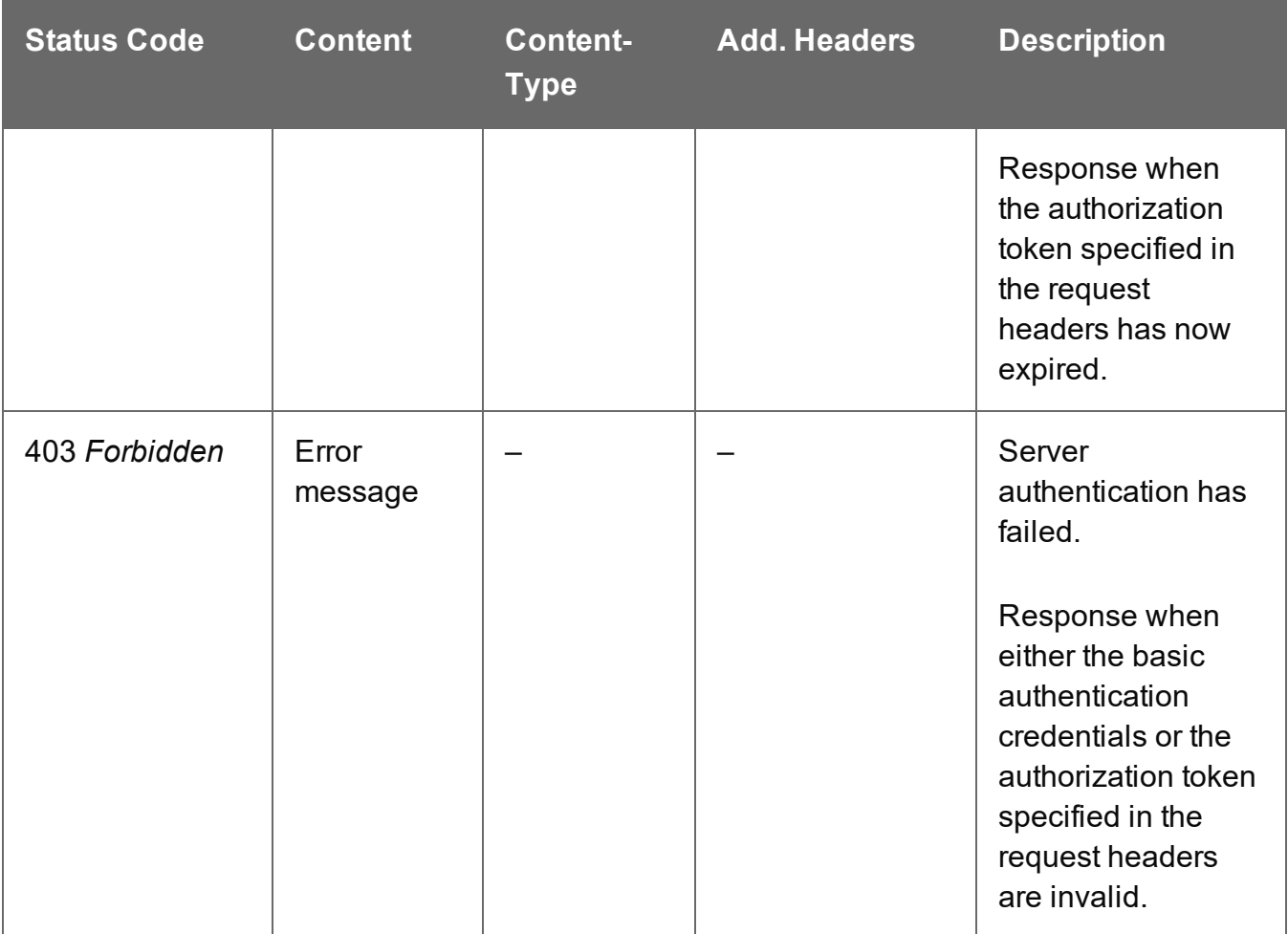

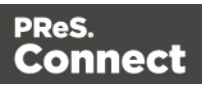

# Upload Output Creation Preset

Submits an Output Creation preset to the File Store.

Request takes XML file data as content, and on success returns a response containing the new Managed File ID for the preset.

#### **Request**

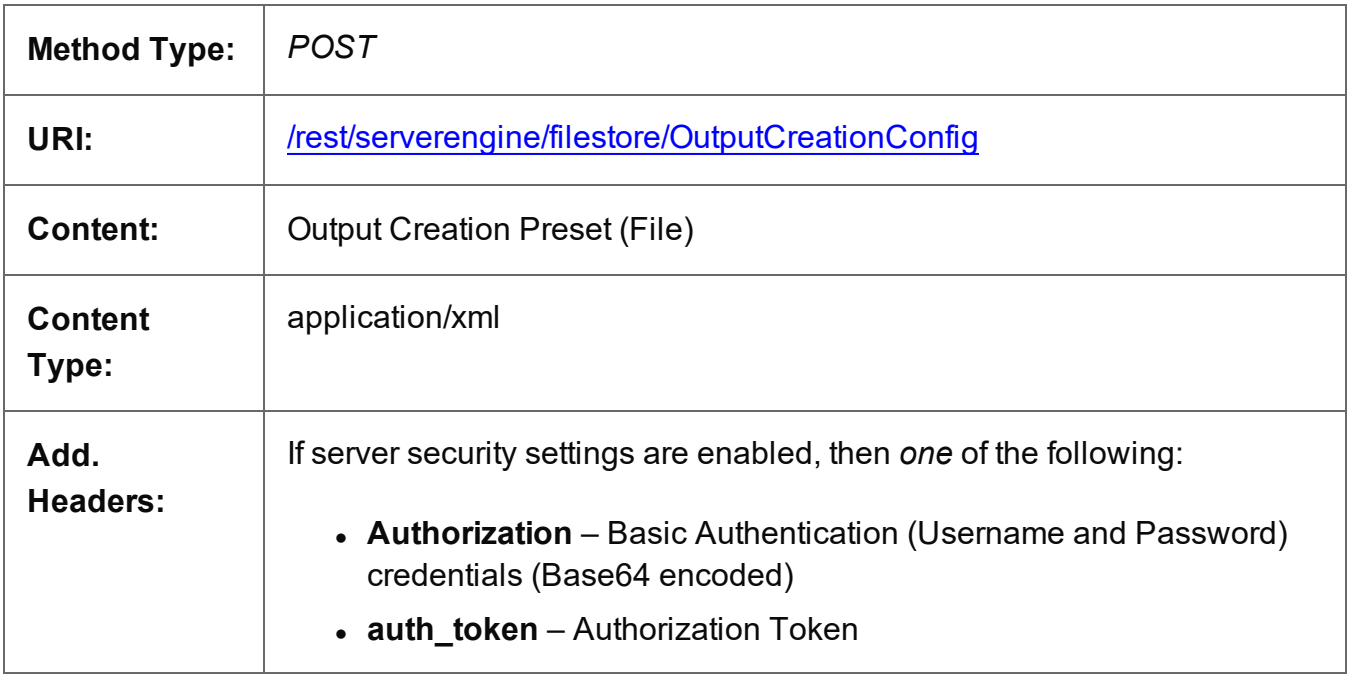

## **Parameters**

#### **Query**

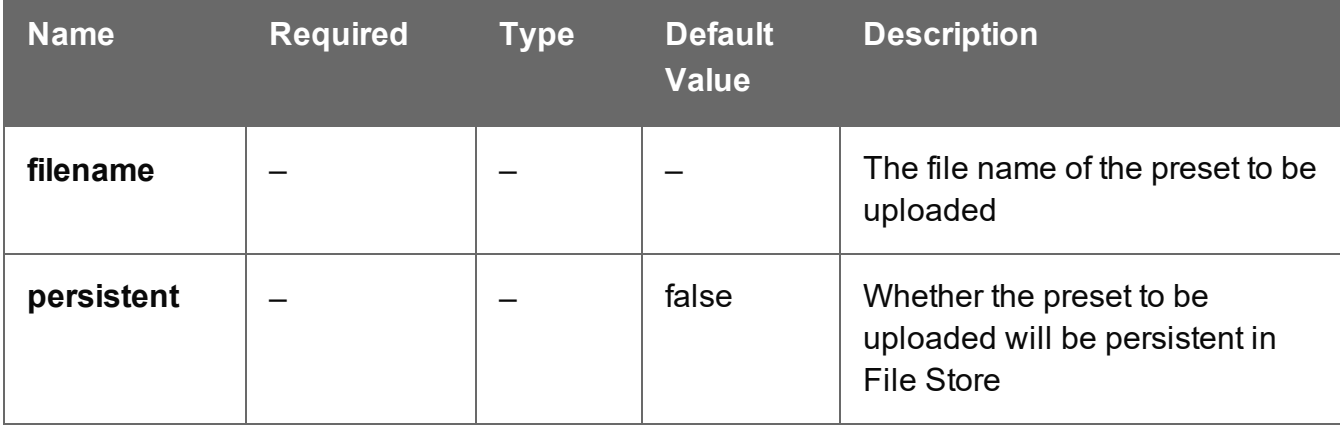

#### **Success**

The following lists status codes indicative of a successful response:

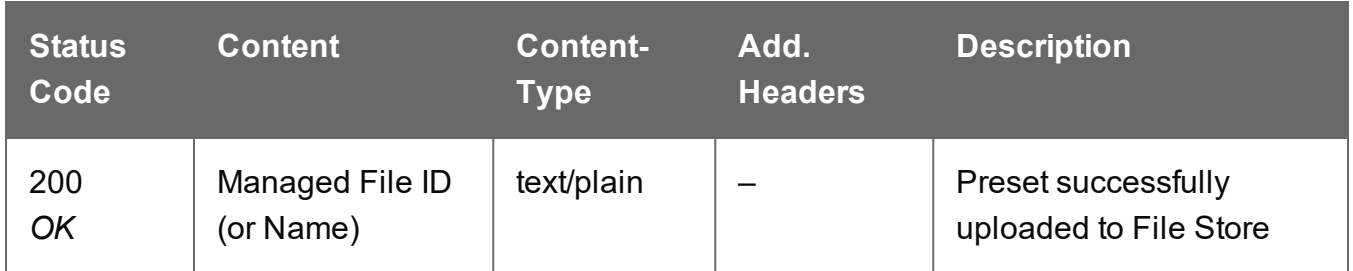

#### **Error**

The following lists status codes indicative of a failed or error response:

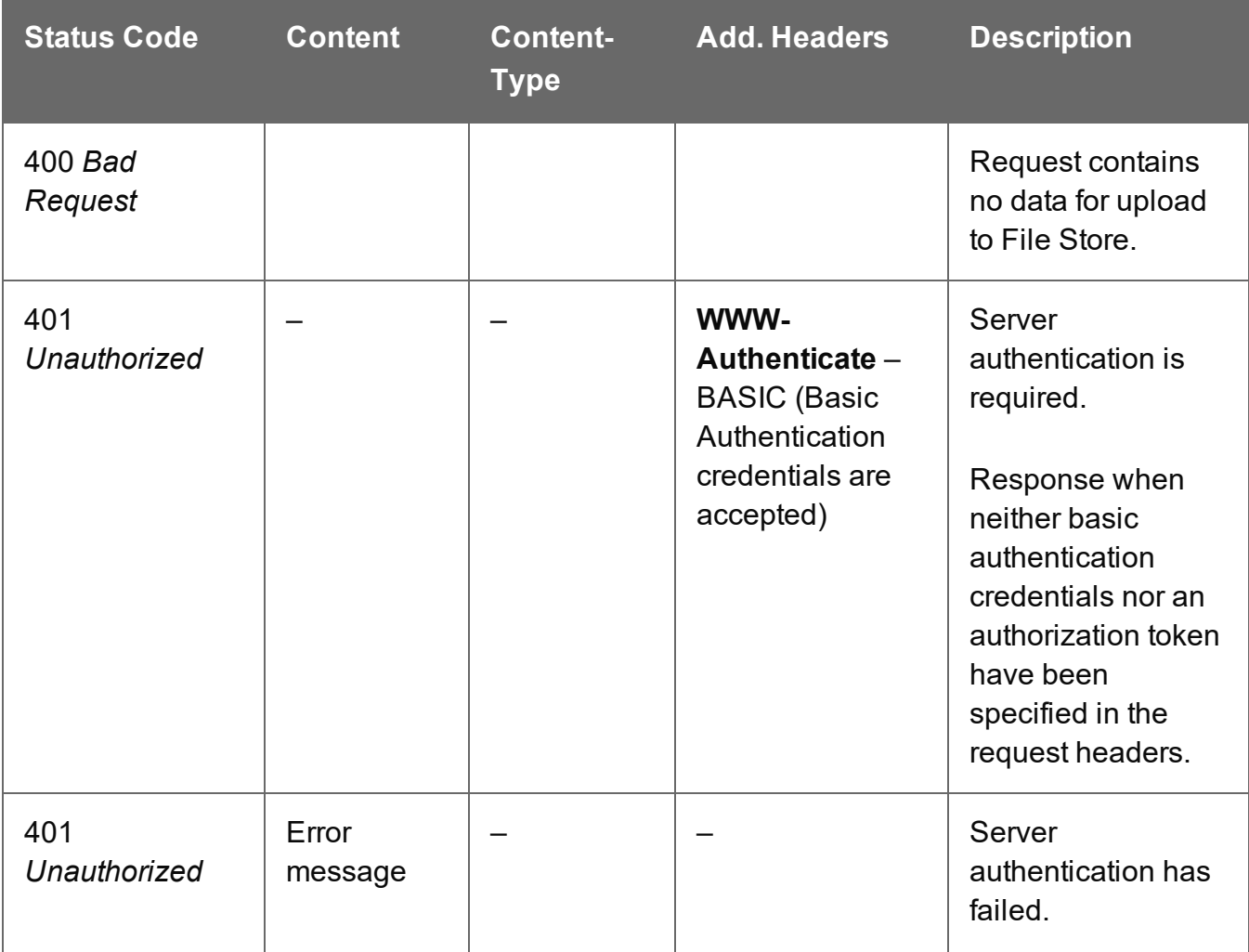

Page 786

**Connect** 

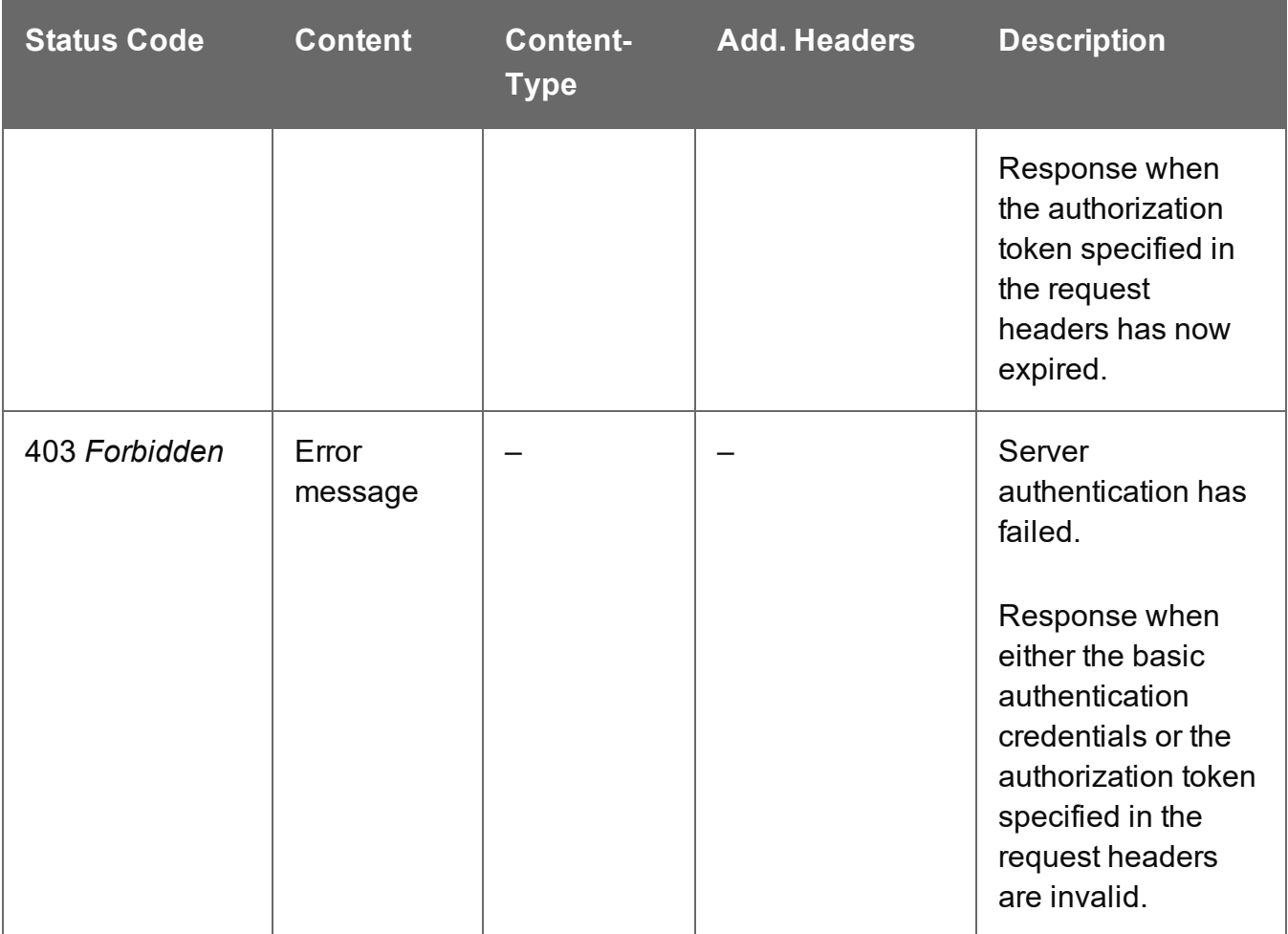

# Service Version

Returns the version of the File Store service.

## **Request**

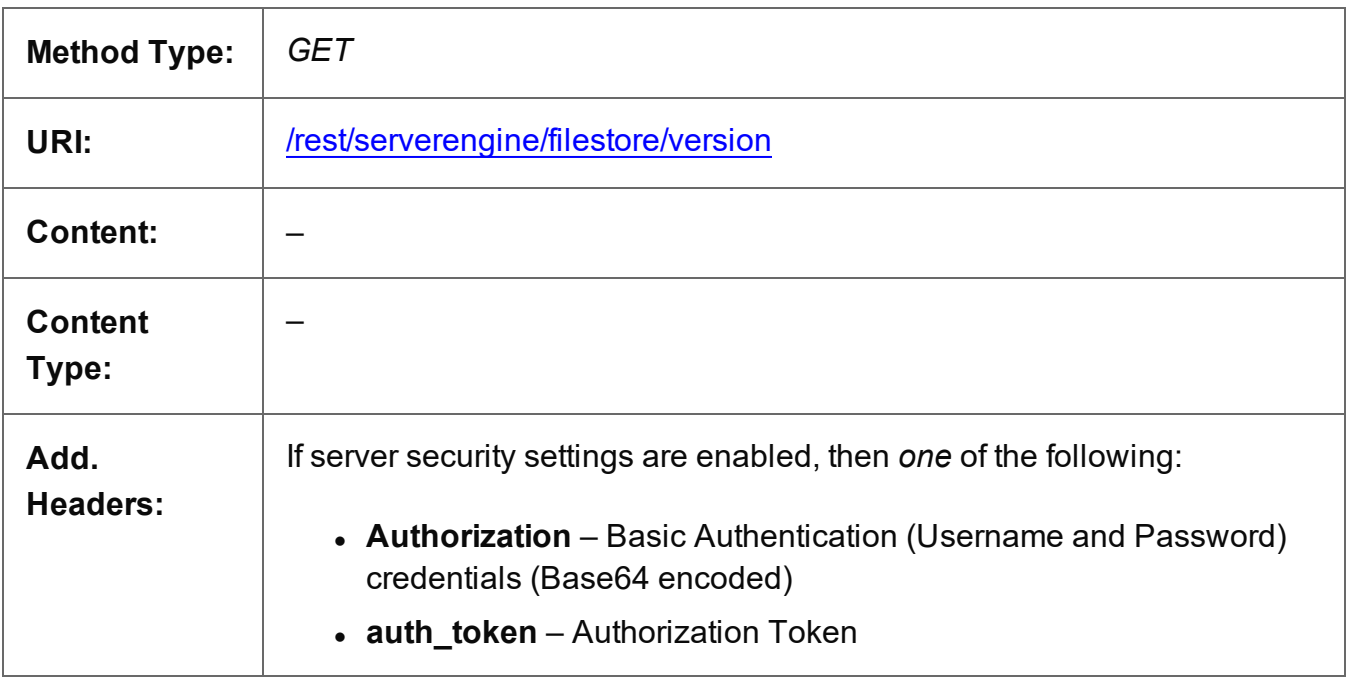

#### **Response**

#### **Success**

The following lists status codes indicative of a successful response:

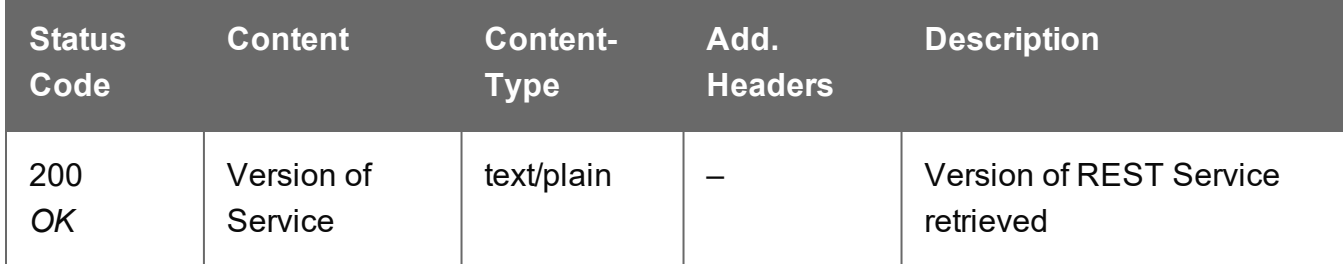

## **Error**

The following lists status codes indicative of a failed or error response:

**Connect** 

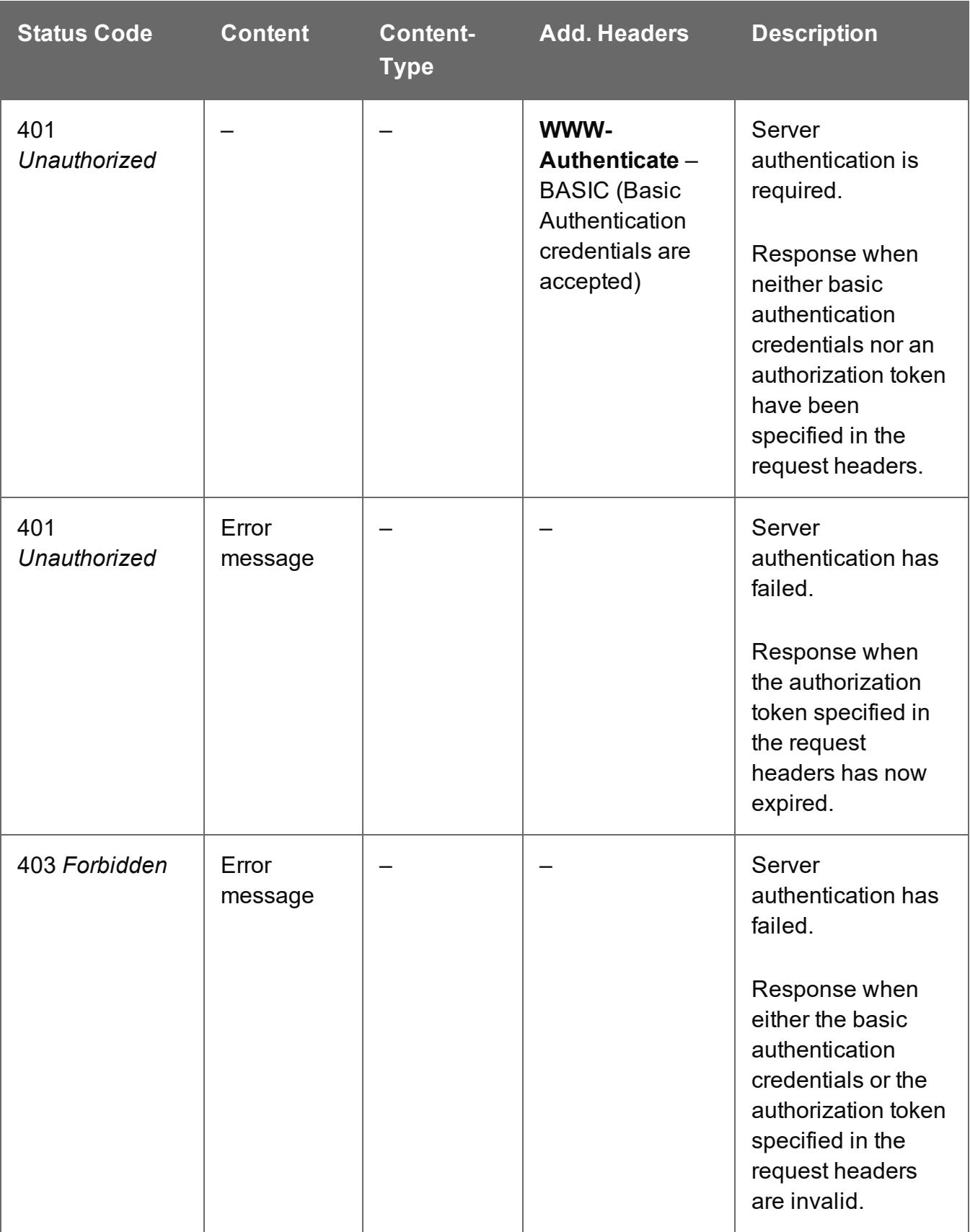

# **Job Creation Service**

The following table is a summary of the resources and methods available in the Job Creation service:

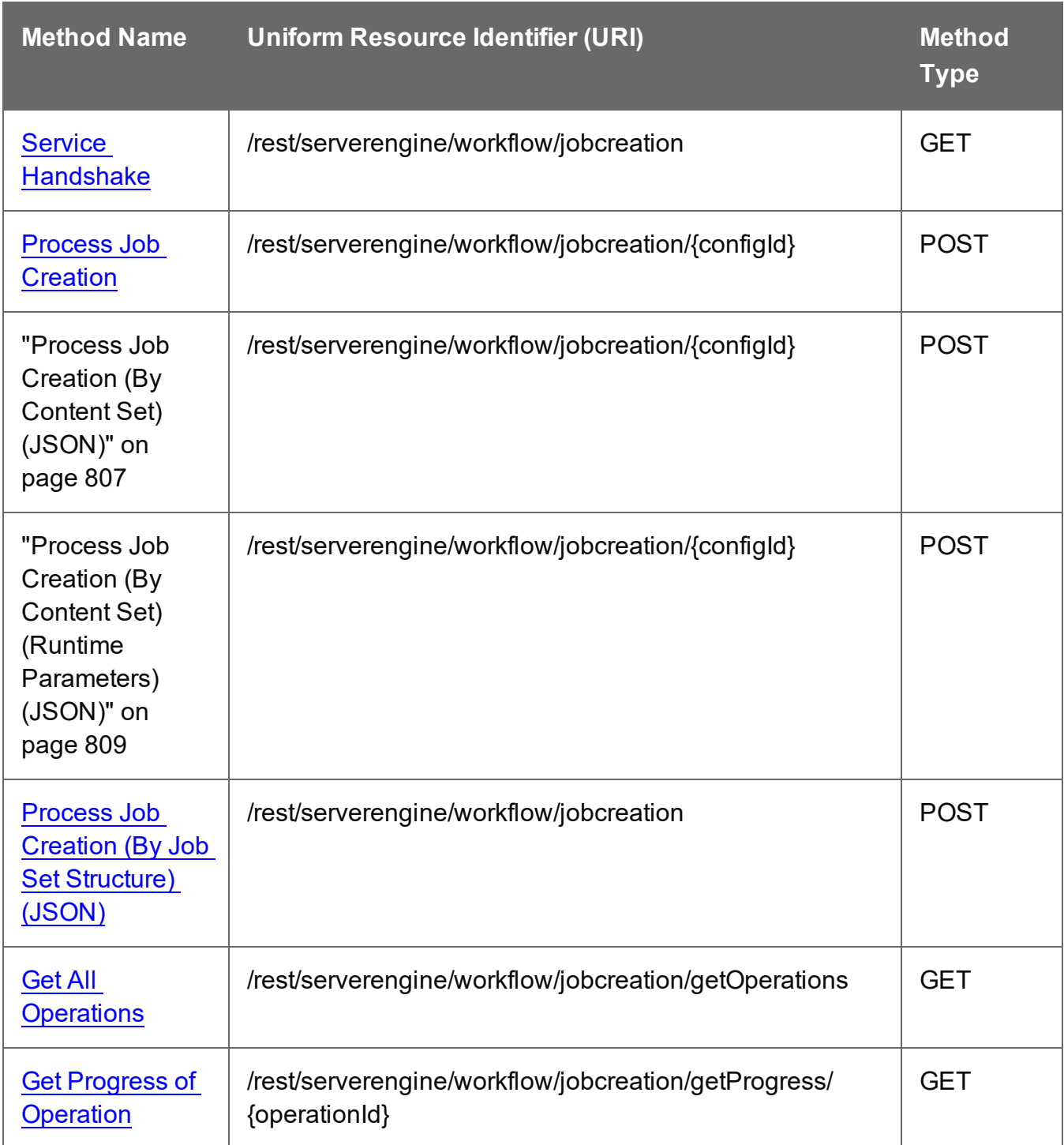

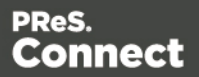

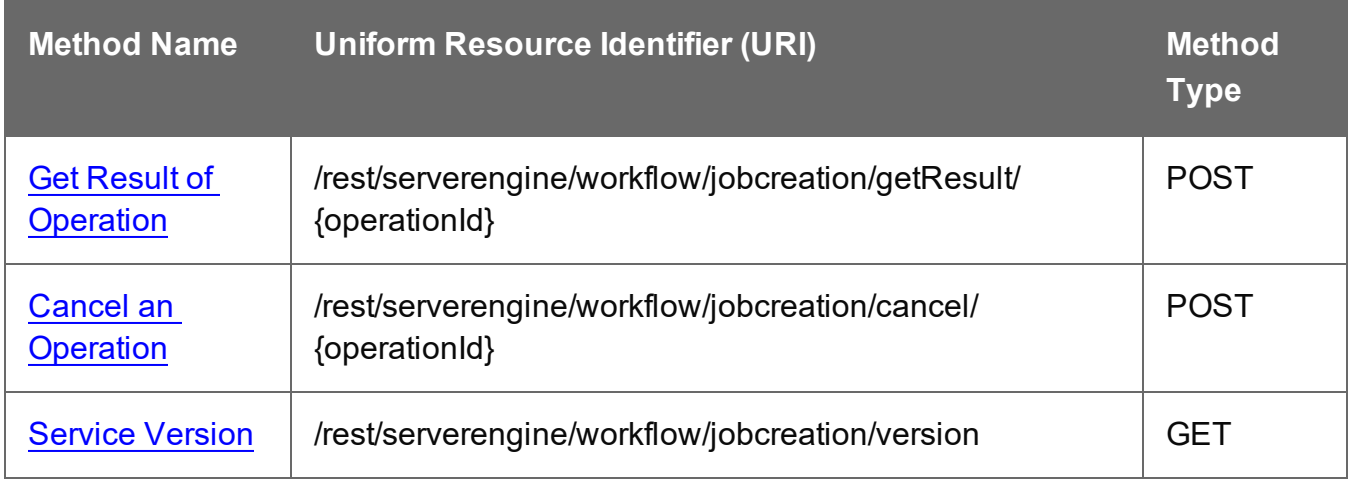

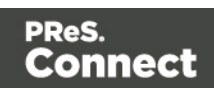

# <span id="page-791-0"></span>Cancel an Operation

Requests the cancellation of a running Job Creation operation of a specific operation ID.

Request takes no content, and on success returns a response with no content.

#### **Request**

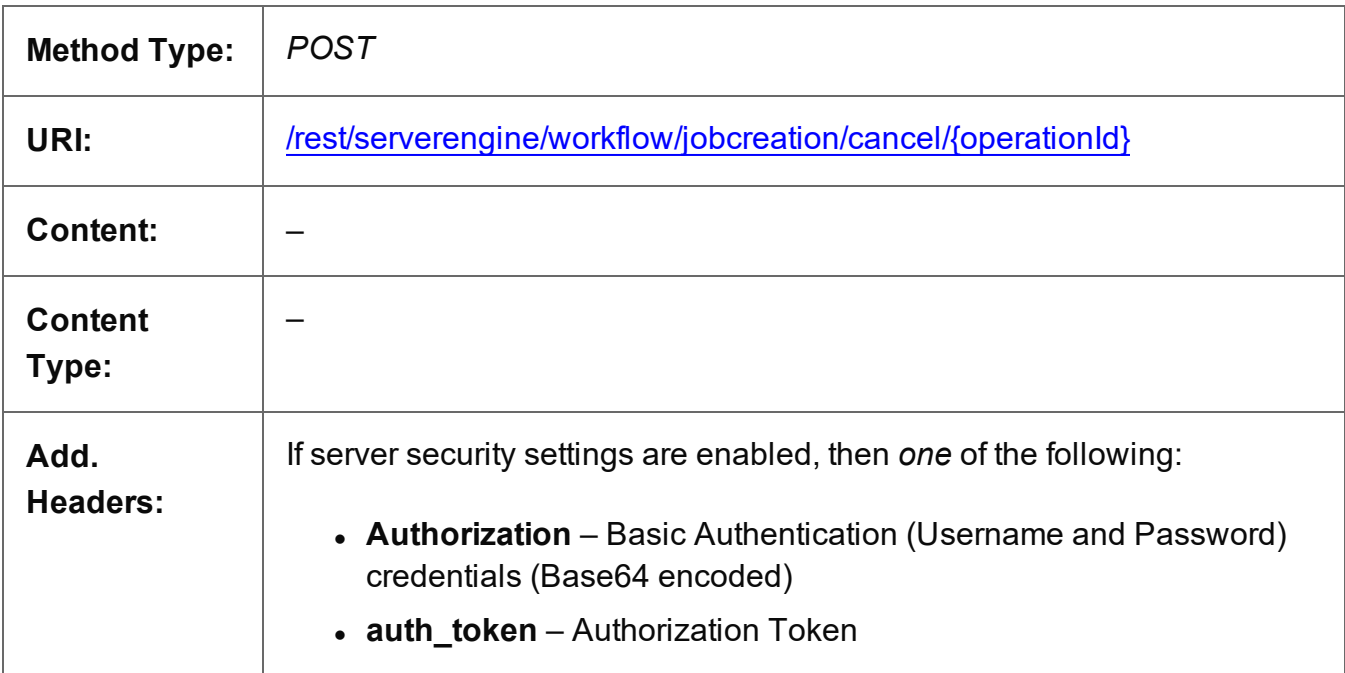

#### **Parameters**

#### **Path parameters**

The following lists the path parameters accepted by this method:

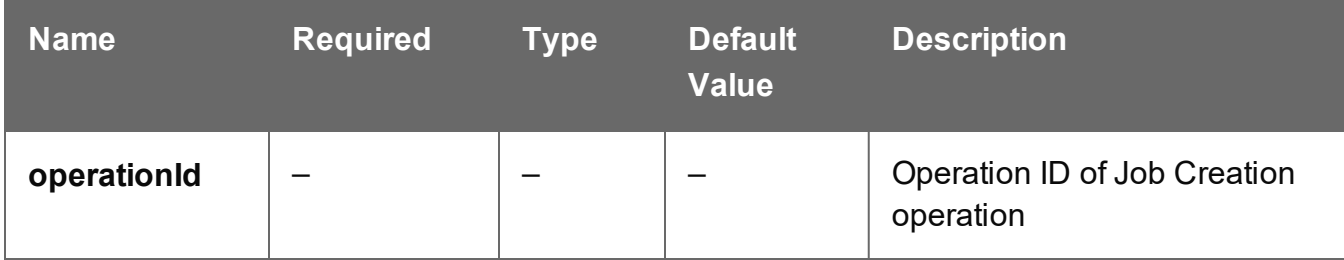

Page 792

**Connect**
### **Response**

#### **Success**

The following lists status codes indicative of a successful response:

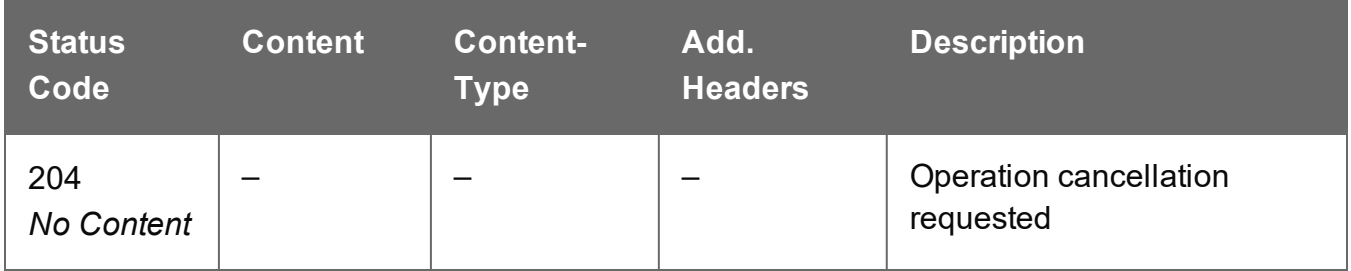

### **Error**

The following lists status codes indicative of a failed or error response:

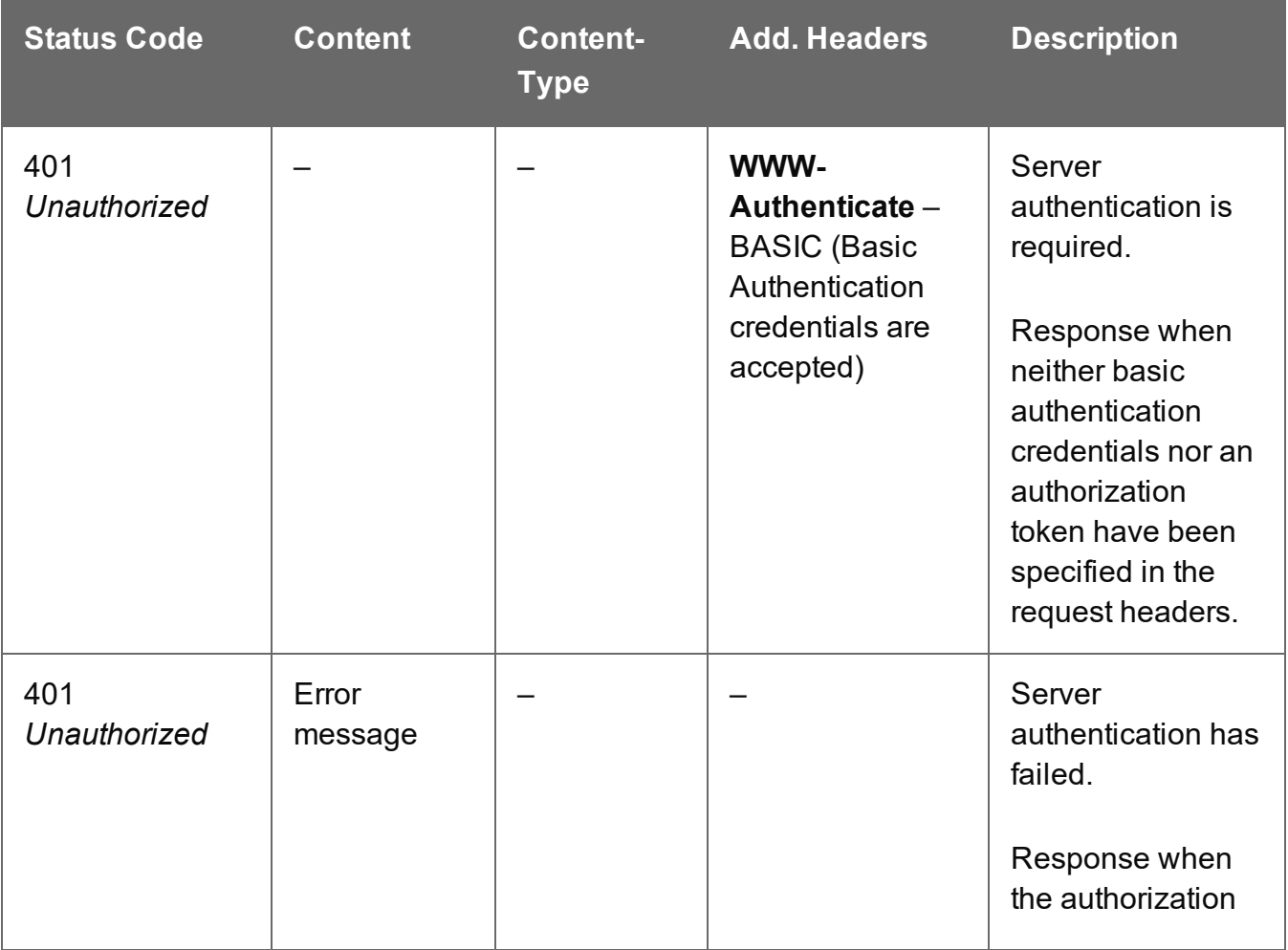

Page 793

**Connect** 

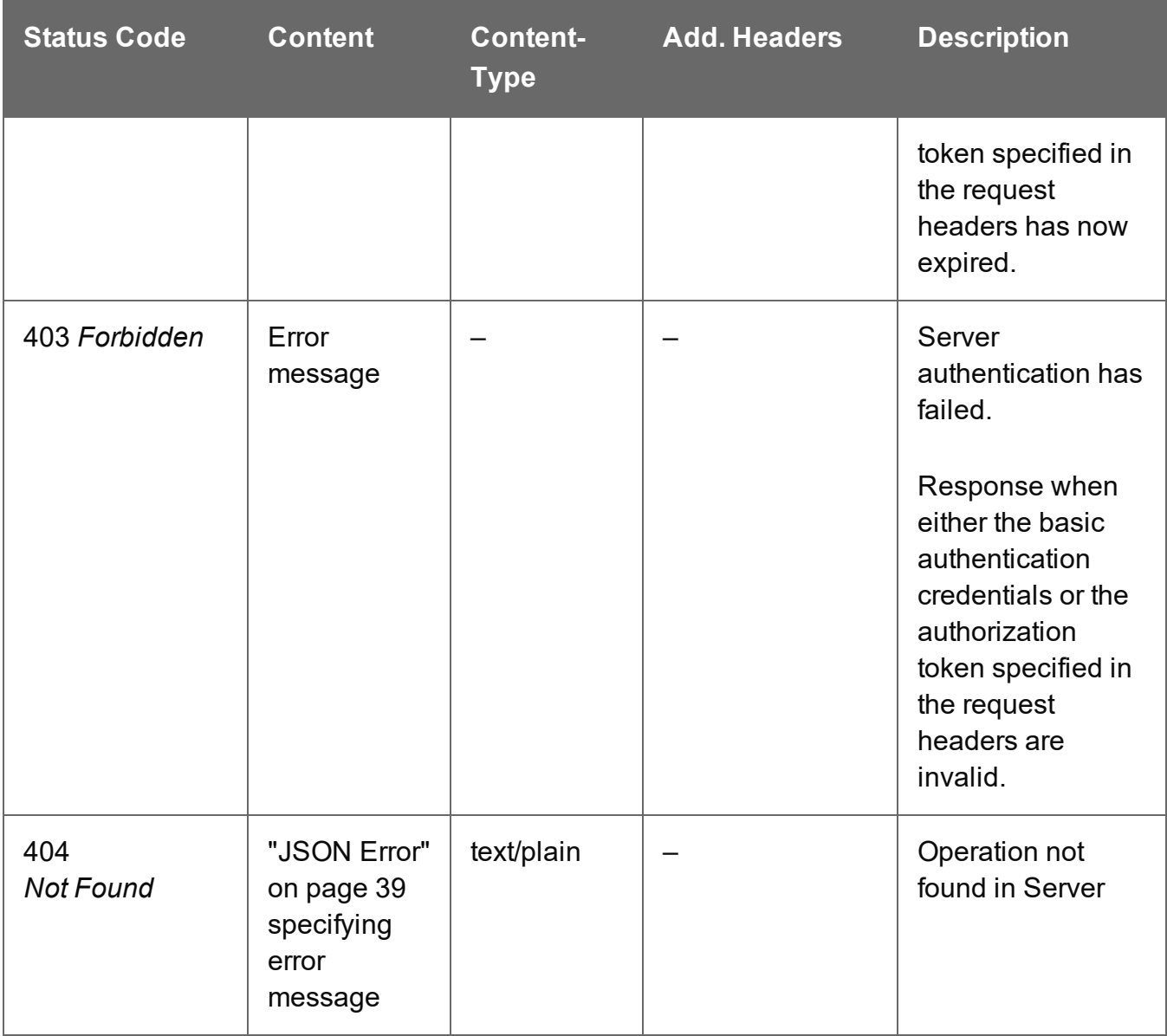

# Get All Operations

Returns a list of all the workflow operations actively running on the Server.

Request takes no content, and on success returns a response containing a JSON Operations List of all the actively running operations.

### **Request**

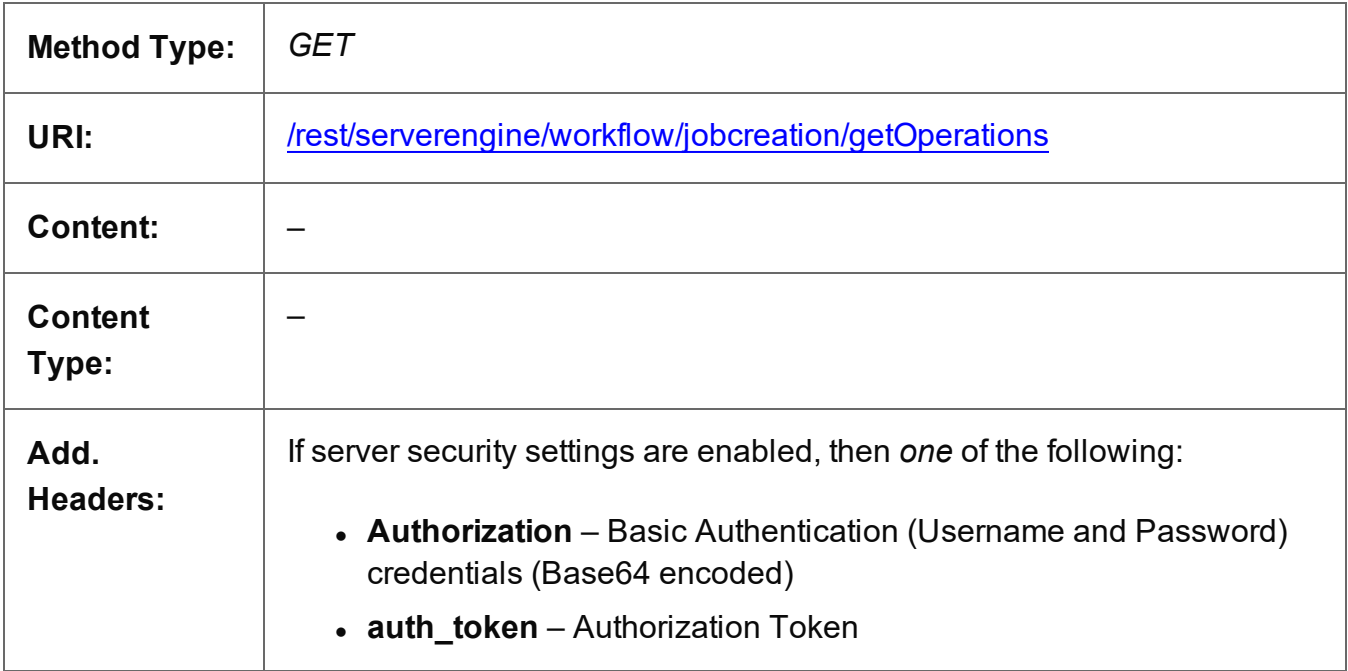

### **Response**

### **Success**

The following lists status codes indicative of a successful response:

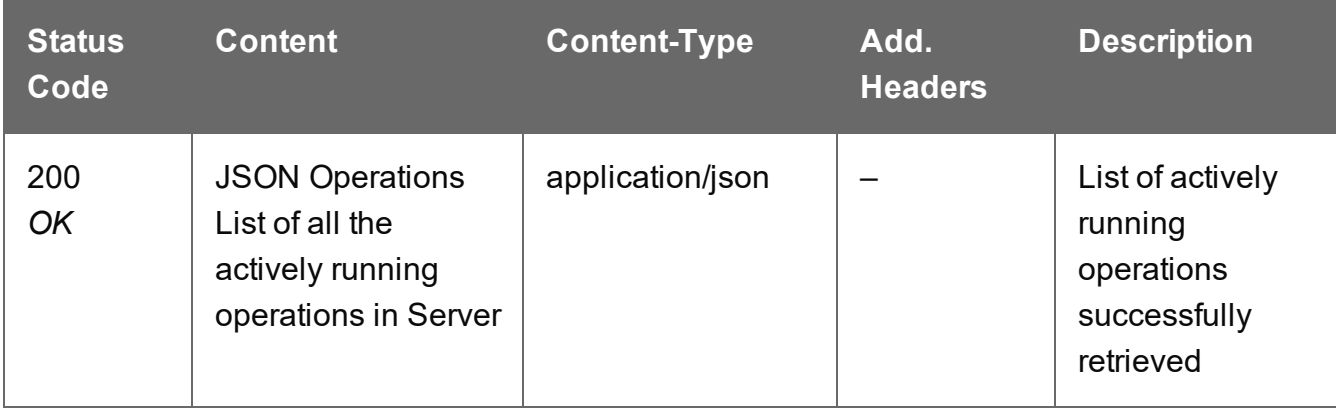

Page 795

**Connect** 

### **Error**

The following lists status codes indicative of a failed or error response:

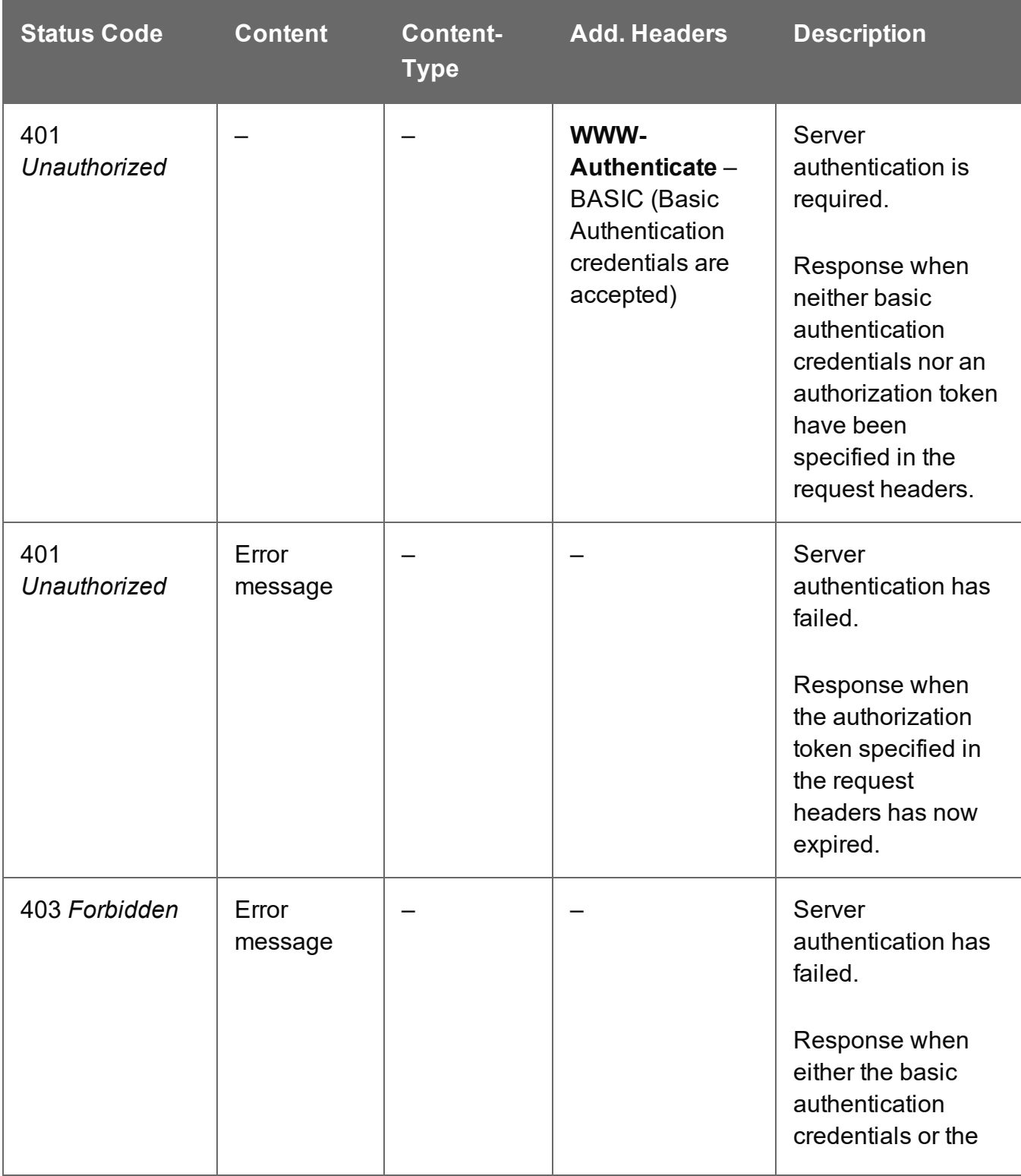

Page 796

PReS.<br>Connect

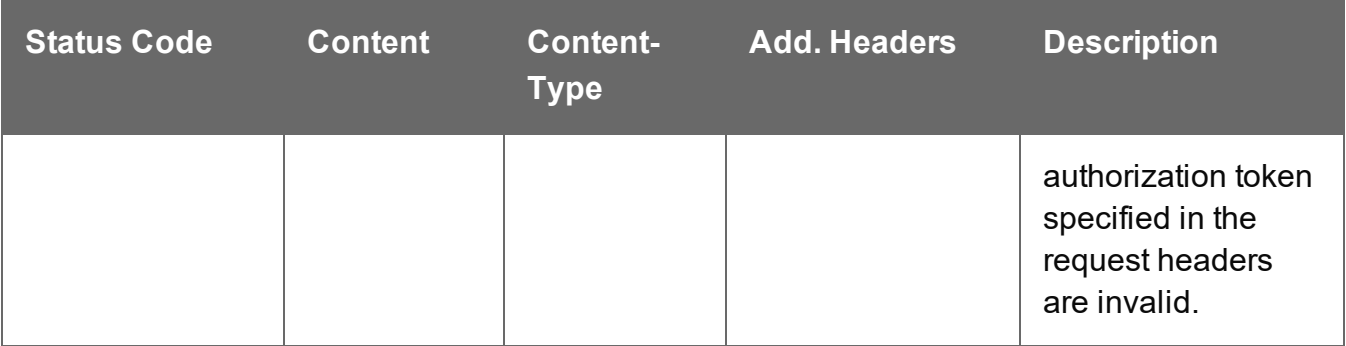

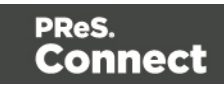

# Get Progress of Operation

Retrieves the progress of a running Job Creation operation of a specific operation ID.

Request takes no content, and on success returns a response containing the current value of operation progress (values ranging from 0 – 100, followed by the value of 'done' on completion).

### **Request**

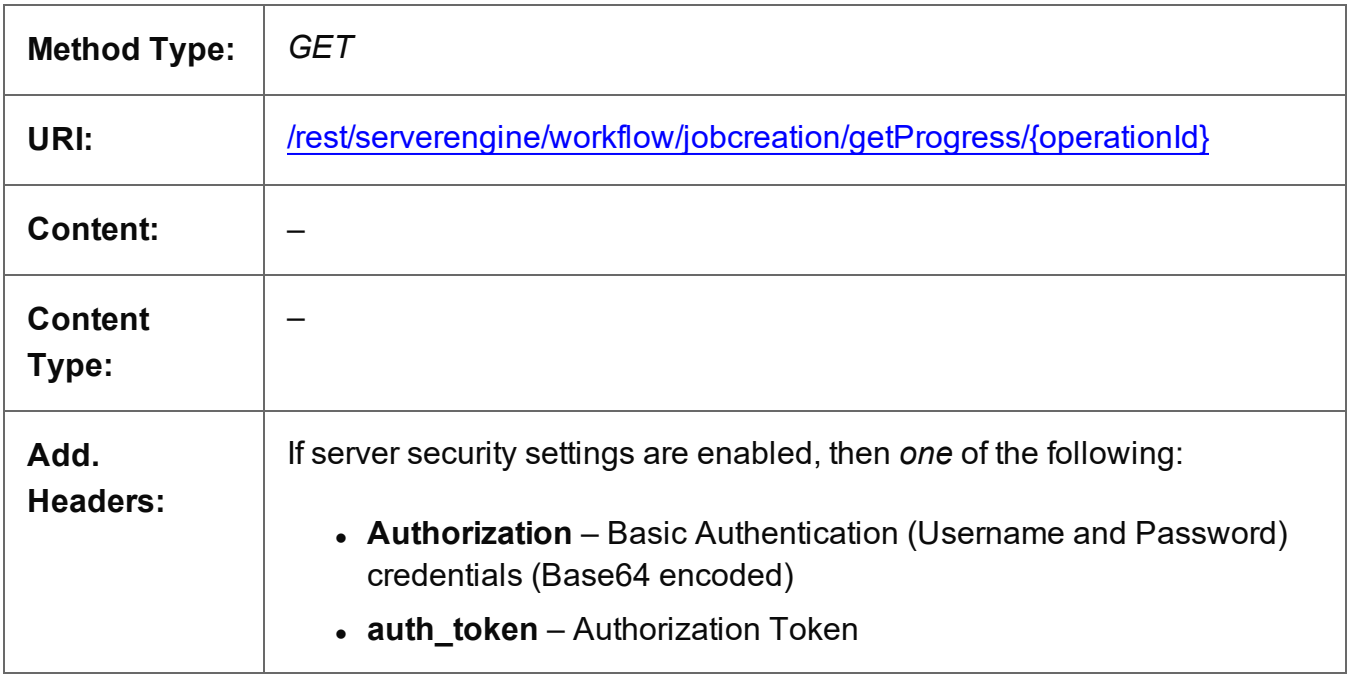

### **Parameters**

### **Path**

The following lists the path parameters accepted by this method:

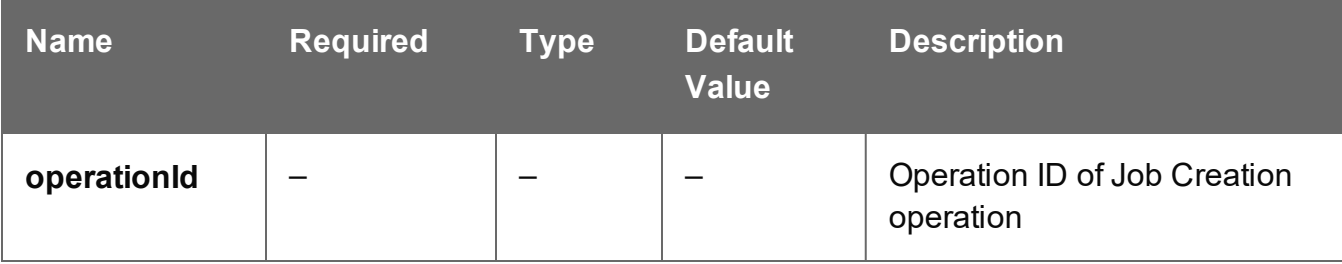

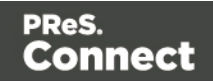

### **Response**

### **Success**

The following lists status codes indicative of a successful response:

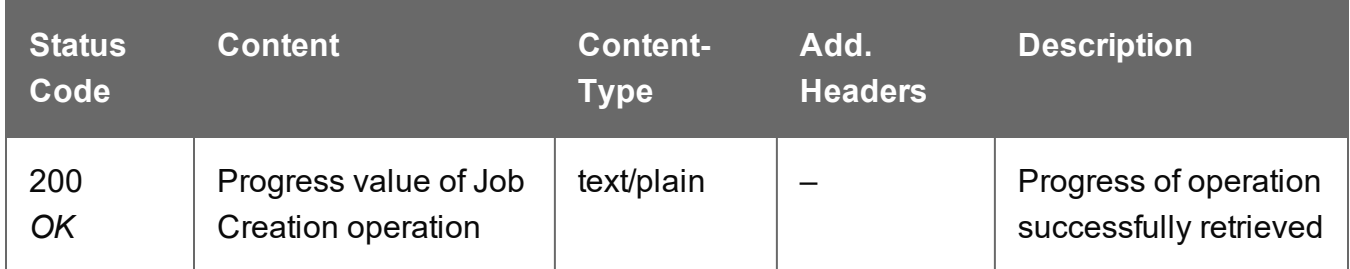

### **Error**

The following lists status codes indicative of a failed or error response:

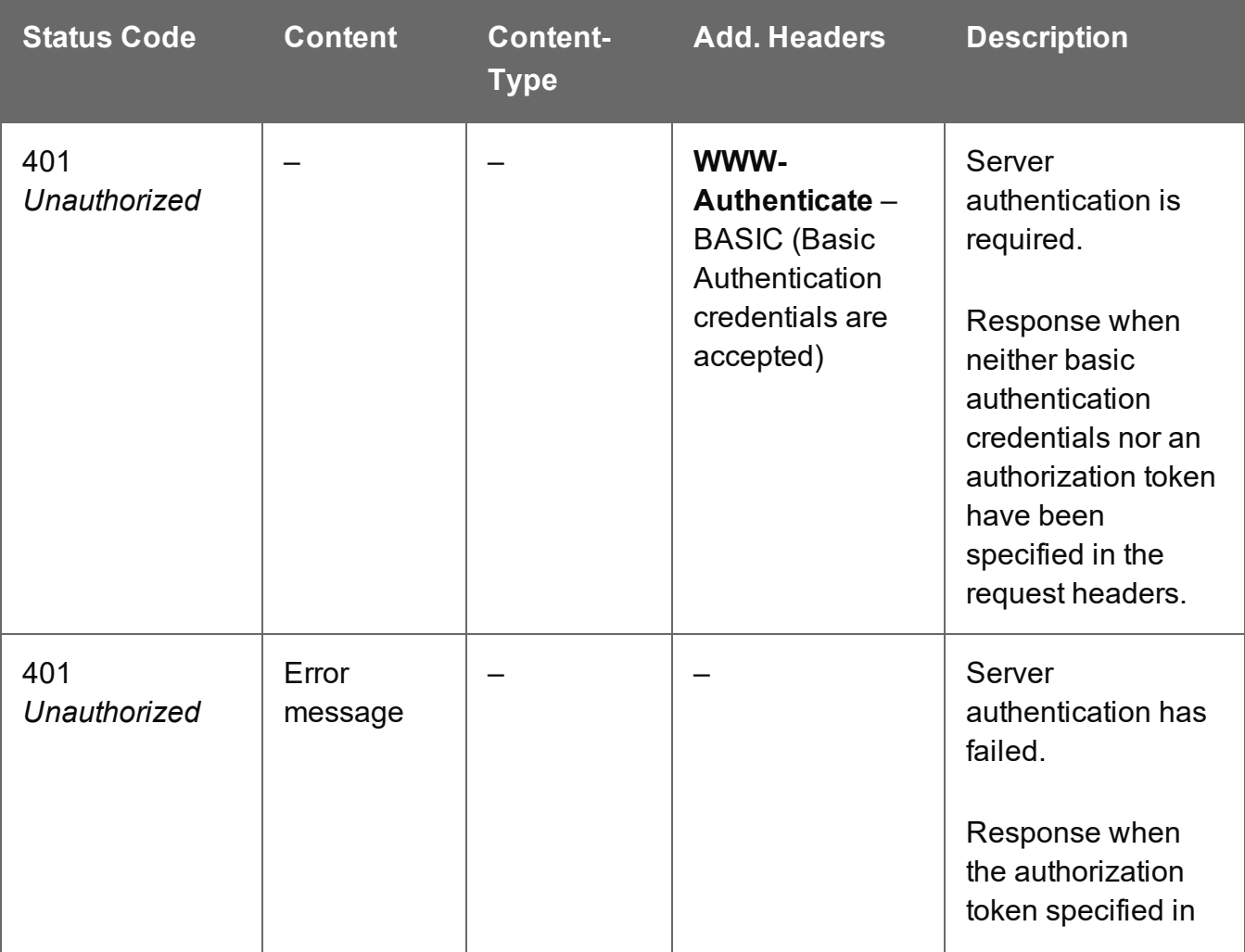

Page 799

**Connect** 

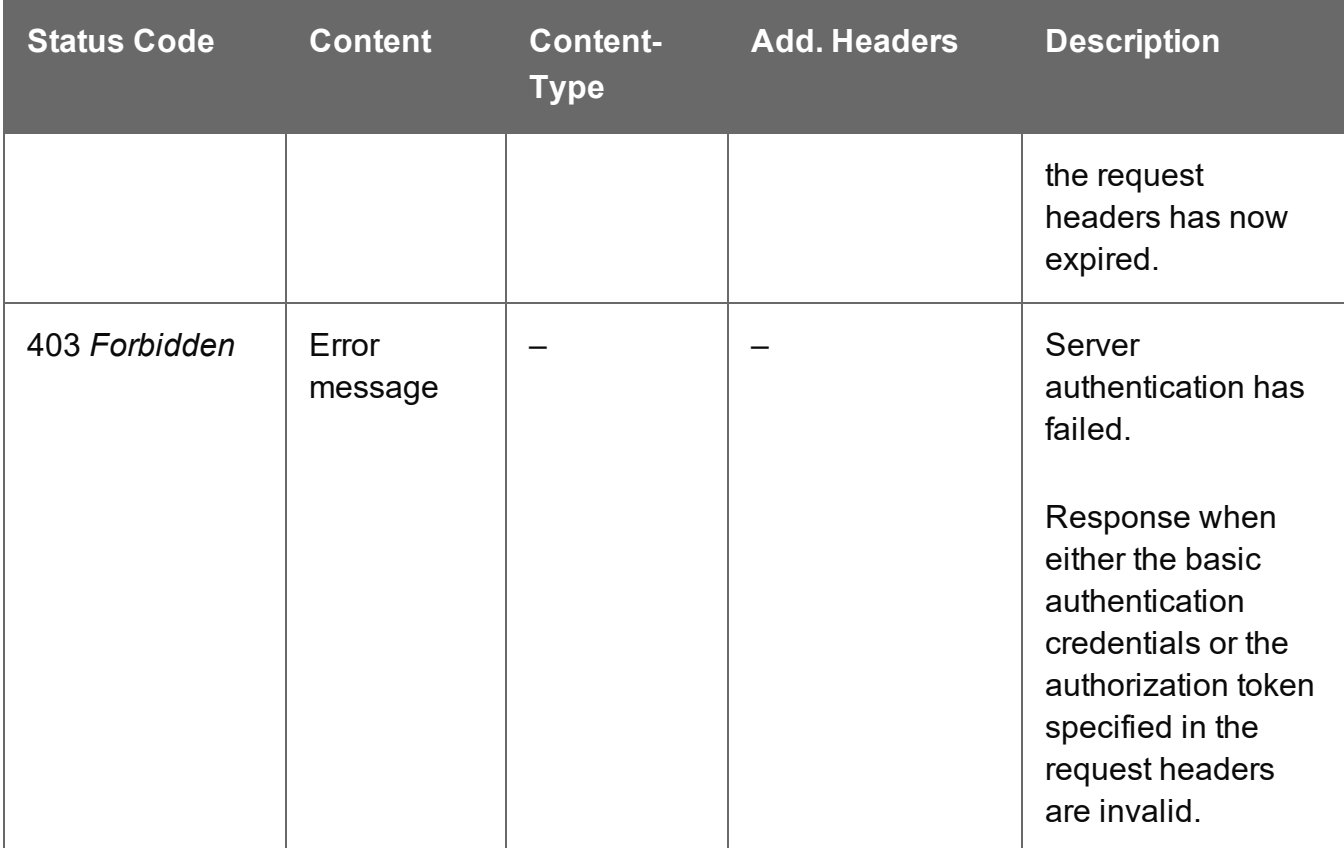

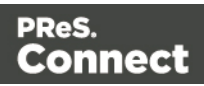

# Get Result of Operation

Retrieves the final result of a completed Job Creation operation of a specific operation ID.

Request takes no content, and on success returns a response containing the ID of the Job Set produced.

### **Request**

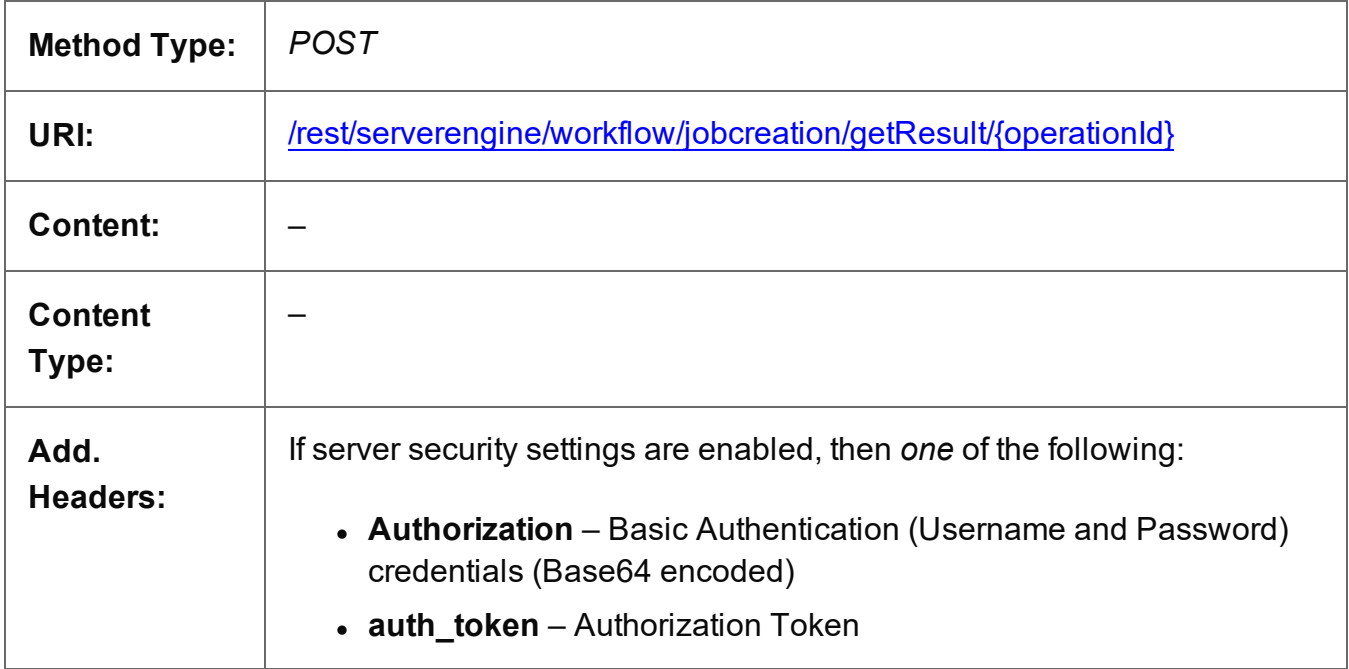

### **Parameters**

### **Path**

The following lists the path parameters accepted by this method:

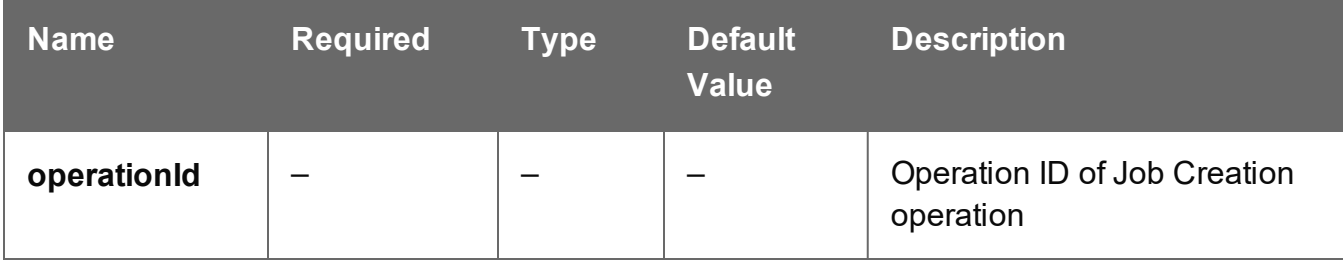

Page 801

**Connect** 

### **Response**

### **Success**

The following lists status codes indicative of a successful response:

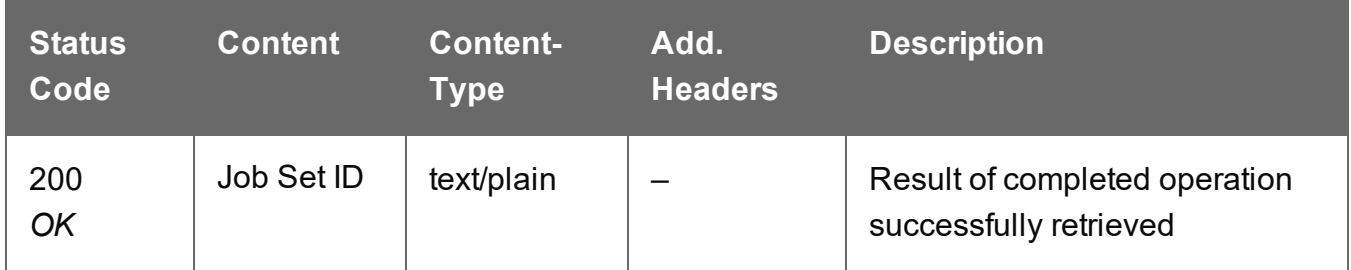

### **Error**

The following lists status codes indicative of a failed or error response:

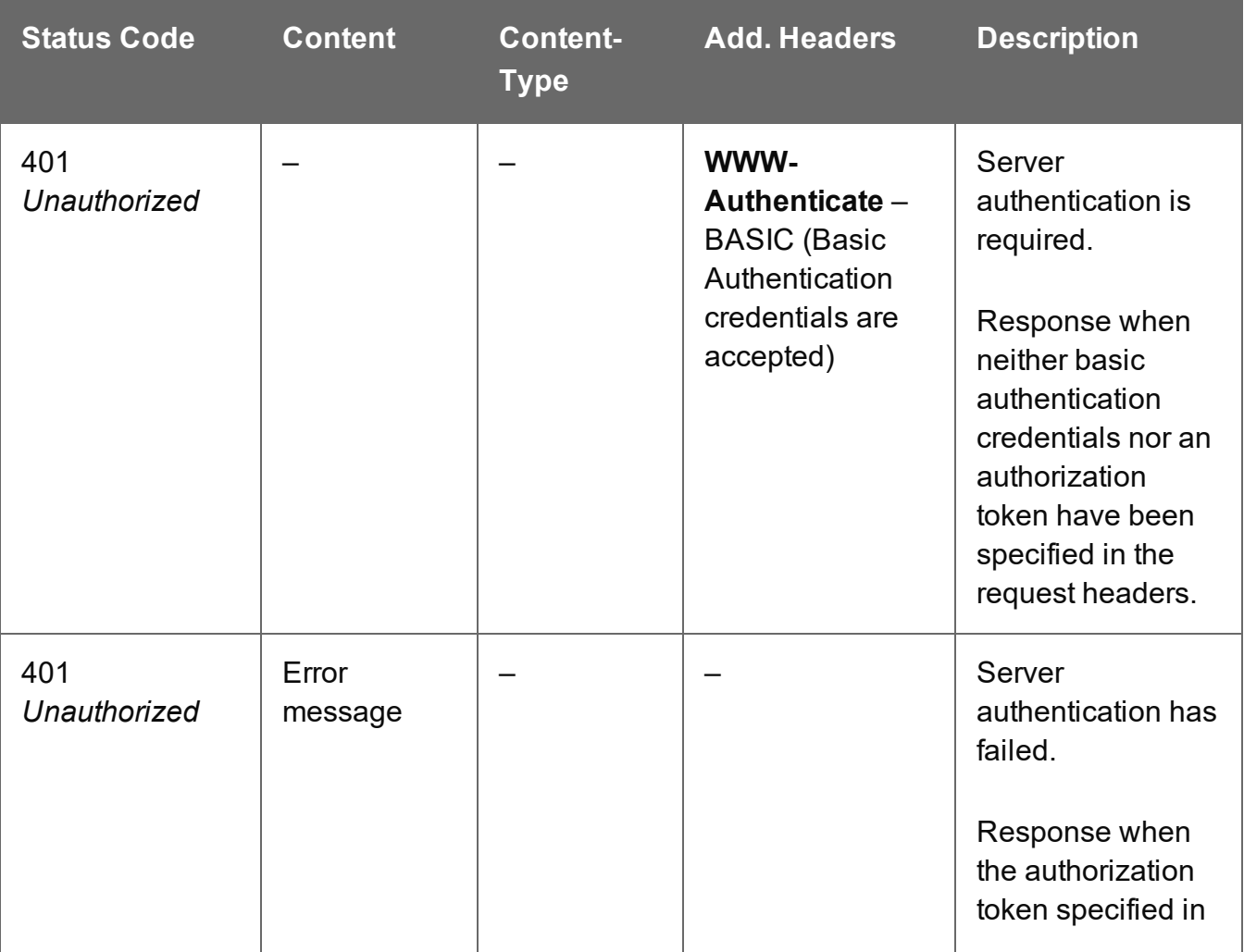

Page 802

**Connect** 

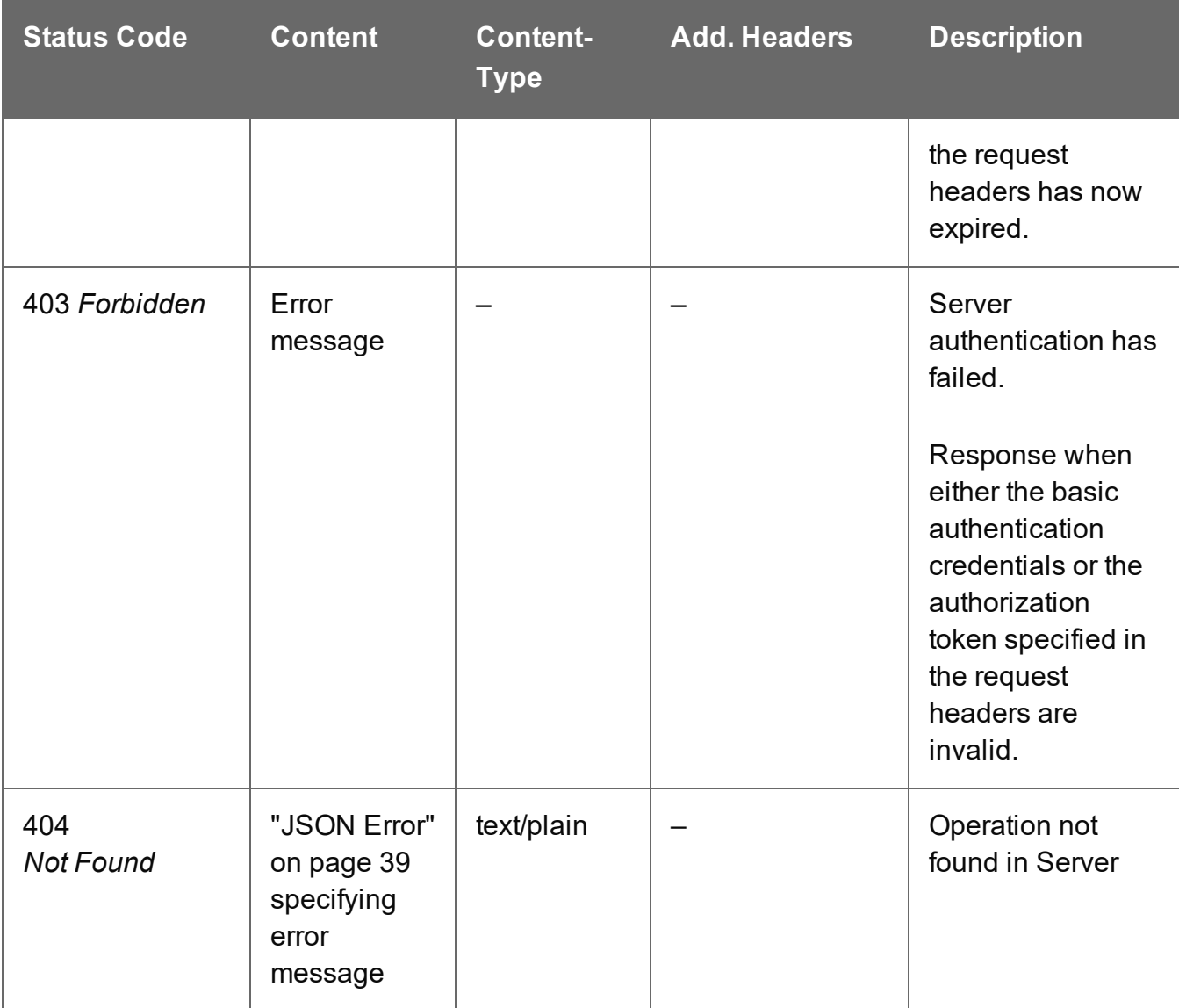

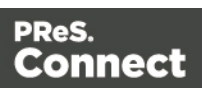

# Process Job Creation

Submits a request to initiate a new Job Creation operation.

Request takes no content, and on success returns a response containing additional headers that specify the ID of the new operation as well as link URLs that can be used to retrieve further information/cancel the operation.

### **Request**

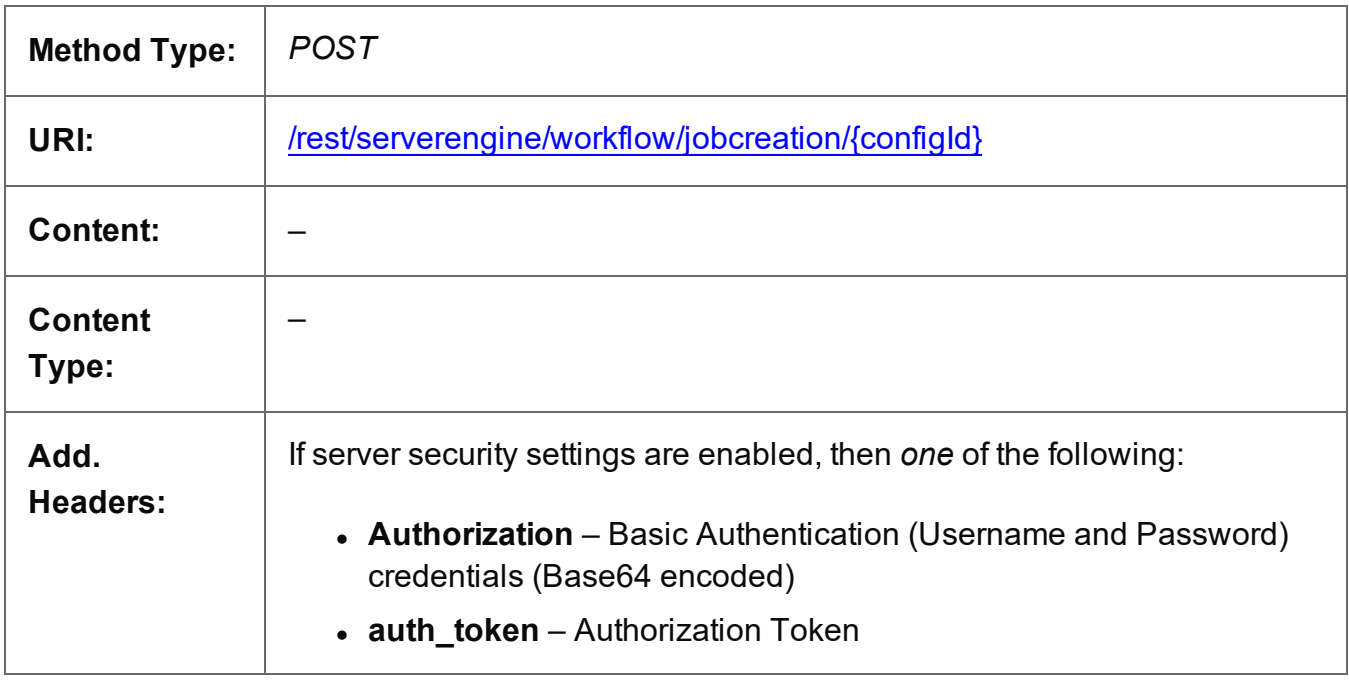

### **Parameters**

### **Path**

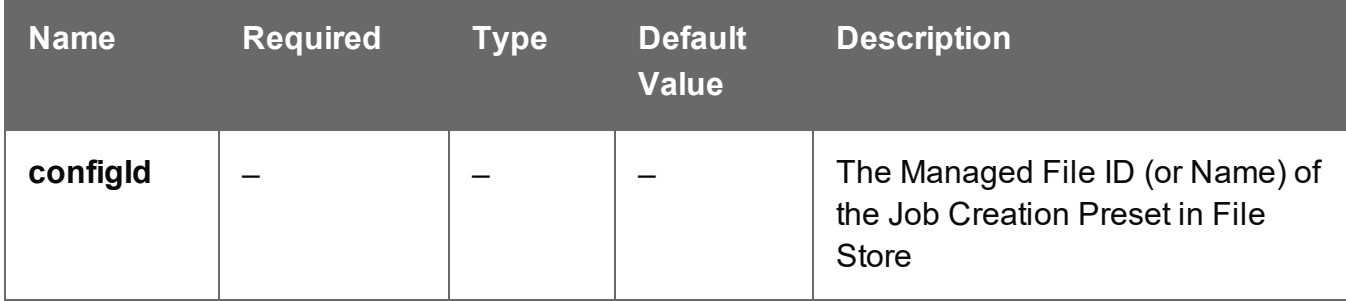

Page 804

**Connect** 

### **Response**

### **Success**

The following lists status codes indicative of a successful response:

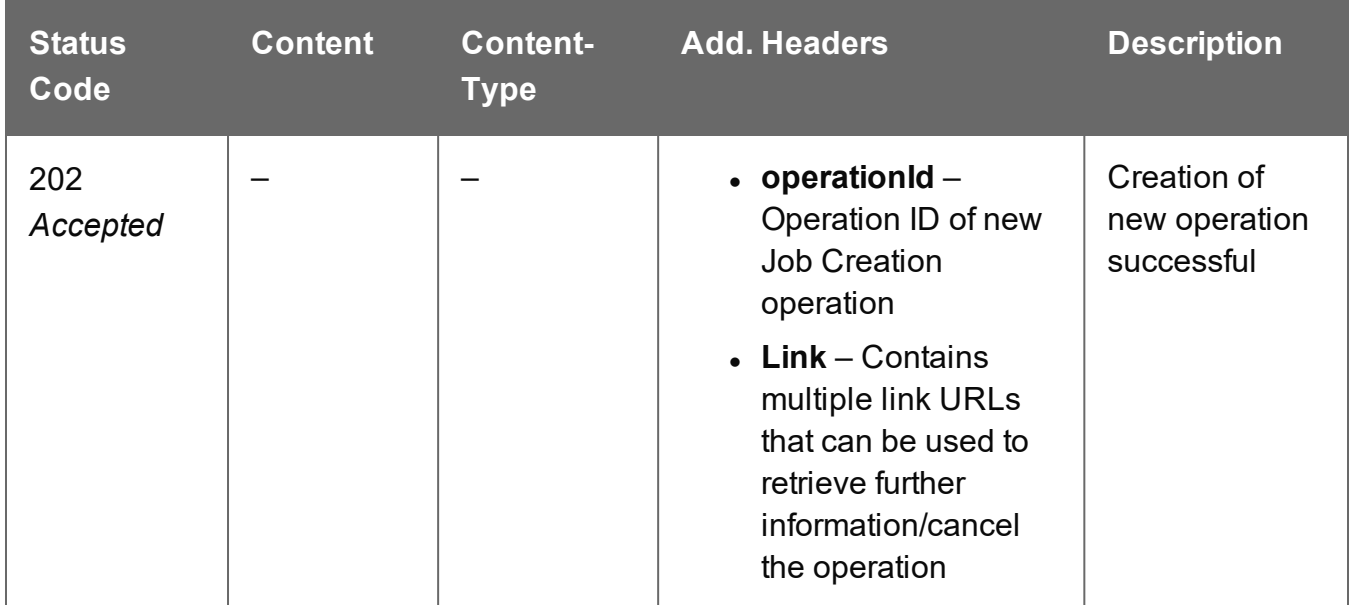

### **Error**

The following lists status codes indicative of a failed or error response:

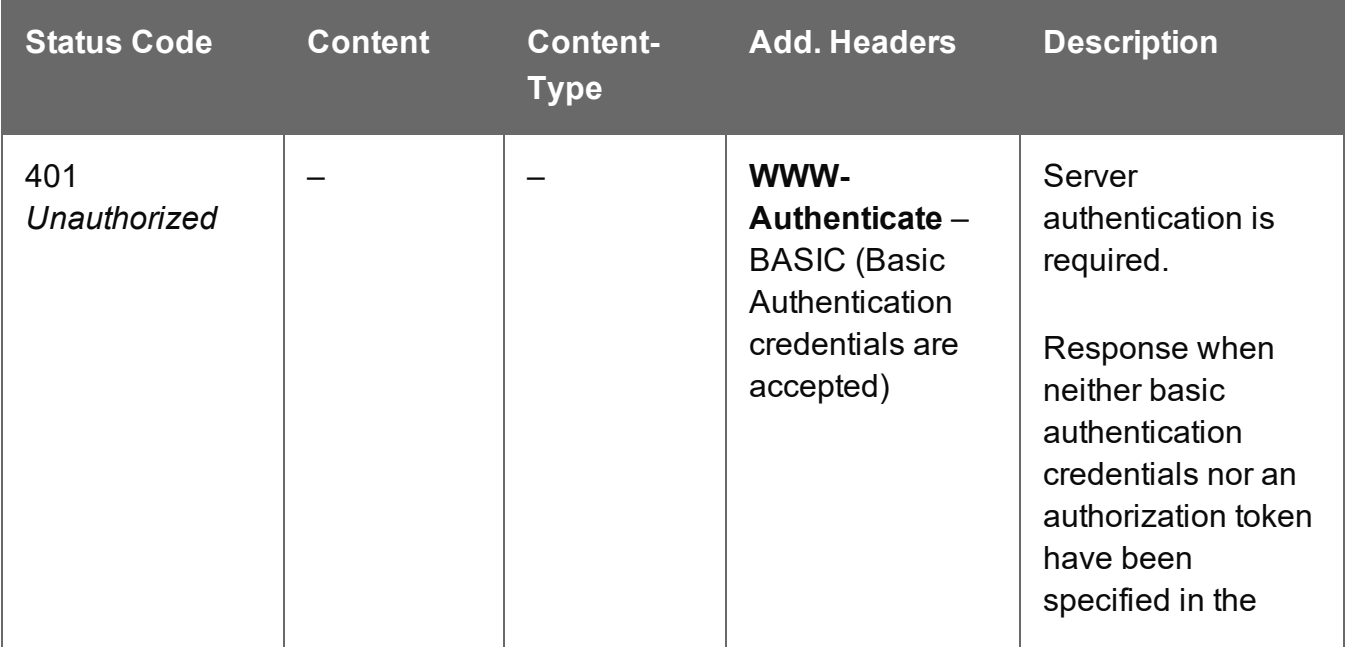

Page 805

**Connect** 

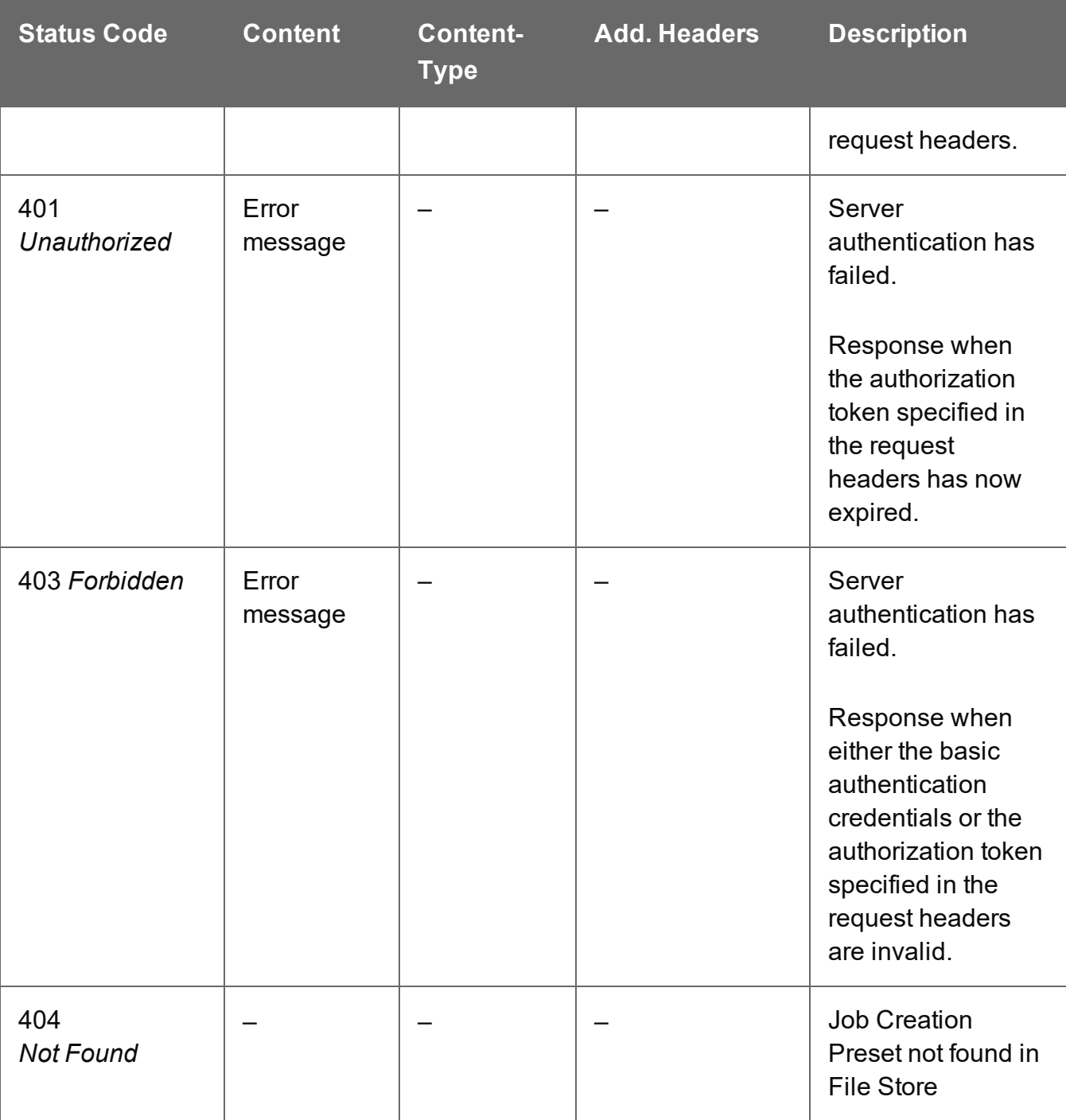

# Process Job Creation (By Content Set) (JSON)

Submits a request to initiate a new Job Creation operation.

Request takes a JSON Identifier List of Content Set IDs as content, and on success returns a response containing additional headers that specify the ID of the new operation as well as link URLs that can be used to retrieve further information/cancel the operation.

### **Request**

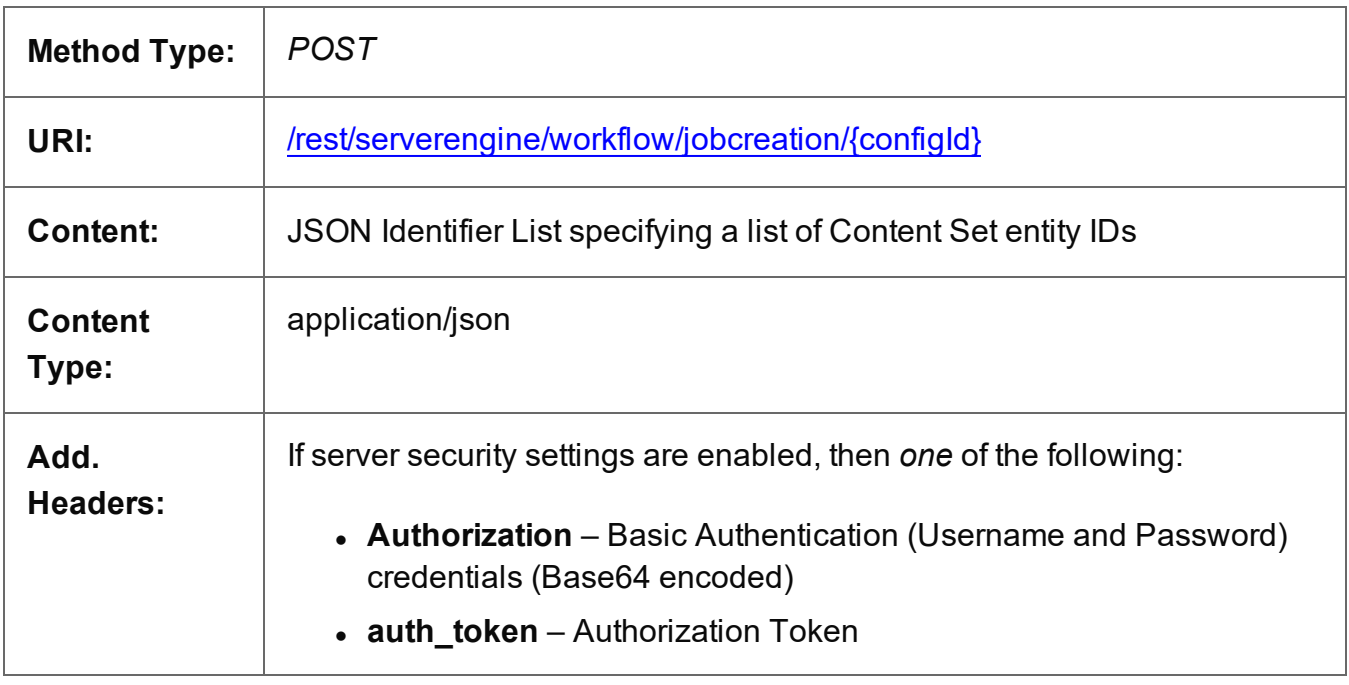

### **Parameters**

### **Path Parameters**

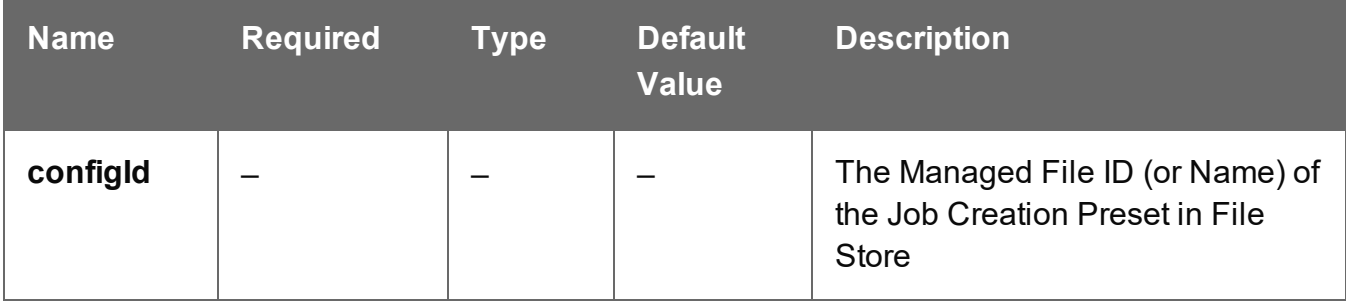

Page 807

**Connect** 

### **Response**

#### **Success**

The following lists status codes indicative of a successful response:

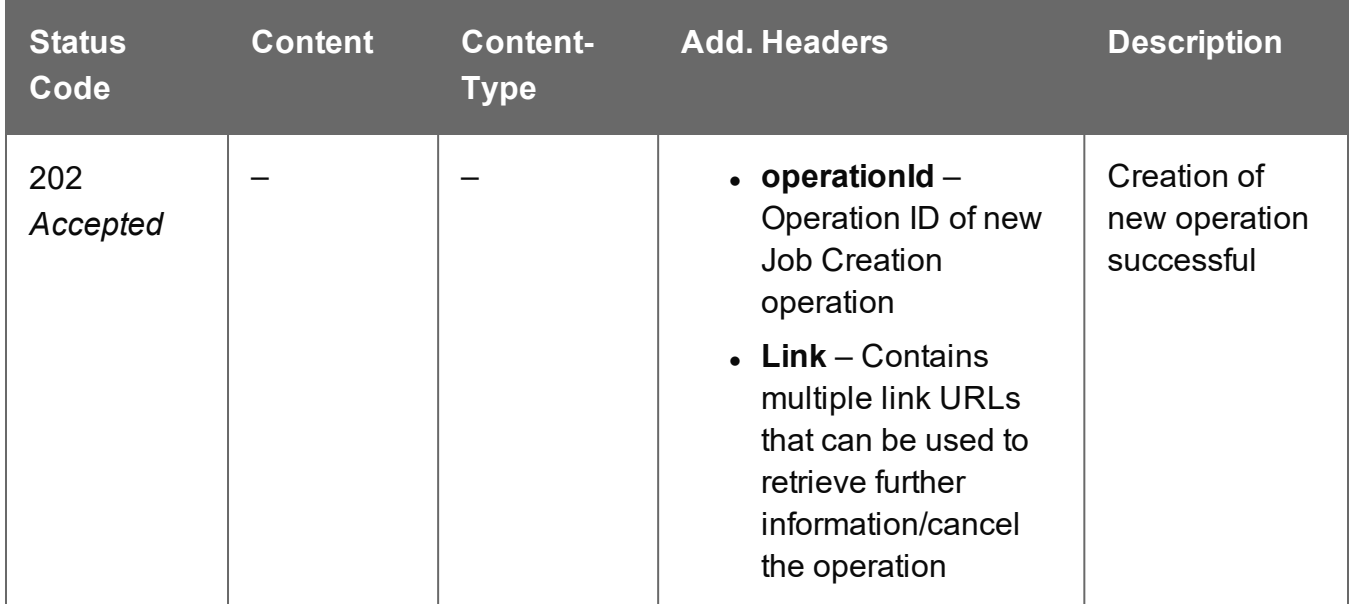

### **Error**

The following lists status codes indicative of a failed or error response:

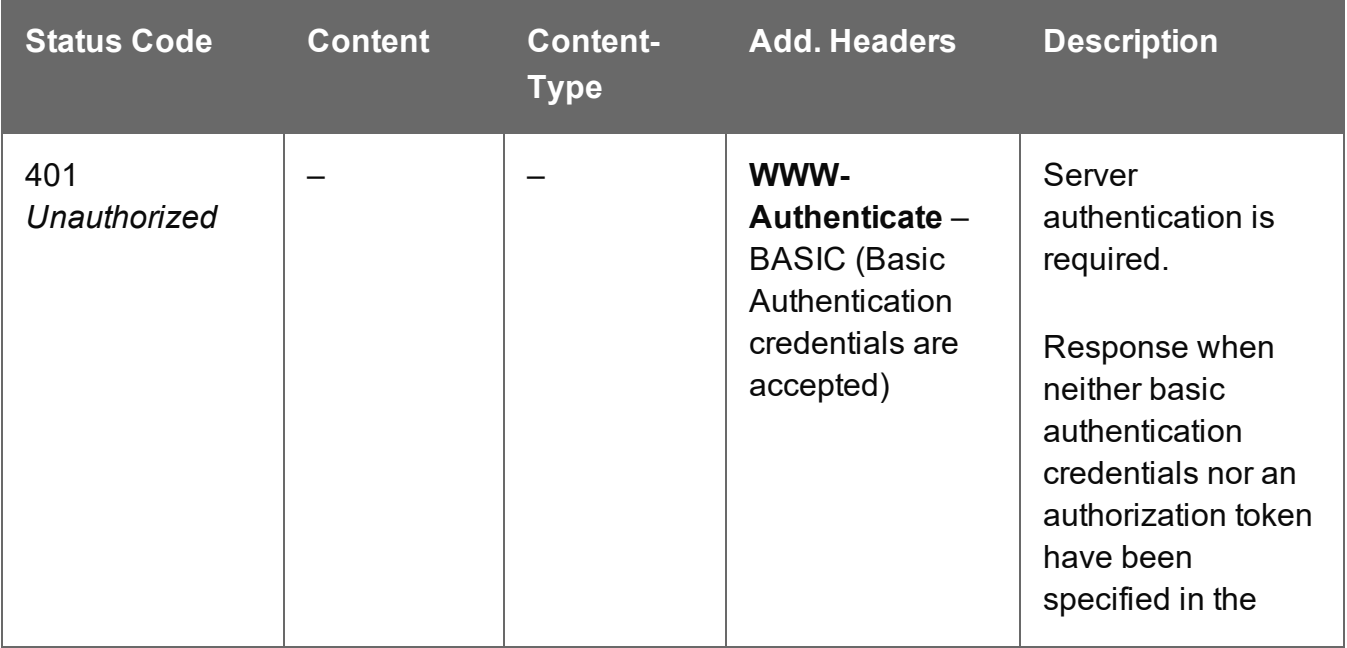

Page 808

**Connect** 

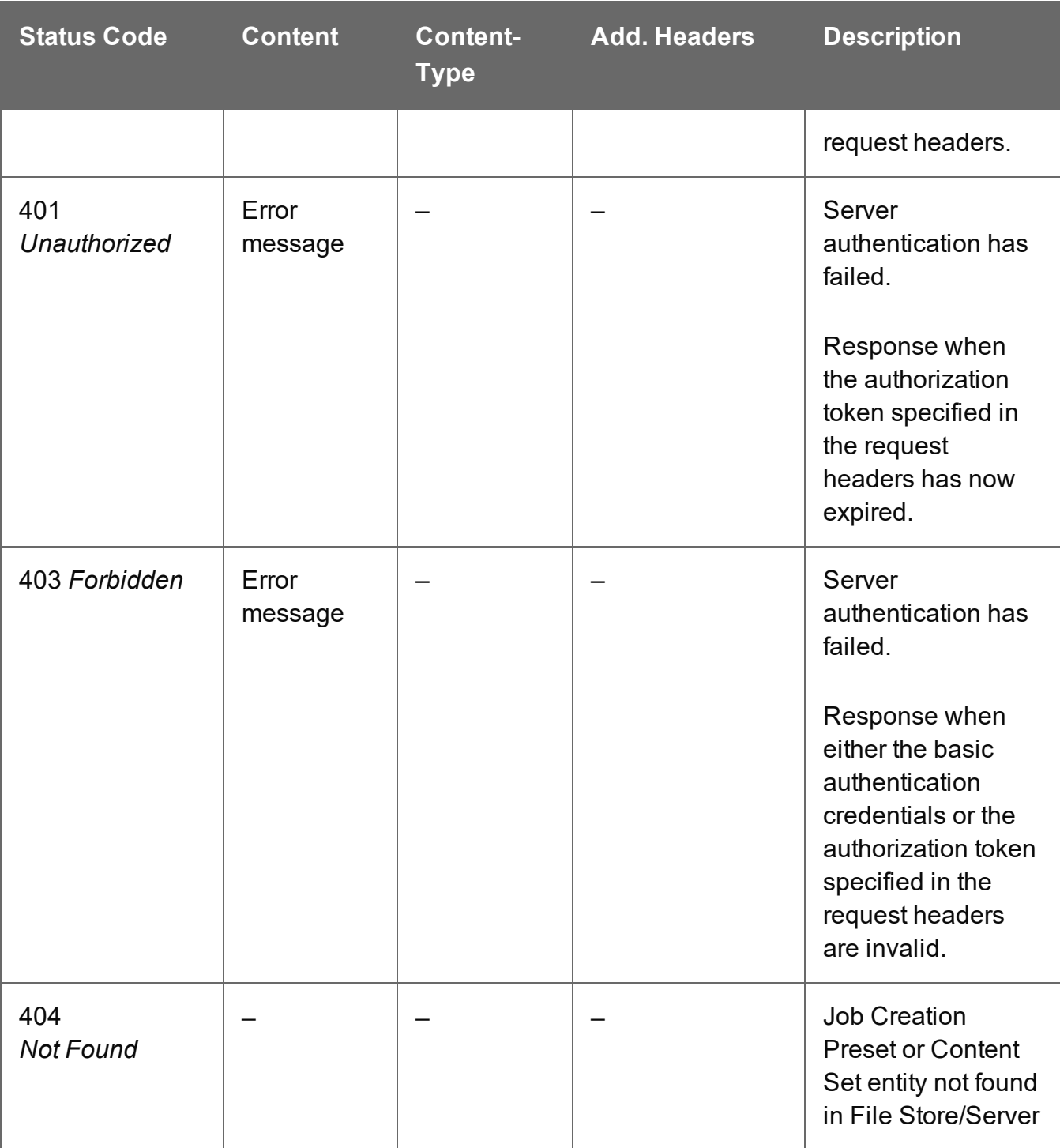

# Process Job Creation (By Content Set) (Runtime Parameters) (JSON)

Submits a request to initiate a new Job Creation operation.

Request takes a JSON Identifier List (with Runtime Parameters) of Content Set IDs and parameters as content, and on success returns a response containing additional headers that specify the ID of the new operation as well as link URLs that can be used to retrieve further information/cancel the operation.

### **Request**

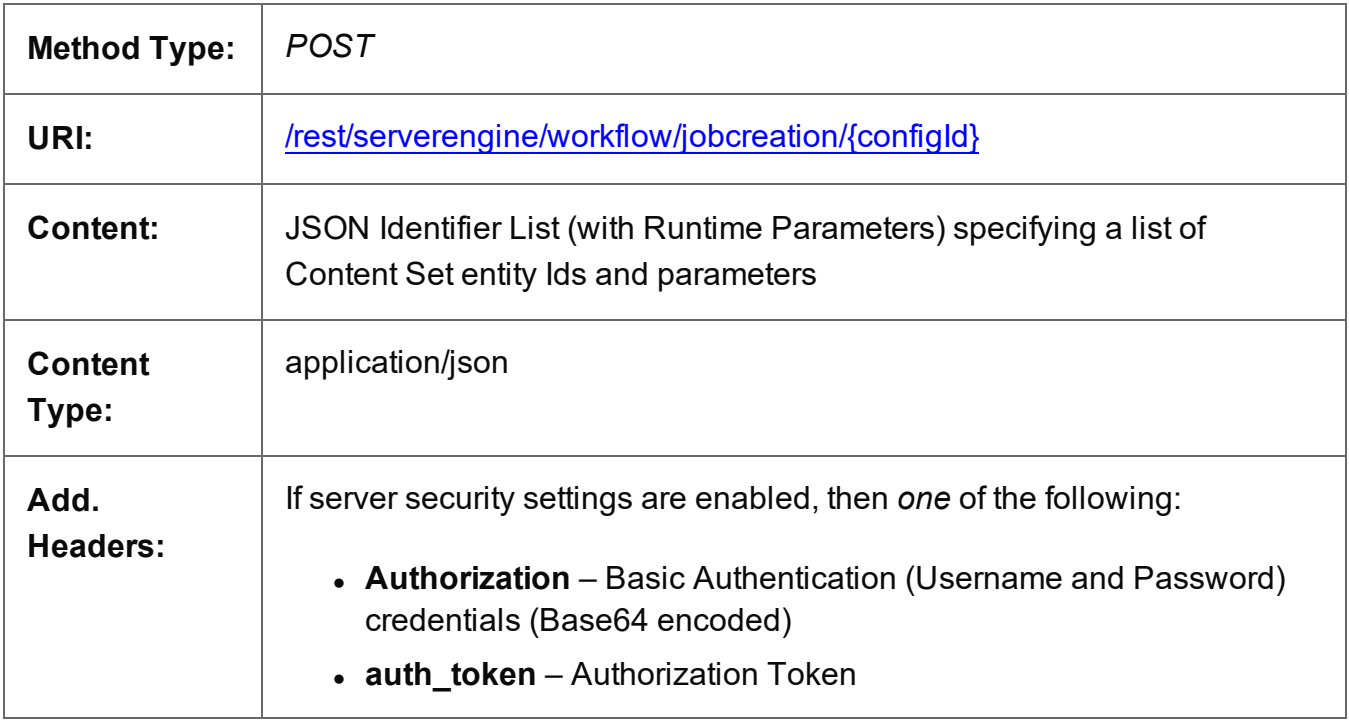

### **Parameters**

### **Path Parameters**

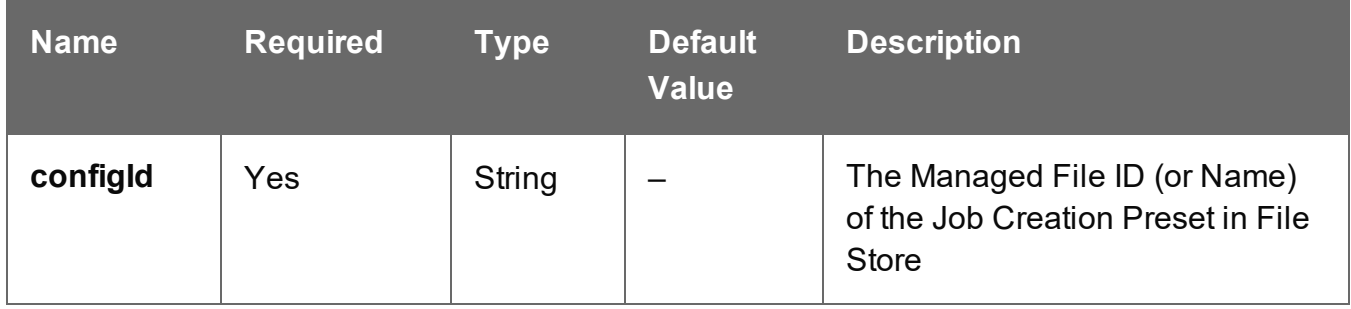

### **Response**

### **Success**

The following lists status codes indicative of a successful response:

Page 810

**Connect** 

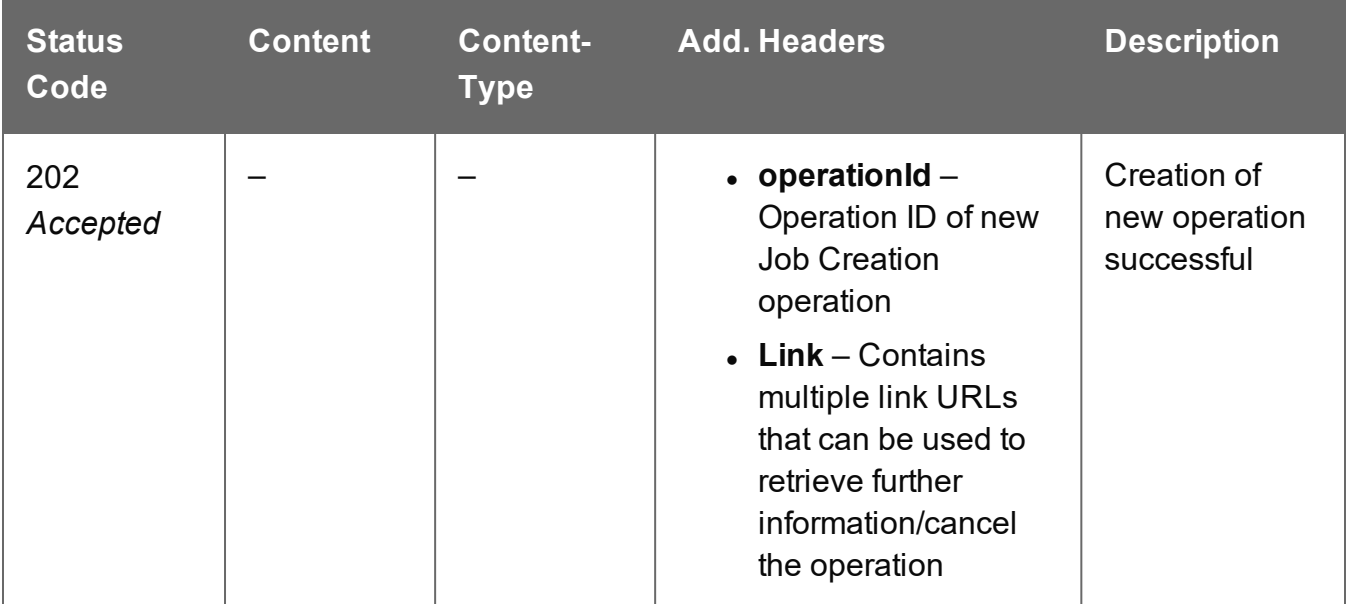

### **Error**

The following lists status codes indicative of a failed or error response:

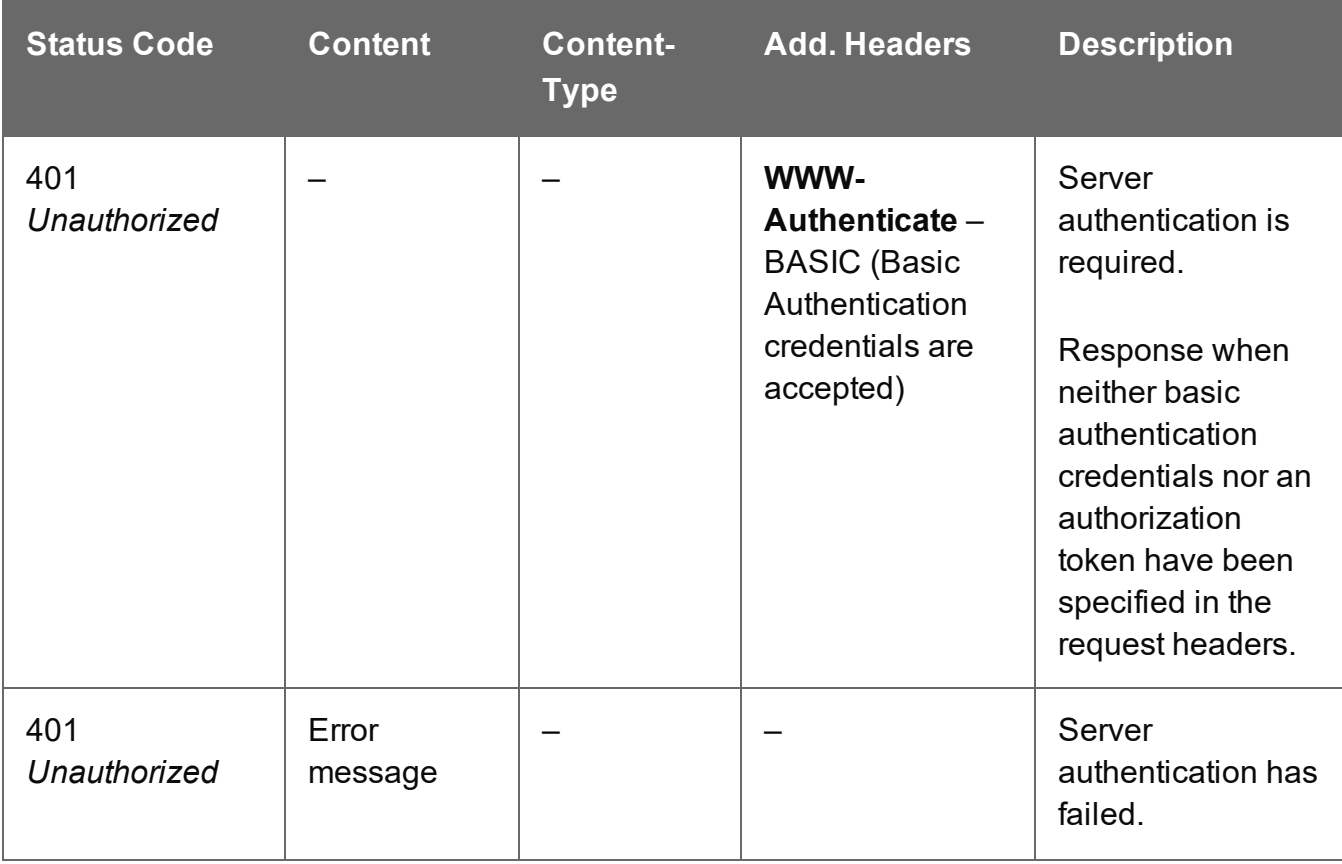

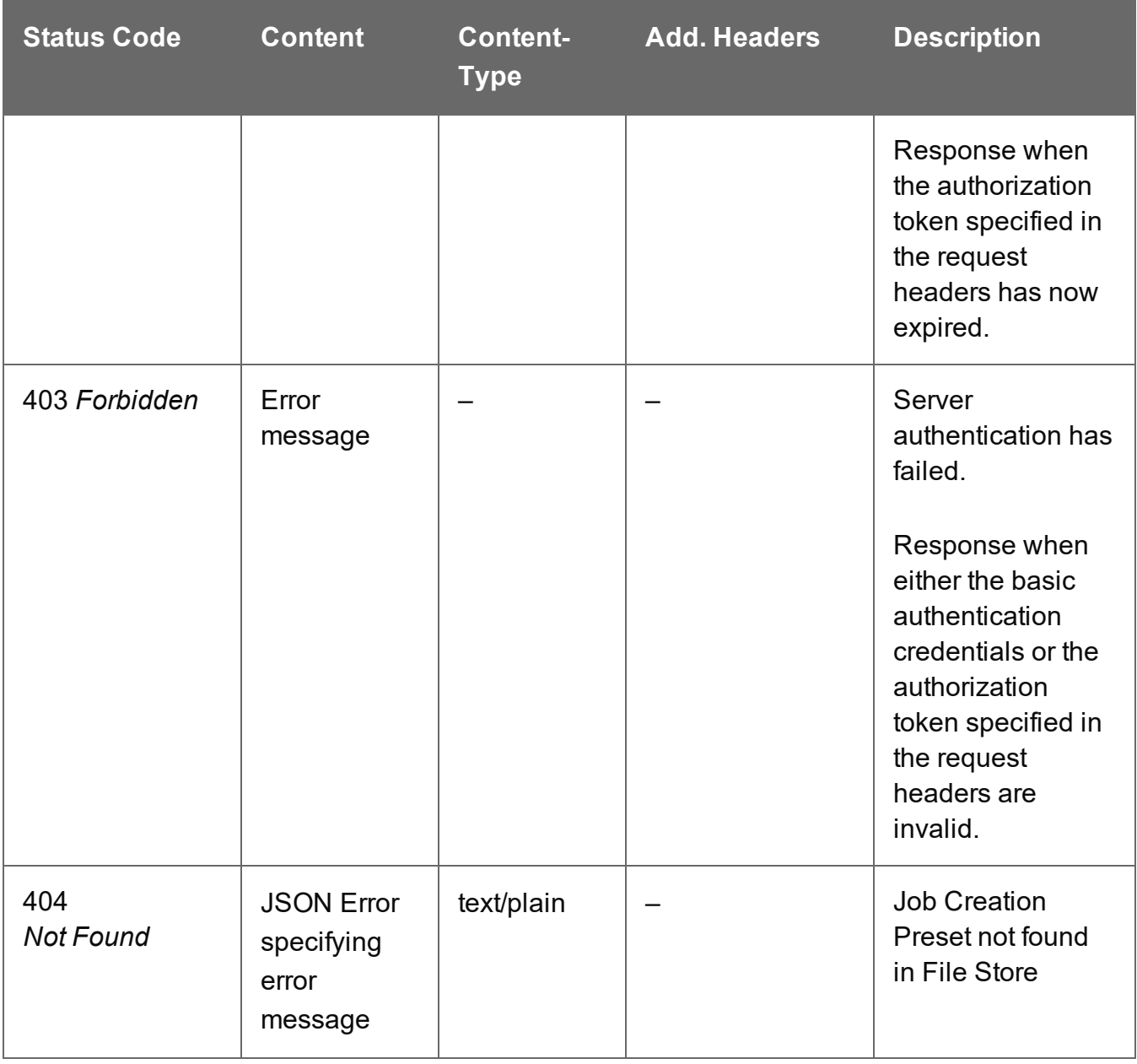

# Process Job Creation (By Job Set Structure) (JSON)

Submits a request to initiate a new Job Creation operation.

Request takes a JSON Job Set Structure containing a list of Content Items as content, and on success returns a response containing additional headers that specify the ID of the new operation as well as link URLs that can be used to retrieve further information/cancel the operation.

### **Request**

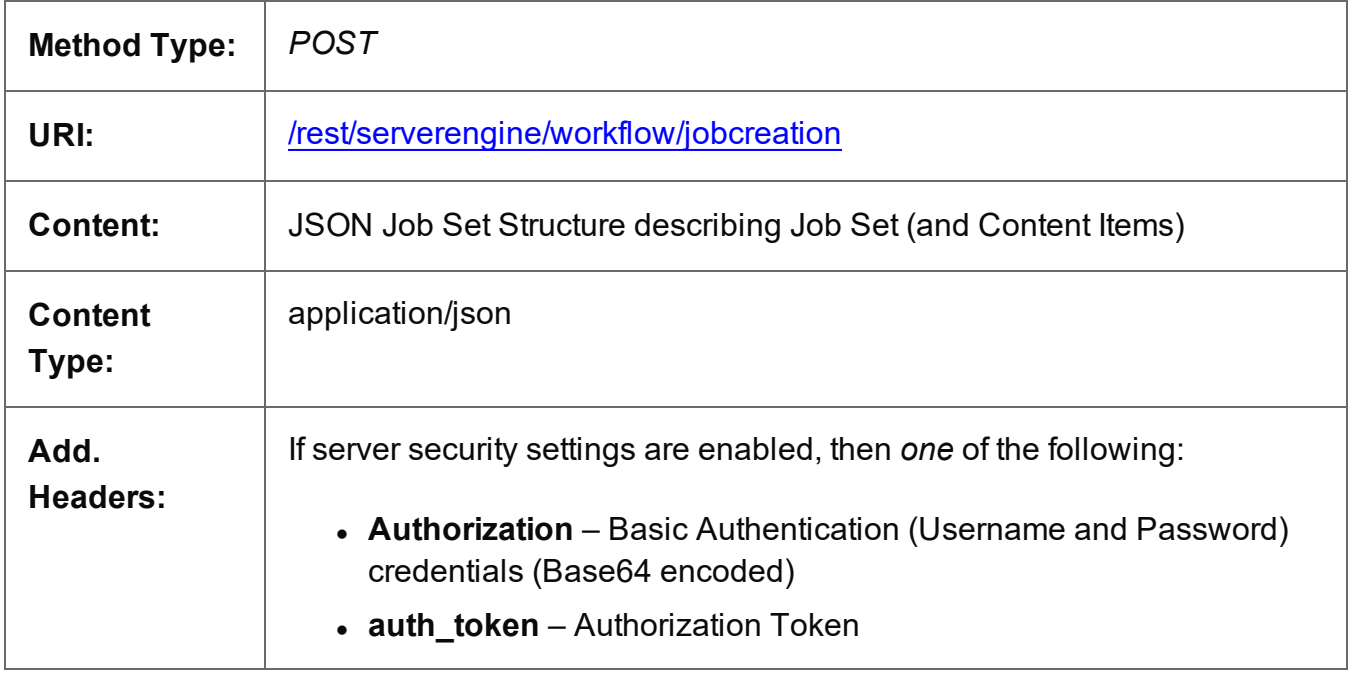

### **Response**

### **Success**

The following lists status codes indicative of a successful response:

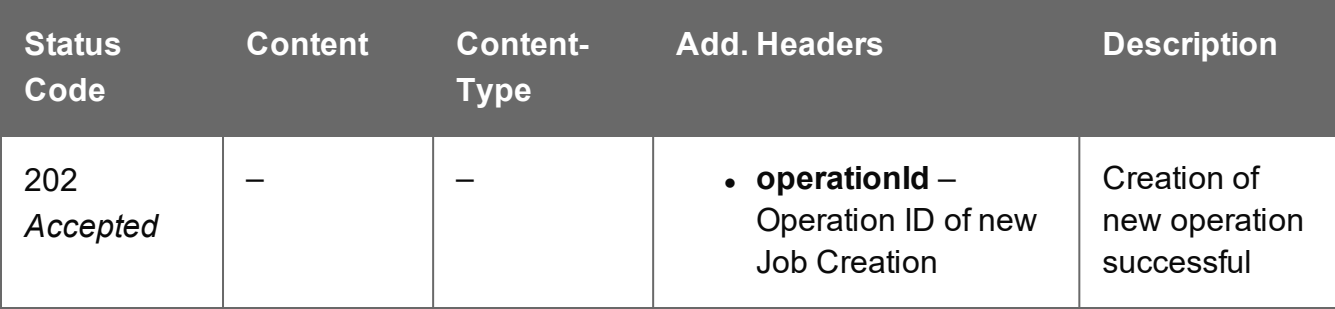

Page 813

**Connect** 

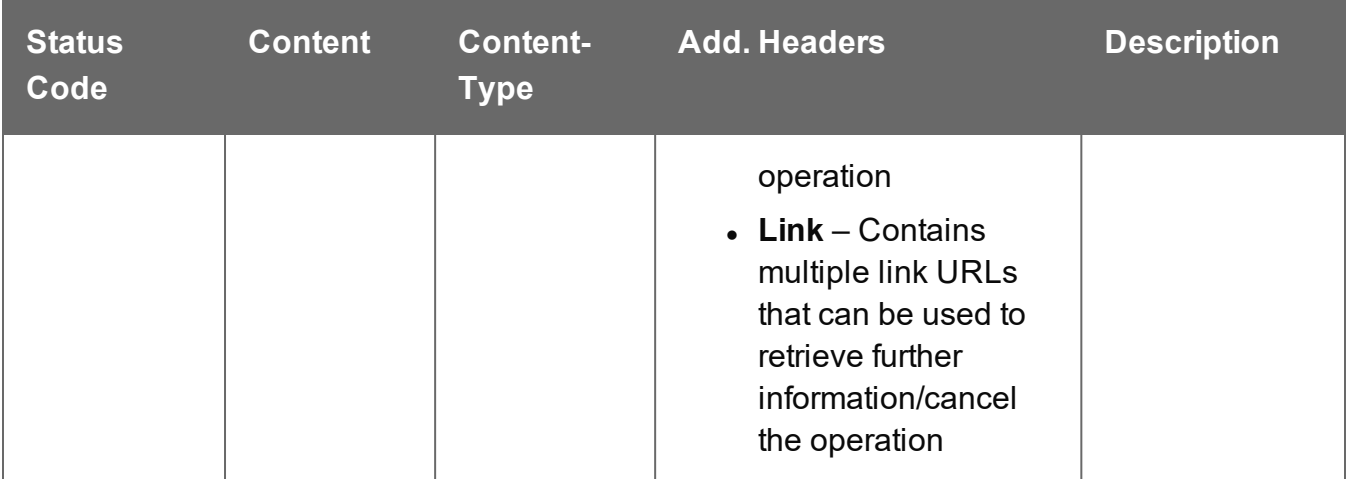

### **Error**

The following lists status codes indicative of a failed or error response:

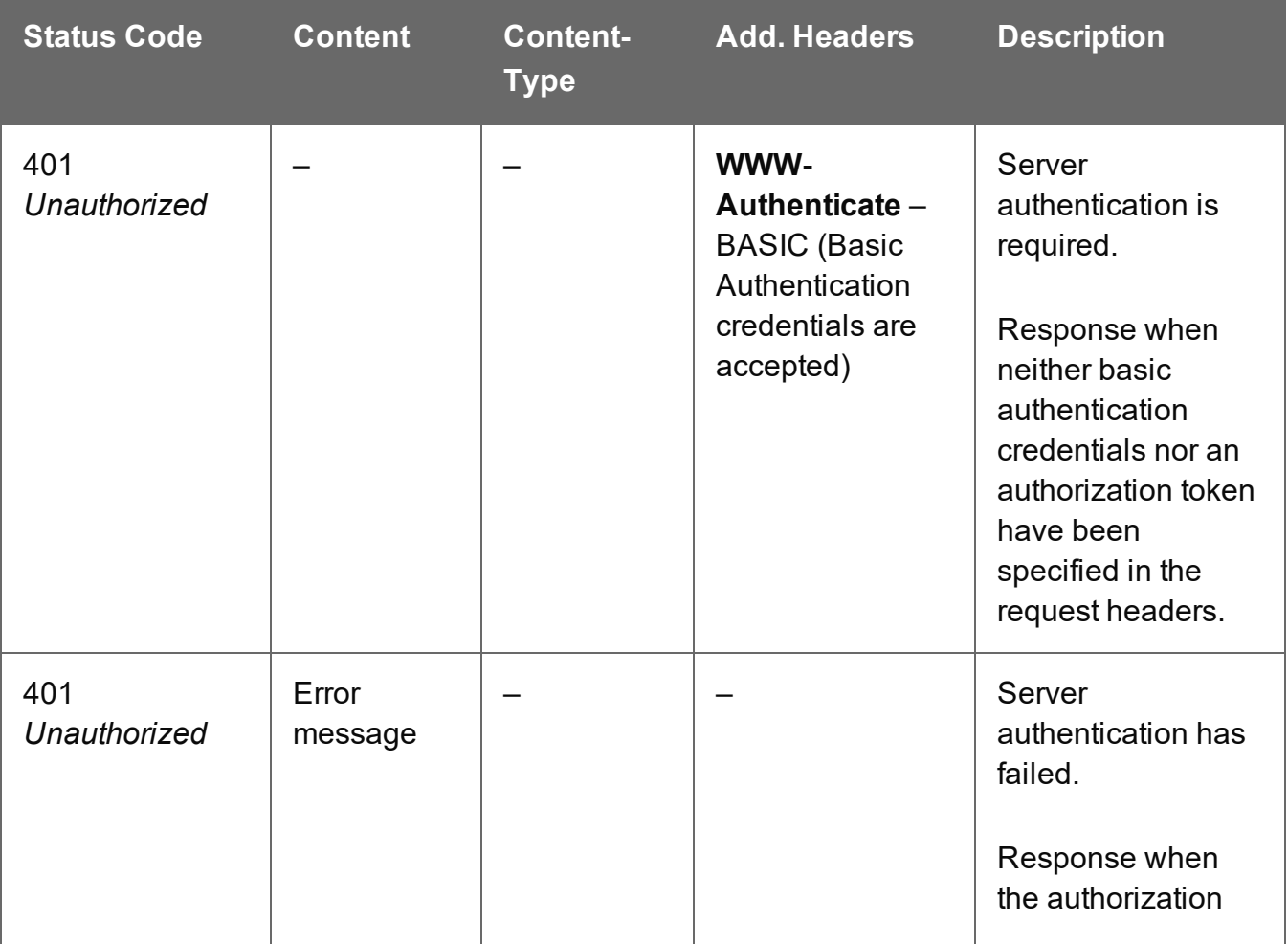

Page 814

PReS.<br>Connect

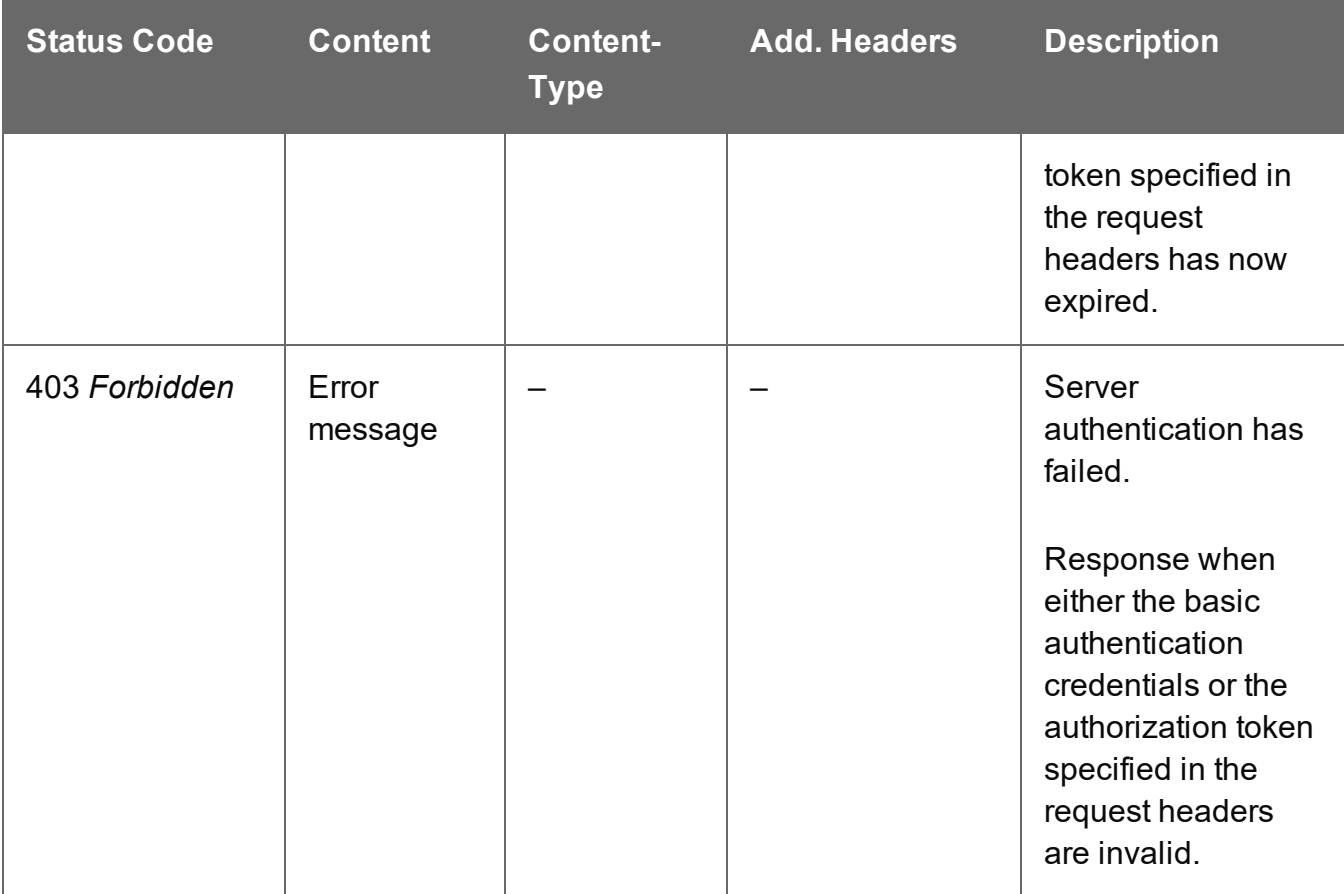

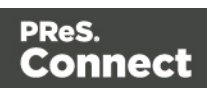

# Service Handshake

Queries the availability of the Job Creation service.

### **Request**

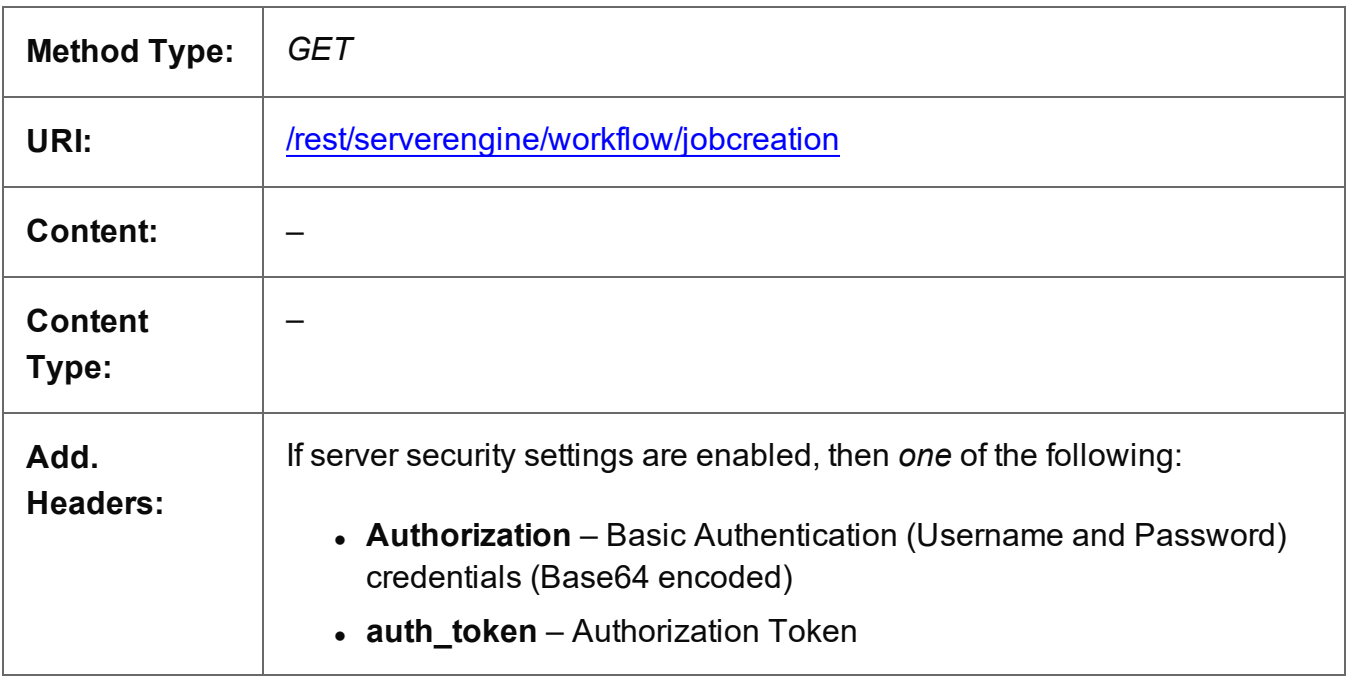

### **Response**

### **Success**

The following lists status codes indicative of a successful response:

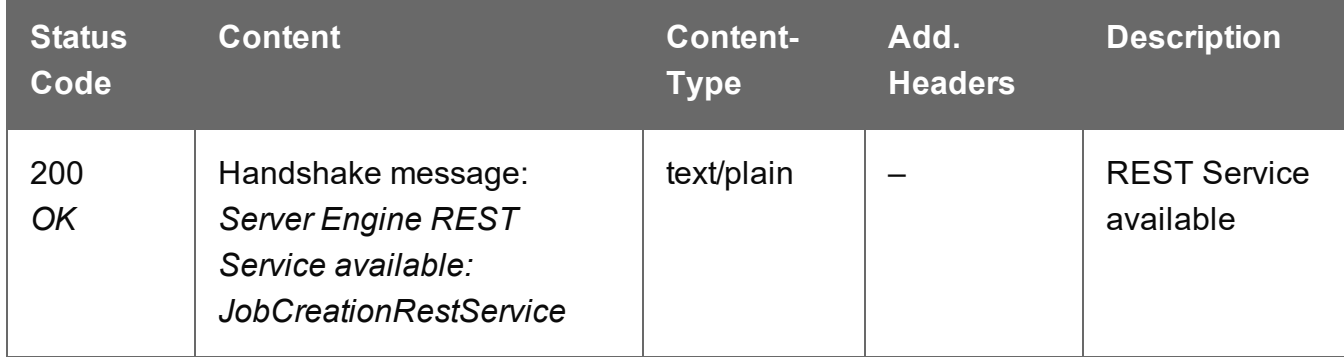

### **Error**

The following lists status codes indicative of a failed or error response:

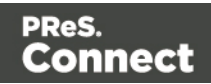

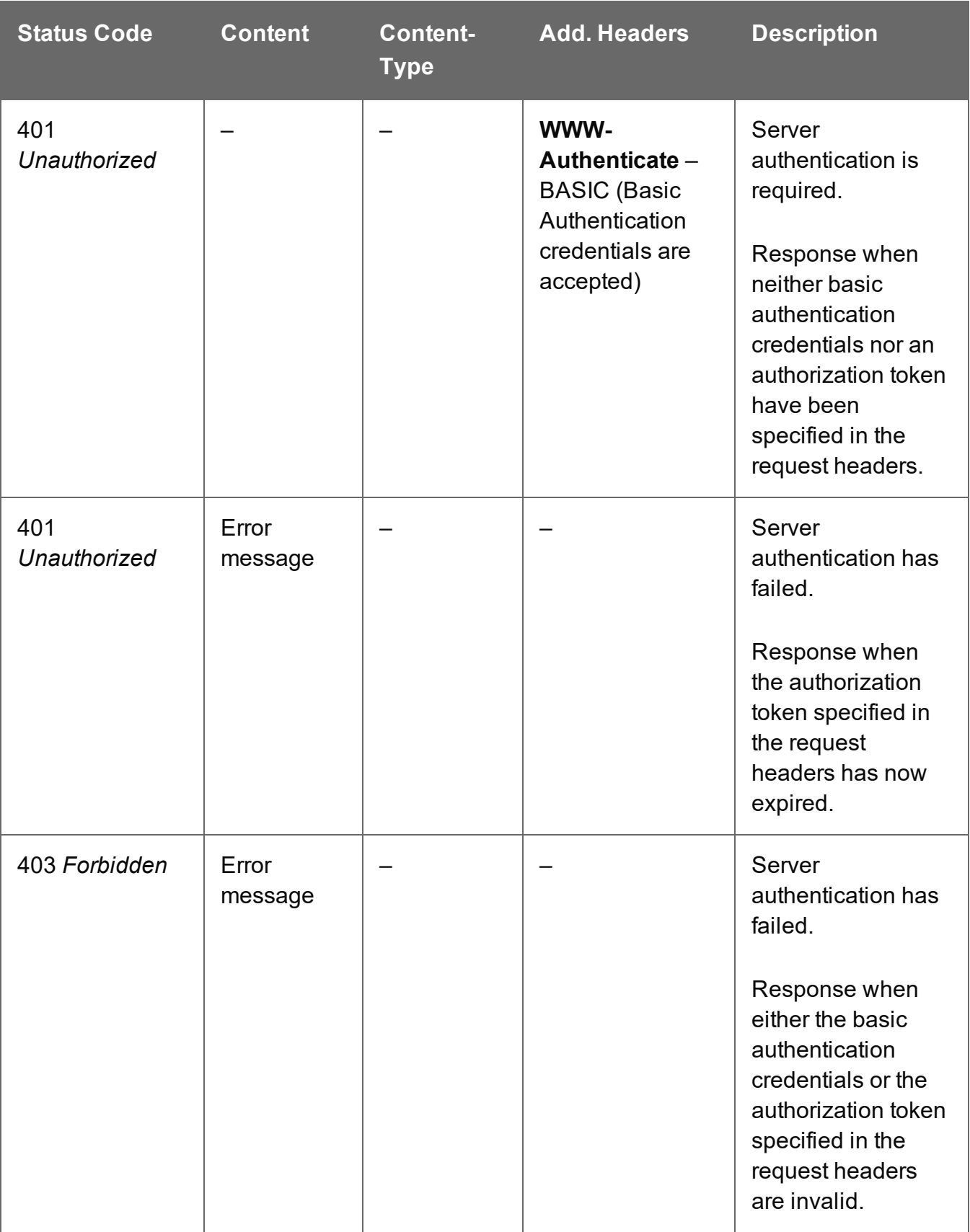

### Service Version

Returns the version of the Job Creation service.

### **Request**

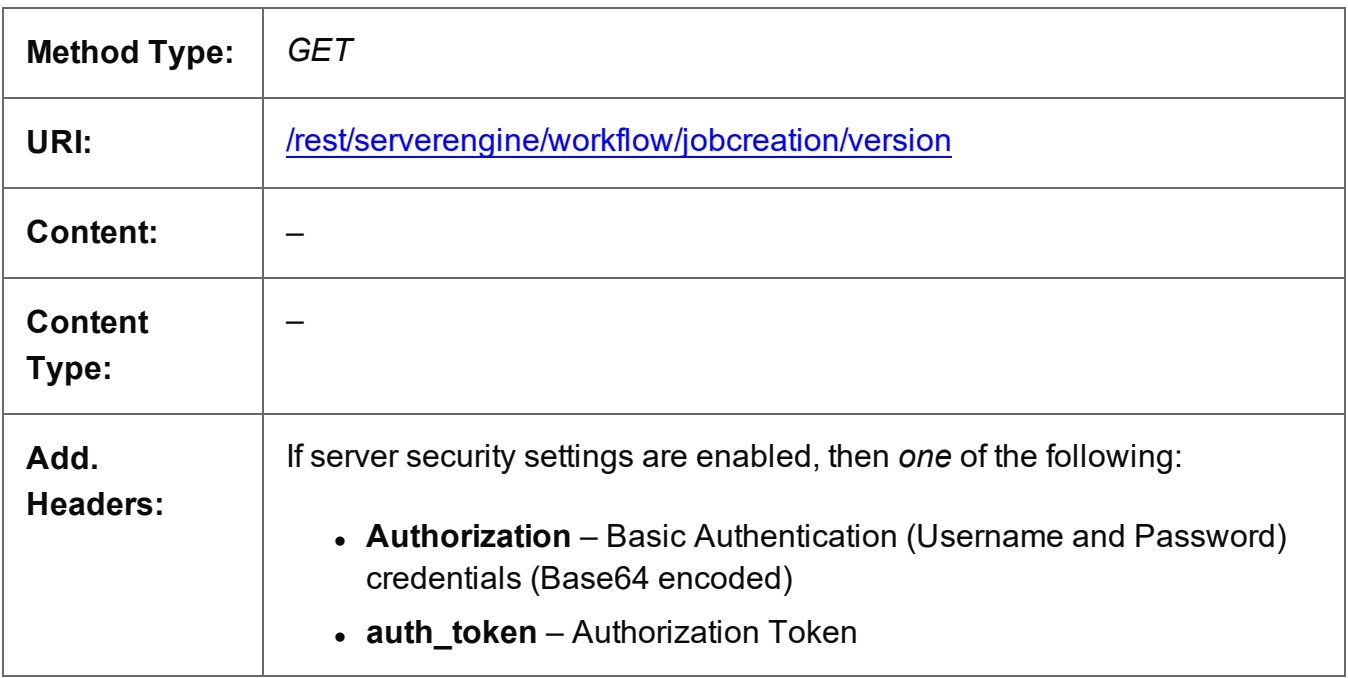

### **Response**

### **Success**

The following lists status codes indicative of a successful response:

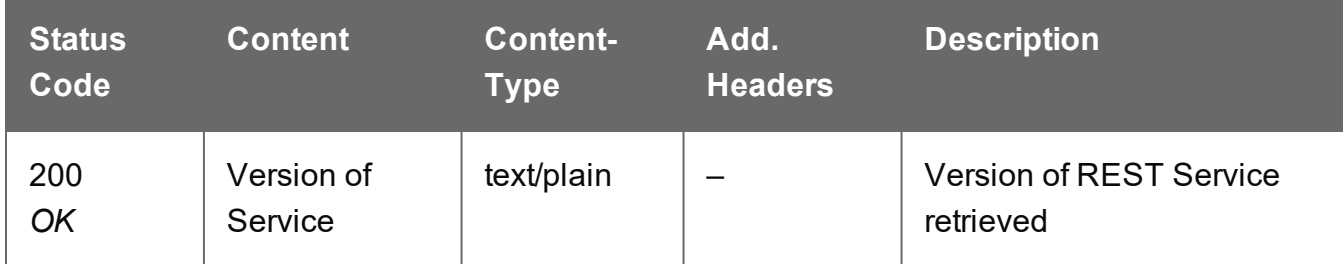

### **Error**

The following lists status codes indicative of a failed or error response:

**Connect** 

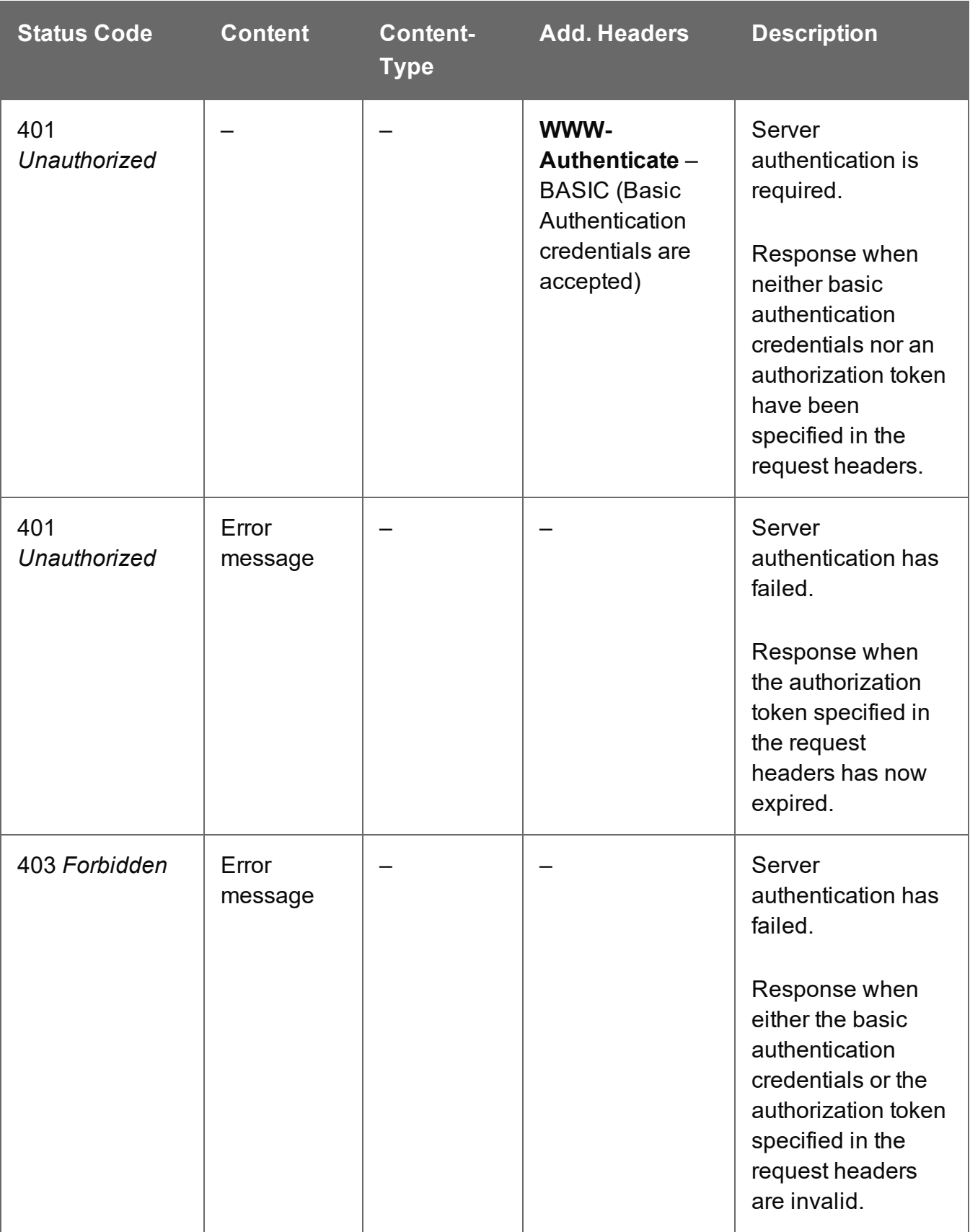

# **Job Entity Service**

The following table is a summary of the resources and methods available in the Job Entity service:

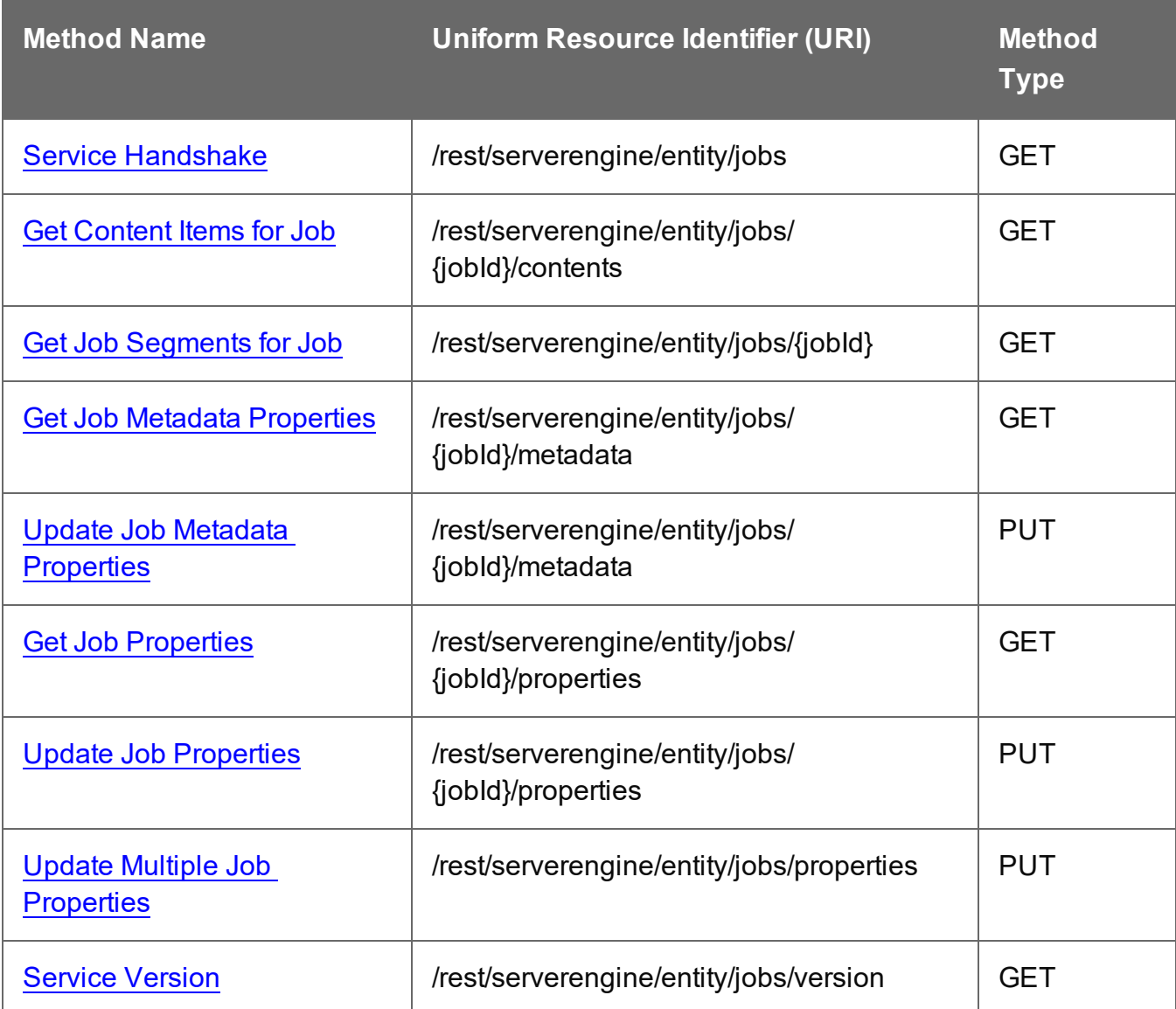

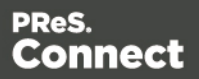

### <span id="page-820-0"></span>Get Content Items for Job

Returns a list of all the Content Item entities (and their corresponding Data Record entities) contained within a specific Job entity.

Request takes no content, and on success returns a response containing a JSON Content Item Identifier List of all the Content Items for the Job.

### **Request**

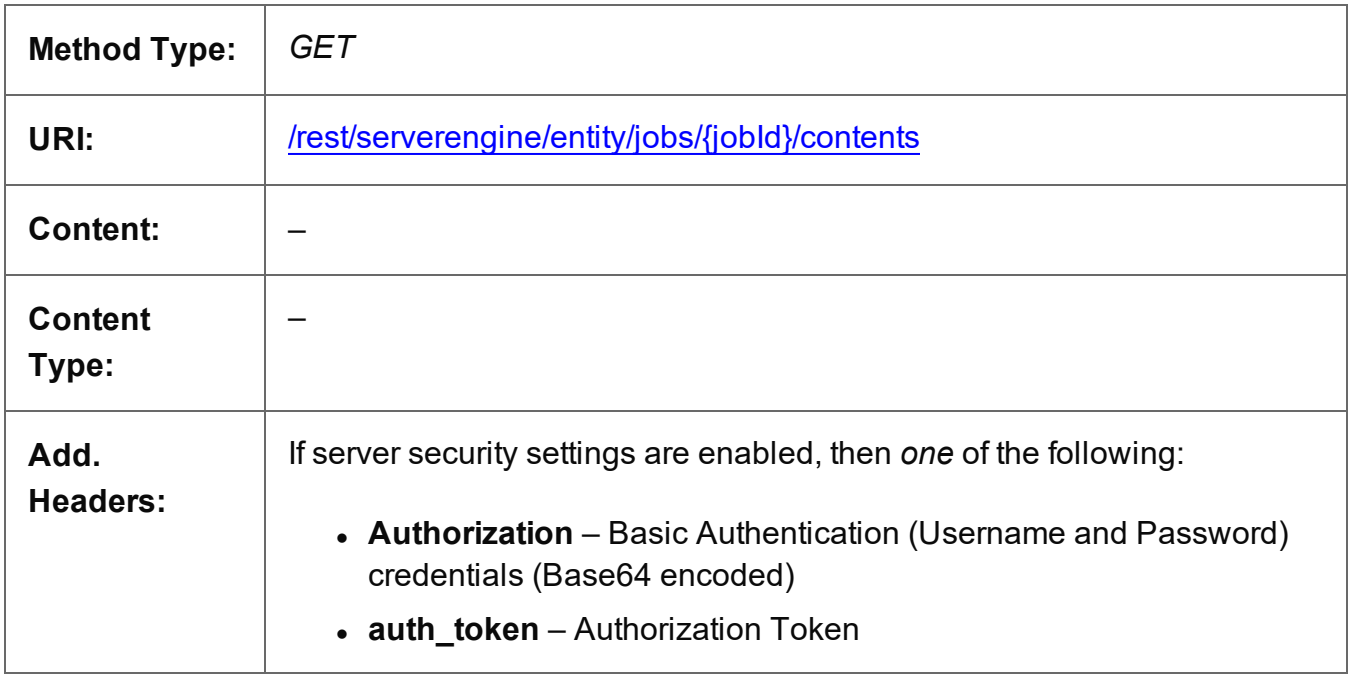

### **Parameters**

### **Path**

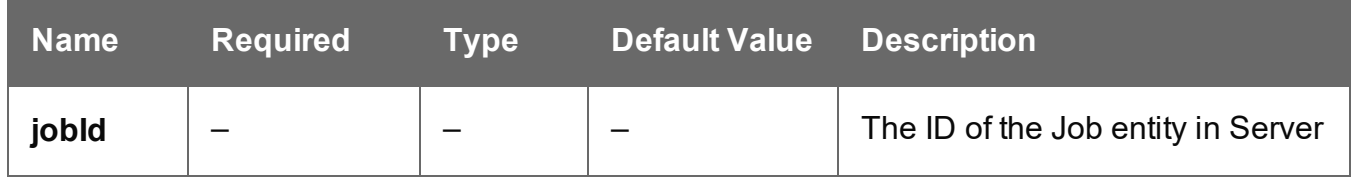

### **Response**

### **Success**

The following lists status codes indicative of a successful response:

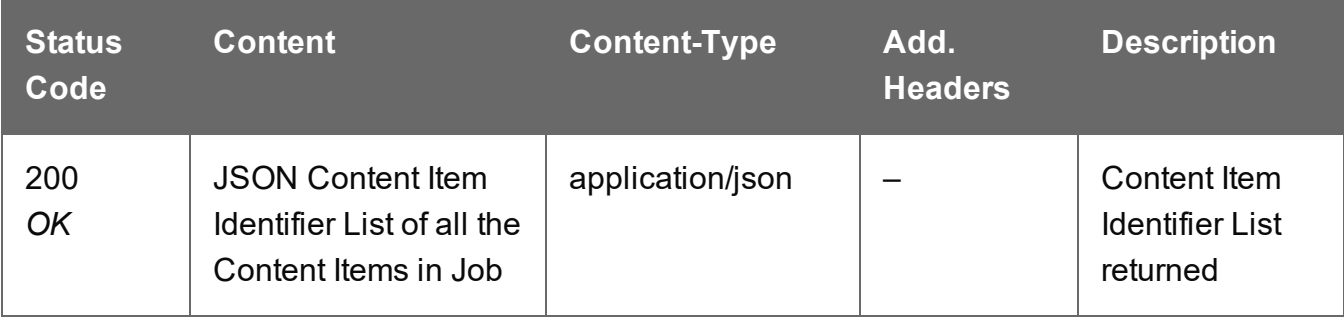

### **Error**

The following lists status codes indicative of a failed or error response:

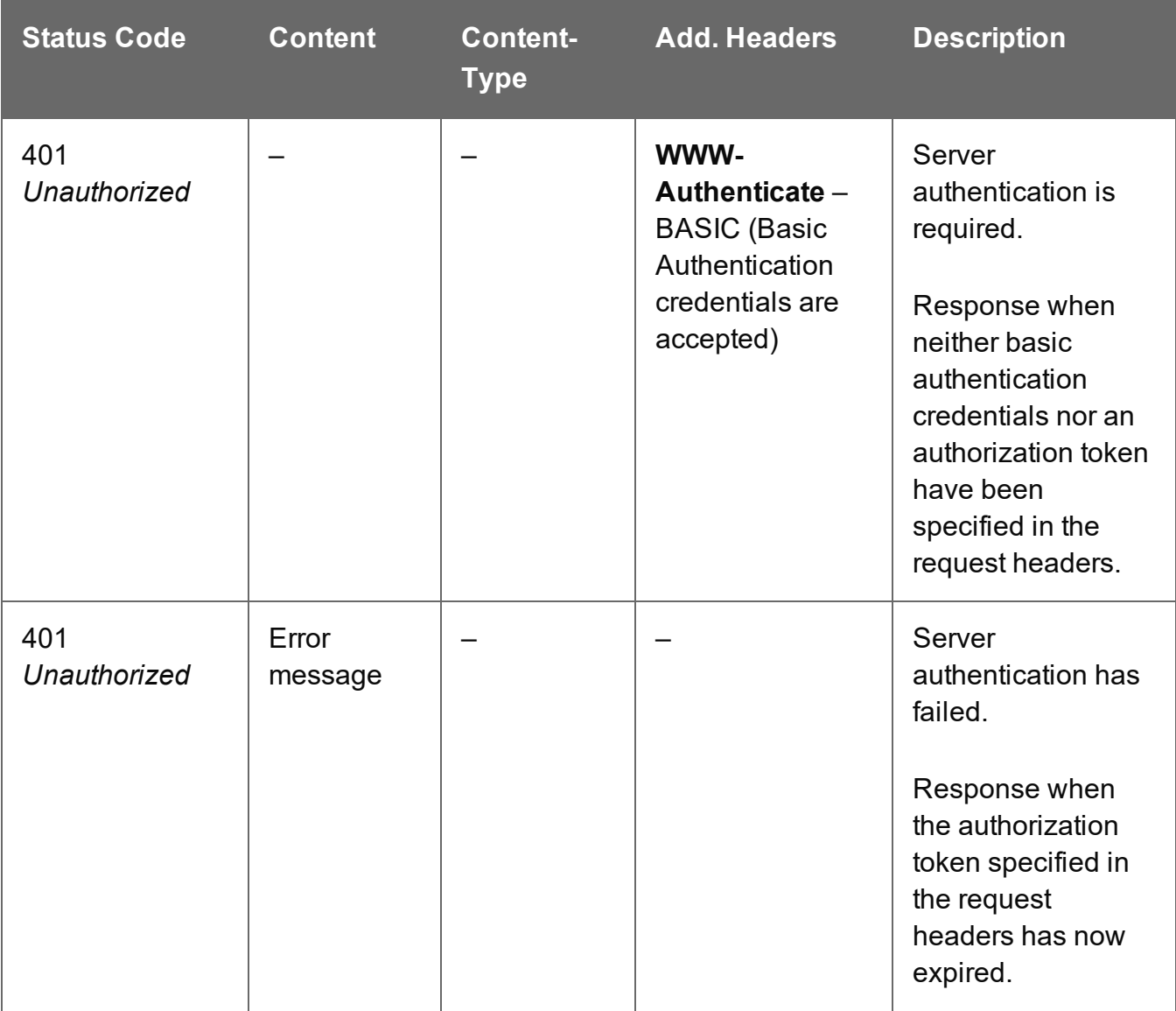

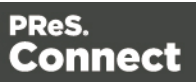

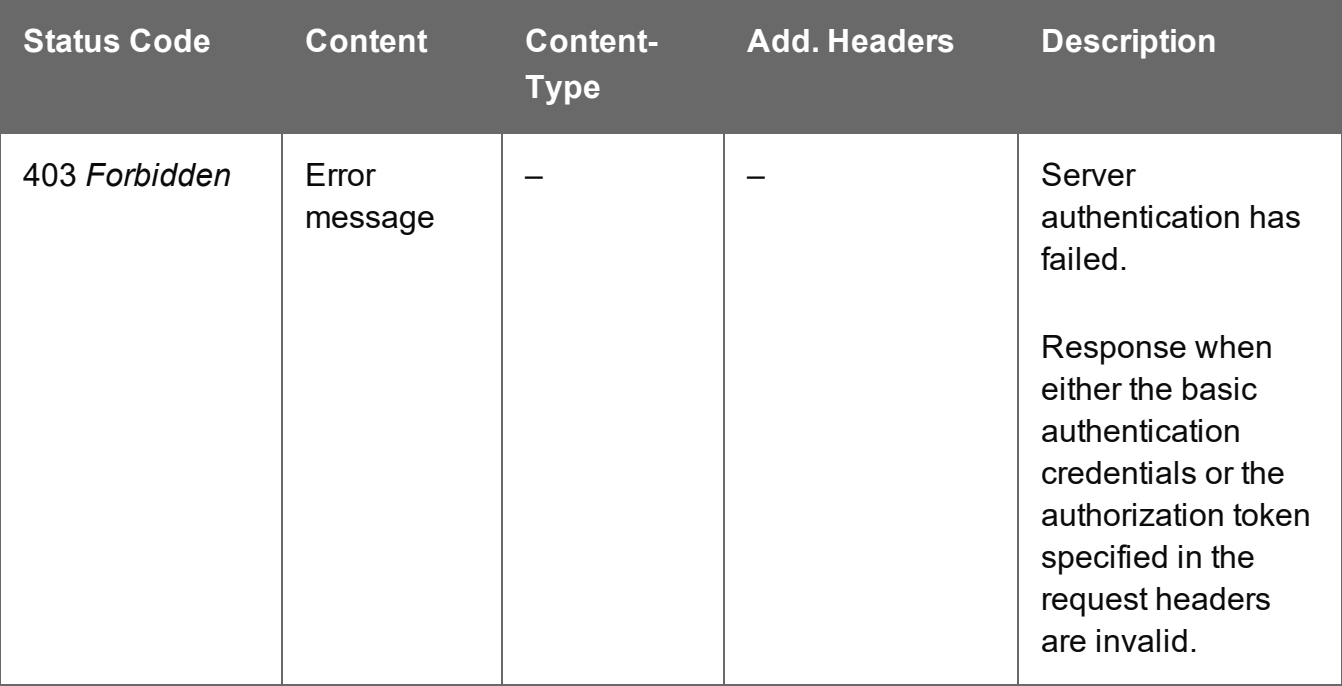

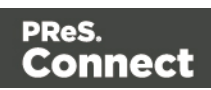

# <span id="page-823-0"></span>Get Job Metadata Properties

Returns a list of the metadata properties for a specific Job entity.

Request takes no content, and on success returns a response containing a JSON Name/Value List (Properties Only) of all the metadata properties for the Job.

### **Request**

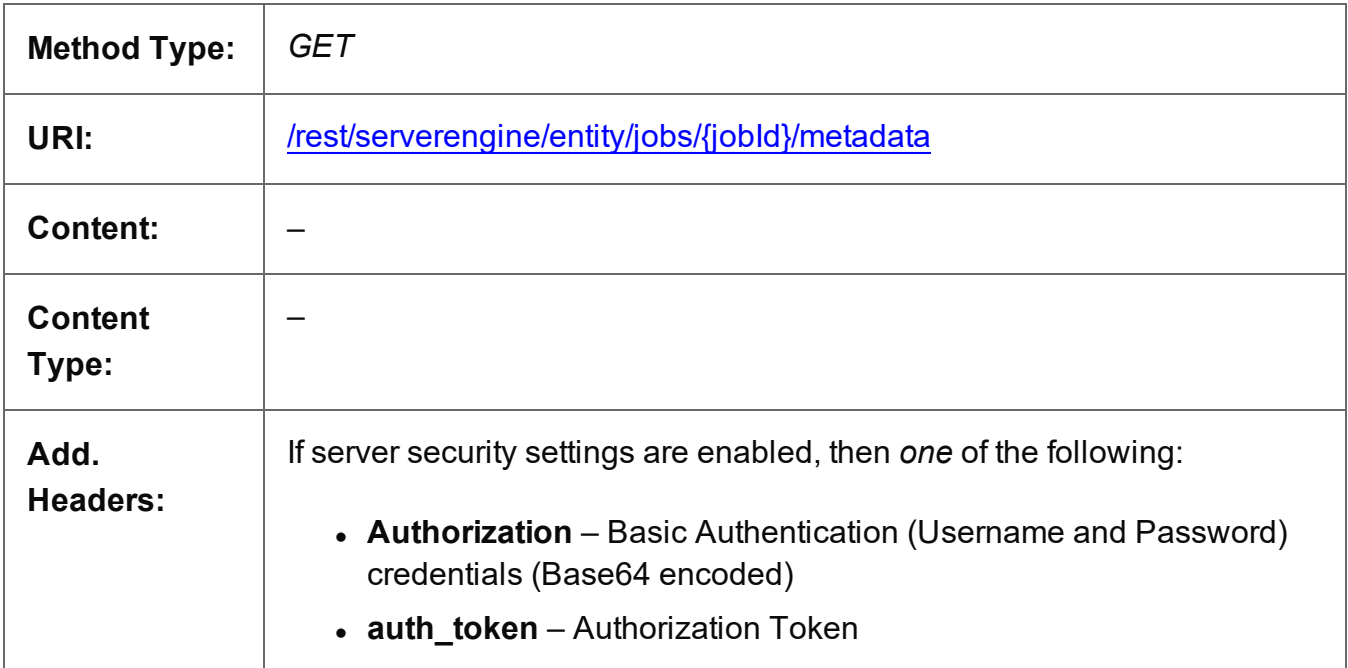

### **Parameters**

### **Path**

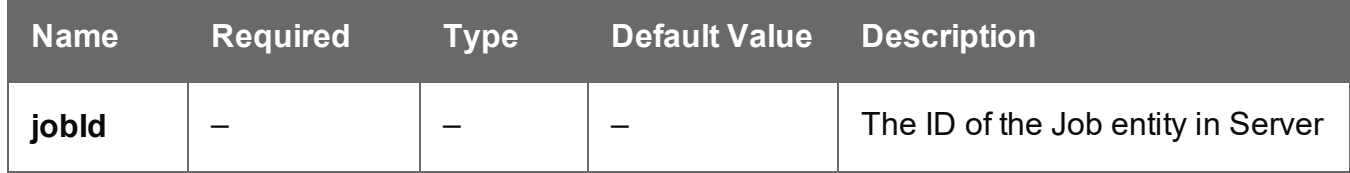

### **Response**

### **Success**

The following lists status codes indicative of a successful response:

Page 824

**Connect** 

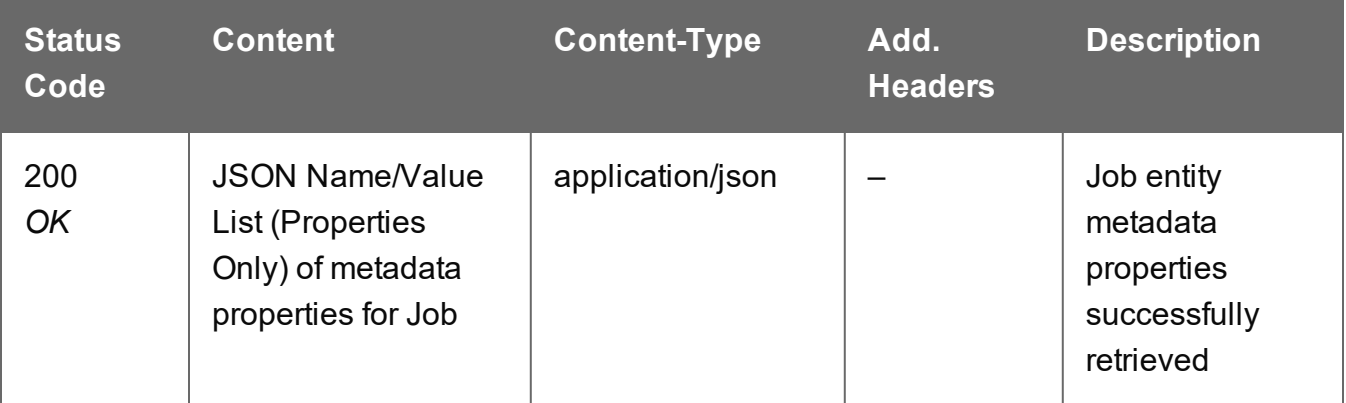

### **Error**

The following lists status codes indicative of a failed or error response:

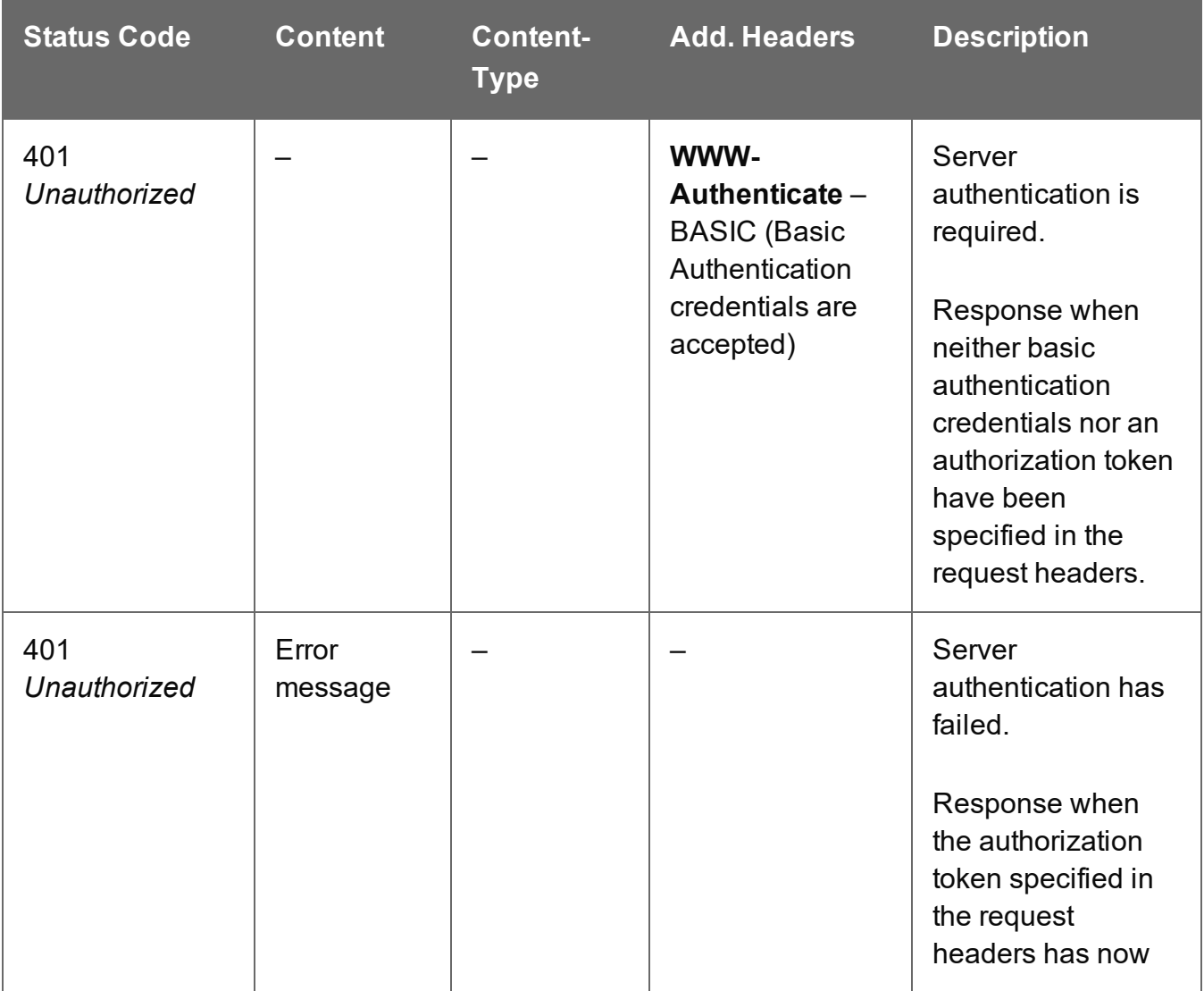

Page 825

PReS.<br>Connect

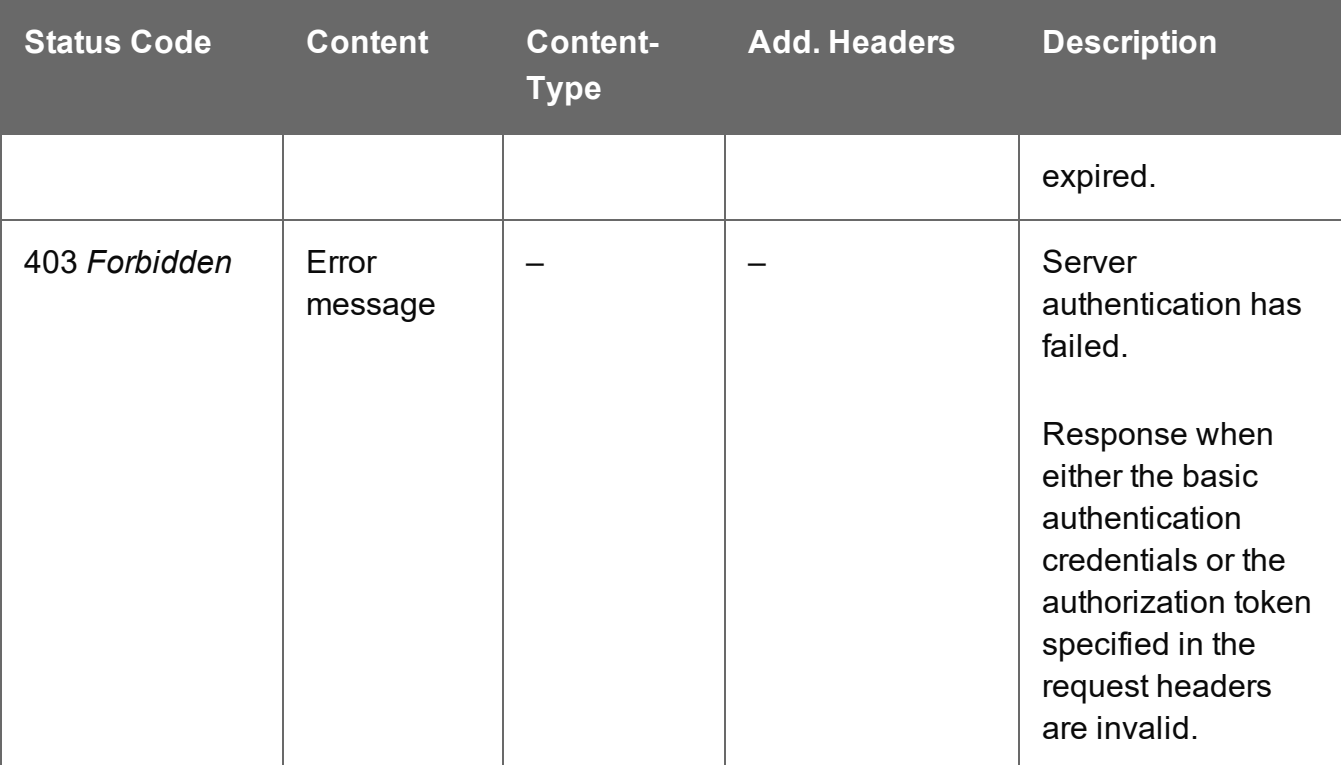

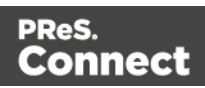

# <span id="page-826-0"></span>Get Job Properties

Returns a list of the properties for a specific Job entity.

Request takes no content, and on success returns a response containing a JSON Name/Value List (Properties Only) of all the properties for the Job.

### **Request**

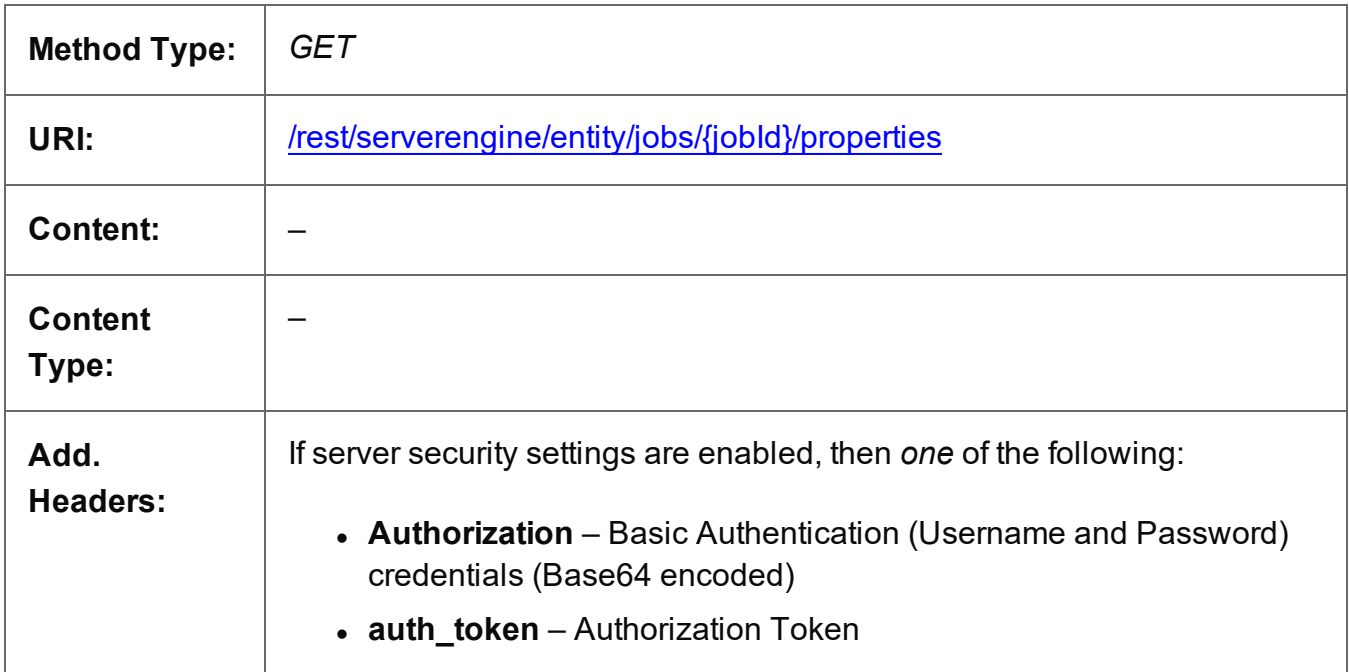

### **Parameters**

### **Path**

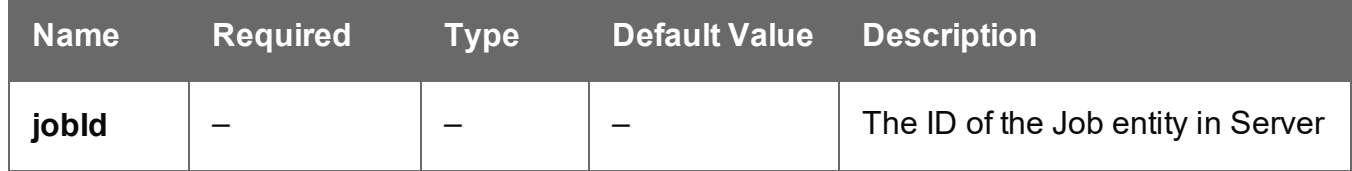

### **Response**

### **Success**

The following lists status codes indicative of a successful response:

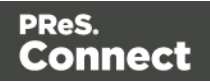

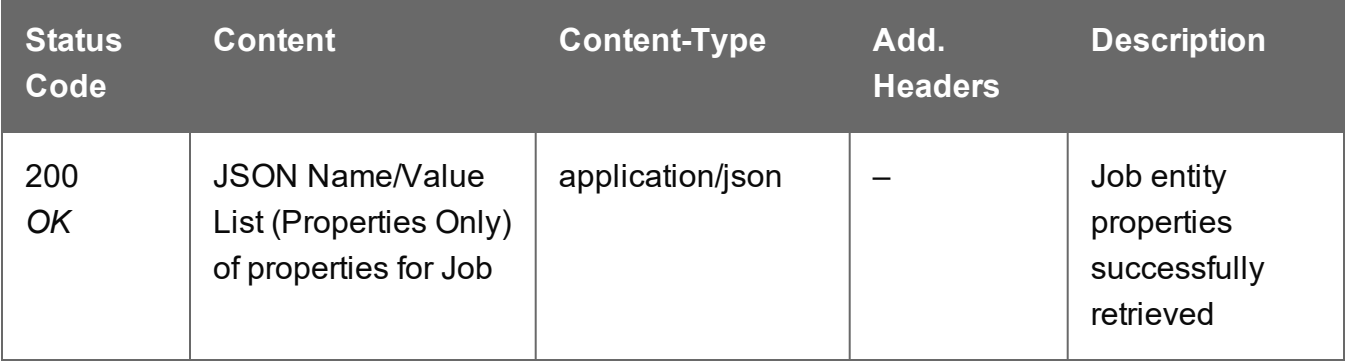

### **Error**

The following lists status codes indicative of a failed or error response:

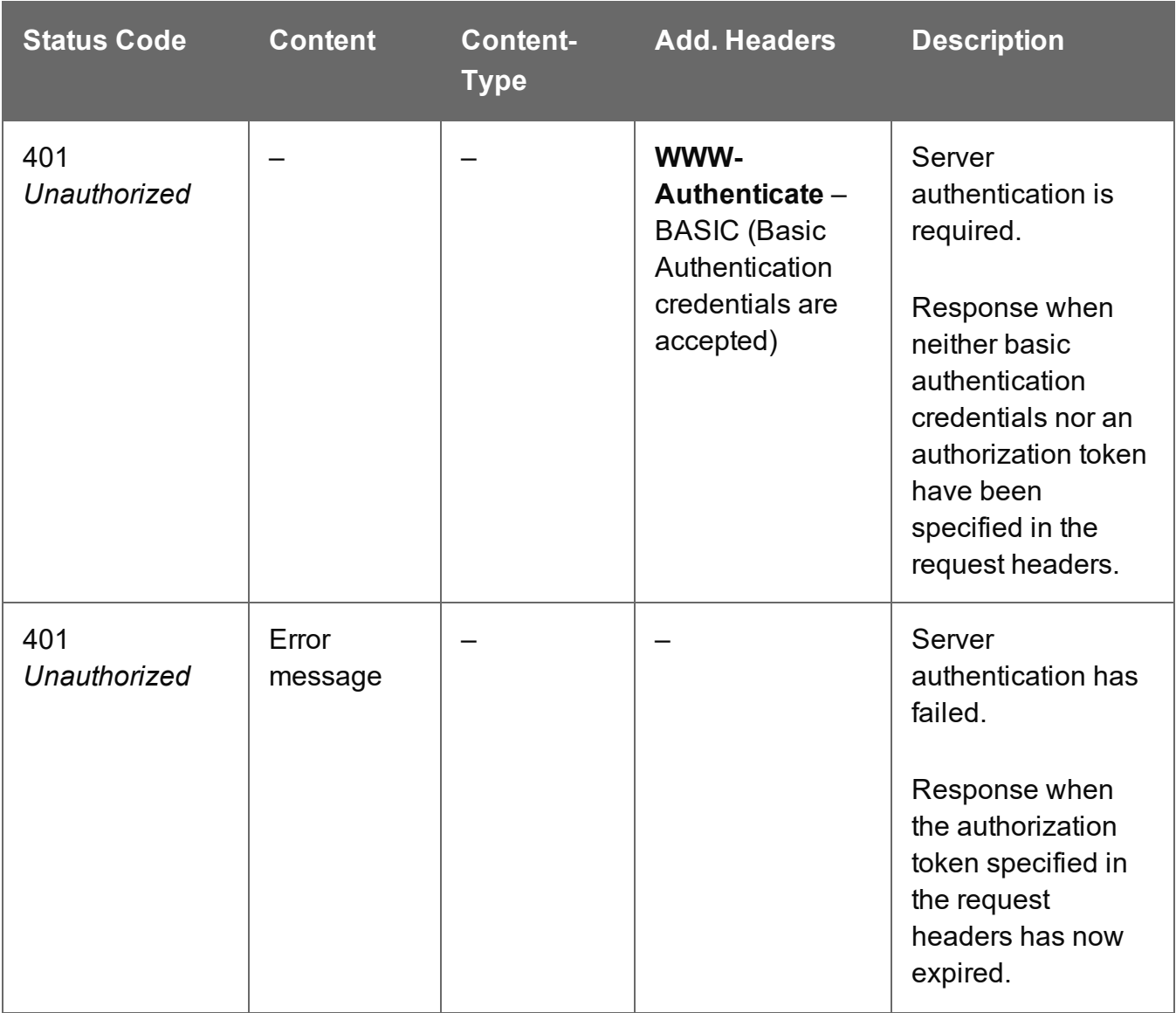

Page 828

PReS.<br>Connect
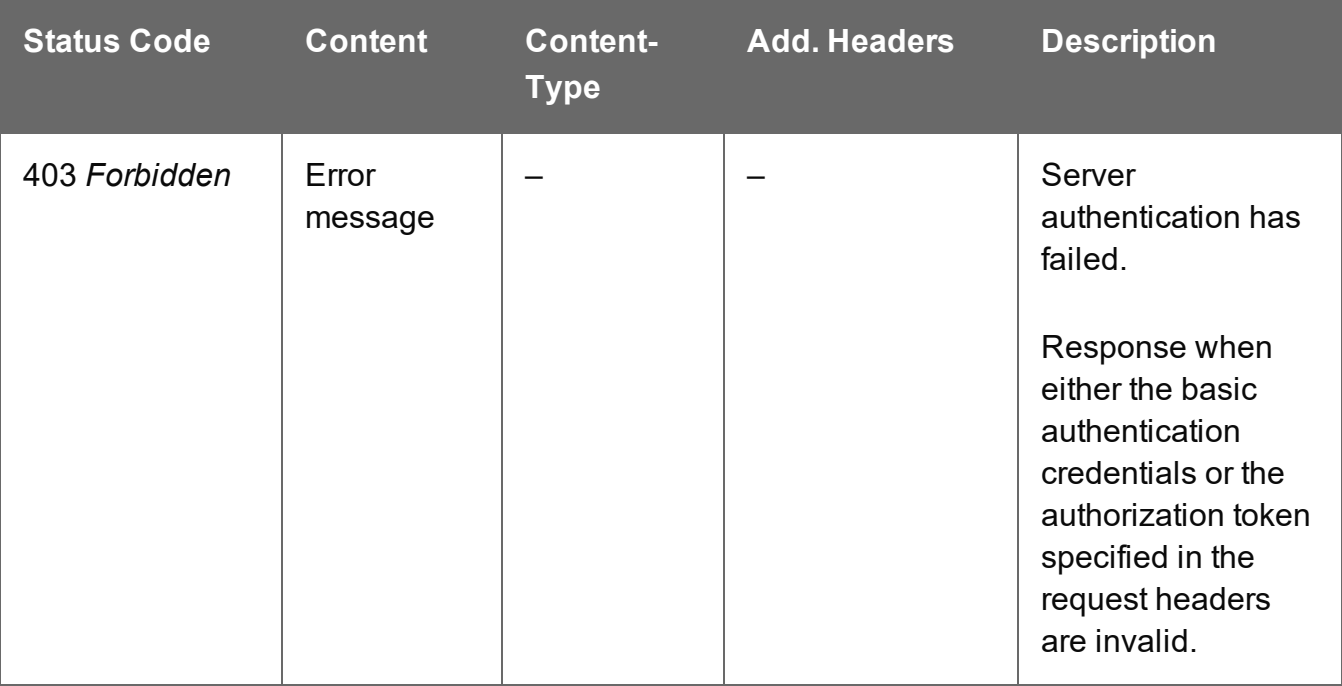

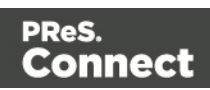

# Get Job Segments for Job

Returns a list of all the Job Segment entities contained within a specific Job entity.

Request takes no content, and on success returns a response containing a JSON Identifier List of all the Job Segments in the Job.

### **Request**

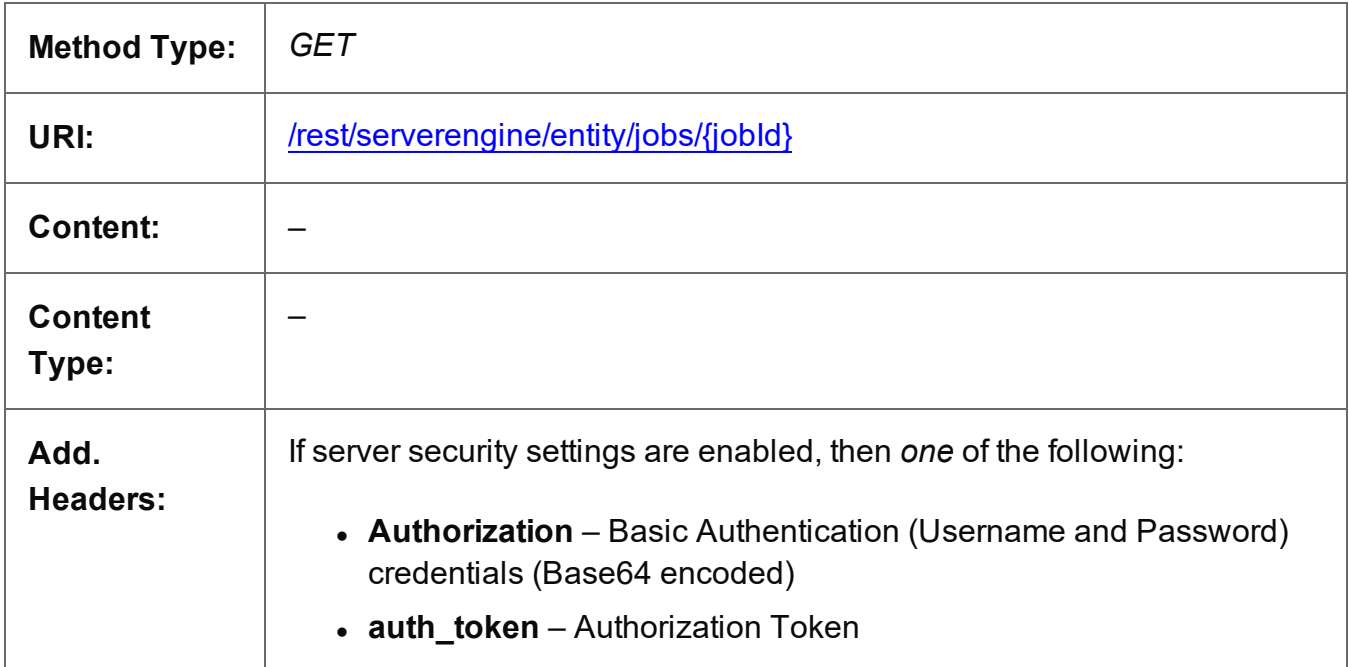

### **Parameters**

### **Path**

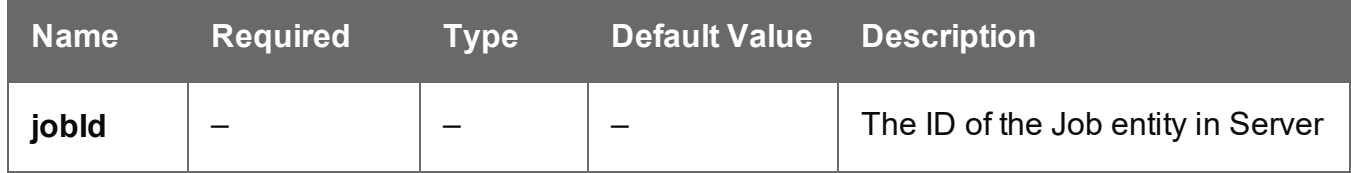

# **Response**

### **Success**

The following lists status codes indicative of a successful response:

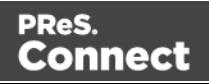

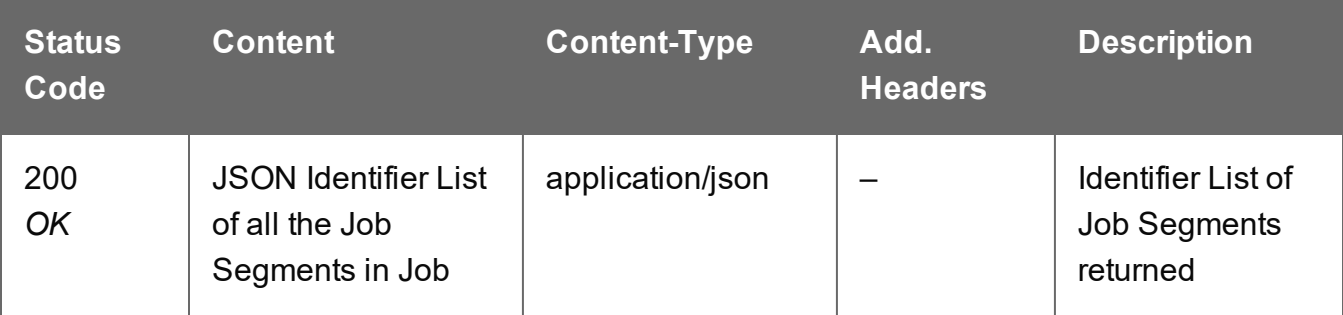

### **Error**

The following lists status codes indicative of a failed or error response:

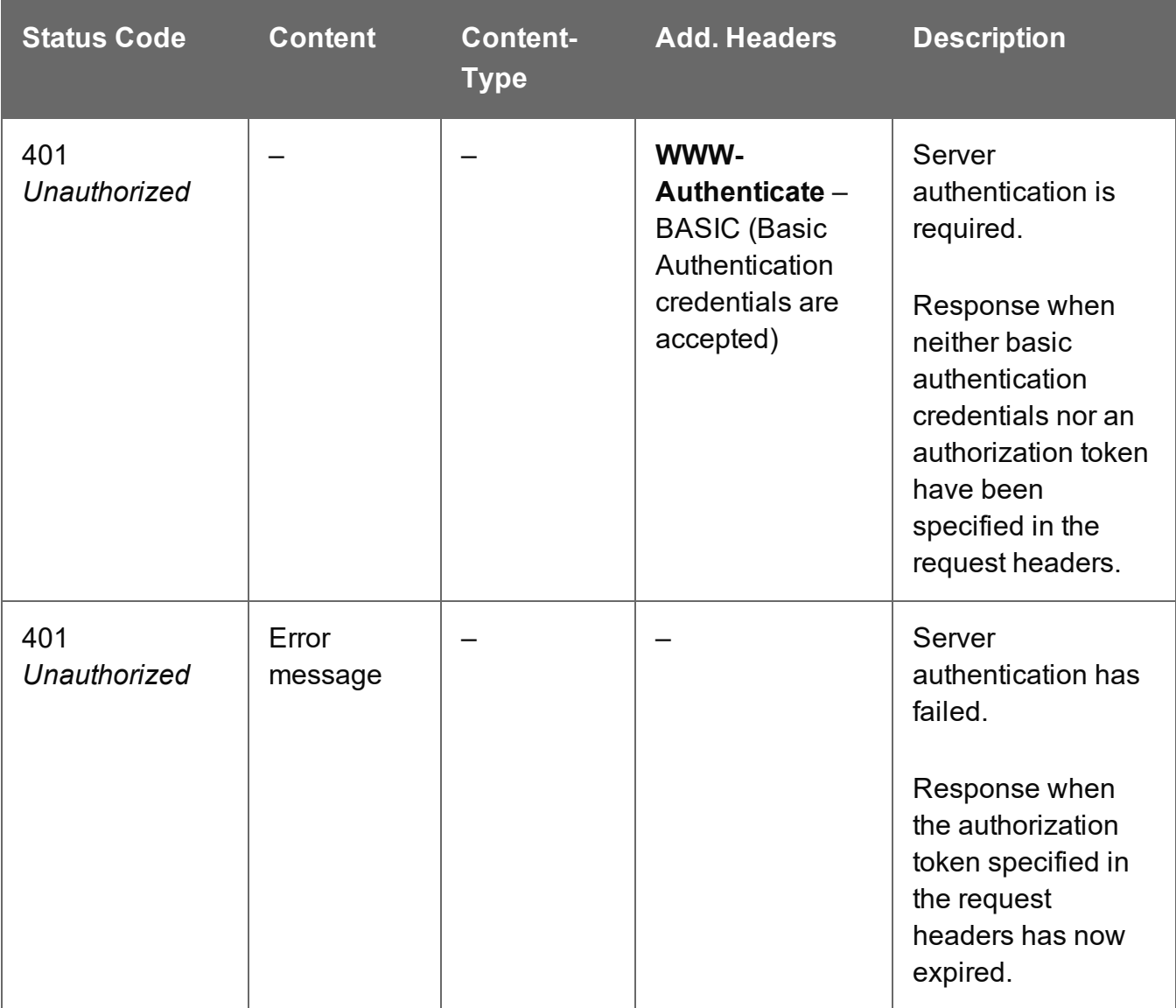

Page 831

PReS.<br>Connect

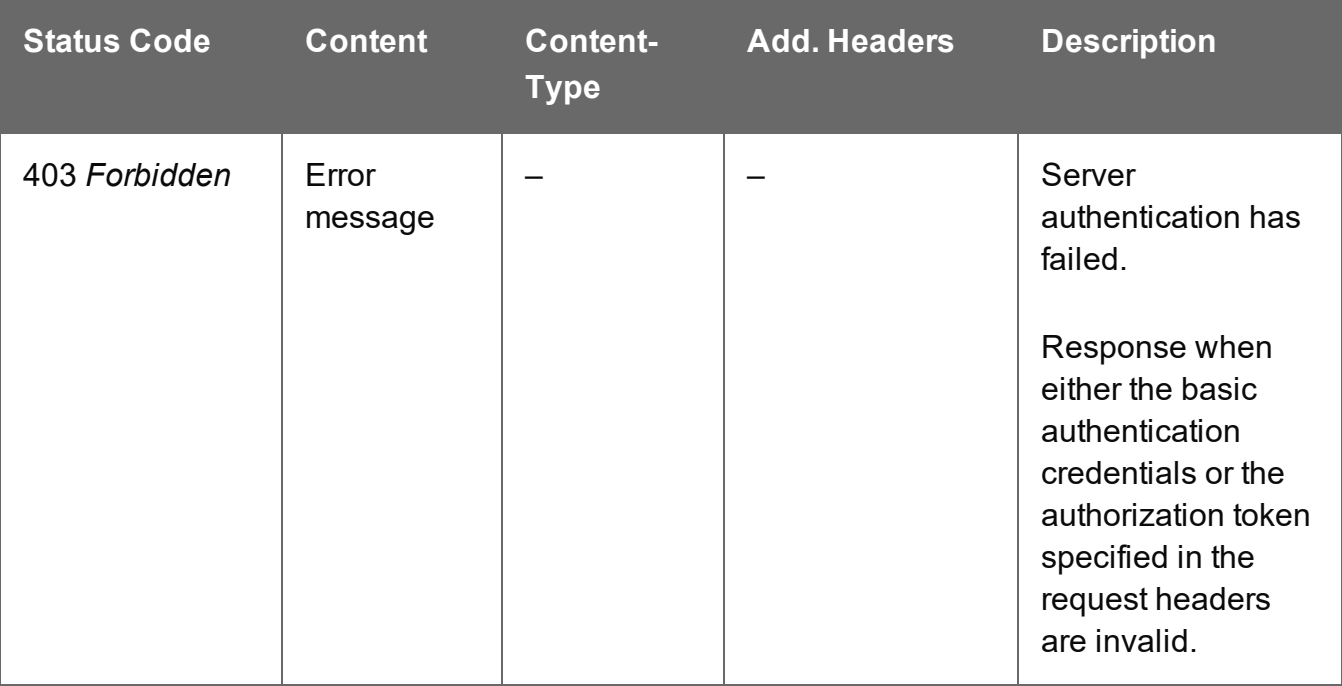

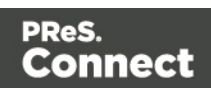

# Service Handshake

Queries the availability of the Job Entity service.

# **Request**

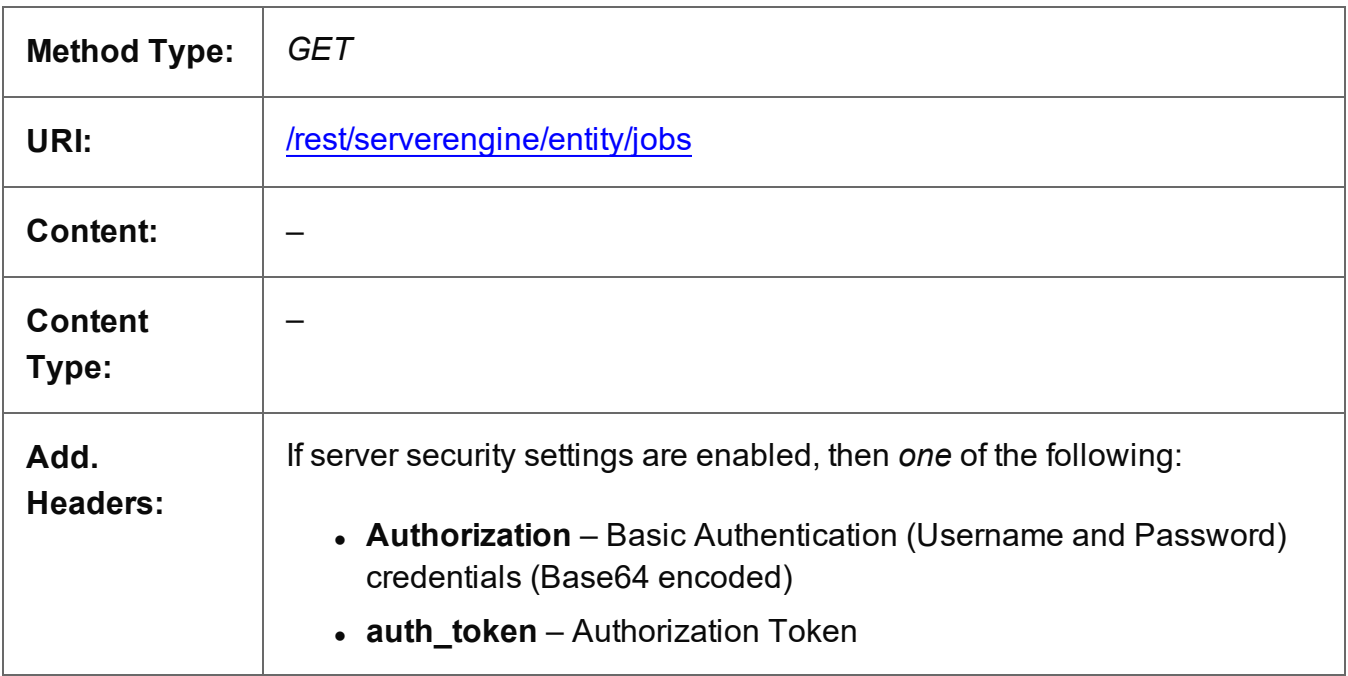

# **Response**

### **Success**

The following lists status codes indicative of a successful response:

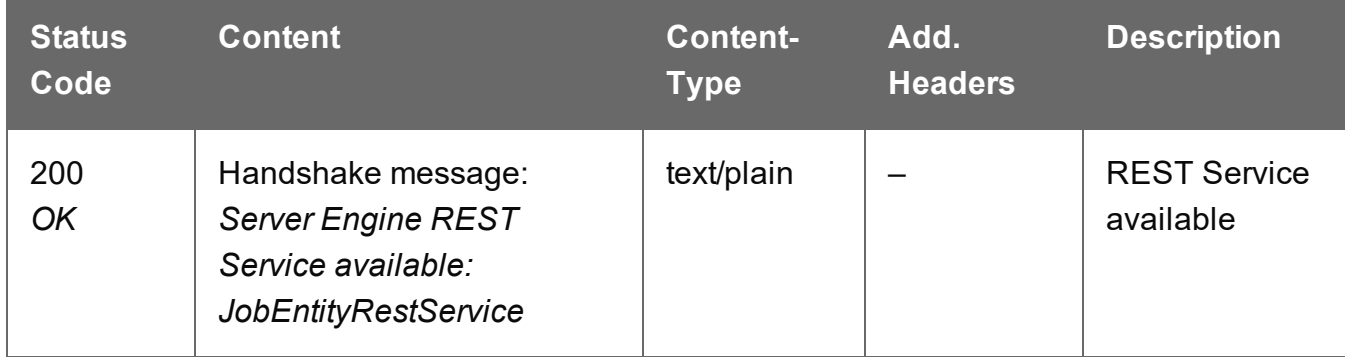

### **Error**

The following lists status codes indicative of a failed or error response:

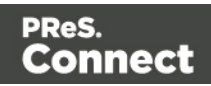

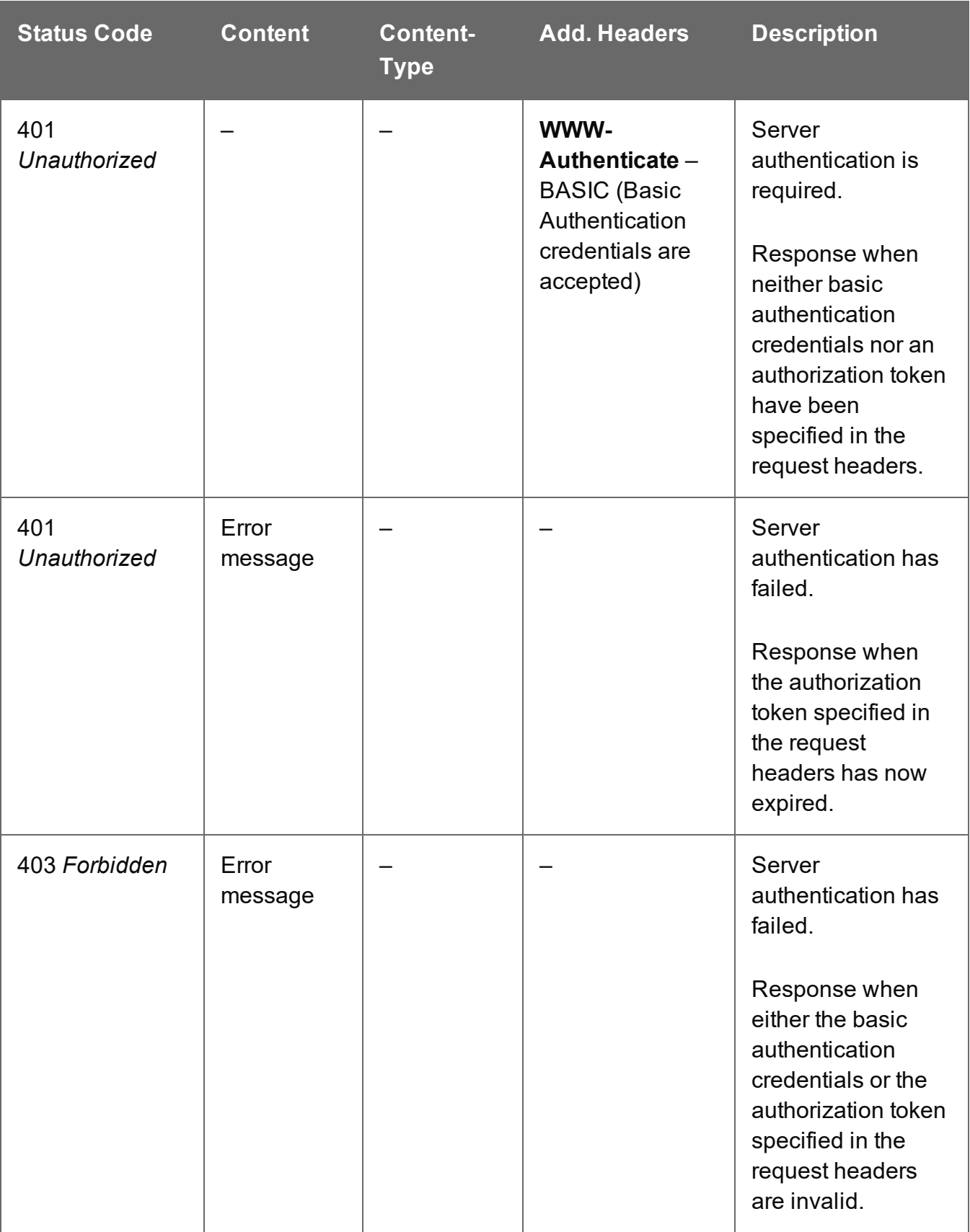

# Service Version

Returns the version of the Job Entity service.

# **Request**

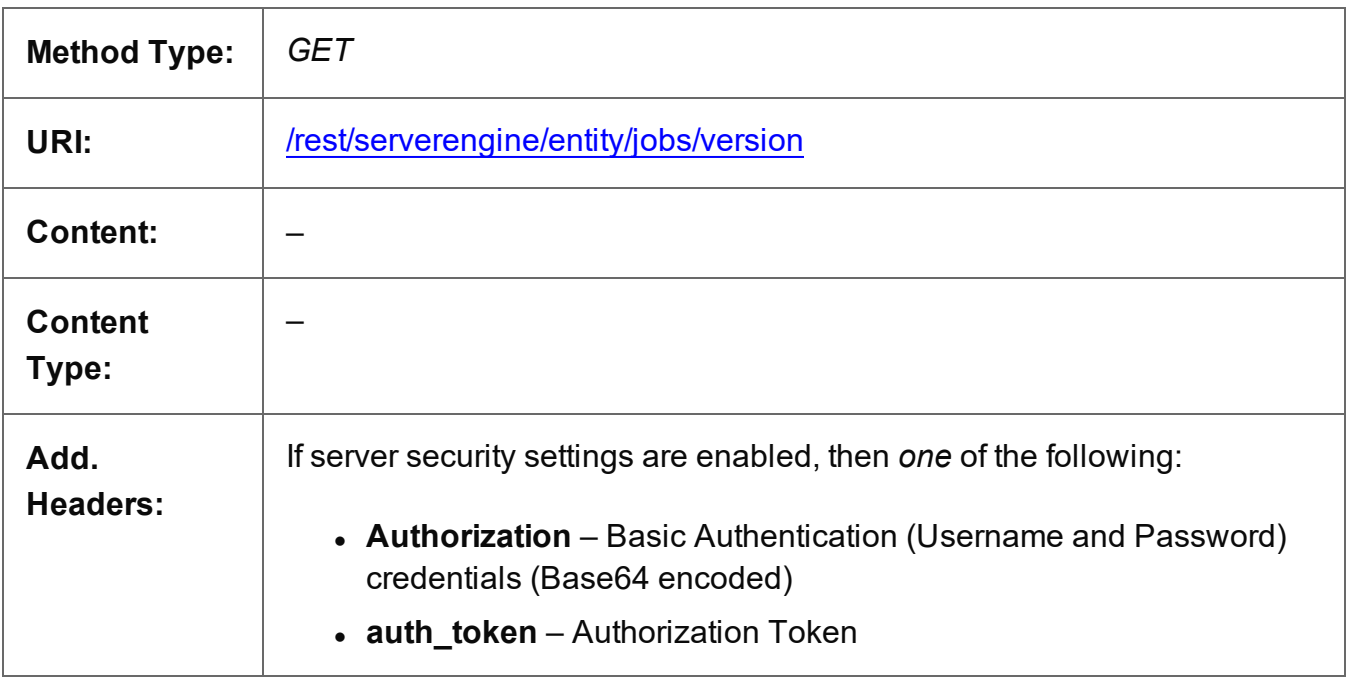

# **Response**

### **Success**

The following lists status codes indicative of a successful response:

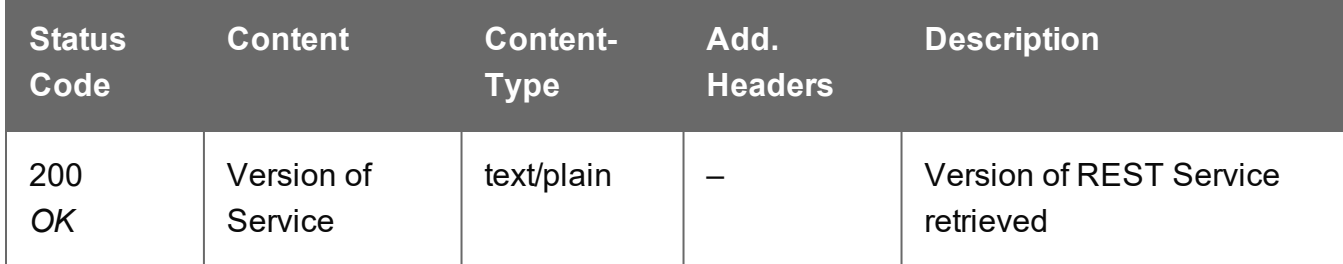

# **Error**

The following lists status codes indicative of a failed or error response:

**Connect** 

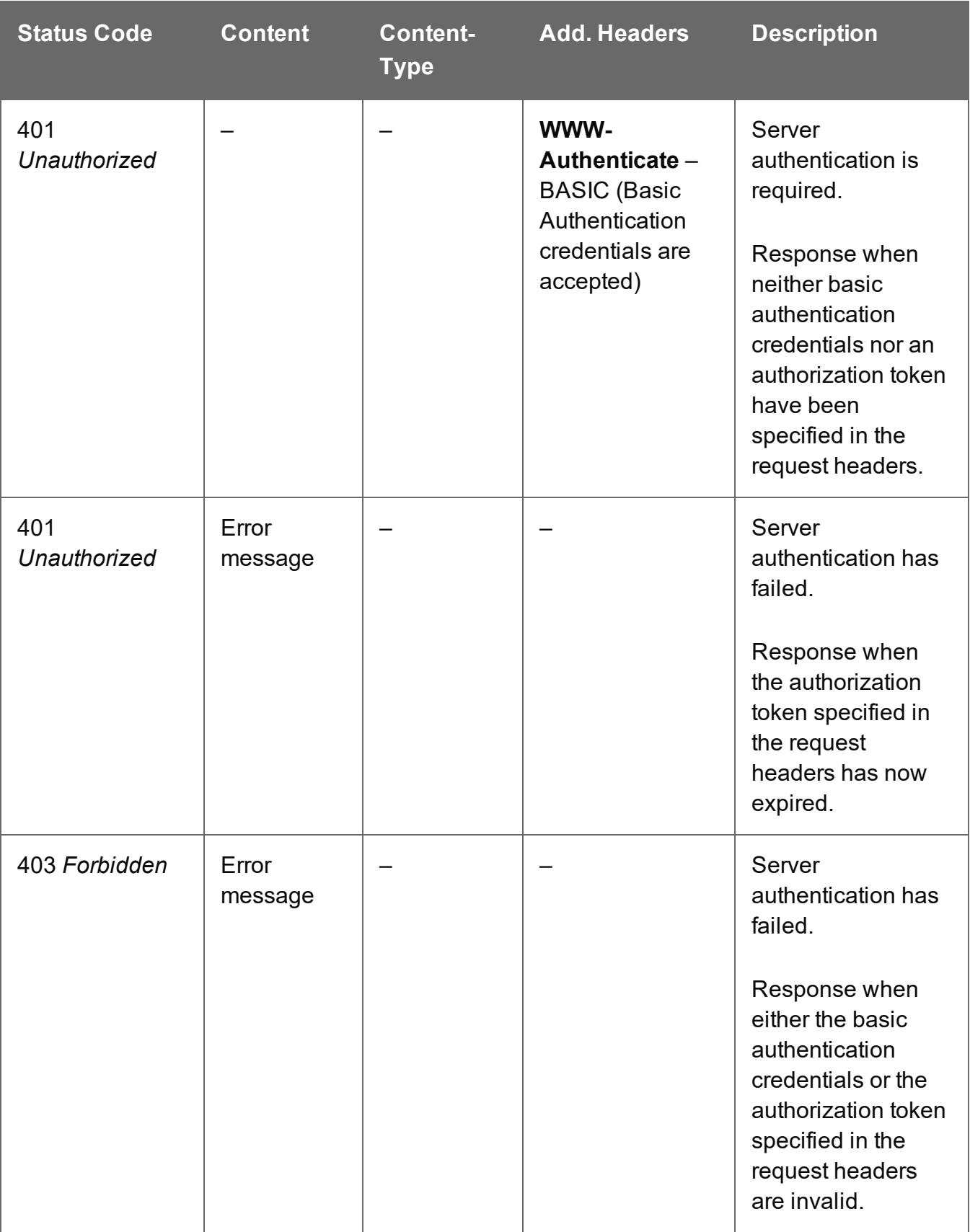

# Update Job Metadata Properties

Submits a request to update (and replace) the metadata properties for a specific Job entity in the Server.

Request takes a JSON Name/Value List as content (the Job ID and the new metadata properties), and on success returns a response containing the result of the request for update/replacement (*"true"*).

# **Request**

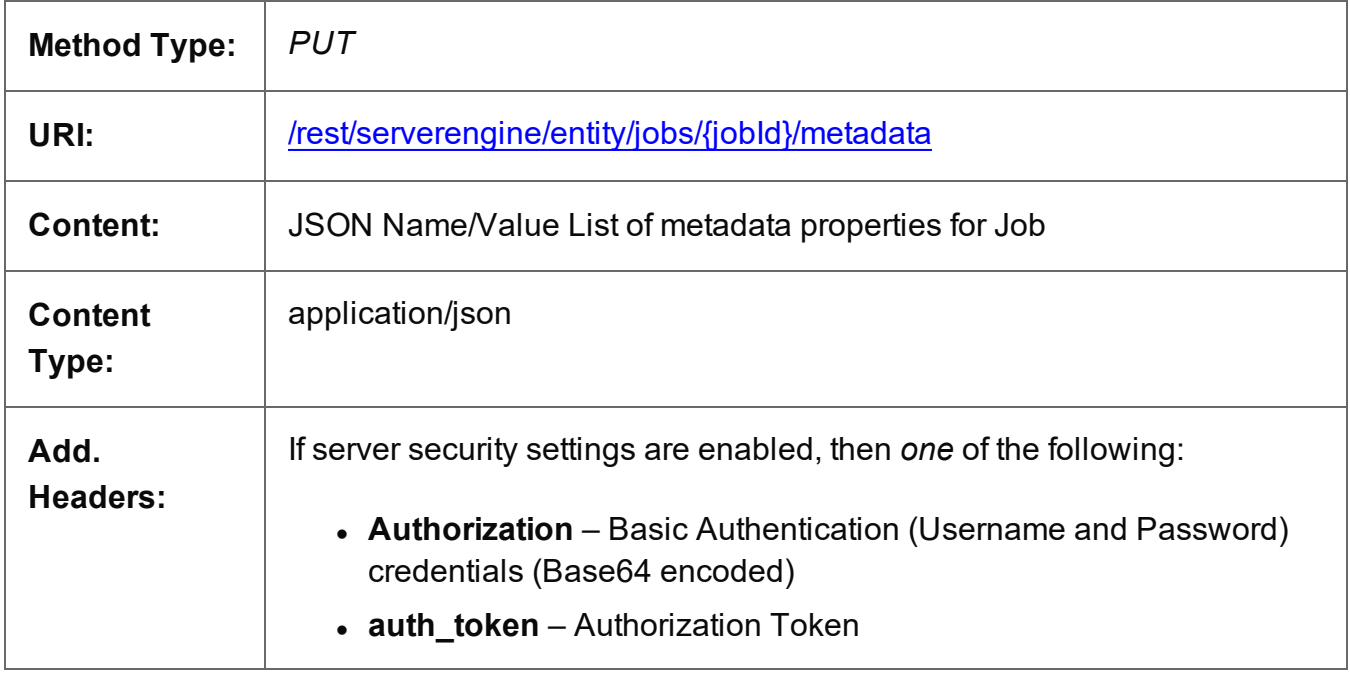

# **Parameters**

# **Path**

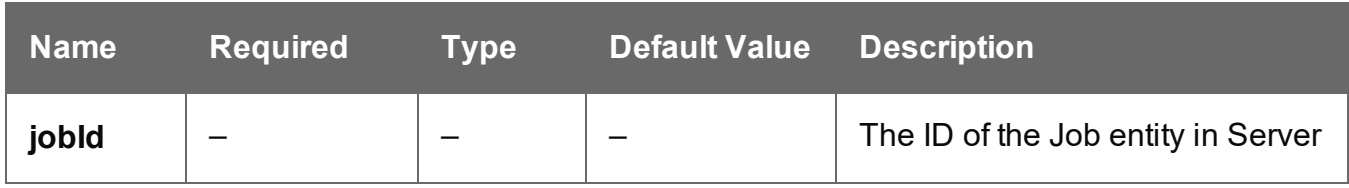

# **Response**

### **Success**

The following lists status codes indicative of a successful response:

Page 837

**Connect** 

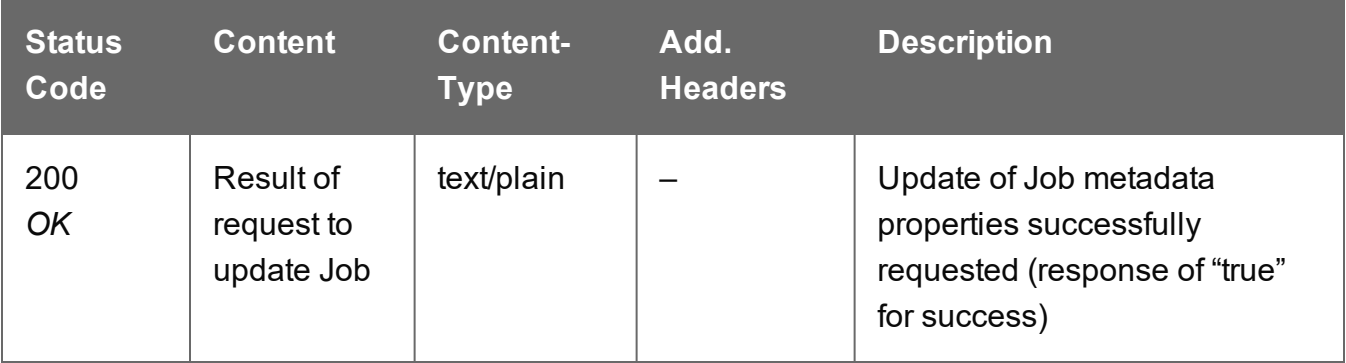

# **Error**

The following lists status codes indicative of a failed or error response:

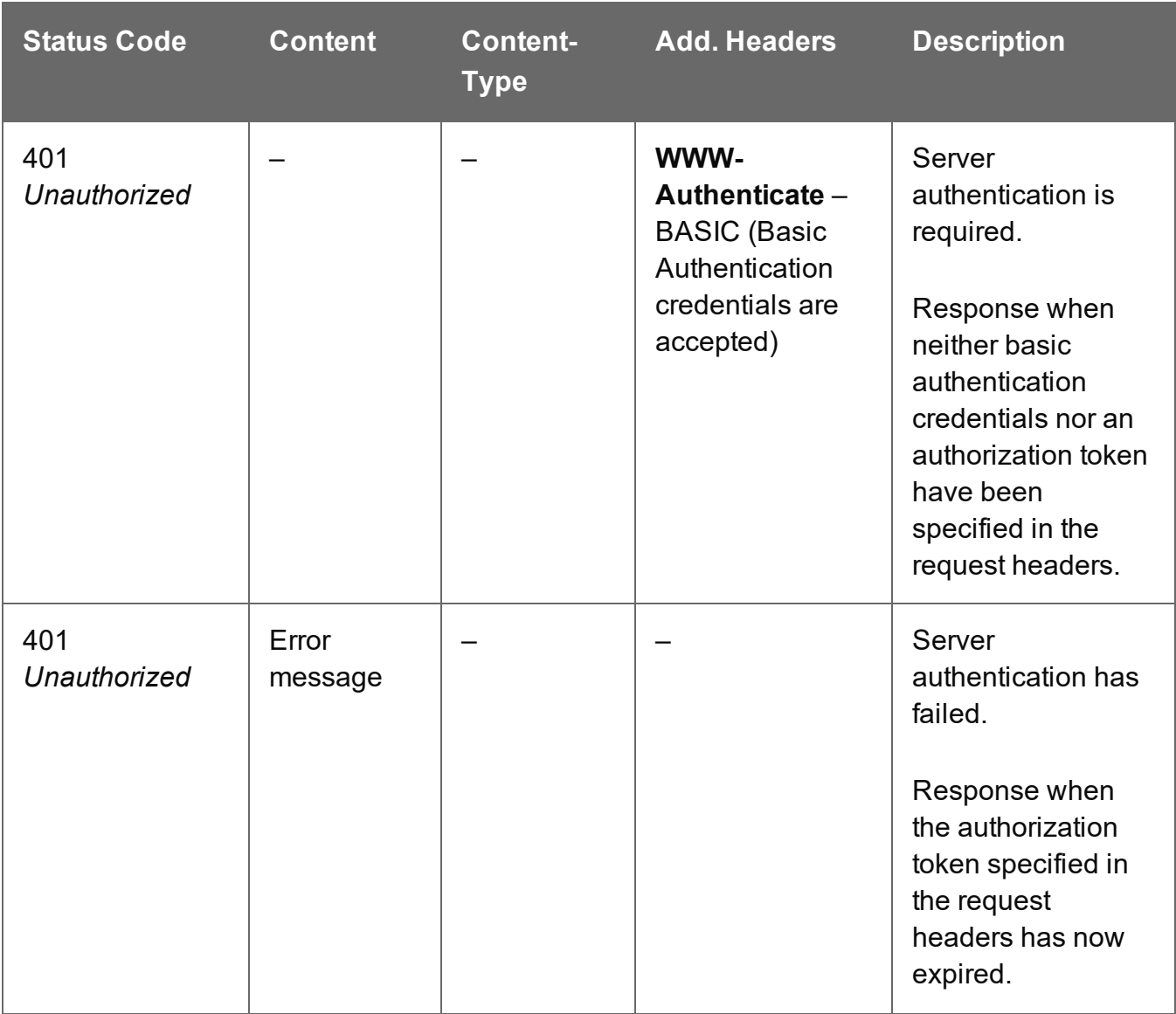

Page 838

PReS.<br>Connect

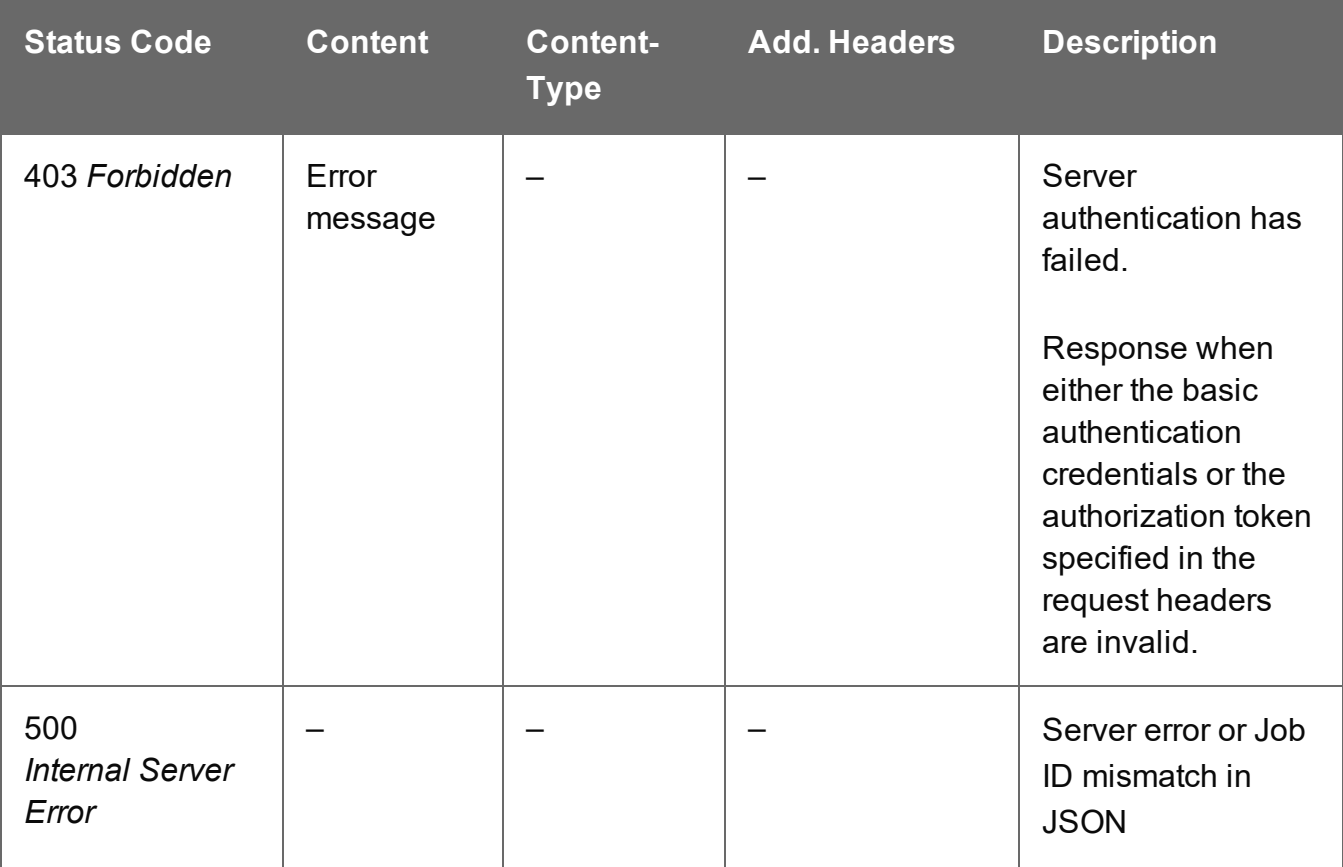

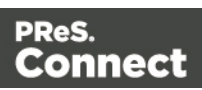

# Update Job Properties

Submits a request to update (and replace) the properties for a specific Job entity in the Server.

Request takes a JSON Name/Value List as content (the Job ID and the new properties), and on success returns a response containing the result of the request for update/replacement (*"true"*).

### **Request**

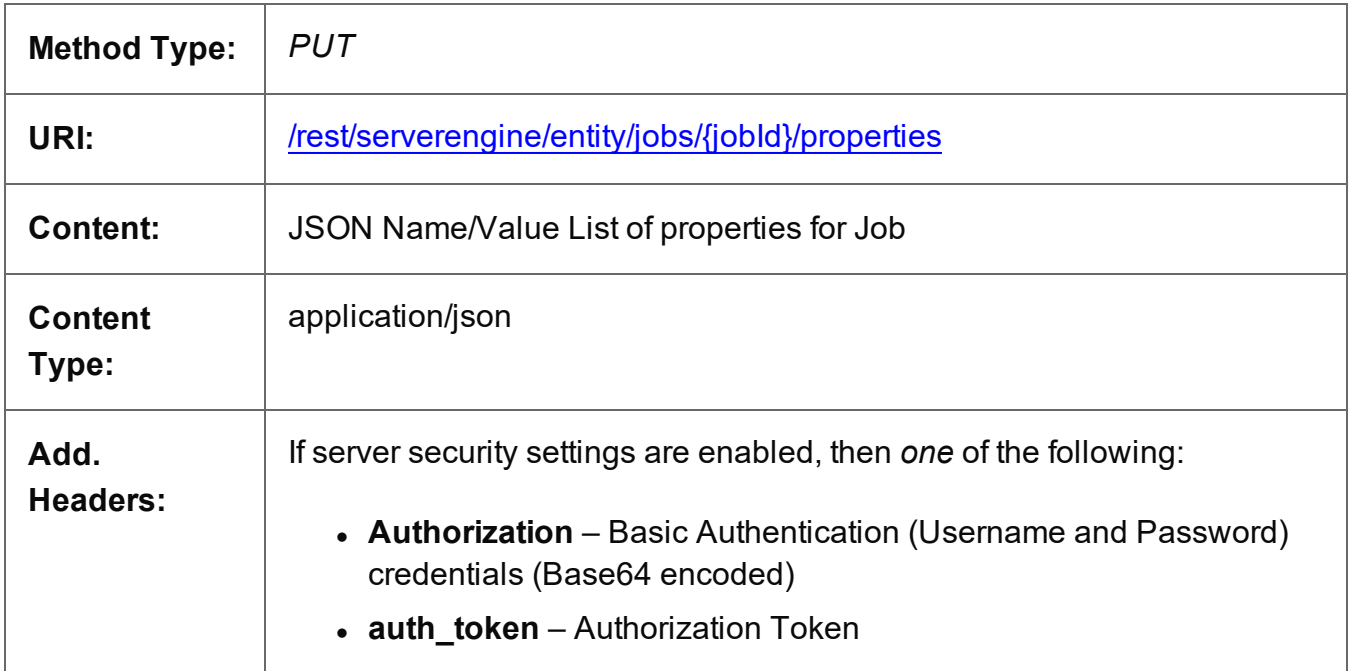

# **Parameters**

### **Path**

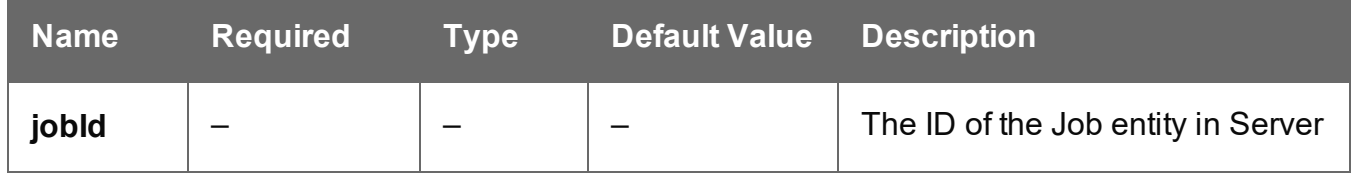

# **Response**

### **Success**

The following lists status codes indicative of a successful response:

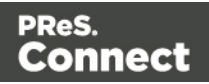

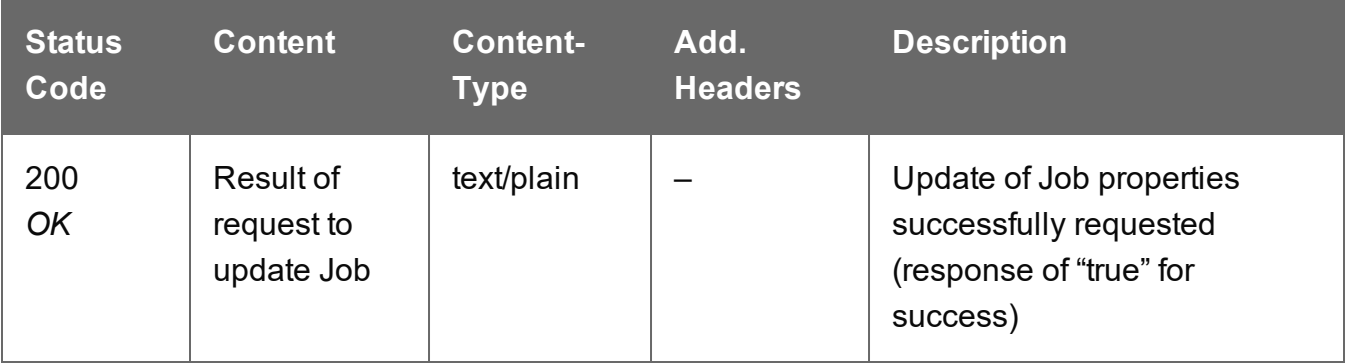

# **Error**

The following lists status codes indicative of a failed or error response:

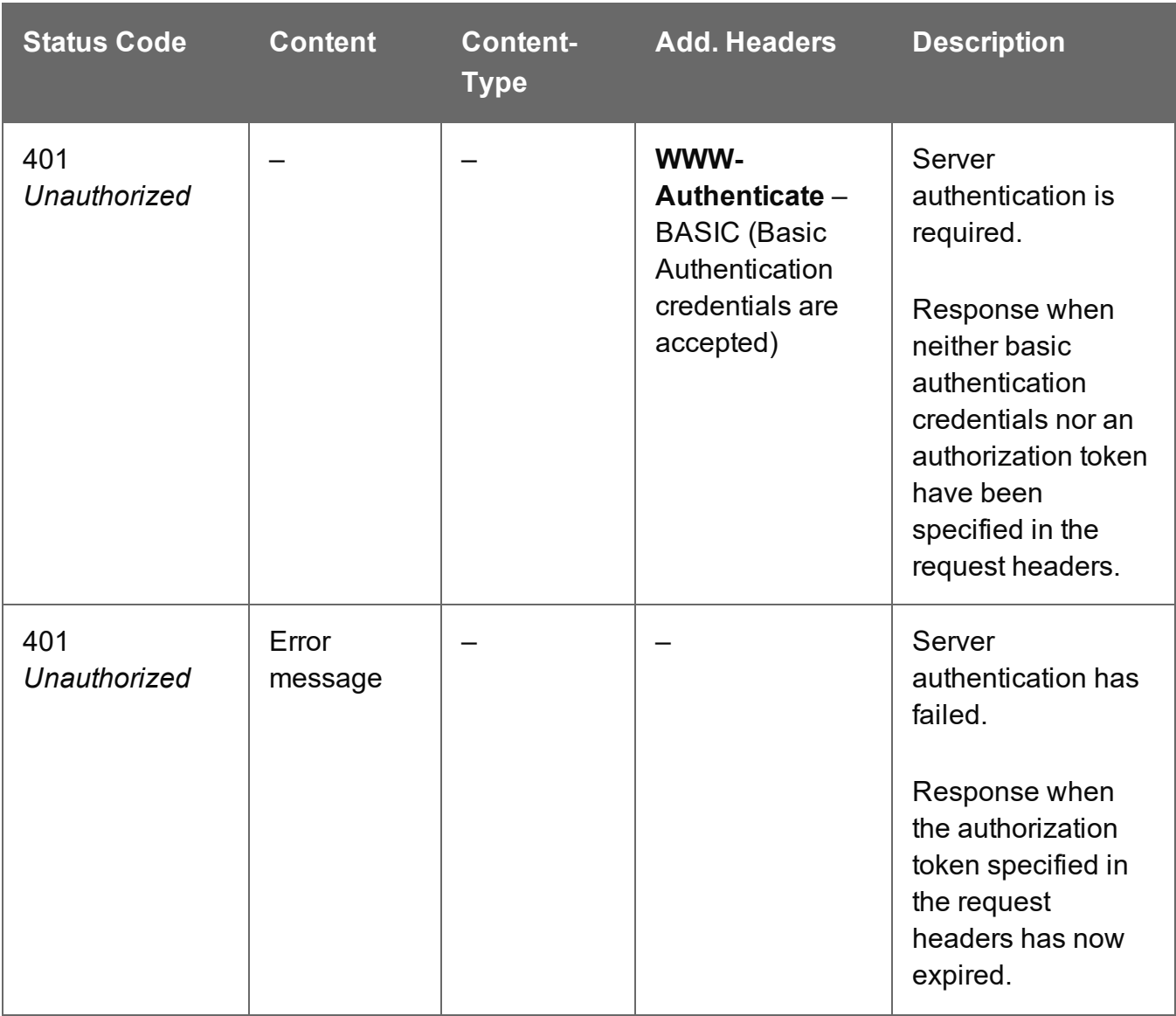

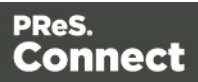

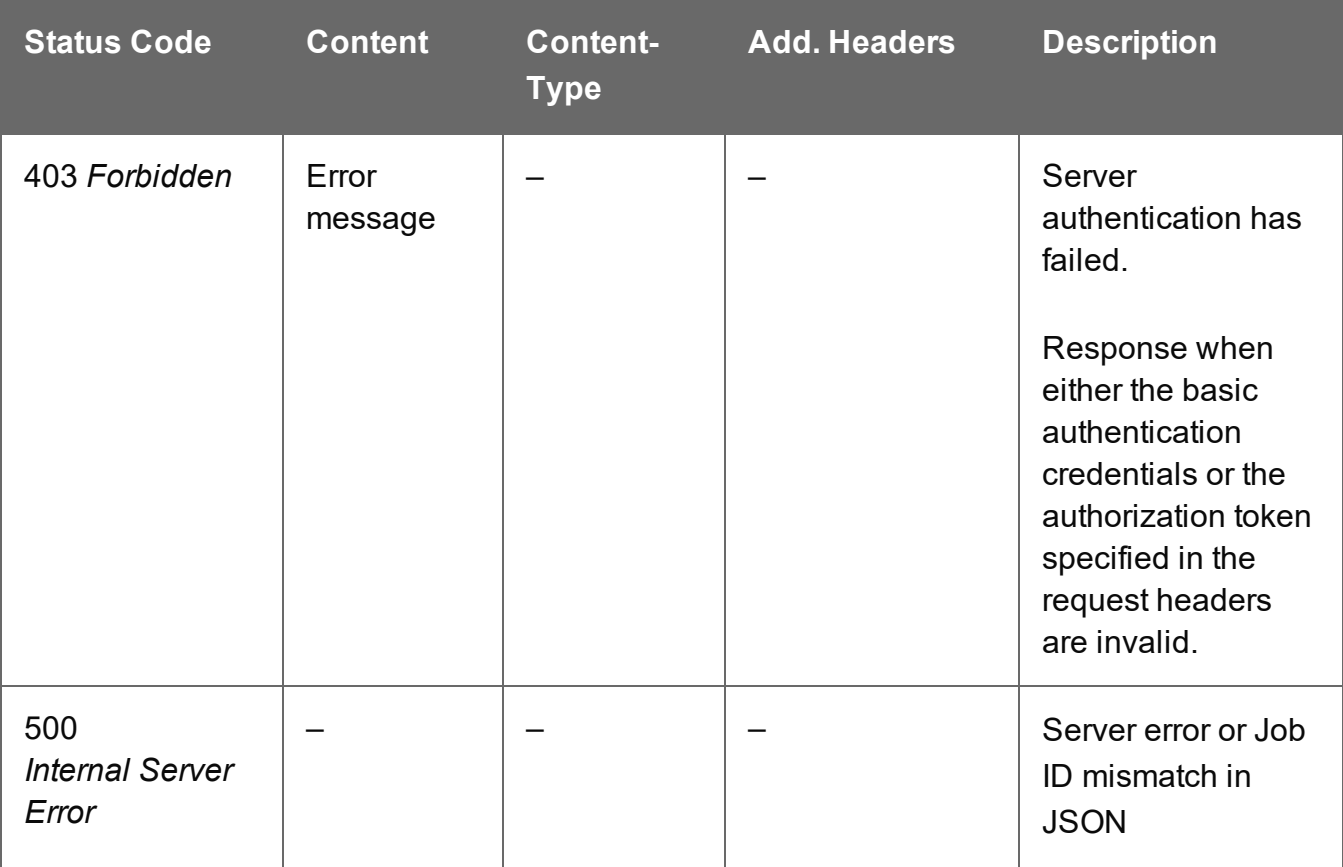

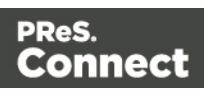

# Update Multiple Job Properties

Submits a request to update one or more properties for one or more Job entities in the Server.

Request takes JSON Name/Value Lists as content (each with the Job ID and the new properties), and on success returns a response containing no content.

# **Request**

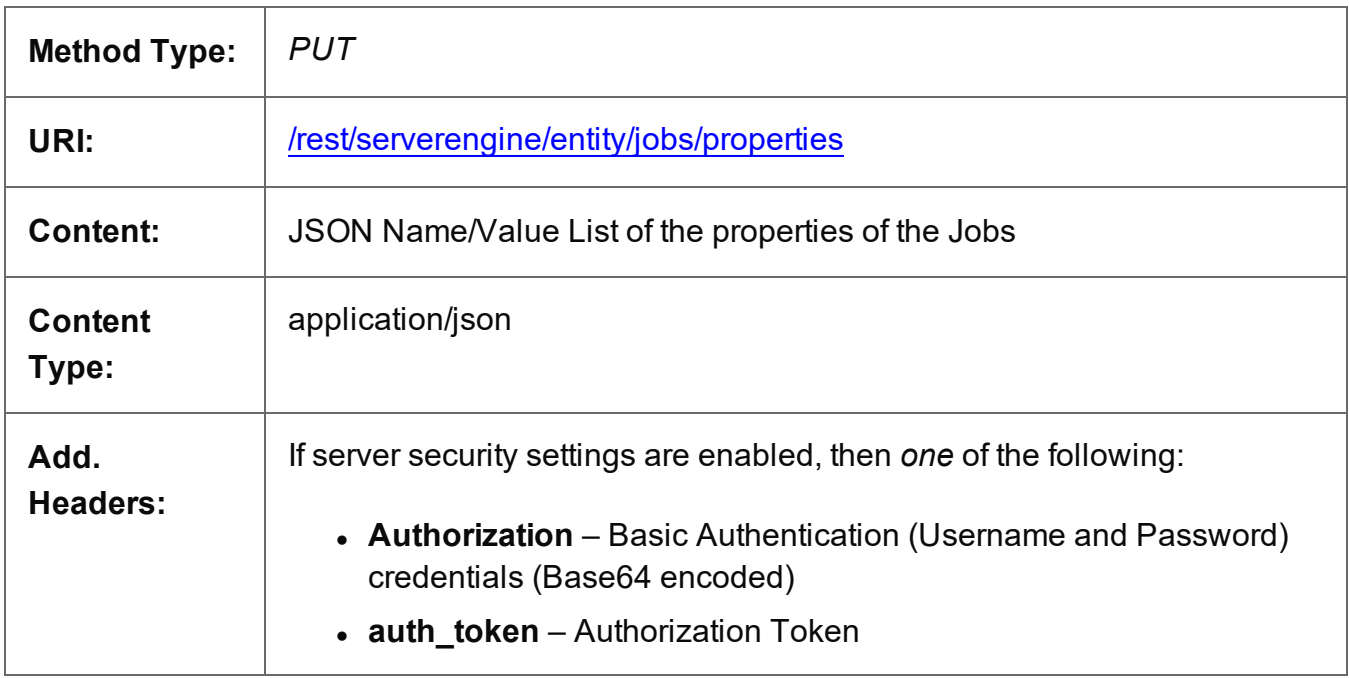

# **Response**

### **Success**

The following lists status codes indicative of a successful response:

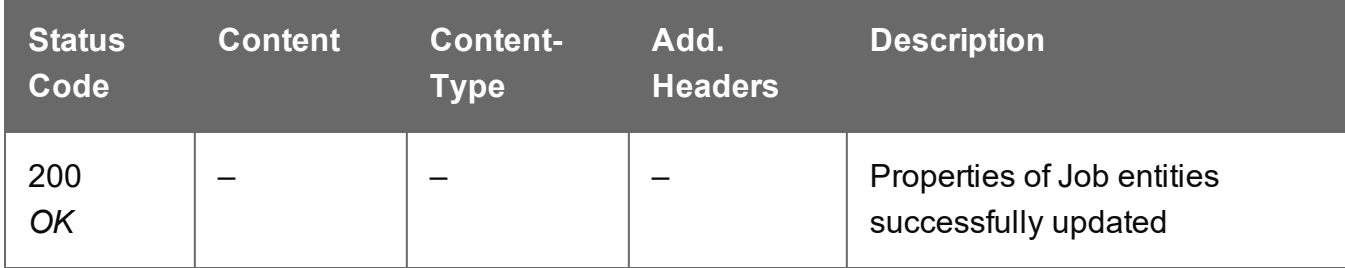

### **Error**

The following lists status codes indicative of a failed or error response:

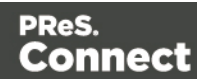

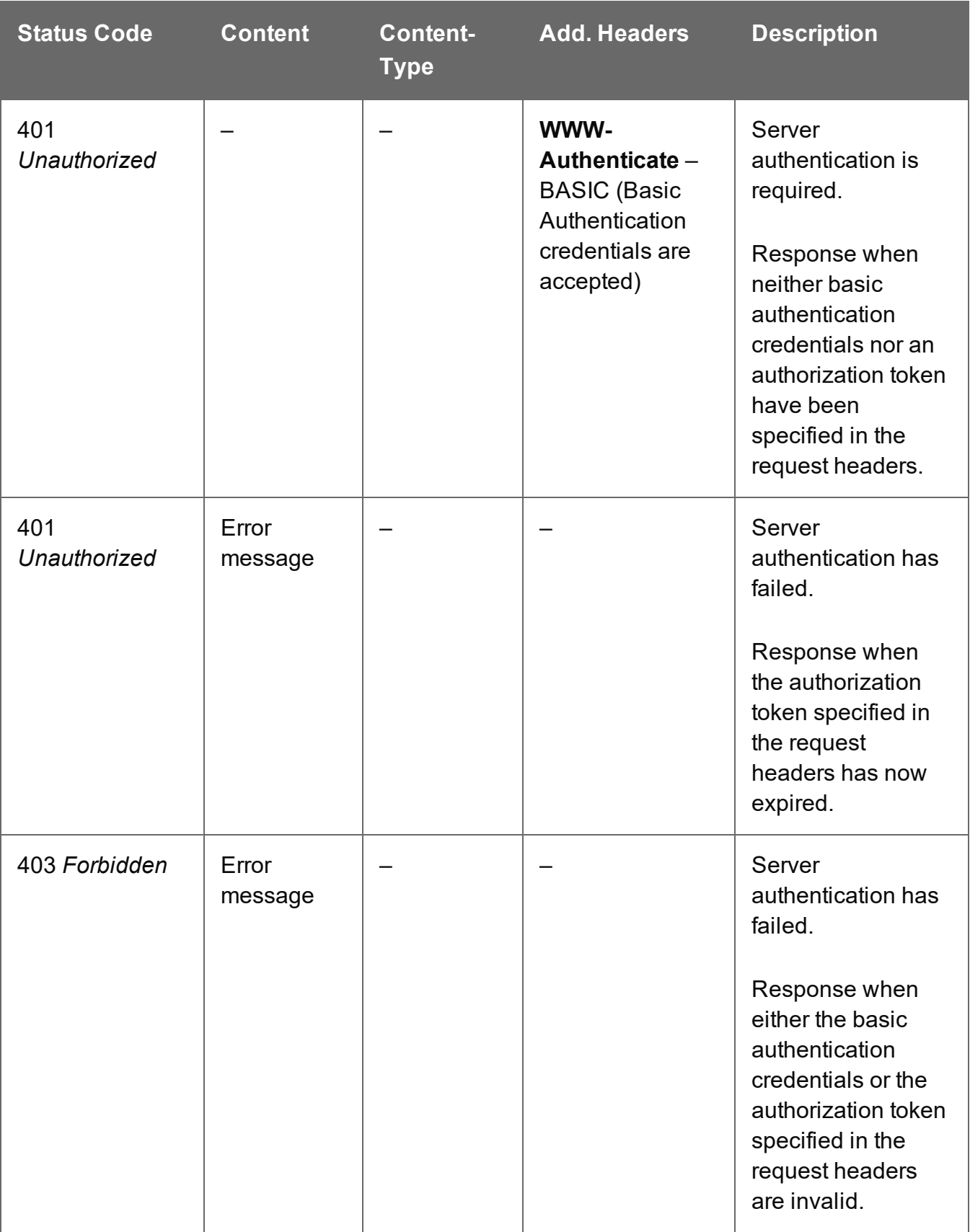

# **Job Segment Entity Service**

The following table is a summary of the resources and methods available in the Job Segment Entity service:

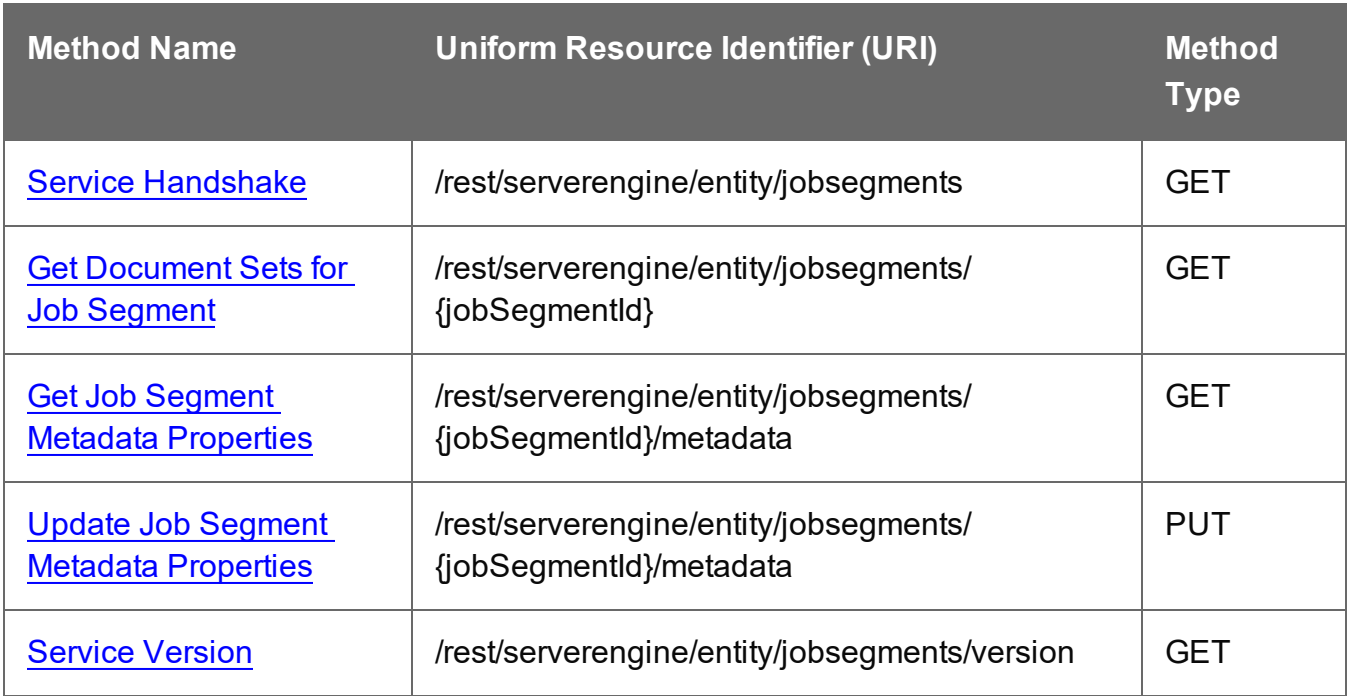

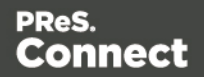

# <span id="page-845-0"></span>Get Document Sets for Job Segment

Returns a list of all the Document Set entities contained within a specific Job Segment entity.

Request takes no content, and on success returns a response containing a JSON Identifier List of all the Document Sets in the Job Segment.

### **Request**

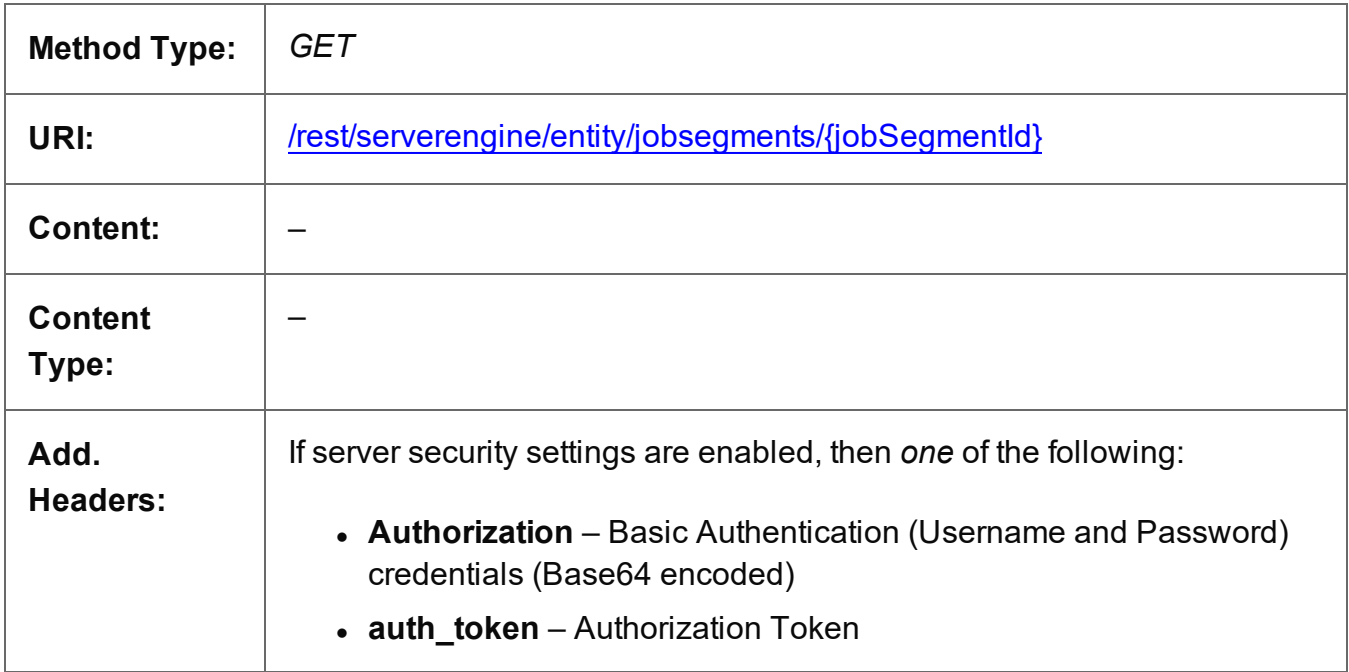

### **Parameters**

### **Path**

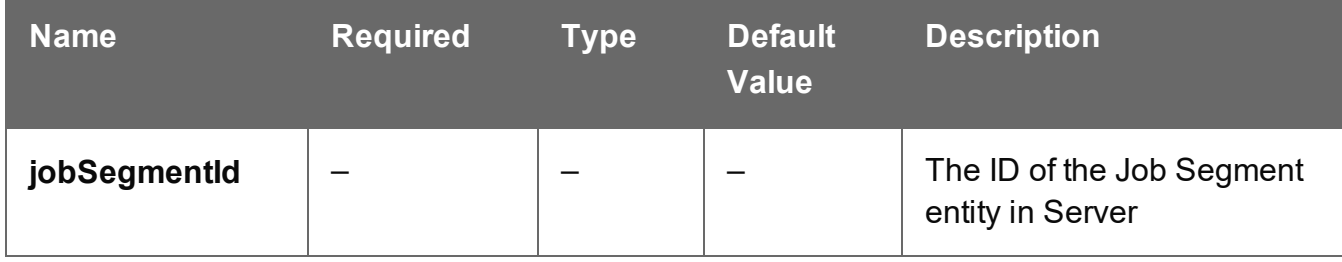

### **Response**

### **Success**

The following lists status codes indicative of a successful response:

Page 846

**Connect** 

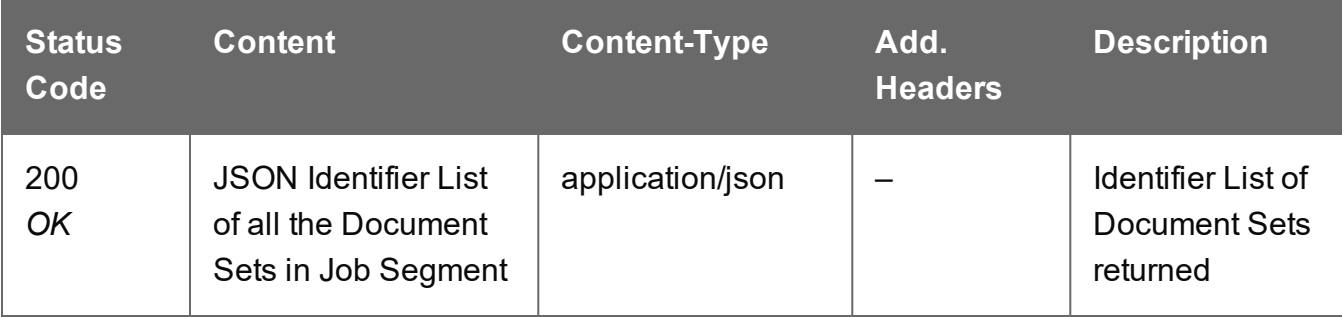

# **Error**

The following lists status codes indicative of a failed or error response:

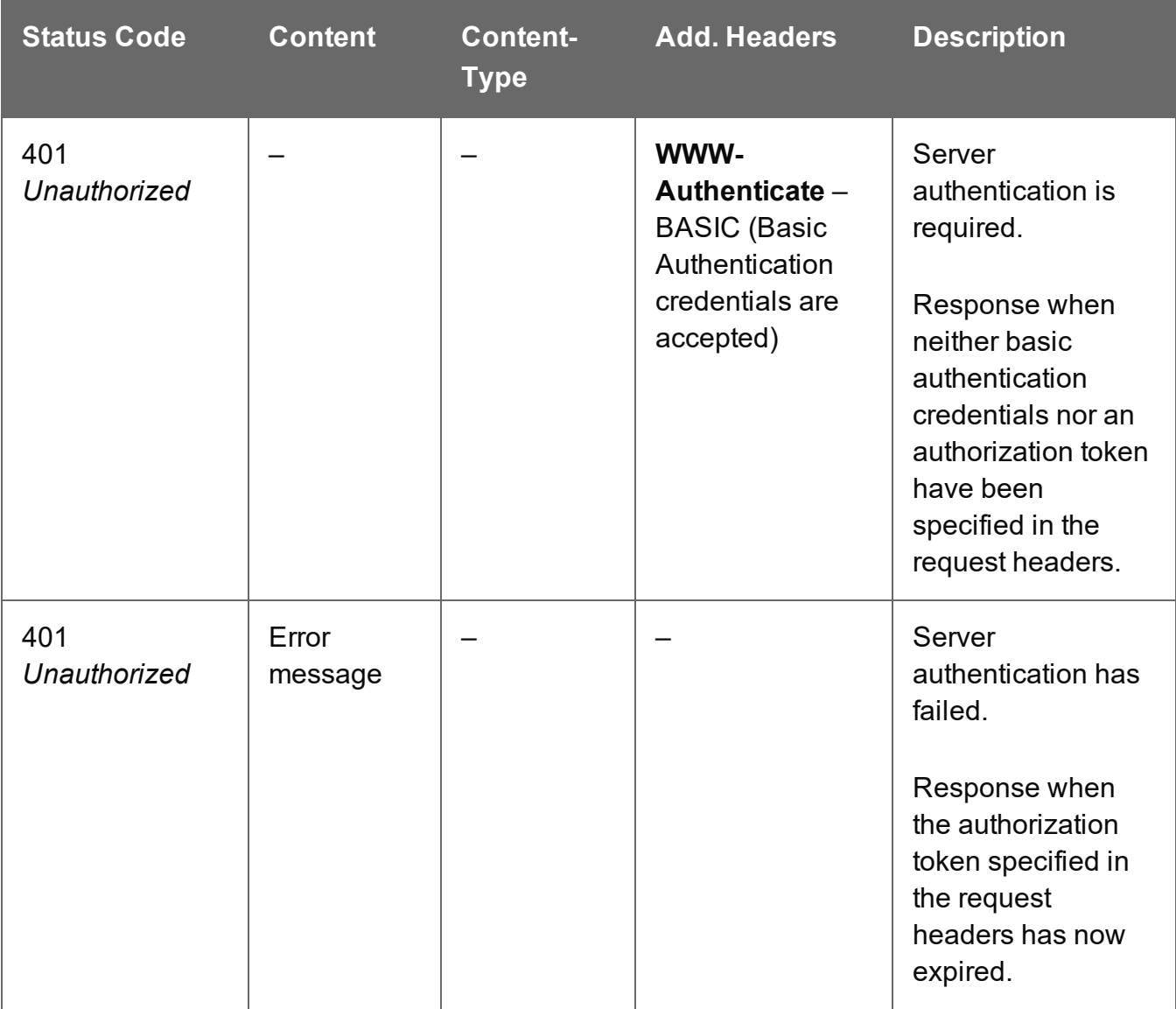

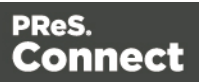

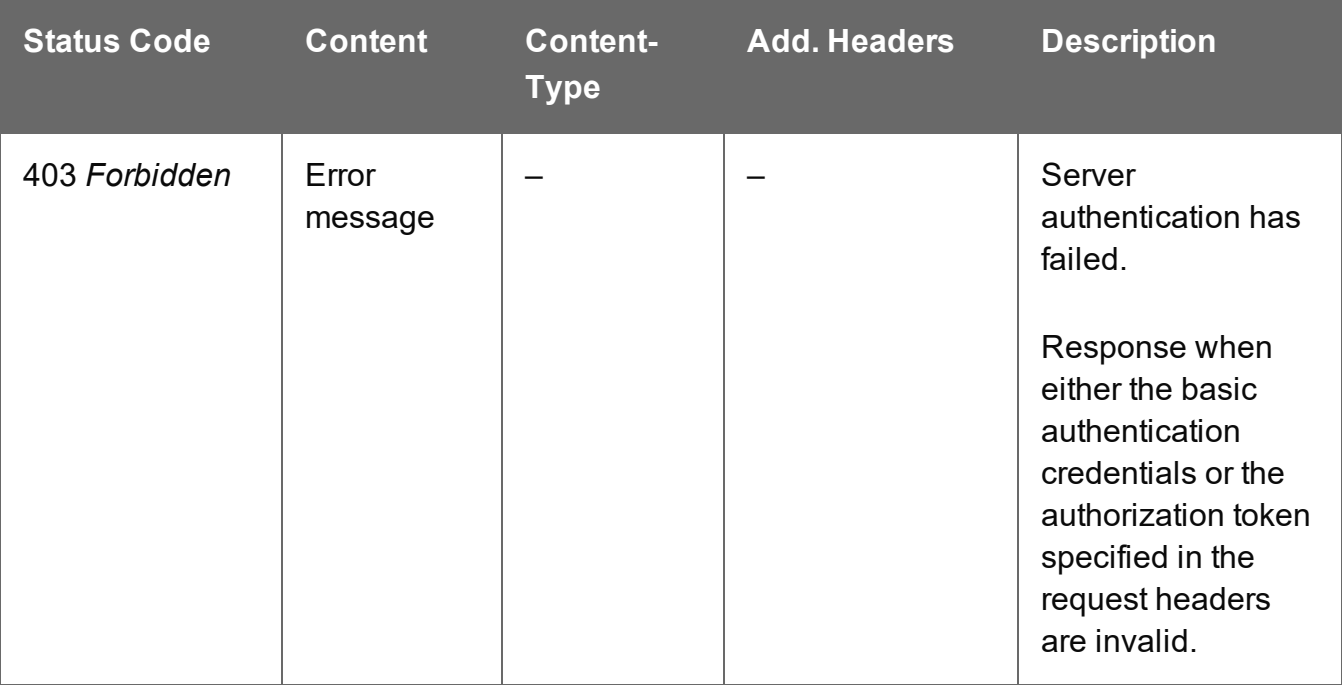

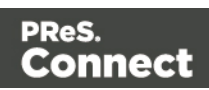

# <span id="page-848-0"></span>Get Job Segment Metadata Properties

Returns a list of the metadata properties for a specific Job Segment entity.

Request takes no content, and on success returns a response containing a JSON Name/Value List (Properties Only) of all the metadata properties for the Job Segment.

# **Request**

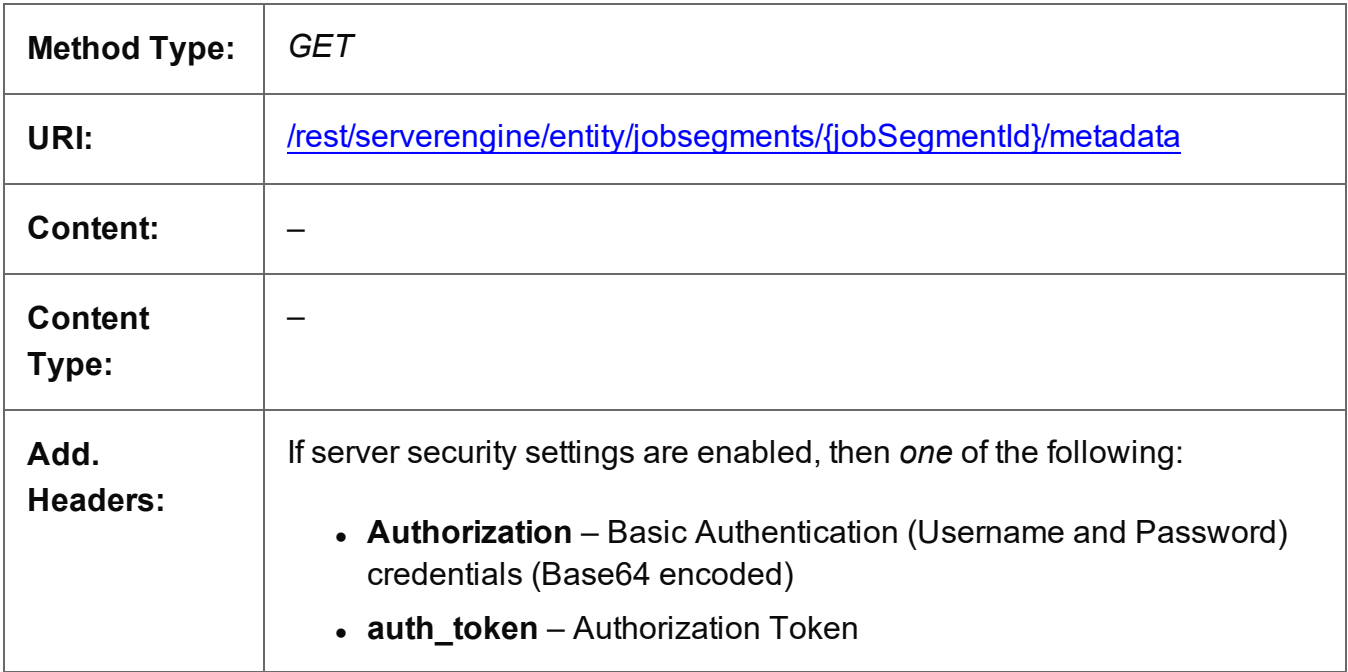

### **Parameters**

### **Path**

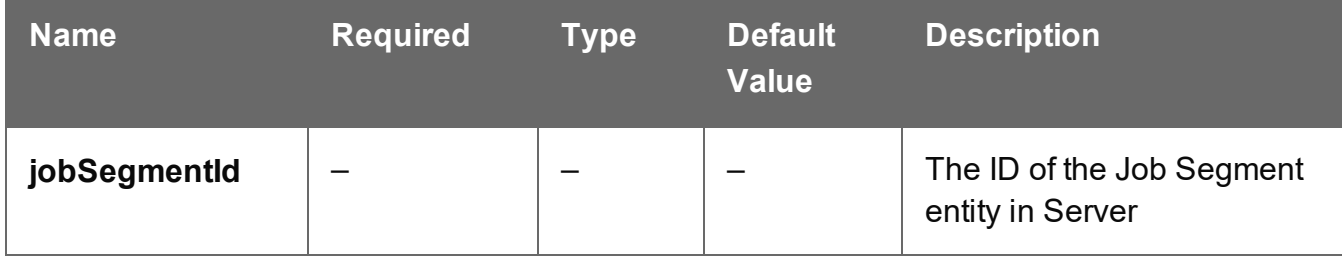

### **Response**

### **Success**

The following lists status codes indicative of a successful response:

Page 849

**Connect** 

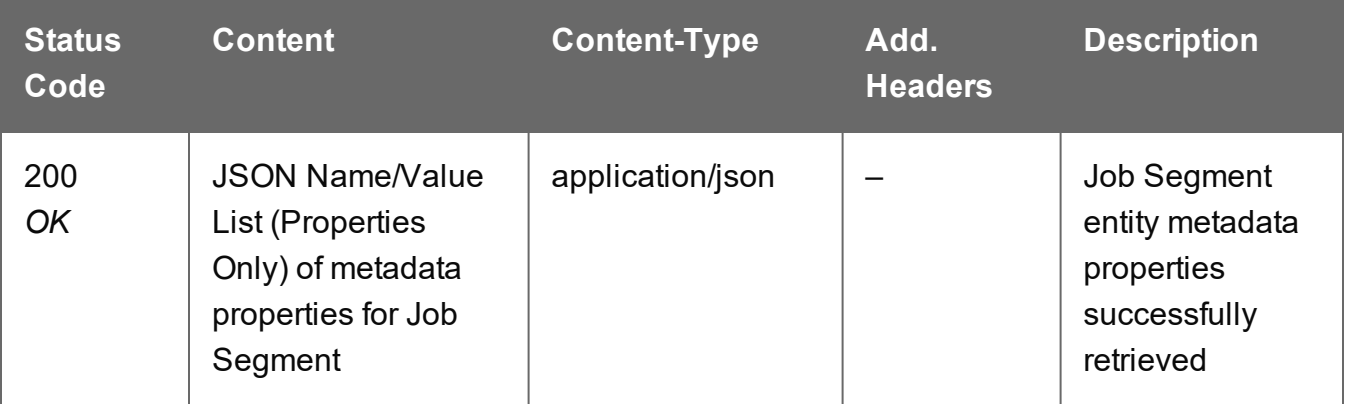

# **Error**

The following lists status codes indicative of a failed or error response:

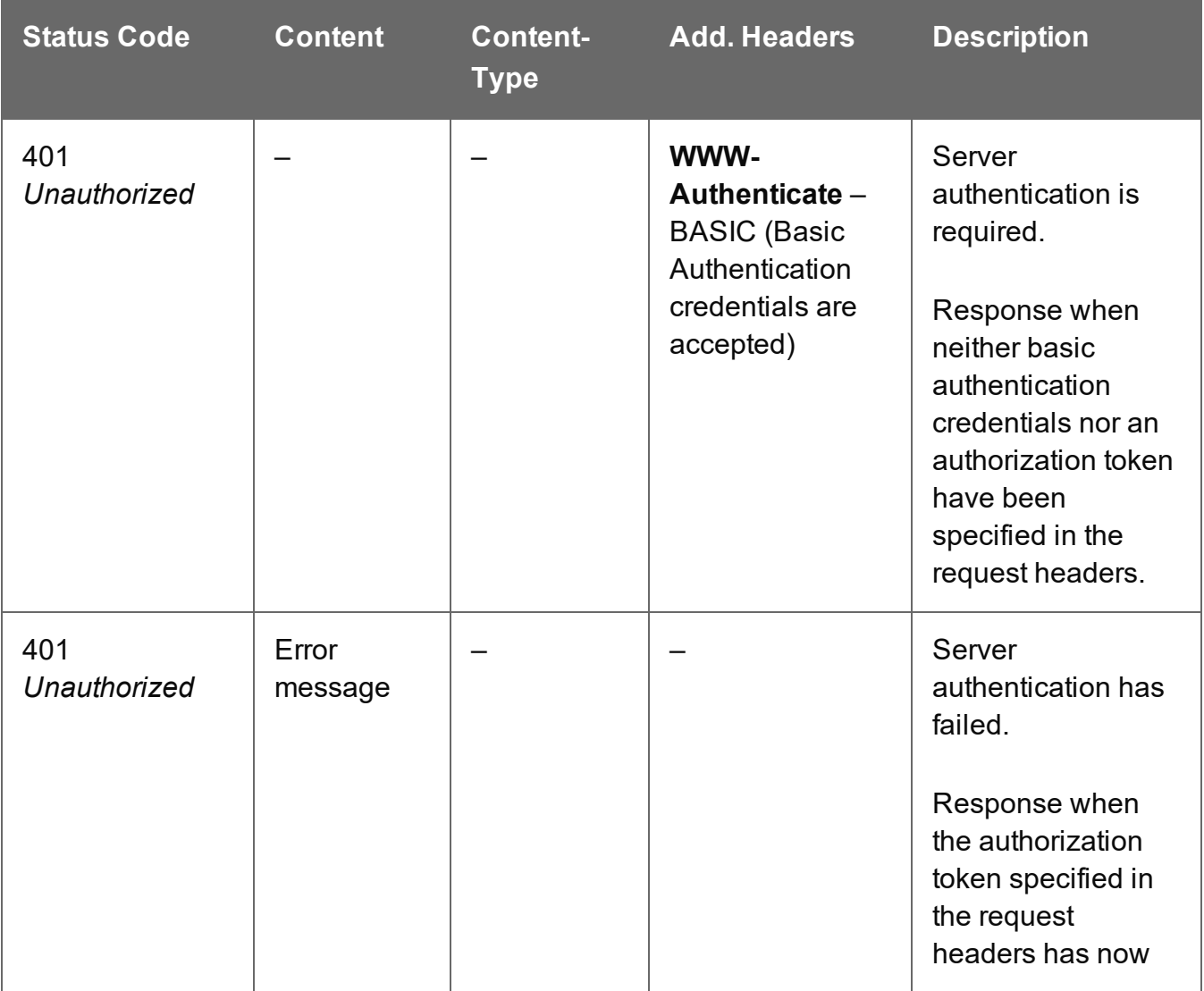

Page 850

PReS.<br>Connect

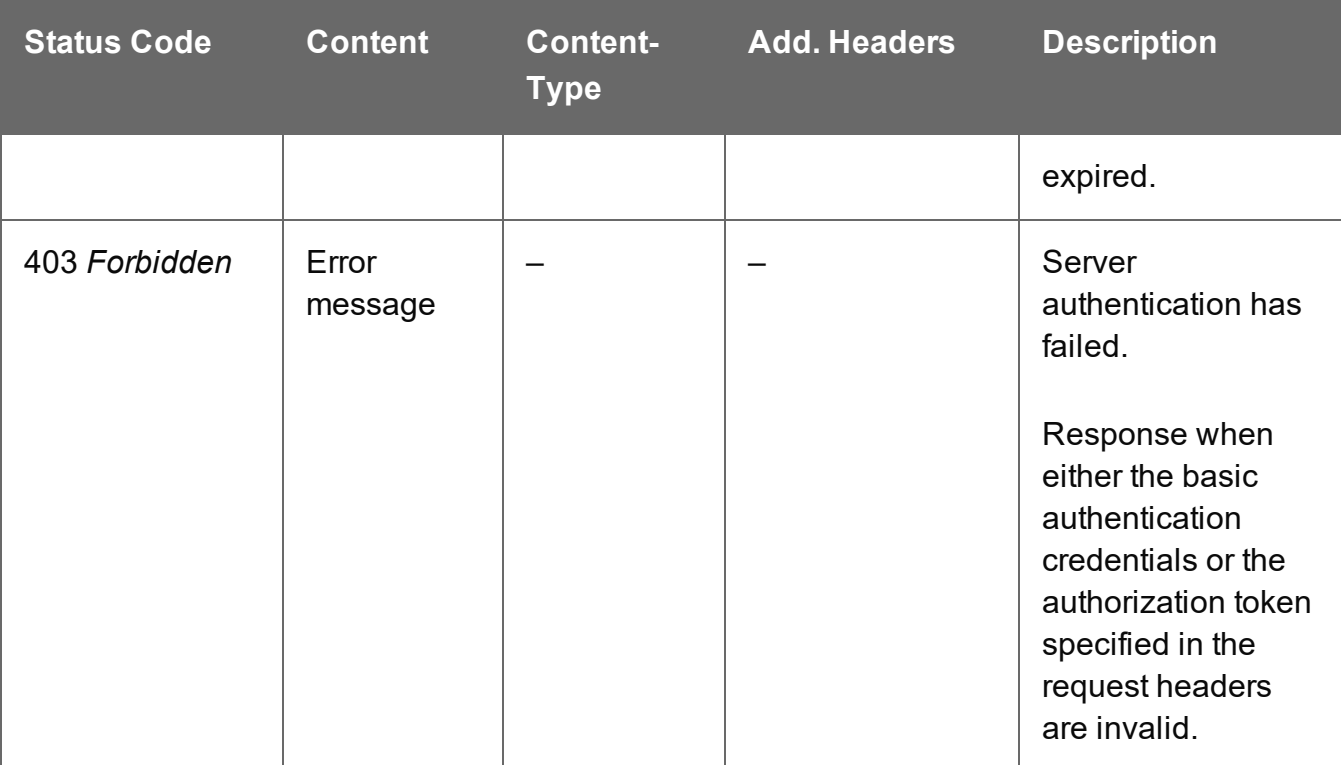

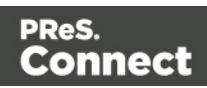

# <span id="page-851-0"></span>Service Handshake

Queries the availability of the Job Segment Entity service.

# **Request**

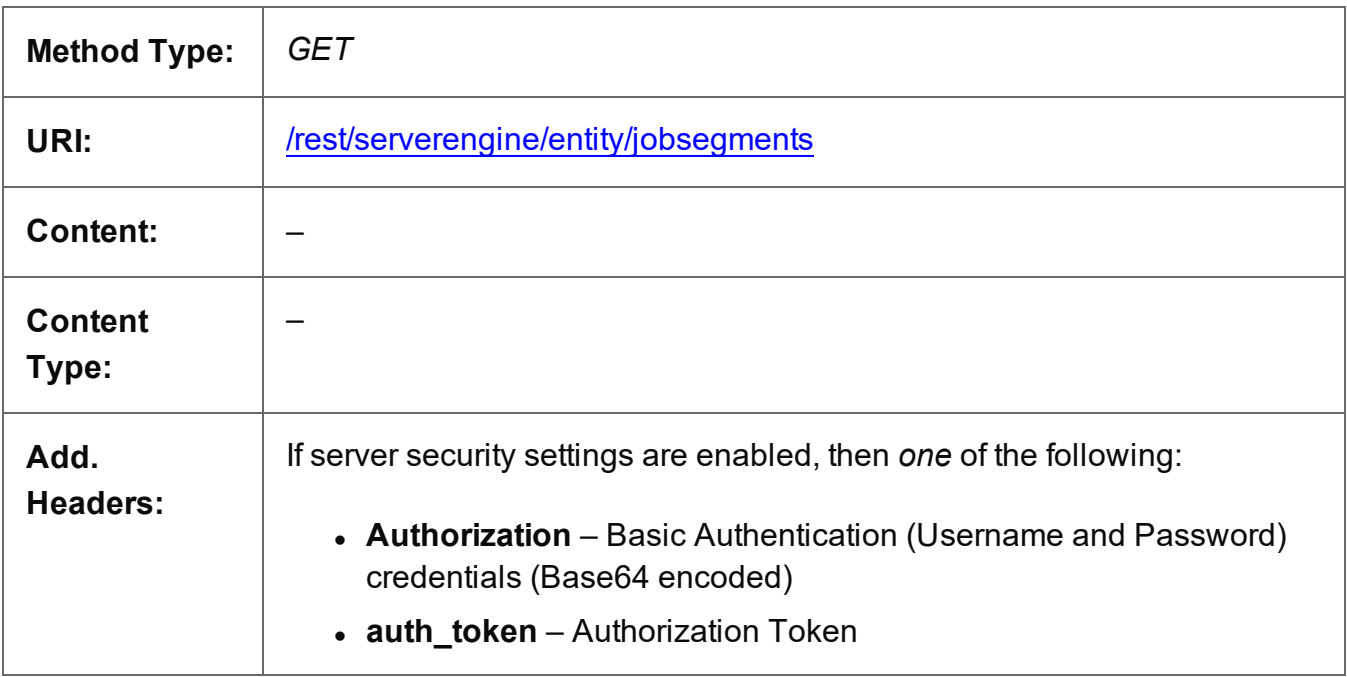

# **Response**

### **Success**

The following lists status codes indicative of a successful response:

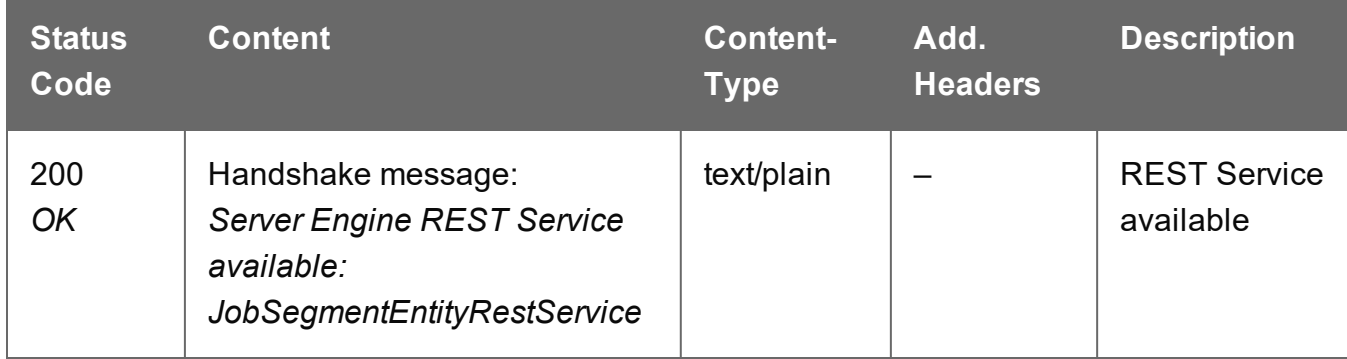

### **Error**

The following lists status codes indicative of a failed or error response:

Page 852

**Connect** 

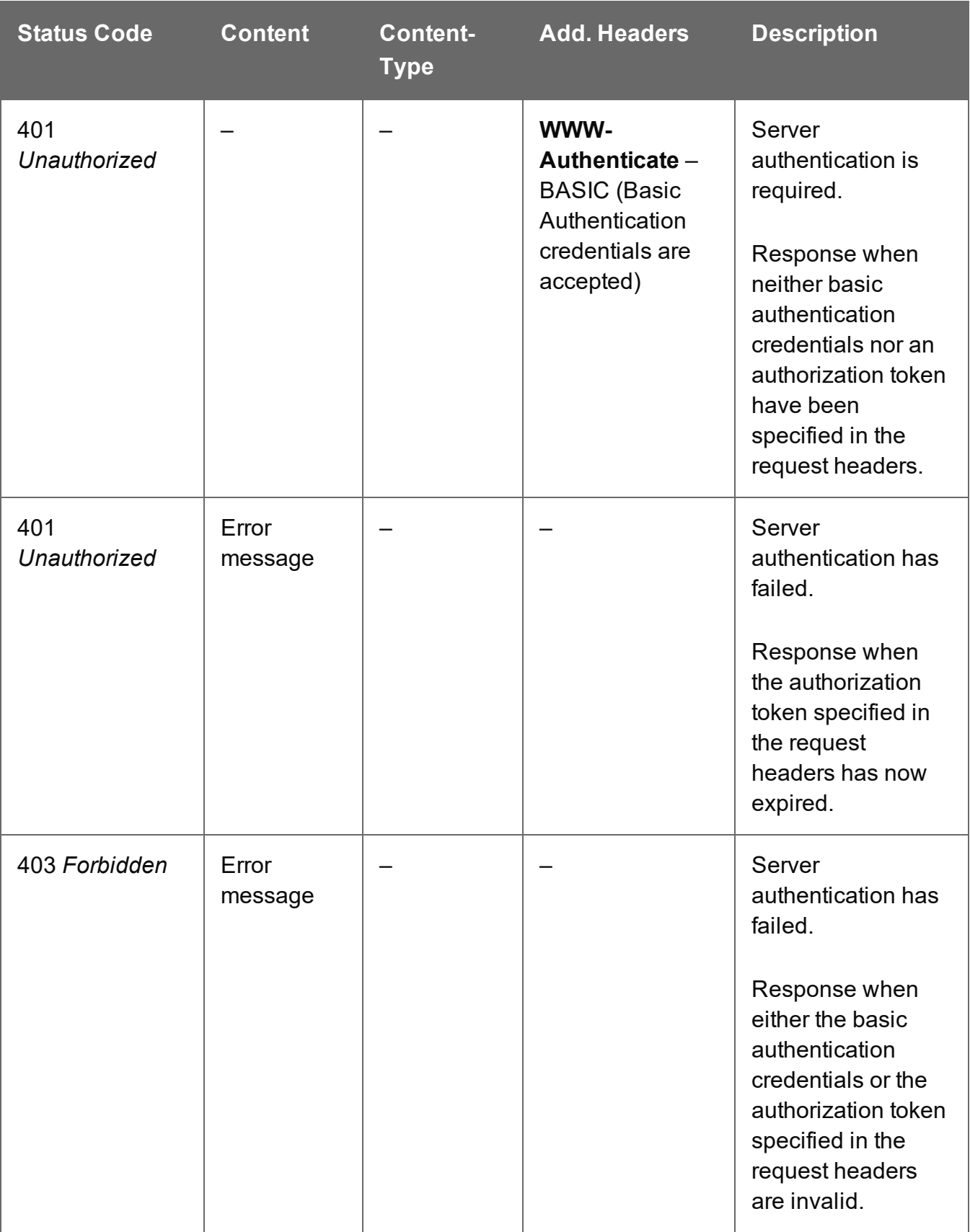

# <span id="page-853-0"></span>Service Version

Returns the version of the Job Segment Entity service.

# **Request**

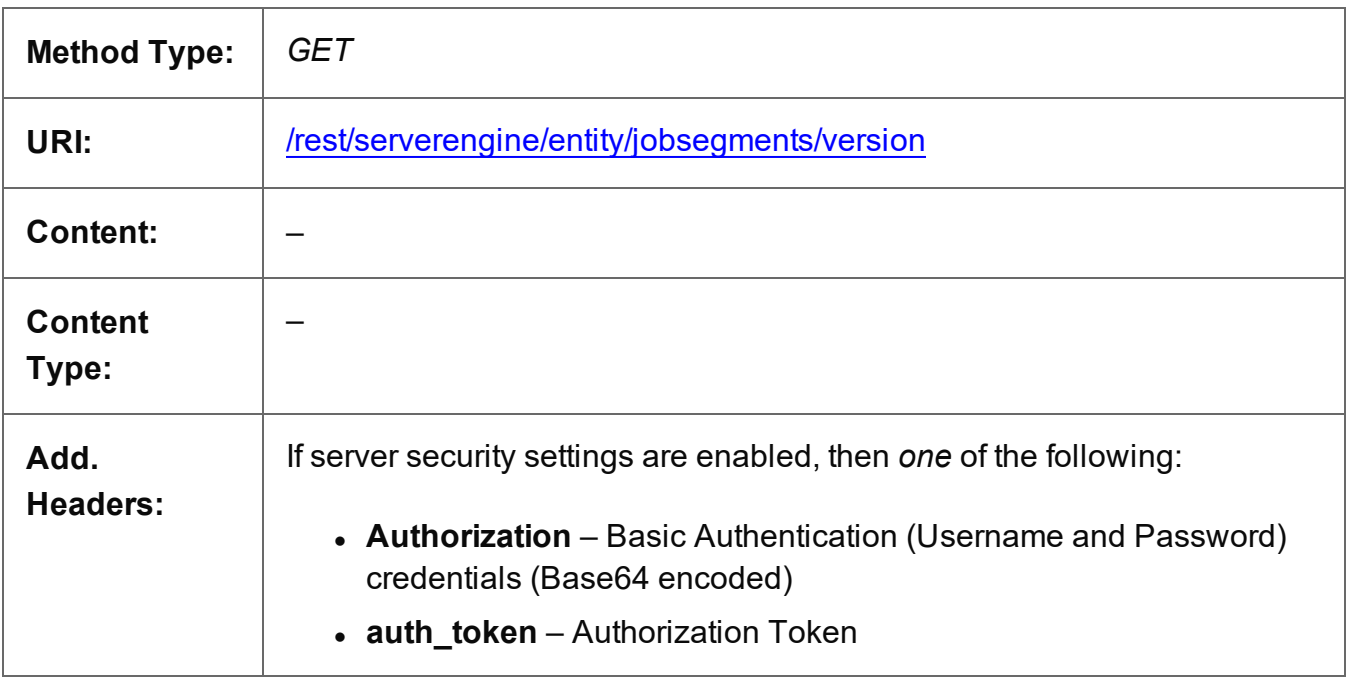

# **Response**

### **Success**

The following lists status codes indicative of a successful response:

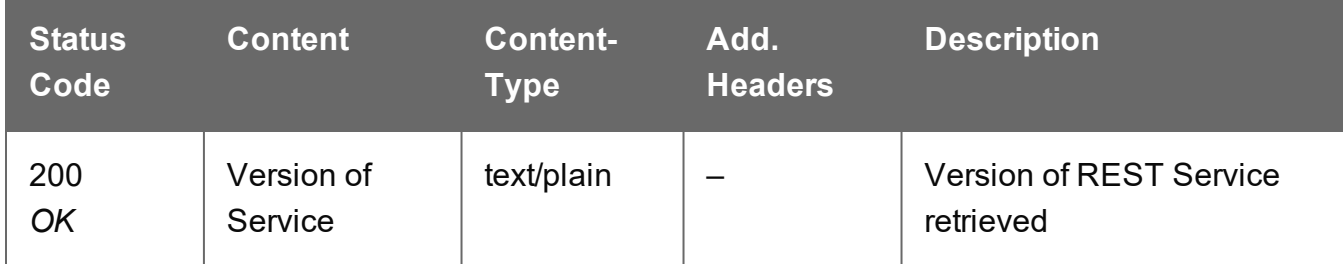

# **Error**

The following lists status codes indicative of a failed or error response:

**Connect** 

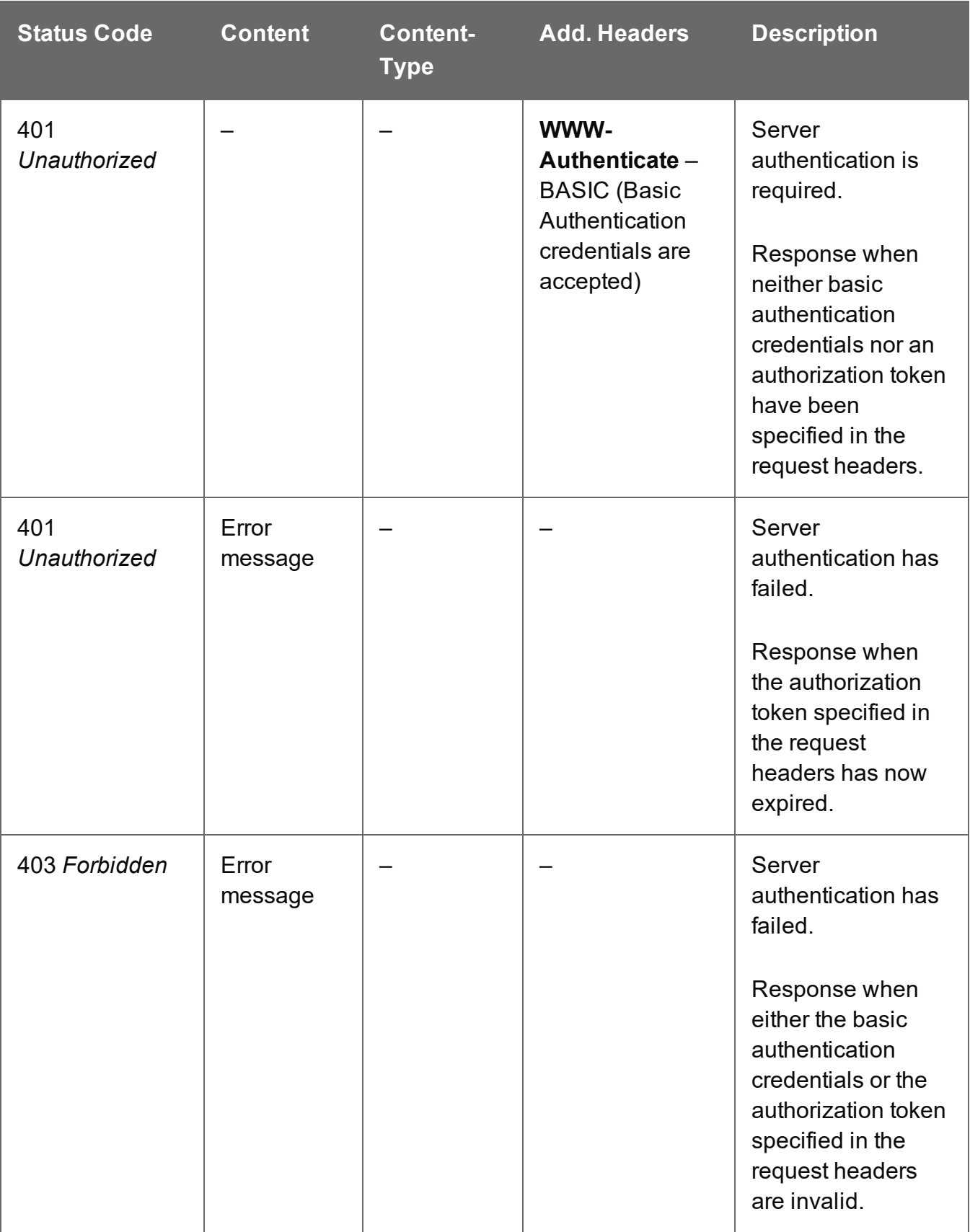

# <span id="page-855-0"></span>Update Job Segment Metadata Properties

Submits a request to update (and replace) the metadata properties for a specific Job Segment entity in the Server.

Request takes a JSON Name/Value List as content (the Job Segment ID and the new metadata properties), and on success returns a response containing the result of the request for update/replacement (*"true"*).

# **Request**

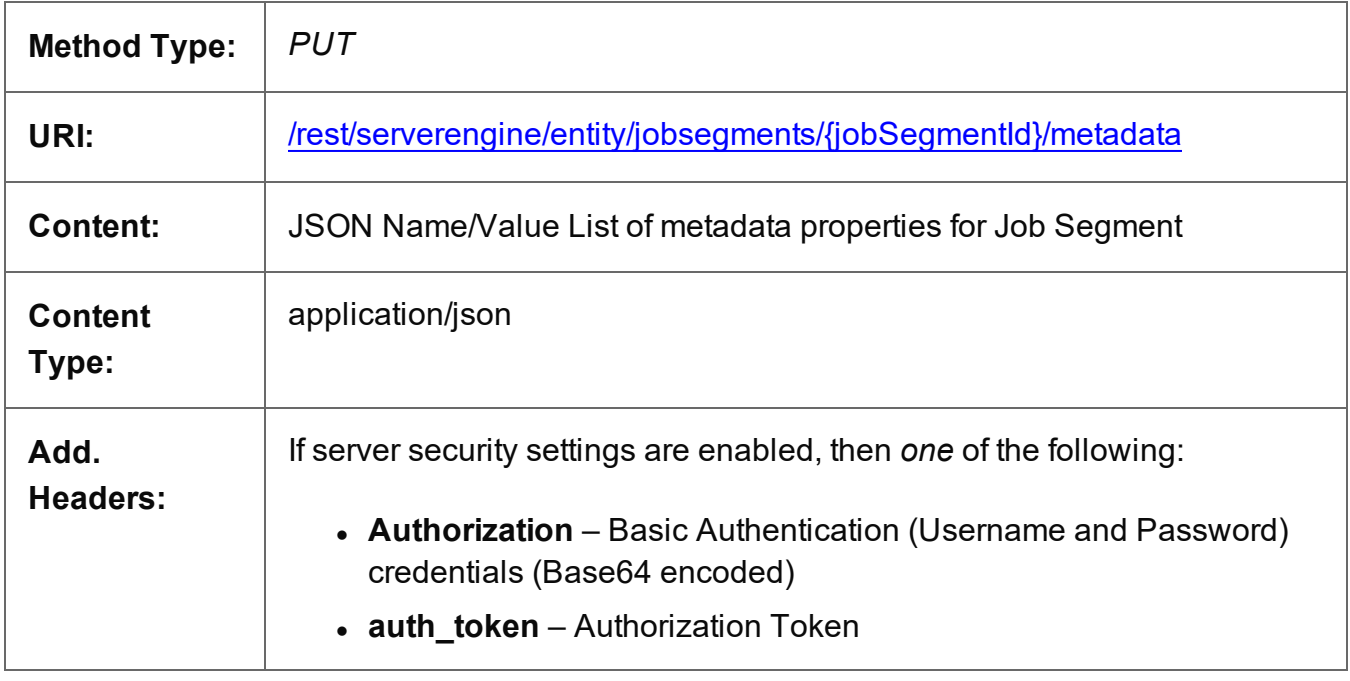

# **Parameters**

**Path**

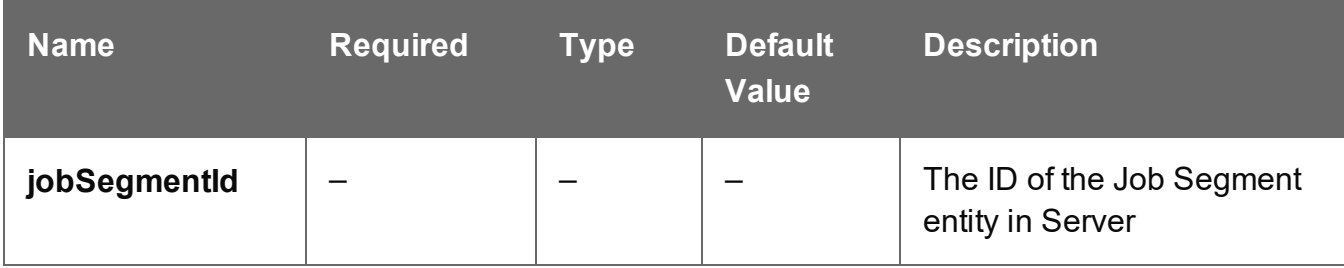

Page 856

**Connect** 

# **Response**

#### **Success**

The following lists status codes indicative of a successful response:

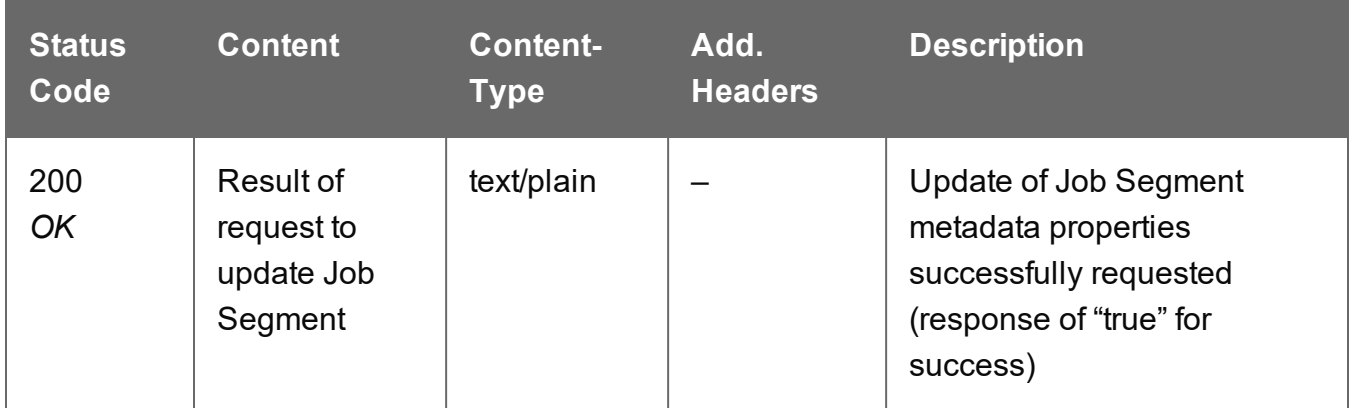

#### **Error**

The following lists status codes indicative of a failed or error response:

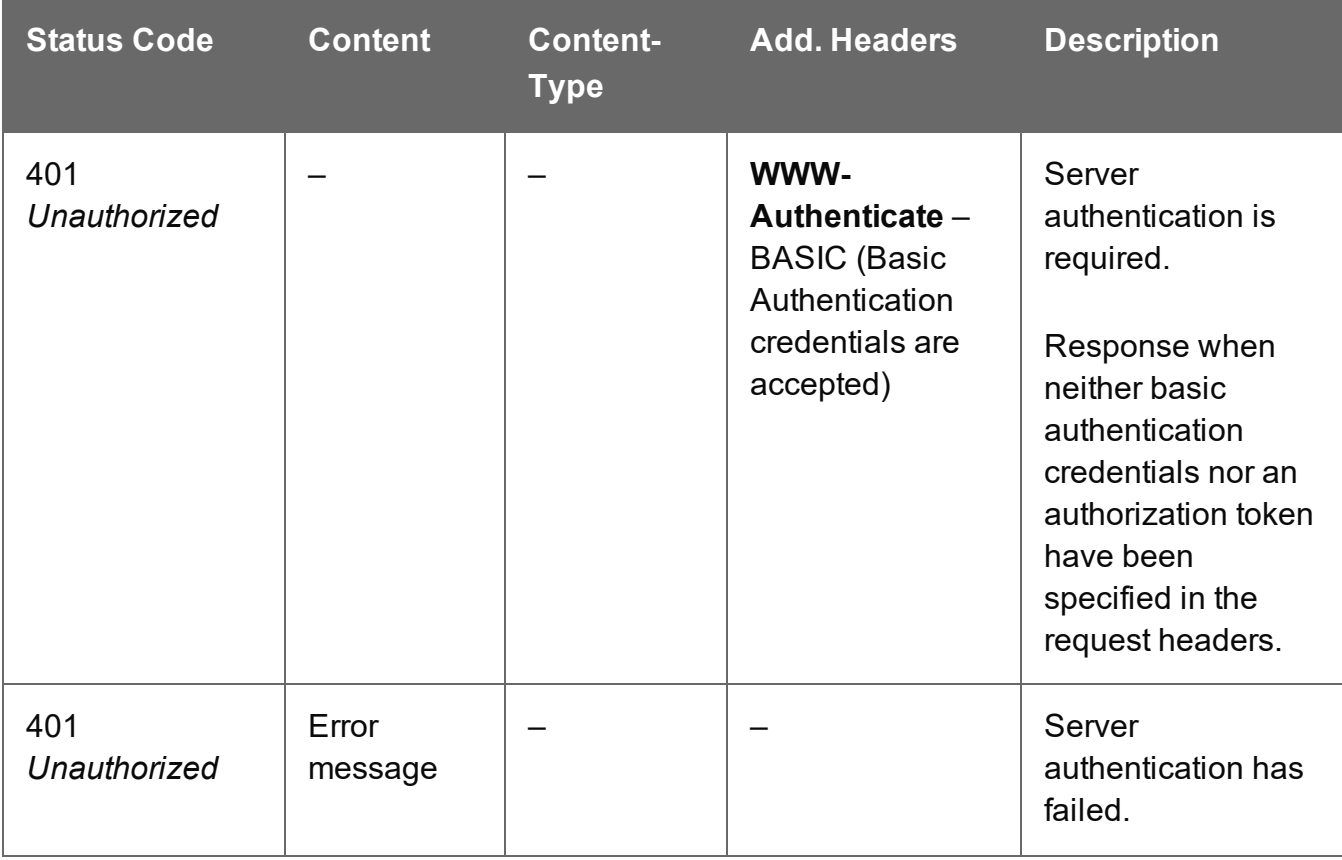

Page 857

**Connect** 

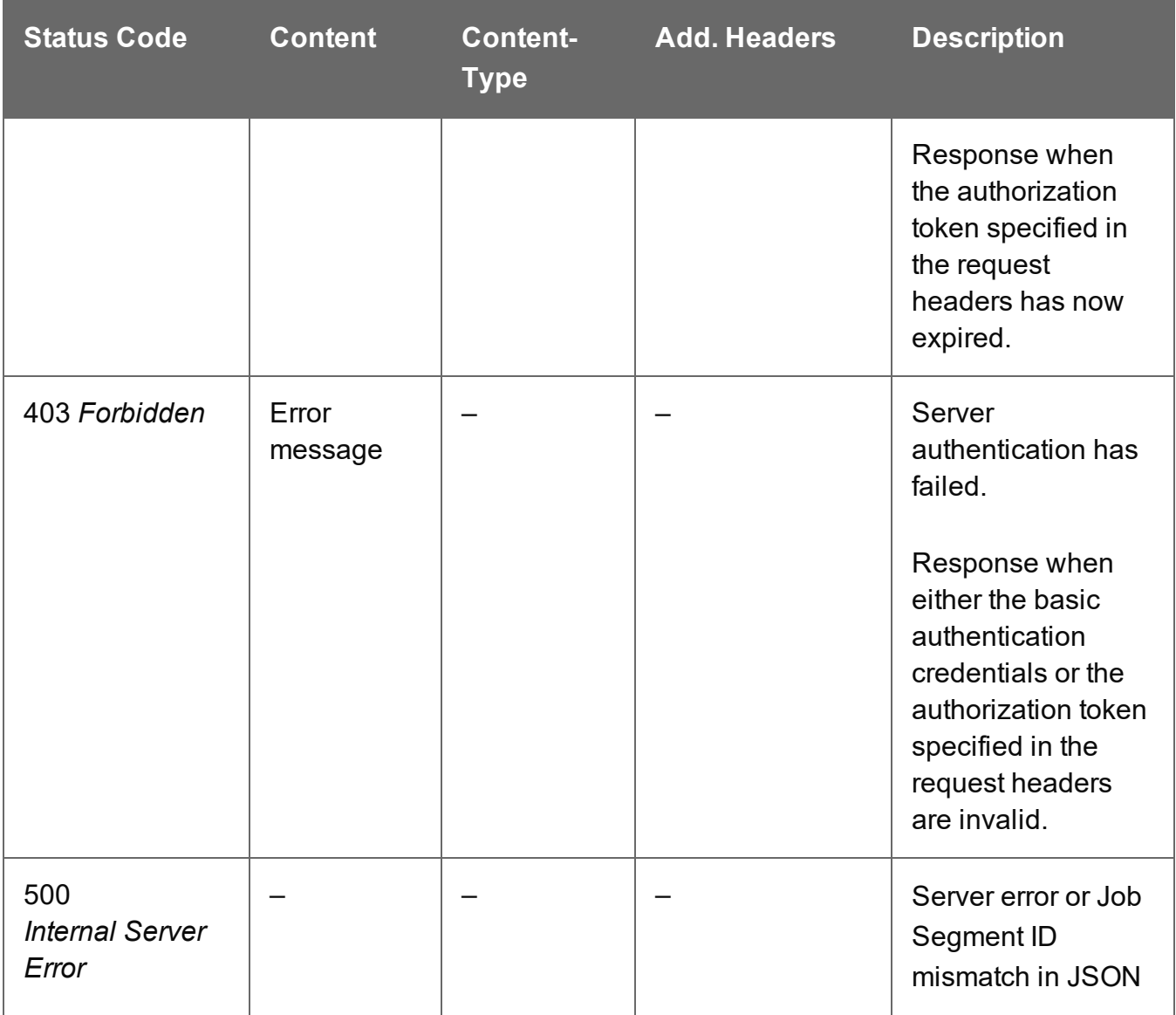

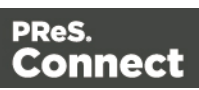

# **Job Set Entity Service**

The following table is a summary of the resources and methods available in the Job Set Entity service:

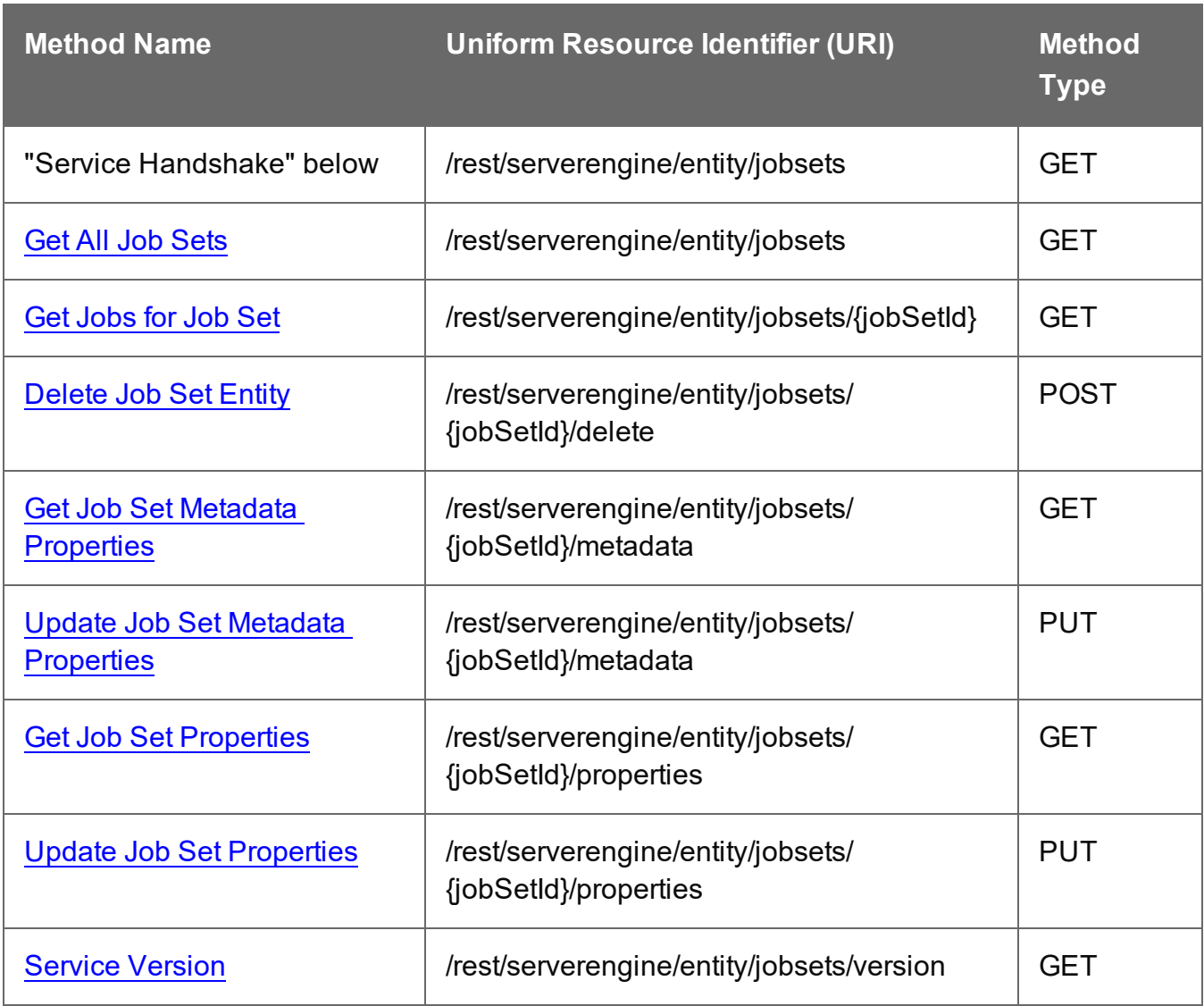

# <span id="page-858-0"></span>Service Handshake

Queries the availability of the Job Set Entity service.

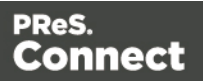

# **Request**

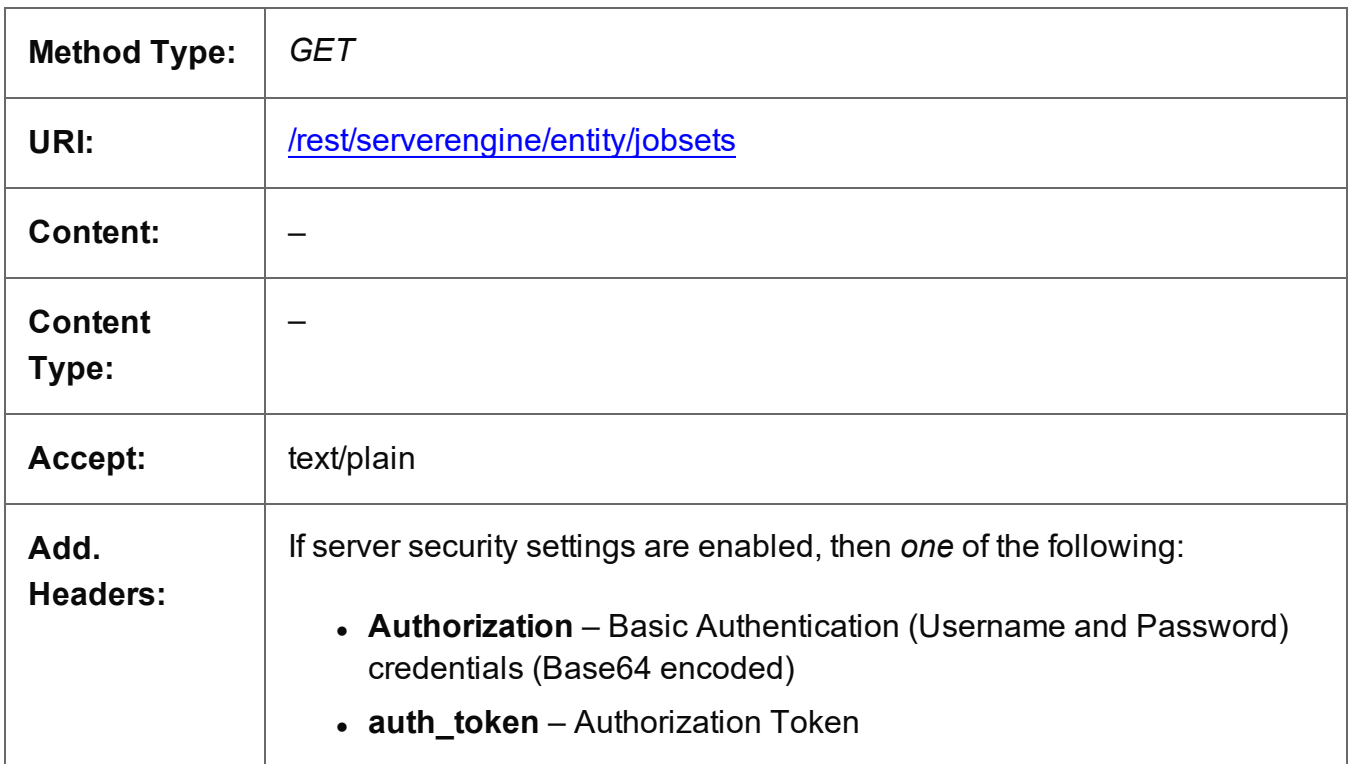

# **Response**

#### **Success**

The following lists status codes indicative of a successful response:

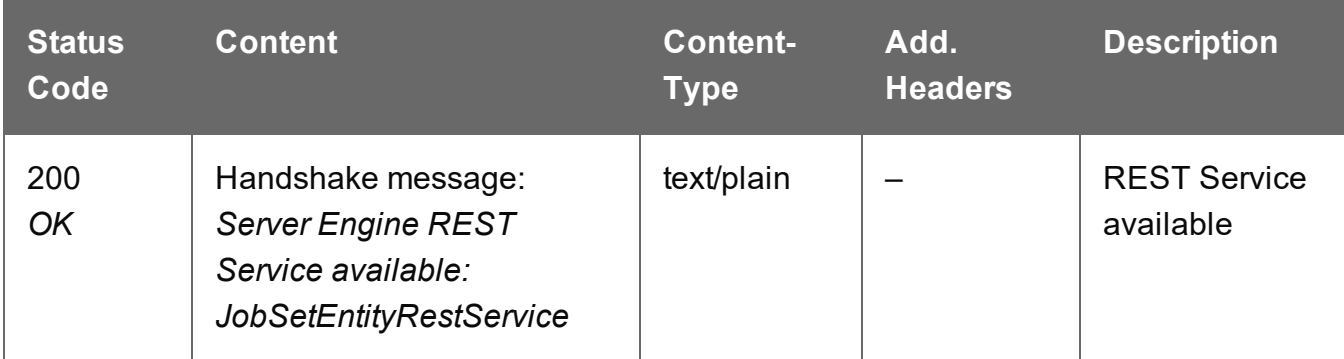

# **Error**

The following lists status codes indicative of a failed or error response:

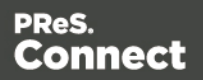

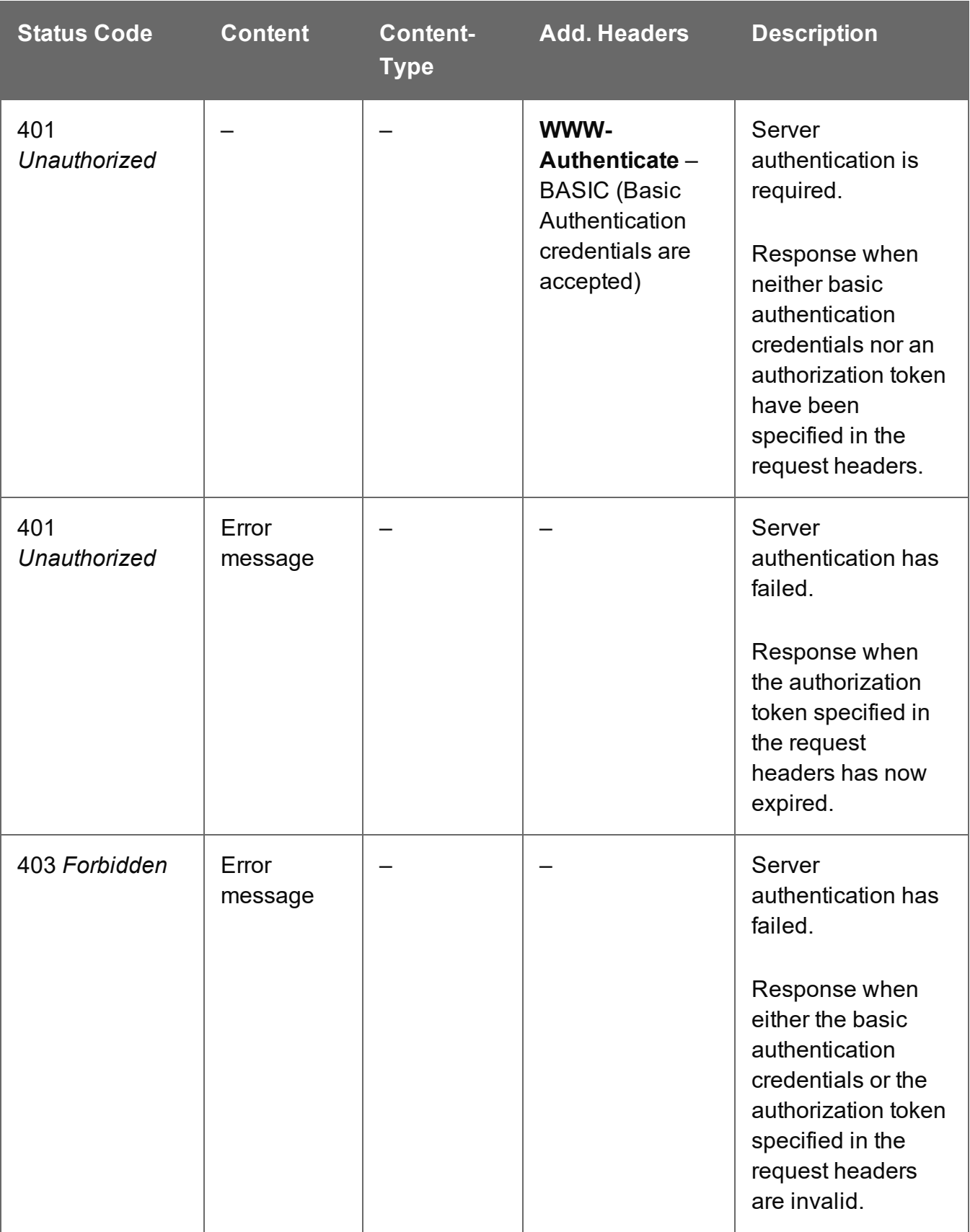

# <span id="page-861-0"></span>Delete Job Set Entity

Submits a request for a specific Job Set entity to be marked for deletion from the Server.

Request takes no content, and on success returns a response containing the result of the request for deletion (*"true"* or *"false"*).

### **Request**

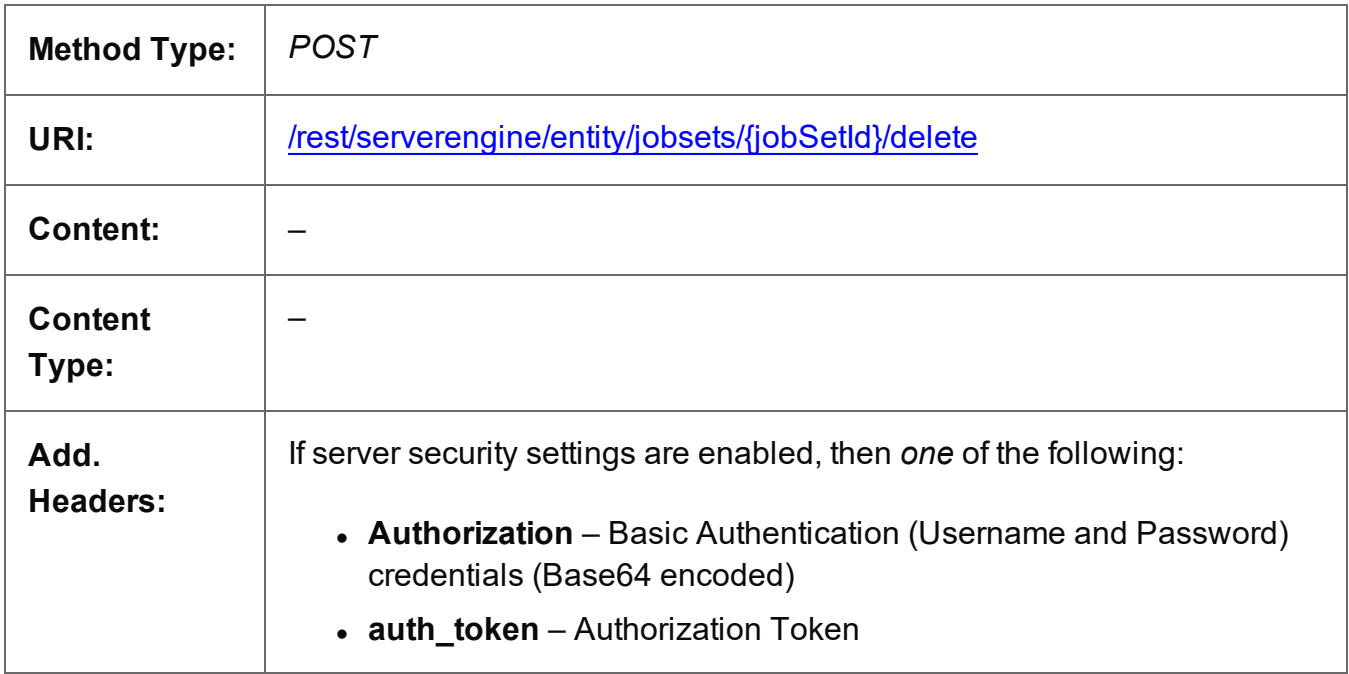

### **Parameters**

### **Path**

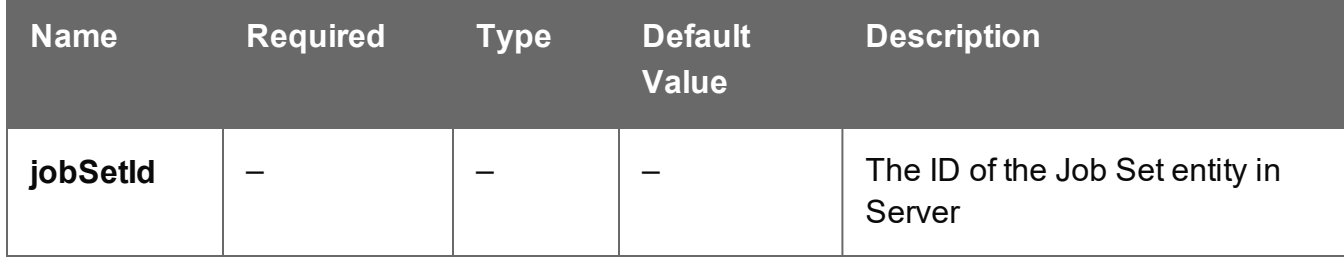

### **Response**

### **Success**

The following lists status codes indicative of a successful response:

Page 862

**Connect** 

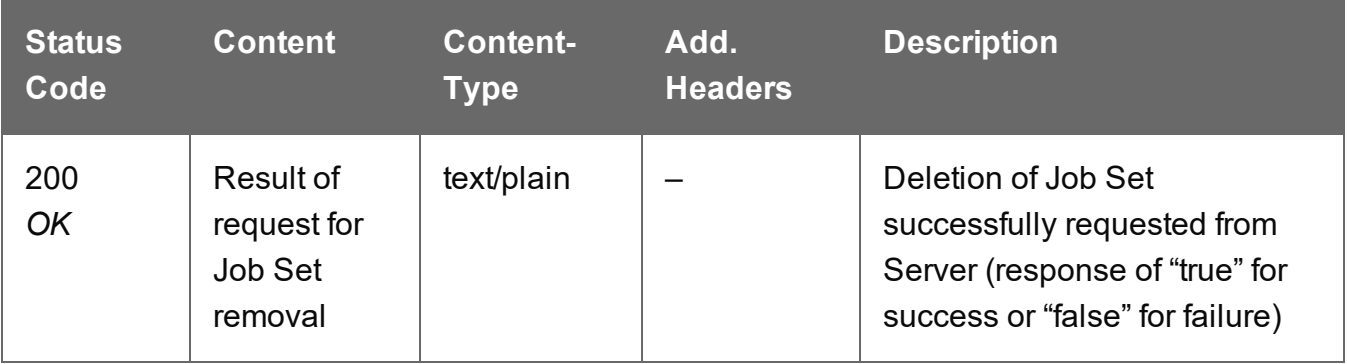

# **Error**

The following lists status codes indicative of a failed or error response:

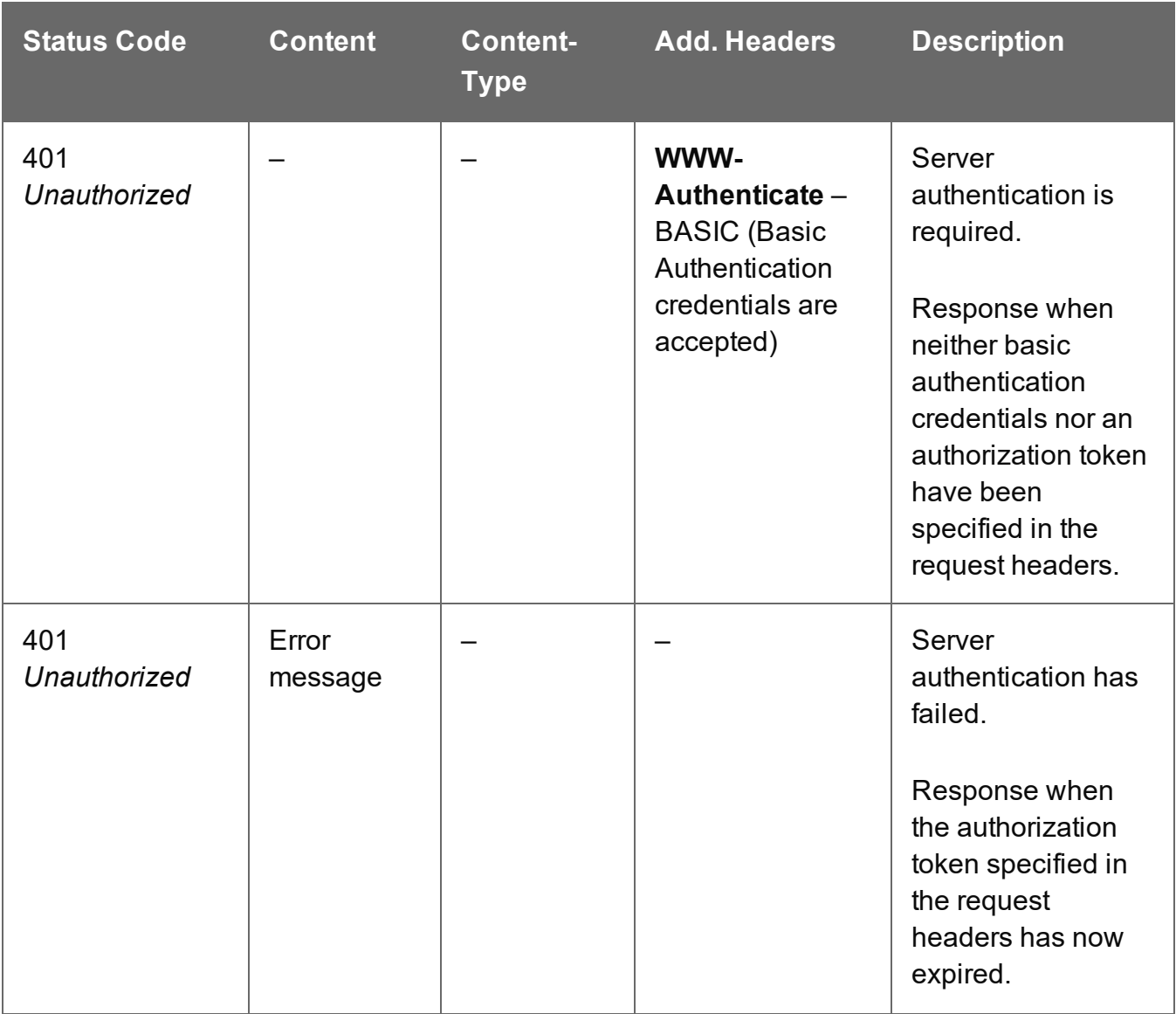

Page 863

PReS.<br>Connect

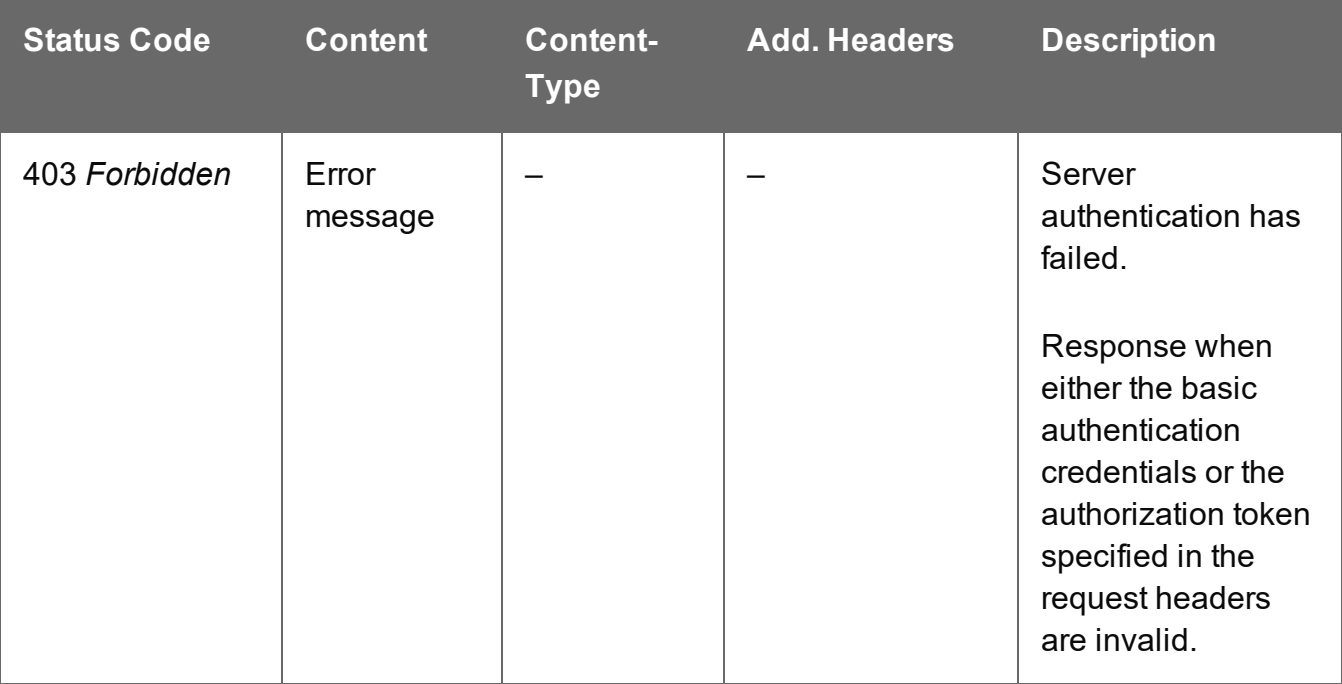

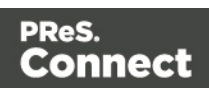
# Get All Job Sets

Returns a list of all the Job Set entities currently contained within the Server.

Request takes no content, and on success returns a response containing a JSON Identifier List of all the Job Sets.

### **Request**

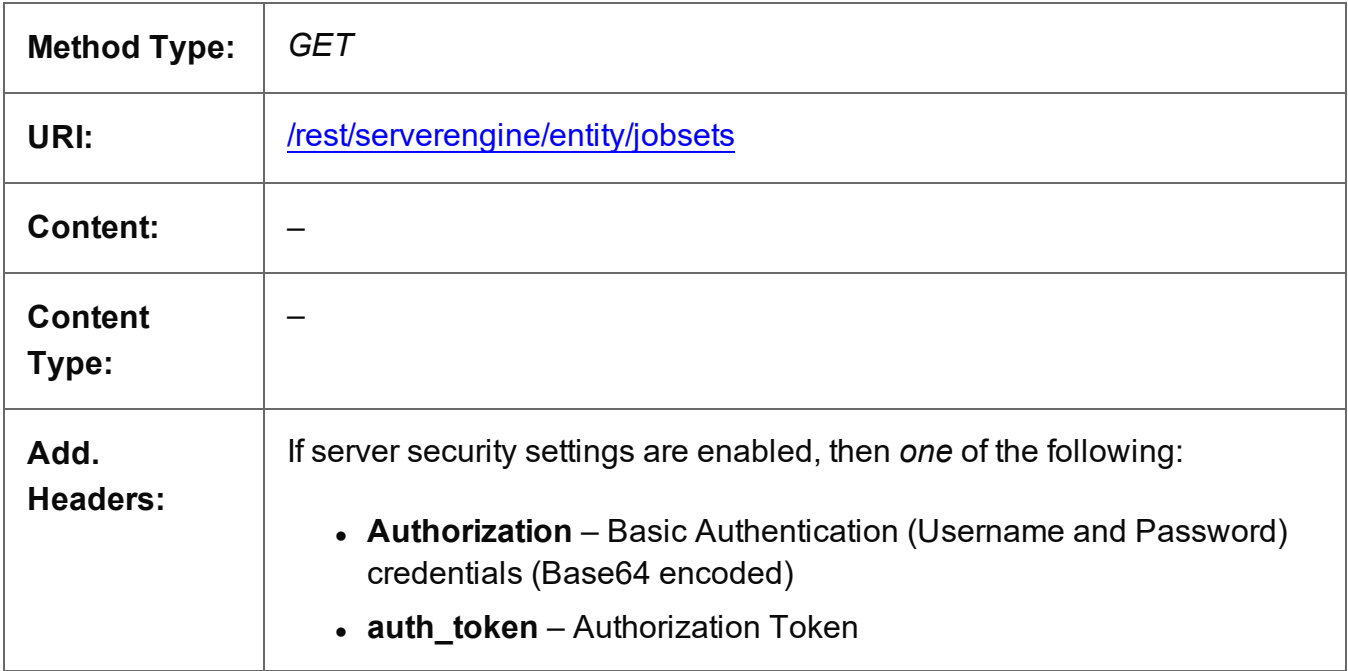

## **Response**

#### **Success**

The following lists status codes indicative of a successful response:

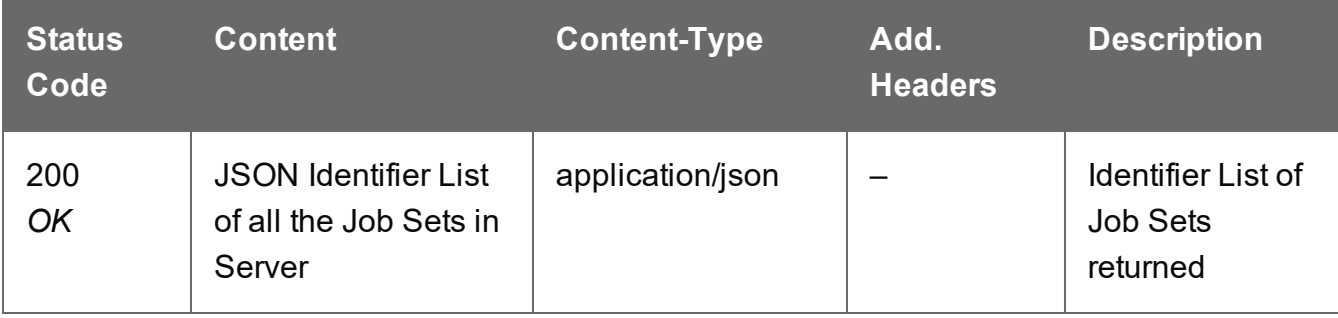

Page 865

**Connect** 

# **Error**

The following lists status codes indicative of a failed or error response:

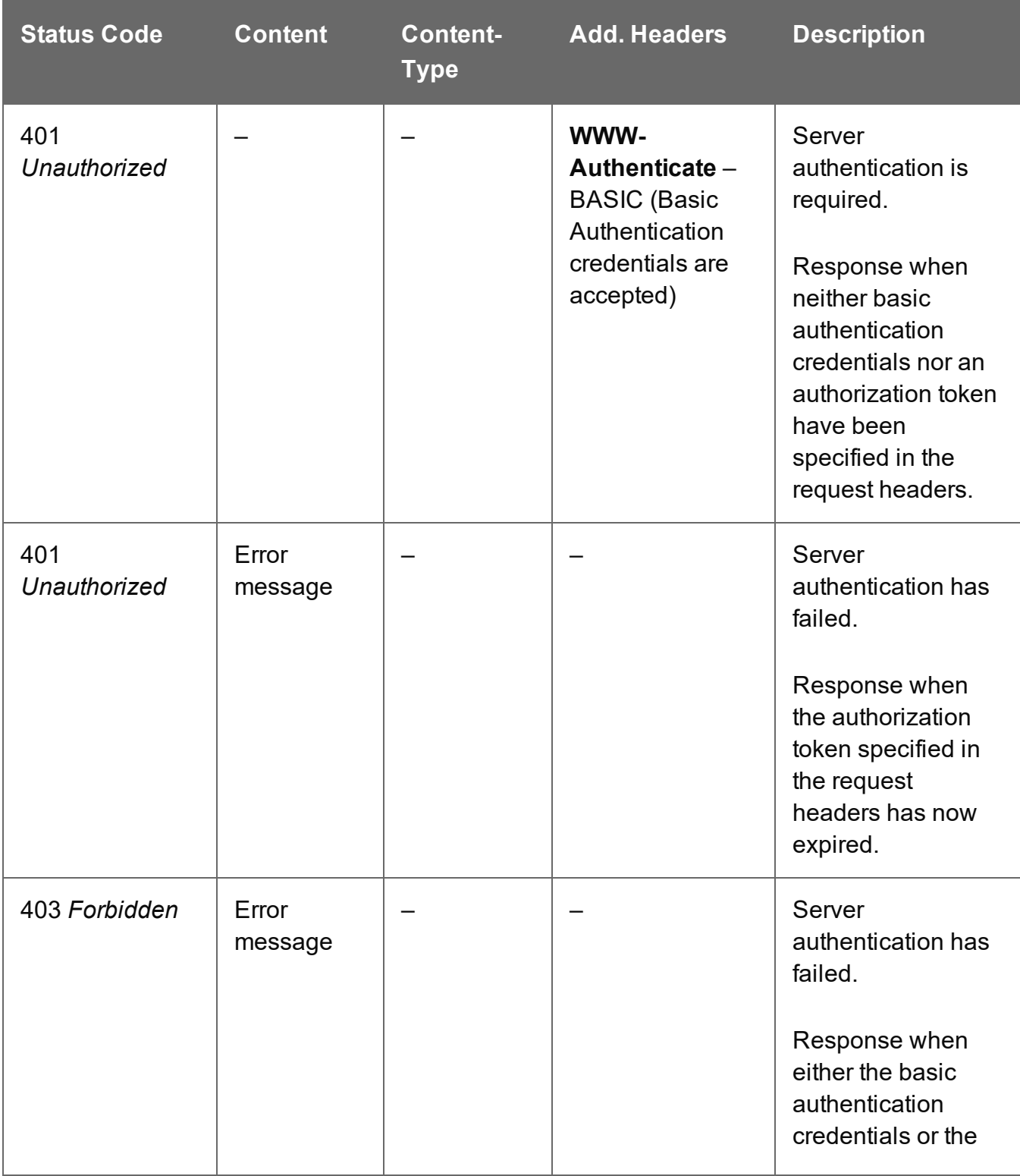

Page 866

PReS.<br>Connect

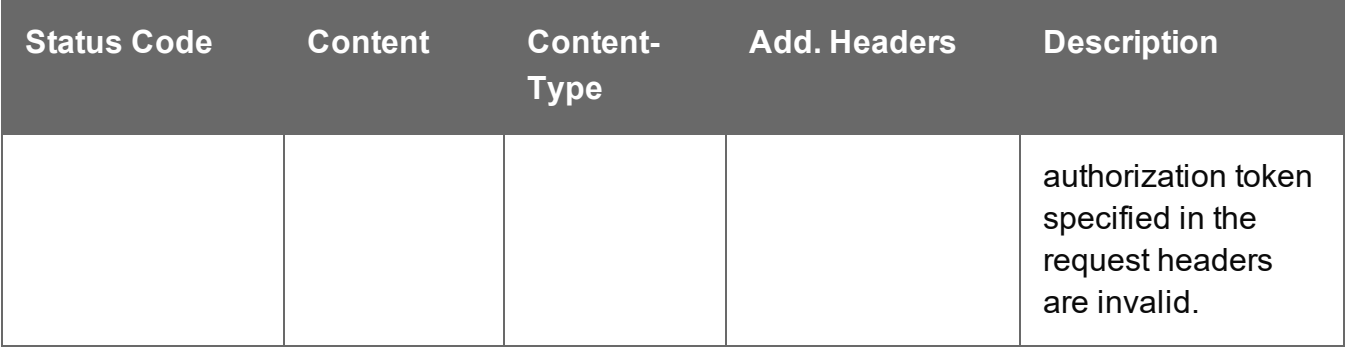

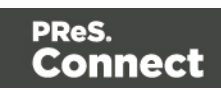

# Get Job Set Metadata Properties

Returns a list of the metadata properties for a specific Job Set entity.

Request takes no content, and on success returns a response containing a JSON Name/Value List (Properties Only) of all the metadata properties for the Job Set.

# **Request**

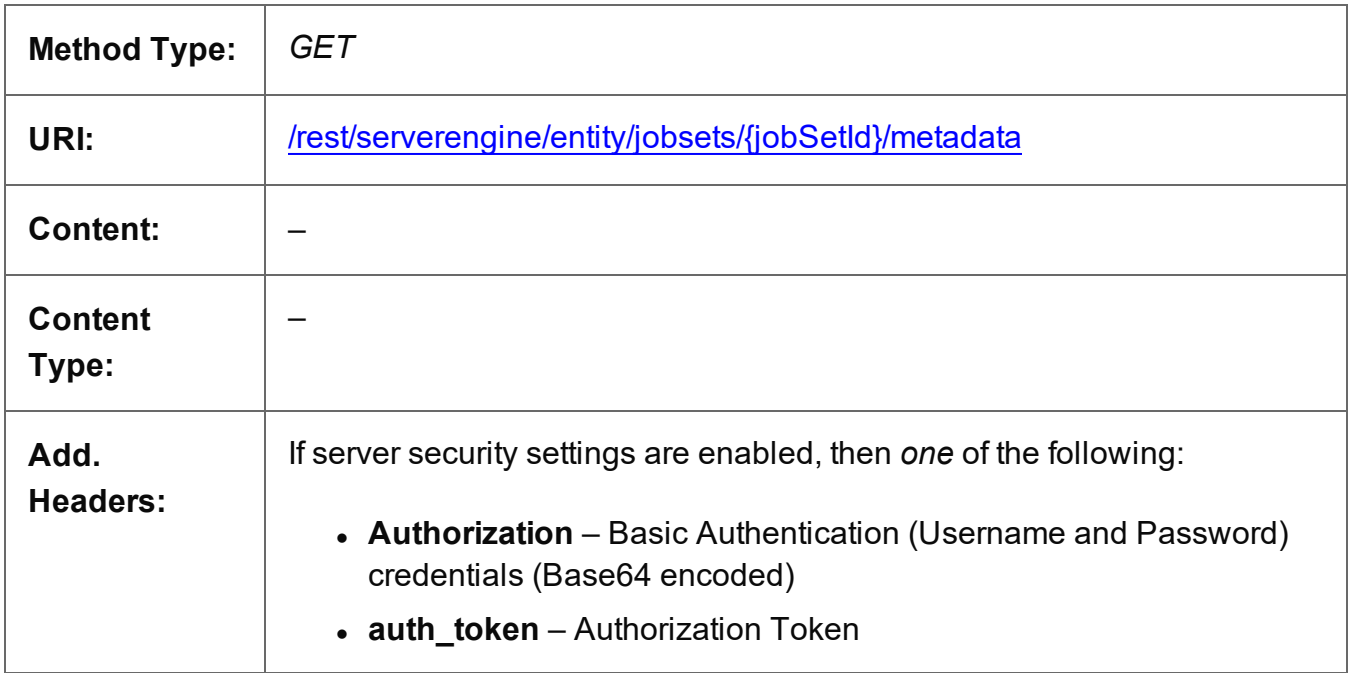

## **Parameters**

## **Path**

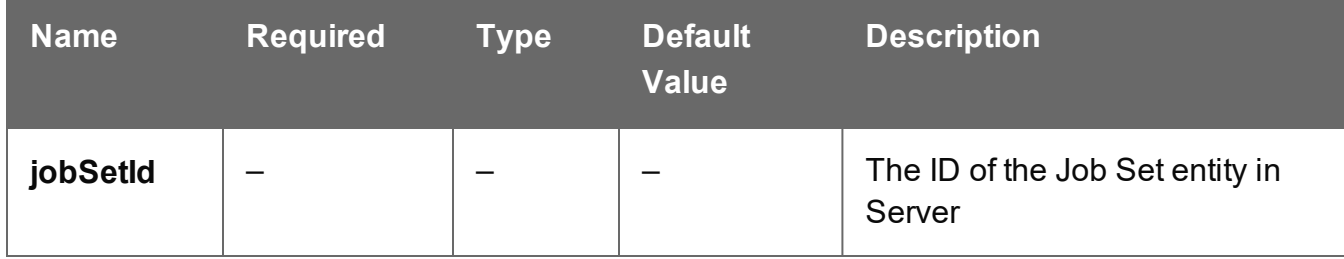

## **Response**

## **Success**

The following lists status codes indicative of a successful response:

Page 868

**Connect** 

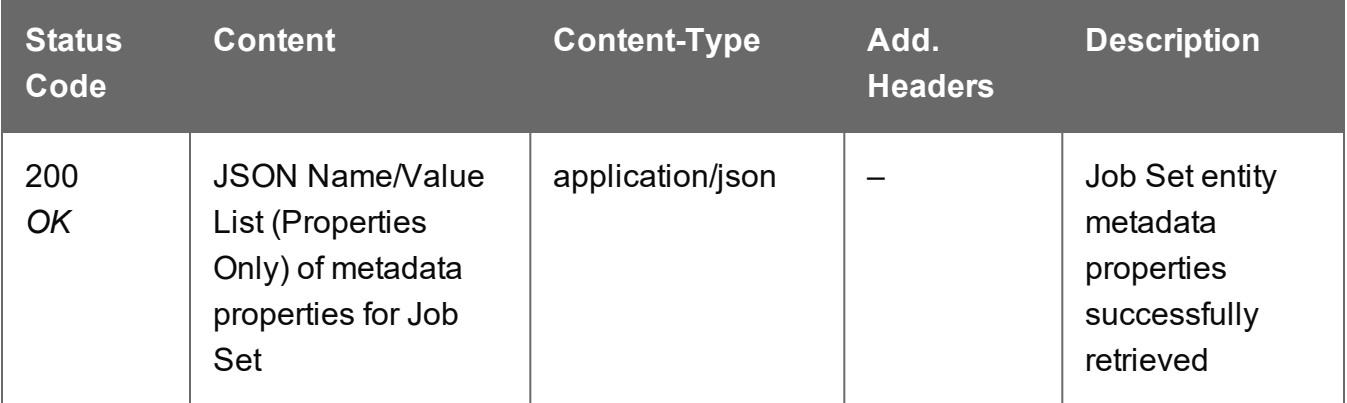

# **Error**

The following lists status codes indicative of a failed or error response:

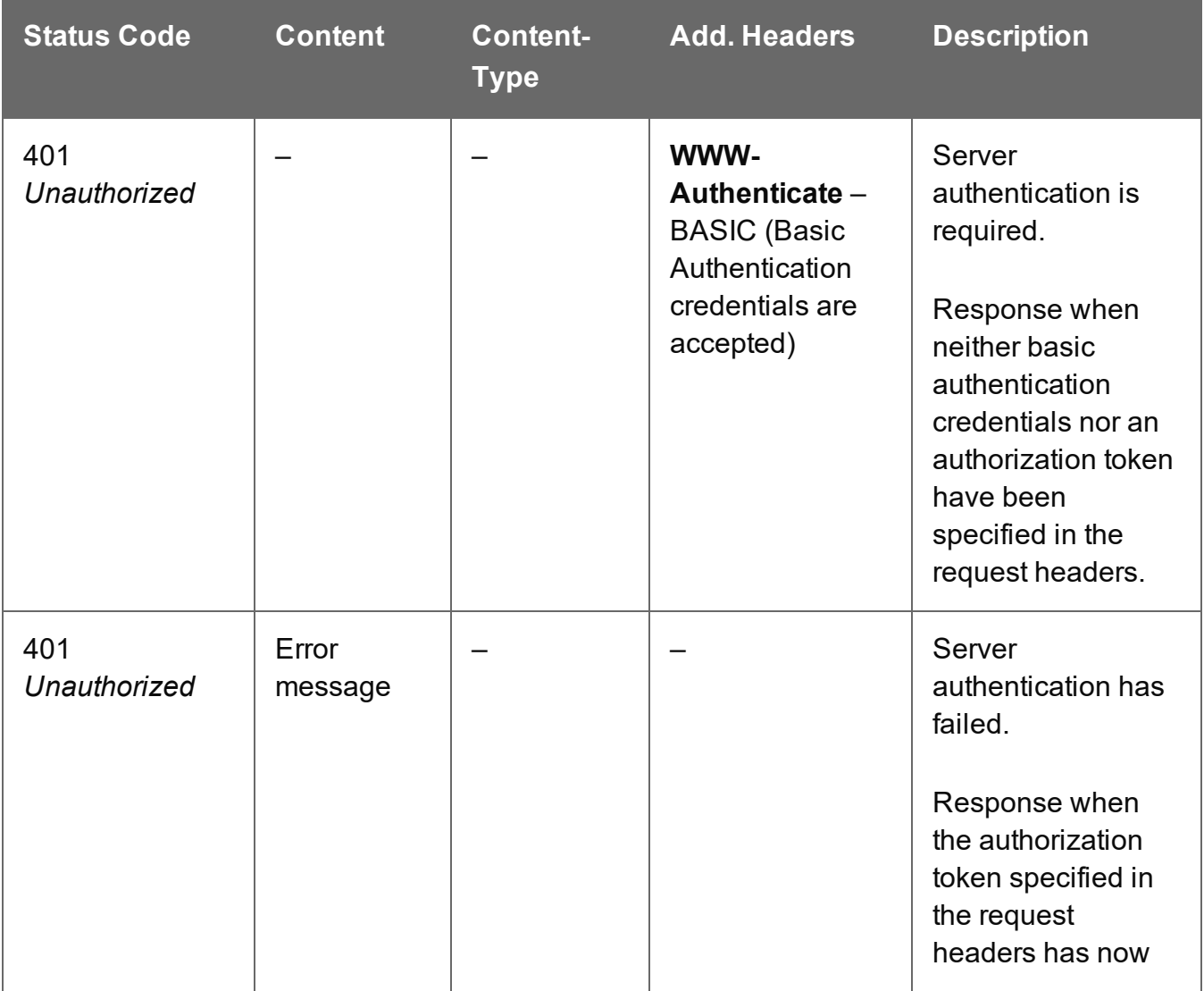

Page 869

PReS.<br>Connect

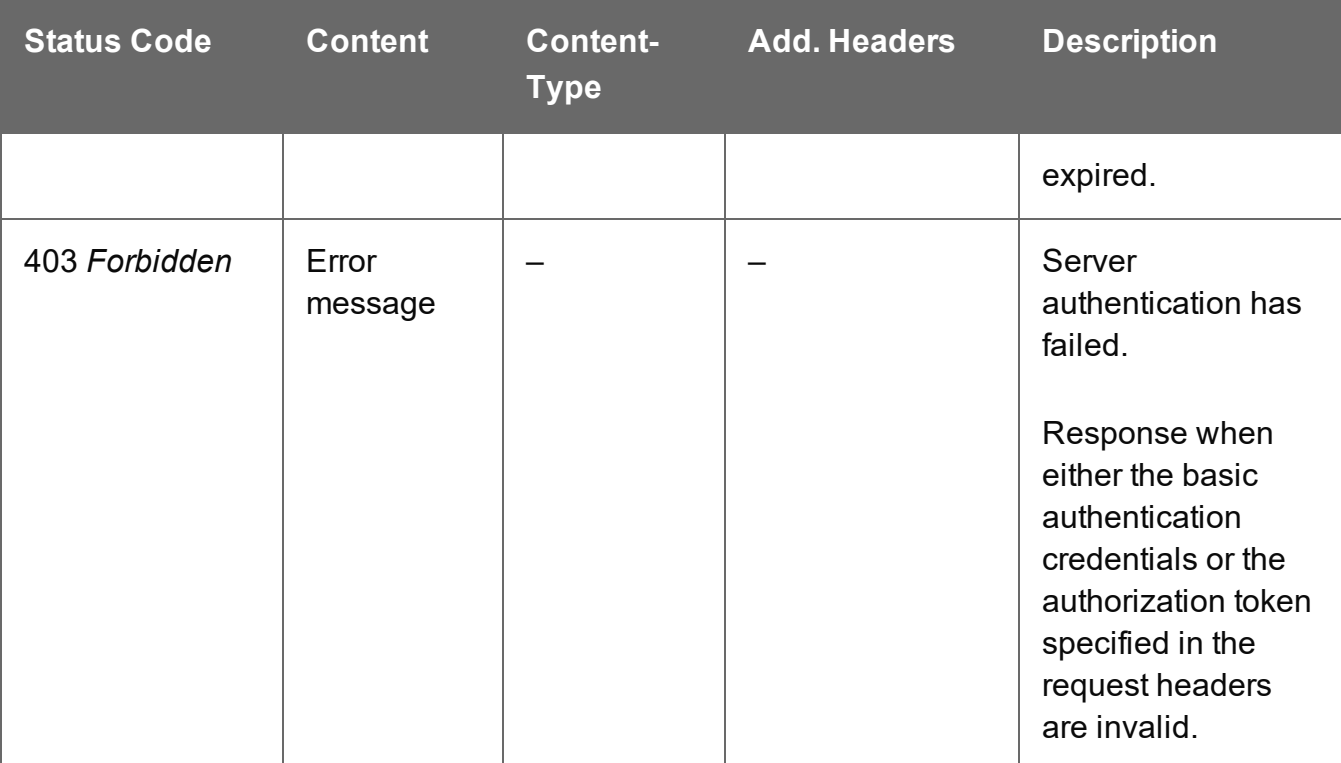

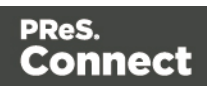

# Get Job Set Properties

Returns a list of the properties for a specific Job Set entity.

Request takes no content, and on success returns a response containing a JSON Name/Value List (Properties Only) of all the properties for the Job Set.

# **Request**

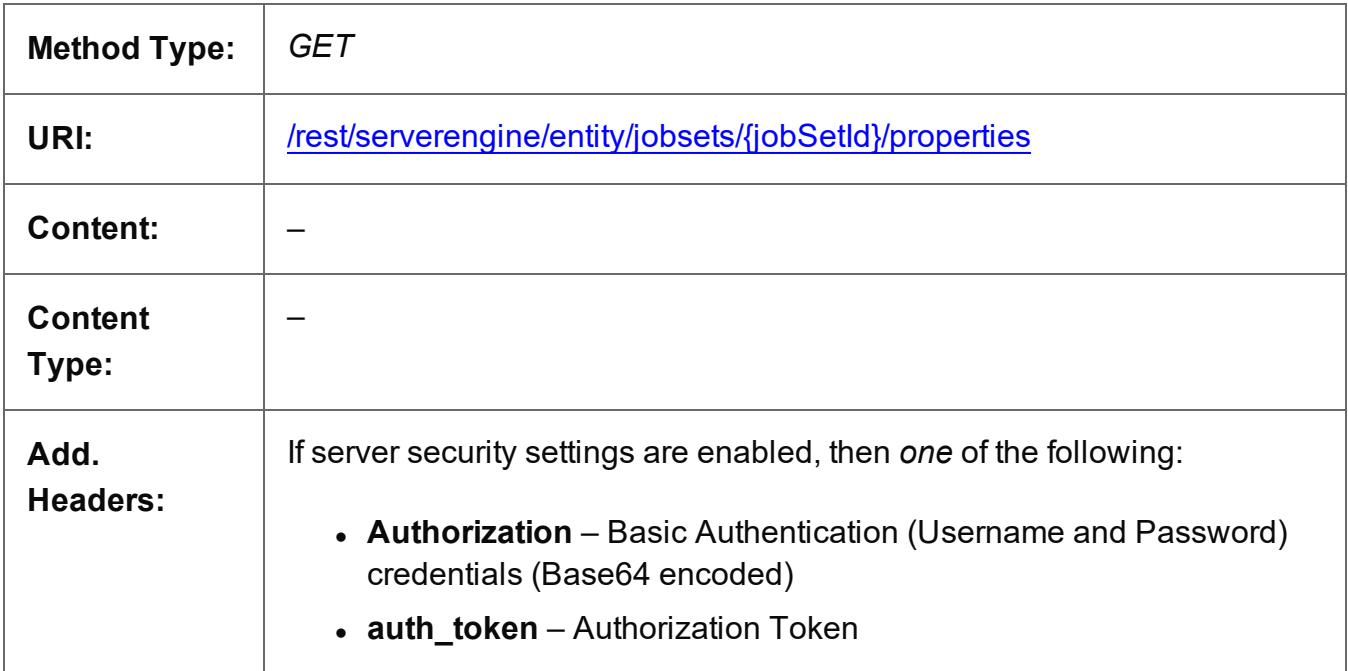

## **Parameters**

## **Path**

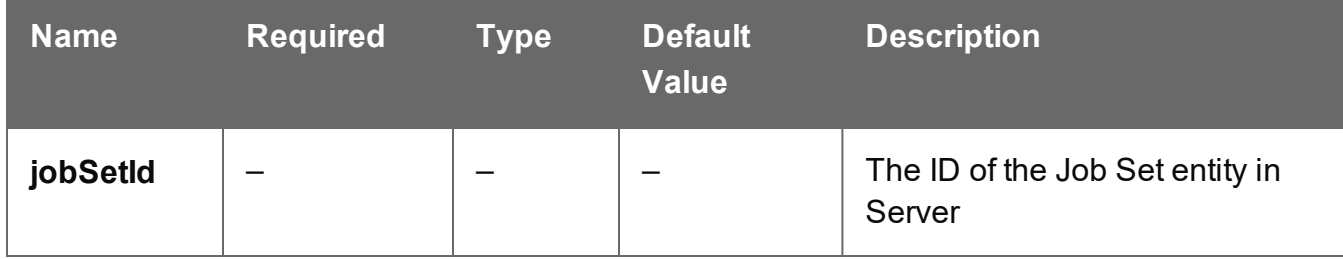

## **Response**

## **Success**

The following lists status codes indicative of a successful response:

Page 871

**Connect** 

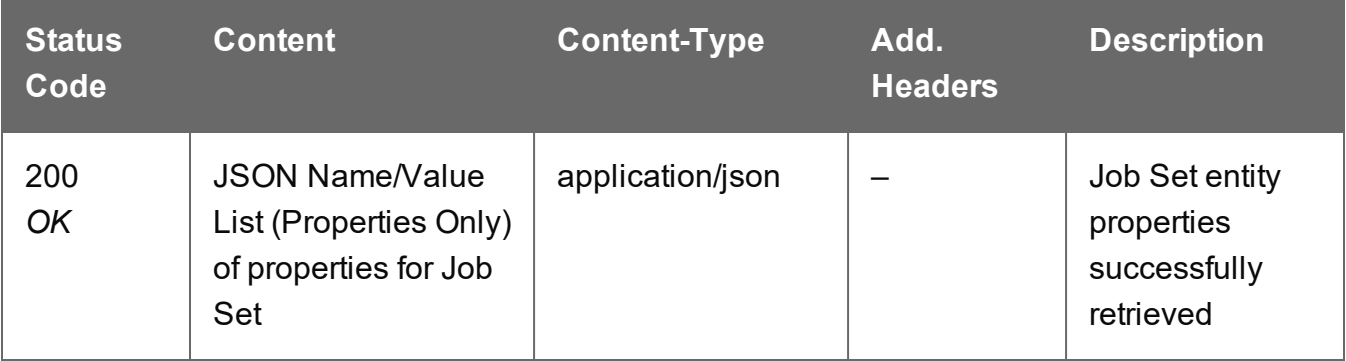

# **Error**

The following lists status codes indicative of a failed or error response:

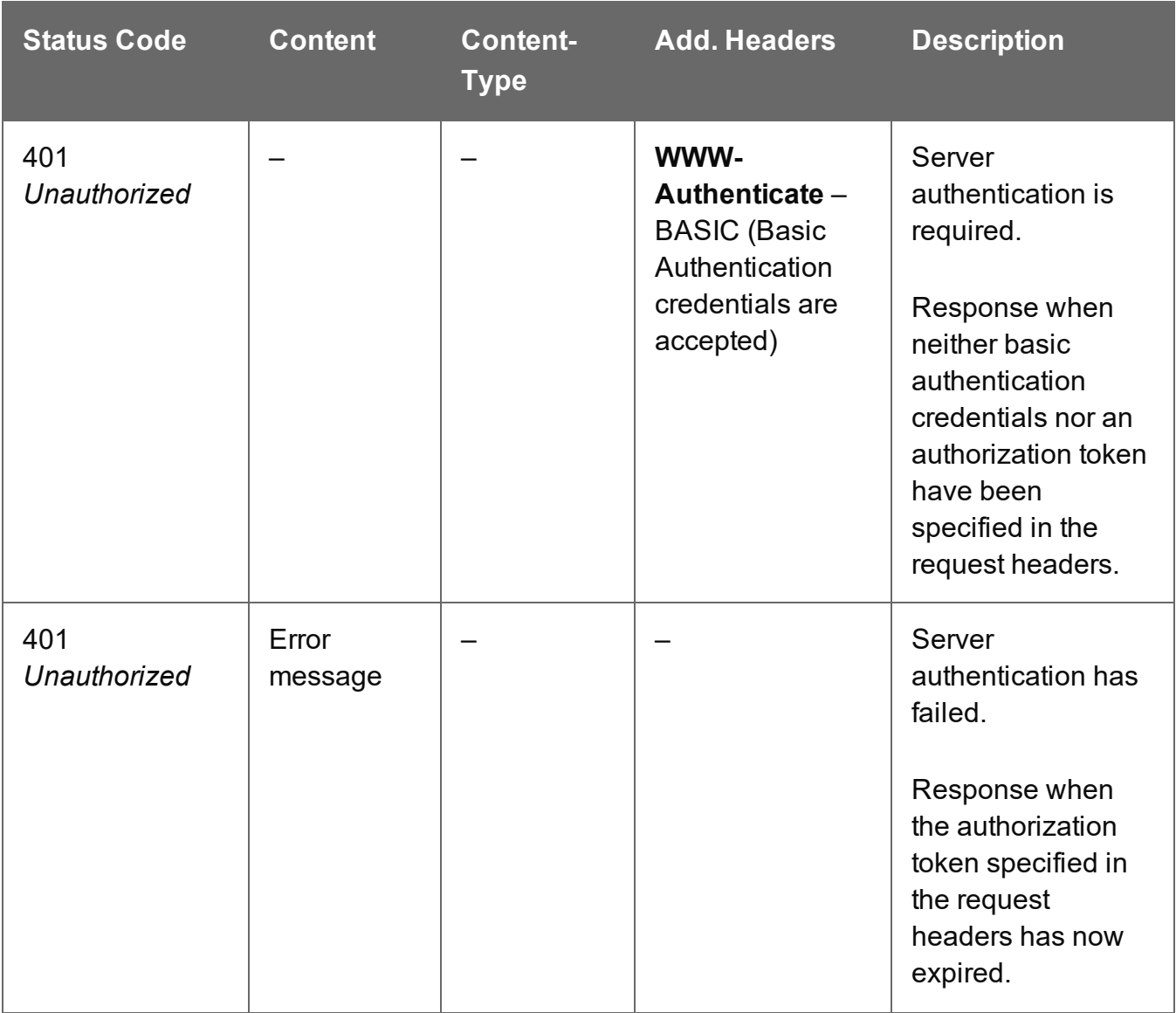

Page 872

PReS.<br>Connect

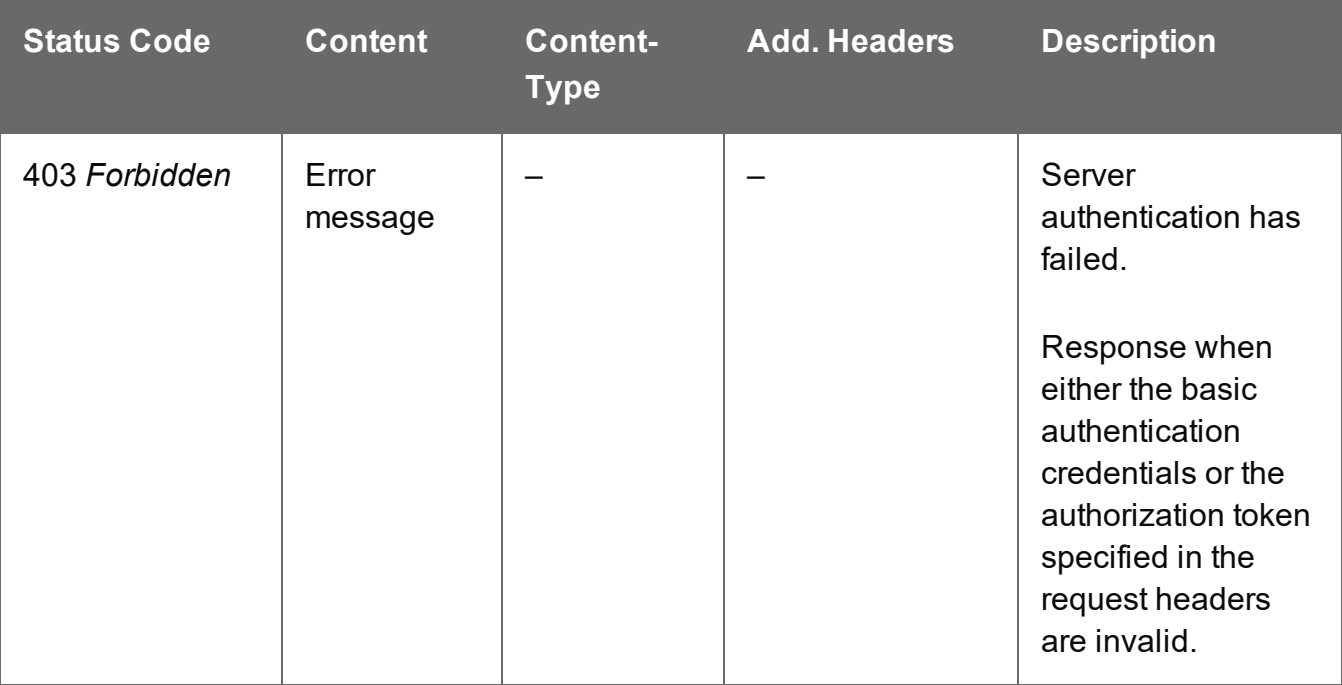

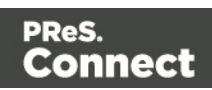

# Get Jobs for Job Set

Returns a list of all the Job entities contained within a specific Job Set entity.

Request takes no content, and on success returns a response containing a JSON Identifier List of all the Jobs in the Job Set.

## **Request**

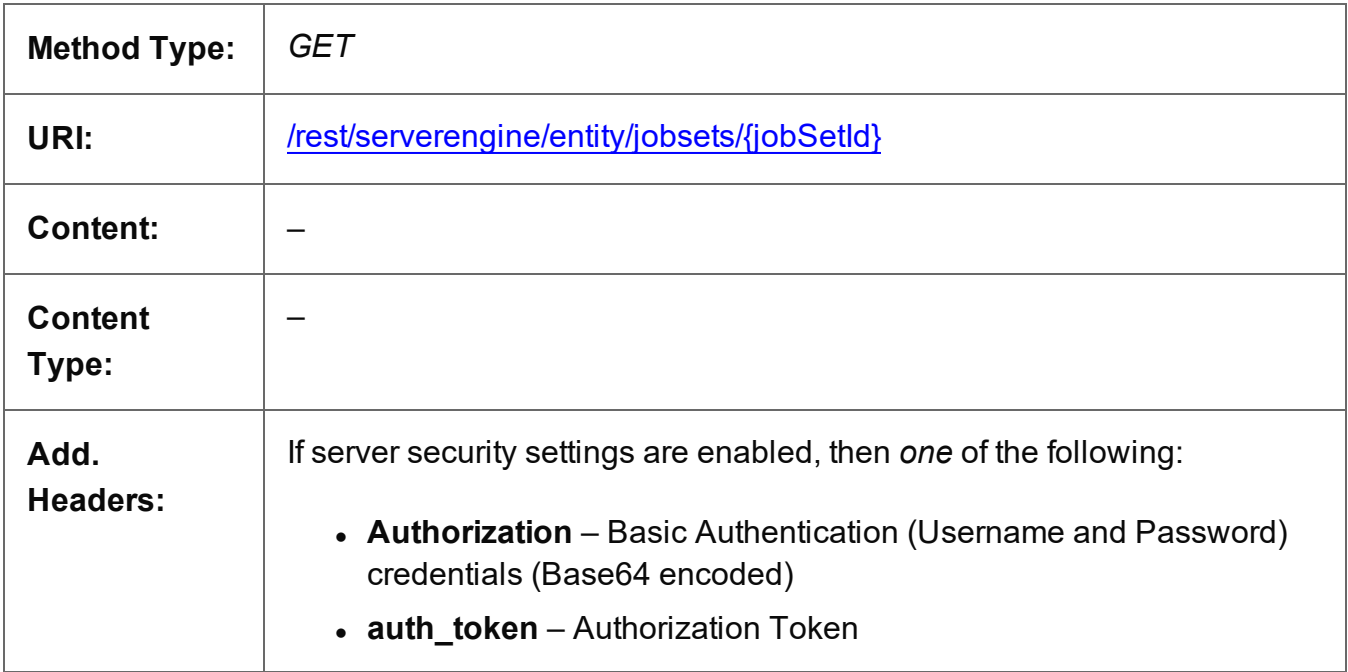

## **Parameters**

## **Path**

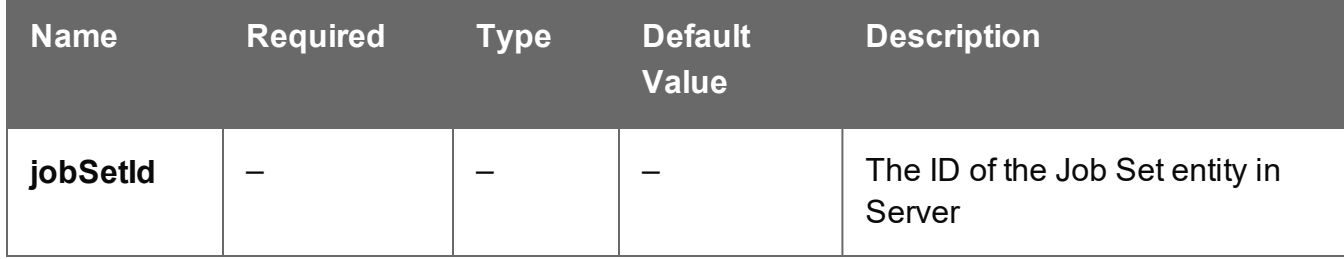

# **Response**

#### **Success**

The following lists status codes indicative of a successful response:

Page 874

**Connect** 

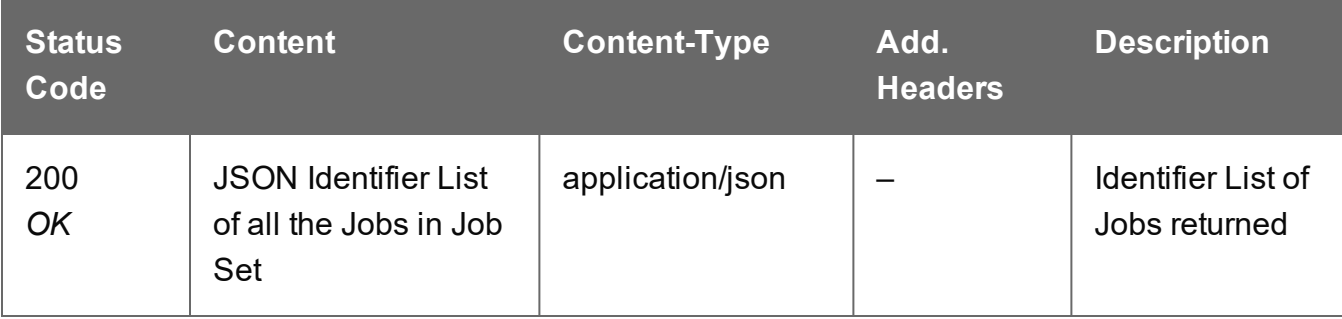

# **Error**

The following lists status codes indicative of a failed or error response:

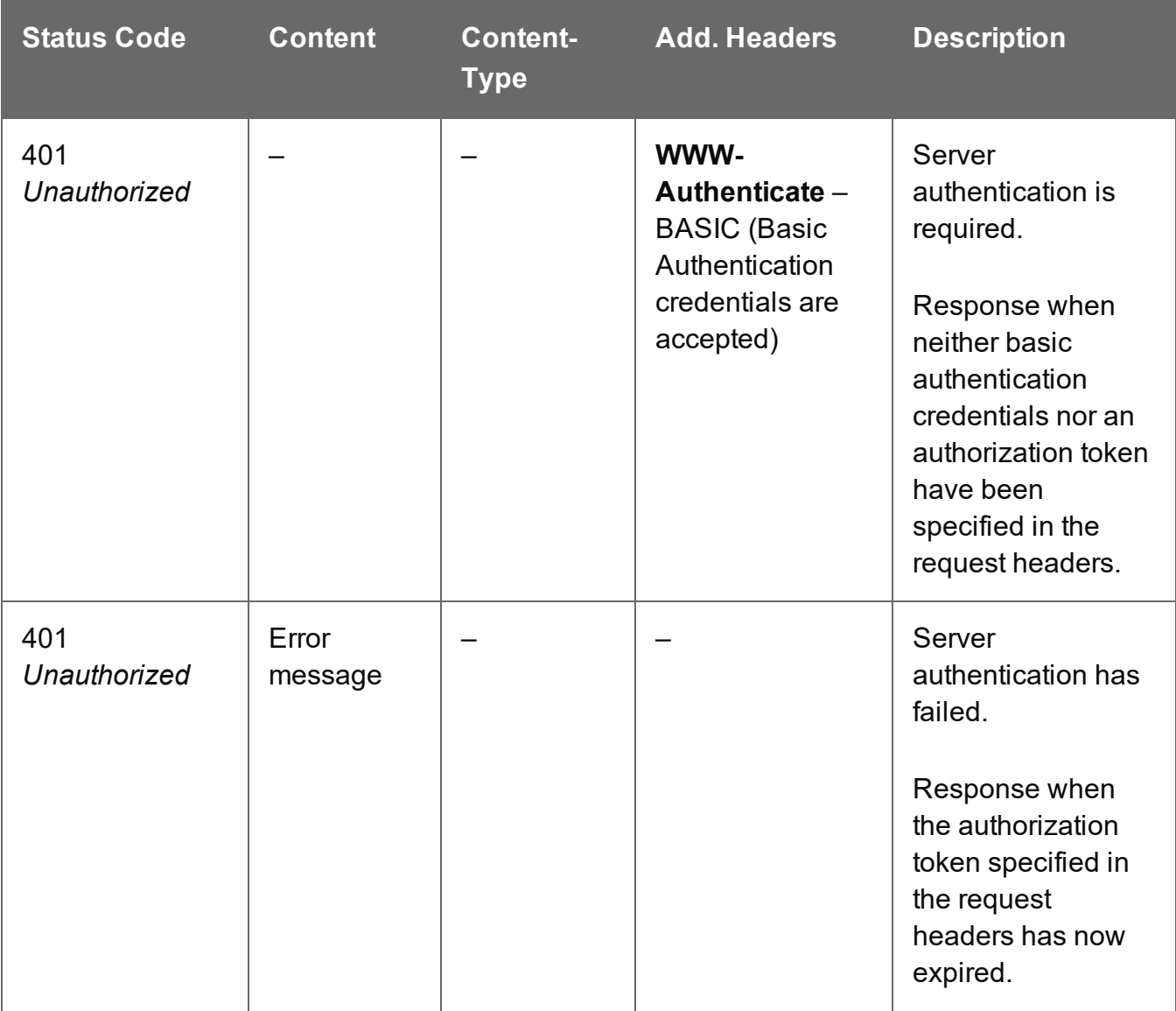

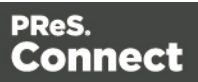

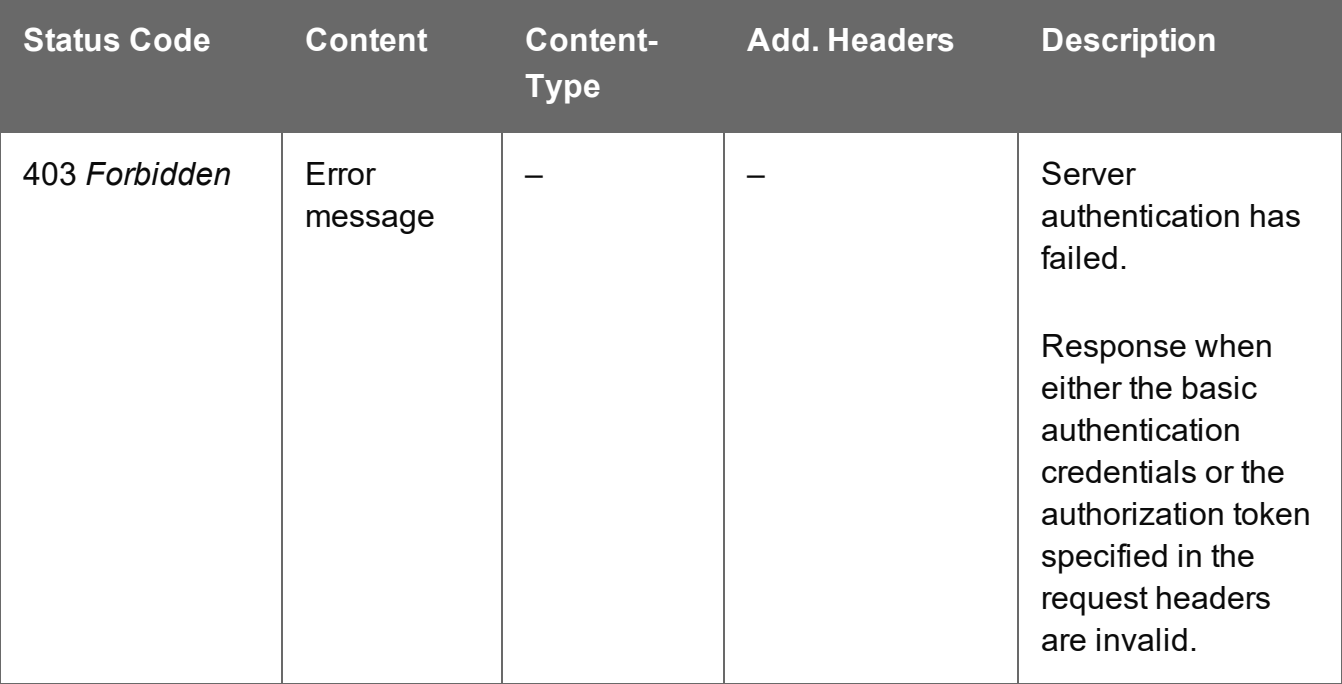

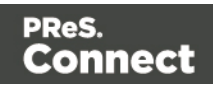

# Service Version

Returns the version of the Job Set Entity service.

# **Request**

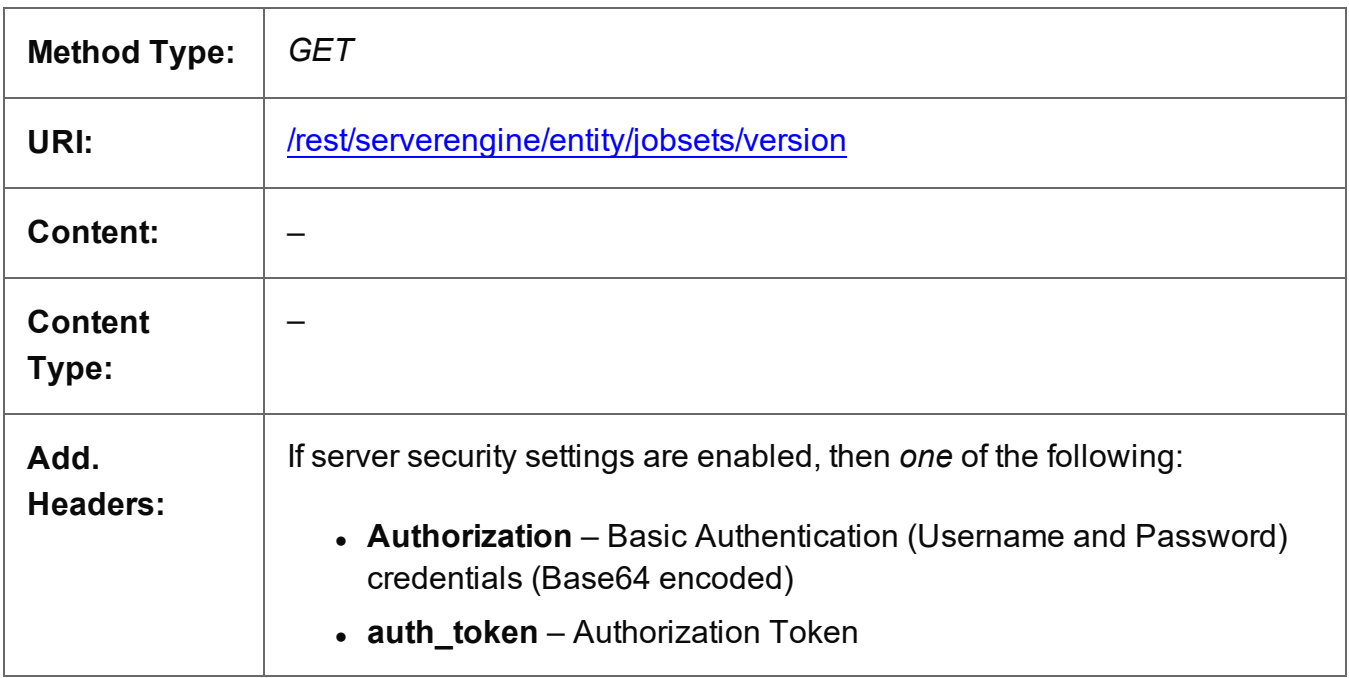

# **Response**

## **Success**

The following lists status codes indicative of a successful response:

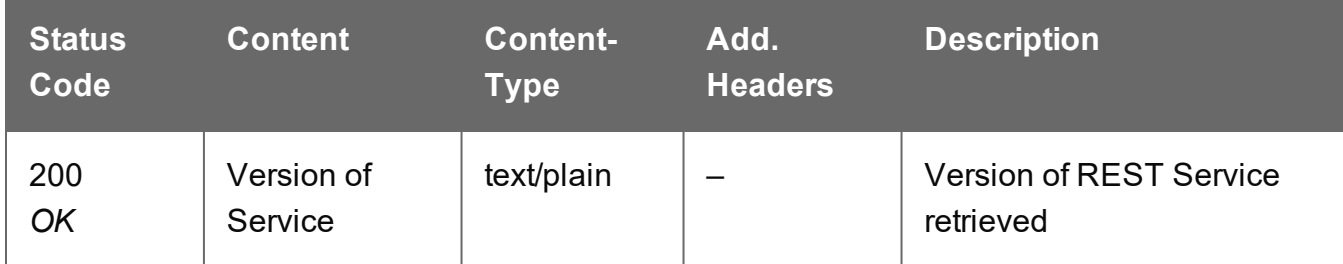

# **Error**

The following lists status codes indicative of a failed or error response:

**Connect** 

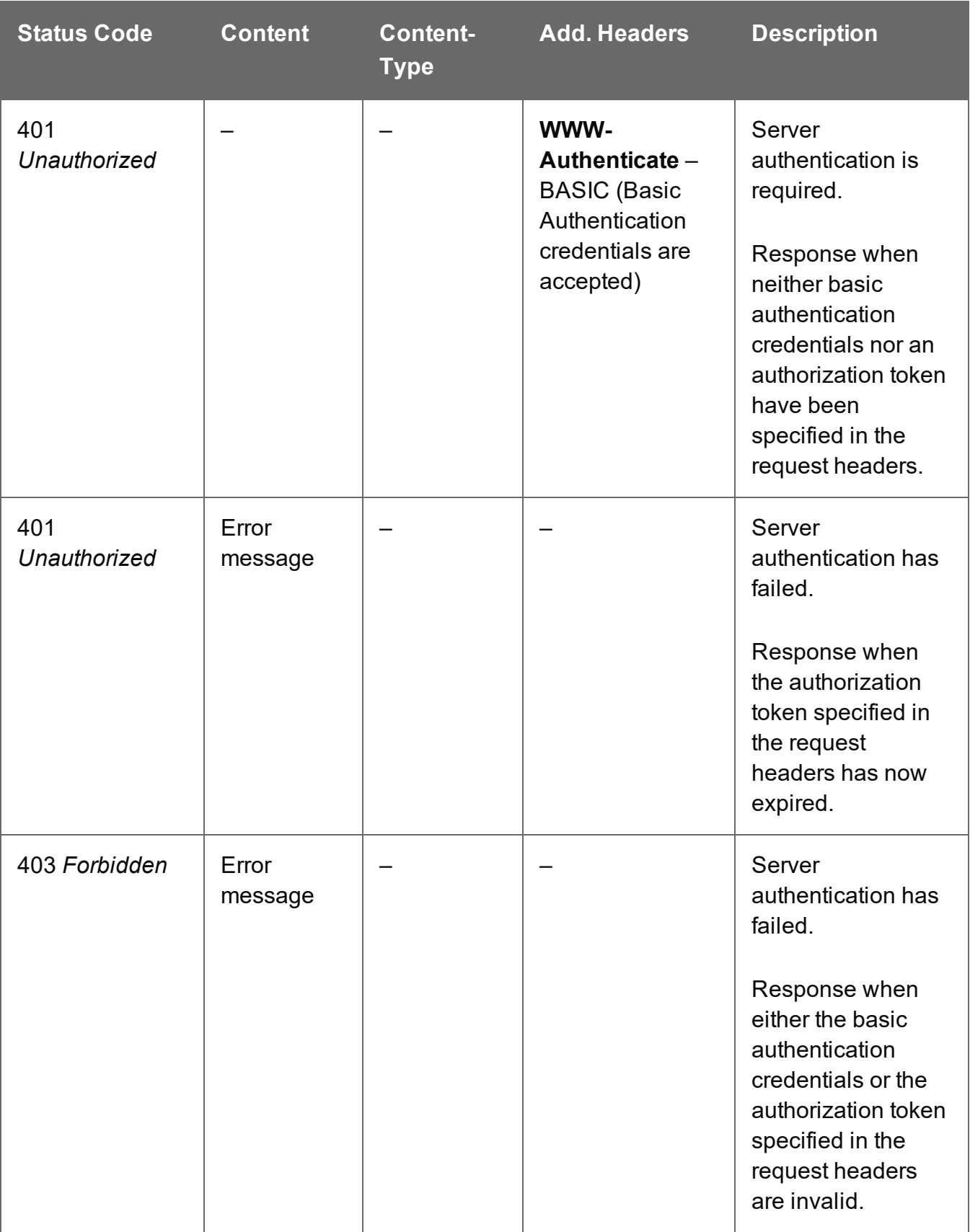

# Update Job Set Metadata Properties

Submits a request to update (and replace) the metadata properties for a specific Job Set entity in the Server.

Request takes a JSON Name/Value List as content (the Job Set ID and the new metadata properties), and on success returns a response containing the result of the request for update/replacement (*"true"*).

# **Request**

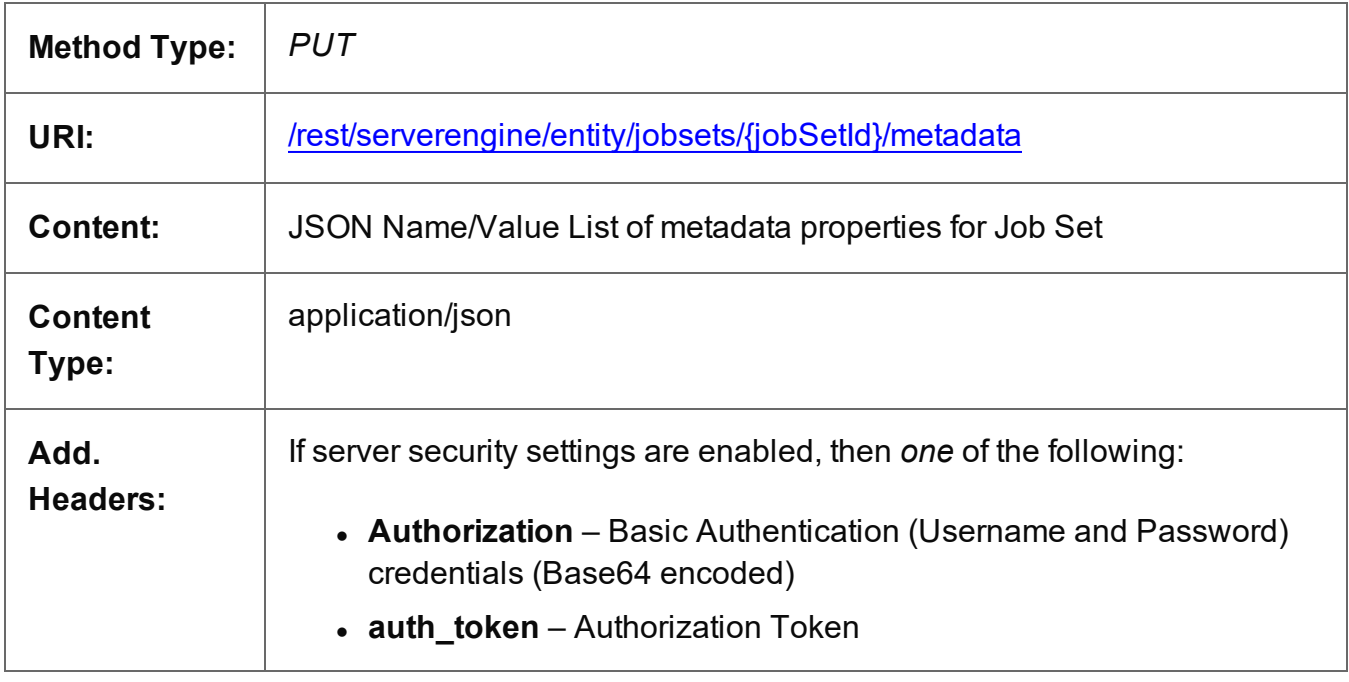

# **Parameters**

## **Path**

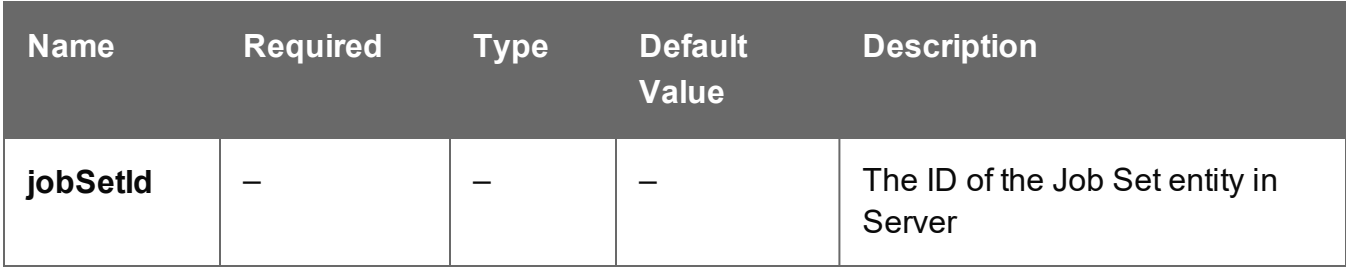

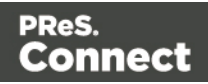

# **Response**

# **Success**

The following lists status codes indicative of a successful response:

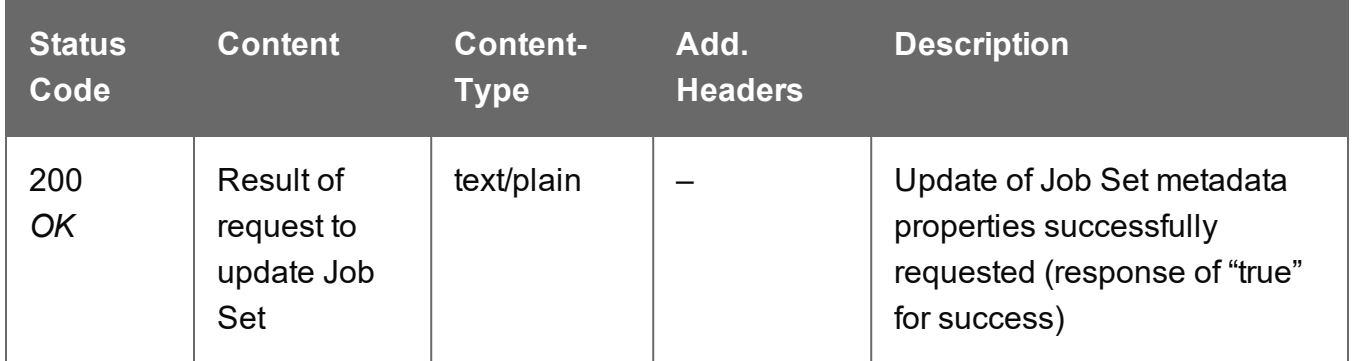

#### **Error**

The following lists status codes indicative of a failed or error response:

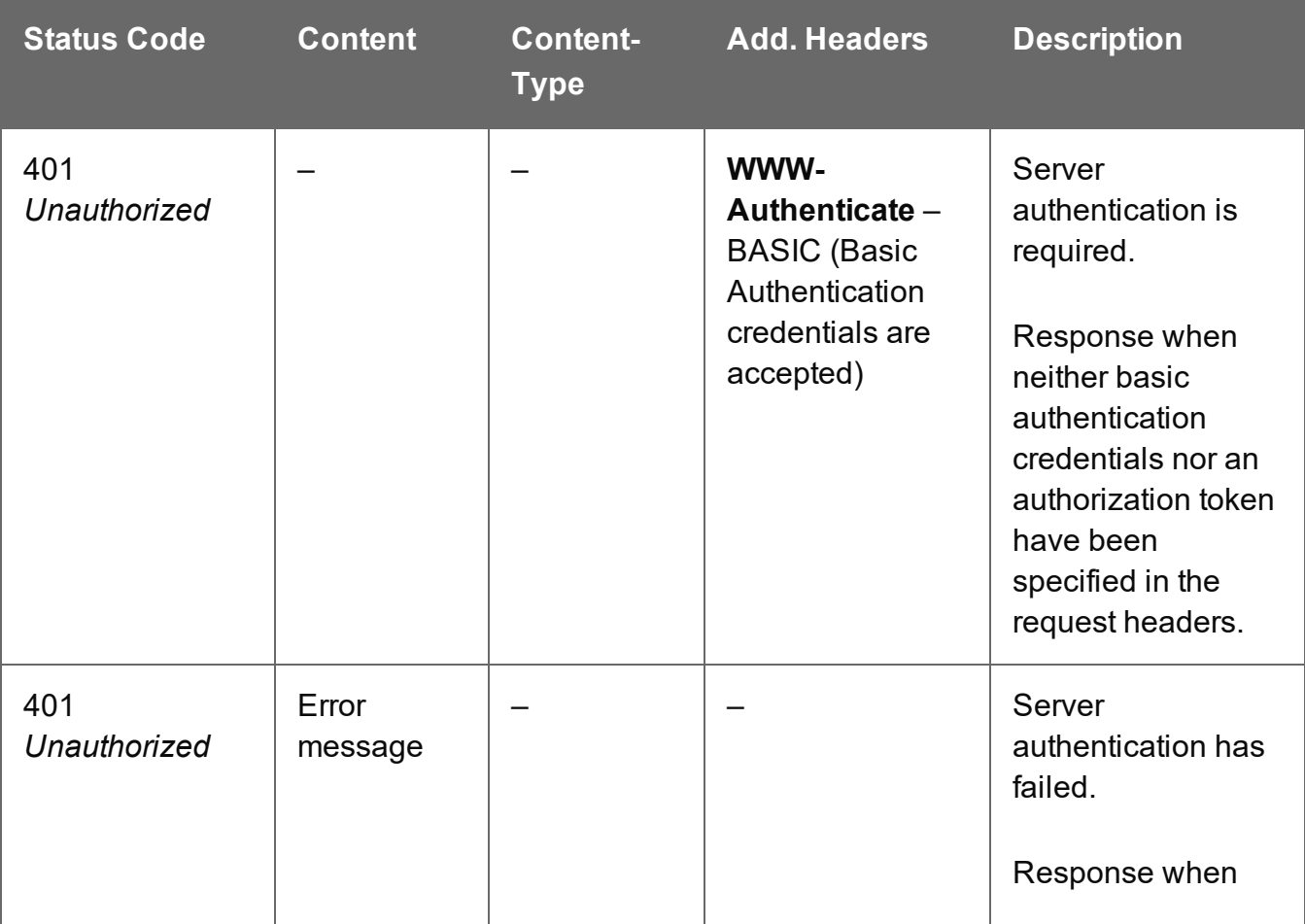

Page 880

**Connect** 

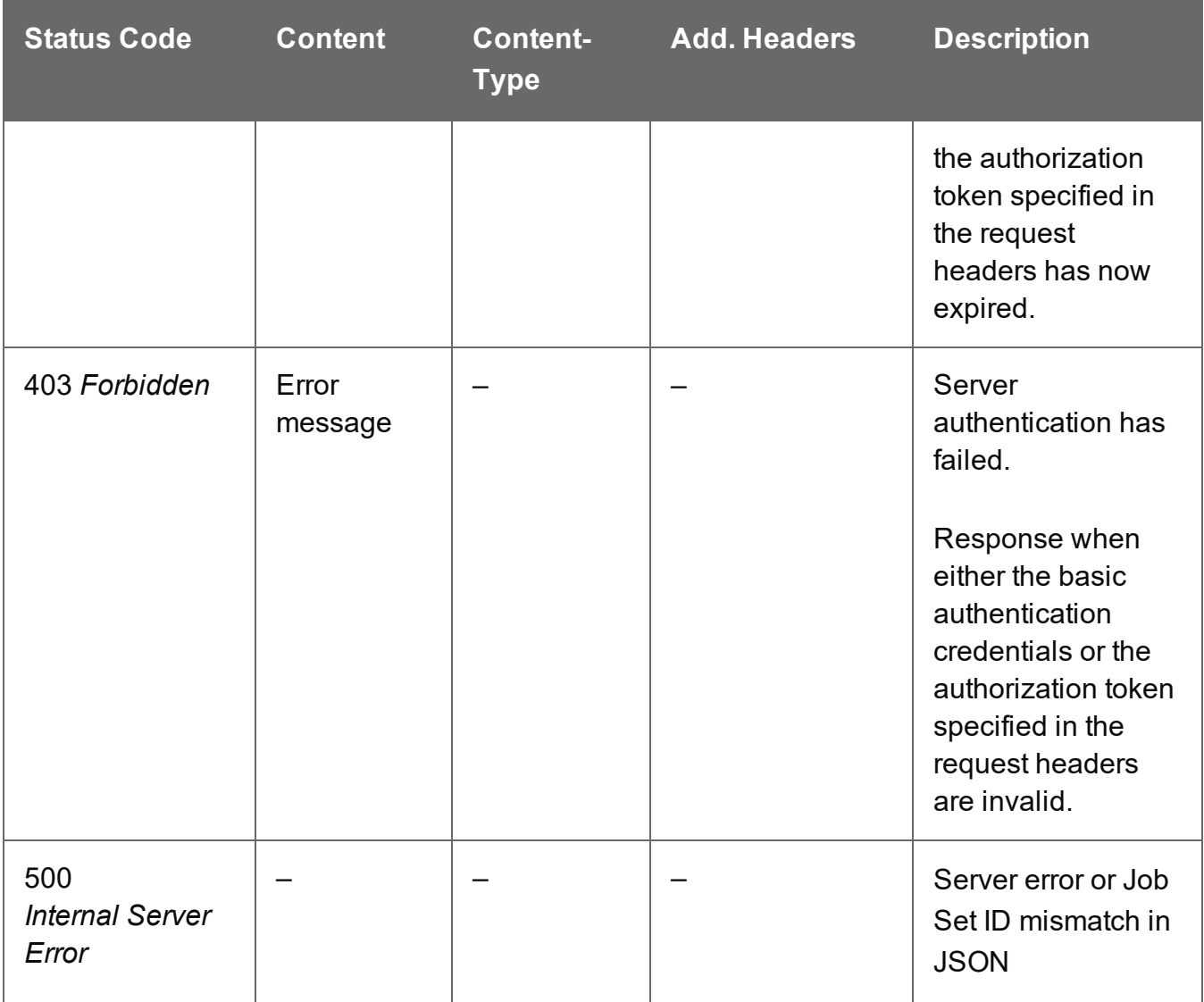

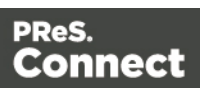

# Update Job Set Properties

Submits a request to update (and replace) the properties for a specific Job Set entity in the Server.

Request takes a JSON Name/Value List as content (the Job Set ID and the new properties), and on success returns a response containing the result of the request for update/replacement (*"true"*).

# **Request**

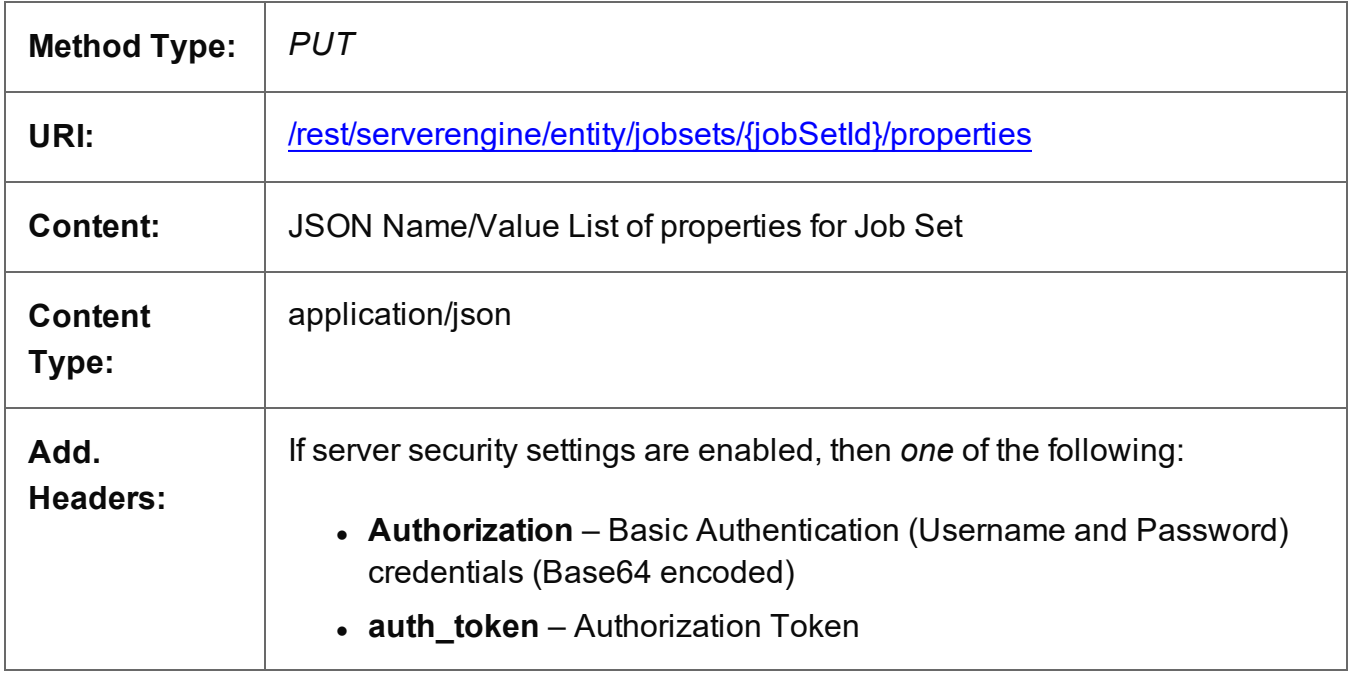

# **Parameters**

## **Path**

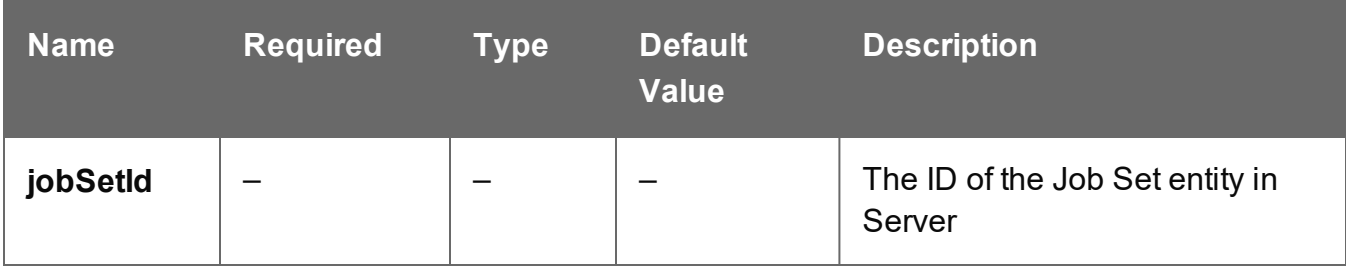

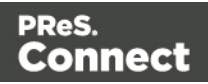

# **Response**

# **Success**

The following lists status codes indicative of a successful response:

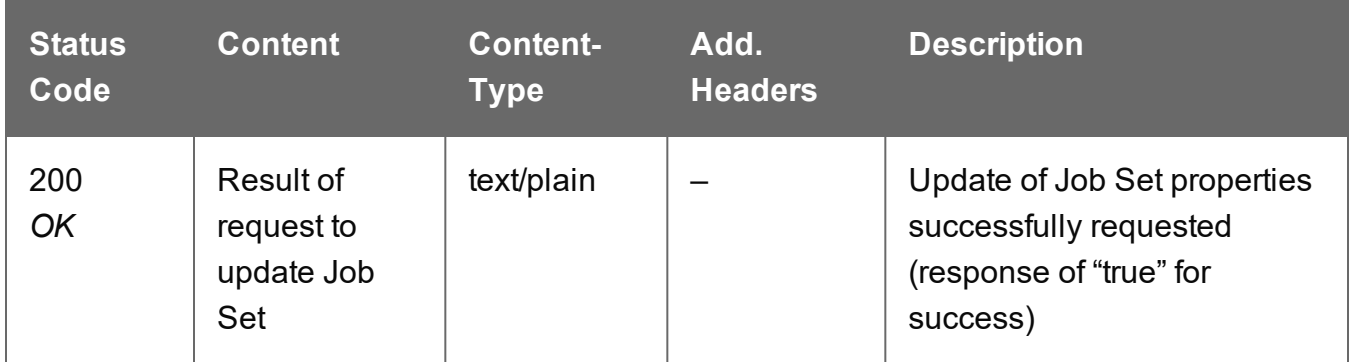

#### **Error**

The following lists status codes indicative of a failed or error response:

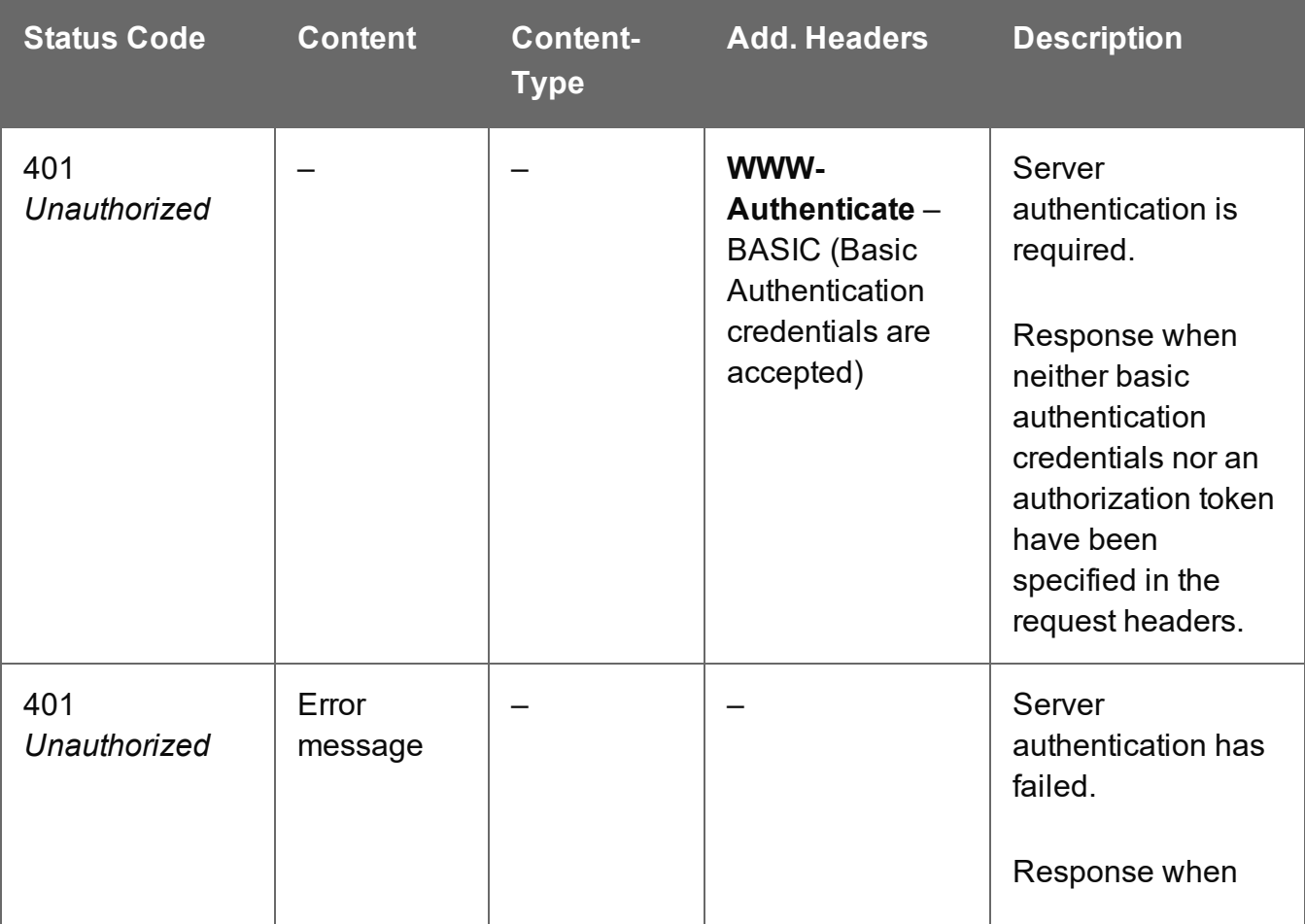

Page 883

**Connect** 

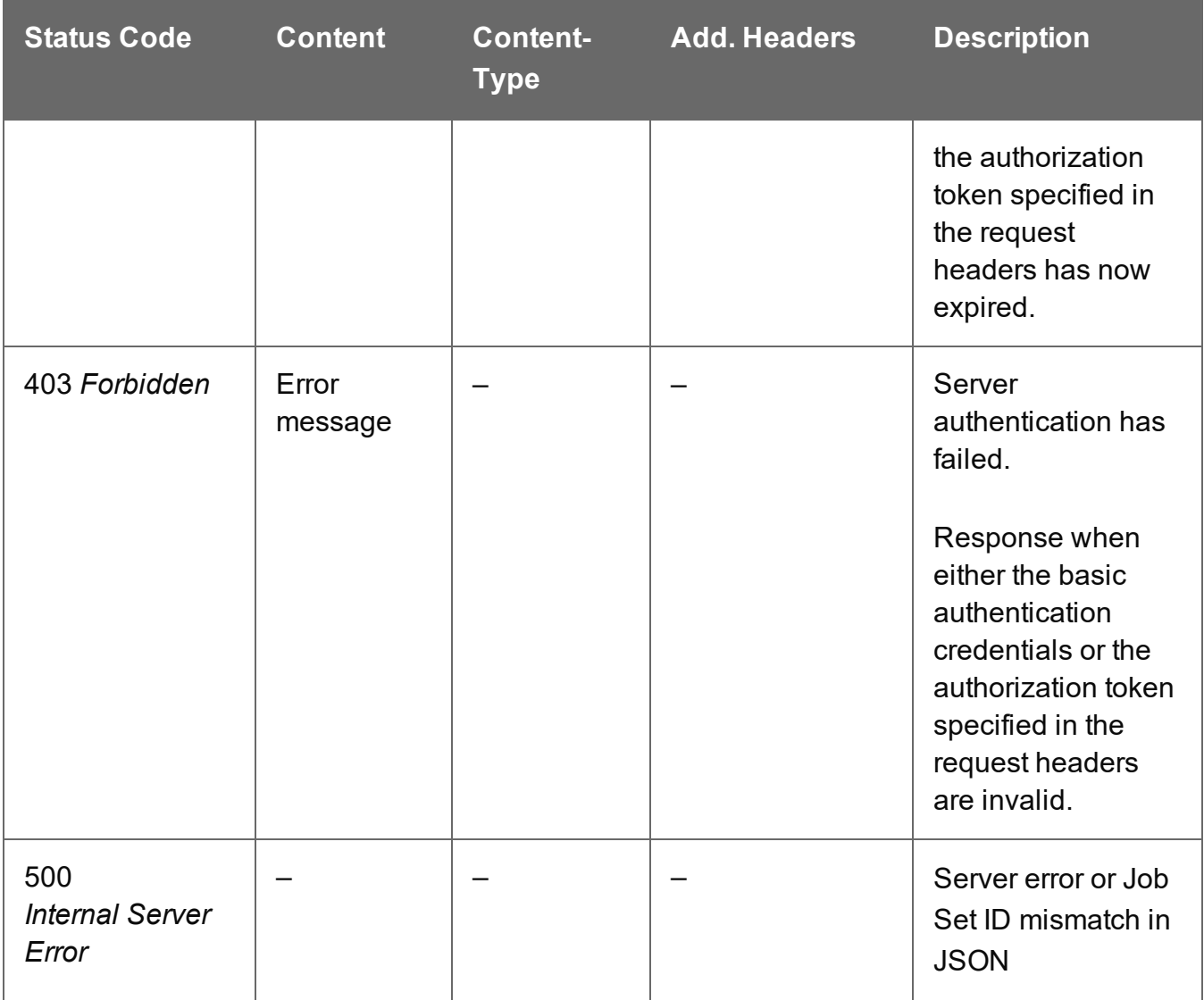

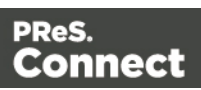

# **Output Creation Service**

The following table is a summary of the resources and methods available in the Output Creation service:

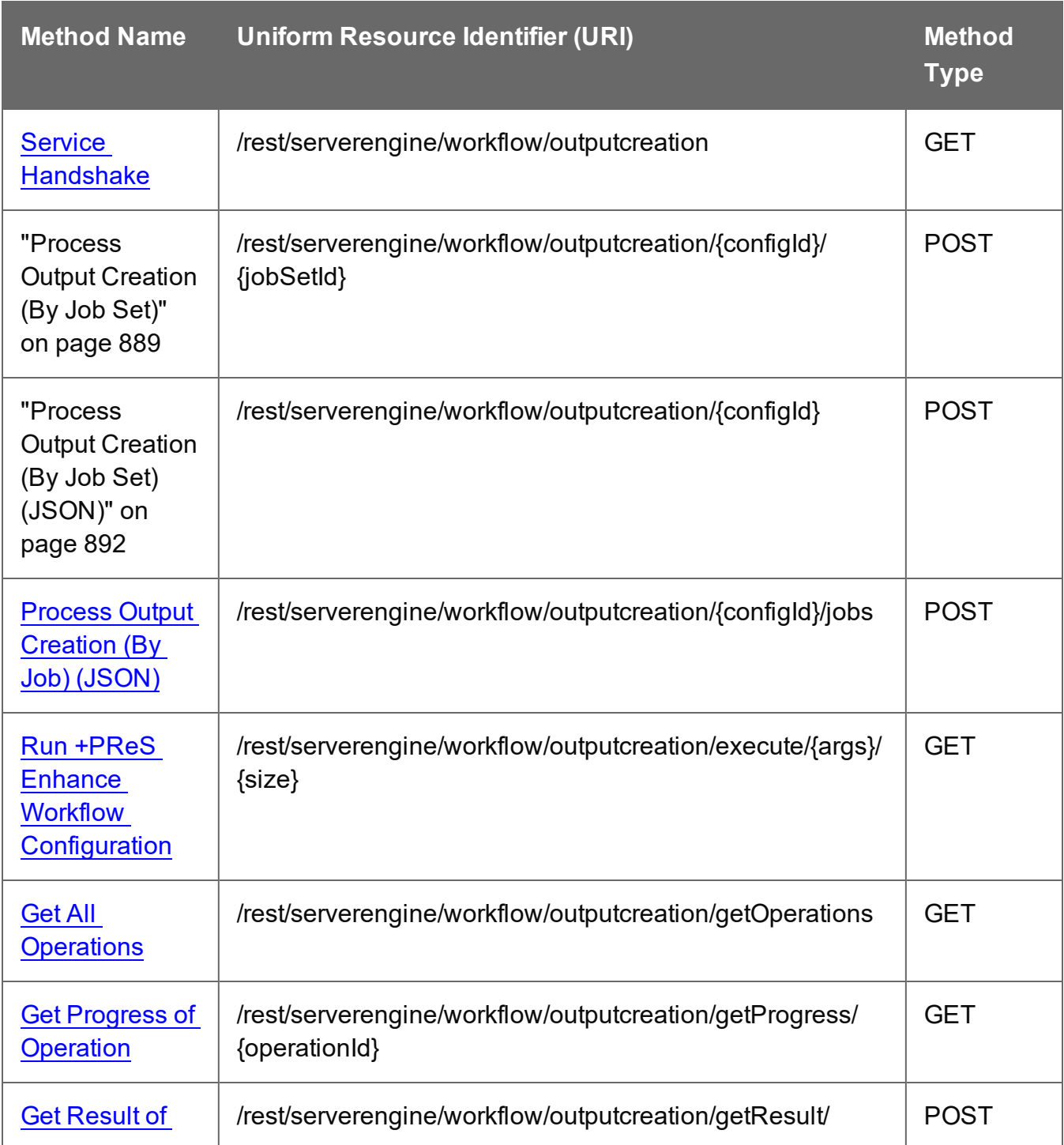

Page 885

**Connect** 

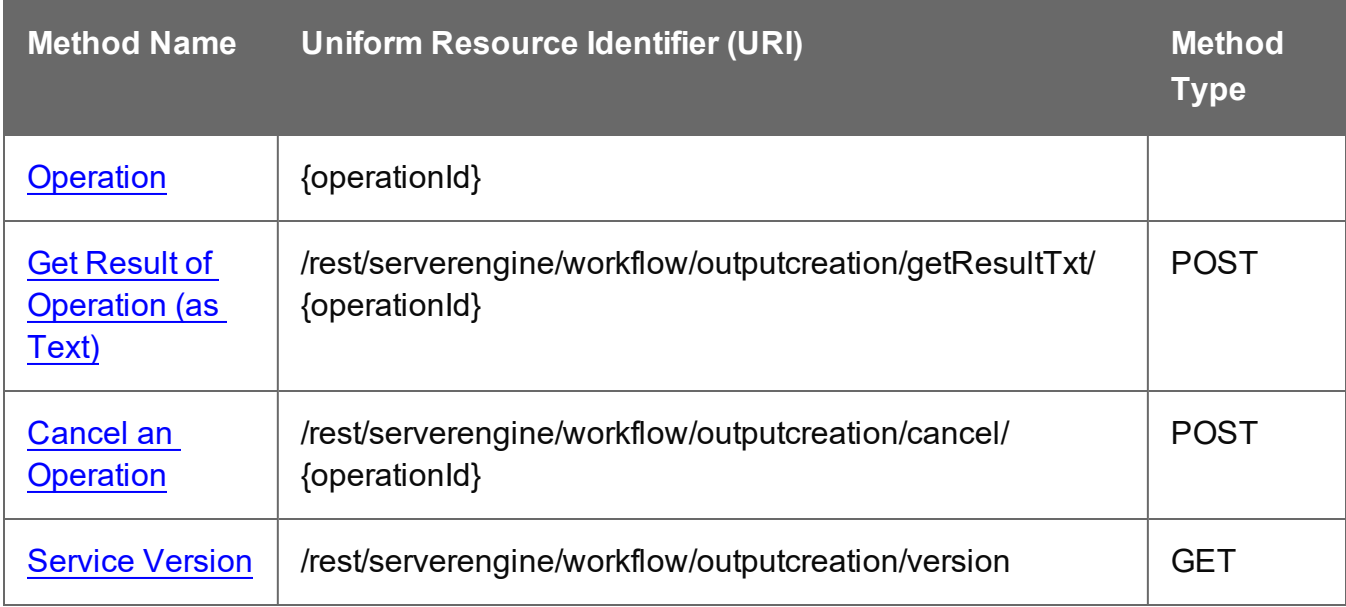

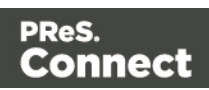

# <span id="page-886-0"></span>Service Handshake

Queries the availability of the Output Creation service.

# **Request**

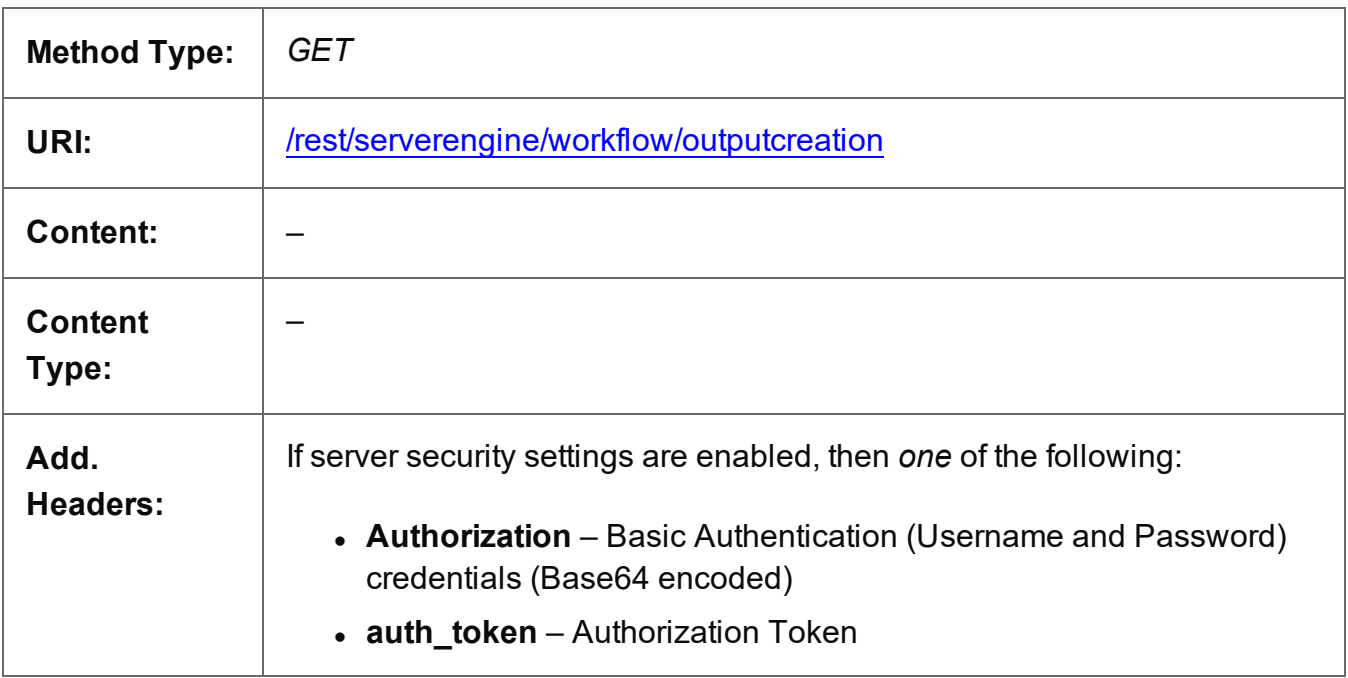

# **Response**

## **Success**

The following lists status codes indicative of a successful response:

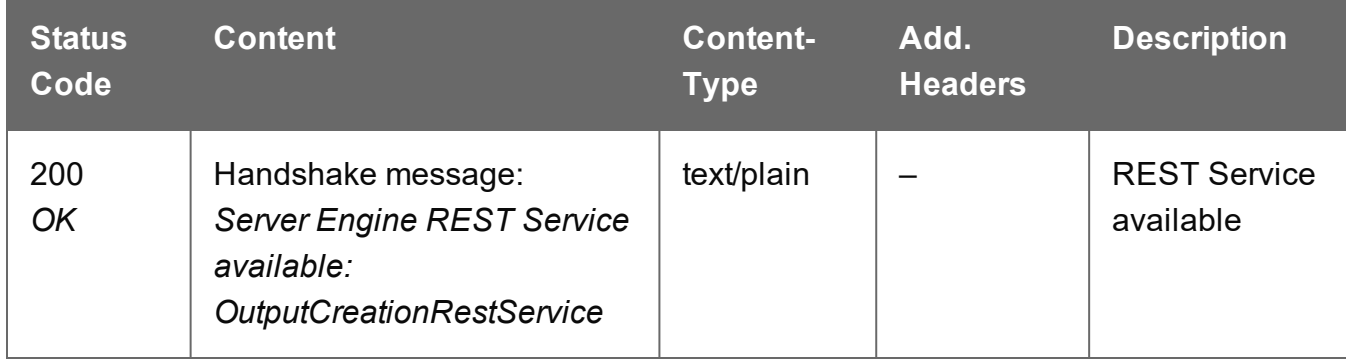

## **Error**

The following lists status codes indicative of a failed or error response:

Page 887

**Connect** 

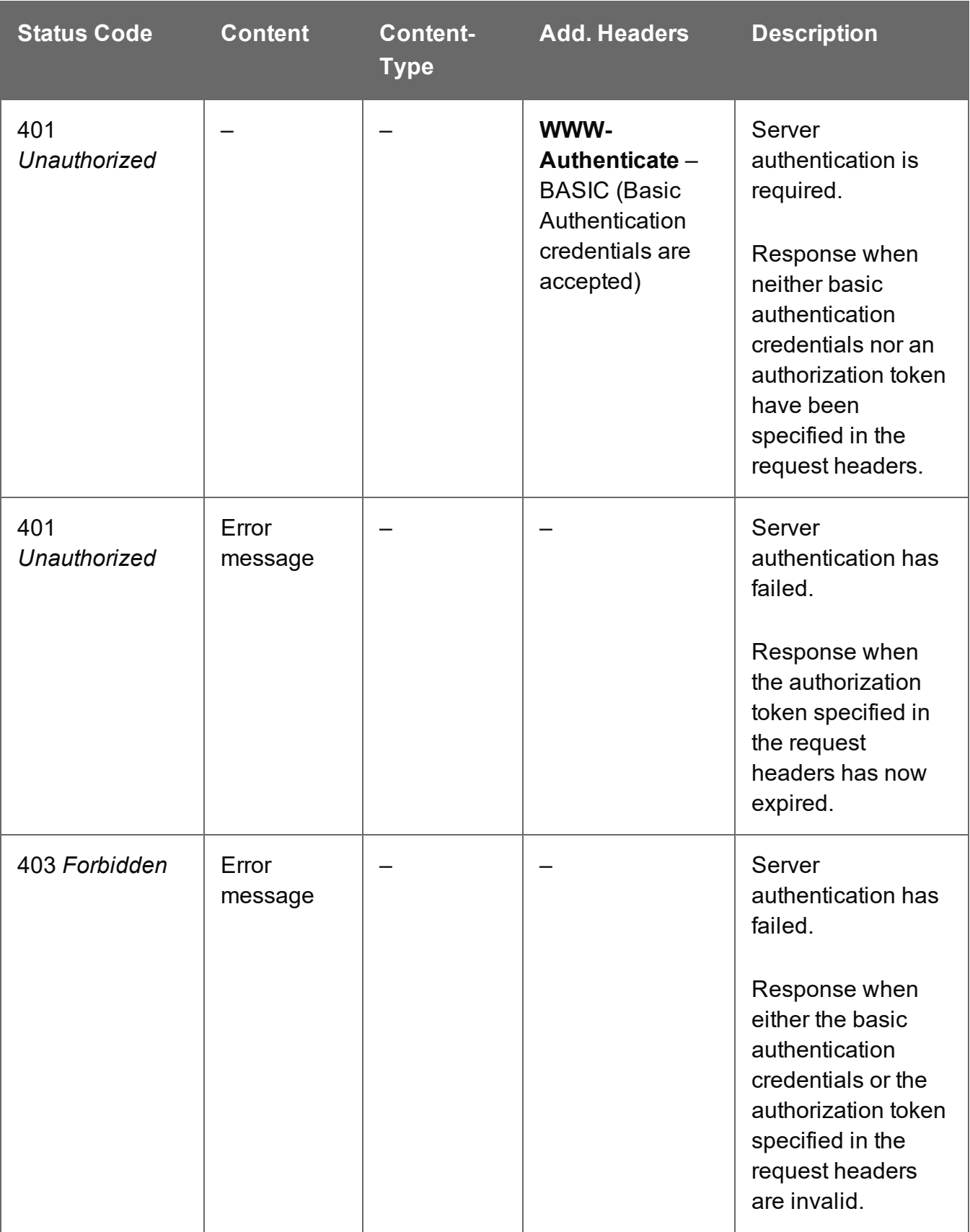

# <span id="page-888-0"></span>Process Output Creation (By Job Set)

Submits a request to initiate a new Output Creation operation.

Request takes no content, and on success returns a response containing additional headers that specify the ID of the new operation as well as link URLs that can be used to retrieve further information/cancel the operation.

## **Request**

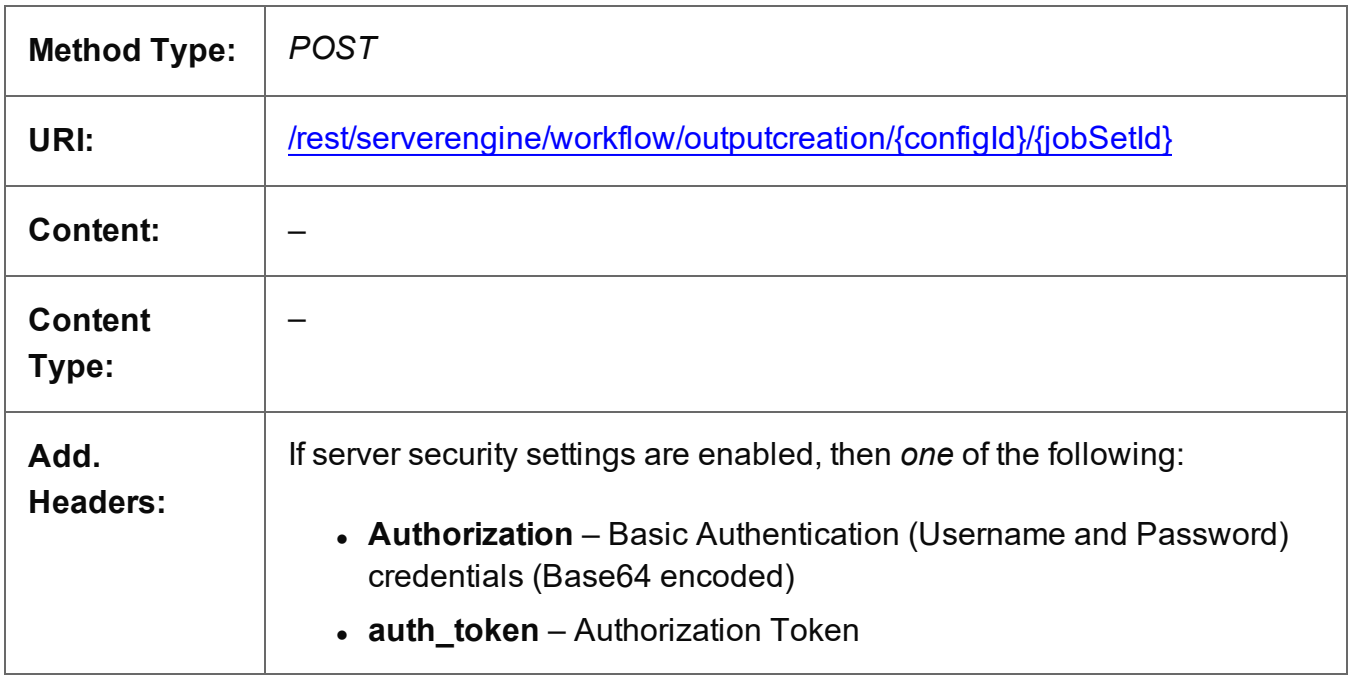

## **Parameters**

#### **Path**

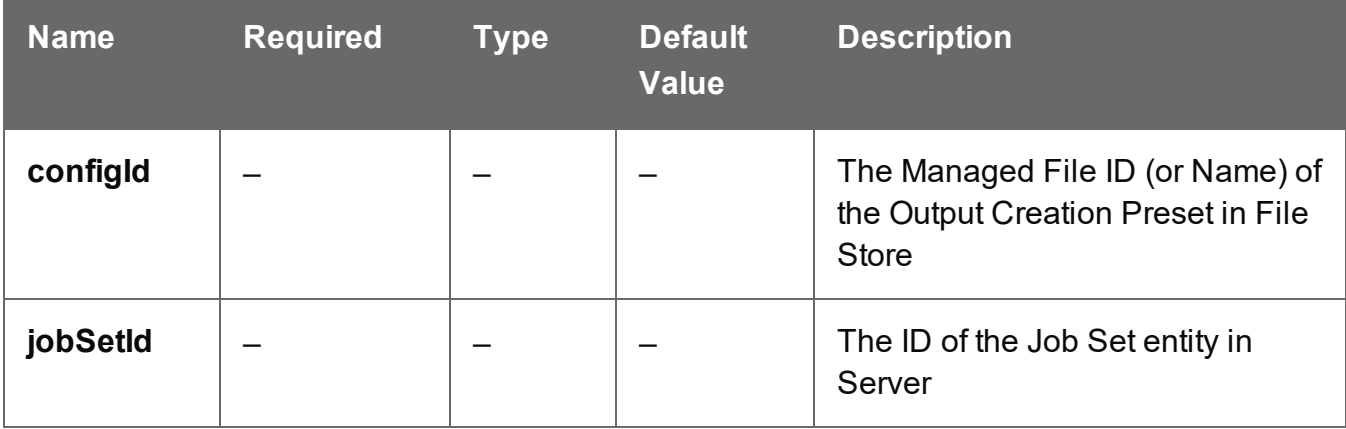

Page 889

**Connect** 

# **Response**

# **Success**

The following lists status codes indicative of a successful response:

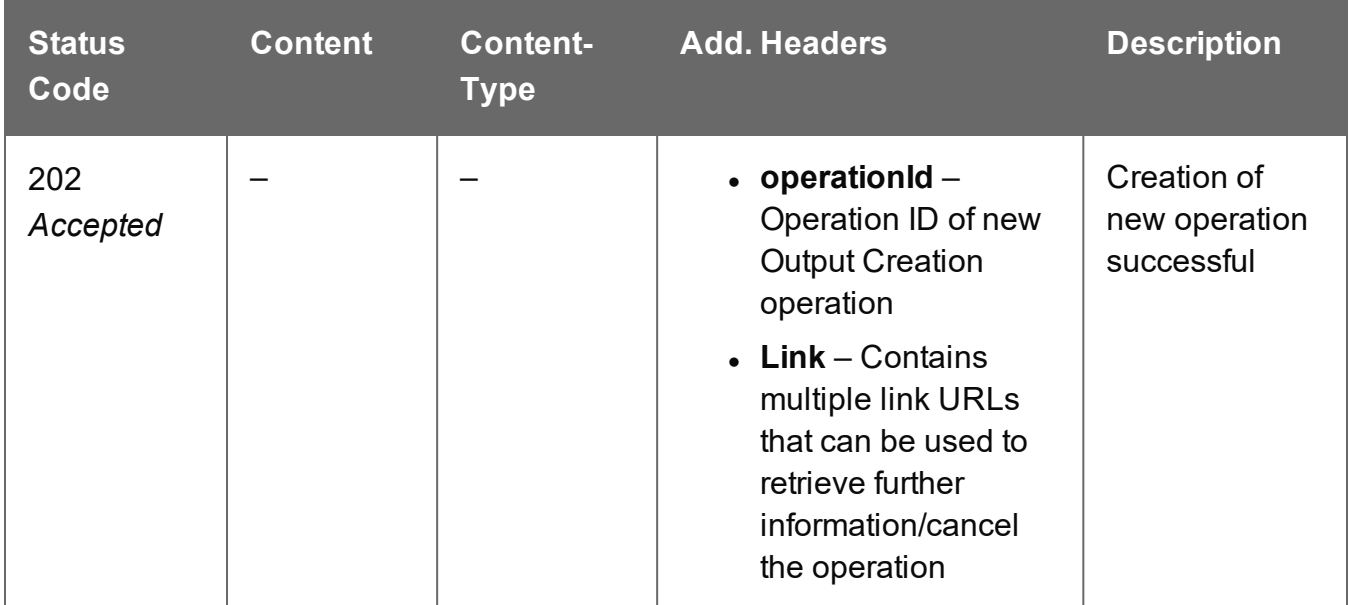

## **Error**

The following lists status codes indicative of a failed or error response:

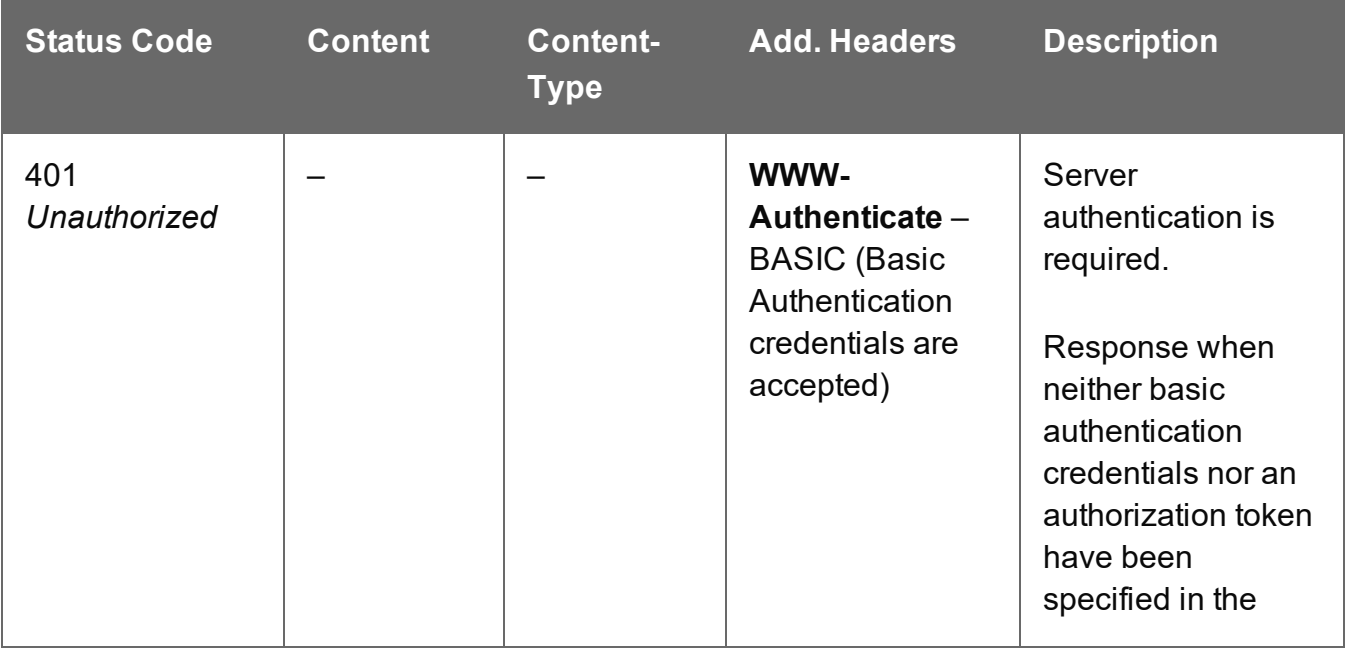

Page 890

**Connect** 

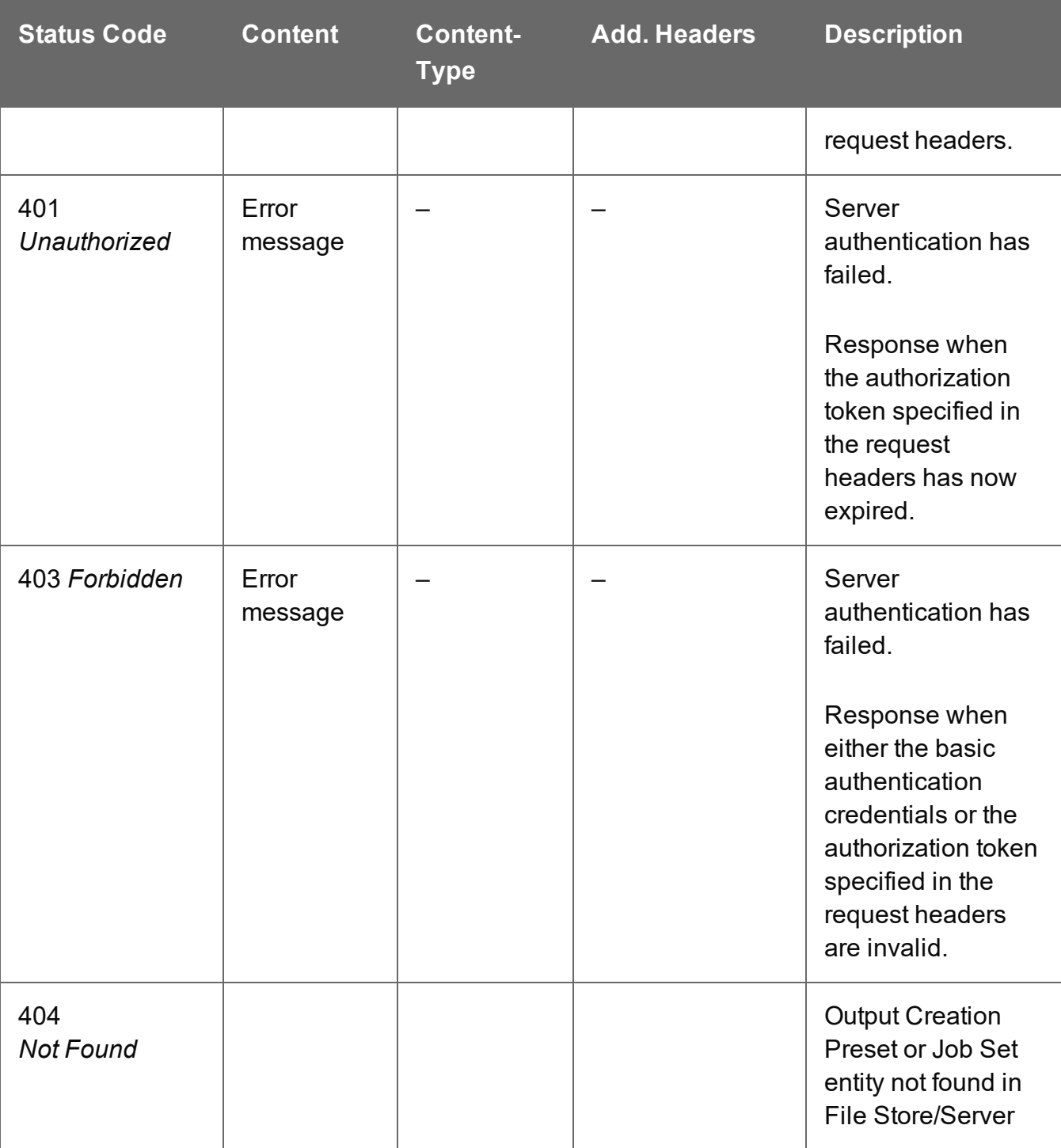

# <span id="page-891-0"></span>Process Output Creation (By Job Set) (JSON)

Submits a request to initiate a new Output Creation operation.

Request takes a JSON Identifier (with Output Parameters) of the Job Set ID as content, and on success returns a response containing additional headers that specify the ID of the new operation as well as link URLs that can be used to retrieve further information/cancel the operation.

# **Request**

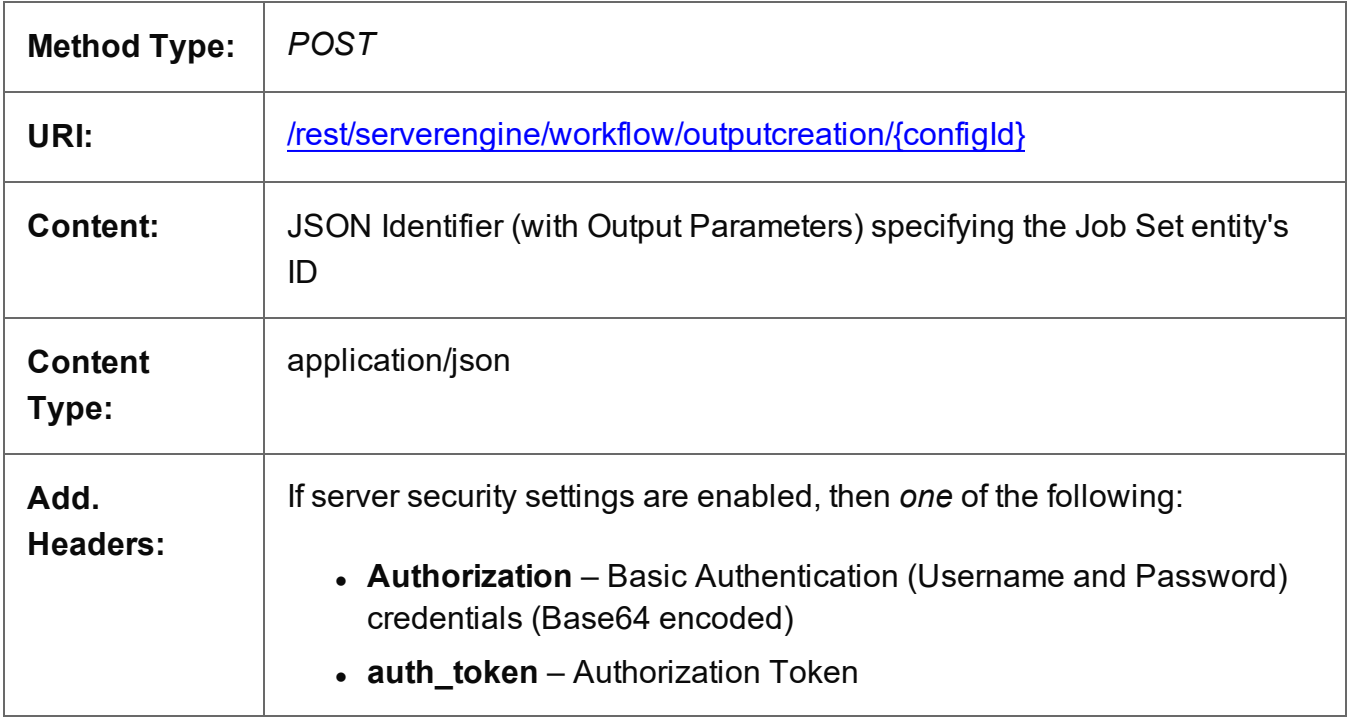

# **Parameters**

## **Path**

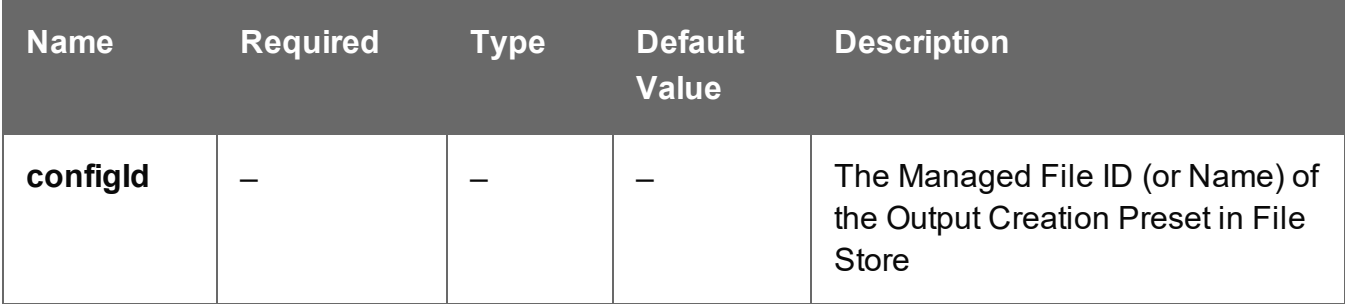

Page 892

**Connect** 

# **Response**

# **Success**

The following lists status codes indicative of a successful response:

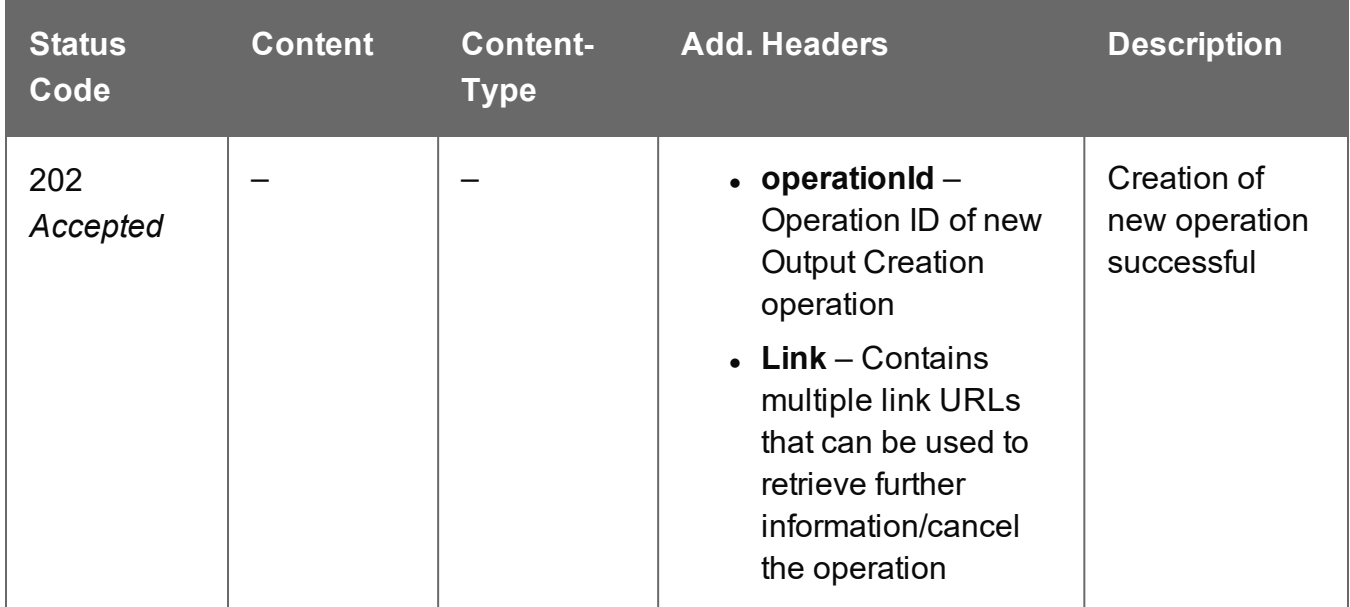

## **Error**

The following lists status codes indicative of a failed or error response:

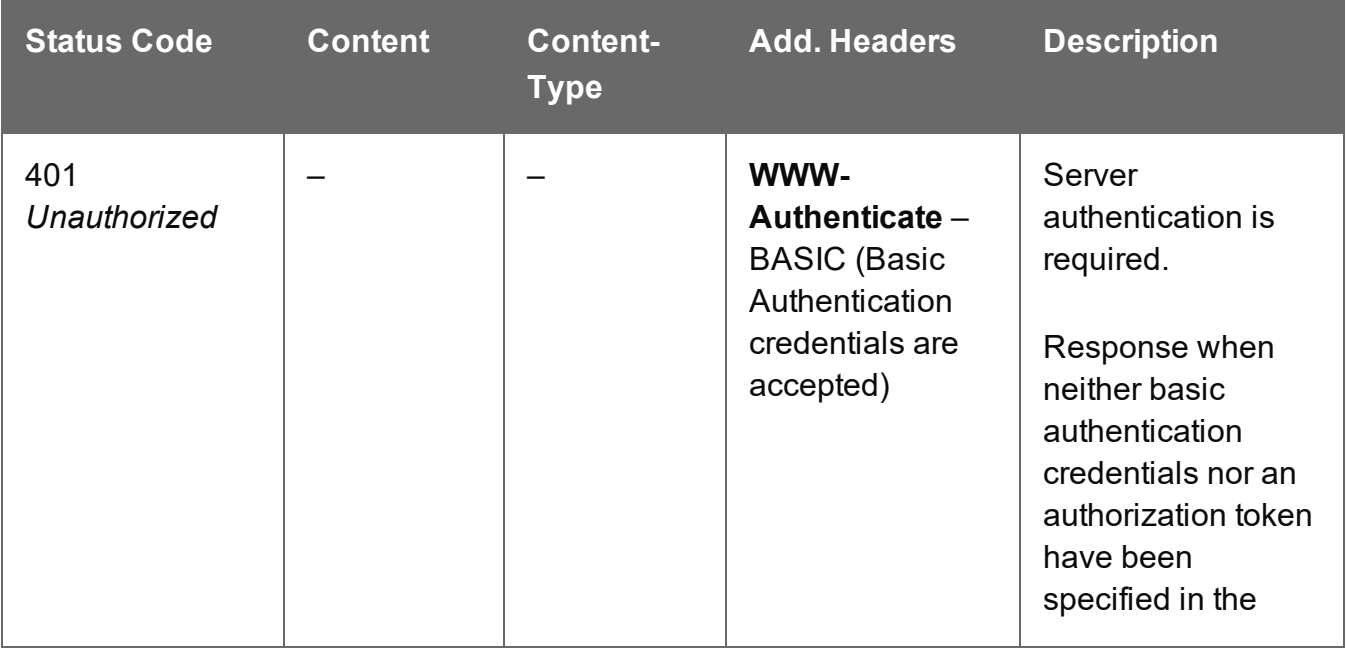

Page 893

**Connect** 

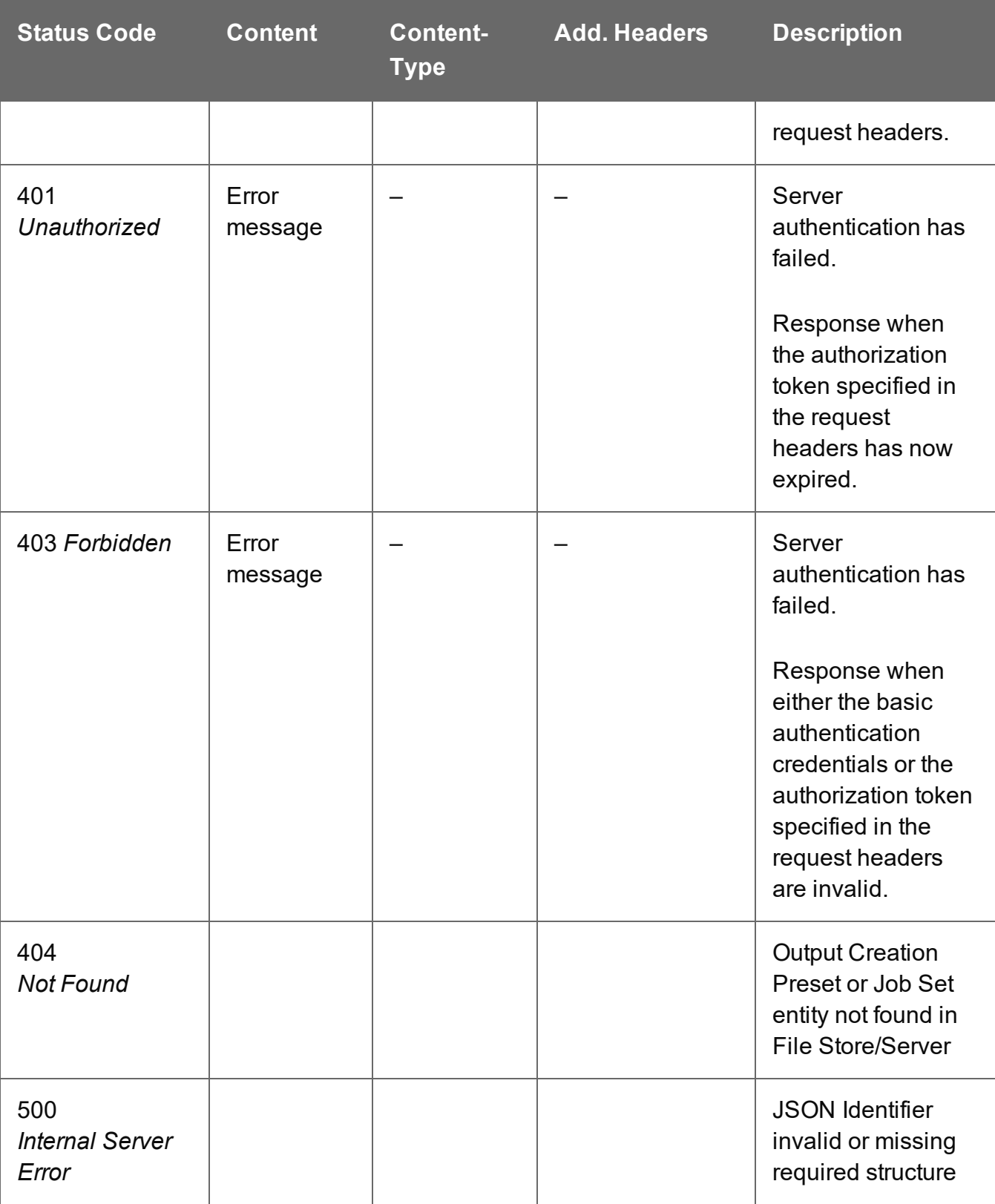

# <span id="page-894-0"></span>Process Output Creation (By Job) (JSON)

Submits a request to initiate a new Output Creation operation.

Request takes a JSON Identifier List (with Output Parameters) of the Job IDs as content, and on success returns a response containing additional headers that specify the ID of the new operation as well as link URLs that can be used to retrieve further information/cancel the operation.

## **Request**

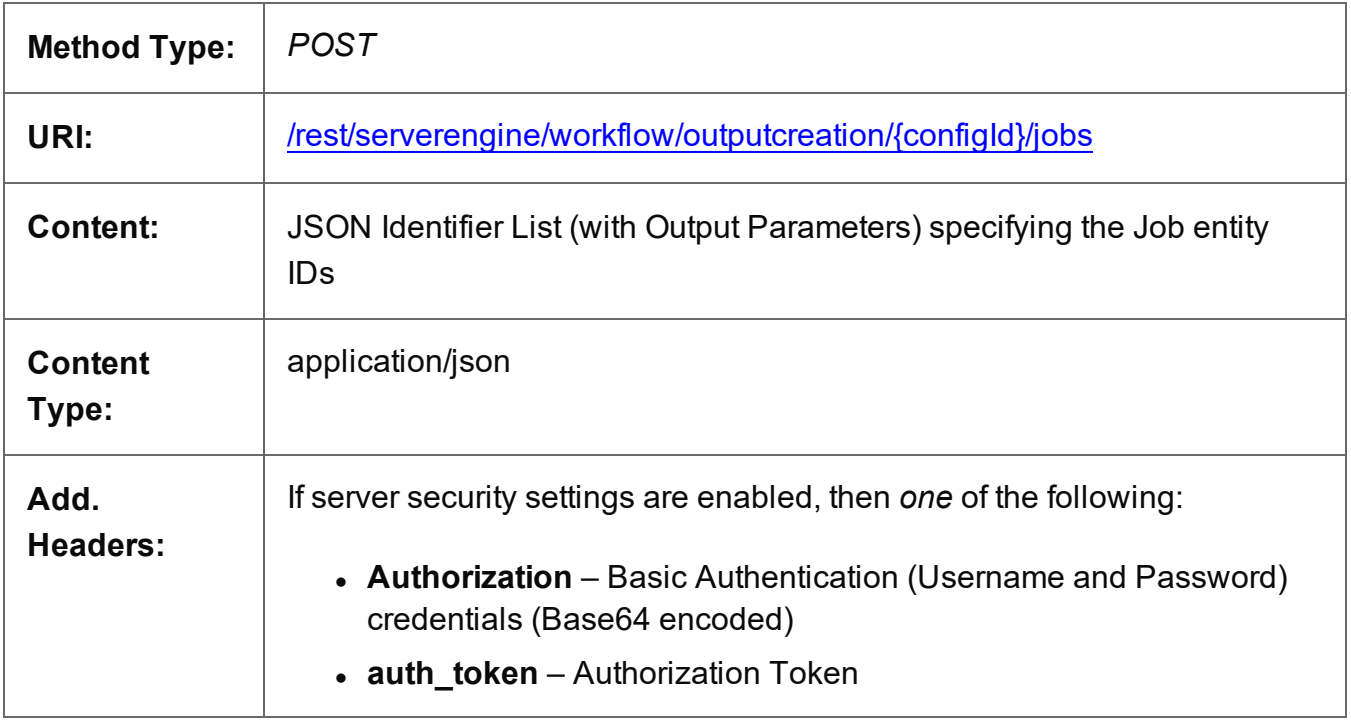

# **Parameters**

## **Path**

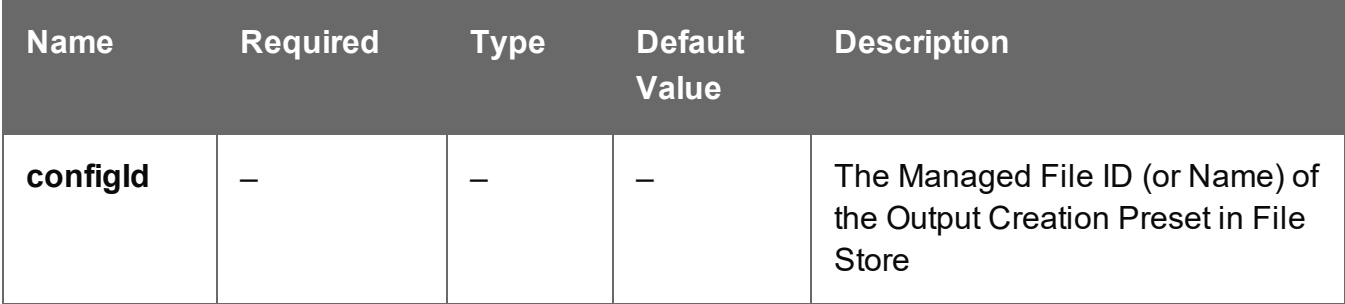

Page 895

**Connect** 

# **Response**

# **Success**

The following lists status codes indicative of a successful response:

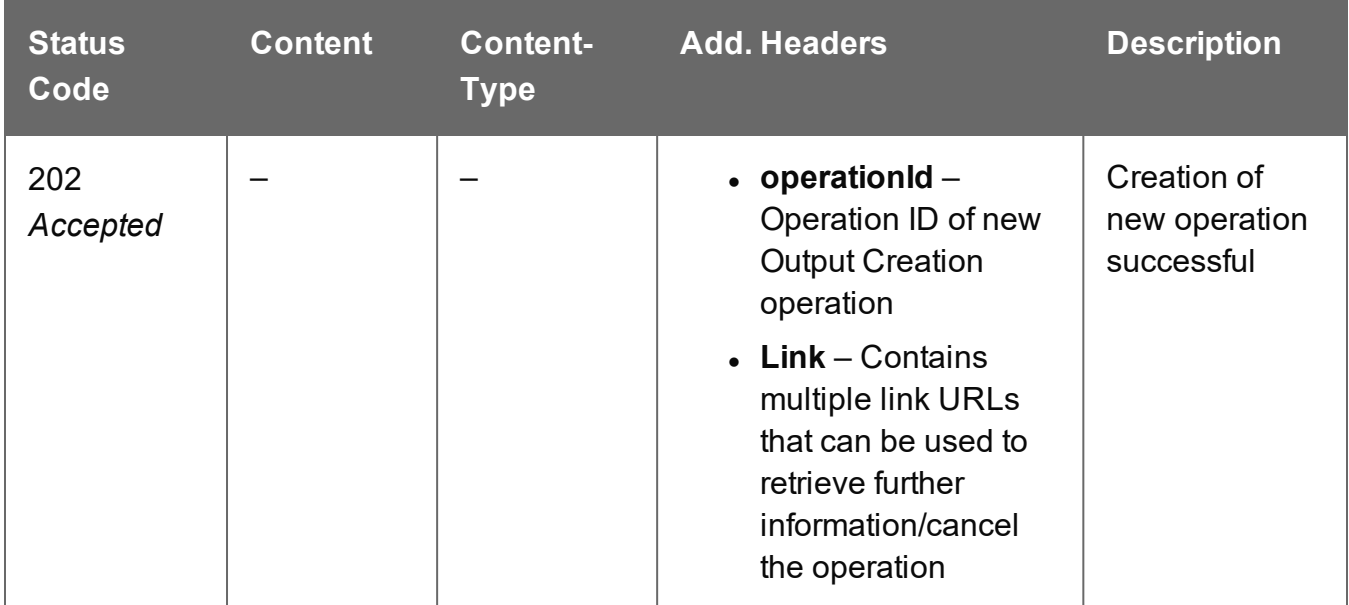

## **Error**

The following lists status codes indicative of a failed or error response:

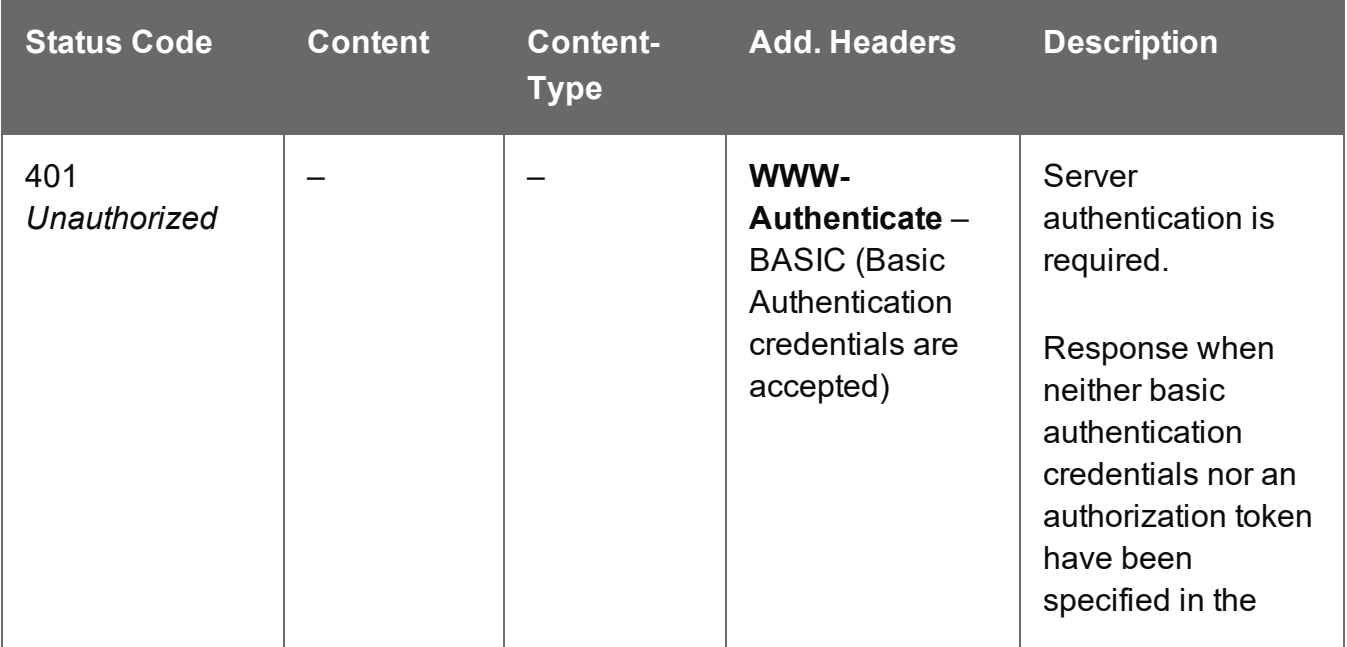

Page 896

**Connect** 

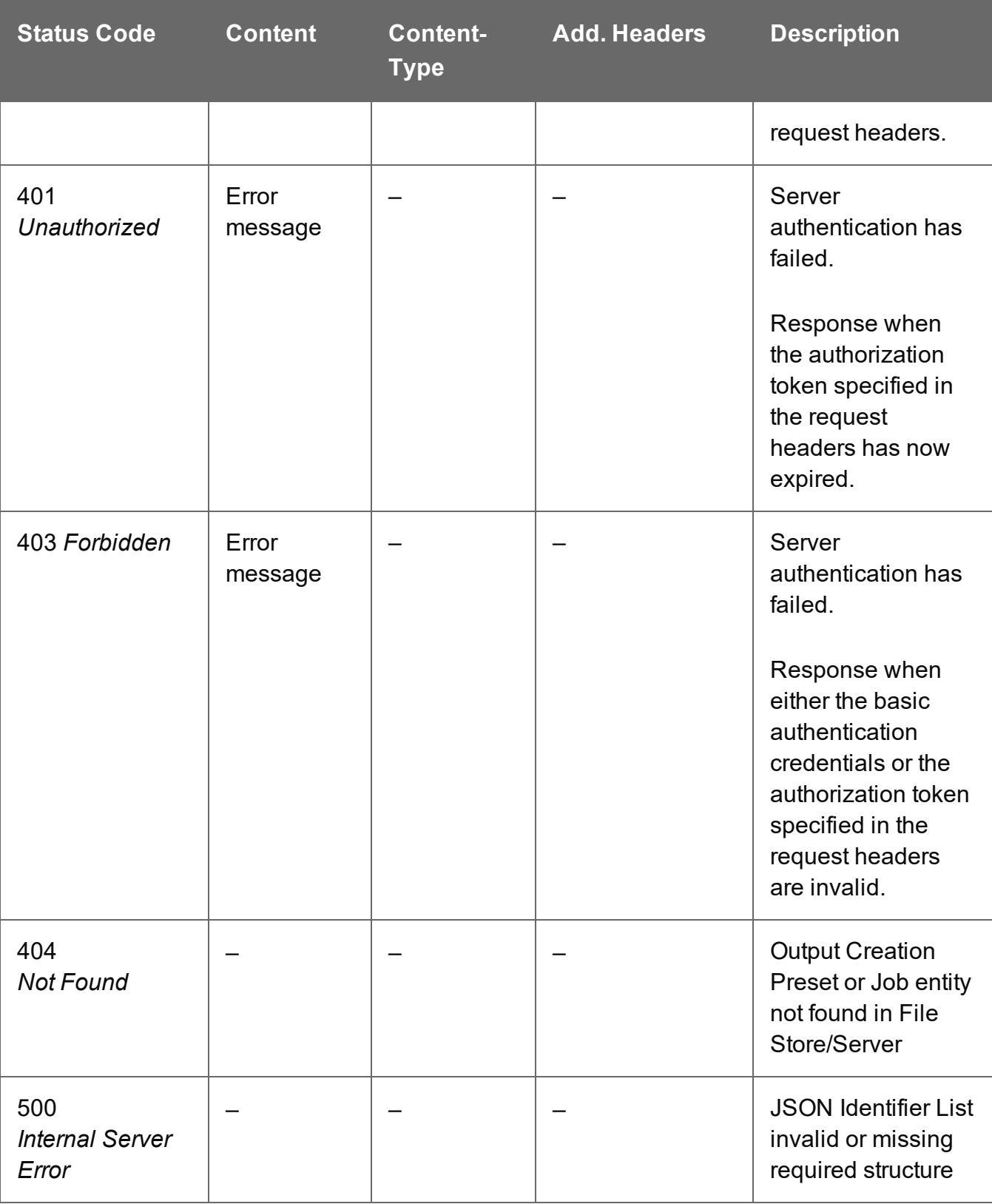

# <span id="page-897-0"></span>Run +PReS Enhance Workflow Configuration

Submits a request to run a +PReS Enhance workflow configuration via the Weaver engine directly, using a list of command-line arguments.

Request takes no content, and on success returns a response containing the result of the request to run/execute the workflow configuration.

# **Request**

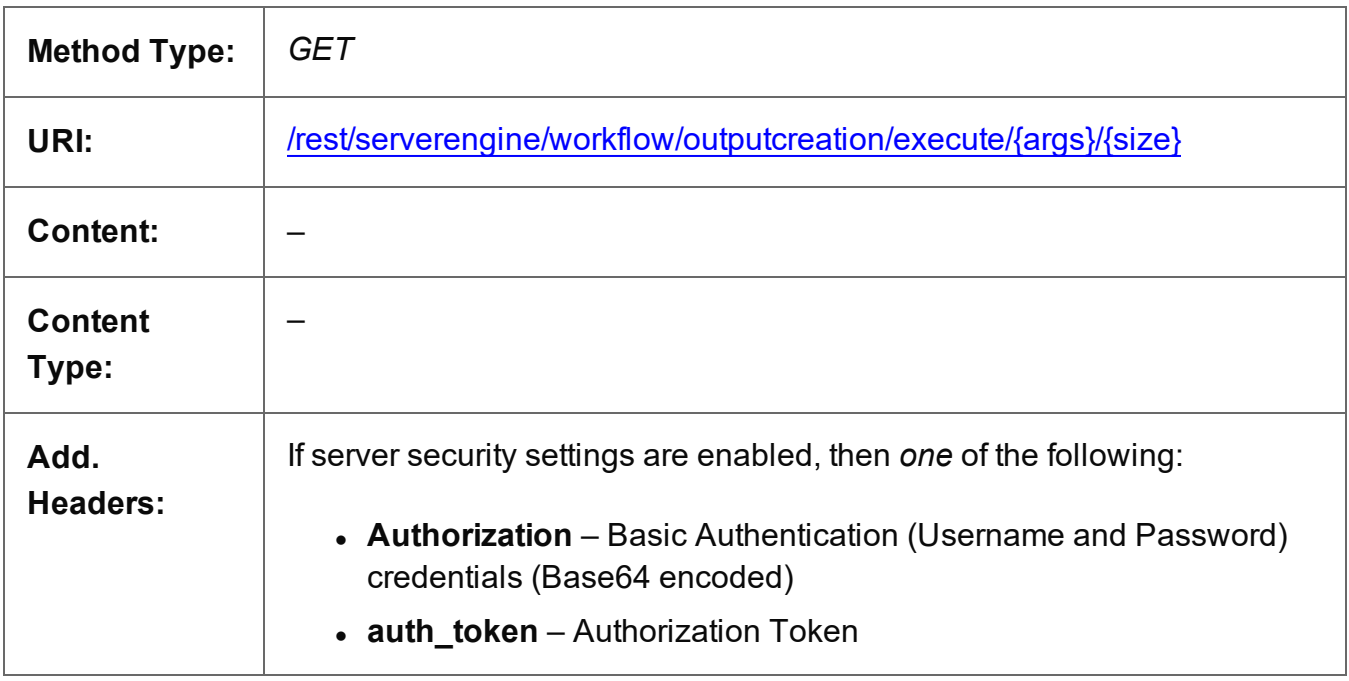

# **Parameters**

## **Path**

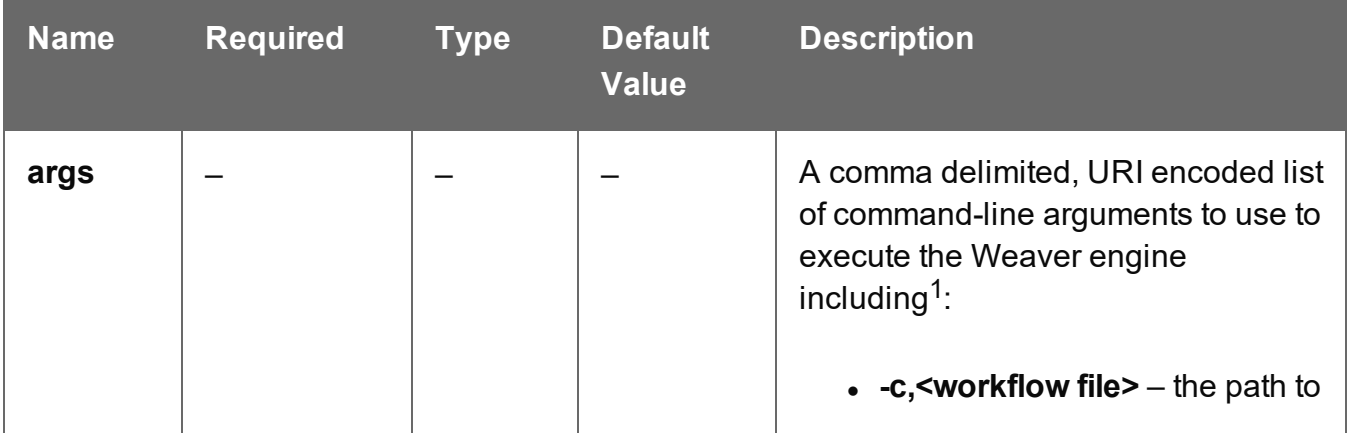

Page 898

**Connect** 

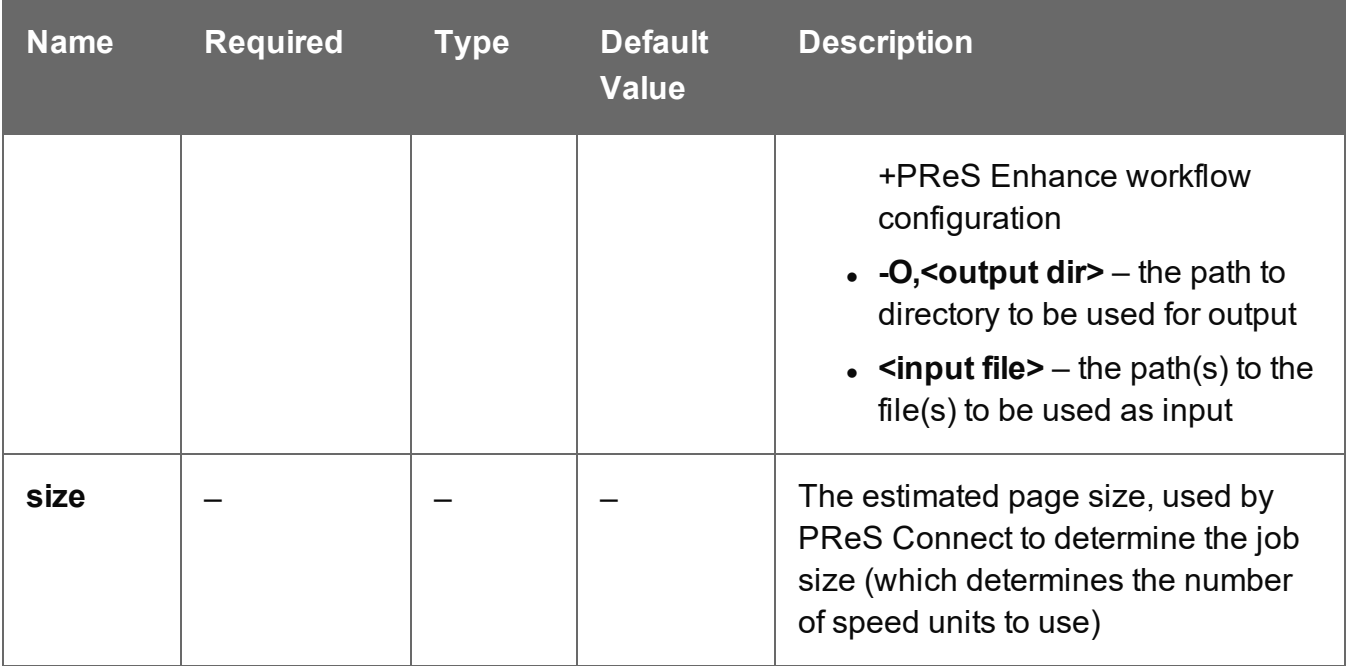

 $1$  For a list of all the available command-line arguments accepted by the Weaver engine, please reference the +PReS Enhance documentation.

# **Response**

#### **Success**

The following lists status codes indicative of a successful response:

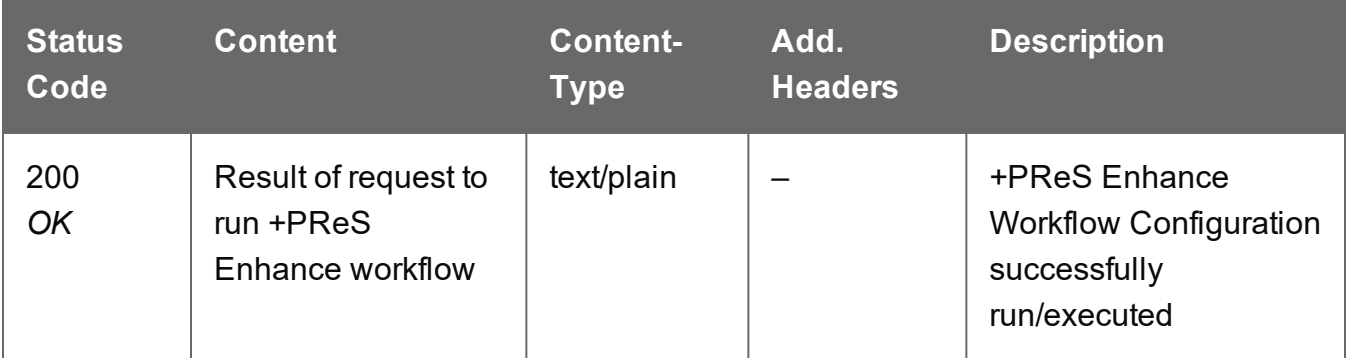

#### **Error**

The following lists status codes indicative of a failed or error response:

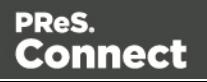

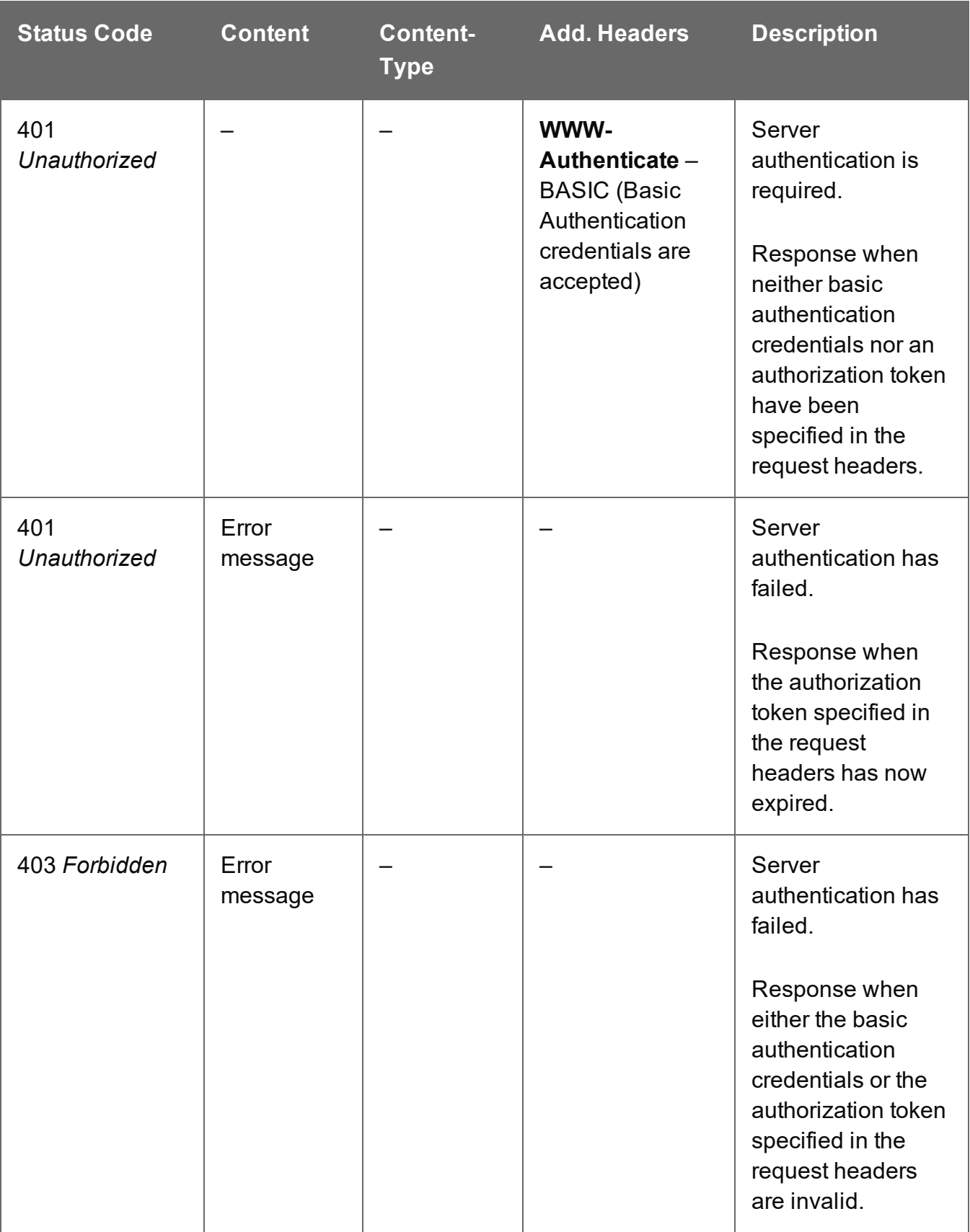
# Get All Operations

Returns a list of all the workflow operations actively running on the Server.

Request takes no content, and on success returns a response containing a JSON Operations List of all the actively running operations.

### **Request**

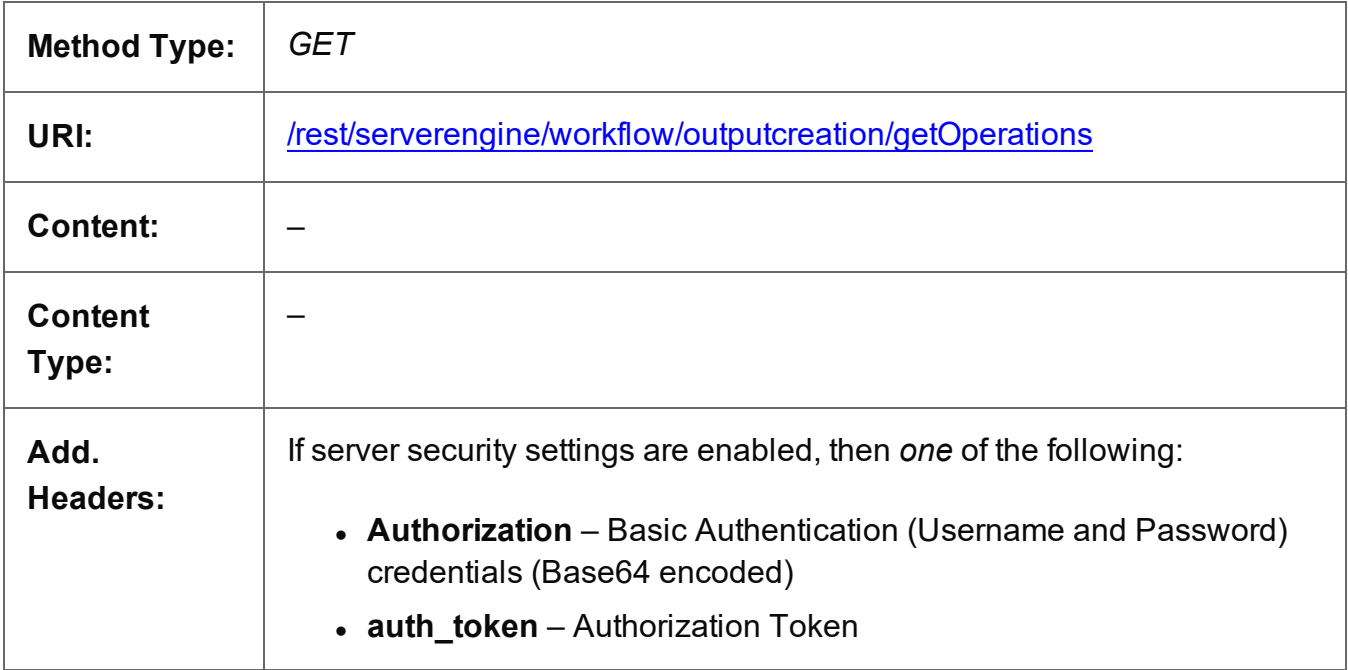

## **Response**

#### **Success**

The following lists status codes indicative of a successful response:

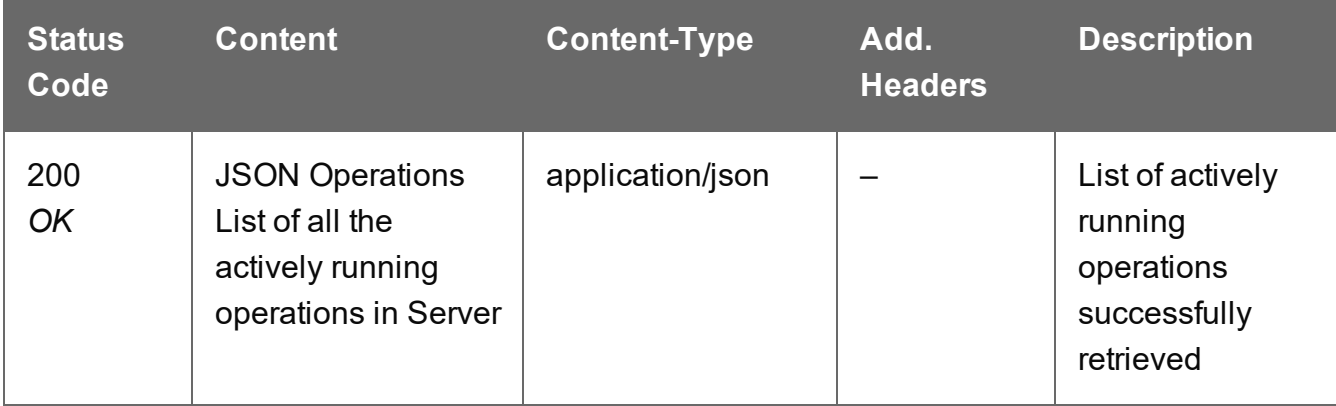

Page 901

**Connect** 

## **Error**

The following lists status codes indicative of a failed or error response:

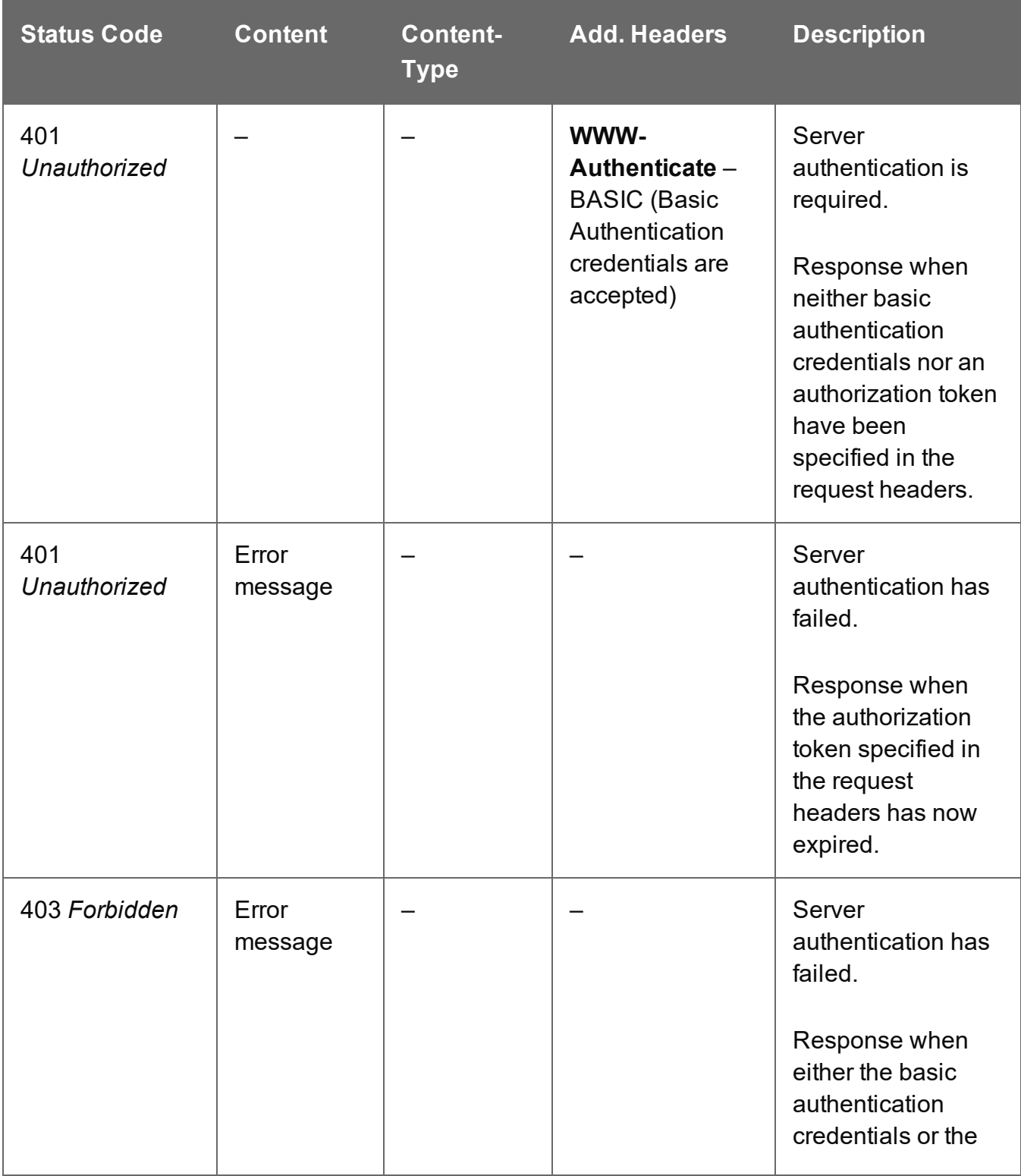

Page 902

PReS.<br>Connect

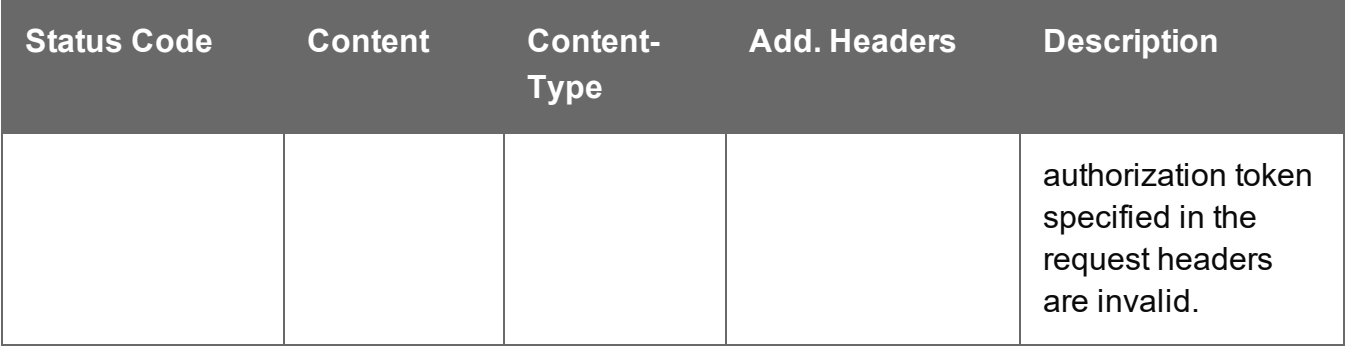

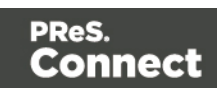

# Get Progress of Operation

Retrieves the progress of a running Output Creation operation of a specific operation ID.

Request takes no content, and on success returns a response containing the current value of operation progress (values ranging from 0 – 100, followed by the value of 'done' on completion).

#### **Request**

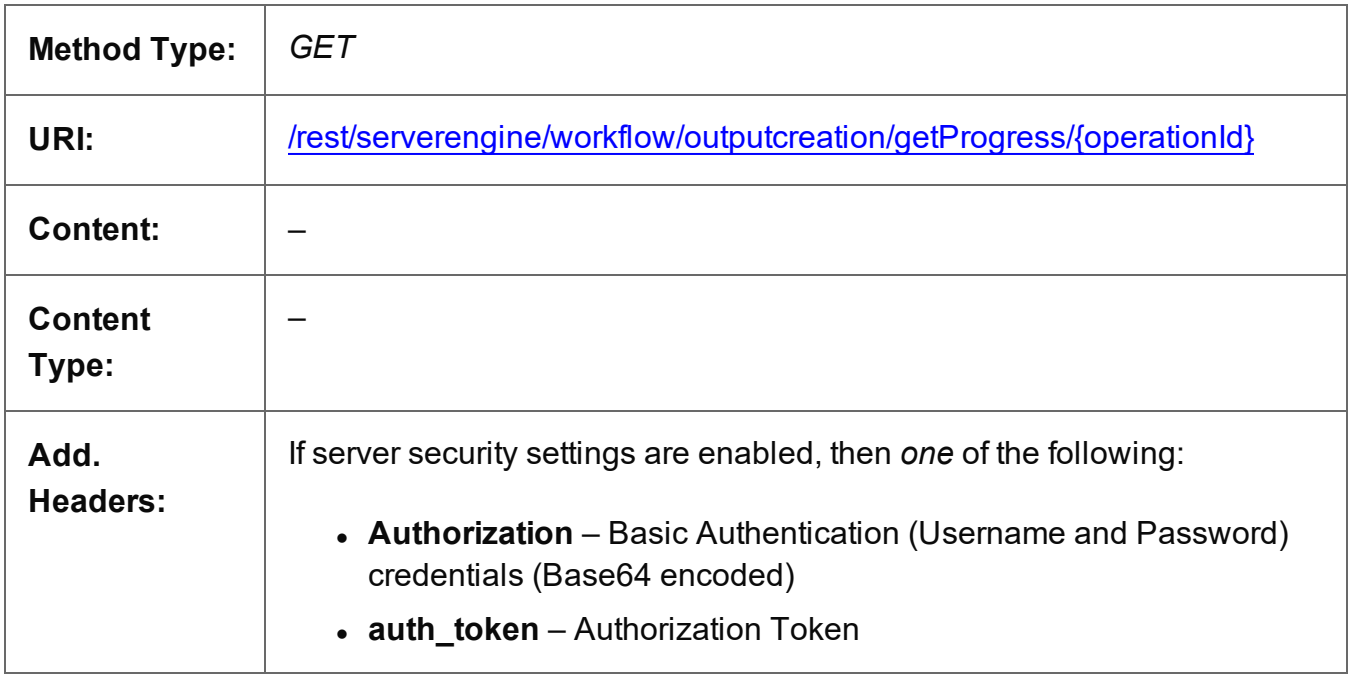

#### **Parameters**

#### **Path**

The following lists the path parameters accepted by this method:

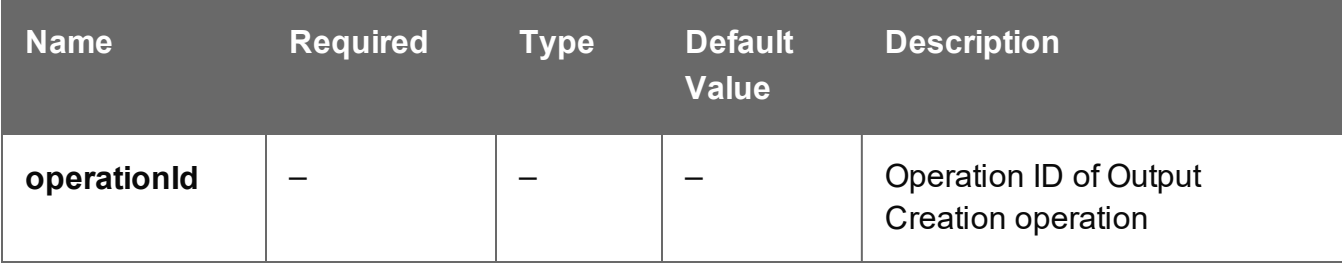

Page 904

**Connect** 

## **Success**

The following lists status codes indicative of a successful response:

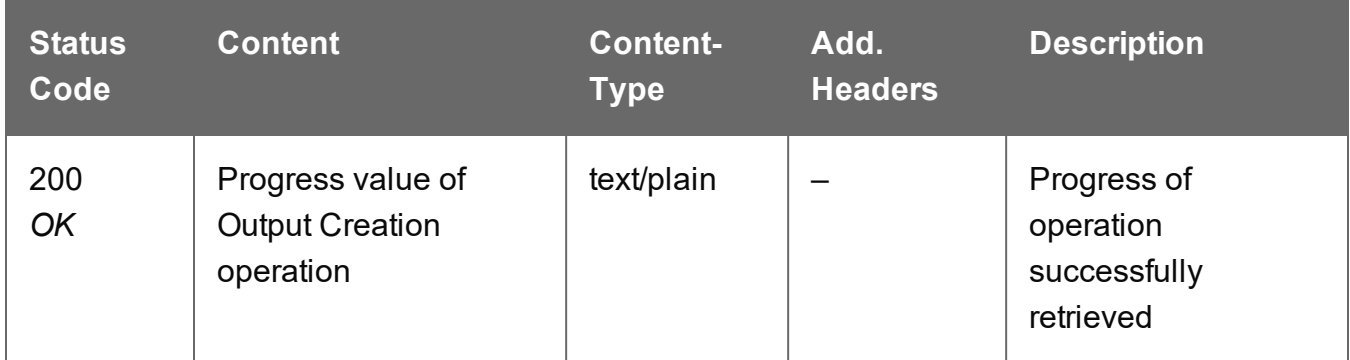

#### **Error**

The following lists status codes indicative of a failed or error response:

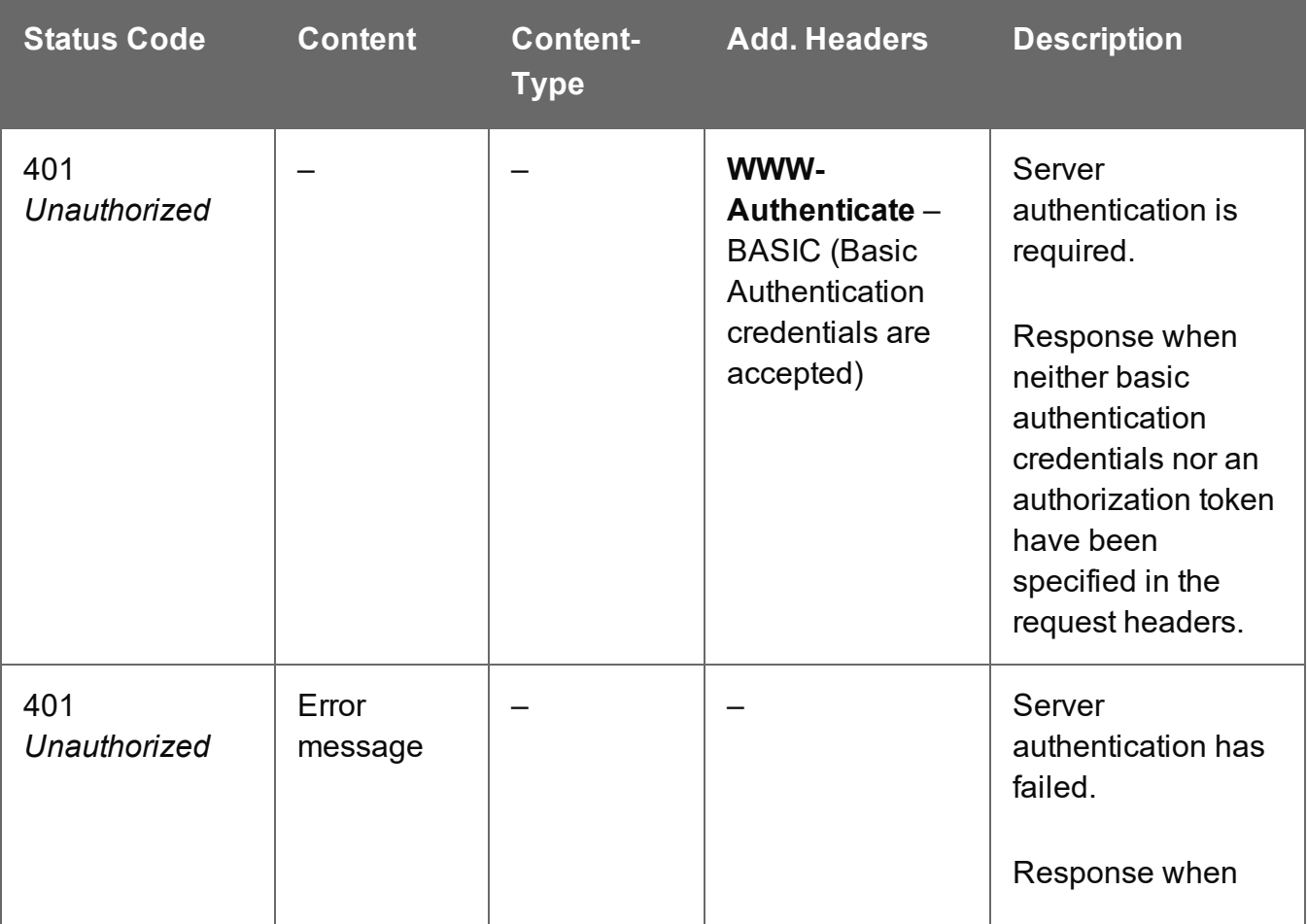

Page 905

**Connect** 

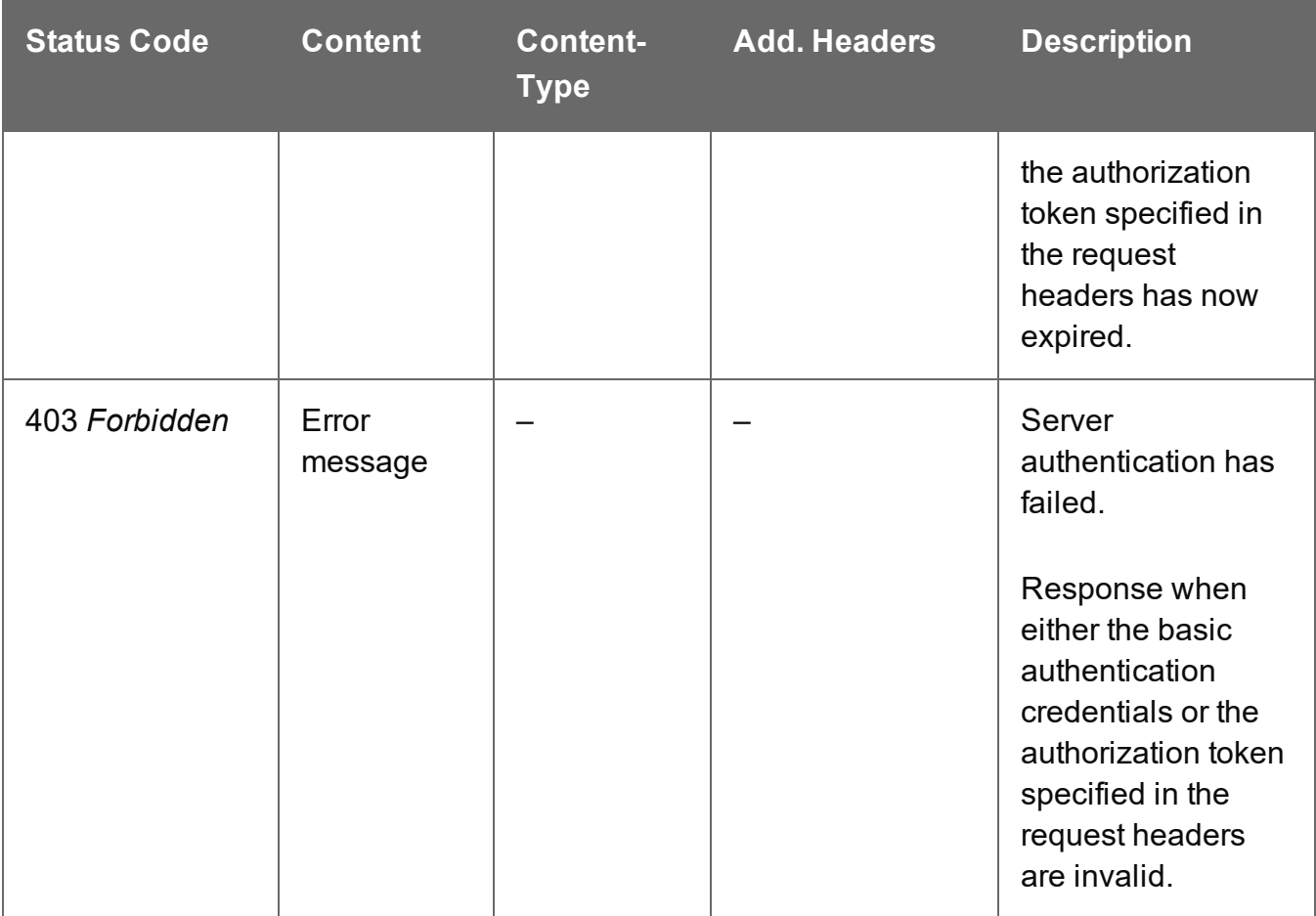

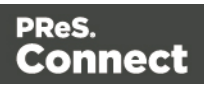

# Get Result of Operation

Retrieves the final result of a completed Output Creation operation of a specific operation ID.

Request takes no content, and on success returns a response containing either the absolute paths of the final output files produced (multiple spool files) or the content of a final output file (single spool file).

#### **Request**

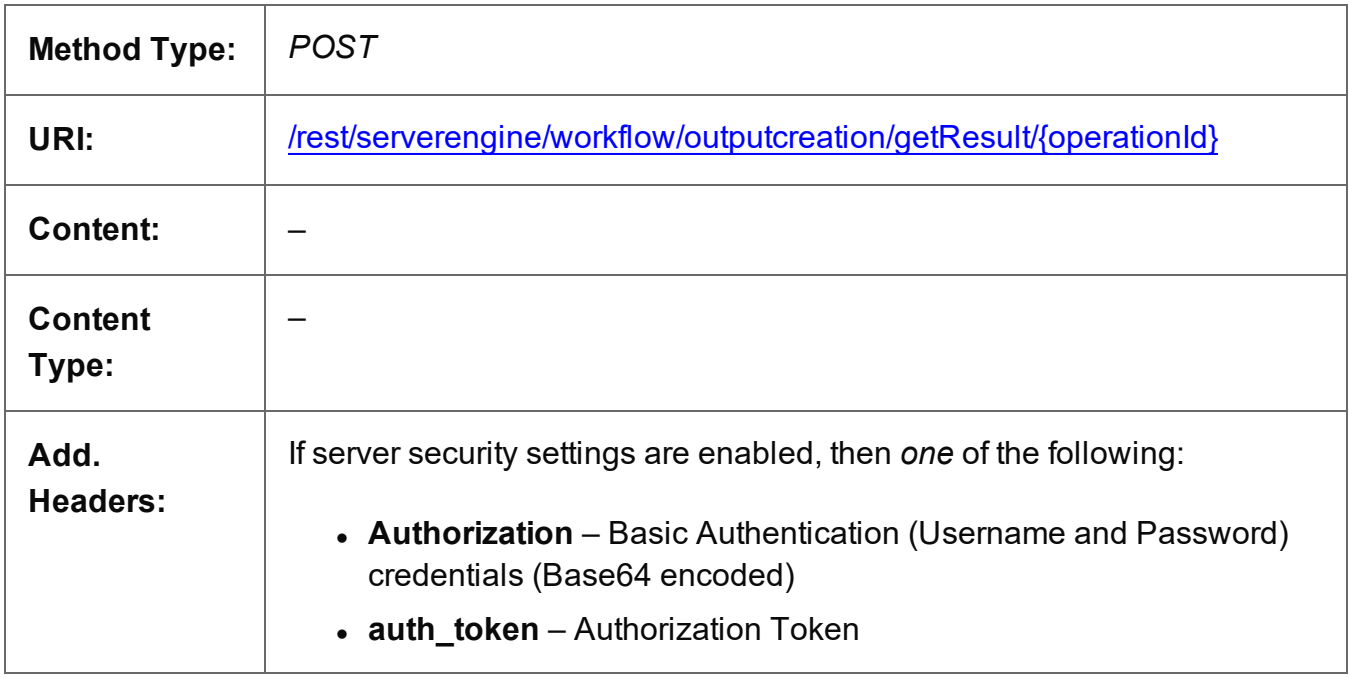

#### **Parameters**

#### **Path**

The following lists the path parameters accepted by this method:

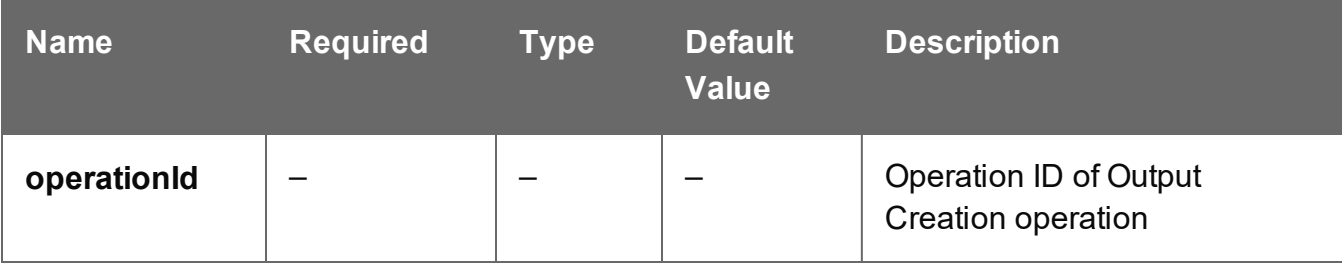

Page 907

**Connect** 

#### **Success**

The following lists status codes indicative of a successful response:

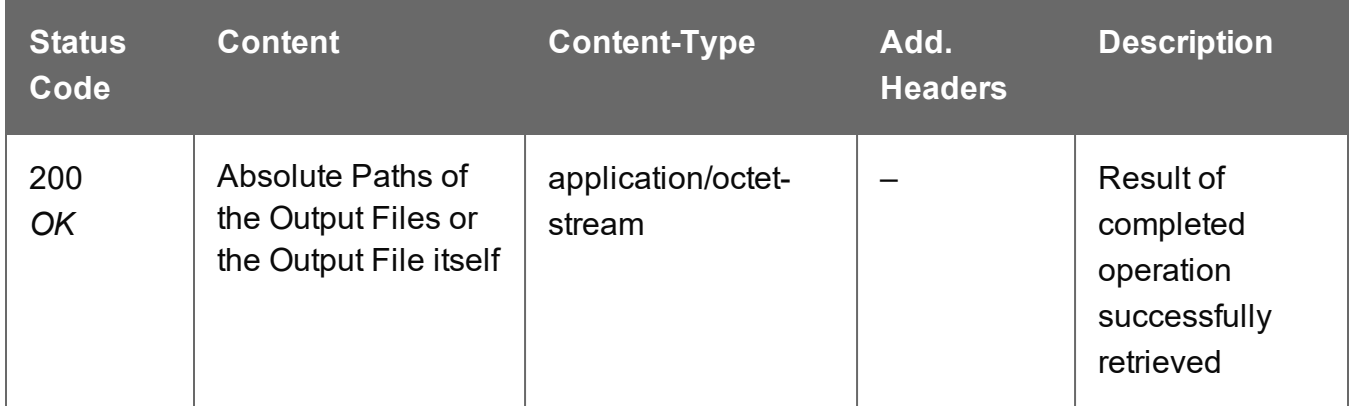

#### **Error**

The following lists status codes indicative of a failed or error response:

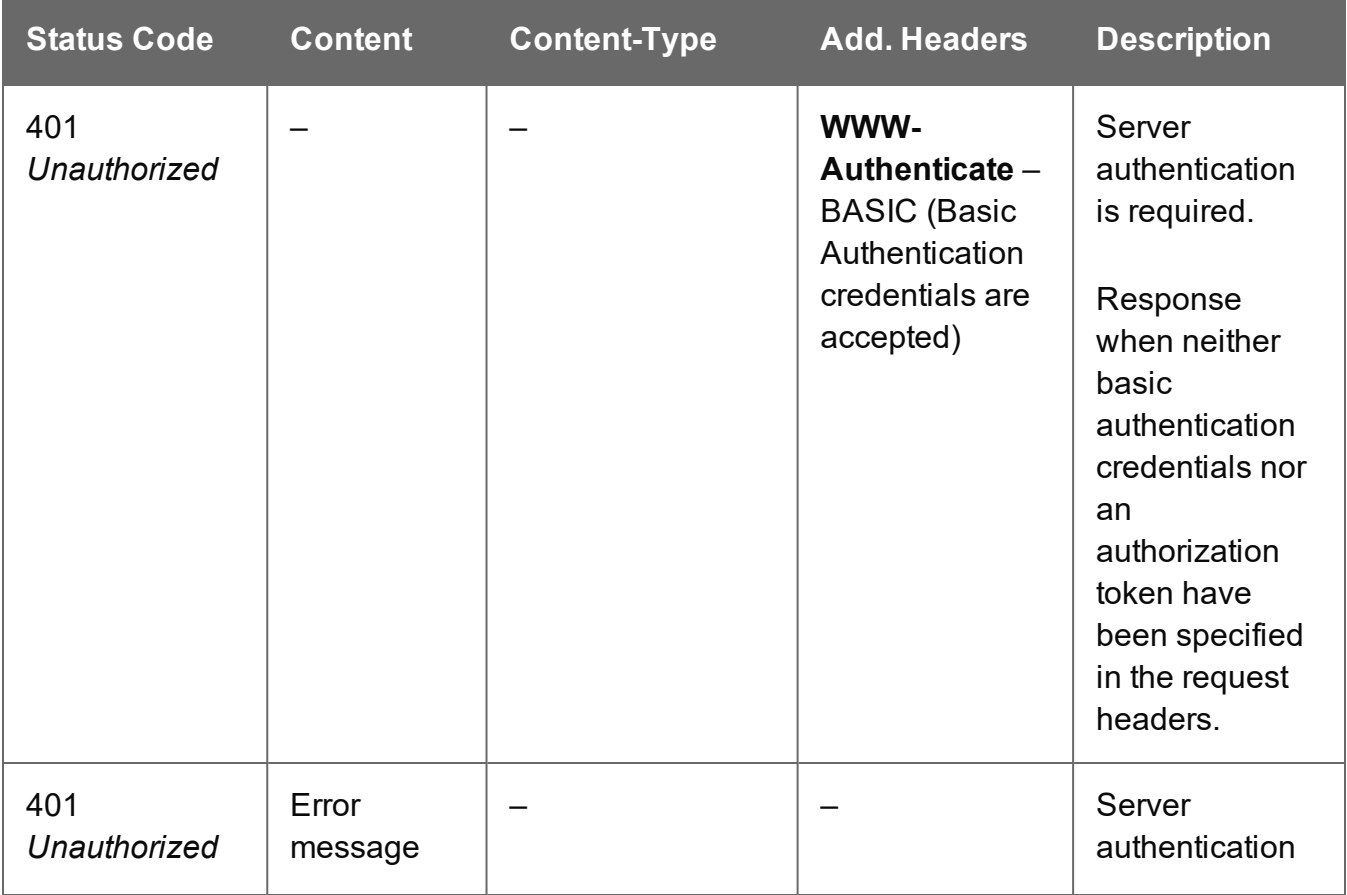

Page 908

**Connect** 

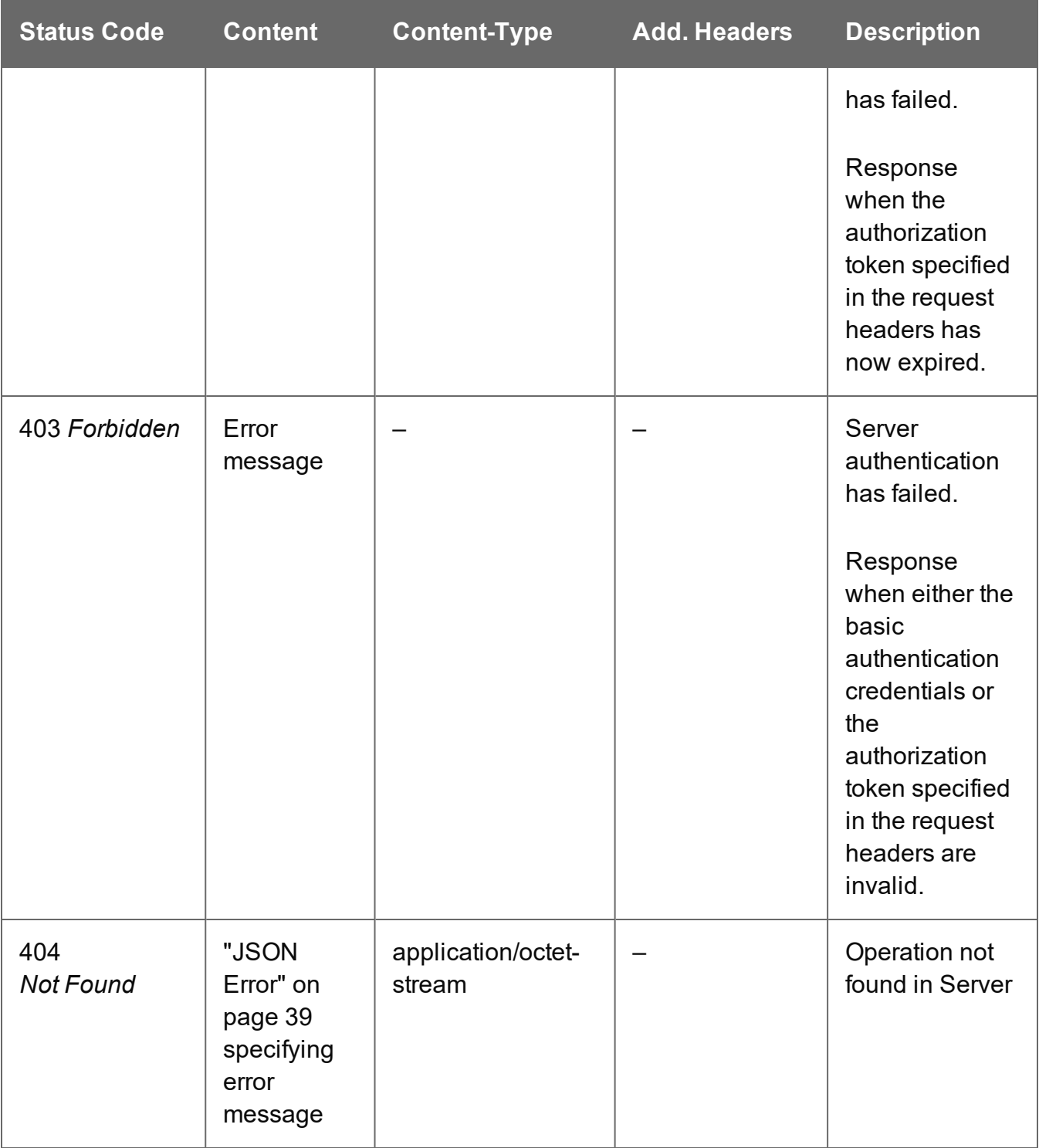

# Get Result of Operation (as Text)

Retrieves the final result of a completed Output Creation operation of a specific operation ID.

Request takes no content, and on success returns a response containing the absolute path or paths of the final output file or files produced (single or multiple spool files respectively).

#### **Request**

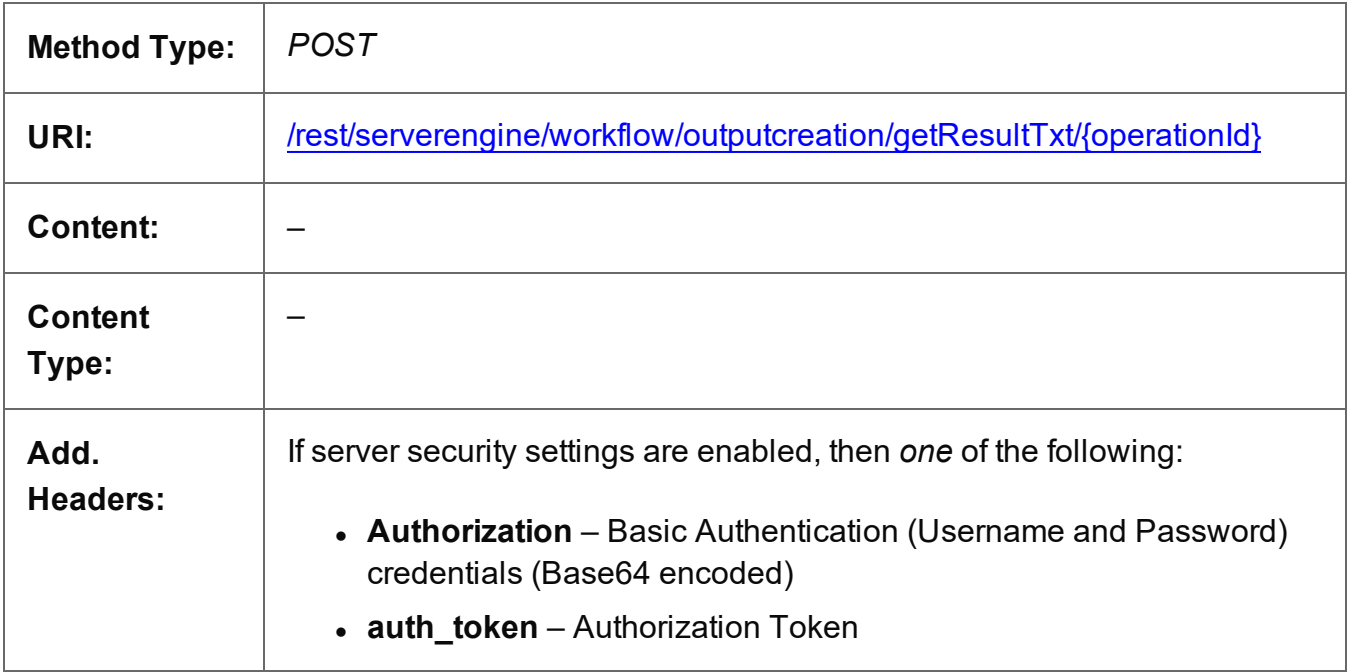

#### **Parameters**

#### **Path**

The following lists the path parameters accepted by this method:

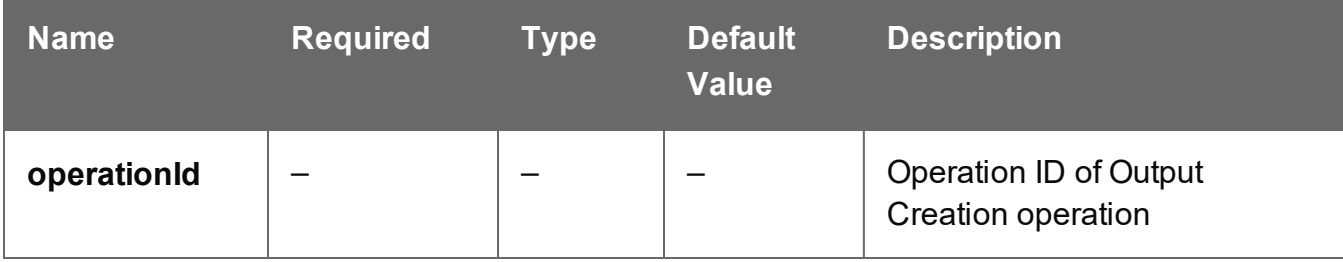

Page 910

**Connect** 

#### **Success**

The following lists status codes indicative of a successful response:

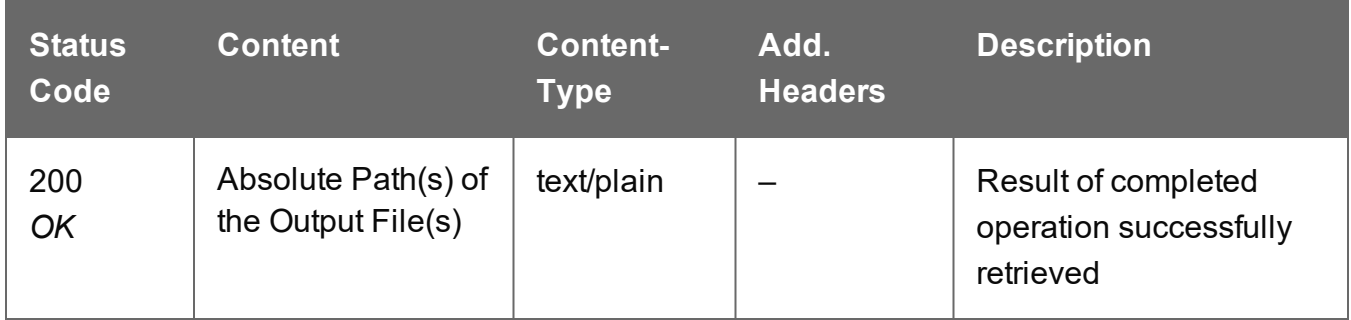

### **Error**

The following lists status codes indicative of a failed or error response:

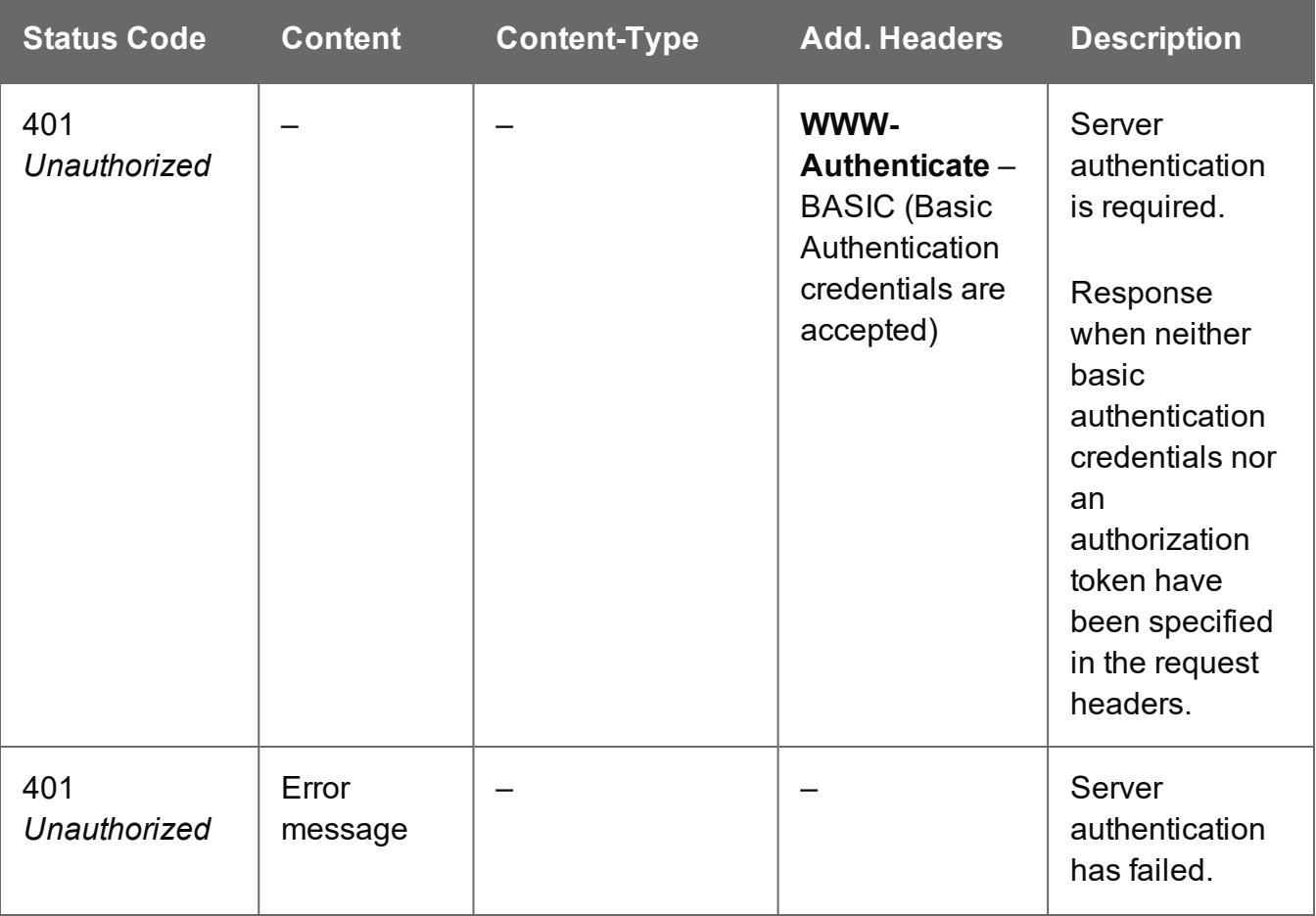

Page 911

**Connect** 

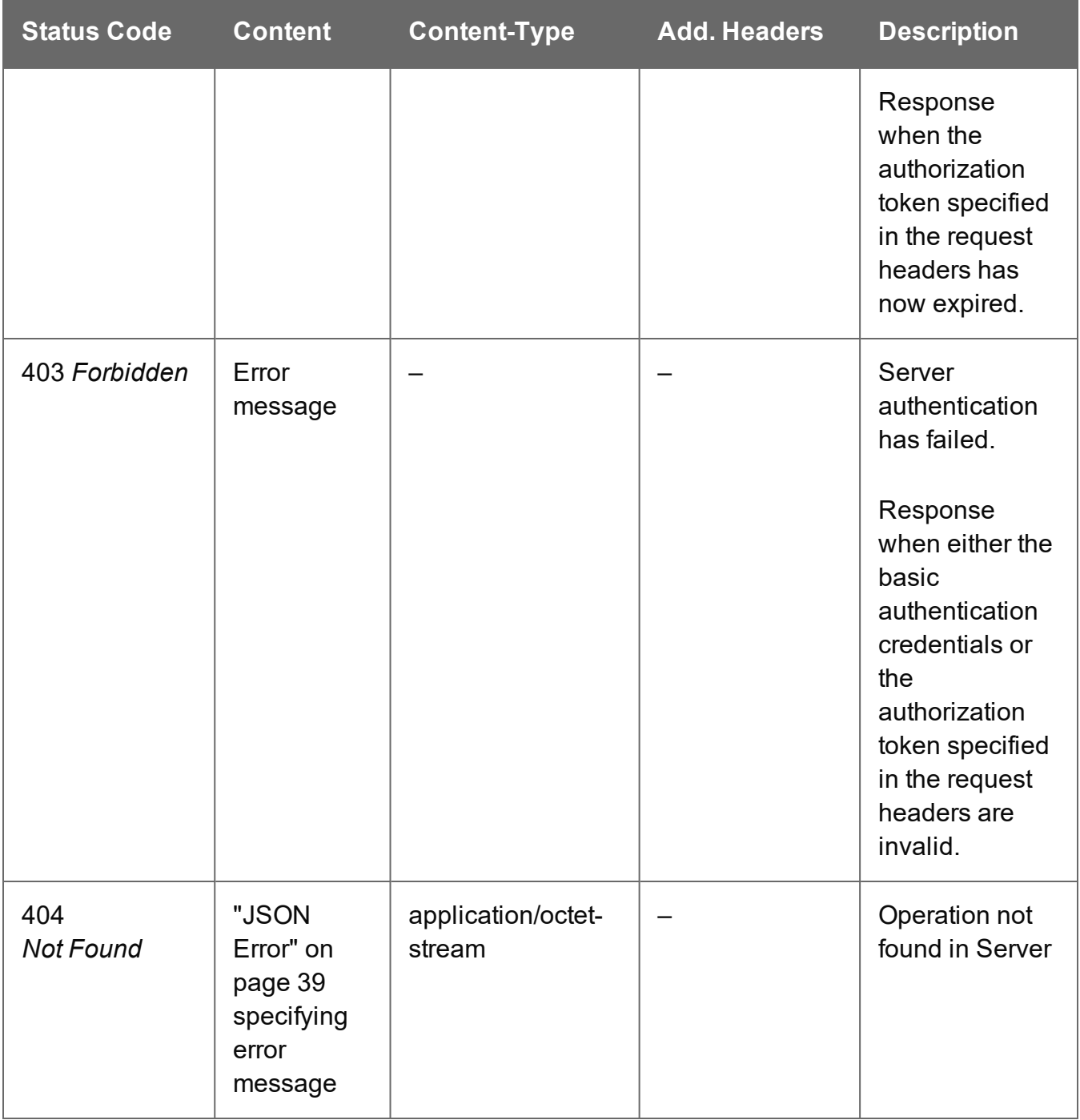

# Cancel an Operation

Requests the cancellation of a running Output Creation operation of a specific operation ID.

Request takes no content, and on success returns a response with no content.

#### **Request**

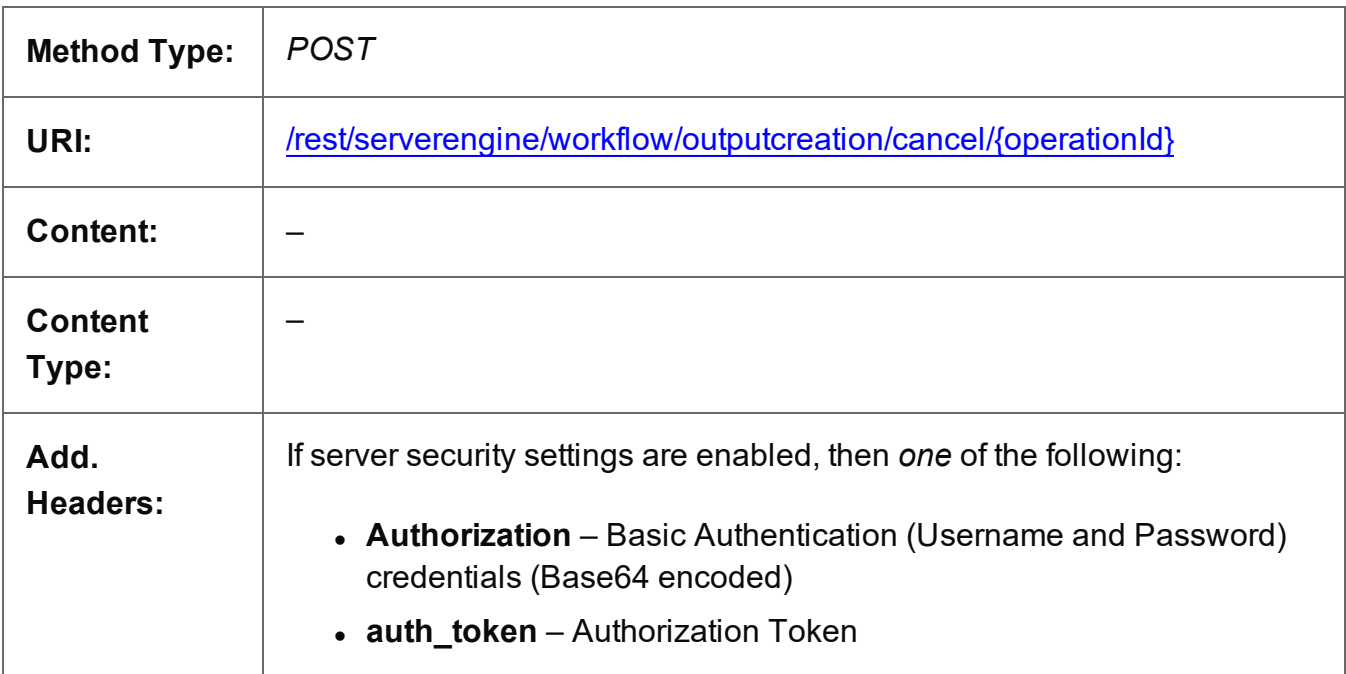

#### **Parameters**

#### **Path parameters**

The following lists the path parameters accepted by this method:

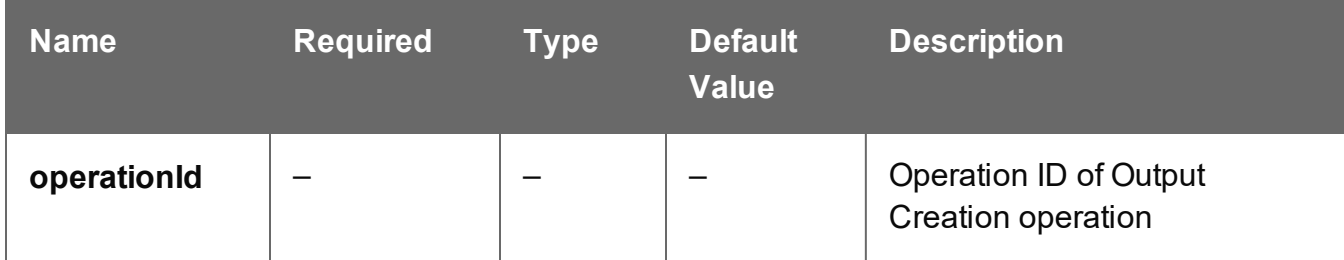

#### **Success**

The following lists status codes indicative of a successful response:

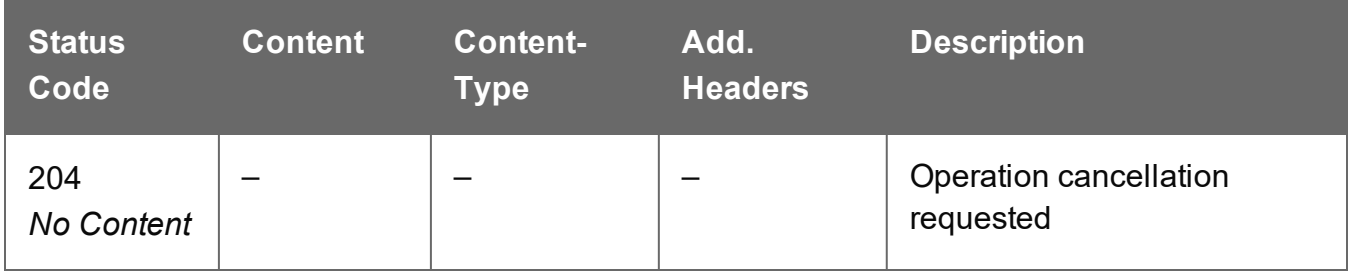

#### **Error**

The following lists status codes indicative of a failed or error response:

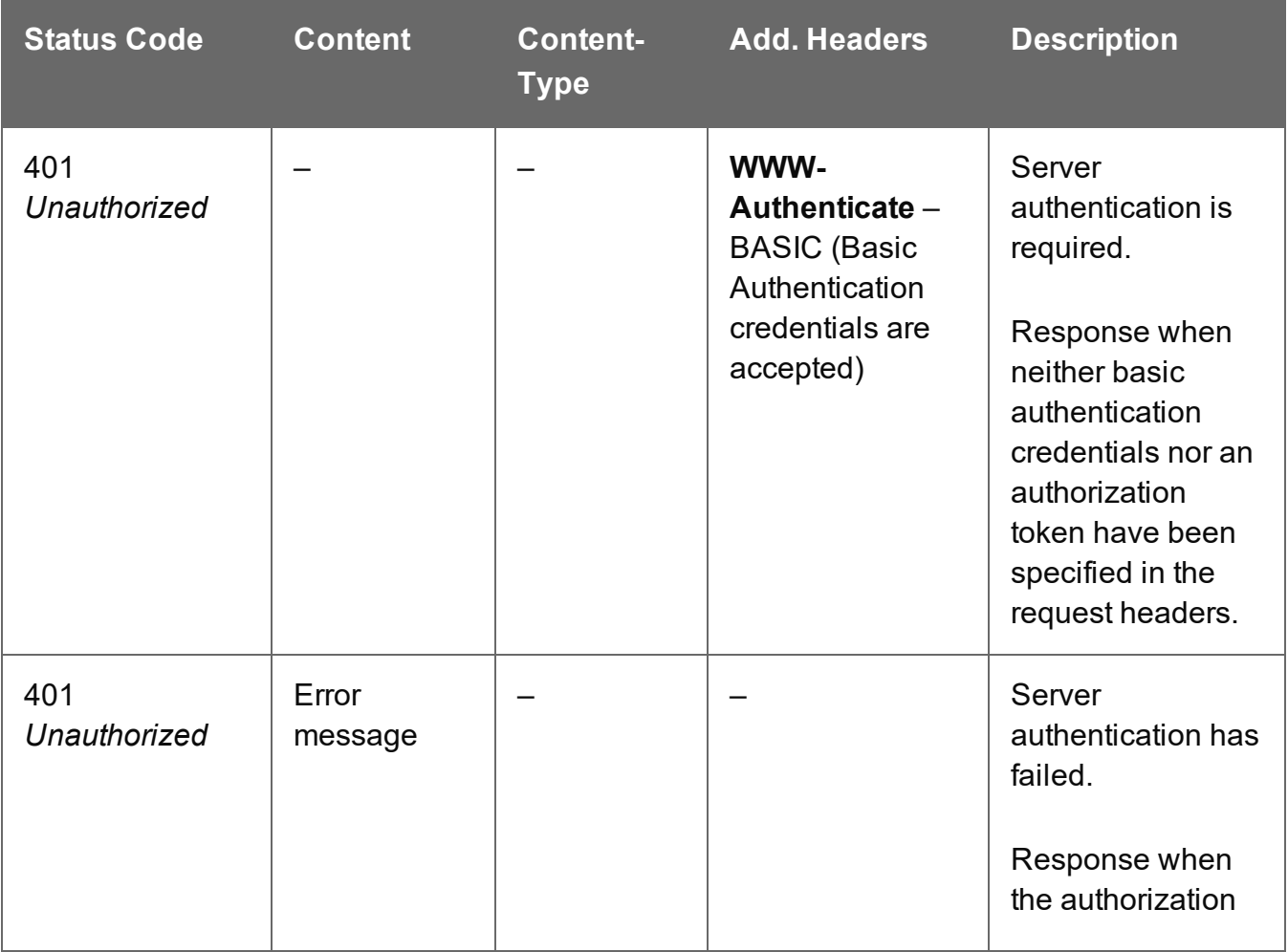

Page 914

**Connect** 

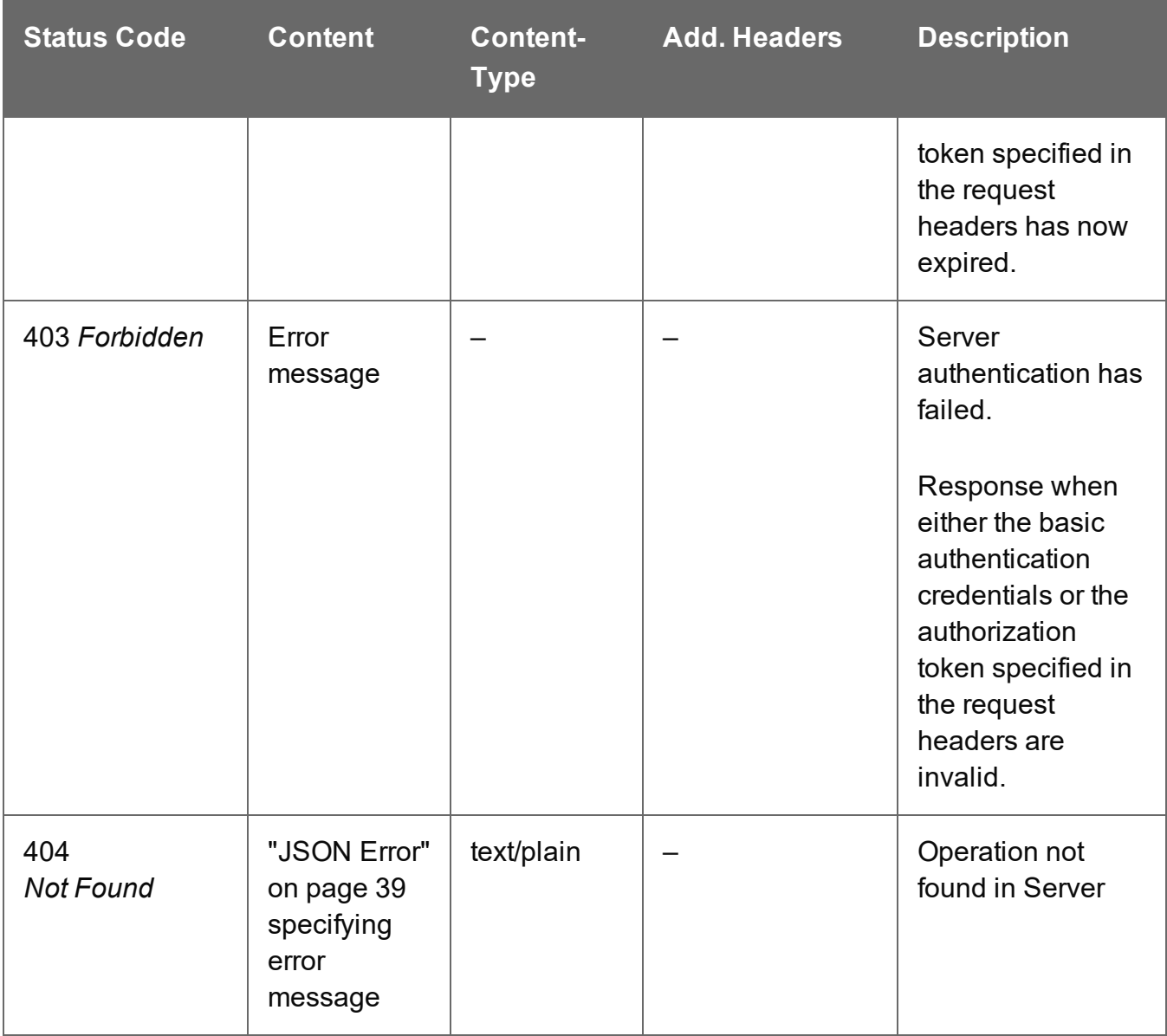

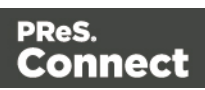

# Service Version

Returns the version of the Output Creation service.

## **Request**

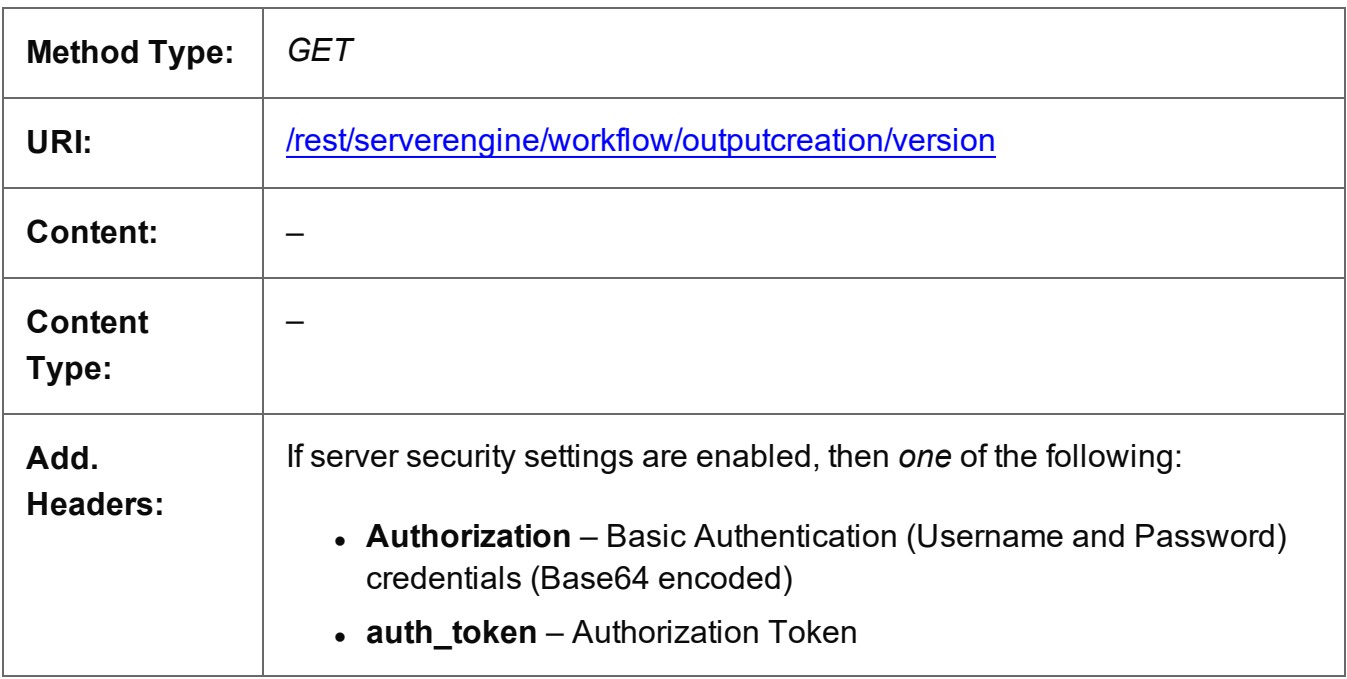

#### **Response**

#### **Success**

The following lists status codes indicative of a successful response:

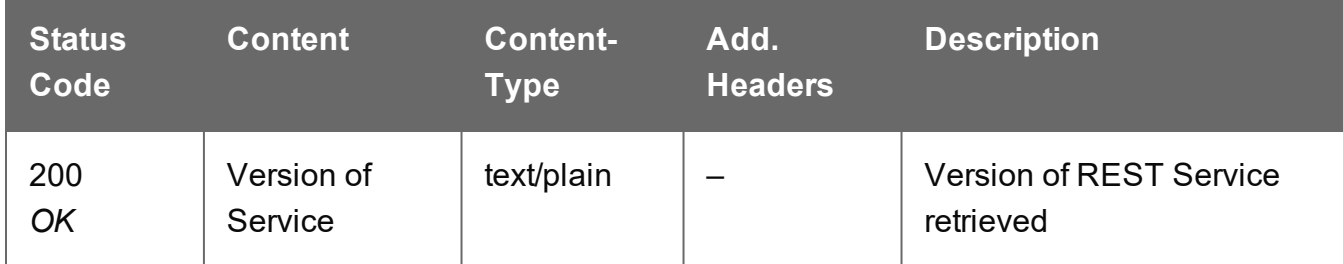

#### **Error**

The following lists status codes indicative of a failed or error response:

**Connect** 

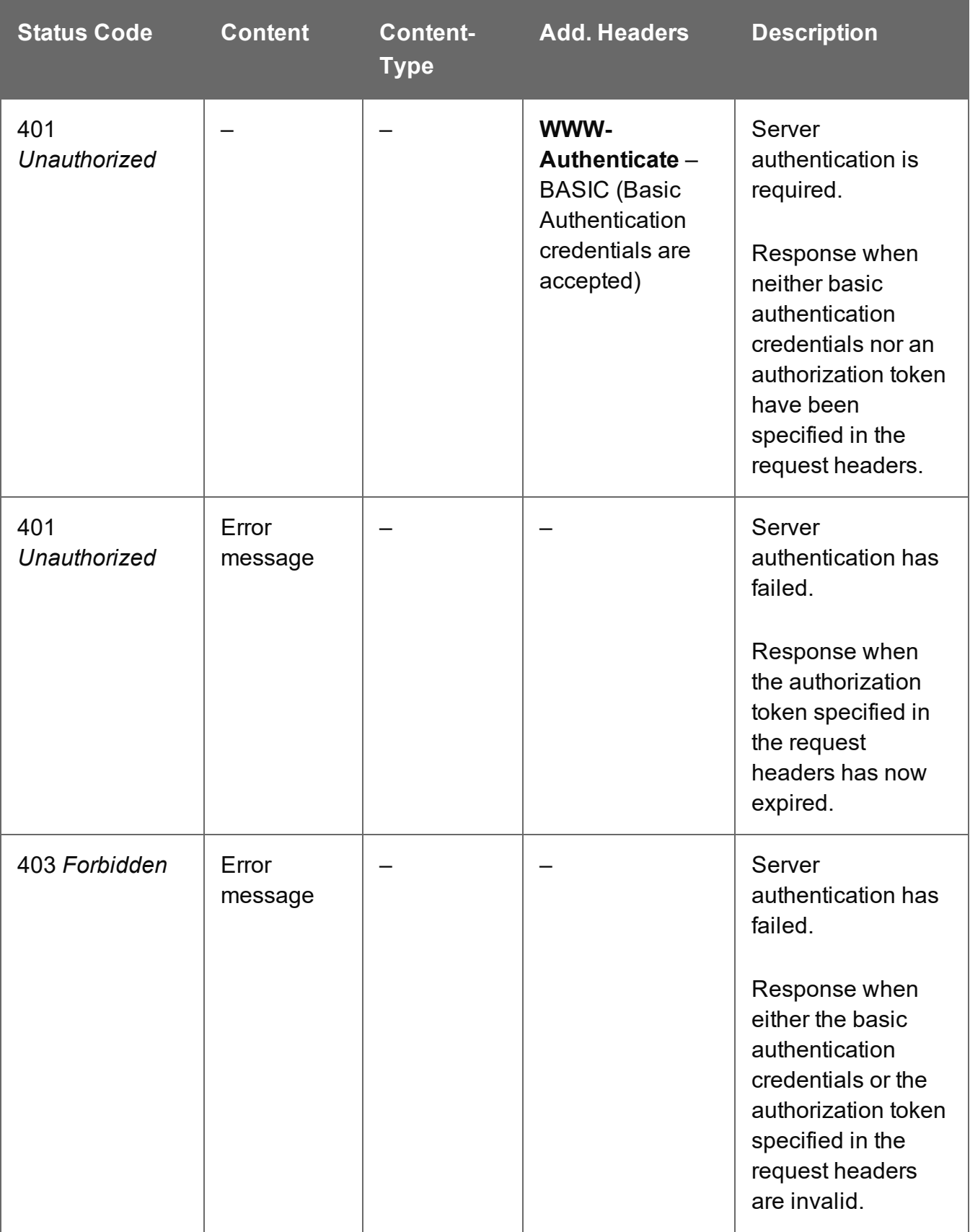

# **Copyright Information**

Copyright © 1994–2022 Objectif Lune Inc. All Rights Reserved.

No part of this publication may be reproduced, transmitted, transcribed, stored in a retrieval system, or translated into any other language or computer language in whole or in part, in any form or by any means, whether it be electronic, mechanical, magnetic, optical, manual or otherwise, without prior written consent of Objectif Lune Inc.

Objectif Lune Inc. disclaims all warranties as to this software, whether expressed or implied, including without limitation any implied warranties of merchantability, fitness for a particular purpose, functionality, data integrity or protection.

PlanetPress and PReS are registered trademarks of Objectif Lune Inc.

Page 918

**Connect** 

# **Legal Notices and Acknowledgements**

## **PReS Connect, Copyright © 2022, Objectif Lune Inc. All rights reserved.**

This guide uses the following third party components:

- **.** jQuery Library Copyright © JS Foundation and other contributors. This is distributed under the terms of the Massachusetts Institute of Technology (MIT) license.
- <sup>l</sup> **QUnit Library** Copyright © JS/jQuery Foundation and other contributors. This is distributed under the terms of the Massachusetts Institute of Technology (MIT) license.

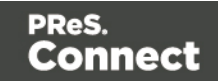